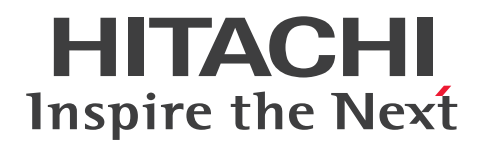

# Hitachi Advanced Data Binder コマンドリファレンス

3000-6-503-O0

# <span id="page-1-0"></span>前書き

#### ■ 著作権

All Rights Reserved. Copyright (C) 2012, 2023, Hitachi, Ltd.

### ■ 輸出時の注意

本製品を輸出される場合には、外国為替及び外国貿易法の規制並びに米国輸出管理規則など外国の輸出関 連法規をご確認の上、必要な手続きをお取りください。

なお、不明な場合は、弊社担当営業にお問い合わせください。

#### ■ 商標類

HITACHI, HA モニタ, HiRDB, JP1 は, 株式会社 日立製作所の商標または登録商標です。

Access は,マイクロソフト 企業グループの商標です。

Amazon Web Services, AWS, Powered by AWS ロゴ, Amazon EC2, Amazon S3, Amazon Simple Storage Service は,Amazon.com, Inc. またはその関連会社の商標です。

AMD は、Advanced Micro Devices, Inc.の商標です。

Docker および Docker ロゴは、Docker Inc. の米国およびその他の国における商標もしくは登録商標で す。

Excel は,マイクロソフト 企業グループの商標です。

Intel は、Intel Corporation またはその子会社の商標です。

Linux は、Linus Torvalds 氏の米国およびその他の国における登録商標です。

Microsoft は,マイクロソフト 企業グループの商標です。

Oracle(R), Java 及び MySQL は、Oracle, その子会社及び関連会社の米国及びその他の国における登 録商標です。

Red Hat is a registered trademark of Red Hat, Inc. in the United States and other countries.

Red Hat は,米国およびその他の国における Red Hat, Inc.の登録商標です。

Red Hat Enterprise Linux is a registered trademark of Red Hat, Inc. in the United States and other countries.

Red Hat Enterprise Linux は、米国およびその他の国における Red Hat, Inc.の登録商標です。

RHEL is a trademark or a registered trademark of Red Hat, Inc. in the United States and other countries.

RHEL は,米国およびその他の国における Red Hat, Inc.の商標または登録商標です。

UNIX は,The Open Group の登録商標です。

Visual C++は,マイクロソフト 企業グループの商標です。

Visual Studio は,マイクロソフト 企業グループの商標です。

Windows は,マイクロソフト 企業グループの商標です。

Windows Server は,マイクロソフト 企業グループの商標です。

その他記載の会社名,製品名などは,それぞれの会社の商標もしくは登録商標です。

1. This product includes software developed by the OpenSSL Project for use in the OpenSSL Toolkit. (http://www.openssl.org/)

2. This product includes cryptographic software written by Eric Young (eay@cryptsoft.com).

3. This product includes software written by Tim Hudson (tjh@cryptsoft.com).

4. 本製品には OpenSSL Toolkit ソフトウェアを OpenSSL License および Original SSLeay License に従い使用しています。OpenSSL License および Original SSLeay License は以下の通りです。 LICENSE ISSUES

==============

The OpenSSL toolkit stays under a double license, i.e. both the conditions of the OpenSSL License and the original SSLeay license apply to the toolkit.

See below for the actual license texts.

OpenSSL License

---------------

/\*

=========================================================== =========

\* Copyright (c) 1998-2019 The OpenSSL Project. All rights reserved.

\* Redistribution and use in source and binary forms, with or without \* modification, are permitted provided that the following conditions \* are met:

\*

\*

\* 1. Redistributions of source code must retain the above copyright

\* notice, this list of conditions and the following disclaimer.

\*

\* 2. Redistributions in binary form must reproduce the above copyright

\* notice, this list of conditions and the following disclaimer in

\* the documentation and/or other materials provided with the

\* distribution.

\*

\* 3. All advertising materials mentioning features or use of this

\* software must display the following acknowledgment:

\* "This product includes software developed by the OpenSSL Project

\* for use in the OpenSSL Toolkit. (http://www.openssl.org/)"

\*

\* 4. The names "OpenSSL Toolkit" and "OpenSSL Project" must not be used to

\* endorse or promote products derived from this software without

\* prior written permission. For written permission, please contact

\* openssl-core@openssl.org.

\* 5. Products derived from this software may not be called "OpenSSL"

\* nor may "OpenSSL" appear in their names without prior written

\* permission of the OpenSSL Project.

\*

\*

\*

\* 6. Redistributions of any form whatsoever must retain the following

\* acknowledgment:

\* "This product includes software developed by the OpenSSL Project

\* for use in the OpenSSL Toolkit (http://www.openssl.org/)"

\* THIS SOFTWARE IS PROVIDED BY THE OpenSSL PROJECT ``AS IS'' AND ANY \* EXPRESSED OR IMPLIED WARRANTIES, INCLUDING, BUT NOT LIMITED TO, THE

\* IMPLIED WARRANTIES OF MERCHANTABILITY AND FITNESS FOR A PARTICULAR

\* PURPOSE ARE DISCLAIMED. IN NO EVENT SHALL THE OpenSSL PROJECT OR

\* ITS CONTRIBUTORS BE LIABLE FOR ANY DIRECT, INDIRECT, INCIDENTAL,

\* SPECIAL, EXEMPLARY, OR CONSEQUENTIAL DAMAGES (INCLUDING, BUT

\* NOT LIMITED TO, PROCUREMENT OF SUBSTITUTE GOODS OR SERVICES;

\* LOSS OF USE, DATA, OR PROFITS; OR BUSINESS INTERRUPTION)

\* HOWEVER CAUSED AND ON ANY THEORY OF LIABILITY, WHETHER IN CONTRACT,

\* STRICT LIABILITY, OR TORT (INCLUDING NEGLIGENCE OR OTHERWISE)

\* ARISING IN ANY WAY OUT OF THE USE OF THIS SOFTWARE, EVEN IF ADVISED

\* OF THE POSSIBILITY OF SUCH DAMAGE.

#### \* =========================================================== =========

\*

\* This product includes cryptographic software written by Eric Young

\* (eay@cryptsoft.com). This product includes software written by Tim

\* Hudson (tjh@cryptsoft.com).

\* \*/

Original SSLeay License

-----------------------

## /\* Copyright (C) 1995-1998 Eric Young (eay@cryptsoft.com)

\* All rights reserved.

\* This package is an SSL implementation written

\* by Eric Young (eay@cryptsoft.com).

\* The implementation was written so as to conform with Netscapes SSL.

\*

\*

\* This library is free for commercial and non-commercial use as long as

\* the following conditions are aheared to. The following conditions

\* apply to all code found in this distribution, be it the RC4, RSA,

\* lhash, DES, etc., code; not just the SSL code. The SSL documentation

\* included with this distribution is covered by the same copyright terms

\* except that the holder is Tim Hudson (tjh@cryptsoft.com).

\*

\* Copyright remains Eric Young's, and as such any Copyright notices in

\* the code are not to be removed.

\* If this package is used in a product, Eric Young should be given attribution \* as the author of the parts of the library used.

\* This can be in the form of a textual message at program startup or

\* in documentation (online or textual) provided with the package.

\*

\* Redistribution and use in source and binary forms, with or without

\* modification, are permitted provided that the following conditions

\* are met:

\* 1. Redistributions of source code must retain the copyright

\* notice, this list of conditions and the following disclaimer.

\* 2. Redistributions in binary form must reproduce the above copyright

\* notice, this list of conditions and the following disclaimer in the

\* documentation and/or other materials provided with the distribution.

\* 3. All advertising materials mentioning features or use of this software

\* must display the following acknowledgement:

\* "This product includes cryptographic software written by

\* Eric Young (eay@cryptsoft.com)"

\* The word 'cryptographic' can be left out if the rouines from the library

\* being used are not cryptographic related :-).

\* 4. If you include any Windows specific code (or a derivative thereof) from

\* the apps directory (application code) you must include an acknowledgement:

\* "This product includes software written by Tim Hudson (tjh@cryptsoft.com)"

\*

\* THIS SOFTWARE IS PROVIDED BY ERIC YOUNG ``AS IS'' AND

\* ANY EXPRESS OR IMPLIED WARRANTIES, INCLUDING, BUT NOT LIMITED TO, THE \* IMPLIED WARRANTIES OF MERCHANTABILITY AND FITNESS FOR A PARTICULAR PURPOSE

\* ARE DISCLAIMED. IN NO EVENT SHALL THE AUTHOR OR CONTRIBUTORS BE LIABLE \* FOR ANY DIRECT, INDIRECT, INCIDENTAL, SPECIAL, EXEMPLARY, OR CONSEQUENTIAL

\* DAMAGES (INCLUDING, BUT NOT LIMITED TO, PROCUREMENT OF SUBSTITUTE GOODS

\* OR SERVICES; LOSS OF USE, DATA, OR PROFITS; OR BUSINESS INTERRUPTION)

\* HOWEVER CAUSED AND ON ANY THEORY OF LIABILITY, WHETHER IN CONTRACT, **STRICT** 

\* LIABILITY, OR TORT (INCLUDING NEGLIGENCE OR OTHERWISE) ARISING IN ANY WAY \* OUT OF THE USE OF THIS SOFTWARE, EVEN IF ADVISED OF THE POSSIBILITY OF \* SUCH DAMAGE.

\*

\* The licence and distribution terms for any publically available version or

\* derivative of this code cannot be changed. i.e. this code cannot simply be

\* copied and put under another distribution licence

\* [including the GNU Public Licence.]

\*/

■Double precision SIMD-oriented Fast Mersenne Twister (dSFMT) Copyright (c) 2007, 2008, 2009 Mutsuo Saito, Makoto Matsumoto

and Hiroshima University.

Copyright (c) 2011, 2002 Mutsuo Saito, Makoto Matsumoto, Hiroshima University and The University of Tokyo.

All rights reserved.

Redistribution and use in source and binary forms, with or without modification, are permitted provided that the following conditions are met:

\* Redistributions of source code must retain the above copyright notice, this list of conditions and the following disclaimer.

\* Redistributions in binary form must reproduce the above copyright notice, this list of conditions and the following disclaimer in the documentation and/or other materials provided with the distribution.

\* Neither the name of the Hiroshima University nor the names of its contributors may be used to endorse or promote products derived from this software without specific prior written permission.

THIS SOFTWARE IS PROVIDED BY THE COPYRIGHT HOLDERS AND CONTRIBUTORS "AS IS" AND ANY EXPRESS OR IMPLIED WARRANTIES, INCLUDING, BUT NOT LIMITED TO, THE IMPLIED WARRANTIES OF MERCHANTABILITY AND FITNESS FOR A PARTICULAR PURPOSE ARE DISCLAIMED. IN NO EVENT SHALL THE COPYRIGHT OWNER OR CONTRIBUTORS BE LIABLE FOR ANY DIRECT, INDIRECT, INCIDENTAL, SPECIAL, EXEMPLARY, OR CONSEQUENTIAL DAMAGES (INCLUDING, BUT NOT LIMITED TO, PROCUREMENT OF SUBSTITUTE GOODS OR SERVICES; LOSS OF USE, DATA, OR PROFITS; OR BUSINESS INTERRUPTION) HOWEVER CAUSED AND ON ANY THEORY OF LIABILITY, WHETHER IN CONTRACT, STRICT LIABILITY, OR TORT (INCLUDING NEGLIGENCE OR OTHERWISE) ARISING IN ANY WAY OUT OF THE USE OF THIS SOFTWARE, EVEN IF ADVISED OF THE POSSIBILITY OF SUCH DAMAGE.

# ■ マイクロソフト製品のスクリーンショットの使用について

マイクロソフトの許可を得て使用しています。

# ■ マイクロソフト製品の表記について

このマニュアルでは,マイクロソフト製品の名称を次のように表記しています。

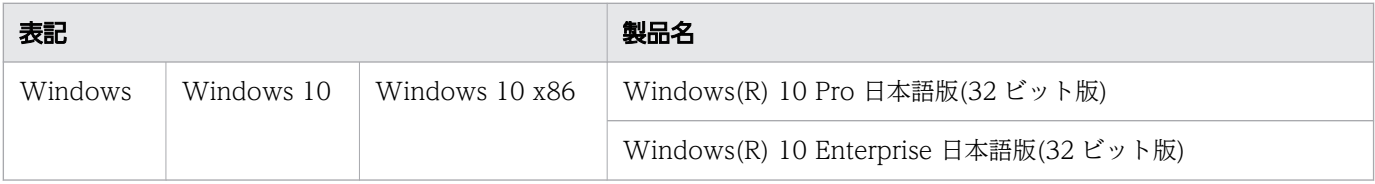

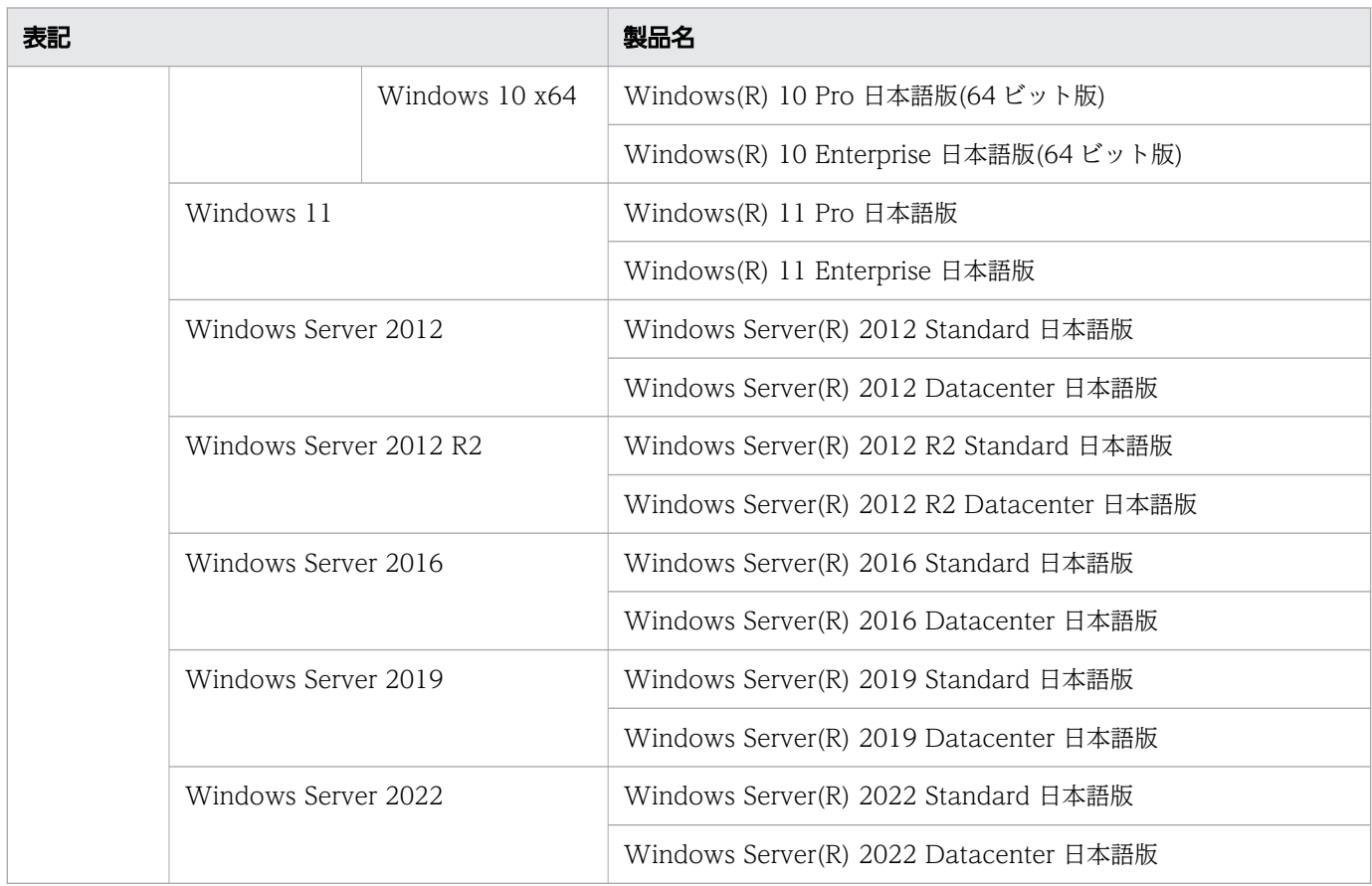

# ■ 発行

2023 年 7 月

# <span id="page-8-0"></span>変更内容

## 変更内容(3000-6-503-O0) Hitachi Advanced Data Binder 05-08

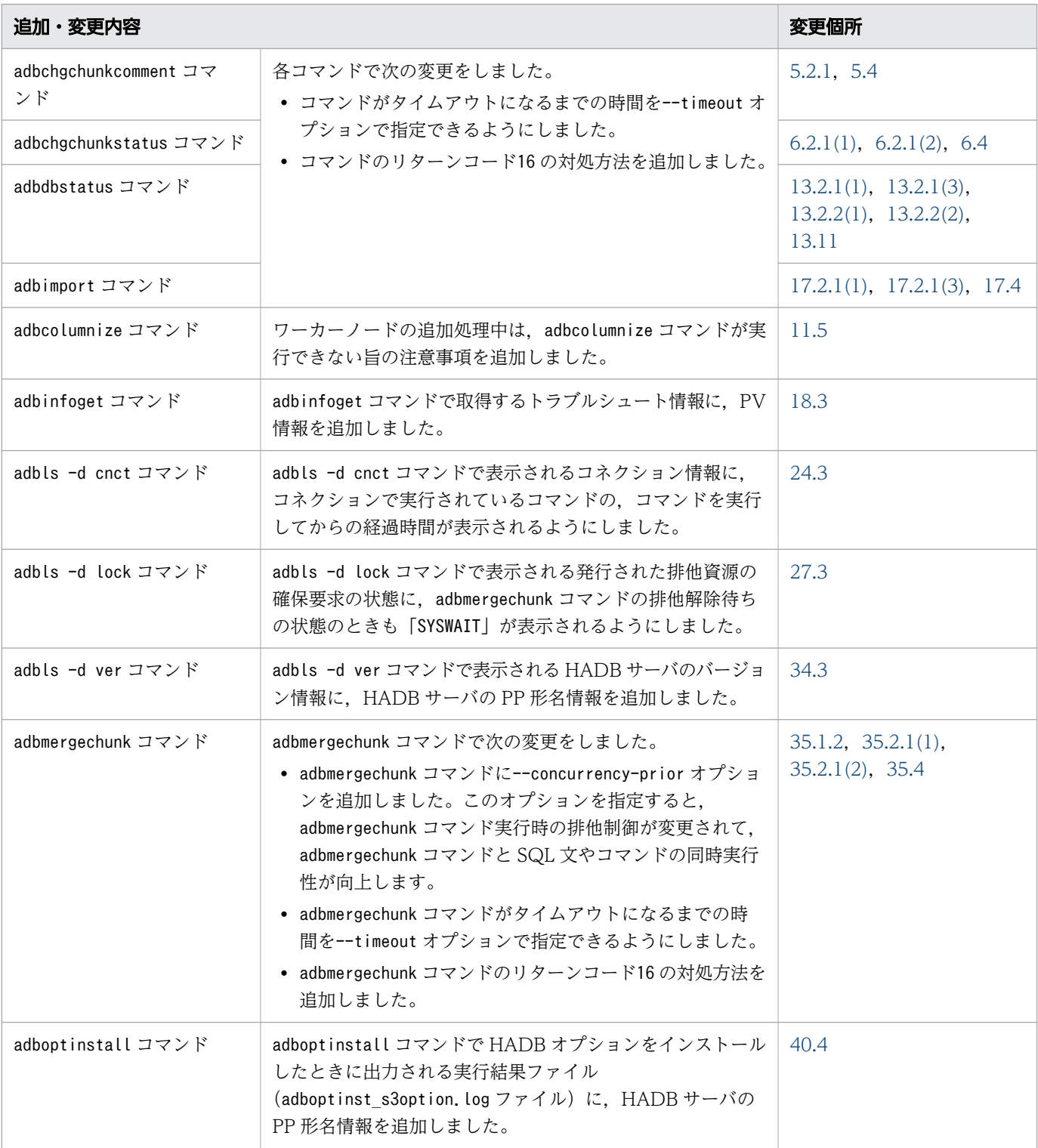

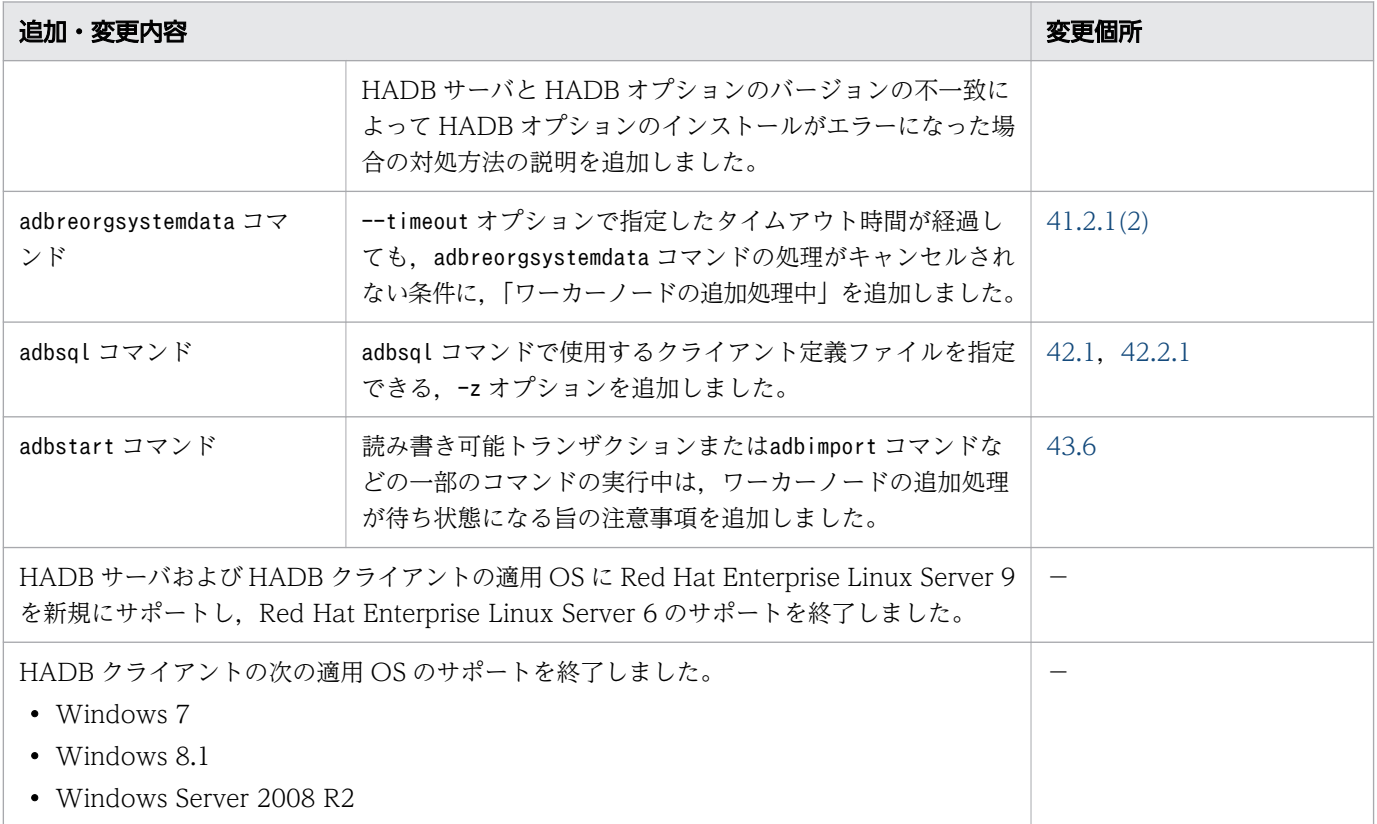

単なる誤字・脱字などはお断りなく訂正しました。

# <span id="page-10-0"></span>はじめに

このマニュアルは、Hitachi Advanced Data Binder で使用するコマンドの文法について説明しています。

なお,このマニュアル中,および製品が出力する情報中(メッセージ,コマンドの出力結果など)では, Hitachi Advanced Data Binder を HADB と表記することがあります。

## ■ 対象製品

- P-8462-C611 Hitachi Advanced Data Binder 05-08 (適用 OS: Red Hat Enterprise Linux Server 7 (64-bit x86 64), Red Hat Enterprise Linux Server 8 (64-bit x86 64))
- P-8862-C811 Hitachi Advanced Data Binder 05-08 (適用 OS: Red Hat Enterprise Linux Server 9 (64-bit x86 64))
- P-9W62-C311 Hitachi Advanced Data Binder Client 05-08 (適用 OS:Red Hat Enterprise Linux Server 7 (64-bit x86\_64), Red Hat Enterprise Linux Server 8 (64-bit x86\_64), Red Hat Enterprise Linux Server 9 (64-bit x86\_64))
- P-2462-C114 Hitachi Advanced Data Binder Client 05-08 (適用 OS:Windows 10, Windows 11, Windows Server 2012, Windows Server 2012 R2, Windows Server 2016, Windows Server 2019, Windows Server 2022)

これらのプログラムプロダクトのほかにもこのマニュアルをご利用になれる場合があります。詳細は「リ リースノート」でご確認ください。

## ■ 対象読者

このマニュアルは、HADB のシステム設計・構築者およびシステム管理者を対象にしています。

なお,このマニュアルは次に示す知識があることを前提に説明しています。

- Linux および Windows のシステム管理の基本的な知識
- RDBMS の運用管理の基本的な知識
- SQL の基本的な知識

# ■ マニュアルの構成

このマニュアルは、次に示す章から構成されています。

#### 第1章 コマンドの一覧と共通規則

HADB のコマンドの一覧,コマンドの指定形式および共通規則について説明しています。

- 第2章 adbarchivechunk (チャンクのアーカイブ) adbarchivechunk コマンドの機能と使い方について説明しています。
- 第3章 adbaudittrail (監査証跡機能の管理) adbaudittrail コマンドの機能と使い方について説明しています。
- 第4章 adbcancel (トランザクションまたはコマンドの強制終了) adbcancel コマンドの機能と使い方について説明しています。
- [第 5 章 adbchgchunkcomment\(チャンクのコメントの設定・変更・削除\)](#page-112-0) adbchgchunkcomment コマンドの機能と使い方について説明しています。
- 第6章 adbchgchunkstatus (チャンクの状態変更) adbchgchunkstatus コマンドの機能と使い方について説明しています。
- 第7章 adbchgnodetype (HADB サーバのノード種別の変更) adbchgnodetype コマンドの機能と使い方について説明しています。
- 第8章 adbchgsqltrc (SQL トレース情報の出力開始・停止) adbchgsqltrc コマンドの機能と使い方について説明しています。
- 第9章 adbchgsrvmode (HADB サーバの稼働モードの変更) adbchgsrvmode コマンドの機能と使い方について説明しています。
- [第 10 章 adbclientdefmang\(クライアント定義の集中管理\)](#page-161-0) adbclientdefmang コマンドの機能と使い方について説明しています。
- 第11章 adbcolumnize (更新行のカラム化機能の管理) adbcolumnize コマンドの機能と使い方について説明しています。
- 第12章 adbconvertaudittrailfile (監査証跡ファイルの変換) adbconvertaudittrailfile コマンドの機能と使い方について説明しています。
- 第13章 adbdbstatus(データベースの状態解析) adbdbstatus コマンドの機能と使い方について説明しています。
- 第14章 adbexport(データのエクスポート) adbexport コマンドの機能と使い方について説明しています。
- 第15章 adbgetcst (コスト情報の収集) adbgetcst コマンドの機能と使い方について説明しています。
- 第16章 adbidxrebuild (インデクスの再作成) adbidxrebuild コマンドの機能と使い方について説明しています。
- 第17章 adbimport (データのインポート)

adbimport コマンドの機能と使い方について説明しています。

- 第18章 adbinfoget (トラブルシュート情報の取得) adbinfoget コマンドの機能と使い方について説明しています。
- 第19章 adbinfosweep (トラブルシュート情報の削除) adbinfosweep コマンドの機能と使い方について説明しています。
- [第 20 章 adbinit\(データベースの初期設定\)](#page-507-0) adbinit コマンドの機能と使い方について説明しています。
- [第 21 章 adbinstall\(HADB サーバおよび HADB クライアントのインストール\)](#page-539-0) adbinstall コマンドの機能と使い方について説明しています。
- 第22章 adbls -d cfm (キャッシュファイルの情報表示) adbls -d cfm コマンドの機能と使い方について説明しています。
- [第 23 章 adbls -d cltgrp\(クライアントグループ・コマンドグループの情報表示\)](#page-552-0) adbls -d cltgrp コマンドの機能と使い方について説明しています。
- 第 24章 adbls -d cnct (コネクションの状態表示) adbls -d cnct コマンドの機能と使い方について説明しています。
- 第 25章 adbls -d gbuf (グローバルバッファの情報表示) adbls -d gbuf コマンドの機能と使い方について説明しています。
- 第 26 章 adbls -d lbuf (ローカル作業表用バッファの情報表示) adbls -d lbuf コマンドの機能と使い方について説明しています。
- 第 27 章 adbls -d lock (排他資源の状態表示) adbls -d lock コマンドの機能と使い方について説明しています。
- [第 28 章 adbls -d mem\(メモリの使用状況の表示\)](#page-594-0) adbls -d mem コマンドの機能と使い方について説明しています。
- 第 29章 adbls -d node (各ノードの HADB サーバの状態表示) adbls -d node コマンドの機能と使い方について説明しています。
- 第 30章 adbls -d prl (SQL パラレル実行機能の情報表示) adbls -d prl コマンドの機能と使い方について説明しています。
- [第 31 章 adbls -d shm\(共有メモリの情報表示\)](#page-615-0)
- adbls -d shm コマンドの機能と使い方について説明しています。
- [第 32 章 adbls -d srv\(HADB サーバの状態表示\)](#page-622-0) adbls -d srv コマンドの機能と使い方について説明しています。
- 第 33章 adbls -d thd (スレッドの状態表示)
	- adbls -d thd コマンドの機能と使い方について説明しています。
- 第 34章 adbls -d ver (HADB サーバのバージョン情報の表示) adbls -d ver コマンドの機能と使い方について説明しています。
- [第 35 章 adbmergechunk\(チャンクのマージ\)](#page-642-0) adbmergechunk コマンドの機能と使い方について説明しています。
- 第 36章 adbmkdmk (HADB 暗号鍵の作成) adbmkdmk コマンドの機能と使い方について説明しています。
- 第 37章 adbmodarea (DB エリアの追加・変更) adbmodarea コマンドの機能と使い方について説明しています。
- [第 38 章 adbmodbuff\(バッファの変更\)](#page-723-0) adbmodbuff コマンドの機能と使い方について説明しています。
- [第 39 章 adbmonitor\(HADB サーバの監視\)](#page-730-0) adbmonitor コマンドの機能と使い方について説明しています。
- [第 40 章 adboptinstall\(HADB オプションのインストールおよびアンインストール\)](#page-737-0) adboptinstall コマンドの機能と使い方について説明しています。
- [第 41 章 adbreorgsystemdata\(システム表の再編成\)](#page-745-0) adbreorgsystemdata コマンドの機能と使い方について説明しています。
- 第42章 adbsql (SQL の実行) adbsql コマンドの機能と使い方について説明しています。
- 第43章 adbstart (HADB サーバの開始) adbstart コマンドの機能と使い方について説明しています。
- 第44章 adbstat (HADB サーバの統計解析) adbstat コマンドの機能と使い方について説明しています。
- [第 45 章 adbstop\(HADB サーバの終了\)](#page-888-0) adbstop コマンドの機能と使い方について説明しています。
- 第46章 adbsyndict (同義語辞書の管理) adbsyndict コマンドの機能と使い方について説明しています。
- [第 47 章 adbunarchivechunk\(チャンクのアンアーカイブ\)](#page-916-0) adbunarchivechunk コマンドの機能と使い方について説明しています。
- 第48章 adbupddmk (HADB 暗号鍵の更新) adbupddmk コマンドの機能と使い方について説明しています。

## ■ 関連マニュアル

このマニュアルの関連マニュアルを次に示します。必要に応じてお読みください。

- •『Hitachi Advanced Data Binder システム構築・運用ガイド』(3000-6-501)
- •『Hitachi Advanced Data Binder AP 開発ガイド』(3000-6-502)
- •『Hitachi Advanced Data Binder SQL リファレンス』(3000-6-504)
- •『Hitachi Advanced Data Binder メッセージ』(3000-6-505)
- •『日立コード変換ユーザーズガイド』(3000-7-415)
- •『高信頼化システム監視機能 HA モニタ Linux(R)(x86)編』(3000-9-201)
- •『高信頼化システム監視機能 HA モニタ パブリッククラウド編』(3000-9-204)
- •『JP1 Version 11 JP1/Base 運用ガイド』(3021-3-A01)
- •『JP1 Version 11 JP1/Automatic Job Management System 3 設計ガイド(業務設計編)』(3021-3- B14)
- •『JP1 Version 11 JP1/Audit Management Manager 構築・運用ガイド』(3021-3-A17)
- •『JP1 Version 12 JP1/Base 運用ガイド』(3021-3-D65)
- •『JP1 Version 12 JP1/Automatic Job Management System 3 設計ガイド(業務設計編)』(3021-3- D23)

なお, Hitachi Advanced Data Binder のマニュアルを本文中で参照させる場合は、『Hitachi Advanced Data Binder』を『HADB』と表記します。

(例) 『HADB システム構築・運用ガイド』

また,HA モニタのマニュアルを本文中で参照させる場合は、次のように表記します。

- •『高信頼化システム監視機能 HA モニタ Linux(R)(x86)編』を『HA モニタ Linux(R)(x86)編』と表記 します。
	- (例) 『HA モニタ Linux(R)(x86)編』
- •『高信頼化システム監視機能 HA モニタ パブリッククラウド編』を『HA モニタ パブリッククラウド 編』と表記します。
	- (例) 『HA モニタ パブリッククラウド編』

JP1/Base のマニュアルを本文中で参照させる場合は,『JP1 Version 11 JP1/Base 運用ガイド』または 『JP1 Version 12 JP1/Base 運用ガイド』を『JP1/Base 運用ガイド』と表記します。

(例) 『JP1/Base 運用ガイド』

JP1/AJS3 のマニュアルを本文中で参照させる場合は,『JP1 Version 11 JP1/Automatic Job Management System 3 設計ガイド(業務設計編)』または『JP1 Version 12 JP1/Automatic Job Management System 3 設計ガイド(業務設計編)』を『JP1/AJS3 設計ガイド(業務設計編)』と表記 します。

(例) 『JP1/AJS3 設計ガイド(業務設計編)』

JP1/Audit のマニュアルを本文中で参照させる場合は,『JP1 Version 11 JP1/Audit Management - Manager 構築・運用ガイド』を『JP1/Audit 構築・運用ガイド』と表記します。

(例) 『JP1/Audit 構築・運用ガイド』

## ■ このマニュアルで使用する製品名・機能名

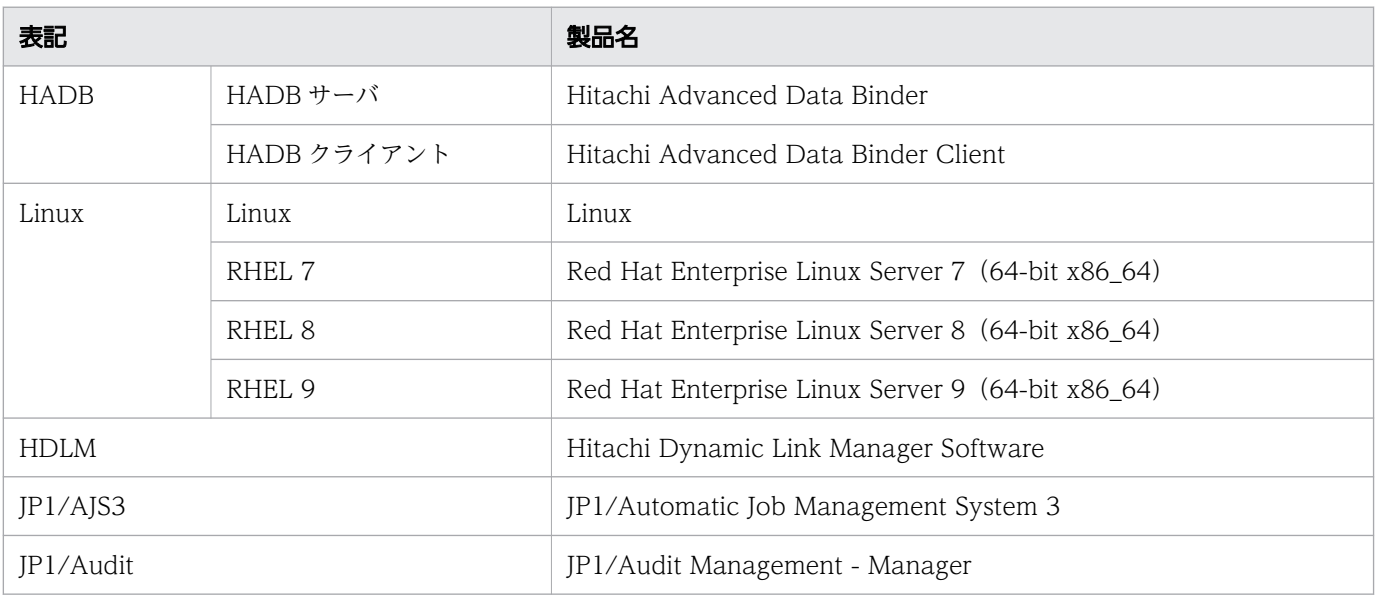

このマニュアルでは,製品名を次のように表記しています。

## ■ このマニュアルで使用する英略語

このマニュアルで使用する英略語を次に示します。

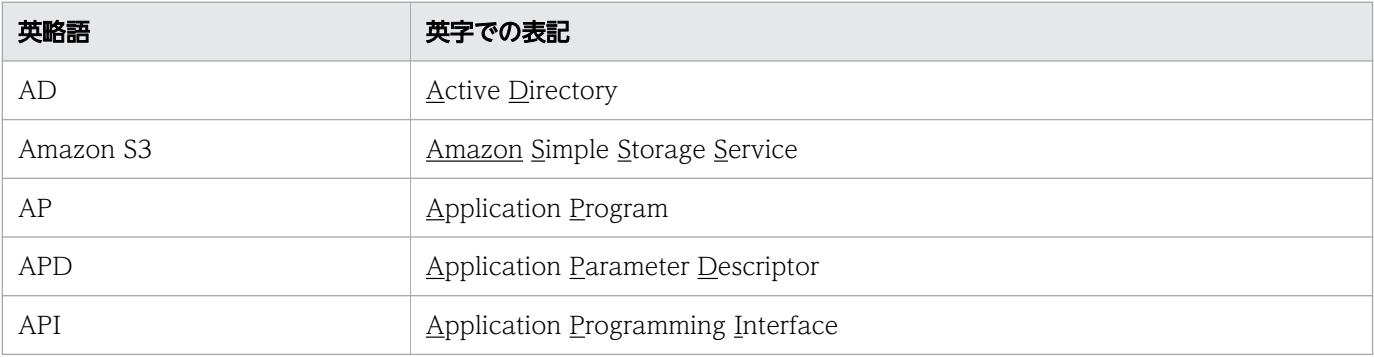

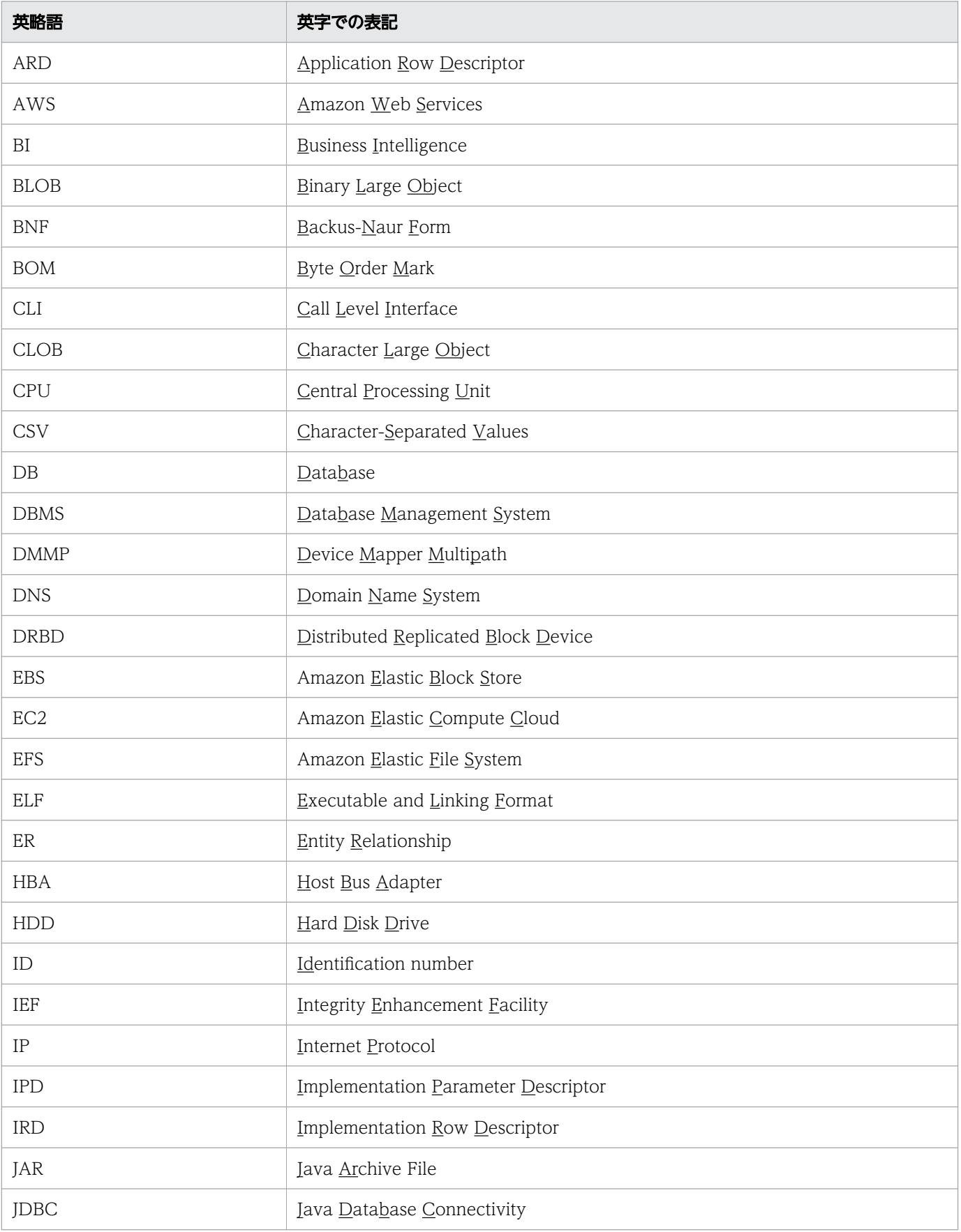

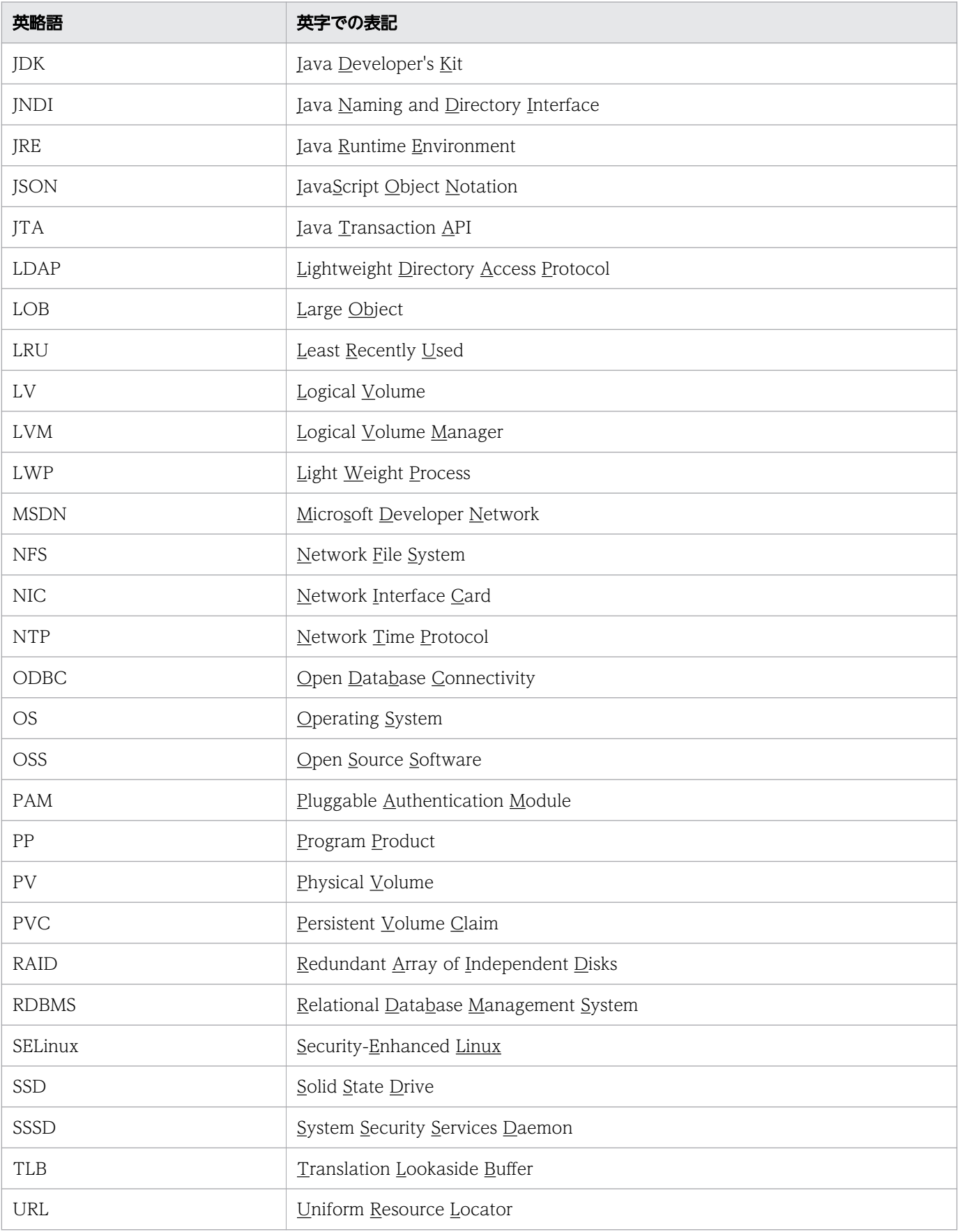

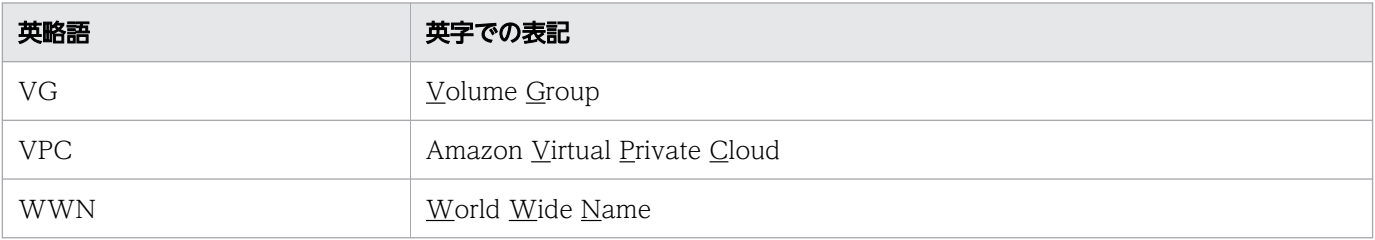

# ■ このマニュアルで使用する記号

サーバ定義などのオペランド,およびコマンドの説明で使用している記号を次に示します。

なお,これらの記号は説明のために使用している記号のため,オペランドまたはコマンド中に記述しない でください。

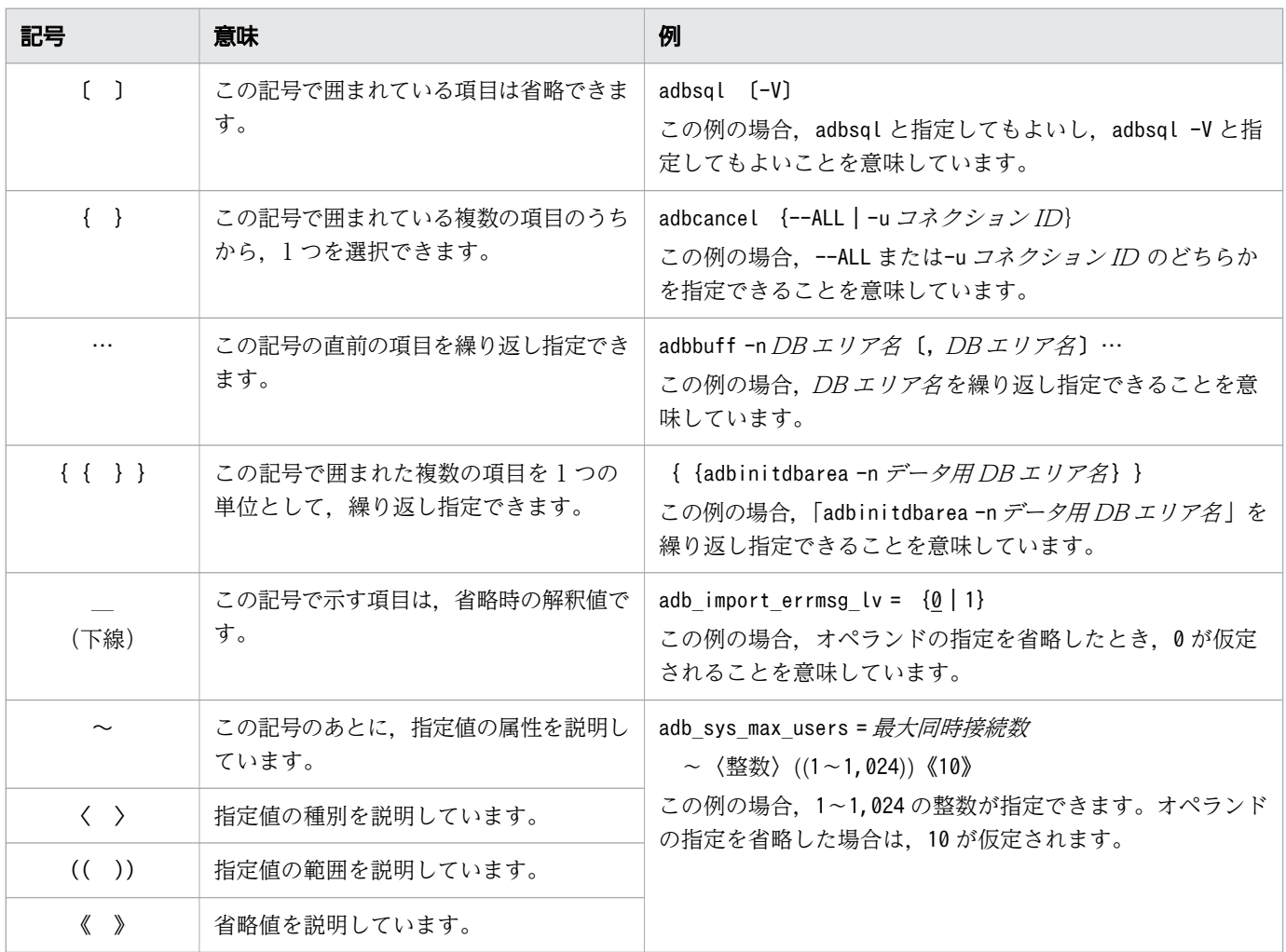

# ■ このマニュアルで使用する構文要素記号

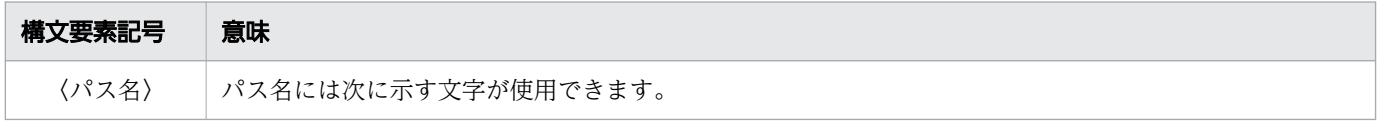

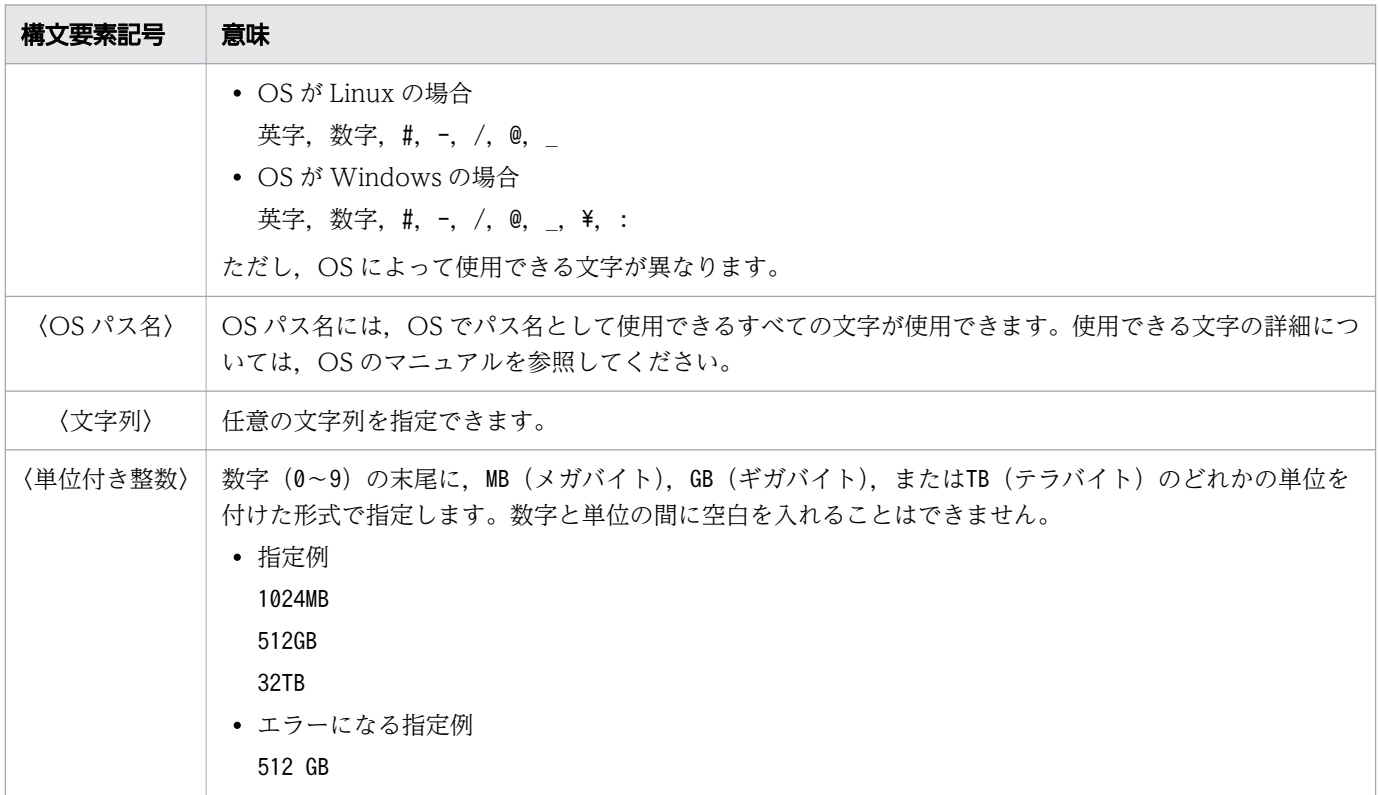

注 すべて半角文字を使用してください。

# ■ このマニュアルで使用する計算式の記号

このマニュアルで使用する計算式の記号の意味を次に示します。

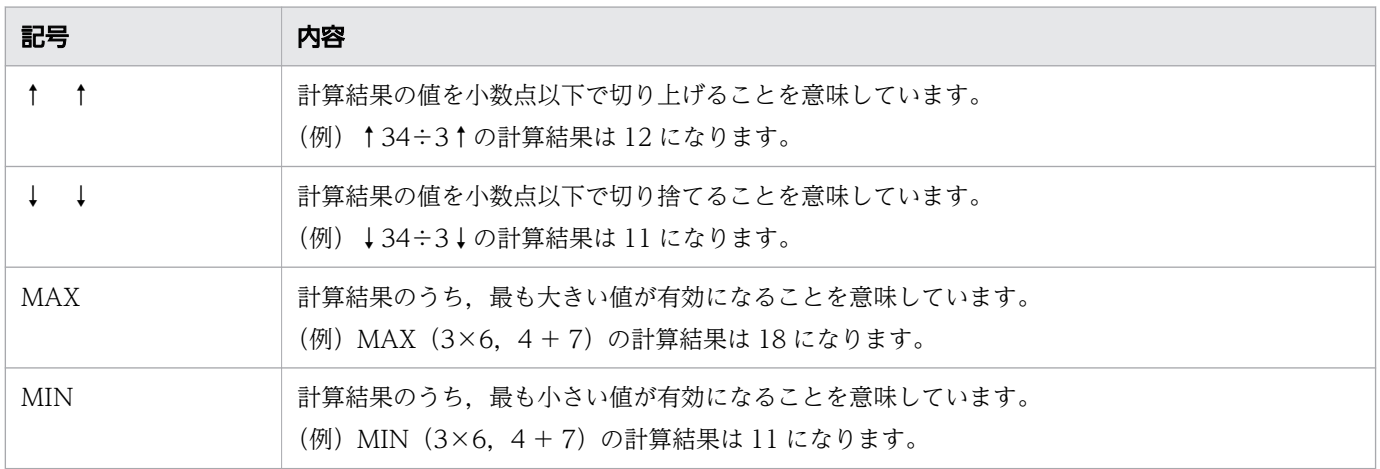

# ■ パス名の表記について

- サーバディレクトリ(インストール時)のパスは,\$INSTDIR と表記します。
- サーバディレクトリ(運用時)のパスは,\$ADBDIR と表記します。
- DB ディレクトリのパスは,\$DBDIR と表記します。
- クライアントディレクトリのパスは、%ADBCLTDIR% (HADB クライアントが Windows 版の場合)ま たは\$ADBCLTDIR(HADB クライアントが Linux 版の場合)と表記します。
- HADB ODBC ドライバトレースファイルの格納フォルダのパスは,%ADBODBTRCPATH%と表記します。

## ■ ¥の表記について

本文中で使用されている\は、Linux 版の場合は半角のバックスラッシュを意味しています。

# ■ このマニュアルで使用する KB (キロバイト) などの単位表記

1KB(キロバイト),1MB(メガバイト),1GB(ギガバイト),1TB(テラバイト),1PB(ペタバイト), 1EB(エクサバイト)はそれぞれ 1,024 バイト,1,024<sup>2</sup> バイト,1,024<sup>3</sup> バイト,1,024<sup>4</sup> バイト, 1,024<sup>5</sup> バイト,1,024<sup>6</sup> バイトです。

# 目次

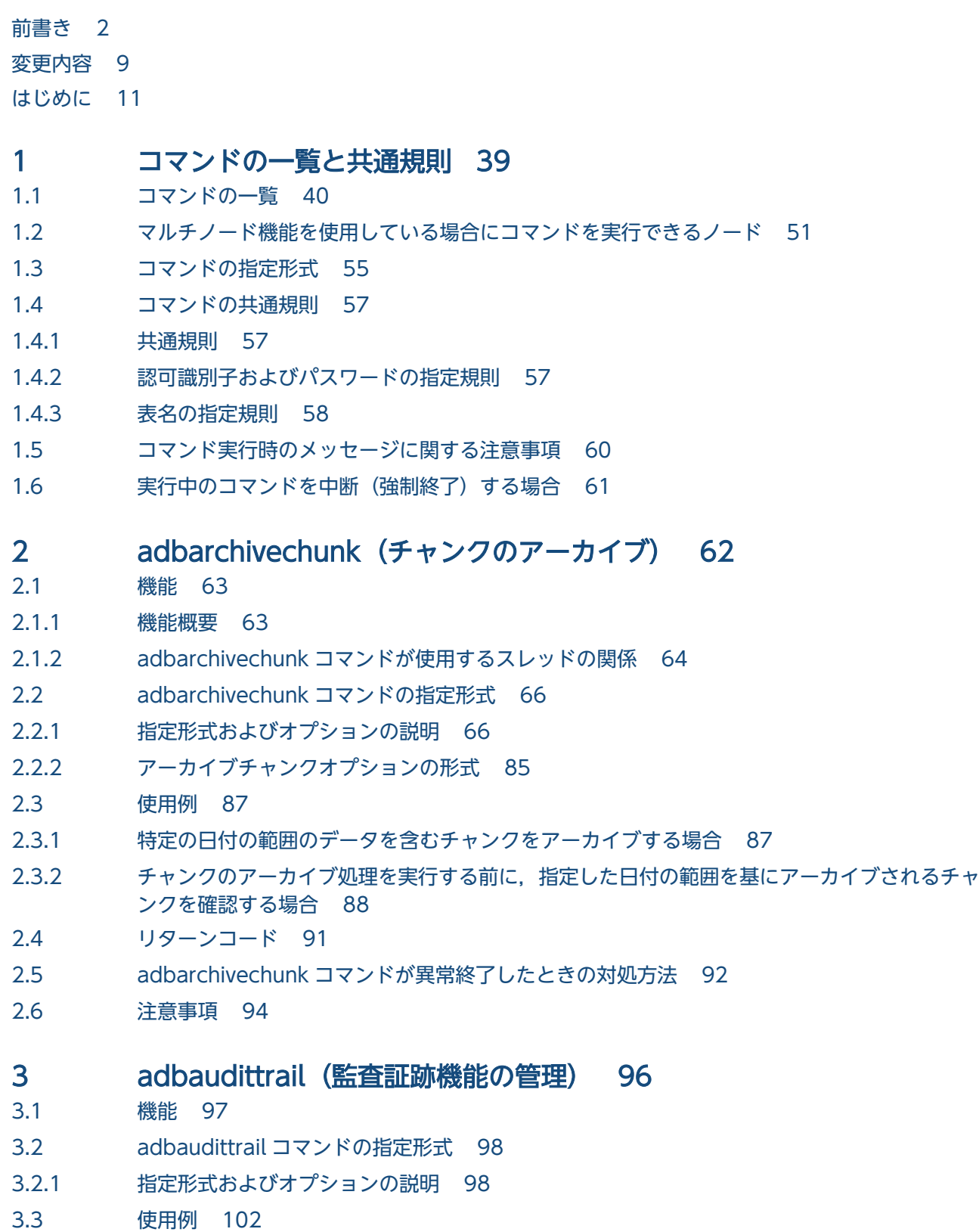

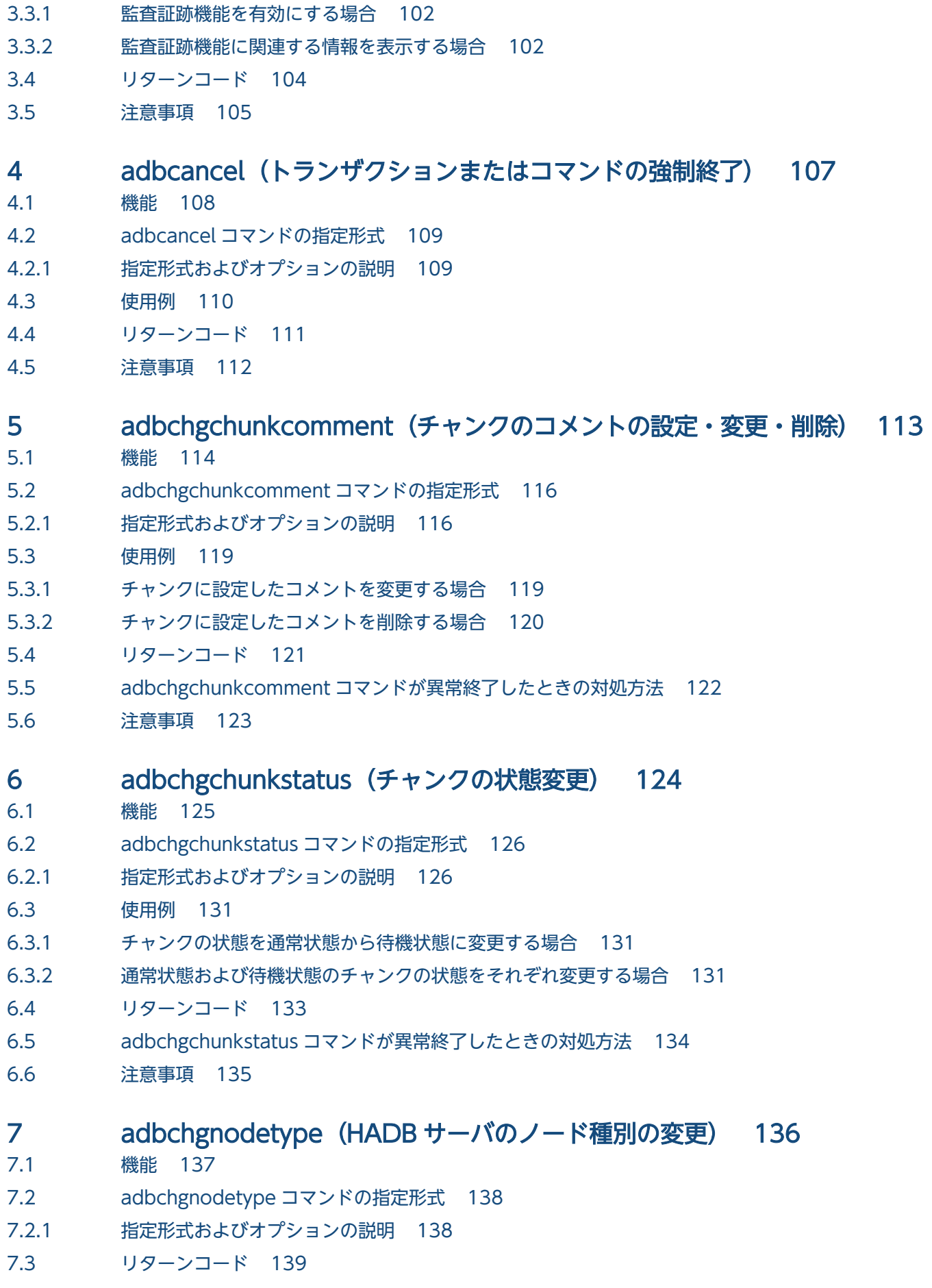

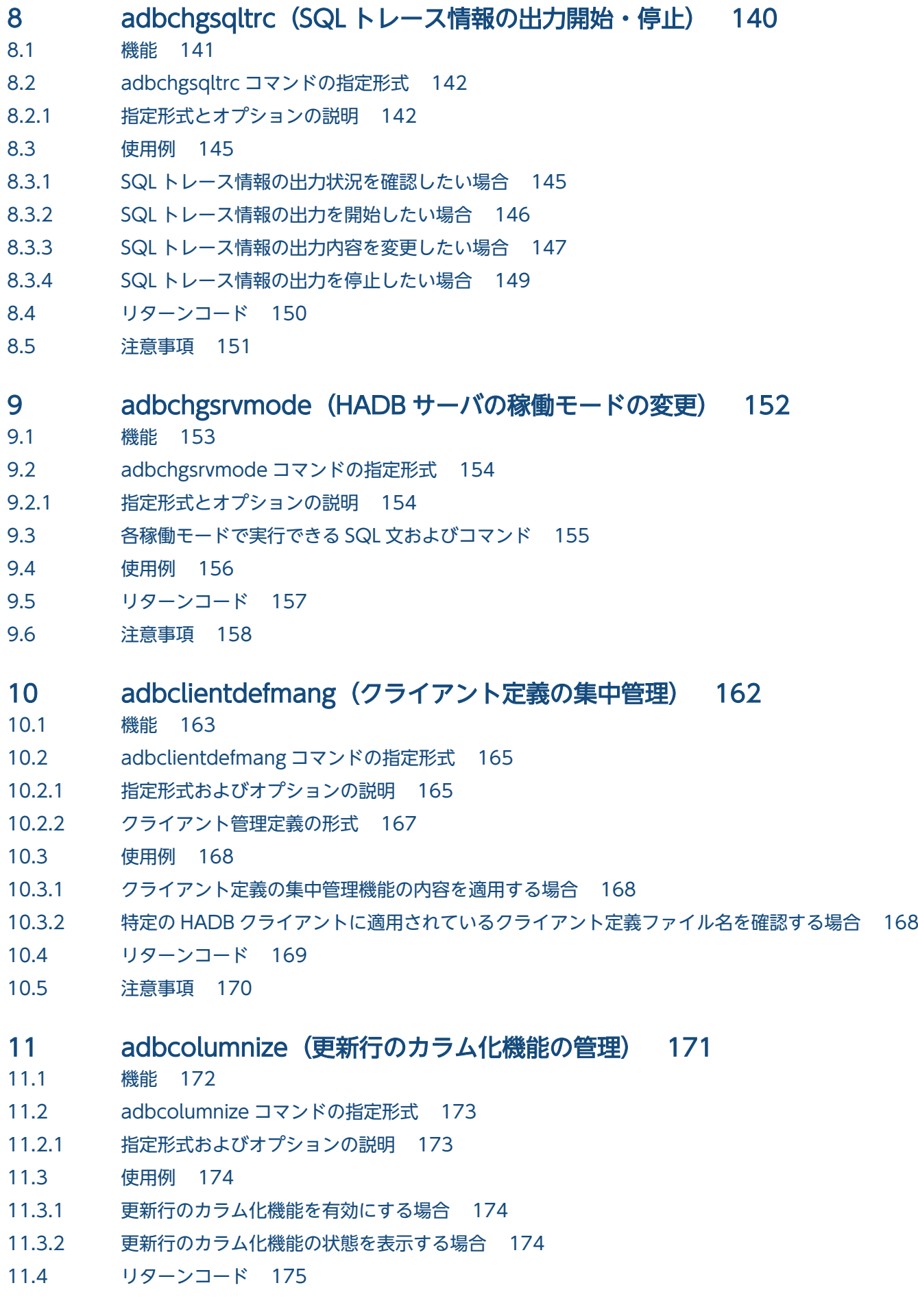

11.5 [注意事項 176](#page-175-0)

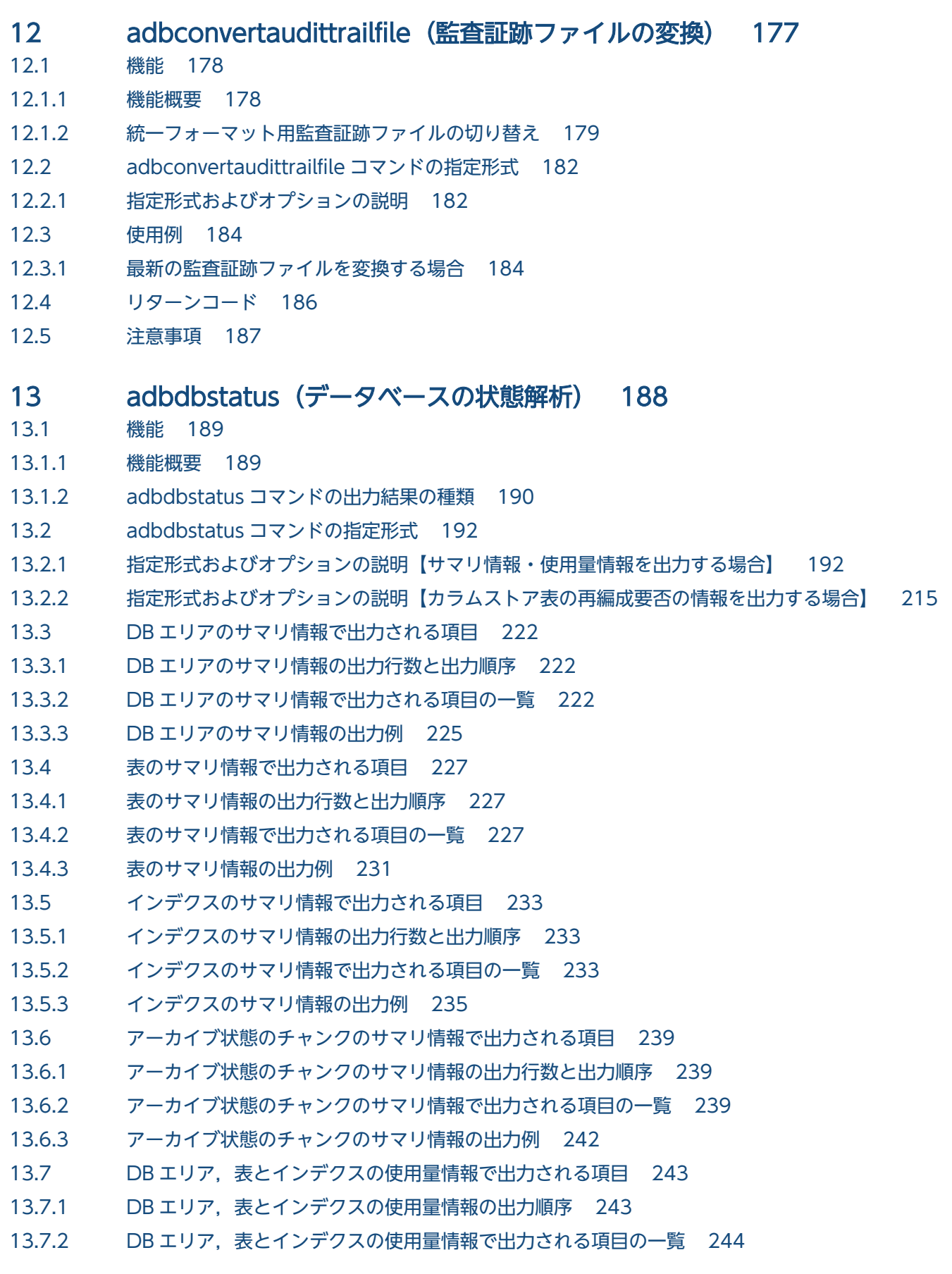

- 13.7.3 [DB エリア,表とインデクスの使用量情報の出力例 249](#page-248-0)
- 13.7.4 [DB エリア,表とインデクスの使用量情報の出力行数の目安 255](#page-254-0)
- 13.8 [アーカイブ状態のチャンクの使用量情報で出力される項目 260](#page-259-0)
- 13.8.1 [アーカイブ状態のチャンクの使用量情報の出力行数と出力順序 260](#page-259-0)
- 13.8.2 [アーカイブ状態のチャンクの使用量情報で出力される項目の一覧 260](#page-259-0)
- 13.8.3 [アーカイブ状態のチャンクの使用量情報の出力例 263](#page-262-0)
- 13.9 [再編成要否の情報で出力される項目 265](#page-264-0)
- 13.9.1 [再編成要否の情報の出力行数と出力順序 265](#page-264-0)
- 13.9.2 [再編成要否の情報で出力される項目の一覧 265](#page-264-0)
- 13.9.3 [再編成要否の情報の出力例 267](#page-266-0)
- 13.10 [使用例 268](#page-267-0)
- 13.10.1 [データベース全体の使用量を調べる\(DB エリアのサマリ情報の出力\) 268](#page-267-0)
- 13.10.2 [特定の DB エリアの使用量を調べる\(DB エリアのサマリ情報の出力\) 269](#page-268-0)
- 13.10.3 [特定の表の使用量を調べる\(表のサマリ情報の出力\) 271](#page-270-0)
- 13.10.4 [特定の表の状態を調べる\(表のサマリ情報の出力\) 272](#page-271-0)
- 13.10.5 [特定のインデクスの使用量を調べる\(インデクスのサマリ情報の出力\) 274](#page-273-0)
- 13.10.6 [特定のインデクスの状態を調べる\(インデクスのサマリ情報の出力\) 275](#page-274-0)
- 13.10.7 [特定の表に作成されたアーカイブ状態のチャンクに対応している,全アーカイブファイルの](#page-276-0) [ファイルサイズの合計値を調べる\(アーカイブ状態のチャンクのサマリ情報の出力\) 277](#page-276-0)
- 13.10.8 特定の DB エリアの使用率と使用量を DB エリアファイル単位で調べる (DB エリア,表とイ [ンデクスの使用量情報の出力\) 278](#page-277-0)
- 13.10.9 [特定の表に作成されたアーカイブ状態のチャンクに対応している,各アーカイブファイルの](#page-281-0) [ファイルサイズを調べる\(アーカイブ状態のチャンクの使用量情報の出力\) 282](#page-281-0)
- 13.10.10 [カラムストア表の再編成が必要かどうかを調べる\(再編成要否の情報の出力\) 284](#page-283-0)
- 13.11 [リターンコード 285](#page-284-0)
- 13.12 [adbdbstatus コマンドの出力規則 286](#page-285-0)
- 13.13 [注意事項 287](#page-286-0)
- 14 [adbexport\(データのエクスポート\) 290](#page-289-0)
- 14.1 [機能 291](#page-290-0)
- 14.1.1 [機能概要 291](#page-290-0)
- 14.1.2 [adbexport コマンドが使用するスレッドの関係 292](#page-291-0)
- 14.2 [adbexport コマンドの指定形式 294](#page-293-0)
- 14.2.1 [指定形式およびオプションの説明 294](#page-293-0)
- 14.2.2 [エクスポートオプションの形式 302](#page-301-0)
- 14.3 [使用例 307](#page-306-0)
- 14.3.1 [表内のすべてのデータをエクスポートする場合 307](#page-306-0)
- 14.3.2 [特定のチャンク ID のデータをエクスポートする場合 309](#page-308-0)
- 14.3.3 [SQL 文の検索結果をエクスポートする場合 310](#page-309-0)
- 14.3.4 [特定のチャンク ID のデータを GZIP 形式で圧縮したファイルにエクスポートする場合 313](#page-312-0)

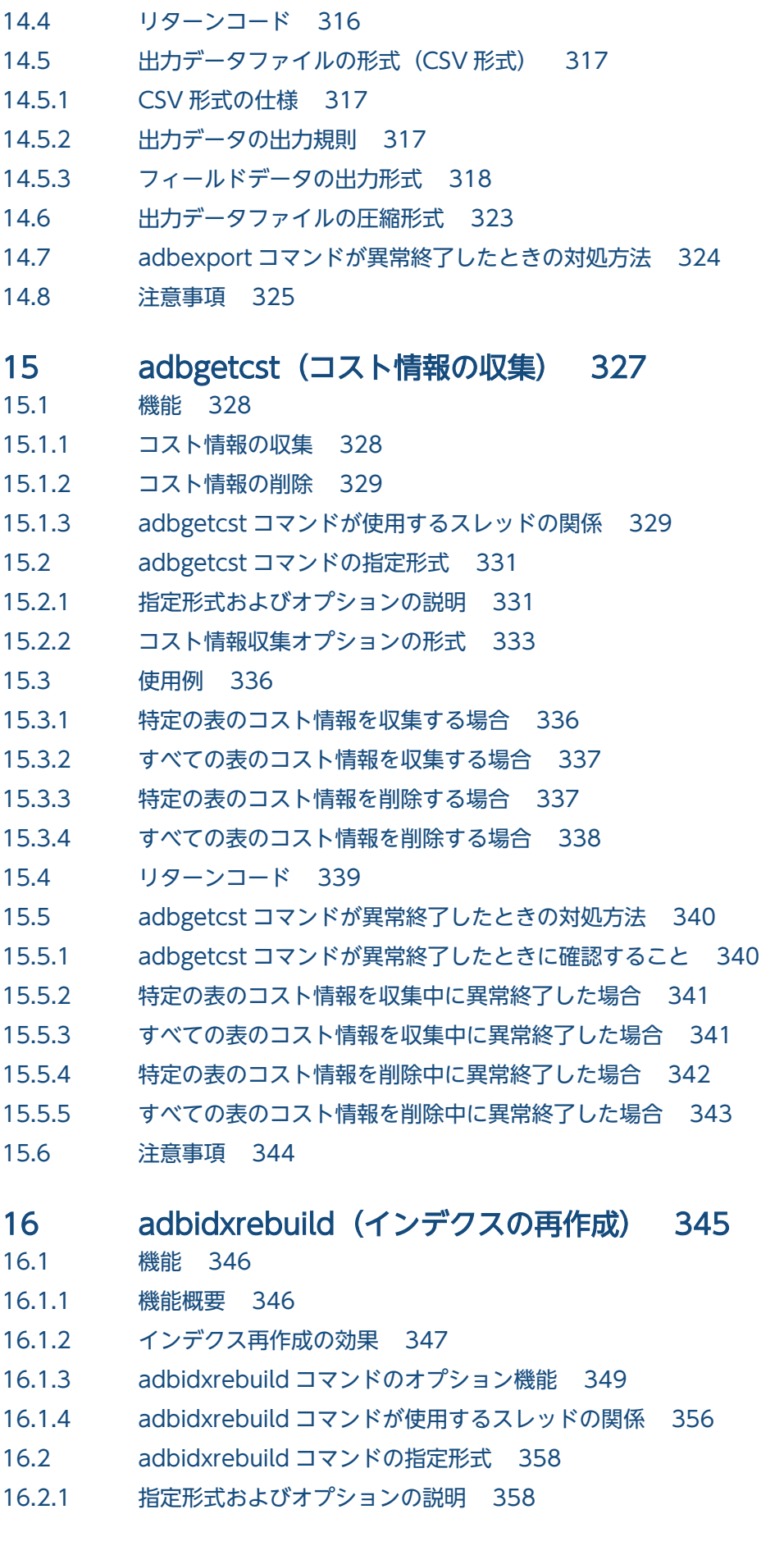

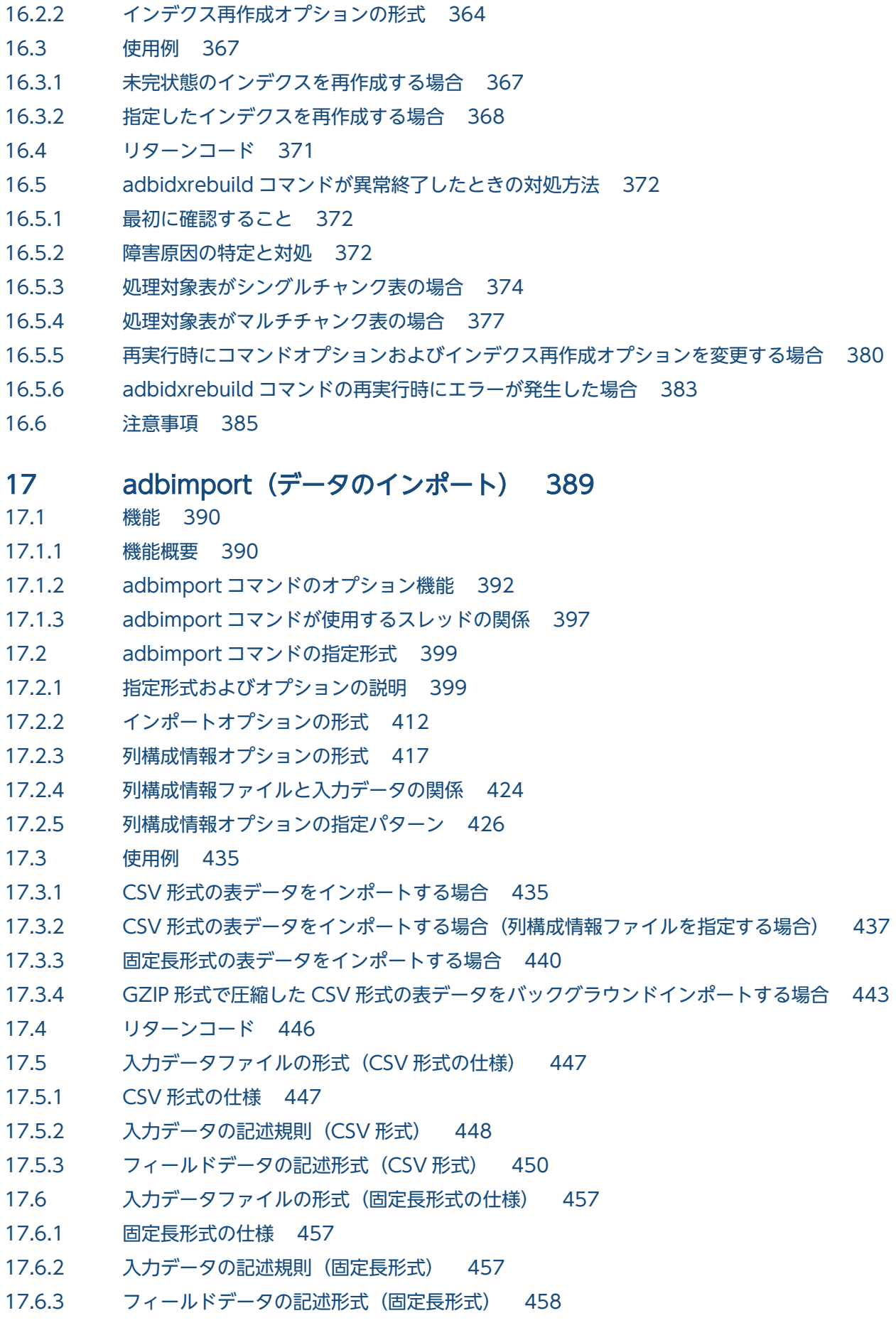

- 17.7 [入力データファイルの圧縮形式 460](#page-459-0)
- 17.8 [入力データが空文字列の場合に格納される値 461](#page-460-0)
- 17.9 [入力データの論理エラーが発生したときの対処方法 462](#page-461-0)
- 17.9.1 [入力データの論理エラーが発生したときの対処手順と対処方法 462](#page-461-0)
- 17.10 [adbimport コマンドが異常終了したときの対処方法 467](#page-466-0)
- 17.10.1 [最初に確認すること 467](#page-466-0)
- 17.10.2 [障害原因の特定と対処 467](#page-466-0)
- 17.10.3 [インポート対象表に B-tree インデクスまたはテキストインデクスが定義されている場合 469](#page-468-0)
- 17.10.4 [論理エラーデータを出力する設定をしている場合 470](#page-469-0)
- 17.10.5 [B-tree インデクスとテキストインデクス作成処理からの再実行機能の適用可否 471](#page-470-0)
- 17.10.6 [再実行時にコマンドオプションおよびインポートオプションを変更する場合 473](#page-472-0)
- 17.10.7 [adbimport コマンドの再実行時にエラーが発生した場合 475](#page-474-0)
- 17.11 [注意事項 483](#page-482-0)

#### 18 adbinfoget (トラブルシュート情報の取得) 487

- 18.1 [機能 488](#page-487-0)
- 18.2 [adbinfoget コマンドの指定形式 490](#page-489-0)
- 18.2.1 [指定形式およびオプションの説明 490](#page-489-0)
- 18.3 [格納されるトラブルシュート情報の一覧 495](#page-494-0)
- 18.4 [使用例 499](#page-498-0)
- 18.4.1 mail 版, light 版, detail 版および root 版のトラブルシュート情報ファイルを取得する場合 499
- 18.4.2 mail 版、light 版および root 版のトラブルシュート情報ファイルを取得する場合 500
- 18.5 [リターンコード 501](#page-500-0)
- 18.6 [注意事項 502](#page-501-0)

#### 19 [adbinfosweep\(トラブルシュート情報の削除\) 503](#page-502-0)

- 19.1 [機能 504](#page-503-0)
- 19.2 [adbinfosweep コマンドの指定形式 505](#page-504-0)
- 19.3 [リターンコード 506](#page-505-0)
- 19.4 [注意事項 507](#page-506-0)

#### 20 [adbinit\(データベースの初期設定\) 508](#page-507-0)

- 20.1 [機能 509](#page-508-0)
- 20.2 [adbinit コマンドの指定形式 511](#page-510-0)
- 20.2.1 [指定形式およびオプションの説明 511](#page-510-0)
- 20.2.2 [初期設定オプションの形式 513](#page-512-0)
- 20.3 [使用例 527](#page-526-0)
- 20.3.1 [ブロックスペシャルファイルの DB エリアファイルを作成する場合 527](#page-526-0)
- 20.3.2 [クラウドストレージ機能を使用する場合 530](#page-529-0)
- 20.3.3 [DB ディレクトリを作成する場合\(マルチノード機能の使用時\) 532](#page-531-0)

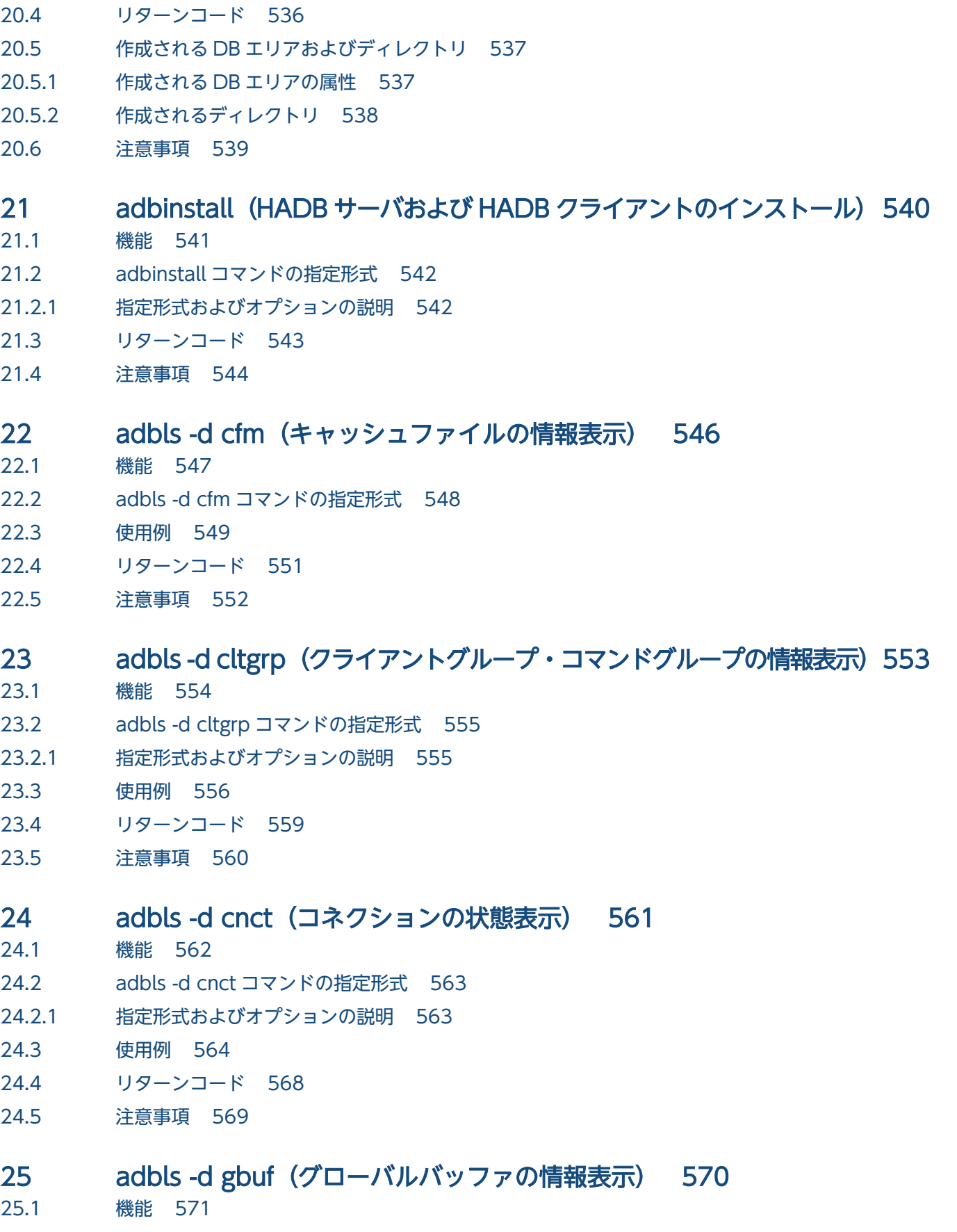

25.2 [adbls -d gbuf コマンドの指定形式 572](#page-571-0)

25.2.1 [指定形式およびオプションの説明 572](#page-571-0)

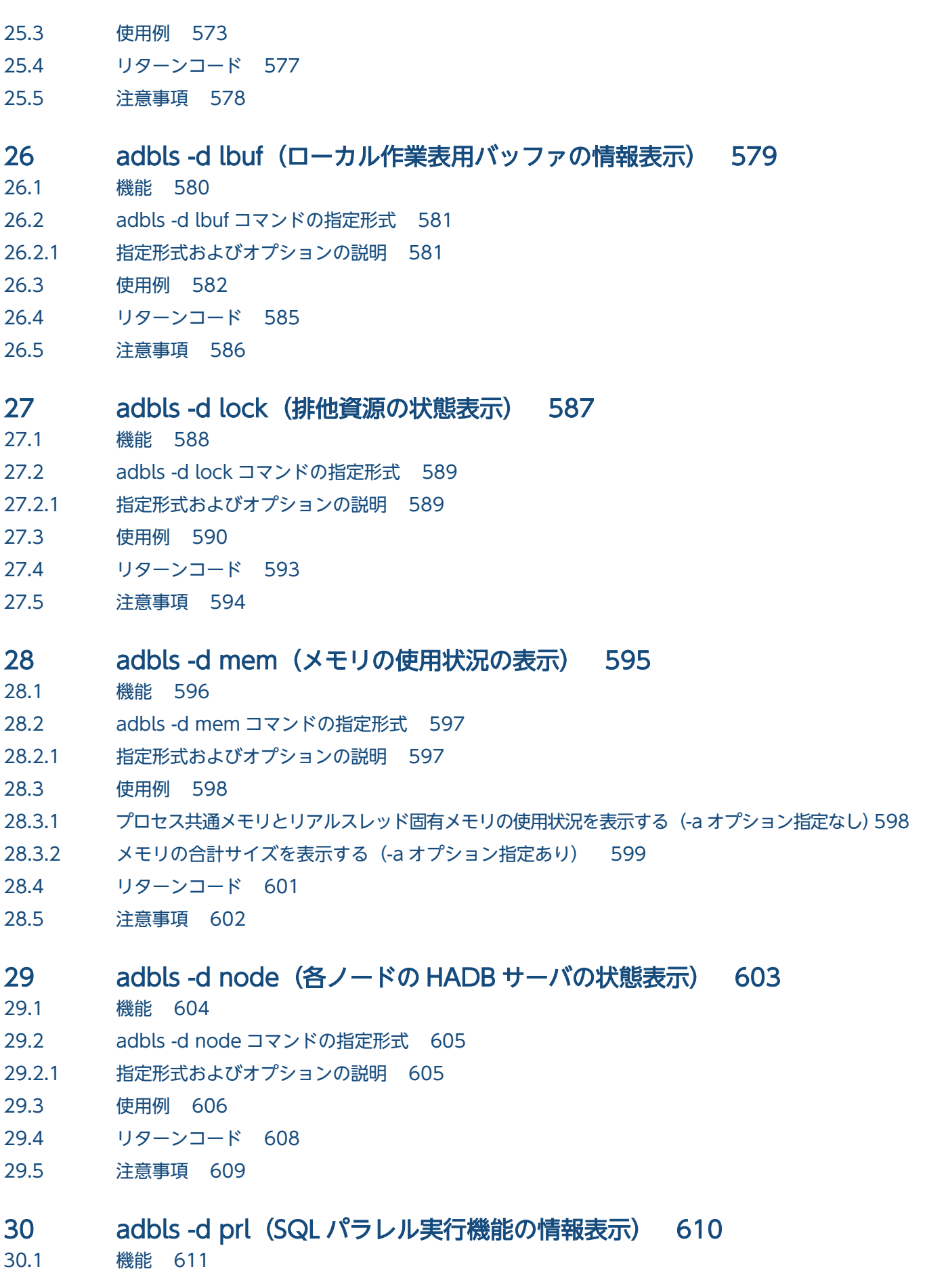

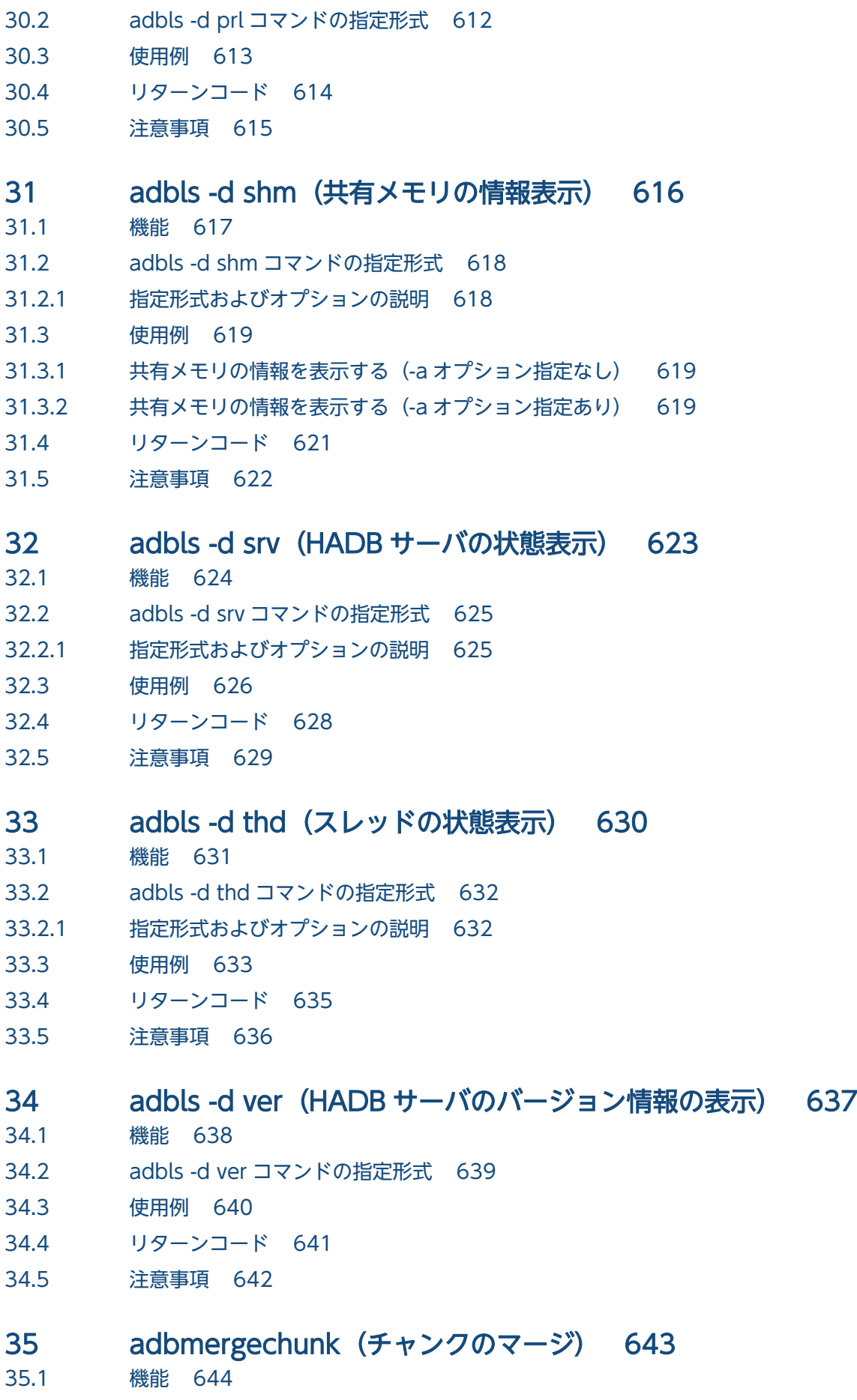

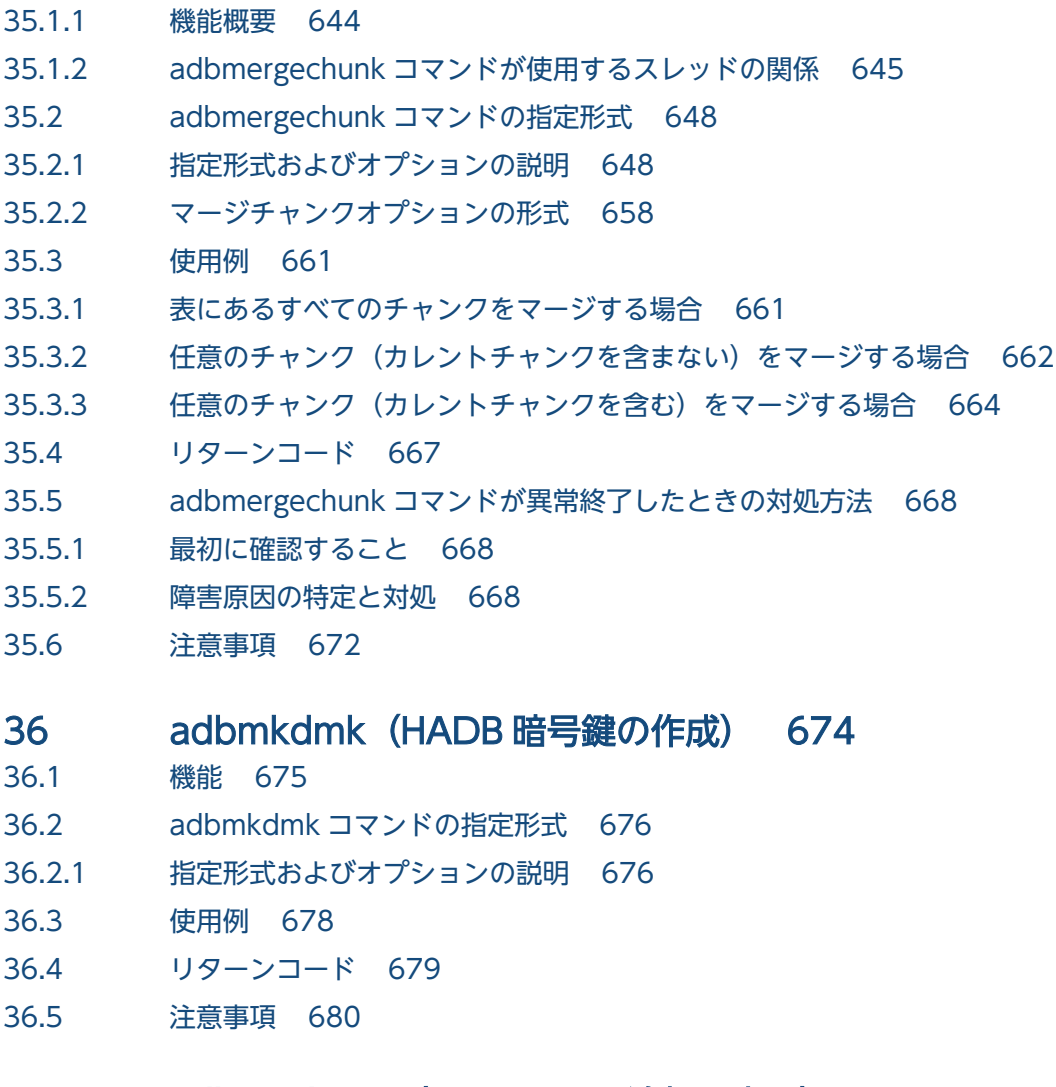

### 37 adbmodarea (DB エリアの追加・変更) 681

- 37.1 [機能 682](#page-681-0)
- 37.1.1 [データ用 DB エリアの追加 682](#page-681-0)
- 37.1.2 [データ用 DB エリアの削除 685](#page-684-0)
- 37.1.3 [データ用 DB エリアの拡張\(データ用 DB エリアファイルの追加\) 686](#page-685-0)
- 37.2 [adbmodarea コマンドの指定形式 690](#page-689-0)
- 37.2.1 [指定形式およびオプションの説明 690](#page-689-0)
- 37.2.2 [DB エリア追加・変更オプションの形式 690](#page-689-0)

37.3 [使用例 706](#page-705-0)

- 37.3.1 DB [エリアを追加する場合\(ブロックスペシャルファイルの](#page-705-0) DB エリアファイルを作成する) 706
- 37.3.2 [DB エリアを追加する場合\(レギュラーファイルの DB エリアファイルを作成する\) 707](#page-706-0)
- 37.3.3 [DB エリアを追加する場合\(クラウドストレージ機能の使用時\) 708](#page-707-0)
- 37.3.4 DB [エリアを削除する場合\(ブロックスペシャルファイルの](#page-709-0) DB エリアファイルを削除する) 710
- 37.3.5 [DB エリアを削除する場合\(レギュラーファイルの DB エリアファイルを削除する\) 711](#page-710-0)
- 37.3.6 [DB エリアを削除する場合\(クラウドストレージ機能の使用時\) 712](#page-711-0)
- 37.3.7 DB [エリアを拡張する場合\(ブロックスペシャルファイルの](#page-713-0) DB エリアファイルを追加する) 714

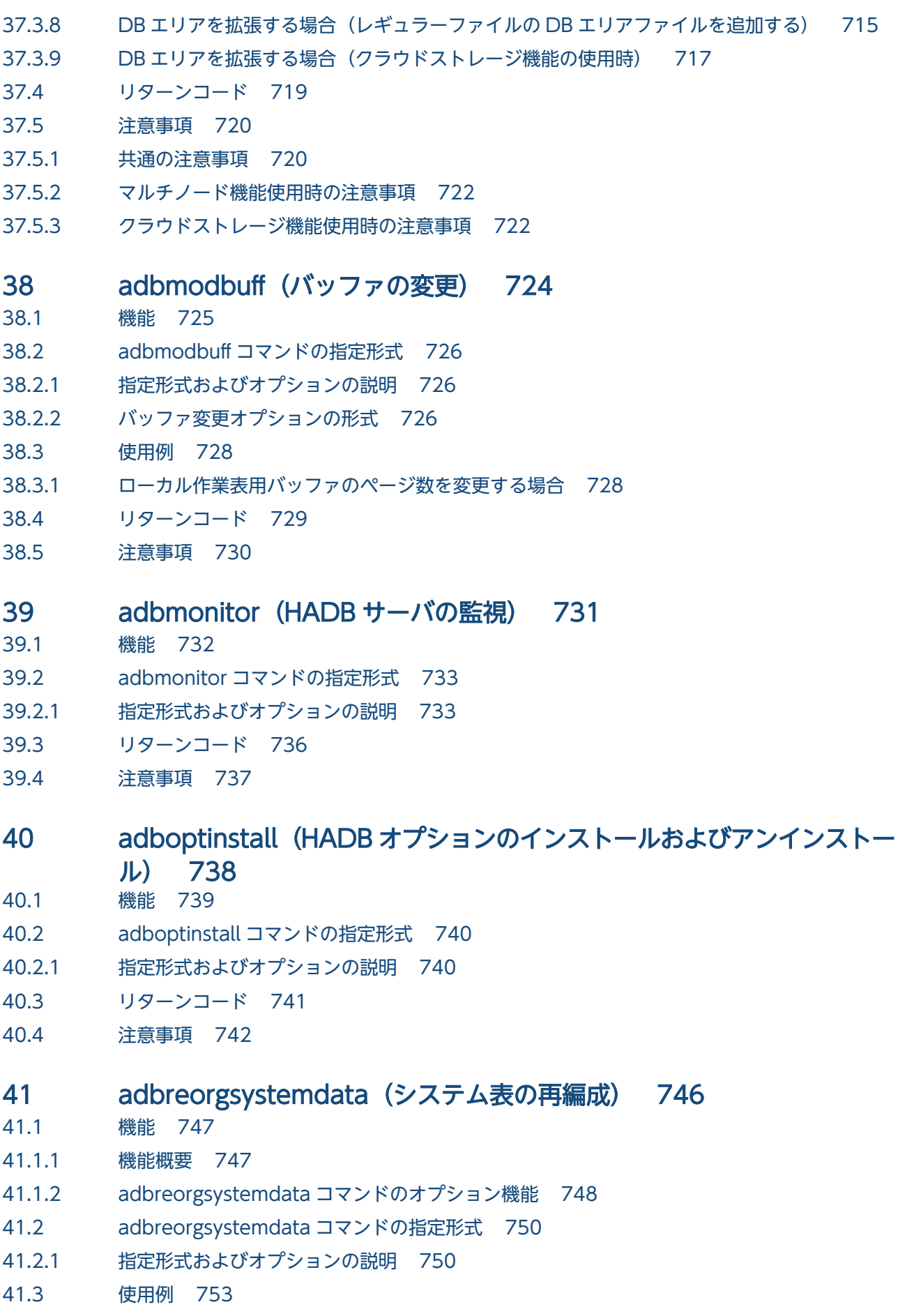

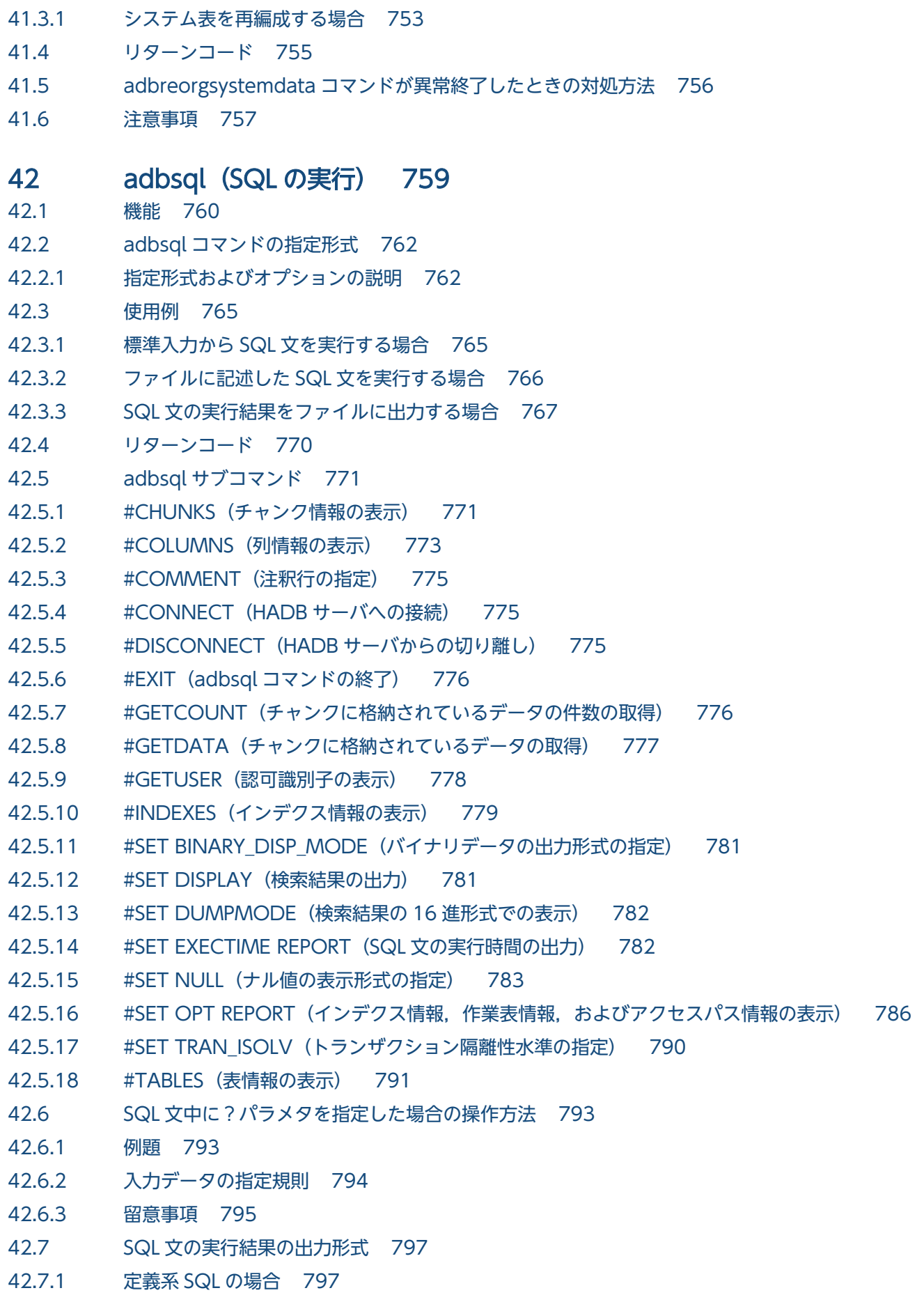

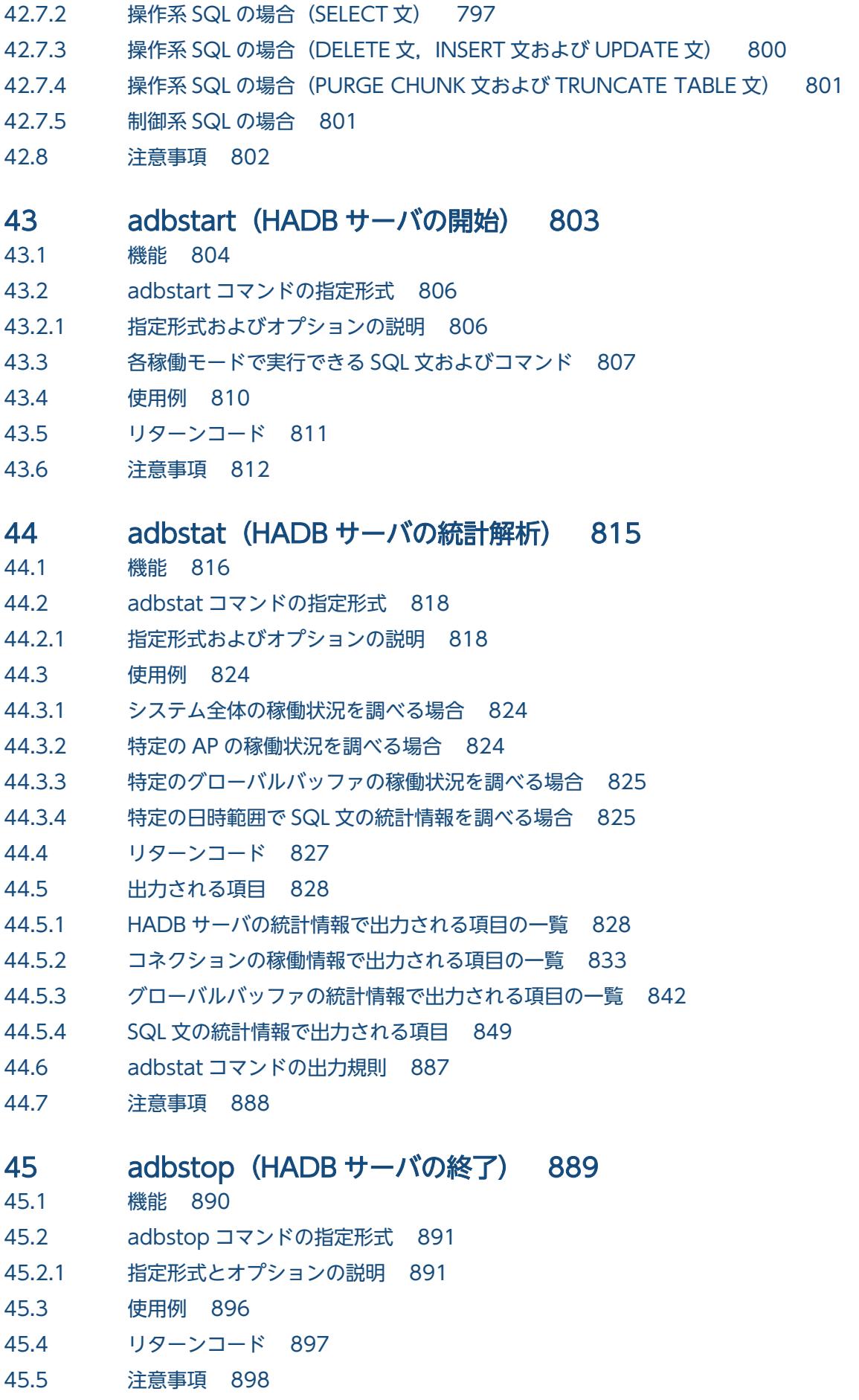
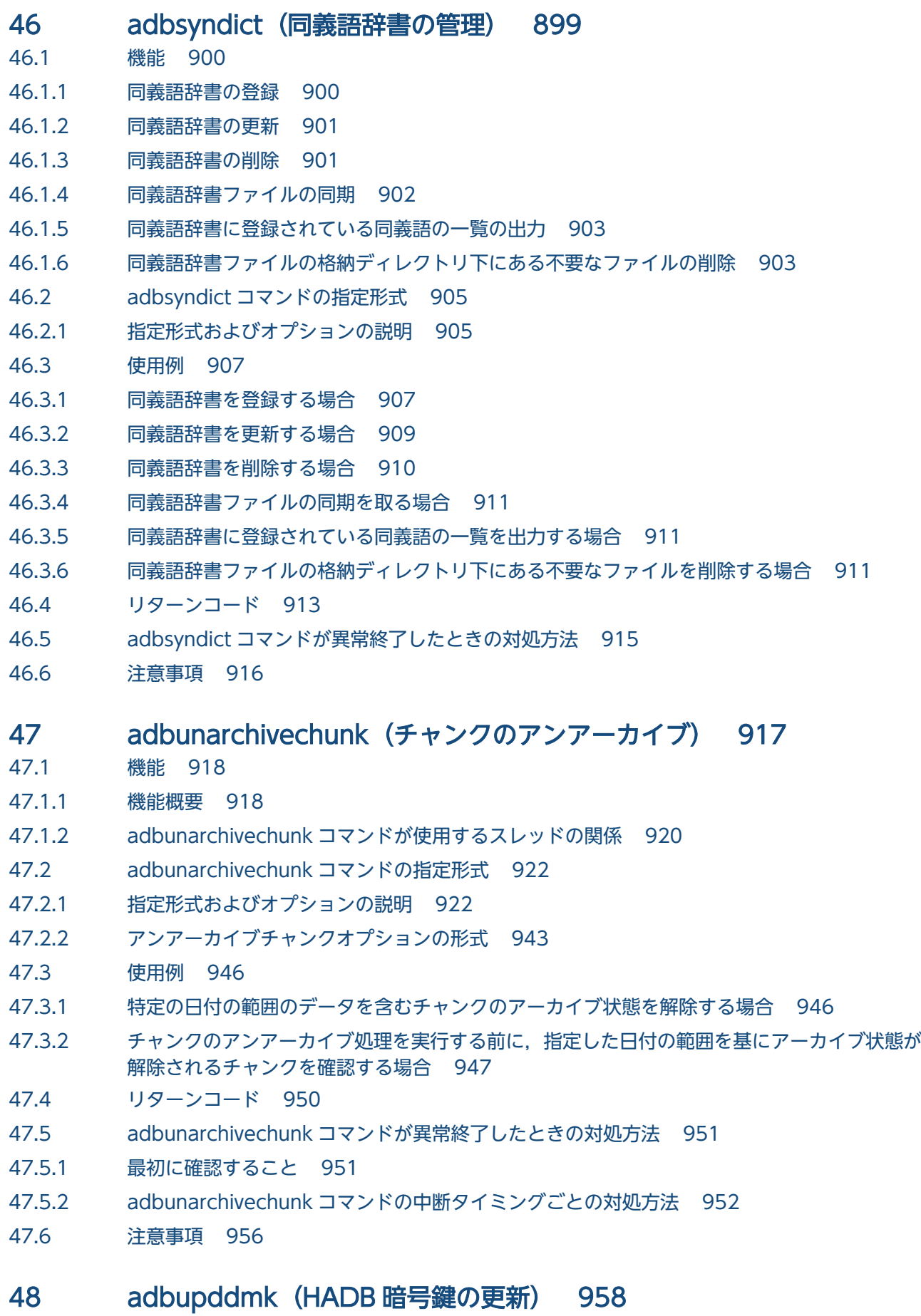

48.1 [機能 959](#page-958-0)

48.2 [adbupddmk コマンドの指定形式 960](#page-959-0)

- 48.2.1 [指定形式およびオプションの説明 960](#page-959-0)
- 48.3 [使用例 962](#page-961-0)
- 48.4 [リターンコード 963](#page-962-0)
- 48.5 [注意事項 964](#page-963-0)

[索引 965](#page-964-0)

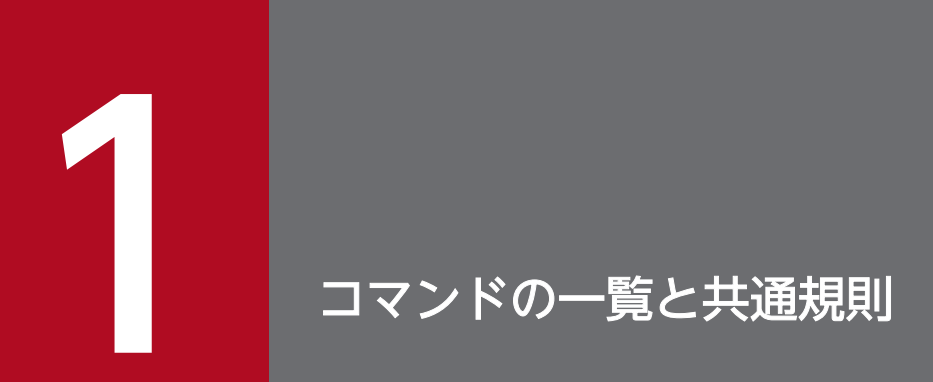

この章では,HADB のコマンドの一覧,コマンドの指定形式および共通規則について説明します。

# <span id="page-39-0"></span>1.1 コマンドの一覧

コマンドの一覧を次の 2 つの表に示します。

- 「表 1-1 コマンドの一覧(コマンドの実行条件)」 コマンドを実行できる OS ユーザ、コマンドの実行時に必要な権限などを示しています。
- •[「表 1-2 コマンドの一覧\(システムデータだけのバックアップを使用したデータベースの回復\)」](#page-46-0) コマンド実行後に,システムデータだけのバックアップを使用したデータベースの回復ができるかどう かを示しています。

なお,マルチノード機能を使用している場合にコマンドを実行できるノード種別については,「[1.2 マル](#page-50-0) [チノード機能を使用している場合にコマンドを実行できるノード](#page-50-0)」を参照してください。

表 1-1 コマンドの一覧(コマンドの実行条件)

| 項              | 機能                  |                                                  | コマンド名         | コマンドの実行条件                                               |                          |                                                                          |                           |                                |
|----------------|---------------------|--------------------------------------------------|---------------|---------------------------------------------------------|--------------------------|--------------------------------------------------------------------------|---------------------------|--------------------------------|
| 番              |                     |                                                  |               | コマンドを<br>実行できる<br>OS ユーザ                                | コマンドの<br>実行時に必<br>要な権限※1 | コマンド<br>を実行で<br>きるマ<br>シン                                                | <b>HADB</b><br>サーバ<br>の状態 | <b>HADB</b><br>サーバ<br>への<br>接続 |
| $\mathbf{1}$   | インス<br>トール・<br>環境設定 | インストー<br>ル                                       | adbinstall    | HADB 管理<br>者, および<br>HADB クラ<br>イアントを<br>管理する OS<br>ユーザ |                          | <b>HADB</b><br>サーバ,<br>および<br>HADB ク<br>ライアン<br>$\vdash$<br>(Linux<br>版) | 停止中                       | $\times$                       |
| $\overline{2}$ |                     | HADB オプ<br>ションのイ<br>ンストール<br>およびアン<br>インストー<br>ル | adboptinstall | HADB 管<br>理者                                            |                          | <b>HADB</b><br>サーバ                                                       | 停止中                       | $\times$                       |
| 3              |                     | データベー<br>スの初期<br>設定                              | adbinit       | HADB 管<br>理者                                            |                          | <b>HADB</b><br>サーバ                                                       | 停止中                       | $\times$                       |
| $\overline{4}$ |                     | DBエリアの<br>追加・変更                                  | adbmodarea    | HADB 管<br>理者                                            |                          | <b>HADB</b><br>サーバ                                                       | 稼働中                       | 接続※2                           |
| 5              |                     | バッファの<br>変更                                      | adbmodbuff    | HADB 管<br>理者                                            |                          | <b>HADB</b><br>サーバ                                                       | 稼働中                       | 接続※2                           |
| 6              | <b>HADB</b><br>サーバの | HADB サー<br>バの開始                                  | adbstart      | HADB 管<br>理者                                            |                          | <b>HADB</b><br>サーバ                                                       | 停止中                       | $\times$                       |

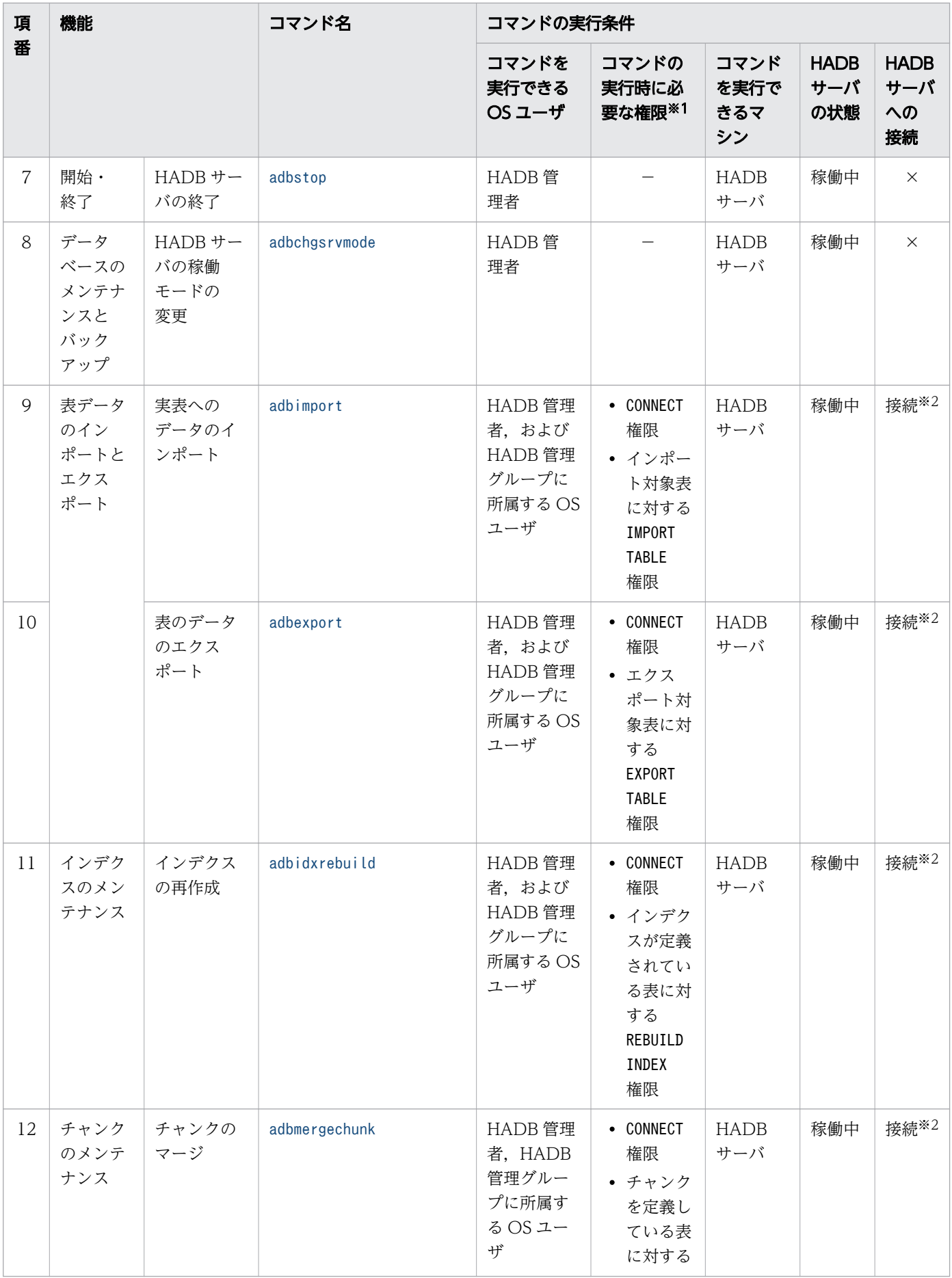

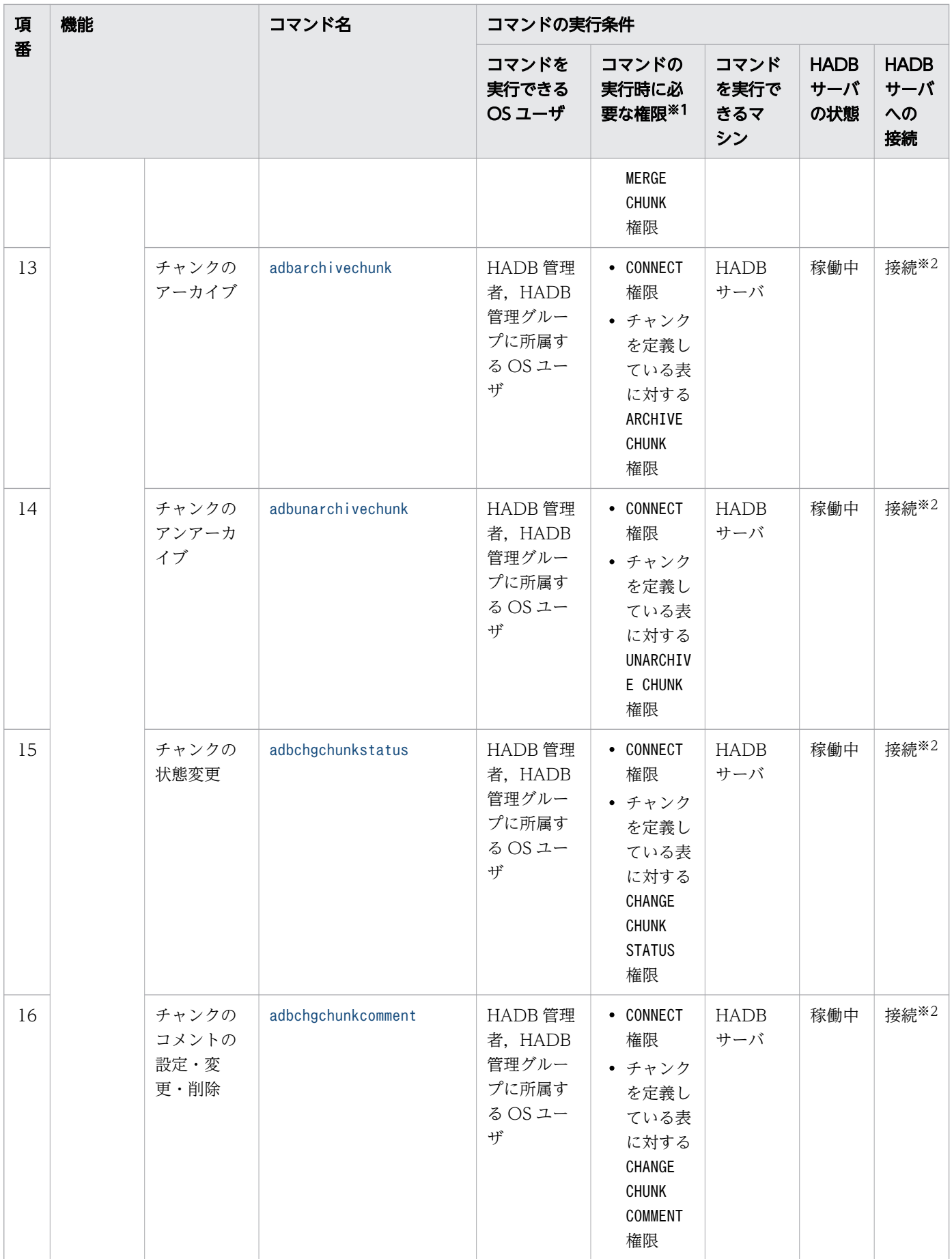

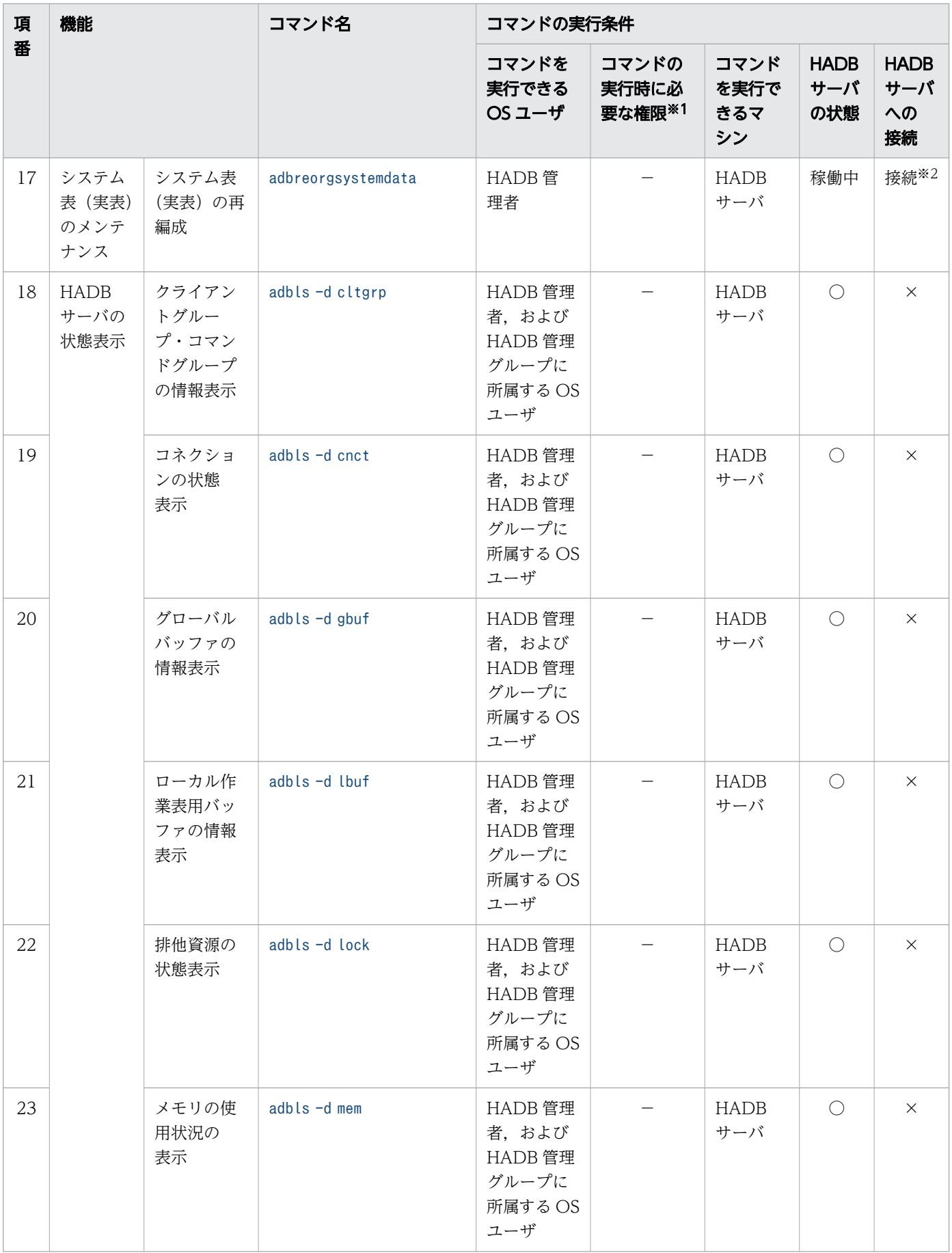

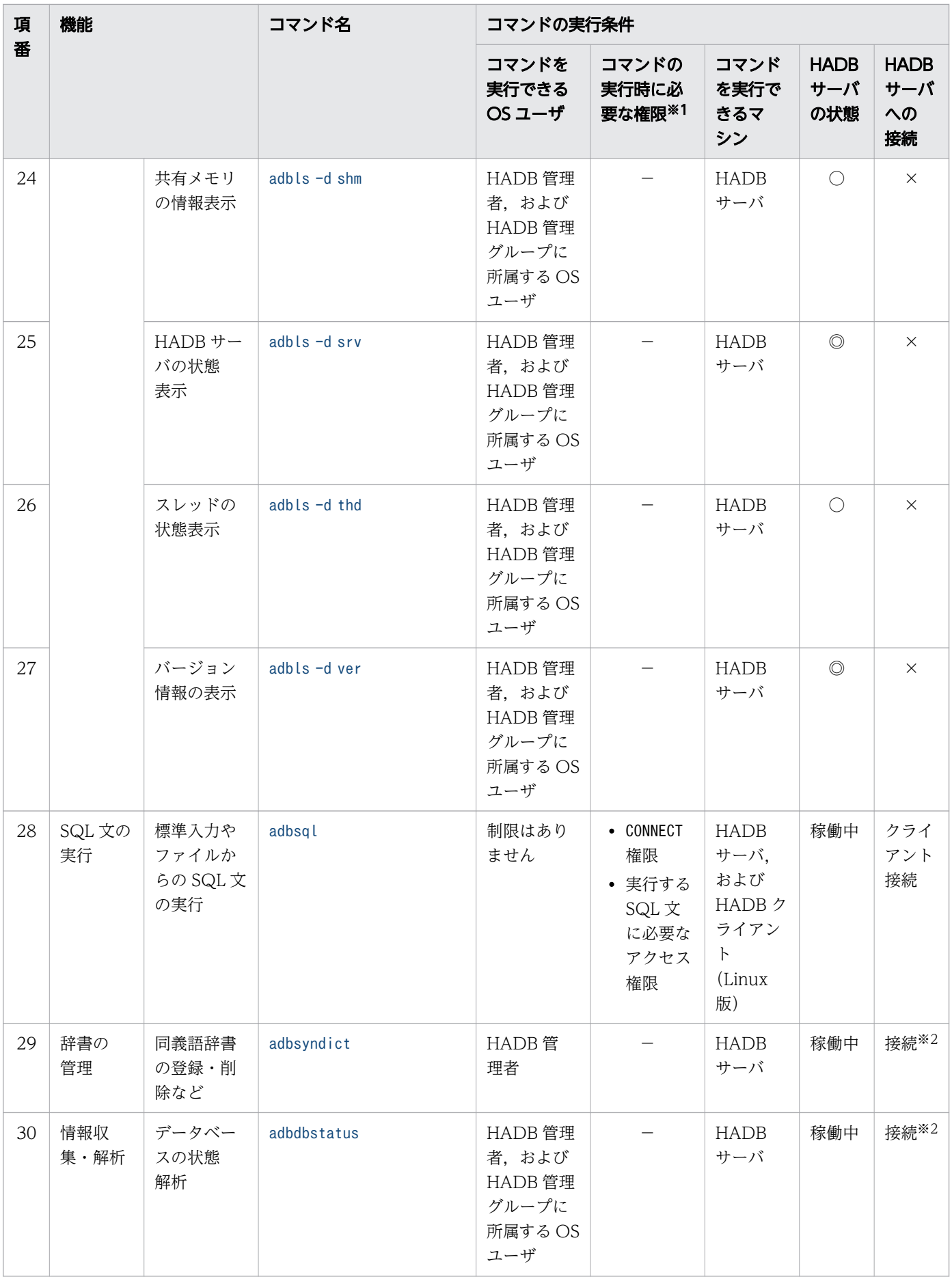

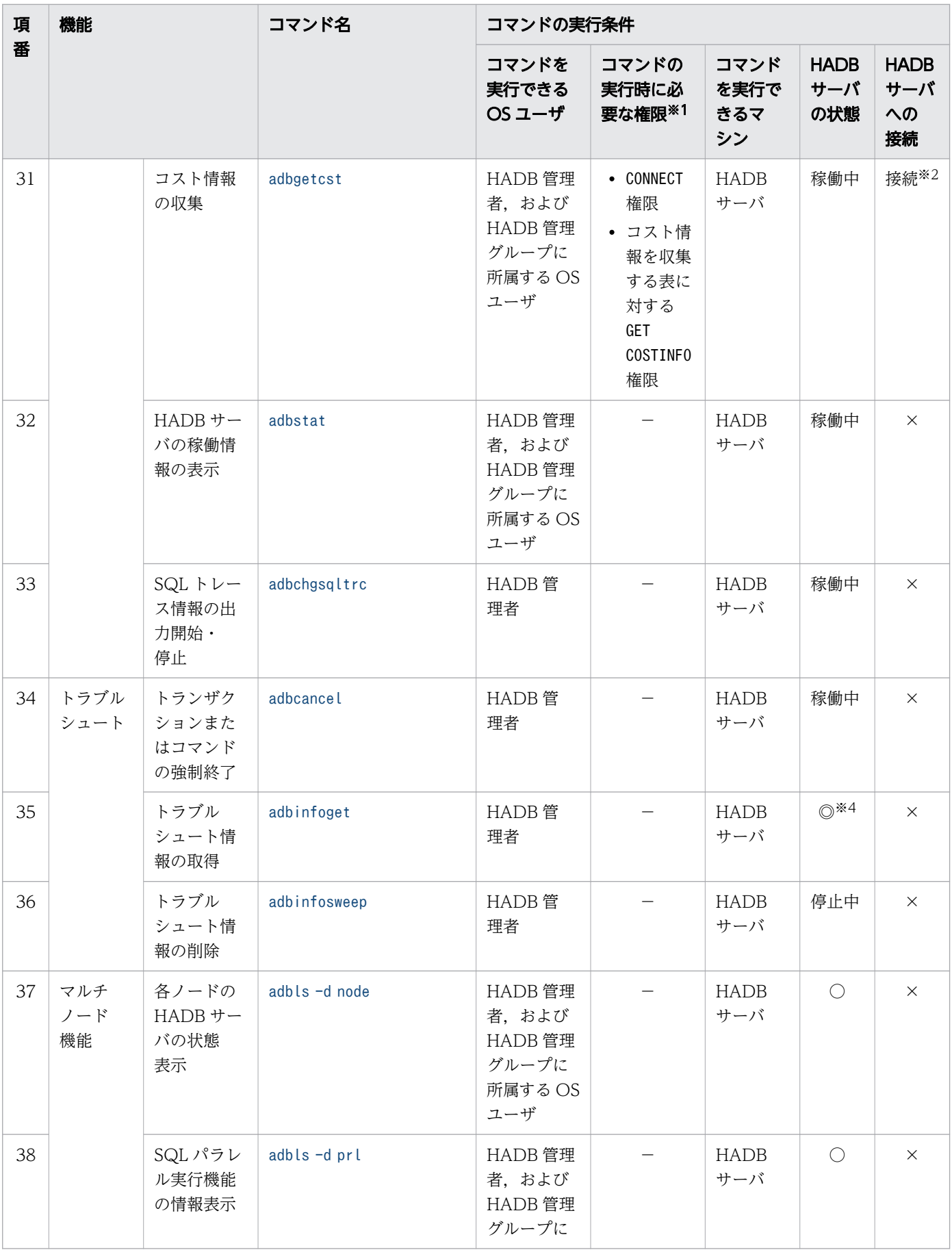

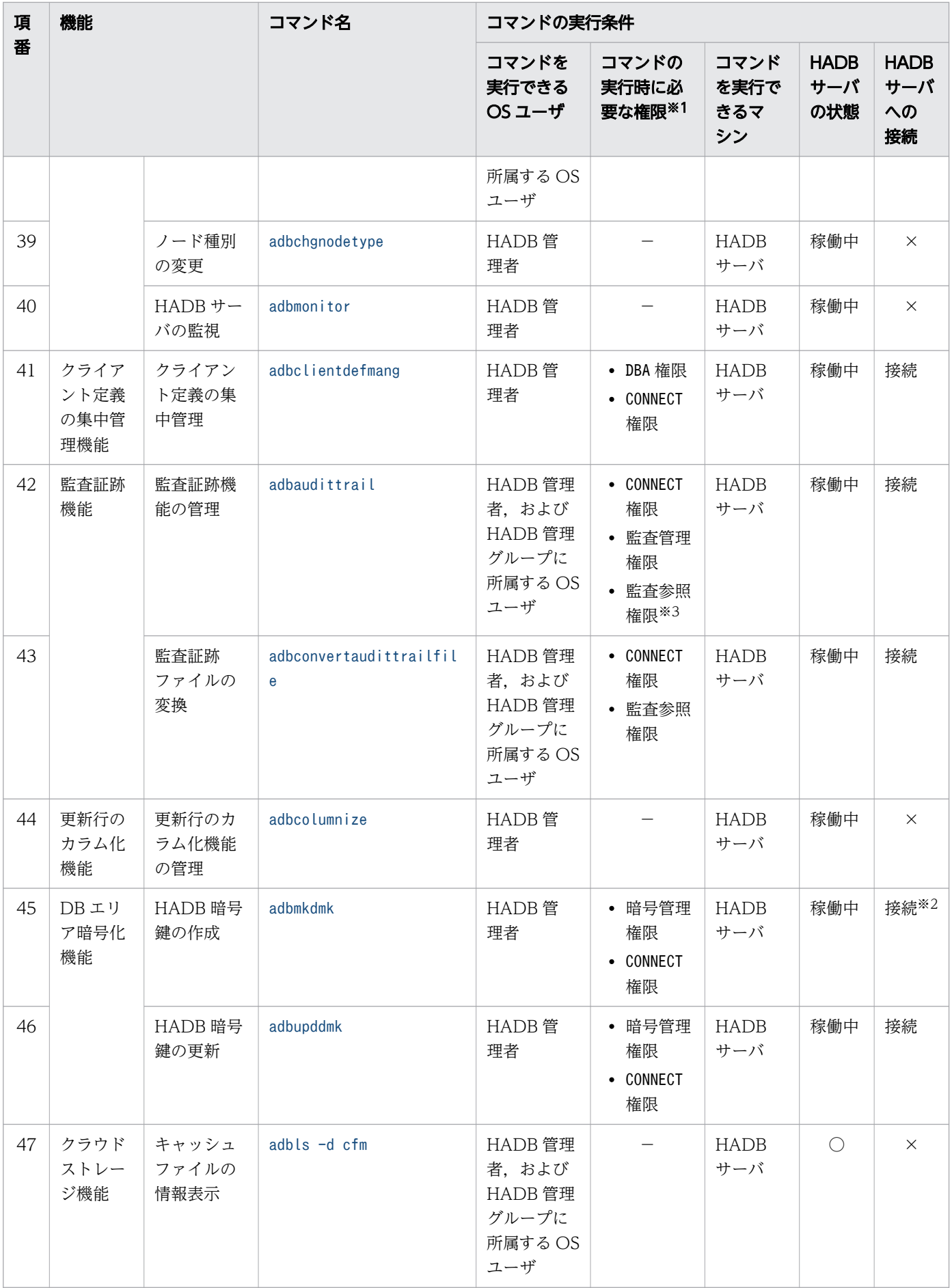

<span id="page-46-0"></span>(凡例)

−:該当しません。

稼働中:HADB サーバが稼働中のときにコマンドを実行できます。

停止中:HADB サーバが停止中のときにコマンドを実行できます。

◎:HADB サーバの稼働中,停止中に関係なくコマンドを実行できます。

○:HADB サーバの稼働中, HADB サーバが異常終了してから再開始するまでの間,または

adbinfosweep コマンドでトラブルシュート情報を削除するまでの間に実行できます。

接続:コマンド実行時に HADB サーバに接続します。

クライアント接続:HADB クライアントとして HADB サーバに接続します。

×:HADB サーバに接続しません。

注※1

各コマンドの-u オプションに,この権限を持つ HADB ユーザの認可識別子を指定します。

注※2

HADB クライアントだけでなく, HADB サーバに接続するコマンドについても, HADB サーバへの 接続数の考慮が必要です。

HADB サーバに接続するコマンドの同時接続については,マニュアル『HADB システム構築・運用 ガイド』の『リソースの設計』の『コマンドを同時実行する際の考慮点』を参照してください。

注※3

監査管理権限を持たないで監査参照権限を持っている HADB ユーザは,-d オプションを指定した adbaudittrail コマンドだけ実行できます。それ以外のオプションを指定してadbaudittrail コマンド を実行する場合は,監査管理権限が必要です。

注※4

adbinfoget コマンドに-g オプションを指定する場合は,HADB サーバの稼働中に実行してください。

システムデータだけのバックアップを使用したデータベースの回復について、次の表に示します。

#### 表 1-2 コマンドの一覧(システムデータだけのバックアップを使用したデータベースの回復)

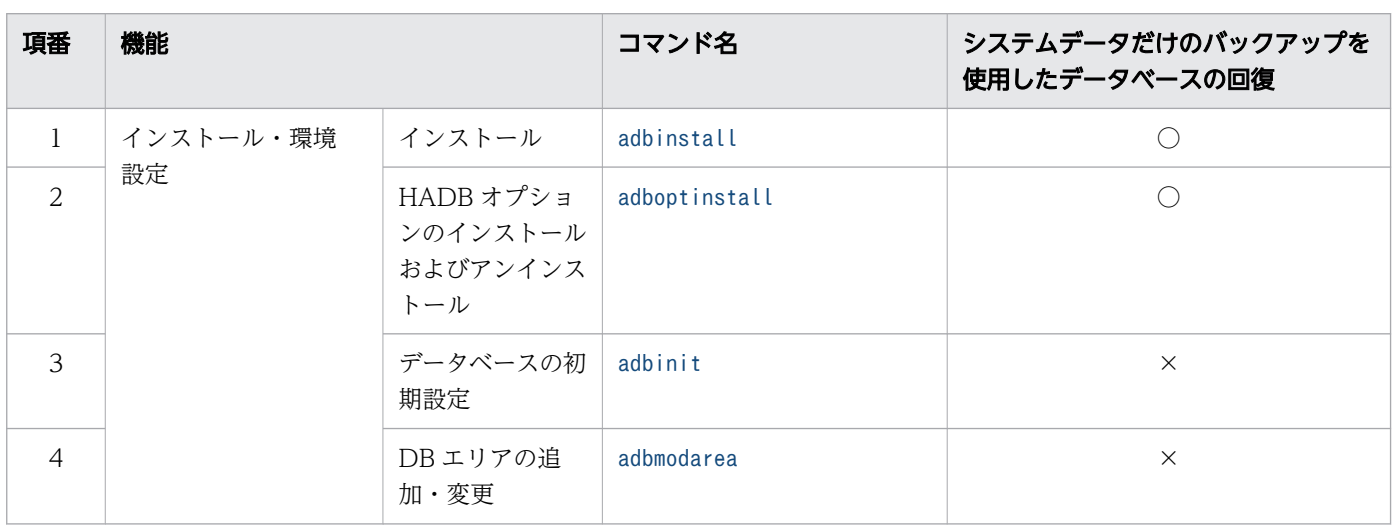

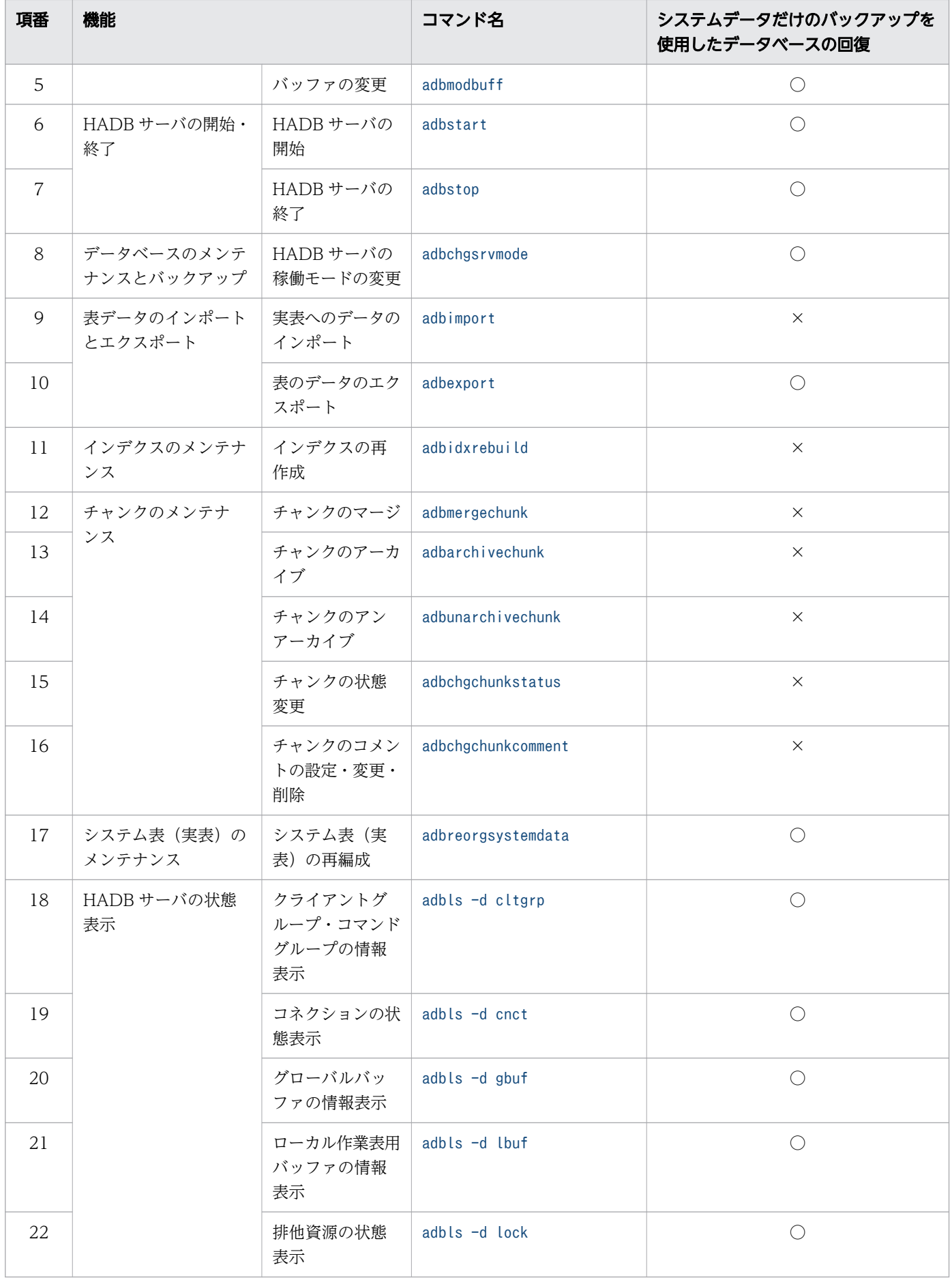

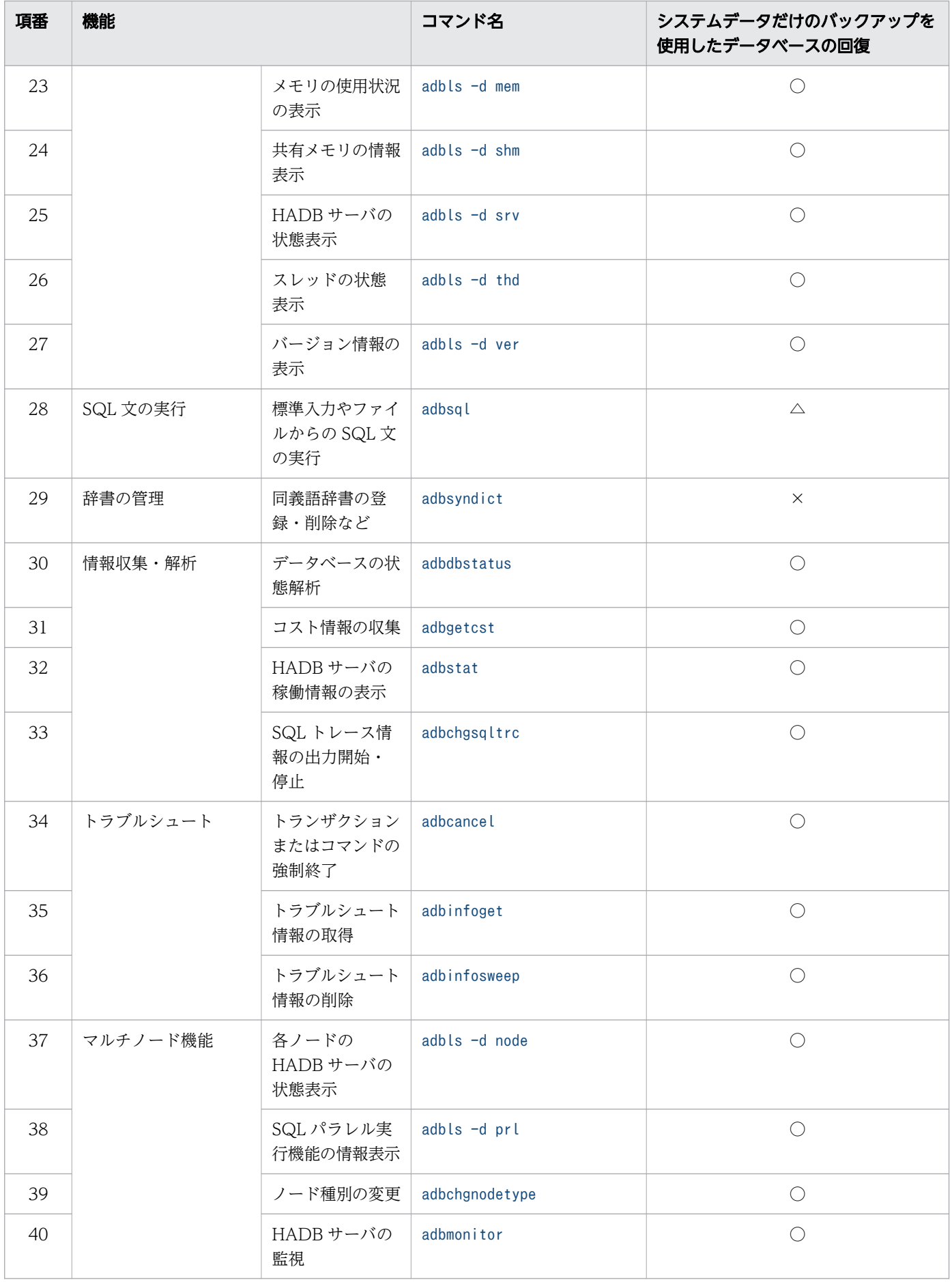

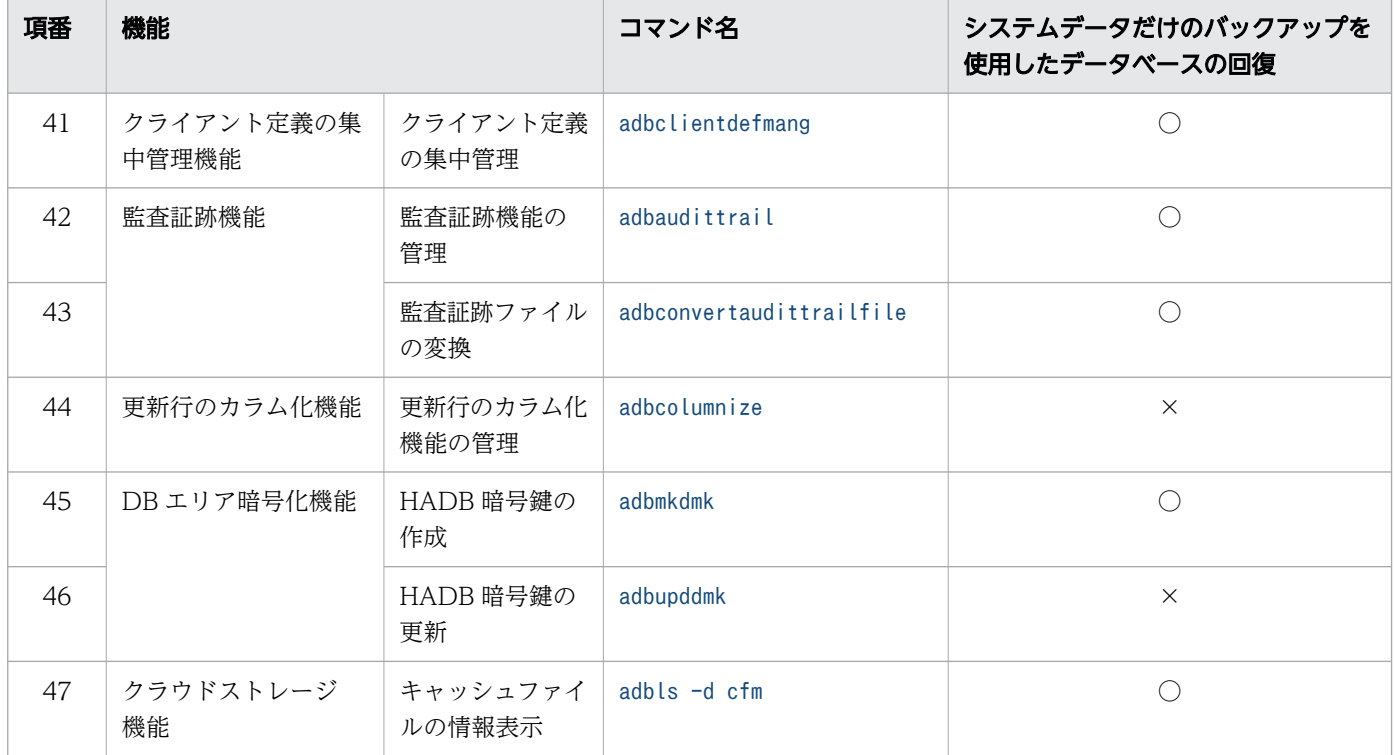

(凡例)

○:HADB サーバのバージョンアップ後にこのコマンドを実行した場合でも,システムデータだけの バックアップを使用して,HADB サーバを旧バージョンに戻すことができます。

×:HADB サーバのバージョンアップ後にこのコマンドを実行した場合,システムデータだけのバッ クアップからでは HADB サーバを旧バージョンに戻すことができません。この場合、HADB サーバを 旧バージョンに戻すには,フルバックアップが必要になります。

△:次の操作だけをした場合は、システムデータだけのバックアップを使用して、HADB サーバを旧 バージョンに戻すことができます。

• SQL  $\overline{\chi}$  (SELECT  $\overline{\chi}$ , COMMIT  $\overline{\chi}$ , ROLLBACK  $\overline{\chi}$ )

• すべてのadbsql サブコマンド

システムデータだけのバックアップは,バージョンアップ前に取得していることを前提としています。

HADB サーバをバージョンアップする際のシステムデータだけのバックアップについては、マニュアル 『HADB システム構築・運用ガイド』の『バージョンアップ前に実施すること』を参照してください。

<span id="page-50-0"></span>1.2 マルチノード機能を使用している場合にコマンドを実行できるノード

マルチノード機能を使用している場合にコマンドを実行できるノードを次の表に示します。

なお,各コマンドの実行条件については,「[1.1 コマンドの一覧」](#page-39-0)を参照してください。

## 表 1-3 マルチノード機能を使用している場合にコマンドを実行できるノード

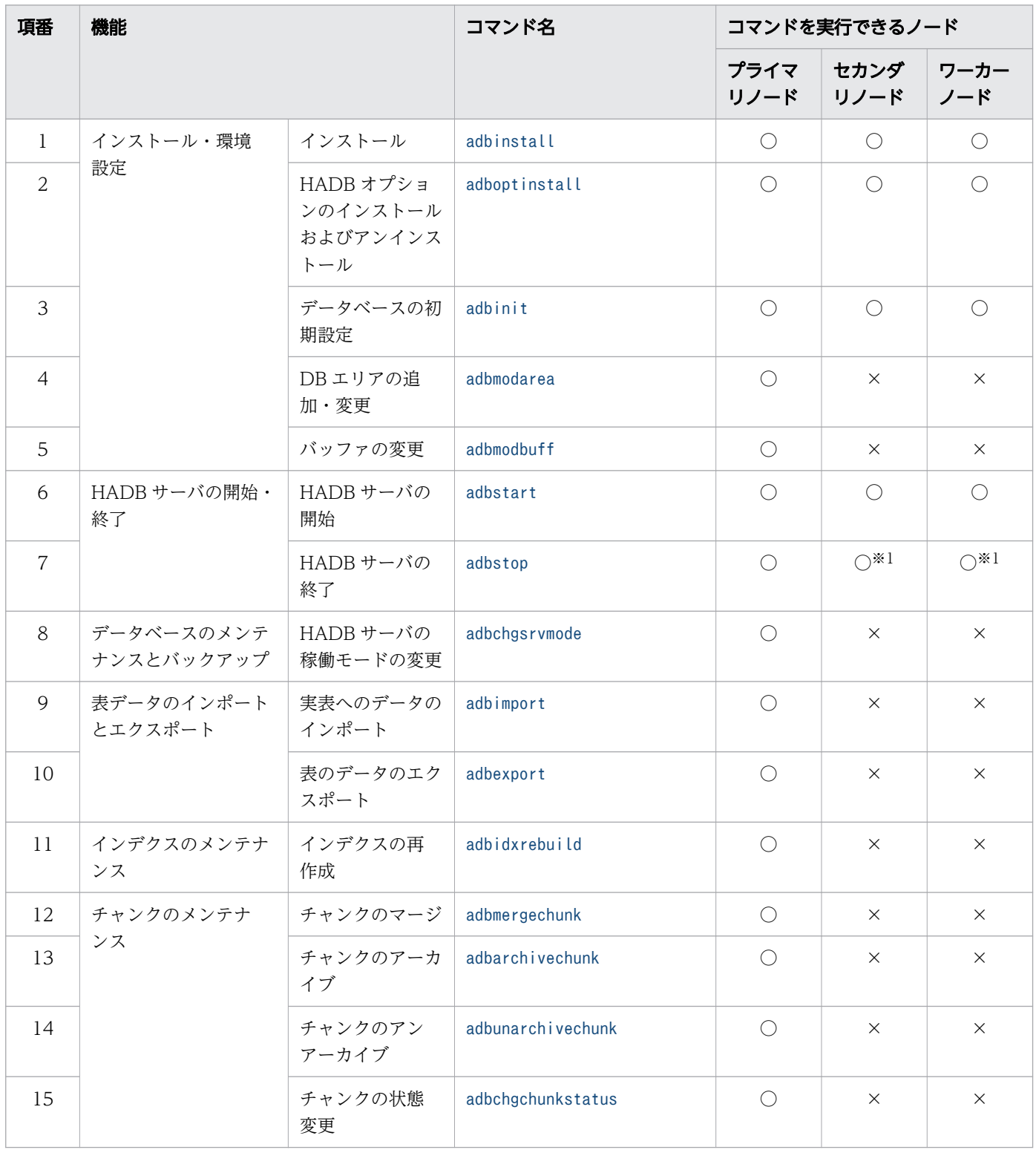

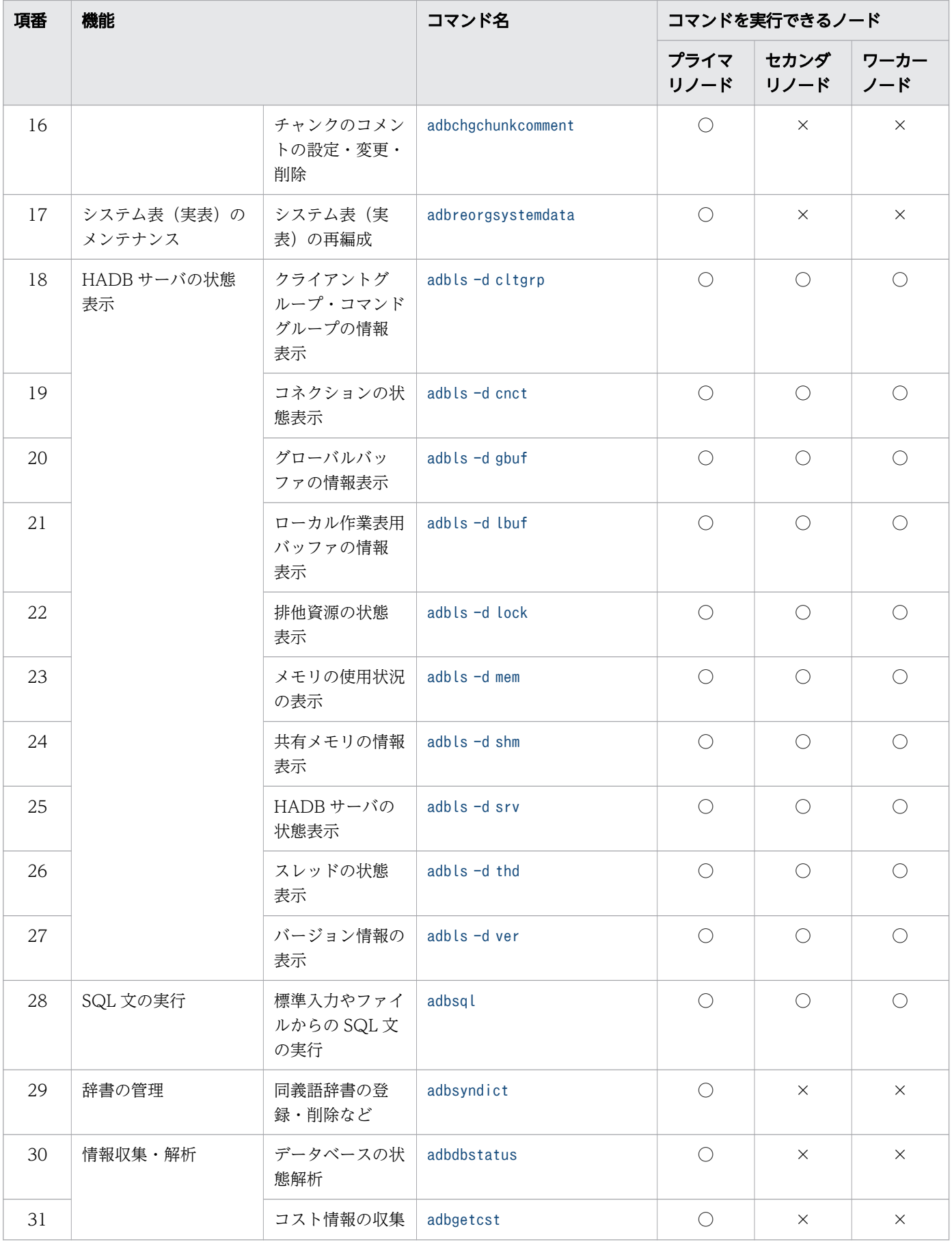

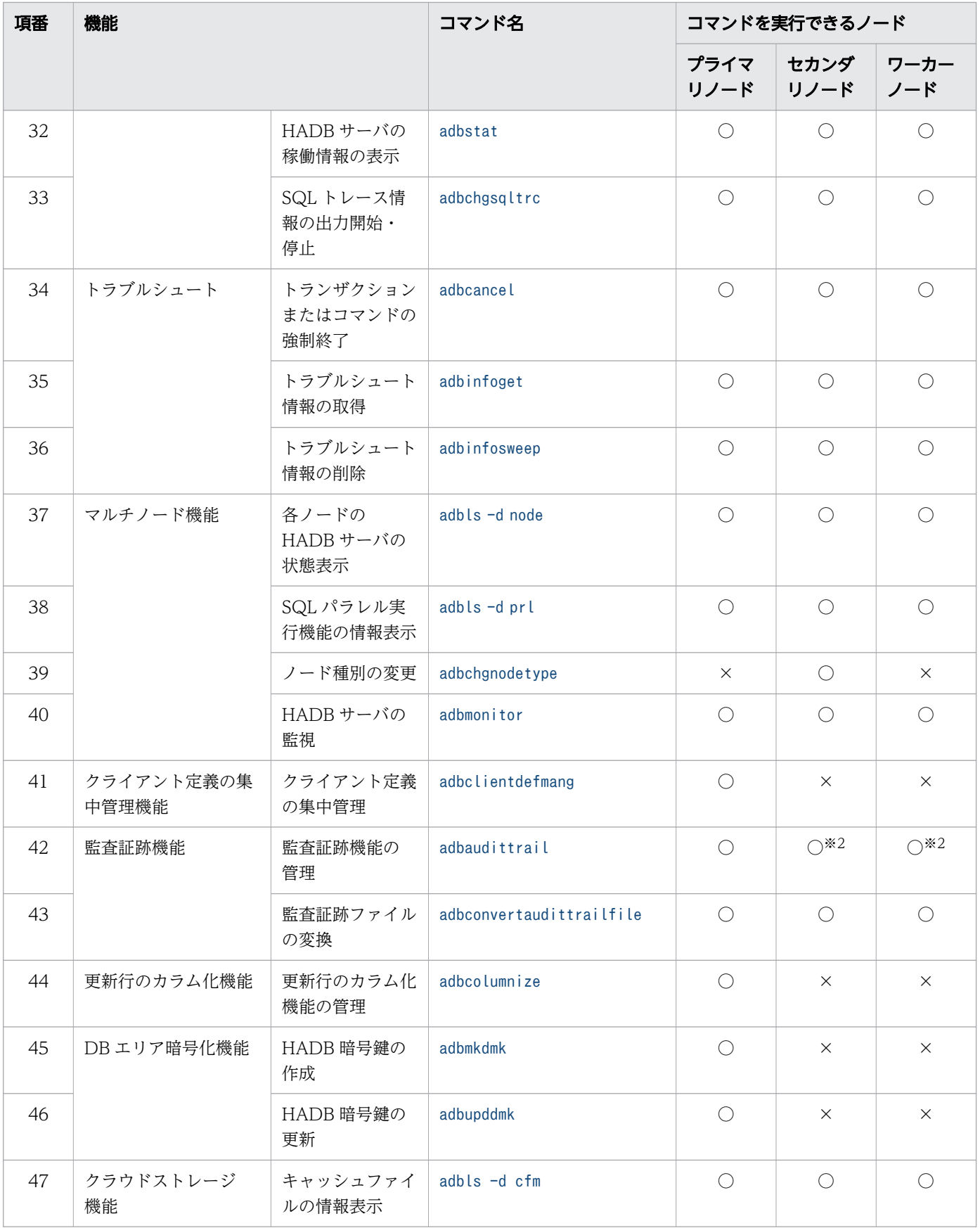

(凡例)

○:コマンドを実行できます。

×:コマンドを実行できません。

注※1

adbstop コマンドをセカンダリノードまたはワーカーノードで実行する場合は、--node オプションを指 定してください。

注※2

指定するオプションによって,実行できるノードが異なります。詳細は「[3.5 注意事項](#page-104-0)」の「[表 3-3](#page-104-0)  [指定するオプションと adbaudittrail コマンドを実行できるノードの対応」](#page-104-0)を参照してください。

# 1.3 コマンドの指定形式

コマンドの指定形式を次に示します。

コマンド名 オプション コマンド引数

adbimport コマンドを例にして、コマンド名、オプション、コマンド引数を説明します。

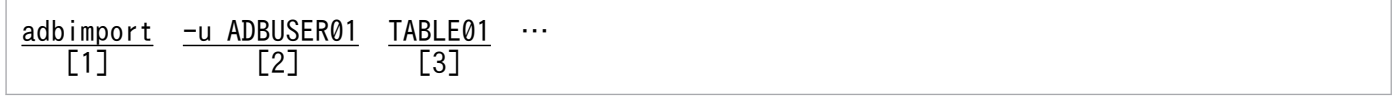

[説明]

- 1. コマンド名です。実行するコマンドのコマンド名またはコマンドのパス名を指定します。
- 2. オプションです。オプションは 1 つのハイフン (-)または 2 つのハイフン (--) で始まる英数字 の文字列です。

オプションはオプション引数を指定する必要があるオプションと,オプション引数を指定する必要 がないオプションがあります。上記の例の場合, -u はオプション引数を指定する必要があるオプ ションで. ADBUSER01 の部分がオプション引数になります。オプション引数はコンマ(,)で区切っ て指定できます。

3. コマンド引数です。

#### オプションおよびオプション引数に関する規則

- オプションに指定する英大文字と英小文字は区別されます。
- オプション引数を指定する必要があるオプションのオプション引数は省略できません。
- オプション引数中に空白がある場合、オプション引数の前後を二重引用符(")で囲む必要がありま す。
	- (例) adbimport -z "/home/import $\triangle$ option/env01.txt"

-z はパス名を指定するオプションです。パス名中に空白がある場合,上記のようにパス名を二重引 用符(")で囲みます。△は空白を意味しています。

- オプション引数中に二重引用符(")を含める場合は,前後をアポストロフィ(')で囲む必要があ ります。
	- (例)adbsql -u '"adbuser01"'
- 同じオプションを2回以上指定した場合,最後に指定したオプションが有効になり、前に指定した 同じオプションの指定は無効になります。
	- (例)adbcancel -u 1 -u 2

この場合, -u 2 の指定が有効になります。

#### コマンドの Usage メッセージの表示方法(コマンドヘルプの表示方法)

-h または--help を指定すると,コマンドの入力形式を説明する Usage メッセージが表示されます。 (例)

adbcancel -h

KFAA91250-I Usage: adbcancel {--ALL | -u <connection-identifier>}

コマンドの Usage メッセージで使用している記号の意味を次の表に示します。

## 表 1-4 コマンドの Usage メッセージで使用している記号の意味

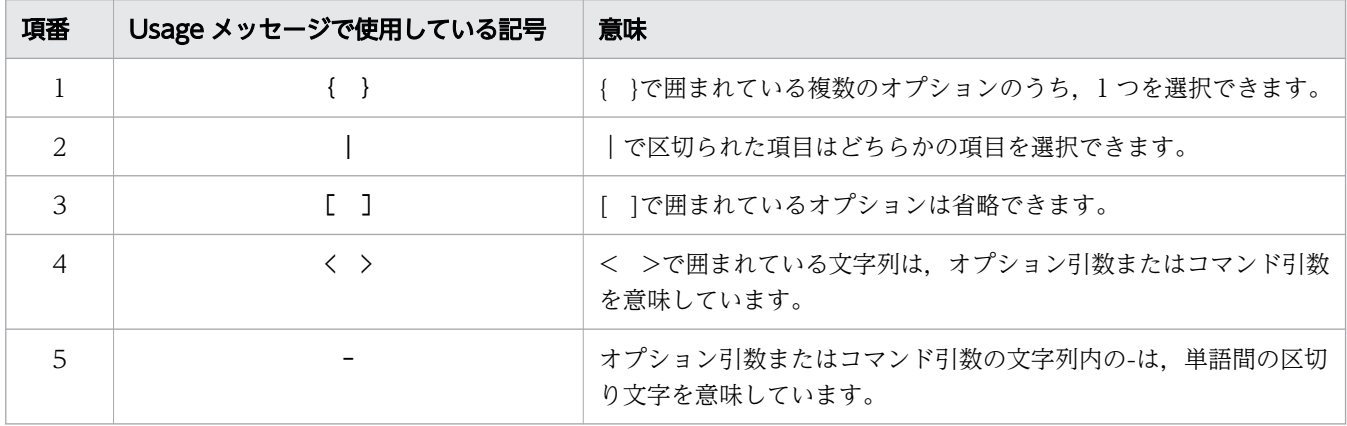

## <span id="page-56-0"></span>1.4 コマンドの共通規則

#### 1.4.1 共通規則

BOM が付いているファイルをコマンドの入力ファイルに指定できません。また,コマンドの実行によって 出力されるファイルにBOM は付きません。

#### 1.4.2 認可識別子およびパスワードの指定規則

コマンドの-u オプションに指定する認可識別子と, -p オプションに指定するパスワードの指定規則につい て説明します。

#### (1) 認可識別子の指定規則

- -u オプションに指定する認可識別子の文字列中に英小文字がある場合は, 認可識別子を\" (バックス ラッシュと二重引用符)で囲んでください。または,認可識別子を二重引用符(")で囲み,さらにア ポストロフィ(')で囲んでください。
	- $(\sqrt{m} \mid )$  -u \"ADBuser01\"
	- $(\frac{\sqrt{m}}{2})$  -u '"ADBuser01"'

上記のように指定しないと,認可識別子の文字列はすべて英大文字と見なされます。例えば,「-u ADBuser01」と指定した場合,「-u ADBUSER01」と指定したと見なされます。

- -u オプションに指定する認可識別子の文字列中に¥がある場合は、¥の直前にエスケープ文字(¥)を指 定してください。または,認可識別子をアポストロフィ(')で囲んでください。
	- (例 1) -u ADBUSER¥¥01
	- $(\frac{\pi}{2})$  -u 'ADBUSER\01'

この場合, ADBUSER¥01 が認可識別子として指定されます。

認可識別子の指定規則の詳細については,マニュアル『HADB システム構築・運用ガイド』の『認可識 別子の指定規則』を参照してください。

## (2) パスワードの指定規則

- -u オプションオプションに指定する認可識別子とは異なり,-p オプションに指定するパスワードの指 定は,英大文字と英小文字が区別されます。
- 二重引用符("),ストローク(|)など,OS やシェルが別の意味で使用している文字がパスワードに 含まれている場合は,その文字の直前にエスケープ文字(\)を指定してください。または,パスワー ドをアポストロフィ(')で囲んでください。
	- $(\sqrt{m} \mid 1)$  -p Password\\01
	- $(\frac{\pi}{2})$  -p 'Password | 01'

<sup>1.</sup> コマンドの一覧と共通規則

<span id="page-57-0"></span>この場合. Password 01 がパスワードとして指定されます。

パスワードの指定規則の詳細については,マニュアル『HADB システム構築・運用ガイド』の『パスワー ドの指定規則』を参照してください。

## (3) 認可識別子とパスワードの指定例

-u オプションと-p オプションでは,文字列中に英小文字が含まれているときの指定方法が異なります。指 定例(adbarchivechunk コマンドの場合)を次に示します。

(例 1)

認可識別子にADBUSER01. パスワードにPASSWORD01を指定する場合

adbarchivechunk -u ADBUSER01 -p PASSWORD01

(例 2)

認可識別子にADBuser01, パスワードにPassword01 を指定する場合

adbarchivechunk -u \"ADBuser01\" -p Password01

(例 3)

認可識別子にADBuser¥01, パスワードにPassword¥01 を指定する場合

 $adbarchi$ ivechunk -u \"ADBuser\\01\" -p Password\\01

## 1.4.3 表名の指定規則

コマンドの引数に表名を指定する際の指定規則について説明します。

## (1) 表名に英小文字がある場合の指定規則

コマンドの引数に指定する表名に英小文字がある場合,次のどちらかの形式で指定してください。

- スキーマ名および表識別子をそれぞれ\"(バックスラッシュと二重引用符)で囲む (例)表名が「ADBUser01.Table01」の場合  $\frac{1}{2}$ "ADBUser01\". \"Table01\"
- スキーマ名および表識別子をそれぞれ二重引用符(")で囲み,さらに表名全体をアポストロフィ(') で囲む

(例)表名が「ADBUser01.Table01」の場合

'"ADBUser01"."Table01"'

上記のように指定しないと,スキーマ名および表識別子の文字列はすべて英大文字と見なされます。例え ば,「ADBUser01.Table01」と指定した場合,「ADBUSER01.TABLE01」と指定したと見なされます。

# (2) 表名に\がある場合の指定規則

コマンドの引数に指定する表名に¥ (バックスラッシュ) がある場合, 次のどちらかの形式で指定してくだ さい。

- 1. 表名全体をアポストロフィ(')で囲む
- 2. ¥の直前にエスケープ文字 (¥) を指定する
- 表名に英小文字がある場合は,1.の形式で指定してください。
- (例 1) 表名が「ADBUser01.Table¥01」の場合 '"ADBUser01"."Table\01"'
- (例 2) 表名が「ADBUSER01.TABLE¥01」の場合 'ADBUSER01.TABLE\01' またはADBUSER01.TABLE\\01

コマンドの実行時に、コマンドの延長で実行される SQL 文が原因で、KFAA3 から始まるエラーメッセージ が出力されることがあります。

コマンドの実行時にKFAA3 から始まるエラーメッセージが出力された場合は、出力されたメッセージの対 策欄の「SQL 文」を「コマンド」に読み替えて対応してください。出力されたメッセージの対策欄につい ては,マニュアル『HADB メッセージ』を参照してください。

# 1.6 実行中のコマンドを中断(強制終了)する場合

実行中のコマンドを中断する場合は、adbcancel コマンドを実行してください。[Ctrl] + [C] キーなど で,コマンドのコマンドプロセスを強制終了しても,コマンドの処理はサーバプロセスで続行されるため, コマンドは中断されません。

adbcancel コマンドで中断できるコマンドは、HADB サーバとコネクションを確立するコマンド (adbexport コマンドなど)だけです。

## 自 メモ

adbcancel コマンドについては,[「4. adbcancel\(トランザクションまたはコマンドの強制終](#page-106-0) [了\)](#page-106-0)」を参照してください。

実行中のコマンドを中断する手順(adbexport コマンドを中断する例)を次に示します。

#### 手順

1. adbls -d cnct コマンドを実行して,コネクション ID を確認する

実行中のadbexport コマンドのコネクション ID を確認します。

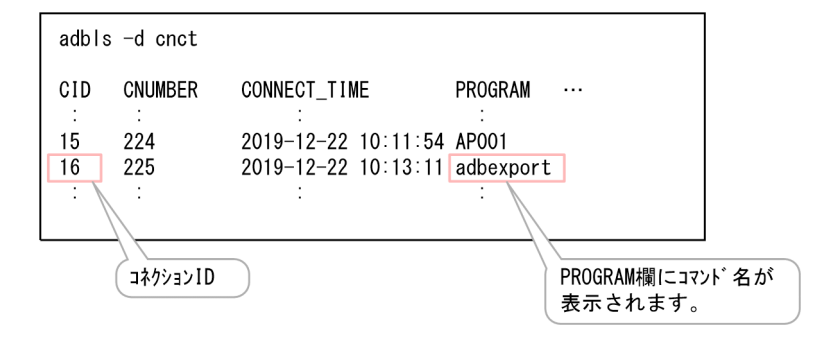

目 メモ

adbls -d cnct コマンドについては,「[24. adbls -d cnct\(コネクションの状態表示\)」](#page-560-0)を 参照してください。

2. adbcancel コマンドを実行して、adbexport コマンドを中断する

adbcancel -u 16

-u オプションには,手順の 1.で確認したコネクション ID を指定します。

## 重要

adbcancel コマンドを実行しても実行中のコマンドが終了しない場合は,HADB サーバを終了 してください。HADB サーバを終了する手順については,マニュアル『HADB システム構 築・運用ガイド』の『コマンドが終了しない場合の対処方法』を参照してください。

<span id="page-61-0"></span>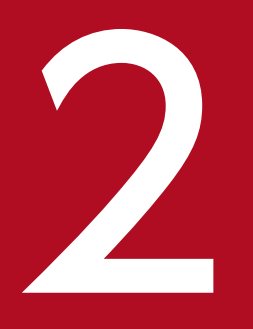

# adbarchivechunk (チャンクのアーカイブ)

この章では,adbarchivechunk コマンドの機能と使い方について説明します。

<span id="page-62-0"></span>adbarchivechunk コマンドの機能,および使用するスレッドについて説明します。

adbarchivechunk コマンドは,コマンド実行時に HADB サーバに接続します。

## 2.1.1 機能概要

adbarchivechunk コマンドを実行すると、表のデータをチャンク単位にアーカイブ (圧縮) できます。チャ ンク単位にデータをアーカイブをの理をチャンクのアーカイブ処理といいます。また、チャンク単位に データをアーカイブできる表を,アーカイブマルチチャンク表といいます。

チャンクのアーカイブ処理を実行すると,対象となるチャンクのデータは圧縮されてファイル(アーカイ ブファイル)に格納されます。また,そのデータは DB エリアファイルから削除されます。

チャンクのアーカイブ処理の概要を次の図に示します。

#### 図 2-1 adbarchivechunk コマンドの概要

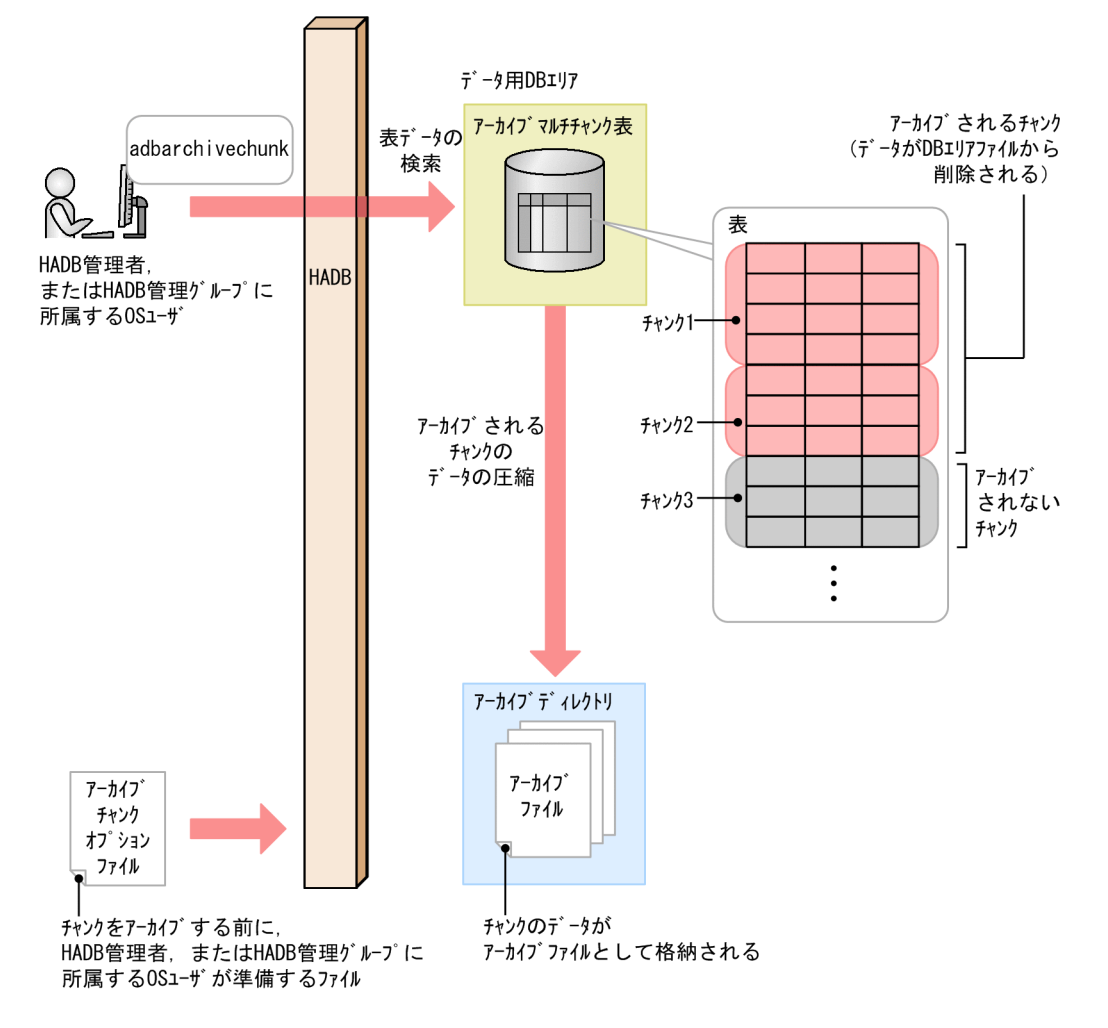

```
[説明]
```
adbarchivechunk コマンドを実行すると,アーカイブマルチチャンク表の指定したチャンクに格納され たデータが検索されます。そのデータが,アーカイブディレクトリ下にアーカイブファイルとして格納 されます。

アーカイブファイルが格納されたあと,DB エリアファイルから指定したチャンクのデータは削除され ます。

なお,1 回のadbarchivechunk コマンドの実行で,複数のチャンクをアーカイブすることもできます。 複数のチャンクをアーカイブする場合は,チャンクの数だけ,格納処理および削除処理を繰り返します。

adbarchivechunk コマンドでアーカイブできるチャンク(アーカイブ対象のチャンク)を次に示します。

#### ■アーカイブ対象のチャンク

- 通常状態のチャンク ただし,カレントチャンクはアーカイブできません。
- 過去に通常状態になったことがある待機状態のチャンク

## 重要

チャンクをアーカイブすると,該当するチャンクのデータの検索処理の速度が低下するなどの デメリットがあります。この点をよく考慮した上で,チャンクをアーカイブするかどうかを決 めてください。

チャンクのアーカイブの詳細については,マニュアル『HADB システム構築・運用ガイド』 の『チャンクアーカイブ機能(チャンク内のデータの圧縮)』を参照してください。

## 2.1.2 adbarchivechunk コマンドが使用するスレッドの関係

adbarchivechunk コマンドは、次の処理で処理リアルスレッドを使用します。

1. 表データの検索

処理リアルスレッドを 1 つ以上使用します。

- 2. アーカイブされるチャンクのデータの圧縮 処理リアルスレッドを 1 つ以上使用します。
- 3. コマンド実行時に指定したチャンクのデータの削除 処理リアルスレッドを 1 つ以上使用します。
- 4. コマンドの処理経過の出力 処理リアルスレッドを 1 つ使用します。

処理1と処理2は同時に実行されます。そのあとに、処理3が実行されます。処理4は、処理1~処理3 の実行中,常に実行されます。

<sup>2.</sup> adbarchivechunk(チャンクのアーカイブ)

adbarchivechunk コマンドが処理リアルスレッドを使用する処理を,次の図に示します。上記の番号は, 図中の番号に対応しています。

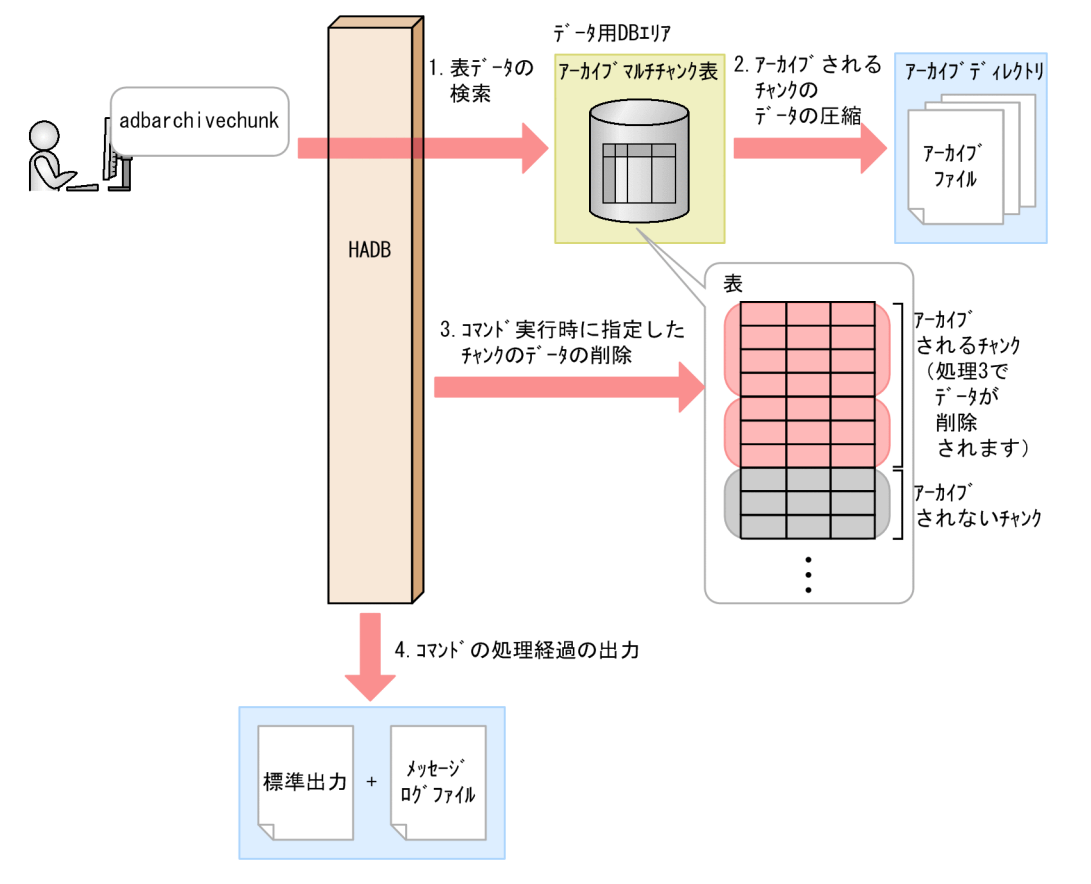

図 2-2 adbarchivechunk コマンドが処理リアルスレッドを使用する処理

adbarchivechunk コマンドが各処理で使用する処理リアルスレッド数は、adbarchivechunk コマンドが使用 する処理リアルスレッド数から自動的に算出されます。adbarchivechunk コマンドが使用する処理リアル スレッド数については,[「2.2.2 アーカイブチャンクオプションの形式](#page-84-0)」の「[\(2\) 指定形式の説明」](#page-84-0)にあ る,アーカイブチャンクオプション [adb\\_arcv\\_rthd\\_num](#page-84-0) を参照してください。

<span id="page-65-0"></span>adbarchivechunk コマンドの指定形式,およびアーカイブチャンクオプションの形式について説明します。 adbarchivechunk コマンドを実行できる OS ユーザを次に示します。

- HADB 管理者
- HADB 管理グループに所属する OS ユーザ

# 2.2.1 指定形式およびオプションの説明

# (1) 指定形式

adbarchivechunk -u *認可識別子*  〔-p パスワード 〕 〔-g チャンクのアーカイブ処理の経過メッセージの出力間隔 〕 〔-z アーカイブチャンクオプションファイル名 〕  $[-t]$ {-c チャンクID指定 [, チャンクID指定] … | -r 範囲指定} 処理対象表

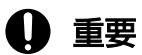

処理対象表は,必ずオプションの最後に指定してください。

# (2) オプションの説明

●-u認可識別子

〜〈文字列〉((1〜100 バイト))

adbarchivechunk コマンドを実行する HADB ユーザの認可識別子を指定します。adbarchivechunk コマ ンドを実行するには,次の 2 つの権限を持っている必要があります。

- CONNECT 権限
- 処理対象表に対するARCHIVE CHUNK 権限

このオプションに指定する認可識別子は、1~100 バイトの範囲で指定してください。ただし、認可識 別子を囲む二重引用符は,1〜100 バイトには含みません。

# 重要

認可識別子の文字列中に英小文字または¥がある場合は、認可識別子の指定規則を必ず確認 してください。認可識別子の指定規則については,「[1.4.2 認可識別子およびパスワードの](#page-56-0) [指定規則](#page-56-0)」を参照してください。

●-pパスワード

〜〈文字列〉((1〜255 バイト))

-u オプションに指定した認可識別子のパスワードを指定します。

# 重要

パスワードの文字列中に,二重引用符(")やストローク (1) など, OS やシェルが別の意 味で使用している文字がある場合は,パスワードの指定規則を必ず確認してください。パス ワードの指定規則については,[「1.4.2 認可識別子およびパスワードの指定規則](#page-56-0)」を参照し てください。

なお,このオプションを省略してadbarchivechunk コマンドを実行すると,パスワードの入力を求める 応答メッセージが表示されます。バックグラウンドで実行する場合など,標準入力からパスワードを入 力できない環境では,このオプションを省略しないでください。

●-gチャンクのアーカイブ処理の経過メッセージの出力間隔

〜〈整数〉((0〜1,000,000,000))《0》(単位:1,000 行)

チャンクのアーカイブ処理の経過メッセージの出力間隔を指定します。

例えば,このオプションに2 を指定すると,チャンクのアーカイブ処理が 2,000 行終わるごとに経過 メッセージ (KFAA80205-I) が出力されます。

なお,複数のチャンクに対してチャンクのアーカイブ処理を行う場合,経過メッセージはチャンクごと に出力されます。例えば,このオプションに2 を指定していて,チャンクのアーカイブ処理を行うチャ ンクが 3 つある場合は,3 つのチャンクそれぞれに対して,チャンクのアーカイブ処理が 2,000 行終 わるごとに経過メッセージ (KFAA80205-I) が出力されます。どのチャンクに対する処理かは、出力さ れる経過メッセージでわかります。

このオプションを省略した場合,またはこのオプションに0を指定した場合,経過メッセージは出力さ れません。

**●-zアーカイブチャンクオプションファイル名** 

〜〈OS パス名〉((2〜510 バイト))

アーカイブチャンクオプションを指定したアーカイブチャンクオプションファイルの絶対パス名を指定 します。このオプションを省略すると,アーカイブチャンクオプションファイルが指定されないため, すべてのアーカイブチャンクオプションにデフォルト値が仮定されます。

アーカイブチャンクオプションについては,「[2.2.2 アーカイブチャンクオプションの形式」](#page-84-0)を参照し てください。

 $-$ t

実際にチャンクのアーカイブ処理を行う前に,アーカイブされるチャンクを確認する場合に指定します。

<span id="page-67-0"></span>このオプションを指定すると,-c オプション,または-r オプションで指定した範囲に該当するチャン クのうち,アーカイブされるチャンクのチャンク ID がKFAA80245-I メッセージに出力されます。 これらのチャンクに対して,チャンクのアーカイブ処理を行う場合,-t オプション以外は同じ指定で (-t オプションを省略して)adbarchivechunk コマンドを実行してください。アーカイブするチャンク を見直す場合は,-c オプション,または-r オプションの指定値を修正したあとで,adbarchivechunk コマンドを実行してください。

# 重要

このオプションを指定した場合,チャンクのアーカイブ処理は実行されません。

●-c チャンク ID 指定 〔,チャンク ID 指定〕…

〜〈整数〉((1〜9,223,372,036,854,775,807))

処理対象表中のチャンクのうち,アーカイブするチャンクのチャンク ID を指定します。1 つ以上のチャ ンク ID を指定できます。

チャンク ID 指定は,次に示す方法で指定できます。なお,それぞれの方法を組み合わせて指定するこ とができます。

図 2-3 -c オプションのチャンク ID 指定の例

方法1: チャンクIDを1つずつ指定する (単独指定)

 $-c$  (1, 3, 5)  $\cdots$  (11-15)  $\cdots$ 

方法2: チャンクIDの範囲を指定する (範囲指定)

• チャンク ID を 1 つずつ指定する(単独指定)

アーカイブするチャンクのチャンク ID を 1 つずつ指定したい場合は,チャンク ID をコンマ(,) で区切って指定します。

#### 重要

チャンク ID とコンマ(,)の間には空白を入れないでください。

#### • チャンク ID の範囲を指定する(範囲指定)

アーカイブするチャンクのチャンク ID の範囲を指定したい場合は、「範囲の最小のチャンクID-範 囲の最大のチャンク ID」の形式で指定します (2 つのチャンク ID をハイフン (-) でつなぎます)。

#### 重要

ハイフン(-)とチャンク ID の間には空白を入れないでください。また. ハイフンの右 側には,ハイフンの左側のチャンク ID より大きいチャンク ID を指定してください。

指定したチャンクIDのチャンクのうち、次に示すチャンクはアーカイブされません(処理対象表に存 在するアーカイブ対象のチャンクだけ,アーカイブされます)。

- 処理対象表に存在しないチャンク
- アーカイブ対象ではないチャンク

2. adbarchivechunk(チャンクのアーカイブ)

アーカイブ対象のチャンクについては,[「2.1.1 機能概要](#page-62-0)」を参照してください。 このオプションの指定時の規則を次に示します。

- チャンク ID は. 最大 30,000 個指定できます。チャンク ID の数え方を次に示します。
	- ・範囲指定の場合,範囲内のすべてのチャンク ID が個数に数えられます。
	- ・指定したチャンク ID が重複している場合,重複した分も個数に数えられます。

#### チャンク ID 指定の例と数え方

(例 1) -c 1,3,5:3個のチャンク ID (1, 3 および5) を指定したと見なされます。

(例 2)-c 1,3,5-8,10:7 個のチャンク ID(1, 3, 5, 6, 7, 8 および10)を指定したと見なされま す。

(例 3) -c 1,3,5,5-8,10:8個のチャンク ID (1, 3, 5, 5, 6, 7, 8 および10) を指定したと見な されます。

• -c オプションに指定できる値の長さの上限は 32 キロバイトです。このため,チャンク ID 指定の 長さが 32 キロバイトを超える場合は,範囲指定に変更するか,または複数回に分けて, adbarchivechunk コマンドを実行してください。

 $-c$  1, 3, 5,  $\cdots$ , 11–15,  $\cdots$ 

指定値の長さ (32キロバイトまで)

• エラーとなる指定内容および指定例については,「[\(3\) -c オプションの指定が原因のエラー](#page-69-0)」を参 照してください。

■処理対象表に存在するチャンクのチャンク ID の検索方法

処理対象表に存在するチャンクのチャンク ID の検索方法を次に示します。

• システム表のSTATUS CHUNKS を検索する

システム表のSTATUS\_CHUNKS を検索し,チャンク ID を確認してください。 詳細については,マニュアル『HADB システム構築・運用ガイド』の『システム表』の『システ ム表の検索』の『表名から表内の全チャンクの情報を調べる場合』を参照してください。

• adbdbstatus コマンドを実行する

次に示すコマンドを実行して DB エリア,表とインデクスの使用量情報を出力し、チャンク ID (Chunk\_ID)を確認してください(結果は CSV 形式で出力されます)。DB エリア,表とインデクス の使用量情報で出力される項目の詳細については,「[13.7.2 DB エリア,表とインデクスの使用量](#page-243-0) [情報で出力される項目の一覧](#page-243-0)」を参照してください。

adbdbstatus -d used -c table -n 処理対象表の表名

表名は「スキーマ名.表識別子」の形式で指定してください。

●-r 範囲指定

アーカイブするチャンクの範囲を指定します。-r オプションの詳細については,「[\(4\) -r オプション](#page-70-0) [\(範囲指定\)の詳細](#page-70-0)」を参照してください。

#### ●処理対象表

チャンクのアーカイブ処理の対象となるアーカイブマルチチャンク表を指定します。

<sup>2.</sup> adbarchivechunk(チャンクのアーカイブ)

<span id="page-69-0"></span>指定規則を次に示します。

- •「スキーマ名.表識別子」の形式で指定します。 自分が所有している表を指定する場合は,スキーマ名を省略できます。ほかの HADB ユーザが所有 している表を指定する場合は,スキーマ名を指定してください。
- スキーマ名または表識別子中に,英小文字または¥がある場合の指定規則については, [[1.4.3 表名](#page-57-0) [の指定規則](#page-57-0)」を参照してください。
- アーカイブマルチチャンク表以外の表は指定できません。
- ARCHIVE CHUNK 権限を持っている表を指定できます。
- 更新できる(更新不可状態ではない)表を指定してください。更新不可状態の表を指定するとエラー になります。
- ビュー表は指定できません。

# (3) -c オプションの指定が原因のエラー

-c オプションの指定が原因でadbarchivechunk コマンドがエラーとなる場合には、次の2つが考えられます。

- -c オプションの指定形式に誤りがある場合
- -c オプションに不正なチャンク ID を指定している場合

どちらの場合も,指定を修正したあと,再度adbarchivechunk コマンドを実行してください。なお,-c オ プションの詳細については,「[\(2\) オプションの説明](#page-65-0)」の[「-c」](#page-67-0)を参照してください。

## (a) -c オプションの指定形式に誤りがある場合

-c オプションの指定形式に誤りがある場合に出力されるメッセージ ID と、考えられる誤りについて,次 の表に示します。これらの誤りを修正したあと,再度adbarchivechunk コマンドを実行してください。

| 項番             | 出力されるメッセージ ID                  | 考えられる誤り                                             | 誤った指定の例                | 修正例           |
|----------------|--------------------------------|-----------------------------------------------------|------------------------|---------------|
| 1              | KFAA50225-E                    | 指定したチャンク ID の個数が<br>30,000 個を超えている                  | $-c$ 1-30001           | $-c$ 1-30000  |
| 2              |                                | ハイフン (-) の両側に同じチャン<br>ク ID を指定している                  | $-c$ 3-3, 7            | $-c$ 3-5, 7   |
| 3              |                                | ハイフン(-)の右側に,左側のチャ<br>ンク ID より小さいチャンク ID を指<br>定している | $-c$ 10-3              | $-c$ 3-10     |
| $\overline{4}$ | • KFAA90002-E<br>• KFAA96830-I | チャンク ID とコンマ (,) の間に空<br>白がある                       | -c 1,3, $\triangle$ 10 | $-c$ 1, 3, 10 |
| 5              |                                | チャンク ID とハイフン(-)の間に<br>空白がある                        | -c 1,3∆-∆10            | $-c$ 1, 3-10  |

表 2-1 オプションの指定形式に誤りがある場合に出力されるメッセージ ID と, 考えられる誤り

2. adbarchivechunk(チャンクのアーカイブ)

<span id="page-70-0"></span>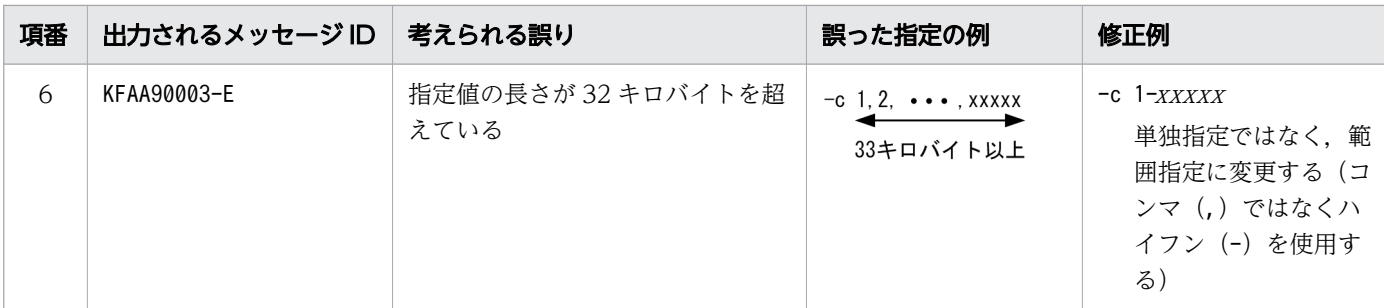

(凡例)

△:空白

## (b) -c オプションに不正なチャンク ID を指定している場合

-c オプションに不正なチャンク ID を指定している場合に出力されるメッセージ ID と、考えられる誤り について、次の表に示します。これらの誤りを修正したあと、再度adbarchivechunk コマンドを実行して ください。

#### 表 2-2 不正なチャンク ID を指定している場合に出力されるメッセージ ID と, 考えられる誤り

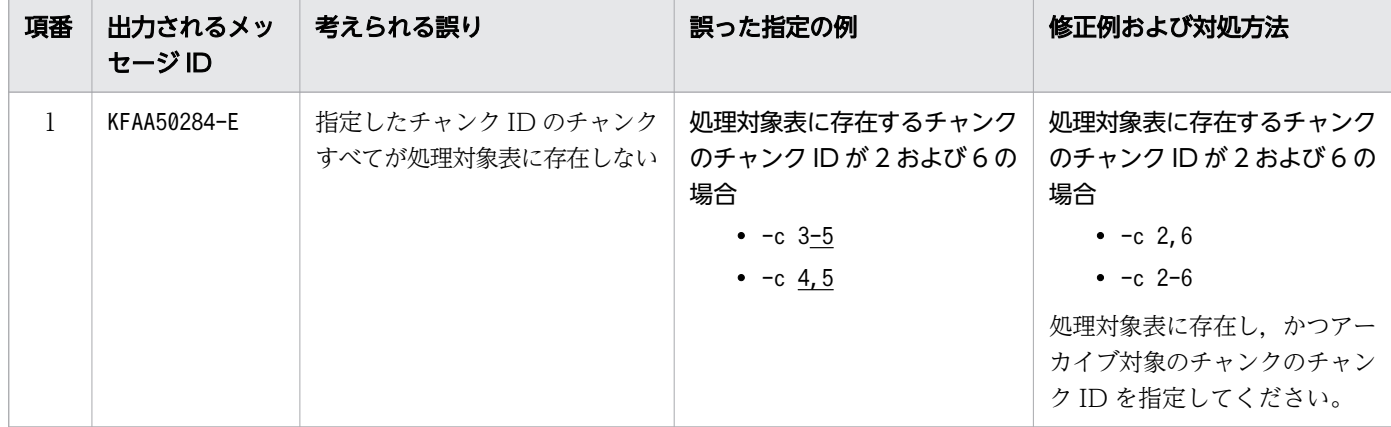

注

処理対象表に存在するチャンクのチャンク ID を検索する方法については,「[\(2\) オプションの説明」](#page-65-0) の「[-c」](#page-67-0)を参照してください。

## (4) -r オプション(範囲指定)の詳細

アーカイブするチャンクの範囲を,-r オプションで指定します。範囲指定に指定した範囲に,アーカイブ レンジ列(アーカイブマルチチャンク表の検索時に,検索範囲を絞り込むために使用する列)の値の範囲 が一部でも含まれている場合,該当するチャンクがアーカイブされます。ただし,指定した範囲のデータ が格納されたチャンクのうち,アーカイブ対象ではないチャンクはアーカイブされません。アーカイブ対 象のチャンクについては,「[2.1.1 機能概要」](#page-62-0)を参照してください。

範囲指定は,アーカイブレンジ列のデータ型に基づき,解釈されます。

範囲指定の種類と詳細な説明の参照先を次の表に示します。

#### 表 2-3 範囲指定の種類および参照先

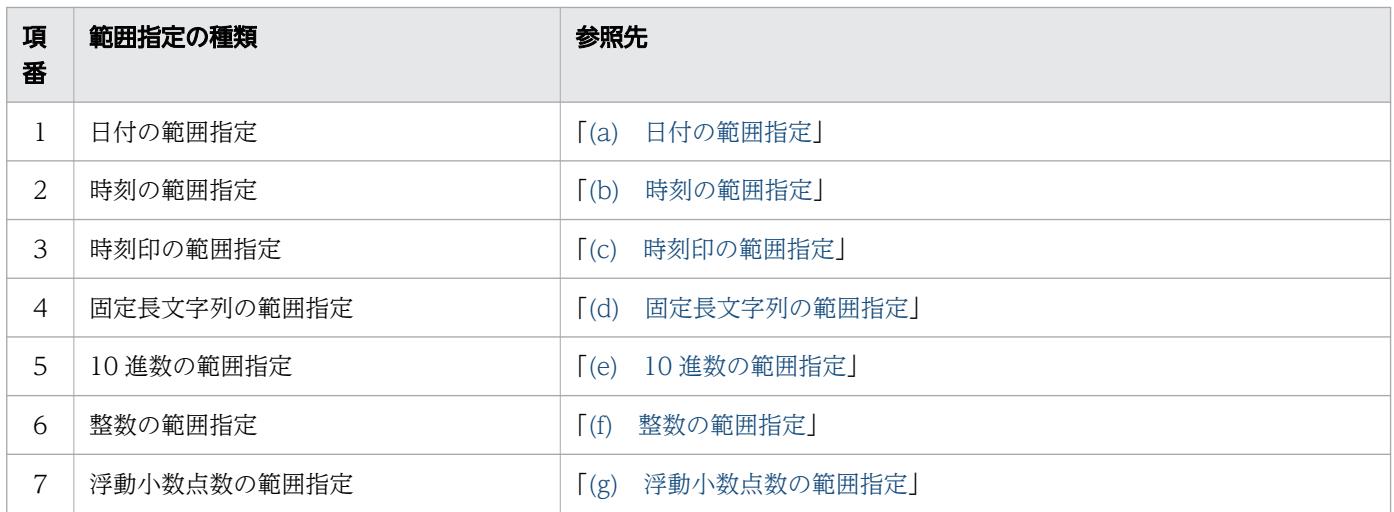

次の条件の場合を例に,どのチャンクがアーカイブされるかについて示します。

- アーカイブレンジ列のデータ型がDATE 型
- 範囲指定に「2015/02/10〜2015/04/01」の日付の範囲を指定

#### 図 2-4 日付の範囲指定の内容とアーカイブされるチャンクの関係

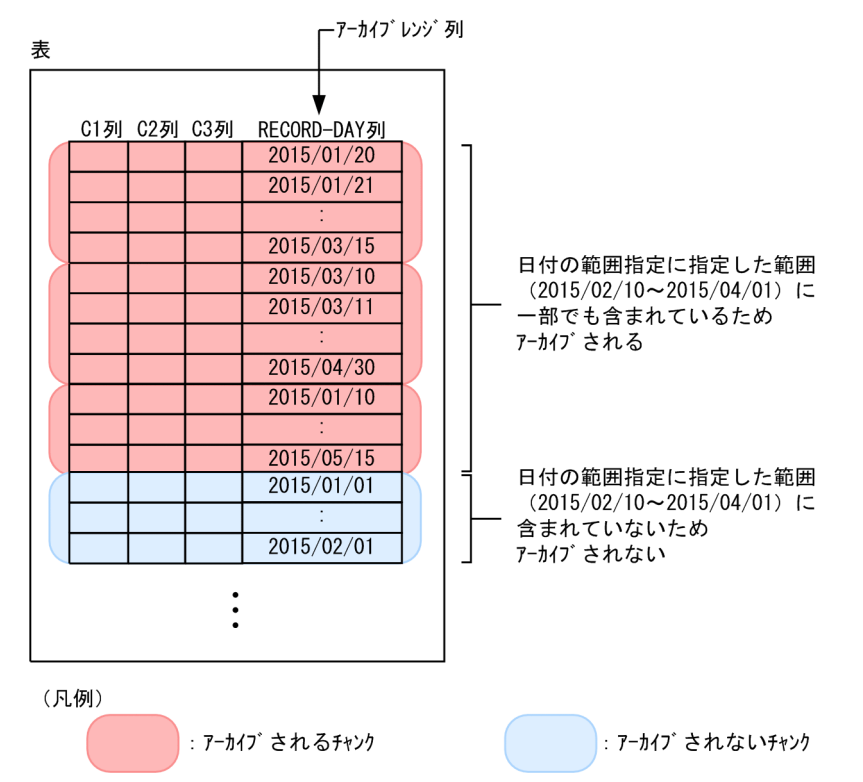

-r オプションの指定時の規則を次に示します。

- 範囲指定は,1 つだけ指定できます。複数の範囲は指定できません。
- 範囲指定に 1,024 バイト以上指定した場合はKFAA90003-E メッセージが出力されます。

<sup>2.</sup> adbarchivechunk(チャンクのアーカイブ)
<span id="page-72-0"></span>• このオプションには,シェルによる囲み文字などの解析後の値を指定してください。シェルの文字解析 によっては,指定値と実際に解釈される値が異なることがあります。固定長文字列の範囲指定の例を次 に示します。

オプションの指定値:-r 'abc'-'def'

実際に解釈される値:-r abc-def

実際に解釈される値はアポストロフィ(')が取り除かれた値です。

#### (a) 日付の範囲指定

アーカイブするチャンクの範囲を日付で指定します。

#### 形式

-r {YYYY -MM -DD|YYYY /MM /DD}-{YYYY -MM -DD|YYYY /MM /DD}

最小値(日付指定)と最大値(日付指定)をハイフン(-)でつなぎます。最小値とハイフン(-)の 間,および最大値とハイフン(-)の間には空白を入れないでください。

#### 説明

 $YYYY$ : 年 (0001~9999)

 $MM: \Box$  (01∼12)

DD:日(01〜MM に指定した月の最終日)

#### 指定例

指定例 1:-r 2016/01/01-2016/12/31

指定例 2:-r 2016-01-01-2016-12-31

それぞれの日付は,「YYYY -MM -DD」または「YYYY /MM /DD」の形式で指定してください (「YYYY」,「MM」,「DD」をスラッシュ(/)またはハイフン(-)で区切ります)。 指定例 1 の場合,2016/01/01,および2016/12/31 が日付指定として扱われます。 指定例 2 の場合,2016-01-01,および2016-12-31 が日付指定として扱われます。

日付の範囲指定に関する規則を次に示します。

- •「YYYY」,「MM」,「DD」の桁数が足りない場合は,足りない分,左側に0 を補ってください。
- 日付の範囲指定が指定できるアーカイブレンジ列のデータ型は次のとおりです。
	- DATE 型
	- TIMESTAMP 型
- 日付の範囲指定では,日付だけを指定できます。アーカイブレンジ列のデータ型がTIMESTAMP 型の場 合,時刻の指定は省略されたものとして扱われます。そのため,次に示す表のとおりに開始時刻と終了 時刻が補正されます。その結果,指定した日付の範囲指定内のデータが含まれるすべてのチャンクが, アーカイブする対象になります。

#### <span id="page-73-0"></span>表 2-4 開始時刻および終了時刻の補正

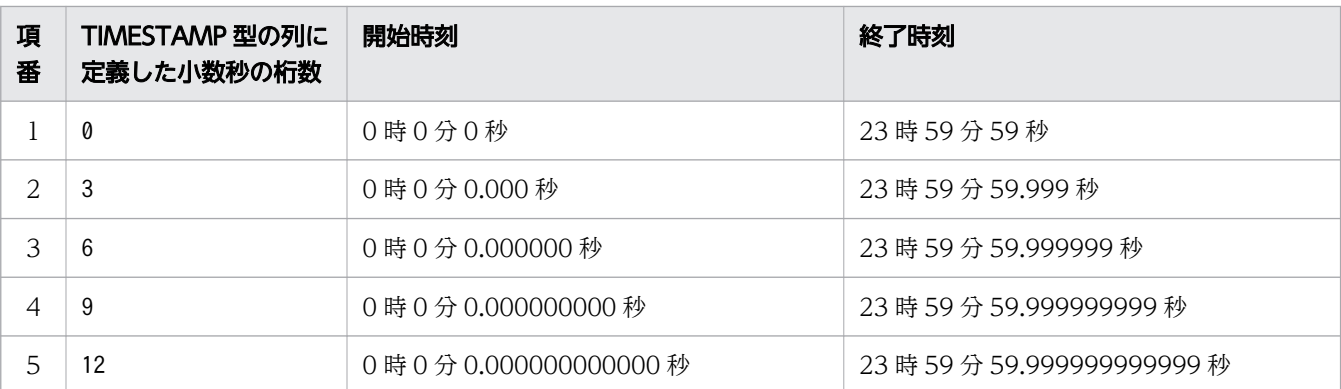

· 日付の範囲指定の指定内容に誤りがある場合に出力されるメッセージ ID と、考えられる誤りについ て,次の表に示します。エラーとなった場合は,これらの誤りを修正したあと,再度adbarchivechunk コマンドを実行してください。

## 表 2-5 日付の範囲指定の指定内容に誤りがある場合に出力されるメッセージ ID と, 考えら れる誤り

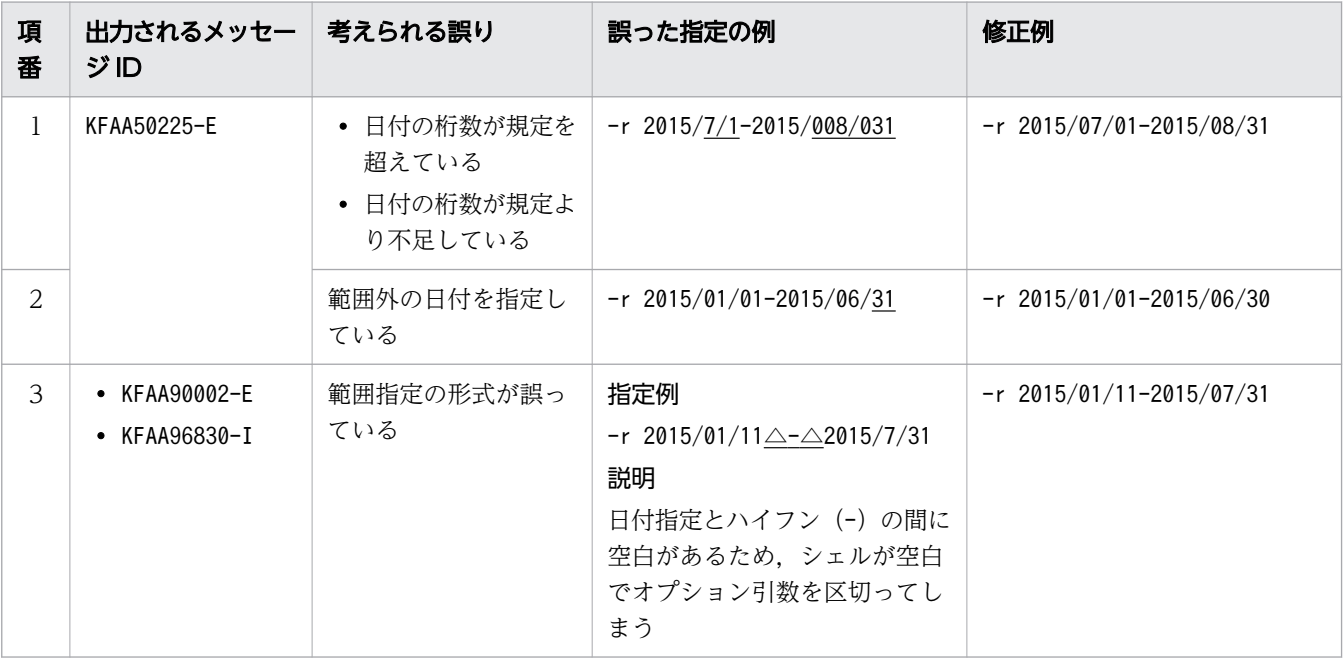

(凡例)

△:空白

#### (b) 時刻の範囲指定

アーカイブするチャンクの範囲を時刻で指定します。

#### 形式

 $-$ r hh :mm :ss〔.〔nn...n〕〕-hh :mm :ss〔.〔nn...n〕〕

最小値(時刻指定)と最大値(時刻指定)をハイフン(-)でつなぎます。最小値とハイフン(-)の 間,および最大値とハイフン(-)の間には空白を入れないでください。

<sup>2.</sup> adbarchivechunk(チャンクのアーカイブ)

#### 説明

 $hh:$  時 (00~23)  $mm:$   $\hat{9}$  (00 ~ 59)  $ss:$ 秒 $(00~59)$ .:小数点 nn...n: 小数秒 (n は0~9)

#### 指定例

指定例 1:-r 00:00:00-12:59:59 指定例 2:-r 00:00:00.000-12:59:59.999 それぞれの時刻は,「hh」,「mm」,「ss」を,コロン(:)で区切ります。 小数秒を指定する場合は, [ss] と [nn...n] を, 小数点 (.) で結んでください。 指定例 1 の場合,00:00:00,および12:59:59 が時刻指定として扱われます。 指定例 2 の場合,00:00:00.000,および12:59:59.999 が時刻指定として扱われます。

時刻の範囲指定に関する規則を次に示します。

- •「hh」,「mm」,「ss」の桁数が足りない場合は,足りない分,左側に0 を補ってください。
- 時刻の範囲指定が指定できるアーカイブレンジ列のデータ型は次のとおりです。
	- TIME 型
- 小数秒がTIME 型の列に定義した小数秒の桁数より大きい場合,小数秒の桁数より下位の桁部分は切り 捨てられます。
- 小数秒を省略した場合,TIME 型の列に定義した小数秒の桁数を基に,開始時刻および終了時刻が補正 されます。補正の詳細について,次の表に示します。

表 2-6 小数秒を省略した場合の,開始時刻および終了時刻の補正

| 項<br>番                                                                                                    | TIME 型の列に定義した小数秒の<br>桁数 | 開始時刻           | 終了時刻           |
|----------------------------------------------------------------------------------------------------|-------------------------|----------------|----------------|
|                                                                                                    | 3                       | .000秒          | .999 秒         |
| $\mathcal{D}_{\mathcal{L}}^{\mathcal{L}}(\mathcal{L})=\mathcal{L}_{\mathcal{L}}^{\mathcal{L}}(\mathcal{L})\mathcal{L}_{\mathcal{L}}^{\mathcal{L}}(\mathcal{L})$ | 6                       | .000000秒       | .999999 秒      |
| 3                                                                                                    | 9                       | .000000000秒    | .999999999 秒   |
| 4                                                                                                    | 12                      | .000000000000秒 | .99999999999 秒 |

- 時刻指定の,最小値と最大値の比較については,マニュアル『HADB SQL リファレンス』の『変換, 代入,比較できるデータ型』の『比較できるデータ型』の『日時データの比較』を参照してください。
- 時刻の範囲指定の指定内容に誤りがある場合に出力されるメッセージ ID と,考えられる誤りについ て,次の表に示します。エラーとなった場合は,これらの誤りを修正したあと,再度adbarchivechunk コマンドを実行してください。

#### <span id="page-75-0"></span>表 2-7 時刻の範囲指定の指定内容に誤りがある場合に出力されるメッセージ ID と, 考えら れる誤り

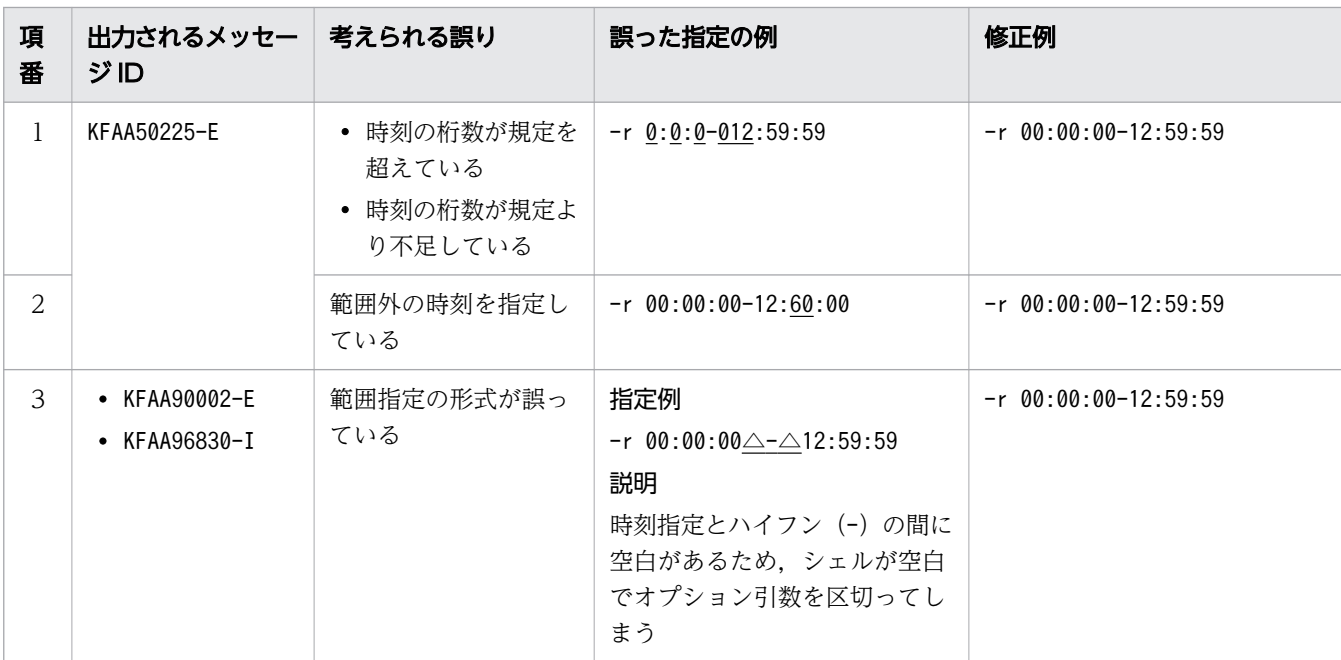

(凡例)

△:空白

## (c) 時刻印の範囲指定

アーカイブするチャンクの範囲を時刻印で指定します。

#### 形式

```
-r '{YYYY-MM-DD|YYYY/MM/DD} \trianglehh:mm:ss〔.〔nn...n〕〕'
    -' {YYYY-MM-DD | YYYY/MM/DD} \trianglehh :mm :ss〔.〔nn...n〕〕'
```
最小値(時刻印指定)と最大値(時刻印指定)をハイフン(-)でつなぎます。最小値とハイフン(-) の間、および最大値とハイフン(-)の間には空白を入れないでください。

#### 説明

 $YYYY$ :年(0001~9999)

 $MM: \Box$  (01∼12)

```
DD:日(01〜MM に指定した月の最終日)
```

```
△:半角空白,またはタブ
```
 $hh:$  時 (00~23)

 $mm:$   $\hat{\pi}$  (00 ~ 59)

 $ss:$ 秒 $(00~59)$ 

.:小数点

nn...n: 小数秒 (n は0~9)

#### 指定例

指定例 1:-r '2016/01/01 00:00:00'-'2016/12/31 12:59:59' 指定例 2:-r '2016/01/01 00:00:00.000'-'2016/12/31 12:59:59.999' それぞれの時刻印は,日付指定と時刻指定を半角空白で結び,アポストロフィ(')で囲んで指定して ください。日付指定は、「YYYY-MM-DD」または「YYYY/MM/DD」の形式で指定してください (「YYYY」,「MM」,「DD」をスラッシュ(/)またはハイフン(-)で区切ります)。時刻指定は, 「hh」,「mm」,「ss」を,コロン(:)で区切ります。小数秒を指定する場合は,「ss」と「nn...n」を, 小数点(.)で結んでください。 指定例 1 の場合,2016/01/01 00:00:00,および2016/12/31 12:59:59 が時刻印指定として扱われます。 指定例 2 の場合,2016/01/01 00:00:00.000,および2016/12/31 12:59:59.999 が時刻印指定として扱 われます。

時刻印の範囲指定に関する規則を次に示します。

- [YYYY], [MM], [DD], [hh], [mm], [ss] の桁数が足りない場合は、足りない分、左側に0 を 補ってください。
- 時刻印の範囲指定が指定できるアーカイブレンジ列のデータ型は次のとおりです。
	- TIMESTAMP 型
- 小数秒がTIMESTAMP 型の列に定義した小数秒の桁数より大きい場合,小数秒の桁数より下位の桁部分は 切り捨てられます。
- 小数秒を省略した場合,TIMESTAMP 型の列に定義した小数秒の桁数を基に,開始時刻および終了時刻が 補正されます。補正の詳細について,次の表に示します。

表 2-8 小数秒を省略した場合の,開始時刻および終了時刻の補正

| 項<br>番 | TIMESTAMP 型の列に定義した小<br>数秒の桁数 | 開始時刻           | 終了時刻           |
|--------|------------------------------|----------------|----------------|
|        | 3                            | .000 秒         | .999 秒         |
| 2      | 6                            | .000000秒       | .999999 秒      |
| 3      | 9                            | .000000000秒    | .999999999 秒   |
| 4      | 12                           | .000000000000秒 | .99999999999 秒 |

- 時刻印指定の,最小値と最大値の比較については,マニュアル『HADB SQL リファレンス』の『変 換,代入,比較できるデータ型』の『比較できるデータ型』の『日時データの比較』を参照してくださ  $V_{\alpha}$
- 時刻印の範囲指定の指定内容に誤りがある場合に出力されるメッセージ ID と,考えられる誤りについ て,次の表に示します。エラーとなった場合は,これらの誤りを修正したあと,再度adbarchivechunk コマンドを実行してください。

## <span id="page-77-0"></span>表 2-9 時刻印の範囲指定の指定内容に誤りがある場合に出力されるメッセージ ID と, 考え られる誤り

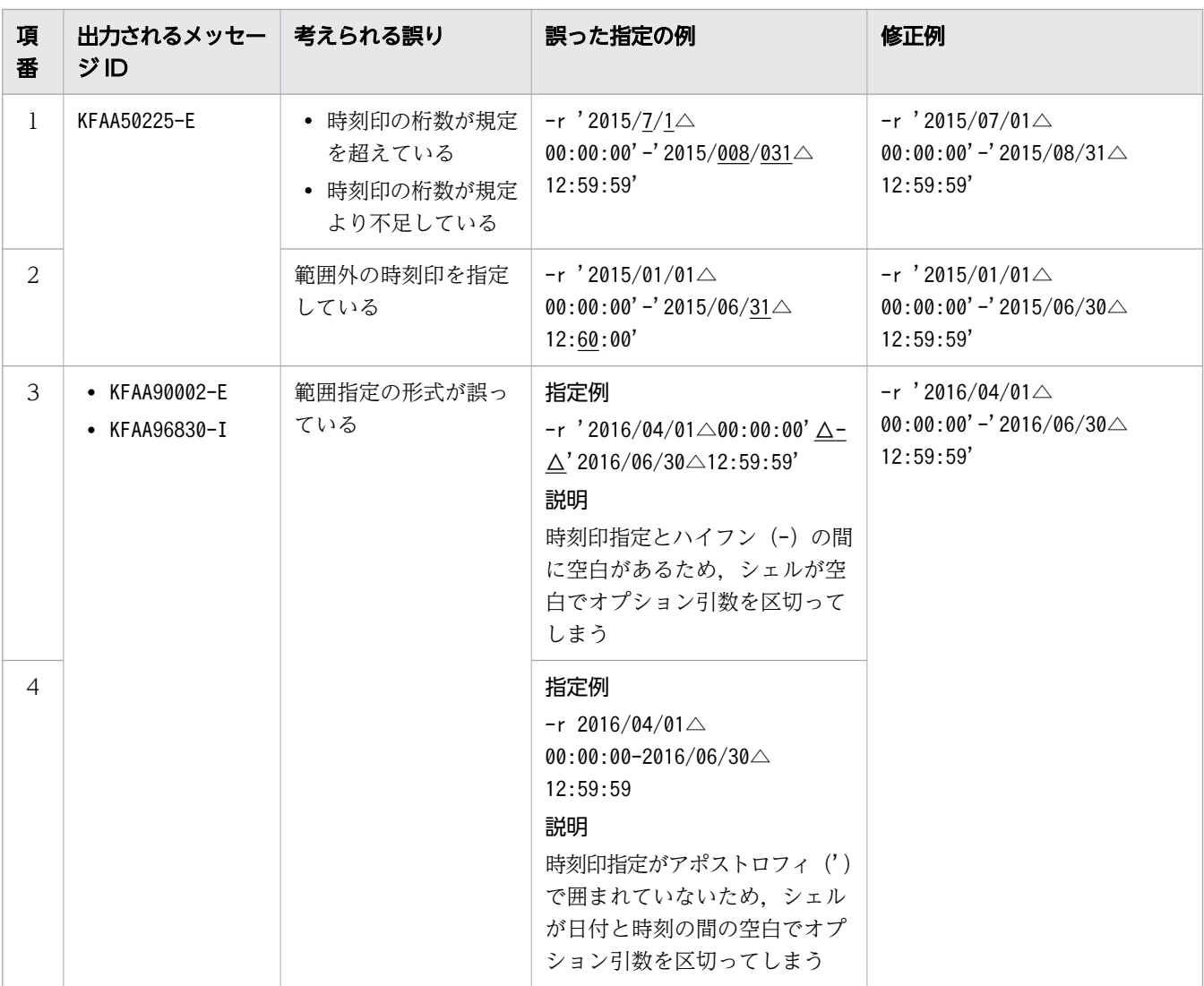

(凡例)

△:空白

#### (d) 固定長文字列の範囲指定

アーカイブするチャンクの範囲を固定長文字列で指定します。

形式

 $-$ r  $a_{1}$ .. $a$  $-$ a... $a$ 

最小値(固定長文字列指定)と最大値(固定長文字列指定)をハイフン(-)でつなぎます。最小値と ハイフン(-)の間、および最大値とハイフン(-)の間には空白を入れないでください。

#### 説明

a...a:1 文字以上の文字列

#### 指定例

- -r 20160101-20161231
- 20160101 および20161231 が固定長文字列指定として扱われます。

固定長文字列の範囲指定に関する規則を次に示します。

- 固定長文字列指定には,1 文字以上の文字列を指定します。
- 指定した固定長文字列指定は,英大文字と英小文字が区別されます。
- 固定長文字列の範囲指定が指定できるアーカイブレンジ列のデータ型は次のとおりです。
	- CHARACTER 型
- 二重引用符("),ストローク(|)など,OS やシェルが別の意味で使用している文字を含む固定長文 字列指定を指定する場合は、その文字の直前にエスケープ文字(¥)を指定してください。または、固 定長文字列指定の全体をアポストロフィ(')で囲んでください。

#### 指定例

指定例 1:-r a\|c-def

指定例 2:-r 'a|c'-def

どちらの場合も,a|c,およびdef が固定長文字列指定として扱われます。

• 固定長文字列指定を二重引用符(")で囲み,さらにアポストロフィ(')で囲むと,二重引用符(") も固定長文字列指定として扱われます。

#### 指定例

-r '"abc"'-def

"abc",およびdef が固定長文字列指定として扱われます。

• 固定長文字列指定にハイフン (-) を含める場合は、固定長文字列指定をアポストロフィ(') で囲んで ください。最小値と最大値の区切りと見なされるハイフン(-)と区別するためです。

#### 指定例

- ¥' (バックスラッシュとアポストロフィ)で囲む場合
	- $-r$   $\angle$ 'a-c $\angle$ '-def
- アポストロフィ(')で囲み,さらに二重引用符(")で囲む場合 -r "'a-c'"-def

どちらの場合も,a-c,およびdef が固定長文字列指定として扱われます。

また. 固定長文字列指定にハイフン (-) を含まない場合も. アポストロフィ (') で囲むと. そのアポ ストロフィ(')を除いた値が固定長文字列指定として扱われます。

#### 指定例

• ¥' (バックスラッシュとアポストロフィ) で囲む場合

 $-r \not\equiv' abc \not\equiv' -def$ 

abc. およびdef が固定長文字列指定として扱われます。

<span id="page-79-0"></span>● 固定長文字列指定にアポストロフィ(')を含む場合は、1個のアポストロフィ(')を表すのに、2個 連続してアポストロフィ(')を指定してください。

#### 指定例

- ¥' (バックスラッシュとアポストロフィ)を2個指定する場合  $-r$  a<sup> $\angle$ </sup>' $\angle$ ' c-def
- アポストロフィ(')を含む固定長文字列指定を二重引用符(")で囲む場合 -r "a''c"-def

どちらの場合も、a'c,およびdef が固定長文字列指定として扱われます。

- 固定長文字列指定の,最小値と最大値の比較については,マニュアル『HADB SQL リファレンス』 の『変換,代入,比較できるデータ型』の『比較できるデータ型』の『文字データの比較』を参照して ください。
- 固定長文字列の範囲指定の指定内容に誤りがある場合に出力されるメッセージ ID と,考えられる誤り について、次の表に示します。エラーとなった場合は、これらの誤りを修正したあと、再度 adbarchivechunk コマンドを実行してください。

### 表 2-10 固定長文字列の範囲指定の指定内容に誤りがある場合に出力されるメッセージ ID と,考えられる誤り

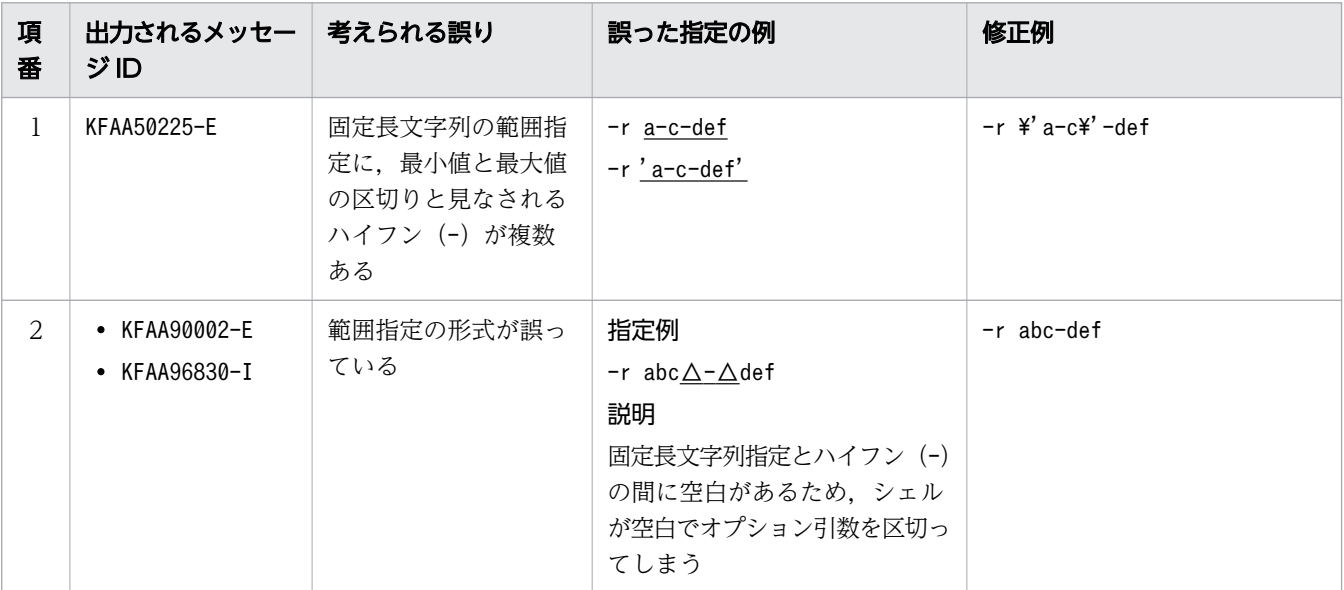

(凡例)

△:空白

#### (e) 10 進数の範囲指定

アーカイブするチャンクの範囲を 10 進数で指定します。

形式

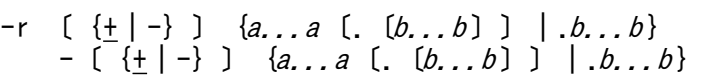

<span id="page-80-0"></span>最小値(10 進数指定)と最大値(10 進数指定)をハイフン(-)でつなぎます。最小値とハイフン(-) の間、および最大値とハイフン(-)の間には空白を入れないでください。

#### 説明

- +,-:符号("+"符号は省略できます)
- a...a: 整数部 (a は0~9)
- .:小数点
- b...b:小数部(b は0〜9)
- DECIMAL(5,2)の場合の指定例
	- 指定例 1:-r -100-100
	- 指定例 2:-r -100.00-+100.00
	- -100.00 および+100.00 が 10 進数指定として扱われます。

10 進数の範囲指定に関する規則を次に示します。

- 整数部と小数部のどちらかを指定する必要があります。小数部がない場合は,小数点を省略できます。
- 10 進数の範囲指定が指定できるアーカイブレンジ列のデータ型は次のとおりです。
	- DECIMAL 型
	- NUMERIC 型
- 小数部がDECIMAL 型またはNUMERIC 型の位取り(小数部の桁数)より大きい場合,位取り(小数部の桁 数)より下位の桁部分は切り捨てられます。
- 10 進数の範囲指定の指定内容に誤りがある場合に出力されるメッセージ ID と,考えられる誤りにつ いて,次の表に示します。エラーとなった場合は,これらの誤りを修正したあと,再度adbarchivechunk コマンドを実行してください。

#### |表 2-11|| 10 進数の範囲指定に誤りがある場合に出力されるメッセージ ID と,考えられる誤り

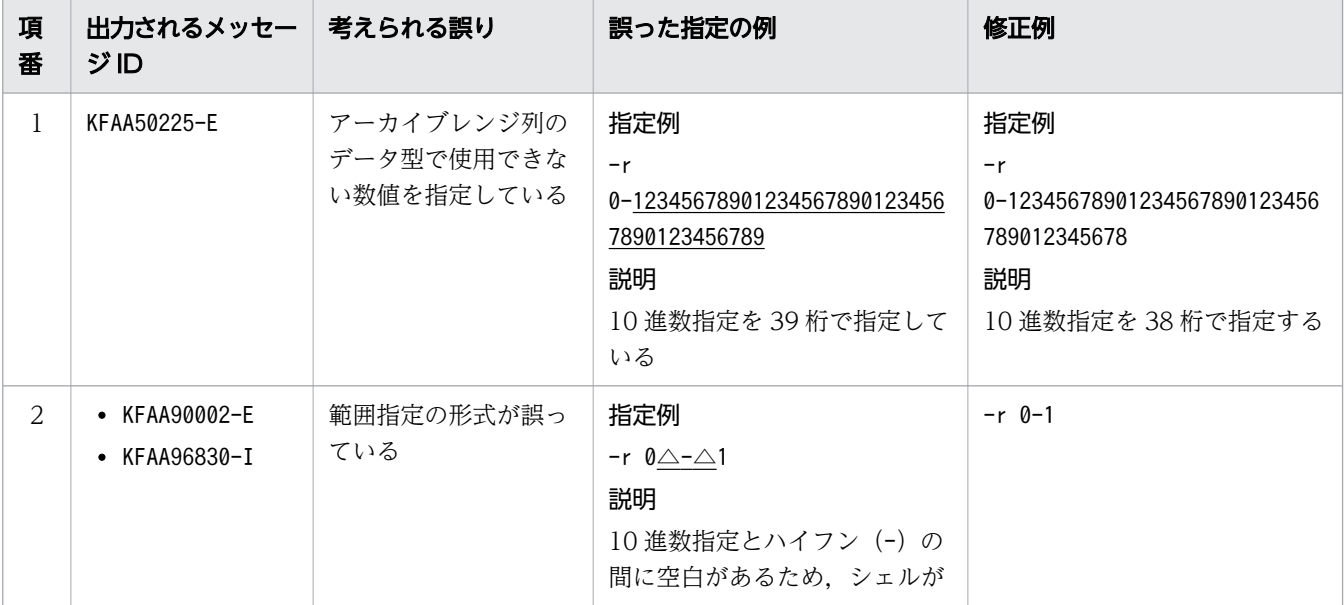

<span id="page-81-0"></span>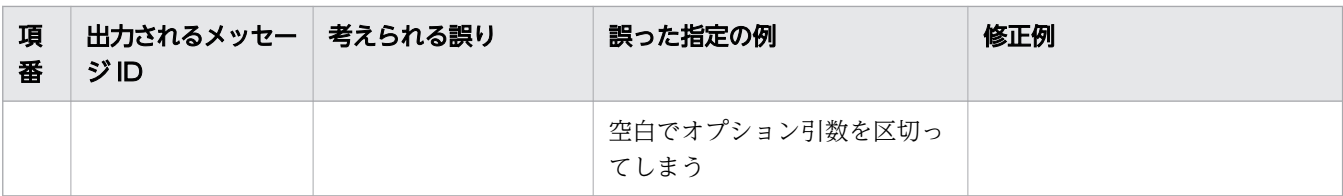

(凡例)

△:空白

## (f) 整数の範囲指定

アーカイブするチャンクの範囲を整数で指定します。

#### 形式

```
-r \left[\{\{+\left|\frac{-\right}{2}\}\right\} a... a- \left[\{\{+\left|\frac{-\right}{2}\right\} \} a... a\right]
```
最小値(整数指定)と最大値(整数指定)をハイフン(-)でつなぎます。最小値とハイフン(-)の 間,および最大値とハイフン(-)の間には空白を入れないでください。

#### 説明

+,-:符号("+"符号は省略できます)

a...a: 数値 (a は0~9)

#### 指定例

- 指定例 1:-r -100-100
- 指定例 2:-r -100-+100

-100 および+100 が整数指定として扱われます。

整数の範囲指定に関する規則を次に示します。

- 整数の範囲指定が指定できるアーカイブレンジ列のデータ型は次のとおりです。
	- INTEGER 型
	- SMALLINT 型
- 整数の範囲指定の指定内容に誤りがある場合に出力されるメッセージ ID と、考えられる誤りについ て,次の表に示します。エラーとなった場合は,これらの誤りを修正したあと,再度adbarchivechunk コマンドを実行してください。

#### 表 2-12 整数の範囲指定の指定内容に誤りがある場合に出力されるメッセージ ID と, 考えら れる誤り

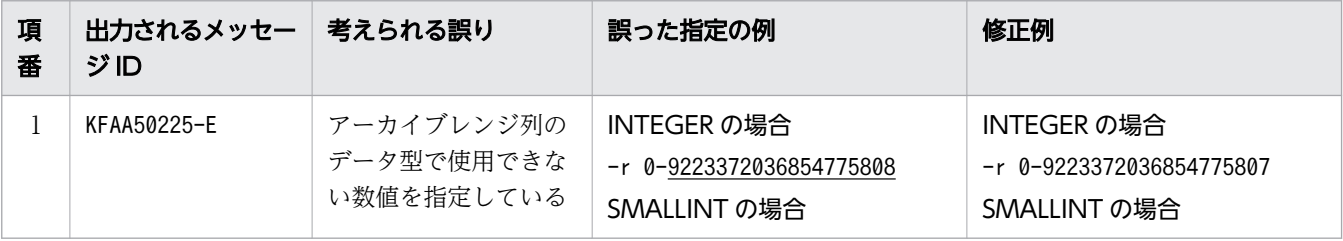

<span id="page-82-0"></span>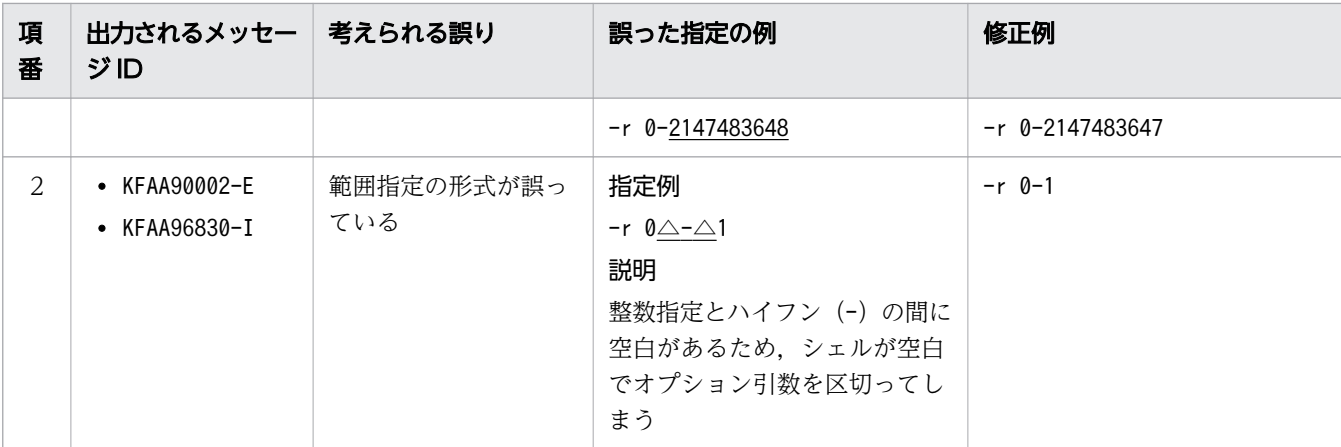

(凡例)

△:空白

#### (g) 浮動小数点数の範囲指定

アーカイブするチャンクの範囲を浮動小数点数で指定します。

形式

-r 〔{+|-}〕{a...a〔.〔b...b〕〕|.b...b}〔{E|e}〔{+|-}〕c...c〕 - 〔{<u>+</u>|-}〕{*a...a*〔.〔*b...b*〕〕|.*b...b*}〔{E|e}〔{<u>+</u>|-}〕*c...c*〕

最小値(浮動小数点数指定)と最大値(浮動小数点数指定)をハイフン(-)でつなぎます。最小値と ハイフン(-)の間、および最大値とハイフン(-)の間には空白を入れないでください。

説明

+,-:符号("+"符号は省略できます)

a...a:仮数部の整数部 (a は0~9)

.:小数点

b...b:仮数部の小数部(b は0〜9)

E,e:浮動小数点数定数

c...c:指数部(<sup>c</sup> は0〜9)

#### 図 2-5 -r オプションの浮動小数点数の範囲指定の指定例

```
最小値と最大値をハイフン (-) でつなぐ
指定例1:−r - 100 → 100
               т
               仮数部の整数部 ("+"符号は省略)
           仮数部の整数部
        符号(-)
    最小値と最大値をハイフン (-) でつなぐ
指定例2:-r -1.0E2 → +1.0E2
          ♥
       -1 0 E 2
              指数部 ("+"符号は省略)
             .<br>浮動小数点数定数
           仮数部の小数部
          小数点
        仮数部の整数部
       第号(−)
    最小値と最大値をハイフン (-) でつなぐ
指定例3:−r -100 <mark>→</mark> 1.0E+2
               0 F + 2
                   指数部
                  符号(+)
                浮動小数点数定数
               仮数部の小数部
             小数占
            .<br>仮数部の整数部 ("+"符号は省略)
```
指定例 1 の場合は,-100,および100 が浮動小数点数指定として扱われます。 指定例 2 の場合は、-1.0E2, および+1.0E2 が浮動小数点数指定として扱われます。 指定例 3 の場合は、-100, および1.0E+2 が浮動小数点数指定として扱われます。

浮動小数点数の範囲指定に関する規則を次に示します。

- 浮動小数点数の範囲指定が指定できるアーカイブレンジ列のデータ型は次のとおりです。
	- DOUBLE PRECISION 型
	- FLOAT 型
- 浮動小数点数の範囲指定の指定内容に誤りがある場合に出力されるメッセージ ID と,考えられる誤り について、次の表に示します。エラーとなった場合は、これらの誤りを修正したあと、再度 adbarchivechunk コマンドを実行してください。

<span id="page-84-0"></span>表 2-13 浮動小数点数の範囲指定の指定内容に誤りがある場合に出力されるメッセージ ID と,考えられる誤り

| 項<br>番       | 出力されるメッセー  考えられる誤り<br>ジID                      |                    | 誤った指定の例                                                                                                    | 修正例                                                          |
|--------------|------------------------------------------------|--------------------|----------------------------------------------------------------------------------------------------|--------------------------------------------------------------|
| $\mathbf{1}$ | KFAA50225-E                                    | 指定できる文字数を超<br>えている | 指定例<br>-r 0-123… (中略) …789<br>説明<br>浮動小数点数指定を 510 文字で<br>指定している                                                    | 指定例<br>-r 0-123… (中略) …78<br>説明<br>浮動小数点数指定を 509 文字で<br>指定する |
| 2            | $\bullet$ KFAA90002-E<br>$\bullet$ KFAA96830-I | 範囲指定の形式が誤っ<br>ている  | 指定例<br>$-r \theta \triangle - \triangle 1$<br>説明<br>浮動小数点数指定とハイフン (-)<br>の間に空白があるため,シェル<br>が空白でオプション引数を区切っ<br>てしまう | -r 0-1                                                       |

(凡例)

△:空白

## 2.2.2 アーカイブチャンクオプションの形式

## (1) 指定形式

〔set adb\_arcv\_rthd\_num = *adbarchivechunkコマンドが使用する処理リアルスレッド数* 〕 [set adb\_arcv\_scan\_buff\_size = 表データの検索バッファサイズ]

上記のアーカイブチャンクオプションの指定規則は,サーバ定義と同じです。サーバ定義の指定規則につ いては,マニュアル『HADB システム構築・運用ガイド』の『サーバ定義の文法規則』を参照してくだ さい。

## (2) 指定形式の説明

●adb\_arcv\_rthd\_num = adbarchivechunk コマンドが使用する処理リアルスレッド数

〜〈整数〉((3〜4,096))

adbarchivechunk コマンド実行時に使用する処理リアルスレッド数を指定します。

このオプションには9を指定してください。このオプションの指定を省略したり、9 以外の値を指定し たりすると,チャンクのアーカイブ処理に掛かる時間が長くなるおそれがあります。

adbarchivechunk コマンドは,このオプションで指定した値の処理リアルスレッド数を使用します。 adbarchivechunk コマンドが処理リアルスレッドを使用する処理,および各処理で使用する処理リアル スレッド数については,[「2.1.2 adbarchivechunk コマンドが使用するスレッドの関係](#page-63-0)」を参照して ください。

このオプションを省略した場合,adbarchivechunk コマンド実行時に使用する処理リアルスレッド数 は,サーバ定義adb\_sql\_exe\_max\_rthd\_num オペランドによって決まります。このオプションまたはサー バ定義adb\_sql\_exe\_max\_rthd\_num オペランドの指定値と、コマンド実行時に使用する処理リアルスレッ ド数の関係を次の表に示します。

表 2-14 コマンド実行時に使用する処理リアルスレッド数

| 項番 | このオプションまたはサーバ定義の値         |                                                     | コマンド実行時に使用する処理リアルスレッド数                                |
|----|---------------------------|-----------------------------------------------------|-------------------------------------------------------|
|    | このオプション<br>の指定を省略し<br>た場合 | サーバ定義adb sql exe max rthd num<br>オペランドの指定を省略した場合    | サーバ定義adb_sql_exe_max_rthd_num オペランドのデ<br>フォルト値を使用します。 |
|    |                           | サーバ定義adb sql exe max rthd num<br>オペランドに0~2の値を指定した場合 |                                                       |
| 3  |                           | サーバ定義adb sql exe max rthd num<br>オペランドに3以上の値を指定した場合 | サーバ定義adb sql exe max rthd num オペランドに指<br>定した値を使用します。  |
| 4  | このオプションに3以上の値を指定した場合      |                                                     | このオプションに指定した値を使用します。                                  |

(凡例)

−:adbarchivechunk コマンドがエラーとなります。

注

サーバ定義adb\_sql\_exe\_max\_rthd\_num オペランドの詳細については, マニュアル『HADB システ ム構築・運用ガイド』の『性能に関するオペランド(set 形式)』を参照してください。

●adb\_arcv\_scan\_buff\_size = 表データの検索バッファサイズ

〜〈整数〉((1〜2,048))《16》(単位:メガバイト)

表データの検索結果を保持するバッファのサイズをメガバイト単位で指定します。指定値を大きくする と,表データを検索する際のオーバヘッドを削減できます。

検索結果のデータ長の 10,000 件分程度のサイズを指定値の目安としてください。

検索結果のデータ長の求め方については,マニュアル『HADB システム構築・運用ガイド』の『リ ソースの設計』の『HADB サーバのメモリ所要量の見積もり』の『通常運用時のメモリ所要量の求め 方』にある表『各データ型のデータ長の一覧』を参照してください。

なお,1 つの検索バッファに格納された検索結果は,同じアーカイブファイルに出力されます。

また、検索結果が1件も格納できないバッファサイズを指定した場合, adbarchivechunk コマンドがエ ラーとなります。

## 2.3 使用例

adbarchivechunk コマンドを使用して、表に作成されたチャンクをアーカイブする方法を、例題形式で説 明します。

実行中にadbarchivechunk コマンドが異常終了した場合は、[「2.5 adbarchivechunk コマンドが異常終了](#page-91-0) [したときの対処方法](#page-91-0)」を参照して対処してください。

## 2.3.1 特定の日付の範囲のデータを含むチャンクをアーカイブする場合

次に示す条件で,表に作成された特定の日付の範囲のデータを含むチャンクをアーカイブします。

- 実表TABLE01 はアーカイブマルチチャンク表である
- 実表TABLE01 のアーカイブレンジ列のデータ型がDATE 型である
- 実表TABLE01 に作成されたチャンクのうち,アーカイブレンジ列の値が,2011 年 01 月 01 日〜2011 年 12 月 31 日の範囲のデータを含むチャンクをアーカイブする

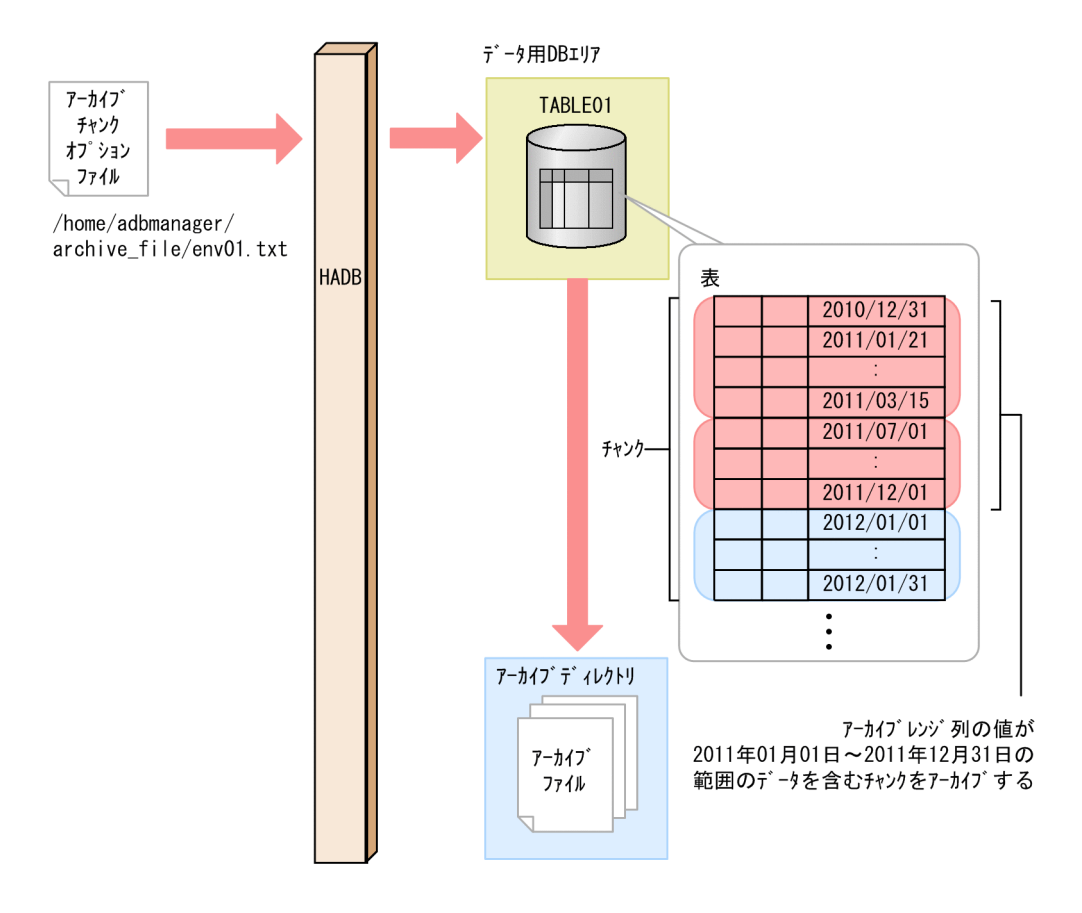

このとき,次に示す手順でadbarchivechunk コマンドを実行します。

#### 手順

1. アーカイブチャンクオプションファイルを作成する

<sup>2.</sup> adbarchivechunk(チャンクのアーカイブ)

2. adbarchivechunk コマンドを実行する

各手順の例を以降で説明します。

## (1) アーカイブチャンクオプションファイルを作成する

アーカイブチャンクオプションファイルを作成して,アーカイブチャンクオプションを指定します。

アーカイブチャンクオプションファイルの指定例

```
set adb arcv rthd num = 9 ...1
set adb arcv scan buff size = 64 ...2
```
[説明]

1. adbarchivechunk コマンド実行時に使用する処理リアルスレッド数を指定します。

2. 表データの検索結果を保持するバッファのサイズを指定します。

## (2) adbarchivechunk コマンドを実行する

```
adbarchivechunk -u ADBUSER01 ...1
         -p '#HelloHADB_01' ...2
        -z /home/adbmanager/archive file/env01.txt ...3
         -r 2011/01/01-2011/12/31 \ldots4
TABLE01 ... 5
```
[説明]

- 1. adbarchivechunk コマンドを実行する HADB ユーザの認可識別子を指定します。
- 2. -u オプションに指定した認可識別子のパスワードを指定します。
- 3.「(1) アーカイブチャンクオプションファイルを作成する」で作成したアーカイブチャンクオプショ ンファイルの絶対パス名を指定します。
- 4. アーカイブするチャンクの日付の範囲を指定します。
- 5. 処理対象表を指定します。

## 2.3.2 チャンクのアーカイブ処理を実行する前に,指定した日付の範囲を基 にアーカイブされるチャンクを確認する場合

次に示す条件で,実際にチャンクのアーカイブ処理を実行する前に,指定した日付の範囲を基にどのチャ ンクがアーカイブされるかを確認します。

- 実表TABLE01 はアーカイブマルチチャンク表である
- 実表TABLE01 のアーカイブレンジ列のデータ型がDATE 型である

<sup>2.</sup> adbarchivechunk(チャンクのアーカイブ)

• 実表TABLE01 に作成されたチャンクのうち,アーカイブレンジ列の値が,2011 年 01 月 01 日〜2011 年 12 月 31 日の範囲のデータを含む,アーカイブ対象のチャンクのチャンク ID を確認する

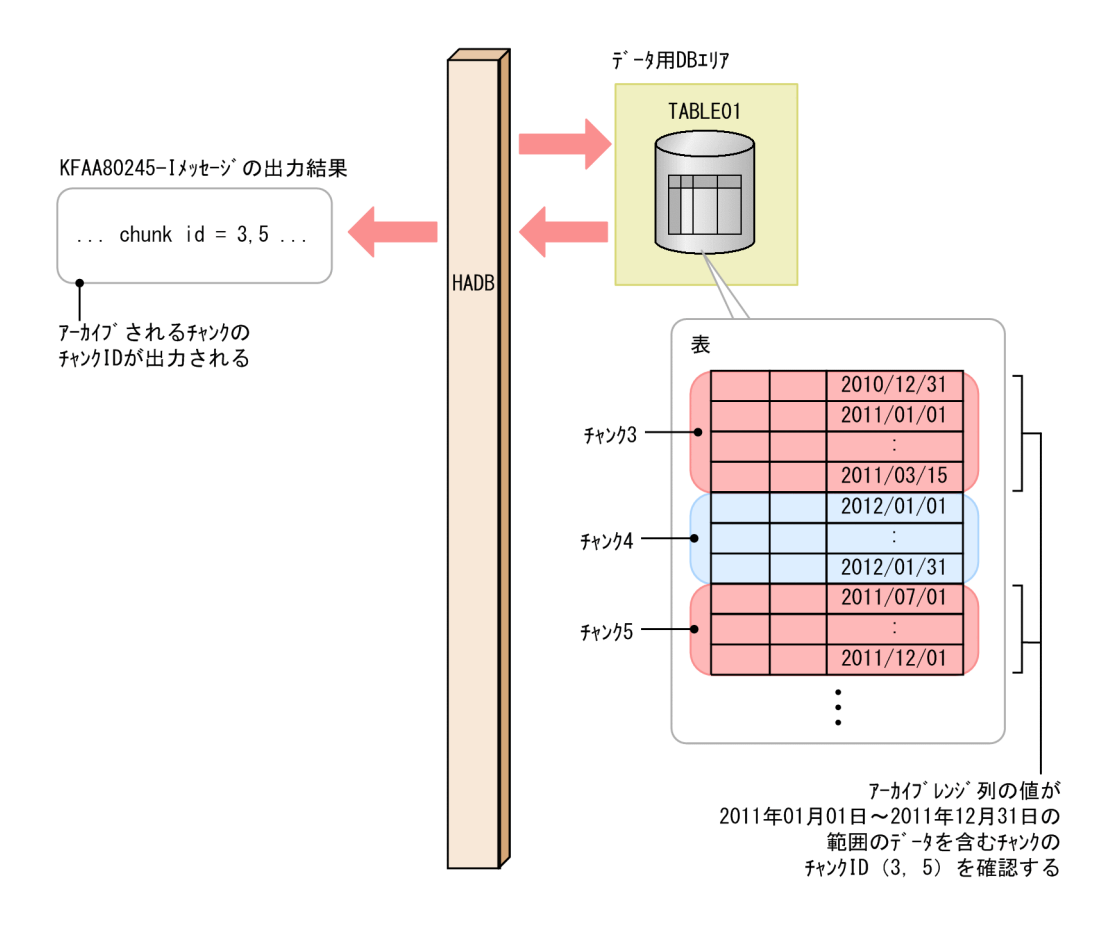

このとき、次に示す手順でadbarchivechunk コマンドを実行します。

#### 手順

- 1. adbarchivechunk コマンドを実行する
- 2. 指定した日付の範囲のデータを含むチャンクをKFAA80245-I メッセージで確認する

各手順の例を以降で説明します。

## (1) adbarchivechunk コマンドを実行する

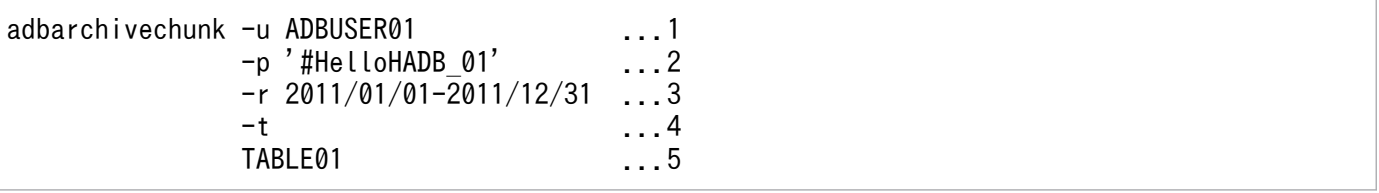

[説明]

1. adbarchivechunk コマンドを実行する HADB ユーザの認可識別子を指定します。

2. -u オプションに指定した認可識別子のパスワードを指定します。

3. アーカイブするチャンクの日付の範囲を指定します。

4. チャンクのアーカイブ処理を実行する前に,実際にアーカイブされるチャンクのチャンク ID を確 認するために指定します。

5. 処理対象表を指定します。

## (2) 指定した日付の範囲のデータを含むチャンクを KFAA80245-I メッセー ジで確認する

-t オプションを指定したadbarchivechunk コマンドを実行したあとに出力される,KFAA80245-I メッセー ジを確認してください。

KFAA80245-I メッセージには、アーカイブレンジ列の値が、日付の範囲指定で指定した範囲 (2011年01 月01日~2011年12月31日)のデータを含む. アーカイブ対象のチャンクのチャンク ID が出力されま す。

これらのチャンクに対して,チャンクのアーカイブ処理を行う場合は,-t オプション以外は同じ指定で (-t オプションを省略して)adbarchivechunk コマンドを実行してください。アーカイブするチャンクを見 直す場合は、日付の範囲の値(-r オプションの指定値)を修正したあとで、adbarchivechunk コマンドを 実行してください。

## 2.4 リターンコード

adbarchivechunk コマンドのリターンコードを次の表に示します。

#### 表 2-15 adbarchivechunk コマンドのリターンコード

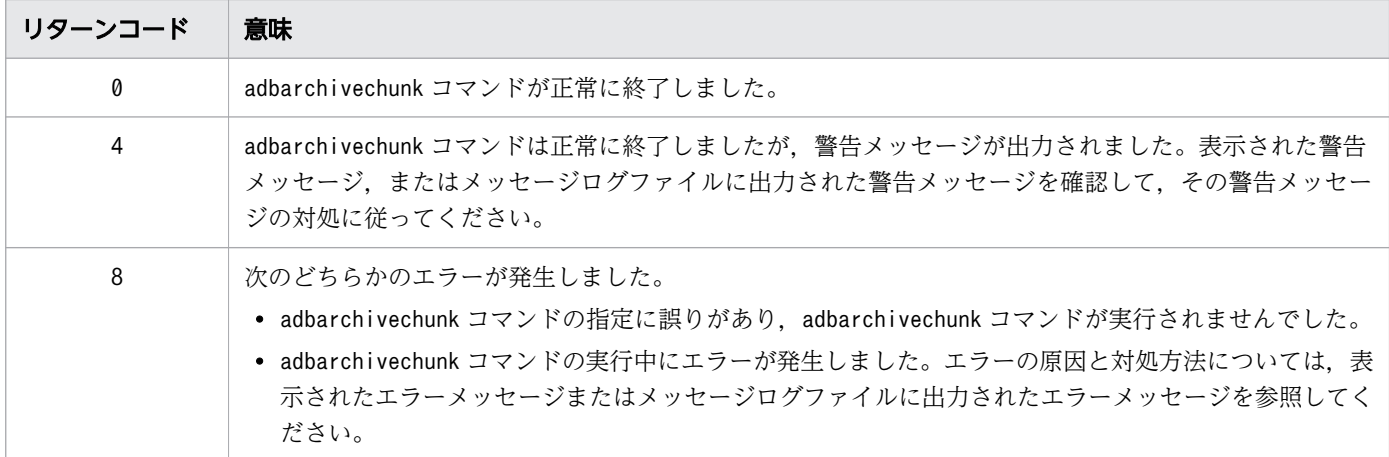

## <span id="page-91-0"></span>2.5 adbarchivechunk コマンドが異常終了したときの対処方法

adbarchivechunk コマンドが異常終了した場合は、次に示すメッセージが出力されているかどうかを確認 してください。

- KFAA50225-E
- KFAA96606-E

これらのメッセージが出力されているときは,コマンドのオプションや,アーカイブチャンクオプション の指定に誤りがあります。コマンドのオプションまたはアーカイブチャンクオプションを修正したあとに, adbarchivechunk コマンドを再実行してください。

-c オプションの指定の誤りについては,[「2.2.1 指定形式およびオプションの説明」](#page-65-0)の「(3) -c [オプショ](#page-69-0) [ンの指定が原因のエラー](#page-69-0)」を参照してください。

また、-r オプションの指定の誤りについては、指定した範囲指定の種類によって、次に示す個所をそれぞ れ参照してください。

• 日付の範囲指定を指定した場合

[「2.2.1 指定形式およびオプションの説明](#page-65-0)」の[「\(4\) -r オプション\(範囲指定\)の詳細](#page-70-0)」の[「\(a\) 日](#page-72-0) [付の範囲指定」](#page-72-0)の「[表 2-5 日付の範囲指定の指定内容に誤りがある場合に出力されるメッセージ ID](#page-73-0) [と,考えられる誤り」](#page-73-0)を参照してください。

• 時刻の範囲指定を指定した場合

[「2.2.1 指定形式およびオプションの説明](#page-65-0)」の[「\(4\) -r オプション\(範囲指定\)の詳細](#page-70-0)」の[「\(b\) 時](#page-73-0) [刻の範囲指定」](#page-73-0)の「[表 2-7 時刻の範囲指定の指定内容に誤りがある場合に出力されるメッセージ ID](#page-75-0) [と,考えられる誤り」](#page-75-0)を参照してください。

• 時刻印の範囲指定を指定した場合

[「2.2.1 指定形式およびオプションの説明](#page-65-0)」の[「\(4\) -r オプション\(範囲指定\)の詳細](#page-70-0)」の[「\(c\) 時](#page-75-0) [刻印の範囲指定](#page-75-0)」の[「表 2-9 時刻印の範囲指定の指定内容に誤りがある場合に出力されるメッセージ](#page-77-0) [ID と,考えられる誤り」](#page-77-0)を参照してください。

• 固定長文字列の範囲指定を指定した場合

[「2.2.1 指定形式およびオプションの説明](#page-65-0)」の[「\(4\) -r オプション\(範囲指定\)の詳細](#page-70-0)」の[「\(d\) 固](#page-77-0) [定長文字列の範囲指定」](#page-77-0)の「[表 2-10 固定長文字列の範囲指定の指定内容に誤りがある場合に出力さ](#page-79-0) れるメッセージ ID と、考えられる誤り | を参照してください。

• 10 進数の範囲指定を指定した場合

[「2.2.1 指定形式およびオプションの説明](#page-65-0)」の[「\(4\) -r オプション\(範囲指定\)の詳細](#page-70-0)」の「[\(e\) 10](#page-79-0) [進数の範囲指定」](#page-79-0)の「[表 2-11 10 進数の範囲指定に誤りがある場合に出力されるメッセージ ID と,](#page-80-0) [考えられる誤り」](#page-80-0)を参照してください。

• 整数の範囲指定を指定した場合

[「2.2.1 指定形式およびオプションの説明](#page-65-0)」の[「\(4\) -r オプション\(範囲指定\)の詳細](#page-70-0)」の[「\(f\) 整](#page-81-0) [数の範囲指定](#page-81-0)」の「[表 2-12 整数の範囲指定の指定内容に誤りがある場合に出力されるメッセージ](#page-81-0) ID [と,考えられる誤り」](#page-81-0)を参照してください。

• 浮動小数点数の範囲指定を指定した場合

[「2.2.1 指定形式およびオプションの説明](#page-65-0)」の[「\(4\) -r オプション\(範囲指定\)の詳細](#page-70-0)」の[「\(g\) 浮](#page-82-0) [動小数点数の範囲指定」](#page-82-0)の「[表 2-13 浮動小数点数の範囲指定の指定内容に誤りがある場合に出力さ](#page-84-0) れるメッセージ ID と、考えられる誤り」を参照してください。

なお,異常終了したadbarchivechunk コマンドで複数のチャンクを指定していた場合は,異常発生時より 前に処理されたチャンクだけがアーカイブされています。この場合,異常終了した原因を取り除いたあと, 異常終了したときと同じ指定でadbarchivechunk コマンドを再実行してください。残りのチャンクに対し て,チャンクのアーカイブ処理を実行します。

上記のメッセージが出力されていない場合は,異常終了した原因を取り除いたあとでadbarchivechunk コ マンドを再実行してください。

なお、adbarchivechunk コマンドは表およびインデクスの内容を変更しません。そのため、adbarchivechunk コマンドが異常終了しても,表およびインデクスを回復させる必要はありません。

## 2.6 注意事項

- 1. adbarchivechunk コマンドは,HADB サーバが稼働中の場合にだけ実行できます。
- 2. adbarchivechunk コマンドのオプションに指定するファイルの改行コードは、X'0A' (LF) または X'0D0A'(CRLF)としてください。
- 3. adbarchivechunk コマンドの実行を中断する場合は,adbcancel コマンドで中断してください。または, adbstop --force コマンド,OS のkill コマンドなどでサーバプロセスを強制終了してください。実行 中のコマンドをadbcancel コマンドで中断する方法については,「[1.6 実行中のコマンドを中断\(強制](#page-60-0) [終了\)する場合」](#page-60-0)を参照してください。
- 4. チャンクのアーカイブ処理は、サーバプロセスで実行されます。このため, [Ctrl] + [C] キーなどで adbarchivechunk コマンドのコマンドプロセスを強制終了しても,サーバプロセスで実行中のチャンク のアーカイブ処理は中断されません(処理が続行されます)。チャンクのアーカイブ処理が完了すると, メッセージログファイルにKFAA81001-I メッセージが出力されます。
- 5. アーカイブファイルが複数作成される場合,ファイルごとに出力されるデータ件数にばらつきが出ま す。その影響で,データ件数が 0 件のファイルが作成されることがあります。データ件数が 0 件のアー カイブファイルは,削除されます。
- 6. データが 1 件も格納されていないチャンクをアーカイブした場合,アーカイブファイルは作成されませ ん。
- 7. コマンドまたは AP の実行中にadbarchivechunk コマンドを実行した場合,必要な処理リアルスレッド 数が確保できないことがあります。この場合,必要な処理リアルスレッド数が確保できるまで, adbarchivechunk コマンドの実行を待ちます。処理リアルスレッド数の確保待ち状態が発生した場合, マニュアル『HADB システム構築・運用ガイド』の『リソースの設計』の『コマンドを同時実行する 際の考慮点』の『コマンドの実行時に使用する処理リアルスレッド数に関する考慮点』を参照して対処 してください。
- 8. アーカイブチャンクオプションadb\_arcv\_rthd\_num には9 を指定してください。このオプションの指定 を省略したり,9 以外の値を指定したりすると,チャンクのアーカイブ処理に掛かる時間が長くなるお それがあります。
- 9. 次に示すチャンクはアーカイブできません。
	- カレントチャンク
	- 待機状態としてインポートされたあと,一度も通常状態に変更されていないチャンク
	- 削除仕掛中のチャンク
- 10. -t オプションを指定したadbarchivechunk コマンドを実行した場合,チャンクのアーカイブ処理は実行 されません。-t オプションは,-r オプションまたは-c オプションで指定した範囲に該当するチャンク のうち、アーカイブされるチャンクを事前に確認するために指定します。

アーカイブされるチャンクを確認したあと,それらのチャンクに対してチャンクのアーカイブ処理を実 行する場合は,-t オプション以外は同じ指定で(-t オプションを省略して)adbarchivechunk コマン ドを実行してください。

<sup>2.</sup> adbarchivechunk(チャンクのアーカイブ)

11. 暗号化されたデータ用 DB エリアに格納されている表のチャンクに対して,adbarchivechunk コマンド で作成したアーカイブファイルは,暗号化されません。DB エリア暗号化機能については,マニュアル 『HADB システム構築・運用ガイド』の『DB エリア暗号化機能』を参照してください。

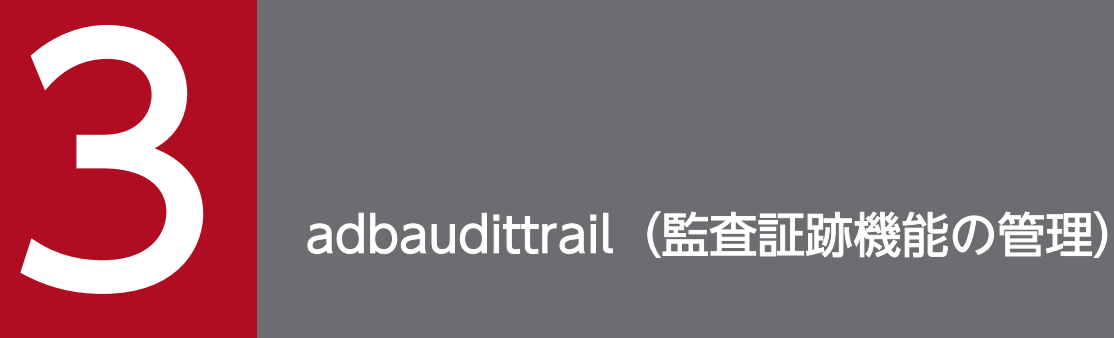

この章では,adbaudittrail コマンドの機能と使い方について説明します。

## 3.1 機能

adbaudittrail コマンドは,監査証跡機能の管理を行う際に実行するコマンドです。

監査証跡機能の詳細については,マニュアル『HADB システム構築・運用ガイド』の『監査証跡機能』 を参照してください。

adbaudittrail コマンドは,コマンド実行時に HADB サーバに接続します。

adbaudittrail コマンドでは,次の4つの操作を実施できます。

• 監査証跡機能の有効化

HADB サーバの稼働中に、監査証跡機能を有効にします。監査証跡機能の環境設定の終了後に監査証 跡機能を有効にすると,監査証跡ファイルに監査証跡が出力されます。

• 監査証跡機能の無効化

HADB サーバの稼働中に、監査証跡機能を無効にします。監査証跡機能を無効にすると、監査証跡ファ イルに監査証跡が出力されません。

- 監査証跡ファイルの切り替え 監査証跡の出力対象となっている監査証跡ファイル(現用の監査証跡ファイル)を切り替えます。現用 の監査証跡ファイルを切り替えることで、切り替え前の現用の監査証跡ファイル中の監査証跡を検索で きるようになります。
- 監査証跡機能の関連情報の表示 監査証跡機能に関連する情報を表示します。監査証跡機能が有効であるか無効であるかを確認できま す。また,監査証跡ファイルの情報も確認できます。

adbaudittrail コマンドの指定形式、およびオプションについて説明します。

adbaudittrail コマンドを実行できる OS ユーザを次に示します。

- HADB 管理者
- HADB 管理グループに所属する OS ユーザ

## 3.2.1 指定形式およびオプションの説明

## (1) 指定形式

```
adbaudittrail
    -u 認可識別子
   〔-p パスワード 〕
   {--start 〔--write-error {DOWN|FAILSOFT}〕
   |--stop
  |--swap 〔-n ノード番号〕
  |-d 〔-n ノード番号〕}
```
## (2) オプションの説明

●-u認可識別子

〜〈文字列〉((1〜100 バイト))

adbaudittrail コマンドを実行する HADB ユーザの認可識別子を指定します。adbaudittrail コマンド を実行するときに必要な権限は,指定するオプションによって異なります。指定するオプションと必要 な権限について,次の表に示します。

#### 表 3-1 adbaudittrail コマンドの実行に必要な権限

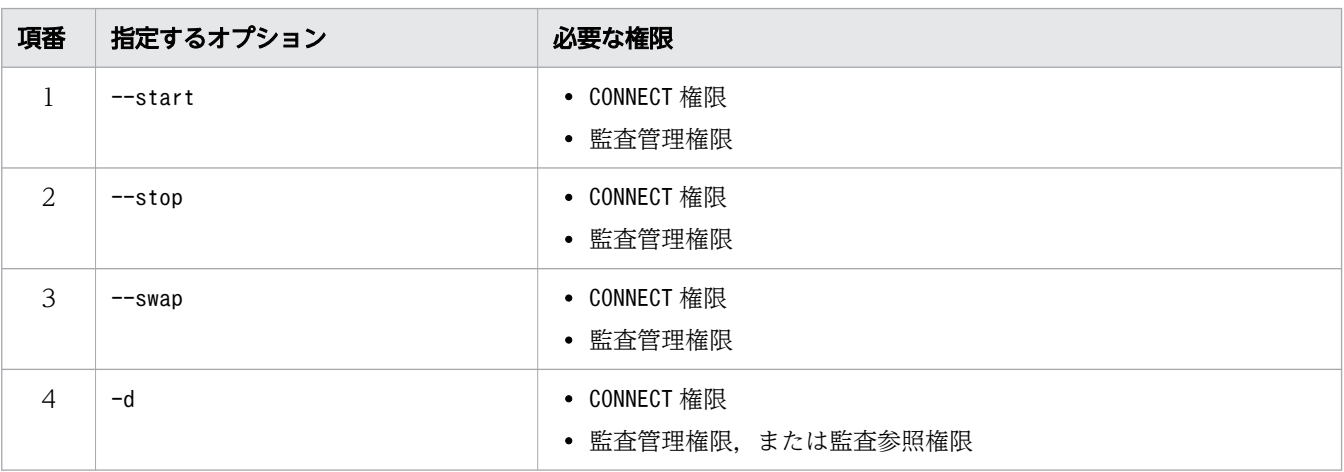

このオプションに指定する認可識別子は,1〜100 バイトの範囲で指定してください。ただし, 認可識 別子を囲む二重引用符は,1〜100 バイトには含みません。

## 重要

認可識別子の文字列中に英小文字または\がある場合は,認可識別子の指定規則を必ず確認 してください。認可識別子の指定規則については,「[1.4.2 認可識別子およびパスワードの](#page-56-0) [指定規則](#page-56-0)」を参照してください。

●-pパスワード

〜〈文字列〉((1〜255 バイト))

-u オプションに指定した認可識別子のパスワードを指定します。

#### 重要

パスワードの文字列中に,二重引用符(")やストローク(|)など, OS やシェルが別の意 味で使用している文字がある場合は,パスワードの指定規則を必ず確認してください。パス ワードの指定規則については,[「1.4.2 認可識別子およびパスワードの指定規則](#page-56-0)」を参照し てください。

なお,このオプションを省略してadbaudittrail コマンドを実行すると,パスワードの入力を求める応 答メッセージが表示されます。バックグラウンドで実行する場合など,標準入力からパスワードを入力 できない環境では,このオプションを省略しないでください。

#### ●--start

監査証跡機能を有効にしたい場合に指定します。

マルチノード機能を使用している場合, adbaudittrail --start コマンドを実行できるのはプライマリ ノードだけです。

## 目 メモ

監査証跡機能を有効にすると,新しい監査証跡ファイルが作成されます。作成された監査証 跡ファイルに,監査証跡が出力されます。

#### ●--write-error {DOWN|FAILSOFT}

ディスクの満杯やディスク障害などの原因によって,監査証跡ファイルに監査証跡を書き込めなく なったときの処理方式(HADB サーバを停止するかどうか)を指定します。このオプションを省略 した場合は,DOWN が仮定されます。

#### DOWN:

監査証跡ファイルに監査証跡を書き込めない場合. HADB サーバを停止します。このときの HADB サーバの終了モードは、異常終了となります。

#### FAILSOFT:

監査証跡ファイルに監査証跡を書き込めない場合でも,HADB サーバを停止しません。監査証 跡ファイルに書き込めなかった監査証跡は破棄されますが. HADB サーバは動作を継続します。

なお、監査証跡ファイルに監査証跡を書き込めない原因の対処が完了すると、次回の監査証跡の 書き込みタイミングから,監査証跡ファイルへの出力が自動的に再開されます。

#### 重要

--write-error オプションの指定は、adbaudittrail --start コマンドを実行して監査証 跡機能を有効にする際にしか変更できません。

そのため、監査証跡機能が有効な場合に、--write-error オプションの指定を変更した いときは,いったんadbaudittrail --stop コマンドを実行して監査証跡機能を無効にし てください。そのあと,--write-error オプションの指定を変更し,再度adbaudittrail --start コマンドを実行して監査証跡機能を有効にしてください。

 $-$ stop

監査証跡機能を無効にしたい場合に指定します。監査証跡機能を無効にすると,監査証跡の出力を停止 します。

マルチノード機能を使用している場合,adbaudittrail --stop コマンドを実行できるのはプライマリ ノードだけです。

## 目 メモ

監査証跡機能を無効にすると,現用だった監査証跡ファイルがリネームされます。

監査証跡ファイルのリネームについては,マニュアル『HADB システム構築・運用ガイ ド』の『監査証跡の出力先(監査証跡ファイル)』を参照してください。

#### ●--swap

監査証跡の出力対象となっている監査証跡ファイル(現用の監査証跡ファイル)を切り替える場合に指 定します。

現用の監査証跡ファイル中の監査証跡を検索または変換することはできません。現用の監査証跡ファイ ル中の監査証跡を検索または変換したい場合は、adbaudittrail --swap コマンドを実行して、現用の 監査証跡ファイルを切り替えてください。

マルチノード機能を使用している場合,-n オプションを省略したadbaudittrail --swap コマンドは, 全ノードで実行できます。その際,コマンドを実行したノードで出力対象となっている監査証跡ファイ ルが切り替わります。

 $\bullet$ -n ノード番号

〜〈整数〉((1〜12))

このオプションに指定したノード番号のノードで出力対象となっている監査証跡ファイルを切り替 えます。

このオプションは次に示す 2 つの条件を満たす場合に指定できます。

- マルチノード機能を使用している場合
- プライマリノードでadbaudittrail コマンドを実行する場合

3. adbaudittrail(監査証跡機能の管理)

なお,マルチノード機能を使用していない場合は,このオプションを指定しても無視されます。

## 目 メモ

adbaudittrail --swap コマンドを実行すると、切り替え前の現用の監査証跡ファイルがリ ネームされます。そして,新たに現用の監査証跡ファイルが作成されます。adbaudittrail --swap コマンドの実行後,リネームされた監査証跡ファイル中の監査証跡を参照できます。

監査証跡ファイルのリネームについては,マニュアル『HADB システム構築・運用ガイ ド』の『監査証跡の出力先(監査証跡ファイル)』を参照してください。

 $\bullet$ -d

監査証跡機能に関連する情報を表示したい場合に指定します。

監査証跡機能が有効であるか無効であるかを確認できます。また,監査証跡ファイルの情報も確認でき ます。表示される情報の出力形式と出力内容については,「[3.3.2 監査証跡機能に関連する情報を表示](#page-101-0) [する場合」](#page-101-0)を参照してください。

マルチノード機能を使用している場合、-n オプションを省略したadbaudittrail -d コマンドは、全ノー ドで実行できます。その際,コマンドを実行したノードの監査証跡機能に関連する情報が表示されます。

**●-n** ノード番号

 $\sim$  〈整数〉((1〜12))

このオプションに指定したノード番号のノードの監査証跡機能に関連する情報を表示します。 このオプションは次に示す 2 つの条件を満たす場合に指定できます。

- マルチノード機能を使用している場合
- プライマリノードでadbaudittrail コマンドを実行する場合

なお,マルチノード機能を使用していない場合は,このオプションを指定しても無視されます。

## <span id="page-101-0"></span>3.3 使用例

adbaudittrail コマンドを使用して,次の内容を実行する方法を説明します。

- 監査証跡機能を有効にする方法
- 監査証跡機能に関連する情報を表示する方法

## 3.3.1 監査証跡機能を有効にする場合

監査証跡機能を有効にします。

adbaudittrail -u ADBAUDITADMIN -p '#HelloHADB\_ADMIN' --start --write-error DOWN

監査管理権限を持っている HADB ユーザが, adbaudittrail --start コマンドを実行すると, 監査証跡機 能が有効になります。

この例では、監査証跡ファイルに監査証跡を書き込めなくなった場合に HADB サーバを異常終了とするた め,--write-error オプションにDOWN を指定します。

## 3.3.2 監査証跡機能に関連する情報を表示する場合

監査証跡機能に関連する情報を表示します。

adbaudittrail -u ADBAUDITVIEWER -p '#HelloHADB\_VIEWER' -d

adbaudittrail -d コマンドを実行すると、監査証跡機能に関連する情報を確認できます。

#### 出力例

audit write-error audit-directory-path audit-file-max-size audit-file-number ACTIVE DOWN /home/ADBAUDITADMIN/audit 256 100

#### 各出力項目の説明

audit:

監査証跡機能のステータス情報が表示されます。次のどれかの情報が表示されます。

• ACTIVE

監査証跡機能は有効です。

```
3. adbaudittrail(監査証跡機能の管理)
```
• ACTIVE(NO OUTPUT)

監査証跡機能は有効です。ただし,監査証跡ファイルへの監査証跡の出力が抑止されている状態です。

• INACTIVE

監査証跡機能は無効です。

#### write-error:

ディスクの満杯やディスク障害などの原因によって,監査証跡ファイルに監査証跡を書き込めなくなっ たときの処理方式が表示されます。--write-error オプションに指定した値が表示されます。

• DOWN

監査証跡ファイルへの書き込みに失敗した場合,HADB サーバを異常終了する設定になっています。

• FAILSOFT

監査証跡ファイルへの書き込みに失敗した場合でも、HADB サーバは動作を継続する設定になって います。

audit-directory-path:

監査証跡の出力先ディレクトリが表示されます。サーバ定義のadb\_audit\_log\_path オペランドに指定 したディレクトリ名が表示されます。

audit-file-max-size:

監査証跡ファイルの最大容量がメガバイト単位で表示されます。サーバ定義のadb\_audit\_log\_max\_size オペランドの値が表示されます。

audit-file-number:

監査証跡ファイルの最大世代数が表示されます。サーバ定義のadb audit log max\_num オペランドの値 が表示されます。

adb audit log max num オペランドに0 を指定している場合, またはadb audit log max num オペラン ドの指定を省略している場合は,0 が表示されます。0 は監査証跡ファイルの最大世代数の上限がない ことを意味しています。

adbaudittrail コマンドのリターンコードを次の表に示します。

## 表 3-2 adbaudittrail コマンドのリターンコード

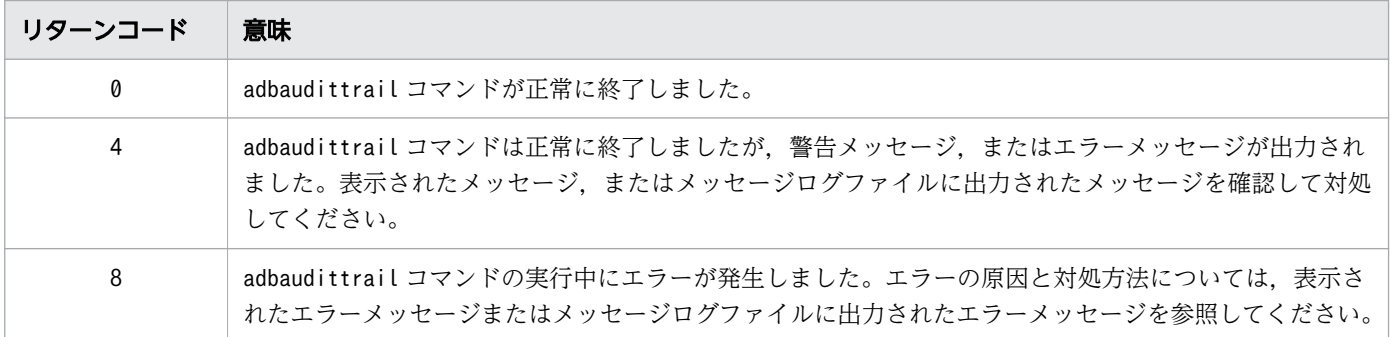

3. adbaudittrail(監査証跡機能の管理)

## 3.5 注意事項

- 1.監査証跡機能を有効にする場合,次のすべての条件を満たしている必要があります。満たしていない場 合,adbaudittrail コマンドがエラーになります。
	- サーバ定義adb audit log path オペランドに、存在するディレクトリを指定している
	- サーバ定義adb\_audit\_log\_path オペランドに指定したディレクトリに対して,HADB 管理者がアク セスできるように書き込み権限,読み取り権限および実行権限を設定している
	- サーバ定義adb\_audit\_log\_pathオペランドに指定したディレクトリ下に格納されている監査証跡 ファイルの数が,サーバ定義adb\_audit\_log\_max\_num オペランドの指定値以下である
- 2. 監査証跡機能を有効にした場合,adbaudittrail コマンドが正常終了したあとに実行開始した SQL 文 およびコマンドから監査証跡の出力が開始されます。adbaudittrail コマンドが正常終了した時点で実 行中の SQL 文およびコマンドについては,監査証跡は出力されません。
- 3. 監査証跡機能を無効にした場合,adbaudittrail コマンドが正常終了した時点で実行中の SQL 文およ びコマンドの監査証跡は出力されません。また,以降に実行される SQL 文およびコマンドの監査証跡 も出力されません。
- 4. adbaudittrail コマンドは,複数同時に実行できません。複数同時に実行した場合は,adbaudittrail コマンドがエラーになります。
- 5. マルチノード機能を使用する場合、指定するオプションによってadbaudittrail コマンドを実行できる ノードが異なります。指定するオプションと,adbaudittrail コマンドを実行できるノードの対応を次 の表に示します。

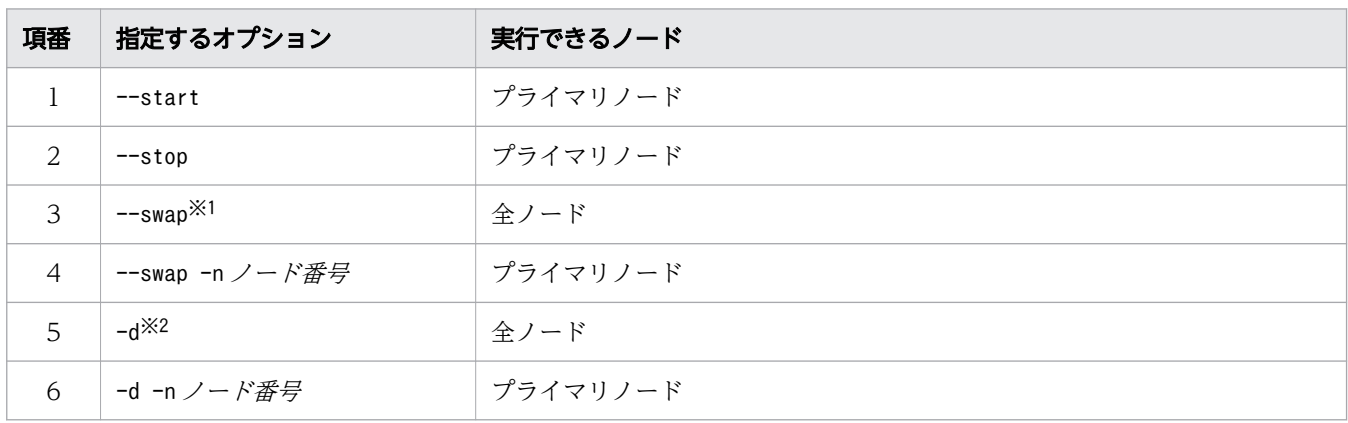

#### 表 3-3 指定するオプションと adbaudittrail コマンドを実行できるノードの対応

注※1

コマンドを実行したノードで,監査証跡の出力対象となっている監査証跡ファイルが切り替わります。 注※2

コマンドを実行したノードの監査証跡機能に関連する情報を出力します。

また、監査証跡機能を有効にするときに、有効にならないノードが1つでもあると、adbaudittrail コ マンドがエラーになります。監査証跡機能を無効にするときも同様です。

- 6. マルチノード機能を使用する場合,-n オプションに指定するノード番号が,次のすべての条件を満た している必要があります。満たしていない場合,adbaudittrail コマンドがエラーになります。
	- マルチノード構成の HADB サーバを構成しているノード数以下の値である
	- 指定したノード番号のノードの HADB サーバが稼働中である
- 7. 監査証跡機能は一度有効にすると,adbaudittrail コマンドで監査証跡機能を無効にするまで有効な状 態のままとなります。監査証跡機能を有効にした状態で HADB サーバを終了した場合, HADB サーバ の次回開始時も、監査証跡機能は有効な状態のままとなります。また. --write-error オプションで指 定した,「監査証跡ファイルに監査証跡を書き込めなくなったときの処理方式」の指定も引き継がれます。

## いち メモ

次に示す監査証跡機能に関するサーバ定義については、HADB サーバを開始した時点の指 定値が適用されます(前回の HADB サーバ終了時点の指定値は引き継がれません)。

- adb audit log path オペランド (監査証跡の出力先ディレクトリ)
- adb audit log max size オペランド (監査証跡ファイルの最大容量)
- adb audit log max num オペランド (監査証跡ファイルの最大世代数)

<sup>3.</sup> adbaudittrail(監査証跡機能の管理)

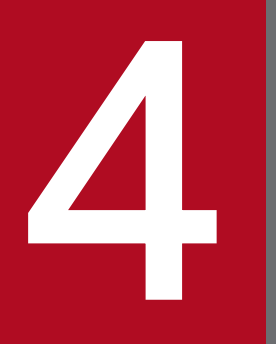

# 4 adbcancel(トランザクションまたはコマンドの強 制終了)

この章では,adbcancel コマンドの機能と使い方について説明します。

## 4.1 機能

adbcancel コマンドを実行すると,AP またはコマンドからの処理要求を受けて動作している HADB サー バの処理を強制終了し,HADB サーバからコネクションを切り離すことができます。

AP またはコマンドが異常終了などによって終了しているのに,HADB サーバの処理が終了しない場合に, adbcancel コマンドを使用します。

なお. AP がトランザクションを実行しているときにadbcancel コマンドを実行した場合,トランザクショ ンをロールバックしたあとに HADB サーバからコネクションを切り離します。

実行中のコマンドを中断(強制終了)する場合も,adbcancel コマンドを使用します。コマンドの中断(強 制終了)手順については,「[1.6 実行中のコマンドを中断\(強制終了\)する場合」](#page-60-0)を参照してください。

#### ■マルチノード機能を使用している場合

- 全ノードでadbcancel コマンドを実行できます。
- SQL パラレル実行機能を適用した検索系 SQL を実行しているトランザクションを強制終了する場 合は,SQL メインノードまたは SQL サブノードのどれかのノードでadbcancel コマンドを実行し てください。

<sup>4.</sup> adbcancel (トランザクションまたはコマンドの強制終了)
#### 4.2 adbcancel コマンドの指定形式

adbcancel コマンドの指定形式およびオプションについて説明します。

adbcancel コマンドを実行できる OS ユーザは、HADB 管理者だけです。

#### 4.2.1 指定形式およびオプションの説明

#### (1) 指定形式

adbcancel {--ALL | -u コネクションID}

#### (2) オプションの説明

 $\bullet$ --ALL

HADB サーバに接続しているすべてのコネクションに対応する HADB サーバの処理を強制終了したあ とに,HADB サーバからコネクションを切り離す場合に指定します。

なお,--ALL を指定してadbcancel コマンドを実行した場合,KFAA91251-Q メッセージが出力されます。 そこで,adbcancel コマンドを実行するかどうかの最終確認に応答してください。adbcancel コマンド を実行しても問題ない場合はy(またはY)を応答してください。y(またはY)以外を応答した場合は, adbcancel コマンドの実行を中止します。

また,マルチノード機能を使用している場合,マルチノード構成の全 HADB サーバに接続しているす べてのコネクションが,adbcancel コマンドの対象となります。ただし,ワーカーノードでadbcancel --ALL コマンドを実行した場合は,adbcancel --ALL コマンドを実行したワーカーノードで実行中のト ランザクションとそのコネクションだけが,adbcancel コマンドの対象となります。

●-uコネクション ID

 $\sim$  〈整数〉((1~1,024))

強制終了の対象とするコネクションのコネクション ID を指定します。

adbls -d cnct コマンドの実行結果のCID 欄で確認したコネクション ID を指定します。adbls -d cnct コマンドについては,[「24. adbls -d cnct\(コネクションの状態表示\)」](#page-560-0)を参照してください。

■adbls -d cnct コマンドの実行結果の例

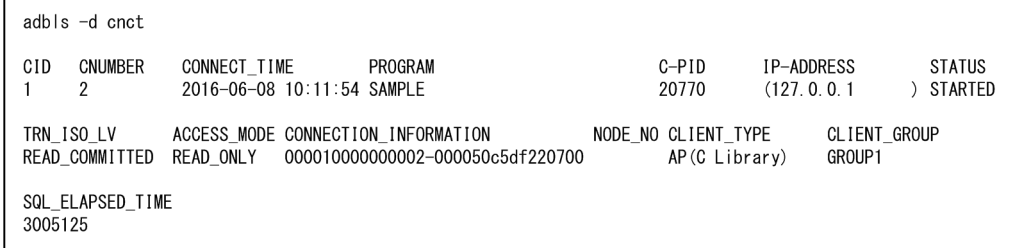

4. adbcancel (トランザクションまたはコマンドの強制終了)

# 4.3 使用例

コネクション ID が 10 の AP のトランザクションを強制終了します。

adbcancel -u 10

KFAA90000-I adbcancel processing started. KFAA90001-I adbcancel processing ended. (return code = 0)

4. adbcancel(トランザクションまたはコマンドの強制終了)

adbcancel コマンドのリターンコードを次の表に示します。

#### 表 4-1 adbcancel コマンドのリターンコード

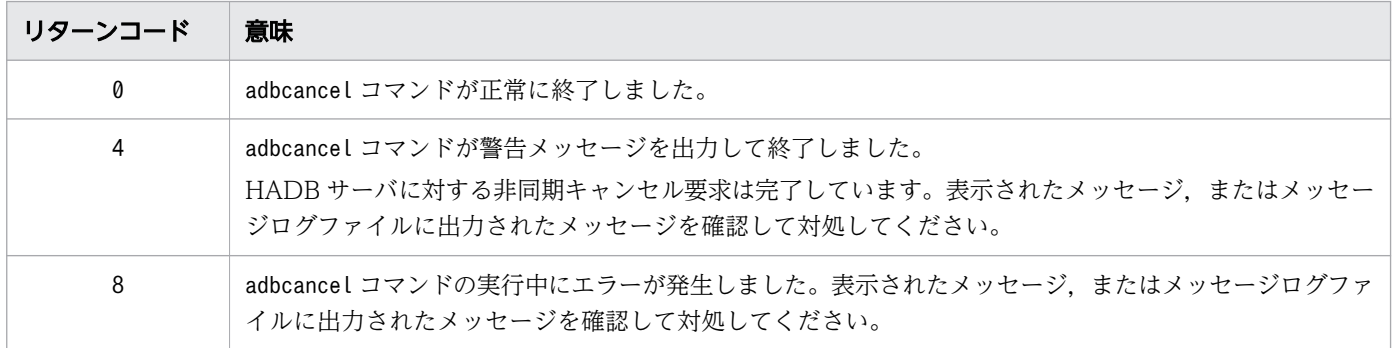

4. adbcancel(トランザクションまたはコマンドの強制終了)

#### 4.5 注意事項

- 1. adbcancel コマンドは HADB サーバの処理とは非同期で実行されます。そのため、処理対象のコネク ションが HADB から切り離されたかどうかはadbls -d cnct コマンドの実行結果で確認してください。 adbcancel コマンドに指定したコネクション ID に処理対象のコネクション情報が表示されていない場 合は,コネクションが HADB から切り離されています。
- 2. adbcancel コマンドで強制終了できるコマンドは、HADB サーバとコネクションを確立するコマンド (adbimport コマンドなど)だけです。コネクションが確立されているかどうかは,adbls -d cnct コマ ンドの実行結果のPROGRAM 欄で確認できます。コネクションが確立されている場合,PROGRAM 欄にコマ ンド名が表示されます。
- 3. adbcancel コマンドでトランザクション実行中の AP を強制終了した場合,トランザクションをロール バックしたあとに,HADB サーバからコネクションを切り離します。対象となる AP がトランザクショ ン実行中かどうかは,adbls -d cnct コマンドの実行結果のSTATUS 欄がSTARTED であるかどうかで判別 できます。STARTED であればトランザクションの実行中です。
- 4. 異常終了した AP のトランザクションが実行中のまま終了しない場合、adbcancel コマンドを実行しな くても、該当する AP のクライアント定義のadb\_clt\_rpc\_sql\_wait\_time オペランドで指定した時間が 過ぎると,トランザクションはロールバックされて HADB サーバからコネクションが切り離されます。
- 5. マルチノード機能を使用している場合, adbcancel コマンドは, ノード間で非同期に実行されます。そ のため,adbls コマンドで表示される情報が,一時的にノード間で不一致になることがあります。
- 6. ワーカーノードでadbcancel コマンドを実行した場合, adbcancel コマンドを実行したワーカーノード で実行中のトランザクションだけがadbcancel コマンドの対象となります。そのため,ワーカーノード でadbcancel コマンドを実行した場合,次のトランザクションを強制終了したり,コネクションを切り 離したりすることはできません。
	- プライマリノードまたはセカンダリノードで実行中のトランザクション
	- トランザクションが実行中でないコネクション

4. adbcancel (トランザクションまたはコマンドの強制終了)

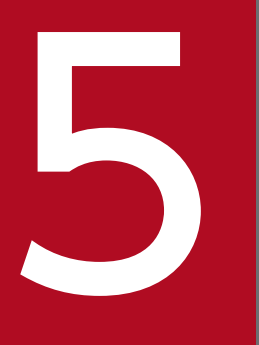

# adbchgchunkcomment (チャンクのコメントの設定・変更・削除) 定・変更・削除)

この章では,adbchgchunkcomment コマンドの機能と使い方について説明します。

なお,この章の「表」は実表を意味しています。

#### 5.1 機能

adbchgchunkcomment コマンドを実行すると、表定義時にCHUNK を指定した表(マルチチャンク表)のチャ ンクについて,コメントを設定,変更,および削除できます。

adbchgchunkcomment コマンドは,コマンド実行時に HADB サーバに接続します。

チャンクのコメントの設定,変更,および削除の概要を次の図に示します。

#### 図 5-1 チャンクのコメントの設定,変更,および削除

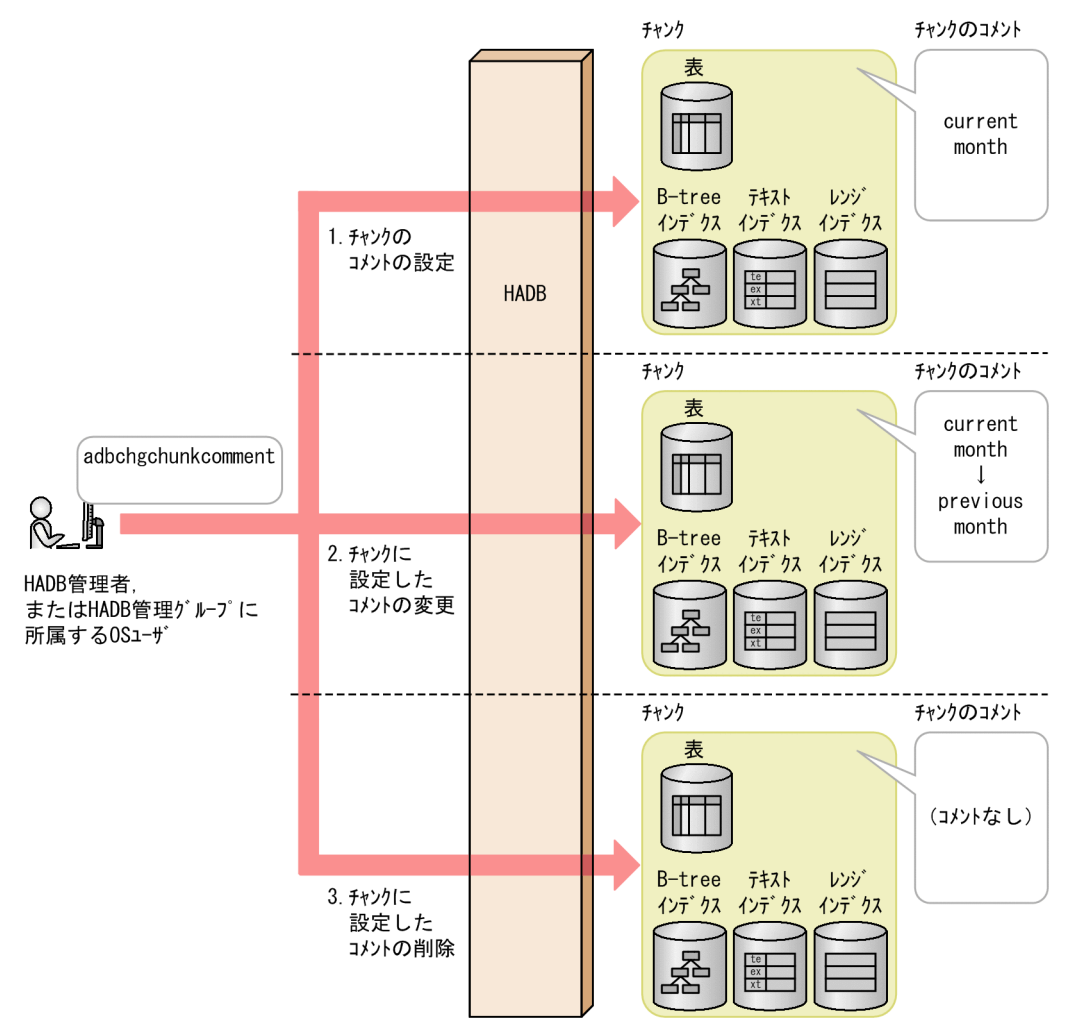

[説明]

1. チャンクのコメントの設定

(例)新規のコメント(current month)をチャンクに設定します。

2. チャンクに設定したコメントの変更

(例)チャンクに設定したコメント(current month)を,新しいコメント(previous month)に変 更します。

3. チャンクに設定したコメントの削除

<sup>5.</sup> adbchgchunkcomment (チャンクのコメントの設定・変更・削除)

#### (例)チャンクに設定したコメントを削除します。

5. adbchgchunkcomment(チャンクのコメントの設定・変更・削除)

## 5.2 adbchgchunkcomment コマンドの指定形式

adbchgchunkcomment コマンドの指定形式およびオプションについて説明します。

adbchgchunkcomment コマンドを実行できる OS ユーザを次に示します。

- HADB 管理者
- HADB 管理グループに所属する OS ユーザ

#### 5.2.1 指定形式およびオプションの説明

#### (1) 指定形式

adbchgchunkcomment -u 認可識別子 〔-p パスワード 〕 {-m チャンクに設定するコメント |-d} [--timeout タイムアウト時間] -c チャンクID 処理対象表

重要

処理対象表は,必ずオプションの最後に指定してください。

# (2) オプションの説明

●-u認可識別子

〜〈文字列〉((1〜100 バイト))

adbchgchunkcomment コマンドを実行する HADB ユーザの認可識別子を指定します。adbchgchunkcomment コマンドを実行するには,次の 2 つの権限を持っている必要があります。

- CONNECT 権限
- 処理対象表に対するCHANGE CHUNK COMMENT 権限

このオプションに指定する認可識別子は、1~100 バイトの範囲で指定してください。ただし、認可識 別子を囲む二重引用符は,1〜100 バイトには含みません。

#### 重要

認可識別子の文字列中に英小文字または\がある場合は,認可識別子の指定規則を必ず確認 してください。認可識別子の指定規則については,「[1.4.2 認可識別子およびパスワードの](#page-56-0) [指定規則](#page-56-0)」を参照してください。

5. adbchgchunkcomment (チャンクのコメントの設定・変更・削除)

 $\bigcirc$ -pパスワード

〜〈文字列〉((1〜255 バイト))

-u オプションに指定した認可識別子のパスワードを指定します。

#### 重要

パスワードの文字列中に,二重引用符(")やストローク(|)など, OS やシェルが別の意 味で使用している文字がある場合は,パスワードの指定規則を必ず確認してください。パス ワードの指定規則については,[「1.4.2 認可識別子およびパスワードの指定規則](#page-56-0)」を参照し てください。

なお、このオプションを省略してadbchgchunkcomment コマンドを実行すると、パスワードの入力を求 める応答メッセージが表示されます。バックグラウンドで実行する場合など,標準入力からパスワード を入力できない環境では,このオプションを省略しないでください。

#### **●-m** チャンクに設定するコメント

〜〈文字列〉((1〜1,024 バイト))

チャンクのコメントを設定および変更する場合に指定します。

マルチチャンク表に対して指定してください。シングルチャンク表に対して指定した場合,エラーとな ります。

指定時の規則を次に示します。

- 指定したコメントは,英大文字と英小文字が区別されます。
- 二重引用符("),ストローク(|)など,OS やシェルが別の意味で使用している文字を含むコメン トを設定する場合は、その文字の直前にエスケープ文字 (¥) を指定してください。または、コメン ト全体をアポストロフィ(')で囲んでください。
	- $(\frac{m}{1})$  -m abc¥ def
	- $(\overline{\omega}|2)$  -m'abcldef'

どちらの場合も,コメントとしてabc|def が設定されます。

• 文字列を二重引用符(")で囲み,さらにアポストロフィ(')で囲むと,二重引用符(")および文 字列がコメントとして扱われます。

 $(\overline{\omega})$  -m'"abcdef"'

この場合,コメントとして"abcdef"が設定されます。

• コメントの文字コードは,HADB サーバの環境変数のADBLANG に設定した文字コードと同じになり ます。

●-d

チャンクに設定したコメントを削除する場合に指定します。コメントを設定していないチャンクに対し て,-d オプションを指定してadbchgchunkcomment コマンドを実行すると,コメントを削除しないで正 常終了します。

- ●--timeout タイムアウト時間
	- 〜〈整数〉((0〜65,535))《0》(単位:秒)

5. adbchgchunkcomment (チャンクのコメントの設定・変更・削除)

adbchgchunkcomment コマンドがタイムアウトになるまでの時間を指定します。

adbchgchunkcomment コマンドの実行時間がこのオプションで指定した時間を超えた場合, adbchgchunkcomment コマンドの処理はキャンセルされます。

このオプションの指定を省略した場合、またはこのオプションに0 を指定した場合、adbchgchunkcomment コマンドのタイムアウト時間は設定されません。adbchgchunkcomment コマンドの処理に時間が掛かっ ても,タイムアウトしないでコマンドの処理が続行されます。

#### 目 メモ

adbchgchunkcomment コマンドの実行時間が長くなるとシステムの運用に支障が出る場合は, タイムアウト時間の指定を検討してください。

#### ■マルチノード機能を使用している場合

次に示す状態のときは,このオプションで指定したタイムアウト時間が経過しても, adbchgchunkcomment コマンドの処理はすぐにはキャンセルされません。次に示す状態が解消された あとで,adbchgchunkcomment コマンドの処理がキャンセルされます。

- プライマリノードの切り替え処理中
- ノードの復帰処理中
- ワーカーノードの追加処理中
- 他ノードで実行中のトランザクションの終了待ち中

#### $\bullet$ -c チャンクID

〜〈整数〉((1〜9,223,372,036,854,775,807))

コメントを設定,変更,および削除するチャンクのチャンク ID を指定します。

存在しないチャンク ID を指定した場合, KFAA50294-E メッセージが出力されます。

#### ●処理対象表

コメントを設定,変更,および削除する表を指定します。マルチチャンク表を指定してください。 指定規則を次に示します。

- 「スキーマ名.表識別子」の形式で指定します。 自分が所有している表を指定する場合は,スキーマ名を省略できます。ほかの HADB ユーザが所有 している表を指定する場合は,スキーマ名を指定してください。
- スキーマ名または表識別子中に. 英小文字または¥がある場合の指定規則については. [[1.4.3 表名](#page-57-0) [の指定規則](#page-57-0)」を参照してください。
- CHANGE CHUNK COMMENT 権限を持っている表を指定できます。
- シングルチャンク表は指定できません。
- ビュー表は指定できません。

<sup>5.</sup> adbchgchunkcomment (チャンクのコメントの設定・変更・削除)

## 5.3 使用例

この節では、adbchgchunkcomment コマンドを実行して、チャンクに設定したコメントを変更および削除す る方法を,例題形式で説明します。

#### 5.3.1 チャンクに設定したコメントを変更する場合

次に示す条件で,チャンクに設定したコメントを,新しいコメント(previous month)に変更します。

- 表TABLE01 の定義時にCHUNK を指定している(表TABLE01 はマルチチャンク表である)
- 表TABLE01 には,チャンク ID が10 のチャンクが存在する
- チャンク ID が10 のチャンクに,コメント(current month)を設定している

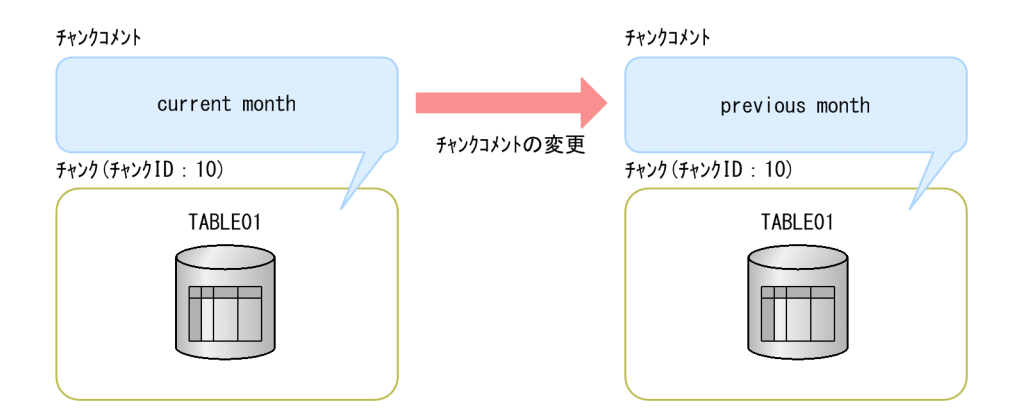

■adbchgchunkcomment コマンドの実行例

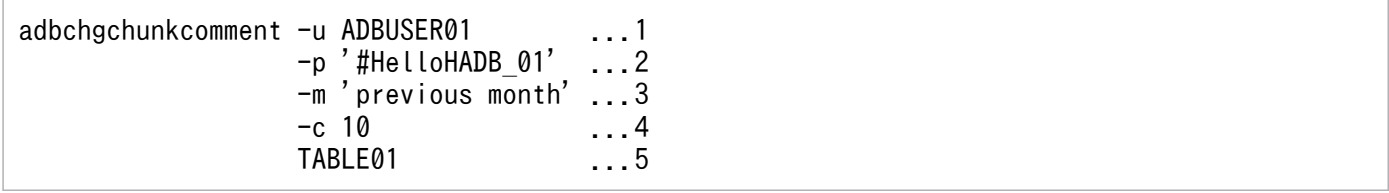

[説明]

- 1. adbchgchunkcomment コマンドを実行する HADB ユーザの認可識別子を指定します。
- 2. -u オプションに指定した認可識別子のパスワードを指定します。
- 3. 変更後のコメント(previous month)を指定します。
- 4. コメントを変更したいチャンクのチャンク ID (10) を指定します。
- 5. 処理対象表(TABLE01)を指定します。

<sup>5.</sup> adbchgchunkcomment (チャンクのコメントの設定・変更・削除)

# 5.3.2 チャンクに設定したコメントを削除する場合

次に示す条件で,チャンクに設定したコメントを削除します。

- 表TABLE01 の定義時にCHUNK を指定している(表TABLE01 はマルチチャンク表である)
- 表TABLE01 には,チャンク ID が10 のチャンクが存在する
- チャンク ID が10 のチャンクに,コメント(current month)を設定している

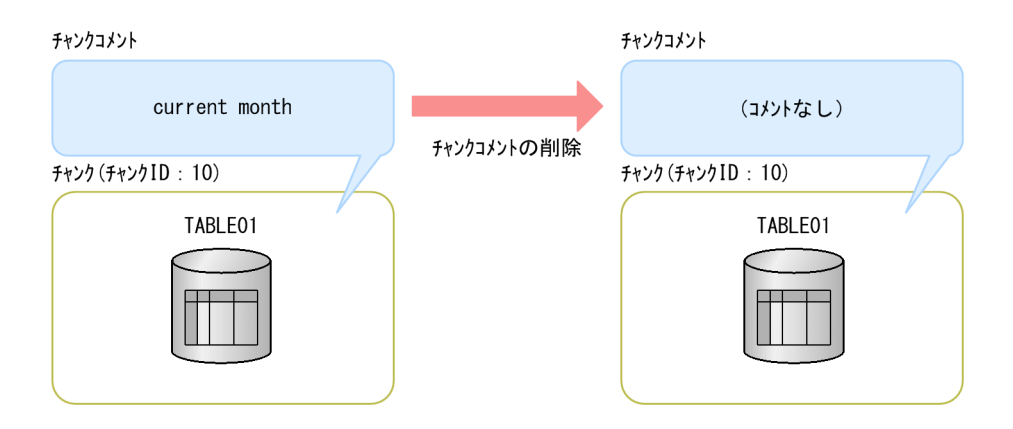

■adbchgchunkcomment コマンドの実行例

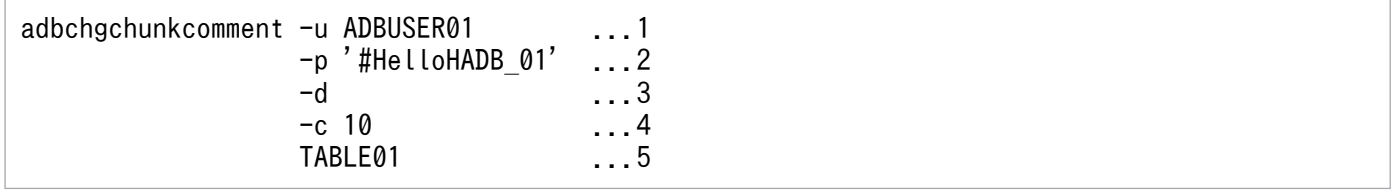

[説明]

1. adbchgchunkcomment コマンドを実行する HADB ユーザの認可識別子を指定します。

2. -u オプションに指定した認可識別子のパスワードを指定します。

3. コメントの削除を指定します。

4. コメントを削除したいチャンクのチャンク ID (10) を指定します。

5. 処理対象表(TABLE01)を指定します。

5. adbchgchunkcomment (チャンクのコメントの設定・変更・削除)

# 5.4 リターンコード

adbchgchunkcomment コマンドのリターンコードを次の表に示します。

#### 表 5-1 adbchgchunkcomment コマンドのリターンコード

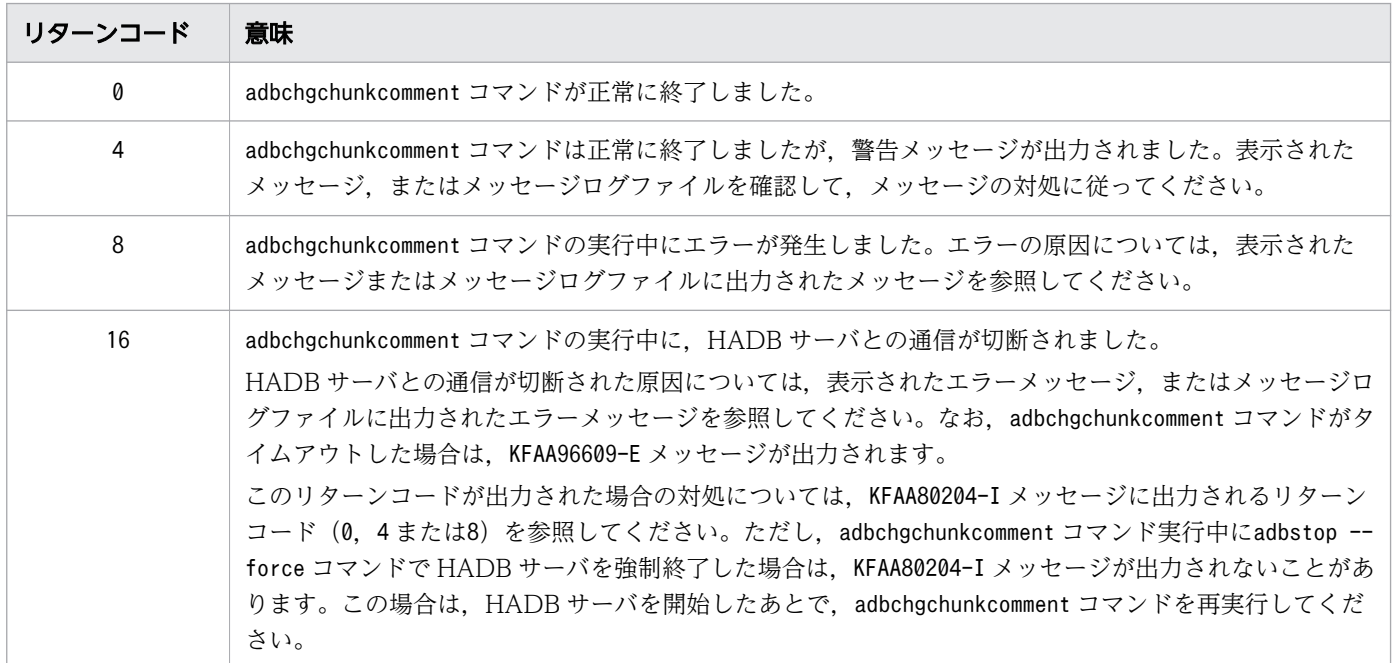

5. adbchgchunkcomment(チャンクのコメントの設定・変更・削除)

# 5.5 adbchgchunkcomment コマンドが異常終了したときの対処方法

adbchgchunkcomment コマンドが異常終了した場合は、次に示すメッセージが出力されているかどうかを確 認してください。

- KFAA50225-E
- KFAA96606-E

これらのメッセージが出力されているときは,コマンドのオプションの指定に誤りがあります。コマンド のオプションを修正したあとに,adbchgchunkcomment コマンドを再実行してください。

上記のメッセージが出力されていない場合は,異常終了した原因を取り除いたあとでadbchgchunkcomment コマンドを再実行してください。

なお,adbchgchunkcomment コマンドは表およびインデクスの内容を変更しません。そのため, adbchgchunkcomment コマンドが異常終了しても、表およびインデクスを回復させる必要はありません。

5. adbchgchunkcomment (チャンクのコメントの設定・変更・削除)

# 5.6 注意事項

- 1.adbchgchunkcomment コマンドの実行を中断する場合は、adbcancel コマンドで中断してください。また は、adbstop --force コマンド, OS のkill コマンドなどでサーバプロセスを強制終了してください。 実行中のコマンドをadbcancel コマンドで中断する方法については,[「1.6 実行中のコマンドを中断](#page-60-0) [\(強制終了\)する場合](#page-60-0)」を参照してください。
- 2. チャンクのコメントの設定,変更および削除の処理は,サーバプロセスで実行されます。このため, [Ctrl] + [C] キーなどでadbchgchunkcomment コマンドのコマンドプロセスを強制終了しても、サー バプロセスで実行中の,チャンクのコメントの設定,変更および削除の処理は中断されません(処理が 続行されます)。処理が完了すると,メッセージログファイルにKFAA81001-I メッセージが出力されます。
- 3. adbchgchunkcomment コマンドは、次に示す表に対して実行できません。
	- 更新不可状態の表
	- adbimport コマンドまたはadbidxrebuild コマンドの実行が中断している表

5. adbchgchunkcomment (チャンクのコメントの設定・変更・削除)

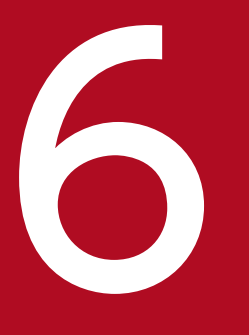

# インプレート<br>Adbchgchunkstatus (チャンクの状態変更)

この章では,adbchgchunkstatus コマンドの機能と使い方について説明します。

なお,この章の「表」は実表を意味しています。

adbchgchunkstatus コマンドを実行すると,チャンクの状態を通常状態から待機状態に変更したり,待機 状態から通常状態に変更したりすることができます。

adbchgchunkstatus コマンドは,コマンド実行時に HADB サーバに接続します。

adbchgchunkstatus コマンドの指定形式,およびオプションの形式について説明します。

adbchgchunkstatus コマンドを実行できる OS ユーザを次に示します。

- HADB 管理者
- HADB 管理グループに所属する OS ユーザ

#### 6.2.1 指定形式およびオプションの説明

# (1) 指定形式

adbchgchunkstatus -u 認可識別子 〔-p パスワード 〕 [--timeout タイムアウト時間] 〔-w 待機状態に変更するチャンクのチャンクID〔,待機状態に変更するチャンクのチャンクID〕…〕 〔-n 通常状態に変更するチャンクのチャンクID〔,通常状態に変更するチャンクのチャンクID〕…〕 処理対象表

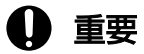

- -w オプションまたは-n オプションのどちらかは必ず指定してください。また、両方指定す ることもできます。
- 処理対象表は,必ずオプションの最後に指定してください。

# (2) オプションの説明

#### ●-u 認可識別子

〜〈文字列〉((1〜100 バイト))

adbchgchunkstatus コマンドを実行する HADB ユーザの認可識別子を指定します。adbchgchunkstatus コマンドを実行するには,次の 2 つの権限を持っている必要があります。

- CONNECT 権限
- 処理対象表に対するCHANGE CHUNK STATUS 権限

このオプションに指定する認可識別子は,1〜100 バイトの範囲で指定してください。ただし,認可識 別子を囲む二重引用符は,1〜100 バイトには含みません。

#### 重要

認可識別子の文字列中に英小文字または¥がある場合は、認可識別子の指定規則を必ず確認 してください。認可識別子の指定規則については,「[1.4.2 認可識別子およびパスワードの](#page-56-0) [指定規則](#page-56-0)」を参照してください。

●-pパスワード

〜〈文字列〉((1〜255 バイト))

-u オプションに指定した認可識別子のパスワードを指定します。

#### 重要

パスワードの文字列中に,二重引用符(")やストローク (1) など, OS やシェルが別の意 味で使用している文字がある場合は,パスワードの指定規則を必ず確認してください。パス ワードの指定規則については,[「1.4.2 認可識別子およびパスワードの指定規則](#page-56-0)」を参照し てください。

なお,このオプションを省略してadbchgchunkstatus コマンドを実行すると,パスワードの入力を求め る応答メッセージが表示されます。バックグラウンドで実行する場合など,標準入力からパスワードを 入力できない環境では,このオプションを省略しないでください。

●--timeoutタイムアウト時間

〜〈整数〉((0〜65,535))《0》(単位:秒)

adbchgchunkstatus コマンドがタイムアウトになるまでの時間を指定します。

adbchgchunkstatus コマンドの実行時間がこのオプションで指定した時間を超えた場合,

adbchgchunkstatus コマンドの処理はキャンセルされます。

このオプションの指定を省略した場合、またはこのオプションに0 を指定した場合、adbchgchunkstatus コマンドのタイムアウト時間は設定されません。adbchgchunkstatus コマンドの処理に時間が掛かって も,タイムアウトしないでコマンドの処理が続行されます。

#### きょうしょう ゴルモン かんきょう りょう コルト ゴルト きょう きょうきょう きょうきょうきょう うらくらく こうしゃ

adbchgchunkstatus コマンドの実行時間が長くなるとシステムの運用に支障が出る場合は, タイムアウト時間の指定を検討してください。

■マルチノード機能を使用している場合

次に示す状態のときは,このオプションで指定したタイムアウト時間が経過しても, adbchgchunkstatus コマンドの処理はすぐにはキャンセルされません。次に示す状態が解消された あとで,adbchgchunkstatus コマンドの処理がキャンセルされます。

- プライマリノードの切り替え処理中
- ノードの復帰処理中
- ワーカーノードの追加処理中
- 他ノードで実行中のトランザクションの終了待ち中

- ●-w待機状態に変更するチャンクのチャンク ID〔,待機状態に変更するチャンクのチャンク ID〕…
	- 〜〈整数〉((1〜9,223,372,036,854,775,807))

待機状態に変更するチャンクのチャンク ID を指定します。複数のチャンク ID を指定する場合は,チャ ンク ID をコンマ(,)で区切ったり,ハイフン(-)を指定したりしてください。

- 例 1: チャンク ID が 1, 3, 5 のチャンクを待機状態にする場合  $-w<sub>1</sub>, 3, 5$
- 例 2:チャンク ID が 1〜5 のチャンクを待機状態にする場合  $-w$  1-5
- 例 3: チャンク ID が 1,3,5∼10,15 のチャンクを待機状態にする場合 -w 1,3,5-10,15

処理対象表に存在しないチャンク ID や、通常状態でないチャンクのチャンク ID を指定した場合, そ の指定は無視されます(状態を変更できるチャンクだけを対象とします)。ただし,状態を変更できる チャンクが 1 つもない場合はエラーになります。

●-n通常状態に変更するチャンクのチャンク ID〔,通常状態に変更するチャンクのチャンク ID〕…

〜〈整数〉((1〜9,223,372,036,854,775,807))

通常状態に変更するチャンクのチャンク ID を指定します。複数のチャンク ID を指定する場合は、チャ ンク ID をコンマ(, )で区切ったり, ハイフン(-)を指定したりしてください。

- 例 1: チャンク ID が 1, 3, 5 のチャンクを通常状態にする場合 -n 1,3,5
- 例 2:チャンク ID が 1〜5 のチャンクを通常状態にする場合 -n 1-5
- 例 3: チャンク ID が 1, 3, 5∼10, 15 のチャンクを通常状態にする場合 -n 1,3,5-10,15

処理対象表に存在しないチャンク ID や、待機状態でないチャンクのチャンク ID を指定した場合, そ の指定は無視されます(状態を変更できるチャンクだけを対象とします)。ただし,状態を変更できる チャンクが 1 つもない場合はエラーになります。

#### ●処理対象表

チャンクの状態を変更する表の表名を指定します。マルチチャンク表を指定してください。 指定規則を次に示します。

- •「スキーマ名.表識別子」の形式で指定します。 自分が所有している表を指定する場合は,スキーマ名を省略できます。ほかの HADB ユーザが所有 している表を指定する場合は,スキーマ名を指定してください。
- スキーマ名または表識別子中に、英小文字または¥がある場合の指定規則については、「[1.4.3 表名](#page-57-0) [の指定規則](#page-57-0)」を参照してください。
- CHANGE CHUNK STATUS 権限を持っている表を指定できます。
- シングルチャンク表は指定できません。

• ビュー表は指定できません。

#### (3) -w および-n オプションの指定規則

- 複数のチャンク ID を指定する場合,コンマまたはハイフンの前後に空白を入れないでください。
- ハイフンを指定してチャンク ID を範囲指定する場合, 例えば, 3-1 のように, 数値が大→小になるよ うな指定はできません。また,3-3 のような指定もできません。
- チャンク ID は. 最大 29,999 個指定できます。

なお,ハイフンを指定してチャンク ID を範囲指定する場合,範囲内のすべてのチャンク ID がカウン ト対象になります。また,チャンク ID を重複指定した場合でも,それぞれカウントされます。 (例)

- -w 1,3,5 と指定した場合 チャンク ID を 3 個指定したと見なされます。
- -w 1-10 と指定した場合 チャンク ID を 10 個指定したと見なされます。
- -n 1,3-5,5 と指定した場合 チャンク ID を 5 個指定したと見なされます。
- -w オプションに指定できる値の長さの上限,および-n オプションに指定できる値の長さの上限は両方 とも 32 キロバイトです。このため. -w オプションまたは-n オプションの指定値の長さが 32 キロバイ トを超える場合は,範囲指定に変更するか,またはadbchgchunkstatus コマンドを複数回に分けて実行 してください。
- -w および-n オプションの指定誤りのケースを次の表に示します。

#### 表 6-1 -w および-n オプションの指定誤りのケース

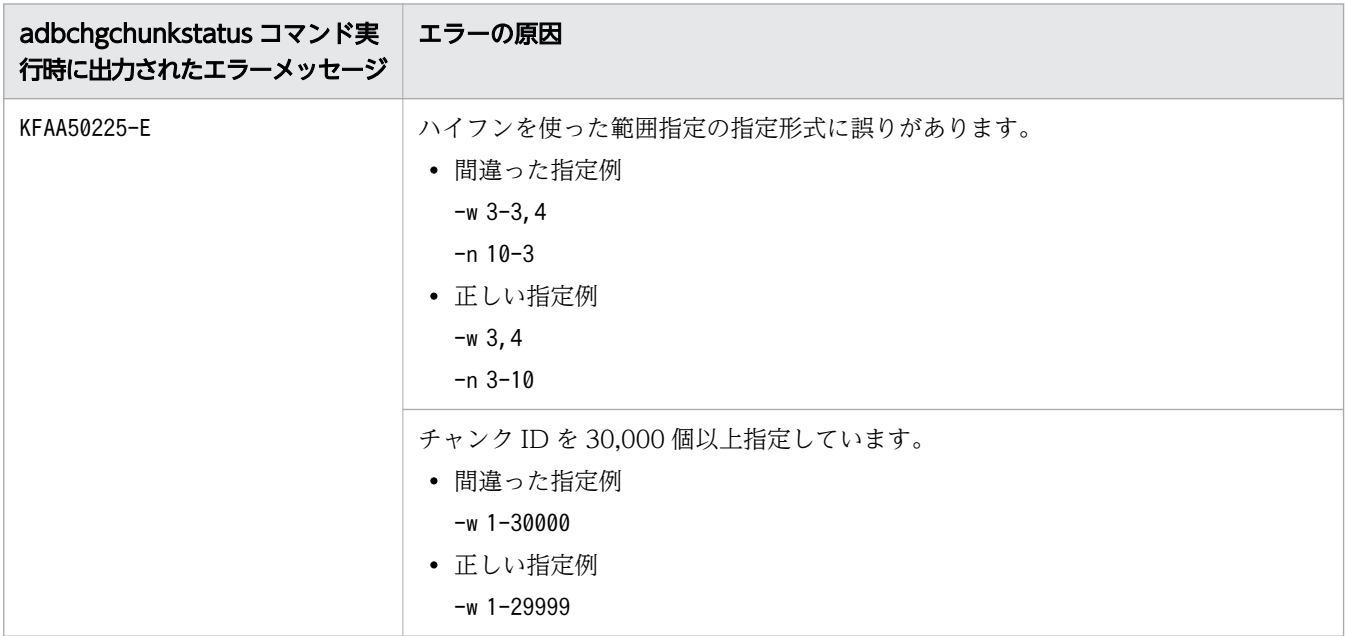

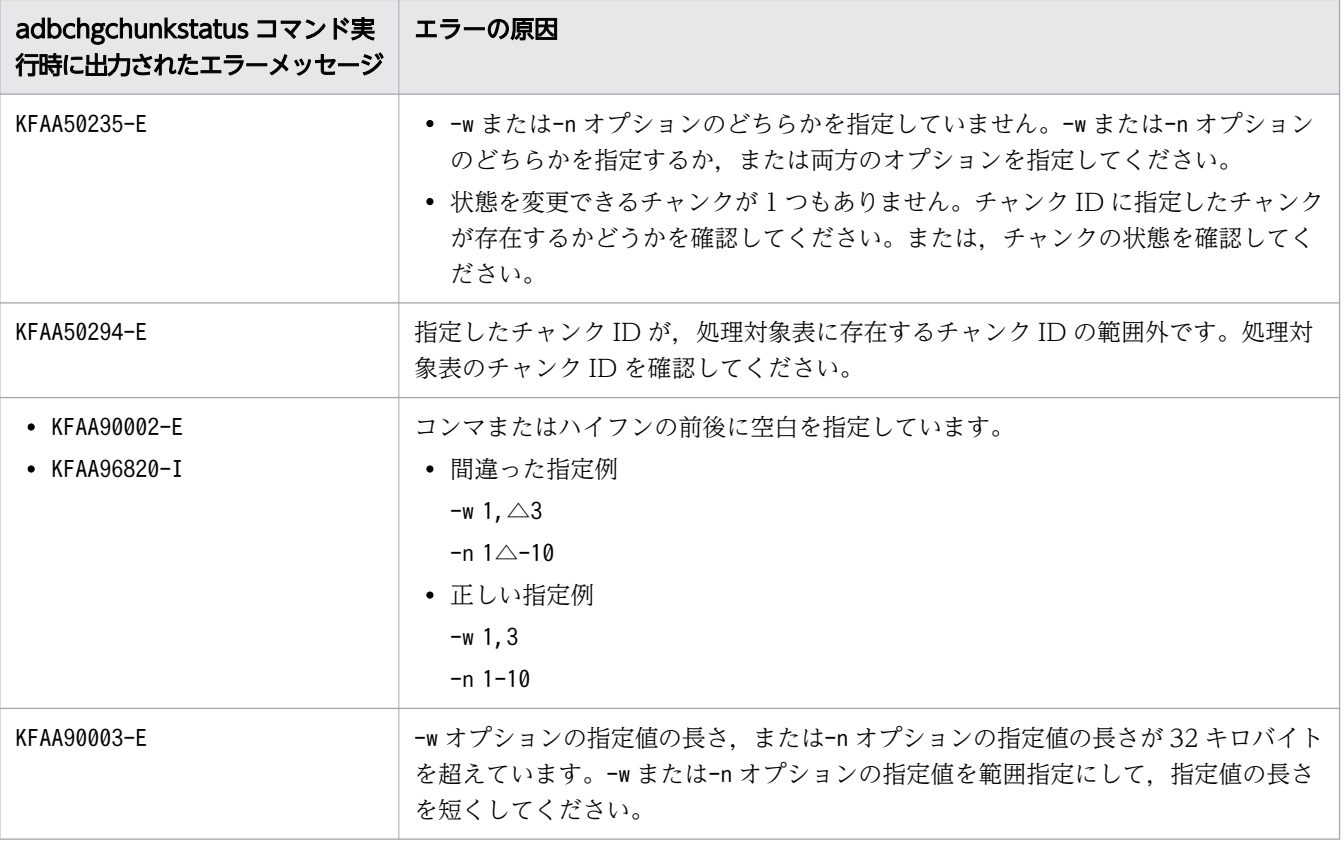

(凡例)

△:空白

#### 6.3 使用例

adbchgchunkstatus コマンドを使用してチャンクの状態を変更する方法を,例題形式で説明します。

#### 6.3.1 チャンクの状態を通常状態から待機状態に変更する場合

表TABLE01 の次のチャンクの状態を,通常状態から待機状態に変更します。

• チャンク ID が 1, 3∼5, 8のチャンク

#### (1) チャンクの状態を確認する

チャンクの状態を変更する前に,変更対象のチャンクの状態を次のどちらかの方法で確認してください。

- adbdbstatus コマンドで確認する
- システム表のSTATUS CHUNKS のCHUNK STATUS 列の情報を検索する

#### (2) adbchgchunkstatus コマンドを実行する

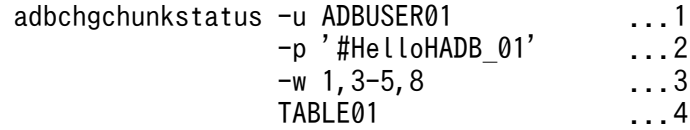

[説明]

- 1. adbchgchunkstatus コマンドを実行する HADB ユーザの認可識別子を指定します。
- 2. -u オプションに指定した認可識別子のパスワードを指定します。
- 3. 通常状態から待機状態に変更するチャンクのチャンク ID を指定します。
- 4. 処理対象表(TABLE01)を指定します。

#### 6.3.2 通常状態および待機状態のチャンクの状態をそれぞれ変更する場合

表TABLE01 の次のチャンクの状態を、次のように変更します。

- チャンク ID が 1〜3 のチャンクを待機状態に変更する
- チャンク ID が 4〜6 のチャンクを通常状態に変更する

#### (1) チャンクの状態を確認する

チャンクの状態を変更する前に,変更対象のチャンクの状態を次のどちらかの方法で確認してください。

- adbdbstatus コマンドで確認する
- システム表のSTATUS\_CHUNKS のCHUNK\_STATUS 列の情報を検索する

# (2) adbchgchunkstatus コマンドを実行する

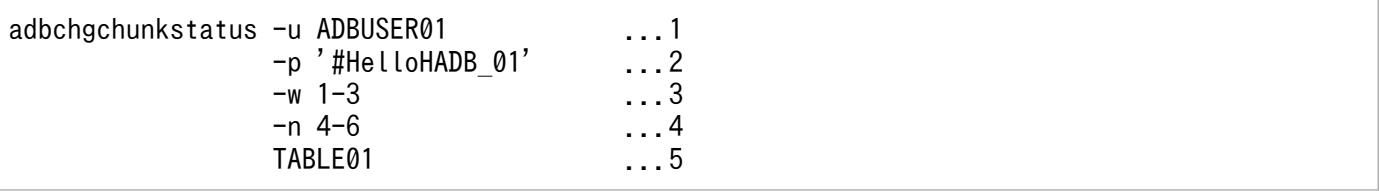

[説明]

- 1. adbchgchunkstatus コマンドを実行する HADB ユーザの認可識別子を指定します。
- 2. -u オプションに指定した認可識別子のパスワードを指定します。
- 3. 通常状態から待機状態に変更するチャンクのチャンク ID を指定します。
- 4. 待機状態から通常状態に変更するチャンクのチャンク ID を指定します。

5. 処理対象表(TABLE01)を指定します。

adbchgchunkstatus コマンドのリターンコードを次の表に示します。

#### 表 6-2 adbchgchunkstatus コマンドのリターンコード

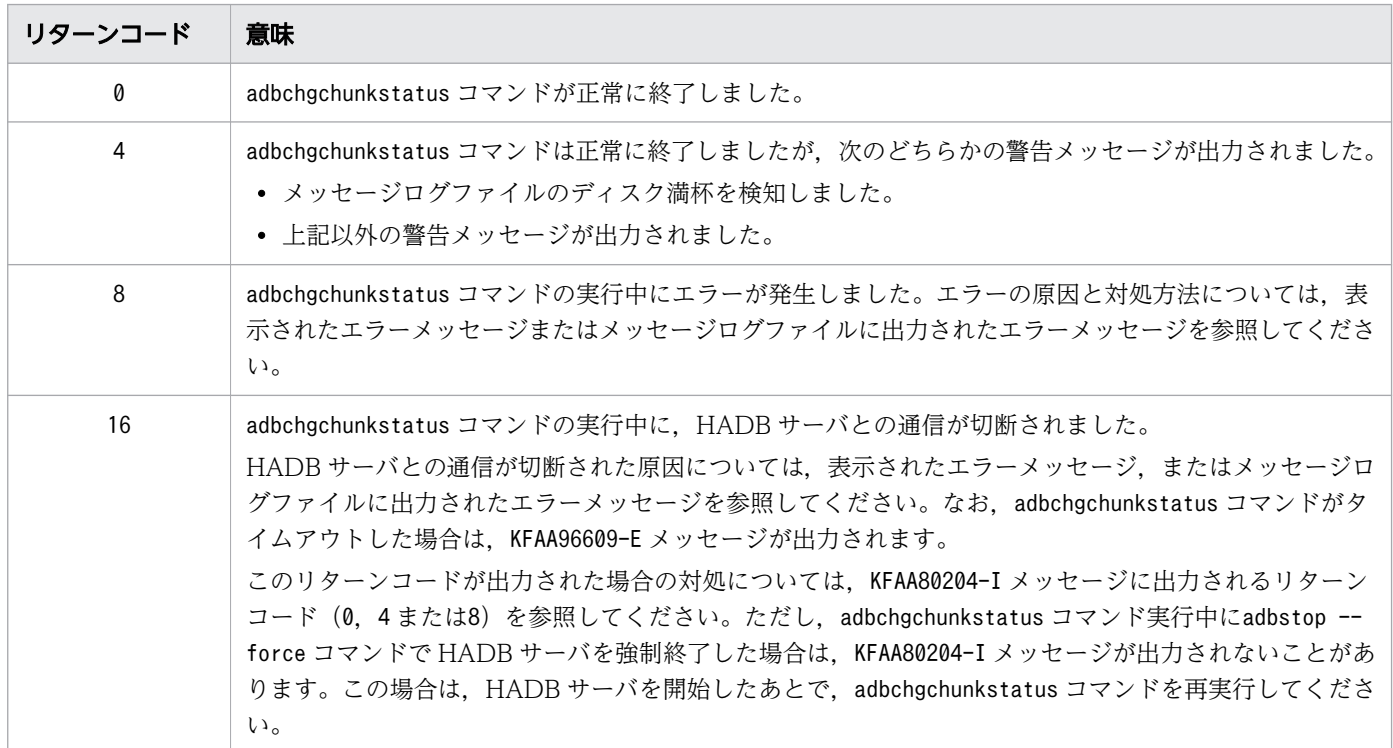

# 6.5 adbchgchunkstatus コマンドが異常終了したときの対処方法

出力されたメッセージに従って対処してください。

なお,adbchgchunkstatus コマンドが異常終了した場合,チャンクの状態はコマンド実行前の状態のまま となります。

# 6.6 注意事項

- 1. adbchgchunkstatus コマンドの実行を中断する場合は、adbcancel コマンドで中断してください。 adbcancel コマンド以外を使用するときは、adbstop --force コマンド, OS のkill コマンドなどでサー バプロセスを強制終了してください。実行中のコマンドをadbcancel コマンドで中断する方法について は,[「1.6 実行中のコマンドを中断\(強制終了\)する場合](#page-60-0)」を参照してください。
- 2. チャンクの状態変更処理は、サーバプロセスで実行されます。このため, [Ctrl] + [C] キーなどで adbchgchunkstatus コマンドのコマンドプロセスを強制終了しても,サーバプロセスで実行中のチャン クの状態変更処理は中断されません(処理が続行されます)。チャンクの状態変更処理が完了すると, メッセージログファイルにKFAA81001-I メッセージが出力されます。
- 3. adbchgchunkstatus コマンドは、次に示す表に対して実行できません。
	- 更新不可状態の表
	- adbimport コマンドまたはadbidxrebuild コマンドの実行が中断している表

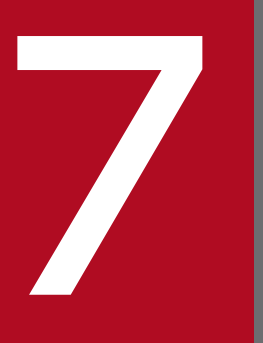

# adbchgnodetype (HADB サーバのノード種別の変更) 更)

この章では,adbchgnodetype コマンドの機能と使い方について説明します。

#### 7.1 機能

adbchgnodetype コマンドを実行すると、HADB サーバのノード種別を変更することができます。

ただし,通常はadbchgnodetype コマンドを単体で実行して,ノード種別を変更することはできません。

adbchgnodetype コマンドは、HA モニタのservers ファイル(サーバ対応の環境を設定する定義ファイル) のactcommand オペランドに指定するシェルコマンドで使用します。

7. adbchgnodetype(HADB サーバのノード種別の変更)

# 7.2 adbchgnodetype コマンドの指定形式

adbchgnodetype コマンドの指定形式およびオプションについて説明します。

adbchgnodetype コマンドを実行できる OS ユーザを次に示します。

• HADB 管理者

#### 7.2.1 指定形式およびオプションの説明

#### (1) 指定形式

adbchgnodetype --primary -n HAモニタのサーバ識別名

# (2) オプションの説明

#### ●--primary

HADB サーバのノード種別を,セカンダリノードからプライマリノードに変更する場合に指定します。 ●-n HA モニタのサーバ識別名

HADB サーバを監視している HA モニタのサーバ識別名を指定します。

<sup>7.</sup> adbchgnodetype(HADB サーバのノード種別の変更)

adbchgnodetype コマンドのリターンコードを次の表に示します。

#### 表 7-1 adbchgnodetype コマンドのリターンコード

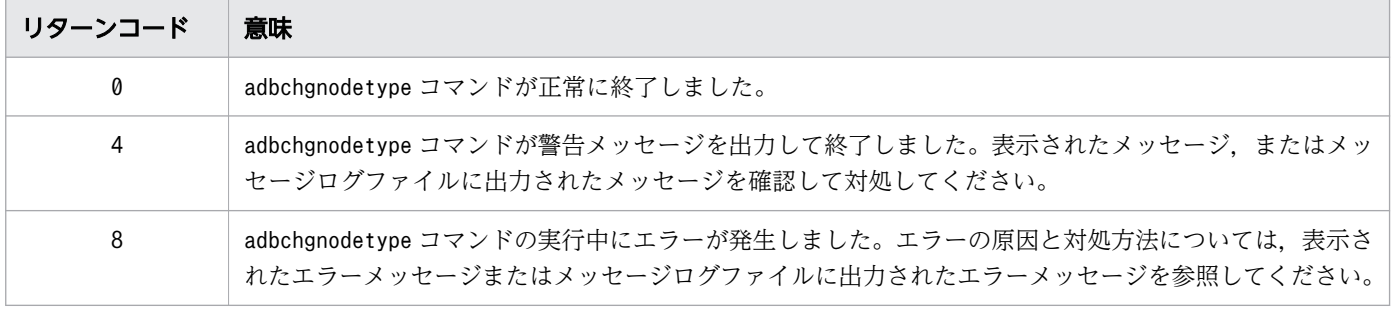

7. adbchgnodetype(HADB サーバのノード種別の変更)

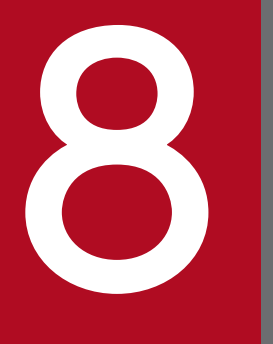

# adbchgsqltrc (SQL トレース情報の出力開始・停止) 止)

この章では,adbchgsqltrc コマンドの機能と使い方について説明します。

#### 8.1 機能

HADB サーバ起動中に, SQL トレース情報の出力有無や, SQL トレース情報の出力内容を変更します。 また、SQL トレース情報の出力状況を表示します。

マルチノード機能を使用している場合は,コマンドを実行したノードの SQL トレース情報を出力するかど うかを変更します。また,コマンドを実行したノードの SQL トレース情報の出力状況を表示します。

SQL トレース情報については,マニュアル『HADB システム構築・運用ガイド』の『定期運用』の『SQL トレース機能の運用』を参照してください。

なお、adbchgsqltrc コマンドで SQL トレース情報の出力有無や、SQL トレース情報の出力内容を変更し た場合,変更した内容は,HADB サーバ終了時に失われます。変更した内容を次回起動時も引き継ぐ場合 は,変更した内容をサーバ定義に反映してください。

サーバ定義の変更方法については,マニュアル『HADB システム構築・運用ガイド』の『システム構築』 の『サーバ定義の作成および変更方法』の『サーバ定義の変更方法』を参照してください。

8. adbchgsqltrc (SQL トレース情報の出力開始・停止)

adbchgsqltrc コマンドの指定形式およびオプションについて説明します。

adbchgsqltrc コマンドを実行できる OS ユーザは、HADB 管理者だけです。

## 8.2.1 指定形式とオプションの説明

# (1) 指定形式

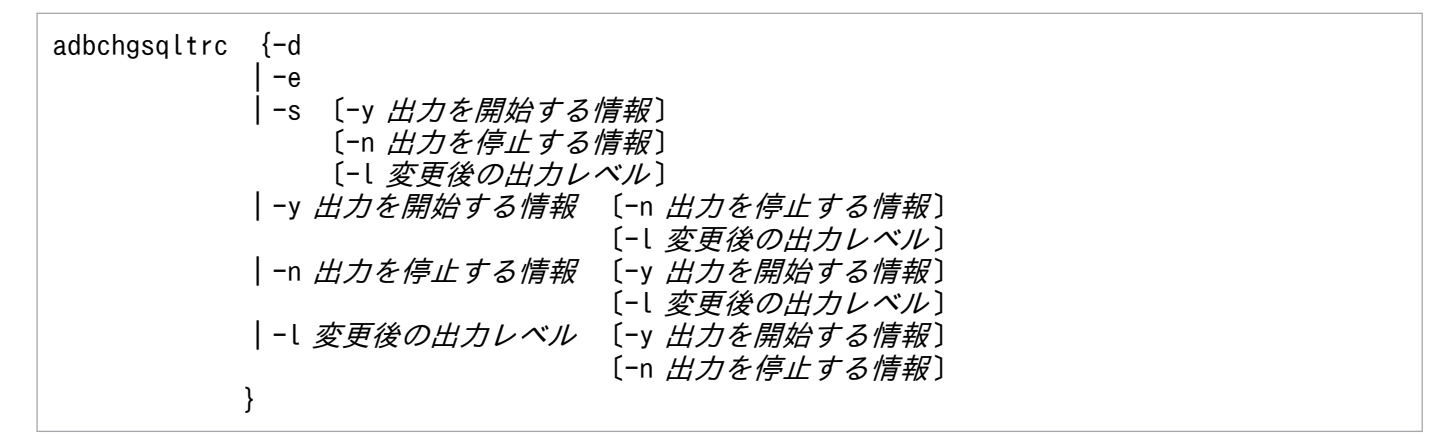

#### (2) オプションの説明

 $\bullet$ -d

SQL トレース情報の出力状況を表示します。

このオプションを指定した場合に出力される内容については,[「8.3.1 SQL トレース情報の出力状況](#page-144-0) [を確認したい場合」](#page-144-0)を参照してください。

 $\blacktriangleright$ -e

SQL トレース情報の出力を停止する場合に指定します。

 $\blacktriangleright$ -s

SQL トレース情報の出力を開始する場合に指定します。

●-y出力を開始する情報

〜〈文字列〉((1〜16 バイト))

SQL トレース情報に出力する情報の種類を指定します。

param:?パラメタの情報

SQL トレース情報に,?パラメタの情報を出力します。

accesspath:アクセスパス情報およびアクセスパスの統計情報

SQL トレース情報に,アクセスパス情報およびアクセスパスの統計情報を出力します。

<sup>8.</sup> adbchgsqltrc (SQL トレース情報の出力開始・停止)

指定時の規則を次に示します。

- 情報はコンマで区切って,複数指定できます。コンマ以外の文字で区切ることはできません。
- 複数の情報を指定する場合,指定する順序は関係ありません。
- 同じ情報は,重複して指定できません。

**●-n出力を停止する情報** 

〜〈文字列〉((1〜16 バイト))

SQL トレース情報への出力を停止する情報の種類を指定します。

param:?パラメタの情報

SQL トレース情報に,?パラメタの情報を出力しません。

accesspath:アクセスパス情報およびアクセスパスの統計情報

SQL トレース情報に,アクセスパス情報およびアクセスパスの統計情報を出力しません。 指定時の規則を次に示します。

- 情報はコンマで区切って,複数指定できます。コンマ以外の文字で区切ることはできません。
- 複数の情報を指定する場合,指定する順序は関係ありません。
- 同じ情報は,重複して指定できません。

●-l変更後の出力レベル

〜〈文字列〉((1〜4 バイト))

SQL トレース情報を出力する単位を指定します。

sql:SQL 文単位

SQL トレース情報を、SQL 文単位で出力します。

call:コール単位

SQL トレース情報を,コール単位で出力します。

#### (3) オプションとサーバ定義の関係

adbchgsqltrc コマンドの一部のオプションは、SQL トレース機能に関するサーバ定義のオペランドと対応 しています。SQL トレース機能に関するサーバ定義のオペランドと,adbchgsqltrc コマンドのオプション の関係を次の表に示します。

#### 表 8-1 SQL トレース機能に関するサーバ定義のオペランドと adbchgsqltrc コマンドのオプショ ンの対応

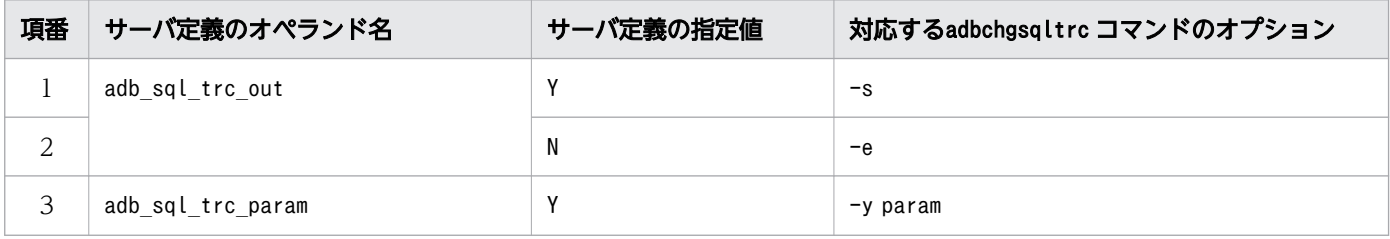

8. adbchgsqltrc (SQL トレース情報の出力開始・停止)

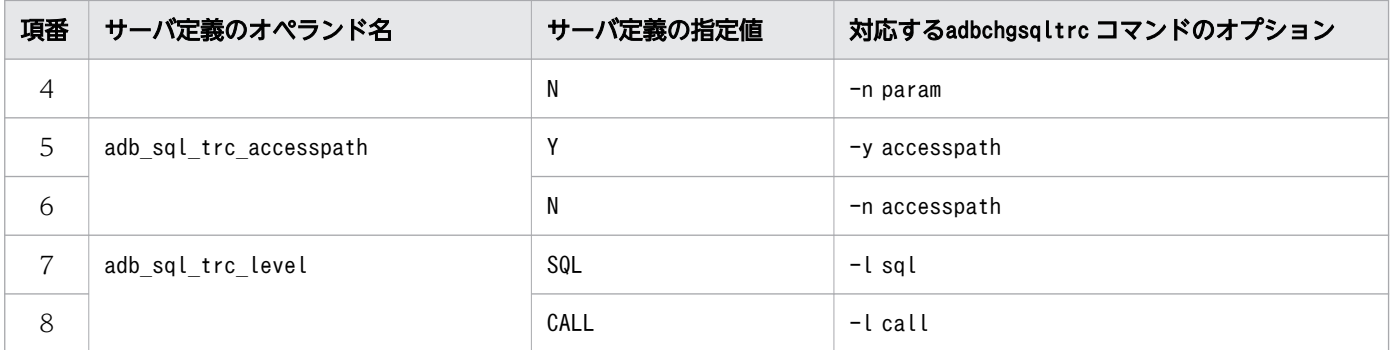

SQL トレース機能に関するサーバ定義については,マニュアル『HADB システム構築・運用ガイド』の 『サーバ定義の設計』の『サーバ定義のオペランドの内容』の『SQL 文に関するオペランド(set 形式)』 を参照してください。

8. adbchgsqltrc(SQL トレース情報の出力開始・停止)
# <span id="page-144-0"></span>8.3 使用例

adbchgsqltrc コマンドを実行して次の内容を実行する方法を,例題形式で説明します。

- SQL トレース情報の出力状況を確認する方法
- SQL トレース情報の出力有無を変更する方法
- SQL トレース情報の出力内容を変更する方法

### 8.3.1 SQL トレース情報の出力状況を確認したい場合

SQL トレース情報の出力状況を,標準出力に出力します。

### adbchgsqltrc -d

sqltrace param accesspath level ACTIVE ACTIVE INACTIVE SQL

### 各出力項目の説明

sqltrace:

SQL トレース情報が出力されているかどうかが表示されます。

- ACTIVE:SQL トレース情報が出力されています。
- INACTIVE:SQL トレース情報が出力されていません。

### param:

SQL トレース情報に,?パラメタの情報が出力されているかどうかが表示されます。

- ACTIVE:SQL トレース情報に,?パラメタの情報が出力されています。
- INACTIVE:SQL トレース情報に,?パラメタの情報が出力されていません。

### accesspath:

SQL トレース情報に,アクセスパス情報およびアクセスパスの統計情報が出力されているかどうかが 表示されます。

- ACTIVE:SQL トレース情報に,アクセスパス情報およびアクセスパスの統計情報が出力されていま す。
- INACTIVE:SQL トレース情報に,アクセスパス情報およびアクセスパスの統計情報が出力されてい ません。

### level:

SQL トレース情報を出力する単位が表示されます。

- CALL:SQL トレース情報が,コール単位で出力されています。
- SQL:SQL トレース情報が,SQL 文単位で出力されています。

<sup>8.</sup> adbchgsqltrc (SQL トレース情報の出力開始・停止)

# 8.3.2 SQL トレース情報の出力を開始したい場合

SQL トレース情報の出力を開始します。

このとき,出力する SQL トレース情報の種類や SQL トレース情報の出力レベルを変更することもできま す。

変更しない項目については,次のとおり動作します。

- HADB サーバの開始後に初めてadbchgsqltrc コマンドを実行する場合は,サーバ定義の指定値に従い ます。
- 上記以外の場合は,前回 SQL トレース情報を出力していたときの状態がそのまま引き継がれます。

目 メモ

出力する SQL トレース情報の種類や SQL トレース情報の出力レベルについて、現在の状況を 確認したい場合は「8.3.1 SQL [トレース情報の出力状況を確認したい場合」](#page-144-0)を参照してくださ  $\mathcal{U}$ 

### (1) SQL トレース情報の出力を開始したいとき

SQL トレース情報の出力を開始します。

出力する SQL トレース情報の種類や, SQL トレース情報を出力する単位は変更しません。

adbchgsqltrc -s

### (2) ?パラメタの情報,およびアクセスパスに関する情報を出力したいとき

SQL トレース情報の出力を開始します。

このとき,出力する SQL トレース情報の種類を次のとおり変更します。

- ?パラメタの情報を出力する
- アクセスパス情報およびアクセスパスの統計情報を出力する

SQL トレース情報を出力する単位は変更しません。

adbchgsqltrc -s -y param,accesspath

# (3) ?パラメタの情報を出力しないで,アクセスパスに関する情報を出力し たいとき

SQL トレース情報の出力を開始します。

<sup>8.</sup> adbchgsqltrc (SQL トレース情報の出力開始・停止)

このとき,出力する SQL トレース情報の種類を次のとおり変更します。

- ?パラメタの情報を出力しない
- アクセスパス情報およびアクセスパスの統計情報を出力する

SQL トレース情報を出力する単位は変更しません。

adbchgsqltrc -s -n param -y accesspath

# (4) アクセスパスに関する情報を出力しないで,SQL トレース情報をコール 単位で出力したいとき

SQL トレース情報の出力を開始します。

このとき,アクセスパス情報およびアクセスパスの統計情報は出力しません。?パラメタの情報を出力す るかどうかは変更しません。

また. SQL トレース情報を出力する単位をコール単位に変更します。

adbchgsqltrc -s -n accesspath -l call

### (5) SQL トレース情報を SQL 文単位で出力したいとき

SQL トレース情報の出力を開始します。

このとき、SQL トレース情報を出力する単位を SQL 文単位に変更します。

出力する SQL トレース情報の種類は変更しません。

adbchgsqltrc -s -l sql

### 8.3.3 SQL トレース情報の出力内容を変更したい場合

SQL トレース情報が出力されている場合に,出力する SQL トレース情報の種類や SQL トレース情報を出 力する単位を変更します。

### いちょう はんしゃ しゅうしゃ 自らの そうさん しゅうしゃ

出力する SQL トレース情報の種類や SQL トレース情報の出力レベルについて、現在の状況を 確認したい場合は「8.3.1 SQL [トレース情報の出力状況を確認したい場合」](#page-144-0)を参照してくださ い。

8. adbchgsqltrc (SQL トレース情報の出力開始・停止)

### (1) ?パラメタの情報,およびアクセスパスに関する情報を出力したいとき

出力する SQL トレース情報の種類を次のとおり変更します。

- ?パラメタの情報を出力する
- アクセスパス情報およびアクセスパスの統計情報を出力する

SQL トレース情報を出力する単位は変更しません。

adbchgsqltrc -y param,accesspath

# (2) ?パラメタの情報を出力しないで,アクセスパスに関する情報を出力し たいとき

出力する SQL トレース情報の種類を次のとおり変更します。

- ?パラメタの情報を出力しない
- アクセスパス情報およびアクセスパスの統計情報を出力する

SQL トレース情報を出力する単位は変更しません。

adbchgsqltrc -n param -y accesspath

# (3) アクセスパスに関する情報を出力しないで,SQL トレース情報をコール 単位で出力したいとき

アクセスパス情報およびアクセスパスの統計情報の出力を停止します。?パラメタの情報を出力するかど うかは変更しません。

また, SQL トレース情報を出力する単位を, コール単位に変更します。

adbchgsqltrc -n accesspath -l call

### (4) SQL トレース情報を SQL 文単位で出力したいとき

SQL トレース情報を出力する単位を, SQL 文単位に変更します。

出力する SQL トレース情報の種類は変更しません。

adbchgsqltrc -l sql

8. adbchgsqltrc (SQL トレース情報の出力開始・停止)

# 8.3.4 SQL トレース情報の出力を停止したい場合

SQL トレース情報の出力を停止します。

adbchgsqltrc -e

8. adbchgsqltrc(SQL トレース情報の出力開始・停止)

adbchgsqltrc コマンドのリターンコードを次の表に示します。

# 表 8-2 adbchgsqltrc コマンドのリターンコード

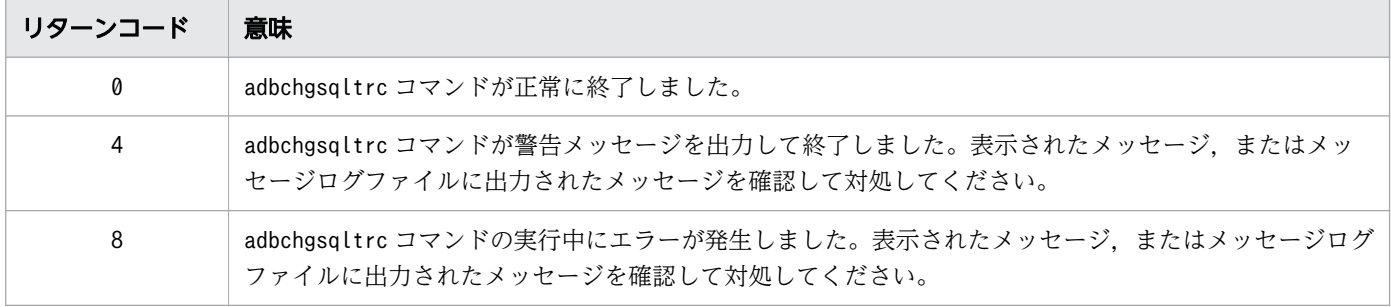

8. adbchgsqltrc(SQL トレース情報の出力開始・停止)

### 8.5 注意事項

- 1. 次に示す場合, adbchgsqltrc コマンドによる変更は「その時点で実行中のトランザクションの,次の トランザクション」から有効になります。
	- adbchgsqltrc コマンドで,SQL トレース情報の出力を開始する場合
	- adbchgsqltrc コマンドで,SQL トレース情報に出力されていなかった情報の出力を開始する場合
	- adbchgsqltrc コマンドで,SQL トレース情報を出力する単位(出力レベル)を変更する場合
- 2. 次に示す場合, adbchgsqltrc コマンドによる変更は「adbchgsqltrc コマンドを実行した直後」から有 効になります。
	- adbchgsqltrc コマンドで、SQL トレース情報の出力を停止する場合
	- adbchgsqltrc コマンドで,SQL トレース情報に出力されていた情報の出力を停止する場合
- 3. adbchgsqltrc コマンドに-y オプションと-n オプションを同時に指定する場合,出力を開始する SQL トレース情報と,出力を停止する SQL トレース情報に,同じ情報は指定できません。同じ情報が指定 された場合は,エラーメッセージを出力後,adbchgsqltrc コマンドが終了します。
- 4. -d オプションとそのほかのオプションは,同時に指定できません。-d オプションとそのほかのオプショ ンが同時に指定された場合は,エラーメッセージを出力後,adbchgsqltrc コマンドが終了します。
- 5. -e オプションとそのほかのオプションは,同時に指定できません。-e オプションとそのほかのオプショ ンが同時に指定された場合は,エラーメッセージを出力後,adbchgsqltrc コマンドが終了します。
- 6. adbchgsqsltrc コマンドは,複数同時に実行できません。複数同時に実行された場合は,エラーメッ セージを出力後,adbchgsqltrc コマンドが終了します。
- 7. adbchgsqltrc コマンドを実行して SQL トレース情報の出力有無や,SQL トレース情報の出力内容を 変更しても,サーバ定義ファイルのオペランドに指定されている値は変更されません。adbchgsqltrc コマンドで変更した結果を次回の HADB サーバ開始以降も使用する場合は,サーバ定義を変更してお く必要があります。サーバ定義の変更方法については,マニュアル『HADB システム構築・運用ガイ ド』の『システム構築』の『サーバ定義の作成および変更方法』の『サーバ定義の変更方法』を参照し てください。
- 8. HADB サーバが停止している状態でadbchgsqltrc コマンドを実行すると,エラーメッセージが出力さ れます。HADB サーバが停止している場合は,SQL トレース機能に関するサーバ定義のオペランドの 指定値を変更してください。

8. adbchgsqltrc (SQL トレース情報の出力開始・停止)

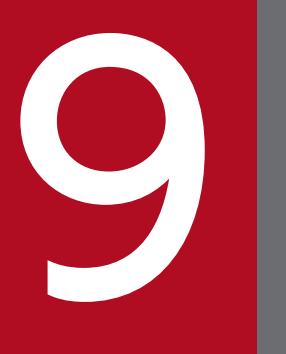

# ddbchgsrvmode (HADB サーバの稼働モードの変更) 更)

この章では,adbchgsrvmode コマンドの機能と使い方について説明します。

adbchgsrvmode コマンドを実行すると,HADB サーバの稼働モードを変更できます。

HADB サーバの稼働モードには、次に示す4種類があります。

- 通常モード
- 静止モード
- オフラインモード
- メンテナンスモード

HADB サーバの稼働モードの詳細については,マニュアル『HADB システム構築・運用ガイド』の『定 期運用』の『HADB サーバの開始・終了と稼働モード』の『HADB サーバの稼働モード』を参照してく ださい。

### ■マルチノード機能を使用している場合

- プライマリノードの HADB サーバの稼働モードをadbchgsrvmode コマンドで変更できます。
- マルチノード構成へのノード復帰中のノードが存在する場合は,プライマリノードの HADB サーバ の稼働モードを変更できません。
- マルチノード構成へのワーカーノードの追加処理中は,プライマリノードの HADB サーバの稼働 モードを変更できません。
- セカンダリノードおよびワーカーノードの HADB サーバの稼働モードは常に変更できません(セカ ンダリノードおよびワーカーノードの HADB サーバの稼働モードは,常に静止モードとなるためで す)。

<sup>9.</sup> adbchgsrvmode (HADB サーバの稼働モードの変更)

# 9.2 adbchgsrvmode コマンドの指定形式

adbchgsrvmode コマンドの指定形式およびオプションについて説明します。

adbchgsrymode コマンドを実行できる OS ユーザは、HADB 管理者だけです。

# 9.2.1 指定形式とオプションの説明

# (1) 指定形式

adbchgsrvmode {--normal|--quiescence|--offline|--maintenance}

# (2) オプションの説明

HADB サーバの稼働モードを指定します。

### ●--normal

HADB サーバの稼働モードを通常モードに変更する場合に指定します。 通常モードへは,静止モード,オフラインモード,およびメンテナンスモードから変更できます。

### ●--quiescence

HADB サーバの稼働モードを静止モードに変更する場合に指定します。 現在の稼働モードが通常モードの場合だけ、静止モードに変更できます。

### ●--offline

HADB サーバの稼働モードを通常モードからオフラインモードに変更する場合に指定します。 現在の稼働モードが通常モードの場合だけ,オフラインモードに変更できます。

### ●--maintenance

HADB サーバの稼働モードを通常モードからメンテナンスモードに変更する場合に指定します。 現在の稼働モードが通常モードの場合だけ,メンテナンスモードに変更できます。

HADB サーバの稼働モードによって、実行できる SQL 文、およびコマンドが異なります。各稼働モード で実行できる SQL 文およびコマンドについては,[「43.3 各稼働モードで実行できる SQL 文およびコマ](#page-806-0) [ンド](#page-806-0)」を参照してください。

# 9.4 使用例

HADB サーバの稼働モードを,通常モードから静止モードに変更します。

adbchgsrvmode --quiescence

KFAA80068-I The HADB server operation mode changed from "NORMAL" to "QUIESCENCE".

adbchgsrvmode コマンドのリターンコードを次の表に示します。

### 表 9-1 adbchgsrvmode コマンドのリターンコード

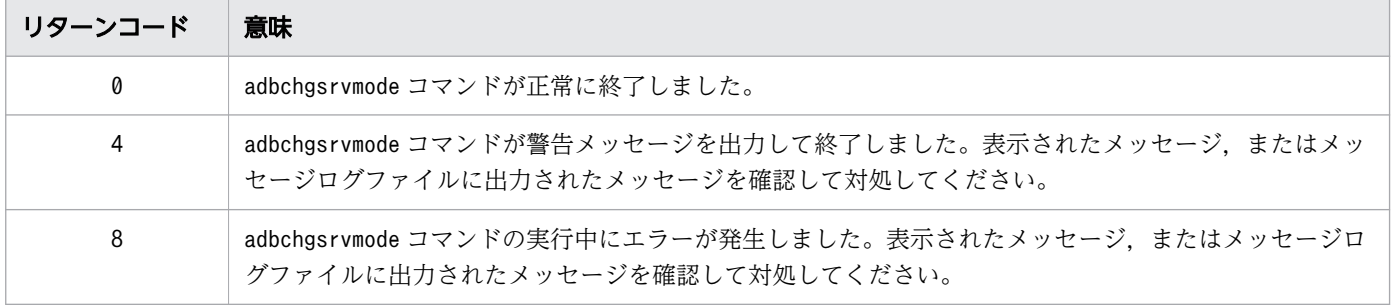

### 9.6 注意事項

1. adbchgsrvmode コマンドは、HADB サーバの稼働中に実行できます。

- 2. 静止モードへの変更要求を受け付けた際,一度でも更新系 SQL を実行したことがあるトランザクショ ンが存在する場合は,そのトランザクションはキャンセルされ,トランザクションを実行中のコネク ションは切り離されます。
- 3. オフラインモードへの変更要求を受け付けた際、HADB サーバがインストールされているサーバマシ ンとは異なるマシンからのコネクションが存在している場合は,そのコネクションのトランザクション はキャンセルされ,コネクションは切り離されます。
- 4. メンテナンスモードへの変更要求を受け付けた際,メンテナンスモードで実行できるコマンド以外のコ ネクションが存在している場合は,そのコネクションのトランザクションはキャンセルされ,コネク ションは切り離されます。
- 5. adbchgsrvmode コマンドの実行中(稼働モードの変更中)に実行できる SQL 文およびコマンドについ て,次の表に示します。

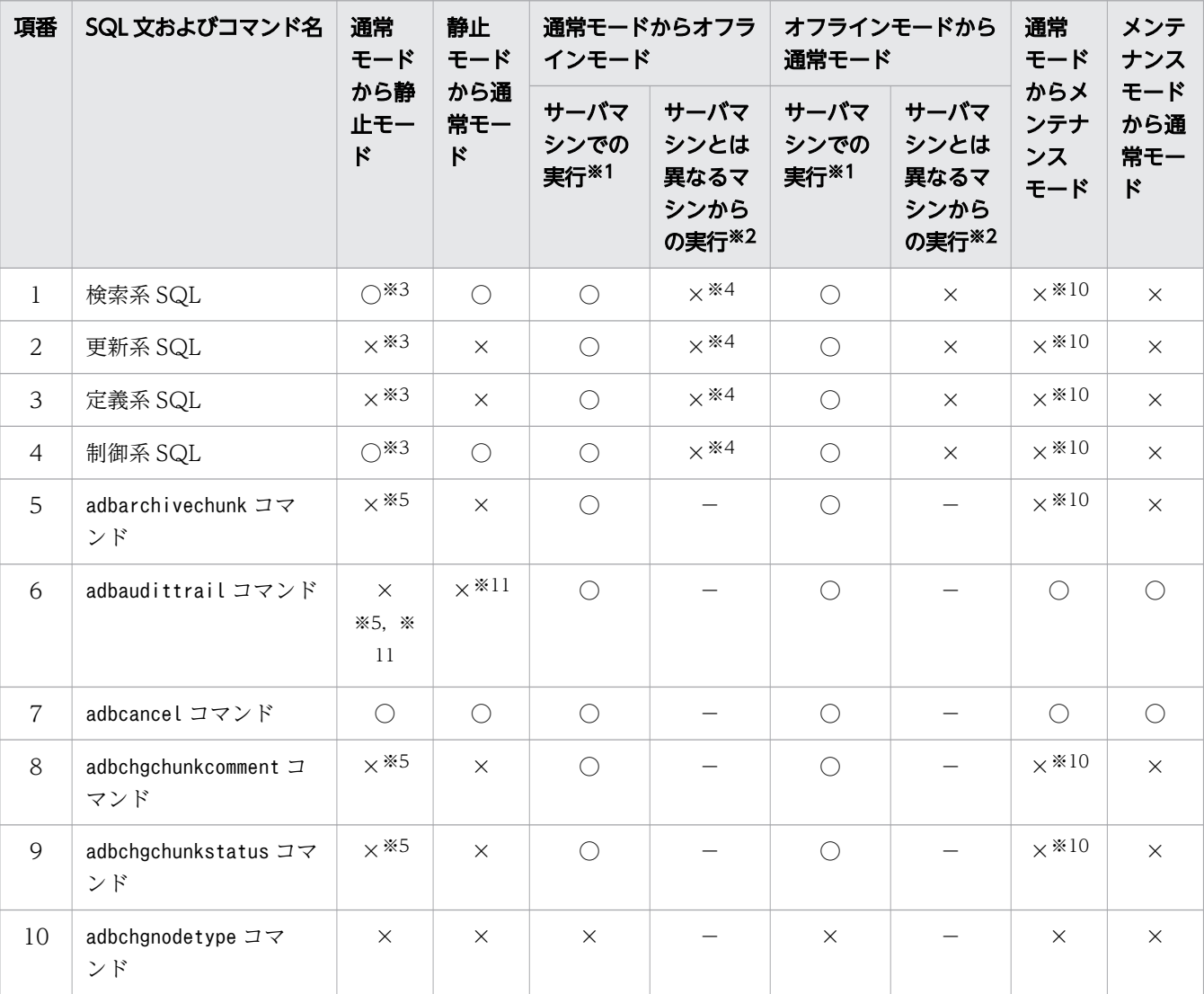

表 9-2 稼働モードの変更中に実行できる SQL 文およびコマンド

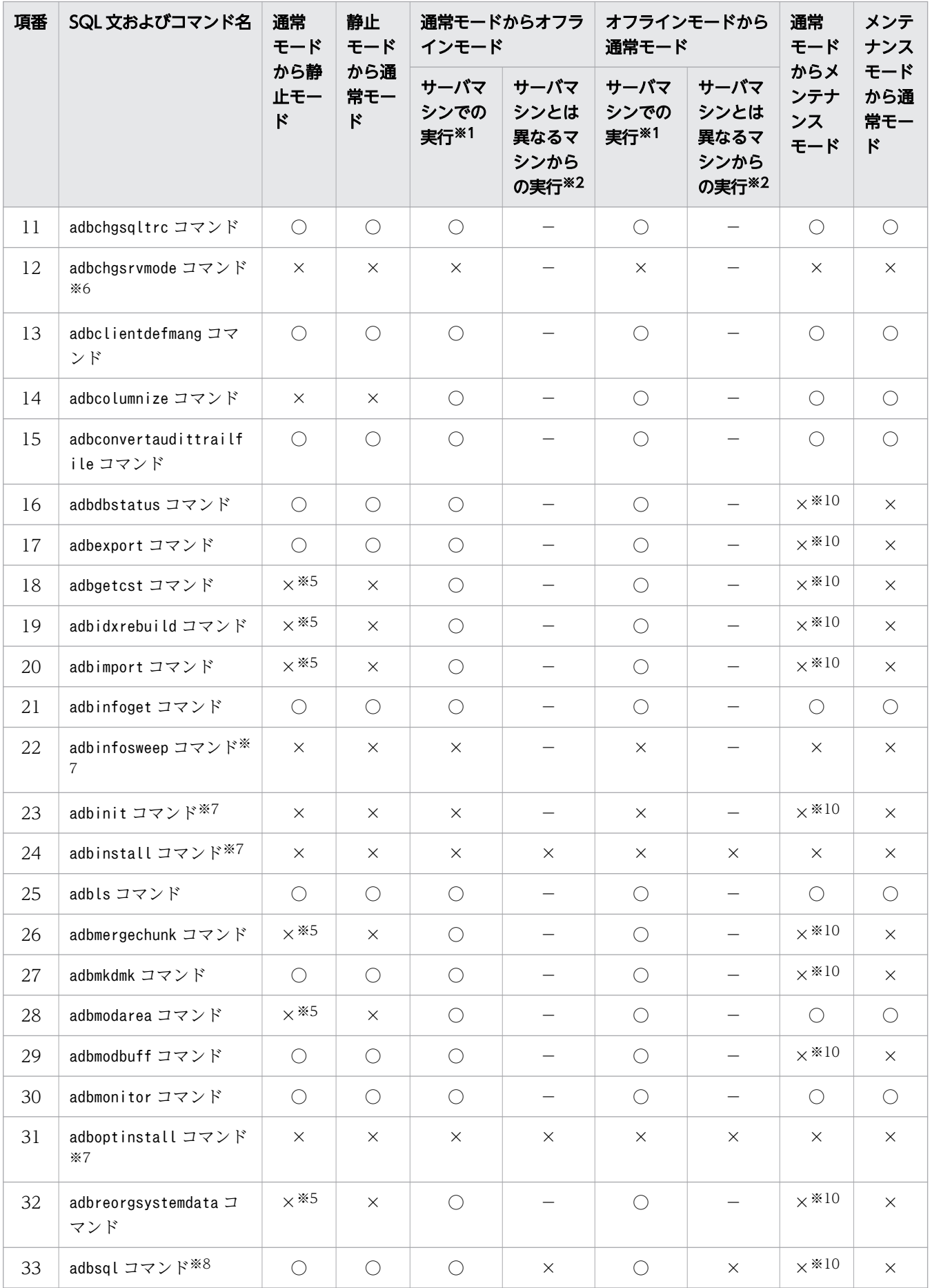

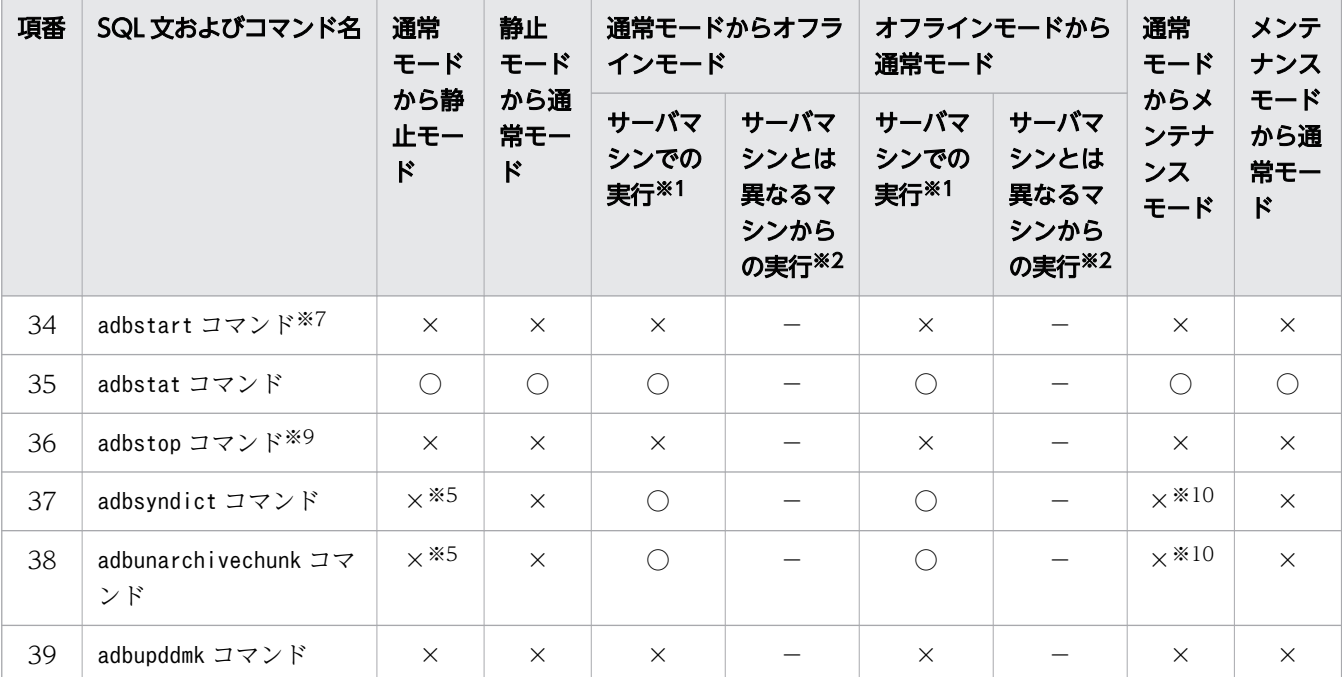

(凡例)

○:稼働モード変更中に実行できます。

×:稼働モード変更中に実行できません(エラーとなります)。

−:HADB サーバがインストールされているサーバマシンで実行するコマンドのため、該当しませ ん。

### 注※1

『サーバマシンでの実行』とは,HADB サーバがインストールされているサーバマシンでの実行の ことです。

### 注※2

『サーバマシンとは異なるマシンからの実行』とは,HADB サーバがインストールされているサー バマシンとは異なるマシンからの実行のことです。

注※3

静止モードに変更する際,一度でも更新系 SQL を実行したことがあるトランザクションが存在する 場合は,そのトランザクションはキャンセルされ,トランザクションを実行中のコネクションは切 り離されます。

### 注※4

オフラインモードに変更する際,HADB サーバがインストールされているサーバマシンとは異なる マシンからのコネクションが存在している場合は,そのコネクションのトランザクションはキャン セルされ,コネクションは切り離されます。

注※5

静止モードに変更する際,コマンドがすでに実行されている場合は,実行中のコマンドの処理はキャ ンセルされます。

<sup>9.</sup> adbchgsrvmode (HADB サーバの稼働モードの変更)

注※6

adbchgsrvmode コマンドは複数同時に実行できません。

注※7

HADB サーバの稼働中には実行できないコマンドです。

### 注※8

実行できる SQL 文については、項番1から項番4を参照してください。

注※9

adbchgsrvmode コマンドとadbstop コマンドは同時に実行できません。

注※10

メンテナンスモードに変更する際,メンテナンスモードで実行できるコマンド以外のコネクション が存在している場合は,そのコネクションのトランザクションはキャンセルされ,コネクションは 切り離されます。

注※11

--swap オプション,または-d オプションを指定した場合は,adbaudittrail コマンドを実行できま す(エラーになりません)。

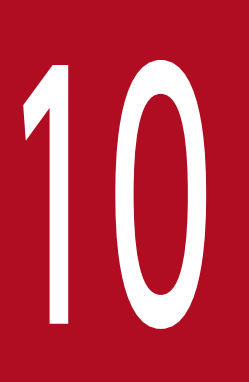

# 10 adbclientdefmang (クライアント定義の集中管理)

この章では,adbclientdefmang コマンドの機能と使い方について説明します。

# 10.1 機能

adbclientdefmang コマンドは,クライアント定義の集中管理機能を適用する際に使用するコマンドです。

HADB サーバの稼働中に,クライアント定義の集中管理機能の適用内容を変更したい場合に adbclientdefmang コマンドを実行します。

adbclientdefmang コマンドは,コマンド実行時に HADB サーバに接続します。

クライアント定義の集中管理機能の適用内容の変更の概要を次の図に示します。

図 10-1 クライアント定義の集中管理機能の適用内容の変更

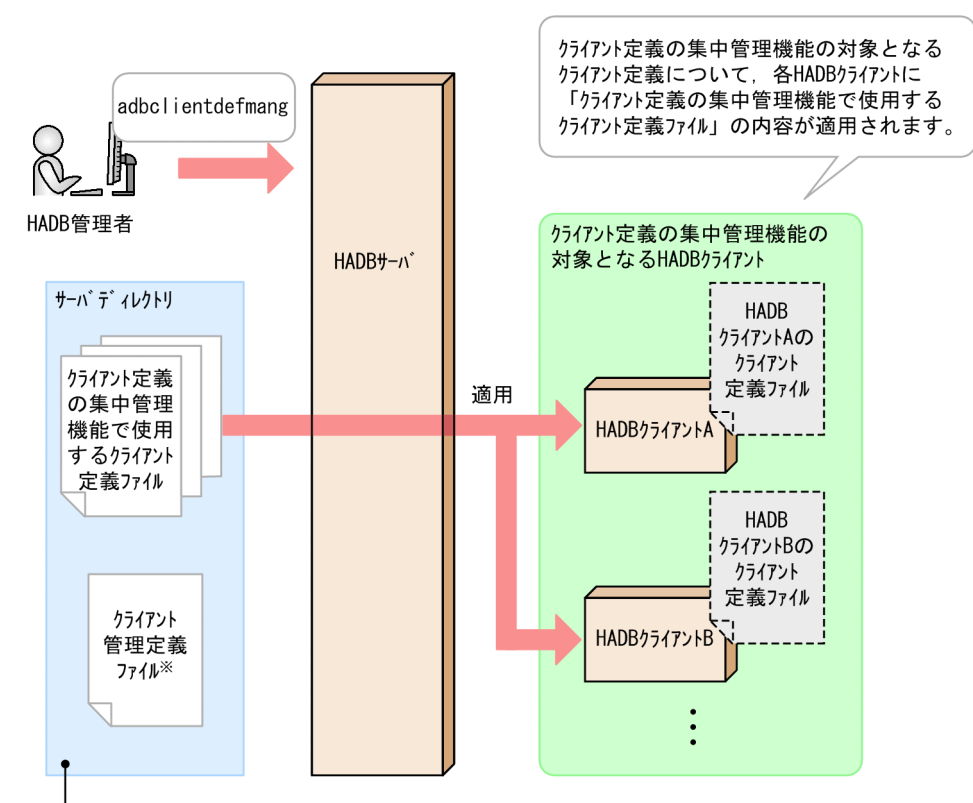

クライアント定義の集中管理機能を適用する前に、HADB管理者が準備するファイル

### 注※

HADBクライアントの認可識別子と

「クライアント定義の集中管理機能で使用するクライアント定義ファイル」の関連づけを指定します。

### [説明]

adbclientdefmang コマンドを実行すると,クライアント定義の集中管理の対象となるクライアント定 義について,「クライアント定義の集中管理機能で使用するクライアント定義ファイル」の内容が各 HADB クライアントに適用されます。

adbclientdefmang コマンドの実行前に、次に示すファイルを作成しておいてください。

- クライアント管理定義ファイル
- クライアント定義の集中管理機能で使用するクライアント定義ファイル

各ファイルについては,マニュアル『HADB システム構築・運用ガイド』の『クライアント定義の集 中管理機能で必要なファイル』を参照してください。

また、adbclientdefmang コマンドを実行して、「クライアント定義の集中管理機能の対象となる HADB ク ライアント」と,「クライアント定義の集中管理機能で使用するクライアント定義ファイル名」の対応を確 認することもできます(クライアント定義の集中管理機能の適用状況の確認)。

クライアント定義の集中管理機能の適用状況の確認の概要を次の図に示します。

### 図 10-2 クライアント定義の集中管理機能の適用状況の確認

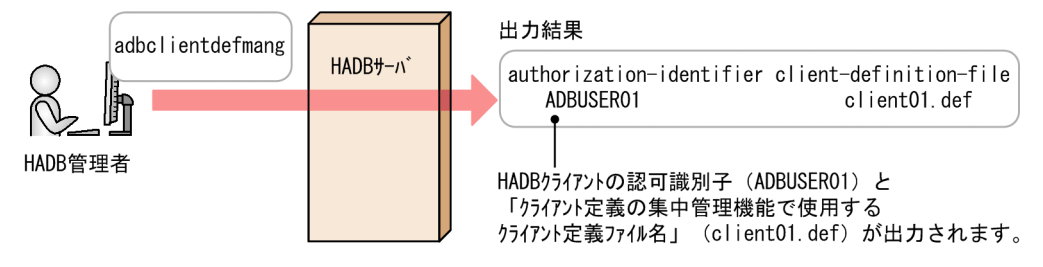

[説明]

adbclientdefmang コマンドを実行すると, HADB クライアントの認可識別子と,対応する「クライア ント定義の集中管理機能で使用するクライアント定義ファイル名」が出力されます。

adbclientdefmang コマンドの指定形式およびオプションについて説明します。

adbclientdefmang コマンドを実行できる OS ユーザは、HADB 管理者だけです。

# 10.2.1 指定形式およびオプションの説明

# (1) 指定形式

adbclientdefmang -u 認可識別子 〔-p パスワード 〕 {--update | [-i 出力対象の認可識別子] }

# (2) オプションの説明

- ●-u 認可識別子
	- 〜〈文字列〉((1〜100 バイト))

adbclientdefmang コマンドを実行する HADB ユーザの認可識別子を指定します。adbclientdefmang コ マンドを実行するには,次の 2 つの権限を持っている必要があります。

- DBA 権限
- CONNECT 権限

このオプションに指定する認可識別子は,1〜100 バイトの範囲で指定してください。ただし, 認可識 別子を囲む二重引用符は,1〜100 バイトには含みません。

### 重要

認可識別子の文字列中に英小文字または\がある場合は,認可識別子の指定規則を必ず確認 してください。認可識別子の指定規則については,「[1.4.2 認可識別子およびパスワードの](#page-56-0) [指定規則](#page-56-0)」を参照してください。

●-pパスワード

〜〈文字列〉((1〜255 バイト))

-u オプションに指定した認可識別子のパスワードを指定します。

### 重要

パスワードの文字列中に,二重引用符(")やストローク(|)など, OS やシェルが別の意 味で使用している文字がある場合は,パスワードの指定規則を必ず確認してください。パス ワードの指定規則については,[「1.4.2 認可識別子およびパスワードの指定規則](#page-56-0)」を参照し てください。

なお,このオプションを省略してadbclientdefmang コマンドを実行すると,パスワードの入力を求め る応答メッセージが表示されます。バックグラウンドで実行する場合など,標準入力からパスワードを 入力できない環境では,このオプションを省略しないでください。

### ●--update

HADB サーバの稼働中に,クライアント定義の集中管理機能の適用内容を変更したい場合に指定します。 --update オプションを指定してadbclientdefmang コマンドを実行すると,クライアント管理定義ファ イル(\$ADBDIR/conf/adbclientdefmang.def)の内容に従って,各 HADB クライアントに「クライアン ト定義の集中管理機能で使用するクライアント定義ファイル」の内容が適用されます。

ただし、次の状態で--update オプションを指定してadbclientdefmang コマンドを実行した場合は、ク ライアント定義の集中管理機能が無効になります。

- クライアント管理定義ファイルが存在しない
- クライアント管理定義ファイルに何も記載されていない
- クライアント管理定義ファイルの内容がすべてコメントで記載されている

### ●-i出力対象の認可識別子

〜〈文字列〉((1〜100 バイト))

特定の HADB クライアントの認可識別子に適用されている「クライアント定義の集中管理機能で使用 するクライアント定義ファイル名」を確認したい場合に指定します。

-i オプションを指定してadbclientdefmang コマンドを実行すると,-i オプションに指定した HADB クライアントの認可識別子と,その認可識別子に適用されている「クライアント定義の集中管理機能で 使用するクライアント定義ファイル名」が表示されます。

このオプションに指定する出力対象の認可識別子は、1~100 バイトの範囲で指定してください。ただ し,出力対象の認可識別子を囲む二重引用符は,1〜100 バイトには含みません。

認可識別子の規則を満たさない文字列を指定した場合はエラーになります。

### 重要

認可識別子の文字列中に英小文字または\がある場合は,認可識別子の指定規則を必ず確認 してください。認可識別子の指定規則については,「[1.4.2 認可識別子およびパスワードの](#page-56-0) [指定規則](#page-56-0)」を参照してください。

HADB クライアントの認可識別子ADBUSER02 に適用されている「クライアント定義の集中管理機能で使 用するクライアント定義ファイル名」を表示する例を次に示します。

### 実行例(-i オプションを指定した場合)

adbclientdefmang -u ADBUSER01 -p '#HelloHADB 01' -i ADBUSER02

出力例

```
authorization-identifier client-definition-file
ADBUSER02 client01.def
```
なお,-i オプションを省略した場合は,クライアント定義の集中管理機能の対象となる HADB クライ アントの認可識別子と,「クライアント定義の集中管理機能で使用するクライアント定義ファイル名」 の一覧が出力されます。

実行例 (-i オプションを省略した場合)

adbclientdefmang -u ADBUSER01 -p '#HelloHADB\_01'

出力例

```
authorization-identifier client-definition-file
                   client01.def
ADBUSER02 client01.def
ADBUSER03 client02.def
```
### 10.2.2 クライアント管理定義の形式

クライアント管理定義とは,クライアント管理定義ファイルに指定する定義のことです。クライアント管 理定義ファイルでは,「クライアント定義の集中管理機能で使用するクライアント定義ファイル」と,その クライアント定義ファイルの内容を適用したい HADB クライアントの認可識別子を関連づけます。

クライアント管理定義の詳細については,マニュアル『HADB システム構築・運用ガイド』の『クライ アント定義の集中管理機能で必要なファイル』を参照してください。

# 10.3 使用例

adbclientdefmang コマンドを使用して,次の内容を実行する方法を説明します。

- クライアント定義の集中管理機能の内容を適用する方法
- 特定の HADB クライアントに適用されているクライアント定義ファイル名を確認する方法

### 10.3.1 クライアント定義の集中管理機能の内容を適用する場合

クライアント定義の集中管理機能の対象となる HADB クライアントに,クライアント定義の集中管理機能 の内容を適用します。

adbclientdefmang -u ADBUSER01 -p '#HelloHADB 01' --update

--update オプションを指定してadbclientdefmang コマンドを実行すると、各 HADB クライアントに「ク ライアント定義の集中管理機能で使用するクライアント定義ファイル」の内容が適用されます。

# 10.3.2 特定の HADB クライアントに適用されているクライアント定義ファ イル名を確認する場合

特定の HADB クライアントに適用されている,「クライアント定義の集中管理機能で使用するクライアン ト定義ファイル名」を確認します。

adbclientdefmang -u ADBUSER01 -p '#HelloHADB 01' -i ADBUSER02

出力例

authorization-identifier client-definition-file ADBUSER02 client02.def

HADB クライアントの認可識別子ADBUSER02 と対応する,「クライアント定義の集中管理機能で使用するク ライアント定義ファイル名| (client02.def) が出力されます。出力されたクライアント定義ファイルの内 容が,HADB クライアントの認可識別子ADBUSER02 に適用されています。

# 10.4 リターンコード

adbclientdefmang コマンドのリターンコードを次の表に示します。

### 表 10-1 adbclientdefmang コマンドのリターンコード

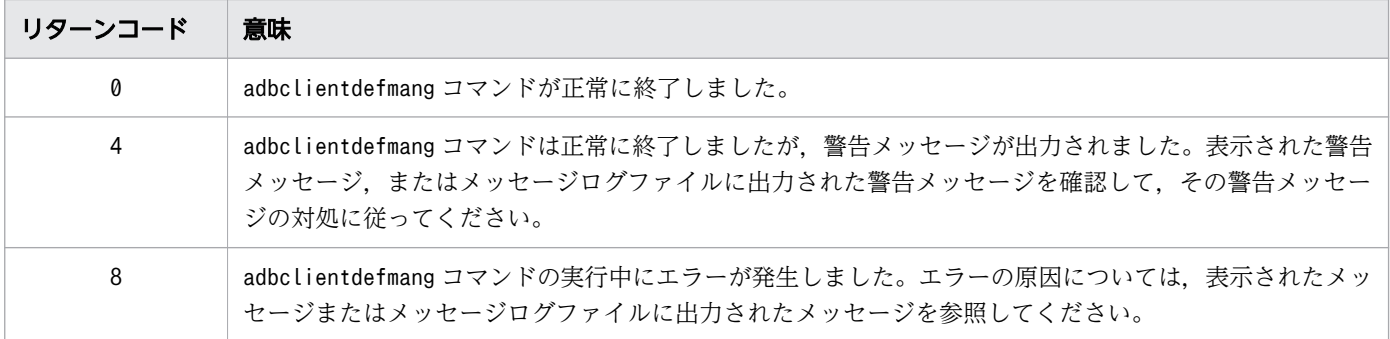

### 10.5 注意事項

1. adbclientdefmang コマンドは、HADB サーバが稼働中に実行できます。

- 2. --update オプションを指定してadbclientdefmang コマンドを実行した場合、クライアント定義の集中 管理機能を適用した HADB クライアントの認可識別子で. HADB サーバに接続済みの AP に変更内容 は適用されません。一度 AP を HADB サーバから切り離して, 次に接続したタイミングで, クライア ント定義の集中管理機能の内容が適用されます。
- 3. クライアント定義の集中管理機能が無効な状態で、--update オプションを省略してadbclientdefmang コマンドを実行した場合,「authorization-identifier client-definition-file」だけが出力されます。
- 4. adbclientdefmang コマンドは,複数同時に実行できません。複数同時に実行した場合は,エラーにな ります。
- 5. マルチノード機能を使用する場合は,プライマリノードでadbclientdefmang コマンドを実行してくだ さい。セカンダリノードおよびワーカーノードで,adbclientdefmang コマンドは実行できません。
- 6. HA モニタありのマルチノード構成の場合は,--update オプションを指定してadbclientdefmang コマ ンドを実行する前に,プライマリノードおよび起動中のセカンダリノードのクライアント管理定義ファ イルの内容を統一してください。

プライマリノードおよび起動中のセカンダリノードのクライアント管理定義ファイルの内容が不一致の まま,--update オプションを指定したadbclientdefmang コマンドを実行すると,エラーになります。

7. HADB サーバが停止している状態で,adbclientdefmang コマンドを実行すると,エラーメッセージが 出力されます。HADB サーバが停止している状態でクライアント定義の集中管理機能の内容を変更し たい場合は,クライアント管理定義ファイルを変更してから,HADB サーバを起動してください。

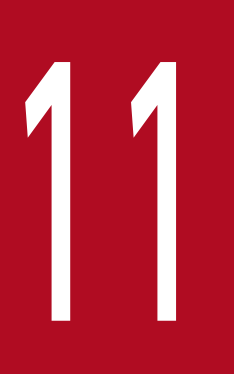

# adbcolumnize (更新行のカラム化機能の管理)

この章では,adbcolumnize コマンドの機能と使い方について説明します。

# 11.1 機能

adbcolumnize コマンドは,更新行のカラム化機能の管理を行う際に実行するコマンドです。

更新行のカラム化機能の詳細については,マニュアル『HADB システム構築・運用ガイド』の『更新行 のカラム化機能の運用(カラムストア表の検索性能の維持)』を参照してください。

adbcolumnize コマンドでは、次の3つの操作を実施できます。

- 更新行のカラム化機能の有効化
- 更新行のカラム化機能の無効化
- 更新行のカラム化機能の状態の表示

11. adbcolumnize(更新行のカラム化機能の管理)

# 11.2 adbcolumnize コマンドの指定形式

adbcolumnize コマンドの指定形式、およびオプションについて説明します。 adbcolumnize コマンドを実行できる OS ユーザは、HADB 管理者だけです。

# 11.2.1 指定形式およびオプションの説明

# (1) 指定形式

adbcolumnize  $\{-\text{start} \mid -\text{stop} \mid -d\}$ 

# (2) オプションの説明

●--start

更新行のカラム化機能を有効にしたい場合に指定します。

このオプションを指定すると,更新行のカラム化機能が有効になり,メンテナンス処理が開始されます。

 $\blacktriangleright$ --stop

更新行のカラム化機能を無効にしたい場合に指定します。

このオプションを指定すると,更新行のカラム化機能が無効になり,メンテナンス処理は実行されませ ん。なお,実行中のメンテナンス処理は中断されます。

 $h -$ 

更新行のカラム化機能の状態を確認したい場合に指定します。

このオプションを指定すると,更新行のカラム化機能が有効であるか無効であるかを確認できます。

11. adbcolumnize (更新行のカラム化機能の管理)

### 11.3 使用例

adbcolumnize コマンドを使用して,次の内容を実行する方法を説明します。

- 更新行のカラム化機能を有効にする方法
- 更新行のカラム化機能の状態を表示する方法

### 11.3.1 更新行のカラム化機能を有効にする場合

更新行のカラム化機能を有効にします。

adbcolumnize --start

adbcolumnize --start コマンドを実行すると,更新行のカラム化機能が有効になります。

### 11.3.2 更新行のカラム化機能の状態を表示する場合

更新行のカラム化機能の状態を表示します。

### adbcolumnize -d

adbcolumnize -d コマンドを実行すると、更新行のカラム化機能の状態が標準出力に出力されます。出力 結果で更新行のカラム化機能が有効であるか無効であるかを確認できます。

### 出力例

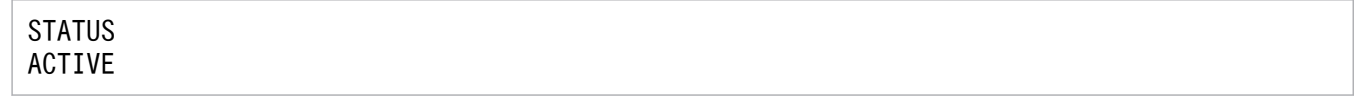

### 出力項目の説明

STATUS:

更新行のカラム化機能の状態が表示されます。次のどちらかが表示されます。

• ACTIVE

更新行のカラム化機能は有効です。

• INACTIVE

更新行のカラム化機能は無効です。

11. adbcolumnize (更新行のカラム化機能の管理)

adbcolumnize コマンドのリターンコードを次の表に示します。

### 表 11-1 adbcolumnize コマンドのリターンコード

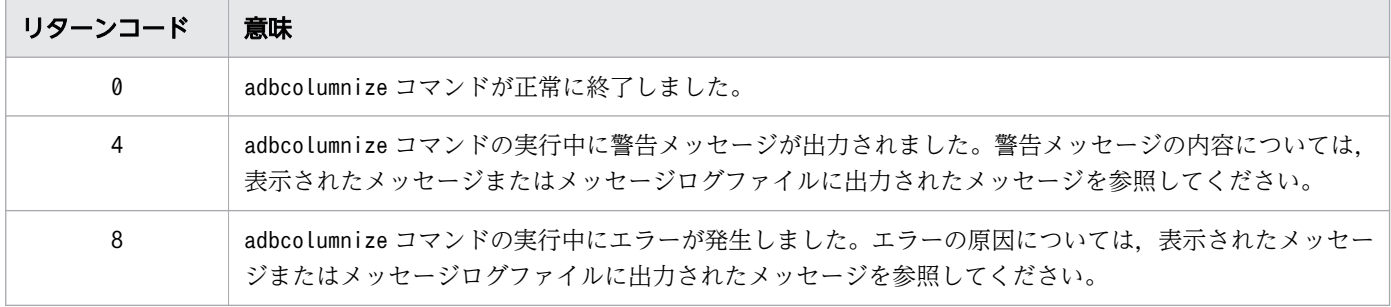

11. adbcolumnize(更新行のカラム化機能の管理)

### 11.5 注意事項

- 1.adbcolumnize コマンドは、HADB サーバが稼働中に実行できます。
- 2. マルチノード機能を使用している場合, adbcolumnize コマンドを実行できるのはプライマリノードだ けです。
- 3. マルチノード機能を使用している場合、ノード復帰中のノードが存在していると、adbcolumnize コマ ンドを実行できません。
- 4. マルチノード機能を使用している場合,ワーカーノードの追加処理中は,adbcolumnize コマンドを実 行できません。
- 5. HADB サーバの稼働モードが静止モードの場合, adbcolumnize コマンドを実行できません。
- 6. adbcolumnize コマンドを実行できるのは,サーバマシンだけです。
- 7. adbcolumnize コマンドで変更した更新行のカラム化機能の状態は,HADB サーバを再起動したあとも 引き継がれます。したがって、HADB サーバの再起動前に更新行のカラム化機能を有効にしていた場 合は,HADB サーバの再起動後にadbcolumnize コマンドで更新行のカラム化機能を再度有効にする必 要はありません。

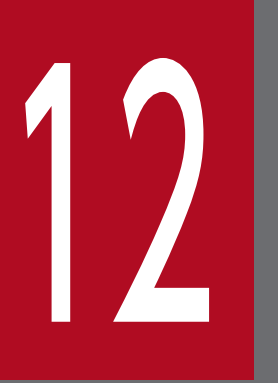

# 12 adbconvertaudittrailfile (監査証跡ファイルの変<br>換) 換)

この章では,adbconvertaudittrailfile コマンドの機能と使い方について説明します。

### 12.1 機能

adbconvertaudittrailfile コマンドの機能、および統一フォーマット用監査証跡ファイルの切り替えにつ いて説明します。

adbconvertaudittrailfile コマンドは,コマンド実行時に HADB サーバに接続します。

なお,このコマンドは監査証跡機能が有効な場合にだけ実行できます。

### 12.1.1 機能概要

adbconvertaudittrailfile コマンドは,HADB サーバの監査証跡を JP1/Audit Management - Manager (JP1/Audit)で収集・管理する場合に,実行するコマンドです。

adbconvertaudittrailfile コマンドを実行すると、監査証跡ファイル内の監査証跡を、JP1/Audit が扱え る形式(統一フォーマット形式)に変換できます。adbconvertaudittrailfile コマンドで変換した監査証 跡は,統一フォーマット用監査証跡ファイルに出力されます。

adbconvertaudittrailfile コマンドの処理概要を次の図に示します。

### 図 12-1 adbconvertaudittrailfile コマンドの処理概要

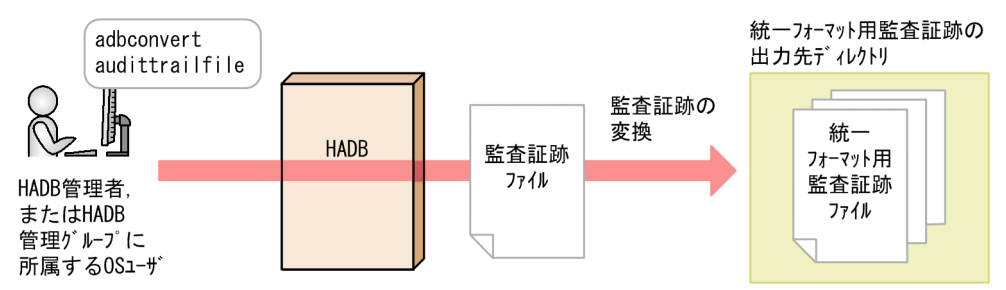

[説明]

adbconvertaudittrailfile コマンドを実行すると、HADB サーバの監査証跡ファイル内にある監査証 跡は、JP1/Audit が扱える形式(統一フォーマット形式)に変換されます。変換結果は、統一フォー マット用監査証跡の出力先ディレクトリ下にある統一フォーマット用監査証跡ファイルに出力されま す。この処理を,監査証跡ファイルの変換といいます。

### ■統一フォーマット用監査証跡ファイル

adbconvertaudittrailfile コマンドで変換された監査証跡が出力されるファイルです。変換された監 査証跡は,JP1/Audit で収集・管理できます。

統一フォーマット用監査証跡ファイルの詳細については,[「12.1.2 統一フォーマット用監査証跡ファ](#page-178-0) [イルの切り替え」](#page-178-0)を参照してください。

監査証跡機能と JP1/Audit との連携については,マニュアル『HADB システム構築・運用ガイド』 の『監査証跡機能と JP1/Audit Management - Manager との連携』を参照してください。

### <span id="page-178-0"></span>目 メモ

現用の監査証跡ファイルは変換できません。現用の監査証跡ファイルを変換したい場合は, adbaudittrail --swap コマンドを実行し、現用の監査証跡ファイルを切り替える必要がありま す。

### 12.1.2 統一フォーマット用監査証跡ファイルの切り替え

adbconvertaudittrailfile コマンドで変換した監査証跡は,統一フォーマット用監査証跡の出力先ディレ クトリ下の統一フォーマット用監査証跡ファイルに出力されます。

統一フォーマット用監査証跡ファイル (adbcommonauditXX.log) は、最大4つ作成されます。ファイル名 のXX は通番であり,01〜04 のどれかになります。

変換した監査証跡が出力されている統一フォーマット用監査証跡ファイルが最大容量(512 メガバイト) に達すると,HADB サーバは新たに統一フォーマット用監査証跡ファイルを作成します。そして,作成し た統一フォーマット用監査証跡ファイルに切り替えて,変換した監査証跡の出力を続けます。これらの処 理を,統一フォーマット用監査証跡ファイルの切り替えといいます。

すでに,切り替え先の統一フォーマット用監査証跡ファイルが存在する場合は,その統一フォーマット用 監査証跡ファイルをいったん削除します。そして,同一ファイル名で新たに作成し直したあと,変換した 監査証跡の出力を続けます。

統一フォーマット用監査証跡ファイルの切り替えの概要について、次の図に示します。

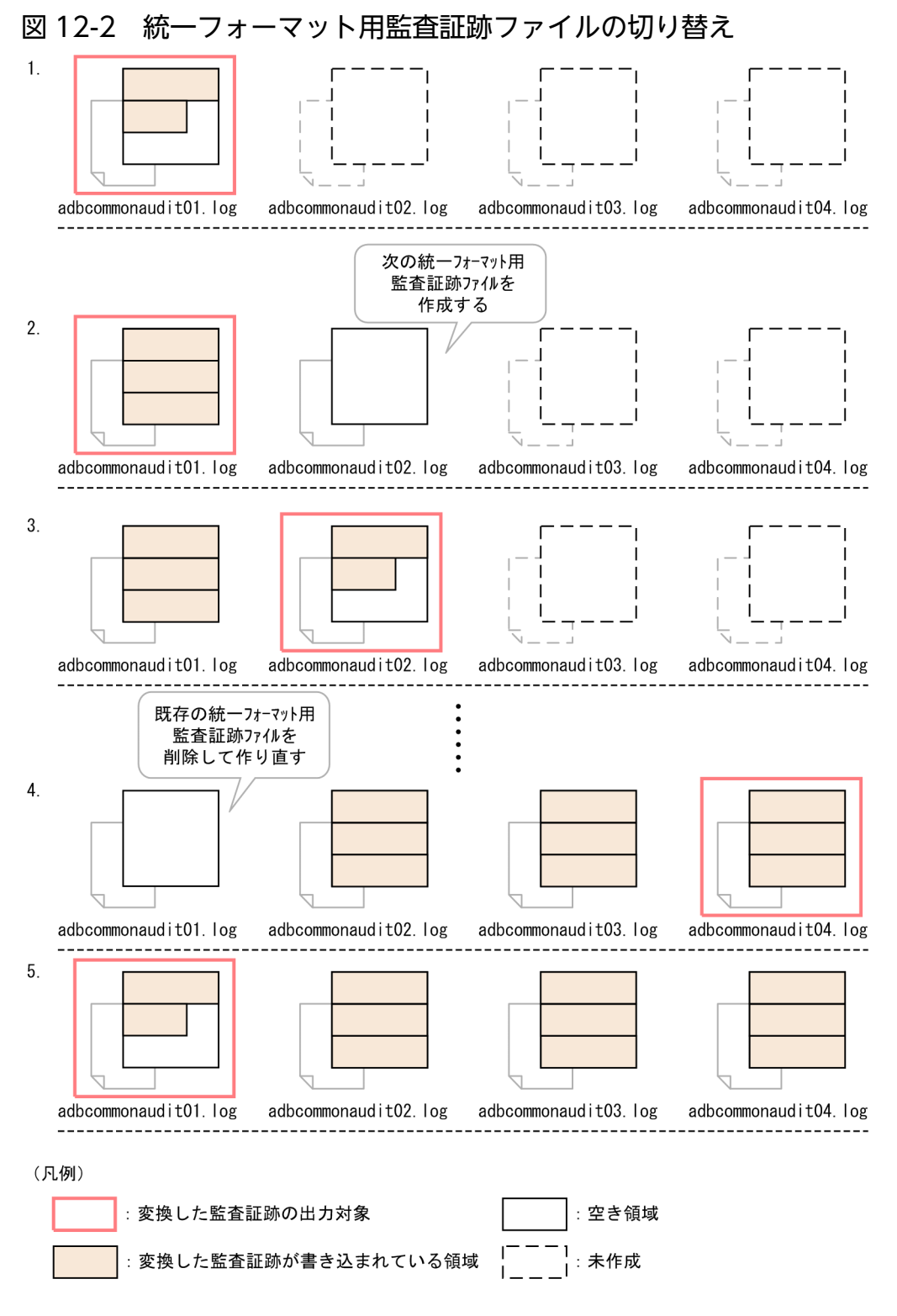

[説明]

- 1. adbconvertaudittrailfile コマンドを実行すると、HADB サーバは統一フォーマット用監査証跡 ファイル(adbcommonaudit01.log)を作成し,変換した監査証跡を出力します。
- 2. 統一フォーマット用監査証跡ファイル (adbcommonaudit01.log) が最大容量 (512 メガバイト)に 達すると、次の出力先となる統一フォーマット用監査証跡ファイル (adbcommonaudit02.log) を作 成します。

<sup>12.</sup> adbconvertaudittrailfile(監査証跡ファイルの変換)
- 3. 出力先を、統一フォーマット用監査証跡ファイル (adbcommonaudit02.log) に変更して、監査証跡 の出力を続けます。
- 4. 1.〜3.と同様の動作を繰り返します。統一フォーマット用監査証跡ファイル(adbcommonaudit04.log) が最大容量に達すると,統一フォーマット用監査証跡ファイル(adbcommonaudit01.log)をいった ん削除します。そのあと,同じ名前のファイルを新たに作成します。
- 5. 出力先を,統一フォーマット用監査証跡ファイル (adbcommonaudit01.log)に変更して, 監査証跡 の出力を続けます。

12. adbconvertaudittrailfile (監査証跡ファイルの変換)

adbconvertaudittrailfile コマンドの指定形式およびオプションについて説明します。

adbconvertaudittrailfile コマンドを実行できる OS ユーザを次に示します。

- HADB 管理者
- HADB 管理グループに所属する OS ユーザ

# 12.2.1 指定形式およびオプションの説明

# (1) 指定形式

adbconvertaudittrailfile -u 認可識別子 〔-p パスワード 〕 --common -d 統一フォーマット用監査証跡の出力先ディレクトリパス 監査証跡ファイルパス

# (2) オプションの説明

- ●-u 認可識別子
	- 〜〈文字列〉((1〜100 バイト))

adbconvertaudittrailfile コマンドを実行する HADB ユーザの認可識別子を指定します。 adbconvertaudittrailfile コマンドを実行するには、次の2つの権限を持っている必要があります。

- CONNECT 権限
- 監査参照権限

このオプションに指定する認可識別子は,1〜100 バイトの範囲で指定してください。ただし,認可識 別子を囲む二重引用符は,1〜100 バイトには含みません。

# 重要

認可識別子の文字列中に英小文字または\がある場合は,認可識別子の指定規則を必ず確認 してください。認可識別子の指定規則については,「[1.4.2 認可識別子およびパスワードの](#page-56-0) [指定規則](#page-56-0)」を参照してください。

●-pパスワード

〜〈文字列〉((1〜255 バイト))

-u オプションに指定した認可識別子のパスワードを指定します。

#### 12. adbconvertaudittrailfile(監査証跡ファイルの変換)

# 重要

パスワードの文字列中に、二重引用符(")やストローク(I)など、OS やシェルが別の意 味で使用している文字がある場合は,パスワードの指定規則を必ず確認してください。パス ワードの指定規則については,[「1.4.2 認可識別子およびパスワードの指定規則](#page-56-0)」を参照し てください。

なお. このオプションを省略してadbconvertaudittrailfile コマンドを実行すると、パスワードの入 力を求める応答メッセージが表示されます。バックグラウンドで実行する場合など、標準入力からパス ワードを入力できない環境では,このオプションを省略しないでください。

●--common

監査証跡ファイルを,統一フォーマット用監査証跡ファイルに変換するときに指定します。

●-d統一フォーマット用監査証跡の出力先ディレクトリパス

〜〈パス名〉((2〜510 バイト))

統一フォーマット用監査証跡の出力先ディレクトリを絶対パスで指定します。

adbconvertaudittrailfile コマンドを実行する前に,統一フォーマット用監査証跡の出力先ディレク トリを作成しておいてください。詳細については,マニュアル『HADB システム構築・運用ガイド』 の『監査証跡機能と JP1/Audit を連携する際の環境設定』の『HADB サーバの環境設定』を参照して ください。

●監査証跡ファイルパス

〜〈文字列〉((2〜1,024 バイト))

変換対象の監査証跡ファイルを絶対パスで指定します。

ただし、現用の監査証跡ファイルは変換できません。現用の監査証跡ファイルを変換したい場合は, adbaudittrail --swap コマンドを実行し,現用の監査証跡ファイルを切り替えてください。そのあと で,リネームされた監査証跡ファイルの絶対パスを,このオプションに指定してください。

なお,GZIP 形式で圧縮した監査証跡ファイルも変換することができます。

<span id="page-183-0"></span>adbconvertaudittrailfile コマンドを実行して監査証跡ファイルを変換する方法を、例題形式で説明しま す。

# 12.3.1 最新の監査証跡ファイルを変換する場合

監査証跡ファイル内の監査証跡をadbconvertaudittrailfile コマンドで変換して,統一フォーマット用監 査証跡ファイルに出力します。このとき,次に示す手順でadbconvertaudittrailfile コマンドを実行しま す。

なお,この手順は,統一フォーマット用監査証跡の出力先ディレクトリ(/mnt/audittrail/adbcommon/) が作成されていることを前提としています。

#### 手順

1. 現用の監査証跡ファイルを切り替える

- 2. リネームされた監査証跡ファイルのパスを特定する
- 3. adbconvertaudittrailfile コマンドを実行する

各手順の例を以降で説明します。

# (1) 現用の監査証跡ファイルを切り替える

監査管理権限を持つ HADB ユーザの認可識別子を指定して、adbaudittrail --swap コマンドを実行し、 現用の監査証跡ファイルを切り替えます。

#### adbaudittrail コマンドの指定例

adbaudittrail  $-u$  ADBAUDITADMIN  $-p$  '#HelloHADB ADMIN'  $--$ swap

# (2) リネームされた監査証跡ファイルのパスを特定する

現用の監査証跡ファイルの切り替え時に出力されたKFAA81401-I メッセージを確認して,リネームされた 監査証跡ファイル(変換できる最新の監査証跡ファイル)のパスを特定します。リネームされた監査証跡 ファイルのパスは,次に示す例の下線部分に表示されます。

#### KFAA81401-I メッセージの出力例

KFAA81401-I The file to which the audit trail is output was swapped. (file name = /mnt/audittrail/outputarea/audit/adbaud-20180101-123456-789.aud)

#### 12. adbconvertaudittrailfile(監査証跡ファイルの変換)

# (3) adbconvertaudittrailfile コマンドを実行する

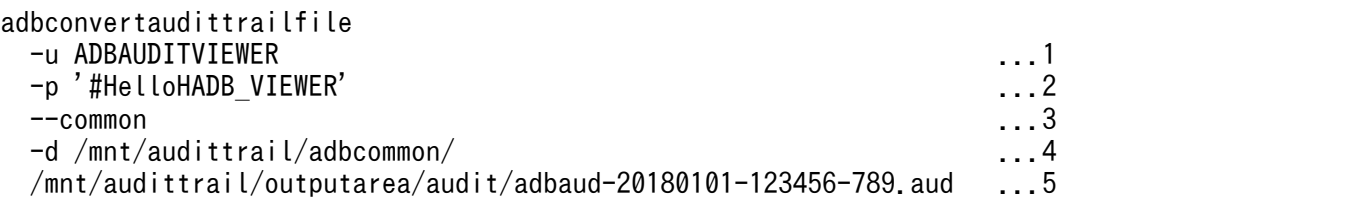

[説明]

- 1. 監査参照権限を持つ HADB ユーザの認可識別子を指定します。
- 2. HADB ユーザの認可識別子のパスワードを指定します。
- 3. --common オプションを指定します。
- 4. 統一フォーマット用監査証跡の出力先ディレクトリのパスを指定します。
- 5.「[\(2\) リネームされた監査証跡ファイルのパスを特定する](#page-183-0)」で特定した、リネームされた監査証跡 ファイルのパスを指定します。

# 12.4 リターンコード

adbconvertaudittrailfile コマンドのリターンコードを次の表に示します。

## 表 12-1 adbconvertaudittrailfile コマンドのリターンコード

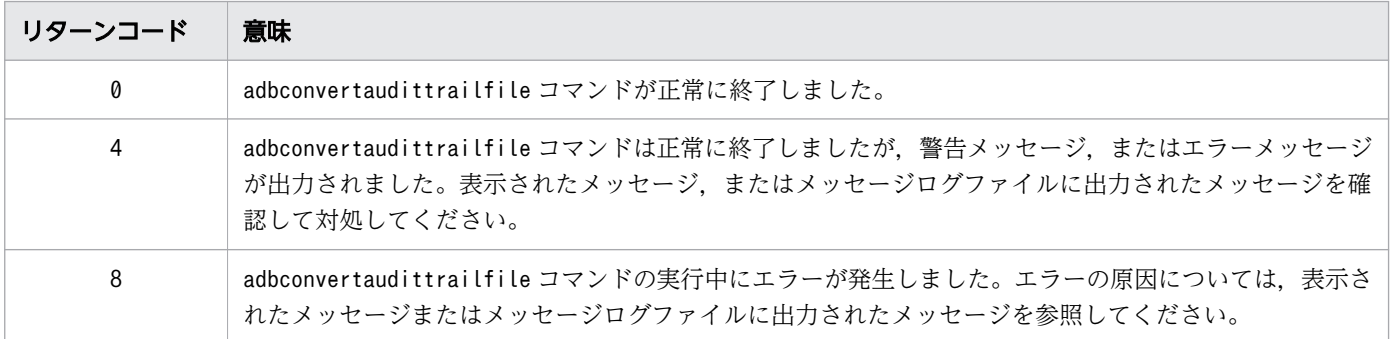

12. adbconvertaudittrailfile (監査証跡ファイルの変換)

# 12.5 注意事項

- 1. adbconvertaudittrailfile コマンドは,監査証跡機能が有効なときに実行できます。
- 2. 統一フォーマット用監査証跡ファイルの文字コードは,変換対象の監査証跡ファイルを出力した HADB サーバの文字コードと同一になります。
- 3. adbconvertaudittrailfile コマンドを実行する場合. 次のすべての条件を満たしている必要がありま す。条件を満たしていない場合,adbconvertaudittrailfile コマンドがエラーになります。
	- -d オプションに,存在するディレクトリを指定している
	- -d オプションに指定されたディレクトリに対して,HADB 管理者がアクセスできるように書き込み 権限、読み取り権限および実行権限を設定している
- 4. 現用の監査証跡ファイルを変換することはできません。現用の監査証跡ファイルを変換したい場合は, adbaudittrail --swap コマンドを実行して,現用の監査証跡ファイルを切り替えてください。そのあ と、リネームされた監査証跡ファイルを、adbconvertaudittrailfile コマンドの監査証跡ファイルパ *スに*指定して変換してください。
- 5.adbconvertaudittrailfile コマンドの処理は、adbcancel コマンドによって強制終了できます。
- 6. adbconvertaudittrailfile コマンドは複数同時に実行できません。複数のadbconvertaudittrailfile コマンドを同時実行した場合はエラーとなります。ただし、マルチノード機能を使用する場合、実行す るノードが別であればadbconvertaudittrailfile コマンドを同時実行できます。
- 7. マルチノード機能を使用する場合,変換対象の監査証跡ファイルが存在するノードで adbconvertaudittrailfile コマンドを実行してください。
- 8. 指定した監査証跡ファイルが破損している場合,ファイル内の監査証跡は変換されないおそれがありま す。または,破損している個所以降の監査証跡は変換されないおそれがあります。
- 9. 統一フォーマット用監査証跡ファイルは、ラウンドロビン方式で切り替わります。そのため、4 つ目の 統一フォーマット用監査証跡ファイルが満杯になると,1 つ目の統一フォーマット用監査証跡ファイル は削除されます。そして,1 つ目の統一フォーマット用監査証跡ファイルが新たに作成されます。 統一フォーマット用監査証跡ファイルが削除されると困る場合は、必要に応じて、統一フォーマット用 監査証跡ファイルのバックアップを取得してください。
- 10. 200 万件を超える監査証跡を 1 回のadbconvertaudittrailfile コマンドで変換する場合,統一フォー マット用監査証跡ファイルが高速でラップアラウンドすることがあります。この場合,JP1/Audit によ る監査証跡の収集が漏れるおそれがあります。監査証跡ファイル 1 つ当たりに出力される監査証跡が 200 万件を超えないように、サーバ定義adb audit log max size オペランドにはデフォルト値 (256 メガバイト)を指定することを推奨します。サーバ定義adb\_audit\_log\_max\_size オペランドについて は,マニュアル『HADB システム構築・運用ガイド』の『サーバ定義のオペランドの内容』の『監査 証跡機能に関するオペランド(set 形式)』を参照してください。

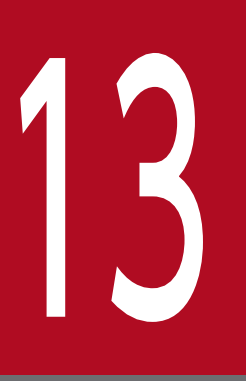

# イントン<br>イントン adbdbstatus (データベースの状態解析)

この章では,adbdbstatus コマンドの機能と使い方について説明します。

なお,この章の「表」は実表を意味しています。また,出力例は見やすさを考慮して項目の間隔 を調整しています。実際の出力結果は左詰めで表示されます。

# 13.1 機能

adbdbstatus コマンドの機能,および出力結果の種類について説明します。 adbdbstatus コマンドは,コマンド実行時に HADB サーバに接続します。

# 13.1.1 機能概要

adbdbstatus コマンドを実行すると、データベースの使用量、状態や、カラムストア表の再編成が必要か どうかなどの情報が出力されます。adbdbstatus コマンドの対象となる DB エリアは,データ用 DB エリ ア,ディクショナリ用 DB エリアおよびシステム表用 DB エリアです。

adbdbstatus コマンドの概要を次の図に示します。

#### 図 13-1 adbdbstatus コマンドの概要

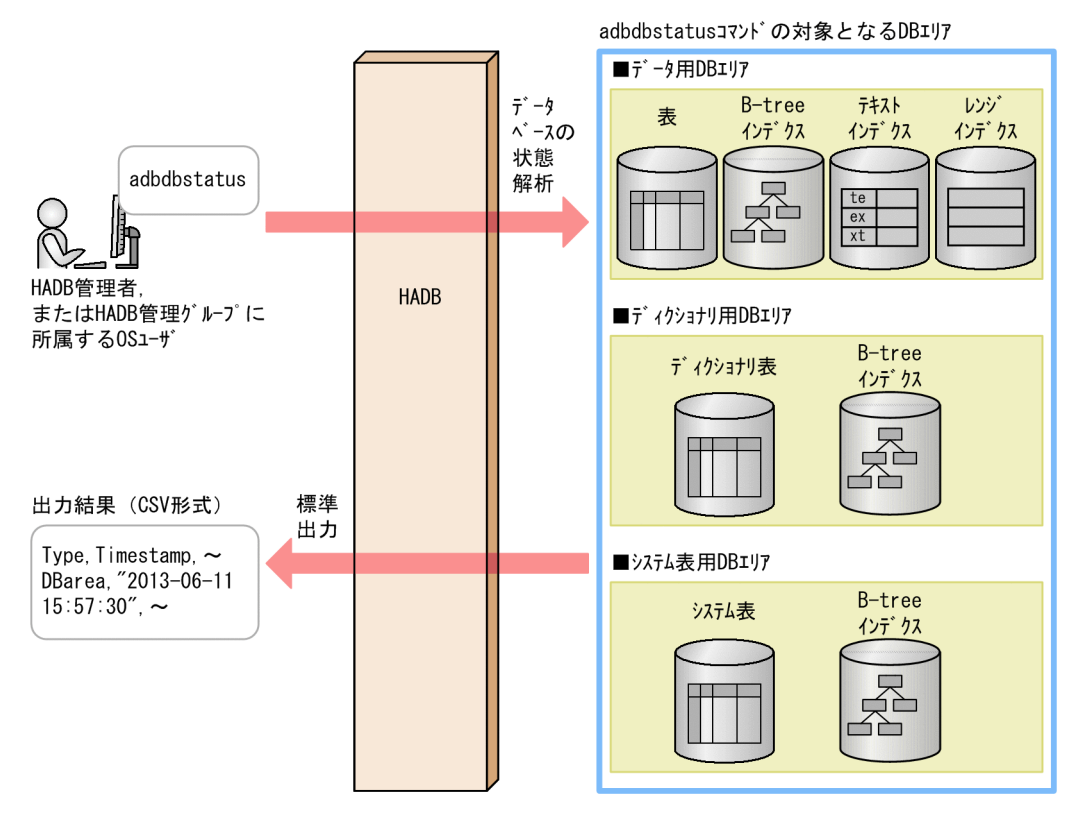

[説明]

adbdbstatus コマンドを実行すると、データ用 DB エリア、ディクショナリ用 DB エリアおよびシステ ム表用 DB エリアの情報が、標準出力に CSV 形式で出力されます。出力結果をリダイレクションで ファイルに出力して表計算ソフトなどに転送すると,データベースの使用量,状態や,カラムストア表 の再編成が必要かどうかなどを表形式で確認できます。

# 13.1.2 adbdbstatus コマンドの出力結果の種類

adbdbstatus コマンドの出力結果には、サマリ情報、使用量情報、再編成要否の情報の3種類があります。

各情報で出力される内容について,次に示します。

解析する対象によって,サマリ情報は,さらに 4 種類に分けられます。また,使用量情報は,さらに 2 種 類に分けられます。

#### サマリ情報

#### • DB エリアのサマリ情報

DB エリアの使用量が出力されます。DB エリアのサマリ情報で出力される項目の詳細については, 「[13.3 DB エリアのサマリ情報で出力される項目](#page-221-0)」を参照してください。

#### • 表のサマリ情報

表の使用量および状態が出力されます。表のサマリ情報で出力される項目の詳細については,[「13.4](#page-226-0)  [表のサマリ情報で出力される項目](#page-226-0)」を参照してください。

#### • インデクスのサマリ情報

インデクスの使用量および状態が出力されます。インデクスのサマリ情報で出力される項目の詳細 については,「[13.5 インデクスのサマリ情報で出力される項目」](#page-232-0)を参照してください。

#### • アーカイブ状態のチャンクのサマリ情報

アーカイブマルチチャンク表に作成されたチャンクの使用量および状態が出力されます。アーカイ ブ状態のチャンクのサマリ情報で出力される項目の詳細については,「[13.6 アーカイブ状態のチャ](#page-238-0) [ンクのサマリ情報で出力される項目](#page-238-0)」を参照してください。

#### 使用量情報

#### • DB エリア、表とインデクスの使用量情報

DB エリア. 表およびインデクスの詳細な使用量が出力されます。

なお,マルチチャンク表の使用量は,表中のチャンクごとにそれぞれ出力されます。DB エリア, 表とインデクスの使用量情報で出力される項目の詳細については, 「13.7 DB エリア, 表とインデ [クスの使用量情報で出力される項目](#page-242-0)」を参照してください。

• アーカイブ状態のチャンクの使用量情報

アーカイブマルチチャンク表に作成されたアーカイブ状態のチャンクや,そのチャンクに対応する アーカイブファイル(アーカイブ状態のチャンクのデータが格納されたファイル)の詳細な使用量 が出力されます。

アーカイブ状態のチャンクの使用量情報で出力される項目の詳細については,[「13.8 アーカイブ状](#page-259-0) [態のチャンクの使用量情報で出力される項目](#page-259-0)」を参照してください。

#### 再編成要否の情報

カラムストア表の再編成が必要かどうかを示す情報が出力されます。

なお,マルチチャンク表かつカラムストア表の再編成要否の情報は,表中のチャンクごとにそれぞれ出 力されます。ただし,削除仕掛中のチャンクの情報は出力されません。再編成要否の情報で出力される 項目の詳細については,[「13.9.2 再編成要否の情報で出力される項目の一覧」](#page-264-0)を参照してください。

<span id="page-191-0"></span>adbdbstatus コマンドの指定形式およびオプションについて説明します。

adbdbstatus コマンドを実行できる OS ユーザを次に示します。

- HADB 管理者
- HADB 管理グループに所属する OS ユーザ

adbdbstatus コマンドは,出力する情報の種類によって指定形式が異なります。

• サマリ情報を出力する場合

「13.2.1 指定形式およびオプションの説明【サマリ情報・使用量情報を出力する場合】」を参照してく ださい。

• 使用量情報を出力する場合

「13.2.1 指定形式およびオプションの説明【サマリ情報・使用量情報を出力する場合】」を参照してく ださい。

• カラムストア表の再編成要否の情報を出力する場合

[「13.2.2 指定形式およびオプションの説明【カラムストア表の再編成要否の情報を出力する場合】」](#page-214-0)を 参照してください。

# 13.2.1 指定形式およびオプションの説明【サマリ情報・使用量情報を出力 する場合】

# (1) 指定形式

adbdbstatus コマンドの指定形式(サマリ情報または使用量情報を出力する場合)を次に示します。

カラムストア表の再編成要否の情報を出力する場合の指定形式については、「[13.2.2 指定形式およびオプ](#page-214-0) [ションの説明【カラムストア表の再編成要否の情報を出力する場合】」](#page-214-0)の「[\(1\) 指定形式](#page-214-0)」を参照してく ださい。

```
adbdbstatus
   〔-d {summary|used}〕
   〔-c {dbarea|table|index|archivechunk}〕
   〔-n {DBエリア名 |表名 |インデクス名 }〕
  (-t)[-k 囲み文字]
  [-s {区切り文字 | tab} ]
   〔-S {K|M|G}〕
   〔-r 範囲指定 〕
   〔--shared-lock〕
  [--timeout タイムアウト時間]
```
# (2) 出力する情報と指定するオプションの関係

adbdbstatus コマンドでサマリ情報または使用量情報を出力する場合、次に示すオプションの組み合わせ で,出力する情報の種類が決まります。

- -d オプション
- -c オプション
- -n オプション

実行したい状態解析のパターン,出力する情報の種類,およびオプションの組み合わせの関係について, 次の表に示します。各オプションの詳細については,「[\(3\) オプションの説明](#page-193-0)」[の-d オプション,](#page-193-0)[-c オプ](#page-194-0) [ション](#page-194-0),およ[び-n オプションの](#page-194-0)説明を参照してください。

#### 表 13-1 状態解析のパターン,出力する情報の種類,およびオプションの組み合わせの関係

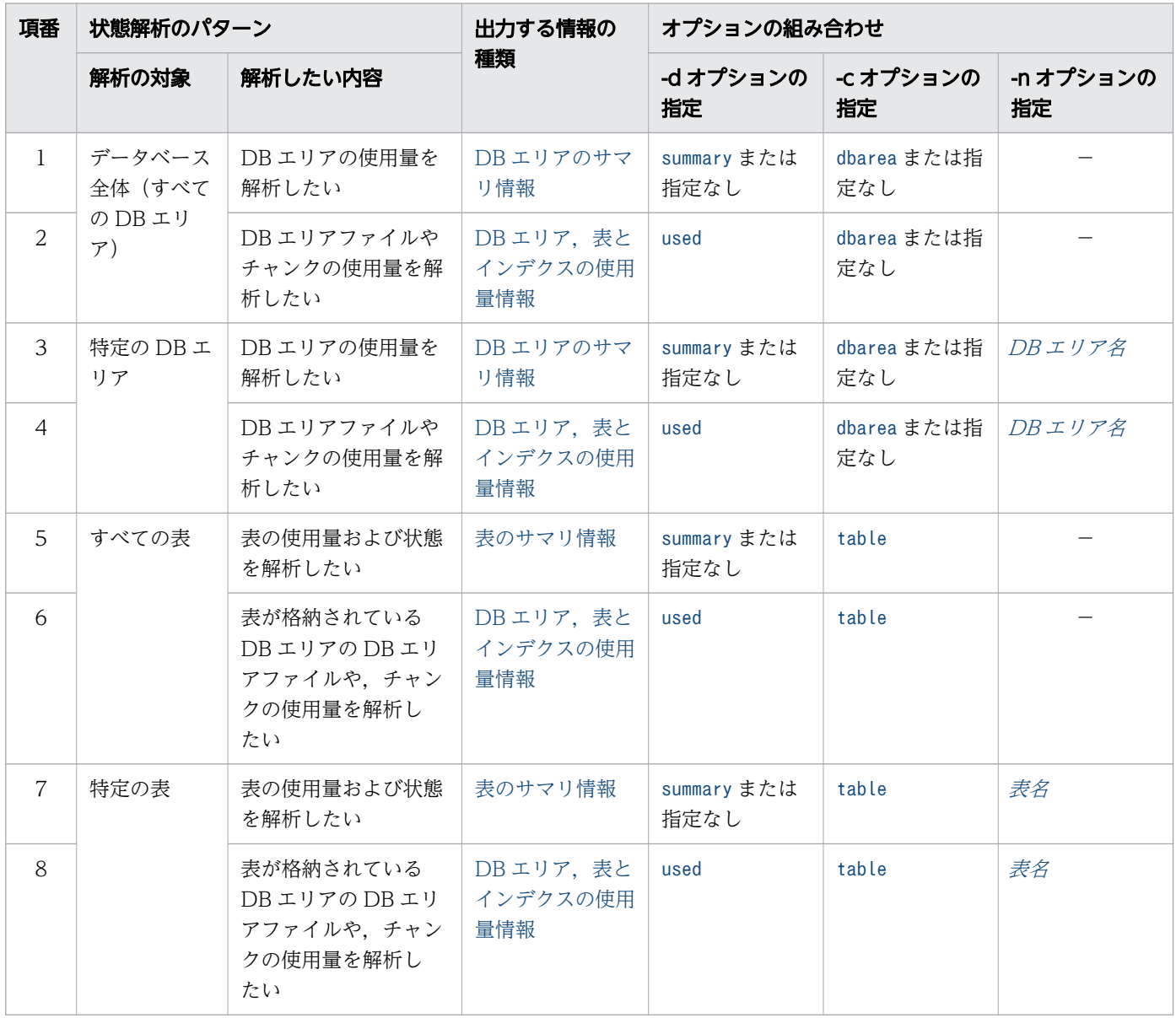

<span id="page-193-0"></span>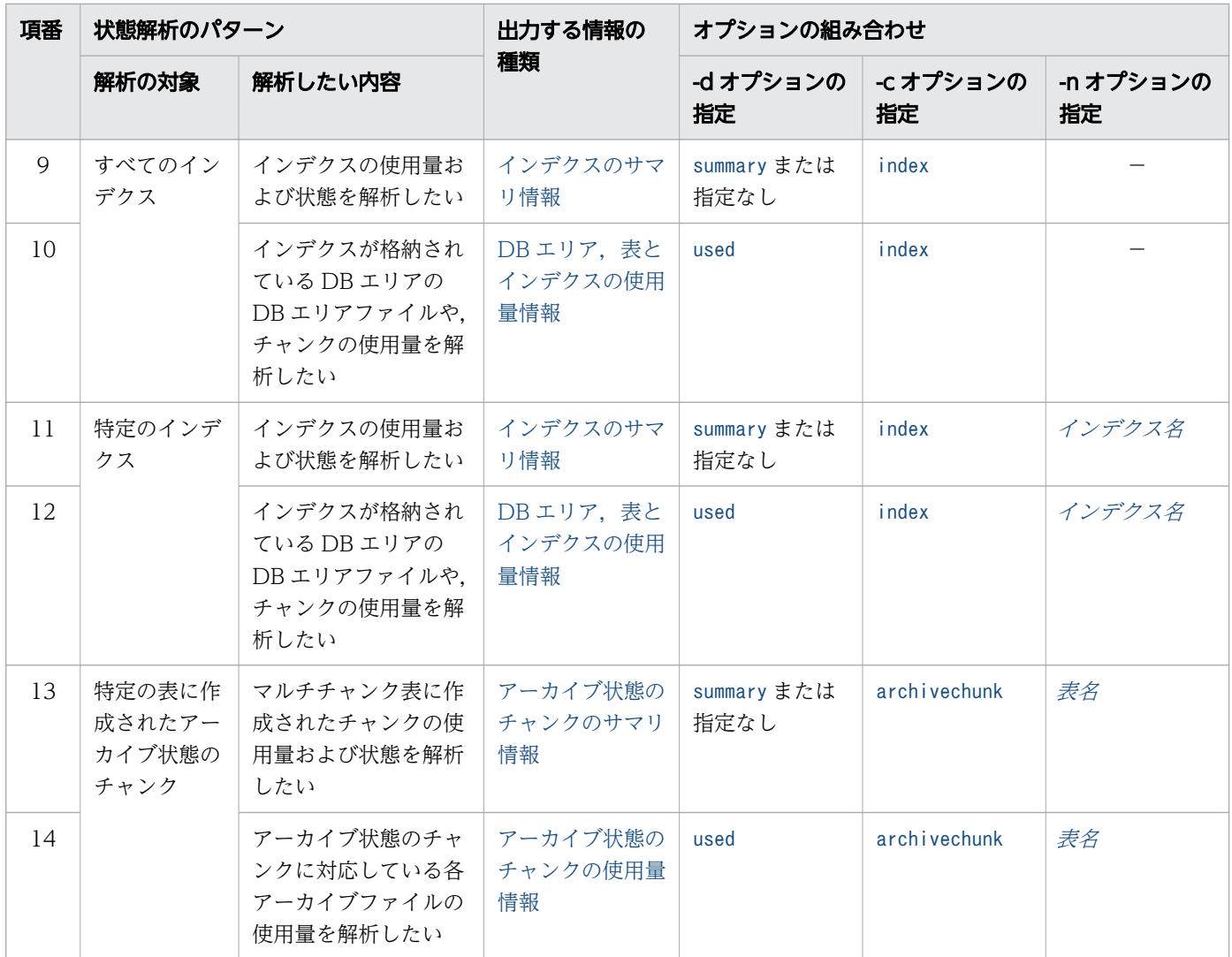

(凡例)

−:-n オプションを指定しません。

# (3) オプションの説明

adbdbstatus コマンドのオプション(サマリ情報または使用量情報を出力する場合)について説明します。 カラムストア表の再編成要否の情報を出力する場合のオプションについては、「[13.2.2 指定形式およびオ](#page-214-0) [プションの説明【カラムストア表の再編成要否の情報を出力する場合】」](#page-214-0)の「[\(2\) オプションの説明](#page-215-0)」を 参照してください。

●-d {summary | used}

出力結果の種類を指定します。

summary:サマリ情報

サマリ情報で出力される項目の詳細については,次に示す内容を参照してください。

- •[「13.3 DB エリアのサマリ情報で出力される項目」](#page-221-0)
- •[「13.4 表のサマリ情報で出力される項目](#page-226-0)」

- <span id="page-194-0"></span>•[「13.5 インデクスのサマリ情報で出力される項目](#page-232-0)」
- •[「13.6 アーカイブ状態のチャンクのサマリ情報で出力される項目](#page-238-0)」

used:使用量情報

使用量情報で出力される項目の詳細については,次に示す内容を参照してください。

- [13.7 DB エリア, 表とインデクスの使用量情報で出力される項目]
- •[「13.8 アーカイブ状態のチャンクの使用量情報で出力される項目](#page-259-0)」

●-c {dbarea|table|index|archivechunk}

adbdbstatus コマンドで情報を取得する範囲を指定します。

dbarea:DB エリア

DB エリアの情報を取得する場合に指定します。

table:表

表の情報を取得する場合に指定します。

index:インデクス

インデクスの情報を取得する場合に指定します。

archivechunk:表に作成されたアーカイブ状態のチャンク

表に作成されたアーカイブ状態のチャンクの情報を取得する場合に指定します。

なお、archivechunk を指定した場合は、-n オプションにアーカイブマルチチャンク表の表名を必ず 指定する必要があります。

●-n {DB エリア名 | 表名 | インデクス名}

〜〈文字列〉

特定の DB エリア,表,またはインデクスの情報だけを取得したい場合,このオプションで名称を指定 します。

DB エリア名 :

情報を取得する DB エリア名を指定します。

-c オプションを省略した場合,または-c オプションにdbarea を指定した場合に指定できます。た だし,作業表用 DB エリア名 (ADBWRK), およびマスタディレクトリ用 DB エリア名 (ADBMST) は指 定できません。

表名 :

表名を「*スキーマ名.表識別子*」の形式で指定します。スキーマ名は省略できません。ビュー表を指 定すると,エラーになります。

-c オプションにtable を指定した場合に指定できます。

また、-c オプションにarchivechunk を指定した場合は、アーカイブマルチチャンク表の表名を必ず 指定する必要があります。

ディクショナリ表(実表)およびシステム表(実表)の表名を指定する場合は,スキーマ名に「HADB」 を指定してください。

スキーマ名または表識別子中に、英小文字または¥がある場合の指定規則については、「[1.4.3 表名](#page-57-0) [の指定規則](#page-57-0)」を参照してください。

インデクス名 :

インデクス名を「スキーマ名.インデクス識別子」の形式で指定します。スキーマ名は省略できませ ん。

-c オプションにindexを指定した場合に指定できます。

なお,主キーに対応する B-tree インデクスの情報を取得する場合は,自動的に生成されたインデク ス識別子(制約名と同じ)を指定する必要があります。主キーに対応する B-tree インデクスのイン デクス識別子を調べる方法については,マニュアル『HADB システム構築・運用ガイド』の『ディ クショナリ表の検索』を参照してください。

ディクショナリ表(実表)およびシステム表(実表)に定義されているインデクスを指定する場合 は,スキーマ名に「HADB」を指定してください。

DB エリア名またはインデクス名の指定時の規則を次に示します。

- 指定した文字列は,すべて英大文字として扱われます。
- 名称の文字列中に英小文字が含まれる場合は,名称を二重引用符(")で囲み,さらにアポストロ フィ(')で囲んでください。二重引用符(")およびアポストロフィ(')で囲まないと、名称はす べて英大文字として扱われます。
	- (例)-n '"ADBuser01"'.'"Index01"'

DB エリア,表,およびインデクスの名称規則については,マニュアル『HADB SQL リファレンス』 の『基本項目』の『SQL の記述規則』の『名前の指定』を参照してください。

 $-$ t

タイトル行を出力しない場合に指定します。

- ●-k *囲み文字* 
	- 〜〈文字列〉((1 バイト))《"》

CSV 形式での文字列の囲み文字を指定します。このオプションを省略した場合は,囲み文字として二 重引用符(")が仮定されます。

囲み文字として指定できる文字は,1 バイト文字だけです。2 バイト以上の文字列は指定できません。 また,次に示す文字も囲み文字として指定できません。

- 空白. タブ. アスタリスク (\*)
- 区切り文字(-s オプションの指定値または省略値)と同じ文字

## 重要

• アポストロフィ(')を囲み文字として指定する場合は、二重引用符(")で囲んで指 定してください。 (例)アポストロフィ( ' )を囲み文字として指定する場合の例 adbdbstatus  $\cdots$  -k "'"  $\cdots$ 

- ストローク(┃)のように. シェルが別の意味で使用している特殊文字を囲み文字とし て指定する場合は、二重引用符(")またはアポストロフィ(')で囲んで指定してく ださい。 (例)ストローク(|)を囲み文字として指定する場合の例 adbdbstatus … -k "|" … • adbdbstatus コマンドで出力される列のタイトルおよび内容に含まれる文字を囲み文字 に指定しないでください。adbdbstatus コマンドで出力される列については、次に示す 内容を参照してください。 ・[「13.3.2 DB エリアのサマリ情報で出力される項目の一覧」](#page-221-0) ・[「13.4.2 表のサマリ情報で出力される項目の一覧」](#page-226-0) ・[「13.5.2 インデクスのサマリ情報で出力される項目の一覧」](#page-232-0)
	- ・[「13.6.2 アーカイブ状態のチャンクのサマリ情報で出力される項目の一覧」](#page-238-0)
	- ・[「13.7.2 DB エリア,表とインデクスの使用量情報で出力される項目の一覧」](#page-243-0)
	- ・[「13.8.2 アーカイブ状態のチャンクの使用量情報で出力される項目の一覧」](#page-259-0)

#### ●-s  ${ \times \nsubseteq \nsubseteq \nsubseteq \nsubseteq {\mathcal{Z}} }$  | tab}

〜〈文字列〉((1 バイト))《 , 》

CSV 形式での区切り文字を指定します。区切り文字にタブを指定する場合は、tab を指定してくださ い。このオプションを省略した場合は、区切り文字としてコンマ(,)が仮定されます。 区切り文字として指定できる文字は,tab または 1 バイト文字だけです。tab 以外の 2 バイト以上の文 字列は指定できません。また,次に示す文字も区切り文字として指定できません。

- 英大文字 (A∼Z), 英小文字 (a∼z), 数字 (0∼9), 下線 (\_), 二重引用符 ("), アスタリスク (\*)
- 囲み文字(-k オプションの指定値または省略値)と同じ文字

# 重要

- アポストロフィ( ' ) を区切り文字として指定する場合は、二重引用符(") で囲んで 指定してください。 (例)アポストロフィ( ' )を区切り文字として指定する場合の例 adbdbstatus  $\cdots$  -s  $\cdots$  ...
- ストローク(┃)のように, シェルが別の意味で使用している特殊文字を区切り文字と して指定する場合は,二重引用符(")またはアポストロフィ( ' )で囲んで指定してく ださい。

(例)ストローク(|)を区切り文字として指定する場合の例 adbdbstatus  $\cdots$  -s "|"  $\cdots$ 

• adbdbstatus コマンドで出力される列のタイトルおよび内容に含まれる文字を区切り文 字に指定しないでください。adbdbstatus コマンドで出力される列については、次に示 す内容を参照してください。

- ・[「13.3.2 DB エリアのサマリ情報で出力される項目の一覧」](#page-221-0)
- ・[「13.4.2 表のサマリ情報で出力される項目の一覧」](#page-226-0)
- ・[「13.5.2 インデクスのサマリ情報で出力される項目の一覧」](#page-232-0)
- ・[「13.6.2 アーカイブ状態のチャンクのサマリ情報で出力される項目の一覧」](#page-238-0)
- ・[「13.7.2 DB エリア,表とインデクスの使用量情報で出力される項目の一覧」](#page-243-0)
- ・[「13.8.2 アーカイブ状態のチャンクの使用量情報で出力される項目の一覧」](#page-259-0)

#### $\bigcirc$ -S {K | M | G}

使用量に関する出力項目を,セグメント数やページ数ではなく,キロバイト単位,メガバイト単位また はギガバイト単位で表示したい場合に指定します。

このオプションの指定を省略した場合,使用量に関する出力項目の表示単位は,セグメント数または ページ数になります。

K:キロバイト

使用量に関する出力項目を,キロバイト単位で表示したい場合に指定します。

M:メガバイト

使用量に関する出力項目を,メガバイト単位で表示したい場合に指定します。

G:ギガバイト

使用量に関する出力項目を,ギガバイト単位で表示したい場合に指定します。

このオプションを指定すると、表示単位にあわせて、該当する出力項目の列のタイトルも変更されま す。このオプションの指定値と,出力項目の表示単位,および列のタイトルの関係を次の表に示します。

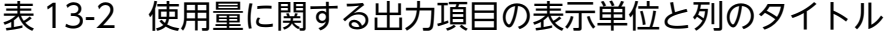

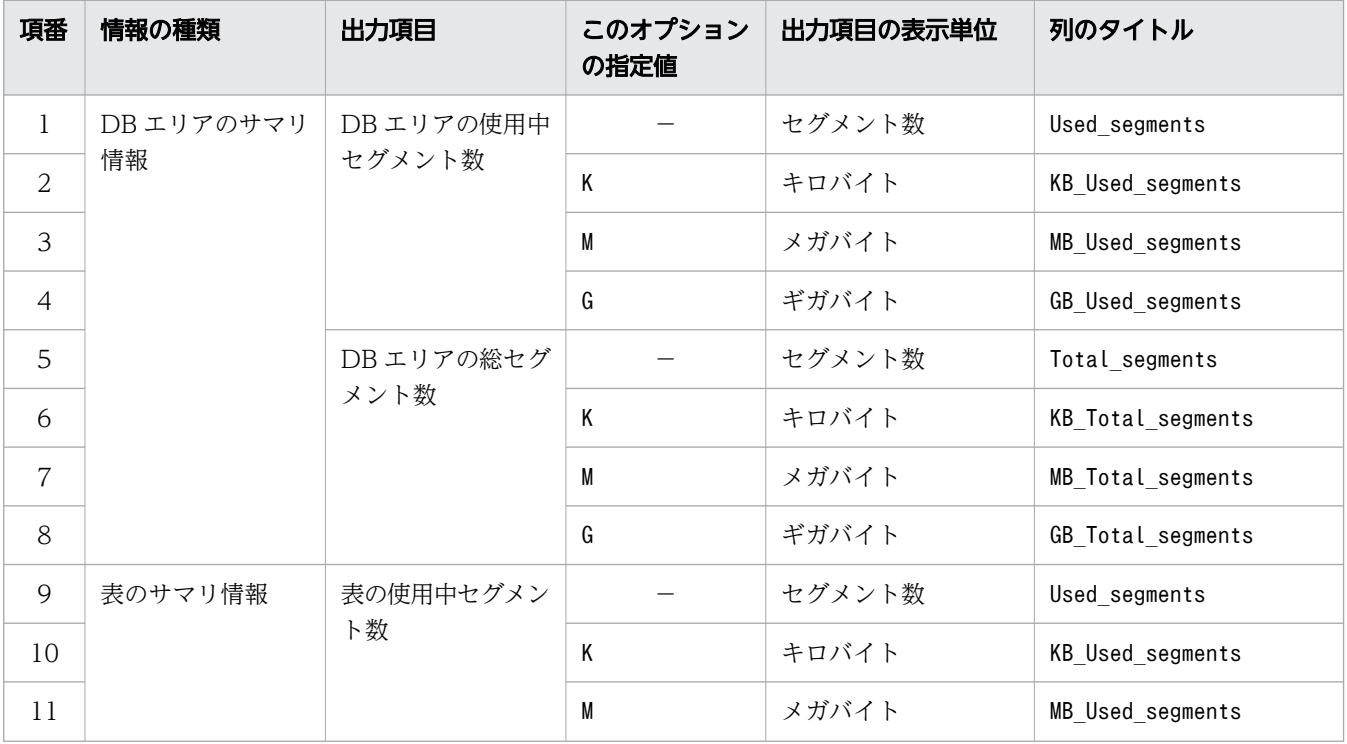

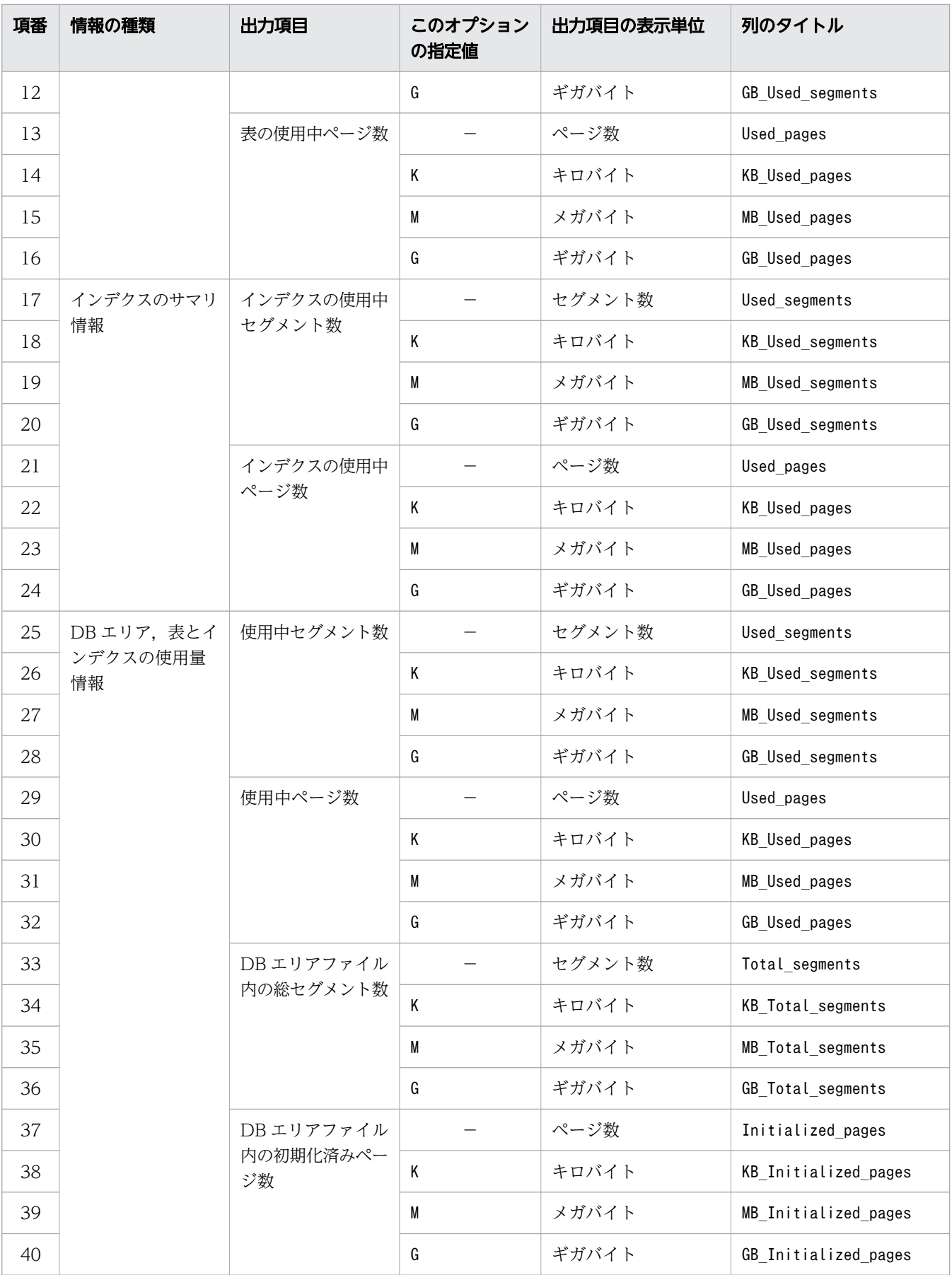

(凡例)

−:このオプションを省略します。

●-r 範囲指定

アーカイブ状態のチャンクの情報を出力したい場合に,チャンクの情報を出力する範囲を指定しま す。-r オプションの詳細については,「[\(4\) -r オプション\(範囲指定\)の詳細」](#page-201-0)を参照してください。

●--shared-lock

adbdbstatus コマンドの排他制御を変更する場合に指定します。次のコマンドや SQL 文とadbdbstatus コマンドを同時に実行したい場合は,このオプションを指定してください。

- adbimport コマンド(バックグラウンドインポートを実行したとき)
- adbmergechunk コマンド
- 更新系 SQL (INSERT 文, DELETE 文, UPDATE 文)

--shared-lock オプションを指定した場合の排他制御については,マニュアル『HADB システム構 築・運用ガイド』の『確保される排他資源と排他制御モード』を参照してください。

--shared-lock オプションを指定したadbdbstatus コマンドを実行すると,一部の出力項目を取得でき ません。また. --shared-lock オプションを指定したadbdbstatus コマンドと. データベースを更新す るトランザクションを同時に実行すると,一部の出力項目の値が不整合になることがあります。詳細に ついては,下記を参照してください。

## 重要

--shared-lock オプションを指定したときの出力項目の詳細については,[「13.4.2 表のサマ](#page-226-0) [リ情報で出力される項目の一覧](#page-226-0)」,[「13.5.2 インデクスのサマリ情報で出力される項目の一](#page-232-0) [覧](#page-232-0)」および「13.7.2 DBエリア,表とインデクスの使用量情報で出力される項目の一覧」 を参照してください。

■--shared-lock オプションを指定すると取得できない出力項目

--shared-lock オプションを指定した場合,次に示す出力項目は取得できません。常に no\_check が表示されます。

• 表のサマリ情報

表の更新不可状態 (Non-updatable). およびコマンドの終了状態 (Command status)

• インデクスのサマリ情報

一意性制約違反状態 (Unique constraint violated). およびインデクスの未完状態 (Unfinished)

また,--shared-lock オプションを指定した場合,次の表やインデクスに対応する削除仕掛 中のチャンクに関する情報は出力されません。

- システム表 (実表)
- システム表(実表)に定義されたインデクス

- adbmergechunk コマンド実行中の表
- adbmergechunk コマンド実行中の表に定義されたインデクス

■--shared-lock オプションを指定したときの出力項目に関する制限事項

次のコマンドを実行している表に対して、--shared-lock オプションを指定してadbdbstatus コマンドを実行した場合,セグメント数,ページ数またはチャンク数に関する出力項目に は,最新の値が出力されないことがあります(次のコマンドが開始されたときの値が出力さ れることがあります)。そのため,ほかの出力項目の値と不整合になることがあります。

- adbimport コマンド(バックグラウンドインポートを実行したとき)
- adbidxrebuild コマンド(バックグラウンドインポートが中断したあとに、--createtemp-file オプションを指定して実行したとき)
- adbmergechunk コマンド
- adbreorgsystemdata コマンド

なお、次の情報を出力する場合に、--shared-lock オプションを指定するとadbdbstatus コマンドがエ ラーになります。

• DB エリアのサマリ情報

-d オプションにsummary を指定(または-d オプションを省略)して,-c オプションにdbarea を指 定(または-c オプションを省略)したとき。

- アーカイブ状態のチャンクのサマリ情報 -d オプションにsummary を指定(または-d オプションを省略)して, -c オプションにarchivechunk を指定したとき。
- アーカイブ状態のチャンクの使用量情報 -d オプションにused を指定して,-c オプションにarchivechunk を指定したとき。

●--timeoutタイムアウト時間

〜〈整数〉((0〜65,535))《0》(単位:秒)

adbdbstatus コマンドがタイムアウトになるまでの時間を指定します。

adbdbstatus コマンドの実行時間がこのオプションで指定した時間を超えた場合, adbdbstatus コマン ドの処理はキャンセルされます。

このオプションの指定を省略した場合,またはこのオプションに0 を指定した場合,adbdbstatus コマ ンドのタイムアウト時間は設定されません。adbdbstatus コマンドの処理に時間が掛かっても,タイム アウトしないでコマンドの処理が続行されます。

## 目 メモ

adbdbstatus コマンドの実行時間が長くなるとシステムの運用に支障が出る場合は、タイム アウト時間の指定を検討してください。

#### <span id="page-201-0"></span>■マルチノード機能を使用している場合

次に示す状態のときは,このオプションで指定したタイムアウト時間が経過しても,adbdbstatus コマンドの処理はすぐにはキャンセルされません。次に示す状態が解消されたあとで,adbdbstatus コマンドの処理がキャンセルされます。

- プライマリノードの切り替え処理中
- ノードの復帰処理中
- 他ノードで実行中のトランザクションの終了待ち中

# (4) -r オプション(範囲指定)の詳細

アーカイブ状態のチャンクの情報を出力したい場合に,チャンクの情報を出力する範囲を,-r オプション で指定します。範囲指定に指定した範囲に,アーカイブレンジ列(アーカイブマルチチャンク表の検索時 に、検索範囲を絞り込むために使用する列)の値の範囲が一部でも含まれている場合、該当するチャンク の情報が出力対象となります。該当するチャンクが存在しない場合,情報は出力されません。

範囲指定は,アーカイブレンジ列のデータ型に基づき,解釈されます。

範囲指定の種類と詳細な説明の参照先を次の表に示します。

表 13-3 範囲指定の種類および参照先

| 項<br>番  | 範囲指定の種類     | 参照先                                 |
|---------|-------------|-------------------------------------|
| $\perp$ | 日付の範囲指定     | 日付の範囲指定」<br>(a)                     |
| 2       | 時刻の範囲指定     | 時刻の範囲指定」<br>$\lceil$ (b)            |
| 3       | 時刻印の範囲指定    | 時刻印の範囲指定」<br>$\Gamma(c)$            |
| 4       | 固定長文字列の範囲指定 | 固定長文字列の範囲指定」<br>$\lceil$ (d)        |
| 5       | 10 進数の範囲指定  | - 10 進数の範囲指定」<br>(e)                |
| 6       | 整数の範囲指定     | 整数の範囲指定」<br>$\lceil$ (f)            |
| 7       | 浮動小数点数の範囲指定 | 浮動小数点数の範囲指定」<br>$\lceil (g) \rceil$ |

次の条件の場合を例に,どのチャンクの情報が出力対象となるかについて示します。

- アーカイブレンジ列のデータ型がDATE 型
- 範囲指定に「2015/02/10〜2015/04/01」の日付の範囲を指定

## <span id="page-202-0"></span>図 13-2 日付の範囲指定の内容と情報が出力対象となるチャンクの関係

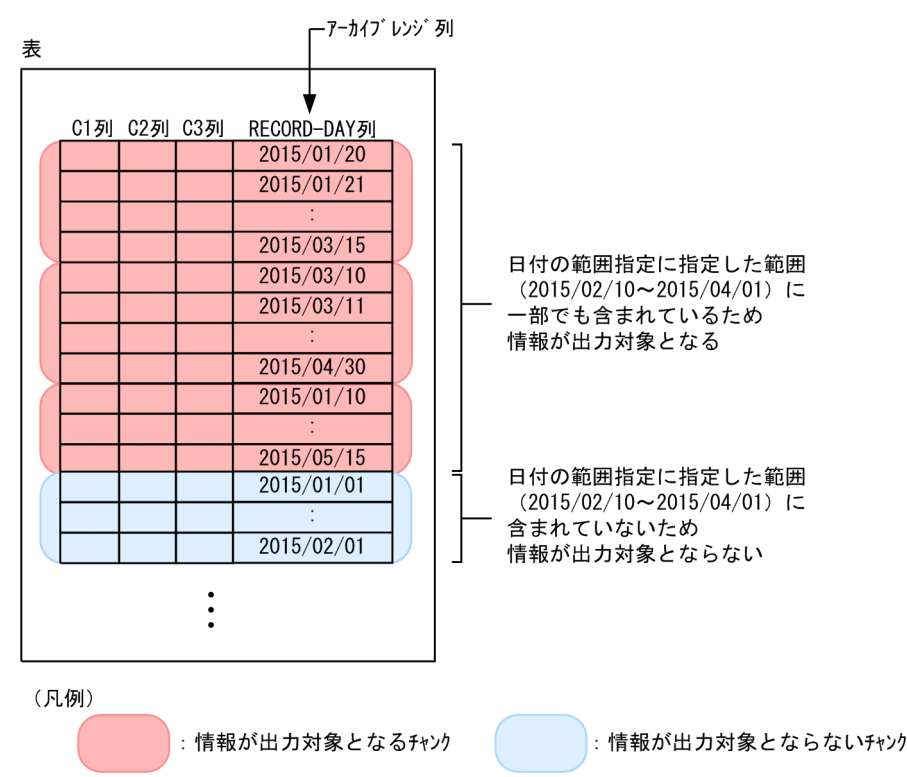

-r オプションの指定時の規則を次に示します。

- このオプションを指定した場合,-c オプションにarchivechunk を指定する必要があります。-c オプ ションにarchivechunk の指定がないときは、KFAA90002-E メッセージが出力されます。また、-n オプ ションには,アーカイブマルチチャンク表の表名を指定する必要があります。指定された表名がアーカ イブマルチチャンク表の表名でないときは,KFAA50280-E メッセージが出力されます。
- 範囲指定は,1 つだけ指定できます。複数の範囲指定は指定できません。
- 範囲指定に 1,024 バイト以上指定した場合はKFAA90003-E メッセージが出力されます。
- このオプションには,シェルによる囲み文字などの解析後の値を指定してください。シェルの文字解析 によっては,指定値と実際に解釈される値が異なることがあります。固定長文字列の範囲指定の例を次 に示します。
	- オプションの指定値:-r 'abc'-'def'
	- 実際に解釈される値:-r abc-def

実際に解釈される値はアポストロフィ(')が取り除かれた値です。

## (a) 日付の範囲指定

チャンクの情報を出力する範囲を日付で指定します。

#### 形式

-r {YYYY -MM -DD|YYYY /MM /DD}-{YYYY -MM -DD|YYYY /MM /DD}

最小値(日付指定)と最大値(日付指定)をハイフン(-)でつなぎます。最小値とハイフン(-)の 間,および最大値とハイフン(-)の間には空白を入れないでください。

#### 説明

 $YYYY: \# (0001 \sim 9999)$ 

 $MM: \Box$  (01〜12)

DD:日(01〜MM に指定した月の最終日)

#### 指定例

指定例 1:-r 2016/01/01-2016/12/31

指定例 2:-r 2016-01-01-2016-12-31

それぞれの日付は,「YYYY -MM -DD」または「YYYY /MM /DD」の形式で指定してください (「YYYY」,「MM」,「DD」をスラッシュ(/)またはハイフン(-)で区切ります)。 指定例 1 の場合,2016/01/01,および2016/12/31 が日付指定として扱われます。 指定例 2 の場合,2016-01-01,および2016-12-31 が日付指定として扱われます。

日付の範囲指定に関する規則を次に示します。

- •「YYYY」,「MM」,「DD」の桁数が足りない場合は,足りない分,左側に0 を補ってください。
- 日付の範囲指定が指定できるアーカイブレンジ列のデータ型は次のとおりです。
	- DATE 型
	- TIMESTAMP 型
- 日付の範囲指定では,日付だけを指定できます。アーカイブレンジ列のデータ型がTIMESTAMP 型の場 合,時刻の指定は省略されたものとして扱われます。そのため,次に示す表のとおりに開始時刻と終了 時刻が補正されます。その結果、指定した日付の範囲指定内のすべてのデータが、チャンクの情報を出 力する範囲の対象になります。

#### 表 13-4 開始時刻および終了時刻の補正

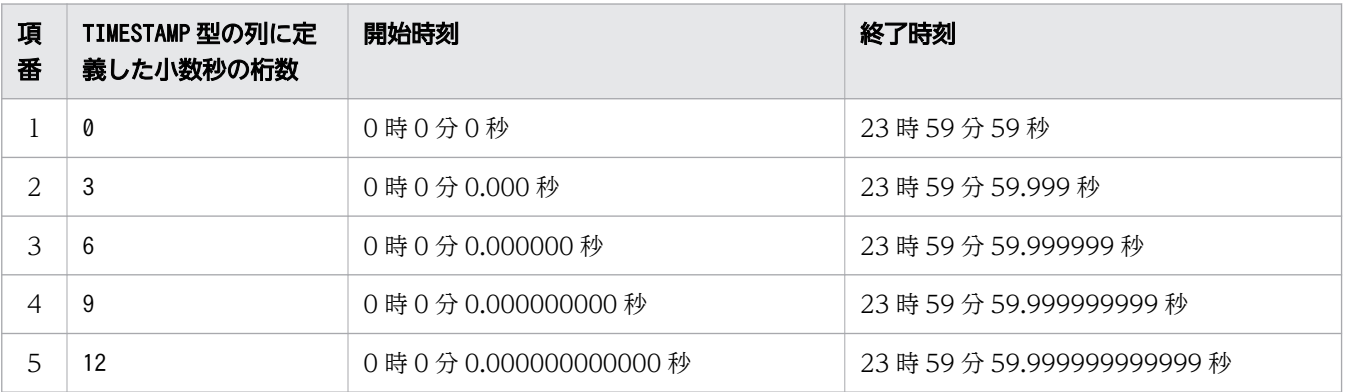

• 日付の範囲指定の指定内容に誤りがある場合に出力されるメッセージ ID と,考えられる誤りについ て,次の表に示します。エラーとなった場合は,これらの誤りを修正したあと,再度adbdbstatus コマ ンドを実行してください。

13. adbdbstatus (データベースの状態解析)

## <span id="page-204-0"></span>表 13-5 日付の範囲指定の指定内容に誤りがある場合に出力されるメッセージ ID と, 考えら れる誤り

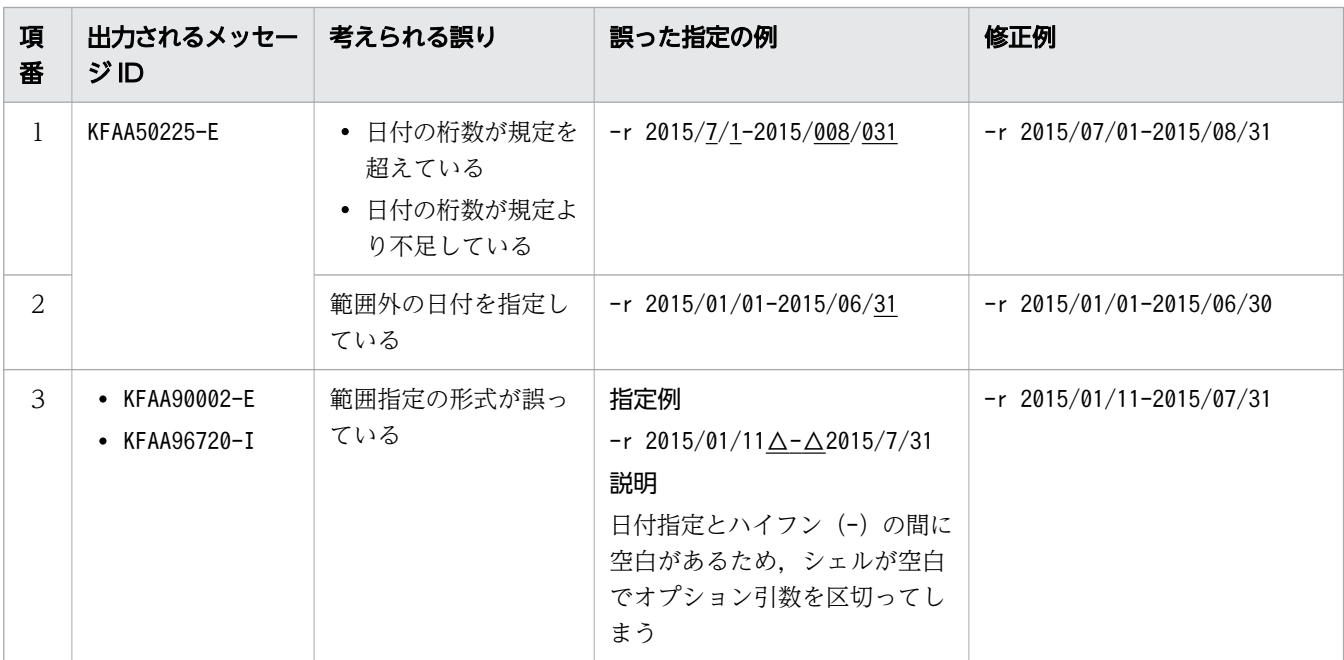

(凡例)

△:空白

## (b) 時刻の範囲指定

チャンクの情報を出力する範囲を時刻で指定します。

#### 形式

 $-$ r hh :mm :ss〔.〔nn...n〕〕-hh :mm :ss〔.〔nn...n〕〕

最小値(時刻指定)と最大値(時刻指定)をハイフン(-)でつなぎます。最小値とハイフン(-)の 間,および最大値とハイフン(-)の間には空白を入れないでください。

#### 説明

 $hh:$ 時 $(00~23)$  $mm:$   $\hat{\pi}$  (00 ~ 59)  $ss:$  秒 (00 ~ 59) .:小数点 nn...n: 小数秒 (n は0~9) 指定例

指定例 1:-r 00:00:00-12:59:59

指定例 2:-r 00:00:00.000-12:59:59.999 それぞれの時刻は,「hh」,「mm」,「ss」を,コロン(:)で区切ります。

小数秒を指定する場合は, [ss] と [nn...n] を, 小数点 (.) で結んでください。

指定例 1 の場合,00:00:00,および12:59:59 が時刻指定として扱われます。

指定例 2 の場合,00:00:00.000,および12:59:59.999 が時刻指定として扱われます。

時刻の範囲指定に関する規則を次に示します。

- •「hh」,「mm」,「ss」の桁数が足りない場合は,足りない分,左側に0 を補ってください。
- 時刻の範囲指定が指定できるアーカイブレンジ列のデータ型は次のとおりです。
	- TIME 型
- 小数秒がTIME 型の列に定義した小数秒の桁数より大きい場合,小数秒の桁数より下位の桁部分は切り 捨てられます。
- 小数秒を省略した場合,TIME 型の列に定義した小数秒の桁数を基に,開始時刻および終了時刻が補正 されます。補正の詳細について,次の表に示します。

表 13-6 小数秒を省略した場合の,開始時刻および終了時刻の補正

| 項<br>番 | TIME 型の列に定義した小数秒の<br>桁数 | 開始時刻           | 終了時刻           |
|--------|-------------------------|----------------|----------------|
|        | 3                       | .000 秒         | .999秒          |
| 2      | 6                       | .000000秒       | .999999秒       |
| 3      | 9                       | .000000000秒    | .999999999 秒   |
| 4      | 12                      | .000000000000秒 | .99999999999 秒 |

- 時刻指定の,最小値と最大値の比較については,マニュアル『HADB SQL リファレンス』の『変換, 代入,比較できるデータ型』の『比較できるデータ型』の『日時データの比較』を参照してください。
- 時刻の範囲指定の指定内容に誤りがある場合に出力されるメッセージ ID と, 考えられる誤りについ て,次の表に示します。エラーとなった場合は,これらの誤りを修正したあと,再度adbdbstatus コマ ンドを実行してください。

## 表 13-7 時刻の範囲指定の指定内容に誤りがある場合に出力されるメッセージ ID と, 考えら れる誤り

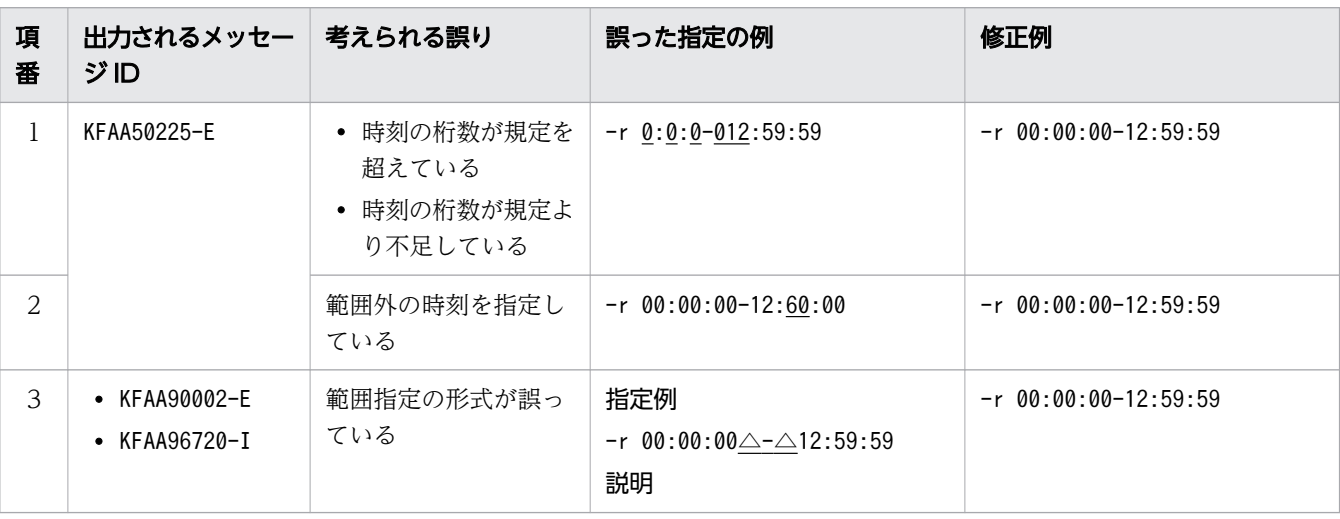

<span id="page-206-0"></span>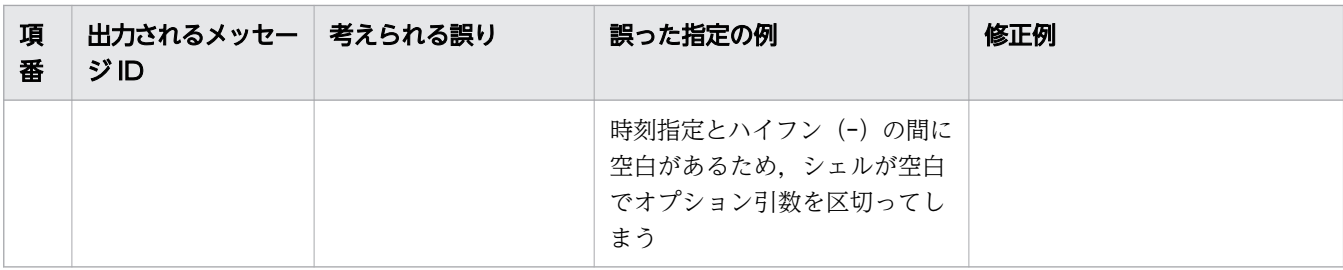

(凡例)

△:空白

## (c) 時刻印の範囲指定

チャンクの情報を出力する範囲を時刻印で指定します。

#### 形式

-r '{YYYY -MM -DD|YYYY /MM /DD}△hh :mm :ss〔.〔nn...n〕〕' -'{YYYY -MM -DD|YYYY /MM /DD}△hh :mm :ss〔.〔nn...n〕〕'

最小値(時刻印指定)と最大値(時刻印指定)をハイフン(-)でつなぎます。最小値とハイフン(-) の間、および最大値とハイフン(-)の間には空白を入れないでください。

#### 説明

 $YYYY$ : 年 (0001~9999)

- $MM: \Box$  (01〜12)
- DD:日(01〜MM に指定した月の最終日)

△:半角空白,またはタブ

- $hh:$ 時(00~23)
- $mm:$   $\hat{\pi}$  (00 ~ 59)
- $ss:$  秒 (00 ~ 59)
- .:小数点

nn...n: 小数秒 (n は0~9)

#### 指定例

指定例 1:-r '2016/01/01 00:00:00'-'2016/12/31 12:59:59'

指定例 2:-r '2016/01/01 00:00:00.000'-'2016/12/31 12:59:59.999'

それぞれの時刻印は,日付指定と時刻指定を半角空白で結び,アポストロフィ(')で囲んで指定して ください。日付指定は、「YYYY-MM-DD」または「YYYY/MM/DD」の形式で指定してください (「YYYY」,「MM」,「DD」をスラッシュ(/)またはハイフン(-)で区切ります)。時刻指定は, 「hh」,「mm」,「ss」を,コロン(:)で区切ります。小数秒を指定する場合は,「ss」と「nn...n」を, 小数点(.)で結んでください。

指定例 1 の場合,2016/01/01 00:00:00,および2016/12/31 12:59:59 が時刻印指定として扱われます。 指定例 2 の場合. 2016/01/01 00:00:00.000, および2016/12/31 12:59:59.999 が時刻印指定として扱 われます。

時刻印の範囲指定に関する規則を次に示します。

- [YYYY], [MM], [DD], [hh], [mm], [ss] の桁数が足りない場合は、足りない分、左側に0 を 補ってください。
- 時刻印の範囲指定が指定できるアーカイブレンジ列のデータ型は次のとおりです。
	- TIMESTAMP 型
- 小数秒がTIMESTAMP 型の列に定義した小数秒の桁数より大きい場合,小数秒の桁数より下位の桁部分は 切り捨てられます。
- 小数秒を省略した場合,TIMESTAMP 型の列に定義した小数秒の桁数を基に,開始時刻および終了時刻が 補正されます。補正の詳細について,次の表に示します。

表 13-8 小数秒を省略した場合の,開始時刻および終了時刻の補正

| 項<br>番 | TIMESTAMP 型の列に定義した小<br>数秒の桁数 | 開始時刻           | 終了時刻           |  |
|--------|------------------------------|----------------|----------------|--|
|        | 3                            | .000 秒         | .999秒          |  |
|        | 6                            | .000000秒       | .999999 秒      |  |
| 3      | 9                            | .000000000秒    | .999999999 秒   |  |
| 4      | 12                           | .000000000000秒 | .99999999999 秒 |  |

- 時刻印指定の,最小値と最大値の比較については,マニュアル『HADB SQL リファレンス』の『変 換,代入,比較できるデータ型』の『比較できるデータ型』の『日時データの比較』を参照してくださ  $V_{\alpha}$
- 時刻印の範囲指定の指定内容に誤りがある場合に出力されるメッセージ ID と,考えられる誤りについ て,次の表に示します。エラーとなった場合は,これらの誤りを修正したあと,再度adbdbstatus コマ ンドを実行してください。

## 表 13-9 時刻印の範囲指定の指定内容に誤りがある場合に出力されるメッセージ ID と, 考え られる誤り

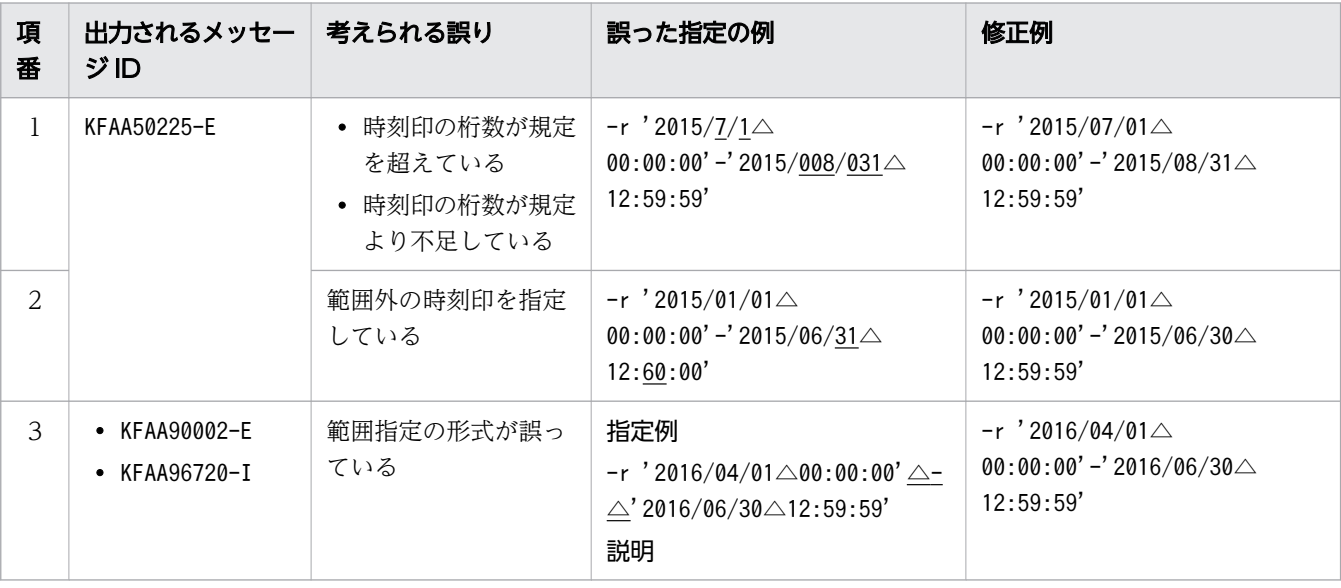

<span id="page-208-0"></span>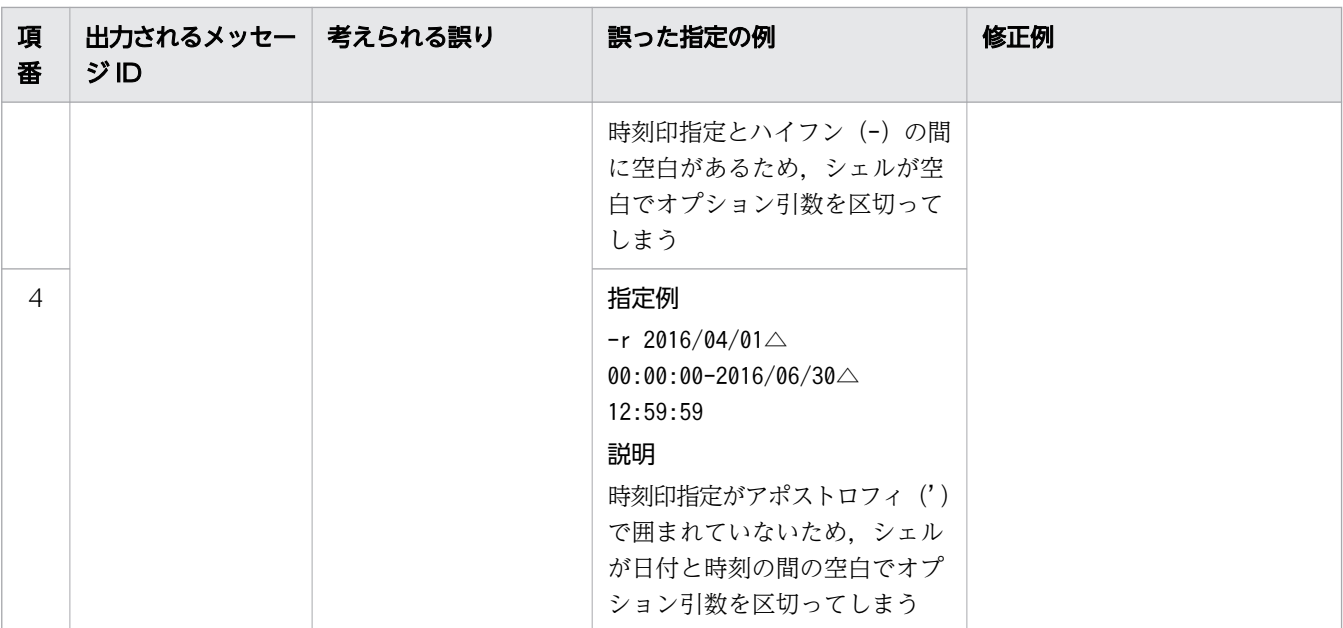

(凡例)

△:空白

## (d) 固定長文字列の範囲指定

チャンクの情報を出力する範囲を固定長文字列で指定します。

#### 形式

 $-1$  a...  $a-a...a$ 

最小値(固定長文字列指定)と最大値(固定長文字列指定)をハイフン(-)でつなぎます。最小値と ハイフン(-)の間、および最大値とハイフン(-)の間には空白を入れないでください。

#### 説明

a...a:1 文字以上の文字列

#### 指定例

-r 20160101-20161231

20160101 および20161231 が固定長文字列指定として扱われます。

固定長文字列の範囲指定に関する規則を次に示します。

- 固定長文字列指定には,1 文字以上の文字列を指定します。
- 指定した固定長文字列指定は,英大文字と英小文字が区別されます。
- 固定長文字列の範囲指定が指定できるアーカイブレンジ列のデータ型は次のとおりです。
	- CHARACTER 型
- 二重引用符("),ストローク(|)など,OS やシェルが別の意味で使用している文字を含む固定長文 字列指定を指定する場合は、その文字の直前にエスケープ文字(¥)を指定してください。または、固 定長文字列指定の全体をアポストロフィ(')で囲んでください。

指定例

指定例 1 : -r a\|c-def

指定例 2:-r 'a|c'-def

どちらの場合も,a|c,およびdef が固定長文字列指定として扱われます。

• 固定長文字列指定を二重引用符(")で囲み,さらにアポストロフィ(')で囲むと,二重引用符(") も固定長文字列指定として扱われます。

#### 指定例

-r '"abc"'-def

"abc". およびdef が固定長文字列指定として扱われます。

- 固定長文字列指定にハイフン(-)を含める場合は、固定長文字列指定をアポストロフィ(')で囲んで ください。最小値と最大値の区切りと見なされるハイフン(-)と区別するためです。 指定例
	- ¥' (バックスラッシュとアポストロフィ) で囲む場合
		- $-r \not\equiv a-c \not\equiv -def$
	- アポストロフィ(')で囲み,さらに二重引用符(")で囲む場合

```
-r "'a-c'"-def
```
どちらの場合も,a-c,およびdef が固定長文字列指定として扱われます。

また、固定長文字列指定にハイフン(-)を含まない場合も、アポストロフィ(')で囲むと、そのアポ ストロフィ(')を除いた値が固定長文字列指定として扱われます。

#### 指定例

- ¥' (バックスラッシュとアポストロフィ)で囲む場合
	- $-r \not\equiv$  abc $\not\equiv$  -def

abc. およびdef が固定長文字列指定として扱われます。

• 固定長文字列指定にアポストロフィ(')を含む場合は,1 個のアポストロフィ(')を表すのに,2 個 連続してアポストロフィ(')を指定してください。

#### 指定例

- ¥' (バックスラッシュとアポストロフィ) を 2 個指定する場合  $-r$  a<sup> $\angle$ </sup>  $\angle$   $\angle$   $\angle$   $\angle$   $\angle$   $\angle$
- アポストロフィ(')を含む固定長文字列指定を二重引用符(")で囲む場合  $-r$  "a''c"-def

どちらの場合も, a'c, およびdef が固定長文字列指定として扱われます。

• 固定長文字列指定の,最小値と最大値の比較については,マニュアル『HADB SQL リファレンス』 の『変換,代入,比較できるデータ型』の『比較できるデータ型』の『文字データの比較』を参照して ください。

<span id="page-210-0"></span>• 固定長文字列の範囲指定の指定内容に誤りがある場合に出力されるメッセージ ID と,考えられる誤り について,次の表に示します。エラーとなった場合は,これらの誤りを修正したあと,再度adbdbstatus コマンドを実行してください。

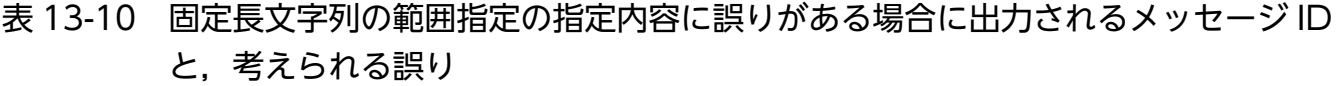

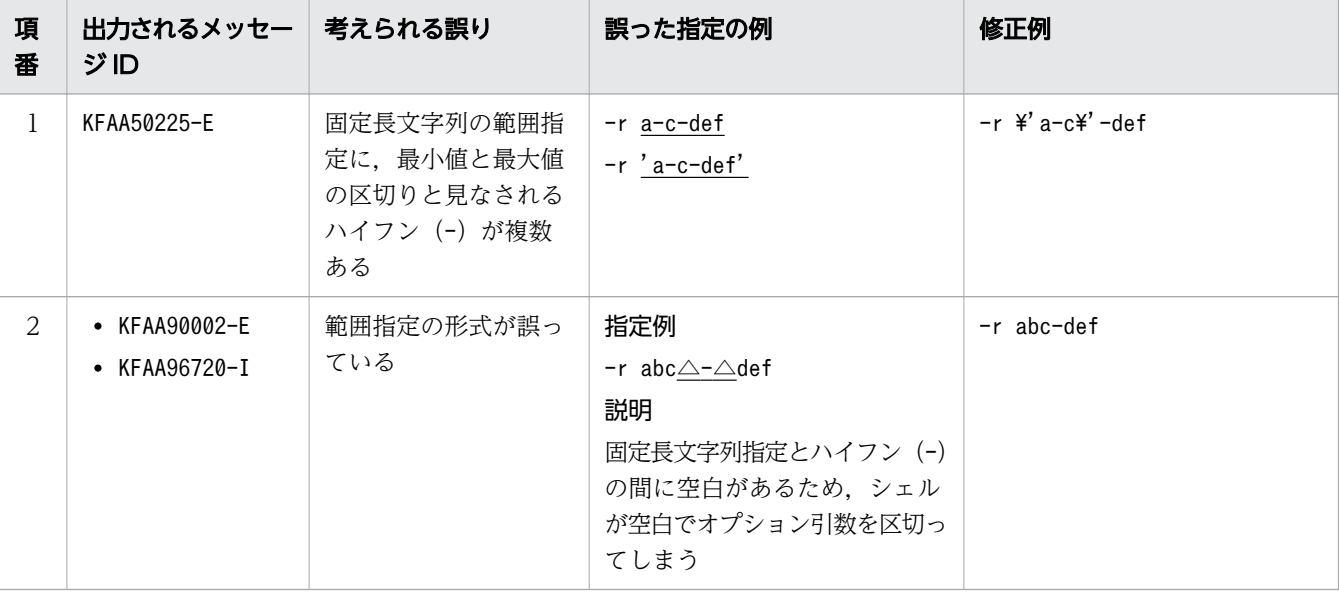

(凡例)

△:空白

## (e) 10 進数の範囲指定

チャンクの情報を出力する範囲を 10 進数で指定します。

#### 形式

 $-r$   $\left[\{\pm |\text{-}\}\right]$   $\{a...a \in [b...b] \}$   $\left[\cdot, b...\right]$ -  $\begin{bmatrix} + & - \end{bmatrix}$   $\begin{bmatrix} a & a & a & (b & b & b) \end{bmatrix}$   $\begin{bmatrix} b & b & b \end{bmatrix}$ 

最小値(10 進数指定)と最大値(10 進数指定)をハイフン(-)でつなぎます。最小値とハイフン(-) の間、および最大値とハイフン(-)の間には空白を入れないでください。

#### 説明

+,-:符号("+"符号は省略できます)

a...a: 整数部 (a は0~9)

.:小数点

b...b:小数部(b は0〜9)

#### DECIMAL(5,2)の場合の指定例

指定例 1:-r -100-100

指定例 2:-r -100.00-+100.00

-100.00 および+100.00 が 10 進数指定として扱われます。

<span id="page-211-0"></span>10 進数の範囲指定に関する規則を次に示します。

- 整数部と小数部のどちらかを指定する必要があります。小数部がない場合は,小数点を省略できます。
- 10 進数の範囲指定が指定できるアーカイブレンジ列のデータ型は次のとおりです。
	- DECIMAL 型
	- NUMERIC 型
- 小数部がDECIMAL 型またはNUMERIC 型の位取り(小数部の桁数)より大きい場合,位取り(小数部の桁 数)より下位の桁部分は切り捨てられます。
- 10 進数の範囲指定の指定内容に誤りがある場合に出力されるメッセージ ID と,考えられる誤りにつ いて、次の表に示します。エラーとなった場合は、これらの誤りを修正したあと、再度adbdbstatus コ マンドを実行してください。

表 13-11 10 進数の範囲指定に誤りがある場合に出力されるメッセージ ID と,考えられる 誤り

| 項<br>番       | 出力されるメッセー   考えられる誤り<br>ジID             |                                        | 誤った指定の例                                                                                        | 修正例                                                                                     |
|--------------|----------------------------------------|----------------------------------------|------------------------------------------------------------------------------------------------|-----------------------------------------------------------------------------------------|
| $\mathbf{1}$ | KFAA50225-E                            | アーカイブレンジ列の<br>データ型で使用できな<br>い数値を指定している | 指定例<br>$-r$<br>0-12345678901234567890123456<br>7890123456789<br>説明<br>10 進数指定を 39 桁で指定して<br>いる | 指定例<br>$-r$<br>0-12345678901234567890123456<br>789012345678<br>説明<br>10 進数指定を 38 桁で指定する |
| 2            | $\bullet$ KFAA90002-E<br>• KFAA96720-I | 範囲指定の形式が誤っ<br>ている                      | 指定例<br>-r 0∆-∆1<br>説明<br>10 進数指定とハイフン (-) の<br>間に空白があるため、シェルが<br>空白でオプション引数を区切っ<br>てしまう        | $-r$ 0-1                                                                                |

(凡例)

△:空白

#### (f) 整数の範囲指定

チャンクの情報を出力する範囲を整数で指定します。

#### 形式

 $-r$   $\begin{bmatrix} + & - \end{bmatrix}$   $a... a - \begin{bmatrix} + & - \end{bmatrix}$   $a... a$ 

最小値(整数指定)と最大値(整数指定)をハイフン(-)でつなぎます。最小値とハイフン(-)の 間,および最大値とハイフン(-)の間には空白を入れないでください。

#### <span id="page-212-0"></span>説明

+,-:符号("+"符号は省略できます)

a...a: 数値 (a は0~9)

#### 指定例

指定例 1:-r -100-100 指定例 2:-r -100-+100 -100 および+100 が整数指定として扱われます。

整数の範囲指定に関する規則を次に示します。

- 整数の範囲指定が指定できるアーカイブレンジ列のデータ型は次のとおりです。
	- INTEGER 型
	- SMALLINT 型
- 整数の範囲指定の指定内容に誤りがある場合に出力されるメッセージ ID と、考えられる誤りについ て,次の表に示します。エラーとなった場合は,これらの誤りを修正したあと,再度adbdbstatus コマ ンドを実行してください。

## 表 13-12 整数の範囲指定の指定内容に誤りがある場合に出力されるメッセージ ID と, 考え られる誤り

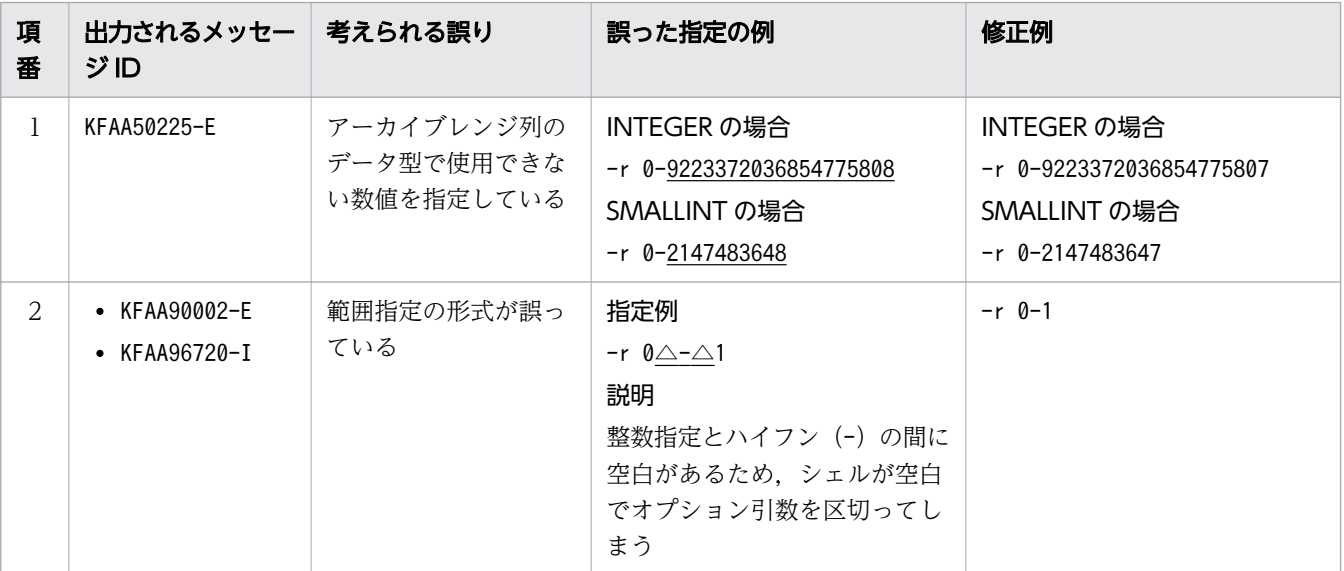

(凡例)

△:空白

## (g) 浮動小数点数の範囲指定

チャンクの情報を出力する範囲を浮動小数点数で指定します。

形式

```
-r [ {\{\pm | - }\ } ] \{a...a [. (b...b) ] |. b...b \} [ {\{E | e\ } ] [ {\{\pm | - }\ } ] c...c]- (\{\pm | -\}) \{a...a (\{b...b\}) \}, b...b (\{\pm | e\}) (\{\pm | -\}) c...c
```
最小値(浮動小数点数指定)と最大値(浮動小数点数指定)をハイフン(-)でつなぎます。最小値と ハイフン(-)の間、および最大値とハイフン(-)の間には空白を入れないでください。

説明

- +,-:符号("+"符号は省略できます)
- a...a:仮数部の整数部 (a は0~9)
- .:小数点
- b...b:仮数部の小数部(b は0〜9)
- E,e:浮動小数点数定数
- c...c:指数部(<sup>c</sup> は0〜9)

#### 図 13-3 -r オプションの浮動小数点数の範囲指定の指定例

```
最小値と最大値をハイフン (-) でつなぐ
指定例1:−r - 100 <mark>→</mark> 100
                   Τ
                   .<br>仮数部の整数部 ("+"符号は省略)
             仮数部の整数部
          .<br>符号(-)
```

```
最小値と最大値をハイフン (-) でつなぐ
指定例2: -r -1.0E2 - +1.0E2
          0 F指数部 ("+"符号は省略)
           浮動小数点数定数
          仮数部の小数部
         小数点
       仮数部の整数部
```

```
符号(一)
```
最小値と最大値をハイフン (-) でつなぐ 指定例3: -r -100 <mark>→ 1.0E+2</mark>  $0E + 2$  $\mathbf{1}$ …<br>指数部 符号(+) 浮動小数点数定数 仮数部の小数部 小数点 ·<br>仮数部の整数部 ("+"符号は省略)

指定例 1 の場合は,-100,および100 が浮動小数点数指定として扱われます。

<span id="page-214-0"></span>指定例 2 の場合は,-1.0E2,および+1.0E2 が浮動小数点数指定として扱われます。 指定例 3 の場合は,-100,および1.0E+2 が浮動小数点数指定として扱われます。

浮動小数点数の範囲指定に関する規則を次に示します。

- 浮動小数点数の範囲指定が指定できるアーカイブレンジ列のデータ型は次のとおりです。
	- DOUBLE PRECISION 型
	- FLOAT 型
- 浮動小数点数の範囲指定の指定内容に誤りがある場合に出力されるメッセージ ID と,考えられる誤り について、次の表に示します。エラーとなった場合は、これらの誤りを修正したあと.再度adbdbstatus コマンドを実行してください。
	- 表 13-13 浮動小数点数の範囲指定の指定内容に誤りがある場合に出力されるメッセージ ID と,考えられる誤り

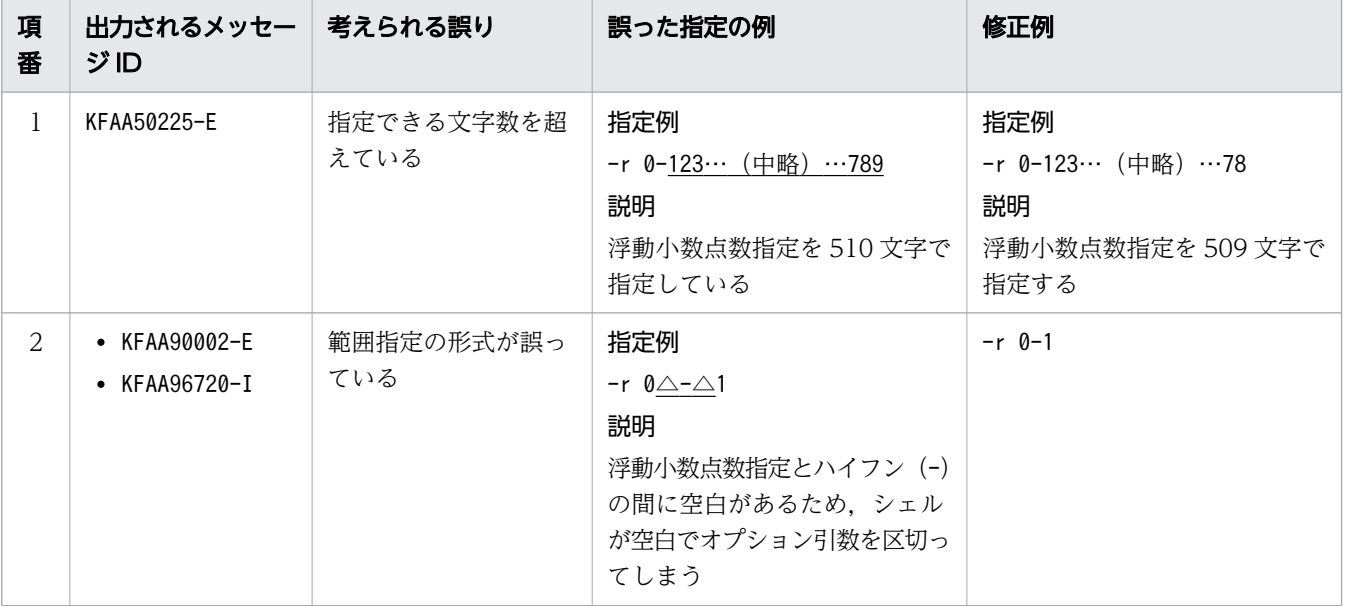

(凡例)

△:空白

# 13.2.2 指定形式およびオプションの説明【カラムストア表の再編成要否の 情報を出力する場合】

# (1) 指定形式

adbdbstatus コマンドの指定形式(カラムストア表の再編成要否の情報を出力する場合)を次に示します。

サマリ情報または使用量情報を出力する場合の指定形式については,[「13.2.1 指定形式およびオプション](#page-191-0) [の説明【サマリ情報・使用量情報を出力する場合】」](#page-191-0)の「[\(1\) 指定形式](#page-191-0)」を参照してください。

<span id="page-215-0"></span>adbdbstatus -d reorginfo -n 表名 [-c 解析対象チャンクIDリスト]  $[-t]$ [-k *囲み文字*] [-s {区切り文字 | tab} ]  $S = S$   $K \mid M \mid G$ } [--timeout タイムアウト時間]

# (2) オプションの説明

adbdbstatus コマンドのオプション(カラムストア表の再編成要否の情報を出力する場合)について説明 します。サマリ情報または使用量情報を出力する場合のオプションについては,「[13.2.1 指定形式および](#page-191-0) [オプションの説明【サマリ情報・使用量情報を出力する場合】」](#page-191-0)の「[\(3\) オプションの説明](#page-193-0)」を参照して ください。

●-d reorginfo

このオプションは必ず指定してください。

再編成要否の情報を出力するため,出力結果の種類としてreorginfo を指定します。

●-n 表名

〜〈文字列〉

このオプションは必ず指定してください。

情報を取得するカラムストア表の表名を「スキーマ名.表識別子」の形式で指定します。スキーマ名は 省略できません。ビュー表,またはローストア表を指定するとエラーになります。

スキーマ名または表識別子中に,英小文字または¥がある場合の指定規則については, 「[1.4.3 表名の](#page-57-0) [指定規則」](#page-57-0)を参照してください。

●-c 解析対象チャンク ID リスト

〜〈文字列〉((1〜32,768 バイト))

-n オプションに指定した処理対象表中の,特定のチャンクの情報だけを取得したい場合に,このオプ ションを指定します。

このオプションを省略した場合は,処理対象表に存在するチャンクのうち,削除仕掛中のチャンクを除 いたすべてのチャンクの情報が取得されます。

解析対象チャンクID リストは、次に示す方法で指定できます。なお、それぞれの方法を組み合わせて 指定することもできます。

#### 図 13-4 解析対象チャンク ID リストの例

方法1: チャンクIDを1つずつ指定する (単独指定)

 $-c$   $(1, 3, 5) \cdot \cdot \cdot (11-15) \cdot \cdot \cdot$ 

方法2: チャンクIDの範囲を指定する (範囲指定)

• チャンク ID を 1 つずつ指定する(単独指定)
情報を取得するチャンク ID を 1 つずつ指定したい場合は、チャンク ID をコンマ(.) で区切って 指定します。

# 重要

チャンク ID とコンマ(,)の間には空白を入れないでください。

#### • チャンク ID の範囲を指定する(範囲指定)

情報を取得するチャンク ID の範囲を指定したい場合は、「範囲の最小のチャンク ID-範囲の最大の チャンク ID」の形式で指定します(2 つのチャンク ID をハイフン(-)でつなぎます)。

### 重要

ハイフン (-) とチャンク ID の間には空白を入れないでください。また, ハイフンの右 側には,ハイフンの左側のチャンク ID より大きいチャンク ID を指定してください。

指定したチャンク ID のチャンクのうち、次に示すチャンクの情報は取得されません。

- 処理対象表に存在しないチャンク
- 削除仕掛中のチャンク

このオプションの指定時の規則を次に示します。

- チャンク ID は. 最大 30,000 個指定できます。チャンク ID の数え方を次に示します。
	- ・範囲指定の場合,範囲内のすべてのチャンク ID が個数に数えられます。
	- ・指定したチャンク ID が重複している場合,重複した分も個数に数えられます。

#### 解析対象チャンク ID リストの例と数え方

(例 1) -c 1,3,5:3個のチャンク ID (1, 3 および5) を指定したと見なされます。

(例 2)-c 1,3,5-8,10:7個のチャンク ID (1, 3, 5, 6, 7, 8 および10) を指定したと見なされま す。

(例 3)-c 1,3,5,5-8,10:8個のチャンク ID (1, 3, 5, 5, 6, 7, 8 および10)を指定したと見な されます。

• -c オプションに指定できる値の長さの上限は 32 キロバイトです。このため, 指定値の長さが 32 キロバイトを超える場合は,単独指定を範囲指定に変更するか,または複数回に分けてadbdbstatus コマンドを実行してください。

 $-c$  1, 3, 5,  $\cdots$ , 11-15,  $\cdots$ 指定値の長さ (32キロバイトまで)

• エラーとなる指定内容および指定例については,「[\(3\) -c オプションの指定が原因のエラー](#page-219-0)」を参 照してください。

#### ■処理対象表に存在するチャンクのチャンク ID の検索方法

システム表のSTATUS CHUNKS を検索し、チャンク ID を確認してください。

詳細については,マニュアル『HADB システム構築・運用ガイド』の『システム表』の『システム表 の検索』の『表名から表内の全チャンクの情報を調べる場合』を参照してください。

 $-1$ 

タイトル行を出力しない場合に指定します。

●-k *囲み文字* 

〜〈文字列〉((1 バイト))《"》

CSV 形式での文字列の囲み文字を指定します。このオプションを省略した場合は,囲み文字として二 重引用符(")が仮定されます。

囲み文字として指定できる文字は,1 バイト文字だけです。2 バイト以上の文字列は指定できません。 また、次に示す文字も囲み文字として指定できません。

- 空白. タブ. アスタリスク (\*)
- 区切り文字(-s オプションの指定値または省略値)と同じ文字

### 重要

- アポストロフィ(')を囲み文字として指定する場合は、二重引用符(")で囲んで指 定してください。 (例)アポストロフィ( ' )を囲み文字として指定する場合の例 adbdbstatus  $\cdots$  -k  $\cdots$   $\cdots$
- ストローク(┃)のように, シェルが別の意味で使用している特殊文字を囲み文字とし て指定する場合は、二重引用符(")またはアポストロフィ(')で囲んで指定してく ださい。

(例)ストローク(|)を囲み文字として指定する場合の例 adbdbstatus … -k "|" …

• 再編成要否の情報で出力される列のタイトルおよび内容に含まれる文字を囲み文字に指 定しないでください。再編成要否の情報で出力される列については,「[13.9.2 再編成要](#page-264-0) [否の情報で出力される項目の一覧」](#page-264-0)を参照してください。

●-s {*区切り文字* | tab}

〜〈文字列〉((1 バイト))《 , 》

CSV 形式での区切り文字を指定します。区切り文字にタブを指定する場合は、tab を指定してくださ い。このオプションを省略した場合は、区切り文字としてコンマ(,)が仮定されます。 区切り文字として指定できる文字は、tab または 1 バイト文字だけです。tab 以外の 2 バイト以上の文 字列は指定できません。また,次に示す文字も区切り文字として指定できません。

- 英大文字(A〜Z),英小文字(a〜z),数字(0〜9),下線( ),二重引用符("),アスタリスク(\*)
- 囲み文字(-k オプションの指定値または省略値)と同じ文字

## 重要

● アポストロフィ( ' ) を区切り文字として指定する場合は、二重引用符(") で囲んで 指定してください。

(例)アポストロフィ( ' )を区切り文字として指定する場合の例 adbdbstatus  $\cdots$  -s  $\cdots$   $\cdots$ 

• ストローク(|)のように、シェルが別の意味で使用している特殊文字を区切り文字と して指定する場合は、二重引用符(")またはアポストロフィ(')で囲んで指定してく ださい。 (例) ストローク())を区切り文字として指定する場合の例

adbdbstatus … -s "|" …

• 再編成要否の情報で出力される列のタイトルおよび内容に含まれる文字を区切り文字に 指定しないでください。再編成要否の情報で出力される列については,「[13.9.2 再編成](#page-264-0) [要否の情報で出力される項目の一覧」](#page-264-0)を参照してください。

 $-S$  {K | M | G}

再編成要否に関する出力項目を,ページ数ではなく,キロバイト単位,メガバイト単位またはギガバイ ト単位で表示したい場合に指定します。

このオプションの指定を省略した場合,出力項目はページ数で表示されます。

K:キロバイト

キロバイト単位で出力項目を表示したい場合に指定します。

M:メガバイト

メガバイト単位で出力項目を表示したい場合に指定します。

G:ギガバイト

ギガバイト単位で出力項目を表示したい場合に指定します。

このオプションを指定すると、表示単位にあわせて、該当する出力項目の列のタイトルも変更されま す。このオプションの指定値と,出力項目の表示単位,および列のタイトルの関係を次の表に示します。

表 13-14 再編成要否に関する出力項目の表示単位と列のタイトル

| 項番             | 出力項目                                 | このオプションの<br>指定値 | 出力項目の表示<br>単位 | 列のタイトル              |
|----------------|--------------------------------------|-----------------|---------------|---------------------|
|                | ローデータ用セグメントに含<br>まれる基本行用ページのペー<br>ジ数 |                 | ページ数          | Base row pages      |
| 2              |                                      | K               | キロバイト         | KB Base row pages   |
| 3              |                                      | M               | メガバイト         | MB Base row pages   |
| $\overline{4}$ |                                      | G               | ギガバイト         | GB Base row pages   |
| 5              | ローデータ用セグメントに含<br>まれる分岐行用ページのペー<br>ジ数 |                 | ページ数          | Branch_row_pages    |
| 6              |                                      | Κ               | キロバイト         | KB Branch row pages |
| 7              |                                      | M               | メガバイト         | MB Branch row pages |
| 8              |                                      | G               | ギガバイト         | GB Branch row pages |

<span id="page-219-0"></span>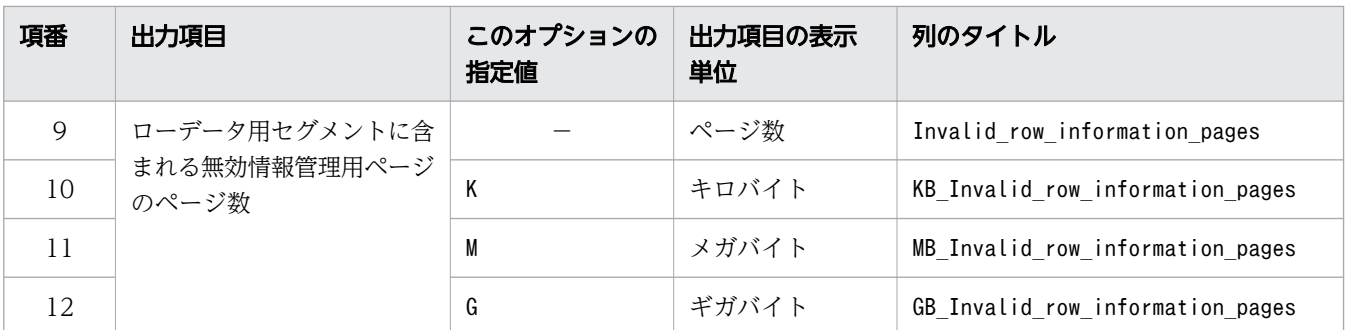

−:このオプションを省略します。

--timeout タイムアウト*時間* 

〜〈整数〉((0〜65,535))《0》(単位:秒)

adbdbstatus コマンドがタイムアウトになるまでの時間を指定します。

adbdbstatus コマンドの実行時間がこのオプションで指定した時間を超えた場合. adbdbstatus コマン ドの処理はキャンセルされます。

このオプションの指定を省略した場合、またはこのオプションに0 を指定した場合、adbdbstatus コマ ンドのタイムアウト時間は設定されません。adbdbstatus コマンドの処理に時間が掛かっても,タイム アウトしないでコマンドの処理が続行されます。

### 目 メモ

adbdbstatus コマンドの実行時間が長くなるとシステムの運用に支障が出る場合は,タイム アウト時間の指定を検討してください。

#### ■マルチノード機能を使用している場合

次に示す状態のときは,このオプションで指定したタイムアウト時間が経過しても,adbdbstatus コマンドの処理はすぐにはキャンセルされません。次に示す状態が解消されたあとで,adbdbstatus コマンドの処理がキャンセルされます。

- プライマリノードの切り替え処理中
- ノードの復帰処理中
- 他ノードで実行中のトランザクションの終了待ち中

## (3) -c オプションの指定が原因のエラー

-c オプションの指定が原因でadbdbstatus コマンドがエラーとなるケースを次の表に示します。

どの場合も,-c オプションの指定を修正したあと,再度adbdbstatus コマンドを実行してください。な お,-c オプションの詳細については,[「\(2\) オプションの説明](#page-215-0)」の[「-c](#page-215-0)」を参照してください。

| 項<br>番         | 出力されるメッ<br>セージID               | 考えられる誤り                                                                                   | 誤った指定の例                                                | 修正例                                                                                                    |
|----------------|--------------------------------|-------------------------------------------------------------------------------------------|--------------------------------------------------------|----------------------------------------------------------------------------------------------------|
| $\mathbf{1}$   | KFAA50205-E                    | 指定したチャンク ID の個数が 30,000<br>個を超えている                                                        | $-c$ 1-30001                                           | $-c$ 1-30000                                                                                                    |
| 2              |                                | 範囲指定で、ハイフン (-) の両側に同<br>じチャンク ID を指定している                                                  | $-c$ 3-3,7                                             | $-c$ 3-5, 7                                                                                                    |
| 3              |                                | 範囲指定で、ハイフン (-) の右側に,<br>左側のチャンク ID より小さいチャン<br>クIDを指定している                                 | $-c$ 10-3                                              | $-c$ 3-10                                                                                                    |
| $\overline{4}$ |                                | チャンク ID として不適切な値を指定<br>している<br>• 整数以外の値<br>$\cdot$ 1 ~9,223,372,036,854,775,807<br>の範囲外の値 | $-c$ $\underline{A}$<br>$-c$ 0<br>$-c$ A-B<br>$-c 0-3$ | 正しいチャンク ID を指定し<br>てください。                                                                                                    |
| 5              | • KFAA90002-E<br>• KFAA96720-I | チャンク ID とコンマ (,) の間に空白<br>がある                                                             | $-c$ 1, 3, $\triangle$ 10                              | $-c$ 1, 3, 10                                                                                                    |
| 6              |                                | 範囲指定で、チャンク ID とハイフン<br>(-) の間に空白がある                                                       | $-c$ 1,3 $\triangle$ - $\triangle$ 10                  | $-c$ 1, $3-10$                                                                                                    |
| 7              | KFAA90003-E                    | 指定値の長さが 32 キロバイトを超え<br>ている                                                                | $-c$ 1, 2, $\cdots$ , xxxxx<br>33キロバイト以上               | • 単独指定を使用している<br>場合は、範囲指定に変更<br>する (コンマ(,) ではな<br>くハイフン (-) を使用す<br>る)<br>$-c$ 1- $XXXX$<br>• 複数回に分けて<br>adbdbstatus コマンドを<br>実行する |

表 13-15 -c オプション指定誤りの場合に出力されるメッセージ ID と,考えられる誤り

△:空白

# 13.3 DB エリアのサマリ情報で出力される項目

この節では,DB エリアのサマリ情報で出力される項目の詳細について説明します。

DB エリアのサマリ情報を出力するには、次に示す 2 つのオプションを指定します。

• -d オプション

-d オプションにsummary を指定してください。または,-d オプションを省略してください。

• -c オプション

-c オプションにdbarea を指定してください。または,-c オプションを省略してください。

また.-n オプションで情報を取得する DB エリアを指定できます。

adbdbstatus コマンドの指定形式および各オプションの詳細については,「[13.2.1 指定形式およびオプ](#page-191-0) [ションの説明【サマリ情報・使用量情報を出力する場合】」](#page-191-0)を参照してください。

## 13.3.1 DB エリアのサマリ情報の出力行数と出力順序

DB エリアのサマリ情報は、サマリ情報を取得する DB エリアごとに 1 行出力されます。したがって、出 力される行数はサマリ情報を取得する DB エリアの数と同じです。列のタイトルは行数に含まれません。

各行は DB エリア ID の昇順で出力されます。

## 13.3.2 DB エリアのサマリ情報で出力される項目の一覧

DB エリアのサマリ情報で出力される項目(列)のタイトル, および出力される内容を次の表に示します。 各列の出力順序は,次に示す表の項番の順序と同じです。DB エリアのサマリ情報の出力規則については, 「[13.12 adbdbstatus コマンドの出力規則」](#page-285-0)を参照してください。

| 項番            | 列のタイトル      | 出力される内容                                                                                                    | 囲み文字<br>の有無 |
|---------------|-------------|----------------------------------------------------------------------------------------------------|-------------|
|               | Type        | 出力される情報の種類<br>DBarea: DB エリアのサマリ情報                                                                                      | $\times$    |
| $\mathcal{L}$ | Timestamp   | adbdbstatus コマンド実行時のタイムスタンプ<br>adbdbstatus コマンドを実行した日時が、次の形式で出力されます。<br>"YYYY-MM-DD $\triangle$ hh:mm:ss"* <sup>1</sup> |             |
| 3             | DBarea name | DBエリア名                                                                                                    |             |
| 4             | DBarea ID   | DBIJ7ID                                                                                                    | $\times$    |

表 13-16 DB エリアのサマリ情報で出力される列

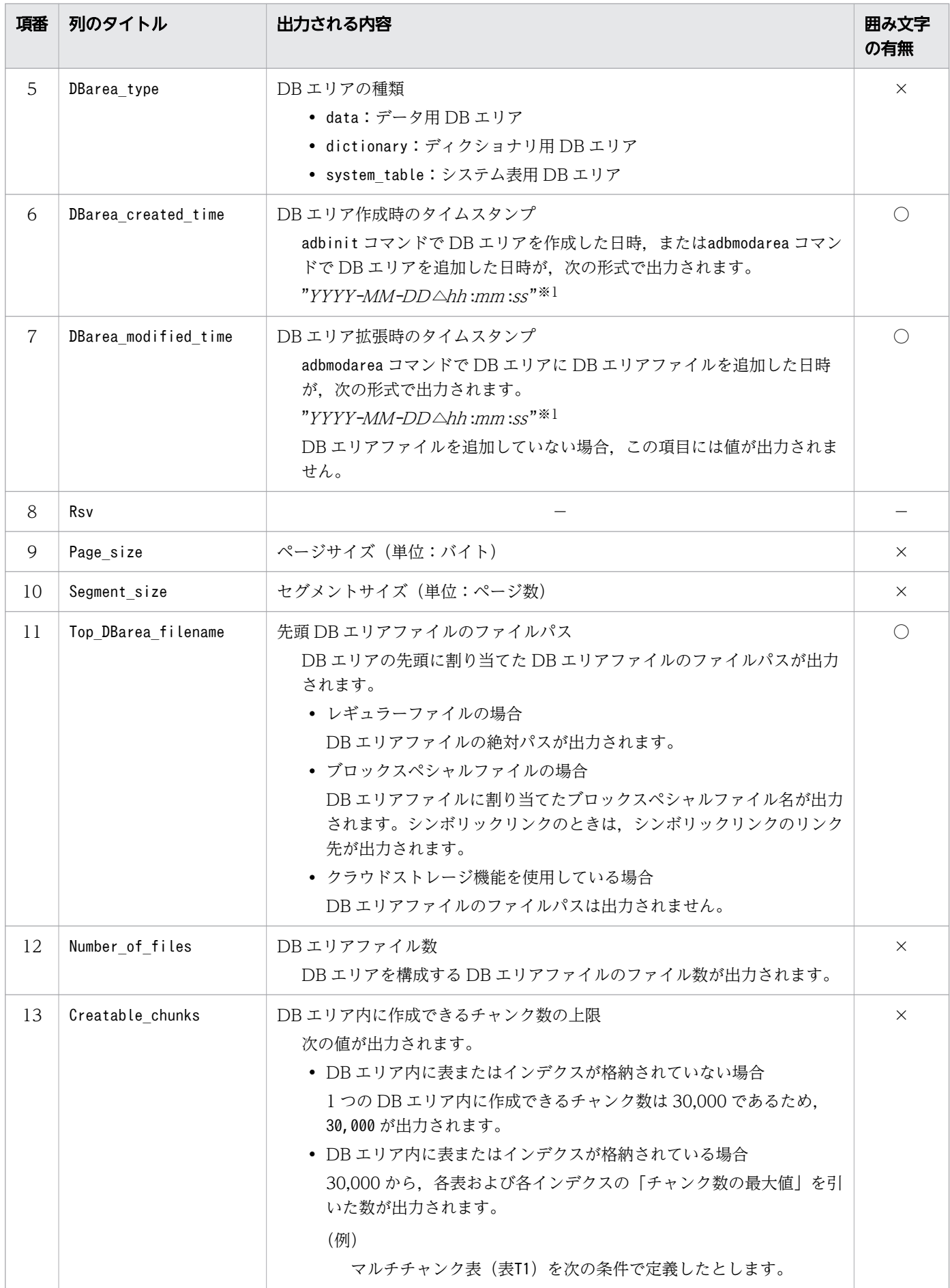

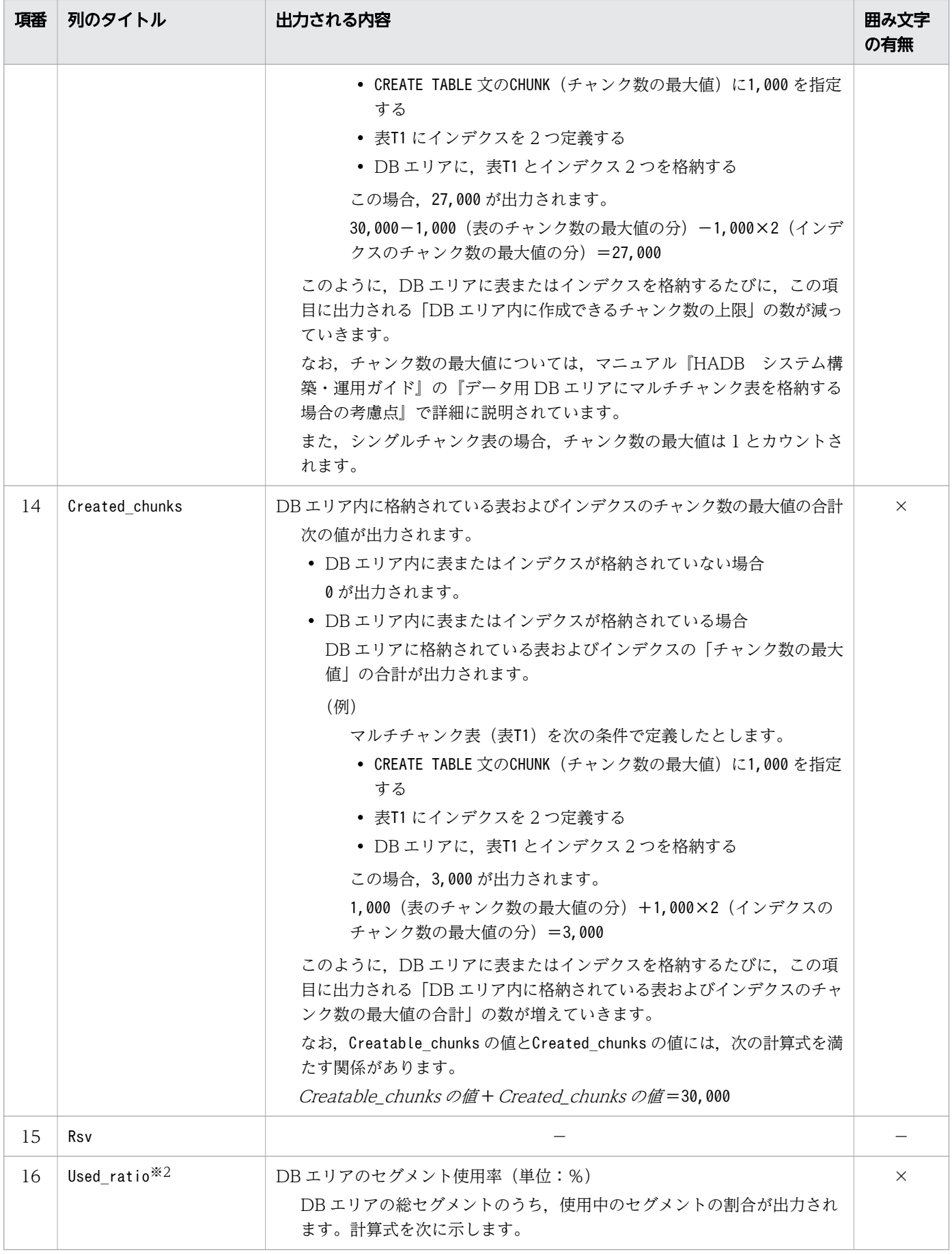

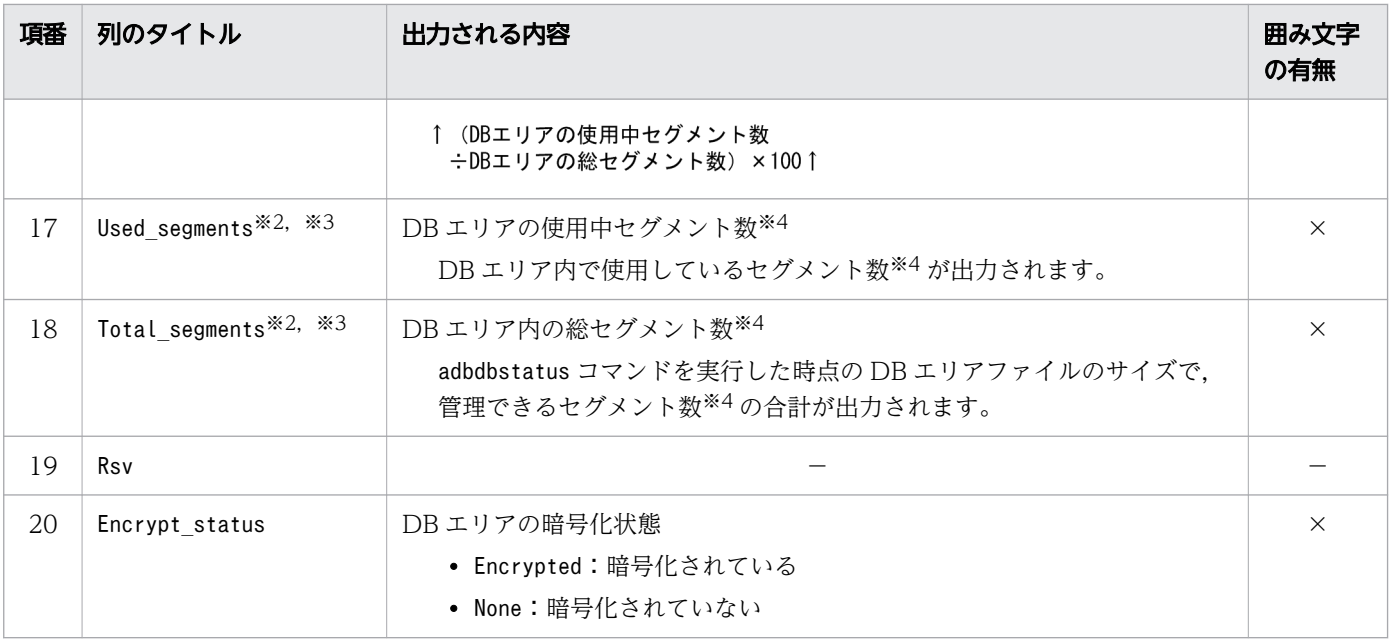

- −:値が出力されません。
- ○:出力される値が囲み文字で囲まれます。
- ×:出力される値が囲み文字で囲まれません。

注※1

年 (YYYY) は4桁で出力されます。月 (MM), 日 (DD), 時 (hh), 分 (mm), および秒 (ss) は 2桁で出力されます。桁数が足りない場合は、足りない分、左側に 0 が補われます。△は半角空白を表 します。

注※2

解析対象の DB エリアを更新するトランザクションと, adbdbstatus コマンドを同時に実行した場合, 実際と異なる値が出力されることがあります。

注※3

-S オプションを指定して使用量の表示単位を変更すると,表示単位にあわせて,使用量に関する出力 項目の列のタイトルが変更されます。表示単位と列のタイトルの詳細については,[「13.2.1 指定形式](#page-191-0) [およびオプションの説明【サマリ情報・使用量情報を出力する場合】](#page-191-0)」の[「\(3\) オプションの説明」](#page-193-0)の [「表 13-2 使用量に関する出力項目の表示単位と列のタイトル](#page-197-0)」を参照してください。

#### 注※4

-S オプションを指定すると,使用量に関する出力項目の表示単位を,キロバイト単位,メガバイト単 位またはギガバイト単位に変更できます。

## 13.3.3 DB エリアのサマリ情報の出力例

DB エリアのサマリ情報の出力例を次に示します。なお,実際の出力結果は横に長いため,マニュアルで は分割して記載しています。

### 図 13-5 DB エリアのサマリ情報の出力例

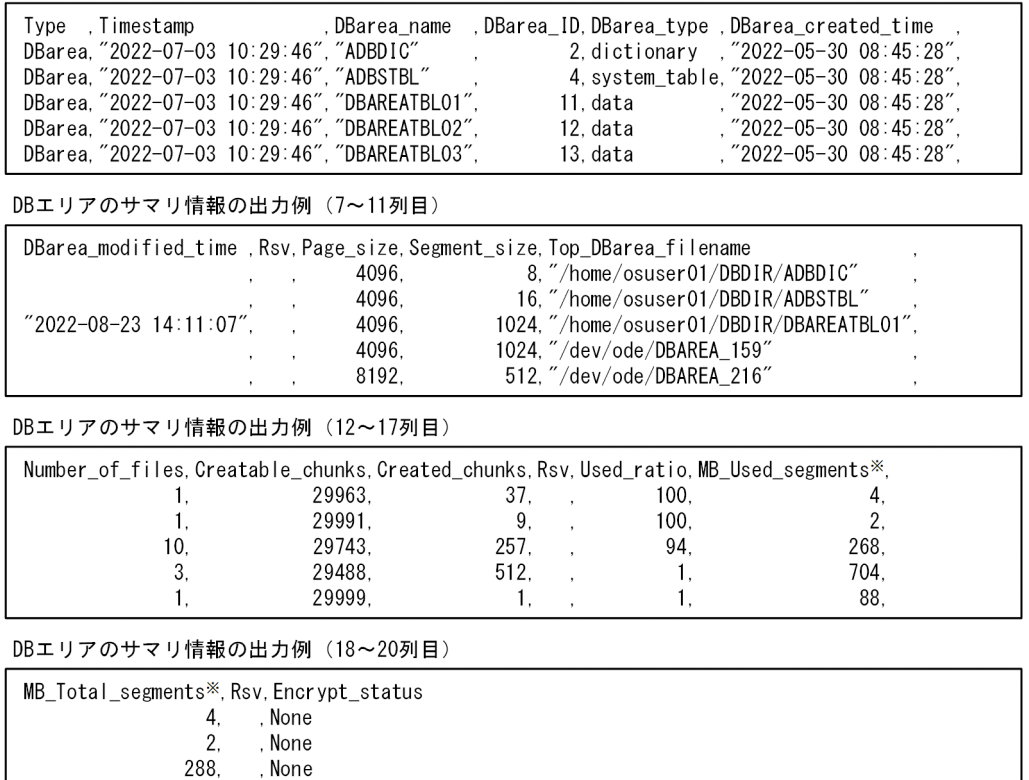

DBエリアのサマリ情報の出力例 (1~6列目)

#### 注※

153624,

51208.

, None

, None

-S オプションの指定によって,使用量に関する出力項目の表示単位,および列のタイトルが変更され ます。-S オプションの詳細については,[「13.2.1 指定形式およびオプションの説明【サマリ情報・使](#page-191-0) [用量情報を出力する場合】](#page-191-0)」の[「\(3\) オプションの説明」](#page-193-0)を参照してください。

# 13.4 表のサマリ情報で出力される項目

この節では、表のサマリ情報で出力される項目の詳細について説明します。

表のサマリ情報を出力するには,次に示す 2 つのオプションを指定します。

• -dオプション

-d オプションにsummary を指定してください。または,-d オプションを省略してください。

• -cオプション

-c オプションにtableを指定してください。

また.-n オプションで情報を取得する表を指定できます。

adbdbstatus コマンドの指定形式および各オプションの詳細については,「[13.2.1 指定形式およびオプ](#page-191-0) [ションの説明【サマリ情報・使用量情報を出力する場合】」](#page-191-0)を参照してください。

## 13.4.1 表のサマリ情報の出力行数と出力順序

表のサマリ情報は、サマリ情報を取得する表ごとに1行出力されます。したがって、表のサマリ情報で出 力される行数は,サマリ情報を取得する表の数と同じです。列のタイトルは行数に含まれません。

各行は DB エリア ID の昇順で出力されます。DB エリア ID が同じ場合は、表名(スキーマ名.表識別子) の昇順で出力されます。

# 13.4.2 表のサマリ情報で出力される項目の一覧

表のサマリ情報で出力される項目(列)のタイトル,および出力される内容を次の表に示します。各列の 出力順序は,次に示す表の項番の順序と同じです。表のサマリ情報の出力規則については,「[13.12](#page-285-0)  [adbdbstatus コマンドの出力規則](#page-285-0)」を参照してください。

### 表 13-17 表のサマリ情報で出力される列

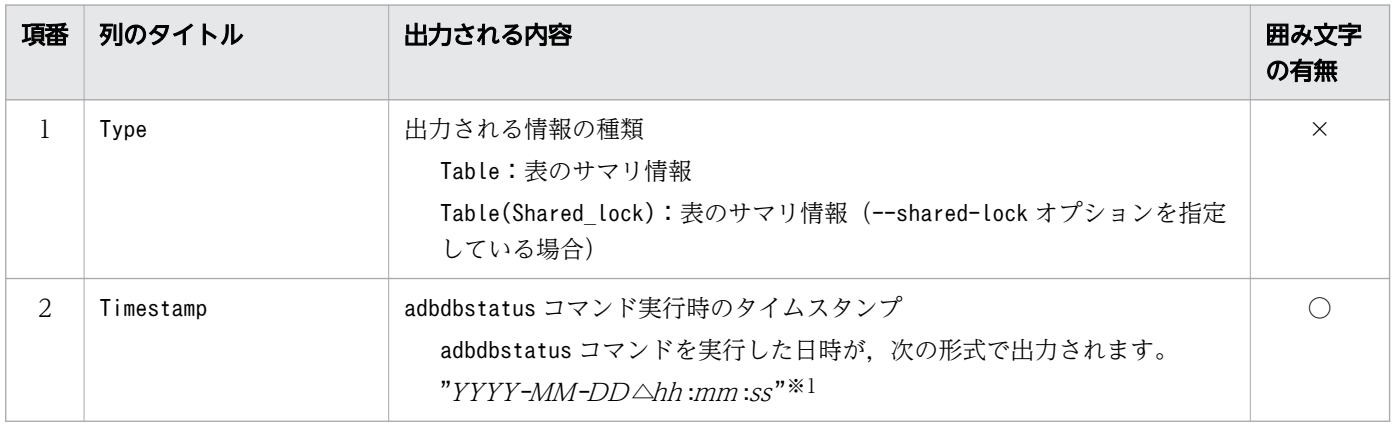

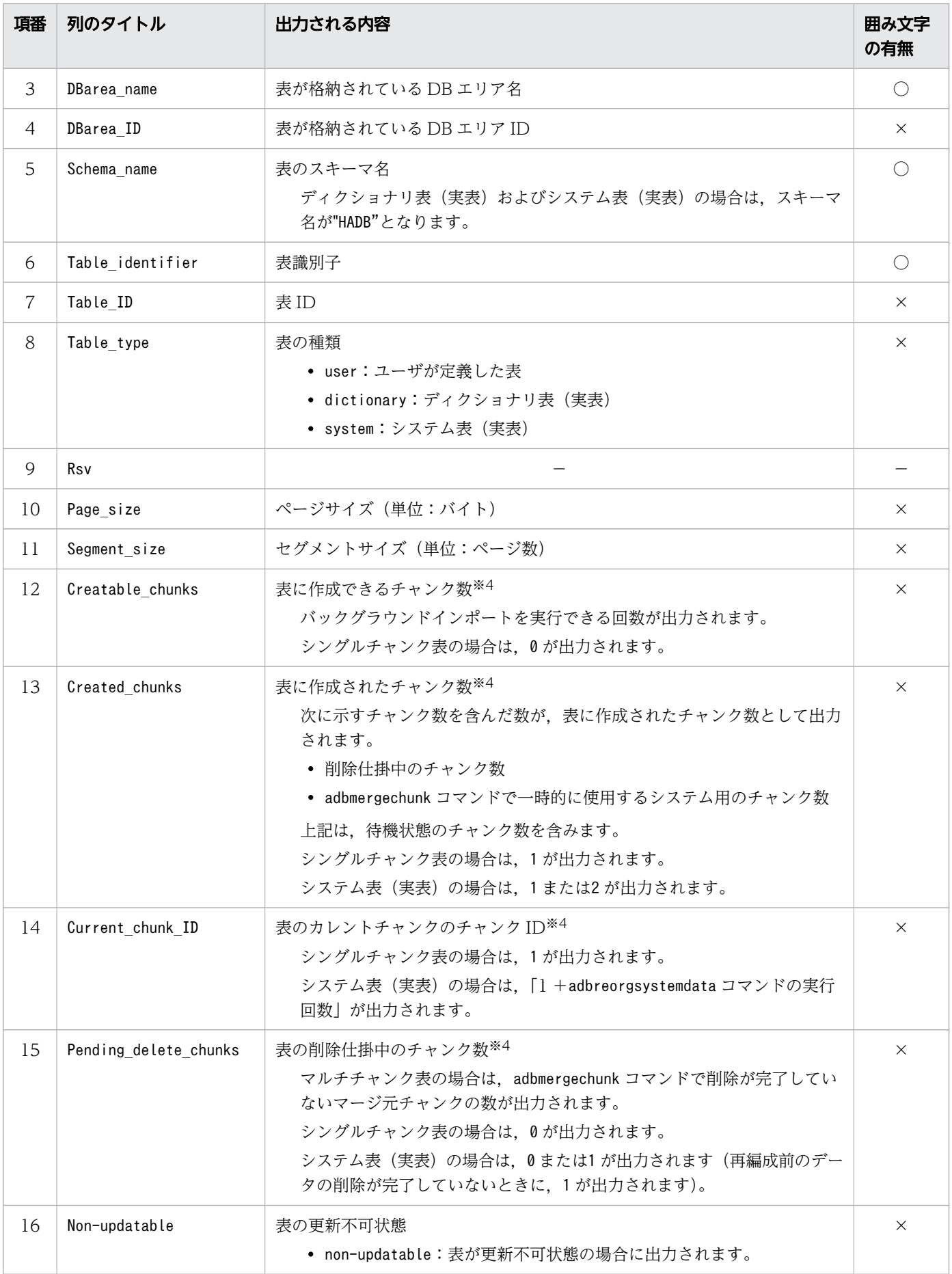

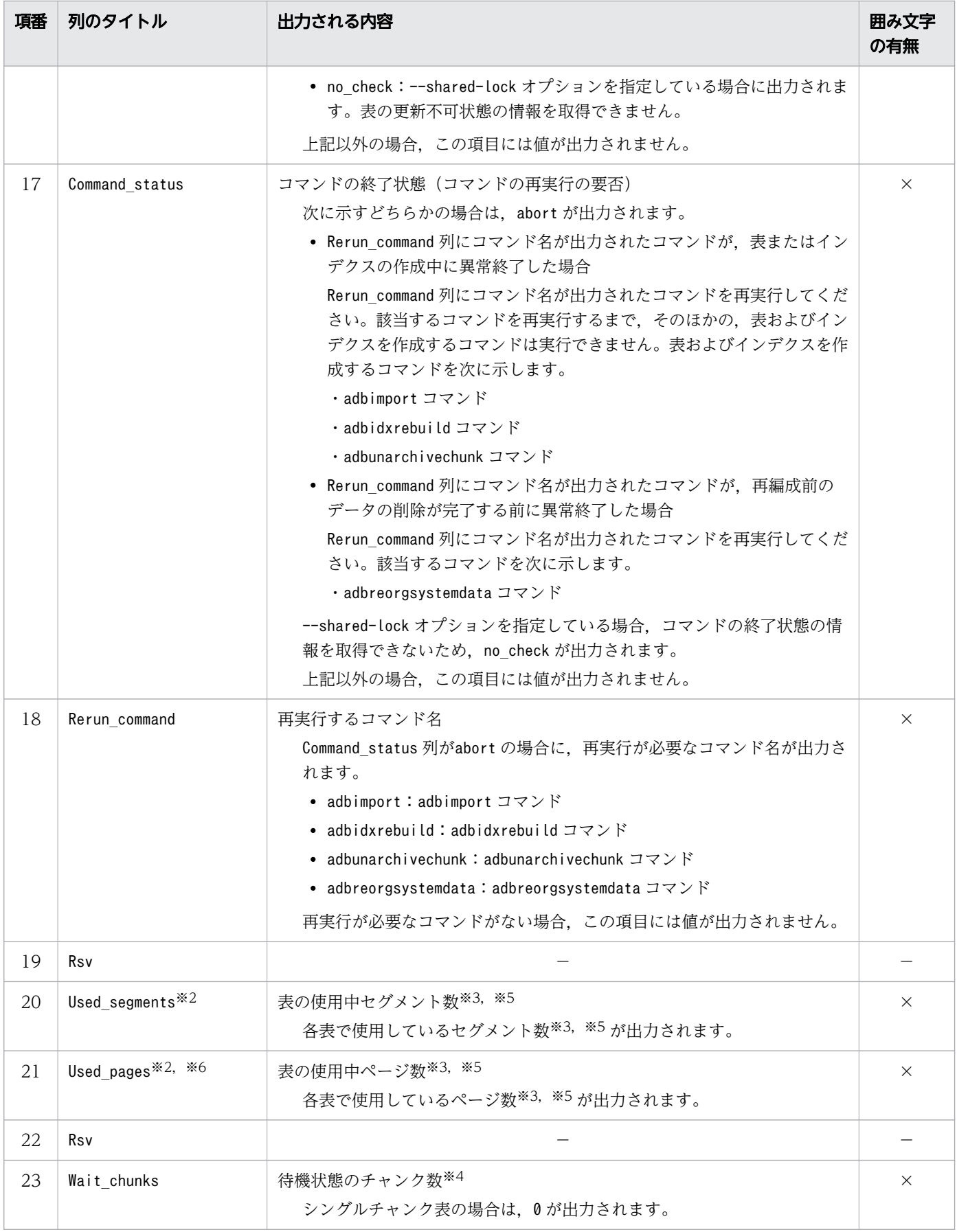

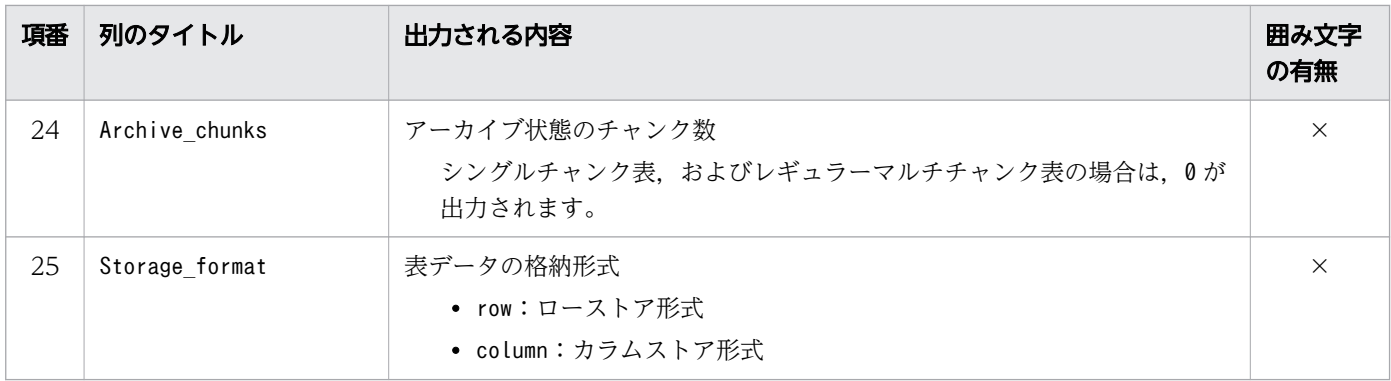

−:値が出力されません。

○:出力される値が囲み文字で囲まれます。

×:出力される値が囲み文字で囲まれません。

注※1

年 (YYYY) は 4 桁で出力されます。月 (MM), 日 (DD), 時 (hh), 分 (mm), および秒 (ss) は 2桁で出力されます。桁数が足りない場合は、足りない分、左側に 0 が補われます。△は半角空白を表 します。

注※2

-S オプションを指定して使用量の表示単位を変更すると,表示単位にあわせて,使用量に関する出力 項目の列のタイトルが変更されます。表示単位と列のタイトルの詳細については,[「13.2.1 指定形式](#page-191-0) [およびオプションの説明【サマリ情報・使用量情報を出力する場合】](#page-191-0)」の[「\(3\) オプションの説明」](#page-193-0)の [「表 13-2 使用量に関する出力項目の表示単位と列のタイトル](#page-197-0)」を参照してください。

#### 注※3

-S オプションを指定すると,使用量に関する出力項目の表示単位を,キロバイト単位,メガバイト単 位またはギガバイト単位に変更できます。

#### 注※4

--shared-lock オプションを指定したadbdbstatus コマンドと、処理対象の表を更新するトランザクショ ン処理が同じタイミングで実行された場合, adbdbstatus コマンドの出力結果には、更新途中の値が出 力されます。そのため,ほかの項目の値と不整合になることがあります。例を次に示します。

(例)

処理対象の表で,Wait\_chunks(待機状態のチャンク数)の値が,Created\_chunks(表に作成された チャンク数)の値よりも大きくなる。

注※5

--shared-lock オプションを指定した場合. 次に示す表のUsed\_segments(表の使用中セグメント数) やUsed pages (表の使用中ページ数)の値には、削除仕掛中のチャンクに関する値を除いた値が出力さ れます。

- システム表 (実表)
- adbmergechunk コマンド実行中の表

注※6

更新行のカラム化機能で,再利用が可能になった基本行用ページのページ数も含まれます。更新行のカ ラム化機能については,マニュアル『HADB システム構築・運用ガイド』の『更新行のカラム化機能 の運用(カラムストア表の検索性能の維持)』を参照してください。

# 13.4.3 表のサマリ情報の出力例

表のサマリ情報の出力例を次に示します。なお,実際の出力結果は横に長いため,ここでは分割して記載 しています。

### 図 13-6 表のサマリ情報の出力例(1 列目〜6 列目)

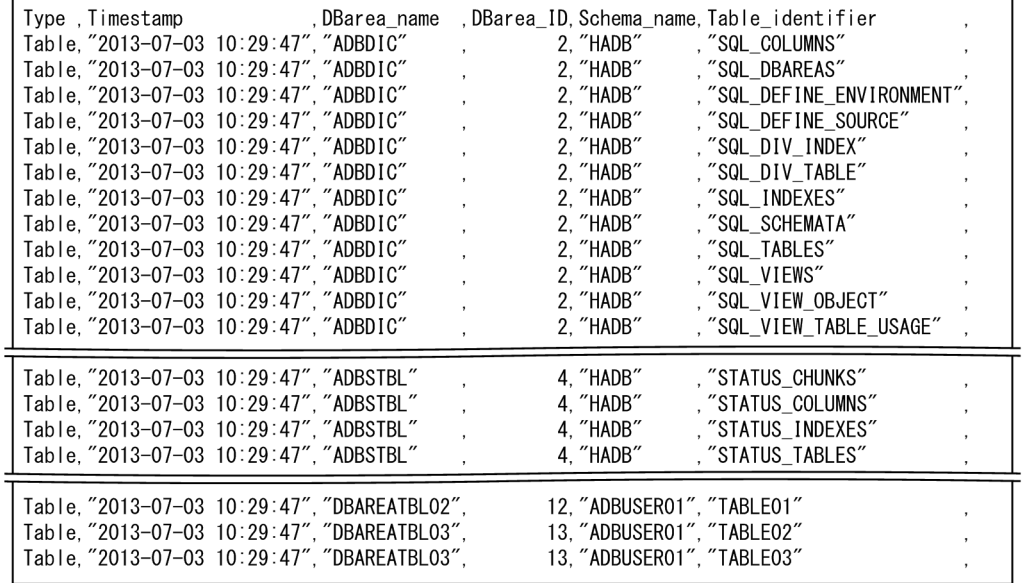

### 図 13-7 表のサマリ情報の出力例(7 列目〜13 列目)

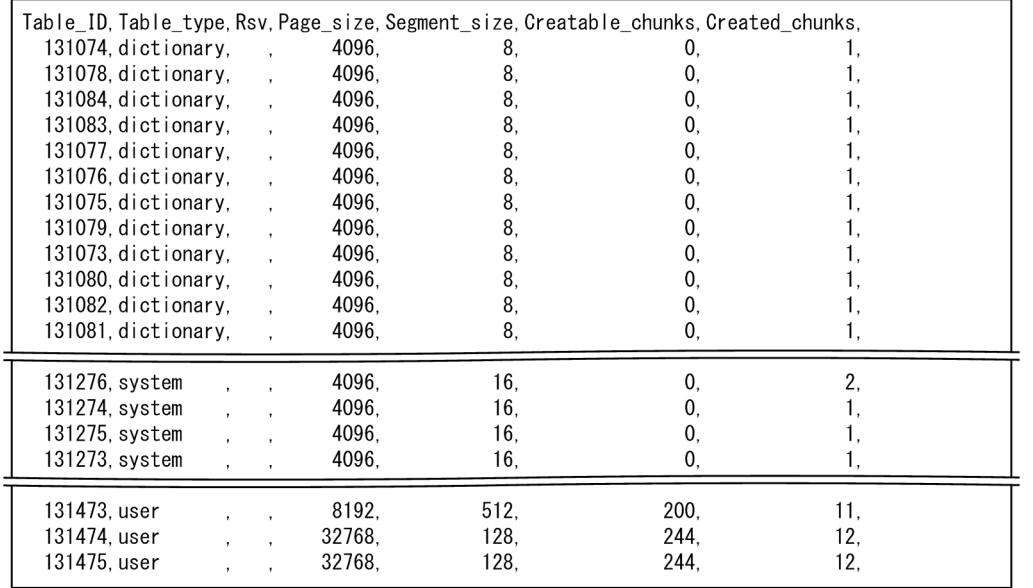

### 図 13-8 表のサマリ情報の出力例(14 列目〜18 列目)

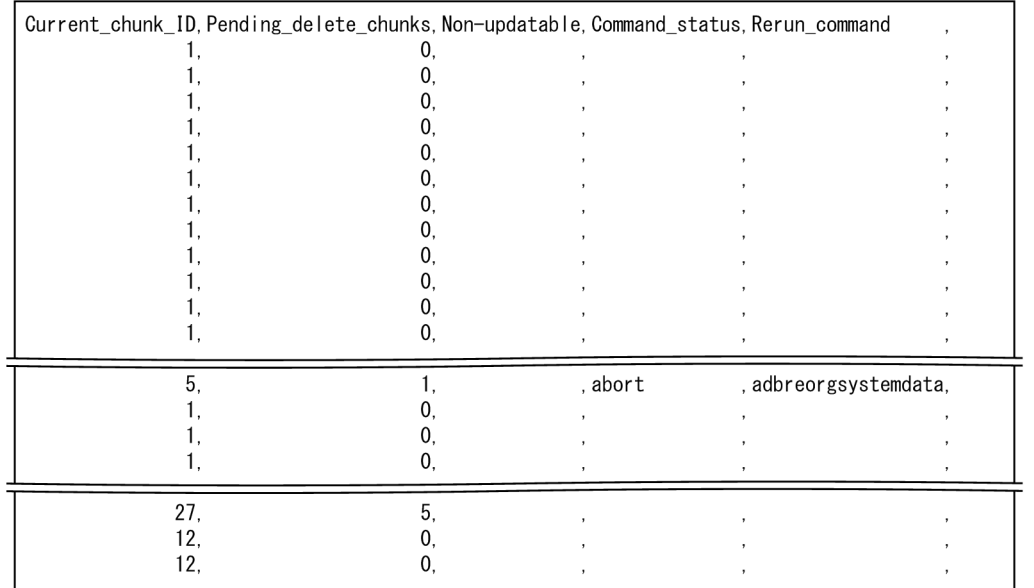

### 図 13-9 表のサマリ情報の出力例(19 列目〜25 列目)

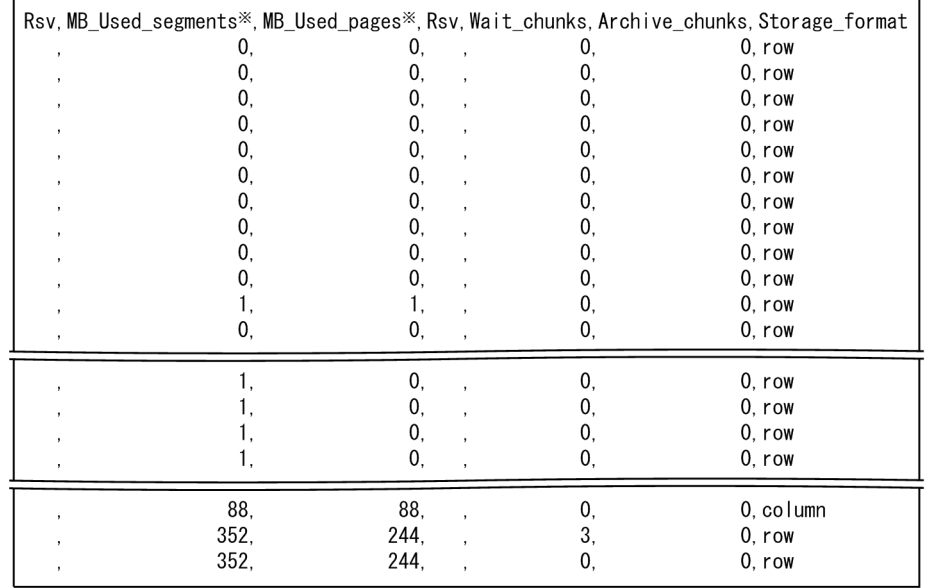

注※

-S オプションの指定によって,使用量に関する出力項目の表示単位,および列のタイトルが変更され ます。-S オプションの詳細については,[「13.2.1 指定形式およびオプションの説明【サマリ情報・使](#page-191-0) [用量情報を出力する場合】](#page-191-0)」の[「\(3\) オプションの説明」](#page-193-0)を参照してください。

# 13.5 インデクスのサマリ情報で出力される項目

この節では,インデクスのサマリ情報で出力される項目の詳細について説明します。

インデクスのサマリ情報を出力するには,次に示す 2 つのオプションを指定します。

• -d オプション

-d オプションにsummary を指定してください。または,-d オプションを省略してください。

• -c オプション

-c オプションにindex を指定してください。

また.-n オプションで情報を取得するインデクスを指定できます。

adbdbstatus コマンドの指定形式および各オプションの詳細については,「[13.2.1 指定形式およびオプ](#page-191-0) [ションの説明【サマリ情報・使用量情報を出力する場合】」](#page-191-0)を参照してください。

## 13.5.1 インデクスのサマリ情報の出力行数と出力順序

インデクスのサマリ情報は,サマリ情報を取得するインデクスごとに 1 行出力されます。したがって,イ ンデクスのサマリ情報で出力される行数は,サマリ情報を取得するインデクスの数と同じです。列のタイ トルは行数に含まれません。

各行は DB エリア ID の昇順で出力されます。DB エリア ID が同じ場合は、インデクス名(スキーマ名. インデクス識別子)の昇順で出力されます。

## 13.5.2 インデクスのサマリ情報で出力される項目の一覧

インデクスのサマリ情報で出力される項目(列)のタイトル,および出力される内容を次の表に示します。 各列の出力順序は,次に示す表の項番の順序と同じです。インデクスのサマリ情報の出力規則については, 「[13.12 adbdbstatus コマンドの出力規則」](#page-285-0)を参照してください。

#### 表 13-18 インデクスのサマリ情報で出力される列

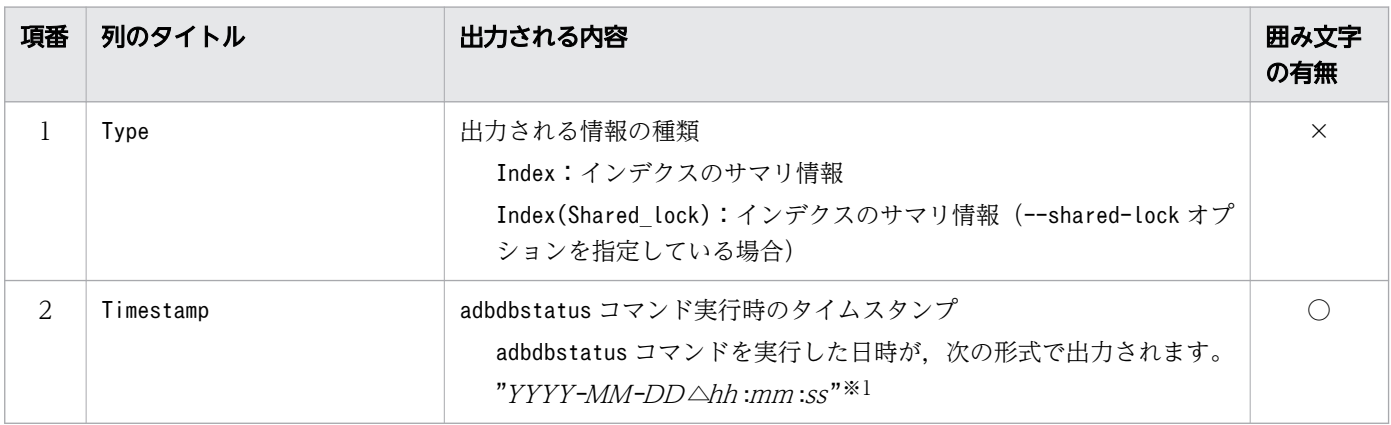

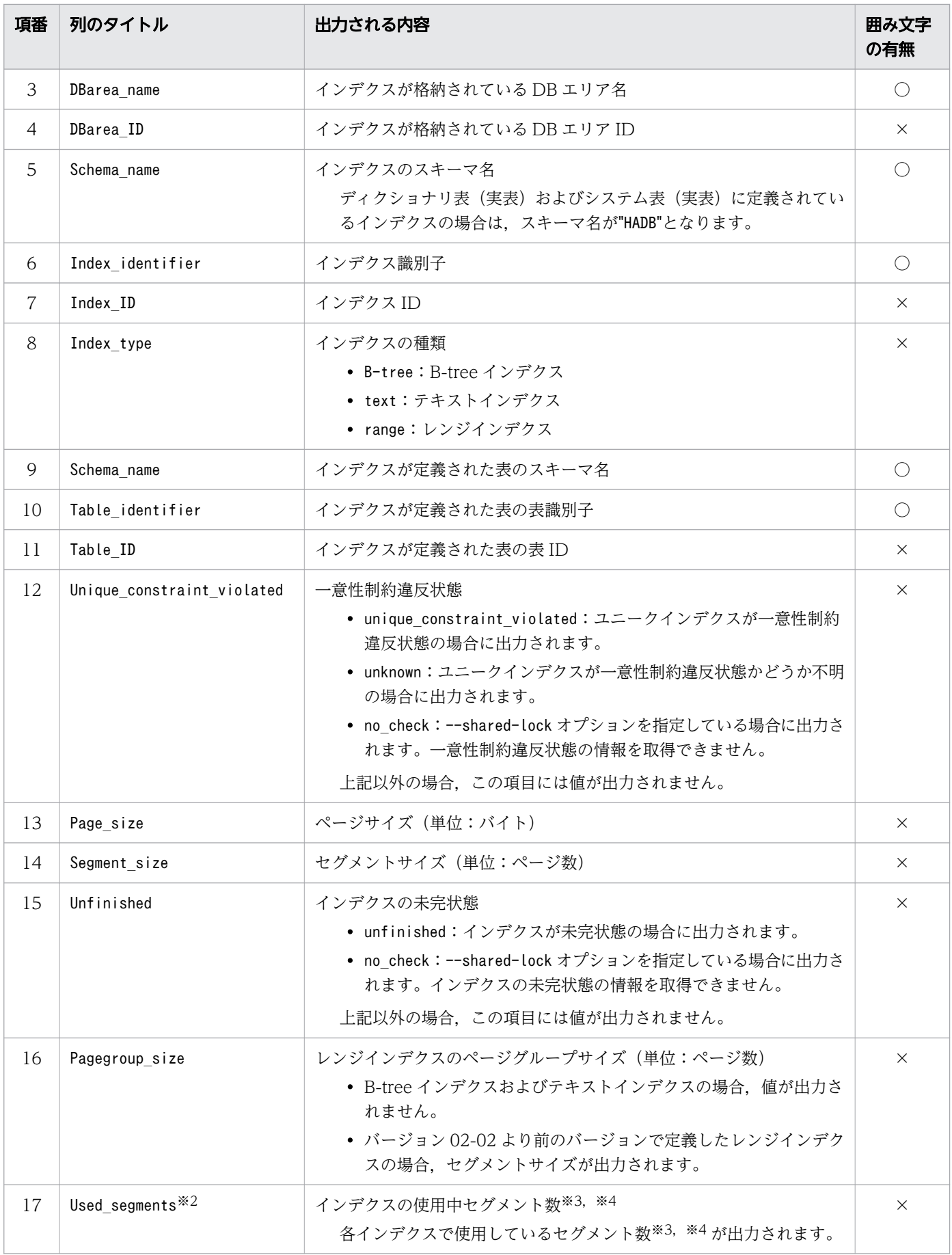

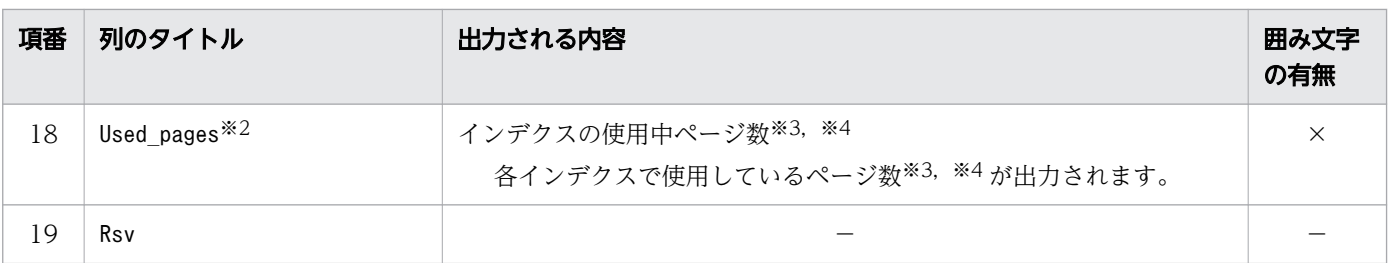

- −:値が出力されません。
- ○:出力される値が囲み文字で囲まれます。
- ×:出力される値が囲み文字で囲まれません。
- 注※1

年 (YYYY) は 4 桁で出力されます。月 (MM), 日 (DD), 時 (hh), 分 (mm), および秒 (ss) は 2桁で出力されます。桁数が足りない場合は、足りない分、左側に 0 が補われます。△は半角空白を表 します。

#### 注※2

-S オプションを指定して使用量の表示単位を変更すると,表示単位にあわせて,使用量に関する出力 項目の列のタイトルが変更されます。表示単位と列のタイトルの詳細については,[「13.2.1 指定形式](#page-191-0) [およびオプションの説明【サマリ情報・使用量情報を出力する場合】](#page-191-0)」の[「\(3\) オプションの説明」](#page-193-0)の [「表 13-2 使用量に関する出力項目の表示単位と列のタイトル](#page-197-0)」を参照してください。

#### 注※3

-S オプションを指定すると,使用量に関する出力項目の表示単位を,キロバイト単位,メガバイト単 位またはギガバイト単位に変更できます。

#### 注※4

--shared-lock オプションを指定した場合,次に示すインデクスのUsed segments (インデクスの使用 中セグメント数)やUsed pages (インデクスの使用中ページ数)の値には、削除仕掛中のチャンクに関 する値を除いた値が出力されます。

- システム表(実表)に定義されたインデクス
- adbmergechunk コマンド実行中の表に定義されたインデクス

# 13.5.3 インデクスのサマリ情報の出力例

インデクスのサマリ情報の出力例を次に示します。なお,実際の出力結果は横に長いため,ここでは分割 して記載しています。

### 図 13-10 インデクスのサマリ情報の出力例(1 列目〜7 列目)

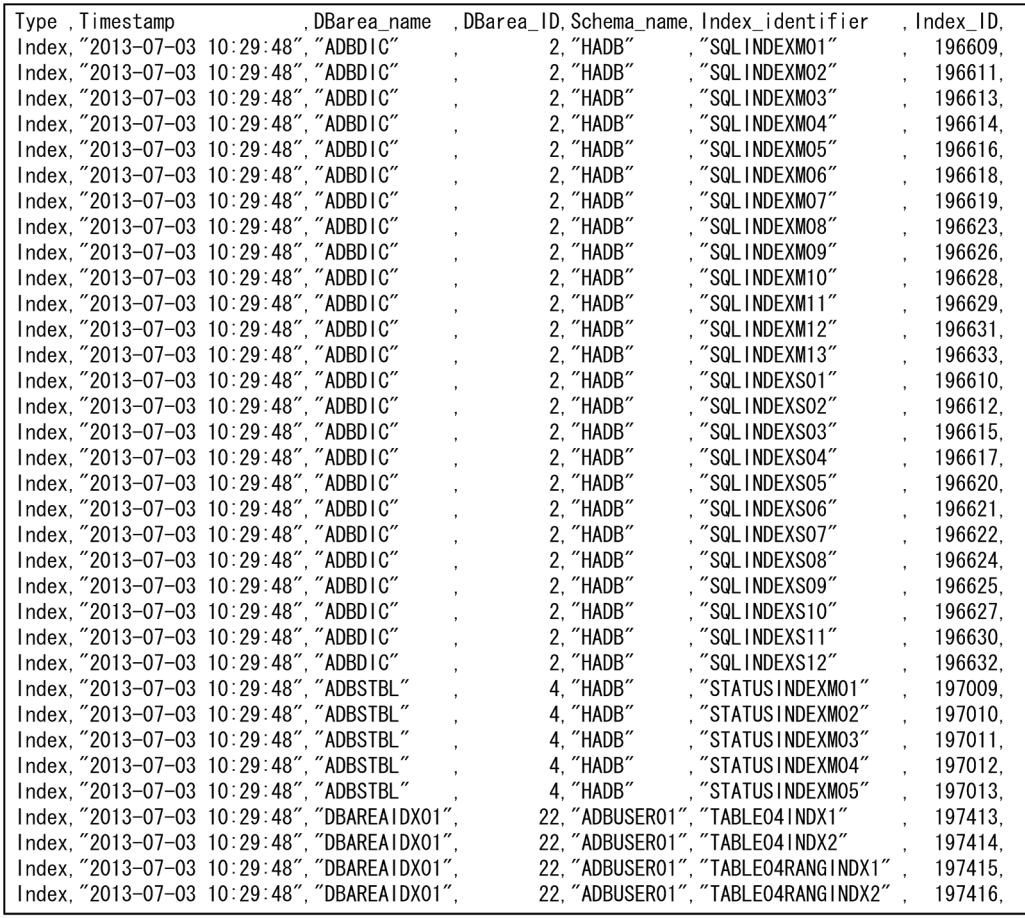

### 図 13-11 インデクスのサマリ情報の出力例(8 列目〜13 列目)

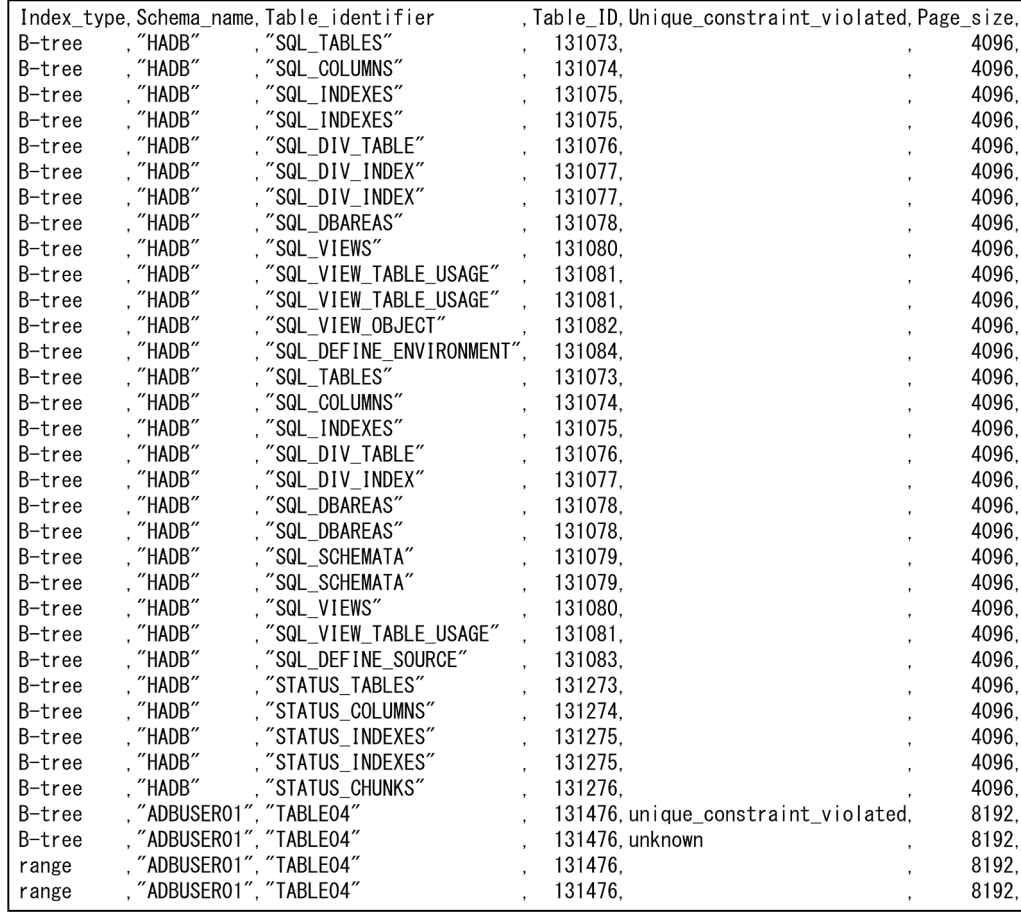

### 図 13-12 インデクスのサマリ情報の出力例(14 列目〜19 列目)

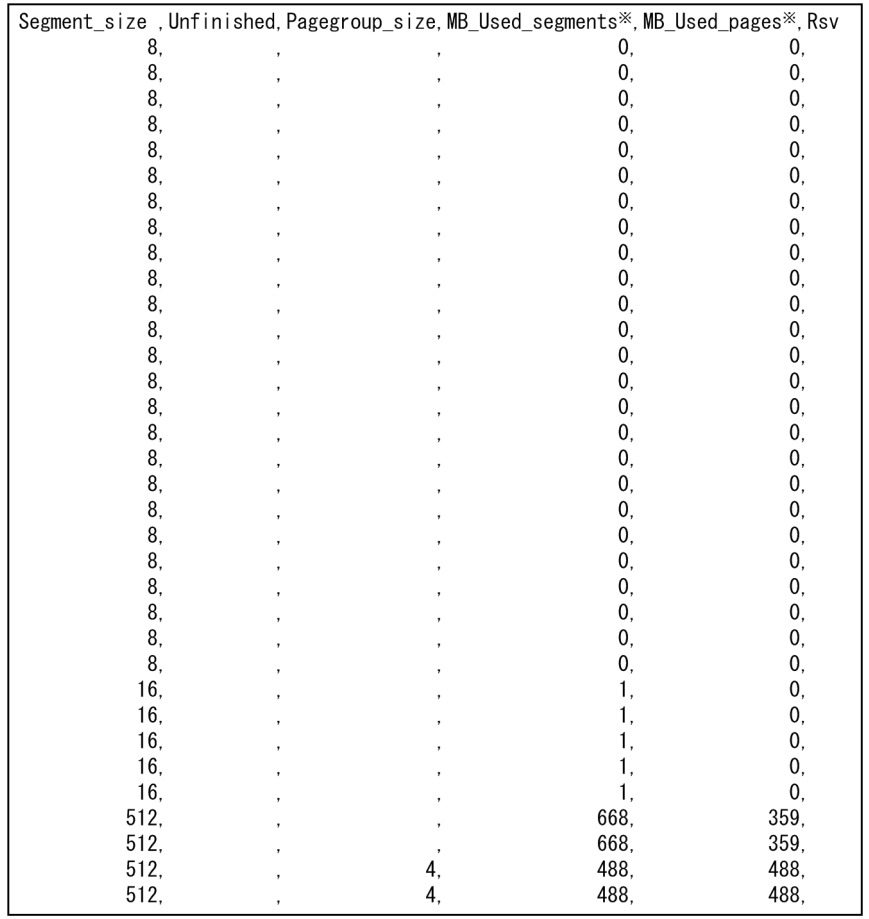

注※

-S オプションの指定によって,使用量に関する出力項目の表示単位,および列のタイトルが変更され ます。-S オプションの詳細については,[「13.2.1 指定形式およびオプションの説明【サマリ情報・使](#page-191-0) [用量情報を出力する場合】](#page-191-0)」の[「\(3\) オプションの説明」](#page-193-0)を参照してください。

# 13.6 アーカイブ状態のチャンクのサマリ情報で出力される項目

この節では,アーカイブ状態のチャンクのサマリ情報で出力される項目の詳細について説明します。

アーカイブ状態のチャンクのサマリ情報を出力するには,次に示す 3 つのオプションを指定します。

• -d オプション

-d オプションにsummary を指定してください。または,-d オプションを省略してください。

- -c オプション -c オプションにarchivechunk を指定してください。
- -n オプション -n オプションに,アーカイブマルチチャンク表の表名を指定してください。

adbdbstatus コマンドの指定形式および各オプションの詳細については,「[13.2.1 指定形式およびオプ](#page-191-0) [ションの説明【サマリ情報・使用量情報を出力する場合】」](#page-191-0)を参照してください。

## 13.6.1 アーカイブ状態のチャンクのサマリ情報の出力行数と出力順序

アーカイブ状態のチャンクのサマリ情報は,表に作成されたチャンクごとに 1 行出力されます。したがっ て,アーカイブ状態のチャンクのサマリ情報で出力される行数は,表に作成されたチャンクの数と同じで す。列のタイトルは行数に含まれません。

なお,各行の出力順序は特に決まっていません(チャンク ID の昇順または降順に情報が出力されるわけ ではありません)。

# 13.6.2 アーカイブ状態のチャンクのサマリ情報で出力される項目の一覧

アーカイブ状態のチャンクのサマリ情報で出力される項目(列)のタイトル,および出力される内容を次 の表に示します。各列の出力順序は、次に示す表の項番の順序と同じです。アーカイブ状態のチャンクの サマリ情報の出力規則については,「[13.12 adbdbstatus コマンドの出力規則」](#page-285-0)を参照してください。

### 表 13-19 アーカイブ状態のチャンクのサマリ情報で出力される列

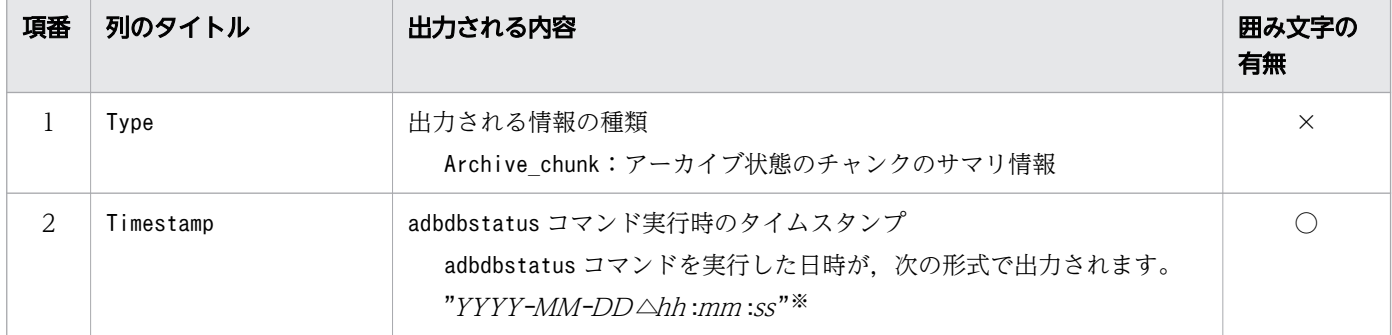

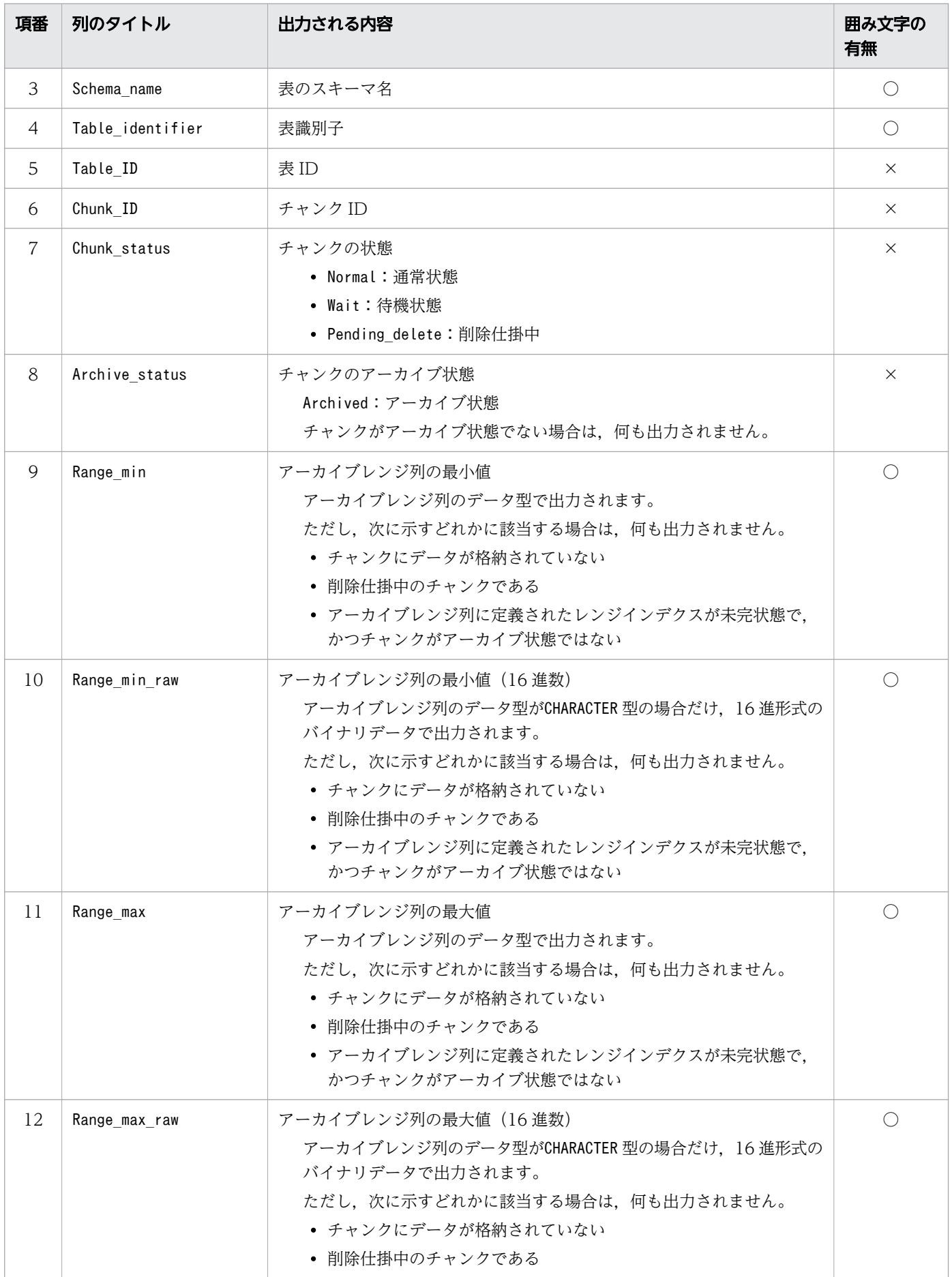

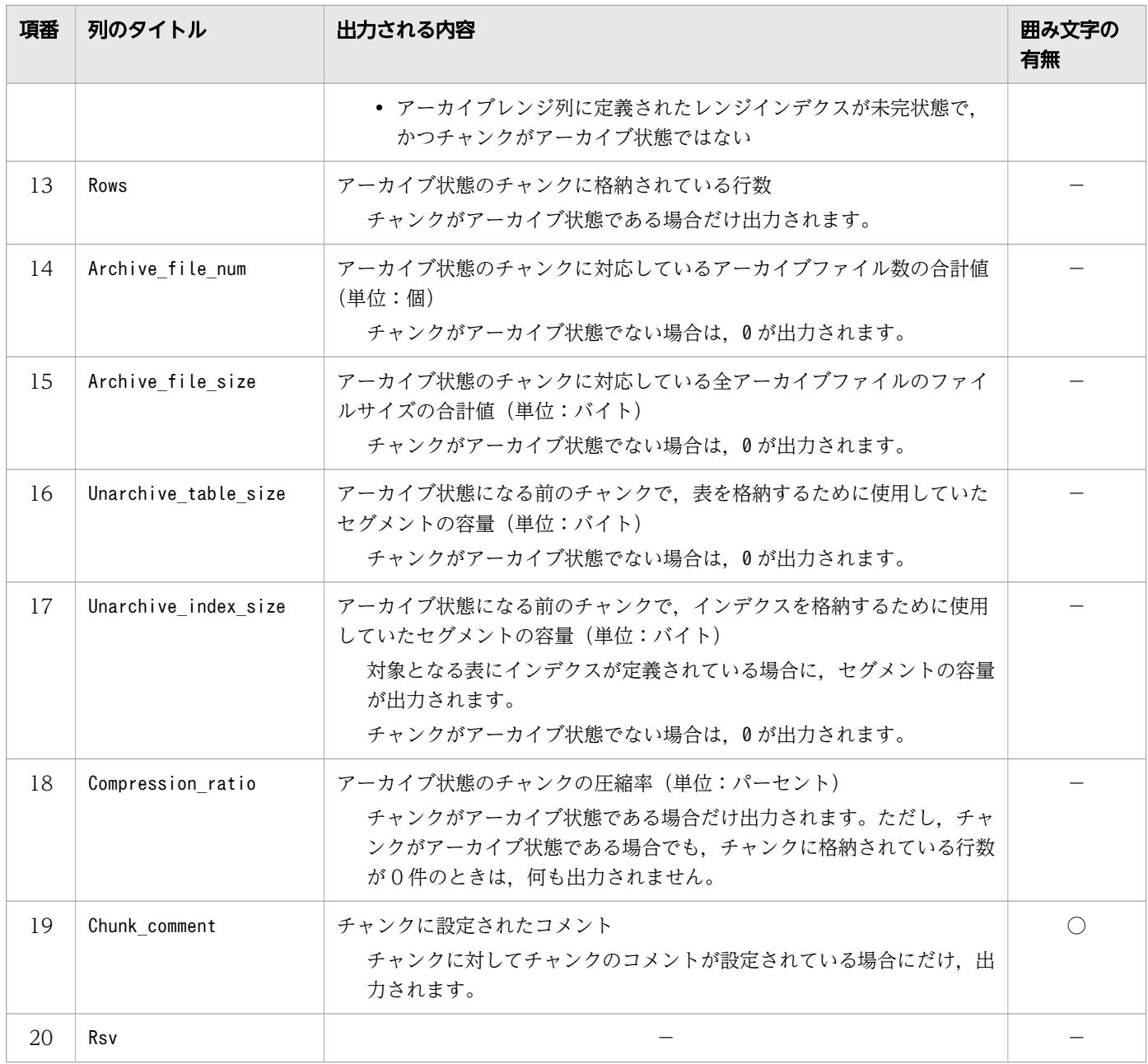

- −:値が出力されません。
- ○:出力される値が囲み文字で囲まれます。
- ×:出力される値が囲み文字で囲まれません。

注※

年 (YYYY) は 4 桁で出力されます。月 (MM), 日 (DD), 時 (hh), 分 (mm), および秒 (ss) は 2桁で出力されます。桁数が足りない場合は、足りない分、左側に0が補われます。△は半角空白を表 します。

# 13.6.3 アーカイブ状態のチャンクのサマリ情報の出力例

アーカイブ状態のチャンクのサマリ情報の出力例を次に示します。なお、実際の出力結果は横に長いため, ここでは分割して記載しています。

図 13-13 アーカイブ状態のチャンクのサマリ情報の出力例(1 列目〜6 列目)

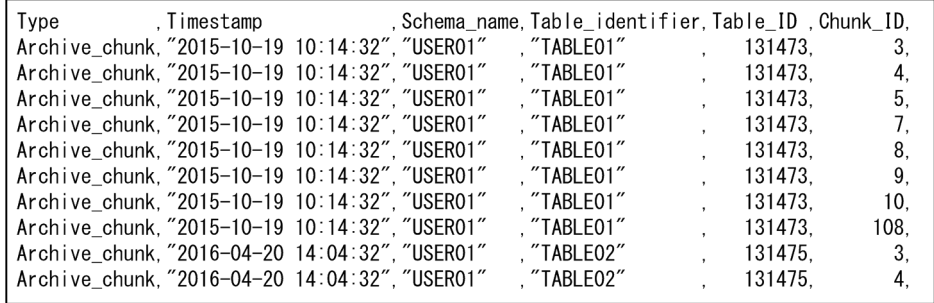

### 図 13-14 アーカイブ状態のチャンクのサマリ情報の出力例(7 列目〜12 列目)

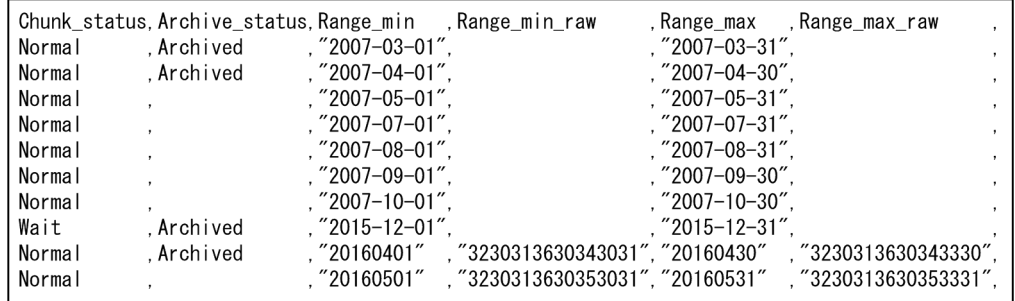

### 図 13-15 アーカイブ状態のチャンクのサマリ情報の出力例 (13 列目〜17 列目)

|        |          | Rows, Archive_file_num, Archive_file_size, Unarchive_table_size, Unarchive_index_size, |           |
|--------|----------|----------------------------------------------------------------------------------------|-----------|
| 12345. | 874081.  | 4194304.                                                                               | 8388608.  |
| 24680. | 1797376. | 8388608.                                                                               | 16777216. |
|        |          |                                                                                        |           |
|        |          |                                                                                        |           |
|        |          |                                                                                        |           |
|        |          |                                                                                        |           |
|        |          |                                                                                        |           |
| 12354. | 875434.  | 4194304.                                                                               | 8388608.  |
| 12345. | 874081.  | 4194304.                                                                               | 8388608.  |
| 24680. |          |                                                                                        |           |

図 13-16 アーカイブ状態のチャンクのサマリ情報の出力例 (18 列目〜20 列目)

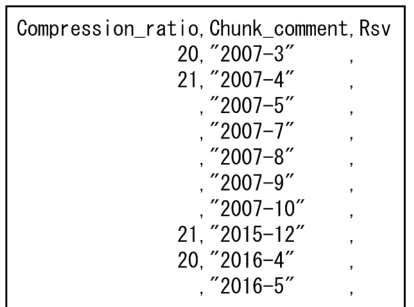

# 13.7 DB エリア. 表とインデクスの使用量情報で出力される項目

この節では、DBエリア、表とインデクスの使用量情報で出力される項目の詳細について説明します。

DB エリア. 表とインデクスの使用量情報を出力するには. adbdbstatus コマンドの-d オプションにused を指定します。

また. -c オプションで情報を取得する範囲 (DB エリア. 表またはインデクス) を. -n オプションで情報 を取得する対象の名称を指定できます。

adbdbstatus コマンドの指定形式および各オプションの詳細については,「[13.2.1 指定形式およびオプ](#page-191-0) [ションの説明【サマリ情報・使用量情報を出力する場合】」](#page-191-0)を参照してください。

### 13.7.1 DB エリア,表とインデクスの使用量情報の出力順序

DB エリア,表とインデクスの使用量情報で出力される各行は,DB エリア ID の昇順で出力されます。

DB エリア ID が同じ場合. 出力される情報は、該当する DB エリアに表およびインデクスが格納されてい るかどうかによって異なります。

次に示す場合に分けて,情報の出力順序の規則を説明します。

- 表およびインデクスが格納されている DB エリアの場合
- 表およびインデクスが格納されていない DB エリアの場合

## (1) 表およびインデクスが格納されている DB エリアの場合

表およびインデクスが格納されている DB エリアの場合, DB エリア ID が同じときは、次に示す順序で情 報が出力されます。

1. 表およびインデクスの使用量

2. DB エリアファイルの使用量

それぞれの情報の出力順序の規則を次に示します。

#### 表およびインデクスの使用量の出力順序

1 つの DB エリアに表およびインデクスが格納されている場合は, 表の使用量, インデクスの使用量の 順に出力されます。

#### 表の使用量の出力順序

同じ DB エリアに格納されている表の使用量は,次の規則に従って出力されます。

1. DB エリアファイルが複数のブロックスペシャルファイルの場合,adbinit コマンドまたは adbmodarea コマンド実行時に指定した DB エリアファイルの定義順

DB エリアファイル名は、DBarea filename 列に出力されます。

2.表名 (スキーマ名 (Schema\_name 列).*表識別子* (Object\_identifier 列)) の昇順

#### インデクスの使用量の出力順序

同じ DB エリアに格納されているインデクスの使用量は、次の規則に従って出力されます。

1. DB エリアファイルが複数のブロックスペシャルファイルの場合,adbinit コマンドまたは adbmodarea コマンド実行時に指定した DB エリアファイルの定義順

DB エリアファイル名は、DBarea filename 列に出力されます。

2. インデクス名 (スキーマ名 (Schema\_name 列).インデクス識別子 (Object\_identifier 列))の 昇順

#### DB エリアファイルの使用量の出力順序

1 つの DB エリアに複数のブロックスペシャルファイルの DB エリアファイルがある場合は,adbinit コマンドまたはadbmodarea コマンド実行時に指定した DB エリアファイルの定義順に出力されます(DB エリアファイル名は、DBarea filename 列に出力されます)。

# (2) 表およびインデクスが格納されていない DB エリアの場合

表およびインデクスが格納されていない DB エリアの場合,DB エリアファイルの使用量だけが出力され ます。表およびインデクスの使用量は出力されません。

DB エリアファイルの使用量の出力順序の規則を次に示します。

#### DB エリアファイルの使用量の出力順序

1 つの DB エリアに複数のブロックスペシャルファイルの DB エリアファイルがある場合は,adbinit コマンドまたはadbmodarea コマンド実行時に指定した DB エリアファイルの定義順に出力されます(DB エリアファイル名は、DBarea filename 列に出力されます)。

# 13.7.2 DB エリア,表とインデクスの使用量情報で出力される項目の一覧

DB エリア. 表とインデクスの使用量情報で出力される項目(列)のタイトル. および出力される内容を 次の表に示します。各列の出力順序は、次に示す表の項番の順序と同じです。DB エリア、表とインデク スの使用量情報の出力規則については,「[13.12 adbdbstatus](#page-285-0) コマンドの出力規則」を参照してください。

### 表 13-20 DB エリア. 表とインデクスの使用量情報で出力される列

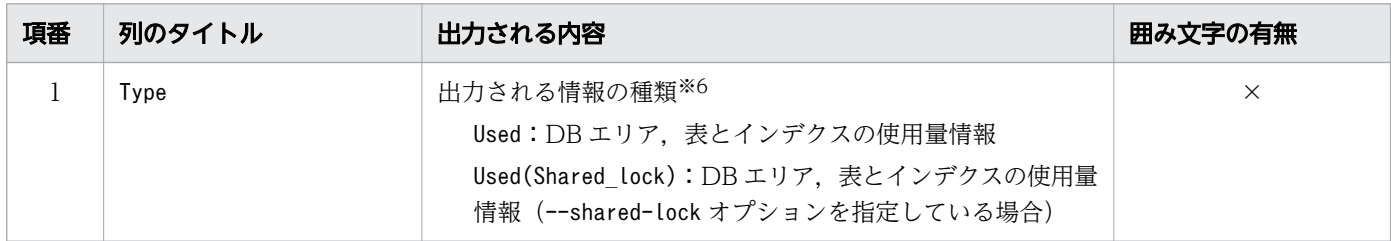

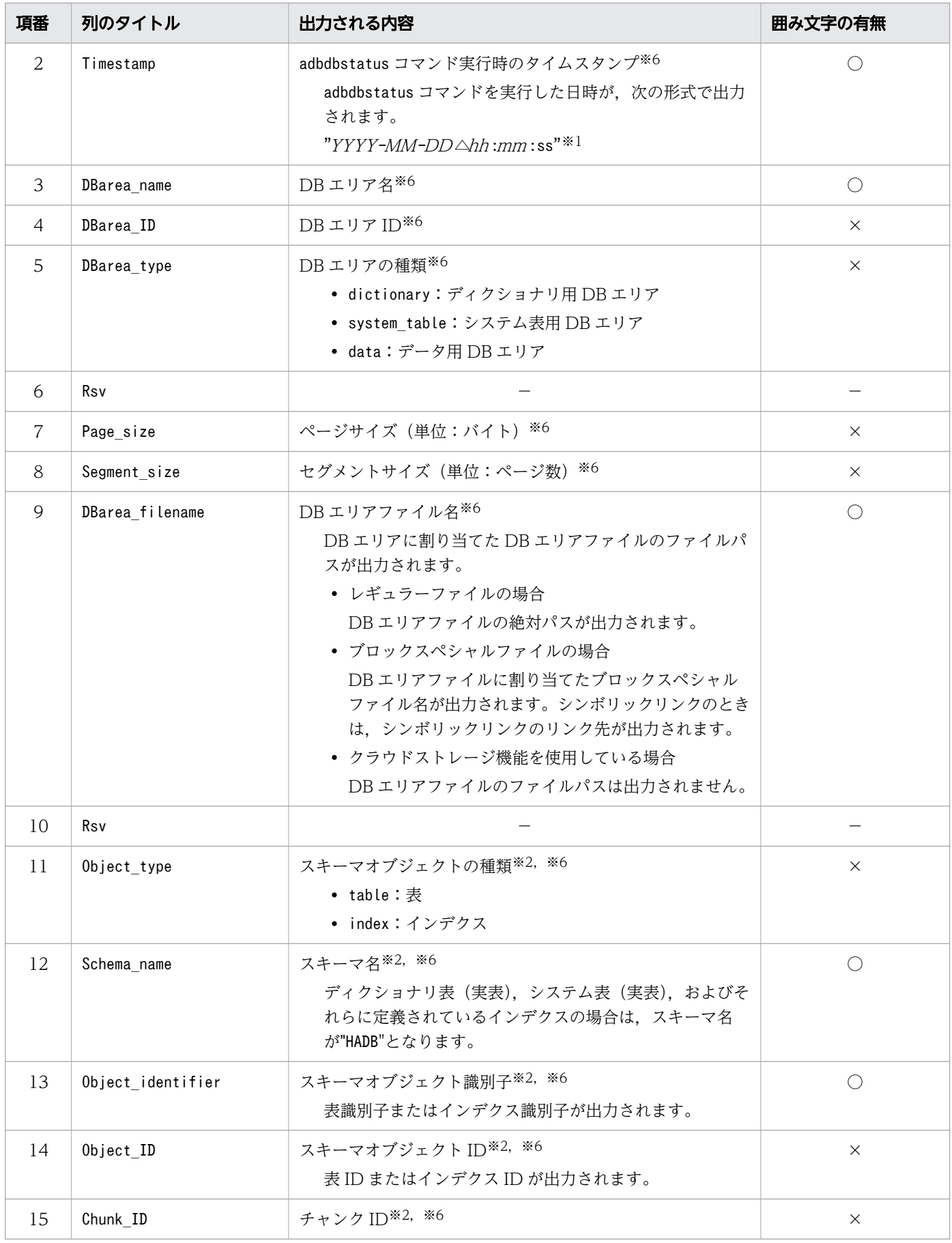

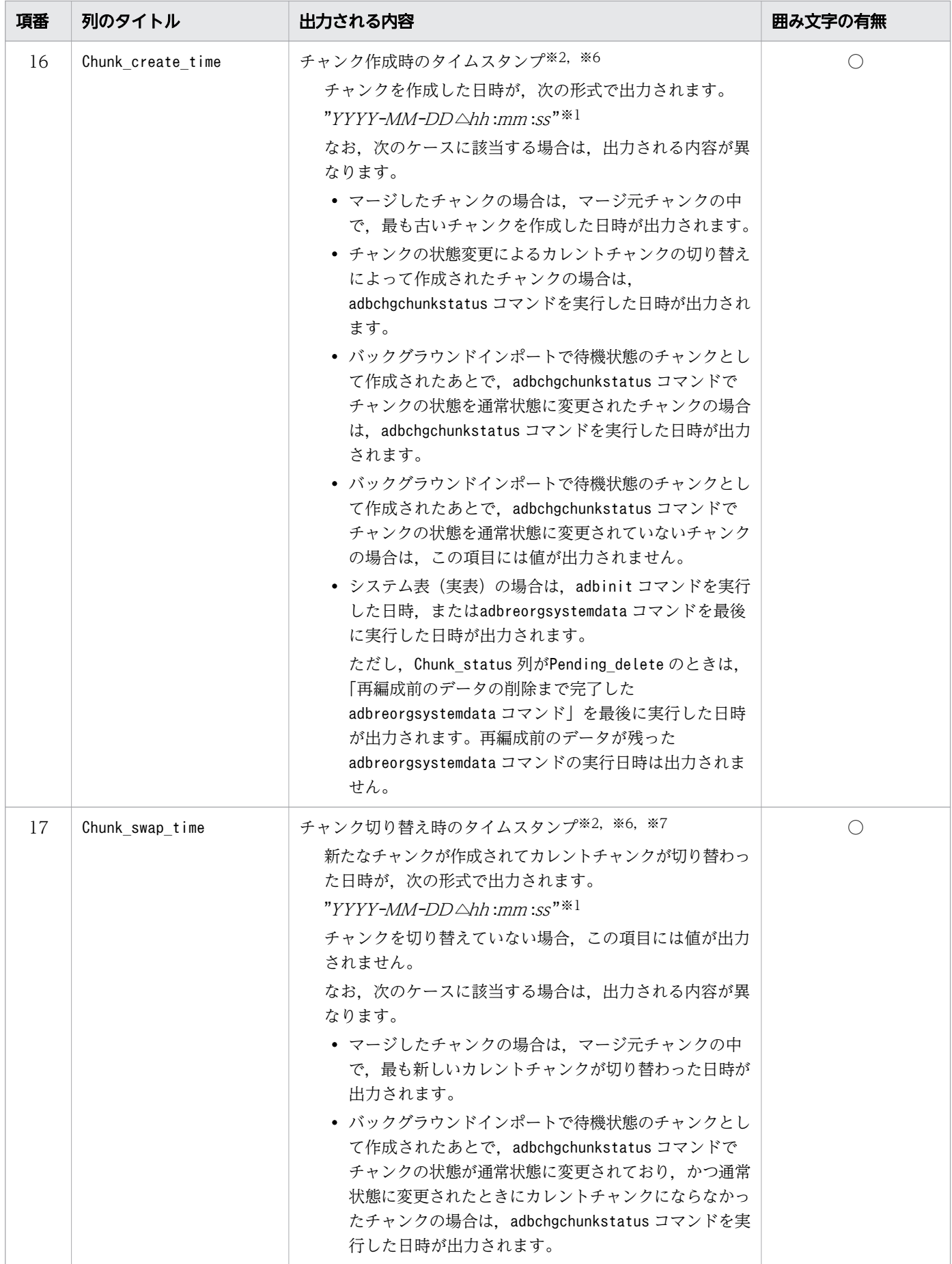

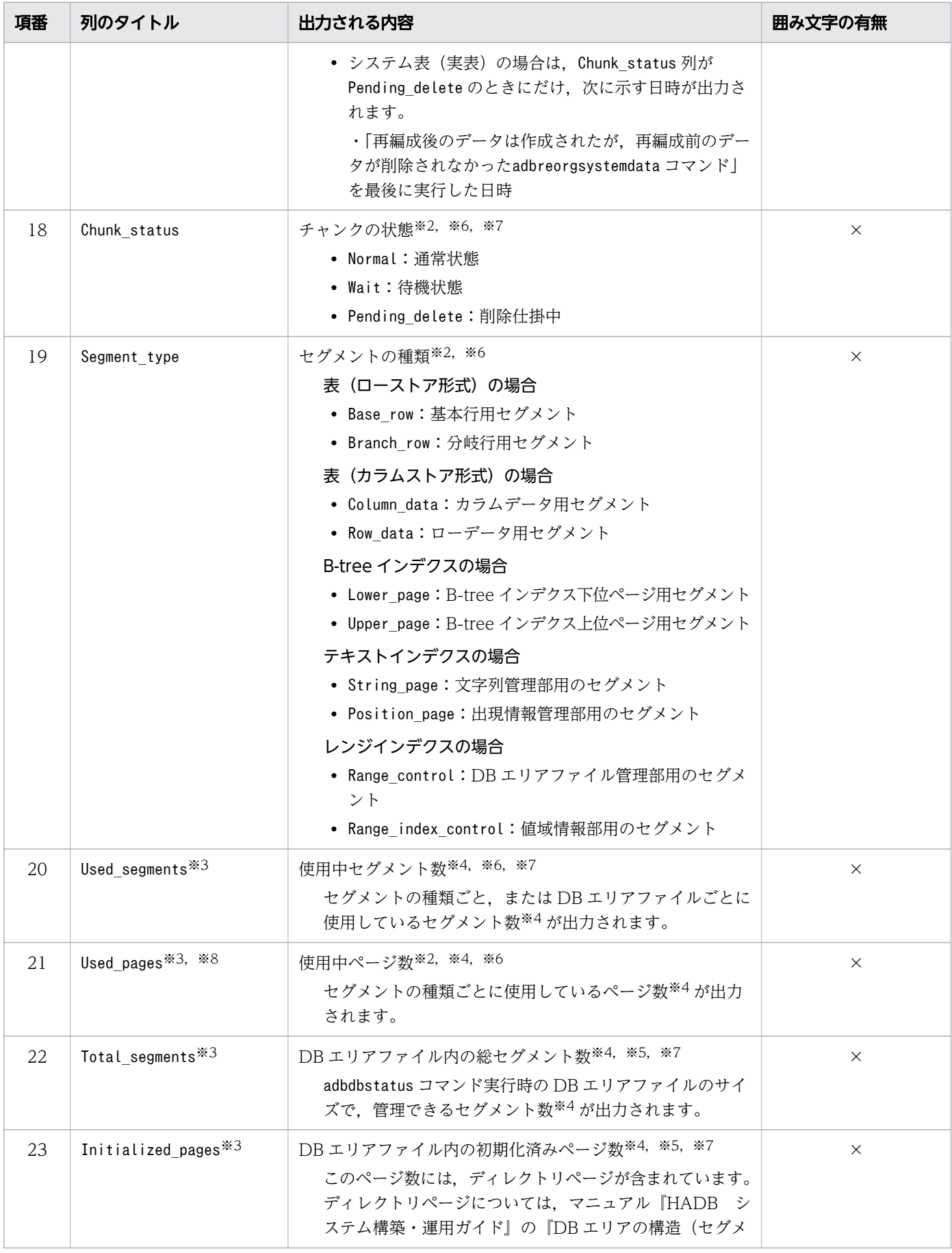

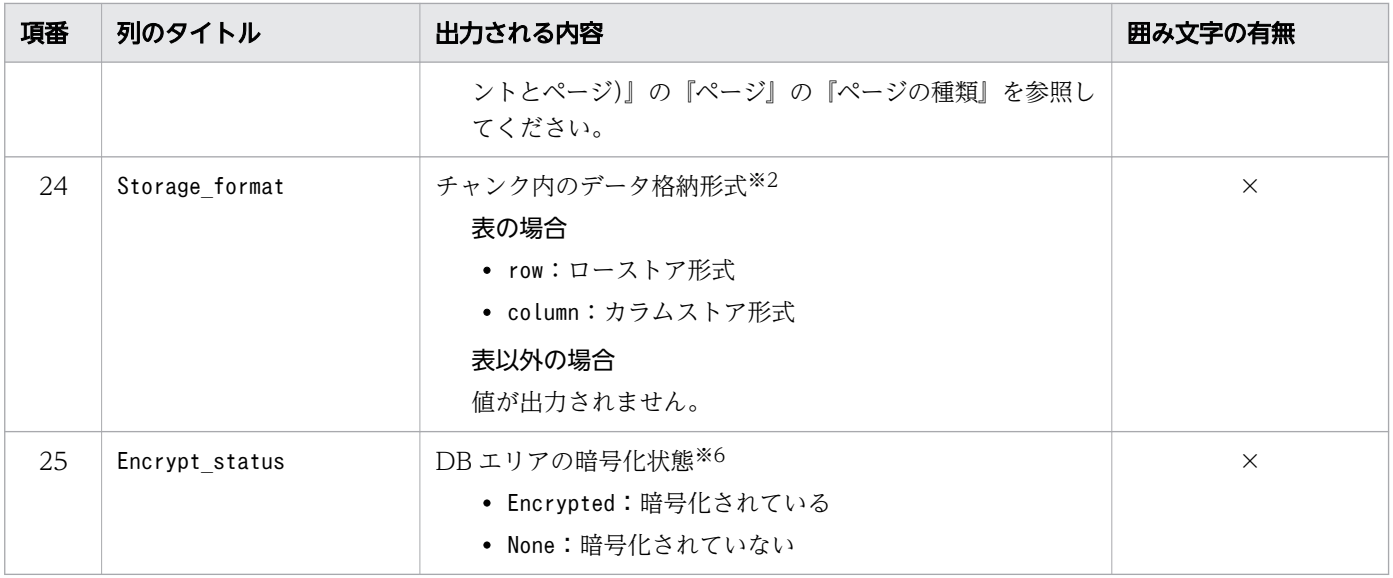

−:値が出力されません。

○:出力される値が囲み文字で囲まれます。

×:出力される値が囲み文字で囲まれません。

注※1

年 (YYYY) は4桁で出力されます。月 (MM), 日 (DD), 時 (hh), 分 (mm), および秒 (ss) は 2桁で出力されます。桁数が足りない場合は、足りない分、左側に 0 が補われます。△は半角空白を表 します。

注※2

表およびインデクスの使用量が出力される行で,値が出力されます。表およびインデクスの使用量が出 力される行の出力行数を次に示します。

セグメントの種類 ×DB エリアファイル数 ×チャンク数

注※3

-S オプションを指定して使用量の表示単位を変更すると,表示単位にあわせて,使用量に関する出力 項目の列のタイトルが変更されます。表示単位と列のタイトルの詳細については,[「13.2.1 指定形式](#page-191-0) [およびオプションの説明【サマリ情報・使用量情報を出力する場合】](#page-191-0)」の[「\(3\) オプションの説明」](#page-193-0)の [「表 13-2 使用量に関する出力項目の表示単位と列のタイトル](#page-197-0)」を参照してください。

注※4

-S オプションを指定すると,使用量に関する出力項目の表示単位を,キロバイト単位,メガバイト単 位またはギガバイト単位に変更できます。

注※5

DB エリアファイルの使用量が出力される行で,値が出力されます。DB エリアファイルの使用量が出 力される行の出力行数は,DB エリアを構成する DB エリアファイル数と同じです。

注※6

--shared-lock オプションを指定してadbdbstatus コマンドを実行した場合, 次に示す表では, 削除仕 掛中のチャンクに関する情報が出力される行が,出力されないことがあります。

- システム表 (実表)
- adbmergechunk コマンド実行中の表

注※7

--shared-lock オプションを指定したadbdbstatus コマンドと、処理対象の表を更新するトランザクショ ン処理が同じタイミングで実行された場合, adbdbstatus コマンドの出力結果には、更新途中の値が出 力されます。そのため,ほかの項目の値と不整合になることがあります。例を次に示します。

(例 1)

同一のDBarea\_filename (DB エリアファイル名)に出力されているUsed\_segments (使用中セグメ ント数)の値の合計が、Total segments (DB エリアファイル内の総セグメント数)の値と一致し ない。

(例 2)

カレントチャンクについて、Chunk\_swap\_time (チャンク切り替え時のタイムスタンプ) が出力され る。

注※8

更新行のカラム化機能で,再利用が可能になった基本行用ページのページ数も含まれます。更新行のカ ラム化機能については,マニュアル『HADB システム構築・運用ガイド』の『更新行のカラム化機能 の運用(カラムストア表の検索性能の維持)』を参照してください。

# 13.7.3 DB エリア,表とインデクスの使用量情報の出力例

DB エリア, 表とインデクスの使用量情報の出力例を次に示します。なお,実実際の出力結果は横に長いた め,ここでは分割して記載しています。また,一部の行を省略して記載しています。

### 図 13-17 DB エリア, 表とインデクスの使用量情報の出力例 (1 列目~8 列目)

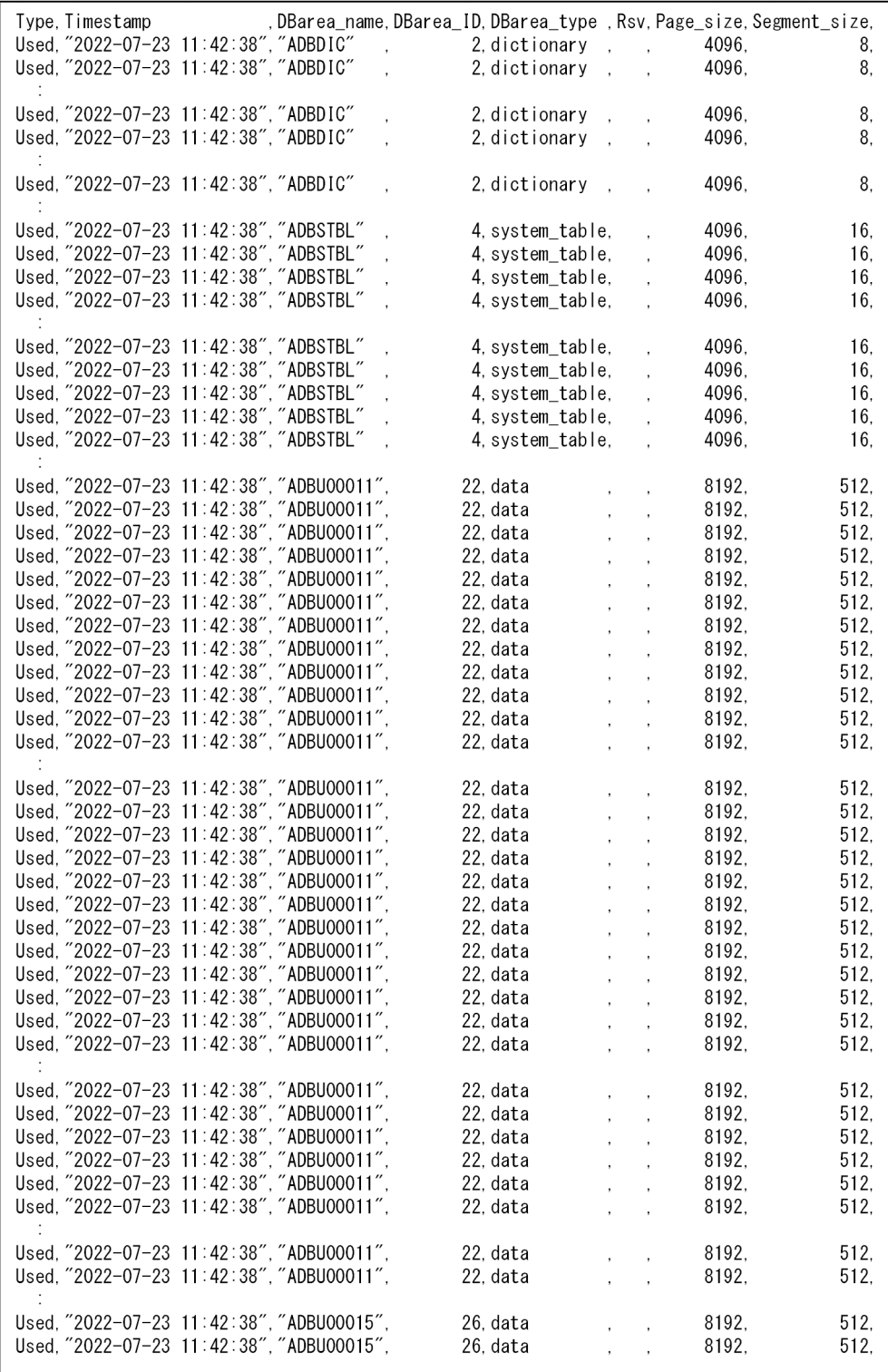

### 図 13-18 DB エリア,表とインデクスの使用量情報の出力例(9 列目〜13 列目)

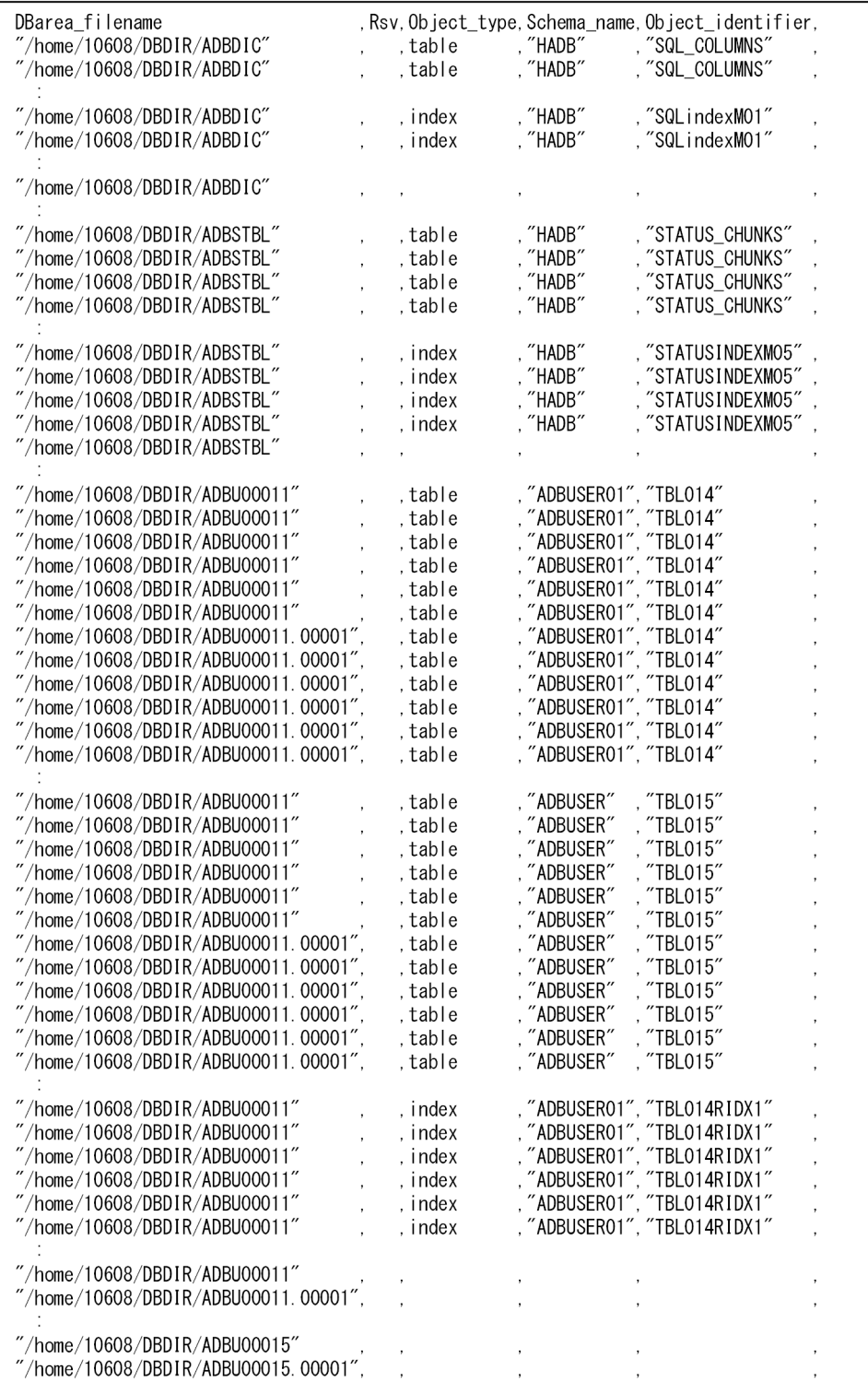

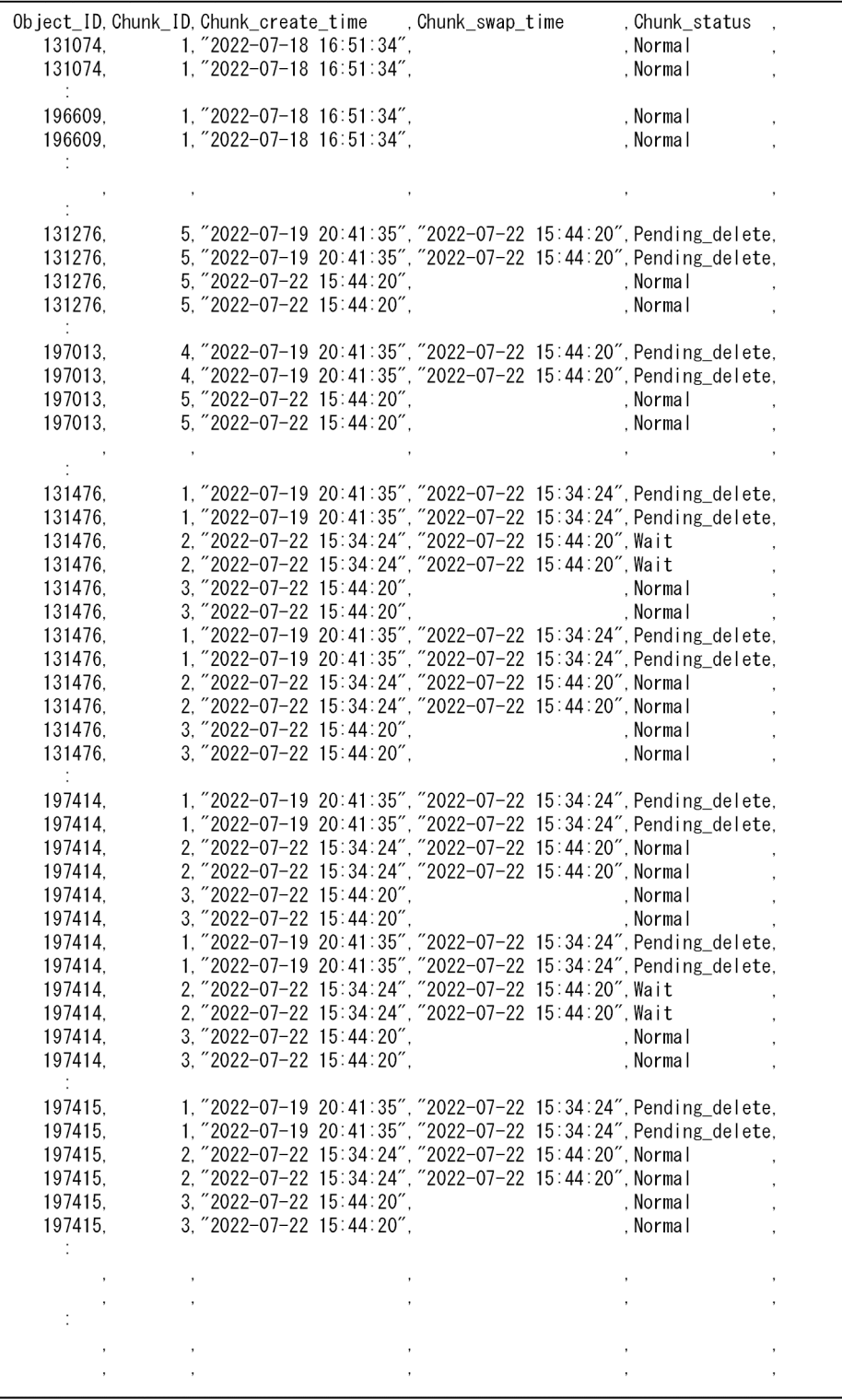

### 図 13-19 DB エリア,表とインデクスの使用量情報の出力例(14 列目〜18 列目)
### 図 13-20 DB エリア,表とインデクスの使用量情報の出力例(19 列目〜22 列目)

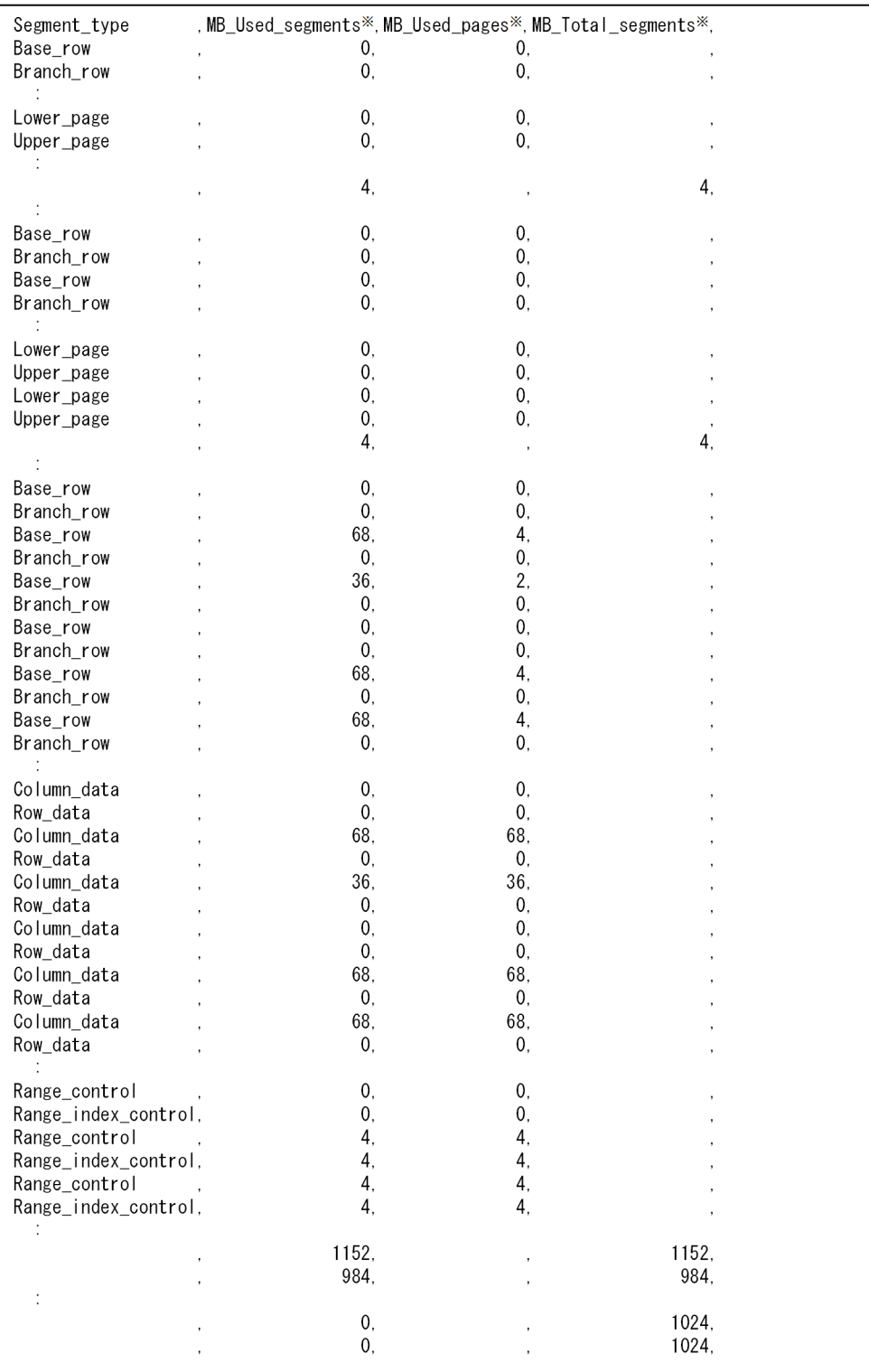

### 図 13-21 DB エリア,表とインデクスの使用量情報の出力例(23 列目〜25 列目)

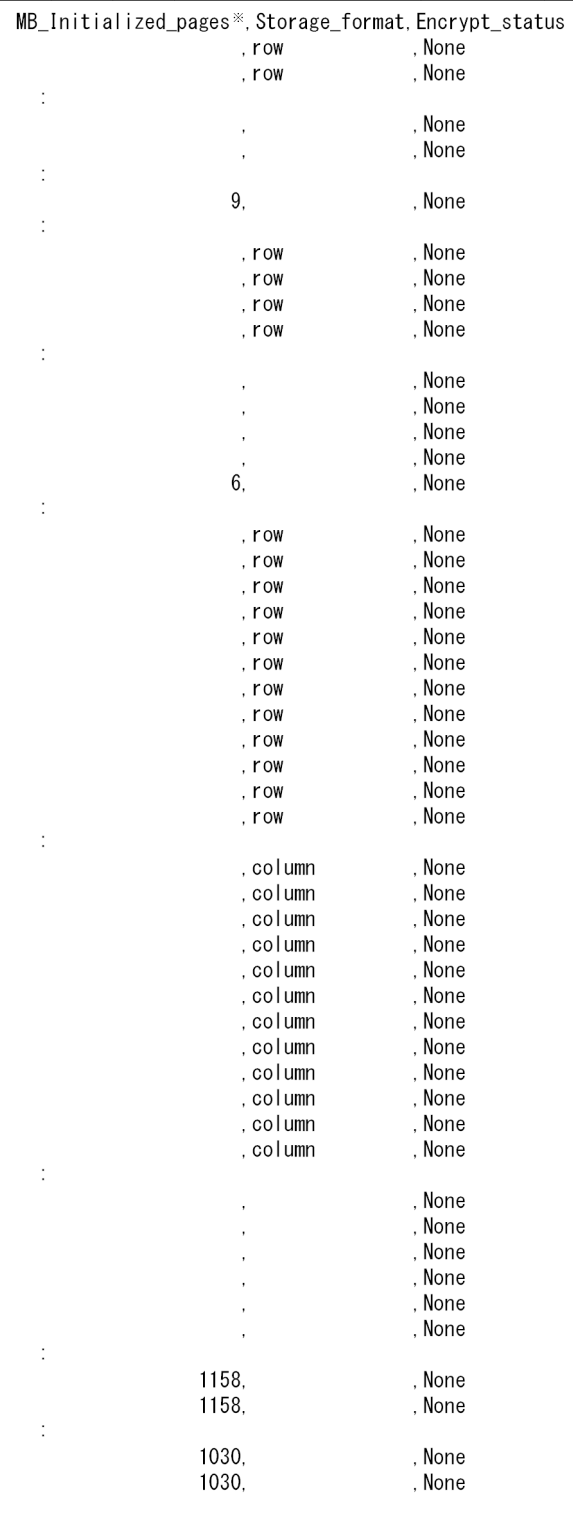

#### 注※

-S オプションの指定によって,使用量に関する出力項目の表示単位,および列のタイトルが変更され ます。-S オプションの詳細については,[「13.2.1 指定形式およびオプションの説明【サマリ情報・使](#page-191-0) [用量情報を出力する場合】](#page-191-0)」の[「\(3\) オプションの説明」](#page-193-0)を参照してください。

# 13.7.4 DB エリア. 表とインデクスの使用量情報の出力行数の目安

DB エリア,表とインデクスの使用量情報で出力される行数は,情報を取得する範囲によって異なります。 出力される行数の計算式を次の表に示します。ただし、計算式で求められる行数は概算であるため、あく まで目安としてください。

なお,出力結果の列のタイトルは行数に含まれません。

### 表 13-21 DB エリア,表とインデクスの使用量情報で情報を取得する範囲と,出力される行数

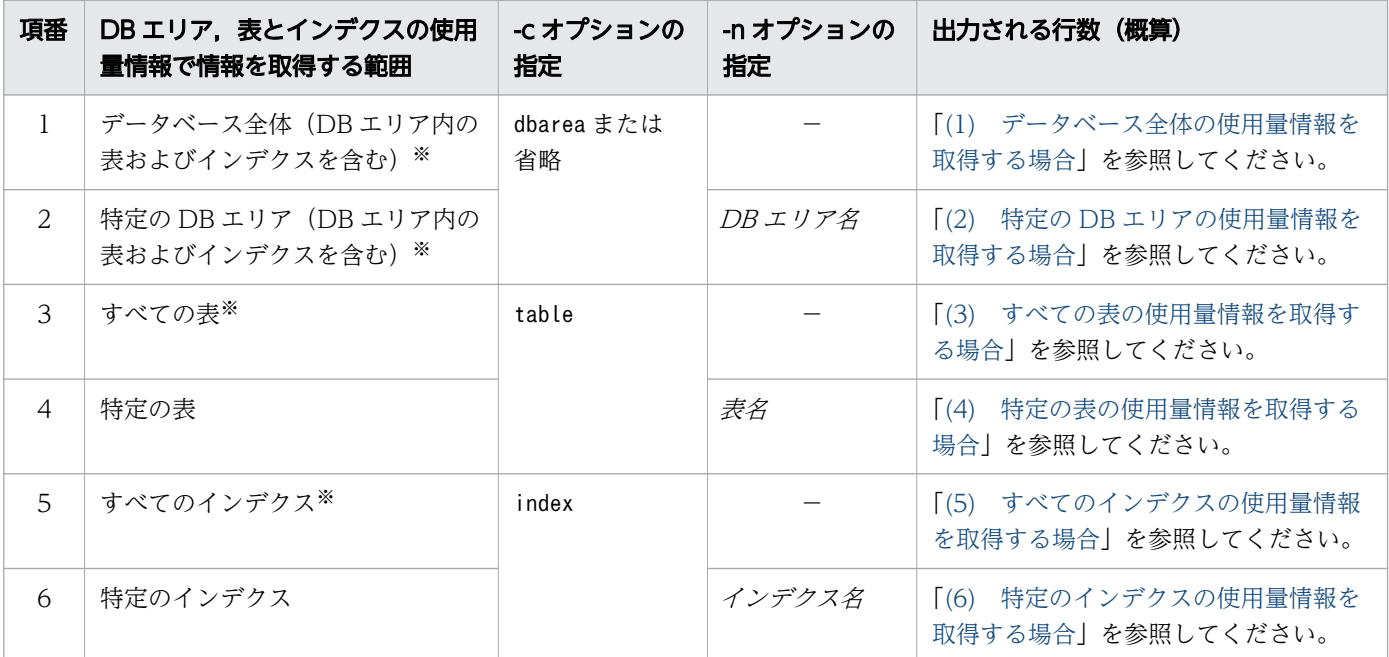

(凡例)

−:-n オプションを省略します。

注

マスタディレクトリ用 DB エリア,および作業表用 DB エリアはadbdbstatus コマンドの処理の対象外 です。

注※

表およびインデクスが格納されていない DB エリアの場合,DB エリアの使用量だけが出力されます (表およびインデクスの使用量は出力されません)。また,表およびインデクスが格納されていない DB エリアに関する情報は,その DB エリアを構成する DB エリアファイル数と同じ行数分,出力されます。

## (1) データベース全体の使用量情報を取得する場合

データベース全体(DB エリア内の表およびインデクスを含む)の使用量情報を取得する場合,出力され る行数の概算値は次に示す計算式で求められます。

```
table_inf_num× (1+chunk_inf_num) ×2+index_inf_num× (1+chunk_inf_num) ×2
+dbarea file inf num
```
#### 変数の説明

• table inf num: 表情報数

使用量情報を取得する表が格納されている DB エリアの DB エリアファイル数の総和を代入してく ださい。DB エリアに複数の表が格納されている場合,表ごとに DB エリアファイル数を加算して ください。

• *chunk inf num*: チャンク情報数

使用量情報を出力する表ごとに,-b オプションを指定してadbimport コマンドを実行した回数−1 の値を求めてください。そのあとで、求めた値の総和をchunk\_inf\_num に代入してください。 ただし,-b オプションを指定してadbimport コマンドを実行したことがない表は,値を求める必要 はありません。

- index inf num: インデクス情報数 使用量情報を取得するインデクスが格納されている DB エリアの DB エリアファイル数の総和を代 入してください。DB エリアに複数のインデクスが格納されている場合,インデクスごとに DB エ リアファイル数を加算してください。
- dbarea file inf num: DB エリア情報数 データ用 DB エリア,ディクショナリ用 DB エリアおよびシステム表用 DB エリアの,DB エリア ファイル数の総和を代入してください。

## (2) 特定の DB エリアの使用量情報を取得する場合

特定の DB エリア(DB エリア内の表およびインデクスを含む)の使用量情報を取得する場合,出力され る行数の概算値は次に示す計算式で求められます。

### 計算式 (単位:行数)

table inf num  $\times$  (1+chunk inf num)  $\times$ 2+index inf num  $\times$  (1+chunk inf num)  $\times$ 2 +dbarea file inf num

#### 変数の説明

• table inf num: 表情報数

指定した DB エリアに表が格納されている場合, *その DB エリアの DB エリアファイル数×格納さ れた表の数を*代入してください。

• *chunk inf num: チャンク*情報数

使用量情報を出力する表ごとに、-b オプションを指定してadbimport コマンドを実行した回数−1 の値を求めてください。そのあとで、求めた値の総和をchunk\_inf\_num に代入してください。 ただし,-b オプションを指定してadbimport コマンドを実行したことがない表は,値を求める必要 はありません。

- <span id="page-256-0"></span>• index inf num: インデクス情報数 指定した DB エリアにインデクスが格納されている場合, *その DB エリアの DB エリアファイル数* ×格納されたインデクスの数 を代入してください。
- dbarea file inf num: DB エリア情報数 指定した DB エリアの DB エリアファイル数を代入してください。

## (3) すべての表の使用量情報を取得する場合

すべての表の使用量情報を取得する場合,出力される行数の概算値は次に示す計算式で求められます。

#### 計算式(単位:行数)

table\_inf\_num× (1+chunk\_inf\_num) ×2+dbarea\_file\_inf\_num

#### 変数の説明

- table inf num: 表情報数 使用量情報を取得する表が格納されている DB エリアの DB エリアファイル数の総和を代入してく ださい。DB エリアに複数の表が格納されている場合,表ごとに DB エリアファイル数を加算して ください。
- chunk inf num: チャンク情報数 使用量情報を出力する表ごとに,-b オプションを指定してadbimport コマンドを実行した回数−1 の値を求めてください。そのあとで、求めた値の総和をchunk\_inf\_num に代入してください。 ただし,-b オプションを指定してadbimport コマンドを実行したことがない表は,値を求める必要 はありません。
- dbarea file inf num: DB エリア情報数 使用量情報を取得する表が格納されている DB エリアの DB エリアファイル数の総和を代入してく ださい。

## (4) 特定の表の使用量情報を取得する場合

特定の表の使用量情報を取得する場合,出力される行数の概算値は次に示す計算式で求められます。

計算式 (単位:行数)

table\_inf\_num× (1+chunk\_inf\_num) ×2+dbarea\_file\_inf\_num

#### 変数の説明

- table inf num: 表情報数 指定した表が格納されている DB エリアの DB エリアファイル数を代入してください。
- *chunk inf num: チャンク*情報数 指定した表に対して-b オプションを指定してadbimport コマンドを実行した回数−1 を代入してく ださい。

<span id="page-257-0"></span>-b オプションを指定してadbimport コマンドを実行したことがない表の場合は,0 を代入してくだ さい。

• dbarea file inf num: DB エリア情報数 指定した表が格納されている DB エリアの DB エリアファイル数を代入してください。

## (5) すべてのインデクスの使用量情報を取得する場合

すべてのインデクスの使用量情報を取得する場合,出力される行数の概算値は次に示す計算式で求められま す。

#### 計算式 (単位:行数)

index\_inf\_num× (1+chunk\_inf\_num) ×2+dbarea\_file\_inf\_num

#### 変数の説明

- index\_inf\_num:インデクス情報数 使用量情報を取得するインデクスが格納されている DB エリアの DB エリアファイル数の総和を代 入してください。DB エリアに複数のインデクスが格納されている場合,インデクスごとに DB エ リアファイル数を加算してください。
- *chunk inf num*: チャンク情報数 使用量情報を取得するインデクスが定義された表ごとに, -b オプションを指定してadbimport コマ ンドを実行した回数−1 の値を求めてください。そのあとで,求めた値の総和をchunk\_inf\_num に代 入してください。 ただし,-b オプションを指定してadbimport コマンドを実行したことがない表は,値を求める必要 はありません。
- dbarea file inf num: DB エリア情報数 使用量情報を取得するインデクスが格納されている DB エリアの DB エリアファイル数の総和を代 入してください。

## (6) 特定のインデクスの使用量情報を取得する場合

特定のインデクスの使用量情報を取得する場合,出力される行数の概算値は次に示す計算式で求められます。

#### 計算式 (単位:行数)

index\_inf\_num× (1+chunk\_inf\_num) ×2+dbarea\_file\_inf\_num

#### 変数の説明

- index inf num: インデクス情報数 指定したインデクスが格納されている DB エリアの DB エリアファイル数を代入してください。
- *chunk inf num*: チャンク情報数

指定したインデクスが定義された表に対して,-b オプションを指定してadbimport コマンドを実行 した回数−1 を代入してください。-b オプションを指定してadbimport コマンドを実行したことが ない表の場合は,0 を代入してください。

• dbarea\_file\_inf\_num:DB エリア情報数 指定したインデクスが格納されている DB エリアの DB エリアファイル数の総和を代入してください。

## 13.8 アーカイブ状態のチャンクの使用量情報で出力される項目

この節では,アーカイブ状態のチャンクの使用量情報で出力される項目の詳細について説明します。 アーカイブ状態のチャンクの使用量情報を出力するには,次に示す 3 つのオプションを指定します。

• -d オプション

-d オプションにused を指定してください。

• -c オプション

-c オプションにarchivechunk を指定してください。

• -n オプション

-n オプションに,アーカイブマルチチャンク表の表名を指定してください。

adbdbstatus コマンドの指定形式および各オプションの詳細については,「[13.2.1 指定形式およびオプ](#page-191-0) [ションの説明【サマリ情報・使用量情報を出力する場合】」](#page-191-0)を参照してください。

### 13.8.1 アーカイブ状態のチャンクの使用量情報の出力行数と出力順序

アーカイブ状態のチャンクの使用量情報は、アーカイブファイルごとに1行出力されます。また、各チャ ンクに対応している全アーカイブファイルの情報が、チャンクごとに出力されます。したがって、アーカ イブ状態のチャンクの使用量情報で出力される行数は,次に示す計算式で求めることができます。

#### ■アーカイブ状態のチャンクの使用量情報で出力される行数の計算式(単位:行)

アーカイブ状態のチャンクの使用量情報で出力される行数= アーカイブ状態のチャンク数+各アーカイブ状態のチャンクに対応しているアーカイブファイル数

なお,このとき,列のタイトルは行数に含まれません。

また,各行の出力順序は特に決まっていません(チャンク ID の昇順または降順に情報が出力されるわけ ではありません)。

### 13.8.2 アーカイブ状態のチャンクの使用量情報で出力される項目の一覧

アーカイブ状態のチャンクの使用量情報で出力される項目(列)のタイトル,および出力される内容を次 の表に示します。各列の出力順序は,次に示す表の項番の順序と同じです。アーカイブ状態のチャンクの 使用量情報の出力規則については,「[13.12 adbdbstatus コマンドの出力規則」](#page-285-0)を参照してください。

### 表 13-22 アーカイブ状態のチャンクの使用量情報で出力される列

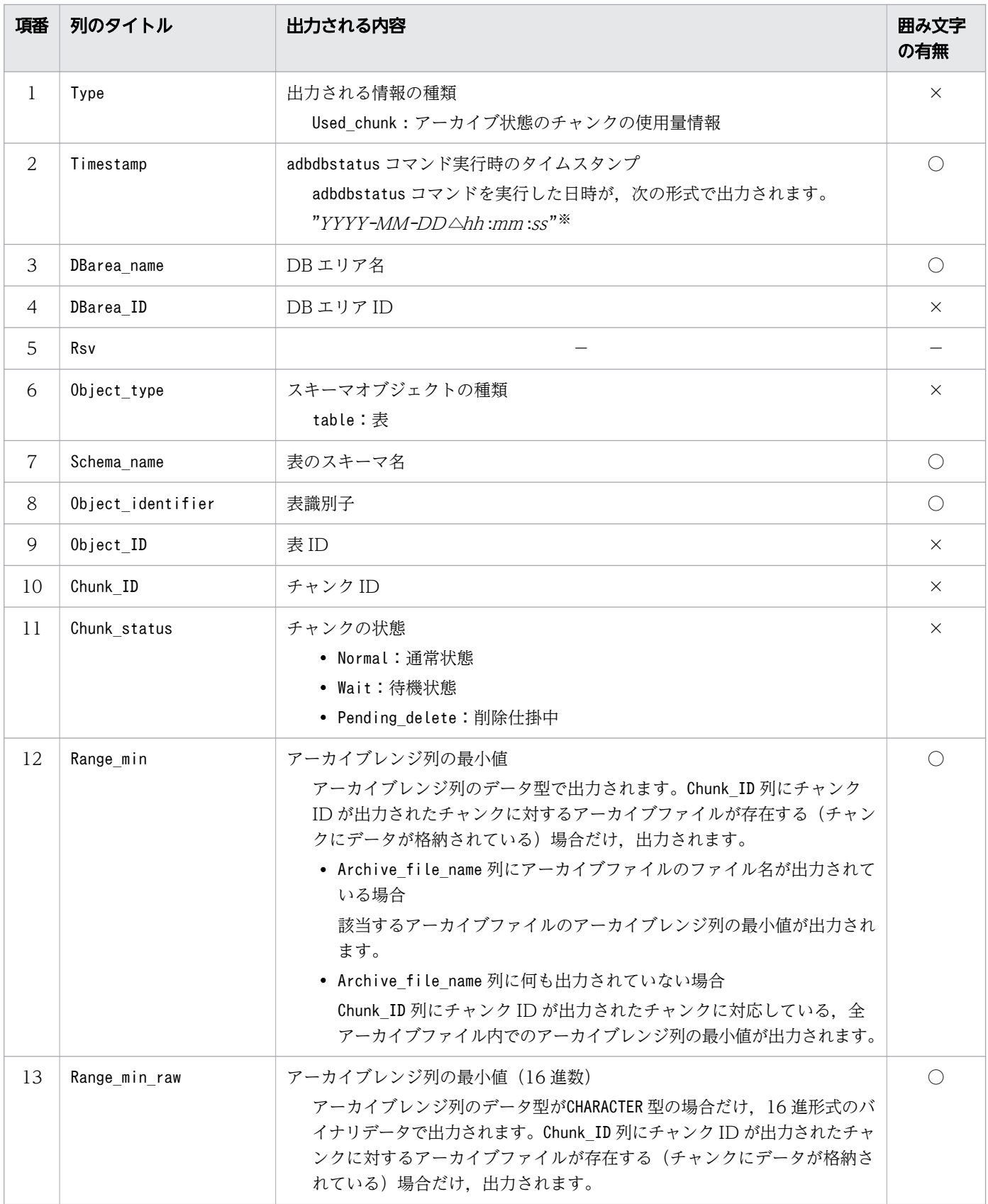

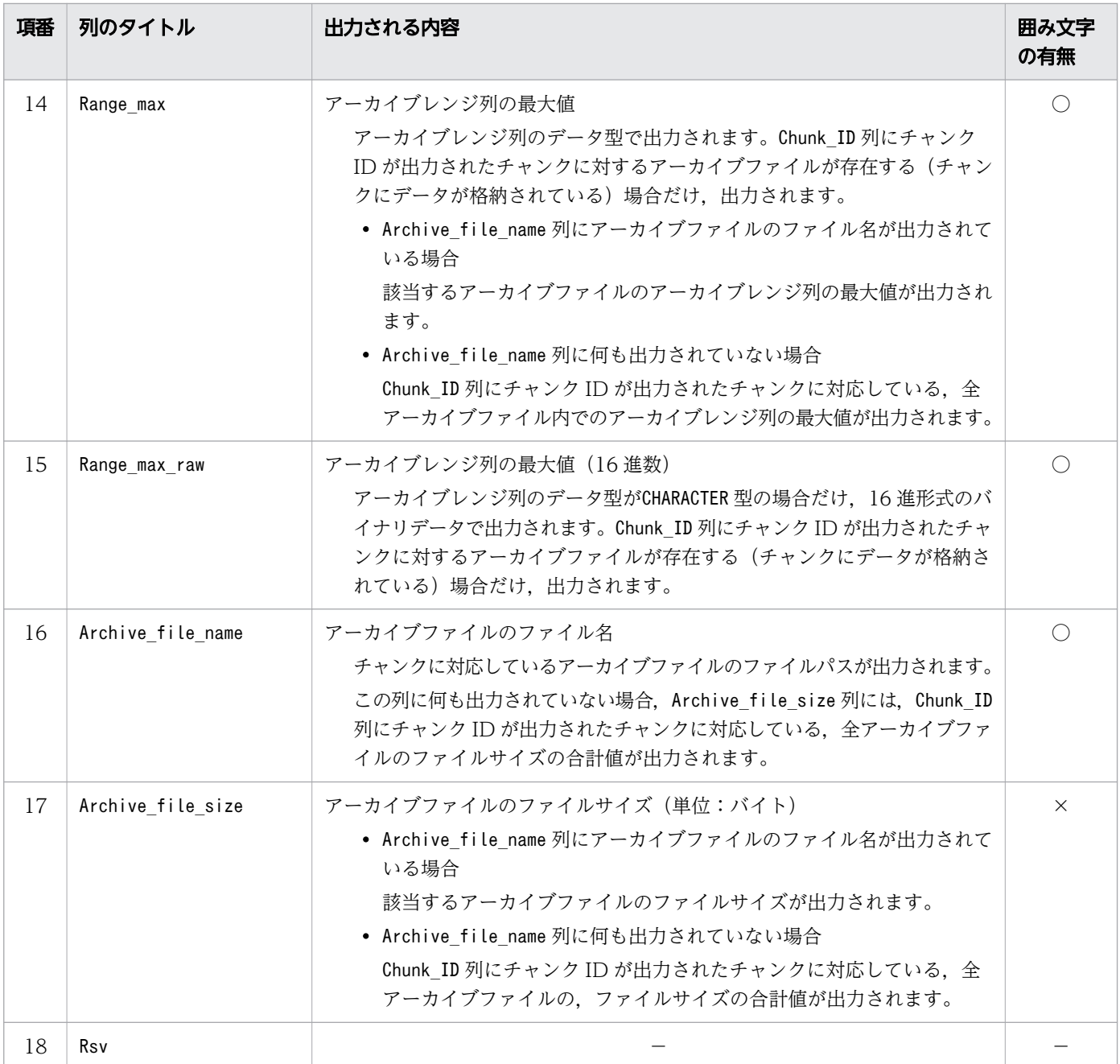

#### (凡例)

- −:値が出力されません。
- ○:出力される値が囲み文字で囲まれます。
- ×:出力される値が囲み文字で囲まれません。

注※

年 (YYYY) は 4 桁で出力されます。月 (MM), 日 (DD), 時 (hh), 分 (mm), および秒 (ss) は 2桁で出力されます。桁数が足りない場合は、足りない分、左側に0が補われます。△は半角空白を表 します。

## 13.8.3 アーカイブ状態のチャンクの使用量情報の出力例

アーカイブ状態のチャンクの使用量情報の出力例を次に示します。なお,実際の出力結果は横に長いため, ここでは分割して記載しています。

図 13-22 アーカイブ状態のチャンクの使用量情報の出力例(1 列目〜7 列目)

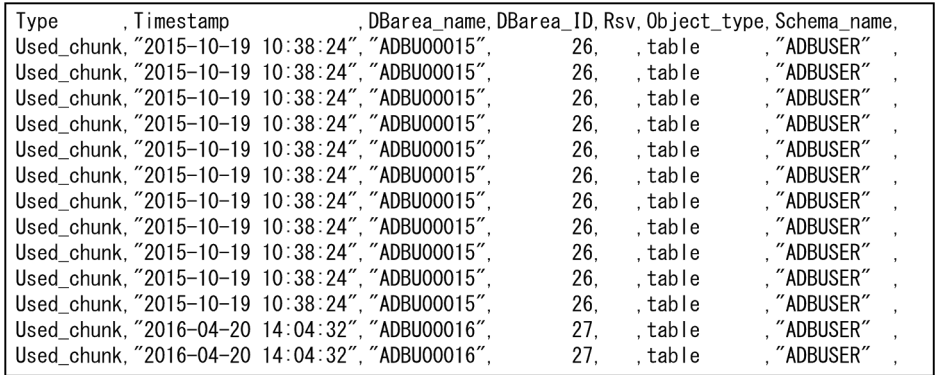

### 図 13-23 アーカイブ状態のチャンクの使用量情報の出力例 (8 列目〜13 列目)

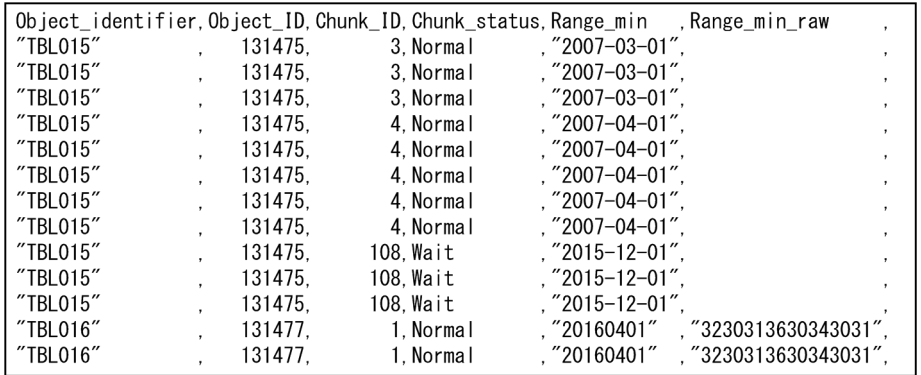

### 図 13-24 アーカイブ状態のチャンクの使用量情報の出力例(14 列目〜16 列目)

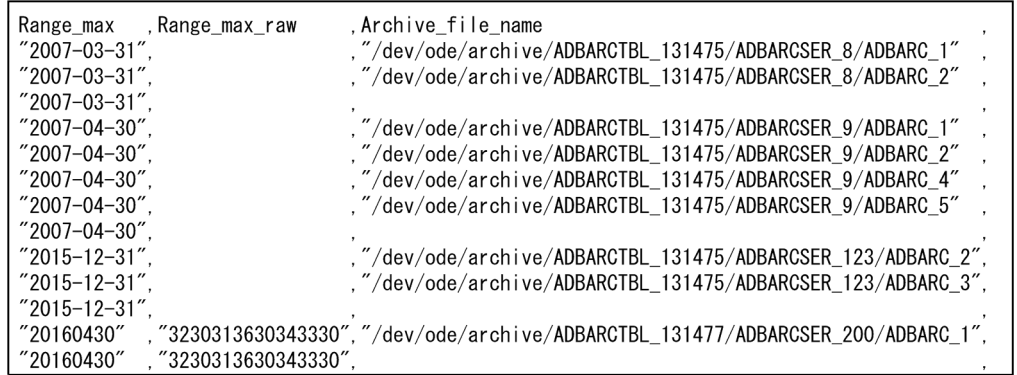

### 図 13-25 アーカイブ状態のチャンクの使用量情報の出力例(17 列目〜18 列目)

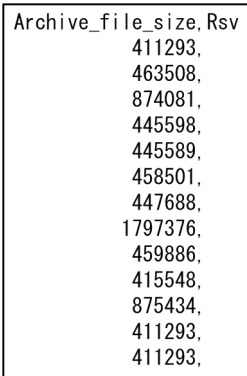

## 13.9 再編成要否の情報で出力される項目

ここでは,再編成要否の情報で出力される項目の詳細について説明します。

再編成要否の情報を出力するには,次に示す 2 つのオプションを指定します。

• -d オプション

-d オプションにreorginfo を指定してください。

• -n オプション

-n オプションに情報を取得する表の表名を指定してください。

また,-c オプションで情報を取得するチャンクを指定できます。

adbdbstatus コマンドの指定形式および各オプションの詳細については,「[13.2.2 指定形式およびオプ](#page-214-0) [ションの説明【カラムストア表の再編成要否の情報を出力する場合】」](#page-214-0)を参照してください。

### 13.9.1 再編成要否の情報の出力行数と出力順序

再編成要否の情報は,情報を取得するチャンクごとに 1 行出力されます。したがって,再編成要否の情報 で出力される行数は,再編成要否の情報を取得するチャンクの数と同じです。なお,削除仕掛中のチャン クの情報は取得されません。また,列のタイトルは行数に含まれません。

各行はチャンク ID の昇順で出力されます。

### 13.9.2 再編成要否の情報で出力される項目の一覧

再編成要否の情報で出力される項目(列)のタイトル,および出力される内容を次の表に示します。各列 の出力順序は,次に示す表の項番の順序と同じです。再編成要否の情報の出力規則については,「[13.12](#page-285-0)  [adbdbstatus コマンドの出力規則](#page-285-0)」を参照してください。

#### 表 13-23 再編成要否の情報で出力される列

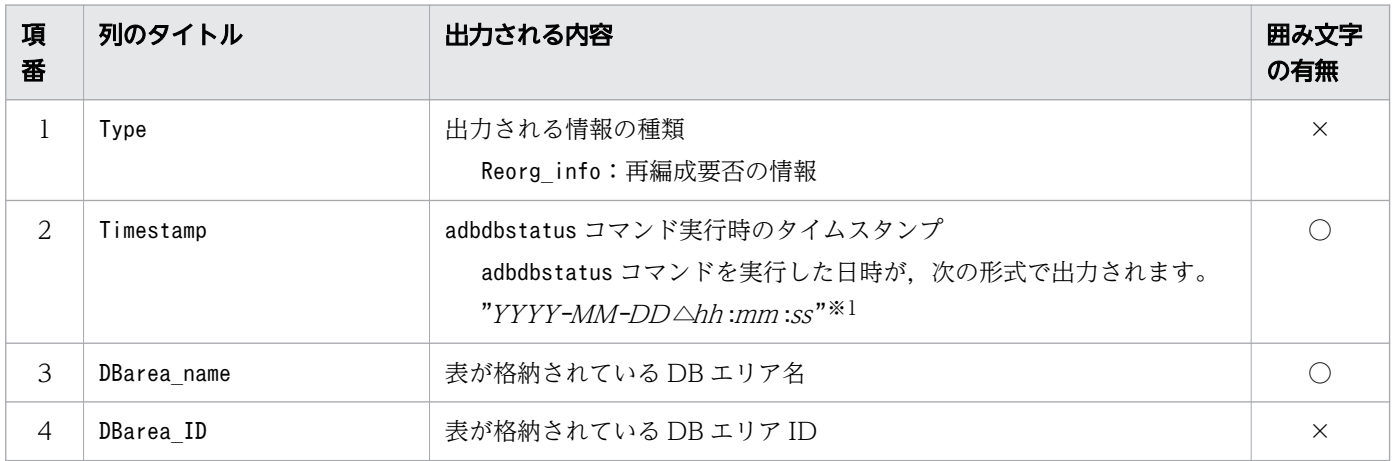

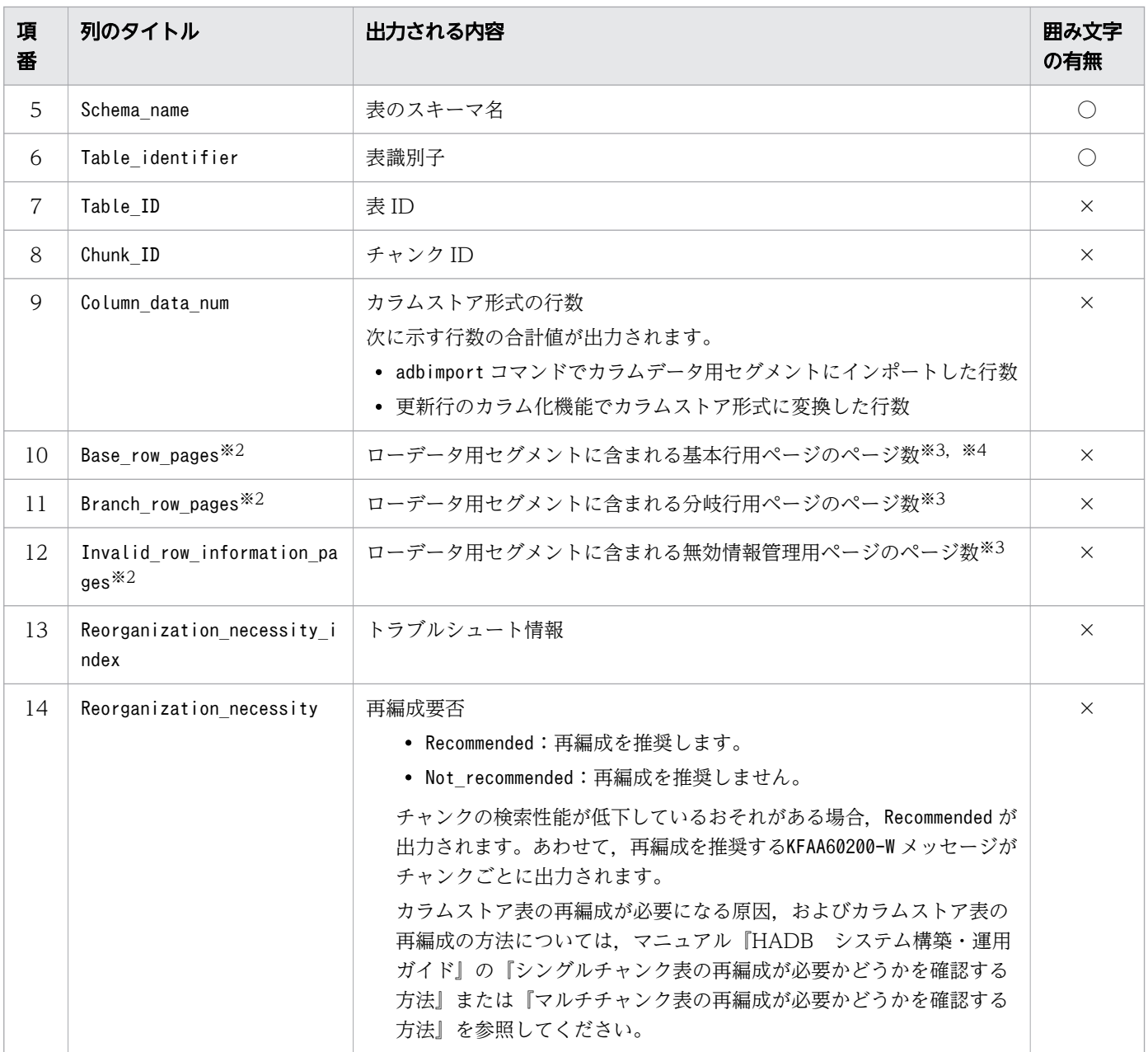

#### (凡例)

○:出力される値が囲み文字で囲まれます。

×:出力される値が囲み文字で囲まれません。

注※1

年 (YYYY) は 4 桁で出力されます。月 (MM), 日 (DD), 時 (hh), 分 (mm), および秒 (ss) は 2桁で出力されます。桁数が足りない場合は、足りない分、左側に 0 が補われます。△は半角空白を表 します。

### 注※2

再編成要否に関する情報の表示単位を-S オプションで変更すると、表示単位にあわせて、出力項目の 列のタイトルが変わります。表示単位と列のタイトルの詳細については,[「13.2.2 指定形式およびオ](#page-214-0) [プションの説明【カラムストア表の再編成要否の情報を出力する場合】](#page-214-0)」の[「\(2\) オプションの説明」](#page-215-0) の「[表 13-14 再編成要否に関する出力項目の表示単位と列のタイトル](#page-218-0)」を参照してください。

注※3

-S オプションを指定すると,再編成要否に関する情報の表示単位を,キロバイト単位,メガバイト単 位またはギガバイト単位に変更できます。

注※4

更新行のカラム化機能によって基本行用ページの再利用が可能になった場合,再利用が可能になった ページのページ数は除かれて, Base\_row\_pages(ローデータ用セグメントに含まれる基本行用ページの ページ数)の値が出力されます。

また,再利用が可能になったページが再利用されて満杯になったら,再利用が可能になったページの ページ数は再度加えられて,Base\_row\_pages(ローデータ用セグメントに含まれる基本行用ページの ページ数)の値が出力されます。

更新行のカラム化機能については,マニュアル『HADB システム構築・運用ガイド』の『更新行のカ ラム化機能の運用(カラムストア表の検索性能の維持)』を参照してください。

## 13.9.3 再編成要否の情報の出力例

再編成要否の情報の出力例を次に示します。なお,実際の出力結果は横に長いため,ここでは分割して記 載しています。

### 図 13-26 再編成要否の情報の出力例(1 列目〜9 列目)

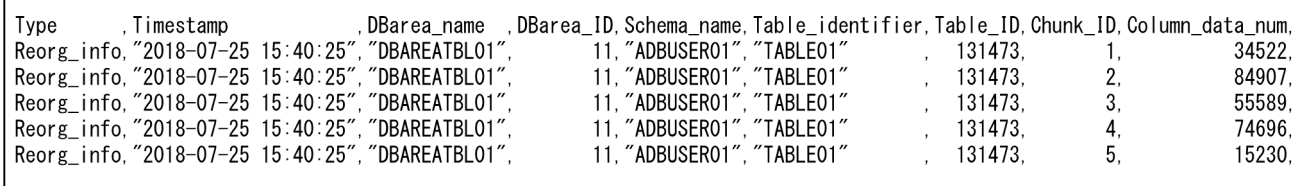

### 図 13-27 再編成要否の情報の出力例(10 列目〜14 列目)

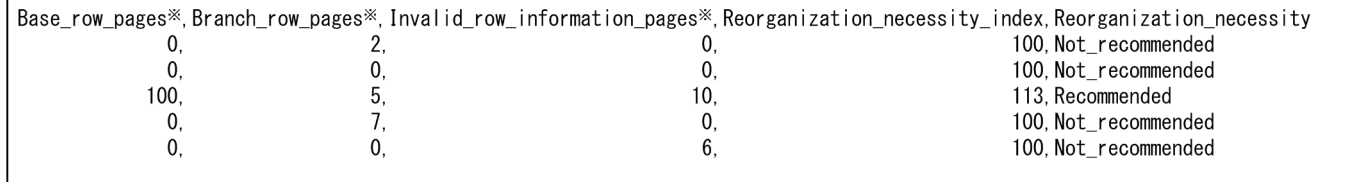

注※

-S オプションの指定内容によって,出力項目の表示単位,および列のタイトルが変わります。-S オプ ションの詳細については,[「13.2.2 指定形式およびオプションの説明【カラムストア表の再編成要否](#page-214-0) [の情報を出力する場合】](#page-214-0)」の[「\(2\) オプションの説明」](#page-215-0)を参照してください。

## 13.10 使用例

adbdbstatus コマンドを実行してデータベースの状態を確認する方法を,例題形式で説明します。 出力例については,見やすさを考慮して区切り文字および一部の列を省略しています。

## 13.10.1 データベース全体の使用量を調べる (DB エリアのサマリ情報の出力)

DB エリアのサマリ情報を出力して、次の情報を調べます。

- DB エリアごとの使用率
- DB エリアごとの使用量(単位:メガバイト)

■adbdbstatus コマンドの実行例

adbdbstatus -S M

[説明]

- -d オプション,-c オプションおよび-n オプションを省略してadbdbstatus コマンドを実行すると, すべての DB エリアのサマリ情報が出力されます。
- 使用量の出力単位として,メガバイトを指定します。

出力結果を確認する方法を次に示します。

## (1) DB エリアごとの使用率を調べるとき

■出力例

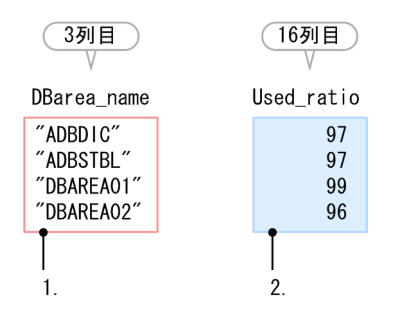

次の手順に従って DB エリアごとの使用率を調べます。

1. DB エリア名を確認します。

DBarea\_name 列(出力結果の 3 列目)に出力されている DB エリア名を確認します。

2. 各 DB エリアのセグメント使用率を調べます。

Used ratio 列(出力結果の 16 列目)に出力されている DB エリアのセグメント使用率(単位:%)を 調べます。セグメント使用率が 100%に近い場合は,次のどれかのうち該当する対策を検討してくださ い。

- DB エリアファイルがブロックスペシャルファイルのとき このままデータの格納を続けると,DB エリアファイルが満杯となるおそれがあります。そのため, マニュアル『HADB システム構築・運用ガイド』の『DB エリアファイルの容量増加が原因の場 合』を参照して,ブロックスペシャルファイルを格納しているディスクの空き容量を確保すること を検討してください。
- DB エリアファイルがレギュラーファイルのとき

このままデータの格納を続けると,DB エリアの自動増分が行われます。自動増分が行われると, DB エリアの容量が自動的に増加しますが,DB エリアファイル拡張時の更新処理の性能が低下しま す。もし,DB エリアの自動増分に失敗した場合は,マニュアル『HADB システム構築・運用ガ イド』の『DB エリアの自動増分の失敗が原因の場合』を参照してください。

• クラウドストレージ機能を使用しているとき このままデータの格納を続けると、DB エリアが満杯となるおそれがあります。そのため、マニュ アル『HADB システム構築・運用ガイド』の『データ用 DB エリアの容量不足に関するトラブ ル』を参照して,DB エリアを拡張してください。

# (2) DB エリアごとの使用量(単位:メガバイト)を調べるとき

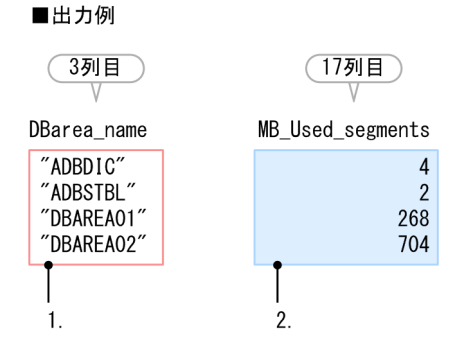

次の手順に従って DB エリアごとの使用量(単位:メガバイト)を調べます。

1. DB エリア名を確認します。

DBarea\_name 列(出力結果の 3 列目)に出力されている DB エリア名を確認します。

2. 各 DB エリアの使用量(単位:メガバイト)を調べます。

MB Used segments 列(出力結果の 17 列目)の値を行ごと(DB エリアごと)に調べます。

# 13.10.2 特定の DB エリアの使用量を調べる(DB エリアのサマリ情報の出 力)

DB エリアDBAREA01 のサマリ情報を出力して、次の情報を調べます。

- DB エリアDBAREA01 の使用率
- DB エリアDBAREA01 の使用量(単位:メガバイト)

■adbdbstatus コマンドの実行例

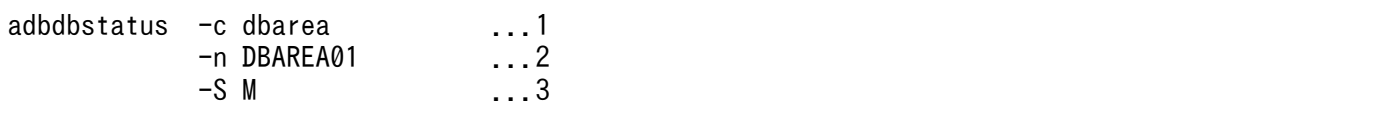

[説明]

1. サマリ情報を取得する範囲として、DB エリアを指定します。

2. サマリ情報を取得する DB エリア名 (DBAREA01) を指定します。

3. 使用量の出力単位として,メガバイトを指定します。

adbdbstatus コマンドを実行すると,DB エリアDBAREA01 のサマリ情報が出力されます。

出力結果を確認する方法を次に示します。

### (1) DB エリアの使用率を調べるとき

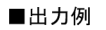

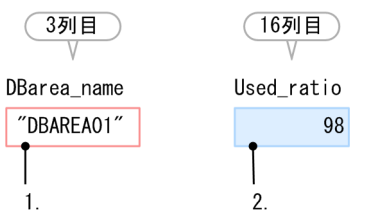

次の手順に従って、DB エリアDBAREA01 の使用率を調べます。

1. DB エリア名を確認します。

DB エリア名(DBAREA01)が,DBarea\_name 列(出力結果の 3 列目)に出力されていることを確認します。

2. DB エリアの使用率を調べます。

DB エリアのセグメント使用率(単位:%)はUsed\_ratio 列(出力結果の 16 列目)に出力されます。 セグメント使用率が 100%に近い場合は,次のどれかのうち該当する対策を検討してください。

• DB エリアファイルがブロックスペシャルファイルのとき

このままデータの格納を続けると,DB エリアファイルが満杯となるおそれがあります。そのため, マニュアル『HADB システム構築・運用ガイド』の『DB エリアファイルの容量増加が原因の場 合』を参照して,ブロックスペシャルファイルを格納しているディスクの空き容量を確保すること を検討してください。

• DB エリアファイルがレギュラーファイルのとき このままデータの格納を続けると,DB エリアの自動増分が行われます。自動増分が行われると, DB エリアの容量が自動的に増加しますが、DB エリアファイル拡張時の更新処理の性能が低下しま す。もし,DB エリアの自動増分に失敗した場合は,マニュアル『HADB システム構築・運用ガ イド』の『DB エリアの自動増分の失敗が原因の場合』を参照してください。

• クラウドストレージ機能を使用しているとき このままデータの格納を続けると、DB エリアが満杯となるおそれがあります。そのため、マニュ アル『HADB システム構築・運用ガイド』の『データ用 DB エリアの容量不足に関するトラブ ル』を参照して,DB エリアを拡張してください。

## (2) DB エリアの使用量(単位:メガバイト)を調べるとき

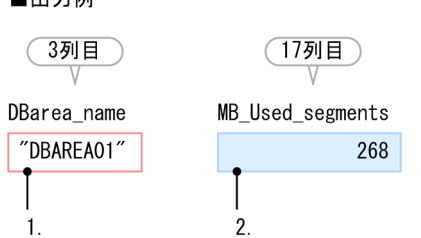

 $\blacksquare$   $\blacksquare$   $\blacksquare$   $\blacksquare$   $\blacksquare$ 

次の手順に従って DB エリアの使用量(単位:メガバイト)を調べます。

1. DB エリア名を確認します。

adbdbstatus コマンドに指定した DB エリア名 (DBAREA01) が、DBarea\_name 列(出力結果の 3 列目) に出力されていることを確認します。

2. DB エリアの使用量(単位:メガバイト)を調べます。 MB\_Used\_segments 列(出力結果の 17 列目)の値を調べます。

### 13.10.3 特定の表の使用量を調べる(表のサマリ情報の出力)

特定の表(ADBUSER01.TABLE01)のサマリ情報を出力して、次に示す情報を調べます。

• 表ADBUSER01.TABLE01 の使用量(単位:キロバイト)

■adbdbstatus コマンドの実行例

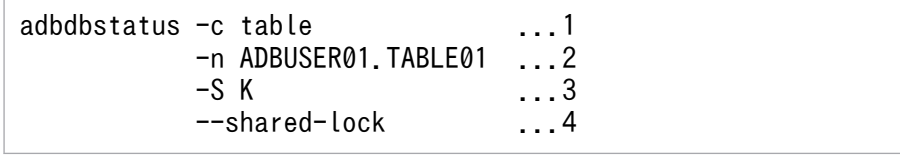

[説明]

1. サマリ情報を取得する範囲として、表を指定します。

2. サマリ情報を取得する表名 (ADBUSER01.TABLE01) を指定します。

3. 使用量の出力単位として,キロバイトを指定します。

4. ほかの SQL 文やコマンドによってデータベースを更新しているときでも,情報を出力できるよう に,--shared-lock オプションを指定します。

なお. --shared-lock オプションを指定すると、システム表(実表)については、削除仕掛中のチャ ンクの使用量を出力できません。

adbdbstatus コマンドを実行すると,表ADBUSER01.TABLE01 のサマリ情報が出力されます。

出力結果を確認する方法を次に示します。

### (1) 表の使用量(単位:キロバイト)を調べるとき

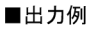

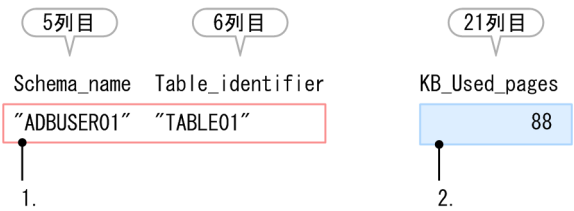

次の手順に従って、表ADBUSER01.TABLE01 の使用量(単位:キロバイト)を調べます。

1. 表のスキーマ名および表識別子を確認します。

表のスキーマ名 (ADBUSER01) がSchema\_name 列 (出力結果の 5 列目)に, 表識別子 (TABLE01) が Table\_identifier 列(出力結果の 6 列目)に出力されていることを確認します。

2. 表の使用量(単位:キロバイト)を調べます。 KB\_Used\_pages 列(出力結果の 21 列目)の値を調べます。

## 13.10.4 特定の表の状態を調べる(表のサマリ情報の出力)

特定の表 (ADBUSER01.TABLE01) のサマリ情報を出力して、次に示す情報を調べます。

- 表ADBUSER01.TABLE01 が更新不可状態かどうか
- 表ADBUSER01.TABLE01 に実行したコマンドが再実行が必要かどうか

■adbdbstatus コマンドの実行例

adbdbstatus -c table ...1 -n ADBUSER01.TABLE01 ...2

#### [説明]

1. サマリ情報を取得する範囲として、表を指定します。

2. サマリ情報を取得する表名(ADBUSER01.TABLE01)を指定します。

adbdbstatus コマンドを実行すると,表ADBUSER01.TABLE01 のサマリ情報が出力されます。

出力結果を確認する方法を次に示します。

## (1) 表が更新不可状態かどうかを調べるとき

■出力例

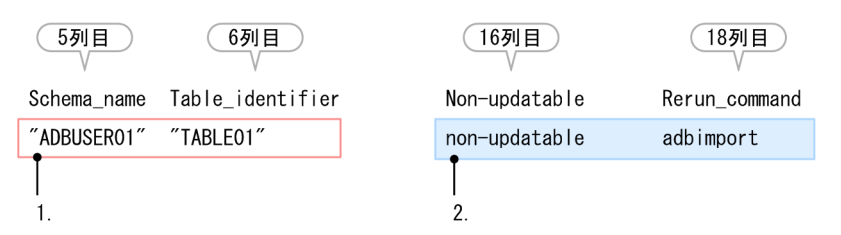

次の手順に従って,表ADBUSER01.TABLE01 が更新不可状態かどうかを調べます。

1. 表のスキーマ名および表識別子を確認します。

表のスキーマ名(ADBUSER01)がSchema\_name 列(出力結果の 5 列目)に, 表識別子(TABLE01)が Table\_identifier 列(出力結果の 6 列目)に出力されていることを確認します。

2. 表が更新不可状態かどうかを調べます。

表が更新不可状態の場合は、Non-updatable 列(出力結果の 16 列目)にnon-updatable が出力されま す。表の更新不可状態を解除するには、Rerun command 列(出力結果の 18 列目)に出力されているコ マンドを再実行してください。

この例では,表ADBUSER01.TABLE01 の更新不可状態を解除するためにadbimport コマンドの再実行が必 要です。

## メモ

--shared-lock オプションを指定している場合は,Non-updatable 列(出力結果の 16 列目) にno\_check と出力されます。表の更新不可状態に関する情報は出力されません。表が更新 不可状態かどうかを調べる場合は,--shared-lock オプションを指定しないでください。

# (2) 表に実行したコマンドの終了状態を調べるとき

#### ■出力例

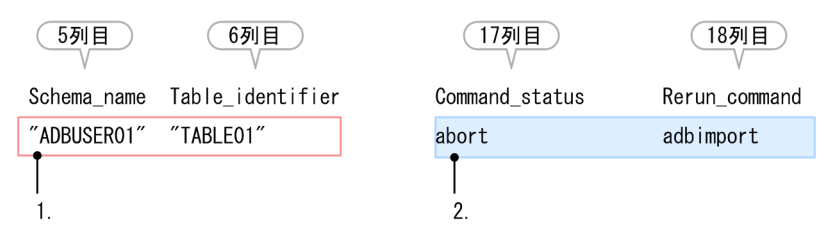

次の手順に従って,表ADBUSER01.TABLE01 に実行したコマンドの終了状態を調べます。

1. 表のスキーマ名および表識別子を確認します。

表のスキーマ名(ADBUSER01)がSchema\_name 列(出力結果の 5 列目)に, 表識別子(TABLE01)が Table identifier 列(出力結果の 6 列目)に出力されていることを確認します。

2. 表に実行したコマンドの終了状態を調べます。

表に対してコマンドの再実行が必要な場合は,Command status 列(出力結果の 17 列目)にabort が出 力されます。abort が出力されている場合, Rerun command 列(出力結果の 18 列目)に出力されてい るコマンドを再実行してください。

この例では、表ADBUSER01.TABLE01 に対してadbimport コマンドの再実行が必要です。

### しょうしょう 山田 メモ

--shared-lock オプションを指定している場合は、Command status 列(出力結果の 17 列 目)にno check が出力されます。コマンドの終了状態が出力されません。表に実行したコ マンドの終了状態を調べる場合は,--shared-lock オプションを指定しないでください。

# 13.10.5 特定のインデクスの使用量を調べる(インデクスのサマリ情報の出 力)

特定のインデクス (ADBUSER01.INDEX01) のサマリ情報を出力して,次の情報を調べます。

• インデクスADBUSER01.INDEX01 の使用量(単位:キロバイト)

■adbdbstatus コマンドの実行例

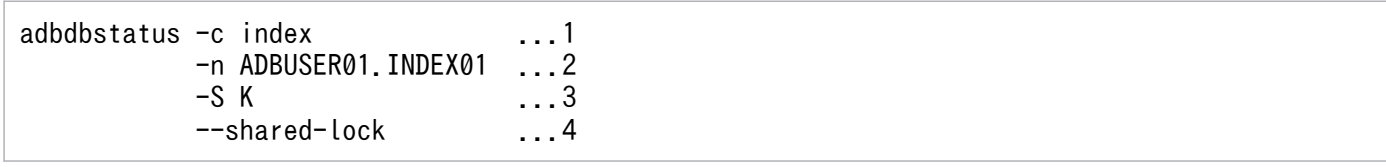

[説明]

- 1. サマリ情報を取得する範囲として,インデクスを指定します。
- 2. サマリ情報を取得するインデクス名(ADBUSER01.INDEX01)を指定します。
- 3. 使用量の出力単位として,キロバイトを指定します。
- 4. ほかの SQL 文やコマンドによってデータベースを更新しているときでも、情報を出力できるよう に,--shared-lock オプションを指定します。

なお,--shared-lock オプションを指定すると,システム表(実表)に定義されたインデクスにつ いては,削除仕掛中のチャンクの使用量を出力できません。

adbdbstatus コマンドを実行すると,インデクスADBUSER01.INDEX01 のサマリ情報が出力されます。 出力結果を確認する方法を次に示します。

# (1) インデクスの使用量(単位:キロバイト)を調べるとき

■出力例

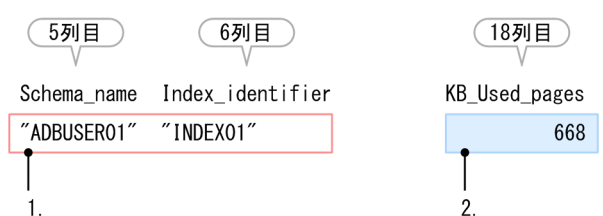

次の手順に従って,インデクスADBUSER01.INDEX01 の使用量を調べます。

1. インデクスのスキーマ名およびインデクス識別子を確認します。

インデクスのスキーマ名(ADBUSER01)がSchema\_name 列(出力結果の 5 列目)に, インデクス識別子 (INDEX01) がIndex identifier 列(出力結果の 6 列目)に出力されていることを確認します。

2. インデクスの使用量(単位:キロバイト)を調べます。 KB\_Used\_pages 列(出力結果の 18 列目)の値を調べます。

## 13.10.6 特定のインデクスの状態を調べる(インデクスのサマリ情報の出力)

特定のインデクス (ADBUSER01.INDEX01) のサマリ情報を出力して、次の情報を調べます。

- インデクスADBUSER01.INDEX01 が未完状態かどうか
- インデクスADBUSER01.INDEX01 が一意性制約違反状態かどうか

■adbdbstatus コマンドの実行例

adbdbstatus -c index ...1 -n ADBUSER01.INDEX01 ...2

#### [説明]

1. サマリ情報を取得する範囲として,インデクスを指定します。

2. サマリ情報を取得するインデクス名(ADBUSER01.INDEX01)を指定します。

adbdbstatus コマンドを実行すると,インデクスADBUSER01.INDEX01 のサマリ情報が出力されます。

出力結果を確認する方法を次に示します。

# (1) インデクスが未完状態かどうかを調べるとき

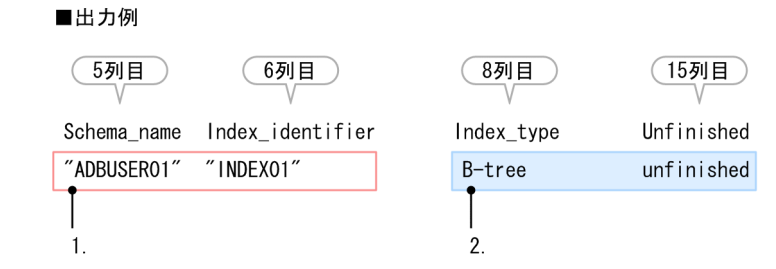

次の手順に従って,インデクスADBUSER01.INDEX01 が未完状態かどうかを調べます。

1. インデクスのスキーマ名およびインデクス識別子を確認します。

インデクスのスキーマ名 (ADBUSER01) がSchema\_name 列 (出力結果の 5 列目)に,インデクス識別子 (INDEX01)がIndex\_identifier 列(出力結果の 6 列目)に出力されていることを確認します。

2. インデクスが未完状態かどうかを調べます。

インデクスが未完状態の場合は,Unfinished 列(出力結果の 15 列目)にunfinished が出力されます。 未完状態のインデクスの種類を確認する場合は、Index type 列(出力結果の 8 列目)を確認してくだ さい。

B-tree インデクスの未完状態を解除する方法については,マニュアル『HADB システム構築・運用 ガイド』の『B-tree インデクスが未完状態になったときの対処方法』を参照してください。

テキストインデクスの未完状態を解除する方法については,マニュアル『HADB システム構築・運用 ガイド』の『テキストインデクスが未完状態になったときの対処方法』を参照してください。

レンジインデクスの未完状態を解除する方法については,マニュアル『HADB システム構築・運用ガ イド』の『レンジインデクスが未完状態になったときの対処方法』を参照してください。

### 目 メモ

--shared-lock オプションを指定している場合は, Unfinished 列(出力結果の 15 列目)に no\_check と出力されます。インデクスの未完状態に関する情報は出力されません。インデ クスが未完状態かどうかを調べる場合は,--shared-lock オプションを指定しないでくださ  $\mathcal{U}$ 

# (2) インデクスが一意性制約違反状態かどうかを調べるとき

#### ■出力例

6列目

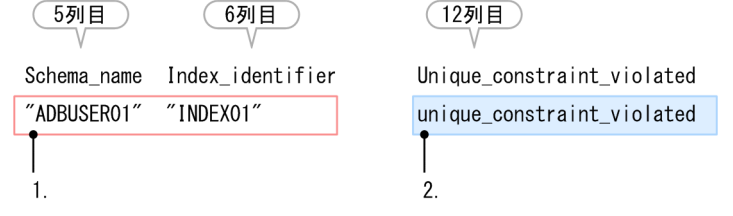

次の手順に従って,インデクスADBUSER01.INDEX01 が一意性制約違反状態かどうかを調べます。

1. インデクスのスキーマ名およびインデクス識別子を確認します。

インデクスのスキーマ名(ADBUSER01)がSchema\_name 列(出力結果の 5 列目)に, インデクス識別子 (INDEX01) がIndex identifier 列(出力結果の 6 列目)に出力されていることを確認します。

2. インデクスが一意性制約違反状態かどうかを調べます。

インデクスが一意性制約違反状態の場合は、Unique constraint\_violated 列 (出力結果の 12 列目)に unique constraint violated が出力されます。

インデクスの一意性制約違反状態を解除する方法については,マニュアル『HADB システム構築・運 用ガイド』の『一意性制約に違反した場合の対処方法(KFAA61205-W メッセージが出力された場 合)』を参照してください。

### 目 メモ

--shared-lock オプションを指定している場合は. Unique constraint violated 列(出力結 果の 12 列目)にno\_check と出力されます。インデクスの一意性制約違反状態に関する情報 は出力されません。インデクスが一意性制約違反状態かどうかを調べる場合は、--sharedlock オプションを指定しないでください。

# 13.10.7 特定の表に作成されたアーカイブ状態のチャンクに対応している, 全アーカイブファイルのファイルサイズの合計値を調べる(アーカ イブ状態のチャンクのサマリ情報の出力)

特定の表 (ADBUSER01.TABLE01) に作成されたアーカイブ状態のチャンクのサマリ情報を出力して、アーカ イブ状態のチャンクに対応している全アーカイブファイルのファイルサイズの合計値(単位:バイト)を 調べます。

■adbdbstatus コマンドの実行例

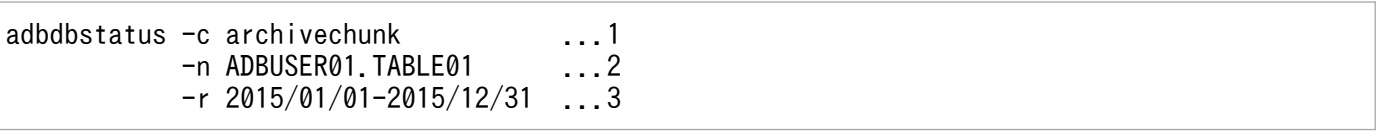

[説明]

- 1. サマリ情報を取得する範囲として,アーカイブ状態のチャンクを指定します。
- 2. アーカイブ状態のチャンクのサマリ情報を取得する表名(ADBUSER01.TABLE01)を指定します。この とき,アーカイブマルチチャンク表を指定する必要があります。
- 3. チャンクに対応しているアーカイブレンジ列の値を基に,チャンクの情報を出力する日付の範囲 (2015/01/01-2015/12/31)を指定します。

アーカイブレンジ列のデータ型はDATE 型です。

adbdbstatus コマンドを実行すると,表ADBUSER01.TABLE01 に作成されたアーカイブ状態のチャンクの サマリ情報が出力されます。

出力結果から,次の手順に従って,アーカイブ状態のチャンクに対応している全アーカイブファイルのファ イルサイズの合計値(単位:バイト)を調べます。

■出力例

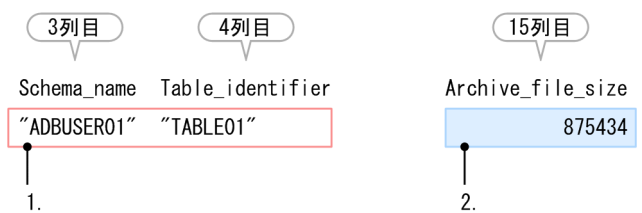

#### 手順

1. 表のスキーマ名および表識別子を確認します。

表のスキーマ名 (ADBUSER01) がSchema\_name 列(出力結果の 3 列目)に、表識別子 (TABLE01) が Table\_identifier 列(出力結果の 4 列目)に出力されていることを確認します。

2. アーカイブ状態のチャンクに対応している全アーカイブファイルのファイルサイズの合計値(単位:バ イト)を調べます。

Archive\_file\_size 列(出力結果の 15 列目)の値を調べます。

## 13.10.8 特定の DB エリアの使用率と使用量を DB エリアファイル単位で調 べる(DB エリア, 表とインデクスの使用量情報の出力)

特定の DB エリア (DBAREA01)の使用量情報を出力して、次の情報を調べます。

- DBAREA01 の DB エリアファイル単位での使用率
- DBAREA01 の DB エリアファイル単位での使用量(単位:メガバイト)
- DBAREA01 に格納された表の,DB エリアファイル単位での使用量(単位:メガバイト)
- DBAREA01 に格納されたインデクスの,DB エリアファイル単位での使用量(単位:メガバイト)

#### ■adbdbstatus コマンドの実行例

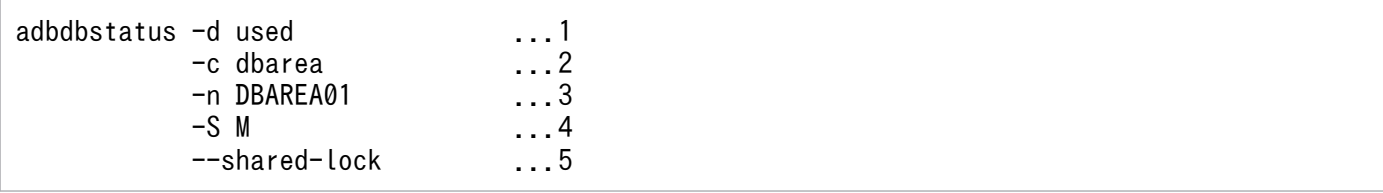

[説明]

- 1. 出力する情報として、使用量情報を指定します。
- 2. 使用量情報を取得する範囲として, DB エリアを指定します。

#### 3. 使用量情報を取得する DB エリア名 (DBAREA01) を指定します。

4. 使用量の出力単位として,メガバイトを指定します。

- 5. ほかの SQL 文やコマンドによってデータベースを更新しているときでも,情報を出力できるよう に,--shared-lock オプションを指定します。
	- なお,--shared-lock オプションを指定すると,システム表(実表)やシステム表(実表)に定義 されたインデクスについては,削除仕掛中のチャンクの使用量を出力できません。

adbdbstatus コマンドを実行すると、DB エリアDBAREA01 の使用量情報が出力されます。

出力結果を確認する方法を次に示します。

## (1) DB エリアの使用率を DB エリアファイル単位で調べるとき

#### ■出力例

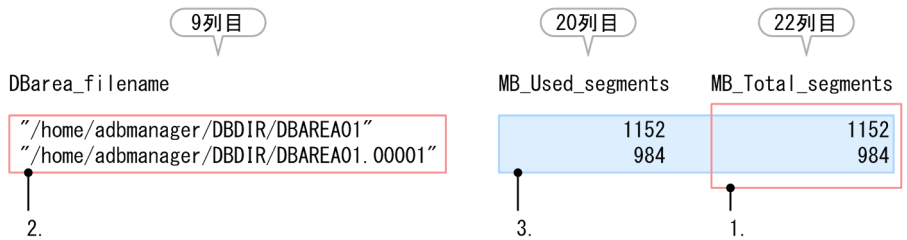

次の手順に従って,DB エリアDBAREA01 の DB エリアファイル単位での使用率を調べます。

1. 使用率の計算に必要な行を確認します。

DB エリアの使用量を DB エリアファイル単位で調べるためには、MB\_Total\_segments 列(出力結果の 22 列目)に値が出力されている行を参照します。

2. DB エリアファイル名を確認します。

DBarea\_filename 列(出力結果の 9 列目)に出力されている DB エリアファイル名を確認します。

### 目 メモ

クラウドストレージ機能を使用している場合,DB エリアファイル名は出力されません。そ のため,この手順は不要です。

3. DB エリアファイル単位の DB エリアの使用率を求めます。

MB Used segments 列(出力結果の 20 列目)およびMB Total segments 列(出力結果の 22 列目)の値 を行ごと(DBエリアファイルごと)に調べます。調べた値を次の計算式にそれぞれ代入して、各 DB エリアファイルのセグメント使用率を求めます。

DB エリアファイルのセグメント使用率 (単位:%)

MB Used segments  $\div$ MB Total segments  $\times$ 100

#### 変数の説明

MB Used segments: MB Used segments 列の値 (単位:メガバイト) MB\_Total\_segments: MB\_Total\_segments 列の値 (単位:メガバイト)

この例では. DB エリアファイル/home/adbmanager/DBDIR/DBAREA01 の使用率は 1.152 メガバイト÷ 1.152 メガバイト×100 = 100%. DB エリアファイル/home/adbmanager/DBDIR/DBAREA01.00001 の使 用率は 984 メガバイト÷984 メガバイト×100 = 100%となります。

# (2) DB エリアの使用量(単位:メガバイト)を DB エリアファイル単位で 調べるとき

■出力例

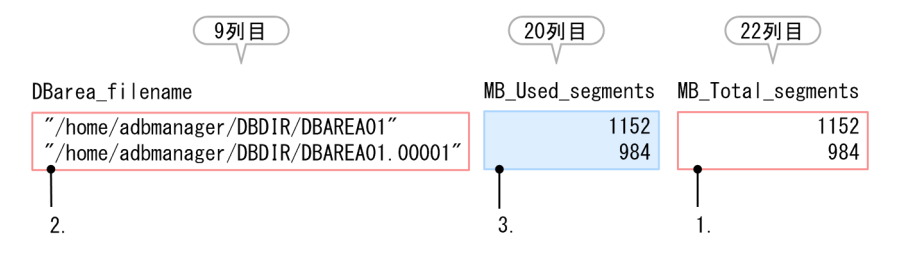

次の手順に従って、DB エリアDBAREA01 の DB エリアファイル単位での使用量(単位:メガバイト)を調 べます。

1. 使用量の計算に必要な行を確認します。

DB エリアの使用量を DB エリアファイル単位で調べるためには、MB Total segments 列(出力結果の 22 列目)に値が出力されている行を参照します。

2. DB エリアファイル名を確認します。

DBarea\_filename 列(出力結果の 9 列目)に出力されている DB エリアファイル名を確認します。

### しゅうしょう はんじょう しゅうしゃ しゅうしゃ しゅうしゃ しゅうしゃ

クラウドストレージ機能を使用している場合,DB エリアファイル名は出力されません。そ のため,この手順は不要です。

3. DB エリアファイル単位で DB エリアの使用量(単位:メガバイト)を調べます。 MB Used segments 列(出力結果の 20 列目)の値を行ごと(DB エリアファイルごと)に調べます。

# (3) 表の使用量(単位:メガバイト)を DB エリアファイル単位で調べるとき

■出力例

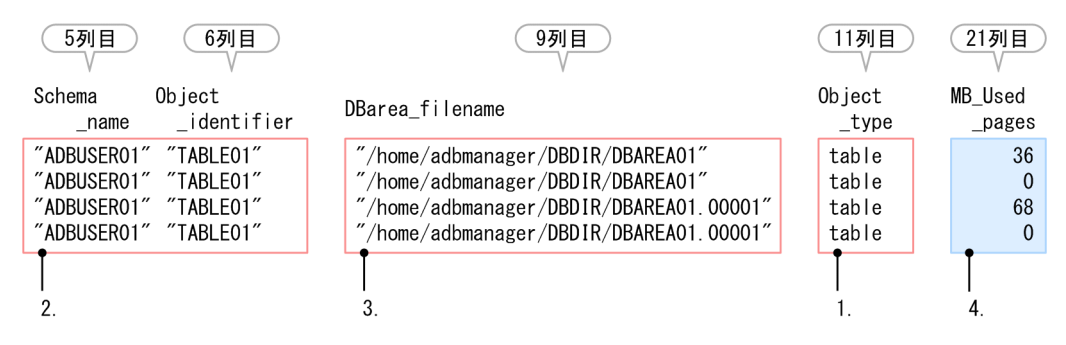

次の手順に従って,表の使用量(単位:メガバイト)を DB エリアファイル単位で調べます。

- 1. 使用量の計算に必要な行を確認します。 表の使用量を DB エリアファイル単位で調べるためには. Object\_type 列(出力結果の 11 列目)に table が出力されている行を参照します。
- 2. 使用量を調べる表のスキーマ名, および表識別子を確認します。 Schema\_name 列(出力結果の 5 列目)に出力されている表のスキーマ名, およびObject\_identifier 列 (出力結果の 6 列目)に出力されている表識別子を確認します。
- 3. DB エリアファイル名を確認します。

DBarea filename 列(出力結果の 9 列目)に出力されている DB エリアファイル名を確認します。

## しゅうしょう はんしゃ しゅうしゃ しゅうしゃ しゅうしゃ しゅうしゃ

クラウドストレージ機能を使用している場合,DB エリアファイル名は出力されません。そ のため,この手順は不要です。

4. DB エリアファイル単位で表の使用量(単位:メガバイト)を求めます。

MB\_Used\_pages 列(出力結果の 21 列目)の値を行ごとに調べます。調べた値を DB エリアファイルご とに合計すると,DB エリアファイルごとの表の使用量が求められます。

この例では,表ADBUSER01.TABLE01 の DB エリアファイル/home/adbmanager/DBDIR/DBAREA01 の使用量 は,36 メガバイト+ 0 メガバイト= 36 メガバイトとなります。表ADBUSER01.TABLE01 の DB エリア ファイル/home/adbmanager/DBDIR/DBAREA01.00001 の使用量は,68 メガバイト+ 0 メガバイト= 68 メ ガバイトとなります。

# (4) インデクスの使用量(単位:メガバイト)を DB エリアファイル単位で 調べるとき

■出力例

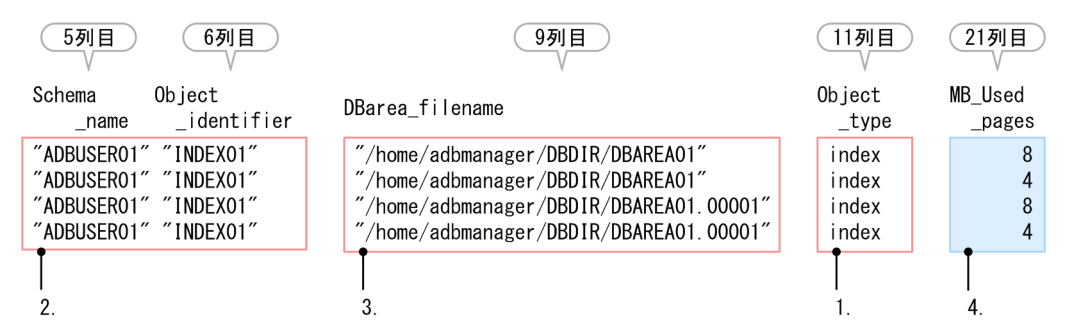

次の手順に従って,インデクスの使用量(単位:メガバイト)を DB エリアファイル単位で調べます。

#### 1. 使用量の計算に必要な行を確認します。

インデクスの使用量を DB エリアファイル単位で調べるためには、Object\_type 列(出力結果の 11 列 目)にindex が出力されている行を参照します。

2. 使用量を調べるインデクスのスキーマ名,およびインデクス識別子を確認します。

Schema\_name 列(出力結果の 5 列目)に出力されているインデクスのスキーマ名, および Object identifier 列(出力結果の 6 列目)に出力されているインデクス識別子を確認します。

3. DB エリアファイル名を確認します。

DBarea filename 列(出力結果の 9 列目)に出力されている DB エリアファイル名を確認します。

## いちょう ゴラミ しゅうしゃ

クラウドストレージ機能を使用している場合,DB エリアファイル名は出力されません。そ のため,この手順は不要です。

4. DB エリアファイル単位でインデクスの使用量(単位:メガバイト)を求めます。 MB\_Used\_pages 列(出力結果の 21 列目)の値を行ごとに調べます。調べた値を DB エリアファイルご とに合計すると,DB エリアファイルごとのインデクスの使用量が求められます。 この例では,インデクスADBUSER01.INDEX01 の DB エリアファイル/home/adbmanager/DBDIR/DBAREA01 の使用量は,8 メガバイト+ 4 メガバイト= 12 メガバイトとなります。インデクスADBUSER01.INDEX01 の DB エリアファイル/home/adbmanager/DBDIR/DBAREA01.00001 の使用量も同様に,8 メガバイト+ 4 メガバイト= 12 メガバイトとなります。

# 13.10.9 特定の表に作成されたアーカイブ状態のチャンクに対応している, 各アーカイブファイルのファイルサイズを調べる(アーカイブ状態 のチャンクの使用量情報の出力)

特定の表 (ADBUSER01.TABLE01) に作成されたアーカイブ状態のチャンクの使用量情報を出力して. アーカ イブ状態のチャンクに対応している,各アーカイブファイルのファイルサイズ(単位:バイト)を調べます。

■adbdbstatus コマンドの実行例

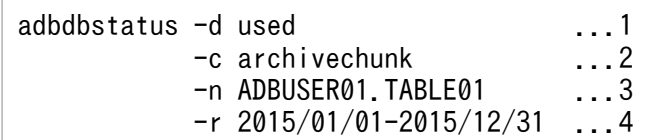

[説明]

- 1. 出力する情報として、使用量情報を指定します。
- 2. 使用量情報を取得する範囲として,アーカイブ状態のチャンクを指定します。
- 3. 使用量情報を取得する表名(ADBUSER01.TABLE01)を指定します。このとき,アーカイブマルチチャ ンク表を指定する必要があります。
- 4. チャンクに対応しているアーカイブレンジ列の値を基に,チャンクの情報を出力する日付の範囲 (2015/01/01-2015/12/31)を指定します。

アーカイブレンジ列のデータ型はDATE 型です。

adbdbstatus コマンドを実行すると、表ADBUSER01.TABLE01 に作成されたアーカイブ状態のチャンクの 使用量情報が出力されます。

出力結果から,次の手順に従って,アーカイブ状態のチャンクに対応している各アーカイブファイルのファ イルサイズ(単位:バイト)を調べます。

#### ■出力例

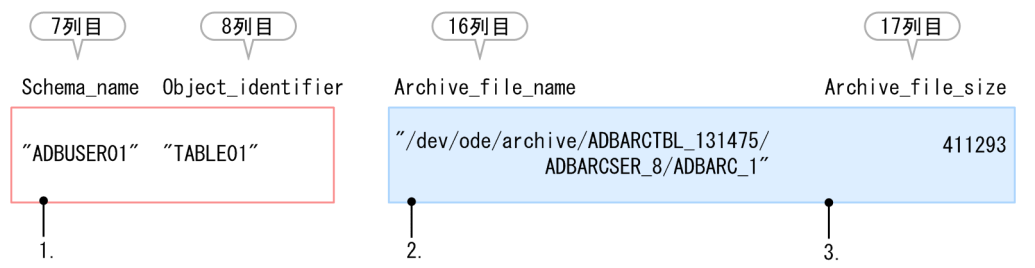

#### 手順

- 1. 表のスキーマ名および表識別子を確認します。 表のスキーマ名 (ADBUSER01) がSchema\_name 列 (出力結果の 7 列目)に, 表識別子 (TABLE01) が Object\_identifier 列(出力結果の 8 列目)に出力されていることを確認します。
- 2. アーカイブ状態のチャンクに対応している各アーカイブファイルのファイル名を確認します。 Archive file name 列(出力結果の 16 列目)に出力されたファイル名を確認します。
- 3. 各アーカイブファイルのファイル名に対応するアーカイブファイルのファイルサイズ (単位:バイト) を調べます。

Archive file size 列(出力結果の 17 列目)の値を確認します。

### 目 メモ

Archive file name 列に何も出力されていない場合, Archive file size 列に出力される値 は,チャンクに対応している全アーカイブファイルのファイルサイズの合計値です。対応す るチャンクのチャンク ID は,Chunk\_ID 列(出力結果の 10 列目)で確認できます。

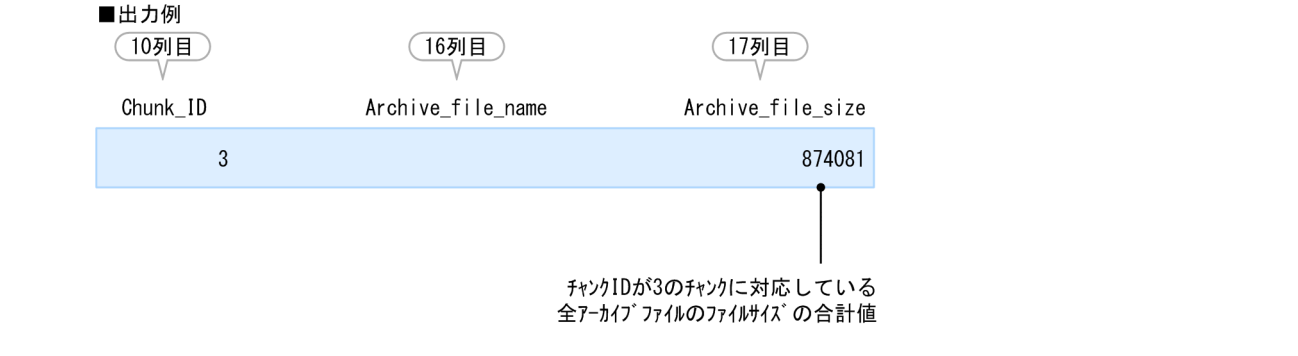

# 13.10.10 カラムストア表の再編成が必要かどうかを調べる (再編成要否の 情報の出力)

特定のカラムストア表(ADBUSER01.TABLE01)の再編成要否の情報を出力して,再編成が必要かどうかを調 べます。

■adbdbstatus コマンドの実行例

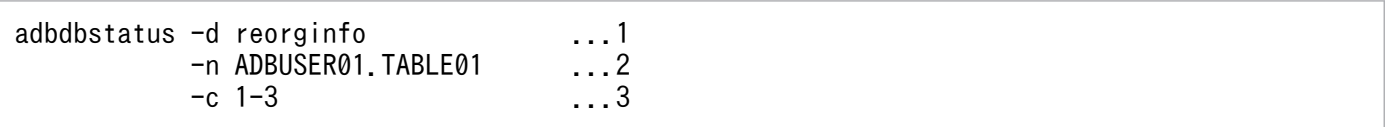

[説明]

1. 出力する情報として,再編成要否の情報を指定します。

2. 再編成要否の情報を取得するカラムストア表の表名(ADBUSER01.TABLE01)を指定します。

3. 解析対象のチャンク ID を指定します(チャンク ID が 1〜3 のチャンクの情報を取得します)。

adbdbstatus コマンドを実行すると、表ADBUSER01.TABLE01 の再編成要否の情報が出力されます。

出力結果から,次の手順に従って,各チャンクの再編成が必要かどうかを調べます。

■出力例

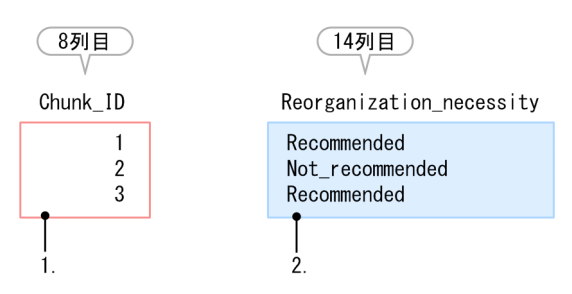

#### 手順

1. チャンク ID を確認します。

チャンク ID がChunk\_ID 列(出力結果の 8 列目)に出力されていることを確認します。

2. 各チャンクの再編成が必要かどうかを確認します。

チャンクの再編成が必要な場合は, Reorganization necessity 列 (出力結果の 14 列目) にRecommended が出力されます。また,該当するチャンクの再編成を推奨するKFAA60200-W メッセージが出力されます。 カラムストア表を再編成する方法については,マニュアル『HADB システム構築・運用ガイド』の 『シングルチャンク表を再編成する方法』または『マルチチャンク表を再編成する方法(チャンク単位 で再編成する場合)』を参照してください。

adbdbstatus コマンドのリターンコードを次の表に示します。

### 表 13-24 adbdbstatus コマンドのリターンコード

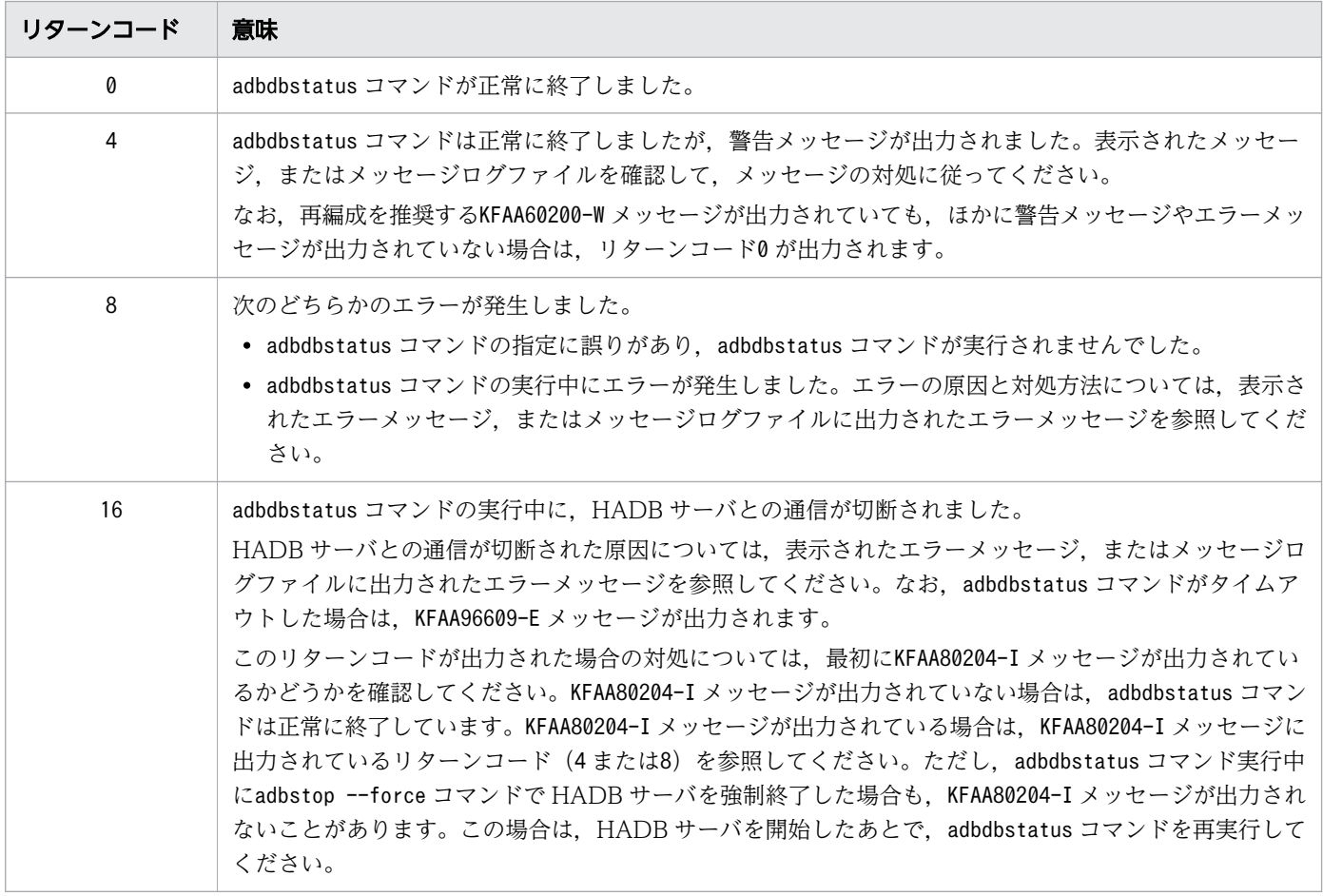

# <span id="page-285-0"></span>13.12 adbdbstatus コマンドの出力規則

サマリ情報,使用量情報,および再編成要否の情報の出力規則を次に示します。

- 1. 出力結果の先頭の行には,各列のタイトルが出力されます。ただし,-t オプションを指定した場合, タイトルは出力されません。また,タイトルに囲み文字は付きません。
- 2. 出力される情報が日時の場合, HADB サーバをインストールしたマシンの環境変数TZ に設定したタイ ムゾーンに従います。
- 3. 最後に出力された項目の末尾には、改行コード (LF) が付きます。
- 4. 出力結果に出力される文字の文字コードは,HADB サーバをインストールしたマシンの環境変数ADBLANG に設定した文字コードと同じになります。
- 5. 次に示す文字は表記できません。そのため、1文字につき 1 つの半角空白が表示されます。
	- 文字コードがSJIS の場合

0x00∼0x1F, 0x7F∼0xA0, 0xE0∼0xFF, およびSJIS でサポートされていないバイト列

• 文字コードがUTF-8 の場合 0x00~0x1F, 0x7F, およびUTF-8 でサポートされていないバイト列

### 13.13 注意事項

- 1. adbdbstatus コマンドが正常終了した場合,開始メッセージ,およびリターンコードを返す終了メッ セージは出力されません。adbdbstatus コマンドが異常終了した場合は、表示されたメッセージ、また はメッセージログファイルを確認して,メッセージの対処に従ってください。
- 2. adbdbstatus コマンドは、指定するオプションによって排他制御が異なります。ほかの SQL 文やコマ ンドと、adbdbstatus コマンドを同時に実行する場合は、排他制御で競合が発生しないことを確認して ください。SQL 文やコマンドの排他制御については,マニュアル『HADB システム構築・運用ガイ ド』の『確保される排他資源と排他制御モード』,および『排他制御の例』にある『adbdbstatus コマ ンド実行時の排他制御(データベースの状態解析)』を参照してください。
	- DB エリアのサマリ情報を出力する場合

定義系 SQL またはadbmodarea コマンドと、adbdbstatus コマンドは同時に実行できません。

DB エリアのサマリ情報以外の情報を出力する場合

定義系 SQL またはadbmodarea コマンドと、adbdbstatus コマンドは同時に実行できません。

また,DB エリアを処理対象とするadbdbstatus コマンドと,その DB エリアを更新する SQL 文や コマンドも同時に実行できません。

さらに,表やインデクスを処理対象とするadbdbstatus コマンドと,その表やインデクスが格納さ れている DB エリアを更新する SQL 文やコマンドも同時に実行できません。

なお, adbdbstatus コマンドに--shared-lock オプションを指定すると, ほかの SQL 文やコマンド と,同時に実行できるようになります。--shared-lock オプションについては,[「13.2.1 指定形式](#page-191-0) [およびオプションの説明【サマリ情報・使用量情報を出力する場合】」](#page-191-0)の「[\(3\) オプションの説明](#page-193-0)」 の[「--shared-lock オプション](#page-199-0)」を参照してください。

- 3. adbdbstatus コマンドの実行を中断する場合は,adbcancel コマンドで中断してください。実行中のコ マンドをadbcancel コマンドで中断する方法については,[「1.6 実行中のコマンドを中断\(強制終了\)](#page-60-0) [する場合」](#page-60-0)を参照してください。
- 4. データベースの状態解析の処理は、 サーバプロセスで実行されます。このため, [Ctrl] + [C] キーな どでadbdbstatus コマンドのコマンドプロセスを強制終了しても,サーバプロセスで実行中のデータ ベースの状態解析の処理は中断されません(処理が続行されます)。状態解析の処理が完了すると,メッ セージログファイルにKFAA81001-I メッセージが出力されます。
- 5. adbdbstatus コマンドは、DB エリア,表およびインデクスの内容を変更しません。このため, adbdbstatus コマンドが異常終了しても、表およびインデクスの回復処理は不要です。必要に応じて adbdbstatus コマンドを再実行してください。
- 6.次のコマンドが中断して表が更新不可状態となっている場合に,adbdbstatus コマンドを実行すると, ページ数,セグメント数およびチャンク数に関する項目には,最新の値が出力されないことがあります (次のコマンドが開始されたときの値が出力されることがあります)。
	- adbimport コマンド(バックグラウンドインポートを実行したとき)
	- adbidxrebuild コマンド(バックグラウンドインポートが中断したあとに,--create-temp-file オ プションを指定して実行したとき)

- adbunarchivechunk コマンド
- 7. 次に示す事象のあとにadbdbstatus コマンドを実行すると、出力結果のうち、使用中セグメント数、お よび使用中ページ数に誤差が生じる場合があります。
	- データベースの更新中に HADB サーバが異常終了した場合
	- 複数のトランザクションで,データベースの更新中にグローバルバッファが不足した旨のエラー (KFAA30919-E メッセージ)が発生した場合
	- セグメントを解放するコマンド,および SQL 文(定義系 SQL など)がエラーとなっている場合
- 8. adbmergechunk コマンドでマージ元チャンクの削除が完了していない場合,マージチャンク処理で一時 的に使用するシステム用のチャンクが、表のサマリ情報の「表で作成されたチャンク数|に含まれま す。そのため,表のサマリ情報の「表で作成されたチャンク数」が,表定義時に指定した「チャンク数 の最大値」より 1 つ多くなることがあります。
- 9.adbmergechunk コマンドで表のセグメントがマージされた場合、再利用されないページ数が増加し、使 用中ページ数が増えることがあります。そのため. adbdbstatus コマンドで使用中ページ数を確認した ときに,マージチャンク処理の前後で使用中ページ数の値が変わる(増える)ことがあります。
- 10. 次に示す項目をメガバイト単位またはギガバイト単位で出力する場合(-S オプションにM またはG を指 定する場合), 各項目の値は小数点第 1 位を切り上げて、正の整数または0 で出力されます。
	- 使用量に関する出力項目(サマリ情報または使用量情報)

[「13.2.1 指定形式およびオプションの説明【サマリ情報・使用量情報を出力する場合】」](#page-191-0)の「[\(3\)](#page-193-0)  [オプションの説明](#page-193-0)」の[「表 13-2 使用量に関する出力項目の表示単位と列のタイトル](#page-197-0)」

• 再編成要否に関する出力項目(再編成要否の情報)

[「13.2.2 指定形式およびオプションの説明【カラムストア表の再編成要否の情報を出力する場合】](#page-214-0)」 の「[\(2\) オプションの説明](#page-215-0)」の「[表 13-14 再編成要否に関する出力項目の表示単位と列のタイト](#page-218-0) [ル](#page-218-0)」

このため, 各項目の値が小さいケース(メガバイト単位で出力するときは 102.4 キロバイト未満, ギ ガバイト単位で出力するときは 102.4 メガバイト未満)では,各項目に0 が出力されます。正確な値を 知りたい場合は、-S オプションにK を指定し、各項目をキロバイト単位で出力してください。

11. 次に示す項目の表示単位は,タイトル行に出力されます。

• 使用量に関する出力項目(サマリ情報または使用量情報)

[「13.2.1 指定形式およびオプションの説明【サマリ情報・使用量情報を出力する場合】」](#page-191-0)の「[\(3\)](#page-193-0)  [オプションの説明](#page-193-0)」の[「表 13-2 使用量に関する出力項目の表示単位と列のタイトル](#page-197-0)」

• 再編成要否に関する出力項目(再編成要否の情報)

[「13.2.2 指定形式およびオプションの説明【カラムストア表の再編成要否の情報を出力する場合】](#page-214-0)」 の「[\(2\) オプションの説明](#page-215-0)」の「[表 13-14 再編成要否に関する出力項目の表示単位と列のタイト](#page-218-0) [ル](#page-218-0)」

このため、各項目の表示単位を確認する場合は、-t オプションを省略して、タイトル行を出力してく ださい。また,adbdbstatus コマンドの出力結果を保存する場合も,表示単位を確認できるようにする ために,タイトル行と出力結果をあわせて保存してください。
- 12. 次に示す情報を出力する場合,ディクショナリ用 DB エリアおよびシステム表用 DB エリアに関する行 では,HADB が使用する表やインデクスに関する情報が出力されます(HADB ユーザが定義した表お よびインデクス以外の情報が出力されます)。
	- 表のサマリ情報
	- インデクスのサマリ情報
	- DB エリア,表とインデクスの使用量情報
- 13. adbreorgsystemdata コマンドの実行中にエラーが発生し、再編成前のデータが残った場合,再編成前 のデータは「削除仕掛中のチャンク」として出力されます。

13. adbdbstatus (データベースの状態解析)

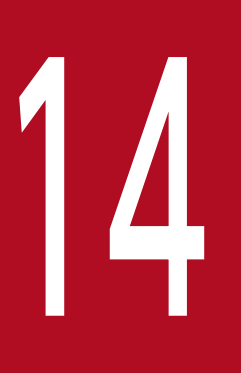

# adbexport (データのエクスポート)

この章では,adbexport コマンドの機能と使い方について説明します。

なお,この章の「ディクショナリ表」はディクショナリ表(ビュー表)を,「システム表」はシス テム表(ビュー表)を意味しています。

adbexport コマンドの機能,および使用するスレッドについて説明します。

adbexport コマンドは,コマンド実行時に HADB サーバに接続します。

### 14.1.1 機能概要

adbexport コマンドを実行すると、実表およびビュー表のデータをファイルに出力できます。この処理を データエクスポート処理といいます。adbexport コマンドに表名を指定した場合は、指定した表(実表お よびビュー表)のデータを出力できます。adbexport コマンドに SQL 記述ファイルを指定した場合は, ファイル中に記述した SQL 文(SELECT 文)の検索結果を出力できます。

データエクスポート処理の概要を次の図に示します。

### 図 14-1 データエクスポート処理の概要

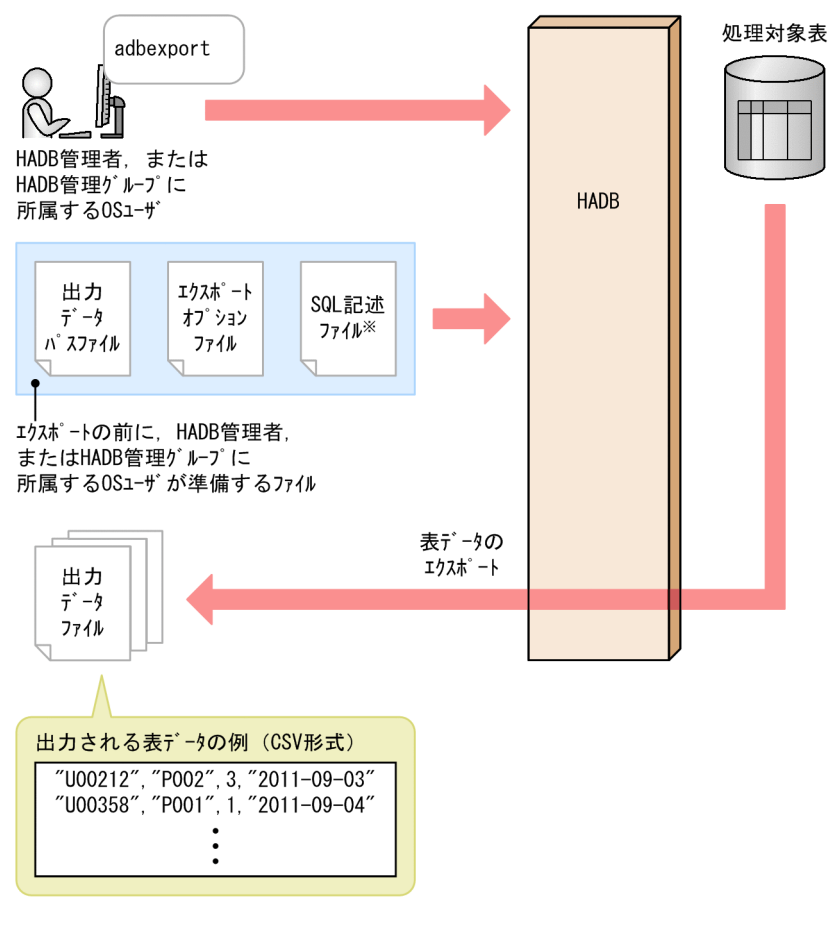

注※

SQL記述ファイルは、任意の検索結果を出力したいときにだけ指定します。

[説明]

adbexport コマンドを実行すると、表データをファイルに出力できます。SQL 記述ファイルを指定した 場合は,任意の検索結果を出力できます。

<span id="page-291-0"></span>なお,adbexport コマンドでデータをエクスポートできる表は,次の表です。

- EXPORT TABLE 権限を持っている実表
- EXPORT TABLE 権限を持っているビュー表
- ディクショナリ表
- システム表

### き メモ

マルチチャンク表のデータをエクスポートする場合

待機状態のチャンクに含まれるデータを出力したい場合は,待機状態のチャンクのチャ ンク ID を出力対象に指定して,チャンク単位でデータを出力する必要があります。チャ ンク ID を指定しないと,待機状態のチャンクは出力対象外になります。 チャンク単位でデータを出力する方法については,「[14.2.1 指定形式およびオプション](#page-293-0) [の説明」](#page-293-0)の「[\(3\) オプションの説明」](#page-294-0)にある[-c](#page-298-0) オプションの説明を参照してください。

各ファイルについて次に説明します。

• 出力データファイル

表データが出力されるファイルです。出力形式は CSV 形式です。CSV 形式については,[「14.5](#page-316-0)  [出力データファイルの形式\(CSV 形式\)](#page-316-0)」を参照してください。

なお,出力データファイルを圧縮して, GZIP 形式のファイルとしてエクスポートすることもでき ます。出力データファイルの圧縮形式の詳細については,「[14.6 出力データファイルの圧縮形式」](#page-322-0) を参照してください。

• 出力データパスファイル

出力データファイルの出力先のパス名一覧を指定するファイルです。

• エクスポートオプションファイル

adbexport コマンドの実行環境を設定するオプションを指定するファイルです。

• SQL 記述ファイル 任意の検索結果をエクスポートする際に,検索に使用するSELECT 文を記載したファイルです。

### 14.1.2 adbexport コマンドが使用するスレッドの関係

adbexport コマンドは、次の処理で処理リアルスレッドを使用します。

1. 表データの検索

処理リアルスレッドを 1 つ以上使用します。

2. 検索結果の出力

処理リアルスレッドを 1 つ以上使用します。

3. コマンドの処理経過の出力

処理リアルスレッドを 1 つ使用します。

処理1~処理3は、同時に実行されます。

adbexport コマンドが処理リアルスレッドを使用する処理を、次の図に示します。上記の番号は、図中の 番号に対応しています。

図 14-2 adbexport コマンドが処理リアルスレッドを使用する処理

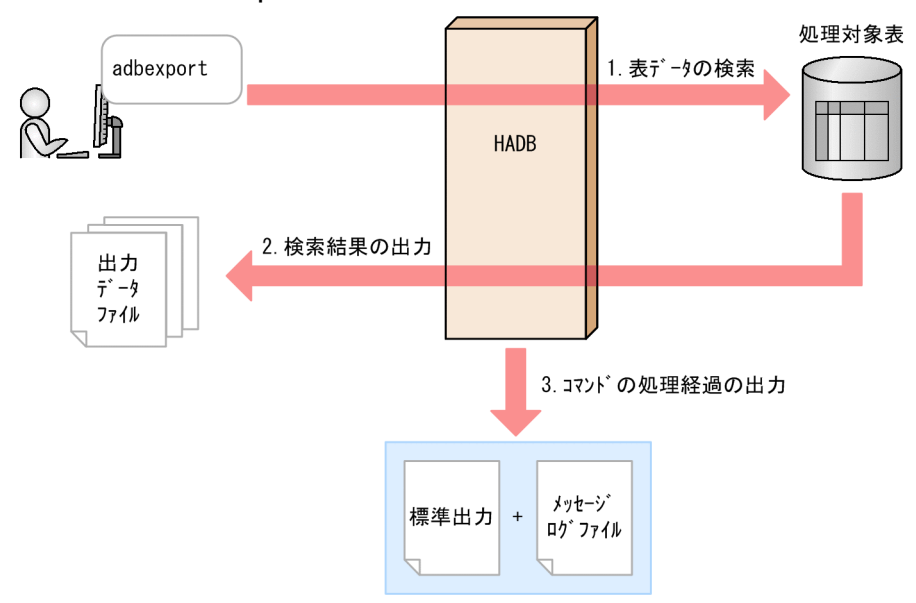

adbexport コマンドが各処理で使用する処理リアルスレッド数は、adbexport コマンドが使用する処理リア ルスレッド数から自動的に算出されます。adbexport コマンドが使用する処理リアルスレッド数について は,「[14.2.2 エクスポートオプションの形式](#page-301-0)」の[「\(2\) 指定形式の説明](#page-302-0)」の[「\(a\) 性能に関するオプ](#page-302-0) [ション](#page-302-0)」にある,エクスポートオプション [adb\\_export\\_rthd\\_num](#page-302-0) を参照してください。

<span id="page-293-0"></span>adbexport コマンドの指定形式、およびエクスポートオプションの形式について説明します。

adbexport コマンドを実行できる OS ユーザを次に示します。

- HADB 管理者
- HADB 管理グループに所属する OS ユーザ

# 14.2.1 指定形式およびオプションの説明

# (1) 指定形式

adbexport -u 認可識別子 〔-p パスワード 〕 〔-k {囲み文字 |none}〕 [-s  ${ \times \textit{wyy#} | \textit{tab}}$ ] 〔-g データエクスポート処理の経過メッセージの出力間隔 〕 〔-z エクスポートオプションファイル名 〕 {-q SQL記述ファイル名 |-n 処理対象表 〔 -c チャンクID〕} 〔--compress GZIP〕 〔--with-column-name〕 出力データパスファイル名

# (2) オプションの関係

adbexport コマンドでどのような情報を出力したいかによって,オプションの指定が異なります。データ エクスポートの実行パターンごとのオプションの指定を次に示します。各オプションの詳細については, 「[\(3\) オプションの説明](#page-294-0)」の[「-q」](#page-297-0)[「-n](#page-298-0)」「[-c](#page-298-0)」それぞれの説明を参照してください。

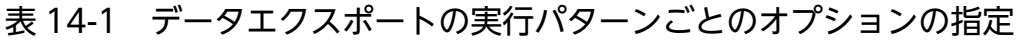

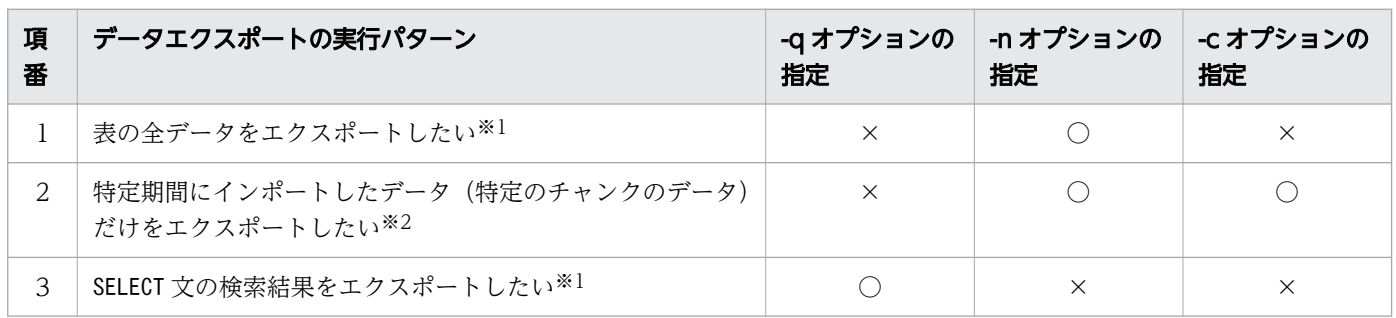

(凡例)

○:オプションを指定します。

×:オプションを指定しません。

<span id="page-294-0"></span>次に示す組み合わせでオプションを指定すると,adbexport コマンドがエラーとなります。

- ・-q オプションと-n オプションを同時に指定した場合
- ・-q オプションと-c オプションを同時に指定した場合
- ・-c オプションを単独で指定した場合

注※1

待機状態のチャンクに含まれるデータはエクスポートされません。

注※2

マルチチャンク表に対してだけ,実行できます。

### (3) オプションの説明

●-u認可識別子

〜〈文字列〉((1〜100 バイト))

adbexport コマンドを実行する HADB ユーザの認可識別子を指定します。

このオプションには,次に示す権限を持つ HADB ユーザの認可識別子を指定してください。

- ディクショナリ表またはシステム表をエクスポートする場合 CONNECT 権限を持つ HADB ユーザの認可識別子を指定してください。
- HADB ユーザが定義した実表またはビュー表をエクスポートする場合 CONNECT 権限. およびエクスポート対象表に対するEXPORT TABLE 権限を持つ HADB ユーザの認可識 別子を指定してください。

このオプションに指定する認可識別子は、1~100 バイトの範囲で指定してください。ただし、認可識 別子を囲む二重引用符は,1〜100 バイトには含みません。

### 重要

認可識別子の文字列中に英小文字または\がある場合は,認可識別子の指定規則を必ず確認 してください。認可識別子の指定規則については,「[1.4.2 認可識別子およびパスワードの](#page-56-0) [指定規則](#page-56-0)」を参照してください。

●-pパスワード

〜〈文字列〉((1〜255 バイト))

-u オプションに指定した認可識別子のパスワードを指定します。

### 重要

パスワードの文字列中に、二重引用符(")やストローク(|)など、OS やシェルが別の意 味で使用している文字がある場合は,パスワードの指定規則を必ず確認してください。パス ワードの指定規則については,[「1.4.2 認可識別子およびパスワードの指定規則](#page-56-0)」を参照し てください。

なお,このオプションを省略してadbexport コマンドを実行すると,パスワードの入力を求める応答 メッセージが表示されます。バックグラウンドで実行する場合など,標準入力からパスワードを入力で きない環境では,このオプションを省略しないでください。

●-k {*囲み文字* | none}

〜〈文字列〉((1 バイト))《"》

出力データファイル中のフィールドデータを囲む,囲み文字を指定します。このオプションを省略した 場合は、囲み文字として二重引用符(")が仮定されます。このオプションにnone を指定した場合は, 囲み文字なしでデータが出力されます。

指定規則を次に示します。

- 囲み文字として指定できる文字は,1 バイト文字だけです。2 バイト以上の文字列は指定できません。
- 次に示す文字も囲み文字として指定できません。
	- 空白, タブ, アスタリスク (\*)
	- 区切り文字(-s オプションの指定値または省略値)と同じ文字
- アポストロフィ(')を囲み文字として指定する場合は、二重引用符(")で囲んで指定してくださ  $\mathcal{U}$

(例)アポストロフィ( ' )を囲み文字として指定する場合の例 adbexport  $\cdots$  -k  $\cdots$   $\cdots$ 

- ストローク (|) のように、シェルが別の意味で使用している特殊文字を囲み文字として指定する 場合は、二重引用符(")またはアポストロフィ(')で囲んで指定してください。 (例)ストローク(|)を囲み文字として指定する場合の例 adbexport  $\cdots$  -k "|"  $\cdots$
- エクスポート処理の対象となる表に数データまたは日時データが定義されている場合は,囲み文字 に数データまたは日時データで扱う文字を指定しないでください。指定すると、出力したデータを 再度インポートする際に変換エラーとなることがあります。
- エクスポート処理の対象となる表に配列型の列が定義されている場合は, 囲み文字に波括弧 ({}) を指定しないでください。指定すると,出力したデータを再度インポートする際に変換エラーとな ることがあります。

#### 重要

文字データに囲み文字と同じ文字が含まれる場合,その文字は 2 つ連続で出力されます。

### 重要

このオプションにnone を指定すると、出力データファイルには、すべてのデータ型で囲み 文字なしの状態で,データが出力されます。囲み文字なしのデータが出力された出力データ ファイルは,adbimport コマンドの入力データファイルとして使用できない場合がありま す。例を次に示します。

(例 1) CHARACTER 型の列にデータ「A, B, C」が格納されている場合

出力されたデータは「A,B,C」になります。このデータを、区切り文字にコンマ(,)を 指定してインポートすると,「A」,「B」,「C」という別々のデータとして扱われます。つ まり, [A, B, C] という 1 つのデータとしては扱われません。そのため、表に対して想定 どおりにデータが格納されなかったり,インポートエラーが発生したりするおそれがあ ります。

- (例 2) VARCHAR 型の列に長さが 0 バイトのデータが格納されている場合 出力されたデータは,長さが 0 バイトの文字列になります。このデータを,囲み文字な しでインポートすると、ナル値として扱われます。そのため、元のデータとは異なった データとして扱われてしまいます。
- (例 3) CHARACTER 型の列に改行コード (¥n) を含むデータ「AB¥nC」が格納されている場合 出力されたデータは「AB¥nC」になります。このデータをインポートすると,「AB」,「C」 という別々のデータとして扱われます。つまり, [AB¥nC] という 1 つのデータとしては 扱われません。そのため,表に対して想定どおりにデータが格納されなかったり,イン ポートエラーが発生したりするおそれがあります。

●-s  ${ \times \nsubseteq }$   $\forall$   $\forall$   $\neq$  | tab}

〜〈文字列〉((1 バイト))《 , 》

出力データファイル中のフィールドデータを区切る、区切り文字を指定します。区切り文字にタブを指 定する場合は,tab を指定してください。このオプションを省略した場合は,区切り文字としてコンマ ( , )が仮定されます。

指定規則を次に示します。

- 区切り文字として指定できる文字は、tab または1バイト文字だけです。tab 以外の2バイト以上 の文字列は指定できません。
- 次に示す文字も区切り文字として指定できません。
	- 英大文字 (A∼Z), 英小文字 (a∼z), 数字 (0∼9), 下線 (), 二重引用符 ("), アスタリスク (\*)
	- 囲み文字(-k オプションの指定値または省略値)と同じ文字
- 次に示す文字は表データの文字コードと重なるおそれがあるため,区切り文字として適していません。 • 符号 (+, -), スラッシュ (/), コロン (:), ピリオド (.), |, \, [.], (.), {,}, ~など
- アポストロフィ(') を区切り文字として指定する場合は, 二重引用符(") で囲んで指定してく ださい。

(例)アポストロフィ( ' )を区切り文字として指定する場合の例

- adbexport  $\cdots$  -s "'"  $\cdots$
- ストローク(|)のように、シェルが別の意味で使用している特殊文字を区切り文字として指定す る場合は,二重引用符(")またはアポストロフィ( ' )で囲んで指定してください。 (例)ストローク(|)を区切り文字として指定する場合の例

<span id="page-297-0"></span>adbexport  $\cdots$  -s "|"  $\cdots$ 

- エクスポート処理の対象となる表に配列型の列が定義されている場合は, 区切り文字に波括弧 ({}) を指定しないでください。指定すると,出力したデータを再度インポートする際に変換エラーとな ることがあります。
- ●-gデータエクスポート処理の経過メッセージの出力間隔
	- 〜〈整数〉((0〜1,000,000,000))《0》(単位:1,000 行)

データエクスポート処理の経過メッセージの出力間隔を指定します。例えば,このオプションに2 を指 定すると、データエクスポート処理が 2,000 行終わるごとに経過メッセージ (KFAA80205-I) が出力さ れます。

このオプションを省略した場合,またはこのオプションに0を指定した場合,経過メッセージは出力さ れません。

#### ●-zエクスポートオプションファイル名

〜〈OS パス名〉((2〜510 バイト))

エクスポートオプションを指定したエクスポートオプションファイルの絶対パス名を指定します。この オプションを省略すると,エクスポートオプションファイルが指定されないため,すべてのエクスポー トオプションにデフォルト値が仮定されます。

エクスポートオプションについては,「[14.2.2 エクスポートオプションの形式](#page-301-0)」を参照してください。 なお,エクスポートオプションファイル名は,ほかのファイル名と重複しないようにしてください。重 複した場合,ファイル中のデータが失われるおそれがあります。エクスポートオプションファイル名と 重複しないようにする必要があるファイルについては,[「14.8 注意事項](#page-324-0)」を参照してください。

●-q SQL 記述ファイル名

〜〈OS パス名〉((2〜510 バイト))

SQL 記述ファイルの絶対パス名を指定します。このオプションを指定した場合, -c オプションは指定 できません。

SQL 記述ファイルは,任意の検索結果をエクスポートする際に,検索に使用するSELECT 文を記載した ファイルです。

SQL 記述ファイルの指定例を次に示します。

SQL 記述ファイルの指定例

/\*COMMENT\*/ SELECT \* FROM "TABLE01" WHERE "C1" < 3000

SQL 記述ファイルの指定規則を次に示します。

- SQL 記述ファイルに指定できる SQL 文の最大サイズは,16,000,000 バイトです。
- SQL 記述ファイル中に複数の SQL 文は指定できません。
- SQL 記述ファイル中に?パラメタは指定できません。
- SQL 記述ファイルは,HADB サーバをインストールしたマシンの環境変数ADBLANG に設定した文字 コードで作成してください。
- X'00'〜X'1F'のコードを指定した場合,半角空白に変換されて解釈されます。

- <span id="page-298-0"></span>• SQL 文の途中で改行することができます。改行する場合の改行コードは,X'0A'(LF)または X'ODOA' (CRLF) としてください。SQL 文の途中で改行すると、改行が半角空白に変換され、連結 されて解釈されます。
- SQL 記述ファイル中の「/\*」から,それ以降に現れる最初の「\*/」までのすべての文字は注釈と見 なされます。注釈の詳細については,マニュアル『HADB SQL リファレンス』の『基本項目』の 『SQL の記述規則』の『分離符号に関する規則』にある『注釈』を参照してください。
- SQL 文の終わりに,1 文字分だけセミコロン( ; )を指定できます。指定したセミコロンは,半角 空白に変換されて解釈されます。なお,指定したセミコロンの後ろに指定できる文字列は,半角空 白,タブ,および改行だけです。

### 重要

作業表を作成する可能性がある検索 (ORDER BY 句, GROUP BY 句, DISTINCT などを指定した 検索)の場合,adbexport コマンドを実行してから経過メッセージや出力件数のメッセージ が出力されるまでに,時間が掛かることがあります。

SQL 記述ファイル中に指定した SQL 文で検索できる表は、次のとおりです。

• EXPORT TABLE 権限を持っている実表またはビュー表

自分が所有している実表またはビュー表を検索する場合は,スキーマ名を省略できます。ほかの HADB ユーザが所有している実表またはビュー表を検索する場合は,スキーマ名を指定してくださ  $V_{\alpha}$ 

• ディクショナリ表またはシステム表 ディクショナリ表またはシステム表を検索する場合は,スキーマ名に"MASTER"を指定してください。

なお,実際に実行した SQL 文はメッセージログファイルに出力されます。

●-n *処理対象表* 

データを出力する表を「*スキーマ名.表識別子*」の形式で指定します。スキーマ名または表識別子中に, 英小文字または¥がある場合の指定規則については、「[1.4.3 表名の指定規則」](#page-57-0)を参照してください。 マルチチャンク表のデータをチャンク単位で出力したい場合は,このオプションと同時に-c オプショ ンを指定してください。

このオプションに指定できる表は次のとおりです。

- EXPORT TABLE 権限を持っている実表またはビュー表 自分が所有している実表またはビュー表を検索する場合は,スキーマ名を省略できます。ほかの HADB ユーザが所有している実表またはビュー表を検索する場合は,スキーマ名を指定してくださ
- ディクショナリ表またはシステム表

ディクショナリ表またはシステム表を検索する場合は,スキーマ名に"MASTER"を指定してください。

 $\bullet$ -c チャンクID

い。

〜〈整数〉((1〜9,223,372,036,854,775,807))

マルチチャンク表のデータをチャンク単位で出力したい場合,このオプションにチャンク ID を指定し ます。このオプションを使用すると、指定したチャンク ID のチャンクが待機状態の場合も、対象の チャンクに含まれるデータを出力できます。

このオプションを指定する場合, 必ず-n オプションにマルチチャンク表を指定してください。また, このオプションを指定する場合,-q オプションは指定できません。

指定したチャンク ID が処理対象表に存在しない場合,出力データは 0 件になります。 チャンク ID の検索方法を次に示します。

• システム表のSTATUS CHUNKS を検索する

システム表のSTATUS CHUNKS を検索し、チャンク ID を確認してください。詳細については、マニュ アル『HADB システム構築・運用ガイド』の『システム表』の『システム表の検索』の『表名か ら表内の全チャンクの情報を調べる場合』を参照してください。

#### • adbdbstatus コマンドを実行する

次に示すコマンドを実行して、DB エリア、表とインデクスの使用量情報を出力し、チャンク ID (Chunk\_ID)を確認してください(結果は CSV 形式で出力されます)。DB エリア,表とインデクス の使用量情報で出力される項目の詳細については, 「13.7.2 DB エリア, 表とインデクスの使用量 [情報で出力される項目の一覧](#page-243-0)」を参照してください。

adbdbstatus -d used -c table -n  $\ddot{\ensuremath{\mathcal{F}}}\dot{\ensuremath{\mathcal{H}}}\dot{\ensuremath{\mathcal{H}}}$ 

実表名は「スキーマ名.表識別子」の形式で指定してください。

●--compress GZIP

出力データファイルを圧縮して GZIP 形式のファイルとしてエクスポートしたい場合に,このオプショ ンを指定します。

#### ●--with-column-name

各出力データファイルの 1 行目に列名を出力したい場合に,このオプションを指定します。 このオプションと同時に指定するオプションによって,出力される列名が決まります。出力される列名 の規則を次の表に示します。

#### 表 14-2 出力される列名

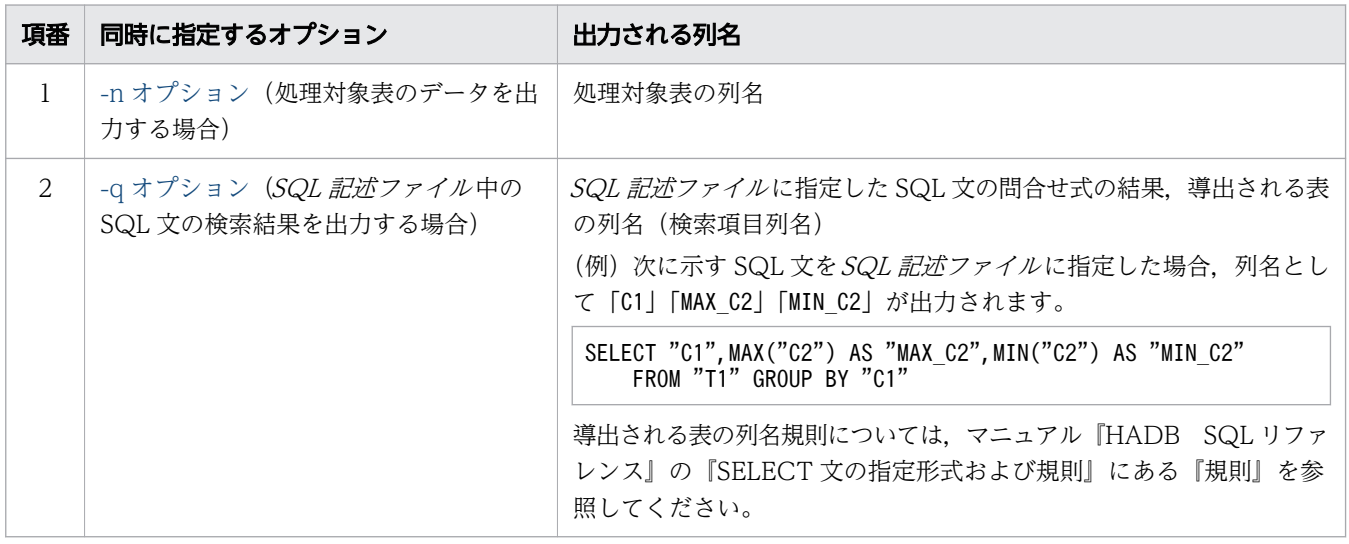

各列名はVARCHAR 型の列のデータと同じ形式で出力されます。VARCHAR 型の出力形式については, [「14.5.3 フィールドデータの出力形式」](#page-317-0)を参照してください。

出力データファイルを複数指定した場合,すべての出力データファイルの 1 行目に列名が出力されま す。ただし,データが出力されないファイルには列名が出力されません。

# 重要

出力データファイルをadbimport コマンドの入力データファイルとして使用する場合は,こ のオプションを指定しないでください。このオプションを指定して出力したファイルを adbimport コマンドの入力データファイルとして使用すると,列名も表データとして格納さ れてしまいます。

●出力データパスファイル名

〜〈OS パス名〉((2〜510 バイト))

出力データパスファイルを絶対パス名で指定します。指定するパス名に半角空白を含む場合は、パス名 全体をアポストロフィ(')で囲んでください。

出力データパスファイルには,出力データファイルの格納場所を指定します。出力データファイルの格 納場所は,2〜510 バイトの絶対パスで指定してください。パス名として使用できる文字は,出力デー タパスファイル名と同じです。

なお、HADB サーバは、出力データファイルに拡張子を付与しません。指定した出力データファイル の絶対パスのとおりに,出力データファイルが作成されます。そのため,--compress GZIP オプション を指定する場合,出力データファイルの絶対パスの末尾に,拡張子「.gz」を指定することを推奨しま す。末尾に拡張子「.gz」を指定することで,エクスポートされたファイルが GZIP 形式のファイルで あると判別しやすくなります。

データエクスポート処理の性能を向上させるために,出力データファイルの格納場所は,複数指定する ことを推奨します。ただし,検索結果の並びのとおりにファイルに出力したい場合は,出力データファ イルの格納場所を 1 個だけ指定してください。

また,1 つのディレクトリ下に格納される出力データファイルに対して出力が集中すると,性能低下の 原因になります。そのため,出力データファイルの格納場所として異なるディスクのディレクトリを指 定して,ディスクに対する出力処理の負荷分散をすることを推奨します。

出力データパスファイルの指定例を次に示します。

■出力データパスファイルの指定例(--compress GZIP オプションを指定していない場合)

/mnt/diska/wwwww/exp1.csv /mnt/diskb/xxxxx/exp2.csv /mnt/diskc/yyyyy/exp3.csv /mnt/diskd/zzzzz/exp4.csv

この例では,4 つの出力データファイルに出力するとして,出力データファイルの格納場所をそれぞれ 指定しています。

■出力データパスファイルの指定例(--compress GZIP オプションを指定している場合)

/mnt/diska/wwwww/exp1.csv.gz /mnt/diskb/xxxxx/exp2.csv.gz

<span id="page-301-0"></span>/mnt/diskc/yyyyy/exp3.csv.gz /mnt/diskd/zzzzz/exp4.csv.gz

この例では. 4つの出力データファイル (GZIP 形式で圧縮されたファイル)に出力するとして、出力 データファイルの格納場所をそれぞれ指定しています。

なお,--compress GZIP オプションを指定している場合は,上記の例のように,出力データファイルの 絶対パスの末尾に,拡張子「.gz」を指定することを推奨します。末尾に拡張子「.gz」を指定すること で,エクスポートされたファイルが GZIP 形式のファイルであると判別しやすくなります。

# 重要

• adbexport コマンドを実行すると,出力データパスファイルに指定した出力データファ イルの格納場所すべてに,空のファイルが作成されます。そのあとで,各ファイルにデー タが出力されます。このため,ファイルに出力するデータがない場合でも,0 バイトの ファイルが作成されます。

なお,--compress GZIP オプションを指定している場合で,ファイルに出力するデータ がないときは,0 バイトのファイル(GZIP 形式)が作成されます。

- 出力データファイルを複数指定した場合,ファイルごとに出力されるデータ件数にばら つきが出ます。その影響で,データ件数が 0 件のファイルが作成されることがあります。
- 出力データパスファイルに指定した出力データファイルの格納場所に,出力データファ イルと同名のファイルがすでに存在する場合,adbexport コマンドはエラーとなります。 既存のファイルを移動するか削除するかしたあとで,adbexport コマンドを再実行して ください。

なお. adbexport コマンド以外のプログラムで使用するファイル名と、出力データパスファイル名,お よびファイル中に指定する出力データファイルの格納場所が重複しないようにしてください。重複した 場合,ほかのプログラムによって,出力データパスファイルおよび出力データファイルのデータが失わ れるおそれがあります。出力データパスファイル名,および出力データファイルの格納場所と重複しな いようにする必要があるファイルについては,[「14.8 注意事項](#page-324-0)」を参照してください。

### 14.2.2 エクスポートオプションの形式

### (1) 指定形式

### 性能に関するオプション

[set adb export rthd num = adbexportコマンドが使用する処理リアルスレッド数] [set adb export scan buff size = 表データの検索バッファサイズ] 〔set adb export wrktbl blk num = *ローカル作業表用バッファのページ数* 〕 [set adb\_export\_hashtbl\_area\_size = ハッシュテーブル領域サイズ] [set adb export hashflt area size = ハッシュフィルタ領域サイズ]

#### 出力形式に関するオプション

[set adb\_export\_order mode = {BYTE | ISO} ]

<span id="page-302-0"></span>上記のエクスポートオプションの指定規則は,サーバ定義と同じです。サーバ定義の指定規則については, マニュアル『HADB システム構築・運用ガイド』の『サーバ定義の文法規則』を参照してください。

### (2) 指定形式の説明

### (a) 性能に関するオプション

●adb\_export\_rthd\_num = adbexport コマンドが使用する処理リアルスレッド数

 $\sim$  〈整数〉((3〜4,096))

adbexport コマンド実行時に使用する処理リアルスレッド数を指定します。

このオプションは,指定を推奨するオプションです。adbexport コマンドは,このオプションで指定し た値の処理リアルスレッド数を使用します。このため,adbexport コマンドで使用したい処理リアルス レッド数に応じて,このオプションに適切な値を指定してください。adbexport コマンドが処理リアル スレッドを使用する処理,および各処理で使用する処理リアルスレッド数については,[「14.1.2](#page-291-0)  [adbexport コマンドが使用するスレッドの関係](#page-291-0)」を参照してください。

このオプションを省略した場合, adbexport コマンド実行時に使用する処理リアルスレッド数は、サー バ定義adb sql exe max rthd num オペランドによって決まります。このオプションまたはサーバ定義 adb\_sql\_exe\_max\_rthd\_num オペランドの指定値と,コマンド実行時に使用する処理リアルスレッド数 の関係を次の表に示します。

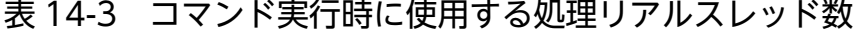

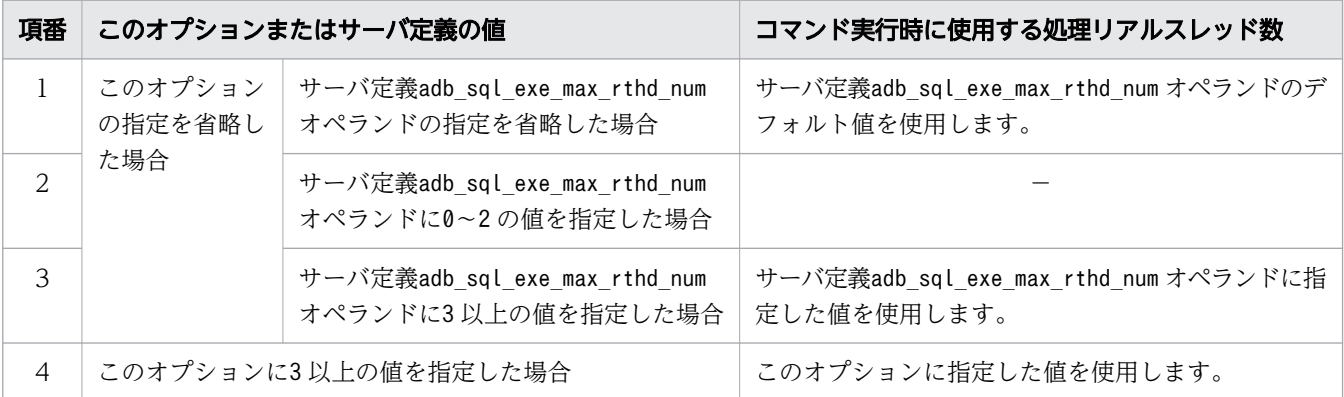

(凡例)

−:adbexport コマンドがエラーとなります。

注

サーバ定義adb sql exe max rthd num オペランドの詳細については、マニュアル『HADB システ ム構築・運用ガイド』の『性能に関するオペランド(set 形式)』を参照してください。

**●adb export scan buff size = 表データの検索バッファサイズ** 

〜〈整数〉((1〜2,048))《16》(単位:メガバイト)

表データの検索結果を保持するバッファのサイズをメガバイト単位で指定します。指定値を大きくする と,表データを検索する際のオーバヘッドを削減できます。

検索結果のデータ長の 10,000 件分程度のサイズを指定値の目安としてください。

検索結果のデータ長の求め方については,マニュアル『HADB システム構築・運用ガイド』の『リ ソースの設計』の『HADB サーバのメモリ所要量の見積もり』の『通常運用時のメモリ所要量の求め 方』にある表『各データ型のデータ長の一覧』を参照してください。

なお,1 つの検索バッファに格納された検索結果は,同じ出力データファイルに出力されます。

また、検索結果が1件も格納できないバッファサイズを指定した場合, adbexport コマンドがエラーと なります。

●adb export wrktbl blk num = ローカル作業表用バッファのページ数

 $\sim$  〈整数〉((5~100,000,000))

通常はこのオプションを省略してください。このオプションを省略した場合,サーバ定義の

adb dbbuff wrktbl clt blk num オペランドに指定したローカル作業表用バッファのページ数が適用さ れます。

adbexport コマンドを実行する際に,ローカル作業表を作成する SQL 文の実行時間を短縮したい場合 は,このオプションにローカル作業表用バッファのページ数を指定します。このオプションで指定して 確保されたローカル作業表用バッファは,adbexport コマンドでローカル作業表を作成する SQL 文を 実行したときだけ使用されます。このオプションとサーバ定義のadb\_dbbuff\_wrktbl\_clt\_blk\_num オペ ランドを同時に指定すると,adbexport コマンド実行時には,このオプションに指定したローカル作業 表用バッファのページ数が適用されます。

このオプションの指定値の見積もりについては,マニュアル『HADB システム構築・運用ガイド』の 『リソースの設計』の『作業表に関する見積もり』の『ローカル作業表用バッファのページ数の見積も り』を参照してください。

なお,このオプションを指定して確保されたローカル作業表用バッファのページ数は,adbmodbuff コ マンドで変更できません。adbmodbuff コマンドについては,「[38. adbmodbuff\(バッファの変更\)」](#page-723-0) を参照してください。

### 目 メモ

ローカル作業表とは,SQL 文を処理するリアルスレッドごとに作成される作業表です。こ のため、このオプションで指定したページ数分のローカル作業表用バッファは、SQL 文を 処理するリアルスレッドごとに確保されます。ローカル作業表を作成する SQL 文について は,マニュアル『HADB AP 開発ガイド』の『AP の性能向上に関する設計』の『作業表 が作成される SQL を実行する際の考慮点』の『SQL を実行した場合に作成される作業表に ついて』を参照してください。

●adb\_export\_hashtbl\_area\_size =ハッシュテーブル領域サイズ

〜〈整数〉((0〜4,194,304))(単位:メガバイト)

通常はこのオプションを省略してください。このオプションを省略した場合,サーバ定義の adb\_sql\_exe\_hashtbl\_area\_size オペランドに指定したハッシュテーブル領域サイズが適用されます。 adbexport コマンドを実行する際に、ハッシュ検索が適用される SQL 文の実行時間を短縮したい場合 は,このオプションにハッシュテーブル領域サイズをメガバイト単位で指定します。このオプションの 指定値の見積もりについては,マニュアル『HADB システム構築・運用ガイド』の『ハッシュテーブ ル領域サイズの見直しによる SQL 文の実行時間の短縮に関するチューニング』を参照してください。

このオプションを指定して確保されたハッシュテーブル領域は,adbexport コマンドでハッシュ検索が 適用される SQL 文を実行したときだけ使用されます。このオプションとサーバ定義の adb\_sql\_exe\_hashtbl\_area\_size オペランドを同時に指定すると,\_adbexport コマンド実行時には,\_こ のオプションに指定したハッシュテーブル領域サイズが適用されます。サーバ定義の adb\_sql\_exe\_hashtbl\_area\_size オペランドの詳細については、マニュアル『HADB システム構築・ 運用ガイド』の『性能に関するオペランド』を参照してください。

●adb\_export\_hashflt\_area\_size =ノッシュフィルタ領域サイズ

#### 〜〈整数〉((0〜419,430))(単位:メガバイト)

通常はこのオプションを省略してください。なお、エクスポートオプション adb export hashtbl area size を指定しているかどうかによって、このオプションを省略した場合に 適用される値が変わります。

• エクスポートオプションadb\_export\_hashtbl\_area\_size を指定している場合 次に示す値が適用されます。

↑エクスポートオプション adb\_export\_hashtbl\_area\_size の値÷10↑

• エクスポートオプションadb export hashtbl area size を指定していない場合

サーバ定義adb\_sql\_exe\_hashflt\_area\_size オペランドの値が適用されます。

adbexport コマンドを実行する際に,ハッシュフィルタが適用される SQL 文の実行時間を短縮したい 場合は,このオプションにハッシュフィルタ領域サイズをメガバイト単位で指定します。このオプショ ンの指定値の見積もりについては,マニュアル『HADB システム構築・運用ガイド』の『ハッシュ フィルタ領域サイズの見直しによる SQL 文の実行時間の短縮に関するチューニング』を参照してくだ さい。

このオプションを指定して確保されたハッシュフィルタ領域は,adbexport コマンドでハッシュフィル タが適用される SQL 文を実行したときだけ使用されます。このオプションとサーバ定義の

adb\_sql\_exe\_hashflt\_area\_size オペランドを同時に指定すると, adbexport コマンド実行時には, こ のオプションに指定したハッシュフィルタ領域サイズが適用されます。サーバ定義の

adb\_sql\_exe\_hashflt\_area\_size オペランドの詳細については, マニュアル『HADB システム構築・ 運用ガイド』の『性能に関するオペランド』を参照してください。

### (b) 出力結果に関するオプション

●adb\_export\_order\_mode = {BYTE | ISO}

SQL 記述ファイルにORDER BY 句を指定した際の、文字データの並び替え順序を指定します。

このオプションは、サーバ定義のadb\_sql\_order\_mode オペランドで指定した並び替え順序とは異なる 順序で、検索結果をエクスポートしたい場合に指定します。

このオプションを省略した場合, SQL 記述ファイルにORDER BY 句を指定すると, サーバ定義の adb\_sql\_order\_mode オペランドで指定した並び替え順序でエクスポートされます。adb\_sql\_order\_mode オペランドについては,マニュアル『HADB システム構築・運用ガイド』の『サーバ定義の設計』の 『サーバ定義のオペランドの内容』の『SQL 文に関するオペランド(set 形式)』を参照してください。

BYTE:

文字データがバイトコード順で出力されます。

ISO:

文字データがソートコード順 (ISO/IEC14651:2011 準拠) で出力されます。ただし, HADB サー バの環境変数ADBLANG にSJIS を指定している場合, ISO は指定できません。

### 14.3 使用例

adbexport コマンドを使用して表データをエクスポートする方法を,例題形式で説明します。

adbexport コマンドが異常終了した場合は,「[14.7 adbexport コマンドが異常終了したときの対処方法」](#page-323-0) を参照して対処してください。

### 14.3.1 表内のすべてのデータをエクスポートする場合

次に示す条件で,表データのエクスポートを行います。

- 実表TABLE01 に格納されているすべてのデータをエクスポートする
- エクスポート結果を,4 つの出力データファイルに出力する

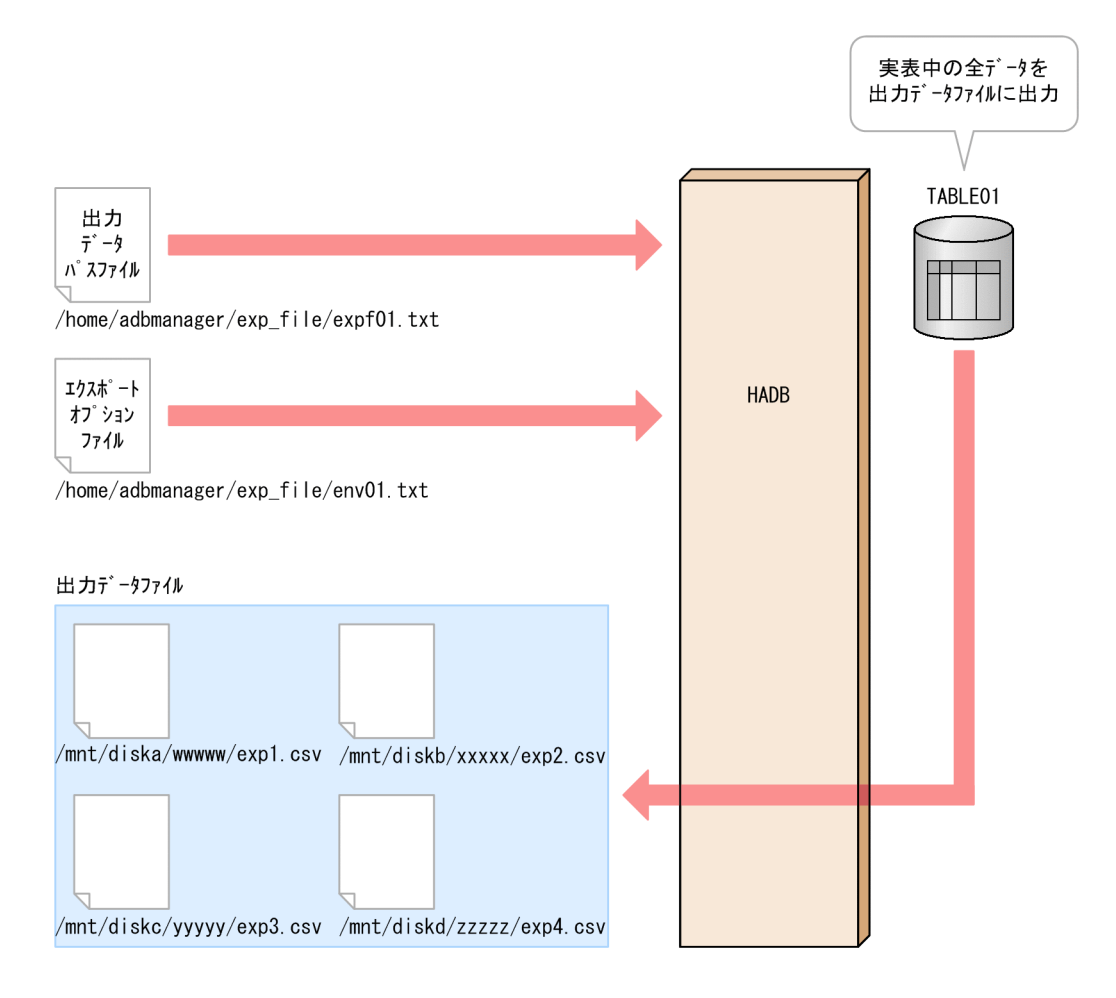

このとき、次に示す手順でadbexport コマンドを実行します。

#### 手順

- 1. 出力データパスファイルを作成する
- 2. エクスポートオプションファイルを作成する
- 14. adbexport (データのエクスポート)

3. adbexport コマンドを実行する

各手順の例を以降で説明します。

# (1) 出力データパスファイルを作成する

出力データパスファイルを作成して,すべての出力データファイルのパスを指定します。

#### 出力データパスファイルの指定例

```
/mnt/diska/wwwww/exp1.csv
/mnt/diskb/xxxxx/exp2.csv
/mnt/diskc/yyyyy/exp3.csv
/mnt/diskd/zzzzz/exp4.csv
```
# (2) エクスポートオプションファイルを作成する

エクスポートオプションファイルを作成して,エクスポートオプションを指定します。

エクスポートオプションファイルの指定例

```
set adb export rthd num = 3 ...1
set adb_export_scan_buff_size = 64 ...2
```
[説明]

1. adbexport コマンド実行時に使用する処理リアルスレッド数を指定します。

2. 表データの検索結果を保持するバッファのサイズを指定します。

### (3) adbexport コマンドを実行する

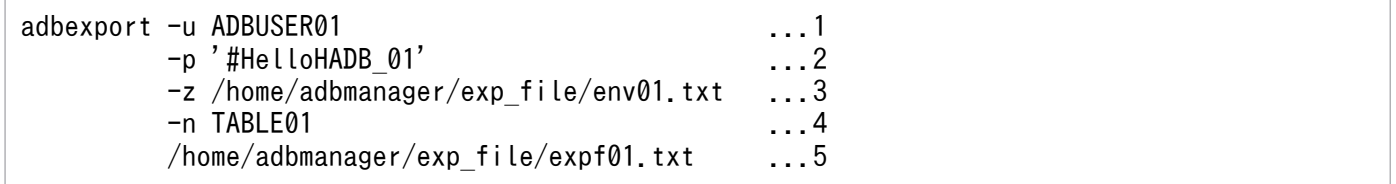

[説明]

- 1. adbexport コマンドを実行する HADB ユーザの認可識別子を指定します。
- 2. -u オプションに指定した認可識別子のパスワードを指定します。
- 3.「(2) エクスポートオプションファイルを作成する」で作成したエクスポートオプションファイル の絶対パス名を指定します。
- 4. 処理対象表を指定します。
- 5.「(1) 出力データパスファイルを作成する」で作成した出力データパスファイルの絶対パス名を指 定します。

# <span id="page-308-0"></span>14.3.2 特定のチャンク ID のデータをエクスポートする場合

次に示す条件で,表データのエクスポートを行います。

- マルチチャンク表TABLE01 の,チャンク ID が10 のデータをエクスポートする
- エクスポート結果を,4 つの出力データファイルに出力する

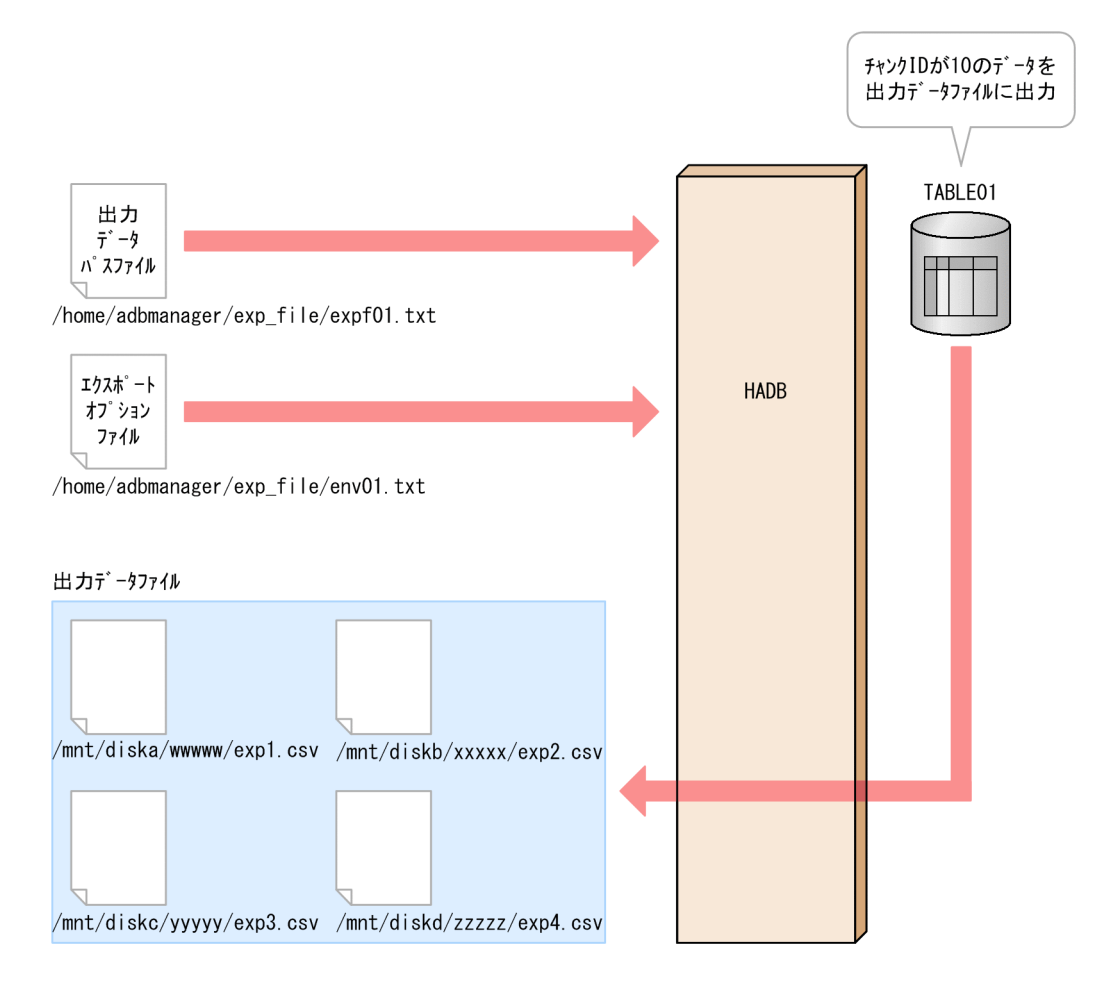

このとき、次に示す手順でadbexport コマンドを実行します。

#### 手順

- 1. 出力データパスファイルを作成する
- 2. エクスポートオプションファイルを作成する
- 3. adbexport コマンドを実行する

各手順の例を以降で説明します。

# (1) 出力データパスファイルを作成する

出力データパスファイルを作成して,すべての出力データファイルのパスを指定します。

/mnt/diska/wwwww/exp1.csv /mnt/diskb/xxxxx/exp2.csv /mnt/diskc/yyyyy/exp3.csv /mnt/diskd/zzzzz/exp4.csv

# (2) エクスポートオプションファイルを作成する

エクスポートオプションファイルを作成して,エクスポートオプションを指定します。

#### エクスポートオプションファイルの指定例

```
set adb export rthd num = 3 ...1
set adb export scan buff size = 64 ...2
```
[説明]

1. adbexport コマンド実行時に使用する処理リアルスレッド数を指定します。

2. 表データの検索結果を保持するバッファのサイズを指定します。

### (3) adbexport コマンドを実行する

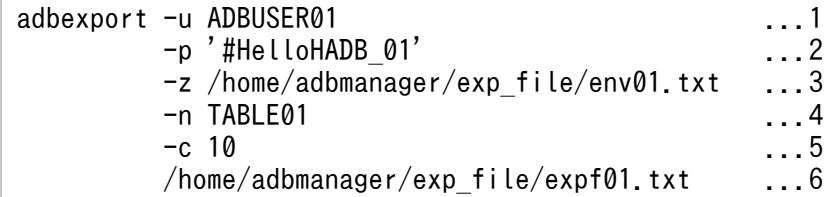

[説明]

- 1. adbexport コマンドを実行する HADB ユーザの認可識別子を指定します。
- 2. -u オプションに指定した認可識別子のパスワードを指定します。
- 3.「(2) エクスポートオプションファイルを作成する」で作成したエクスポートオプションファイル の絶対パス名を指定します。
- 4. 処理対象表を指定します。
- 5. チャンク ID を指定します。
- 6.「[\(1\) 出力データパスファイルを作成する](#page-308-0)」で作成した出力データパスファイルの絶対パス名を指 定します。

### 14.3.3 SQL 文の検索結果をエクスポートする場合

次に示す条件で、表データのエクスポートを行います。

- 実表TABLE01 のデータをエクスポートする
- 14. adbexport(データのエクスポート)
- <span id="page-310-0"></span>• SQL 記述ファイルに指定した SQL 文の検索結果をエクスポートする
- エクスポート結果を,4 つの出力データファイルに出力する

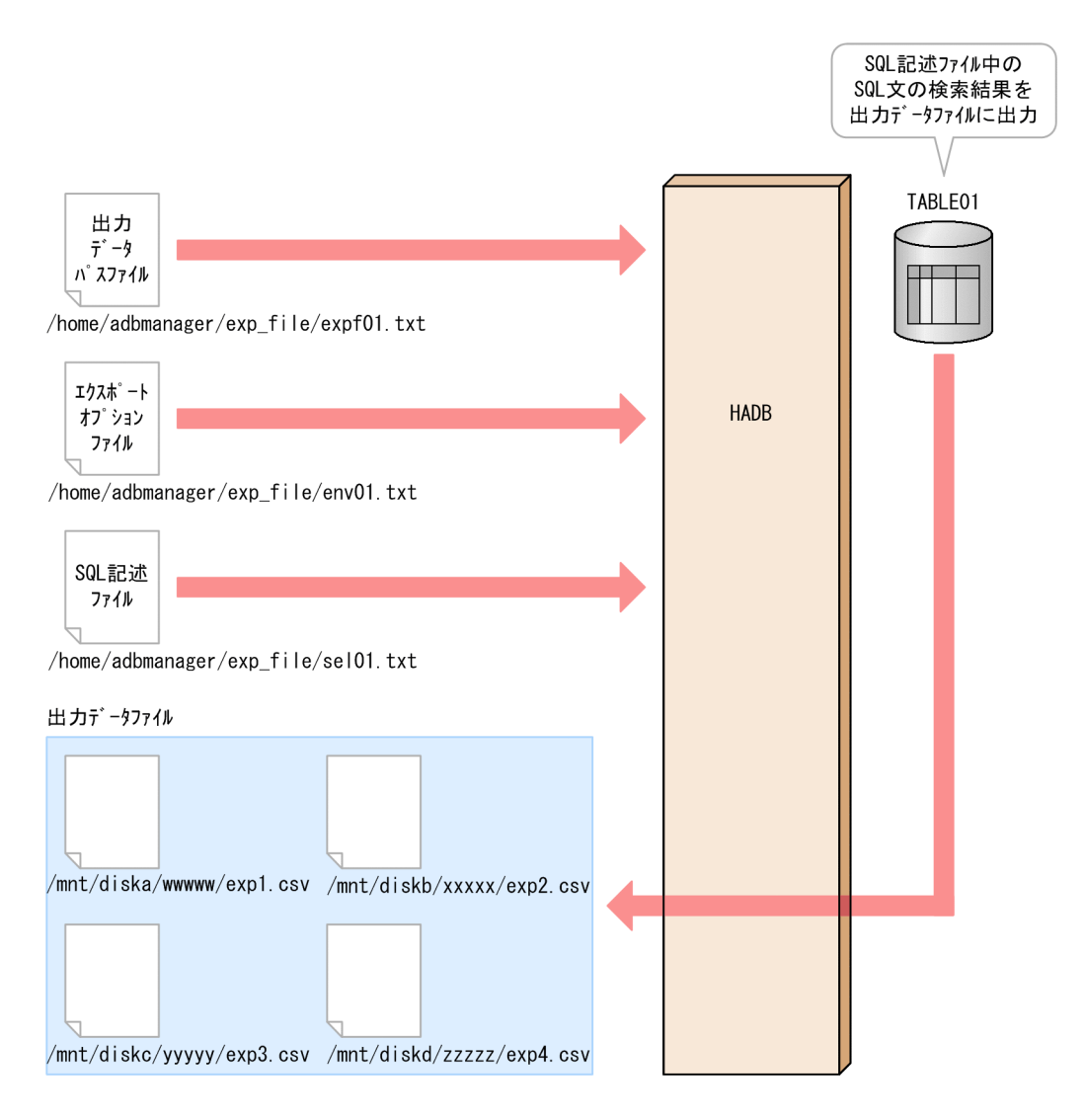

このとき.次に示す手順でadbexport コマンドを実行します。

#### 手順

- 1. 出力データパスファイルを作成する
- 2. エクスポートオプションファイルを作成する
- 3. SQL 記述ファイルを作成する
- 4. adbexport コマンドを実行する

各手順の例を以降で説明します。

# (1) 出力データパスファイルを作成する

出力データパスファイルを作成して,すべての出力データファイルのパスを指定します。

/mnt/diska/wwwww/exp1.csv /mnt/diskb/xxxxx/exp2.csv /mnt/diskc/yyyyy/exp3.csv /mnt/diskd/zzzzz/exp4.csv

# (2) エクスポートオプションファイルを作成する

エクスポートオプションファイルを作成して,エクスポートオプションを指定します。

#### エクスポートオプションファイルの指定例

```
set adb export rthd num = 3 ...1
set adb export scan buff size = 64 ...2
```
[説明]

1. adbexport コマンド実行時に使用する処理リアルスレッド数を指定します。

2. 表データの検索結果を保持するバッファのサイズを指定します。

### (3) SQL 記述ファイルを作成する

SQL 記述ファイルを作成して,出力したいデータを検索する SQL 文を指定します。

SQL 記述ファイルの指定例

SELECT \* FROM "TABLE01" WHERE "C1" < 10000

# (4) adbexport コマンドを実行する

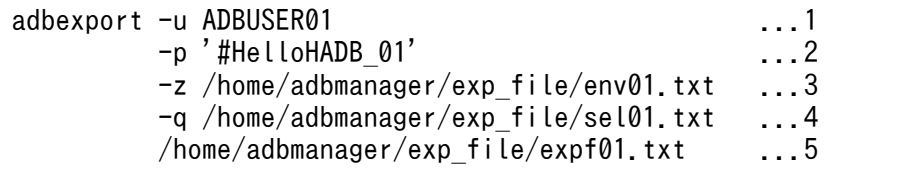

[説明]

- 1. adbexport コマンドを実行する HADB ユーザの認可識別子を指定します。
- 2. -u オプションに指定した認可識別子のパスワードを指定します。
- 3.「(2) エクスポートオプションファイルを作成する」で作成したエクスポートオプションファイル の絶対パス名を指定します。
- 4.「(3) SQL 記述ファイルを作成する」で作成した SQL 記述ファイルの絶対パス名を指定します。
- 5.「[\(1\) 出力データパスファイルを作成する](#page-310-0)」で作成した出力データパスファイルの絶対パス名を指 定します。

# 14.3.4 特定のチャンク ID のデータを GZIP 形式で圧縮したファイルにエク スポートする場合

次に示す条件で,表データをエクスポートします。

- マルチチャンク表TABLE01 の,チャンク ID が10 のデータをエクスポートする
- エクスポート結果を,4 つの出力データファイルに出力する
- 出力データファイルを GZIP 形式で圧縮する

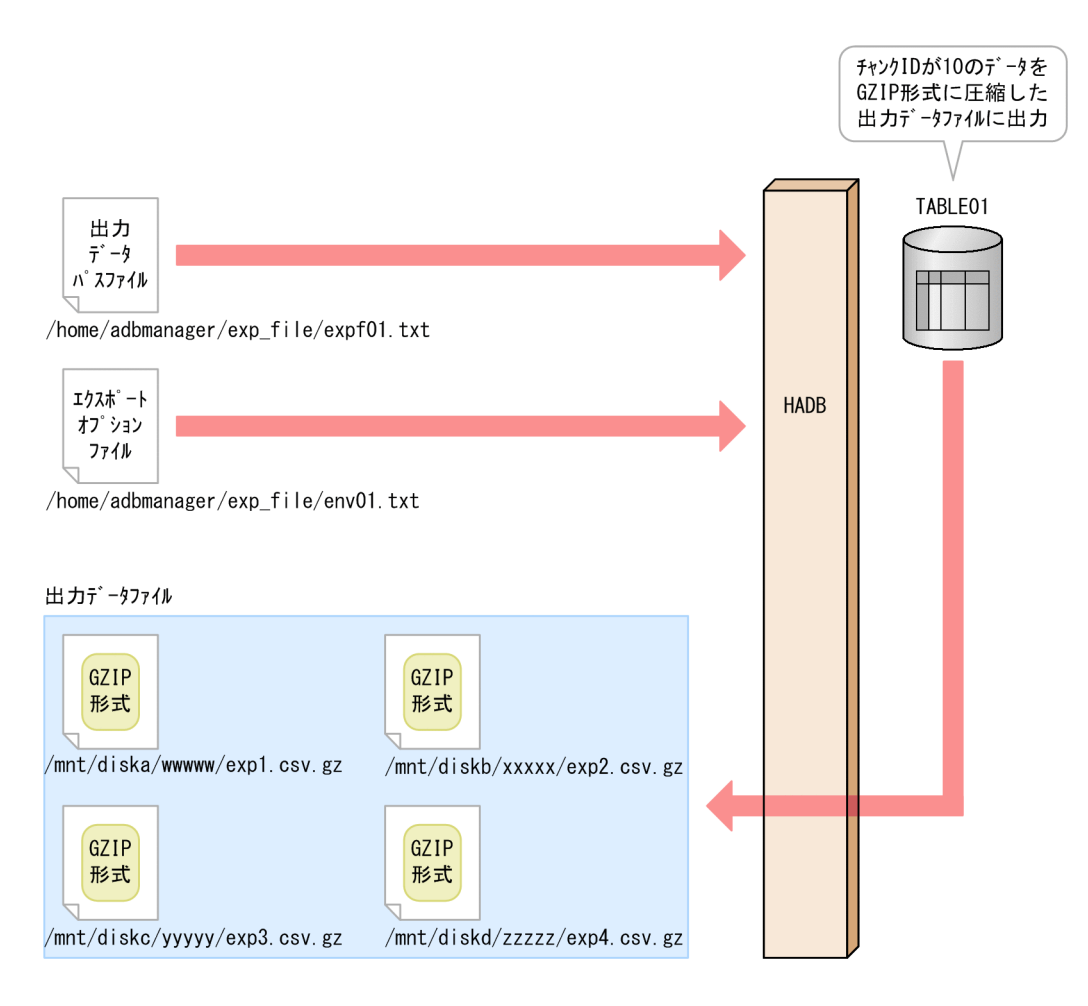

このとき. 次に示す手順でadbexport コマンドを実行します。

#### 手順

1. 出力データパスファイルを作成する

2. エクスポートオプションファイルを作成する

3. adbexport コマンドを実行する

各手順の例を以降で説明します。

# <span id="page-313-0"></span>(1) 出力データパスファイルを作成する

出力データパスファイルを作成して,すべての出力データファイルのパスを指定します。

#### 出力データパスファイルの指定例

```
/mnt/diska/wwwww/exp1.csv.gz
/mnt/diskb/xxxxx/exp2.csv.gz
/mnt/diskc/yyyyy/exp3.csv.gz
/mnt/diskd/zzzzz/exp4.csv.gz
```
[説明]

表データを GZIP 形式で圧縮したファイルにエクスポートする場合,出力データファイルの絶対パ スの末尾に,拡張子「.gz」を指定することを推奨します。末尾に拡張子「.gz」を指定することで, エクスポートされたファイルが GZIP 形式のファイルであると判別しやすくなります。

### (2) エクスポートオプションファイルを作成する

エクスポートオプションファイルを作成して,エクスポートオプションを指定します。

#### エクスポートオプションファイルの指定例

```
set adb export rthd num = 3 ...1
set adb export scan buff size = 64 ...2
```
[説明]

1. adbexport コマンド実行時に使用する処理リアルスレッド数を指定します。

2. 表データの検索結果を保持するバッファのサイズを指定します。

# (3) adbexport コマンドを実行する

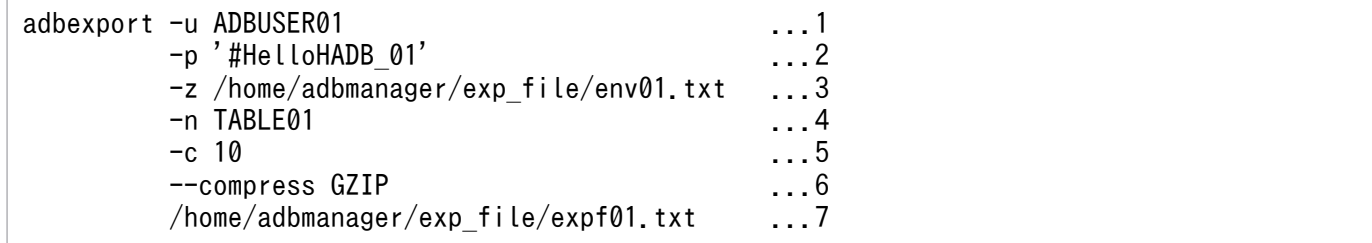

[説明]

1. adbexport コマンドを実行する HADB ユーザの認可識別子を指定します。

2. -u オプションに指定した認可識別子のパスワードを指定します。

3.「(2) エクスポートオプションファイルを作成する」で作成したエクスポートオプションファイル の絶対パス名を指定します。

4. 処理対象表を指定します。

5. チャンク ID を指定します。

```
14. adbexport(データのエクスポート)
```
6. 出力データファイルを圧縮して GZIP 形式のファイルにするために指定します。

7.「[\(1\) 出力データパスファイルを作成する](#page-313-0)」で作成した出力データパスファイルの絶対パス名を指 定します。

adbexport コマンドのリターンコードを次の表に示します。

### 表 14-4 adbexport コマンドのリターンコード

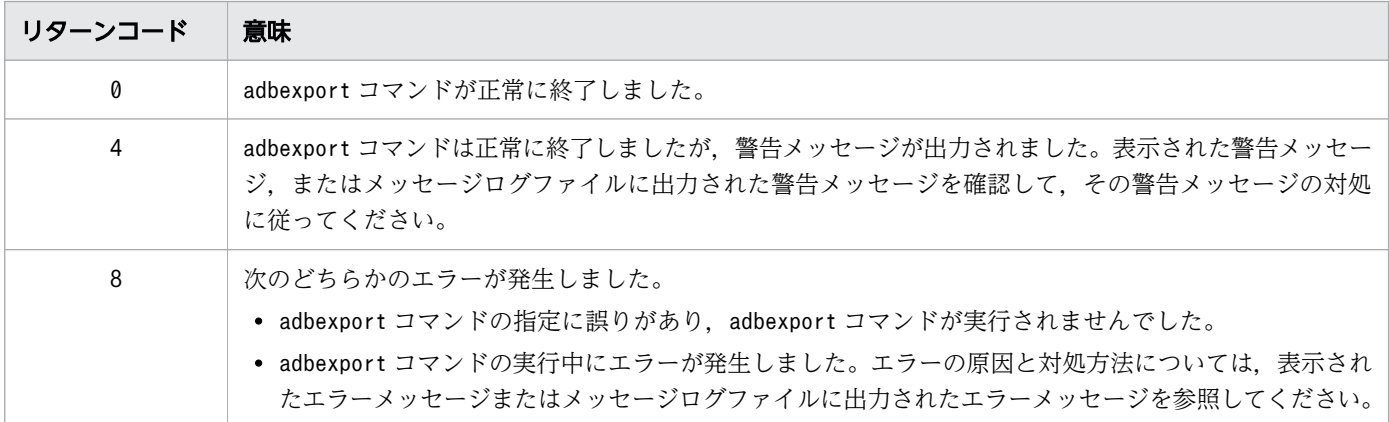

# <span id="page-316-0"></span>14.5 出力データファイルの形式 (CSV 形式)

ここでは,出力データファイルの形式について説明します。

出力データファイルの圧縮形式については,[「14.6 出力データファイルの圧縮形式」](#page-322-0)を参照してください。

### 14.5.1 CSV 形式の仕様

CSV 形式とは,フィールドデータを区切り文字で区切って並べたデータ形式のことです。CSV 形式の例 を次の図に示します。

#### 図 14-3 CSV 形式の例

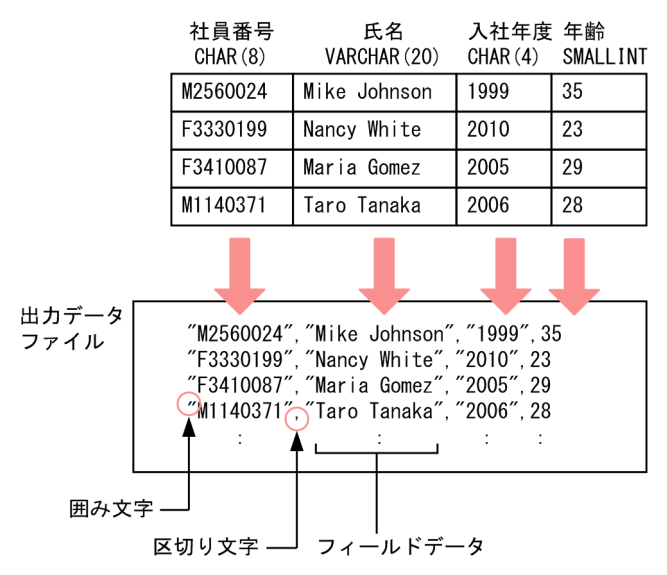

[説明]

- 表の 1 行のデータが,出力データファイルの 1 行に対応します。
- 表の列構成の順序と,出力データファイルに出力されるフィールドデータの順序は同じになります。
- 文字データ,日時データおよびバイナリデータは,囲み文字で囲んで出力されます。囲み文字は adbexport コマンドの-k オプションで指定できます。

なお,-k オプションにnone を指定した場合は,囲み文字は出力されません。

• フィールドデータとフィールドデータの間には,区切り文字が出力されます。区切り文字はadbexport コマンドの-s オプションで指定できます。

### 14.5.2 出力データの出力規則

- 出力データファイルは,表に格納されているデータの文字コードと同じコードで出力されます。
- 表の 1 行のデータが,ファイルの 1 行に出力されます。

- <span id="page-317-0"></span>• 1 行の終わりには改行文字が出力されます。改行コードは,X'0A'(LF)です。
- 出力データの 1 行の最大長は 512 メガバイト(536,870,912 バイト)です。512 メガバイトを超える と,ファイル出力エラーになります。
- 文字データ,日時データおよびバイナリデータは,囲み文字で囲んで出力されます。
- フィールドデータとフィールドデータの間には区切り文字が出力されます。
- --with-column-name オプションを指定した場合,ファイルの 1 行目に列名が出力されます。各列名の 出力形式はVARCHAR 型の列のデータと同じです。
- ナル値の場合,データが出力されません(空文字列になります)。例えば,表の 1 行のデータが,「AAA, ナル値,BBB」の場合,出力データファイルには「AAA,,BBB」と出力されます。

# 14.5.3 フィールドデータの出力形式

フィールドデータのデータ型ごとの出力形式を次の表に示します。

なお、どのデータ型の場合も、ナル値はデータが出力されません。また、数データの場合、"+"記号は出 力されません。

表 14-5 フィールドデータの出力形式

| 項番             | データ型                           |                                                                                                    | フィールドデータの出力形式                                                                                                    |
|----------------|--------------------------------|----------------------------------------------------------------------------------------------------|----------------------------------------------------------------------------------------------------|
| $\mathbf{1}$   | 数データ                           | INTEGER                                                                                                    | 出力形式                                                                                                    |
| 2              | SMALLINT<br>DECIMAL<br>NUMERIC | • 整数が出力されます。<br>• 正の数の場合, "+"符号は出力されません。負の値の場合<br>は、"-"符号が出力されます。<br>• ナル値の場合はデータが出力されません。<br>出力例<br>• $+1234 \rightarrow 1234$<br>$\bullet$ 0 $\rightarrow$ 0<br>$\bullet$ -1234 $\rightarrow$ -1234 |                                                                                                    |
| 3              |                                |                                                                                                    | 出力形式                                                                                                    |
| $\overline{4}$ |                                |                                                                                                    | • 「整数〔. 小数〕」の形式で出力されます。<br>整数部:実際の桁数分が出力されます。ただし、位取りと精度が<br>等しい場合は、0が1つ出力されます。<br>小数点以下:位取りが0 の場合は,小数点および小数点以下の数<br>字は出力されません。位取りが1以上の場合、小数部には実際の<br>桁数分が出力されます。ただし、小数部がすべて0のときは、0<br>が1つだけ出力されます。<br>• 正の数の場合, "+"符号は出力されません。負の値の場合<br>は、"-"符号が出力されます。<br>• ナル値の場合はデータが出力されません。 |

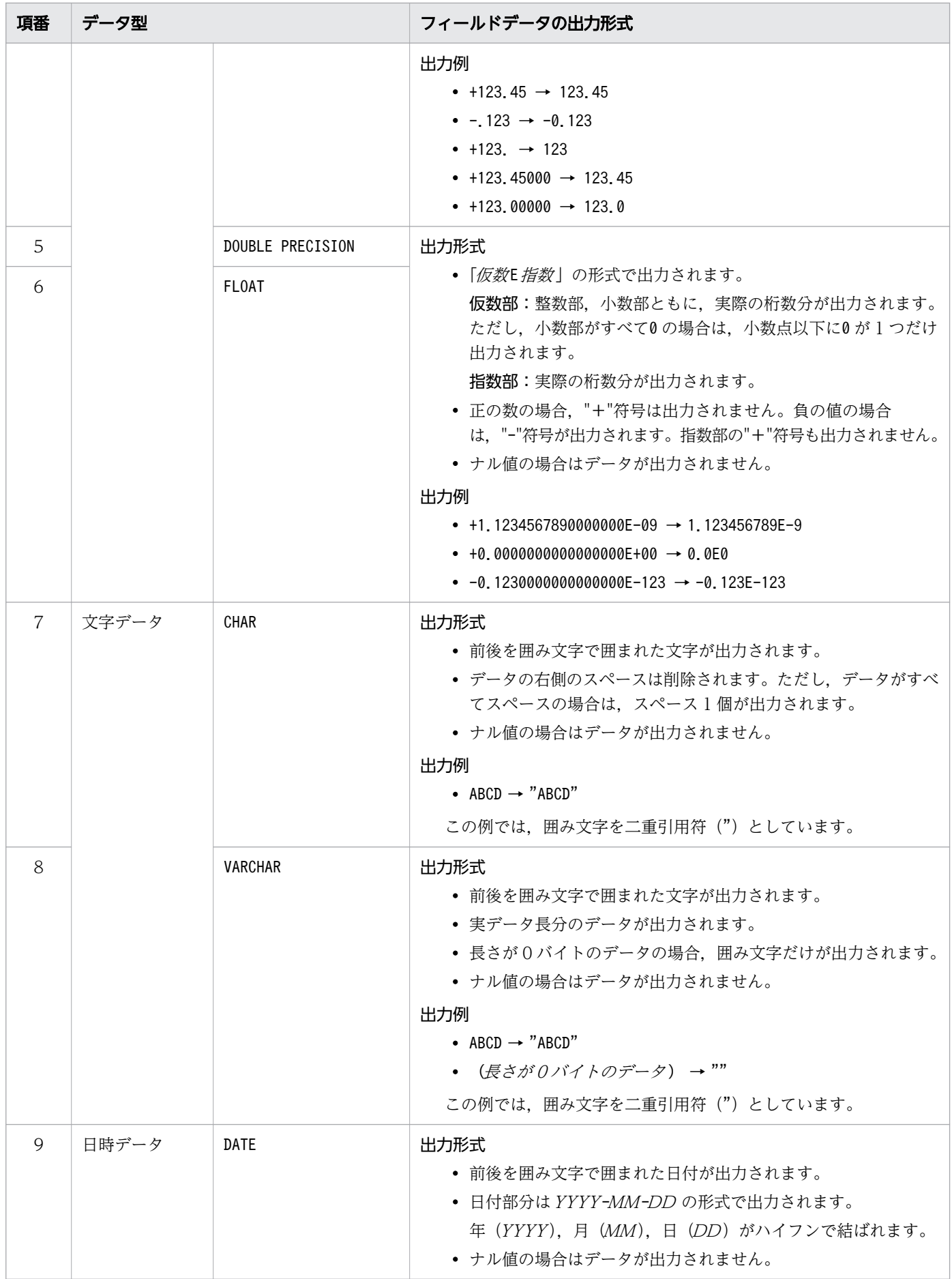

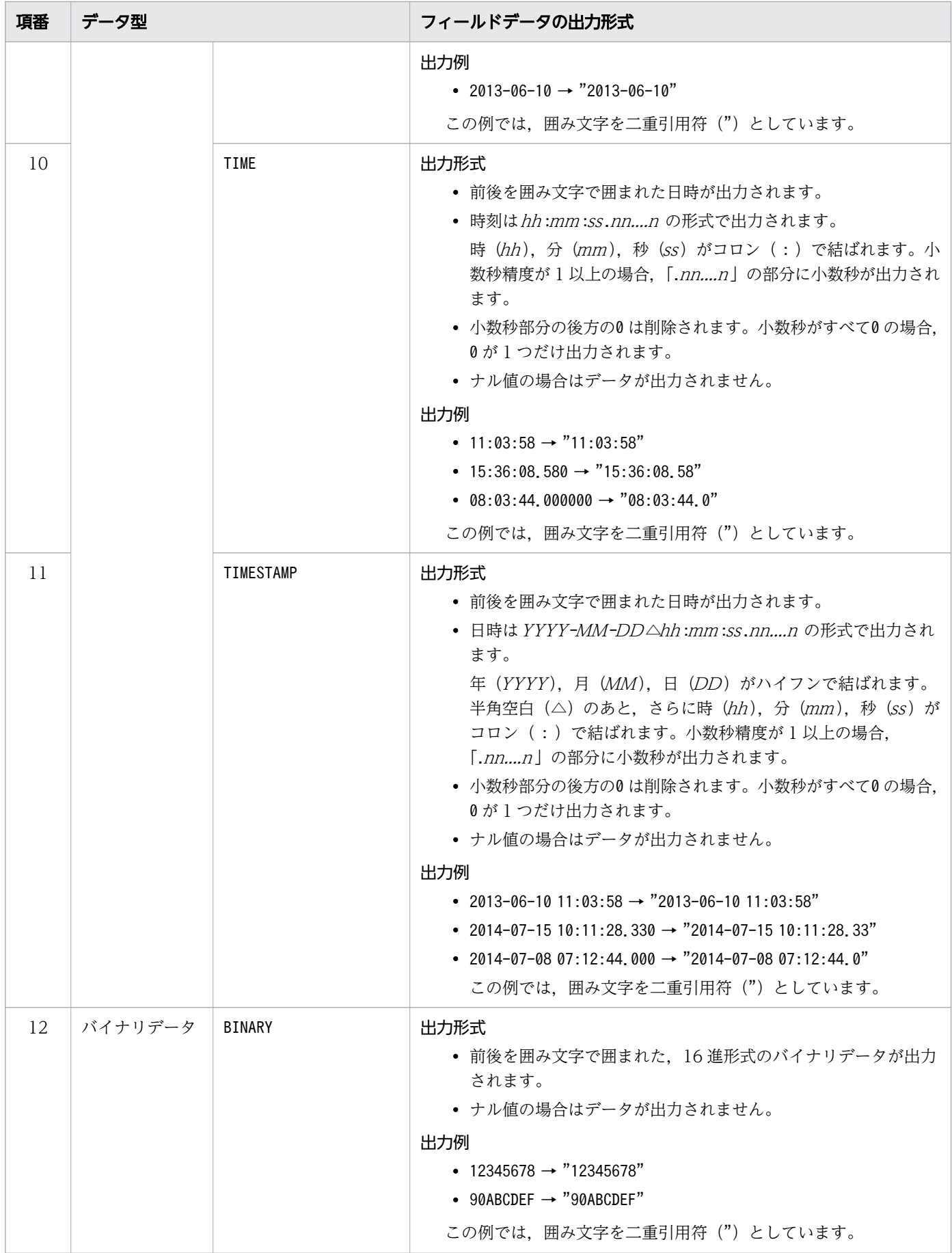

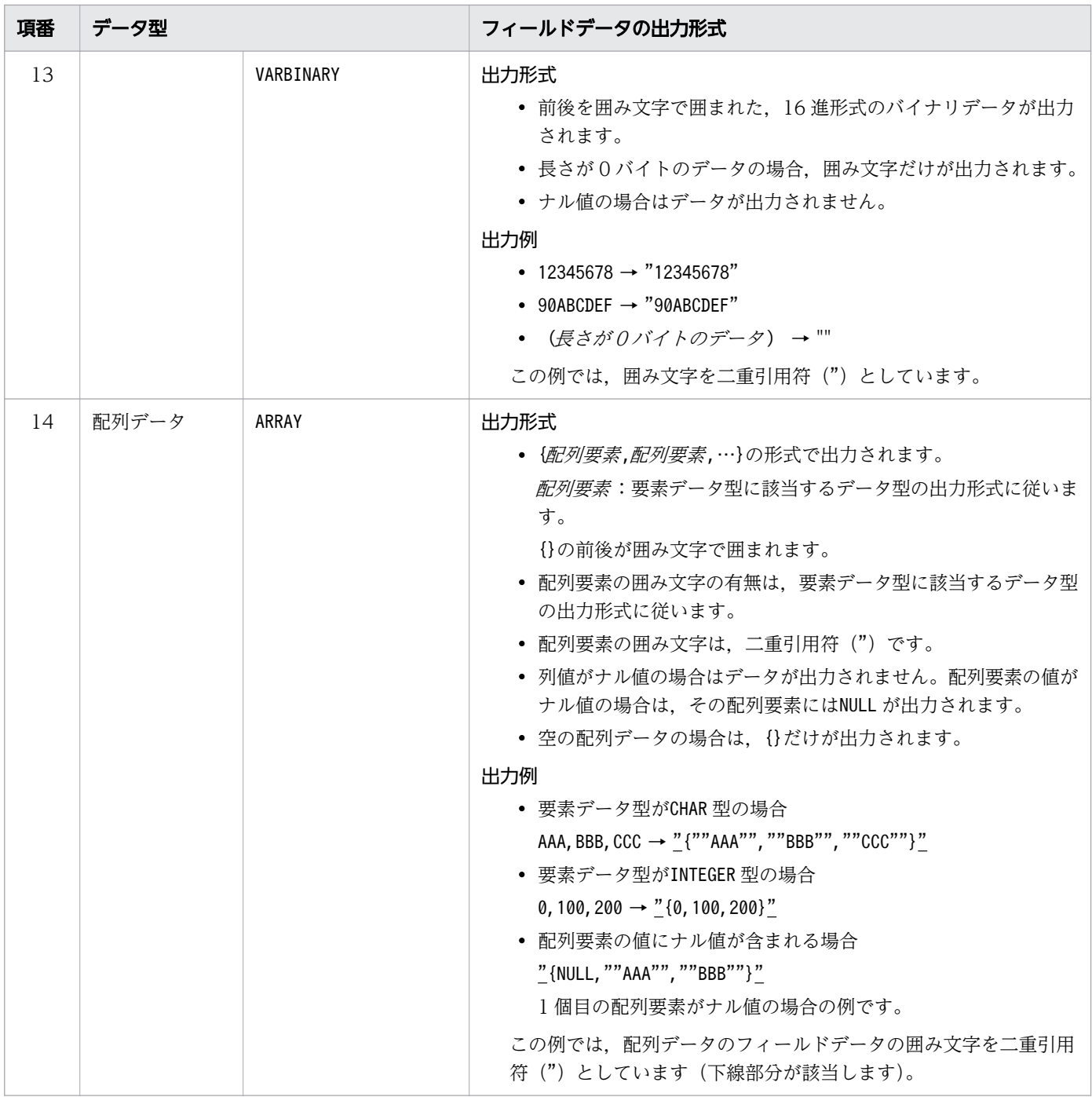

### 日 メモ

• 日時データを「YYYY/MM/DD」形式で出力したい場合は、SQL 記述ファイルに記述する SELECT 文の選択式に,スカラ関数CONVERT を指定してください。スカラ関数CONVERT の詳細 については,マニュアル『HADB SQL リファレンス』の『スカラ関数』を参照してくだ さい。

(例 1) C1 列のDATE 型の日付データを「YYYY/MM/DD」形式で出力したい場合 SELECT CONVERT("C1", CHAR(10), 'YYYY/MM/DD'), "C2" FROM "T1"

(例 2) C1 列のTIMESTAMP 型の時刻印データを「YYYY/MM/DD hh :mm :ss」形式で出力し たい場合

SELECT CONVERT("C1", CHAR(19), 'YYYY/MM/DD HH:MI:SS'), "C2" FROM "T1"

• 前後を囲み文字で囲まれた 2 進形式のバイナリデータを出力したい場合は,SQL 記述ファ イルに記述するSELECT 文の選択式に,スカラ関数BIN を指定してください。スカラ関数BIN の詳細については,マニュアル『HADB SQL リファレンス』の『スカラ関数』を参照し てください。

(例)C1 列のバイナリデータを 2 進形式で出力したい場合

SELECT BIN("C1") FROM "T1"

### <span id="page-322-0"></span>14.6 出力データファイルの圧縮形式

出力データファイルの圧縮形式について説明します。

adbexport コマンドは、次に示す圧縮形式で出力データファイル (CSV 形式) を圧縮して、表データをエ クスポートできます。

#### ■出力データファイルの圧縮形式

• GZIP 形式

adbexport コマンドに--compress GZIP オプションを指定して実行すると、GZIP 形式で圧縮された出力 データファイル(CSV 形式)を取得できます。

#### いちょう いちじゃく しゅうしゃ しゅうしゃ りょうしゃ しゅうしゃ りょうしゃ

出力データファイルの形式 (CSV 形式) については. [14.5 出力データファイルの形式 (CSV [形式\)](#page-316-0)」を参照してください。

GZIP 形式で圧縮された出力データファイル(CSV 形式)のデータは,ADB\_CSVREAD 関数で検索できます。 ADB\_CSVREAD 関数については,マニュアル『HADB SQL リファレンス』の『構成要素』の『システム定 義関数』の『ADB\_CSVREAD 関数』を参照してください。

また、GZIP 形式で圧縮された出力データファイル (CSV 形式) のデータは、adbimport コマンドでイン ポートできます。GZIP 形式で圧縮された出力データファイル(CSV 形式)は,GZIP 形式で圧縮された 入力データファイル(CSV 形式)として使用できます。入力データファイルの圧縮形式については. 「[17.7 入力データファイルの圧縮形式」](#page-459-0)を参照してください。

#### 目 メモ

GZIP 形式で圧縮された出力データファイルは、次に示す OS のコマンドで伸長できます。

- gzip -d コマンド
- gunzip コマンド
- zcat コマンド

# <span id="page-323-0"></span>14.7 adbexport コマンドが異常終了したときの対処方法

adbexport コマンドが異常終了した場合は、次に示すメッセージが出力されているかどうかを確認してく ださい。

- KFAA50225-E
- KFAA96606-E

これらのメッセージが出力されているときは,コマンドのオプションや,エクスポートオプションの指定 に誤りがあります。コマンドのオプションまたはエクスポートオプションを修正したあとに,adbexport コマンドを再実行してください。

上記のメッセージが出力されていない場合は,異常終了した原因を取り除いたあとでadbexport コマンド を再実行してください。

なお, adbexport コマンドは表およびインデクスの内容を変更しません。そのため, adbexport コマンドが 異常終了しても,表およびインデクスを回復させる必要はありません。
## 14.8 注意事項

- 1.adbexportコマンドの実行中は、出力データファイルに対して、ほかのアプリケーションによる読み込 みや書き込みを行わないでください。
- 2. adbexport コマンドでエクスポートできる表を次に示します。
	- EXPORT TABLE 権限を持っている実表
	- EXPORT TABLE 権限を持っているビュー表
	- ディクショナリ表
	- システム表
- 3. 実行する SQL 文の検索性能を向上する方法については,マニュアル『HADB システム構築・運用ガ イド』の『チューニング』の『コマンドの実行時間の短縮に関するチューニング』の『adbexport コ マンドの実行時間の短縮』を参照してください。

なお.-n オプションを指定した場合. 表データを検索する SQL 文は「SELECT \* FROM "スキーマ名", "表 || *識別子*"| となります。

- 4. adbexport コマンドのオプションに指定するファイルの改行コードは,X'0A'(LF)または X'0D0A'(CRLF)としてください。
- 5. adbexport コマンドの実行を中断する場合は,adbcancel コマンドで中断してください。または,adbstop --force コマンド, OS のkill コマンドなどでサーバプロセスを強制終了してください。実行中のコマ ンドをadbcancel コマンドで中断する方法については、「[1.6 実行中のコマンドを中断\(強制終了\)す](#page-60-0) [る場合」](#page-60-0)を参照してください。
- 6. データエクスポート処理は,サーバプロセスで実行されます。このため,[Ctrl]+[C]キーなどで adbexport コマンドのコマンドプロセスを強制終了しても,サーバプロセスで実行中のデータエクス ポート処理は中断されません(処理が続行されます)。データエクスポート処理が完了すると、メッセー ジログファイルにKFAA81001-I メッセージが出力されます。
- 7. 出力データファイルを複数指定した場合,ファイルごとに出力されるデータ件数にばらつきが出ます。 その影響で,データ件数が 0 件のファイルが作成されることがあります。
- 8. ORDER BY 句を指定した検索の出力結果は次のとおりです。
	- 1 個の出力データファイルに出力する場合 ORDER BY 句の指定どおりの順序で,出力データファイルにデータが出力されます。
	- 2 個以上の出力データファイルに出力する場合 ORDER BY 句の指定どおりの順序でデータが抽出されますが、出力データファイルには何件かずつま とめて出力されます。各ファイル内でのデータの並びは、ORDER BY 句の指定どおりの順序となります。 なお,検索結果の件数が少ないときなどは,1 つの出力データファイルにデータが偏って出力され たり,レコードが出力されない出力データファイルができたりすることがあります。 (例)

実表T1 に出力対象のデータが 10 件あり. 列C1 に 1~10 の値が格納されています。adbexport コマ ンドを使って,列C1 のデータを昇順で検索した結果を,3 個の出力データファイルに出力します。

14. adbexport(データのエクスポート)

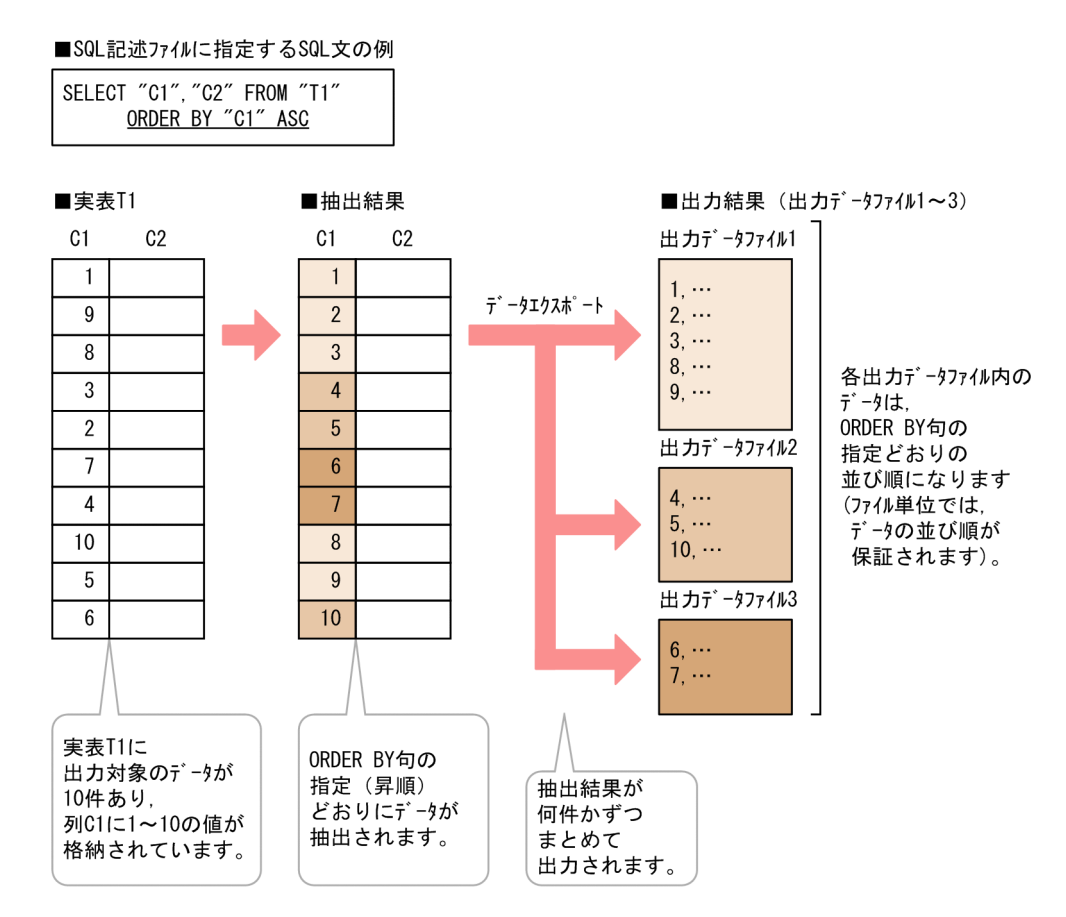

- 9. adbexport コマンドのオプションに指定する次のファイル名の絶対パスが重複しないようにしてくださ い。該当するファイルを次に示します。
	- エクスポートオプションファイル(-z オプションで指定)
	- 出力データパスファイル(コマンドオプションで指定)
	- 出力データファイル(出力データパスファイル中に指定)

また,上記のファイルは,adbexport コマンド以外のプログラムが使用しているファイル名とも重複し ないようにしてください。重複した場合,ファイル中のデータが失われるおそれがあります。シンボ リックリンクの指定や,相対パスの指定にも注意してください。

- 10. コマンドまたは AP の実行中にadbexport コマンドを実行した場合,必要な処理リアルスレッド数が確 保できないことがあります。この場合,必要な処理リアルスレッド数が確保できるまで,adbexport コ マンドの実行を待ちます。処理リアルスレッド数の確保待ち状態が発生した場合,マニュアル『HADB システム構築・運用ガイド』の『リソースの設計』の『コマンドを同時実行する際の考慮点』の『コマ ンドの実行時に使用する処理リアルスレッド数に関する考慮点』を参照して対処してください。
- 11. adbexport コマンドの-k オプションにnone を指定すると,囲み文字なしで出力されます。長さが 0 バ イトのデータの場合,データが出力されません。そのため,ナル値と区別できなくなります。

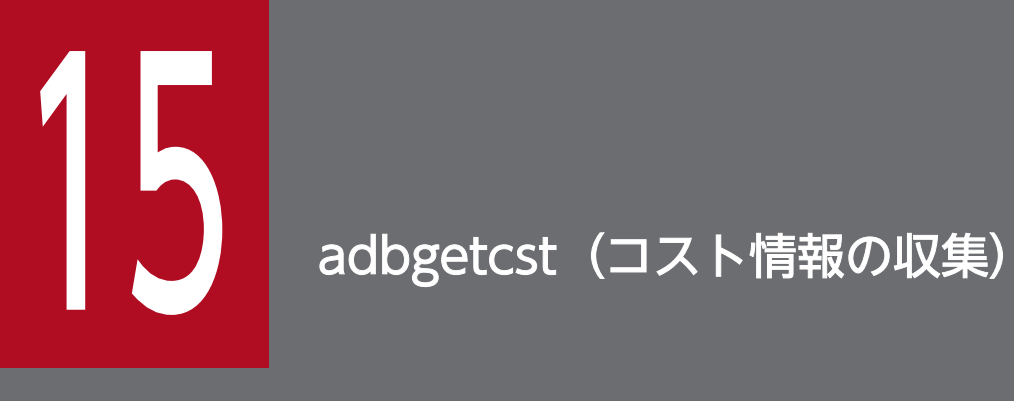

この章では,adbgetcst コマンドの機能と使い方について説明します。

なお,この章の「表」は実表を,「インデクス」は B-tree インデクスおよびテキストインデクス を意味しています。

adbgetcst コマンドの機能,および使用するスレッドについて説明します。

adbgetcst コマンドは,コマンド実行時に HADB サーバに接続します。

## 15.1.1 コスト情報の収集

HADB サーバが表の検索処理を最適化するために使用する情報をコスト情報といいます。adbgetcst コマ ンドを実行すると,表およびインデクスのコスト情報をシステム表(実表)に格納できます。コスト情報 がすでにシステム表(実表)に格納されている場合は,格納されているコスト情報を更新します。これら の処理をコスト情報収集処理といいます。

コスト情報収集処理の概要を次の図に示します。

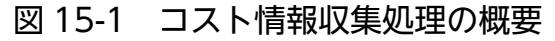

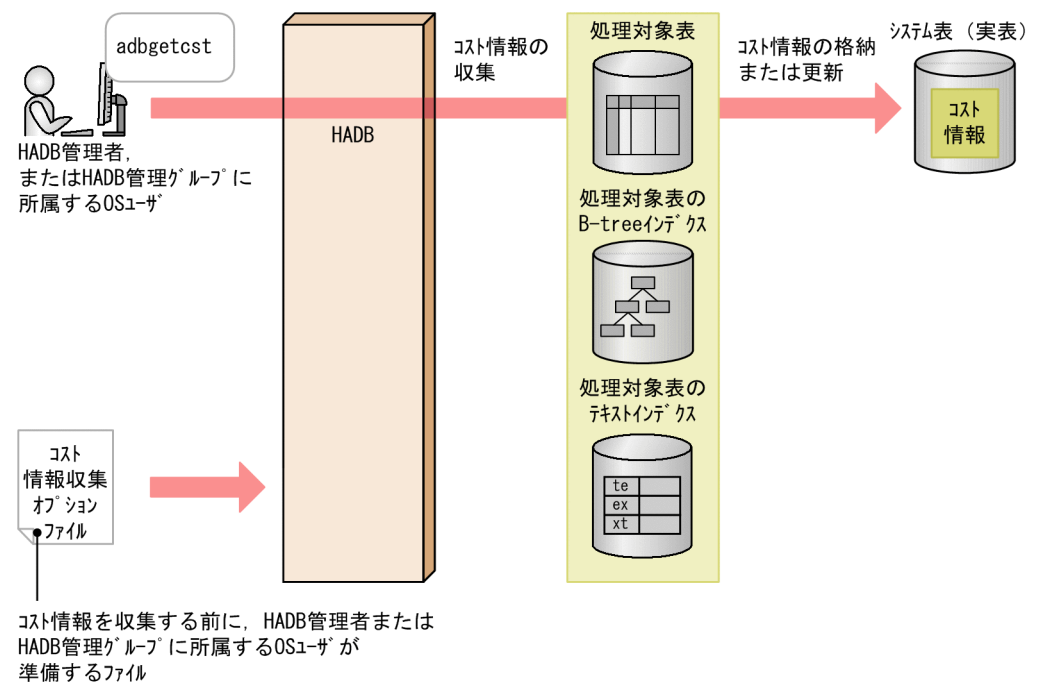

[説明]

adbgetcst コマンドを実行すると、表およびインデクスからコスト情報を収集して、システム表(実 表)に格納します。表およびインデクスのコスト情報がすでにシステム表(実表)に格納されている場 合は,格納されているコスト情報を更新します。

なお,アーカイブ状態のチャンクに関するコスト情報は,コスト情報収集処理の対象外です。

#### ■コスト情報の種類

adbgetcst コマンドで収集するコスト情報の種類を次に示します。

• 処理対象表に格納されている総行数

<span id="page-328-0"></span>ローストア表の場合,この情報の収集時に B-tree インデクスが使用されます。このため,コスト情 報を収集するローストア表に対しては,1 つ以上の列に B-tree インデクスを定義することを推奨し ます。

- 処理対象表の各列に格納されているデータの最大値および最小値 この情報の収集時,レンジインデクスまたは B-tree インデクスが使用されます。
- 処理対象表に格納されているデータの特徴(重複度や出現頻度など)

コスト情報収集処理で使用するファイルについて説明します。

• コスト情報収集オプションファイル adbgetcst コマンドの実行環境を設定するオプションを指定したファイルです。

なお. 次の処理のあとには、adbgetcst コマンドを実行してコスト情報をシステム表(実表)に格納する ことを推奨します。

- adbimport コマンドを実行して表にデータを格納したあと
- adbidxrebuild コマンドを実行してインデクスを再作成したあと
- INSERT 文を使用して大量のデータを追加したあと
- UPDATE 文を使用して大量のデータを更新したあと
- DELETE 文を使用して大量のデータを削除したあと
- 複数回に分けて少量のデータを追加,更新または削除したあと

## 15.1.2 コスト情報の削除

-d オプションを指定してadbgetcst コマンドを実行すると,システム表(実表)に格納されているコスト 情報を削除できます。

コスト情報の削除について次の図に示します。

#### 図 15-2 コスト情報の削除

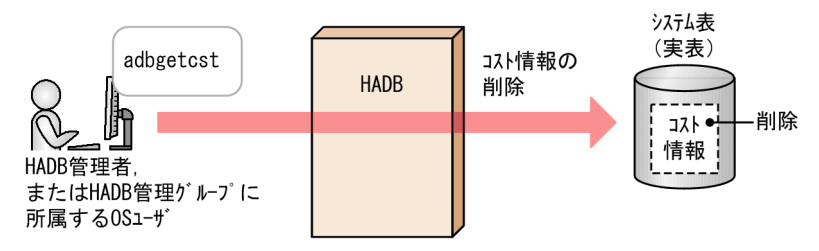

# 15.1.3 adbgetcst コマンドが使用するスレッドの関係

adbgetcst コマンドは、次の処理で処理リアルスレッドを使用します。

- 1. 表データの検索(コスト情報の収集) 処理リアルスレッドを 1 つ以上使用します。
- 2. コマンドの処理経過の出力

処理リアルスレッドを 1 つ使用します。

処理 1 と処理 2 は同時に実行されます。

adbgetcst コマンドが処理リアルスレッドを使用する処理を、次の図に示します。上記の番号は、図中の 番号に対応しています。

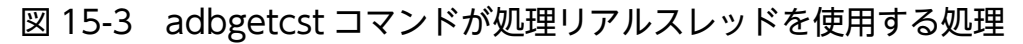

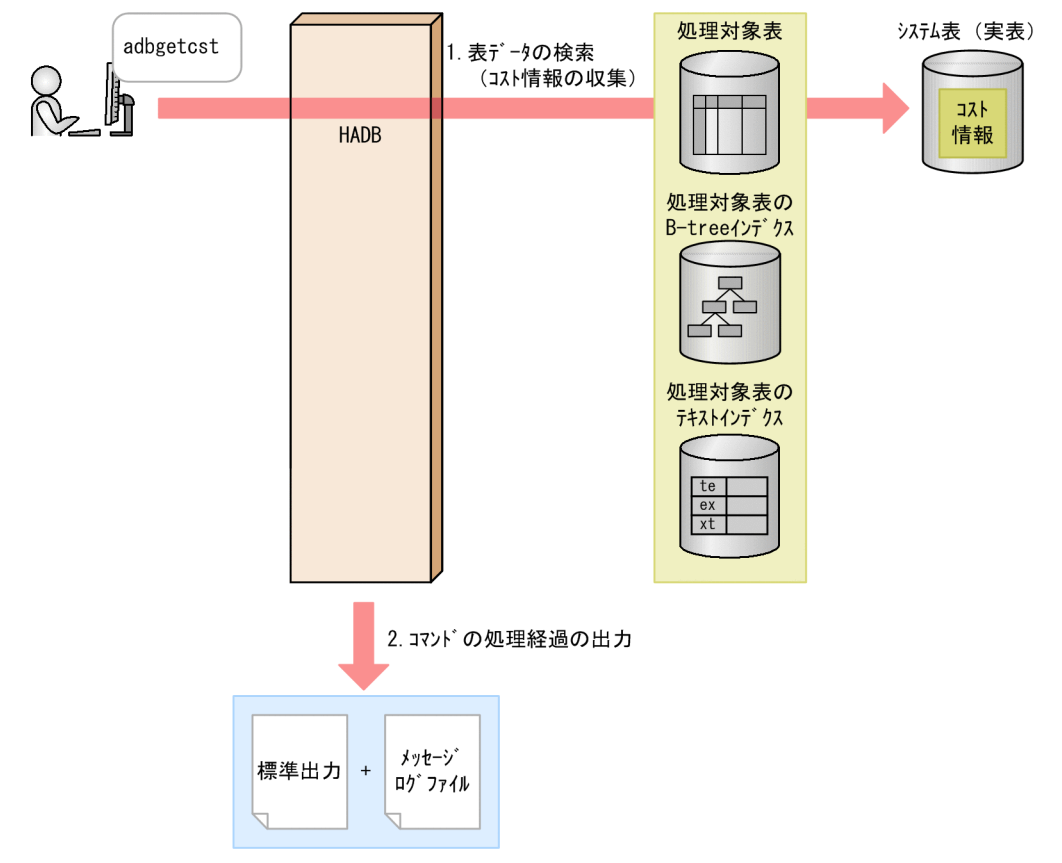

adbgetcst コマンドが各処理で使用する処理リアルスレッド数は、adbgetcst コマンドが使用する処理リア ルスレッド数から自動的に算出されます。adbgetcst コマンドが使用する処理リアルスレッド数について は,「[15.2.2 コスト情報収集オプションの形式](#page-332-0)」の[「\(2\) 指定形式の説明](#page-332-0)」にある,コスト情報収集オ プション [adb\\_getcst\\_rthd\\_num](#page-332-0) を参照してください。

adbgetcst コマンドの指定形式,およびコスト情報収集オプションの形式について説明します。

adbgetcst コマンドを実行できる OS ユーザを次に示します。

- HADB 管理者
- HADB 管理グループに所属する OS ユーザ

## 15.2.1 指定形式およびオプションの説明

# (1) 指定形式

adbgetcst -u 認可識別子 〔-p パスワード 〕 〔-t 表名 〕  $[-d]$  〔-z コスト情報収集オプションファイル名 〕 〔-g コスト情報収集処理の経過メッセージの出力間隔 〕

# (2) オプションの説明

●-u 認可識別子

〜〈文字列〉((1〜100 バイト))

adbgetcst コマンドを実行する HADB ユーザの認可識別子を指定します。adbgetcst コマンドを実行す るには,次の 2 つの権限を持っている必要があります。

- CONNECT 権限
- 処理対象表に対するGET COSTINFO 権限

このオプションに指定する認可識別子は,1〜100 バイトの範囲で指定してください。ただし, 認可識 別子を囲む二重引用符は,1〜100 バイトには含みません。

# 重要

認可識別子の文字列中に英小文字または\がある場合は,認可識別子の指定規則を必ず確認 してください。認可識別子の指定規則については,「[1.4.2 認可識別子およびパスワードの](#page-56-0) [指定規則](#page-56-0)」を参照してください。

 $\bigcirc$ -pパスワード

〜〈文字列〉((1〜255 バイト))

-u オプションに指定した認可識別子のパスワードを指定します。

# 重要

パスワードの文字列中に、二重引用符(")やストローク(I)など、OS やシェルが別の意 味で使用している文字がある場合は,パスワードの指定規則を必ず確認してください。パス ワードの指定規則については,[「1.4.2 認可識別子およびパスワードの指定規則](#page-56-0)」を参照し てください。

なお,このオプションを省略してadbgetcst コマンドを実行すると,パスワードの入力を求める応答 メッセージが表示されます。バックグラウンドで実行する場合など,標準入力からパスワードを入力で きない環境では,このオプションを省略しないでください。

#### ●-t 表名

〜〈文字列〉

コスト情報を収集する表の表名を指定します。-d オプションを指定した場合は,コスト情報をシステ ム表(実表)から削除する表の表名を指定します。

このオプションを省略した場合. -u オプションに指定した認可識別子のスキーマ内に定義されている 全表が,adbgetcst コマンドの処理対象になります。

指定規則を次に示します。

- •「スキーマ名.表識別子」の形式で指定します。 自分が所有している表を指定する場合は,スキーマ名を省略できます。ほかの HADB ユーザが所有 している表を指定する場合は,スキーマ名を指定してください。
- スキーマ名または表識別子中に,英小文字または¥がある場合の指定規則については, [[1.4.3 表名](#page-57-0) [の指定規則](#page-57-0)」を参照してください。
- GET COSTINFO 権限を持っている表を指定できます。
- ビュー表は指定できません。
- $-d$

システム表(実表)からコスト情報を削除する場合に指定します。

なお、削除対象のコスト情報がシステム表(実表)にない場合は、そのコスト情報の削除処理をスキッ プします。

**●-z** コスト情報収集オプションファイル名

〜〈OS パス名〉((2〜510 バイト))

コスト情報収集オプションを指定したコスト情報収集オプションファイルの絶対パス名を指定します。 このオプションを省略すると、コスト情報収集オプションファイルが指定されないため、すべてのコス ト情報収集オプションにデフォルト値が仮定されます。

コスト情報収集オプションについては,[「15.2.2 コスト情報収集オプションの形式」](#page-332-0)を参照してくだ さい。

●-g コスト情報収集処理の経過メッセージの出力間隔

〜〈整数〉((0〜1,000,000,000))《0》(単位:1,000 行)

<span id="page-332-0"></span>コスト情報収集処理の経過メッセージの出力間隔を指定します。例えば,このオプションに2 を指定す ると. コスト情報収集処理が 2,000 行終わるごとに経過メッセージ (KFAA80205-I) が出力されます。 このオプションを指定して-t オプションを省略した場合,経過メッセージは処理対象表ごとに出力さ れます。

このオプションを省略した場合,またはこのオプションに0 を指定した場合,経過メッセージは出力さ れません。

-d オプションを指定した場合,このオプションは無視されます。

## 15.2.2 コスト情報収集オプションの形式

## (1) 指定形式

〔set adb getcst rthd num = *adbgetcstコマンドが使用する処理リアルスレッド数*〕 [set adb getcst collect time = コスト情報を収集する時間]

上記のコスト情報収集オプションの指定規則は,サーバ定義と同じです。サーバ定義の指定規則について は,マニュアル『HADB システム構築・運用ガイド』の『サーバ定義の文法規則』を参照してください。

## (2) 指定形式の説明

●adb\_getcst\_rthd\_num = adbgetcst コマンドが使用する処理リアルスレッド数

 $\sim$  〈整数〉((2〜4,096))

adbgetcst コマンド実行時に使用する処理リアルスレッド数を指定します。

このオプションは,指定を推奨するオプションです。adbgetcst コマンドは,このオプションで指定し た値の処理リアルスレッド数を使用します。このため、adbgetcst コマンドで使用したい処理リアルス レッド数に応じて,このオプションに適切な値を指定してください。adbgetcst コマンドが処理リアル スレッドを使用する処理,および各処理で使用する処理リアルスレッド数については,[「15.1.3](#page-328-0)  [adbgetcst コマンドが使用するスレッドの関係](#page-328-0)」を参照してください。

このオプションを省略した場合, adbgetcst コマンド実行時に使用する処理リアルスレッド数は、サー バ定義adb\_sql\_exe\_max\_rthd\_num オペランドによって決まります。このオプションまたはサーバ定義 adb\_sql\_exe\_max\_rthd\_num オペランドの指定値と、コマンド実行時に使用する処理リアルスレッド数 の関係を次の表に示します。

#### 表 15-1 コマンド実行時に使用する処理リアルスレッド数

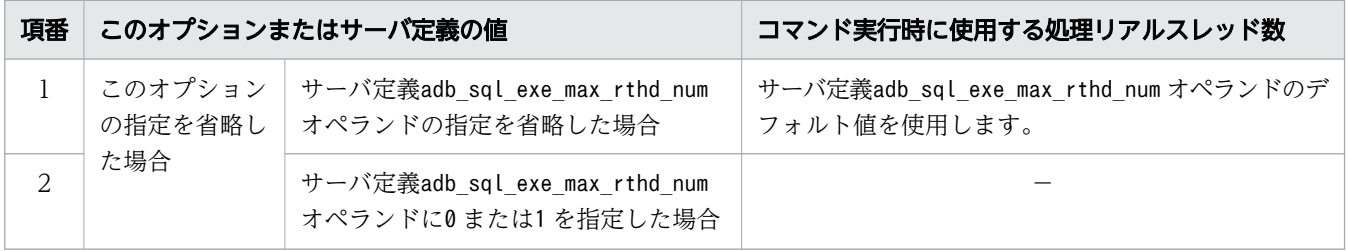

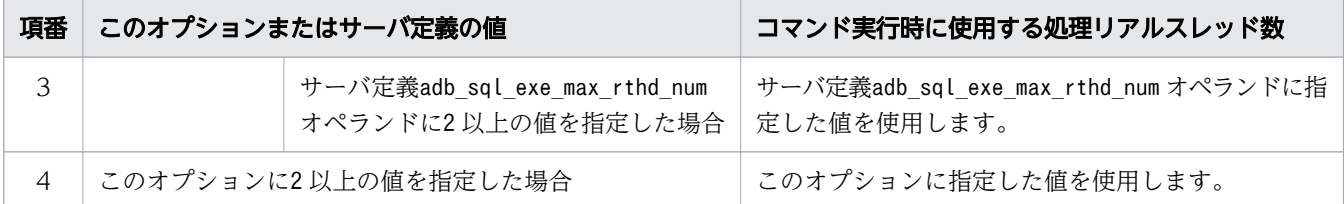

(凡例)

−:adbgetcst コマンドがエラーとなります。

注

サーバ定義adb\_sql\_exe\_max\_rthd\_num オペランドの詳細については、マニュアル『HADB システ ム構築・運用ガイド』の『性能に関するオペランド(set 形式)』を参照してください。

#### •adb getcst collect time = コスト情報を収集する時間

〜〈整数〉((0,5〜1,440))《10》(単位:分)

処理対象表のコスト情報を収集する時間を,分単位で指定します。

このオプションを指定すると,指定した時間内で収集できたコスト情報だけがシステム表に格納されま す。コスト情報の収集時間に関係なく,処理対象表のすべてのコスト情報を収集したい場合は,このオ プションに0 を指定してください。

adbgetcst コマンドの-t オプションを省略した場合(スキーマ内の全表のコスト情報を収集する場合) は,-u オプションで指定した認可識別子のスキーマ内の各表に,このオプションの指定値が適用され ます。このオプションに指定した時間内に処理対象表のコスト情報の収集が終わらないときは、その時 点までに収集したコスト情報がシステム表に格納され,次の処理対象表のコスト情報の収集が始まりま す。

このオプションの指定値と,システム表に格納されるコスト情報の関係を次の表に示します。

#### 表 15-2 オプションの指定値とシステム表に格納されるコスト情報の関係

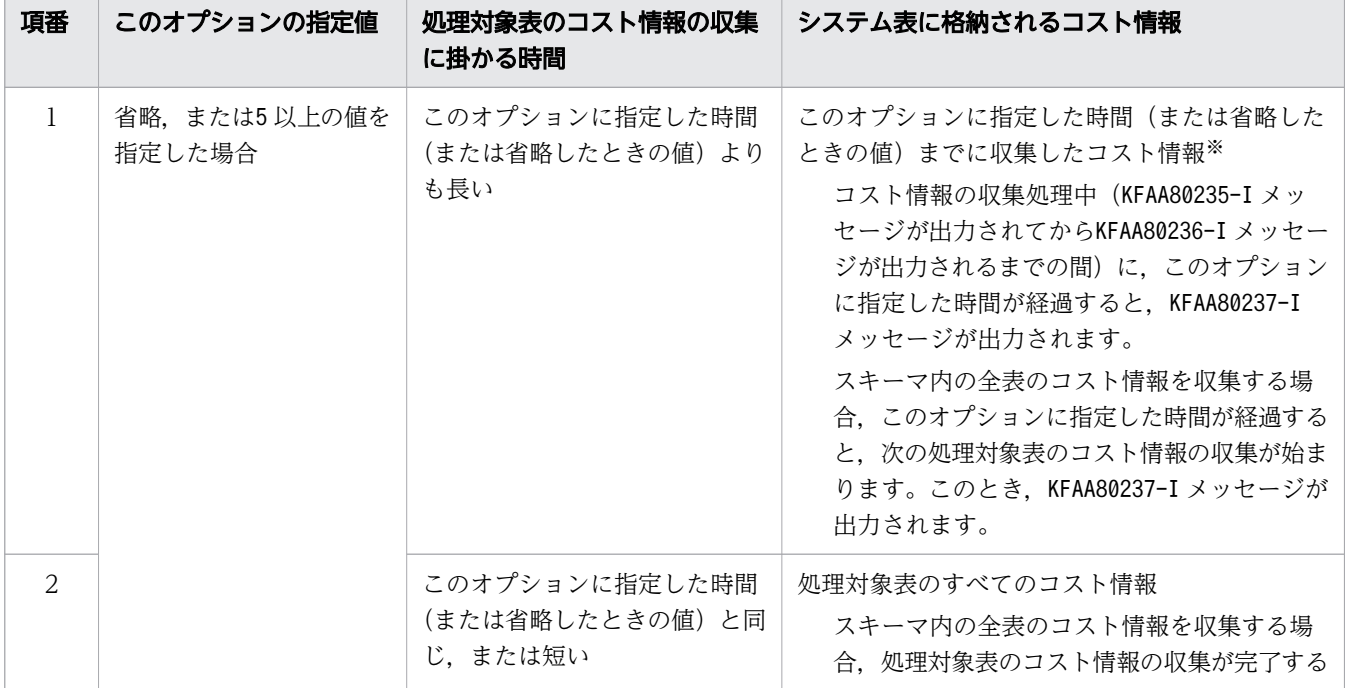

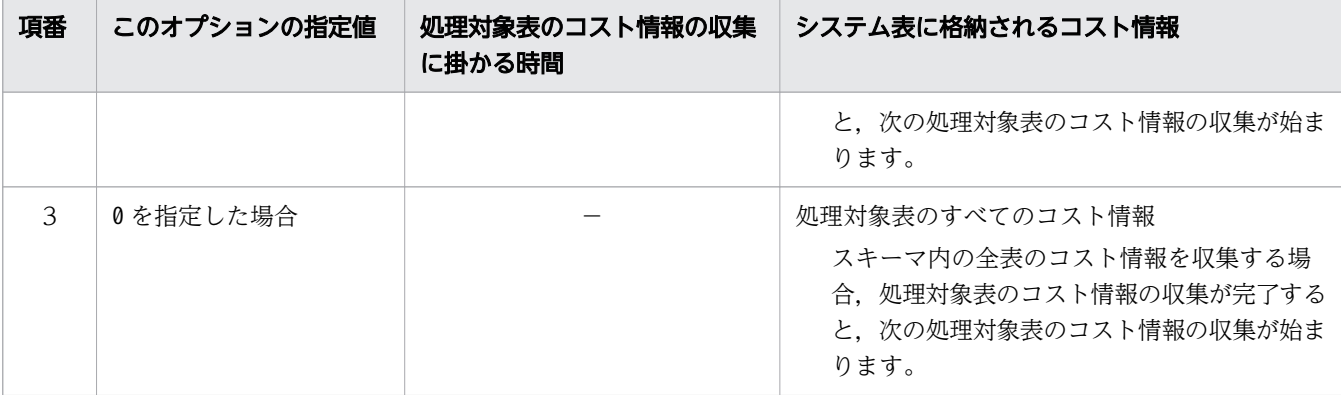

(凡例)

−:該当しません。コスト情報の収集時間に関係なく,処理対象表のすべてのコスト情報が収集さ れます。

注※

処理対象表のすべてのコスト情報を収集した場合と比較して、SQL 文の最適化(アクセスパスの選 択の結果)が異なることがあります。

## 15.3 使用例

adbgetcst コマンドを実行してコスト情報を収集または削除する方法を,例題形式で説明します。

実行中にadbgetcst コマンドが異常終了した場合は、「[15.5 adbgetcst コマンドが異常終了したときの対](#page-339-0) [処方法](#page-339-0)」を参照して対処してください。

#### 15.3.1 特定の表のコスト情報を収集する場合

表(TABLE01)のコスト情報を収集します。コスト情報収集オプションファイルの絶対パス名は,/home/ adbmanager/getcst\_file/env01.txt とします。

#### 手順

1. コスト情報収集オプションファイルを作成する

2. adbgetcst コマンドを実行する

各手順の例を以降で説明します。

## (1) コスト情報収集オプションファイルを作成する

コスト情報収集オプションファイルを作成して,adbgetcst コマンド実行時に使用する処理リアルスレッ ド数を指定します。

#### コスト情報収集オプションファイルの指定例

set adb getcst rthd num = 10

## (2) adbgetcst コマンドを実行する

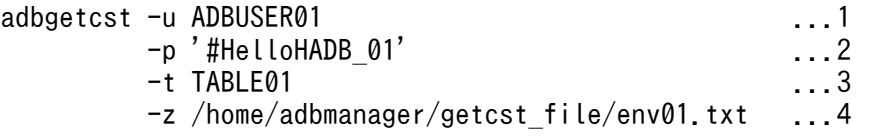

[説明]

1. adbgetcst コマンドを実行する HADB ユーザの認可識別子を指定します。

2. -u オプションに指定した認可識別子のパスワードを指定します。

3. コスト情報を収集する表の表名を指定します。

4.「(1) コスト情報収集オプションファイルを作成する」で作成したコスト情報収集オプションファ イルの絶対パス名を指定します。

# 15.3.2 すべての表のコスト情報を収集する場合

スキーマ (ADBUSER01)内の全表のコスト情報を収集します。コスト情報収集オプションファイルの絶対パ ス名は、/home/adbmanager/getcst file/env01.txt とします。

#### 手順

1. コスト情報収集オプションファイルを作成する

2. adbgetcst コマンドを実行する

各手順の例を以降で説明します。

## (1) コスト情報収集オプションファイルを作成する

コスト情報収集オプションファイルを作成して,adbgetcst コマンド実行時に使用する処理リアルスレッ ド数を指定します。

コスト情報収集オプションファイルの指定例

set adb\_getcst rthd num = 10

## (2) adbgetcst コマンドを実行する

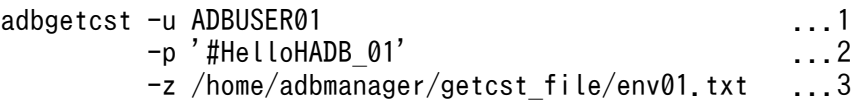

[説明]

1. adbgetcst コマンドを実行する HADB ユーザの認可識別子を指定します。

2. -u オプションに指定した認可識別子のパスワードを指定します。

3.「(1) コスト情報収集オプションファイルを作成する」で作成したコスト情報収集オプションファ イルの絶対パス名を指定します。

## 15.3.3 特定の表のコスト情報を削除する場合

表 (TABLE01) のコスト情報を削除します。

## (1) adbgetcst コマンドを実行する

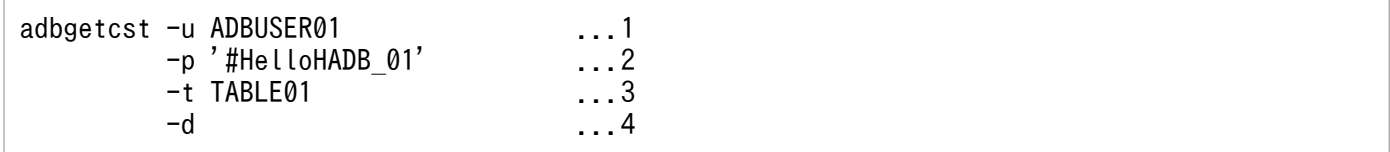

1. adbgetcst コマンドを実行する HADB ユーザの認可識別子を指定します。 2. -u オプションに指定した認可識別子のパスワードを指定します。 3. コスト情報をシステム表(実表)から削除する表の表名を指定します。 4. コスト情報の削除を指定します。

# 15.3.4 すべての表のコスト情報を削除する場合

スキーマ (ADBUSER01)内の全表のコスト情報を削除します。

# (1) adbgetcst コマンドを実行する

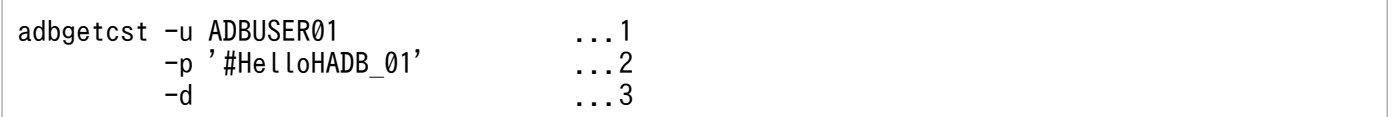

[説明]

1. adbgetcst コマンドを実行する HADB ユーザの認可識別子を指定します。

2. -u オプションに指定した認可識別子のパスワードを指定します。

3. コスト情報の削除を指定します。

adbgetcst コマンドのリターンコードを次の表に示します。

# 表 15-3 adbgetcst コマンドのリターンコード

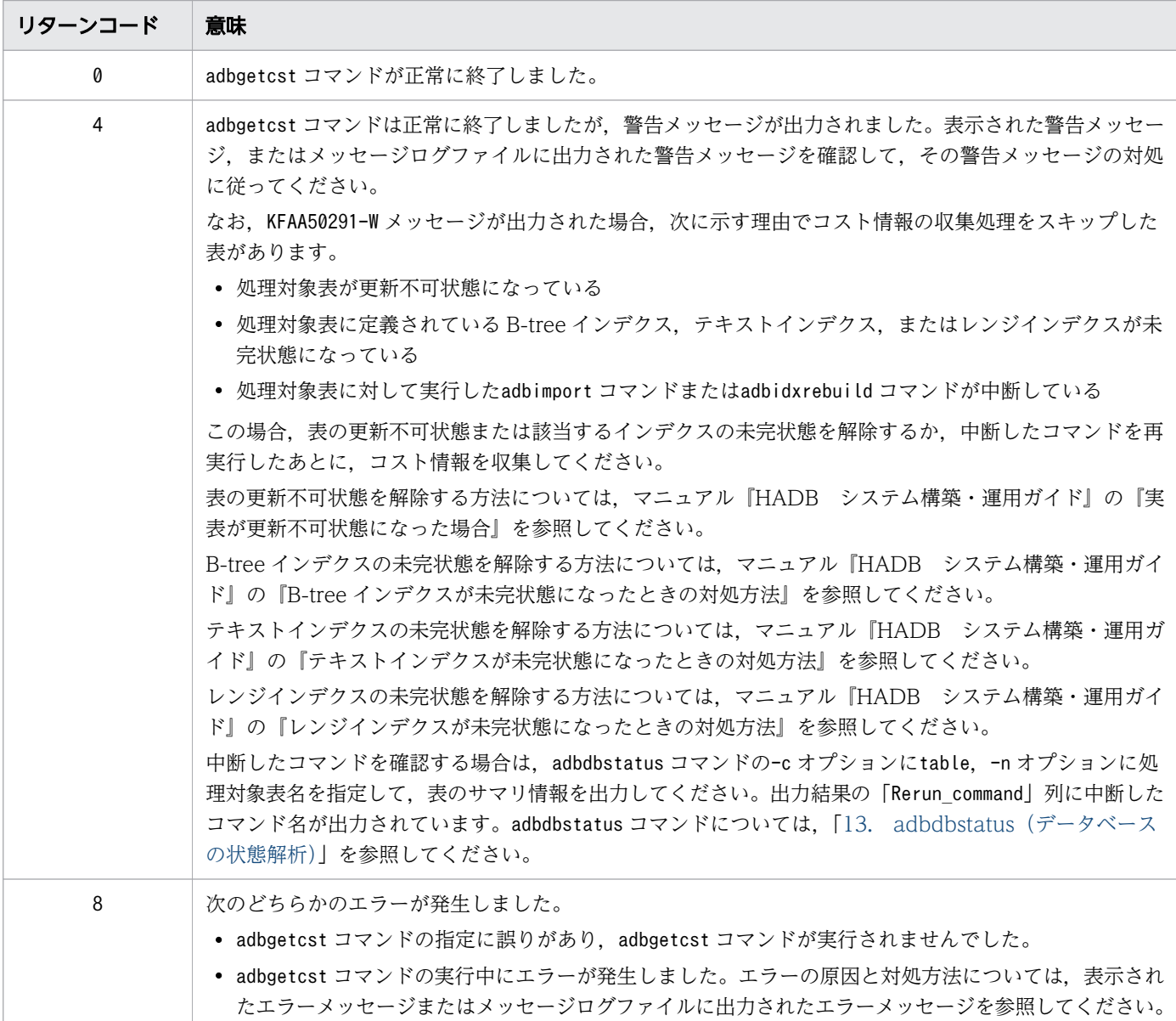

# <span id="page-339-0"></span>15.5 adbgetcst コマンドが異常終了したときの対処方法

adbgetcst コマンドが異常終了したときの対処方法について説明します。

なお. adbgetcst コマンドは表およびインデクスの内容を変更しません。そのため. adbgetcst コマンドが 異常終了しても,表およびインデクスを回復させる必要はありません。

## 15.5.1 adbgetcst コマンドが異常終了したときに確認すること

次の手順に従って,必要な対処を確認してください。

1. コマンドの指定に誤りがないかどうかを確認する

次に示すメッセージが出力されているかどうかを確認してください。

- KFAA50225-E
- KFAA96606-E

これらのメッセージが出力されている場合は,コマンドのオプションや,コスト情報収集オプションの 指定に誤りがあります。コマンドのオプションまたはコスト情報収集オプションを修正したあとに, adbgetcst コマンドを再実行してください。

これらのメッセージが出力されていない場合は,次の手順に進んでください。

2. KFAA80204-I メッセージが出力されているかどうかを確認する

KFAA80204-I メッセージがリターンコード0 で出力されている場合は,コスト情報の収集または削除は 完了しています。対処は不要です。

KFAA80204-I メッセージがリターンコード0 で出力されていない場合は、異常終了した処理に応じた対 処が必要です。異常終了した処理と対処方法の関係を次の表に示します。

#### 表 15-4 実行した処理と対処方法の関係

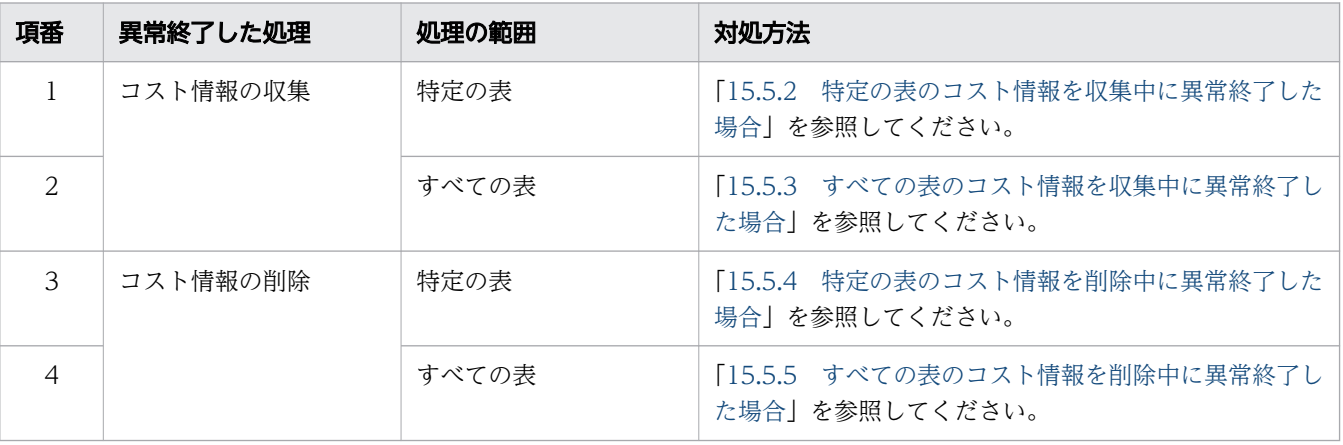

# <span id="page-340-0"></span>15.5.2 特定の表のコスト情報を収集中に異常終了した場合

-t オプションを指定して特定の表のコスト情報を収集していた場合の対処手順を次に示します。

1. KFAA80285-I メッセージが出力されているかどうかを確認する

KFAA80285-I メッセージ(表のコスト情報が収集された旨のメッセージ)が出力されている場合は、コ スト情報は収集されています。対処は不要です。

KFAA80285-I メッセージが出力されていない場合は、次の手順に進んでください。

2. コスト情報の収集日時を確認する

システム表を検索して,-t オプションに指定した表,およびその表に定義されているインデクスのコ スト情報の収集日時を確認してください。

コスト情報を収集している全表の表名,およびコスト情報の収集日時を調べるSELECT 文

SELECT "TABLE\_SCHEMA","TABLE\_NAME","COLLECT\_TIME" FROM "MASTER". "STATUS TABLES"

コスト情報を収集している全インデクスのインデクス名,およびコスト情報の収集日時を調べるSELECT 文

SELECT "TABLE SCHEMA", "INDEX NAME", "COLLECT TIME" FROM "MASTER" "STATUS INDEXES"

#### 重要

システム表を検索したあとはすぐにCOMMIT 文を発行してください。ただし,システム表を 検索したあとで,adbsql コマンドを終了する場合は,COMMIT 文の実行は不要です。

表およびインデクスのコスト情報の収集日時がadbgetcst コマンドの実行後であれば,コスト情報は収 集されています。対処は不要です。

コスト情報の収集日時がadbgetcst コマンドの実行前の場合,またはシステム表(実表)にコスト情報 が格納されていない場合は,次の手順に進んでください。

3. 出力されているメッセージを確認する

メッセージの対処に従って,障害の原因を取り除いてください。

4. adbgetcst コマンドを再実行する adbgetcst コマンドのオプションは変更しないで再実行してください。

## 15.5.3 すべての表のコスト情報を収集中に異常終了した場合

-t オプションを省略してスキーマ内の全表のコスト情報を収集していた場合の対処手順を次に示します。

1. KFAA80285-I メッセージが出力されているかどうかを確認する

KFAA80285-I メッセージ (表のコスト情報が収集された旨のメッセージ)が出力されている場合は、コ スト情報は収集されています。対処は不要です。

<span id="page-341-0"></span>なお. KFAA80285-I メッセージは処理対象表ごとに出力されます。そのため, スキーマ内のすべての表 に対してKFAA80285-I メッセージが出力されているかどうかを確認してください。KFAA80285-I メッセー ジが出力されていない表がある場合は,次の手順に進んでください。

#### 2. コスト情報の収集日時を確認する

システム表を検索して,スキーマ内のすべての表,およびそれらの表に定義されているインデクスのコ スト情報の収集日時を確認してください。

コスト情報を収集している全表の表名,およびコスト情報の収集日時を調べるSELECT 文

SELECT "TABLE SCHEMA", "TABLE NAME", "COLLECT TIME" FROM "MASTER". "STATUS\_TABLES"

コスト情報を収集している全インデクスのインデクス名,およびコスト情報の収集日時を調べるSELECT 文

SELECT "TABLE SCHEMA", "INDEX NAME", "COLLECT TIME" FROM "MASTER". "STATUS INDEXES"

# 重要

システム表を検索したあとはすぐにCOMMIT 文を発行してください。ただし,システム表を 検索したあとで,adbsql コマンドを終了する場合は,COMMIT 文の実行は不要です。

表およびインデクスのコスト情報の収集日時がadbgetcst コマンドの実行後であれば,コスト情報は収 集されています。対処は不要です。

コスト情報の収集日時がadbgetcst コマンドの実行前の場合,またはシステム表(実表)にコスト情報 が格納されていない場合は,次の手順に進んでください。

3. 出力されているメッセージを確認する

メッセージの対処に従って,障害の原因を取り除いてください。

4. adbgetcst コマンドを再実行する

コスト情報が収集されていない表(定義されているインデクスのコスト情報が収集されていない表も含 む)の表名を-t オプションに指定して,adbgetcst コマンドを再実行します。-t オプションには表名 を1つしか指定できないため,コスト情報が収集されていない表が複数ある場合は,該当する表の数だ けadbgetcst コマンドを実行してください。

スキーマ内の表のコスト情報が1つも収集されていない場合は、-t オプションを省略して、adbgetcst コマンドを再実行してください。

# 15.5.4 特定の表のコスト情報を削除中に異常終了した場合

-t オプションを指定して特定の表のコスト情報を削除していた場合の対処手順を次に示します。

1. KFAA80287-I メッセージが出力されているかどうかを確認する

<span id="page-342-0"></span>KFAA80287-I メッセージ(表のコスト情報が削除された旨のメッセージ)が出力されている場合は、コ スト情報は削除されています。対処は不要です。

KFAA80287-I メッセージが出力されていない場合は,次の手順に進んでください。

2. 出力されているメッセージを確認する

メッセージの対処に従って,障害の原因を取り除いてください。

3. adbgetcst コマンドを再実行する adbgetcst コマンドのオプションは変更しないで再実行してください。

## 15.5.5 すべての表のコスト情報を削除中に異常終了した場合

-t オプションを省略してスキーマ内の全表のコスト情報を削除していた場合の対処手順を次に示します。

1. KFAA80287-I メッセージが出力されているかどうかを確認する

KFAA80287-I メッセージ (表のコスト情報が削除された旨のメッセージ)は、コスト情報が削除された 表ごとに出力されます。そのため,スキーマ内のすべての表に対してKFAA80287-I メッセージが出力さ れているかどうかを確認してください。すべての表に対してKFAA80287-I メッセージが出力されている 場合は、コスト情報は削除されています。対処は不要です。

KFAA80287-I メッセージが出力されていない表がある場合は,次の手順に進んでください。

2. 出力されているメッセージを確認する

メッセージの対処に従って,障害の原因を取り除いてください。

3. adbgetcst コマンドを再実行する adbgetcst コマンドのオプションは変更しないで再実行してください。

- 1. バージョン 04-03 より前の HADB サーバで収集したコスト情報は、バージョン 04-03 以降の HADB サーバでは使用できません。そのため,04-03 より前のバージョンから,04-03 以降のバージョンに HADB サーバをバージョンアップした場合は,adbgetcst コマンドでコスト情報を収集し直してくださ い。
- 2. コマンドまたは AP の実行中にadbgetcst コマンドを実行した場合. 必要な処理リアルスレッド数が確 保できないことがあります。この場合,必要な処理リアルスレッド数が確保できるまで,adbgetcst コ マンドの実行を待ちます。処理リアルスレッド数の確保待ち状態が発生した場合,マニュアル『HADB システム構築・運用ガイド』の『リソースの設計』の『コマンドを同時実行する際の考慮点』の『コマ ンドの実行時に使用する処理リアルスレッド数に関する考慮点』を参照して対処してください。
- 3. コスト情報を収集する場合,次のときは該当する表のコスト情報収集処理がスキップされます (KFAA50291-W メッセージが出力されます)。
	- 処理対象表が更新不可状態のとき
	- 処理対象表に定義されている B-tree インデクス,テキストインデクス,またはレンジインデクスが 未完状態のとき
	- 処理対象表に対して実行したadbimport コマンドまたはadbidxrebuild コマンドが中断しているとき

コスト情報を削除する場合は、コスト情報をシステム表(実表)から削除する表、およびその表に定義 されている B-tree インデクス,テキストインデクス,またはレンジインデクスの状態に関係なく,コ スト情報を削除します。

- 4. コスト情報を収集する際, HADB サーバはSELECT 文を使用して処理対象表を検索するため, 非順序実 行方式が適用される環境での実行を推奨します。非順序実行方式が適用される環境については、マニュ アル『HADB システム構築・運用ガイド』の『データベースの検索処理方式(非順序実行方式)』を 参照して確認してください。
- 5. コスト情報収集オプションファイル,およびその格納ディレクトリのパスは,adbgetcst コマンド以外 のプログラムが使用しているファイルおよびディレクトリと重複しないようにしてください。重複した 場合,ファイル中のデータが失われるおそれがあります。シンボリックリンクの指定および相対パスの 指定にも注意してください。
- 6. adbgetcst コマンドの実行を中断する場合は,adbcancel コマンドで中断してください。実行中のコマ ンドをadbcancel コマンドで中断する方法については、「[1.6 実行中のコマンドを中断\(強制終了\)す](#page-60-0) [る場合」](#page-60-0)を参照してください。
- 7. コスト情報の収集および削除処理は、サーバプロセスで実行されます。このため. [Ctrl] + [C] キー などでadbgetcst コマンドのコマンドプロセスを強制終了しても,サーバプロセスで実行中のコスト情 報の収集および削除処理は中断されません(処理が続行されます)。収集および削除処理が完了すると, KFAA81001-I メッセージが出力されます。
- 8. このコマンドの実行時間を短縮したい場合は,マニュアル『HADB システム構築・運用ガイド』の 『チューニング』の『コマンドの実行時間の短縮に関するチューニング』の『adbgetcst コマンドの実 行時間の短縮』を参照してください。

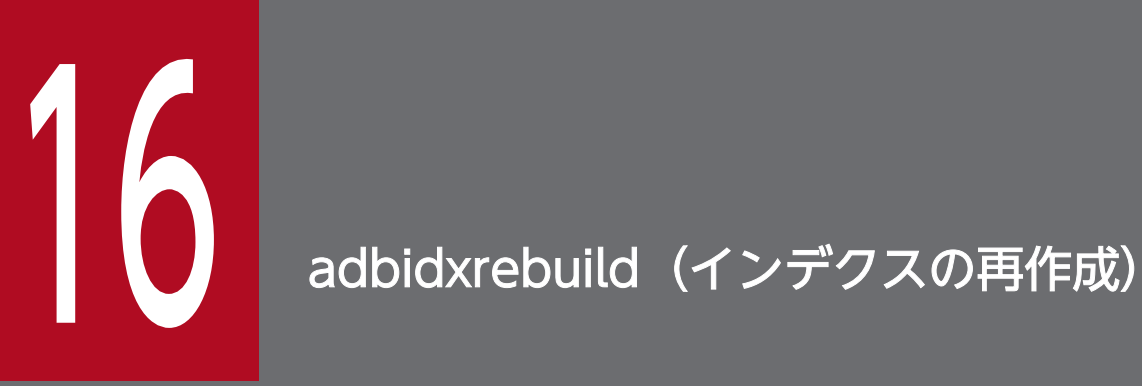

この章では,adbidxrebuild コマンドの機能と使い方について説明します。 なお,この章の「表」は実表を意味しています。

この節では,adbidxrebuild コマンドの機能,および使用するスレッドについて説明します。 adbidxrebuild コマンドは,コマンド実行時に HADB サーバに接続します。

## 16.1.1 機能概要

adbidxrebuild コマンドを実行すると、表データが検索されてインデクス情報が生成されます。そのイン デクス情報を基に、表に定義されたインデクスが再作成されます。この一連の処理を、インデクス再作成 処理といいます。インデクス再作成処理の概要を次の図に示します。

#### 図 16-1 インデクス再作成処理の概要

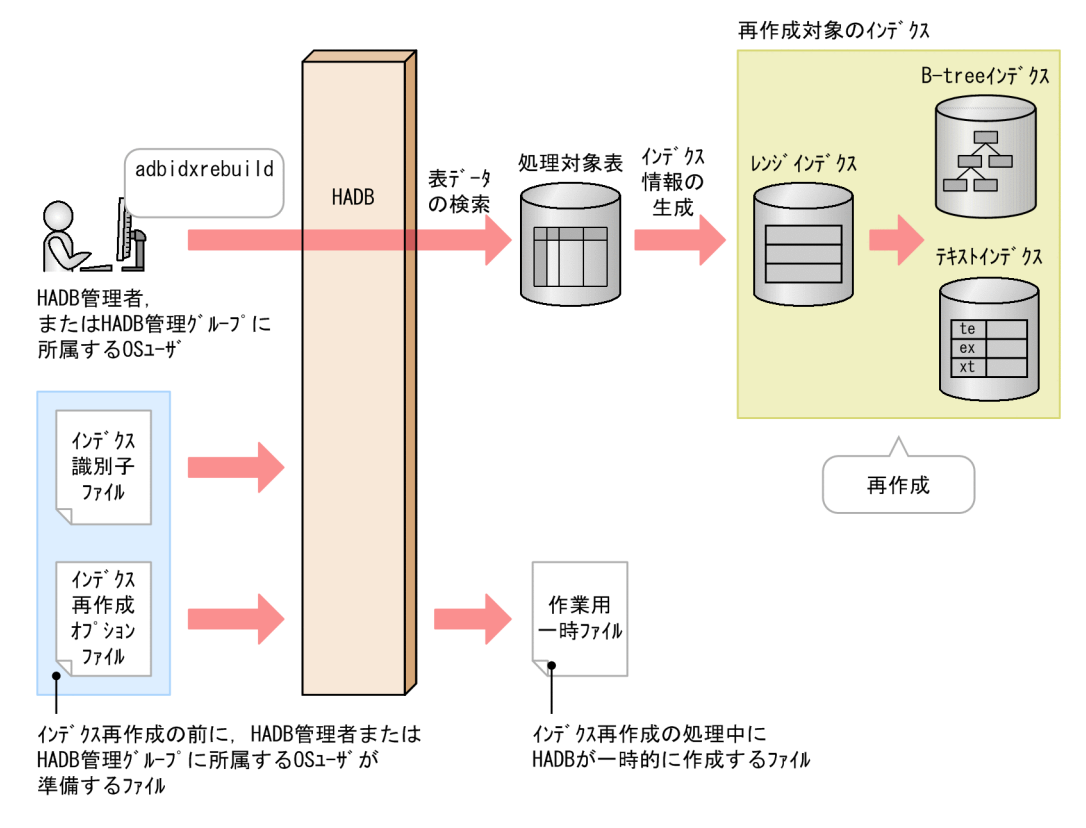

[説明]

adbidxrebuild コマンドを実行すると、表データが検索されてインデクス情報が生成されます。その情 報を基に,表に定義されたインデクスが再作成されます。表に B-tree インデクス,テキストインデク ス,およびレンジインデクスが定義されている場合,レンジインデクスが再作成されたあとで,B-tree インデクスおよびテキストインデクスが再作成されます。

adbidxrebuild コマンドを実行して未完状態のインデクスを再作成すると,インデクスの未完状態を解 除できます。

各ファイルについて次に説明します。

• インデクス識別子ファイル

<sup>16.</sup> adbidxrebuild (インデクスの再作成)

adbidxrebuild コマンドで再作成するインデクス識別子を指定するファイルです。

- インデクス再作成オプションファイル adbidxrebuild コマンドの実行環境を設定するオプションを指定したファイルです。
- 作業用一時ファイル

インデクス再作成処理中に一時的に作成される作業用のファイルです。作成された作業用一時ファ イルは,インデクス再作成処理が正常終了すると自動的に削除されます。

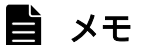

マルチチャンク表に対してadbidxrebuild コマンドを実行すると,チャンクごとにインデクス 再作成処理が実行されます。インデクス再作成処理中のチャンク ID は,メッセージに表示され ます。なお,アーカイブ状態のチャンクについては,インデクスが存在しないため,インデク ス再作成処理は行われません。

#### 図 16-2 マルチチャンク表のインデクス再作成処理

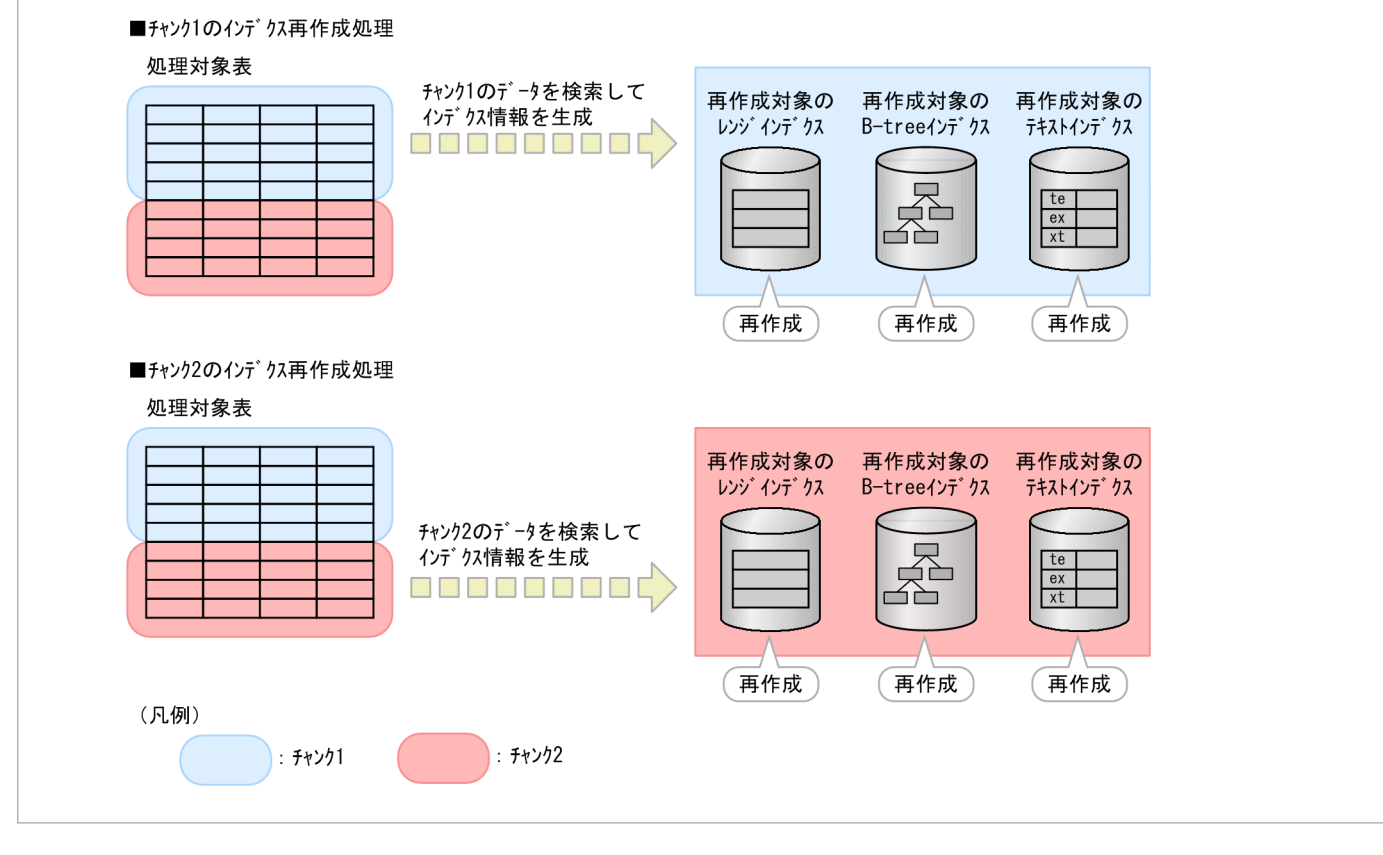

# 16.1.2 インデクス再作成の効果

adbidxrebuild コマンドを実行すると、次に示す状態のインデクスを再作成できます。

- 未完状態のインデクス
- 一意性制約違反状態のユニークインデクス

#### 16. adbidxrebuild (インデクスの再作成)

• 正常な状態のインデクス

それぞれのインデクスを再作成したときの効果について,次に示します。

## (1) 未完状態のインデクスの再作成(インデクスの未完状態の解除)

行を格納するセグメントが割り当てられている状態の表に対してインデクスを定義すると、新しく定義し たインデクスは未完状態になります。未完状態のインデクスを使用した検索はエラーとなります。

このとき.未完状態のインデクスが定義されている表に対してadbidxrebuild コマンドを実行すると.イ ンデクスの未完状態が解除され,インデクスを使用して検索できるようになります。

#### 図 16-3 未完状態のインデクスの再作成

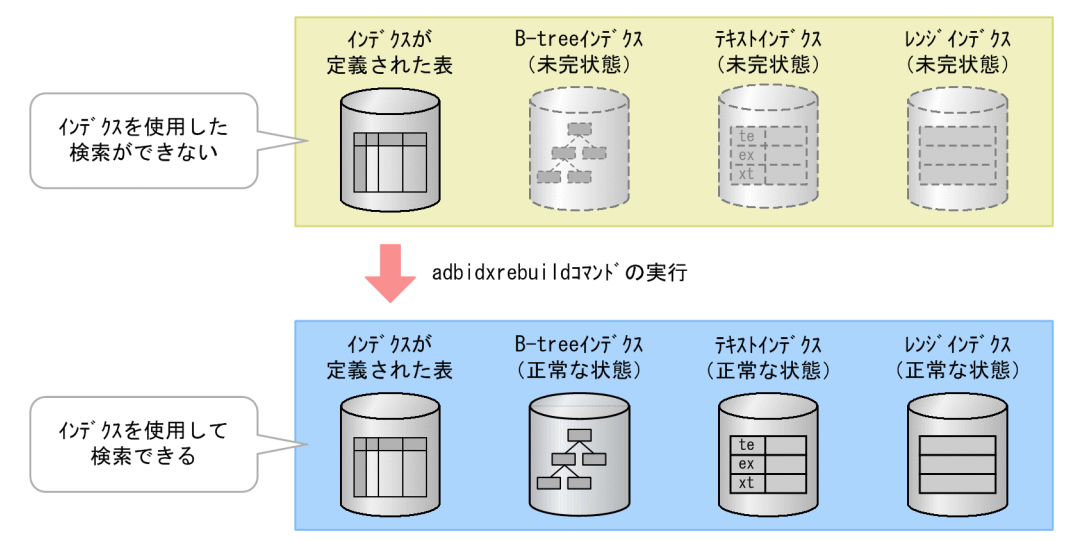

行を格納するセグメントが割り当てられている状態については,マニュアル『HADB システム構築・運 用ガイド』の『B-tree インデクスを定義する場合の注意点(B-tree インデクスの未完状態)』を参照して ください。

# (2) 一意性制約違反状態のユニークインデクスの再作成(一意性制約違反状 態の解除)

ユニークインデクスが一意性制約に違反している状態(一意性制約違反状態)の場合,一意性制約を満た しているときと比べて,検索効率が悪くなるおそれがあります。

この場合,一意性制約違反の原因となった行を SQL 文で削除したあとで,adbidxrebuild コマンドでユ ニークインデクスを再作成すると,一意性制約違反状態を解除できます。

一意性制約違反の解除方法については,マニュアル『HADB システム構築・運用ガイド』の『トラブル シュート』の『B-tree インデクスに関するトラブル』の『一意性制約に違反した場合の対処方法 (KFAA61205-W メッセージが出力された場合)』を参照してください。

# (3) 正常な状態のインデクスの再作成

adbidxrebuild コマンドを使用して、未完状態や一意性制約違反状態ではない(正常な状態の)インデク スを再作成することもできます。この場合,次に示す効果が期待できます。

#### B-tree インデクスの場合

行の更新,追加,または削除を繰り返した表に定義されている B-tree インデクス(主キーに対応する B-tree インデクスを含む)を再作成すると、次に示す効果があります。

- 行の更新または削除によって無効となったデータを B-tree インデクスから削除できます。そのた め,B-tree インデクスが格納されている DB エリアの使用量を削減できます。
- 行の追加または更新によって使用された,インデクスページ内の未使用領域を再度確保できます。 そのため,インデクスページスプリットの発生頻度を抑えることができます。インデクスページ内 の未使用領域については,マニュアル『HADB システム構築・運用ガイド』の『データベースの 設計』の『B-tree インデクスの設計』の『B-tree インデクスのインデクスページ内の未使用領域の 確保(PCTFREE)』を参照してください。

#### テキストインデクスの場合

行の更新、追加、または削除を繰り返した表に定義されているテキストインデクスを再作成すると、次 に示す効果があります。

- 行の更新または削除によって発生した. 実際にはデータが存在しないデータページへのリンクをテ キストインデクスから削除できます。そのため,テキストインデクスを使用した検索性能が向上し ます。また,テキストインデクスが格納されている DB エリアの使用量を削減できます。
- 行の追加または更新によって使用された,インデクスページ内の未使用領域を再度確保できます。 そのため,インデクスページスプリットの発生頻度を抑えることができます。インデクスページ内 の未使用領域については,マニュアル『HADB システム構築・運用ガイド』の『データベースの 設計』の『テキストインデクスの設計』の『テキストインデクスのインデクスページ内の未使用領 域の確保(PCTFREE)』を参照してください。

レンジインデクスの場合

行の更新または削除を繰り返した表に定義されているレンジインデクスを再作成すると,次に示す効果 があります。

- レンジインデクスの値域の幅が狭くなり,検索性能が向上します。
- レンジインデクスの不要な値域情報が削除されるため,レンジインデクスが格納されている DB エ リアの使用量を削減できます。

# 16.1.3 adbidxrebuild コマンドのオプション機能

adbidxrebuild コマンドには、次に示すオプション機能があります。

- 再実行機能
- adbimport コマンドからのインデクス作成処理の引き継ぎ

# (1) 再実行機能

adbidxrebuild コマンドが異常終了するなどした場合は、adbidxrebuild コマンドの再実行時に、前回のイ ンデクス再作成で内容が保証されている個所の続きからインデクス再作成処理を実行します。このため, インデクス再作成処理の再実行に掛かる時間を短縮できます。

次に示す条件を満たす場合,再実行機能が適用されることがあります。

- 再作成するインデクスの中に,次に示すどれかのインデクスが含まれている※
	- シングルチャンク表に定義された B-tree インデクス
	- シングルチャンク表に定義されたテキストインデクス
	- マルチチャンク表に定義されたインデクス

注※

adbidxrebuild コマンドの再実行前に、処理対象表のインデクスをDROP INDEX 文で削除した場合, 削除したインデクスは再作成されません。また,adbidxrebuild コマンドの再実行前に再作成対象 のインデクスをすべて削除した場合は,コマンドの終了処理だけが実行されます。

- 次に示すどれかの理由で処理が中断している
	- adbidxrebuild コマンドが異常終了した
	- adbcancel コマンドでadbidxrebuild コマンドを強制終了した
	- adbstop --force コマンドで HADB サーバを強制終了した
	- OS のkill コマンド,電源断などでサーバプロセスを強制終了した

なお,次に示す場合,上記の条件を満たしていても,再実行機能は適用されません(インデクス再作成処 理の初めから強制実行されます)。

- --force オプションを指定してadbidxrebuild コマンドを実行する場合
- adbimport コマンドが中断したあとに--force オプションを指定して実行したadbidxrebuild コマンド が中断した場合
- adbunarchivechunk コマンドの実行時にエラーが発生した場合

再作成対象のインデクスが定義された表(処理対象表)の定義時にCHUNK を指定したかどうか(処理対象 表がシングルチャンク表か,マルチチャンク表か)によって,再実行機能の適用条件,および再実行時の 処理が異なります。

#### 処理対象表がシングルチャンク表の場合

インデクス再作成処理では,表データを検索してレンジインデクスを再作成したあとに,B-tree イン デクスおよびテキストインデクスを再作成します。

このため、表データの検索が完了している(表データの検索が完了するとKFAA80233-I メッセージが出 力されます)ときは,adbidxrebuild コマンドを再実行すると再実行機能が適用され,B-tree インデク スおよびテキストインデクスの作成処理からインデクス再作成処理が再開されます。

## 図 16-4 再実行機能の概要(シングルチャンク表の場合)

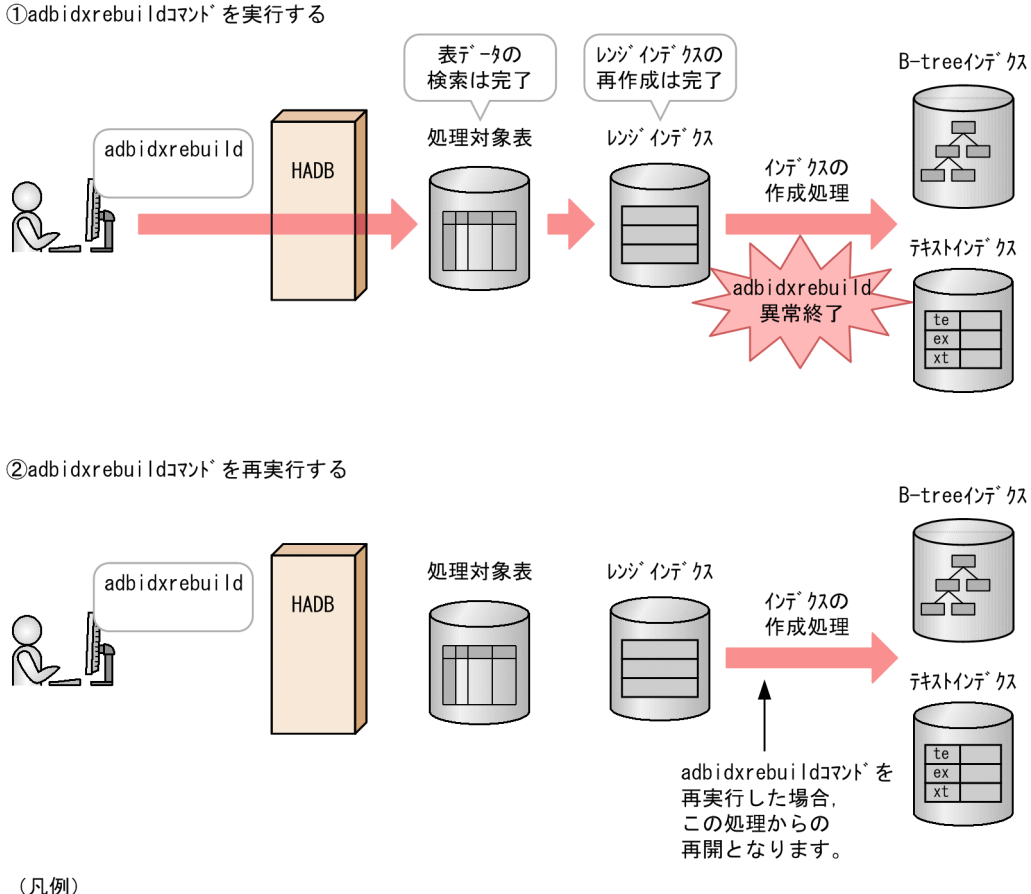

インデクスの作成処理: B-treeインデクスおよびテキストインデクスの作成処理

なお,次に示すときは,再実行機能が適用されません。

- レンジインデクスだけを再作成しているとき
- 表データの検索中(KFAA80233-I メッセージの出力前)にadbidxrebuild コマンドが中断したとき
- --create-temp-file オプションを指定してadbidxrebuild コマンドを実行するとき

#### 処理対象表がマルチチャンク表の場合

処理対象表がマルチチャンク表の場合,インデクス再作成処理はチャンクごとに実行されます。

このため,マルチチャンク表の処理が中断したときは,adbidxrebuild コマンドを再実行すると再実行 機能が適用され,処理が中断したチャンクからインデクス再作成処理が再開されます。

ただし,最初のチャンクの表データの検索中(KFAA80233-I メッセージの出力前)にadbidxrebuild コ マンドが中断したときは,再実行機能が適用されません。

## 図 16-5 再実行機能の概要(マルチチャンク表の場合)

①チャンクが2つある表に対してadbidxrebuildコマンドを実行する

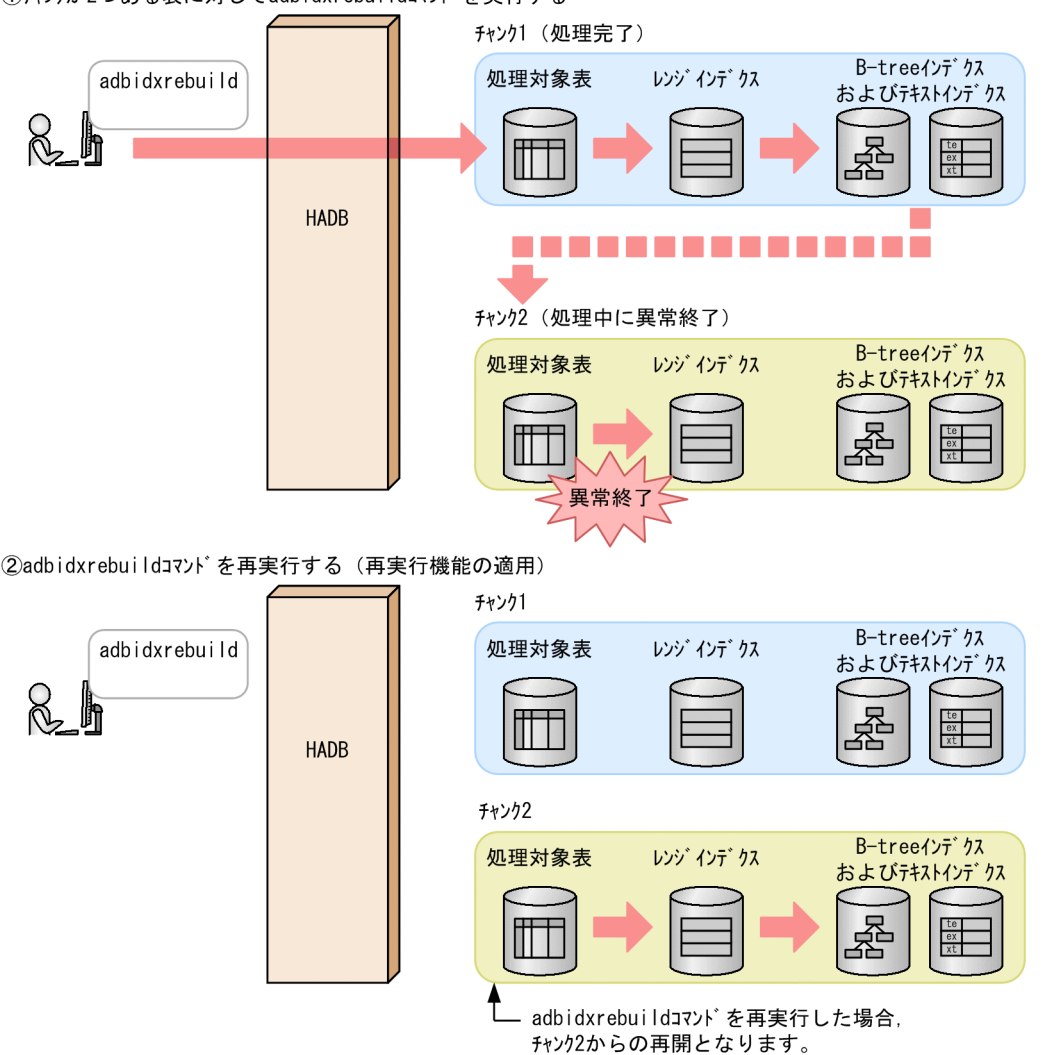

また、次に示す3つの条件を満たすときは、処理が中断したチャンクの B-tree インデクスおよびテキ ストインデクスの作成処理から,インデクス再作成処理が再開されます。

- 再作成するインデクスの中に B-tree インデクスまたはテキストインデクスが含まれている
- 処理が中断したチャンクの表データの検索が完了している(表データの検索が完了するとKFAA80233- I メッセージが出力されます)
- adbidxrebuild コマンドの再実行時に,--create-temp-file オプションを指定していない(- create-temp-file オプションを指定してadbidxrebuild コマンドを実行すると、処理が中断したチャ ンクの表データの検索から,インデクス再作成処理が再開されます)

### 図 16-6 処理が中断したチャンクの B-tree インデクスおよびテキストインデクスの作成処理 からの再実行

①チャンクが2つある表に対してadbidxrebuildコマンドを実行する チャンク1 (処理完了) レゾ B-treeインデクス 机理対象表 adbidxrebuild インデクス およびテキストインデクス **HADB** ---------------チャンク2 (インデクスの作成処理中に異常終了) レンジ B-treeインデクス 処理対象表 インデクスの インデクス およびテキストインデクス 作成処理 異常終了 ②adbidxrebuildコマンドを再実行する (再実行機能の適用) チャンク1 レンジ B-treeインデクス adbidxrebuild 処理対象表 インデクス およびテキストインデクス Ҟ **HADB** チャンク2 レッシ B-treeインデクス 処理対象表 インデクスの インデクス およびテキストインデクス 作成処理 adbidxrebuildコマンドを 再実行した場合. この処理からの再開となります。 (凡例)

インデクスの作成処理: B-treeインデクスおよびテキストインデクスの作成処理

# (2) adbimport コマンドからのインデクス作成処理の引き継ぎ

adbidxrebuild コマンドは、adbimport コマンドからインデクス作成処理を引き継ぐことができます。

次に示す理由でadbimport コマンドを再実行できない場合にadbidxrebuild コマンドを実行すると, adbidxrebuild コマンドがインデクス作成処理を引き継ぎます。※

• 作業用一時ファイルが存在しない場合(adbimport コマンドの再実行時にKFAA50247-E メッセージが出 力された場合)

adbimport コマンドが中断した状態で作業用一時ファイルを削除してしまうと、adbimport コマンドが 再実行できなくなります。この場合、--create-temp-file オプションを指定してadbidxrebuild コマン ドを実行すると,adbimport コマンドからインデクス作成処理を引き継ぎます。

- コマンドステータスファイル (\$DBDIR/ADBSYS/ADBUTL ディレクトリ下のファイル) が存在しない場合 (adbimport コマンドの再実行時にKFAA50244-E メッセージが出力された場合) adbimport コマンドが中断した状態でコマンドステータスファイルを削除してしまうと,adbimport コ マンドが再実行できなくなります。この場合,--force オプションを指定してadbidxrebuild コマンド を実行すると,adbimport コマンドからインデクス作成処理を引き継ぎます。
- adbimport コマンドが中断した状態でインデクスを定義し,インポート対象表に未完状態のインデクス が作成された場合(adbimport コマンドの再実行時にKFAA50209-E メッセージが出力された場合) adbimport コマンドが中断した状態でインデクスを定義すると、adbimport コマンドを再実行できなく なることがあります。この場合、--force オプションを指定してadbidxrebuild コマンドを実行すると, adbimport コマンドからインデクス作成処理を引き継ぎます。

注※

adbidxrebuild コマンドの実行前に処理対象表のインデクスをDROP INDEX 文で削除した場合. 削除した インデクスは再作成されません。また,adbidxrebuild コマンドの実行前に作成対象のインデクスをす べて削除した場合,コマンドの終了処理だけが実行されます。

adbidxrebuild コマンドに指定するオプションによって,adbidxrebuild コマンドの処理が異なります。

#### ■--create-temp-file オプションを指定してadbidxrebuild コマンドを実行する場合

--create-temp-file オプションを指定してadbidxrebuild コマンドを実行すると,adbidxrebuild コマ ンドの処理は,作業用一時ファイルを作成する表データの検索処理から開始されます。

## 図 16-7 adbimport コマンドからのインデクス作成処理の引き継ぎ(--create-temp-file オ プションを指定する場合)

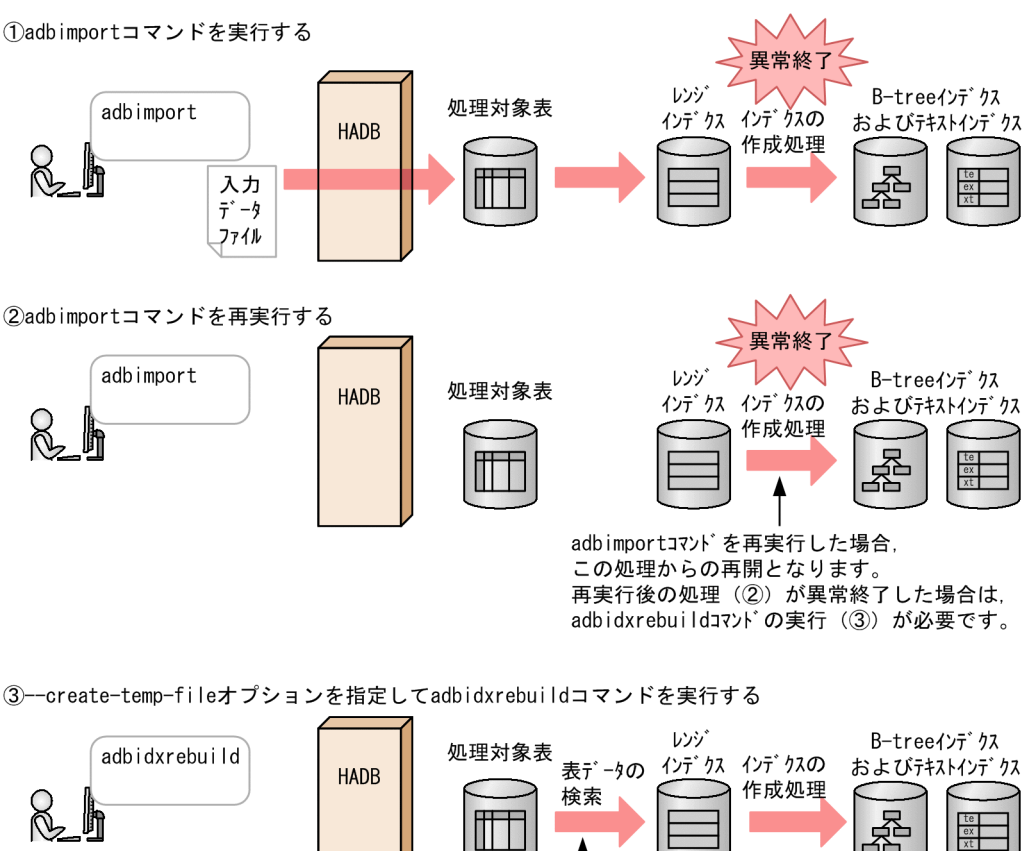

再実行したadbimportコマンドの中断後に -create-temp-fileオプションを指定して adbidxrebuildコマンドを実行した場合. この処理からの再開となります。

(凡例)

インデクスの作成処理: B-treeインデクスとテキストインデクスの作成処理

なお、処理対象表がマルチチャンク表の場合、adbimport コマンドが中断したときに処理中だったチャ ンクが、adbidxrebuild コマンドの処理対象となります。adbidxrebuild コマンドが正常終了するまで, 対象となるチャンクは変更されません。

#### ■--force オプションを指定してadbidxrebuild コマンドを実行する場合

--force オプションを指定してadbidxrebuild コマンドを実行すると,adbidxrebuild コマンドがイン デクス再作成処理の初めから開始されます。

## 図 16-8 adbimport コマンドからのインデクス作成処理の引き継ぎ(--force オプションを 指定する場合)

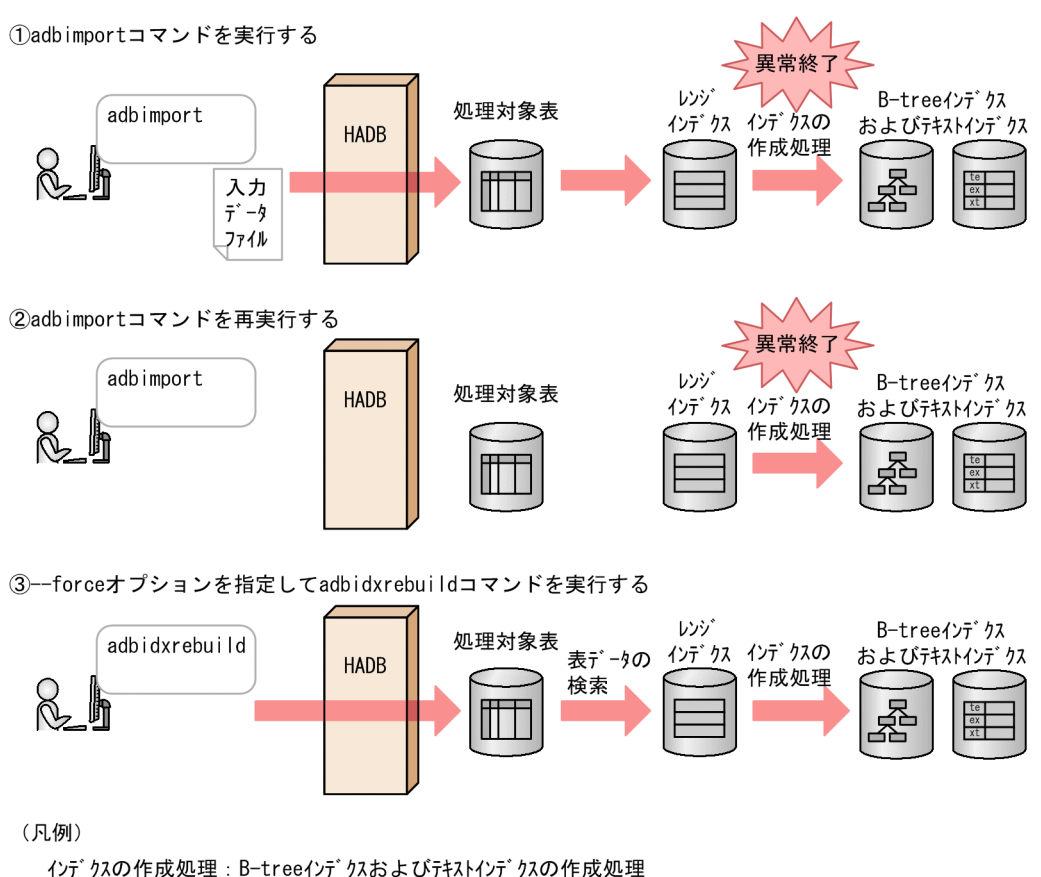

# 16.1.4 adbidxrebuild コマンドが使用するスレッドの関係

adbidxrebuild コマンドは、次の処理で処理リアルスレッドを使用します。

- 1. 表データの検索. およびレンジインデクスの再作成 処理リアルスレッドを 1 つ以上使用します。
- 2. 作業用一時ファイルの作成 処理リアルスレッドを 1 つ以上使用します。
- 3. B-tree インデクスおよびテキストインデクスのレコードのソート 処理リアルスレッドを 1 つ以上使用します。
- 4. B-tree インデクスおよびテキストインデクスの再作成 処理リアルスレッドを 1 つ以上使用します。
- 5. コマンドの処理経過の出力

処理リアルスレッドを 1 つ使用します。

処理1と処理2は同時に実行されます。そのあとに、処理3と処理4が順に実行されます。処理5は、処 理1~処理4の実行中、常に実行されます。

adbidxrebuild コマンドが処理リアルスレッドを使用する処理を、次の図に示します。上記の番号は、図 中の番号に対応しています。

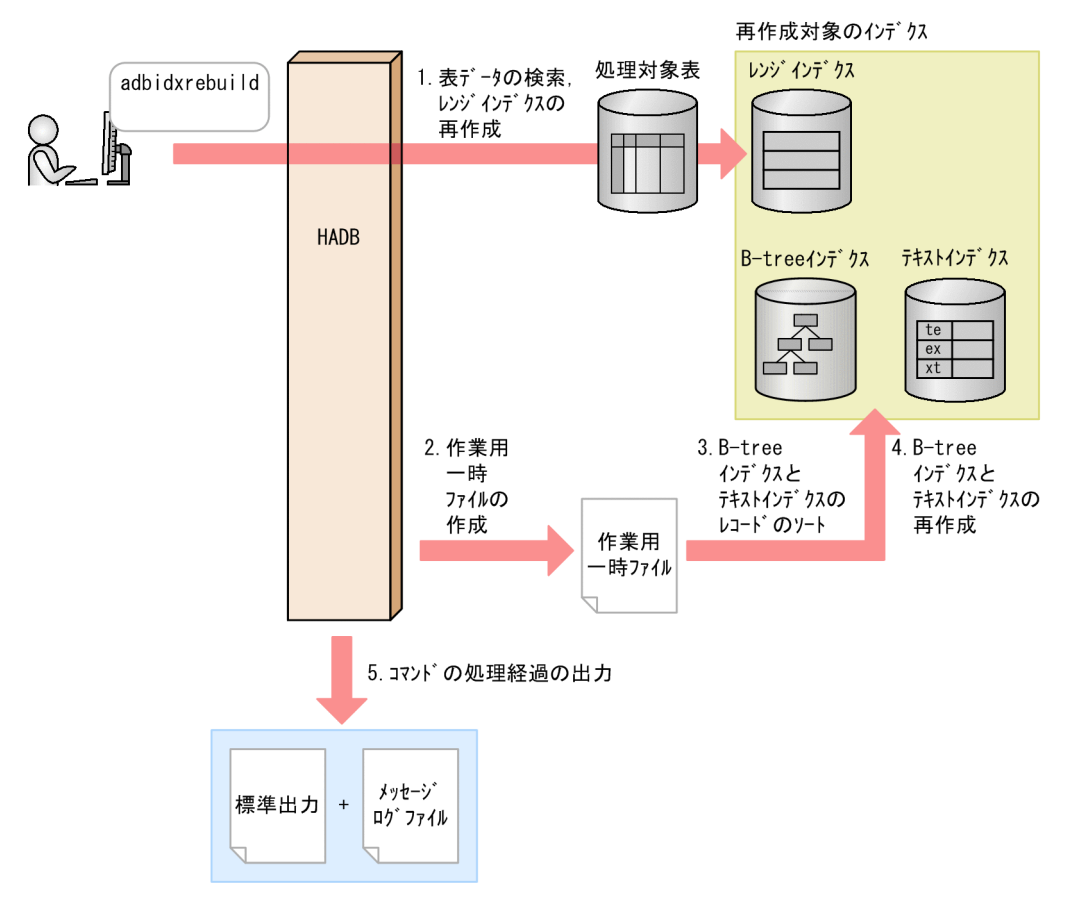

図 16-9 adbidxrebuild コマンドが処理リアルスレッドを使用する処理

adbidxrebuild コマンドが各処理で使用する処理リアルスレッド数は、adbidxrebuild コマンドが使用する 処理リアルスレッド数から自動的に算出されます。adbidxrebuild コマンドが使用する処理リアルスレッ ド数については,「[16.2.2 インデクス再作成オプションの形式](#page-363-0)」の[「\(2\) 指定形式の説明](#page-363-0)」にある,イ ンデクス再作成オプション [adb\\_idxrebuild\\_rthd\\_num](#page-363-0) を参照してください。

adbidxrebuild コマンドの指定形式,およびインデクス再作成オプションの形式について説明します。 adbidxrebuild コマンドを実行できる OS ユーザを次に示します。

- HADB 管理者
- HADB 管理グループに所属する OS ユーザ

# 16.2.1 指定形式およびオプションの説明

# (1) 指定形式

adbidxrebuild -u *認可識別子*  〔-p パスワード 〕 〔-g インデクス再作成処理の経過メッセージ出力間隔〕 〔-w {作業用一時ファイルの格納先ディレクトリ名 |作業用一時ファイルの格納先を指定したディレクトリパスファイル名}] 〔-z インデクス再作成オプションファイル名 〕 [-i インデクス識別子ファイル名] 〔{--create-temp-file|--force}〕 処理対象表

# 重要

処理対象表は,必ずオプションの最後に指定してください。

# (2) オプションの説明

- ●-u 認可識別子
	- 〜〈文字列〉((1〜100 バイト))

adbidxrebuild コマンドを実行する HADB ユーザの認可識別子を指定します。adbidxrebuild コマンド を実行するには,次の 2 つの権限を持っている必要があります。

- CONNECT 権限
- 処理対象表に対するREBUILD INDEX 権限

このオプションに指定する認可識別子は、1~100 バイトの範囲で指定してください。ただし、認可識 別子を囲む二重引用符は,1〜100 バイトには含みません。

# 重要

認可識別子の文字列中に英小文字または¥がある場合は、認可識別子の指定規則を必ず確認 してください。認可識別子の指定規則については,「[1.4.2 認可識別子およびパスワードの](#page-56-0) [指定規則](#page-56-0)」を参照してください。

# 重要

adbidxrebuild コマンドの再実行機能を使用する場合, -u オプションに指定する認可識別子 を変更することはできません。そのため,インデクスの再作成中に,adbidxrebuild コマン ドの実行ユーザを削除したり,REBUILD INDEX 権限を取り消したりしないでください。

誤って操作してしまった場合は,次のどちらかの対処をしてください。

- 同じユーザでadbidxrebuild コマンドを実行できる状態にして,adbidxrebuild コマンド を再実行してください。対処方法については,マニュアル『HADB システム構築・運 用ガイド』の『非定期運用』の『HADB ユーザの管理』または『アクセス権限の管理』 を参照してください。
- 処理対象表に対するREBUILD INDEX 権限を持つ別のユーザで,--force オプションを指定 してadbidxrebuild コマンドを実行してください。ただし、このとき、adbidxrebuild コ マンドの再実行機能は適用されません。

●-pパスワード

〜〈文字列〉((1〜255 バイト))

-u オプションに指定した認可識別子のパスワードを指定します。

#### 重要

パスワードの文字列中に、二重引用符(")やストローク(|)など、OS やシェルが別の意 味で使用している文字がある場合は,パスワードの指定規則を必ず確認してください。パス ワードの指定規則については,[「1.4.2 認可識別子およびパスワードの指定規則](#page-56-0)」を参照し てください。

なお,このオプションを省略してadbidxrebuild コマンドを実行すると,パスワードの入力を求める応 答メッセージが表示されます。バックグラウンドで実行する場合など,標準入力からパスワードを入力 できない環境では,このオプションを省略しないでください。

#### ●-gインデクス再作成処理の経過メッセージ出力間隔

〜〈整数〉((0〜1,000,000,000))《0》(単位:1,000 行)

インデクス再作成処理の経過メッセージの出力間隔を指定します。例えば,このオプションに2 を指定 すると,表データが 2,000 行検索されるごとに経過メッセージ (KFAA80205-I) が出力されます。

このオプションを省略した場合,またはこのオプションに0を指定した場合、経過メッセージは出力さ れません。

●-w {作業用一時ファイルの格納先ディレクトリ名 |作業用一時ファイルの格納先を指定したディレクト リパスファイル名 }

〜〈OS パス名〉((2〜518 バイト))

インデクス再作成処理時に作成される作業用一時ファイルの格納先を,次に示すどちらかの方法で指定 します。

1. 作業用一時ファイルを格納するディレクトリ名を絶対パス名で指定する

2. 作業用一時ファイルを格納するディレクトリを指定したファイル名(ディレクトリパスファイル名) を絶対パス名で指定する

1 つのディレクトリ下に格納される作業用一時ファイルに対して入出力が集中すると, 性能低下の原因 になります。そのため、2の方法で作業用一時ファイルを異なるディスクのディレクトリに格納して. ディスクに対する入出力処理の負荷を分散することを推奨します。2 の方法の指定例(ディレクトリパ スファイルの指定例)を次に示します。

#### ディレクトリパスファイルの指定例

/mnt/diska/wwwww /mnt/diskb/xxxxx /mnt/diskc/yyyyy /mnt/diskd/zzzzz

指定するディレクトリ数の目安を次に示します。

指定するディレクトリ数の目安 = A ×B

A:最大検索処理スレッド数

次の計算式で求めてください。

↓(インデクス再作成オプション [adb\\_idxrebuild\\_rthd\\_num](#page-363-0) の値−1)÷2↓

B:再作成対象の B-tree インデクスおよびテキストインデクスの数

B-tree インデクスおよびテキストインデクスの数がわからない場合は、次に示す SQL 文で表に定 義されている B-tree インデクスおよびテキストインデクスの数を確認してください。

SELECT "N\_INDEX"-"N\_RANGE\_INDEX" FROM "MASTER"."SQL\_TABLES" WHERE "TABLE SCHEMA"='認可識別子' AND "TABLE NAME"='処理対象表の表名'

- ディレクトリパスファイル中にディレクトリを 255 個まで指定できます。
- ディレクトリパスファイル中に記述されている順番に,作業用一時ファイルの格納先ディレクトリ として使用されます。ディレクトリパスファイル中に記述された最後のディレクトリ(この例で は/mnt/diskd/zzzzz)が使用された場合. 次に使用されるディレクトリは先頭のディレクトリ(こ の例では/mnt/diska/wwwww)になります。

このオプションの指定規則(方法 1, 2の両方の指定規則)を次に示します。

• パス名の末尾にスラッシュ(/)を指定しないでください。
-w オプションに指定したディレクトリ下に作成される作業用一時ファイルの容量見積もりについては, マニュアル『HADB システム構築・運用ガイド』の『adbidxrebuild コマンド実行時の作業用一時 ファイルの容量見積もり』を参照してください。なお,このオプションを省略した場合,\$DBDIR/ADBWORK 下に作業用一時ファイルが作成されます。

- 作業用一時ファイルを格納するディレクトリは,専用のディレクトリにしてください。ほかのファイル を格納しているディレクトリと重複した場合,既存のファイル中のデータが失われるおそれがありま す。シンボリックリンクの指定や,相対パスの指定にも注意してください。作業用一時ファイルの格納 先ディレクトリ名と重複しないようにする必要があるファイルについては,[「16.6 注意事項](#page-384-0)」を参照 してください。
- なお、作業用一時ファイルを格納するディスクの空き容量が不足した場合は、容量が大きい別のディス クを格納先として指定してください。作業用一時ファイルを格納するディスクの空き容量が不足した場 合の対処については,マニュアル『HADB システム構築・運用ガイド』の『トラブルシュート』の 『コマンドに関するトラブル』の『コマンド実行時の作業用一時ファイルを格納するディスクの空き容 量が不足した場合の対処方法』を参照してください。

#### ●-zインデクス再作成オプションファイル名

#### 〜〈OS パス名〉((2〜510 バイト))

インデクス再作成オプションを指定したインデクス再作成オプションファイルの絶対パス名を指定しま す。このオプションを省略すると,インデクス再作成オプションファイルが指定されないため,すべて のインデクス再作成オプションにデフォルト値が仮定されます。

インデクス再作成オプションについては,[「16.2.2 インデクス再作成オプションの形式」](#page-363-0)を参照して ください。

なお,インデクス再作成オプションファイル名は,ほかのファイル名と重複しないようにしてくださ い。重複した場合,ファイル中のデータが失われるおそれがあります。インデクス再作成オプション ファイル名と重複しないようにする必要があるファイルについては,[「16.6 注意事項](#page-384-0)」を参照してく ださい。

#### **●-iインデクス識別子ファイル名**

#### 〜〈OS パス名〉((2〜510 バイト))

再作成の対象となるインデクス識別子を記載したファイルを,絶対パス名で指定します。インデクス識 別子ファイルに指定したインデクスは,インデクスの状態に関係なく,すべて再作成されます。 このオプションを省略した場合,処理対象表に定義されている未完状態のインデクスだけが再作成され ます。

なお,adbimport コマンドの中断後にadbidxrebuild コマンドでインデクス作成処理を引き継ぐ場合は, このオプションの指定に関係なく,処理対象表に定義したすべてのインデクスが再作成されます。 インデクス識別子ファイルの指定例を次に示します。

#### adbidxrebuild コマンドの例

adbidxrebuild -u ADBUSER01 -i /home/adbmanager/rebuild\_file/table01\_idx.txt TABLE01

インデクス識別子ファイル(/home/adbmanager/rebuild\_file/table01\_idx.txt)の指定例

#### 16. adbidxrebuild (インデクスの再作成)

#### <span id="page-361-0"></span>INDEX02 INDEX03

この例では、再作成の対象となるインデクス識別子を2つ指定したインデクス識別子ファイルを、コマ ンドオプションとして指定しています。adbidxrebuild コマンドを実行すると、INDEX02 およびINDEX03 が再作成されます。

インデクス識別子ファイルの指定規則を次に示します。

- 処理対象表に定義されていないインデクスは指定できません。
- 同一のインデクス識別子を複数指定できません。
- 英小文字を含むインデクス識別子を指定する場合は,二重引用符(")で囲んでください。二重引用 符(")で囲まないと,インデクス識別子はすべて英大文字として扱われます。
- 主キーに対応する B-tree インデクスを再作成する場合は,自動的に生成されたインデクス識別子 (制約名と同じ)を指定します。主キーに対応する B-tree インデクスのインデクス識別子を調べる 方法については,マニュアル『HADB システム構築・運用ガイド』の『ディクショナリ表の検索』 を参照してください。
- ファイル中の空行は無視されます。ただし,インデクス識別子ファイルがすべて空行の場合, adbidxrebuild コマンドがエラーとなります。

●--create-temp-file

通常は,このオプションを省略してください。

adbimport コマンドまたはadbidxrebuild コマンドを再実行した際にKFAA50247-E メッセージが出力さ れた場合は,このオプションを指定してください。作業用一時ファイルを作成する表データの検索か ら,adbidxrebuild コマンドが実行されます。adbimport コマンドの中断後に,このオプションを指定 してadbidxrebuild コマンドを実行すると、adbimport コマンドからインデクス作成処理を引き継ぐこ とができます。

なお,adbimport コマンドからのインデクス作成処理の引き継ぎの概要については,[「16.1.3](#page-348-0)  [adbidxrebuild コマンドのオプション機能」](#page-348-0)の「[\(2\) adbimport コマンドからのインデクス作成処理](#page-352-0) [の引き継ぎ](#page-352-0)」を参照してください。また、この場合、コマンドオプションやインデクス再作成オプショ ンの指定などに考慮が必要です。詳細については,「17.10.7 adbimport [コマンドの再実行時にエラー](#page-474-0) [が発生した場合」](#page-474-0)の「(1) --create-temp-file [オプションを指定して adbidxrebuild コマンドを実行](#page-475-0) [するケース」](#page-475-0)を参照してください。

## 重要

- 処理対象表が更新不可状態ではない場合は,このオプションを指定できません(メッセー ジログファイルにKFAA50248-E メッセージが出力されます)。
- このオプションは,再実行に必要な作業用一時ファイル(インデクスレコードファイル またはソート結果用ファイル)が存在しない場合に指定することを想定しています。も し、作業用一時ファイルが存在する場合にadbidxrebuild コマンドを実行すると、存在 するファイルは再作成されます。ただし,対象のファイルへの書き込み権限または読み 取り権限がないと,adbidxrebuild コマンド実行時にアクセスエラーになることがあり

ます(KFAA30959-E メッセージ,KFAA40204-E メッセージ,KFAA40205-E メッセージ, KFAA40214-E メッセージ, KFAA41205-E メッセージ, またはKFAA41206-I メッセージが出 力されます。エラー番号には13(EACCES)が出力されます)。このときは、OS のrm コマン ドなどで該当するファイルを削除してから,adbidxrebuild コマンドをもう一度実行し てください。

このオプションを指定しないでadbidxrebuild コマンドを実行した場合,前回のインデクス再作成で内 容が保証されている個所の続きからインデクス再作成処理を実行します。

一方,このオプションを指定してadbidxrebuild コマンドを実行した場合,作業用一時ファイルを作成 する表データの検索からインデクス再作成処理を行います。レンジインデクスが作成済みの場合,表 データの検索時に再作成されます。

#### ●--force

通常は,このオプションを省略してください。

次に示す場合に,このオプションを指定してadbidxrebuild コマンドを実行してください。インデクス 再作成処理が,初めから強制実行されます。

• adbimport コマンドまたはadbidxrebuild コマンドの再実行時にKFAA50244-E メッセージが出力され た場合

・再実行に必要なコマンドステータスファイル(\$DBDIR/ADBSYS/ADBUTL ディレクトリ下のファイ ル)が存在しない

- ・表の更新不可状態を解除しないで,04-00 以前のバージョンの HADB サーバからバージョンアッ プした
- adbimport コマンドが中断した状態で処理対象表にインデクスを定義し,adbimport コマンドの再実 行時にKFAA50209-E メッセージが出力された場合(未完状態のインデクスが存在する場合)

adbimport コマンドの中断後にこのオプションを指定してadbidxrebuild コマンドを実行すると, adbimport コマンドからインデクス作成処理を引き継ぐことができます。

このオプションを指定してadbidxrebuild コマンドを実行する前に,次に示すディレクトリ下のファイ ル(作業用一時ファイル)を、OS のrm コマンドなどで削除してください。書き込み権限または読み取 り権限がないファイルがあると,adbidxrebuild コマンドを実行できないことがあります。

- 前回中断したコマンドの実行時に-w オプションを指定した場合 -w オプションに指定した作業用一時ファイルの格納先ディレクトリ
- 前回中断したコマンドの実行時に-w オプションを省略した場合 \$DBDIR/ADBWORK ディレクトリ

なお,adbimport コマンドからのインデクス作成処理の引き継ぎの概要については,[「16.1.3](#page-348-0)  [adbidxrebuild コマンドのオプション機能」](#page-348-0)の「[\(2\) adbimport コマンドからのインデクス作成処理](#page-352-0) [の引き継ぎ](#page-352-0)」を参照してください。また、この場合、コマンドオプションやインデクス再作成オプショ ンの指定などに考慮が必要です。詳細については,「17.10.7 adbimport [コマンドの再実行時にエラー](#page-474-0) [が発生した場合」](#page-474-0)の「[\(2\) --force オプションを指定して adbidxrebuild コマンドを実行するケース」](#page-478-0) を参照してください。

<span id="page-363-0"></span>このオプションを指定しないでadbidxrebuild コマンドを実行した場合,前回のインデクス再作成で内 容が保証されている個所の続きからインデクス再作成処理を実行します。

一方,このオプションを指定してadbidxrebuild コマンドを実行した場合,インデクス再作成処理を最 初から行います。

#### ●処理対象表

再作成するインデクスが定義されている表を指定します。 指定規則を次に示します。

- •「スキーマ名.表識別子」の形式で指定します。 自分が所有している表を指定する場合は,スキーマ名を省略できます。ほかの HADB ユーザが所有 している表を指定する場合は,スキーマ名を指定してください。
- スキーマ名または表識別子中に、英小文字または¥がある場合の指定規則については、「[1.4.3 表名](#page-57-0) [の指定規則](#page-57-0)」を参照してください。
- REBUILD INDEX 権限を持っている表を指定できます。
- ビュー表は指定できません。

## 16.2.2 インデクス再作成オプションの形式

## (1) 指定形式

〔set adb idxrebuild rthd num = *adbidxrebuildコマンドが使用する処理リアルスレッド数*〕 [set adb idxrebuild scan buff size = 表データの検索バッファサイズ] [set adb\_idxrebuild\_buff\_blk\_num = インデクス再作成用バッファブロック数] [set adb idxrebuild sort buff size = ソートバッファサイズ] [set adb\_idxrebuild\_dvix\_rdbuff\_size = B-treeインデクスとテキストインデクスの入力バッファサ イズ〕 [set adb idxrebuild dvix wtbuff size = B-treeインデクスとテキストインデクスの出力バッファサ イズ 〔set adb idxrebuild txt buff size = テキストインデクスの作成用バッファサイズ〕

上記のインデクス再作成オプションの指定規則は,サーバ定義と同じです。サーバ定義の指定規則につい ては,マニュアル『HADB システム構築・運用ガイド』の『サーバ定義の文法規則』を参照してください。

## (2) 指定形式の説明

●adb\_idxrebuild\_rthd\_num = adbidxrebuild コマンドが使用する処理リアルスレッド数

〜〈整数〉((3〜4,096))

adbidxrebuild コマンド実行時に使用する処理リアルスレッド数を指定します。

このオプションは,指定を推奨するオプションです。adbidxrebuild コマンドは,このオプションで指 定した値の処理リアルスレッド数を使用します。このため,adbidxrebuild コマンドで使用したい処理 リアルスレッド数に応じて,このオプションに適切な値を指定してください。adbidxrebuild コマンド

が処理リアルスレッドを使用する処理,および各処理で使用する処理リアルスレッド数については, [「16.1.4 adbidxrebuild コマンドが使用するスレッドの関係」](#page-355-0)を参照してください。

このオプションを省略した場合,adbidxrebuild コマンド実行時に使用する処理リアルスレッド数は, サーバ定義adb\_sql\_exe\_max\_rthd\_num オペランドによって決まります。このオプションまたはサーバ 定義adb\_sql\_exe\_max\_rthd\_num オペランドの指定値と、コマンド実行時に使用する処理リアルスレッ ド数の関係を次の表に示します。

表 16-1 コマンド実行時に使用する処理リアルスレッド数

| 項番                     | このオプションまたはサーバ定義の値         |                                                     | コマンド実行時に使用する処理リアルスレッド数                                |
|------------------------|---------------------------|-----------------------------------------------------|-------------------------------------------------------|
|                        | このオプション<br>の指定を省略し<br>た場合 | サーバ定義adb sql exe max rthd num<br>オペランドの指定を省略した場合    | サーバ定義adb sql exe max rthd num オペランドのデ<br>フォルト値を使用します。 |
| $\mathfrak{D}_{\cdot}$ |                           | サーバ定義adb_sql_exe_max_rthd_num<br>オペランドに0~2の値を指定した場合 |                                                       |
| 3                      |                           | サーバ定義adb sql exe max rthd num<br>オペランドに3以上の値を指定した場合 | サーバ定義adb sql exe max rthd num オペランドに指<br>定した値を使用します。  |
| 4                      | このオプションに3以上の値を指定した場合      |                                                     | このオプションに指定した値を使用します。                                  |

(凡例)

−:adbidxrebuild コマンドがエラーとなります。

注

サーバ定義adb\_sql\_exe\_max\_rthd\_num オペランドの詳細については, マニュアル『HADB システ ム構築・運用ガイド』の『性能に関するオペランド(set 形式)』を参照してください。

●adb idxrebuild scan buff size = 表データの検索バッファサイズ

〜〈整数〉((1〜2,048))《8》(単位:メガバイト)

表データの検索結果を保持するバッファのサイズをメガバイト単位で指定します。指定値を大きくする と,表データを検索する際のオーバヘッドを削減できます。

次に示す計算式で求めた値を指定値の目安としてください。

#### 計算式

再作成対象のB-treeインデクスのキー長 ×100,000

B-tree インデクスのキー長の求め方については,マニュアル『HADB システム構築・運用ガイ ド』の『データベースの設計』の『データ用 DB エリアの容量見積もり』の『B-tree インデクスの キー長(KEYSZ)の求め方』を参照してください。

●adb\_idxrebuild\_buff\_blk\_num = インデクス再作成用バッファブロック数

〜〈整数〉((5〜4,096))《64》

インデクス再作成処理で使用するバッファのブロック数を指定します。既定値のままで問題ありませ ん。指定値を大きくするとインデクス再作成の速度が向上することがあります。

adb\_idxrebuild\_sort\_buff\_size = ソートバッファサイズ

〜〈整数〉((1〜2,048))《256》(単位:メガバイト)

- B-tree インデクスまたはテキストインデクスを再作成する場合に,このオプションの指定を検討して ください。
- このオプションには、B-tree インデクスおよびテキストインデクスの作成処理時に使用するソートバッ ファのサイズをメガバイト単位で指定します。
- メモリに余裕がある場合は指定値を大きくしてください。指定値を大きくするほど性能向上が見込めま す。
- ●adb\_idxrebuild\_dvix\_rdbuff\_size = B-tree インデクスとテキストインデクスの入力バッファサイズ 〜〈整数〉((32〜51,200))《1,024》(単位:キロバイト)
	- B-tree インデクスまたはテキストインデクスを再作成する場合に,このオプションの指定を検討して ください。
	- このオプションには、B-tree インデクスおよびテキストインデクスの作成処理時に使用する入力バッ ファサイズをキロバイト単位で指定します。
	- メモリに余裕がある場合は指定値を大きくしてください。指定値を大きくするほど性能向上が見込めま す。
- ●adb\_idxrebuild\_dvix\_wtbuff\_size = B-tree インデクスとテキストインデクスの出力バッファサイズ 〜〈整数〉((32〜51,200))《1,024》(単位:キロバイト)
	- B-tree インデクスまたはテキストインデクスを再作成する場合に,このオプションの指定を検討して ください。
	- このオプションには、B-tree インデクスおよびテキストインデクスの作成処理時に使用する出力バッ ファサイズをキロバイト単位で指定します。
	- メモリに余裕がある場合は指定値を大きくしてください。指定値を大きくするほど性能向上が見込めま す。

●adb\_idxrebuild\_txt\_buff\_size = テキストインデクスの作成用バッファサイズ

#### 〜〈整数〉((1〜2,048))《256》(単位:メガバイト)

テキストインデクスを再作成する場合に,このオプションの指定を検討してください。

このオプションには,テキストインデクスの作成処理時に使用するバッファサイズをメガバイト単位で 指定します。

このオプションの指定値を大きくすると性能向上が見込めます。ただし,テキストインデクスを作成す る全処理リアルスレッドで,このオプションで指定したバッファ分のメモリを使用します。このため, このオプションの指定値を大きくするときは注意してください。

## 16.3 使用例

adbidxrebuild コマンドを使用してインデクスを再作成する方法を,例題形式で説明します。

実行中にadbidxrebuild コマンドが異常終了した場合は,[「16.5 adbidxrebuild コマンドが異常終了した](#page-371-0) [ときの対処方法](#page-371-0)」を参照して対処してください。

## 16.3.1 未完状態のインデクスを再作成する場合

次に示す条件で、未完状態のインデクス (BIDX02, TIDX01, およびRIDX01) を再作成して使用できるよう にします。

1. 表TABLE01 には B-tree インデクスBIDX01 が定義されている

2. 表TABLE01 にはデータが格納されている

3. 表TABLE01 にデータを格納したあとで、B-tree インデクスBIDX02, テキストインデクスTIDX01, および レンジインデクスRIDX01 の定義を表TABLE01 に追加する(BIDX02,TIDX01,およびRIDX01 は未完状態 となる)

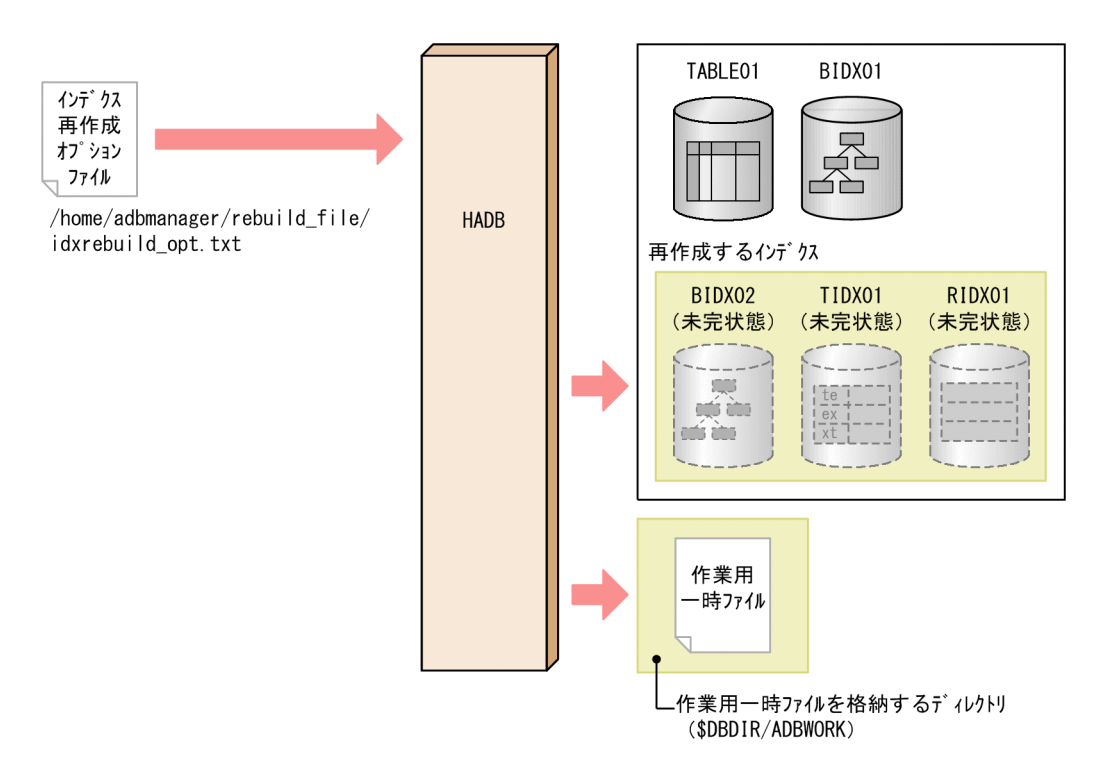

このとき,次に示す手順でadbidxrebuild コマンドを実行します。

#### 手順

1. インデクス再作成オプションファイルを作成する

#### 2. adbidxrebuild コマンドを実行する

各手順の例を以降で説明します。

# (1) インデクス再作成オプションファイルを作成する

インデクス再作成オプションファイルを作成して,インデクス再作成オプションを指定します。

#### インデクス再作成オプションファイルの指定例

```
set adb idxrebuild rthd num = 3
set adb idxrebuild scan buff size = 2: 100 m
```
# (2) adbidxrebuild コマンドを実行する

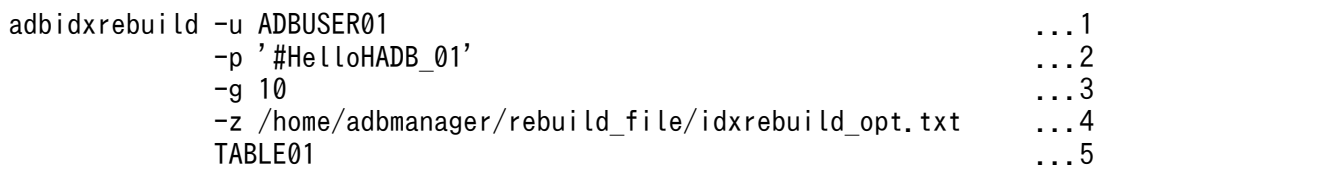

[説明]

- 1. adbidxrebuild コマンドを実行する HADB ユーザの認可識別子を指定します。
- 2. -u オプションに指定した認可識別子のパスワードを指定します。
- 3. インデクス再作成処理の経過メッセージ (KFAA80205-I) が 10,000 行ごとに出力されるように指定 します。
- 4.「(1) インデクス再作成オプションファイルを作成する」で作成したインデクス再作成オプション ファイルの絶対パス名を指定します。
- 5. 処理対象表(TABLE01)を指定します。 インデクス識別子ファイルを指定していないため,処理対象表に定義されている未完状態のインデ クス (BIDX02, TIDX01, およびRIDX01)が再作成処理の対象となります。

## 16.3.2 指定したインデクスを再作成する場合

次に示す条件で,指定したインデクス(BIDX02,TIDX01,およびRIDX01)を再作成します。

- 表 TABLE01 には B-tree インデクスBIDX01 とBIDX02, テキストインデクスTIDX01, およびレンジイン デクスRIDX01 が定義されている
- インデクスはすべて正常な状態である

<span id="page-368-0"></span>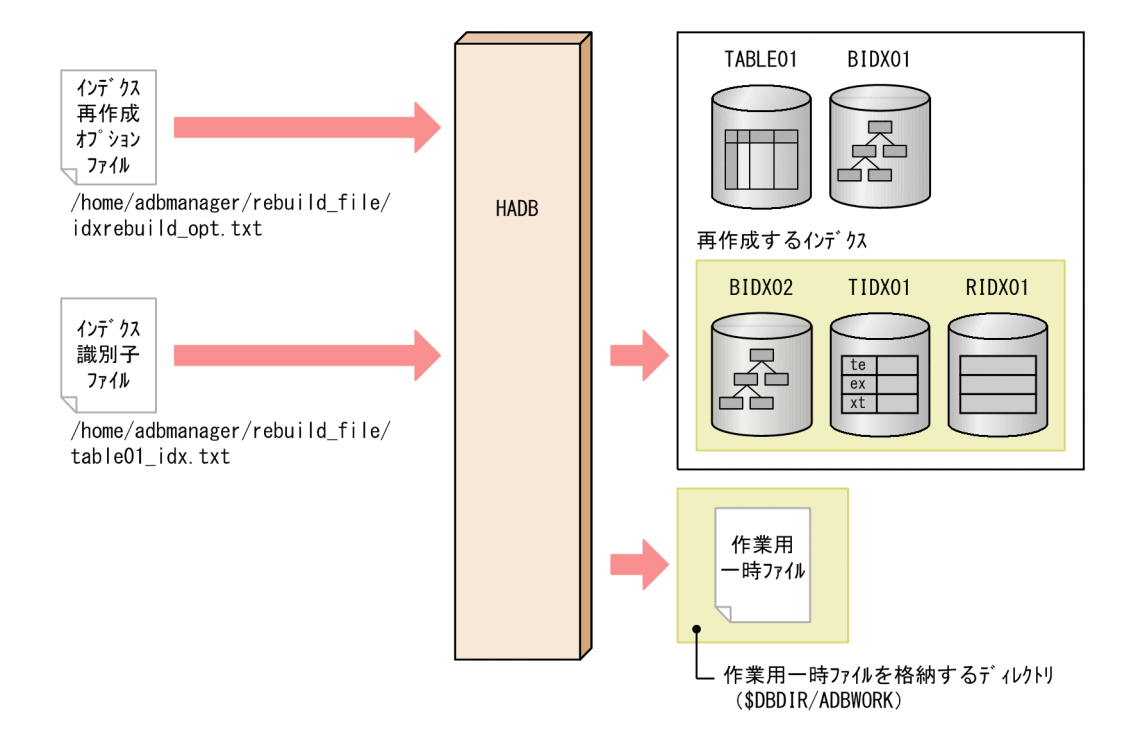

このとき、次に示す手順でadbidxrebuild コマンドを実行します。

#### 手順

- 1. インデクス識別子ファイルを作成する
- 2. インデクス再作成オプションファイルを作成する
- 3. adbidxrebuild コマンドを実行する

各手順の例を以降で説明します。

## (1) インデクス識別子ファイルを作成する

インデクス識別子ファイルを作成して,再作成対象のインデクス識別子を指定します。

#### インデクス識別子ファイルの指定例

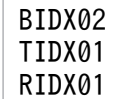

## (2) インデクス再作成オプションファイルを作成する

インデクス再作成オプションファイルを作成して,インデクス再作成オプションを指定します。

#### インデクス再作成オプションファイルの指定例

```
set adb idxrebuild rthd num = 3
set adb idxrebuild scan buff size = 2
       :
```
# (3) adbidxrebuild コマンドを実行する

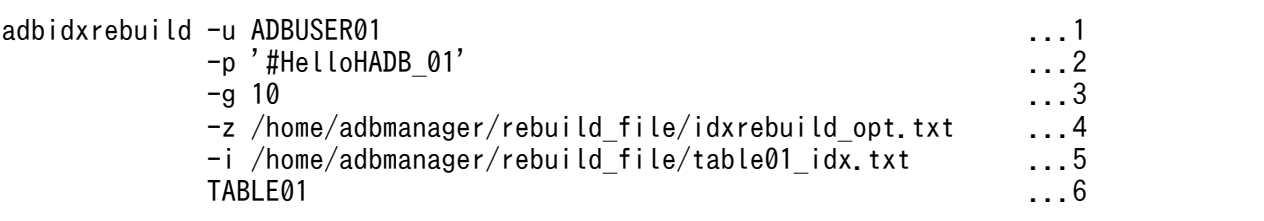

[説明]

- 1. adbidxrebuild コマンドを実行する HADB ユーザの認可識別子を指定します。
- 2. -u オプションに指定した認可識別子のパスワードを指定します。
- 3. インデクス再作成処理の経過メッセージ (KFAA80205-I) が 10,000 行ごとに出力されるように指定 します。
- 4.「[\(2\) インデクス再作成オプションファイルを作成する](#page-368-0)」で作成したインデクス再作成オプション ファイルの絶対パス名を指定します。
- 5.「[\(1\) インデクス識別子ファイルを作成する](#page-368-0)」で作成したインデクス識別子ファイルの絶対パス名 を指定します。
- 6. 処理対象表(TABLE01)を指定します。

adbidxrebuild コマンドのリターンコードを次の表に示します。

## 表 16-2 adbidxrebuild コマンドのリターンコード

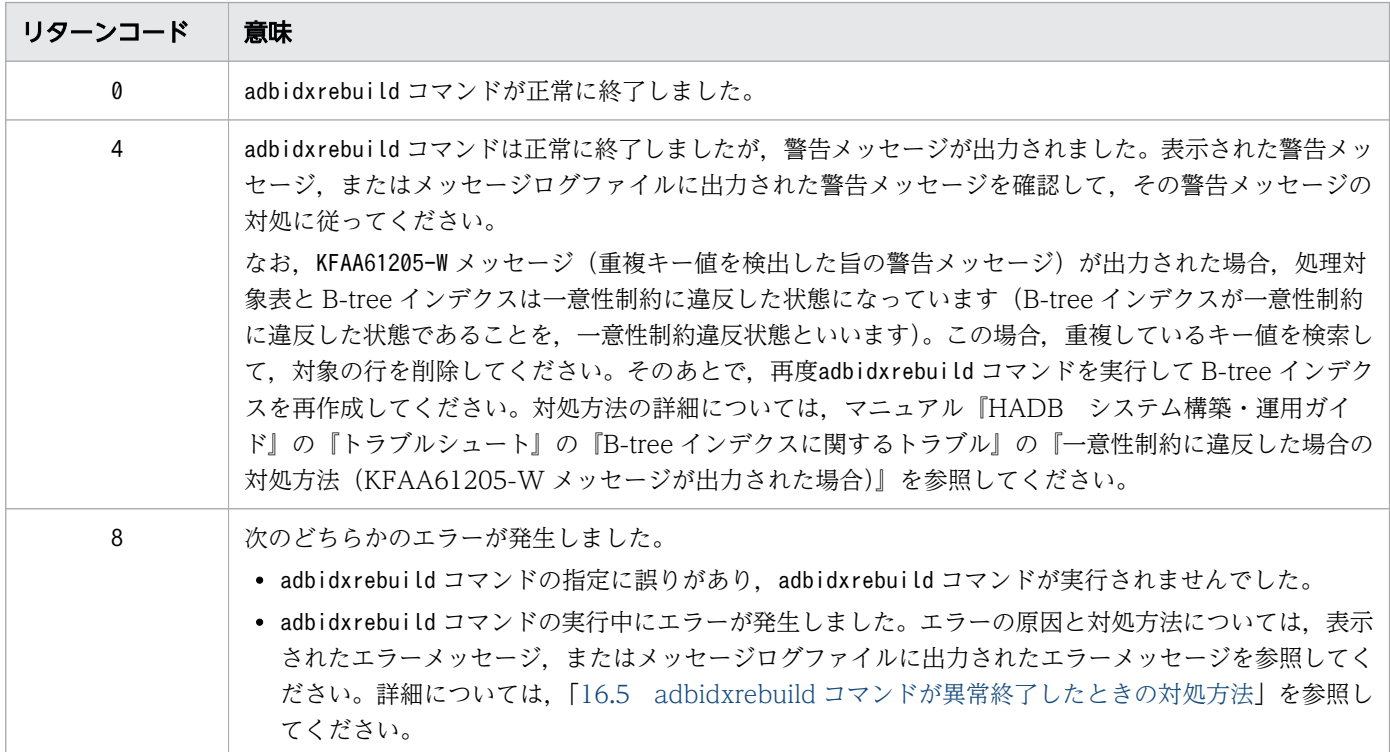

16. adbidxrebuild (インデクスの再作成)

# <span id="page-371-0"></span>16.5 adbidxrebuild コマンドが異常終了したときの対処方法

adbidxrebuild コマンドが異常終了したときの対処手順を次に示します。

## 16.5.1 最初に確認すること

次に示すメッセージが出力されているかどうかを確認してください。

- KFAA50225-E
- KFAA96606-E

これらのメッセージが出力されている場合は,コマンドのオプションや,インデクス再作成オプションの 指定に誤りがあります。コマンドのオプションまたはインデクス再作成オプションを修正したあとに, adbidxrebuild コマンドを再実行してください。

これらのメッセージが出力されていない場合は,「16.5.2 障害原因の特定と対処」に進んでください。

## 16.5.2 障害原因の特定と対処

adbidxrebuild コマンドが中断したときの対処手順(フロー)を次の図に示します。

16. adbidxrebuild (インデクスの再作成)

図 16-10 adbidxrebuild コマンドが異常終了したときの対処手順

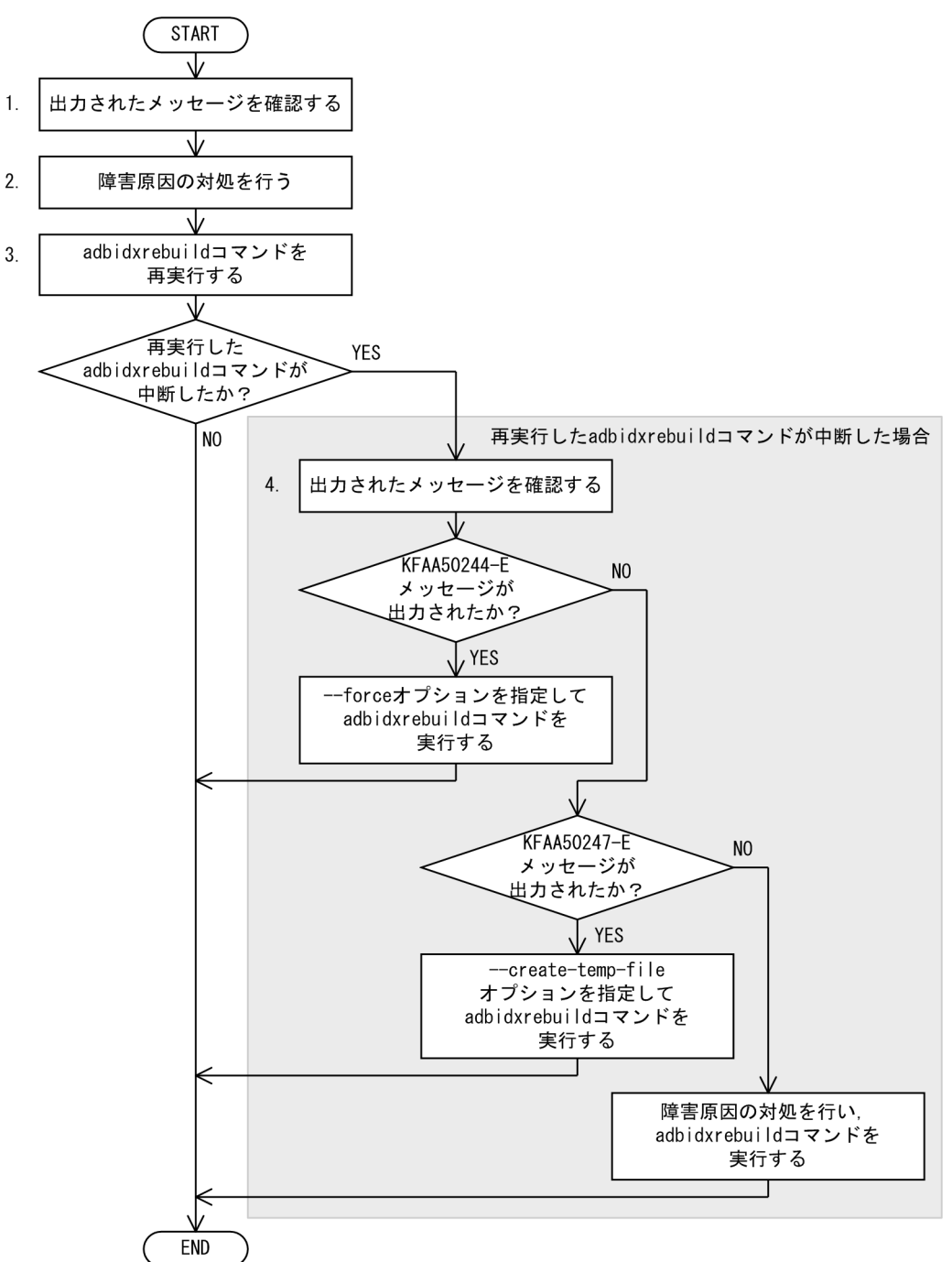

## 手順

- 1. 出力されているメッセージを確認して、障害原因を特定してください。
- 2. 障害原因の対処を行ってください。
- 3. adbidxrebuild コマンドを再実行してください。
- 4. 再実行したadbidxrebuild が中断した場合は、出力されているメッセージを確認して、adbidxrebuild コマンドを実行してください。

詳細については,「16.5.6 adbidxrebuild [コマンドの再実行時にエラーが発生した場合](#page-382-0)」を参照し てください。

<sup>16.</sup> adbidxrebuild (インデクスの再作成)

なお,次に示すインデクスを再作成している場合は,「16.5.3 処理対象表がシングルチャンク表の場合」 を参照してください。

- シングルチャンク表に定義された B-tree インデクス シングルチャンク表の主キーに対応する B-tree インデクスを含みます。
- シングルチャンク表に定義されたテキストインデクス

また,マルチチャンク表に定義されたインデクスを再作成している場合は,「[16.5.4 処理対象表がマルチ](#page-376-0) [チャンク表の場合](#page-376-0)」を参照してください。

#### ■マルチノード機能を使用している場合

adbidxrebuild コマンドが中断して,処理対象表が更新不可状態となった場合,中断したadbidxrebuild コマンドを再実行して、実表の更新不可状態を解除してください。

なお. プライマリノードの HADB サーバが異常終了してプライマリノードが切り替わった場合は. 新 たなプライマリノードでadbidxrebuild コマンドを実行し,実表の更新不可状態を解除してください。 このとき,--create-temp-file オプションを指定してadbidxrebuild コマンドを実行してください。

プライマリノードを別のノードに変更する方法やマルチノード機能を使用しないで HADB サーバを起 動する方法については,マニュアル『HADB システム構築・運用ガイド』の『マルチノード機能の運 用』の『トラブルシュート(マルチノード機能の使用時)』の『マルチノード構成の HADB サーバの開 始または終了に関するトラブル』を参照してください。

adbidxrebuild コマンドの--create-temp-file オプションについては,[「16.2.1 指定形式およびオプ](#page-357-0) [ションの説明」](#page-357-0)の「[\(2\) オプションの説明](#page-357-0)」の[「--create-temp-file」](#page-361-0)を参照してください。

## 16.5.3 処理対象表がシングルチャンク表の場合

シングルチャンク表に定義された B-tree インデクス (主キーに対応する B-tree インデクスを含む). また はテキストインデクスを再作成している場合,adbidxrebuild コマンドの再実行機能を使用して,B-tree インデクスおよびテキストインデクスの作成処理からインデクス再作成処理を再開できることがあります。

## (1) 再実行前の注意点

adbidxrebuild コマンドが異常終了したときと同じ HADB ユーザでadbidxrebuild コマンドを再実行する と,再実行機能が自動的に適用されます。特別な操作はありません。

なお,adbidxrebuild コマンドの再実行時にコマンドオプションおよびインデクス再作成オプションを変 更する場合は,[「16.5.5 再実行時にコマンドオプションおよびインデクス再作成オプションを変更する場](#page-379-0) [合](#page-379-0)」を参照してください。

# 重要

• コマンドステータスファイル(\$DBDIR/ADBSYS/ADBUTL ディレクトリ下のファイル)に対す るアクセスエラー (KFAA50244-E メッセージ)が発生した場合は、--force オプションを指 <span id="page-374-0"></span>定してadbidxrebuild コマンドを実行し直してください(このとき,インデクス再作成処理 は最初から実行されます)。

--force オプションを指定してadbidxrebuild コマンドを実行する方法については,[「16.5.6](#page-382-0)  [adbidxrebuild コマンドの再実行時にエラーが発生した場合](#page-382-0)」の[「\(2\) --force オプション](#page-383-0) [を指定して adbidxrebuild コマンドを実行するケース](#page-383-0)」を参照してください。

• 作業用一時ファイルに対するアクセスエラー(KFAA50247-E メッセージ)が発生した場合 は,--create-temp-file オプションを指定してadbidxrebuild コマンドを実行し直してくだ さい(このとき,インデクス再作成処理は表データの検索から実行されます)。 --create-temp-file オプションを指定してadbidxrebuild コマンドを実行する方法について は,「[16.5.6 adbidxrebuild コマンドの再実行時にエラーが発生した場合」](#page-382-0)の「[\(1\) -](#page-382-0) create-temp-file [オプションを指定して adbidxrebuild](#page-382-0) コマンドを実行するケース」を参照 してください。

# (2) 再実行機能の適用可否(シングルチャンク表の場合)

adbidxrebuild コマンドの中断タイミングによる再実行機能の適用可否を次の表に示します。

なお,データベースの回復方法はどの時点で中断が発生しても同じになります。

## 表 16-3 adbidxrebuild コマンドの中断タイミングによる再実行機能の適用可否(シングルチャ ンク表の場合)

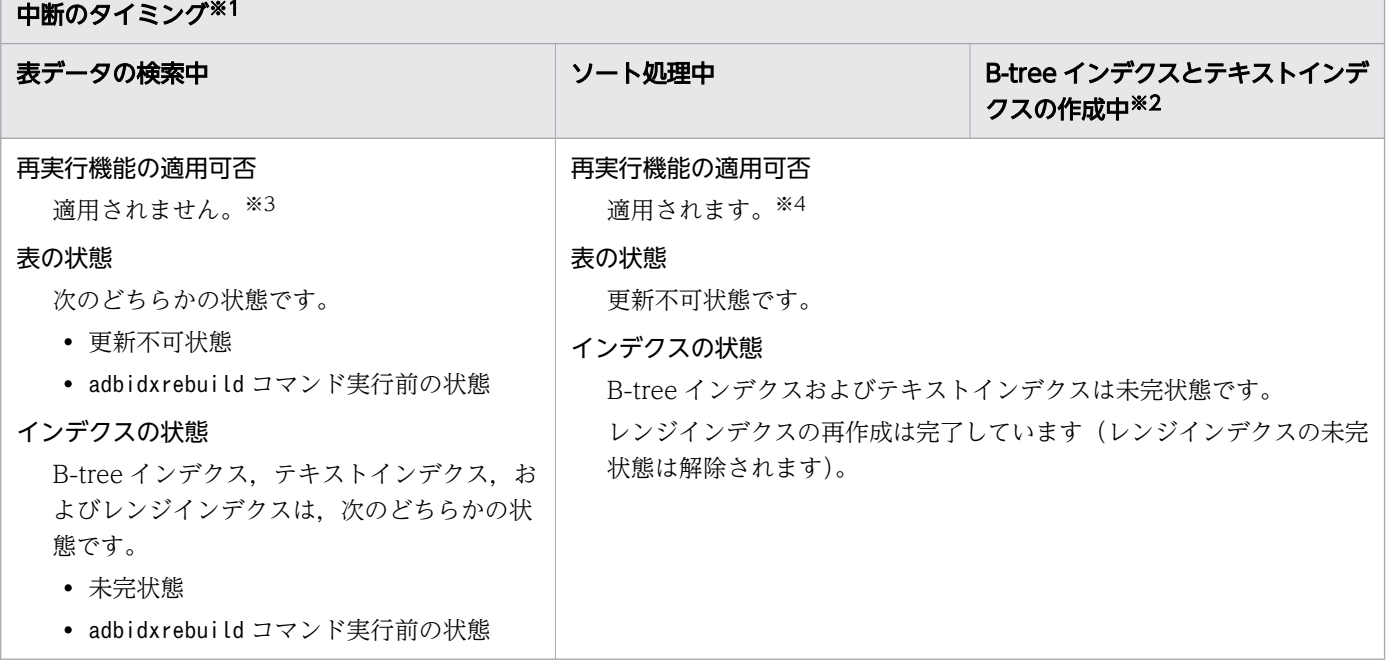

注※1

中断のタイミングは,次に示すように出力されたメッセージで確認できます。

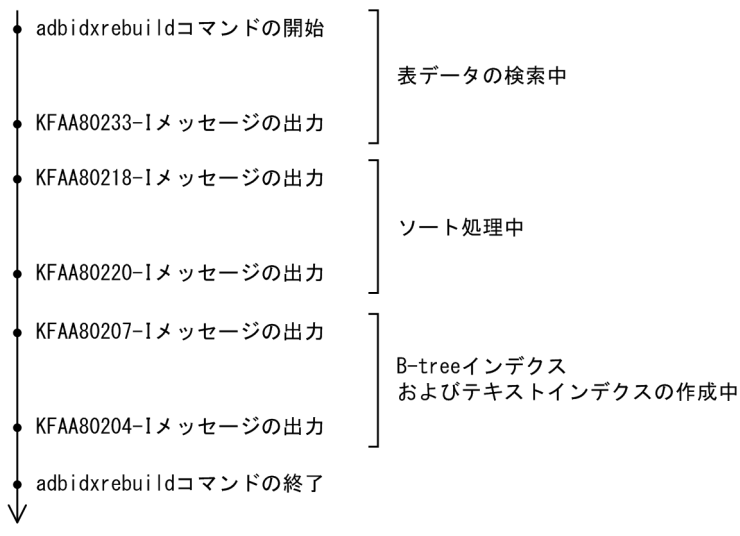

時間の流れ

注※2

KFAA80204-I メッセージ(リターンコードが0 または4)が出力されている場合は,インデクス再作成処 理はすべて完了しています。この場合,adbidxrebuild コマンドの再実行は不要です。

KFAA80204-I メッセージが出力されていない場合は、次のコマンドを実行して出力結果(表のサマリ情 報)の 2 行目を確認してください(出力結果の 1 行目は列のタイトルです)。

adbdbstatus -c table -n adbidxrebuildコマンドが中断した表名

adbidxrebuild コマンドが中断した表名は、「スキーマ名.表識別子」の形式で指定します。

■Command\_status 列(17 列目)の値がabort, かつRerun\_command 列(18 列目)の値がadbidxrebuild のとき

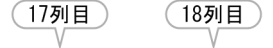

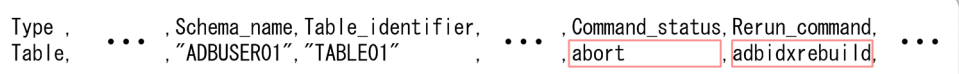

インデクス再作成処理が完了していません。adbidxrebuild コマンドを再実行してください。

■Command\_status 列(17 列目)およびRerun\_command 列(18 列目)に値が出力されていないとき

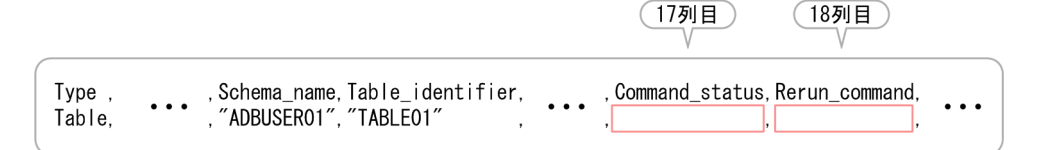

インデクス再作成処理が完了しています。adbidxrebuild コマンドの再実行は不要です。

注※3

adbidxrebuild コマンドの再実行時,インデクス再作成処理を最初から行います。

ただし,adbidxrebuild コマンドの再実行前に,再作成対象のインデクスをすべて削除した場合は,コ マンドの終了処理だけ実行します。

<span id="page-376-0"></span>注※4

adbidxrebuild コマンドの再実行時,B-tree インデクスおよびテキストインデクスの作成処理からイン デクス再作成を再開します。

ただし,次に示す場合は,表データの検索からインデクス再作成処理を再開します。

- --create-temp-file オプションを指定してadbidxrebuild コマンドを実行する場合
- adbimport コマンド中断後に,--create-temp-file オプションを指定して実行したadbidxrebuild コマンドが中断した場合

また,adbidxrebuild コマンドの再実行前に,再作成対象のインデクスをすべて削除した場合は,コマ ンドの終了処理だけ実行します。

# 16.5.4 処理対象表がマルチチャンク表の場合

マルチチャンク表に定義されたインデクスを再作成している場合,adbidxrebuild コマンドの再実行機能 を使用して,処理が中断したチャンクからインデクス再作成処理を再開できます。

# (1) 再実行前の注意点

adbidxrebuild コマンドが異常終了したときと同じ HADB ユーザでadbidxrebuild コマンドを再実行する と,再実行機能が自動的に適用されます。特別な操作はありません。

ただし、adbidxrebuild コマンドの再実行時に-i オプションは変更しないでください。なお、adbidxrebuild コマンドの再実行時に,ほかのコマンドオプションおよびインデクス再作成オプションを変更する場合は, [「16.5.5 再実行時にコマンドオプションおよびインデクス再作成オプションを変更する場合](#page-379-0)」を参照して ください。

## 重要

• コマンドステータスファイル(\$DBDIR/ADBSYS/ADBUTL ディレクトリ下のファイル)に対す るアクセスエラー (KFAA50244-E メッセージ)が発生した場合は、--force オプションを指 定してadbidxrebuild コマンドを実行し直してください(このとき,インデクス再作成処理 は最初から実行されます)。

--force オプションを指定してadbidxrebuild コマンドを実行する方法については,[「16.5.6](#page-382-0)  [adbidxrebuild コマンドの再実行時にエラーが発生した場合](#page-382-0)」の[「\(2\) --force オプション](#page-383-0) [を指定して adbidxrebuild コマンドを実行するケース](#page-383-0)」を参照してください。

• 作業用一時ファイルに対するアクセスエラー(KFAA50247-E メッセージ)が発生した場合 は,--create-temp-file オプションを指定してadbidxrebuild コマンドを実行し直してくだ さい(このとき,インデクス再作成処理は表データの検索から実行されます)。 --create-temp-file オプションを指定してadbidxrebuild コマンドを実行する方法について は,「[16.5.6 adbidxrebuild コマンドの再実行時にエラーが発生した場合」](#page-382-0)の「[\(1\) --](#page-382-0)

<span id="page-377-0"></span>create-temp-file [オプションを指定して adbidxrebuild](#page-382-0) コマンドを実行するケース」を参照 してください。

## 日 メモ

中断のタイミング※1

インデクス再作成処理を開始したチャンクのチャンク ID はKFAA80211-I メッセージに、処理が 完了したチャンクのチャンク ID はKFAA80212-I メッセージにそれぞれ出力されます。

# (2) 再開時の処理(マルチチャンク表の場合)

マルチチャンク表に定義されたインデクスを再作成している場合,adbidxrebuild コマンドの中断タイミ ングによって,adbidxrebuild コマンドを再実行したときに処理がどこから再開されるかが決まります。

なお,データベースの回復方法はどの時点で中断が発生しても同じになります。

## 表 16-4 adbidxrebuild コマンドの中断タイミングによる再開時の処理(マルチチャンク表の場 合)

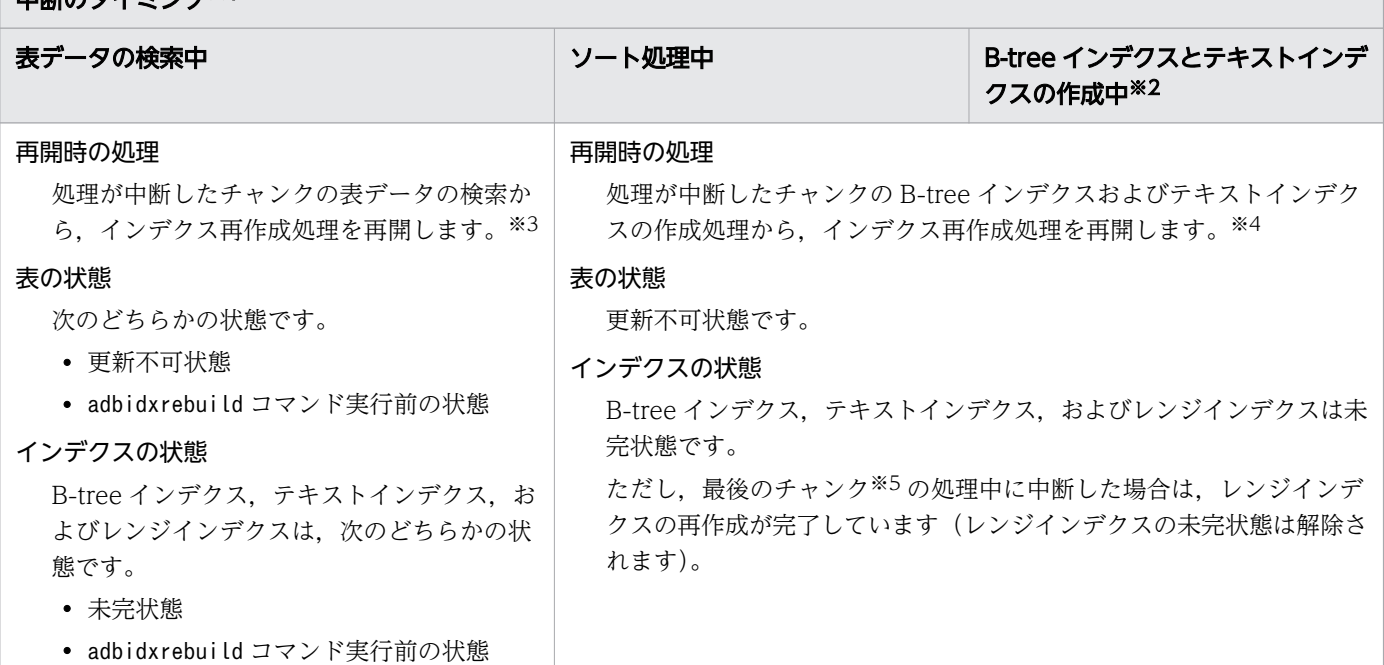

注※1

中断のタイミングは、次に示すように出力されたメッセージで確認できます。表のチャンク ID ごと に,KFAA80211-I メッセージ〜KFAA80212-I メッセージが出力されます。

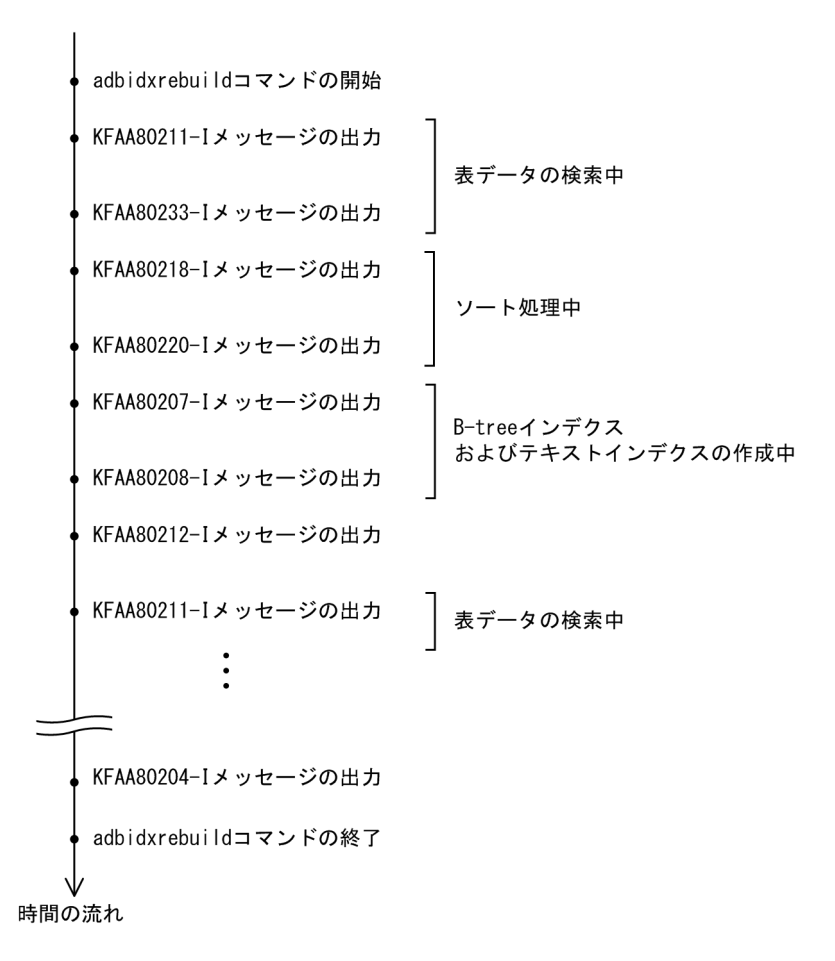

#### 注※2

KFAA80204-I メッセージ(リターンコードが0 または4)が出力されている場合は、インデクス再作成処 理はすべて完了しています。この場合,adbidxrebuild コマンドの再実行は不要です。

KFAA80204-I メッセージが出力されていない場合は,次のコマンドを実行して出力結果(表のサマリ情 報)の 2 行目を確認してください(出力結果の 1 行目は列のタイトルです)。

adbdbstatus -c table -n adbidxrebuildコマンドが中断した表名

adbidxrebuild コマンドが中断した表名は、「スキーマ名.表識別子」の形式で指定します。

■Command status列(17 列目)の値がabort, かつRerun command 列(18 列目)の値がadbidxrebuild のとき

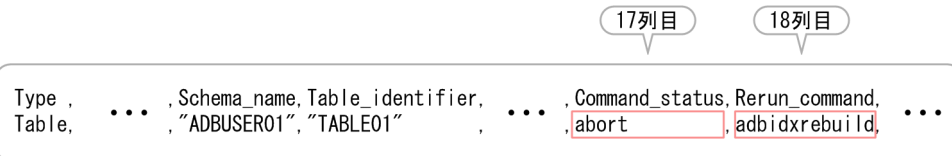

インデクス再作成処理が完了していません。adbidxrebuild コマンドを再実行してください。

<span id="page-379-0"></span>■Command status 列(17 列目)およびRerun\_command 列(18 列目)に値が出力されていないとき

 $(17)$  用

 $(185 \text{ H})$ 

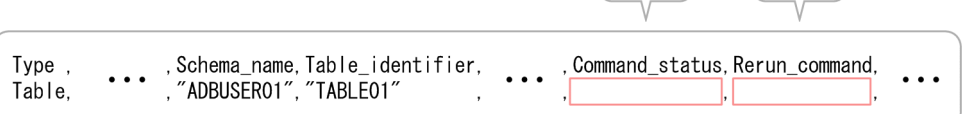

インデクス再作成処理が完了しています。adbidxrebuild コマンドの再実行は不要です。

注※3

最初のチャンクの表データの検索中にadbidxrebuild コマンドが中断した場合は、adbidxrebuild コマ ンドの再開時に最初からインデクス再作成処理を行います(再実行機能は適用されません)。

ただし,adbidxrebuild コマンドの再実行前に,再作成対象のインデクスをすべて削除した場合は,コ マンドの終了処理だけ実行します。

#### 注※4

次に示す場合は,処理が中断したチャンクの表データの検索からインデクス再作成処理を再開します。

- --create-temp-file オプションを指定してadbidxrebuild コマンドを再実行する場合
- adbimport コマンド中断後に,--create-temp-file オプションを指定して実行したadbidxrebuild コマンドが中断した場合

ただし,adbidxrebuild コマンドの再実行前に,再作成対象のインデクスをすべて削除した場合は,コ マンドの終了処理だけ実行します。

#### 注※5

処理対象表の最後のチャンクの処理中にadbidxrebuild コマンドが中断したことを確認するには, KFAA80211-I メッセージに出力されている「現在処理中のチャンク数」と「全チャンク数」が等しいか どうかを確認してください。

KFAA80211-I メッセージの出力例(処理対象表の最後のチャンクの処理中に中断した場合)

KFAA80211-I Processing for the chunk will start. (chunk id = 3)  $(3/3)$ 

# 16.5.5 再実行時にコマンドオプションおよびインデクス再作成オプション を変更する場合

ここでは、adbidxrebuild コマンドの再実行時に、コマンドオプションおよびインデクス再作成オプショ ンを変更する場合の動作について示します。

## (1) コマンドオプションを変更する場合

変更したコマンドオプションが有効になるかどうかは、adbidxrebuild コマンドの中断タイミングによっ て異なります。コマンドオプションを変更する場合の再開時の動作について,次の表に示します。

#### 表 16-5 コマンドオプションを変更する場合の再開時の動作

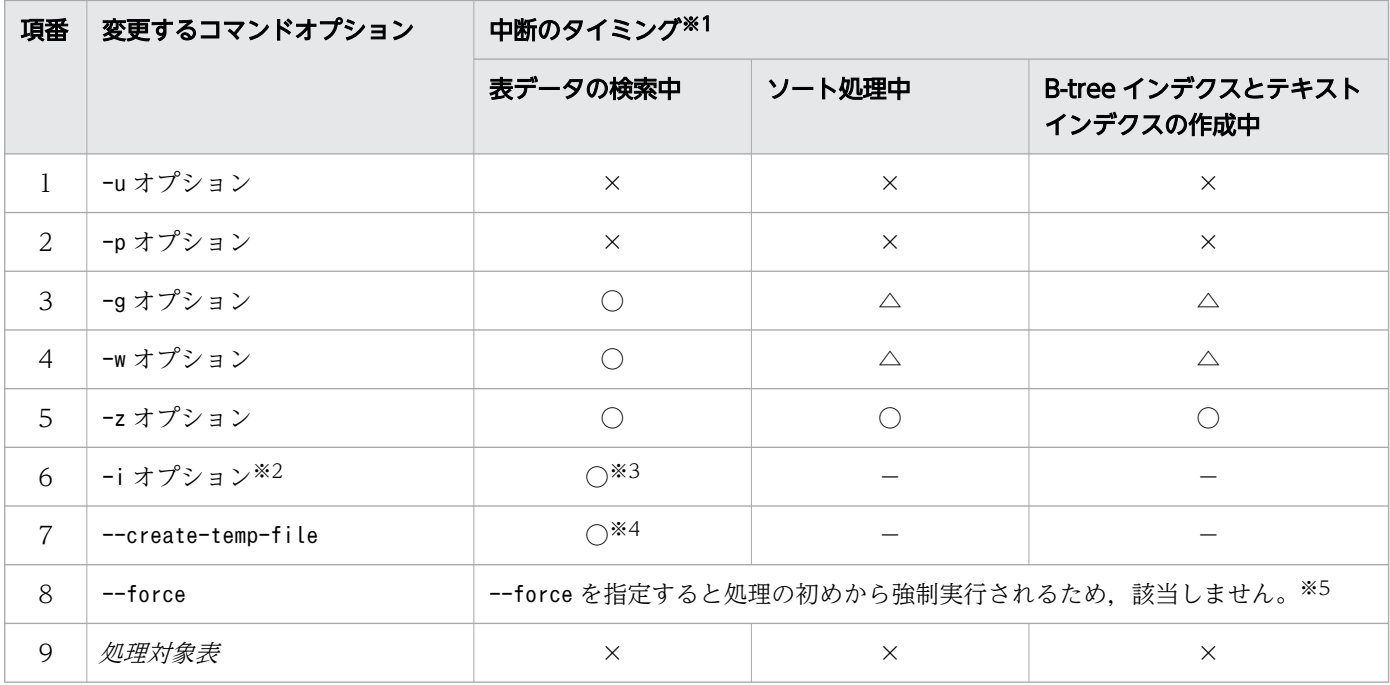

(凡例)

○:変更が有効になります。

△:シングルチャンク表では、変更しても無視されます(変更前の指定で実行されます)。マルチチャ ンク表では,次のチャンクの処理から変更が有効になります。ただし,最後のチャンクの処理中に adbidxrebuild コマンドが中断したときは,変更しても無視されます。

×:変更すると,再実行となりません。

−:変更しても無視されます(変更前の指定で実行されます)。

注※1

中断のタイミングについては,次に示す項目を参照してください。

・シングルチャンク表:「表 16-3 adbidxrebuild [コマンドの中断タイミングによる再実行機能の適用](#page-374-0) [可否\(シングルチャンク表の場合\)](#page-374-0)

·マルチチャンク表:「表 16-4 adbidxrebuild [コマンドの中断タイミングによる再開時の処理\(マル](#page-377-0) [チチャンク表の場合\)](#page-377-0)」

注※2

マルチチャンク表に対して再実行機能を使用するときは,-i オプションの指定を変更しないでくださ い。変更すると,条件によっては変更が有効になり,再実行機能を使用できなくなることがあります。

注※3

マルチチャンク表では,最初のチャンクのデータ検索から処理を再開するときだけ,変更が有効になり ます。2 つ目以降のチャンクの処理から再開するときは,変更が無効になります。

注※4

adbimport コマンドの中断後に、--create-temp-file オプションを指定して実行したadbidxrebuild コ マンドが中断した場合,そのあとで実行するadbidxrebuild コマンドは,--create-temp-file オプショ

16. adbidxrebuild (インデクスの再作成)

ンが指定された状態になります。このとき,インデクス再作成処理は表のデータ検索から再開されます (処理対象表がマルチチャンク表の場合は,adbimport コマンドが中断したときに処理中だったチャン クの表のデータ検索から再開されます)。

adbidxrebuild コマンドを実行し直す際に, --create-temp-file オプションの指定を変更しても無効と なります。ただし,--force オプションを指定すると,--force オプションの指定が有効になります。

注※5

adbimport コマンドの中断後に、--force オプションを指定して実行したadbidxrebuild コマンドが中 断した場合、そのあとで実行するadbidxrebuild コマンドは、--force オプションが指定された状態に なります。このとき、インデクス再作成処理の初めから強制実行されます (KAFF80215-I メッセージが 出力されます)。

adbidxrebuild コマンドを実行し直す際に、--force オプションの指定を変更しても無効となります。

# (2) インデクス再作成オプションを変更する場合

変更したインデクス再作成オプションが有効になるかどうかは,adbidxrebuild コマンドの中断タイミン グによって異なります。インデクス再作成オプションを変更する場合の再開時の動作について,次の表に 示します。

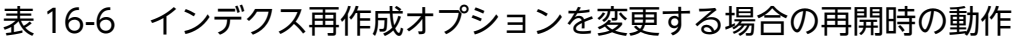

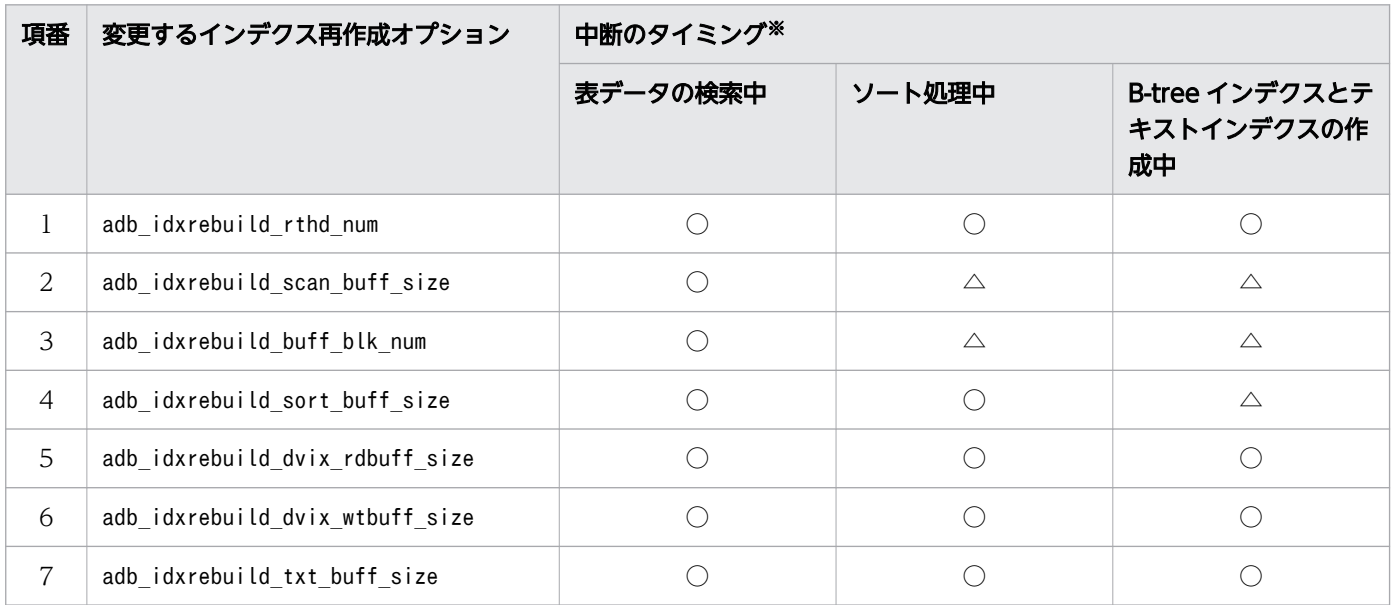

(凡例)

○:変更が有効になります。

△:シングルチャンク表では,変更しても無視されますが,スレッド数のチェックは有効になります。 マルチチャンク表では,次のチャンクの処理から変更が有効になります。ただし,最後のチャンクの処 理中にadbidxrebuild コマンドが中断したときは,変更しても無視されます。

注※

中断のタイミングについては,次に示す項目を参照してください。

<span id="page-382-0"></span>・シングルチャンク表:「表 16-3 adbidxrebuild [コマンドの中断タイミングによる再実行機能の適用](#page-374-0) [可否\(シングルチャンク表の場合\)](#page-374-0)

・マルチチャンク表:「表 16-4 adbidxrebuild [コマンドの中断タイミングによる再開時の処理\(マル](#page-377-0) [チチャンク表の場合\)](#page-377-0)」

## 16.5.6 adbidxrebuild コマンドの再実行時にエラーが発生した場合

adbidxrebuild コマンドの再実行時にエラーが発生した場合は,次に示す手順で障害原因を特定し,対処 してください。

#### 手順

1. KFAA50244-E メッセージが出力されているかどうかを確認する

KFAA50244-E メッセージが出力されている場合は,コマンドステータスファイル(\$DBDIR/ADBSYS/ADBUTL ディレクトリ下のファイル)に対するアクセスエラーが発生しています。--force オプションを指定し てadbidxrebuild コマンドを実行してください。

詳細については,[「\(2\) --force オプションを指定して adbidxrebuild コマンドを実行するケース](#page-383-0)」を 参照してください。

KFAA50244-E メッセージが出力されていない場合は,手順 2.に進んでください。

2. KFAA50247-E メッセージが出力されているかどうかを確認する

KFAA50247-E メッセージが出力されている場合は、作業用一時ファイルに対するアクセスエラーが発生 しています。--create-temp-file オプションを指定してadbidxrebuild コマンドを実行してください。 詳細については,「(1) --create-temp-file オプションを指定して adbidxrebuild コマンドを実行する ケース」を参照してください。

KFAA50247-E メッセージが出力されていない場合は,手順 3.に進んでください。

3. KFAA50244-E およびKFAA50247-E メッセージ以外のメッセージを確認する

出力されたメッセージを確認して,障害原因を特定してください。障害原因の対処を行ったあとで, adbidxrebuild コマンドを実行してください。

# (1) --create-temp-file オプションを指定して adbidxrebuild コマンドを実 行するケース

adbidxrebuild コマンドの再実行時にKFAA50247-E メッセージが出力された場合は,作業用一時ファイルに 対するアクセスエラーが発生しています。--create-temp-file オプションを指定して,adbidxrebuild コ マンドを実行してください。

## 重要

--create-temp-file オプションは,再実行に必要な作業用一時ファイル(インデクスレコード ファイルまたはソート結果用ファイル)が存在しない場合に指定することを想定しています。

<span id="page-383-0"></span>もし、作業用一時ファイルが存在する場合にadbidxrebuild コマンドを実行すると、存在する ファイルは再作成されます。ただし,対象のファイルへの書き込み権限または読み取り権限が ないと, adbidxrebuild コマンド実行時にアクセスエラーになることがあります (KFAA30959-E メッセージ, KFAA40204-E メッセージ, KFAA40205-E メッセージ, KFAA40214-E メッセージ. KFAA41205-E メッセージ,またはKFAA41206-I メッセージが出力されます。エラー番号には 13(EACCES)が出力されます)。このときは、OS のrm コマンドなどで該当するファイルを削除し てから,adbidxrebuild コマンドをもう一度実行してください。

# (2) --force オプションを指定して adbidxrebuild コマンドを実行するケース

adbidxrebuild コマンドの再実行時にKFAA50244-E メッセージが出力された場合は,コマンドステータス ファイル(\$DBDIR/ADBSYS/ADBUTL ディレクトリ下のファイル)に対するアクセスエラーが発生しています。

この場合は、次に示す手順で対処してください。

#### 手順

1. 作業用一時ファイルを削除する

次に示すディレクトリ下のファイル(作業用一時ファイル)を,OS のrm コマンドなどで削除してくだ さい。書き込み権限または読み取り権限がないファイルがあると,adbidxrebuild コマンドを実行でき ないことがあります。

- 前回中断したコマンドの実行時に-w オプションを指定した場合 -w オプションに指定した作業用一時ファイルの格納先ディレクトリ
- 前回中断したコマンドの実行時に-w オプションを省略した場合 \$DBDIR/ADBWORK ディレクトリ
- 2. --force オプションを指定してadbidxrebuild コマンドを実行する --force オプションを指定してadbidxrebuild コマンドを実行してください。

## <span id="page-384-0"></span>16.6 注意事項

- 1. adbidxrebuild コマンドは、表データの検索に SQL 文を使用します。そのため、SQL 文の非順序実行 方式が適用される環境での実行を推奨します。非順序実行方式が適用される環境については、マニュア ル『HADB システム構築・運用ガイド』の『データベースの検索処理方式(非順序実行方式)』を参 照してください。
- 2. adbidxrebuild コマンドのオプションに指定するファイルの改行コードは、X'0A' (LF) または X'0D0A'(CRLF)としてください。
- 3. ユニークインデクス(主キーに対応する B-tree インデクス,またはCREATE INDEX 文のUNIQUE 指定をし た B-tree インデクス)のキー値の重複があった場合でも、インデクス再作成処理は続行されます。こ のとき. KFAA61205-W メッセージ (重複キー値を検出した旨の警告メッセージ) が出力されます。この 場合,処理対象表および B-tree インデクスは一意性制約に違反した状態になっているため,重複して いるキー値を検索して,対象の行を削除してください(B-tree インデクスが一意性制約に違反した状 態であることを,一意性制約違反状態といいます)。そのあとで,adbidxrebuild コマンドを実行して 該当する B-tree インデクスを再作成してください。
- 4. adbidxrebuild コマンドの実行を中断する場合は,adbcancel コマンドで中断してください。adbcancel コマンド以外を使用するときは,adbstop --force コマンド,OS のkill コマンドなどでサーバプロセ スを強制終了してください。また、adbidxrebuild コマンドを中断したあとは、[「16.5 adbidxrebuild](#page-371-0) [コマンドが異常終了したときの対処方法](#page-371-0)」を参照して,必要に応じてadbidxrebuild コマンドを再実行 してください。

実行中のコマンドをadbcancel コマンドで中断する方法については,[「1.6 実行中のコマンドを中断](#page-60-0) [\(強制終了\)する場合](#page-60-0)」を参照してください。

- 5. インデクス再作成処理は、サーバプロセスで実行されます。このため, [Ctrl] + [C] キーなどで adbidxrebuild コマンドのコマンドプロセスを強制終了しても,サーバプロセスで実行中のインデクス 再作成処理は中断されません(処理が続行されます)。インデクス再作成処理が完了すると,メッセー ジログファイルにKFAA81001-I メッセージが出力されます。
- 6. インデクス再作成処理中に作業用のファイル(作業用一時ファイル)が一時的に作成されます。作業用 一時ファイルは,adbidxrebuild コマンドが正常に終了(リターンコードが0 または4 の場合)した場 合は自動的に削除されますが,adbidxrebuild コマンドが正常に終了しなかった場合は削除されないこ とがあります。

作業用一時ファイルの中には,再実行機能を使用する際に必要となるファイルが含まれています。その ため,再実行機能を使用する前に作業用一時ファイルを削除しないでください。削除すると,再実行機 能が正しく実行されません。

- 7.作業用一時ファイルがディスク容量を圧迫するおそれがあるため、次に示す場合は、作業用一時ファイ ルを定期的に削除することを推奨します。
	- adbidxrebuild コマンドを再実行する必要がない場合
	- adbimport コマンドを再実行する必要がない場合

これらの場合は,次に示すディレクトリ下に作業用一時ファイルが残っていないかを定期的に確認し, ファイルがあるときは削除してください。

- \$DBDIR/ADBSYS/ADBUTL
- -w オプションに指定した作業用一時ファイルの格納先ディレクトリ(-w オプションを省略した場合 は\$DBDIR/ADBWORK)

8.adbimport コマンドからのインデクス作成処理の引き継ぎについて、次の表に示します。

#### 表 16-7 adbimport コマンドからのインデクス作成処理の引き継ぎ

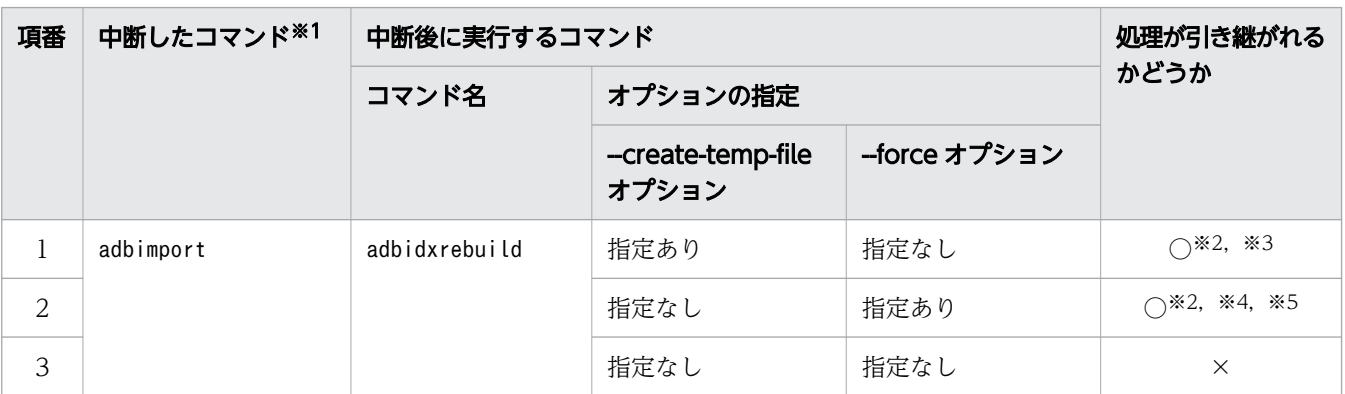

(凡例)

○:インデクス作成処理を引き継ぐことができます。

×:インデクス作成処理を引き継ぐことができません(KFAA50201-E メッセージが出力されます)。 注※1

中断したコマンドを確認する場合は,adbdbstatus コマンドで表のサマリ情報を出力してください。 出力結果の「Rerun command」列に中断したコマンド名が出力されています。adbdbstatus コマンド については,「[13. adbdbstatus\(データベースの状態解析\)」](#page-187-0)を参照してください。

なお,adbimport コマンドの中断後に実行したadbidxrebuild コマンドが中断した場合は, 「Rerun\_command」列に「adbidxrebuild」が表示されます。中断したadbidxrebuild コマンドに- create-temp-file オプションを指定していたときは,--create-temp-file オプションを指定して adbidxrebuild コマンドをもう一度実行してください。このとき,コマンドステータスファイル (\$DBDIR/ADBSYS/ADBUTL ディレクトリ下のファイル)にはadbimport コマンドが中断したときの情報 が記憶されているため,adbimport コマンドが中断したときの処理中のチャンクについて,インデ クスが再作成されます。

注※2

adbidxrebuild コマンドを実行すると、処理対象表に定義したすべてのインデクスが再作成されま す。adbidxrebuild コマンドの-i オプションは指定しても無視されます。

注※3

adbimport コマンドの再実行時にKFAA50247-E メッセージが出力された場合(作業用一時ファイルが 存在しない場合)は,--create-temp-file オプションを指定してadbidxrebuild コマンドを実行し てください。そうすると,インデクス作成処理を引き継ぐことができます。

注※4

adbimport コマンドが中断した状態で処理対象表にインデクスを定義し,adbimport コマンドの再実 行時にKFAA50209-E メッセージが出力された場合(未完状態のインデクスが存在する場合)は、--

force オプションを指定してadbidxrebuild コマンドを実行すると,インデクス作成処理を引き継ぐ ことができます。

未完状態のインデクスを確認する場合は,adbdbstatus コマンドでインデクスのサマリ情報を出力 して,出力結果の「Unfinished」列を確認してください。インデクスが未完状態の場合,出力結果 の「Unfinished」列に,「unfinished」が出力されます。adbdbstatus コマンドについては,[「13.](#page-187-0)  [adbdbstatus\(データベースの状態解析\)](#page-187-0)」を参照してください。

なお、adbimport コマンドが中断していない場合は、--force オプションを指定しないで adbidxrebuild コマンドを実行してください。

注※5

adbimport コマンドの中断時にKFAA50244-E メッセージが出力された場合(コマンドステータスファ イルが存在しない場合)は、--force オプションを指定してadbidxrebuild コマンドを実行してくだ さい。そうすると,インデクス作成処理を引き継ぐことができます。

- 9. adbimport コマンド中断後に実行したadbidxrebuild コマンドが中断した場合の注意事項を次に示します。
	- adbimport コマンド中断後に,--create-temp-file オプションを指定したadbidxrebuild コマンド が中断したとき adbidxrebuild コマンドを実行し直すと、--create-temp-file オプションを指定しなくても, 処理 が中断したチャンクの表の検索から,インデクス再作成処理が再開されます。ただし,adbidxrebuild コマンドを実行し直すときに--force オプションを指定すると,--force オプションの指定が有効に なります。
	- adbimport コマンド中断後に,--force オプションを指定したadbidxrebuild コマンドが中断したとき adbidxrebuild コマンドを実行し直すと、--force オプションを指定しなくてもインデクス再作成処 理の初めから強制実行されます。このため,実行時に--create-temp-file オプションを指定して も,無視されます。インデクス再作成処理の初めから強制実行されるとき,KAFF80215-I メッセー ジが出力されます。
- 10. adbidxrebuild コマンドのオプションに指定する次のディレクトリおよびファイルの絶対パスが重複し ないようにしてください。該当するディレクトリおよびファイルを次に示します。
	- 作業用一時ファイルの格納先ディレクトリ(-w オプションで指定,または-w オプションに指定した ディレクトリパスファイルに指定)
	- 作業用一時ファイルの格納先を指定したディレクトリパスファイル(-w オプションで指定)
	- インデクス識別子ファイル(-i オプションで指定)
	- インデクス再作成オプションファイル(-z オプションで指定)

また,上記のディレクトリおよびファイルの絶対パスは,adbidxrebuild コマンド以外のプログラムが 使用しているディレクトリおよびファイルの絶対パスとも重複しないようにしてください。重複した場 合,ファイル中のデータが失われるおそれがあります。シンボリックリンクの指定や,相対パスの指定 にも注意してください。

11. コマンドまたは AP の実行中にadbidxrebuild コマンドを実行した場合,必要な処理リアルスレッド数 が確保できないことがあります。この場合,必要な処理リアルスレッド数が確保できるまで, adbidxrebuild コマンドの実行を待ちます。処理リアルスレッド数の確保待ち状態が発生した場合、マ

<sup>16.</sup> adbidxrebuild (インデクスの再作成)

ニュアル『HADB システム構築・運用ガイド』の『リソースの設計』の『コマンドを同時実行する際 の考慮点』の『コマンドの実行時に使用する処理リアルスレッド数に関する考慮点』を参照して対処し てください。

- 12. このコマンドの実行時間を短縮したい場合は,マニュアル『HADB システム構築・運用ガイド』の 『チューニング』の『コマンドの実行時間の短縮に関するチューニング』の『adbidxrebuild コマンド の実行時間の短縮』を参照してください。
- 13. インデクスの再作成中に、adbidxrebuild コマンドの実行ユーザを削除したり、実行ユーザが持ってい るREBUILD INDEX 権限を取り消したりしないでください。実行ユーザを削除してしまったり、権限を取 り消してしまったりした場合. adbidxrebuild コマンドが異常終了した際に. adbidxrebuild コマンド の再実行機能を使用できません。

誤って実行ユーザを削除してしまった場合,または権限を取り消してしまった場合は,次のどちらかの 対処をしてください。

- 同じユーザでadbidxrebuild コマンドを実行できる状態にして、adbidxrebuild コマンドを再実行し てください。対処方法については,マニュアル『HADB システム構築・運用ガイド』の『非定期 運用』の『HADB ユーザの管理』または『アクセス権限の管理』を参照してください。
- 処理対象表に対するREBUILD INDEX 権限を持つ別のユーザで. --force オプションを指定して adbidxrebuild コマンドを実行してください。

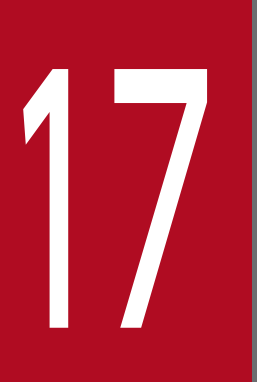

# dbimport(データのインポート)

この章では,adbimport コマンドの機能と使い方について説明します。 なお,この章の「表」は実表を意味しています。

adbimport コマンドの機能,および使用するスレッドについて説明します。

adbimport コマンドは,コマンド実行時に HADB サーバに接続します。

## 17.1.1 機能概要

adbimport コマンドを実行して表にデータをインポートします。インポート対象の表にレンジインデクス が定義されている場合は,表データのインポート中にレンジインデクスが作成されます。また,インポー ト対象の表に B-tree インデクスやテキストインデクスが定義されている場合は、表データのインポートが 完了したあとに B-tree インデクスやテキストインデクスが作成されます(インポート対象表に主キーが定 義されている場合は,表データのインポートが完了したあとに,主キーに対応する B-tree インデクスが作 成されます)。

これら一連の処理をデータインポート処理といいます。データインポート処理の概要を次の図に示します。

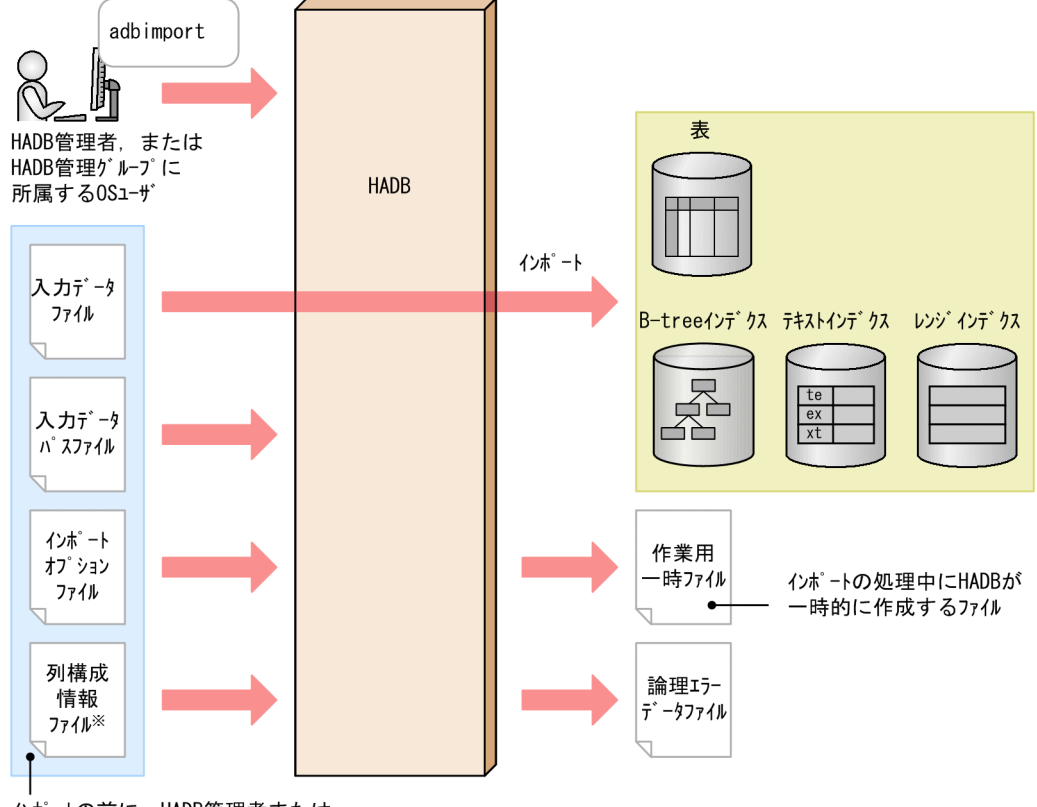

図 17-1 データインポート処理の概要

インポートの前に、HADB管理者または HADB管理ゲルプに所属するOSユーザが準備するファイル

列構成情報ファイルは、入力データとインポート対象表の列定義の並び順や列数が異なるときなどに指定します。

注×

• adbimport コマンドを実行すると,入力データファイル中のデータが表に格納されます。 インポート対象表がローストア表の場合は,入力データファイル中のデータがローストア形式でデー タベースに格納されます。インポート対象表がカラムストア表の場合は,入力データファイル中の データがカラムストア形式でデータベースに格納されます。

なお,インポート対象表がカラムストア表の場合,各列のデータは圧縮されてデータベースに格納 されます。列データの圧縮方式には複数の方式があり,入力データファイル中のデータを基に, HADB サーバが自動的に圧縮方式を選択します。ただし,カラムストア表の定義時に列データの圧 縮方式を指定した場合は,指定した圧縮方式で列のデータが圧縮されます。

## 心 当 メモ

- ローストア表とカラムストア表については,マニュアル『HADB システム構築・運 用ガイド』の『ローストア表とカラムストア表』を参照してください。
- 列データの圧縮方式の種類については,マニュアル『HADB システム構築・運用ガ イド』の『ローストア表とカラムストア表の選択基準』の『カラムストア表の列デー タの圧縮方式』を参照してください。
- 表にレンジインデクスが定義されている場合は,セグメント内の表データの格納が完了したときに レンジインデクスが作成されます。表に B-tree インデクスまたはテキストインデクスが定義されて いる場合は,表データのインポートが完了したあとに続けて B-tree インデクスまたはテキストイン デクスが作成されます(インポート対象表に主キーが定義されている場合は,表データのインポー トが完了したあとに,主キーに対応する B-tree インデクスが作成されます)。

各ファイルについて次に説明します。

• 入力データファイル

インポートするデータを格納しているファイルです。入力データファイルは次のどちらかの形式で作成 する必要があります。

- CSV 形式
- 固定長形式

CSV 形式については,「[17.5 入力データファイルの形式\(CSV 形式の仕様\)](#page-446-0)」を参照してください。 固定長形式については,「[17.6 入力データファイルの形式\(固定長形式の仕様\)」](#page-456-0)を参照してください。 また,入力データファイルには,次に示す圧縮したファイルも使用できます。

- GZIP 形式で圧縮した CSV 形式のファイル
- GZIP 形式で圧縮した固定長形式のファイル

そのほかの形式で圧縮したファイルは,使用できません。入力データファイルの圧縮形式の詳細につい ては,[「17.7 入力データファイルの圧縮形式](#page-459-0)」を参照してください。

## 目 メモ

インポート対象表がローストア表またはカラムストア表のどちらであっても,入力データ ファイルの形式は同じになります。

• 入力データパスファイル

入力データファイルの格納場所のパス名一覧を指定するファイルです。

• インポートオプションファイル

adbimport コマンドの実行環境を設定するオプションを指定したファイルです。論理エラーデータファ イルの出力先などを指定します。

• 列構成情報ファイル

インポート対象表と入力データの関係について指定するファイルです。入力データと,インポート対象 表の列定義の並び順や列数が異なる場合などに指定します。

• 作業用一時ファイル

データインポート処理中に一時的に作成される作業用のファイルです。作成された作業用一時ファイル は,データインポート処理が正常終了すると自動的に削除されます。

• 論理エラーデータファイル

入力データファイル中の論理エラーデータ(データ長が正しくないデータなど)を出力するファイルで す。論理エラーデータファイルの詳細については,「17.1.2 adbimport コマンドのオプション機能」 の「(1) 論理エラーデータの出力機能」で説明します。

## 17.1.2 adbimport コマンドのオプション機能

adbimport コマンドには、次に示すオプション機能があります。

- 論理エラーデータの出力機能
- B-tree インデクスとテキストインデクス作成処理からの再実行機能
- バックグラウンドインポート機能

## (1) 論理エラーデータの出力機能

データをインポートする際、正常なデータだけがインポートされ、不正なデータ(論理エラーデータ)は インポートされません。論理エラーデータを含む行のデータは,論理エラーデータファイルに出力されま す。ファイルに出力された論理エラーデータを修正したあとに、adbimport コマンドを再実行して、修正 したデータをインポートできます。

論理エラーデータの出力機能の概要を次の図に示します。

## 図 17-2 論理エラーデータの出力機能の概要

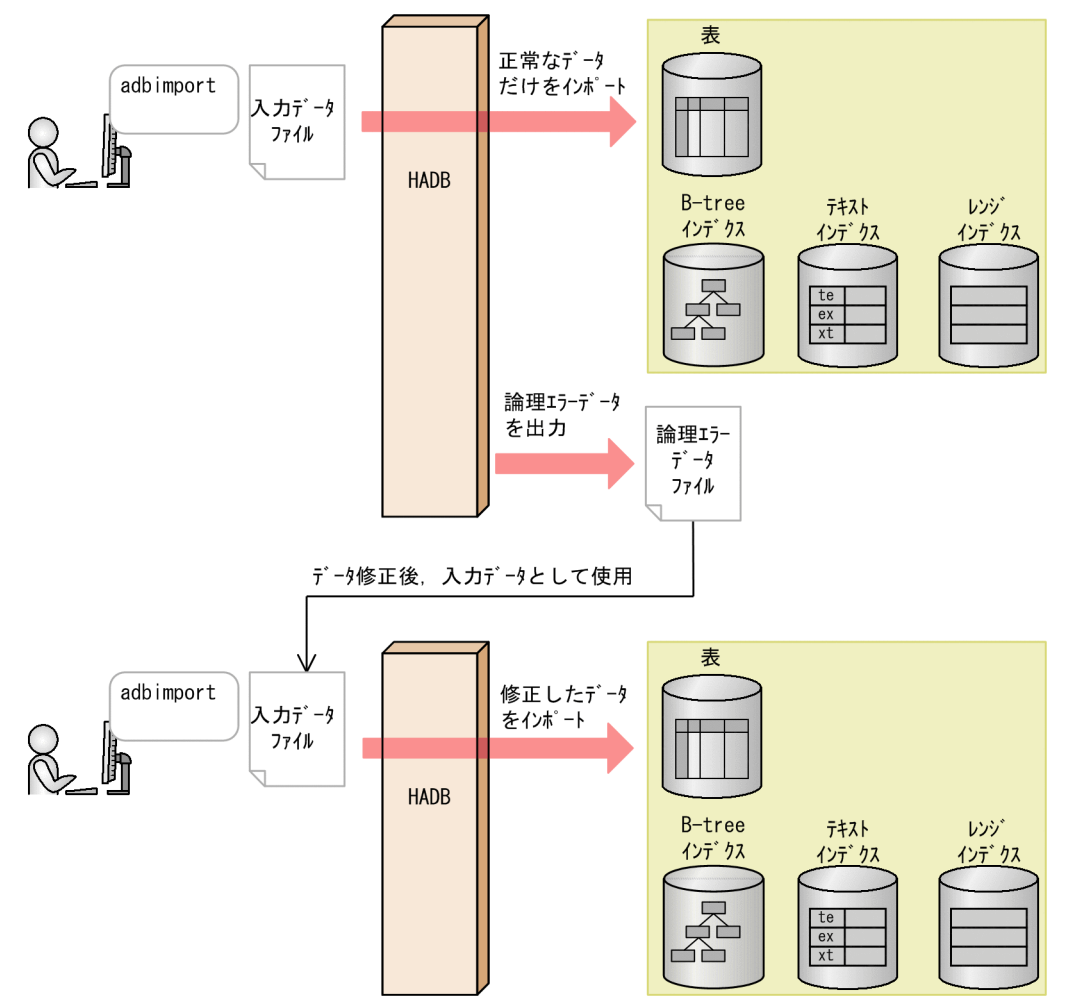

#### ■論理エラーデータとは

論理エラーデータとは,次に示すデータのことです。

- データ長が不正なデータ
- 不正な囲み文字が指定されているデータ
- 入力データの変換処理中にエラーが発生したデータ
- インポート対象の入力データが存在しない場合
- 入力データの列数が,表の列数より多いまたは少ない場合
- 非ナル値制約の列のデータに空文字列※がある場合
- 入力データファイルの書式が不正の場合

#### 注※

空文字列とは,入力データ中でフィールドデータの値が存在しない空の文字列のことです。

#### 17. adbimport (データのインポート)

# (2) B-tree インデクスとテキストインデクス作成処理からの再実行機能

データインポート処理では,表データのインポートが完了したあとに B-tree インデクスおよびテキストイ ンデクスを作成します。B-tree インデクスおよびテキストインデクスの作成処理中にadbimport コマンド が異常終了するなどした場合,adbimport コマンドの再実行時に B-tree インデクスおよびテキストインデ クスの作成処理からデータインポート処理を再開します。そのため,データインポート処理の再実行に掛 かる時間を短縮できます。

B-tree インデクスとテキストインデクス作成処理からの再実行機能の概要を次の図に示します。

## 図 17-3 B-tree インデクスとテキストインデクス作成処理からの再実行機能

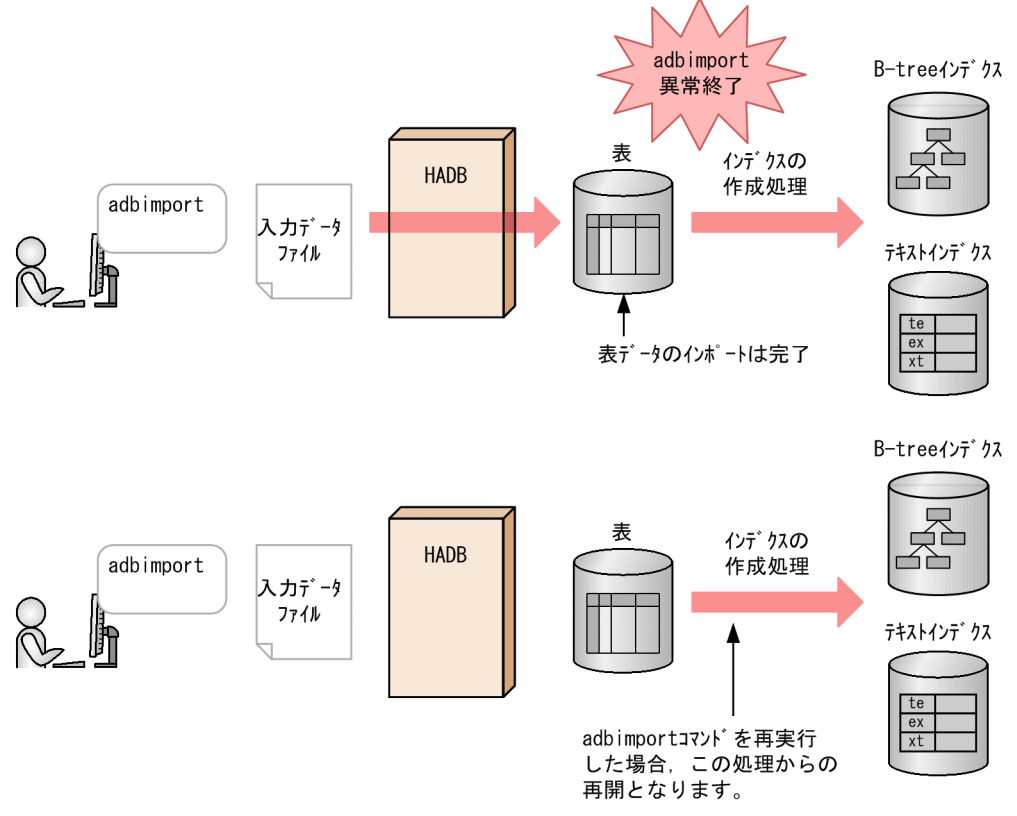

(凡例)

インデクスの作成処理: B-treeインデクスとテキストインデクスの作成処理

B-tree インデクスとテキストインデクス作成処理からの再実行機能は、次に示すすべての条件を満たす場 合に適用されます。

- 次に示すインデクスのどちらか, または両方がインポート対象表に定義されている※
	- B-tree インデクス (インポート対象表に主キーが定義されている場合も含む)
	- テキストインデクス

注※

adbimport コマンドの再実行前に、処理対象表の B-tree インデクスおよびテキストインデクスをす べて削除した場合は,コマンドの終了処理だけが実行されます。

- 表データのインポートが完了している(表データのインポートが完了するとKFAA80203-I メッセージが 出力されます)
- 次に示すどれかの理由で処理が中断している
	- adbimport コマンドが異常終了した
	- adbcancel コマンドでadbimport コマンドを強制終了した
	- adbstop --force コマンドで HADB サーバを強制終了した
	- OS のkill コマンド,電源断などでサーバプロセスを強制終了した

なお. 表データのインポート中 (KFAA80203-I メッセージの出力前) にadbimport コマンドが中断した場 合,B-tree インデクスとテキストインデクス作成処理からの再実行機能は適用されません。

また. --force オプションを指定してadbimport コマンドを再実行したときは、データインポート処理の初 めから強制実行されるため、B-tree インデクスとテキストインデクス作成処理からの再実行機能は適用さ れません。

## (3) バックグラウンドインポート機能

バックグラウンドインポート機能を適用すると,同一の表に対してデータ検索とインポートが同時に実行 できます(バックグラウンドインポート中のデータは検索の対象外となります)。

バックグラウンドインポート機能の概要を次の図に示します。

## 図 17-4 バックグラウンドインポート機能の概要

■バックグラウンドインポート実行中

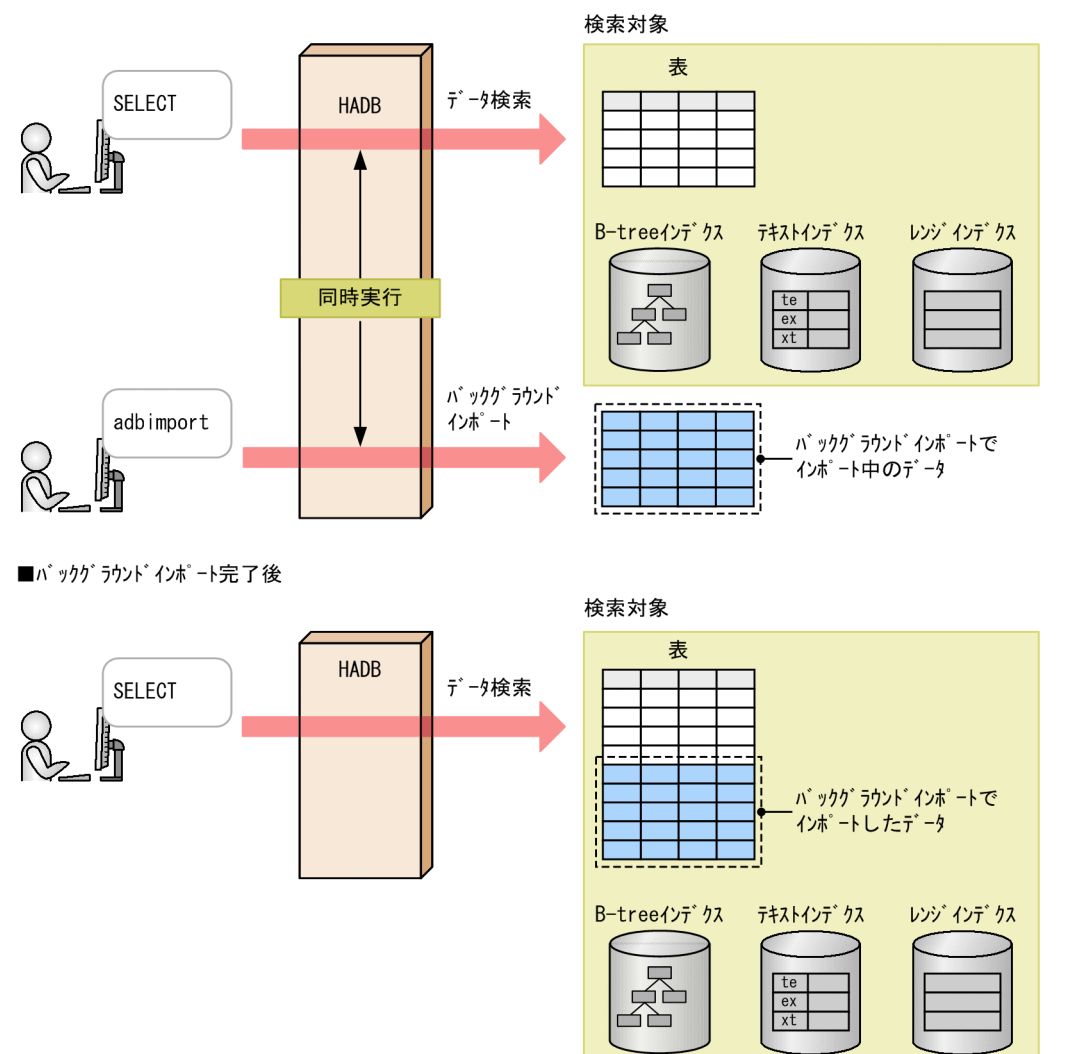

バックグラウンドインポート機能は,次のすべての条件を満たす場合に適用されます。

- インポート対象表の定義時にCHUNK を指定している(インポート対象表はマルチチャンク表である)
- データインポートを追加モードで実行している(adbimport コマンドの-d オプションを省略している)
- adbimport コマンドの-b オプションを指定している
- これまでに表に作成されたチャンク数,およびバックグラウンドインポートで作成されるチャンク数の 合計が,表定義時のCHUNK の指定値を超えていない

注

バックグラウンドインポート実行中に,次の情報がメッセージログファイルに出力されます。

- 表に作成できる残りのチャンク数
- バックグラウンドインポート実行中に作成されたチャンクのチャンク ID

#### 17. adbimport(データのインポート)
### <span id="page-396-0"></span>目 メモ

■待機状態のチャンクを作成するバックグラウンドインポート

バックグラウンドインポートで,インポートしたデータを操作系 SQL の対象外としたい場 合は,-b オプションだけでなく,--status wait オプションも指定してください。バックグ ラウンドインポートで,待機状態のチャンクに対してデータがインポートされます。 なお、待機状態のチャンクに対して、操作系 SQL のPURGE CHUNK 文とTRUNCATE TABLE 文は 実行できます。

## 17.1.3 adbimport コマンドが使用するスレッドの関係

adbimportコマンドは、次の処理で処理リアルスレッドを使用します。

- 1. 表データのインポート,レンジインデクスの作成・メンテナンス,および作業用一時ファイルの作成 処理リアルスレッドを 1 つ以上使用します。
- 2. B-tree インデクスおよびテキストインデクスのレコードのソート 処理リアルスレッドを 1 つ以上使用します。
- 3. B-tree インデクスおよびテキストインデクスの作成・メンテナンス 処理リアルスレッドを 1 つ以上使用します。
- 4. コマンドの処理経過の出力 処理リアルスレッドを 1 つ使用します。

処理1〜処理3は順に実行されます。処理4は、処理1〜処理3の実行中、常に実行されます。

adbimport コマンドが処理リアルスレッドを使用する処理を、次の図に示します。上記の番号は、図中の 番号に対応しています。

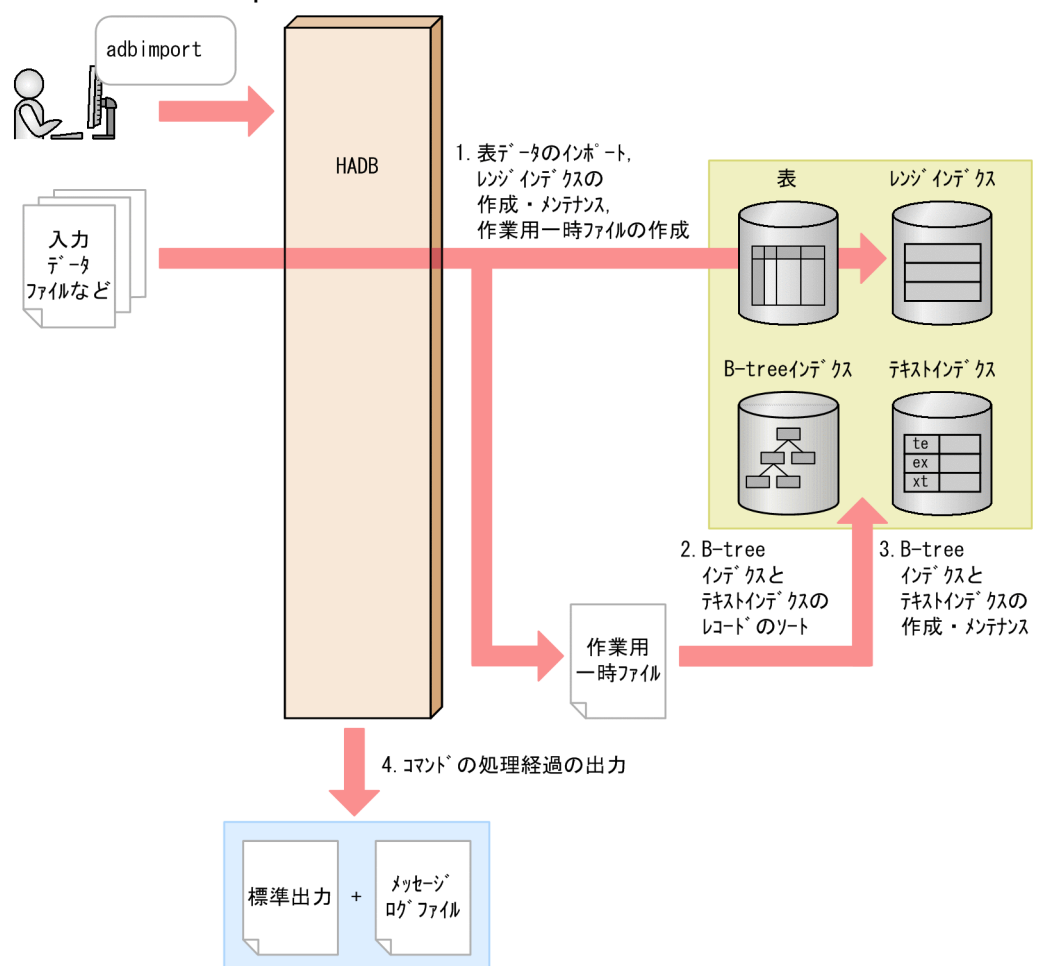

### 図 17-5 adbimport コマンドが処理リアルスレッドを使用する処理

adbimport コマンドが各処理で使用する処理リアルスレッド数は、adbimport コマンドが使用する処理リア ルスレッド数から自動的に算出されます。adbimport コマンドが使用する処理リアルスレッド数について は,[「17.2.2 インポートオプションの形式」](#page-411-0)の「[\(1\) 指定形式」](#page-411-0)の「[\(b\) 性能に関するオプション」](#page-413-0)に ある,インポートオプション [adb\\_import\\_rthd\\_num](#page-413-0) を参照してください。

<span id="page-398-0"></span>adbimport コマンドの指定形式,インポートオプションの形式,および列構成情報オプションの形式につ いて説明します。

adbimport コマンドを実行できる OS ユーザを次に示します。

- HADB 管理者
- HADB 管理グループに所属する OS ユーザ

## 17.2.1 指定形式およびオプションの説明

入力データファイルの形式によって,次のオプションの指定値や指定の有無が異なります。データインポー トしたい入力データファイルに従って,必要なオプションを指定してください。各オプションの詳細につ いては,「[-f」](#page-408-0),「[-r](#page-409-0)」,[「-k](#page-402-0)」,および「[-s](#page-403-0)」を参照してください。

#### 入力データファイルがCSV 形式の場合

- -f オプションを省略,または-f オプションにcsv を指定します。
- インポート対象表と入力データの関係に応じて,-r オプションを指定します。
- -k オプション,および-s オプションを指定できます。

#### 入力データファイルが固定長形式の場合

- -f オプションにfix を指定します。
- -r オプションを必ず指定します。
- -k オプション,および-s オプションは指定しないでください。

## (1) 指定形式

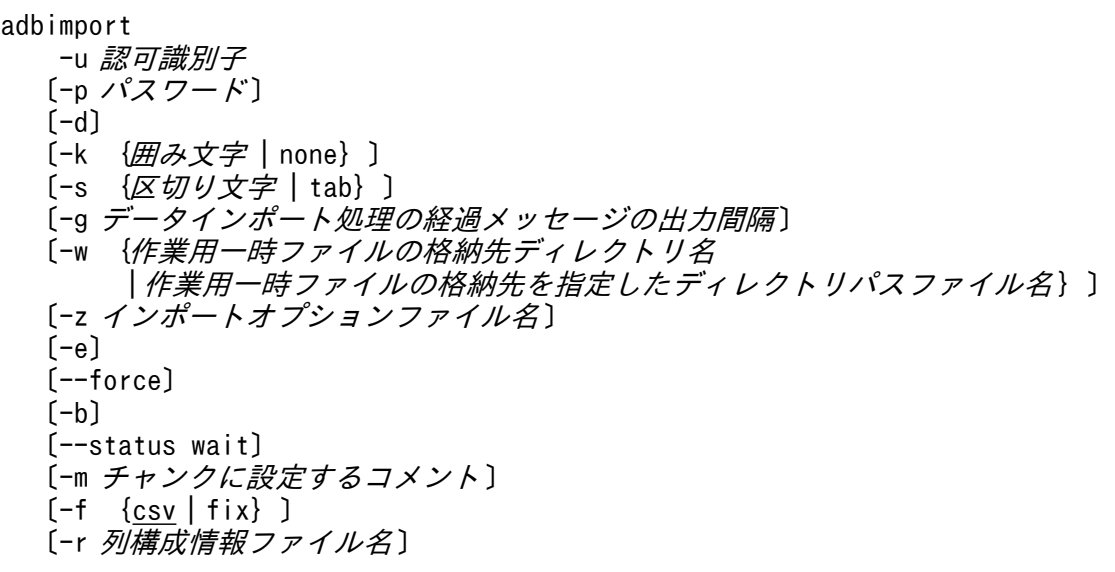

## <span id="page-399-0"></span>重要

処理対象表および入力データパスファイル名は,必ずオプションの最後に指定してください。 指定の順序も処理対象表,入力データパスファイル名の順にしてください。

## (2) データインポートの実行パターンと指定するオプションの関係(データ を追加するチャンクの種類)

実行したいデータインポートのパターンによって,指定するオプションの組み合わせが異なります。

なお、マルチチャンク表に対してデータをインポートする場合,-d オプションおよび-b オプションの指定 によって、データを追加するチャンクが変わります。また、-b オプションと--status wait オプションを 同時に指定すると,待機状態のチャンクが作成されてデータが追加されます。

### 目 メモ

チャンクについては,マニュアル『HADB システム構築・運用ガイド』の『データインポー ト単位のデータ管理(チャンク)』を参照してください。

データインポートの実行パターンと指定するオプションの関係(データを追加するチャンクの種類)を次 の表に示します。

各オプションの詳細については,「[\(3\) オプションの説明](#page-400-0)」の[「-d」](#page-402-0),「[-b」](#page-407-0)および「[--status wait」](#page-408-0)の説 明を参照してください。

### 表 17-1 データインポートの実行パターンと指定するオプションの関係(データを追加するチャ ンクの種類)

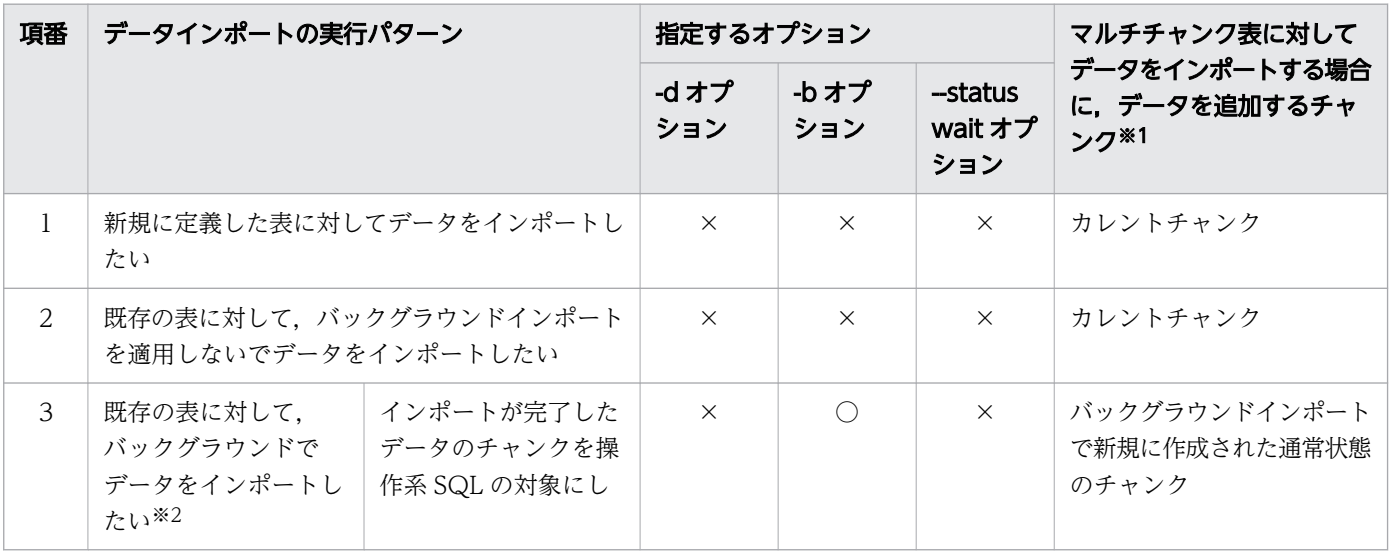

17. adbimport (データのインポート)

<span id="page-400-0"></span>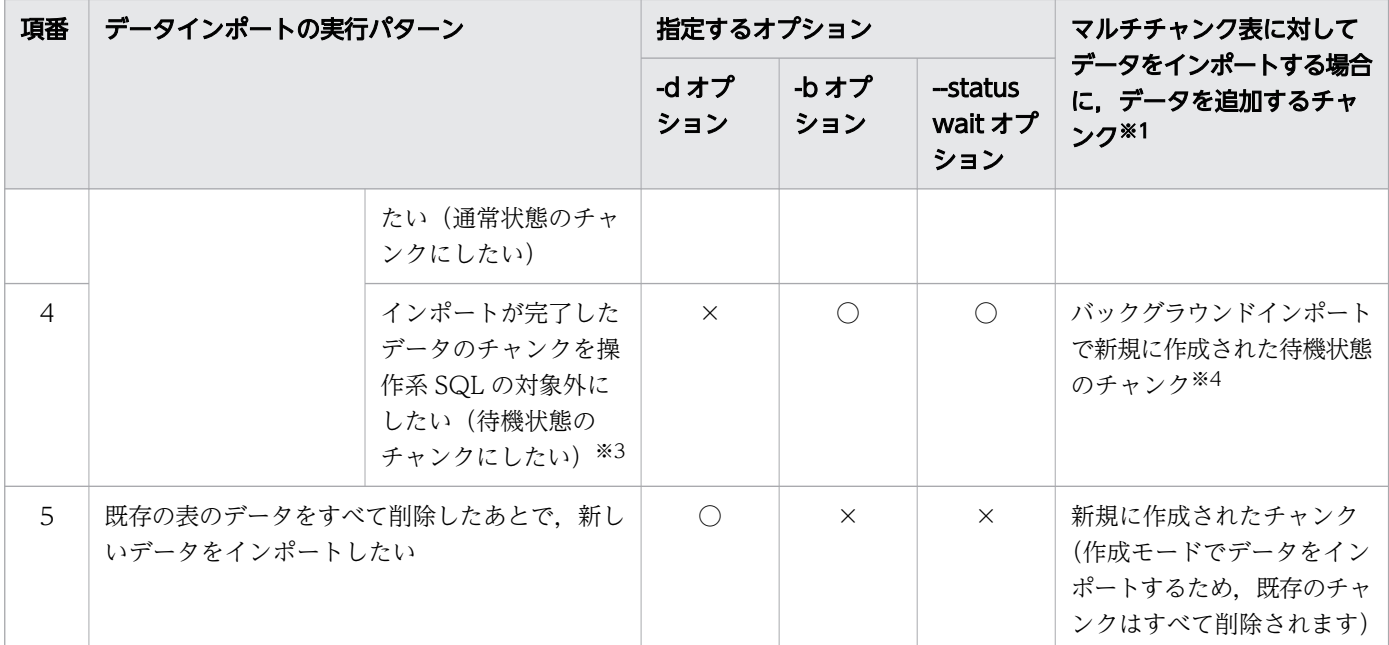

(凡例)

○:オプションを指定します。

×:オプションを指定しません。

注

-d オプションと-b オプションを同時に指定すると,エラーになります。

また、-b オプションを指定しないで--status wait オプションを指定すると、エラーになります。

注※1

-m オプションを指定すると,データを追加するチャンクにコメントを設定できます。

注※2

シングルチャンク表の場合,エラーとなります(シングルチャンク表に対して,バックグラウンドイン ポートを適用できません)。

注※3

ただし,PURGE CHUNK 文およびTRUNCATE TABLE 文は実行できます。

注※4

待機状態のチャンクは,カレントチャンクになりません。

## (3) オプションの説明

各オプションの説明で,【マルチチャンク表】と表記されているオプションは,マルチチャンク表に対して データをインポートする際に指定できるオプションです。シングルチャンク表に対してデータをインポー トする際には指定できません。

●-u認可識別子

〜〈文字列〉((1〜100 バイト))

```
17. adbimport(データのインポート)
```
adbimport コマンドを実行する HADB ユーザの認可識別子を指定します。adbimport コマンドを実行す るには,次の 2 つの権限を持っている必要があります。

- CONNECT 権限
- 処理対象表に対するIMPORT TABLE 権限

このオプションに指定する認可識別子は、1~100 バイトの範囲で指定してください。ただし、認可識 別子を囲む二重引用符は,1〜100 バイトには含みません。

### 重要

認可識別子の文字列中に英小文字または\がある場合は,認可識別子の指定規則を必ず確認 してください。認可識別子の指定規則については,「[1.4.2 認可識別子およびパスワードの](#page-56-0) [指定規則](#page-56-0)」を参照してください。

### 重要

B-tree インデクスとテキストインデクス作成処理からの再実行機能を使用する場合, -u オ プションに指定する認可識別子を変更することはできません。そのため,データインポート 中に,adbimport コマンドの実行ユーザを削除したり,IMPORT TABLE 権限を取り消したりし ないでください。

誤って操作してしまった場合は,次のどちらかの対処をしてください。

- 同じユーザでadbimport コマンドを実行できる状態にして,adbimport コマンドを再実行 してください。対処方法については,マニュアル『HADB システム構築・運用ガイ ド』の『非定期運用』の『HADB ユーザの管理』または『アクセス権限の管理』を参照 してください。
- 処理対象表に対するREBUILD INDEX 権限を持つ別のユーザで,--force オプションを指定 してadbidxrebuild コマンドを実行してください。 --force オプションを指定してadbidxrebuild コマンドを実行する方法および注意事項に ついては,[「17.10.7 adbimport コマンドの再実行時にエラーが発生した場合」](#page-474-0)の 「(2) --force [オプションを指定して adbidxrebuild](#page-478-0) コマンドを実行するケース」を参照 してください。

 $\bigcirc$ -pパスワード

〜〈文字列〉((1〜255 バイト))

-u オプションに指定した認可識別子のパスワードを指定します。

### 重要

パスワードの文字列中に,二重引用符(")やストローク(|)など, OS やシェルが別の意 味で使用している文字がある場合は,パスワードの指定規則を必ず確認してください。パス ワードの指定規則については,[「1.4.2 認可識別子およびパスワードの指定規則](#page-56-0)」を参照し てください。

<span id="page-402-0"></span>なお,このオプションを省略してadbimport コマンドを実行すると,パスワードの入力を求める応答 メッセージが表示されます。バックグラウンドで実行する場合など,標準入力からパスワードを入力で きない環境では,このオプションを省略しないでください。

●-d

データインポート処理を作成モードで実行する場合に指定します。このオプションを省略した場合は, 追加モードでデータインポート処理が行われます。

作成モードの場合は,表の既存データをすべて削除してから,入力データがインポートされます。追加 モードの場合は,表の既存データを残したまま,入力データがインポートされます。

なお,新規に定義した表にデータをインポートする場合は,このオプションを指定する必要はありませ ん。

### いちょう いちじょう しゅうしゃ 自主の子 とうさん しゅうしゃ

クラウドストレージ機能を使用している場合,追加モードでデータインポート処理は実行で きません。

#### ●-k {*囲み文字* | none}

〜〈文字列〉((1 バイト))《"》

入力データファイルのファイル形式が CSV 形式の場合に,このオプションの指定を検討してくださ い。固定長形式の場合は,このオプションを指定しないでください。

入力データファイル中のフィールドデータを囲んでいる囲み文字を指定します。このオプションを省略 した場合は,囲み文字として二重引用符(")が仮定されます。

なお、入力データファイル中のフィールドデータに囲み文字を使用していない場合は、このオプション にnone を指定してください。

指定規則を次に示します。

- 囲み文字として指定できる文字は,1 バイト文字だけです。2 バイト以上の文字列は指定できません。
- 次に示す文字も囲み文字として指定できません。
	- 空白, タブ, アスタリスク (\*)
	- 区切り文字(-s オプションの指定値または省略値)と同じ文字
- アポストロフィ(')を囲み文字として指定する場合は、二重引用符(")で囲んで指定してくださ い。

(例)アポストロフィ( ' )を囲み文字として指定する場合の例 adbimport  $\cdots$  -k  $\cdots$   $\cdots$ 

● ストローク(│)のように, シェルが別の意味で使用している特殊文字を囲み文字として指定する 場合は、二重引用符(")またはアポストロフィ(')で囲んで指定してください。 (例)ストローク(|)を囲み文字として指定する場合の例 adbimport  $\cdots$  -k "|"  $\cdots$ 

- <span id="page-403-0"></span>● インポート対象表に数データ,日時データまたはバイナリデータが定義されている場合, 囲み文字 に数データ、日時データまたはバイナリデータで扱う文字を指定しないでください。指定すると, 入力データの変換エラーとなることがあります。
- インポート対象表に配列型の列が定義されている場合,囲み文字に波括弧({})を指定しないでく ださい。指定すると,入力データの変換エラーとなることがあります。

## 重要

- このオプションを指定する場合,-f オプションを省略するか,csv を指定してくださ い。-f オプションにfix を指定した場合,adbimport コマンドがエラーになります。
- このオプションで囲み文字を指定した場合,囲み文字と同じ文字がフィールドデータ中 にあるときは,フィールドデータの文字を 2 個連続で記述してください。 このオプションにnone を指定した場合,すべてのデータ型で,入力データの囲み文字は ないものとして扱われます。このため,フィールドデータの文字を 2 個連続で記述する 必要はありません。
- フィールドデータ中に区切り文字と同じ文字がある場合や、改行コードをデータとして 扱いたい場合などには,このオプションにnone を指定できません。
- このオプションの指定による,入力データと格納されるデータの関係を次の表に示します。

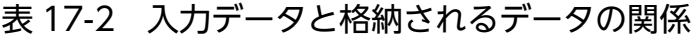

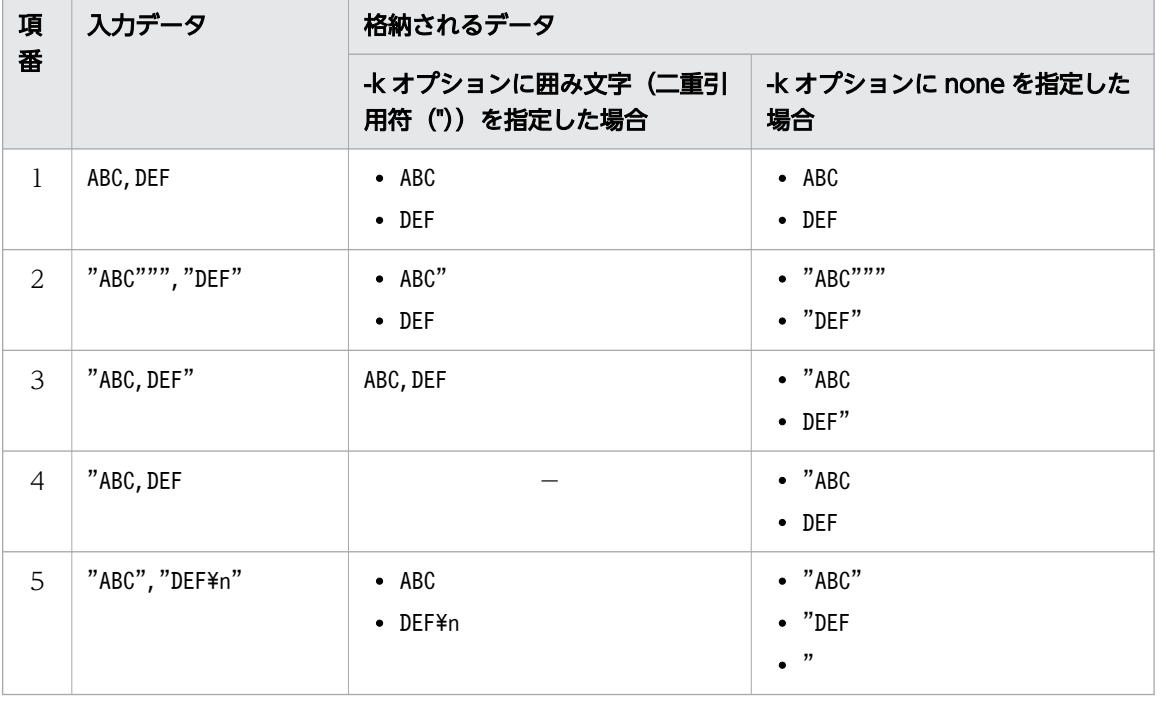

#### (凡例)

−:論理エラーとなります。

 $\bullet$ -s  $\{ \nabla \text{tr}\nabla \phi \nabla \varphi \mid \text{tab} \}$ 

- 〜〈文字列〉((1 バイト))《 , 》
- 17. adbimport (データのインポート)

入力データファイルのファイル形式が CSV 形式の場合に,このオプションの指定を検討してくださ い。固定長形式の場合は,このオプションを指定しないでください。

入力データファイル中のフィールドデータを区切っている区切り文字を指定します。区切り文字にタブ を指定する場合は、tab を指定してください。このオプションを省略した場合は、区切り文字としてコ ンマ( , )が仮定されます。

指定規則を次に示します。

- 区切り文字として指定できる文字は、tab または 1 バイト文字だけです。tab 以外の 2 バイト以上 の文字列は指定できません。
- 次に示す文字も区切り文字として指定できません。
	- 英大文字(A〜Z), 英小文字(a〜z), 数字(0〜9), 下線( ), 二重引用符("), アスタリスク(\*)
	- 囲み文字(-k オプションの指定値または省略値)と同じ文字
- 次に示す文字は入力データの文字コードと重なるおそれがあるため、区切り文字として適していま せん。
	- 符号 (+, -), スラッシュ (/), コロン (:), ピリオド (.), |, \, [,], (,), {,}, ~など
- アポストロフィ(')を区切り文字として指定する場合は、二重引用符(")で囲んで指定してく ださい。 (例)アポストロフィ( ' )を区切り文字として指定する場合の例

```
adbimport \cdots -s \cdots \cdots
```
- ストローク(1)のように、シェルが別の意味で使用している特殊文字を区切り文字として指定す る場合は,二重引用符(")またはアポストロフィ( ' )で囲んで指定してください。 (例) ストローク(|)を区切り文字として指定する場合の例 adbimport  $\cdots$  -s "|"  $\cdots$
- インポート対象表に配列型の列が定義されている場合,区切り文字に波括弧({})を指定しないで ください。指定すると,入力データの変換エラーとなることがあります。

#### 重要

このオプションを指定する場合,-f オプションを省略するか, csv を指定してください。fオプションにfix を指定した場合, adbimport コマンドがエラーになります。

●-gデータインポート処理の経過メッセージの出力間隔

〜〈整数〉((0〜1,000,000,000))《0》(単位:1,000 行)

データインポート処理の経過メッセージの出力間隔を指定します。例えば,このオプションに2 を指定 すると. データインポート処理が 2,000 行終わるごとに経過メッセージ (KFAA80205-I) が出力されま す。

このオプションを省略した場合,またはこのオプションに0を指定した場合,経過メッセージは出力さ れません。

●-w {作業用一時ファイルの格納先ディレクトリ名 |作業用一時ファイルの格納先を指定したディレクト リパスファイル名 }

〜〈OS パス名〉((2〜518 バイト))

データインポート処理時に作成される作業用一時ファイルの格納先を,次に示すどちらかの方法で指定 します。

1. 作業用一時ファイルを格納するディレクトリ名を絶対パス名で指定する

2. 作業用一時ファイルを格納するディレクトリを指定したファイル名(ディレクトリパスファイル名) を絶対パス名で指定する

1つのディレクトリ下に格納される作業用一時ファイルに対して入出力が集中すると,性能低下の原因 になります。そのため、2の方法で作業用一時ファイルを異なるディスクのディレクトリに格納して. ディスクに対する入出力処理の負荷分散をすることを推奨します。2 の方法の指定例(ディレクトリパ スファイルの指定例)を次に示します。

#### ディレクトリパスファイルの指定例

/mnt/diska/wwwww /mnt/diskb/xxxxx /mnt/diskc/yyyyy /mnt/diskd/zzzzz

指定するディレクトリ数の目安を次に示します。

指定するディレクトリ数の目安=A×B

A:データ格納スレッド数

次の計算式で求めてください。

インポートオプション [adb\\_import\\_rthd\\_num](#page-413-0) の値-1

B:インポート対象表に定義されている B-tree インデクスおよびテキストインデクスの数

B-tree インデクスおよびテキストインデクスの数がわからない場合は、次に示す SQL 文で表に定 義されている B-tree インデクスおよびテキストインデクスの数を確認してください。

SELECT "N\_INDEX"-"N\_RANGE\_INDEX" FROM "MASTER"."SQL\_TABLES" WHERE "TABLE SCHEMA"='認可識別子' AND "TABLE NAME"='インポート対象表の表名'

- ディレクトリパスファイル中にディレクトリを 255 個まで指定できます。
- ディレクトリパスファイル中に記述されている順番に,作業用一時ファイルの格納先ディレクトリ として使用されます。ディレクトリパスファイル中に記述された最後のディレクトリ(この例では/ mnt/diskd/zzzzz)が使用された場合.次に使用されるディレクトリは先頭のディレクトリ(この例 では/mnt/diska/wwwww)になります。

このオプションの指定規則(方法 1, 2の両方の指定規則)を次に示します。

• パス名の末尾にスラッシュ(/)を指定しないでください。

<span id="page-406-0"></span>-w オプションに指定したディレクトリ下に作成される作業用一時ファイルの容量見積もりについては, マニュアル『HADB システム構築・運用ガイド』の『adbimport コマンド実行時の作業用一時ファ イルの容量見積もり』を参照してください。なお、このオプションを省略した場合、\$DBDIR/ADBWORK 下に作業用一時ファイルが作成されます。

作業用一時ファイルを格納するディレクトリは,専用のディレクトリにしてください。ほかのファイル を格納しているディレクトリと重複した場合,既存のファイル中のデータが失われるおそれがありま す。作業用一時ファイルの格納先ディレクトリ名と重複しないようにする必要があるファイルについて は,[「17.11 注意事項」](#page-482-0)を参照してください。

なお、作業用一時ファイルを格納するディスクの空き容量が不足した場合は、容量が大きい別のディス クを格納先として指定してください。作業用一時ファイルを格納するディスクの空き容量が不足した場 合の対処については,マニュアル『HADB システム構築・運用ガイド』の『トラブルシュート』の 『コマンドに関するトラブル』の『コマンド実行時の作業用一時ファイルを格納するディスクの空き容 量が不足した場合の対処方法』を参照してください。

#### ●-zインポートオプションファイル名

〜〈OS パス名〉((2〜510 バイト))

インポートオプションを指定したインポートオプションファイルの絶対パス名を指定します。このオプ ションを省略すると,インポートオプションファイルが指定されないため,すべてのインポートオプ ションにデフォルト値が仮定されます。

インポートオプションについては,[「17.2.2 インポートオプションの形式」](#page-411-0)を参照してください。 なお,インポートオプションファイル名は,ほかのファイル名と重複しないようにしてください。重複 した場合,ファイル中のデータが失われるおそれがあります。インポートオプションファイル名と重複 しないようにする必要があるファイルについては,[「17.11 注意事項」](#page-482-0)を参照してください。

#### $\bullet$ -e

通常はこのオプションを省略してください。

入力データの論理エラーを検出した際,データインポート処理を中断する場合にこのオプションを指定 します。

このオプションを指定した場合,入力データの論理エラーが検出されると,トランザクションはロール バックします(データは 1 件もインポートされません)。このとき,リターンコード8 が返されます。 このオプションを省略した場合,入力データの論理エラーが検出されると、正常なデータだけがイン ポートされ、論理エラーとなったデータはインポートされません。このとき、リターンコード4 が返さ れます。

#### ●--force

表に格納されているデータをすべて削除してから、adbimport コマンドを強制実行する場合にこのオプ ションを指定します。adbimport コマンドの中断後,表のデータをすべて削除してからデータインポー ト処理を再実行したいとき,このオプションの使用を検討してください。

このオプションを指定しないでadbimport コマンドを再実行した場合,前回のデータインポート処理時 に表に格納されたデータは有効になり,再実行時のデータインポート処理はその続きからとなります。 一方,このオプションを指定してadbimport コマンドを再実行した場合,表に格納されているデータは すべて削除され,データインポート処理を最初から行います。

## <span id="page-407-0"></span>重要

- このオプションを指定する場合は,-d オプション(作成モード)を必ず指定してくださ い。-d オプションの指定がない場合,adbimport コマンドがエラーになります。
- このオプションと-d オプションを指定してadbimport コマンドを再実行すると,表に格 納されているデータがすべて削除されます。このため,表の更新不可状態を解除したい 場合に,このオプションを指定しないでください。表の更新不可状態を解除する方法に ついては,マニュアル『HADB システム構築・運用ガイド』の『トラブルシュート』 の『実表に関するトラブル』の『実表が更新不可状態になった場合』を参照してください。

このオプションを指定してadbimport コマンドを実行する際の手順について説明します。

- 1. 表に格納されているデータを. adbexport コマンドでファイルに出力してください。 必要に応じて,チャンクごとにデータを出力してください。
- 2. adbimport コマンドの前回の実行時に作成された作業用一時ファイルを、OS のrm コマンドなどで 削除してください。

次に示すディレクトリ下のファイルを削除してください。書き込み権限または読み取り権限がない ファイルがあると,adbimport コマンドが実行できないことがあります。

- ・前回中断したコマンドの実行時に-w オプションを指定した場合:-w オプションに指定した作業用 一時ファイルの格納先ディレクトリ
- ・前回中断したコマンドの実行時に-w オプションを省略した場合:\$DBDIR/ADBWORK ディレクトリ
- 3. 手順 1.で出力したファイルを入力データファイルとして、-d オプションと--force オプションを指 定して,adbimport コマンドを実行します。
- ●-b 【マルチチャンク表】

バックグラウンドインポートでデータを追加する場合に指定します。このオプションを指定すると,新 規に作成されたチャンクにデータを追加します。

- このオプションだけを指定した場合,通常状態のチャンクが作成されてデータが追加されます。
- このオプションと--status wait オプションを指定した場合,待機状態のチャンクが作成されてデー タが追加されます。

マルチチャンク表に対して指定してください。シングルチャンク表に対して指定した場合,エラーとな ります。

なお,マルチチャンク表に対する初回インポート時は,このオプションを指定しないでください。指定 した場合,表定義時に作成されたチャンクではなく,新規に作成されたチャンクにデータを追加するた め,チャンクが 1 つむだになります。

データを追加するチャンクについては,[「\(2\) データインポートの実行パターンと指定するオプション](#page-399-0) [の関係\(データを追加するチャンクの種類\)](#page-399-0)」を参照してください。

<span id="page-408-0"></span>**●--status wait 【マルチチャンク表】** 

バックグラウンドインポートで,待機状態のチャンクを作成してデータを追加する場合に指定します。 待機状態のチャンクに追加されたデータは,操作系 SQL の対象外となります(ただし,PURGE CHUNK 文およびTRUNCATE TABLE 文は実行できます)。

マルチチャンク表に対して指定してください。シングルチャンク表に対して指定した場合,エラーとな ります。

## 重要

このオプションを指定する場合は,-b オプションを必ず指定してください。-b オプション の指定がない場合,adbimport コマンドがエラーになります。

●-mチャンクに設定するコメント 【マルチチャンク表】

〜〈文字列〉((1〜1,024 バイト))

データを追加するチャンクにコメントを設定する場合に指定します。

マルチチャンク表に対して指定してください。シングルチャンク表に対して指定した場合,エラーとな ります。

データを追加するチャンクにすでにコメントが設定されている場合は,コメントを上書きします。 データを追加するチャンクについては,[「\(2\) データインポートの実行パターンと指定するオプション](#page-399-0) [の関係\(データを追加するチャンクの種類\)](#page-399-0)」を参照してください。

指定時の規則を次に示します。

- 指定したコメントは,英大文字と英小文字が区別されます。
- 二重引用符("),ストローク(|)など,OS やシェルが別の意味で使用している文字を含むコメン トを設定する場合は、その文字の直前にエスケープ文字(¥)を指定してください。または、コメン ト全体をアポストロフィ(')で囲んでください。
	- $(\frac{\sqrt{m}}{1})$  -m abc¥ def
	- $(\frac{\pi}{2})$  -m 'abcldef'

どちらの場合も,コメントとしてabc|def が設定されます。

● 文字列を二重引用符(")で囲み、さらにアポストロフィ(')で囲むと、二重引用符(")および文 字列がコメントとして扱われます。

 $(\overline{\omega})$  -m '"abcdef"'

この場合,コメントとして"abcdef"が設定されます。

- コメントの文字コードは,HADB サーバの環境変数のADBLANG に設定した文字コードと同じになり ます。
- $-$ f {csv | fix}

入力データファイルのファイル形式を指定します。このオプションを省略した場合, csv が仮定されま す。

csv:CSV 形式

fix:固定長形式

17. adbimport (データのインポート)

<span id="page-409-0"></span>CSV 形式については,「[17.5 入力データファイルの形式\(CSV 形式の仕様\)](#page-446-0)」を参照してください。 固定長形式については,「[17.6 入力データファイルの形式\(固定長形式の仕様\)」](#page-456-0)を参照してください。

### 重要

- 入力データファイルが固定長形式の場合(このオプションにfix を指定する場合)は, 必ず-r オプションを指定してください。-r オプションを省略した場合,adbimport コマ ンドがエラーになります。
- インポート対象の表に配列型の列が定義されている場合は,このオプションにcsv を指 定してください。fix を指定すると,adbimport コマンドがエラーになります(KFAA50205- E メッセージが出力されます)。

#### **●-r列構成情報ファイル名**

〜〈OS パス名〉((2〜510 バイト))

列構成情報オプションを指定した列構成情報ファイルを絶対パスで指定します。

列構成情報ファイルとは,インポート対象表と入力データの関係について指定したファイルです。列構 成情報オプションの指定形式については,「[17.2.3 列構成情報オプションの形式」](#page-416-0)を参照してください。 入力データファイルのファイル形式,入力データファイル中のフィールドデータの並び順やフィールド データの数によって、このオプションを指定する必要があるかどうか(列構成情報ファイルが必要かど うか)が異なります。入力データファイルと-r オプションの関係を次の表に示します。

| 項番             | 入力データファイル<br>のファイル形式 | 入力データファイル中のフィールドデータ                    | -r オプションの指定 |
|----------------|----------------------|----------------------------------------|-------------|
| $\mathbf{1}$   | CSV 形式               | 次に示す2つの条件を満たす                          | $\triangle$ |
|                |                      | • フィールドデータの並び順が,インポート対象表の列構成の順序と<br>同じ |             |
|                |                      | • フィールドデータの数が、インポート対象表の列定義数と同じ         |             |
| 2              |                      | フィールドデータの並び順が、インポート対象表の列構成の順序と異<br>なる  | ()          |
| 3              |                      | フィールドデータの数が、インポート対象表の列定義数と異なる          | ()          |
| $\overline{4}$ |                      | フィールドデータに、2進形式のバイナリデータが含まれている          | ◯           |
| 5              | 固定長形式                | 次に示す2つの条件を満たす                          | ∩           |
|                |                      | • フィールドデータの並び順が,インポート対象表の列構成の順序と<br>同じ |             |
|                |                      | • フィールドデータの数が、インポート対象表の列定義数と同じ         |             |
| 6              |                      | フィールドデータの並び順が、インポート対象表の列構成の順序と異<br>なる  | ∩           |
| 7              |                      | フィールドデータの数が、インポート対象表の列定義数と異なる          | $($ )       |
| 8              |                      | フィールドデータに、2進形式のバイナリデータが含まれている          |             |

表 17-3 入力データファイルと-r オプションの関係

(凡例)

○:-r オプションを必ず指定してください(インポートには列構成情報ファイルが必要です)。

△:-r オプションの指定は任意です(列構成情報ファイルなしでもインポートできます)。

なお,列構成情報ファイル名は,ほかのファイル名と重複しないようにしてください。重複した場合, ファイル中のデータが失われるおそれがあります。列構成情報ファイル名と重複しないようにする必要 があるファイルについては,[「17.11 注意事項」](#page-482-0)を参照してください。

## 重要

このオプションの指定を省略する場合,入力データファイルには,次の条件を満たすファイ ルを指定する必要があります。

- ファイル形式が CSV 形式である
- インポート対象表の列構成の順序と同じ順序でフィールドデータが並んでいる
- インポート対象表の列定義数と同じ数のフィールドデータが存在する

#### --timeout タイムアウト時間

〜〈整数〉((0〜65,535))《0》(単位:秒)

adbimport コマンドがタイムアウトになるまでの時間を指定します。

adbimport コマンドの実行時間がこのオプションで指定した時間を超えた場合,adbimport コマンドの 処理はキャンセルされます。

このオプションの指定を省略した場合、またはこのオプションに0 を指定した場合、adbimport コマン ドのタイムアウト時間は設定されません。adbimport コマンドの処理に時間が掛かっても、タイムアウ トしないでコマンドの処理が続行されます。

### 目 メモ

adbimport コマンドの実行時間が長くなるとシステムの運用に支障が出る場合は,タイムア ウト時間の指定を検討してください。

#### ■マルチノード機能を使用している場合

次に示す状態のときは、このオプションで指定したタイムアウト時間が経過しても、adbimport コ マンドの処理はすぐにはキャンセルされません。次に示す状態が解消されたあとで,adbimport コ マンドの処理がキャンセルされます。

- プライマリノードの切り替え処理中
- ノードの復帰処理中
- ワーカーノードの追加処理中
- 他ノードで実行中のトランザクションの終了待ち中

●処理対象表

データをインポートする表を指定します。

<span id="page-411-0"></span>指定規則を次に示します。

- •「スキーマ名.表識別子」の形式で指定します。 自分が所有している表を指定する場合は,スキーマ名を省略できます。ほかの HADB ユーザが所有 している表を指定する場合は,スキーマ名を指定してください。
- スキーマ名または表識別子中に,英小文字または¥がある場合の指定規則については, [[1.4.3 表名](#page-57-0) [の指定規則](#page-57-0)」を参照してください。
- IMPORT TABLE 権限を持っている表を指定できます。
- ビュー表は指定できません。

●入力データパスファイル名

〜〈OS パス名〉((2〜510 バイト))

入力データパスファイルを絶対パス名で指定します。指定するパス名に半角空白を含む場合は、パス名 全体をアポストロフィ(')で囲んでください。

入力データパスファイルには,入力データファイルの格納場所を指定します。入力データファイルの格 納場所は,2〜510 バイトの絶対パスで指定してください。パス名として使用できる文字は,入力デー タパスファイル名と同じです。

1つのディレクトリ下に格納された入力データファイルに対して入力が集中すると、性能低下の原因に なります。そのため,入力データファイルは異なるディスクのディレクトリに格納して,ディスクに対 する入力処理の負荷分散をすることを推奨します。

入力データパスファイルの指定例を次に示します。

入力データパスファイルの指定例

/mnt/diska/wwwww/imp1.csv /mnt/diskb/xxxxx/imp2.csv /mnt/diskc/yyyyy/imp3.csv /mnt/diskd/zzzzz/imp4.csv

この例では、入力データファイルが4つあるとして、入力データファイルの格納場所をそれぞれ指定し ています。

なお、入力データパスファイル名、およびファイル中に指定する入力データファイルの格納場所は、ほ かのファイル名と重複しないようにしてください。重複した場合,入力データパスファイル,および入 力データファイル中のデータが失われるおそれがあります。入力データパスファイル名,および入力 データファイルの格納場所と重複しないようにする必要があるファイルについては,[「17.11 注意事](#page-482-0) [項」](#page-482-0)を参照してください。

## 17.2.2 インポートオプションの形式

### (1) 指定形式

#### 論理エラーデータの出力に関するオプション 〔set adb import errdata file name = 論理エラーデータファイル名〕

[set adb import errdata num = 論理エラーデータの出力件数の上限] [set adb import errmsg  $\{v = \{0 | 1\}\}\$ 

#### 性能に関するオプション

[set adb\_import\_rthd\_num = adbimportコマンドが使用する処理リアルスレッド数] [set adb import read size = バッファサイズ] [set adb import buff blk num = バッファブロック数] [set adb\_import\_sort\_buff\_size =  $y - h$ バッファサイズ] 〔set adb\_import\_dividx\_rd\_buff\_size = B-treeインデクスとテキストインデクスの入力バッファ サイズ〕 [set adb import dividx wt buff size = B-treeインデクスとテキストインデクスの出力バッファ サイズ 〕 〔set adb\_import\_txt\_buff\_size = テキストインデクスの作成用バッファサイズ〕 〔set adb import decompress buff size = GZIP形式で圧縮した入力データファイルの伸長用バッ ファサイズ)

#### 入力データに関するオプション

〔set adb\_import\_null\_string = {DEFAULT|NULL}〕

上記のインポートオプションの指定規則は,サーバ定義と同じです。サーバ定義の指定規則については, マニュアル『HADB システム構築・運用ガイド』の『サーバ定義の文法規則』を参照してください。

### (2) 指定形式の説明

#### (a) 論理エラーデータの出力に関するオプション

●adb\_import\_errdata\_file\_name = 論理エラーデータファイル名

〜〈OS パス名〉((2〜510 バイト))

論理エラーデータファイルのファイル名を絶対パス名で指定します。論理エラーデータファイルには, 入力データの論理エラーが発生した行データが出力されます。

このオプションを省略した場合、論理エラーが発生した行データはファイルに出力されません。

なお,論理エラーデータファイル名は,ほかのファイル名と重複しないようにしてください。重複した 場合,ファイル中のデータが失われるおそれがあります。論理エラーデータファイル名と重複しないよ うにする必要があるファイルについては,[「17.11 注意事項」](#page-482-0)を参照してください。

●adb\_import\_errdata\_num = 論理エラーデータの出力件数の上限

```
〜〈整数〉((1〜4,294,967,295))《100》
```
論理エラーデータファイルに出力する論理エラーデータの出力件数の上限を指定します。例えば,この オプションに 200 を指定した場合,201 個目以降の論理エラーデータはファイルに出力されません。 なお,論理エラーデータの個数が,このオプションの指定値を超えても,インポート処理は続行されま す。

#### adb import errmsg  $\{v = \{0 | 1\}$

論理エラーの発生時,論理エラーの原因を示すメッセージを出力するかどうかを指定します。

0:メッセージを出力します。

1:メッセージを出力しません。

<span id="page-413-0"></span>このオプションを省略した場合、0が仮定されるため、論理エラーの原因を示すメッセージが出力され ます。

1つの論理エラーに対して1つのメッセージが出力されます。そのため,論理エラーが多い場合,出力 されるメッセージの数も多くなります。

上記で説明した論理エラーデータの出力に関するオプションは,次の表を参考にして指定してください。

表 17-4 ケース別のインポートオプションの指定の目安

| 項<br>番  | ケース                                                 | 関連するインポートオプション                                                                                                    | 説明                                                                                                    |
|---------|-----------------------------------------------------|----------------------------------------------------------------------------------------------------|----------------------------------------------------------------------------------------------------|
| 1       | 論理エラーデータを修<br>正し、修正したデータ<br>をインポートする場合              | · adb import errdata file name<br>· adb import errdata num                                                                        | 左記に示すオプションを指定して、論理エラー<br>データを論理エラーデータファイルに出力してく<br>ださい。                                                                                                    |
| $2^{1}$ | 論理エラーデータは必<br>要ない場合(データを<br>修正してインポートす<br>る必要がない場合) | • adb_import_errdata_file_name を省略<br>して論理エラーデータが出力されないよ<br>うにする<br>• adb_import_errmsg_lv=1を指定して論<br>理エラーの原因を示すメッセージの出力<br>を抑止する | 左記に示すようにオプションを指定して、論理エ<br>ラーデータに関する情報の出力を抑止してくださ<br>$\mathcal{U}$<br>論理エラーデータが大量にある場合、論理エラー<br>データに関する情報が大量に出力され性能に影響<br>を及ぼすことがあります。そのため、左記のよう<br>にインポートオプションを指定して、論理エラー<br>データに関する情報の出力を抑止します。                                        |
| 3       | 論理エラーデータがあ<br>るときに、インポート<br>を中断する場合                 | インポートオプションを指定する必要はあ<br>りません。                                                                                                    | adbimport コマンドの実行時, -e オプションを指<br>定してください。論理エラーデータが検出された<br>場合、インポートが中断され、トランザクション<br>はロールバックします(入力データは1件もイン<br>ポートされません)。このとき、リターンコード8<br>が返されます。<br>-e オプションについては、「17.2.1 指定形式お<br>よびオプションの説明」の「(3) オプションの<br>説明」の「-e」オプションを参照してください。 |

### (b) 性能に関するオプション

●adb\_import\_rthd\_num = adbimport コマンドが使用する処理リアルスレッド数

〜〈整数〉((2〜4,096))

adbimport コマンド実行時に使用する処理リアルスレッド数を指定します。

このオプションは,指定を推奨するオプションです。adbimport コマンドは,このオプションで指定し た値の処理リアルスレッド数を使用します。このため、adbimport コマンドで使用したい処理リアルス レッド数に応じて,このオプションに適切な値を指定してください。adbimport コマンドが処理リアル スレッドを使用する処理,および各処理で使用する処理リアルスレッド数については,[「17.1.3](#page-396-0)  [adbimport コマンドが使用するスレッドの関係」](#page-396-0)を参照してください。

このオプションを省略した場合, adbimport コマンド実行時に使用する処理リアルスレッド数は、サー バ定義adb\_sql\_exe\_max\_rthd\_num オペランドによって決まります。このオプションまたはサーバ定義

adb\_sql\_exe\_max\_rthd\_num オペランドの指定値と、コマンド実行時に使用する処理リアルスレッド数 の関係を次の表に示します。

表 17-5 コマンド実行時に使用する処理リアルスレッド数

| 項番             | このオプションまたはサーバ定義の値         |                                                     | コマンド実行時に使用する処理リアルスレッド数                                |
|----------------|---------------------------|-----------------------------------------------------|-------------------------------------------------------|
|                | このオプション<br>の指定を省略し<br>た場合 | サーバ定義adb sql exe max rthd num<br>オペランドの指定を省略した場合    | サーバ定義adb_sql_exe_max_rthd_num オペランドのデ<br>フォルト値を使用します。 |
|                |                           | サーバ定義adb sql exe max rthd num<br>オペランドに0または1を指定した場合 |                                                       |
|                |                           | サーバ定義adb sql exe max rthd num<br>オペランドに2以上の値を指定した場合 | サーバ定義adb sql exe max rthd num オペランドに指<br>定した値を使用します。  |
| $\overline{4}$ | このオプションに2以上の値を指定した場合      |                                                     | このオプションに指定した値を使用します。                                  |

(凡例)

−:adbimport コマンドがエラーとなります。

注

サーバ定義adb sql exe max rthd num オペランドの詳細については. マニュアル『HADB システ ム構築・運用ガイド』の『性能に関するオペランド(set 形式)』を参照してください。

### 重要

バックグラウンドインポートを実行する場合, adb\_import\_rthd\_num の指定値によってデー タの格納効率が変わることがあります。データの格納効率を良くするadb\_import\_rthd\_num の指定値の求め方については,マニュアル『HADB システム構築・運用ガイド』の『マル チチャンク表にデータを格納する方法(バックグラウンドインポート)』を参照してください。

●adb\_import\_read\_size = バッファサイズ

〜〈整数〉((32〜51,200))《1,024》(単位:キロバイト)

入力データファイルの読み込み処理で使用するバッファのサイズをキロバイト単位で指定します。次に 示す値を目安としてください。

(インポートデータのレコード件数×1行当たりの入力データ長)÷10,000

●adb\_import\_buff\_blk\_num = バッファブロック数

〜〈整数〉((5〜4,096))《64》

データインポート処理で使用するバッファのブロック数を指定します。

基本的にはデフォルト値のままで問題ありませんが,このオプションの指定値を大きくすると,データ インポート処理の性能が向上することがあります。

adb\_import\_sort\_buff\_size = ソートバッファサイズ

〜〈整数〉((1〜2,048))《256》(単位:メガバイト)

インポート対象表に B-tree インデクスまたはテキストインデクスが定義されている場合に,このオプ ションの指定を検討してください。このオプションには,B-tree インデクスおよびテキストインデク スの作成処理時に使用するソートバッファサイズをメガバイト単位で指定します。

メモリに余裕がある場合は指定値を大きくしてください。指定値を大きくするほど性能向上が見込めま す。

●adb\_import\_dividx\_rd\_buff\_size = B-tree インデクスとテキストインデクスの入力バッファサイズ 〜〈整数〉((32〜51,200))《1,024》(単位:キロバイト)

インポート対象表に B-tree インデクスまたはテキストインデクスが定義されている場合に,このオプ ションの指定を検討してください。

このオプションには,B-tree インデクスおよびテキストインデクスの作成処理時に使用する入力バッ ファサイズをキロバイト単位で指定します。メモリに余裕がある場合は指定値を大きくしてください。 指定値を大きくするほど性能向上が見込めます。

●adb\_import\_dividx\_wt\_buff\_size = B-tree インデクスとテキストインデクスの出力バッファサイズ 〜〈整数〉((32〜51,200))《1,024》(単位:キロバイト)

インポート対象表に B-tree インデクスまたはテキストインデクスが定義されている場合に,このオプ ションの指定を検討してください。

このオプションには,B-tree インデクスおよびテキストインデクスの作成処理時に使用する出力バッ ファサイズをキロバイト単位で指定します。メモリに余裕がある場合は指定値を大きくしてください。 指定値を大きくするほど性能向上が見込めます。

●adb\_import\_txt\_buff\_size = テキストインデクスの作成用バッファサイズ

〜〈整数〉((1〜2,048))《256》(単位:メガバイト)

インポート対象表にテキストインデクスが定義されている場合に,このオプションの指定を検討してく ださい。

このオプションには,テキストインデクスの作成処理時に使用するバッファサイズをメガバイト単位で 指定します。

このオプションの指定値を大きくすると性能向上が見込めます。ただし、テキストインデクスを作成す る全処理リアルスレッドで,このオプションで指定したバッファ分のメモリを使用します。このため, このオプションの指定値を大きくするときは注意してください。

●adb\_import\_decompress\_buff\_size = GZIP 形式で圧縮した入力データファイルの伸長用バッファサイズ

〜〈整数〉((32〜51,200))《1,024》(単位:キロバイト)

このオプションには,GZIP 形式で圧縮した入力データファイルのデータ伸長時に使用するバッファサ イズをキロバイト単位で指定します。

インポートオプションadb\_import\_read\_size に指定した値を、このオプションの指定値の目安として ください。

GZIP 形式で圧縮した入力データファイルのデータをインポートする際,このオプションに指定した分 だけ,圧縮したデータを伸長するためのバッファを使用します。

### <span id="page-416-0"></span>(c) 入力データに関するオプション

●adb\_import\_null\_string = {DEFAULT | NULL}

表定義時にDEFAULT 句を指定した列に格納する入力データが空文字列の場合に,列の既定値を格納する か,またはナル値を格納するかを指定します。

DEFAULT:

列の既定値が格納されます。列の既定値については,次に示す項目を参照してください。

- マニュアル『HADB SQL リファレンス』の『構成要素』の『DEFAULT 句』の『DEFAULT 句の指定形式および規則』
- マニュアル『HADB システム構築・運用ガイド』の『データベースの設計』の『表の設計』の 『列の既定値の設定(DEFAULT 句)』

NULL:

ナル値が格納されます。

このオプションを省略した場合,DEFAULT が仮定されるため,入力データが空文字列のときは列の既定 値が格納されます。

入力データに空文字列を指定する方法については. [17.5.3 フィールドデータの記述形式 (CSV 形 [式\)](#page-449-0)」または[「17.6.3 フィールドデータの記述形式\(固定長形式\)](#page-457-0)」を参照してください。

### 17.2.3 列構成情報オプションの形式

列構成情報ファイルに指定する,列構成情報オプションについて説明します。

列構成情報オプションを指定する場合(列構成情報ファイルが必要な場合)は, adbimport コマンドの-r オプションに列構成情報ファイル名を指定します。-r オプションの詳細については,[「-r](#page-409-0)」を参照してくだ さい。

### (1) 指定形式

入力データファイルのファイル形式が CSV 形式の場合

{{adbcolumninfo -n 列名 〔-r {フィールドデータ番号|empty\_string}〕  $[-b \{hex \mid bin\}]$ }}

入力データファイルのファイル形式が固定長形式の場合

```
set adb_import_input_record_size = \lambda \Delta \nuコード長
{{adbcolumninfo
   -n 列名
   -p 先頭位置,長さ
   〔-c 空文字列とするための比較値〕
```
上記の指定規則は,サーバ定義と同じです。サーバ定義の指定規則については,マニュアル『HADB シ ステム構築・運用ガイド』の『サーバ定義の文法規則』を参照してください。

## (2) 列構成情報オプションと入力データファイルのファイル形式の関係

列構成情報ファイルに指定する列構成情報オプションは,入力データファイルのファイル形式によって異 なります。列構成情報オプションと入力データファイルのファイル形式の関係を次の表に示します。

各オプションおよびオペランドの詳細については,「(3) 指定形式の説明」を参照してください。

#### 表 17-6 列構成情報オプションと入力データファイルのファイル形式の関係

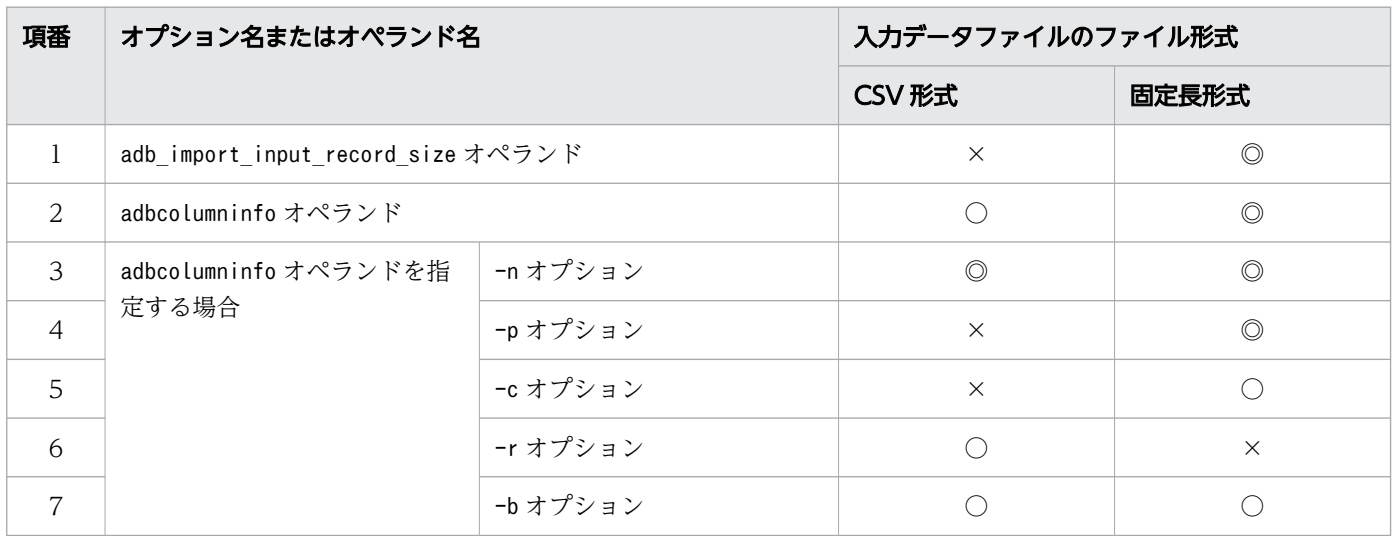

(凡例)

◎:オプションまたはオペランドを必ず指定します。

○:オプションまたはオペランドを指定できます。

×:オプションまたはオペランドは指定できません。

## (3) 指定形式の説明

### (a) set 形式

●adb\_import\_input\_record\_size = 入力レコード長

〜〈整数〉((1〜536,870,912))(単位:バイト)

入力データファイルのファイル形式が CSV 形式の場合,このオプションは指定できません。

入力データファイルのファイル形式が固定長形式の場合に、入力データファイルのレコード長(1行の データ長)を指定します。

レコードに改行コードが含まれる場合は,改行コードのバイト数も含めた値を指定してください。

## (b) コマンド形式

●adbcolumninfo

このオペランドには,処理対象表に定義してある列単位で入力データの扱い方を指定します。 入力データファイルのファイル形式が CSV 形式の場合,このオペランドの指定は省略できます。 入力データファイルのファイル形式が固定長形式の場合は、このオペランドを1個以上、指定してくだ さい。

このオペランドの指定数は、処理対象表に定義してある列数以下にしてください。

ただし,処理対象表に定義してある列をすべてこのオペランドで指定する必要はありません。このオペ ランドで指定しない列には,次に示すデータが入力データとして仮定されます。

- 入力データファイルのファイル形式が CSV 形式の場合 列の定義順と同じフィールドデータ番号のデータが仮定されます。 フィールドデータ番号とは,1 入力レコード中のフィールドデータの並び順に割り振られる番号の ことです。入力レコードの先頭のフィールドデータの番号を 1 として,順番にカウントします。 フィールドデータが空文字列の場合も,1 つとしてカウントします。
- 入力データファイルのファイル形式が固定長形式の場合 空文字列が仮定されます。

-n列名

〜〈文字列〉((1〜100 バイト))

処理対象表に定義している列名を指定します。

注意事項を次に示します。

• 列名に空白が含まれる場合は,"(二重引用符)で囲んでください。

 $(\overline{\omega})$  " $C\triangle 1$ "

- (凡例)△:空白
- 列名に英小文字が含まれる場合. \"(バックスラッシュと二重引用符) で列名を囲んでくださ い。¥"で囲まないと、列名の文字列はすべて英大文字と見なされます。
	- $(\sqrt{m})$   $\angle$ "c1\"

また, 列名に英小文字および空白が含まれる場合は, \"(バックスラッシュと二重引用符) で列 名を囲み,さらに"(二重引用符)で囲んでください。

 $(\sqrt[m]{\pi})$  "\" $\cong$ " $c \triangle 1\frac{1}{2}$ ""

(凡例)△:空白

-p先頭位置,長さ

入力データファイルのファイル形式が CSV 形式の場合,このオプションは指定できません。 入力データファイルのファイル形式が固定長形式の場合は,このオプションを必ず指定してください。

- 先頭位置
	- 〜〈整数〉((1〜536,870,912))(単位:バイト)

17. adbimport (データのインポート)

-n オプションに指定した列に格納するデータの開始位置を指定します。入力レコード中の先頭 を 1 として,入力レコードの先頭からの位置を指定します。

• 長さ

〜〈整数〉((1〜536,870,912))(単位:バイト)

-n オプションに指定した列に格納するデータについて,入力レコードでの長さを指定します。 -p オプションの長さには、次の値は指定できません。

・-n オプションに指定した列名の列が文字形式で表現できる最大文字数より大きい値 ·-n オプションに指定した列名の列に定義されたデータがバイナリ型の場合,奇数の値

・-b オプションにbin を指定している場合,7 以下の値

## 重要

- このオプションで指定した範囲が,ほかのadbcolumninfo オペランドに指定した-p オ プションの指定値の範囲と重なっていても,エラーになりません。
- 入力データが囲み文字で囲まれている場合,囲み文字もデータとして格納されます。 囲み文字を格納データとして扱いたくないときは,囲み文字を除いた範囲となるよう に,このオプションを指定してください。

-c空文字列とするための比較値

〜〈文字列〉((1〜255 バイト))

入力データファイルのファイル形式が CSV 形式の場合,このオプションは指定できません。 入力データファイルのファイル形式が固定長形式の場合に,空文字列として扱うデータを指定しま す。入力データがこのオプションの指定値と一致する場合は,空文字列として扱われます。 このオプションの指定値の文字数は,-p オプションで指定した長さと一致させてください。な お,-p オプションで指定した長さが 256 バイト以上の場合は,-p オプションに指定した先頭位置 から 255 バイト分のデータがこのオプションの指定値と一致するときに、空文字列として扱われま す。

指定値に空白が含まれる場合は,"(二重引用符)で囲んでください。

- -r {フィールドデータ番号 | empty\_string}
	- フィールドデータ番号

#### $\sim$  〈整数〉((1〜536,870,912))

入力データファイルが CSV 形式の場合に, 入力データのフィールドデータ番号を指定します。 入力データファイルのファイル形式が固定長形式の場合,このオプションは指定できません。 フィールドデータ番号とは,1 入力レコード中のフィールドデータの並び順に割り振られる番号 のことです。入力レコードの先頭のフィールドデータの番号を1として、順番にカウントしま す。フィールドデータが空文字列の場合も,1 つとしてカウントします。

• empty string

入力データに空文字列を仮定する場合に指定します。

このオプションを省略した場合は,-n オプションに指定した列名の列の定義順と同じフィールド データ番号のデータが,入力データとして仮定されます。

### 重要

- このオプションに指定したフィールドデータ番号が,ほかのadbcolumninfo オペラン ドの-r オプションのフィールドデータ番号と同じでも,エラーになりません。同じ フィールドデータが,処理対象表の複数の列に格納されます。
- このオプションにフィールドデータ番号を指定した場合,該当するフィールドデータ が入力レコード中に存在しないときは,エラーとなります。また,このオプションの 指定を省略した場合,仮定されるフィールドデータ番号に該当するデータが入力レ コード中に存在しないときは,エラーとなります。
- 囲み文字で囲まれていない配列型のフィールドデータをインポートの対象外にした場 合,意図しないフィールドデータがインポートされたり,adbimport コマンドがエ ラーになったりすることがあります。

(例)

<入力データ>

{A,B,C},ABC,12345

<列構成情報オプションの指定>

adbcolumninfo -n C1 -r 3

adbcolumninfo -n C2 -r 2

C1 列のデータ型がINTEGER 型の場合,インポート対象のデータが下線部分の「C}」と なるため,adbimport コマンドがエラーになります。

この場合,配列型のフィールドデータを囲み文字で囲むと,上記の問題の発生を回避 できます。

<入力データの修正例>

"{A,B,C}",ABC,12345

-b {hex|bin}

adbcolumninfo オペランドの-n オプションに指定した列名にバイナリ型が定義されている場合に, 入力レコード中のバイナリデータの形式を指定します。

• hex

入力レコード中のバイナリデータを,16 進形式のバイナリデータとして扱う場合に指定します。

• bin

入力レコード中のバイナリデータを,2 進形式のバイナリデータとして扱う場合に指定します。 このオプションの指定を省略した場合,hex が仮定されます。

adbcolumninfo オペランドの-n オプションに指定した列名の列に定義されたデータ型と,このオプ ションに指定する値の関係を次の表に示します。

| 項番             | -n オプションに指定した列名の列<br>に定義されたデータ型 | -b オプションに指定<br>する値 | 入力データのデータ形式                  |
|----------------|---------------------------------|--------------------|------------------------------|
|                | バイナリ型                           |                    | 16 進形式のバイナリデータとして扱われます。      |
| $\mathcal{L}$  |                                 | hex                | 16 進形式のバイナリデータとして扱われます。      |
| 3              |                                 | bin                | 2進形式のバイナリデータとして扱われます。        |
| $\overline{4}$ | バイナリ型以外のデータ型                    |                    | 列に定義されたデータ型として扱われます。         |
| .5             |                                 | hex                | エラーとなります(KFAA50265-E メッセージが出 |
| 6              |                                 | bin                | 力されます)。                      |

表 17-7 列に定義されたデータ型と, -b オプションに指定する値の関係

(凡例)

−:-b オプションの指定を省略します。

## (4) 列構成情報オプションの指定値が原因のエラー

列構成情報オプションの指定値が原因でadbimport コマンドがエラーとなる場合には、次の2つが考えら れます。

- 列構成情報オプションの指定値に誤りがある場合
- 列構成情報オプションの指定値と処理対象表の整合性に問題がある場合

どちらの場合も,列構成情報オプションの指定値を修正したあと,再度adbimport コマンドを実行してく ださい。

#### (a) 列構成情報オプションの指定値に誤りがある場合

列構成情報オプションの指定値に誤りがある場合に出力されるメッセージ ID と、考えられる誤りについ て,次の表に示します。これらの誤りを修正したあと,再度adbimport コマンドを実行してください。

#### 表 17-8 列構成情報オプションの指定値に誤りがある場合に出力されるメッセージ ID と. 考え られる誤り

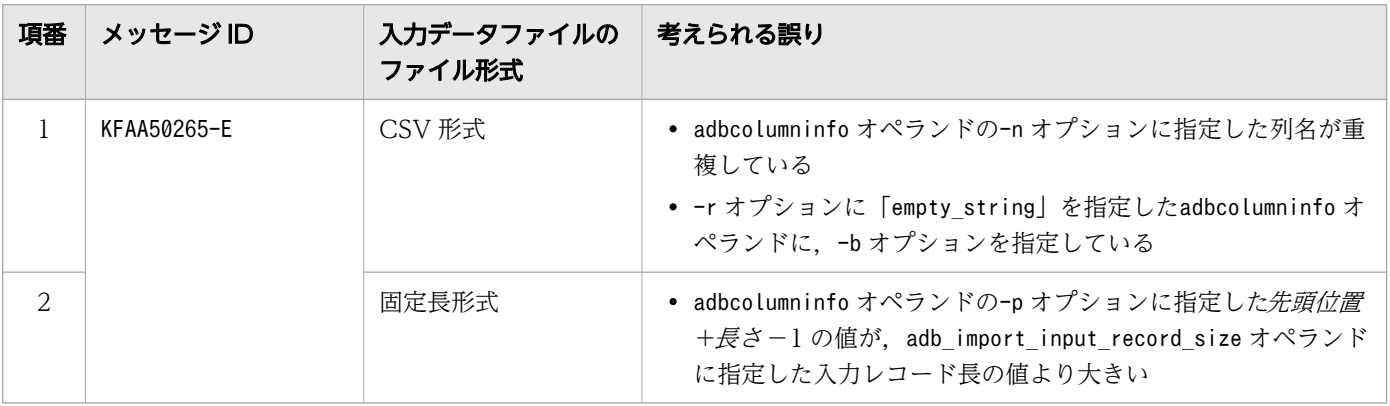

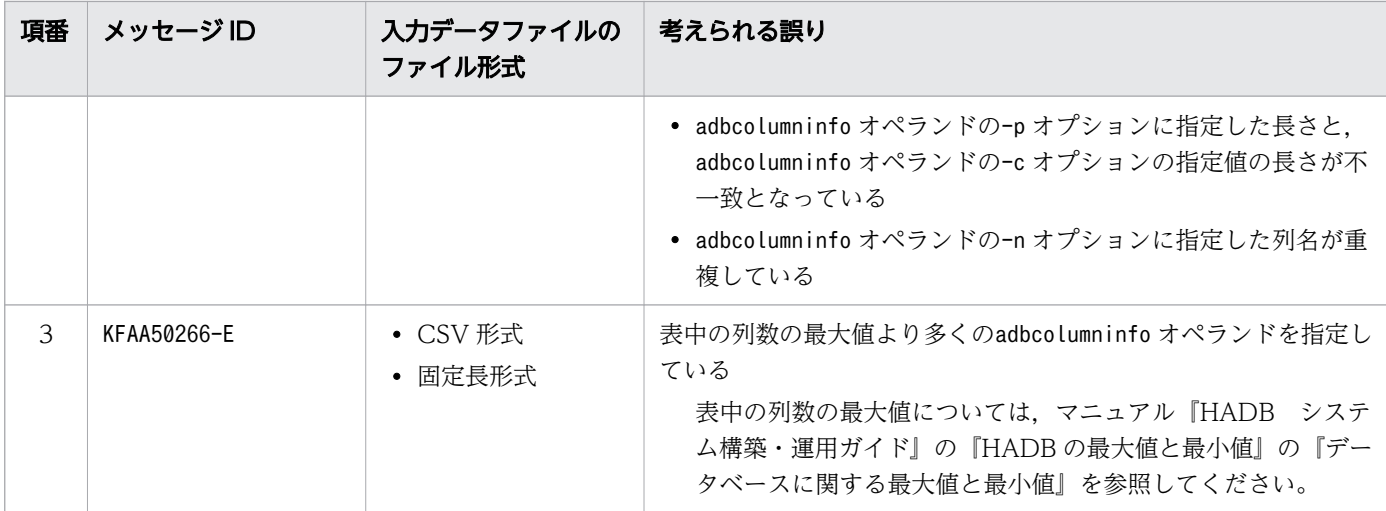

## (b) 列構成情報オプションの指定値と処理対象表の整合性に問題がある場合

列構成情報オプションの指定値と処理対象表の整合性に問題がある場合に出力されるメッセージ ID と, 考えられる誤りについて、次の表に示します。これらの誤りを修正したあと、再度adbimport コマンドを 実行してください。

### 表 17-9 列構成情報オプションの指定値と処理対象表の整合性に問題がある場合に出力される メッセージ ID と、考えられる誤り

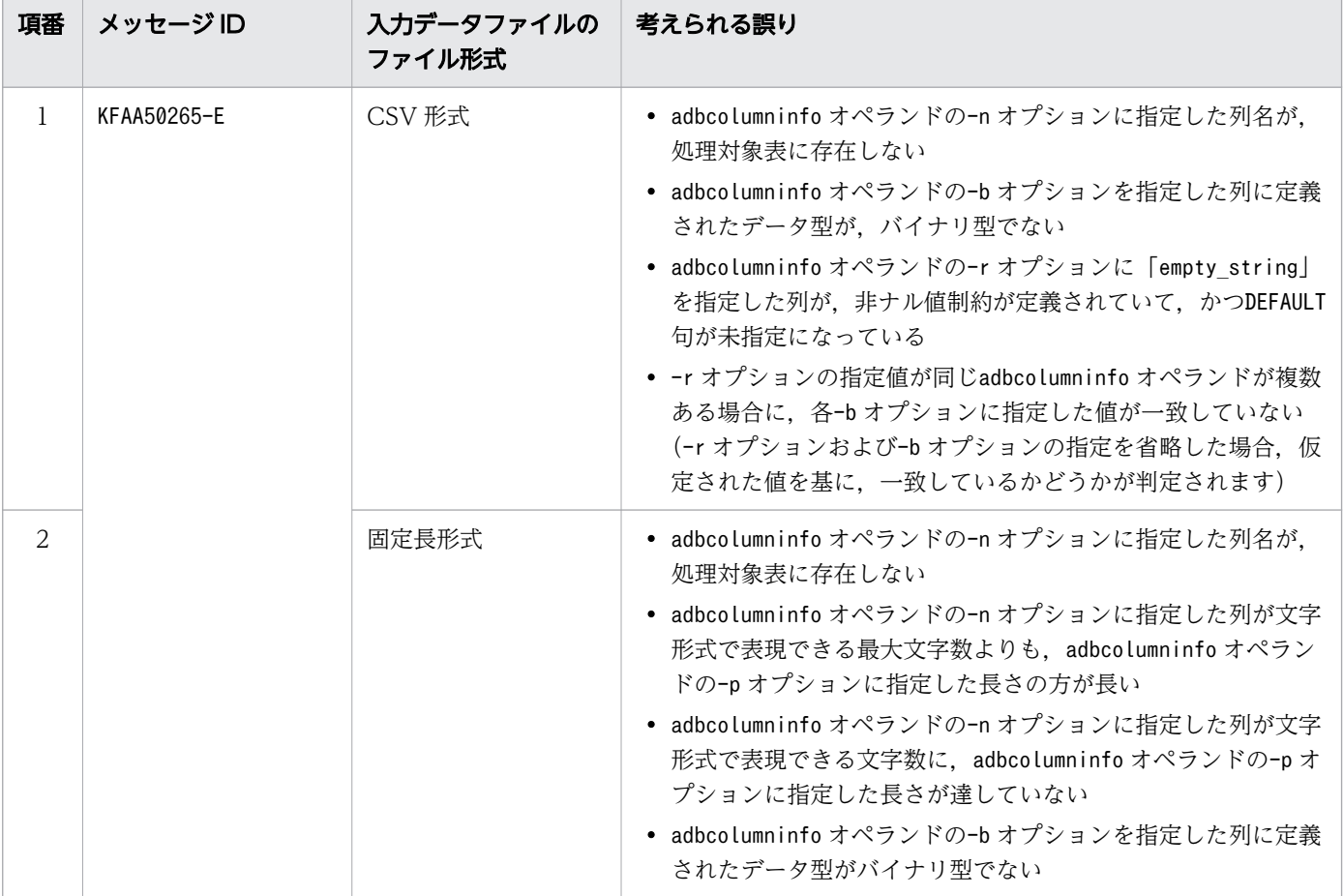

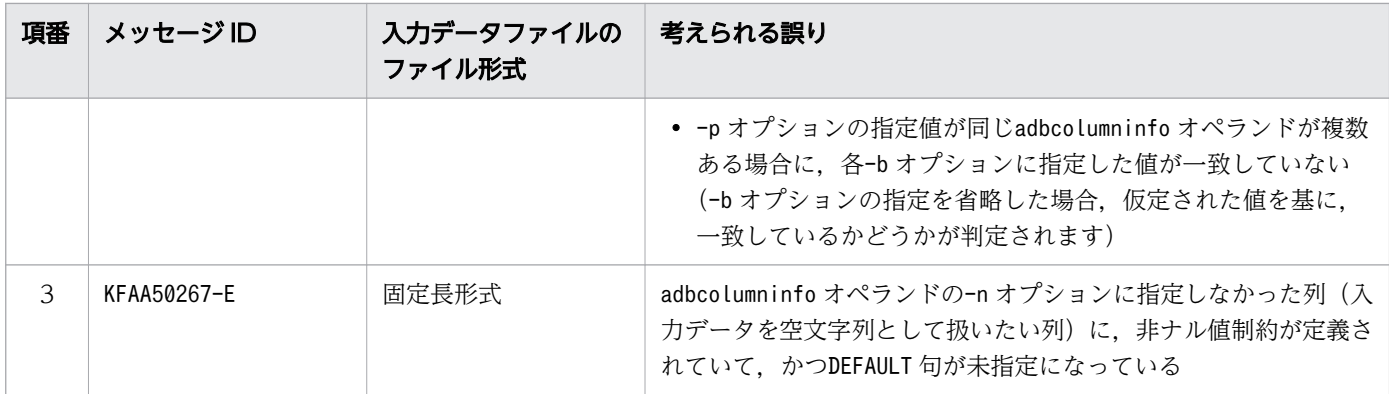

## 17.2.4 列構成情報ファイルと入力データの関係

列構成情報ファイルの指定内容によって,入力データの一部だけを処理対象表に格納できます。

処理対象表への格納対象となる入力データのパターンと,格納対象外となる入力データの扱いについて説 明します。

## (1) 処理対象表の列への格納対象となる入力データ

列構成情報ファイルの指定内容によって,処理対象表の列に格納されるデータが異なります。

入力データファイルの形式ごとの列構成情報ファイルの指定内容と,格納対象となる入力データの関係に ついて,次の 2 つの表に示します。

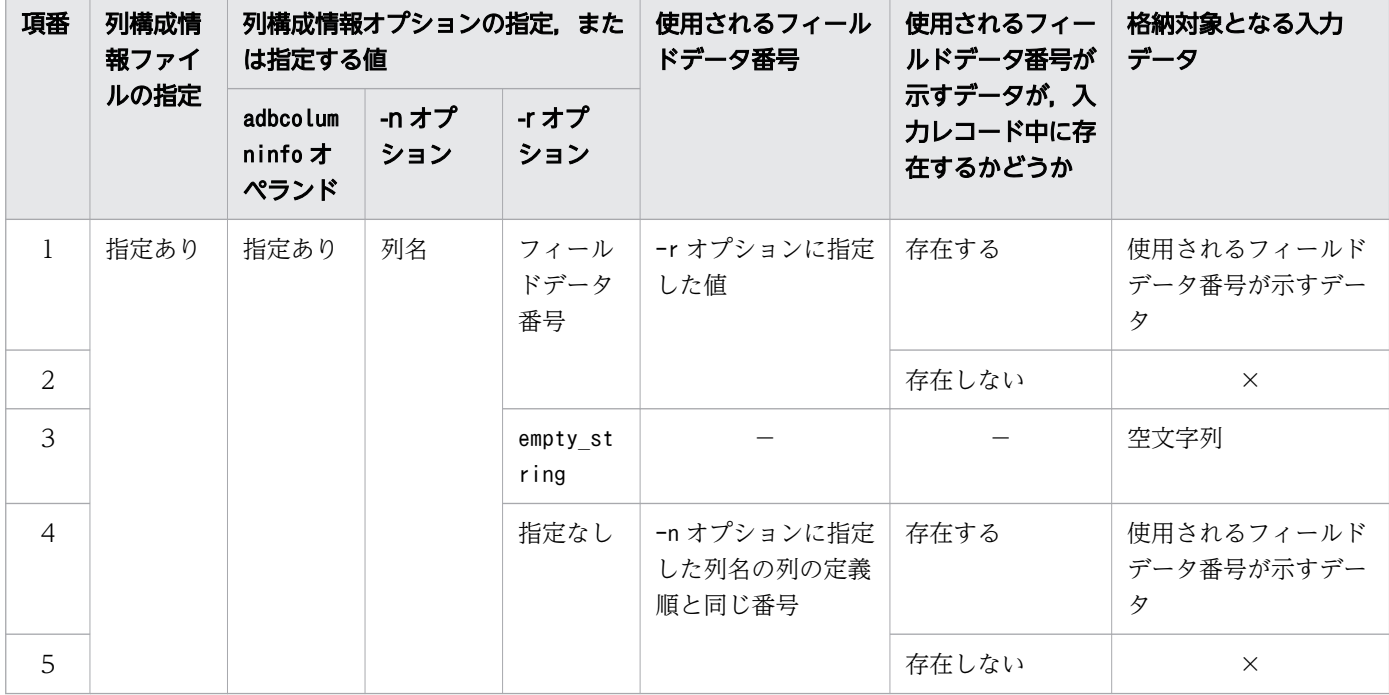

#### 表 17-10 処理対象表への格納対象となる入力データ(CSV 形式の場合)

17. adbimport (データのインポート)

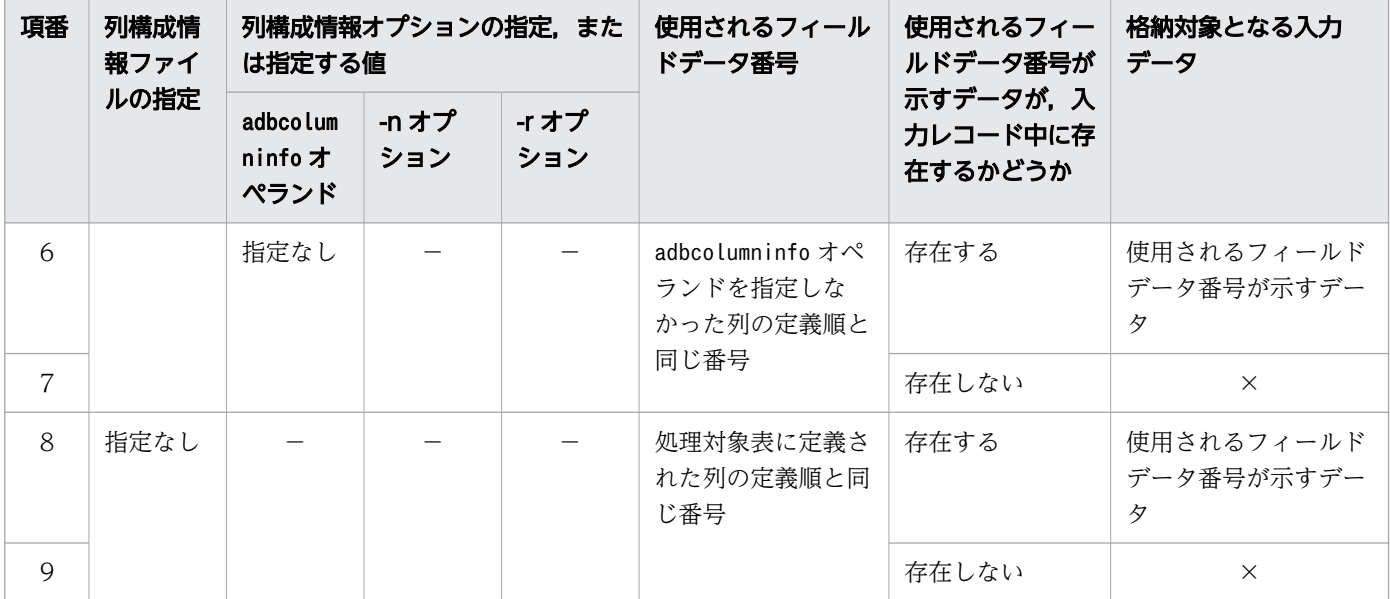

(凡例)

×:論理エラーとなるため,値が格納されません。

−:該当しません。

#### 表 17-11 処理対象表への格納対象となる入力データ(固定長形式の場合)

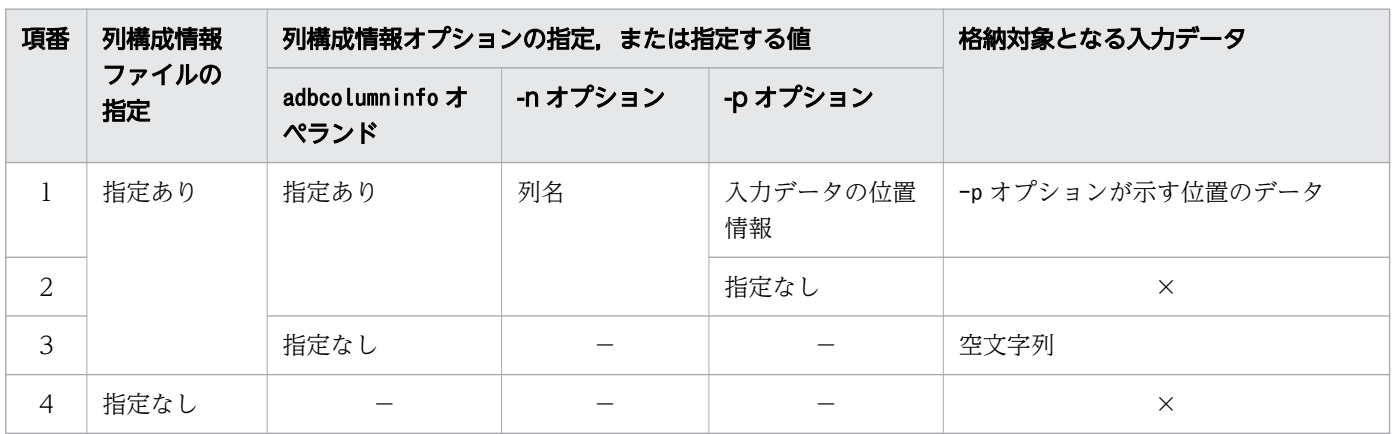

(凡例)

×:列構成情報ファイルおよび-p オプションは指定必須のため,エラーとなります。

−:該当しません。

## (2) 処理対象表への格納対象外となる入力データ

入力データが処理対象表への格納対象外となった場合,入力データのファイル形式と列構成情報ファイル を指定したかどうかによって,該当するデータの扱いが異なります。

処理対象表への格納対象外となる入力データの扱いについて,次の表に示します。

#### 表 17-12 処理対象表への格納対象外となる入力データの扱い

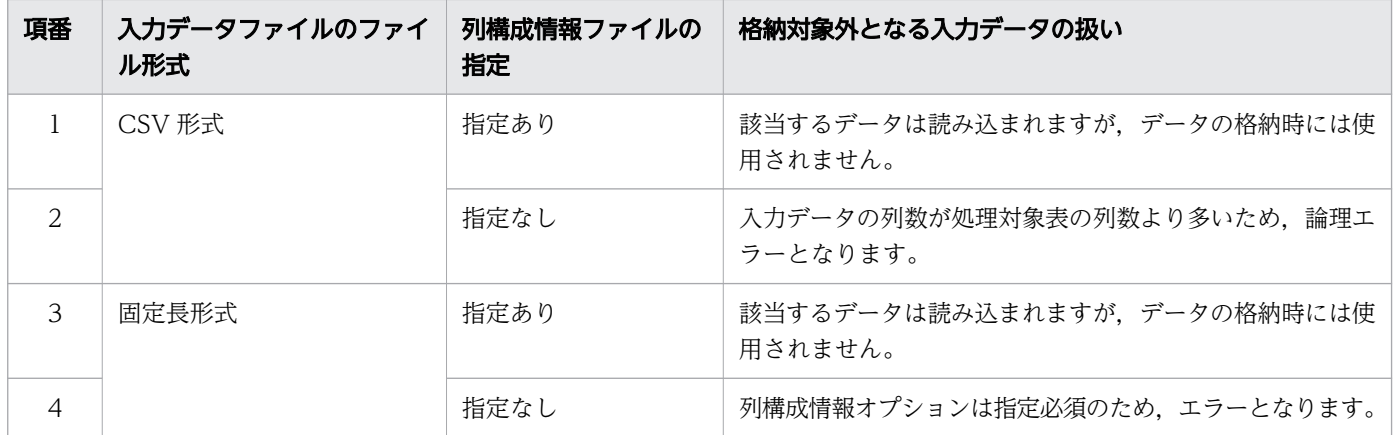

注

入力データの論理エラーが発生した場合は,[「17.9.1 入力データの論理エラーが発生したときの対処](#page-461-0) [手順と対処方法」](#page-461-0)を参照して対処してください。

## 17.2.5 列構成情報オプションの指定パターン

列構成情報オプションの指定パターンについて,入力データファイルの内容と,処理対象表の列定義の関 係ごとに説明します。

## 目 メモ

列構成情報オプションの具体的な指定例については,[「17.3.2 CSV 形式の表データをインポー](#page-436-0) [トする場合\(列構成情報ファイルを指定する場合\)」](#page-436-0)または[「17.3.3 固定長形式の表データを](#page-439-0) [インポートする場合」](#page-439-0)を参照してください。

## (1) 入力データファイルのファイル形式が CSV 形式の場合

入力データファイルのファイル形式が CSV 形式の場合の,列構成情報オプションの指定パターンについ て説明します。

### (a) 入力データファイルのフィールドデータの並び順と処理対象表の列定義の順序が一致 している場合

次に示す 2 つが一致している場合は,列構成情報ファイルを指定する必要はありません。

- 入力データファイルのフィールドデータの数と、処理対象表の列定義数
- 入力データファイルのフィールドデータの並び順と、処理対象表の列構成の順序

### 図 17-6 入力データファイルのフィールドデータの並び順と処理対象表の列定義の順序が一致し ている場合

■入力データファイル

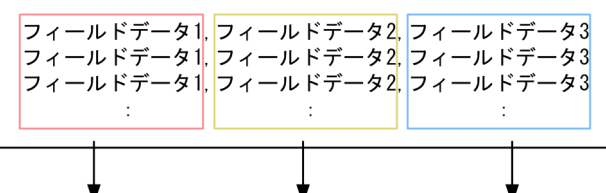

#### ■処理対象表

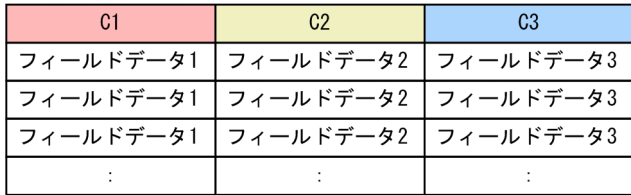

## (b) 入力データファイルのフィールドデータの並び順と処理対象表の列定義の順序が異 なる場合

入力データファイルのフィールドデータの並び順と,処理対象表の列定義の順序が異なる場合に,列構成 情報オプションに指定する内容を示します。

#### 図 17-7 入力データファイルのフィールドデータの並び順と処理対象表の列定義の順序が異なる 場合

■入力データファイル

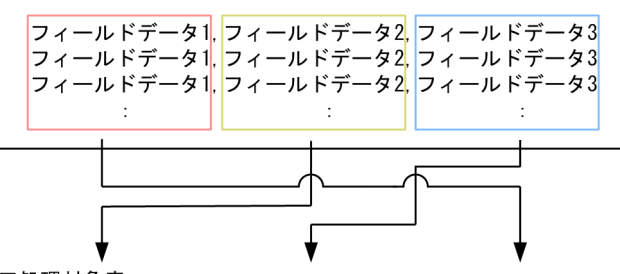

■処理対象表

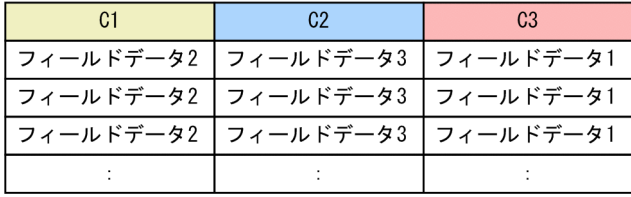

#### 列構成情報オプションに指定する内容

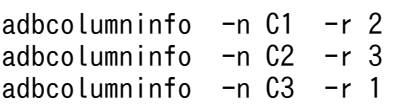

## (c) 入力データファイルのフィールドデータの数が処理対象表の列定義数より少ない場合

入力データファイルのフィールドデータの数が処理対象表の列定義数より少ない場合に,列構成情報オプ ションに指定する内容を示します。

図 17-8 入力データファイルのフィールドデータの数が処理対象表の列定義数より少ない場合

<sup>■</sup>入力データファイル

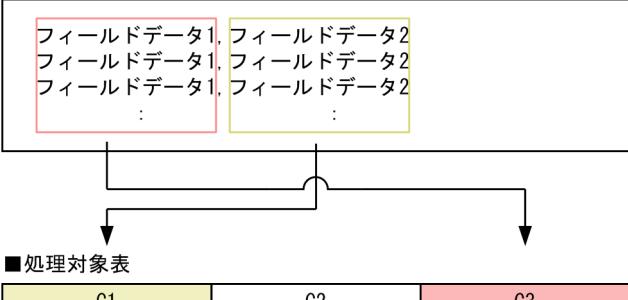

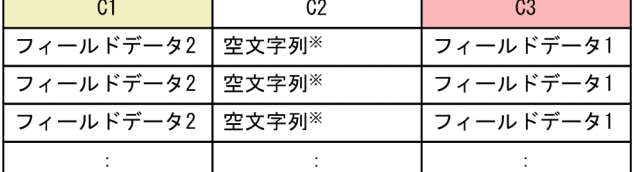

注※

入力データが空文字列の場合に,対象の列に実際に格納される値については,[「17.8 入力データが空](#page-460-0) [文字列の場合に格納される値」](#page-460-0)を参照してください。

#### 列構成情報オプションに指定する内容

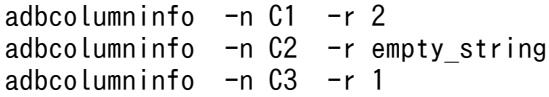

### (d) 入力データファイルのフィールドデータの数が処理対象表の列定義数より多い場合

入力データファイルのフィールドデータの数が処理対象表の列定義数より多い場合に,列構成情報オプショ ンに指定する内容を示します。

### 図 17-9 入力データファイルのフィールドデータの数が処理対象表の列定義数より多い場合

■入力データファイル

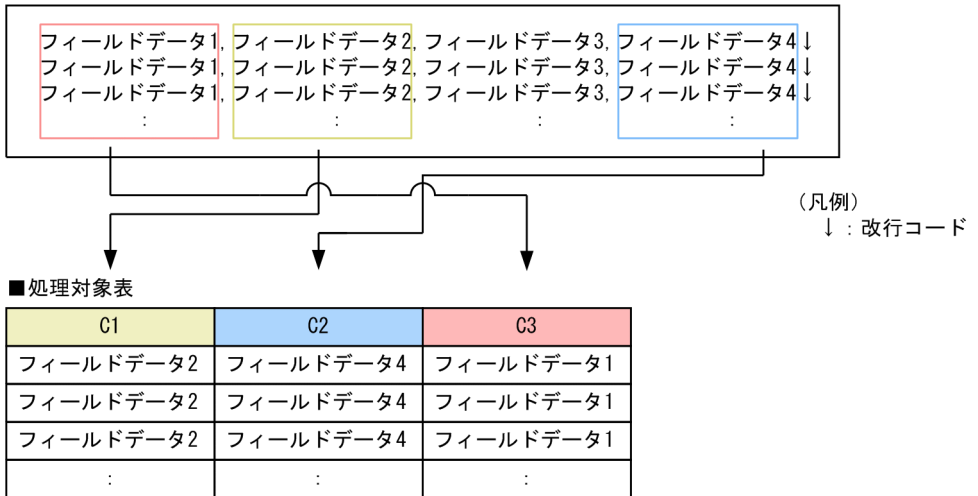

#### 列構成情報オプションに指定する内容

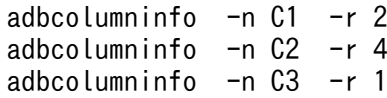

注

フィールドデータ3は、データインポートの対象外になります。

フィールドデータ2

 $\pm$ 

### (e) 入力データファイルの特定のフィールドデータを処理対象表の複数列に格納する場合

入力データファイルの特定のフィールドデータを処理対象表の複数列に格納する場合に,列構成情報オプ ションに指定する内容を示します。

### 図 17-10 入力データファイルの特定のフィールドデータを処理対象表の複数列に格納する場合

■入力データファイル

フィールドデータ1

 $\bar{\mathcal{L}}$ 

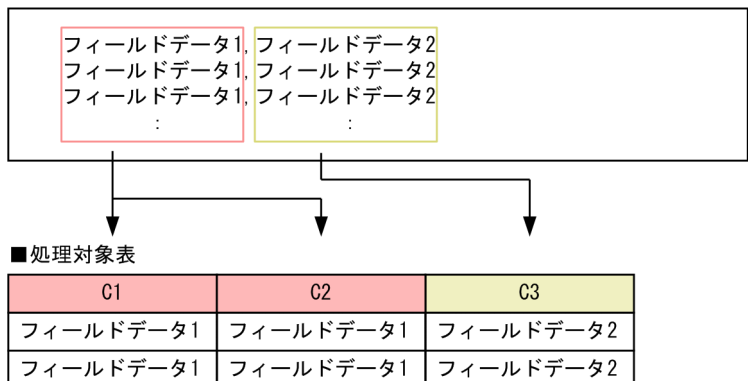

フィールドデータ1

 $\mathbb{R}^2$ 

列構成情報オプションに指定する内容(例1)

adbcolumninfo  $-n$  C1  $-r$  1 adbcolumninfo  $-n C2 - r 1$ adbcolumninfo  $-n$   $C3 - r$  2

列構成情報オプションに指定する内容(例 2)

adbcolumninfo -n C1 adbcolumninfo -n C2 -r 1 adbcolumninfo  $-n$   $C3 - r$  2

注

列C1 の-r オプションに1 を指定した場合も, -r オプションを省略した場合も, 列C1 にはフィールド データ 1 が格納されます。

## (2) 入力データファイルのファイル形式が固定長形式の場合

入力データファイルのファイル形式が固定長形式の場合の,列構成情報オプションの指定パターンについ て説明します。

## (a) 入力データファイルのフィールドデータの並び順と処理対象表の列定義の順序が一致 している場合

入力データファイルのフィールドデータの並び順と、処理対象表の列定義の順序が一致している場合に, 列構成情報オプションに指定する内容を示します。

### 図 17-11 入力データファイルのフィールドデータの並び順と処理対象表の列定義の順序が一致 している場合

■入力データファイル

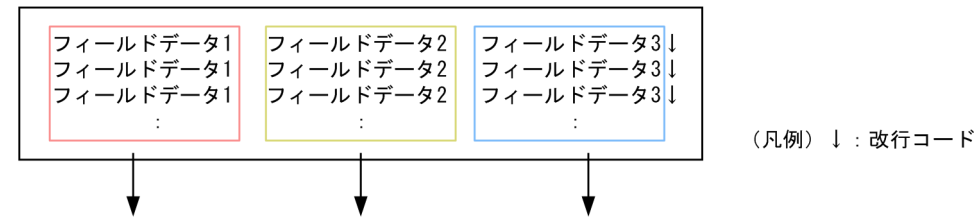

■処理対象表

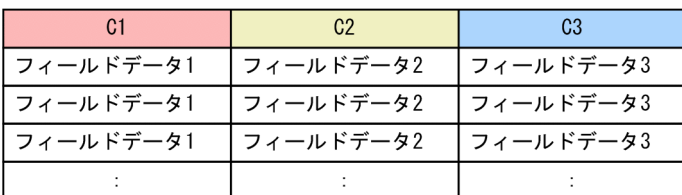

#### 列構成情報オプションに指定する内容

set adb import input record size = フィールドデータ1〜3の長さと改行コードのバイト数の合計 adbcolumninfo -n C1 -p フィールドデータ1の先頭位置,フィールドデータ1の長さ adbcolumninfo -n C2 -p フィールドデータ2の先頭位置,フィールドデータ2の長さ adbcolumninfo -n C3 -p フィールドデータ3の先頭位置,フィールドデータ3の長さ

17. adbimport (データのインポート)

## (b) 入力データファイルのフィールドデータの並び順と処理対象表の列定義の順序が異 なる場合

入力データファイルのフィールドデータの並び順と、処理対象表の列定義の順序が異なる場合に、列構成 情報オプションに指定する内容を示します。

### 図 17-12 入力データファイルのフィールドデータの並び順と処理対象表の列定義の順序が異な る場合

■入力データファイル

 $\mathbb{R}^2$ 

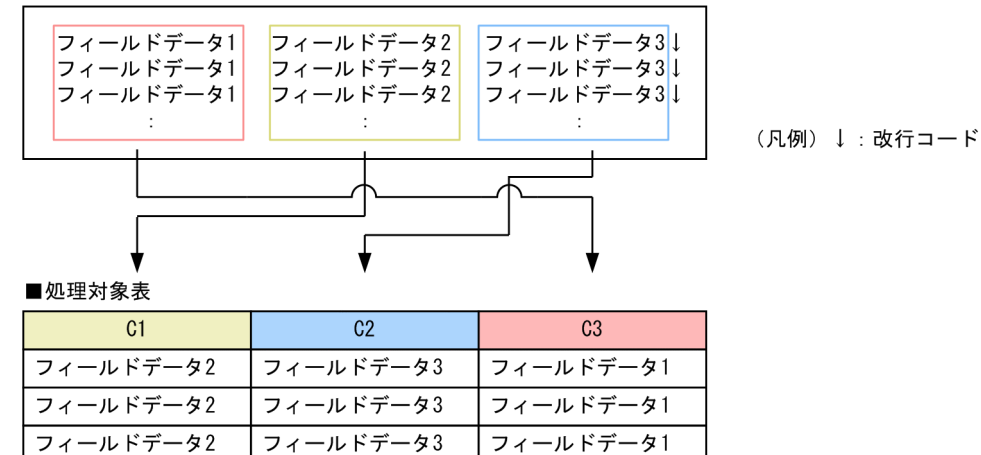

 $\pm$ 

#### 列構成情報オプションに指定する内容

 $\ddot{\cdot}$ 

set adb import input record size = フィールドデータ1〜3の長さと改行コードのバイト数の合計 adbcolumninfo -n C1 -p フィールドデータ2の先頭位置,フィールドデータ2の長さ adbcolumninfo -n C2 -p フィールドデータ3の先頭位置,フィールドデータ3の長さ adbcolumninfo -n C3 -p フィールドデータ1の先頭位置,フィールドデータ1の長さ

### (c) 入力データファイルのフィールドデータの数が処理対象表の列定義数より少ない場合

入力データファイルのフィールドデータの数が処理対象表の列定義数より少ない場合に,列構成情報オプ ションに指定する内容を示します。

# 図 17-13 入力データファイルのフィールドデータの数が処理対象表の列定義数より少ない場合

■入力データファイル

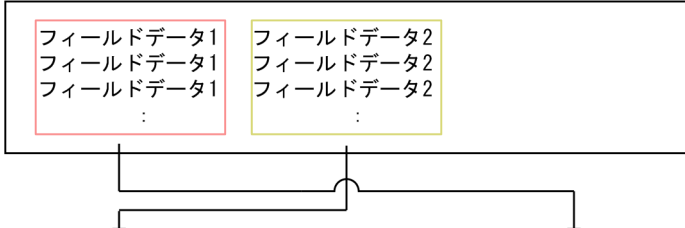

■処理対象表

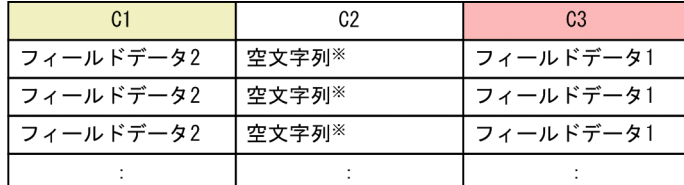

注※

入力データが空文字列の場合に,対象の列に実際に格納される値については,[「17.8 入力データが空](#page-460-0) [文字列の場合に格納される値」](#page-460-0)を参照してください。

#### 列構成情報オプションに指定する内容

set adb import input record size = フィールドデータ1〜2の長さの合計

adbcolumninfo -n C1 -p フィールドデータ2の先頭位置,フィールドデータ2の長さ adbcolumninfo -n C3 -p フィールドデータ1の先頭位置,フィールドデータ1の長さ

注

C2 のadbcolumninfo オペランドは指定しません。

### (d) 入力データファイルのフィールドデータの数が処理対象表の列定義数より多い場合

入力データファイルのフィールドデータの数が処理対象表の列定義数より多い場合に,列構成情報オプショ ンに指定する内容を示します。
# 図 17-14 入力データファイルのフィールドデータの数が処理対象表の列定義数より多い場合

■入力データファイル

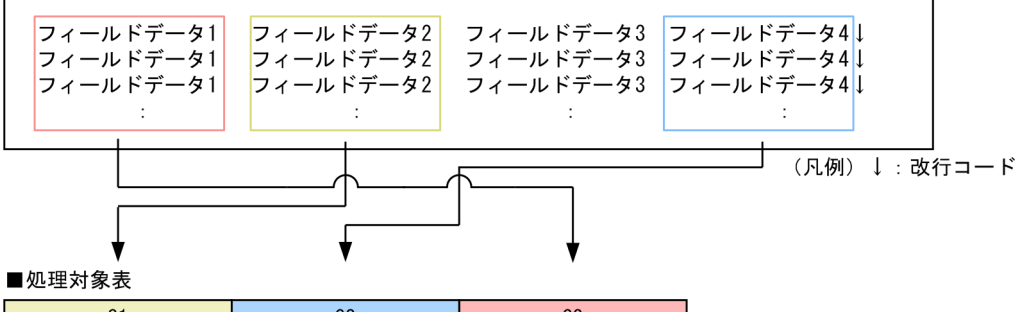

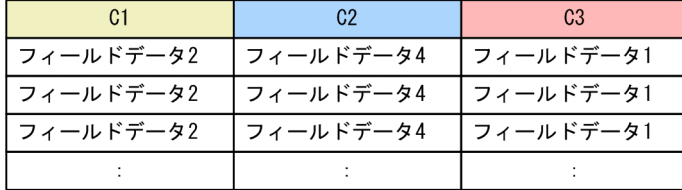

#### 列構成情報オプションに指定する内容

set adb import input record size = フィールドデータ1〜4の長さと改行コードのバイト数の合計 adbcolumninfo -n C1 -p フィールドデータ2の先頭位置,フィールドデータ2の長さ adbcolumninfo -n C2 -p フィールドデータ4の先頭位置,フィールドデータ4の長さ adbcolumninfo -n C3 -p フィールドデータ1の先頭位置,フィールドデータ1の長さ

注

フィールドデータ 3 は,データインポートの対象外になります。

### (e) 入力データファイルの特定のフィールドデータを処理対象表の複数列に格納する場合

入力データファイルの特定のフィールドデータを処理対象表の複数列に格納する場合に,列構成情報オプ ションに指定する内容を示します。

### 図 17-15 入力データファイルの特定のフィールドデータを処理対象表の複数列に格納する場合

 $\pm$ 

■入力データファイル

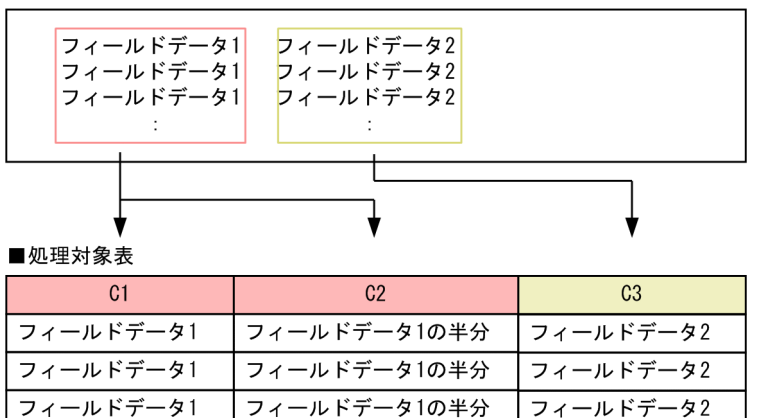

set adb\_import\_input\_record\_size = フィールドデータ1〜2の長さの合計

adbcolumninfo -n C1 -p フィール*ドデータ1の先頭位置,フィールドデータ1の長さ* adbcolumninfo -n C2 -p フィール*ドデータ1の先頭位置,フィールドデータ1の半分の長さ* adbcolumninfo -n C3 -p フィールドデータ2の先頭位置,フィールドデータ2の長さ

## 17.3 使用例

adbimport コマンドを使用して表にデータをインポートする方法を,例題形式で説明します。

adbimport コマンドを実行した結果、入力データの論理エラーが発生した場合は、[「17.9.1 入力データの](#page-461-0) [論理エラーが発生したときの対処手順と対処方法](#page-461-0)」を参照して対処してください。

adbimport コマンドが異常終了した場合は,「[17.10 adbimport コマンドが異常終了したときの対処方](#page-466-0) [法](#page-466-0)」を参照して対処してください。

### 17.3.1 CSV 形式の表データをインポートする場合

次に示す条件で,表データのインポートを行います。

- 表TABLE01 に表データを新規にインポートする
- TABLE01 には B-tree インデクス,テキストインデクス,およびレンジインデクスが定義されている
- 入力データファイル (CSV 形式) は 2 つある
- 入力データファイル中の囲み文字にはアポストロフィ(')を,区切り文字にはコンマ(,)を使用 している
- 入力データファイル中のフィールドデータが,次に示す 2 つの条件を満たす
	- フィールドデータの並び順が,インポート対象表の列構成の順序と同じ
	- フィールドデータの数が,インポート対象表の列定義数と同じ
- 入力データ中に論理エラーデータがあるおそれがある
- 論理エラーデータがあった場合,データの修正後にインポートする

<span id="page-435-0"></span>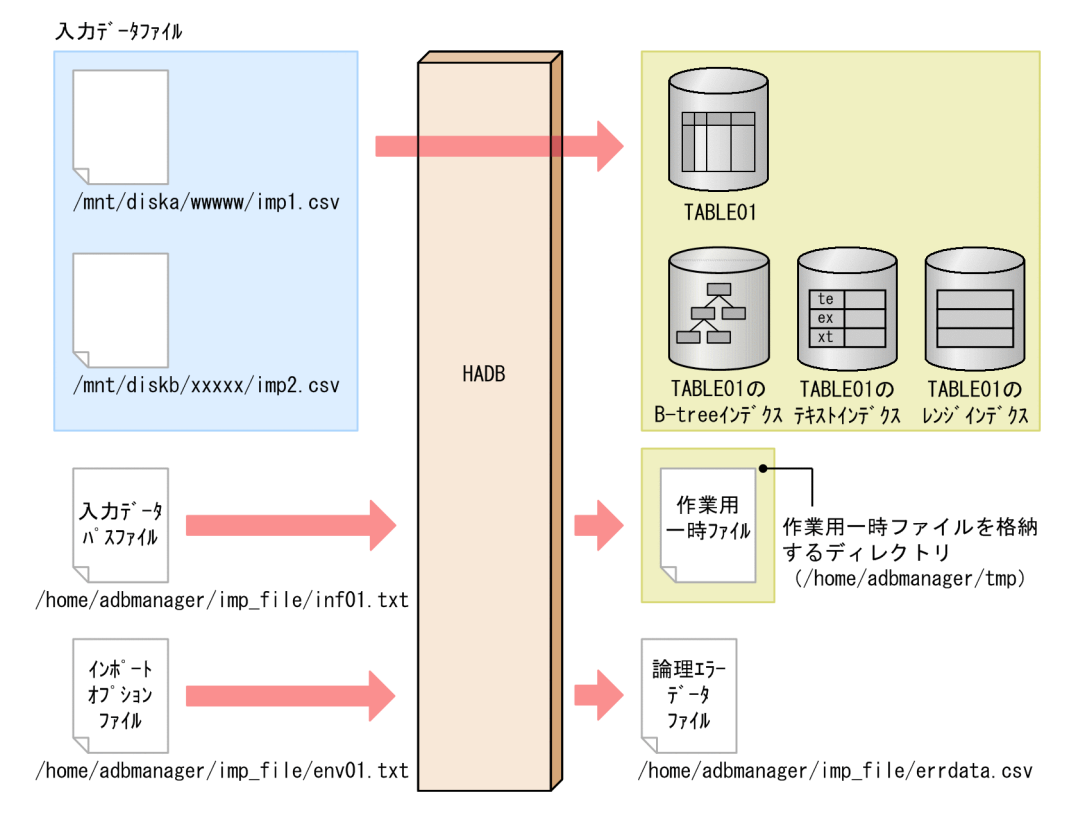

このとき、次に示す手順でadbimport コマンドを実行します。

#### 手順

1. 入力データパスファイルを作成する

2. インポートオプションファイルを作成する

3. adbimport コマンドを実行する

各手順の例を以降で説明します。

# (1) 入力データパスファイルを作成する

入力データパスファイルを作成して,すべての入力データファイルのパスを指定します。

#### 入力データパスファイルの指定例

/mnt/diska/wwwww/imp1.csv /mnt/diskb/xxxxx/imp2.csv

# (2) インポートオプションファイルを作成する

インポートオプションファイルを作成して,インポートオプションを指定します。

```
インポートオプションファイルの指定例
```

```
set adb import errdata file name = "/home/adbmanager/imp_file/errdata.csv" ...1
set adb import errdata num = 500 ...2
```
17. adbimport(データのインポート)

```
set adb_import_rthd_num = 2 ...3
set adb import sort buff size = 2: 100 minutes
```
#### [説明]

1. 論理エラーデータを出力する論理エラーデータファイルを指定します。

2. 論理エラーデータの出力個数の上限を指定します。

3. そのほかの性能に関するインポートオプションを指定します。

## (3) adbimport コマンドを実行する

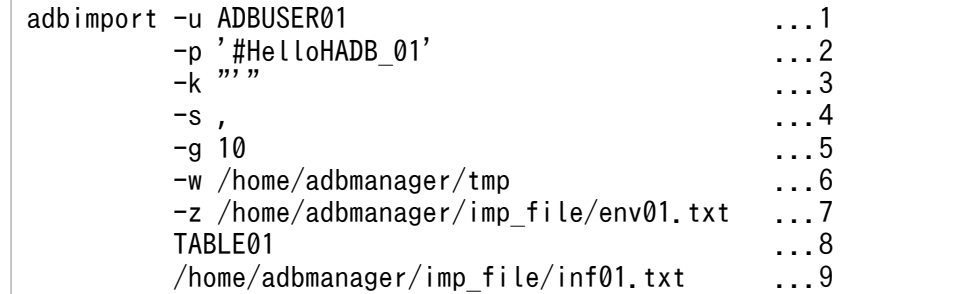

[説明]

1. adbimport コマンドを実行する HADB ユーザの認可識別子を指定します。

- 2. -u オプションに指定した認可識別子のパスワードを指定します。
- 3. 入力データファイル中で使用している囲み文字(アポストロフィ)を指定します。囲み文字にアポ ストロフィを指定する場合は, アポストロフィを二重引用符 (") で囲む必要があります。
- 4. 入力データファイル中で使用している区切り文字(コンマ)を指定します。
- 5. データインポート処理の経過メッセージ (KFAA80205-I) が 10,000 行ごとに出力されるように指定 します。
- 6. データインポート処理時に作成される作業用一時ファイルを格納するディレクトリを指定します。
- 7.「[\(2\) インポートオプションファイルを作成する](#page-435-0)」で作成したインポートオプションファイルの絶 対パス名を指定します。
- 8. インポート対象表(TABLE01)を指定します。
- 9.「[\(1\) 入力データパスファイルを作成する](#page-435-0)」で作成した入力データパスファイルの絶対パス名を指 定します。

# 17.3.2 CSV 形式の表データをインポートする場合(列構成情報ファイルを 指定する場合)

次に示す条件で,表データのインポートを行います。

17. adbimport (データのインポート)

- 表TABLE01 に表データを新規にインポートする
- TABLE01 には B-tree インデクス,テキストインデクス,およびレンジインデクスが定義されている
- 入力データファイル (CSV 形式) は2つある
- 入力データファイル中の囲み文字にはアポストロフィ(')を,区切り文字にはコンマ(,)を使用 している
- 入力データファイル中のフィールドデータの並び順や数が,インポート対象表の列構成の順序や列定義 数と一致していない
- 入力データ中に論理エラーデータがあるおそれがある
- 論理エラーデータがあった場合,データの修正後にインポートする
- 入力データファイル /mnt/diska/wwwww/imp1.csv TABLE01 只 ← /mnt/diskb/xxxxx/imp2.csv TABI F01の TABLE01の TABLE 01 $\sigma$ B-treeインデ クス テキストインデ クス レンジ インデ クス **HADB** 入力データ 作業用一時ファイルを **バ スファイル** 格納するディレクトリ (/home/adbmanager/tmp) /home/adbmanager/imp\_file/inf01.txt インポート 作業用 オプション ー時ファイル ファイル /home/adbmanager/imp\_file/env01.txt 論理Iラー 列構成 ...<br>デ-タ 情報ファイル ファイル /home/adbmanager/imp\_file/clm01.txt /home/adbmanager/ imp\_file/errdata.csv

このとき,次に示す手順でadbimport コマンドを実行します。

### 手順

- 1. 入力データパスファイルを作成する
- 2. インポートオプションファイルを作成する
- 3. 列構成情報ファイルを作成する
- 4. adbimport コマンドを実行する
- 17. adbimport(データのインポート)

<span id="page-438-0"></span>各手順の例を以降で説明します。

## (1) 入力データパスファイルを作成する

入力データパスファイルを作成して,すべての入力データファイルのパスを指定します。

#### 入力データパスファイルの指定例

/mnt/diska/wwwww/imp1.csv /mnt/diskb/xxxxx/imp2.csv

## (2) インポートオプションファイルを作成する

インポートオプションファイルを作成して,インポートオプションを指定します。

インポートオプションファイルの指定例

```
set adb import errdata file name = "/home/adbmanager/imp_file/errdata.csv" ...1
set adb_import_errdata_num = 500 ...2
set adb import rthd num = 2 \ldots3
set adb import sort buff size = 2: 100 minutes
```
[説明]

1. 論理エラーデータを出力する論理エラーデータファイルを指定します。

2. 論理エラーデータの出力個数の上限を指定します。

3. そのほかの性能に関するインポートオプションを指定します。

### (3) 列構成情報ファイルを作成する

列構成情報ファイルを作成して,列構成情報オプションを指定します。

#### 列構成情報ファイルの指定例

```
adbcolumninfo -n C1 -r 2
adbcolumninfo -n C2 -r 3
adbcolumninfo -n C3 -r 1
```
[説明]

処理対象表に定義してある列単位 (C1~C3) に、入力データをどう扱うかを指定します。

入力データファイルの内容と処理対象表の列定義の関係ごとの列構成情報オプションの指定パター ンについては,「[17.2.5 列構成情報オプションの指定パターン](#page-425-0)」の[「\(1\) 入力データファイルの](#page-425-0) [ファイル形式が CSV 形式の場合」](#page-425-0)を参照してください。

### (4) adbimport コマンドを実行する

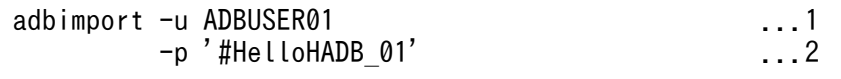

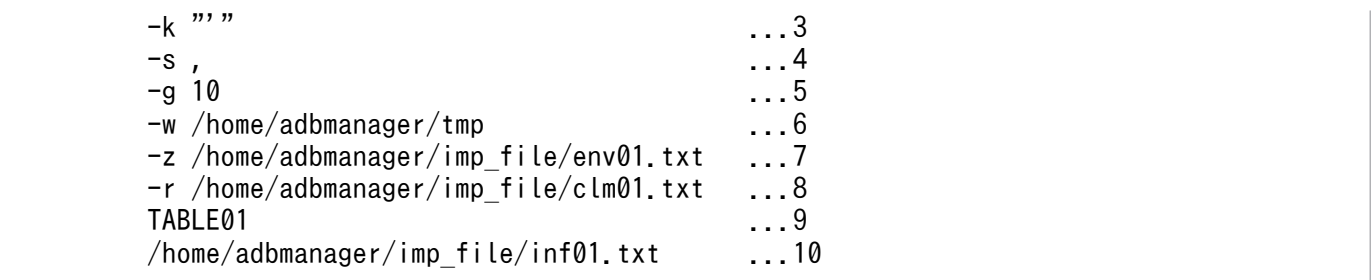

[説明]

- 1. adbimport コマンドを実行する HADB ユーザの認可識別子を指定します。
- 2. -u オプションに指定した認可識別子のパスワードを指定します。
- 3. 入力データファイル中で使用している囲み文字(アポストロフィ)を指定します。囲み文字にアポ ストロフィを指定する場合は、アポストロフィを二重引用符(")で囲む必要があります。
- 4. 入力データファイル中で使用している区切り文字(コンマ)を指定します。
- 5. データインポート処理の経過メッセージ (KFAA80205-I) が 10.000 行ごとに出力されるように指定 します。
- 6. データインポート処理時に作成される作業用一時ファイルを格納するディレクトリを指定します。
- 7.「[\(2\) インポートオプションファイルを作成する](#page-438-0)」で作成したインポートオプションファイルの絶 対パス名を指定します。
- 8.[「\(3\) 列構成情報ファイルを作成する」](#page-438-0)で作成した列構成情報ファイルの絶対パス名を指定します。
- 9. インポート対象表 (TABLE01) を指定します。
- 10.「[\(1\) 入力データパスファイルを作成する](#page-438-0)」で作成した入力データパスファイルの絶対パス名を指 定します。

### 17.3.3 固定長形式の表データをインポートする場合

次に示す条件で,表データのインポートを行います。

- 表TABLE01 に表データを新規にインポートする
- TABLE01 には B-tree インデクス,テキストインデクス,およびレンジインデクスが定義されている
- 入力データファイル (固定長形式) は 2 つある
- 入力データ中に論理エラーデータがあるおそれがある
- 論理エラーデータがあった場合,データの修正後にインポートする

<span id="page-440-0"></span>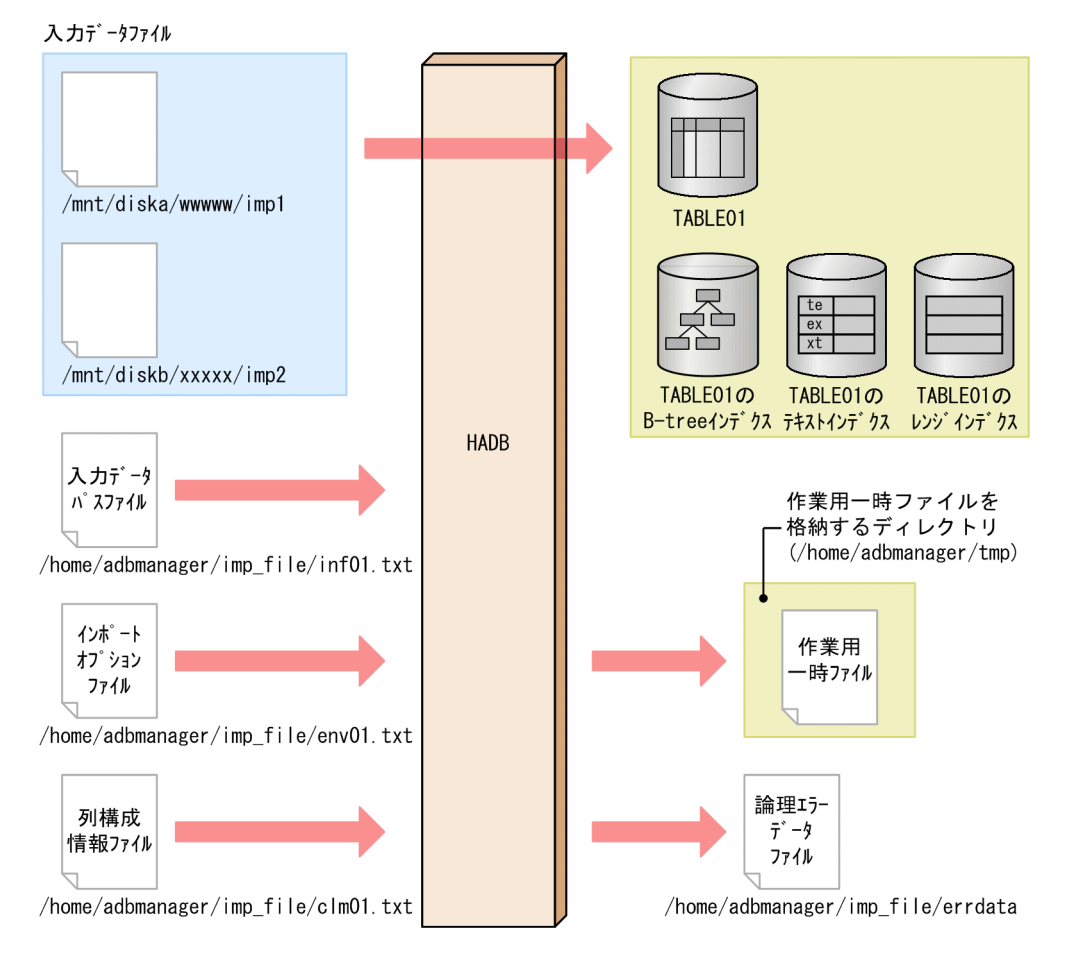

このとき、次に示す手順でadbimport コマンドを実行します。

### 手順

- 1. 入力データパスファイルを作成する
- 2. インポートオプションファイルを作成する
- 3. 列構成情報ファイルを作成する
- 4. adbimport コマンドを実行する

各手順の例を以降で説明します。

## (1) 入力データパスファイルを作成する

入力データパスファイルを作成して,すべての入力データファイルのパスを指定します。

### 入力データパスファイルの指定例

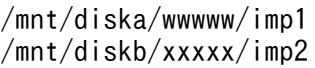

#### 17. adbimport (データのインポート)

## <span id="page-441-0"></span>(2) インポートオプションファイルを作成する

インポートオプションファイルを作成して,インポートオプションを指定します。

#### インポートオプションファイルの指定例

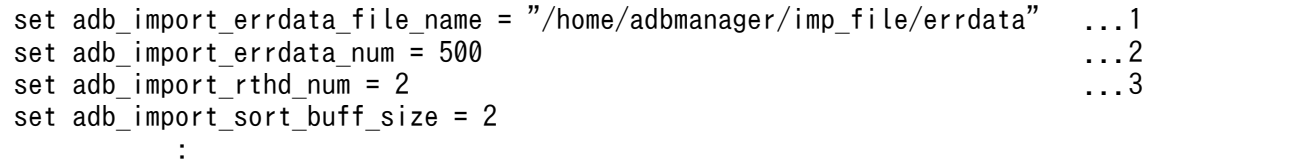

[説明]

1. 論理エラーデータを出力する論理エラーデータファイルを指定します。

2. 論理エラーデータの出力個数の上限を指定します。

3. そのほかの性能に関するインポートオプションを指定します。

### (3) 列構成情報ファイルを作成する

列構成情報ファイルを作成して,列構成情報オプションを指定します。

#### 列構成情報ファイルの指定例

```
set adb import input record size = 38 ...1
adbcolumninfo -n C1 -p 1,10 \ldots 2
adbcolumninfo -n C2 -p 11,8
adbcolumninfo -n C3 -p 19,20
```
[説明]

1. 入力データファイルのレコード長を指定します。

2. 処理対象表に定義してある列単位(C1~C3)に、入力データをどう扱うかを指定します。

この例では、TABLE01 に列C1 (CHAR(10)), 列C2 (INT), および列C3 (CHAR(20)) が定義されて いるものとします。

入力データファイルの内容と処理対象表の列定義の関係ごとの列構成情報オプションの指定パター ンについては,「[17.2.5 列構成情報オプションの指定パターン](#page-425-0)」の[「\(2\) 入力データファイルの](#page-429-0) [ファイル形式が固定長形式の場合](#page-429-0)」を参照してください。

## (4) adbimport コマンドを実行する

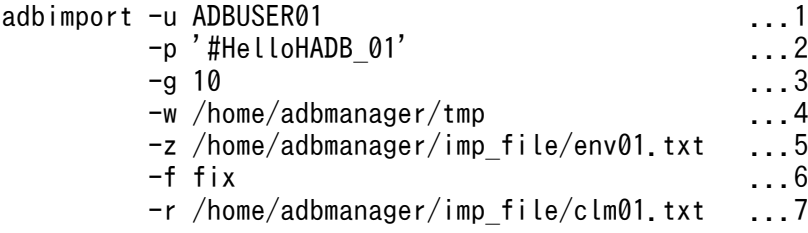

[説明]

- 1. adbimport コマンドを実行する HADB ユーザの認可識別子を指定します。
- 2. -u オプションに指定した認可識別子のパスワードを指定します。
- 3. データインポート処理の経過メッセージ (KFAA80205-I) が 10,000 行ごとに出力されるように指定 します。
- 4. データインポート処理時に作成される作業用一時ファイルを格納するディレクトリを指定します。
- 5.「[\(2\) インポートオプションファイルを作成する](#page-441-0)」で作成したインポートオプションファイルの絶 対パス名を指定します。
- 6. 入力データファイルの形式に固定長形式を指定します。
- 7.[「\(3\) 列構成情報ファイルを作成する」](#page-441-0)で作成した列構成情報ファイルの絶対パス名を指定します。
- 8. インポート対象表(TABLE01)を指定します。
- 9.「[\(1\) 入力データパスファイルを作成する](#page-440-0)」で作成した入力データパスファイルの絶対パス名を指 定します。

## 17.3.4 GZIP 形式で圧縮した CSV 形式の表データをバックグラウンドイン ポートする場合

次に示す条件で,表データのインポートを行います。

- 表TABLE01 に表データをバックグラウンドインポートする
- TABLE01 には B-tree インデクス, テキストインデクス, およびレンジインデクスが定義されている
- 入力データファイル (CSV 形式) は2つある
- 入力データファイルは GZIP 形式で圧縮されている
- 入力データファイル中の囲み文字にはアポストロフィ(')を,区切り文字にはコンマ(,)を使用 している
- 入力データファイル中のフィールドデータが,次に示す 2 つの条件を満たす
	- フィールドデータの並び順が,インポート対象表の列構成の順序と同じ
	- フィールドデータの数が,インポート対象表の列定義数と同じ
- 入力データ中に論理エラーデータがあるおそれがある
- 論理エラーデータがあった場合,データの修正後にバックグラウンドインポートする

<span id="page-443-0"></span>入力データファイル

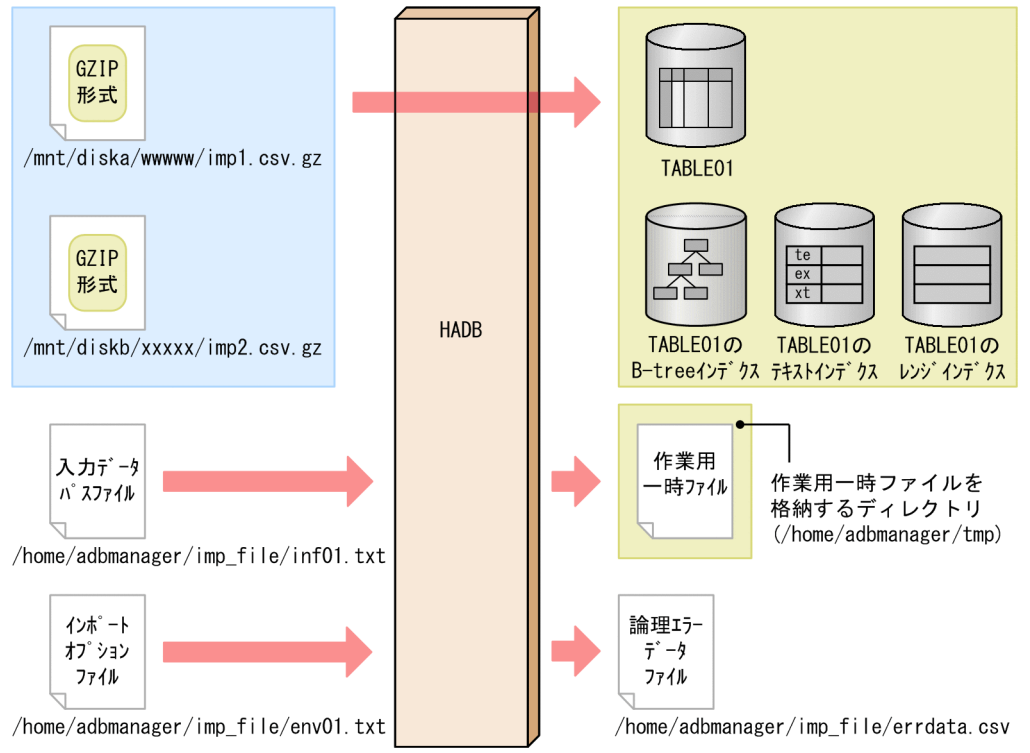

このとき、次に示す手順でadbimport コマンドを実行します。

#### 手順

1. 入力データパスファイルを作成する

2. インポートオプションファイルを作成する

3. adbimport コマンドを実行する

各手順の例を以降で説明します。

# (1) 入力データパスファイルを作成する

入力データパスファイルを作成して,すべての入力データファイルのパスを指定します。

#### 入力データパスファイルの指定例

/mnt/diska/wwwww/imp1.csv.gz /mnt/diskb/xxxxx/imp2.csv.gz

# (2) インポートオプションファイルを作成する

インポートオプションファイルを作成して,インポートオプションを指定します。

#### インポートオプションファイルの指定例

```
set adb import errdata file name = "/home/adbmanager/imp_file/errdata.csv" ...1
set adb import errdata num = 500 ...2
```
17. adbimport(データのインポート)

```
set adb_import_read_size = 1024 ...3
set adb import decompress buff size = 1024: 100 minutes
```
#### [説明]

1. 論理エラーデータを出力する論理エラーデータファイルを指定します。

2. 論理エラーデータの出力個数の上限を指定します。

3. そのほかの性能に関するインポートオプションを指定します。

## (3) adbimport コマンドを実行する

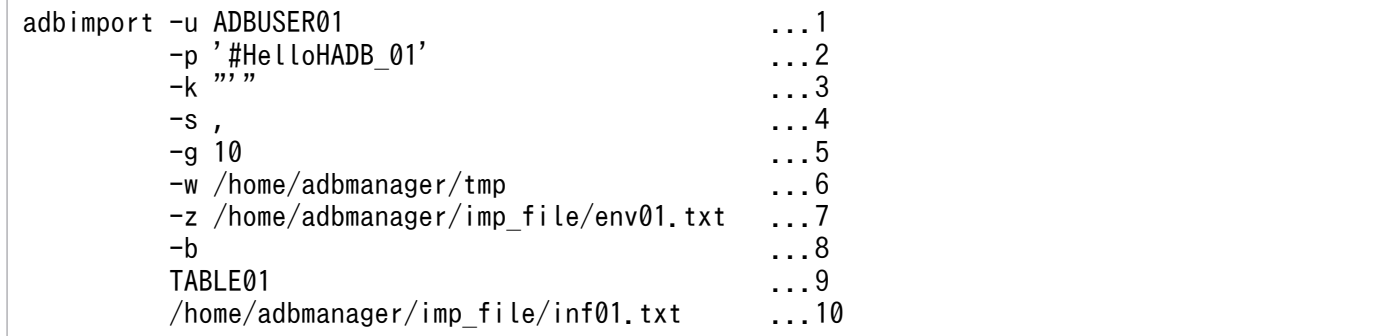

[説明]

1. adbimport コマンドを実行する HADB ユーザの認可識別子を指定します。

2. -u オプションに指定した認可識別子のパスワードを指定します。

- 3. 入力データファイル中で使用している囲み文字(アポストロフィ)を指定します。囲み文字にアポ ストロフィを指定する場合は、アポストロフィを二重引用符(")で囲む必要があります。
- 4. 入力データファイル中で使用している区切り文字(コンマ)を指定します。
- 5.データインポート処理の経過メッセージ(KFAA80205-I)が 10,000 行ごとに出力されるように指定 します。
- 6. データインポート処理時に作成される作業用一時ファイルを格納するディレクトリを指定します。
- 7.「[\(2\) インポートオプションファイルを作成する](#page-443-0)」で作成したインポートオプションファイルの絶 対パス名を指定します。
- 8. 表データがバックグラウンドインポートされるように指定します。
- 9. インポート対象表 (TABLE01) を指定します。
- 10.「[\(1\) 入力データパスファイルを作成する](#page-443-0)」で作成した入力データパスファイルの絶対パス名を指 定します。

adbimport コマンドのリターンコードを次の表に示します。

## 表 17-13 adbimport コマンドのリターンコード

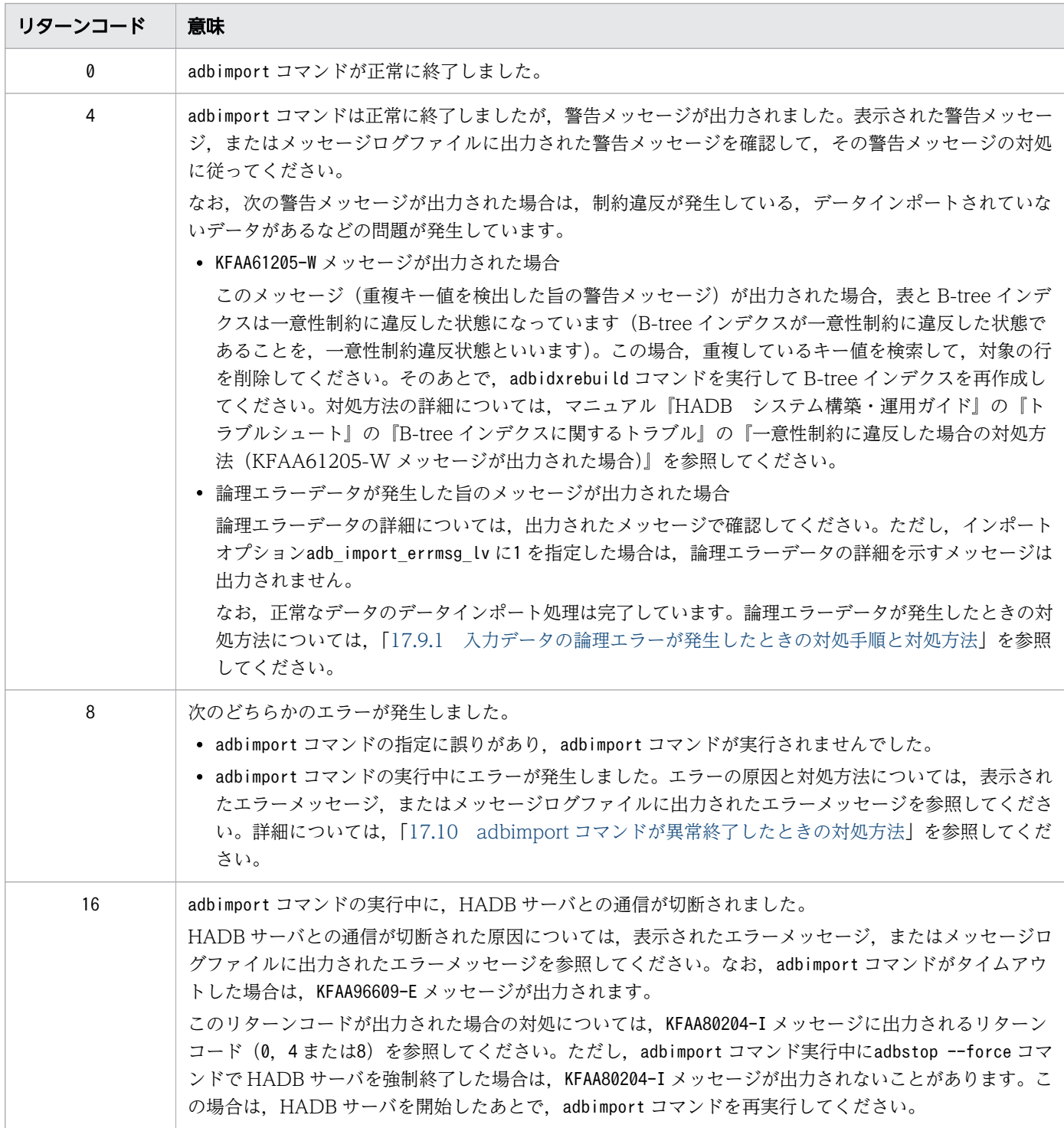

# <span id="page-446-0"></span>17.5 入力データファイルの形式 (CSV 形式の仕様)

ここでは,入力データファイル(CSV 形式)の形式について説明します。

入力データファイル(固定長形式)の形式については、「[17.6 入力データファイルの形式\(固定長形式の](#page-456-0) [仕様\)」](#page-456-0)を参照してください。

圧縮した入力データファイル(CSV 形式)を使用したい場合については,[「17.7 入力データファイルの](#page-459-0) [圧縮形式](#page-459-0)」を参照してください。

## 17.5.1 CSV 形式の仕様

CSV 形式とは、各項目のデータを区切り文字で区切って並べたデータ形式のことです。このとき、区切ら れた各項目のデータのことをフィールドデータといいます。CSV 形式の例を次の図に示します。

図 17-16 CSV 形式の例

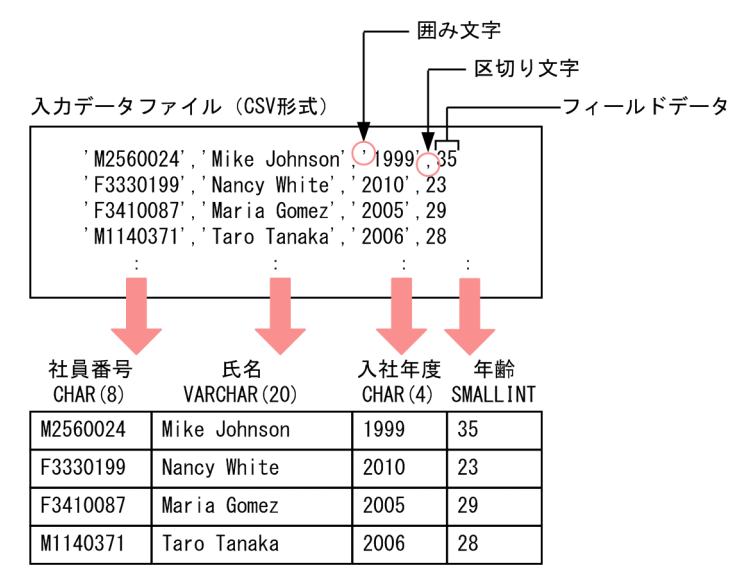

[説明]

- 入力データファイルの1行は、表の1行のデータに対応します。
- 入力データファイルに記述するフィールドデータの順序は,表の列構成の順序と同じでなくても問 題ありません。
- 入力データファイルは,環境変数ADBLANG に指定した文字コードで作成してください。
- フィールドデータが囲み文字で囲まれている場合は,囲み文字をadbimport コマンドの-k オプショ ンに指定します。
- フィールドデータを区切り文字で区切ります。この区切り文字をadbimport コマンドの-s オプショ ンに指定します。
- 数値データ(年齢)も, 文字データと同じ形式で記述します。

17. adbimport (データのインポート)

## <span id="page-447-0"></span>17.5.2 入力データの記述規則 (CSV 形式)

- 1. 表の 1 行のデータをファイルの 1 行に記述してください。1 行の終わりには改行文字を記述してくださ い。改行コードは,X'0A'(LF),X'0D0A'(CRLF),またはX'00'としてください。
- 2. ローストア表にデータをインポートする場合,入力データの 1 行の最大長は 512 メガバイト (536,870,912 バイト)です。512 メガバイトを超えると,adbimport コマンドの実行時にファイル入 力エラーになります。
- 3. 入力データファイルに EOF 制御文字は記述できません。
- 4. フィールドデータとフィールドデータの間を区切り文字で区切ってください。
- 5. 囲み文字を指定する場合は,区切り文字と囲み文字を連続して指定してください。区切り文字と囲み文 字の間に空白があると、空白はデータとして扱われるため、囲み文字の指定エラーになったり、囲み文 字を含むデータが格納されたりすることがあります。
- 6. 囲み文字と同じ文字がデータ中にある場合,データの文字を 2 個連続で記述してください。 (例)アポストロフィ(')が囲み文字で,データにもアポストロフィがある場合

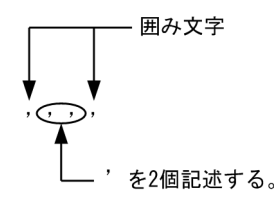

- 7. データの先頭が囲み文字と同じ文字の場合は,データの文字を 2 個連続で記述してください。その上 で,フィールドデータを囲み文字で囲んでください。
	- (例)二重引用符(")が囲み文字で,データが「"ABC」の場合

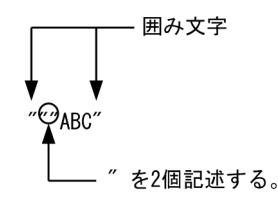

ただし,データの先頭に半角空白またはタブを挿入した場合は,フィールドデータを囲み文字で囲む必 要はありません。

- 8. 囲み文字で囲んだ個所は,すべてデータとして扱われます。
- 9. フィールドデータ中に区切り文字がある場合,フィールドデータ全体を囲み文字で囲んでください。囲 み文字で囲まない場合,区切り文字として扱われ,入力データの列数不一致などの結果になります。 囲み文字が二重引用符(")で、区切り文字がコンマ(,)の場合について、例を次に示します。 例 1:次の場合は,「1」,「foo,bar」,「3」の 3 列のフィールドデータとして扱われます。
	- 1,"foo,bar",3

例 2:次の場合は,「1」,「foo」,「bar」,「3」の 4 列のフィールドデータとして扱われます。

1,foo,bar,3

17. adbimport (データのインポート)

#### <span id="page-448-0"></span>■配列型のフィールドデータの記述規則

配列型の列に格納される配列型のフィールドデータの記述規則について説明します。 ここでは,基本的な規則を説明しています。そのほかの規則については,[「表 17-14 フィールドデー](#page-449-0) [タの記述形式」](#page-449-0)の「配列データ」を参照してください。

1.配列型のフィールドデータは,波括弧({ })で囲み,各配列要素をコンマ(,)で区切ってください。 (例 1)

#### $\cdots$ , {ABC, DEF, XYZ},  $\cdots$

下線部分が配列型のフィールドデータです。

上記の例の場合,配列型の列の各配列要素には、ABC, DEF, XYZ が格納されます。

(例 2)

 $\cdots$ |{ABC, DEF, XYZ}| $\cdots$ 

下線部分が配列型のフィールドデータです。

-s オプションを指定して,フィールドデータの区切り文字をストローク(|)に変更した場合で も,各配列要素はコンマ(,)で区切ります。上記の例の場合も,配列型の列の各配列要素には, ABC,DEF,XYZ が格納されます。

2. 各配列要素を二重引用符(")で囲むこともできます。

(例)

 $\cdots$ , {"ABC", "DEF", "XYZ"},  $\cdots$ 

上記の例の場合,配列型の列の各配列要素には、ABC, DEF, XYZ が格納されます。

各配列要素を囲む二重引用符(")には、囲み文字と同じ規則が適用されます。

- 3.配列型のフィールドデータは,囲み文字で囲むことを推奨します。配列型のフィールドデータを囲 み文字で囲まないと,囲み文字に関するエラーが発生した場合,エラーが発生した個所以降の全 フィールドデータがエラーと判定されることがあります。
	- (例)囲み文字がアポストロフィ( ' )の場合

…,'{ABC,DEF,XYZ}',…

- 4. 配列要素に波括弧 ({ }), コンマ(,), または改行コードが含まれている場合は、配列要素を二重 引用符(")で囲んでください。
	- (例) 配列要素に波括弧 ({ }) が含まれている場合

 $\cdots$ , {ABC, "DEF{", "{XYZ}"},  $\cdots$ 

上記の例の場合,配列型の列の各配列要素には、ABC, DEF{, {XYZ}が格納されます。

また、配列要素に二重引用符(")が含まれている場合も、配列要素を二重引用符(")で囲んでく ださい。さらに,配列要素中の二重引用符(")を 2 個連続で記述してください。

<span id="page-449-0"></span>(例) 配列要素に二重引用符(")が含まれている場合

…,{ABC,"DE""F","""XYZ"""},…

上記の例の場合,配列型の列の各配列要素には、ABC, DE"F, "XYZ"が格納されます。

- 5. 配列型のフィールドデータ中に区切り文字と同じ文字がある場合、区切り文字と同じ文字は配列要 素の一部と見なされます。
	- (例) 区切り文字がストローク(|)の場合

 $\cdots$ |{ABC, D|EF, |XYZ|}| $\cdots$ 

上記の例の場合,配列型の列の各配列要素には、ABC, D|EF, |XYZ|が格納されます。

- 6.配列型のフィールドデータ中に囲み文字と同じ文字がある場合の仕様は,次のようになります。
	- 配列型のフィールドデータを囲み文字で囲んでいない場合 配列型のフィールドデータ中の囲み文字と同じ文字は,配列要素の一部と見なされます。 (例)囲み文字がアポストロフィ( ' )の場合

 $\cdots$ , {AB' C, ' DEF', XY' ' Z},  $\cdots$ 

上記の例の場合,配列型の列の各配列要素には,AB'C,'DEF', XY''Z が格納されます。

- 配列型のフィールドデータを囲み文字で囲んでいる場合 配列型のフィールドデータ中の囲み文字と同じ文字は,2 個連続で記述してください。
	- (例)囲み文字がアポストロフィ( ' )の場合

...,'{AB''C,''DEF'',XY''''Z}',...

上記の例の場合,配列型の列の各配列要素には,AB'C,'DEF',XY''Z が格納されます。

## 17.5.3 フィールドデータの記述形式 (CSV 形式)

フィールドデータの記述形式を次の表に示します。

表 17-14 フィールドデータの記述形式

| 項 | データ型     |         | フィールドデータの記述形式                                            |                                   |                                                            |                                                                                                    |                                                       |
|---|----------|---------|----------------------------------------------------------|-----------------------------------|------------------------------------------------------------|----------------------------------------------------------------------------------------------------|-------------------------------------------------------|
| 番 |          |         | 形式                                                       | 記述例                               | 注意事項                                                       | 空文字列の指<br>定例 <sup>※1</sup>                                                                                                    | 配列要素(ナ<br>ル値, 長さ0<br>のデータの指<br>*10<br>定例)             |
|   | 数デー<br>タ | INTEGER | $[ +   - ]$ ] aa<br>+, -:符号<br>aa: 数値 (a は<br>$0\sim9$ ) | • 100<br>$-123$<br>.000<br>• 0657 | • 符号と数値を合わ<br>せて20文字まで<br>記述できます。<br>• 形式および文字数<br>の制限に関係な | $\bullet \cdots, *$ , $\cdots$<br>$\bullet \cdots$ , " $*$ ",<br>$\cdots$<br>$\bullet \quad \cdots, \; \ldots$<br>$\bullet \cdots$ , "", | • $\{,*,$<br>$\bullet \ \{\cdots, "*".$<br>$\cdots$ } |

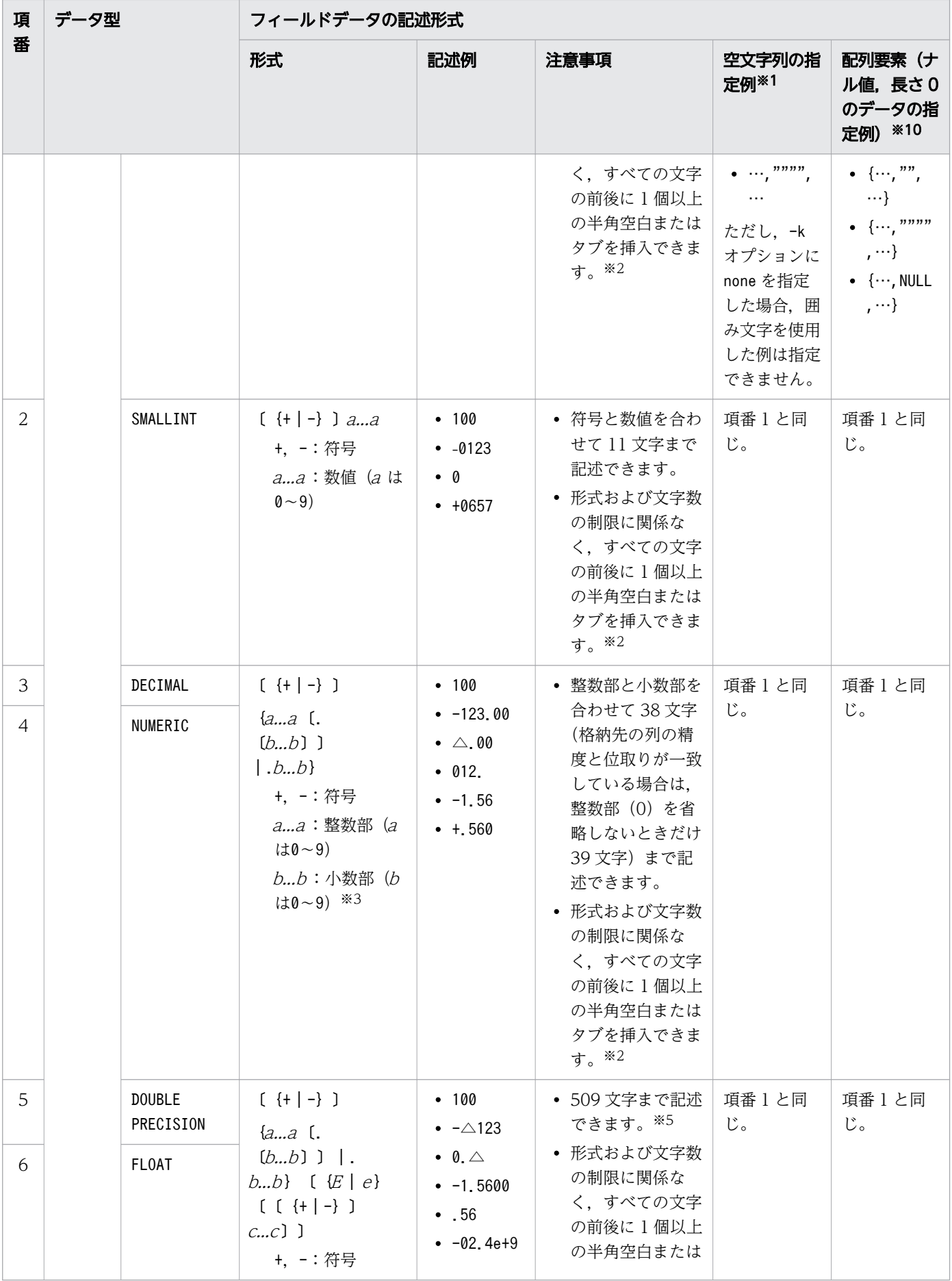

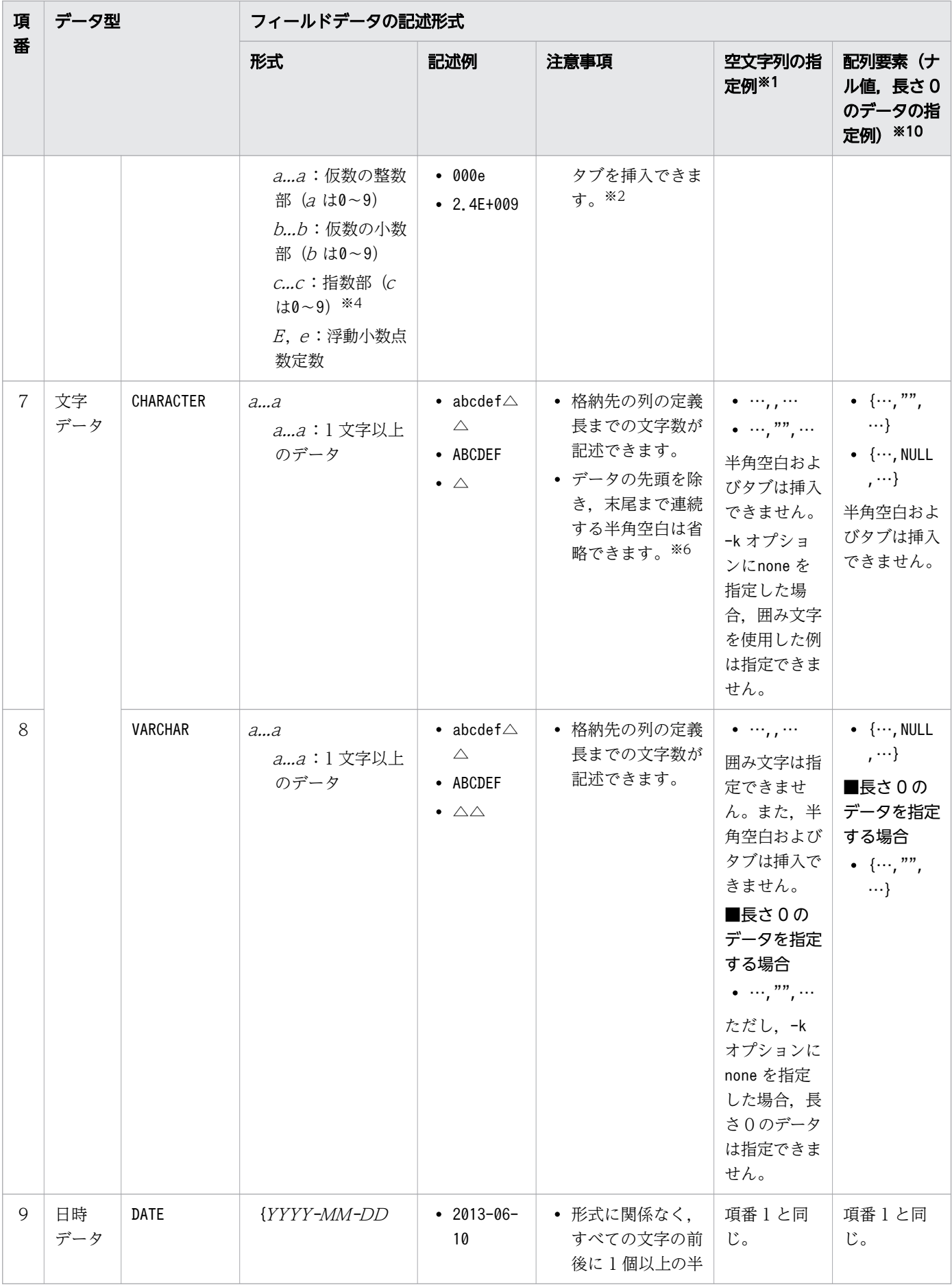

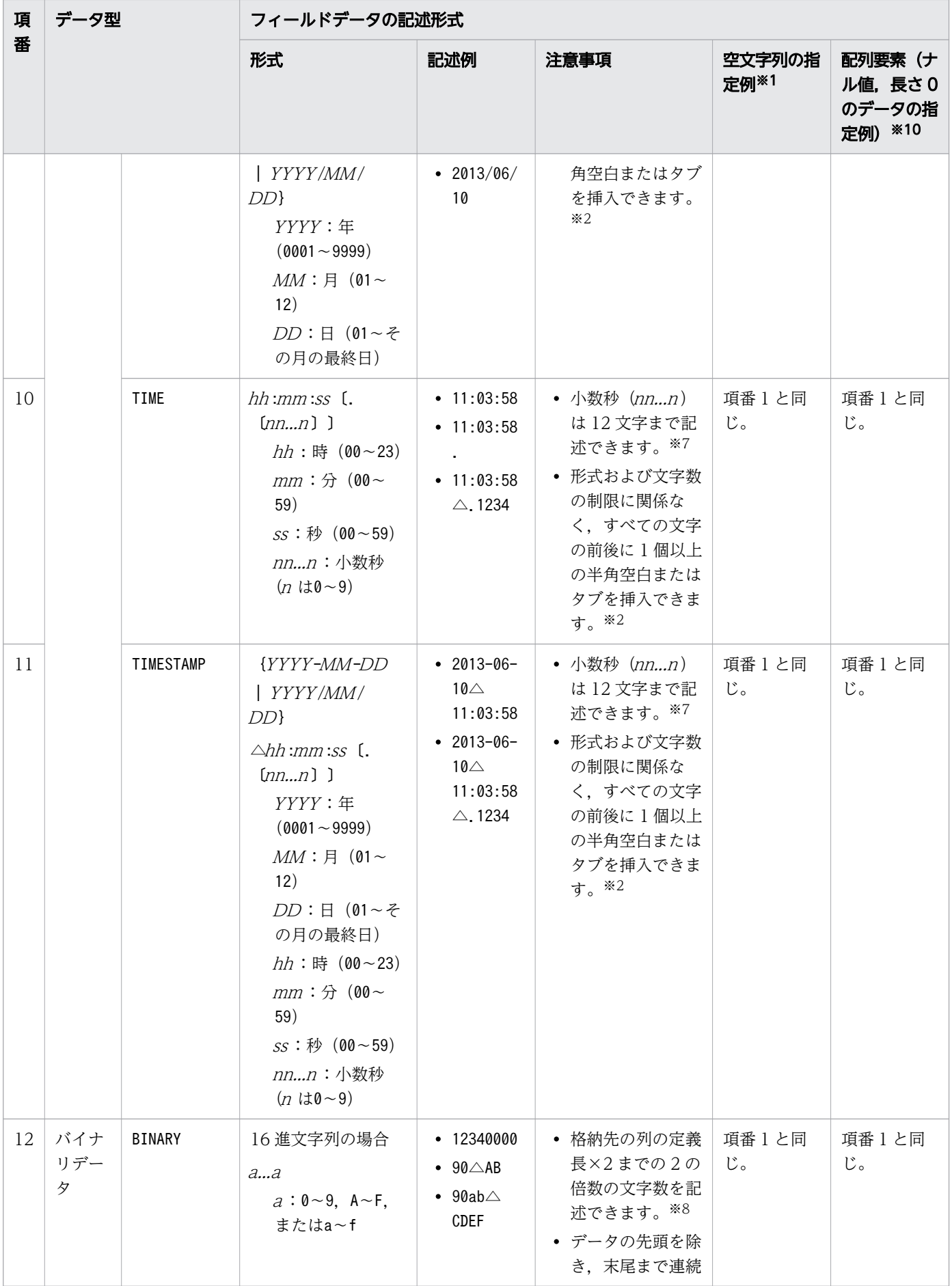

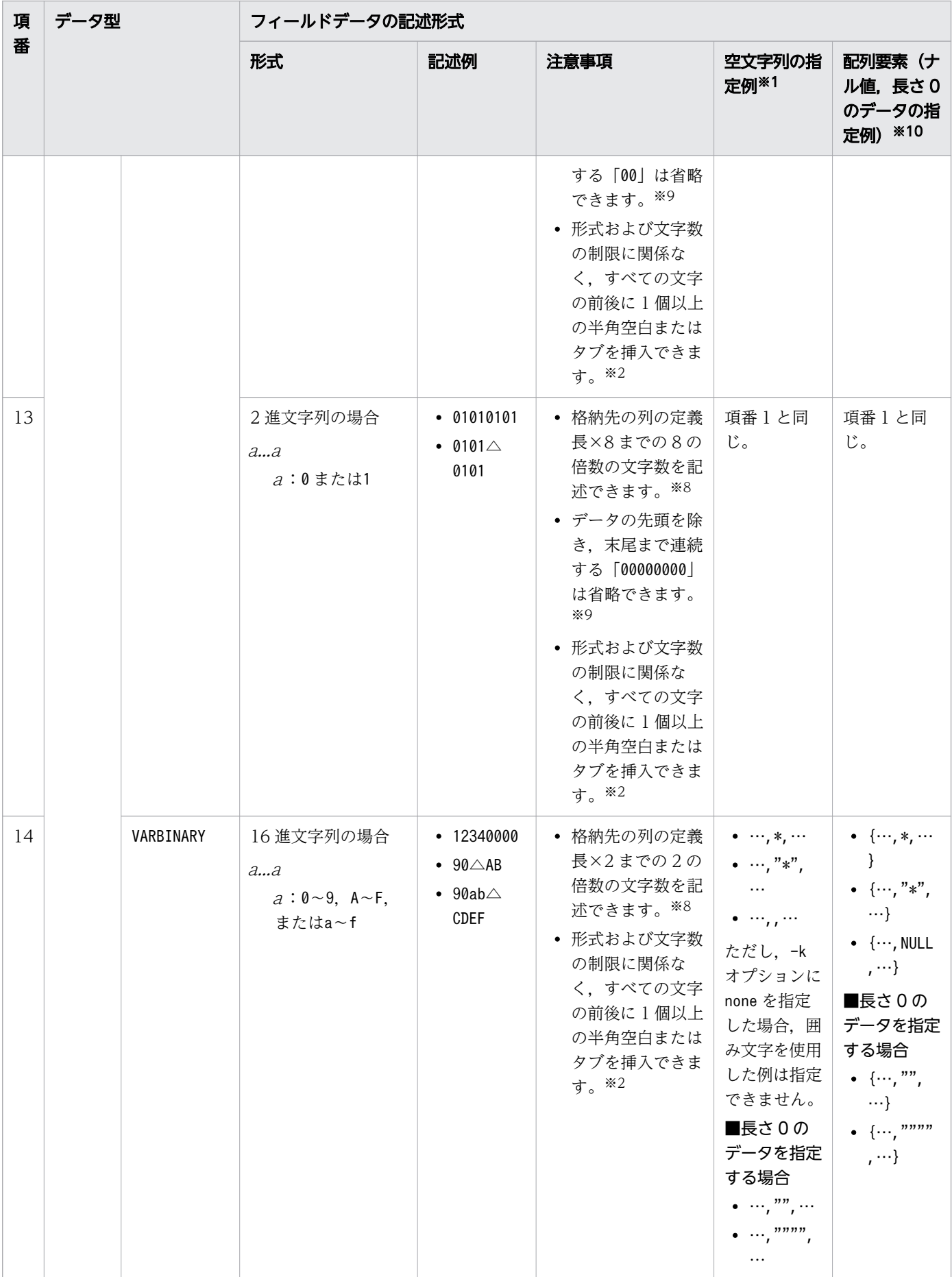

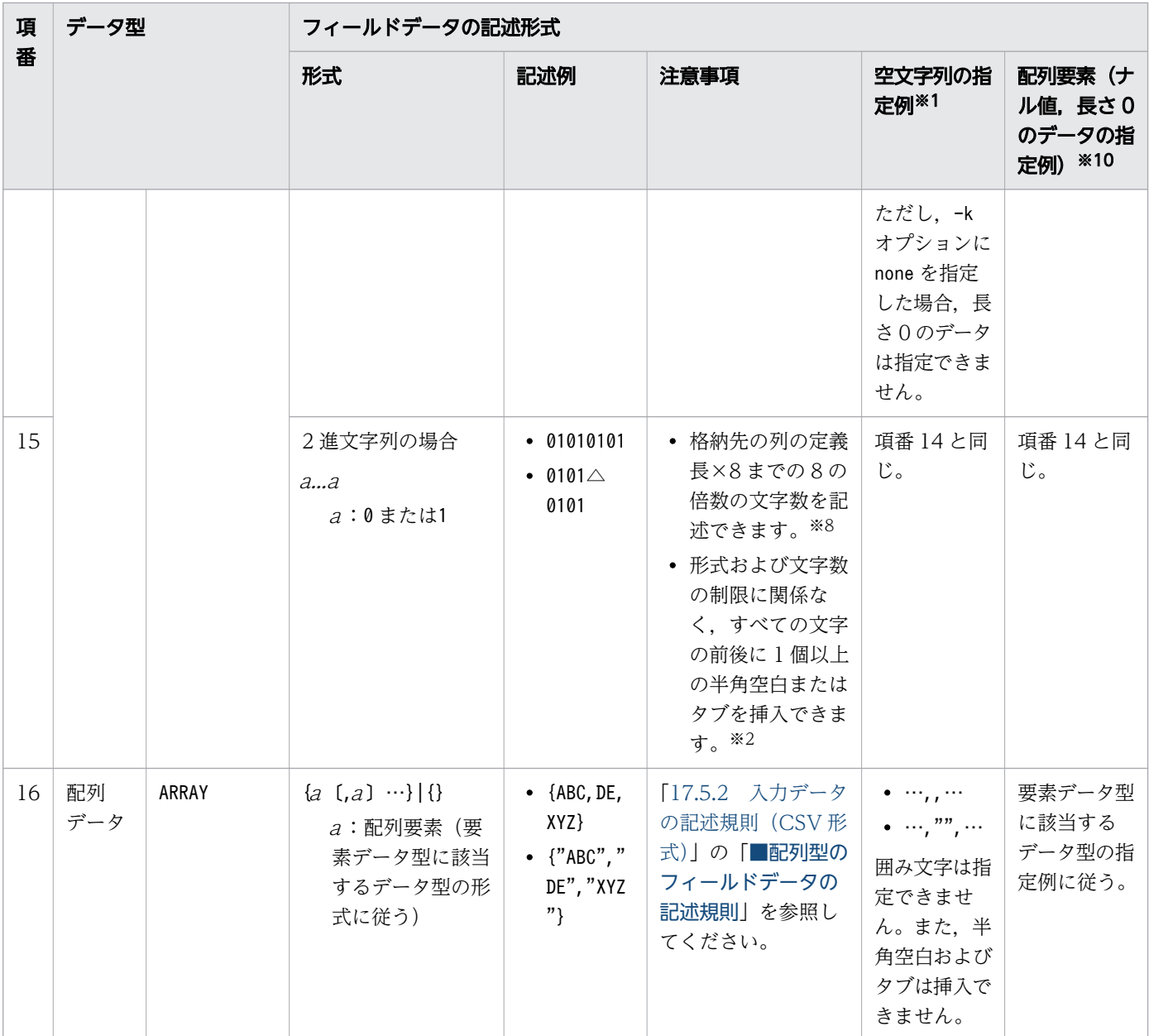

(凡例)

△:1個以上の半角空白,またはタブ

- , :区切り文字
- " :囲み文字

注※1

空文字列を指定すると,格納先の列にDEFAULT 句を指定している場合は,列の既定値が格納されます。 格納先の列にDEFAULT 句を指定していない場合は,ナル値が格納されます。DEFAULT 句を指定している 列にナル値のデータを格納したいときは、インポートオプションadb\_import\_null\_string の指定値を NULL にしてください。

対象の列に実際に格納される値については,[「17.8 入力データが空文字列の場合に格納される値](#page-460-0)」を 参照してください。

注※2

文字の前後に 1 個以上の半角空白(0x20)やタブ(0x09)がある場合,その半角空白およびタブは削除 されます。

(例)  $\triangle$ 1 $\triangle$ 23 $\triangle$  $\triangle$ 4 $\triangle$  $\triangle$  → 1234

なお,データがすべて削除された場合は,空文字列として扱われます。

注※3

格納先の位取りより下位の桁部分は切り捨てられます。

#### 注※4

指数を省略した場合,指数として+0 を仮定します。

注※5

指定する値によっては,桁落ちが生じる場合があります。

注※6

入力データが定義長に満たない場合は,半角空白が残りの部分に格納されます。

注※7

小数秒 (nn...n) の桁数が表のデータ型の小数秒精度に満たない場合は、右側に 0 が補われます。

小数秒 (nn...n) の桁数が表のデータ型の小数秒精度を超える場合は、入力データは切り捨てられます。 注※8

16 進文字列の文字数が 2 の倍数でない場合,論理エラーとなります。

2 進文字列の文字数が8の倍数でない場合、論理エラーとなります。

#### 注※9

入力データが定義長に満たない場合は, 0x00 が残りの部分に格納されます。

#### 注※10

配列要素がナル値となる場合の指定例と,配列要素が長さ 0 のデータとなる場合の指定例を説明してい ます。

# <span id="page-456-0"></span>17.6 入力データファイルの形式(固定長形式の仕様)

ここでは,入力データファイル(固定長形式)の形式について説明します。

入力データファイル (CSV 形式) の形式については、「17.5 入力データファイルの形式 (CSV 形式の什 [様\)」](#page-446-0)を参照してください。

圧縮した入力データファイル(固定長形式)を使用したい場合については,「[17.7 入力データファイルの](#page-459-0) [圧縮形式](#page-459-0)| を参照してください

## 17.6.1 固定長形式の仕様

固定長形式とは,レコード長が固定のデータ形式のことです。固定長形式の例を次の図に示します。

### 図 17-17 固定長形式の例

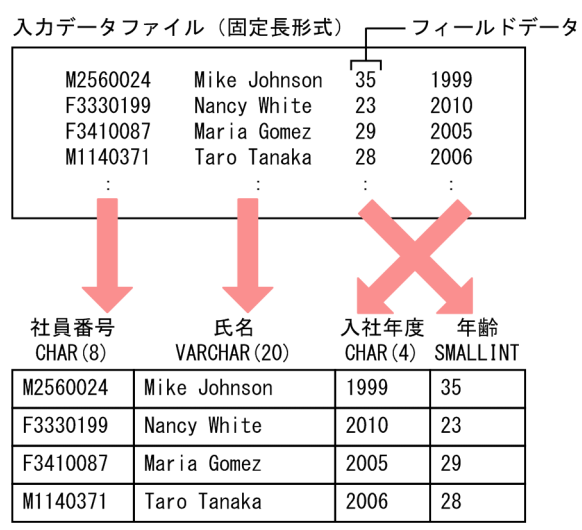

[説明]

- 入力データの 1 行の長さは固定です。
- 入力データファイルに記述するフィールドデータの順序は,表の列構成の順序と同じでなくても問 題ありません。

## 17.6.2 入力データの記述規則(固定長形式)

- 入力データの 1 行の長さは固定にしてください。
- 1 行の終わりに改行コードを記述できます。
- 入力データファイルは,環境変数ADBLANG に指定した文字コードで作成してください。
- 各列の値の開始位置は統一してください。各データ型の開始位置を統一する方法を次の表に示します。

### <span id="page-457-0"></span>表 17-15 開始位置を統一する方法

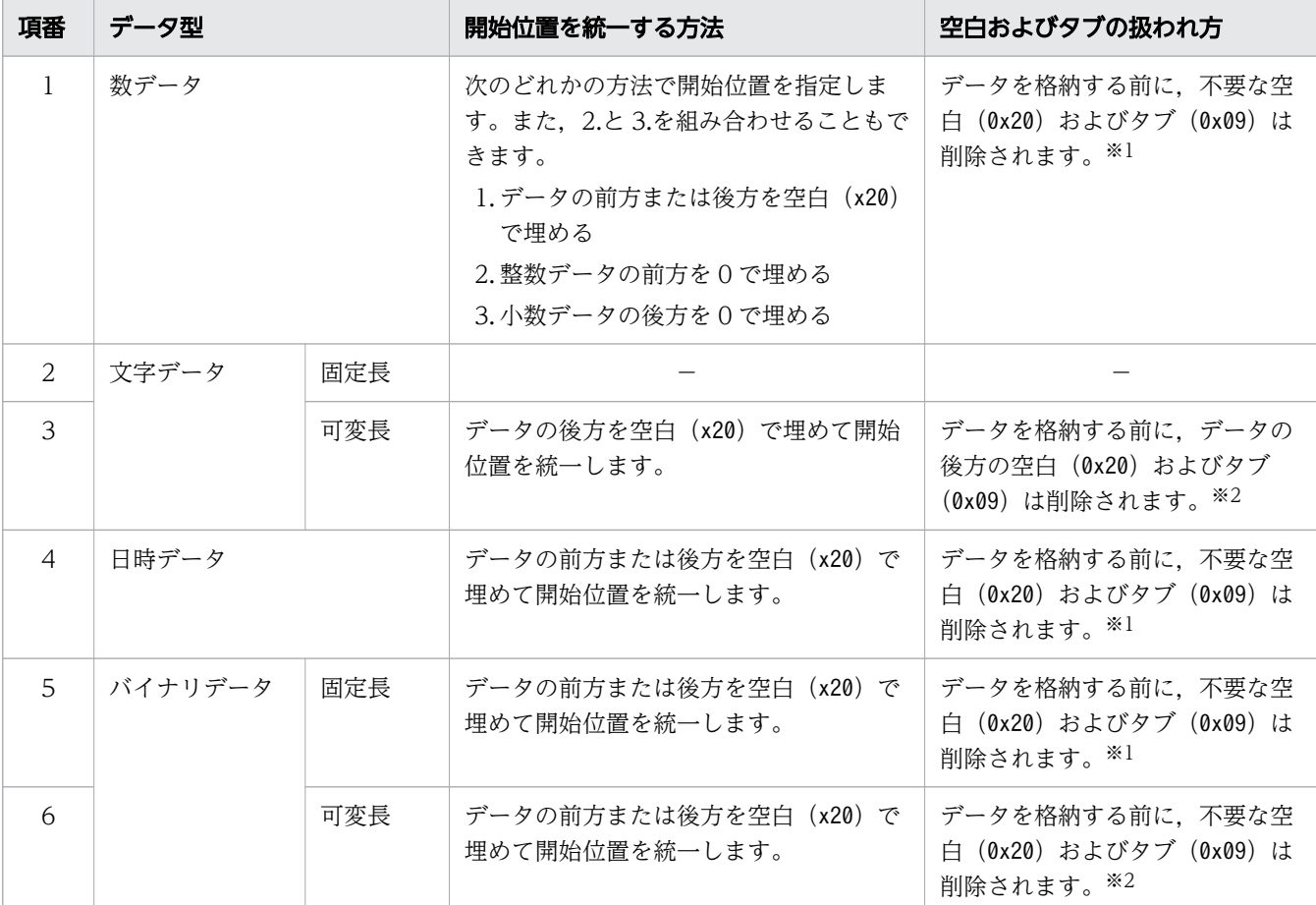

(凡例)

−:該当しません。

注※1

データがすべて削除された場合は,入力データが不正となります。

注※2

データがすべて削除された場合は,長さ 0 のデータとして扱われます。

## 17.6.3 フィールドデータの記述形式 (固定長形式)

データをすべて文字形式で指定します。

各データ型の指定値の詳細については,[「17.5.3 フィールドデータの記述形式\(CSV 形式\)](#page-449-0)」を参照して ください。

また,CSV 形式とは異なる点(固定長形式に関する留意事項)を次に示します。

• 空文字列または列の既定値を指定する方法は,CSV 形式とは異なります。

空文字列または列の既定値を指定する場合は、空文字列または列の既定値として扱いたいデータを、列 構成情報オプションのadbcolumninfo オペランドの-c オプションに指定します。指定した値と入力デー タが一致すると,空文字列または列の既定値が格納されます。なお,このとき比較対象となる入力デー タは,不要な空白およびタブを取り除く前のデータです。

## 重要

列に非ナル値制約を定義している場合,入力データ中の該当するデータに空文字列として扱 われる記述があると,adbimport コマンドの実行時に論理エラーとして扱われます。

- 囲み文字はそのままデータとして扱われます。 このため,データとして囲み文字が不要な場合は,列構成情報オプションのadbcolumninfo オペランド の-p オプションの先頭位置と長さに,囲み文字を除いた範囲を指定してください。 また、データとして囲み文字が含まれる場合は、CSV 形式と異なり、連続させる必要はありません。
- 可変長データ型は,指定方法によっては長さ 0 のデータとして扱われることがあります。詳細について は,「[17.6.2 入力データの記述規則\(固定長形式\)](#page-456-0)」の「[表 17-15 開始位置を統一する方法](#page-457-0)」を参照 してください。

# <span id="page-459-0"></span>17.7 入力データファイルの圧縮形式

入力データファイルの圧縮形式について説明します。

adbimport コマンドは、次に示す圧縮形式で入力データファイル (CSV 形式または固定長形式) を圧縮し ている場合でも,データをインポートできます。

#### ■入力データファイルの圧縮形式

• GZIP 形式

adbimport コマンドでインポートできる、GZIP 形式で圧縮されたファイルを次に示します。

- OS のgzip コマンドで GZIP 形式に圧縮した入力データファイル(CSV 形式または固定長形式)
- --compress GZIP オプションを指定したadbexport コマンドで GZIP 形式に圧縮した出力データファイ ル(CSV 形式)

出力データファイルの圧縮形式については,[「14.6 出力データファイルの圧縮形式](#page-322-0)」を参照してくだ さい。

圧縮された入力データファイルをインポートする方法は、圧縮されていない入力データファイルをインポー トする方法と同じです。入力データパスファイルに,圧縮された入力データファイルの格納場所を示す絶 対パスを指定してadbimport コマンドを実行すると,データをインポートできます。

# 重要

入力データファイルに使用できるファイルの圧縮形式は,GZIP 形式だけです。ほかの形式で 圧縮された入力データファイルは,インポートできません。

GZIP 形式以外の形式で圧縮された入力データファイルをインポートする場合は,圧圧縮された 入力データファイルを,インポートする前に伸長しておいてください(圧縮を解除してください)。

### しょうしょう しょうしゃ しゅうしゃ 心目 火モ

入力データファイル (CSV 形式) の形式については, [17.5 入力データファイルの形式 (CSV [形式の仕様\)](#page-446-0)」を参照してください。

入力データファイル(固定長形式)の形式については、「[17.6 入力データファイルの形式\(固](#page-456-0) [定長形式の仕様\)](#page-456-0)」を参照してください。

# <span id="page-460-0"></span>17.8 入力データが空文字列の場合に格納される値

入力データが空文字列の場合に,対象の列に実際に格納される値について次の表に示します。

なお. 入力データが空文字列以外の場合は. 表定義時の指定やインポートオプションadb\_import\_null\_string の指定値に関係なく,入力データの値が格納されます。

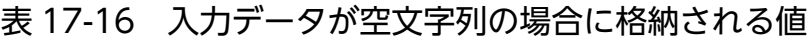

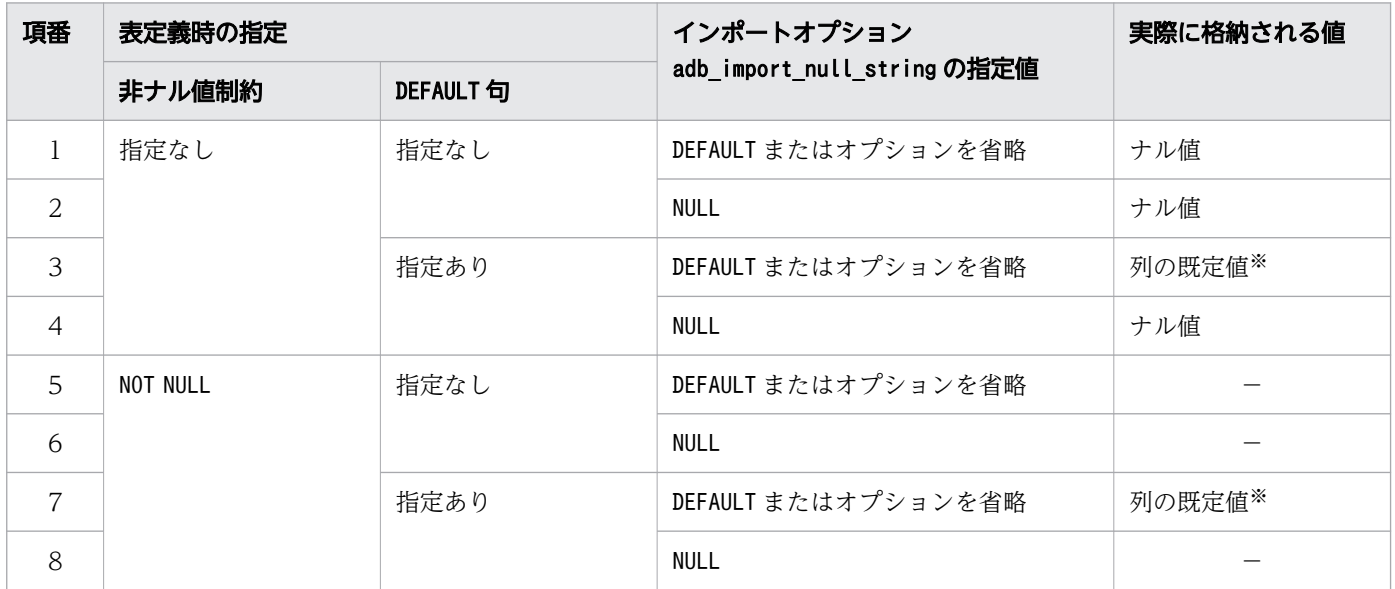

(凡例)

−:論理エラーとなるため,値が格納されません。

注※

列の既定値については,次に示す項目を参照してください。

・マニュアル『HADB SQL リファレンス』の『定義系 SQL』の『CREATE TABLE(表の定義)』 の『CREATE TABLE 文の指定形式および規則』

・マニュアル『HADB システム構築・運用ガイド』の『データベースの設計』の『表の設計』の『列 の既定値の設定(DEFAULT 句)』

## <span id="page-461-0"></span>17.9 入力データの論理エラーが発生したときの対処方法

入力データの論理エラーが発生したときの対処手順と対処方法について説明します。

### 17.9.1 入力データの論理エラーが発生したときの対処手順と対処方法

入力データの論理エラーが発生したときの対処手順(フロー)を「図 17-18 入力データの論理エラーが 発生したときの対処手順」に示します。なお,この手順は,論理エラーデータファイルに論理エラーデー タが出力されていることが前提となっています。

GZIP 形式で圧縮した入力データファイルを使用している場合、入力データとは、伸長したデータを指し ています。

#### 図 17-18 入力データの論理エラーが発生したときの対処手順

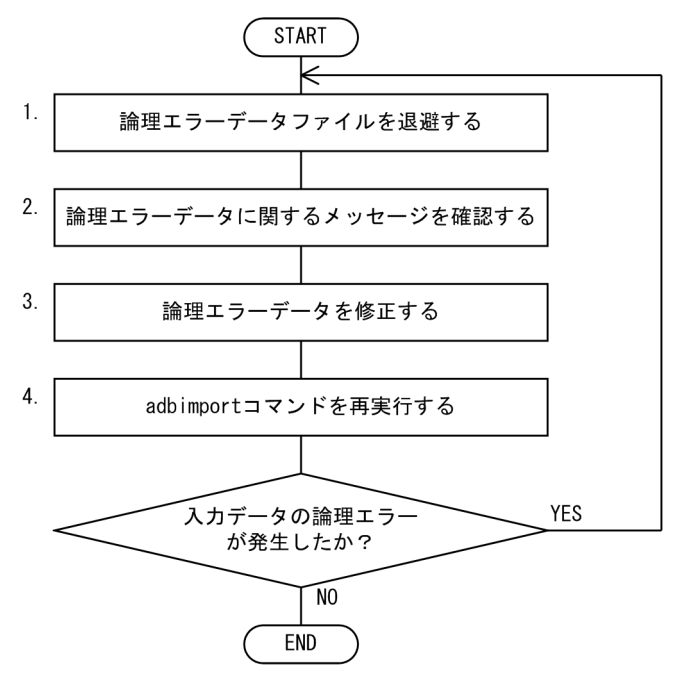

各手順の詳細を説明します。

### (1) 論理エラーデータファイルを退避する

論理エラーデータファイルを退避してください。

### (2) 論理エラーデータに関するメッセージを確認する

KFAA50217-E~KFAA50224-E メッセージ、およびKFAA52100-E メッセージが、論理エラーデータに関するメッ セージです。これらのメッセージが出力されているかを確認してください。

## <span id="page-462-0"></span>(3) 論理エラーデータを修正する

論理エラーデータファイルは,次の 3 つの組み合わせによって出力パターンが異なります。

- インポート対象表のデータ格納形式の種類
- 入力データファイルのファイル形式の種類
- インポート時の列構成情報ファイル(adbimport コマンドの-r オプション)の指定有無

論理エラーデータファイルの出力パターンを次に示します。

- 論理エラーが発生した行データがそのまま出力される場合 次に示すどれかの場合は,論理エラーデータファイルには論理エラーが発生した行データがそのまま出 力されます。
	- ローストア表にデータをインポートする際,入力データファイルのファイル形式が CSV 形式の場 合で,かつadbimport コマンドの-r オプションを指定しなかった場合
	- ローストア表にデータをインポートする際,入力データファイルのファイル形式が固定長形式の場合
	- カラムストア表にデータをインポートする場合
- 論理エラーが発生した行データのうち,処理対象表への格納対象となったフィールドデータだけが切り 出される場合

次に示す条件を満たす場合は,論理エラーデータファイルには処理対象表への格納対象となったフィー ルドデータだけが切り出されます。

- ローストア表にデータをインポートする
- 入力データファイルのファイル形式が CSV 形式である
- adbimport コマンドの-r オプションに列構成情報ファイルを指定した

それぞれの場合の対処方法を次に示します。

### (a) 論理エラーが発生した行データがそのまま出力される場合

[「\(1\) 論理エラーデータファイルを退避する](#page-461-0)」で退避した論理エラーデータファイルを開いて,論理エラー データを修正します。

論理エラーデータの出力行と,「[\(2\) 論理エラーデータに関するメッセージを確認する](#page-461-0)」のメッセージの 出力順が一致しています。出力されたメッセージを参照して,論理エラーデータファイル中のデータを直 接修正してください。

#### 出力されたメッセージの例

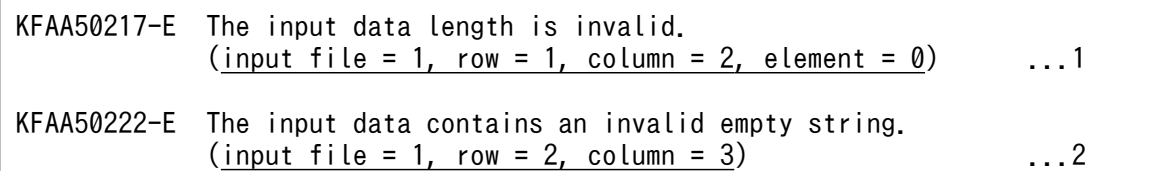

[説明]

:

- 1. KFAA50217-E メッセージは,データ長に誤りがあるときに出力されるメッセージです。 論理エラーが発生したデータの入力データファイル中の位置が「input file = 1 ,row = 1, column = 2」に表示されます。この例の場合,入力データパスファイル中の 1 番目(input file)に指定し た入力データファイルの中の,1 行目(row)の 2 カラム目(column)のデータに論理エラーが発生 したことを示しています。
- 2. KFAA50222-E メッセージは、非ナル値制約の列のデータに空文字列がある場合に出力されるメッセー ジです。

#### 論理エラーデータファイルの内容(行データがそのまま出力される場合)

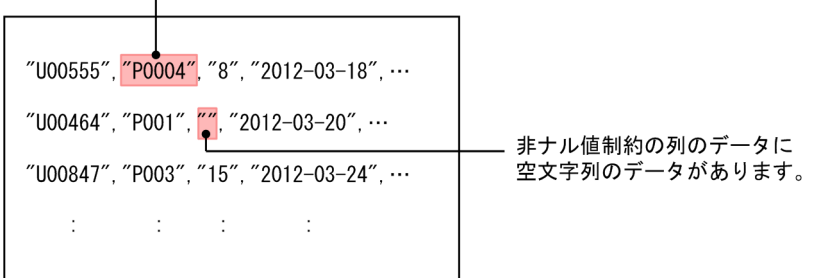

┌─ データ長に誤りがあります。CHAR (4) の列にCHAR (5) のデータがあります。

### (b) 処理対象表への格納対象となったデータだけが切り出される場合

論理エラーデータが,処理対象表への格納対象となったフィールドデータなのかどうかによって,対処方 法が異なります。

• 処理対象表への格納対象となったフィールドデータが論理エラーになった場合 論理エラーデータファイルには,エラー対象のフィールドデータが出力されています。 この場合,「[\(1\) 論理エラーデータファイルを退避する」](#page-461-0)で退避した論理エラーデータファイルを開い て,論理エラーデータを修正します。 論理エラーデータの出力行と,[「\(2\) 論理エラーデータに関するメッセージを確認する](#page-461-0)」のメッセージ の出力順が一致しています。出力されたメッセージを参照して,論理エラーデータファイル中のデータ を直接修正してください。

• 処理対象表への格納対象外となったフィールドデータが論理エラーになった場合 論理エラーデータファイルには,エラー対象のフィールドデータが出力されません。 この場合,[「\(2\) 論理エラーデータに関するメッセージを確認する」](#page-461-0)で確認したメッセージを参照し て,入力データファイルでエラーの要因を確認します。 入力データファイルの該当する行データを確認した上で,論理エラーデータファイルに出力された内容 に問題がなければ、論理エラーデータファイルを修正する必要はありません。論理エラーデータファイ

ルに出力された内容に問題があれば,入力データファイルから該当する行データを取り出して,修正し てください。

出力されるメッセージは,論理エラーが発生した行データがそのまま出力される場合と同じです。メッセー ジの例は,「[\(a\) 論理エラーが発生した行データがそのまま出力される場合](#page-462-0)」を参照してください。

### 論理エラーデータファイルの内容(格納対象となったデータだけが切り出される場合)

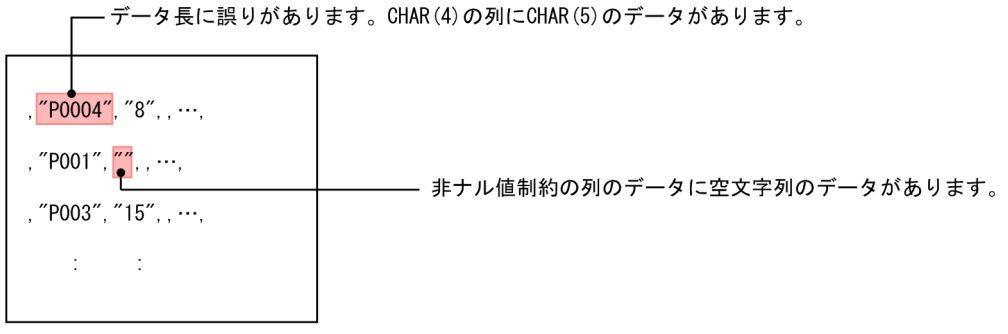

注

処理対象表への格納対象外となったフィールドデータが論理エラーの場合は, 論理エラーデータファイルには該当するフィールドデータが出力されません。 

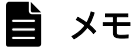

格納対象となったデータだけが論理エラーデータファイルに切り出される場合,論理エラーデー タファイルには,入力データファイルとフィールドデータの数が同じになるように区切り文字 が切り出されます(このため,adbimport コマンドの再実行時には,オプションを変更しない で,修正後の論理エラーデータファイルを入力データファイルとして使用できます)。

ただし、処理対象表への格納対象外になったフィールドデータ番号の最大値+1番目以降の区 切り文字は切り出されません。

## (4) adbimport コマンドを再実行する

adbimport コマンドを再実行して、修正したデータをインポートします。修正したデータを格納したファ イル(論理エラーデータファイル)を入力データファイルにして、adbimport コマンドを再実行してくださ  $V_{\alpha}$ 

論理エラーデータファイルを修正する必要がなかった場合は,出力された論理エラーデータファイルをそ のまま入力データファイルにしてください。また,入力データファイルの行データを取り出して修正した 場合は,取り出して修正した行データを格納したファイルを,入力データファイルにしてください。

## 重要

必ず追加モード(-d オプションを指定しない)でadbimport コマンドを実行してください。作 成モードでadbimport コマンドを実行すると,インポート済みの正常データが削除されてしま います。

-d オプション以外のオプションの指定は,基本的には変更しないでください。インポートオプ ションの指定も基本的には変更しないでください。

# <span id="page-466-0"></span>17.10 adbimport コマンドが異常終了したときの対処方法

adbimport コマンドが異常終了したときの対処手順を次に示します。

## 17.10.1 最初に確認すること

次に示すメッセージが出力されているかどうかを確認してください。

- KFAA50225-E
- KFAA96606-E

これらのメッセージが出力されている場合は,コマンドのオプションや,インポートオプションの指定に 誤りがあります。コマンドのオプションまたはインポートオプションを修正したあとに、adbimport コマ ンドを再実行してください。

これらのメッセージが出力されていない場合は,「17.10.2 障害原因の特定と対処」に進んでください。

## 17.10.2 障害原因の特定と対処

adbimport コマンドが中断したときの対処手順(フロー)を次の図に示します。

### 図 17-19 adbimport コマンドが異常終了したときの対処手順

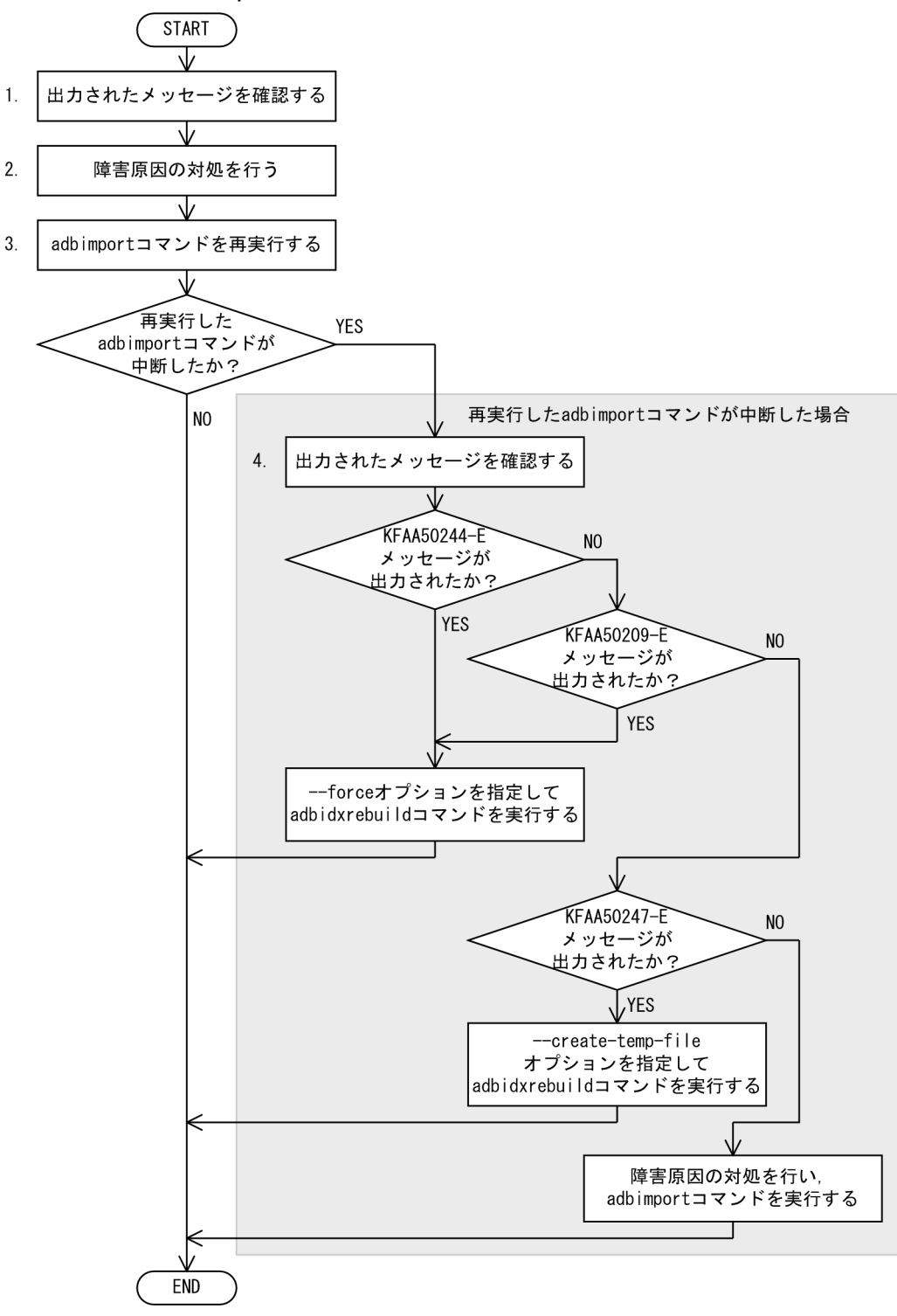

手順

1. 出力されているメッセージを確認して、障害原因を特定してください。

2. 障害原因の対処を行ってください。

3. adbimport コマンドを再実行してください。
<span id="page-468-0"></span>4. 再実行したadbimport コマンドが中断した場合は,出力されているメッセージを確認して, adbidxrebuild コマンドまたはadbimport コマンドを実行してください。 詳細については,[「17.10.7 adbimport コマンドの再実行時にエラーが発生した場合](#page-474-0)」を参照して ください。

なお,インポート対象表に B-tree インデクスが定義されている場合(主キーが定義されている場合を含 む),またはテキストインデクスが定義されている場合は「17.10.3 インポート対象表に B-tree インデク スまたはテキストインデクスが定義されている場合」を参照してください。また、論理エラーデータを出 力する設定をしている場合は「[17.10.4 論理エラーデータを出力する設定をしている場合](#page-469-0)」を参照してく ださい。

#### ■マルチノード機能を使用している場合

adbimport コマンドが中断して、処理対象表が更新不可状態となった場合、中断したadbimport コマン ドを再実行して、実表の更新不可状態を解除してください。

なお、プライマリノードの HADB サーバが異常終了してプライマリノードが切り替わった場合は、新 たなプライマリノードでadbidxrebuild コマンドを実行し,実表の更新不可状態を解除してください。 このとき,--create-temp-file オプションを指定してadbidxrebuild コマンドを実行してください。 プライマリノードを別のノードに変更する方法やマルチノード機能を使用しないで HADB サーバを起 動する方法については,マニュアル『HADB システム構築・運用ガイド』の『マルチノード機能の運 用』の『トラブルシュート(マルチノード機能の使用時)』の『マルチノード構成の HADB サーバの開 始または終了に関するトラブル』を参照してください。

--create-temp-file オプションを指定してadbidxrebuild コマンドを実行する方法については, [「17.10.7 adbimport コマンドの再実行時にエラーが発生した場合」](#page-474-0)の「[\(1\) --create-temp-file](#page-475-0) オ [プションを指定して adbidxrebuild コマンドを実行するケース](#page-475-0)」を参照してください。

# 17.10.3 インポート対象表に B-tree インデクスまたはテキストインデクス が定義されている場合

インポート対象表に B-tree インデクスが定義されている場合(主キーが定義されている場合を含む). ま たはテキストインデクスが定義されている場合は、adbimport コマンドを再実行する前に、KFAA80203-I メッセージが出力されているかどうかを確認してください。KFAA80203-I メッセージは,表データのイン ポートが完了したときに出力されるメッセージです。このメッセージが出力されている場合は,B-tree イ ンデクスとテキストインデクス作成処理からの再実行機能が適用され,データインポート処理の再実行に 掛かる時間を短縮できます。

このメッセージが出力されていない場合は、データインポート処理は最初から(表データのインポートか ら)となります。

adbimport コマンドが異常終了したときと同じ HADB ユーザでadbimport コマンドを再実行すると, B-tree インデクスとテキストインデクス作成処理からの再実行機能が自動的に適用されます。特別な操作はあり ません。

<span id="page-469-0"></span>なお,adbimport コマンドの再実行時にコマンドオプションおよびインポートオプションを変更する場合 は,「[17.10.6 再実行時にコマンドオプションおよびインポートオプションを変更する場合」](#page-472-0)を参照して ください。

## 重要

- コマンドステータスファイル(\$DBDIR/ADBSYS/ADBUTL ディレクトリ下のファイル)に対す るアクセスエラー (KFAA50244-E メッセージ)が発生した場合は、--force オプションを指 定してadbidxrebuild コマンドを実行してください。 また. adbimport コマンドが中断した状態で. 処理対象表にインデクスを定義してKFAA50209-E メッセージが出力された場合も,--force オプションを指定してadbidxrebuild コマンド を実行してください。adbimport コマンドが中断していない場合は,--force コマンドを指 定しないでadbidxrebuild コマンドを実行してください。 --force オプションを指定してadbidxrebuild コマンドを実行する方法については, 「17.10.7 adbimport [コマンドの再実行時にエラーが発生した場合](#page-474-0)」の「[\(2\) --force オプ](#page-478-0) [ションを指定して adbidxrebuild コマンドを実行するケース](#page-478-0)」を参照してください。
	- 作業用一時ファイルに対するアクセスエラー(KFAA50247-E メッセージ)が発生した場合 は,--create-temp-file オプションを指定してadbidxrebuild コマンドを実行してください。 --create-temp-file オプションを指定してadbidxrebuild コマンドを実行する方法について は,「17.10.7 adbimport [コマンドの再実行時にエラーが発生した場合](#page-474-0)」の[「\(1\) --create](#page-475-0)temp-file [オプションを指定して adbidxrebuild コマンドを実行するケース](#page-475-0)」を参照してく ださい。

# 17.10.4 論理エラーデータを出力する設定をしている場合

「17.10.3 インポート対象表に B-tree [インデクスまたはテキストインデクスが定義されている場合」](#page-468-0)で説 明したKFAA80203-I メッセージが出力されている場合は、表データのインポートが完了しているため、論 理エラーデータファイルに論理エラーデータが出力されています。adbimport コマンドの再実行が完了し たあとに,「[17.9.1 入力データの論理エラーが発生したときの対処手順と対処方法](#page-461-0)」を参照して論理エ ラーの対処を行ってください。

KFAA80203-I メッセージが出力されていない場合,表データのインポートが完了していないため,論理エ ラーデータファイルにはすべての論理エラーデータが出力されていません。そのため,出力された情報を 基に一部の論理エラーデータだけを修正するか,またはadbimport コマンドを再実行し,そのときに出力 された論理エラーデータの情報を基にすべての論理エラーデータを修正してください。

# <span id="page-470-0"></span>17.10.5 B-tree インデクスとテキストインデクス作成処理からの再実行機能 の適用可否

adbimport コマンドの中断タイミングによって、adbimport コマンドを再実行したときに、B-tree インデ クスとテキストインデクス作成処理からの再実行機能が適用されるかどうかが決まります。

adbimport コマンドの中断タイミングによる B-tree インデクスとテキストインデクス作成処理からの再実 行機能の適用可否を次の表に示します。

なお,データベースの回復方法はどの時点で中断が発生しても同じになります。

## 表 17-17 adbimport コマンドの中断タイミングによる B-tree インデクスとテキストインデク ス作成処理からの再実行機能の適用可否

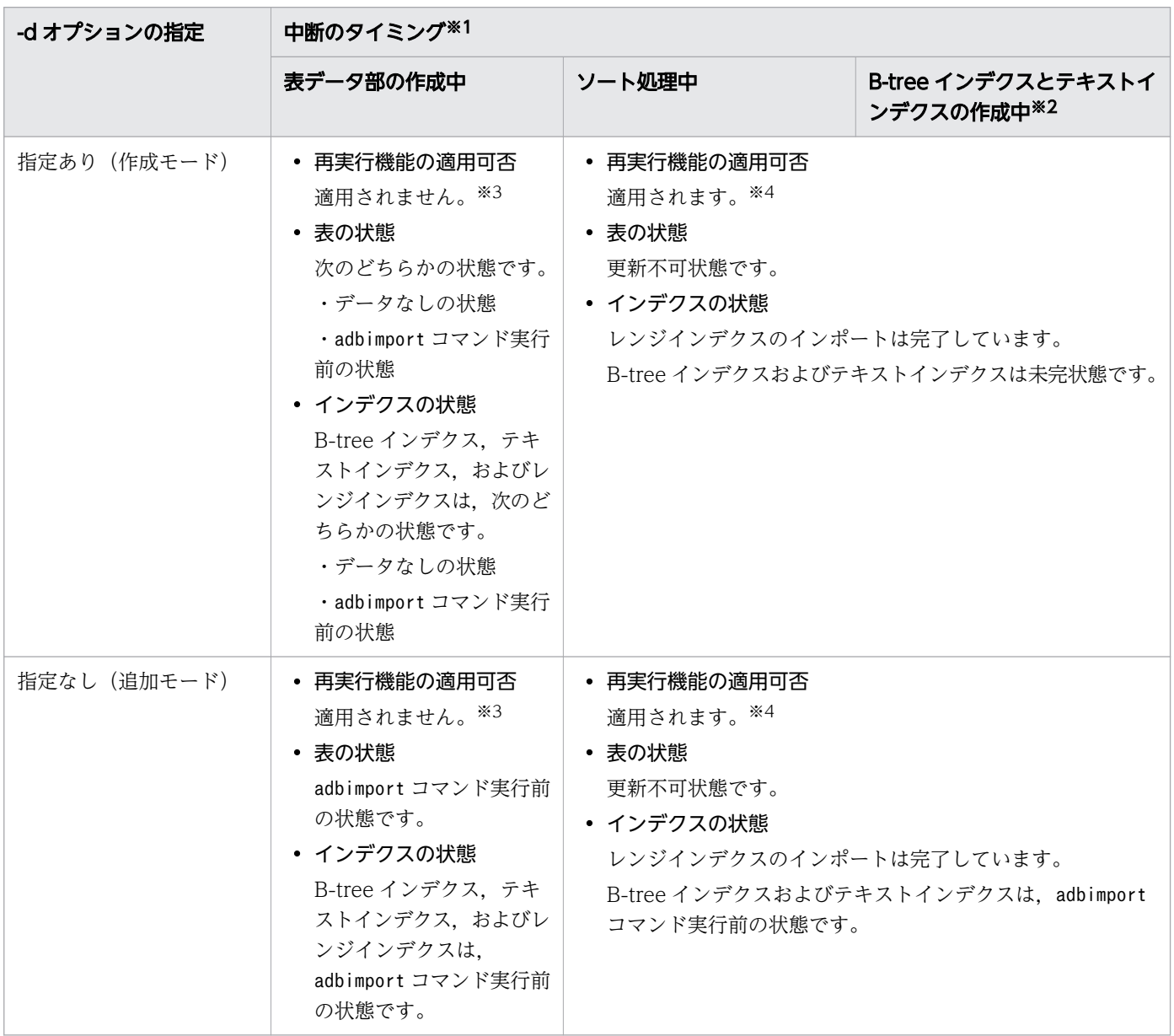

再実行機能:B-tree インデクスとテキストインデクス作成処理からの再実行機能

注

B-tree インデクスには、主キーに対応する B-tree インデクスも含まれます。

注※1

中断のタイミングは,次に示すように出力されたメッセージで確認できます。

```
adbimportコマンドの開始
                           表データ部の作成中
    KFAA80203-1メッセージの出力
    KFAA80218-Iメッセージの出力
                           ソート処理中
    KFAA80220-1メッセージの出力
    KFAA80207-1メッセージの出力
                           B-treeインデクス
                           およびテキストインデクスの作成中
    KFAA80204-1メッセージの出力
    adbimportコマンドの終了
時間の流れ
```

```
注※2
```
KFAA80204-I メッセージ (リターンコードが0 または4) が出力されている場合は、表およびインデクス のインポート処理が完了しています。この場合,adbimport コマンドの再実行は不要です。

KFAA80204-I メッセージが出力されていない場合は,次のコマンドを実行して出力結果の 2 行目を確認 してください(出力結果の 1 行目は列のタイトルです)。

adbdbstatus -c table -n adbimportコマンドが中断した表名

adbimport コマンドが中断した表名は、「スキーマ名.表識別子」の形式で指定します。

■Command\_status 列(17 列目)の値がabort, かつRerun\_command 列(18 列目)の値がadbimport の とき

 $(17)$ 

 $(185H)$ 

インポート処理が完了していません。adbimport コマンドを再実行してください。

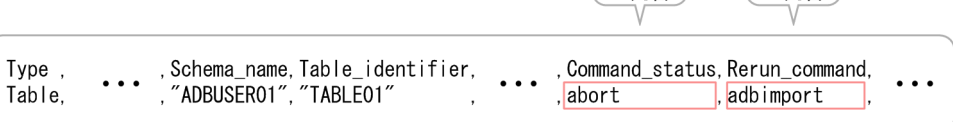

■Command\_status 列 (17 列目) およびRerun\_command 列 (18 列目) に値が出力されていないとき インポート処理が完了しています。adbimport コマンドの再実行は不要です。

<span id="page-472-0"></span>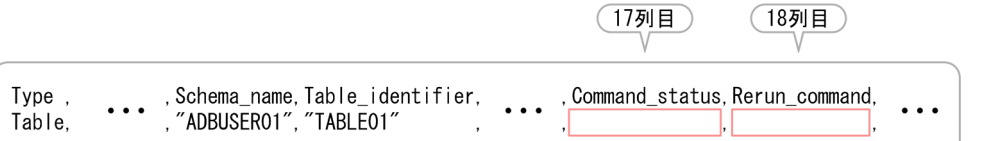

#### 注※3

adbimport コマンドの再実行時,データインポート処理を最初から行います。

注※4

adbimport コマンドの再実行時、B-tree インデクスおよびテキストインデクスの作成処理からデータイ ンポート処理を再開します。ただし,adbimport コマンドの再実行前に,処理対象表に定義されている B-tree インデクスおよびテキストインデクスをすべて削除した場合は,コマンドの終了処理だけ実行 します。

# 17.10.6 再実行時にコマンドオプションおよびインポートオプションを変更 する場合

ここでは,adbimport コマンドの再実行時に,コマンドオプションおよびインポートオプションを変更す る場合の動作について示します。

## (1) コマンドオプションを変更する場合

変更したコマンドオプションが有効になるかどうかは、adbimport コマンドの中断タイミングによって異 なります。コマンドオプションを変更する場合の再開時の動作について,次の表に示します。

#### 表 17-18 コマンドオプションを変更する場合の再開時の動作

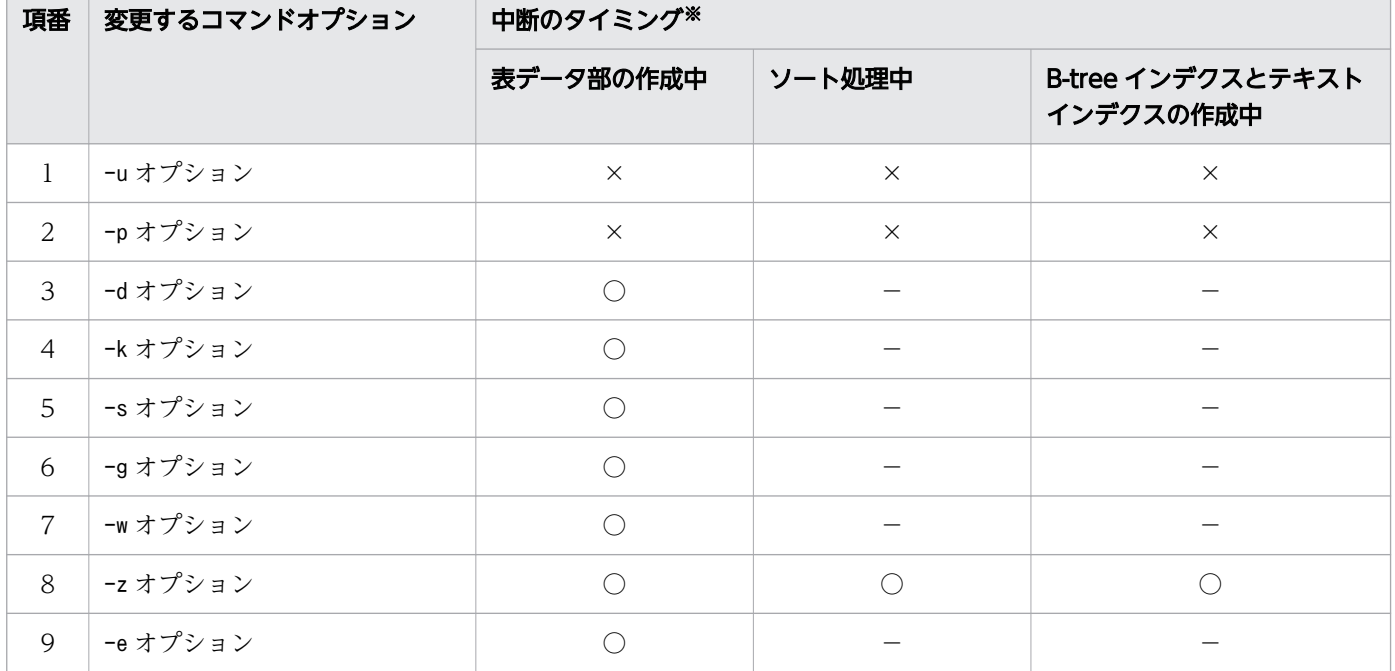

17. adbimport (データのインポート)

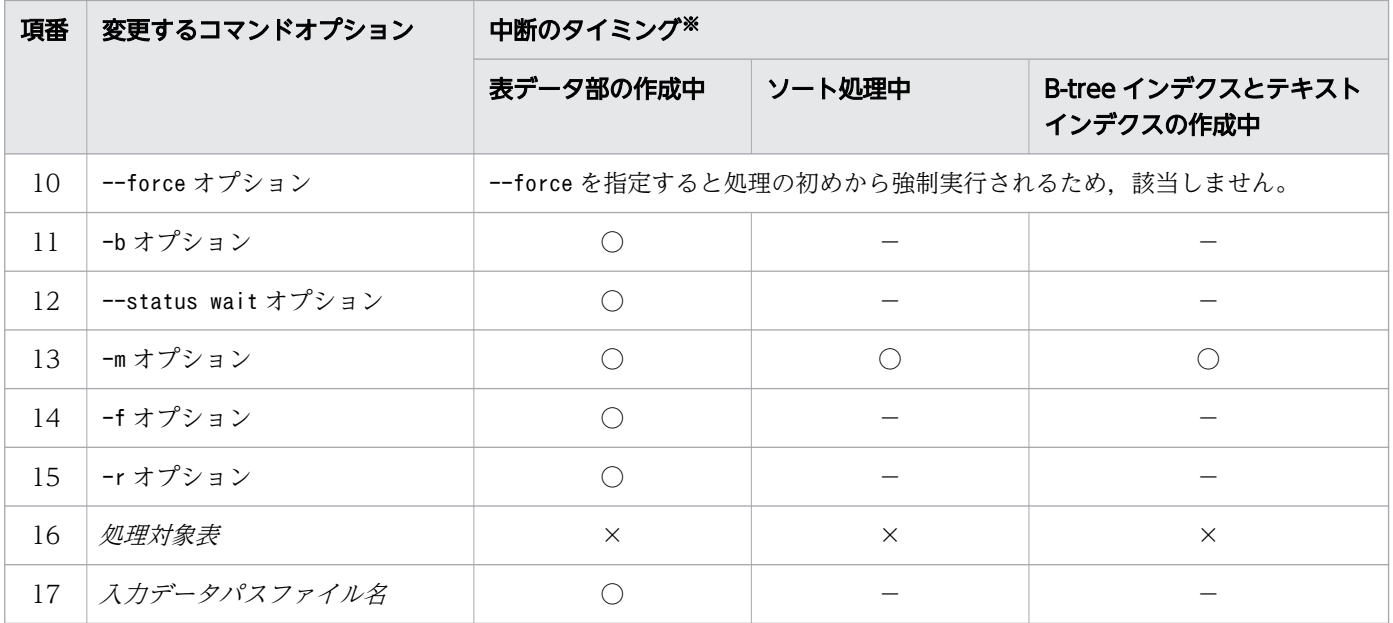

○:変更が有効になります。

×:変更すると,再実行となりません。

−:変更しても無視されます(変更前の指定で実行されます)。

注※

中断のタイミングについては,[「表 17-17 adbimport コマンドの中断タイミングによる B-tree イン](#page-470-0) [デクスとテキストインデクス作成処理からの再実行機能の適用可否」](#page-470-0)を参照してください。

# (2) インポートオプションを変更する場合

変更したインポートオプションが有効になるかどうかは、adbimport コマンドの中断タイミングによって 異なります。インポートオプションを変更する場合の再開時の動作について,次の表に示します。

## 表 17-19 インポートオプションを変更する場合の再開時の動作

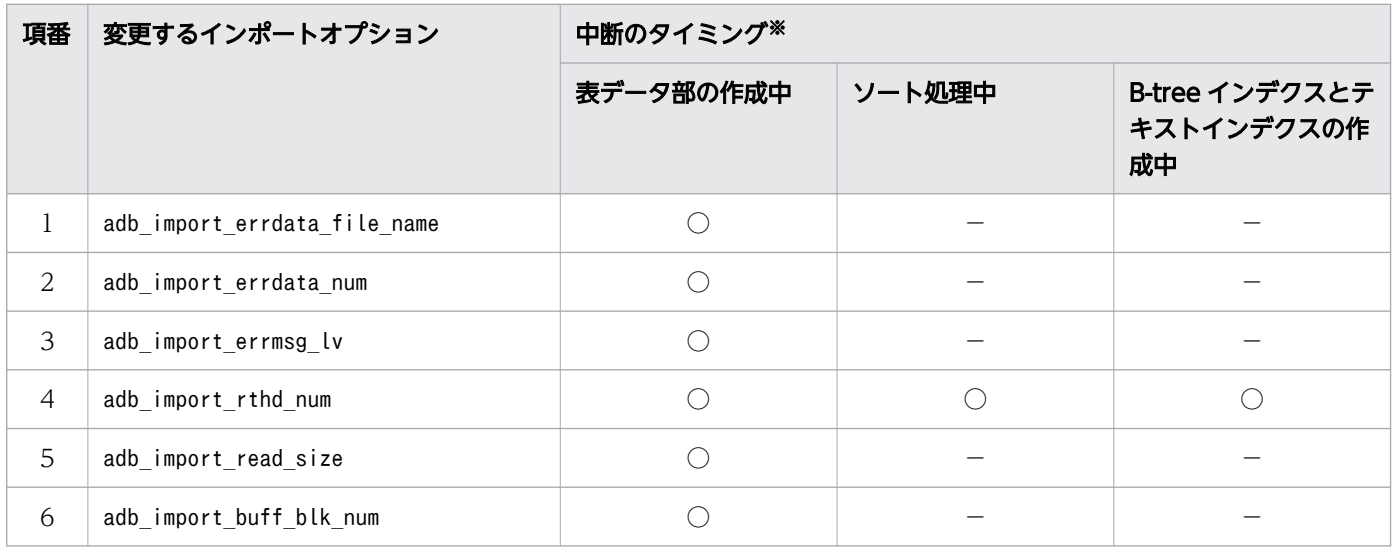

<span id="page-474-0"></span>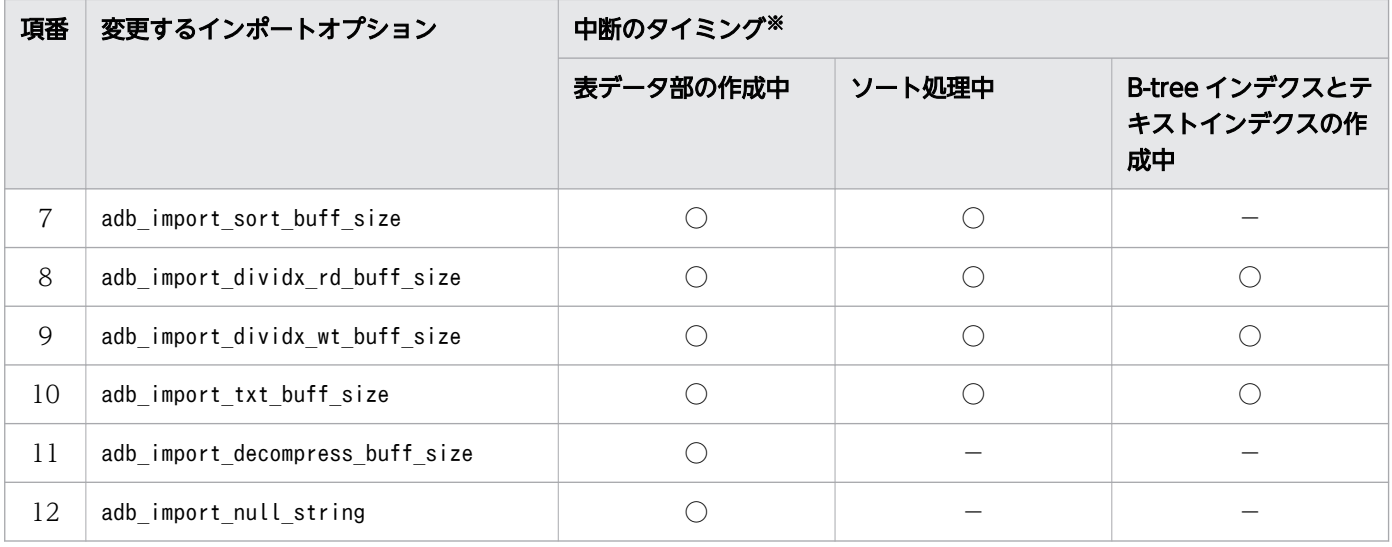

○:変更が有効になります。

−:変更しても無視されます(変更前の指定で実行されます)。

注※

中断のタイミングについては,[「表 17-17 adbimport コマンドの中断タイミングによる B-tree イン](#page-470-0) [デクスとテキストインデクス作成処理からの再実行機能の適用可否」](#page-470-0)を参照してください。

# 17.10.7 adbimport コマンドの再実行時にエラーが発生した場合

adbimport コマンドの再実行時にエラーが発生した場合は、次に示す手順で障害原因を特定し、対処して ください。

#### 手順

1. KFAA50244-E メッセージが出力されているかどうかを確認する

KFAA50244-E メッセージが出力されている場合は,コマンドステータスファイル(\$DBDIR/ADBSYS/ADBUTL ディレクトリ下のファイル)に対するアクセスエラーが発生しています。--force オプションを指定し てadbidxrebuild コマンドを実行してください。adbidxrebuild コマンドで,adbimport コマンドのイ ンデクス作成処理を引き継ぐことができます。

詳細については,[「\(2\) --force オプションを指定して adbidxrebuild コマンドを実行するケース](#page-478-0)」を 参照してください。

KFAA50244-E メッセージが出力されていない場合は、次のどちらかの手順に進んでください。

- adbimport コマンドが中断した状態で処理対象表にインデクスを定義したとき 手順 2.に進んでください。
- adbimport コマンドが中断した状態で処理対象表にインデクスを定義していないとき 手順 3.に進んでください。

<span id="page-475-0"></span>2. KFAA50209-E メッセージが出力されているかどうかを確認する

KFAA50209-E メッセージが出力されている場合は、未完状態のインデクスが存在するため、adbimport コマンドを再実行できなくなっています。--force オプションを指定してadbidxrebuild コマンドを実 行してください。adbidxrebuild コマンドで、adbimport コマンドのインデクス作成処理を引き継ぐこ とができます。

詳細については,[「\(2\) --force オプションを指定して adbidxrebuild コマンドを実行するケース](#page-478-0)」を 参照してください。

KFAA50209-E メッセージが出力されていない場合は,手順 3.に進んでください。

3. KFAA50247-E メッセージが出力されているかどうかを確認する

KFAA50247-E メッセージが出力されている場合は,作業用一時ファイルに対するアクセスエラーが発生 しています。--create-temp-file オプションを指定してadbidxrebuild コマンドを実行してください。 adbidxrebuild コマンドで、adbimport コマンドのインデクス作成処理を引き継ぐことができます。 詳細については,「(1) --create-temp-file オプションを指定して adbidxrebuild コマンドを実行する ケース」を参照してください。

KFAA50247-E メッセージが出力されていない場合は,手順 4.に進んでください。

4. KFAA50209-E,KFAA50244-E およびKFAA50247-E メッセージ以外のメッセージを確認する 出力されたメッセージを確認して,障害原因を特定してください。障害原因の対処を行ったあとで, adbimport コマンドを実行してください。

なお,adbidxrebuild コマンドによるインデクス作成処理の引き継ぎの概要については,「[16.1.3](#page-348-0)  [adbidxrebuild コマンドのオプション機能](#page-348-0)」の[「\(2\) adbimport コマンドからのインデクス作成処理の](#page-352-0) [引き継ぎ](#page-352-0)」を参照してください。

# (1) --create-temp-file オプションを指定して adbidxrebuild コマンドを実 行するケース

KFAA50247-E メッセージが出力された場合は、作業用一時ファイルに対するアクセスエラーが発生してい ます。--create-temp-file オプションを指定してadbidxrebuild コマンドを実行してください。

# 重要

- adbimport コマンドのコマンドステータスファイル(\$DBDIR/ADBSYS/ADBUTL ディレクトリ下 のファイル)は、実行したadbidxrebuild コマンドが正常終了するまで削除しないでくださ い。adbidxrebuild コマンド実行時にコマンドステータスファイルが存在しない場合は, adbidxrebuild コマンドがエラーになることがあります(KFAA50244-E メッセージが出力さ れます)。このときは,--create-temp-file オプションではなく,--force オプションを指 定してadbidxrebuild コマンドを実行してください。
- adbidxrebuild コマンドの--create-temp-file オプションは,再実行に必要な作業用一時 ファイル(インデクスレコードファイルまたはソート結果用ファイル)が存在しない場合に 指定することを想定しています。もし,作業用一時ファイルが存在する場合にadbidxrebuild

コマンドを実行すると,存在するファイルは再作成されます。ただし,対象のファイルへの 書き込み権限または読み取り権限がないと、adbidxrebuild コマンド実行時にアクセスエ ラーになることがあります(KFAA30959-E メッセージ,KFAA40204-E メッセージ,KFAA40205- E メッセージ,KFAA40214-E メッセージ,KFAA41205-E メッセージ,またはKFAA41206-I メッ セージが出力されます。エラー番号には13(EACCES)が出力されます)。このときは、OS のrm コマンドなどで該当するファイルを削除してから,adbidxrebuild コマンドをもう一度実行 してください。

• adbidxrebuild コマンドに--create-temp-file オプションを指定すると,adbimport コマン ドに指定していたオプションの内容を引き継いで、adbidxrebuild コマンドが実行されま す。-b オプション,-m オプション,または--status wait オプションを指定していた場合 も,指定内容が引き継がれます。

なお,これらのオプションはadbimport コマンドのオプションのため,adbidxrebuild コマ ンドには指定できません。あくまで,--create-temp-file オプションを指定した場合に引 き継ぐだけです。

• --create-temp-file オプションを指定したadbidxrebuild コマンドが中断した場合,中断後 にadbidxrebuild コマンドを実行すると、--create-temp-file オプションの指定に関係な く,処理が中断したチャンクの表の検索からインデクス再作成処理が再開されます。

--create-temp-file オプションを指定してadbidxrebuild コマンドを実行する場合の, adbidxrebuild コ マンドに指定する内容を次の表に示します。

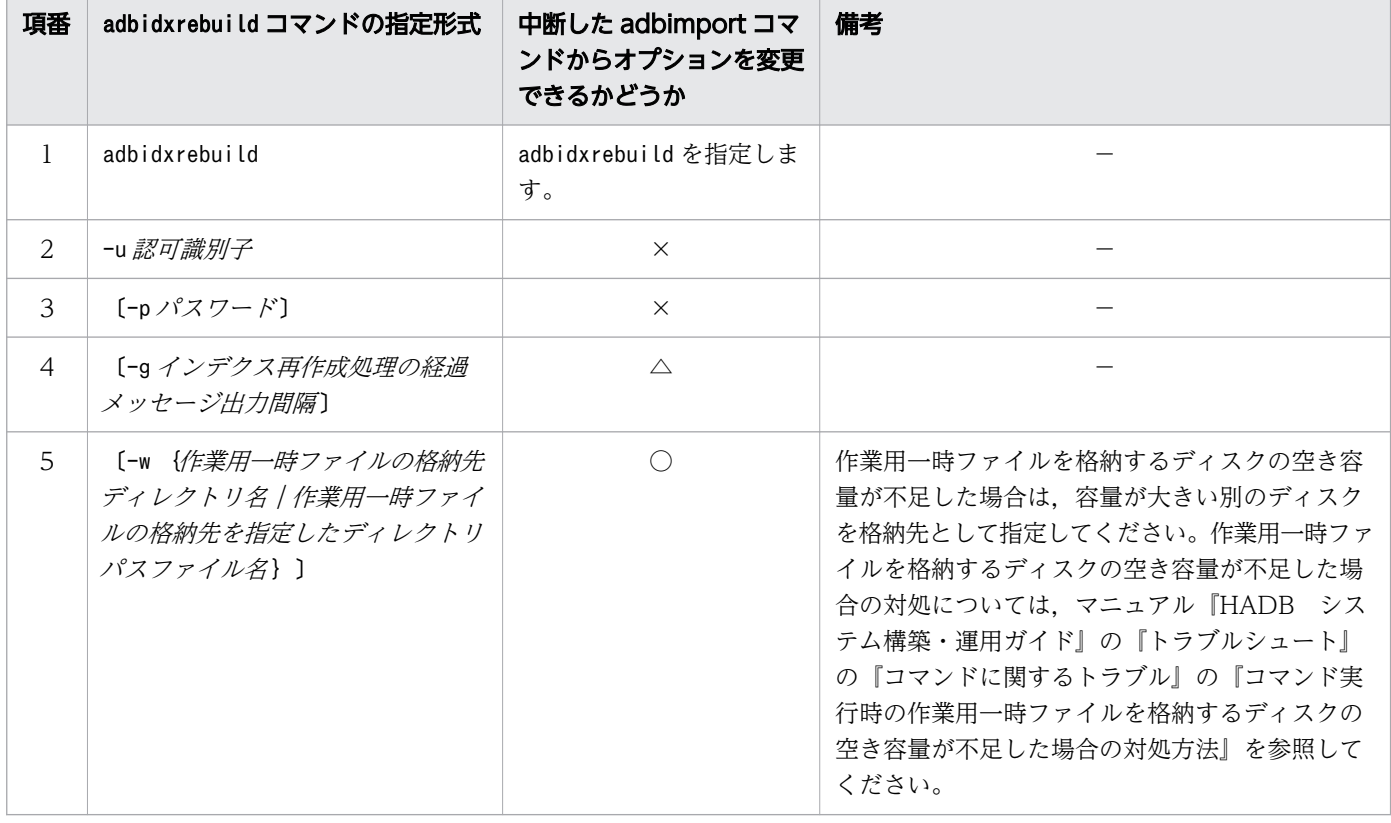

表 17-20 adbidxrebuild コマンドに指定する内容(--create-temp-file オプションの場合)

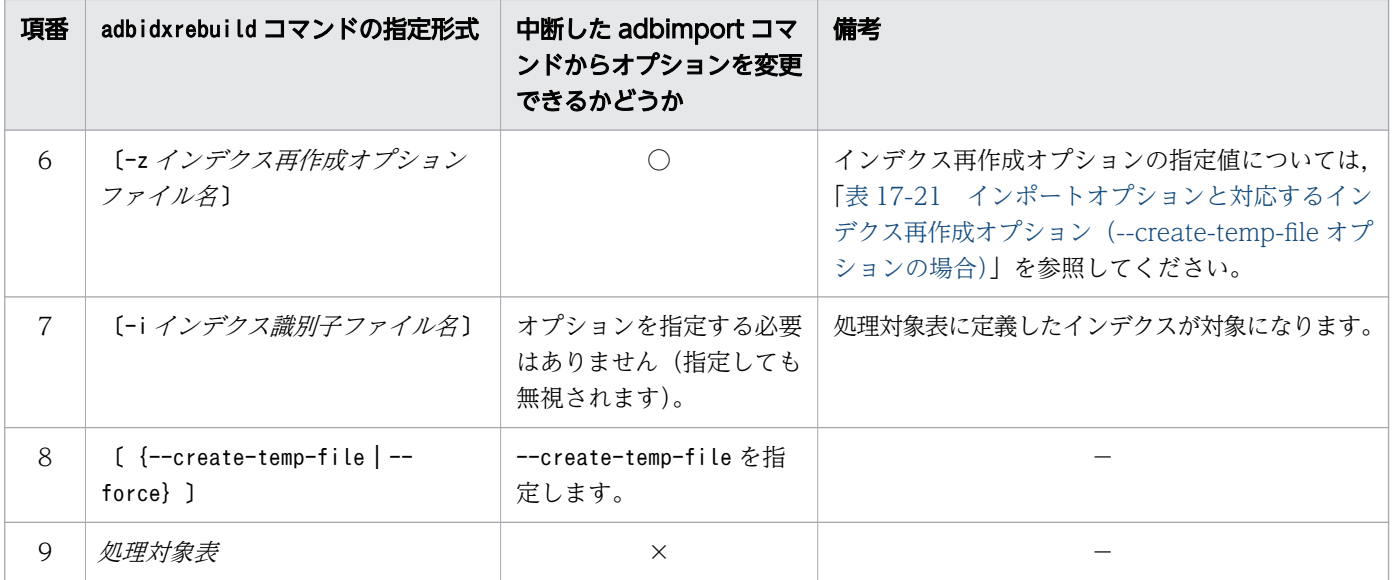

- ○:中断したadbimport コマンドのオプションから,指定値を変更できます。
- △:オプションの指定は任意です。
- ×:中断したadbimport コマンドのオプションから,指定値を変更できません。
- −:該当しません。

また,中断したadbimport コマンド実行時に指定したインポートオプションと対応するインデクス再作成 オプションがある場合は,インポートオプションに指定した値と同じ値を目安として指定してください。 なお,インポートオプションに指定した値と異なる値をインデクス再作成オプションに指定した場合は, インデクス再作成オプションに指定した値でadbidxrebuild コマンドが実行されます。

インポートオプションと対応するインデクス再作成オプションを次の表に示します。

## 表 17-21 インポートオプションと対応するインデクス再作成オプション(--create-temp-file オプションの場合)

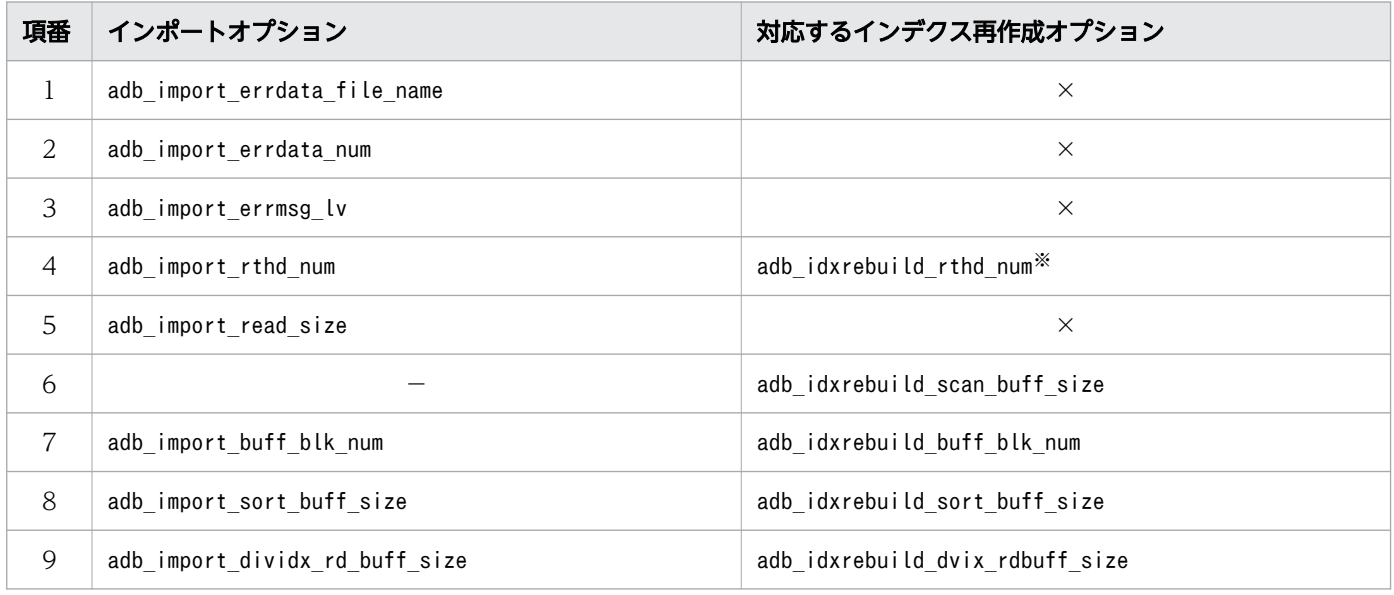

<span id="page-478-0"></span>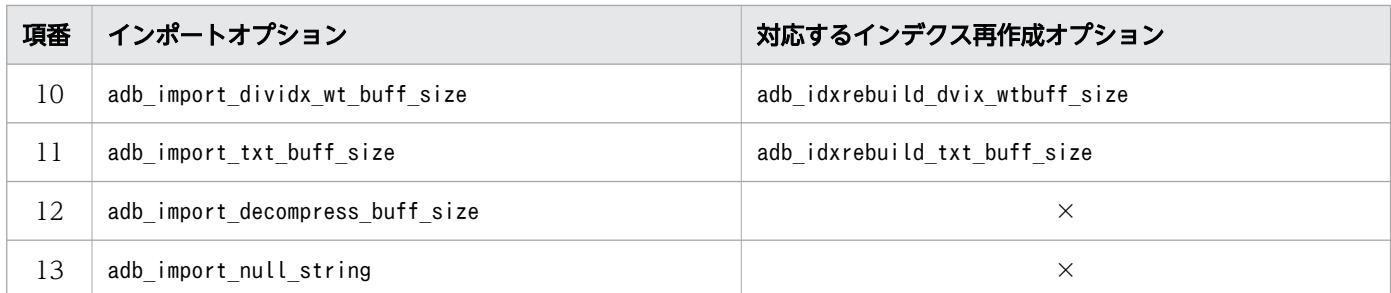

×:対応するインデクス再作成オプションはありません。

−:該当するインポートオプションはありません。インデクス再作成オプションの指定値の目安を参照 して,値を設定してください。インデクス再作成オプションの指定値の目安については,[「16.2.2 イ](#page-363-0) [ンデクス再作成オプションの形式」](#page-363-0)の「[\(2\) 指定形式の説明](#page-363-0)」を参照してください。

注※

インポートオプションadb\_import\_rthd\_num に 3 未満の値を指定していた場合, インデクス再作成オプ ションadb\_idxrebuild\_rthd\_num には3 を指定してください。

# (2) --force オプションを指定して adbidxrebuild コマンドを実行するケース

次に示す場合は,--force オプションを指定してadbidxrebuild コマンドを実行する必要があります。

- adbimport コマンドが中断した状態で処理対象表にインデクスを定義し,adbimport コマンドの再実行 時にKFAA50209-E メッセージが出力された場合 未完状態のインデクスが存在するため、adbimport コマンドを再実行できなくなっています。
- adbimport コマンドの再実行時にKFAA50244-E メッセージが出力された場合 コマンドステータスファイル(\$DBDIR/ADBSYS/ADBUTL ディレクトリ下のファイル)に対するアクセス エラーが発生しています。

これらの場合は、次に示す手順で対処してください。

#### 手順

1. 作業用一時ファイルを削除する

次に示すディレクトリ下のファイル(作業用一時ファイル)を, OS のrm コマンドなどで削除してくだ さい。書き込み権限または読み取り権限がないファイルがあると,adbidxrebuild コマンドを実行でき ないことがあります。

- 前回中断したコマンドの実行時に-w オプションを指定した場合 -w オプションに指定した作業用一時ファイルの格納先ディレクトリ
- 前回中断したコマンドの実行時に-w オプションを省略した場合 \$DBDIR/ADBWORK ディレクトリ

2. --force オプションを指定してadbidxrebuild コマンドを実行する

--force オプションを指定してadbidxrebuild コマンドを実行してください。

なお,前回中断したコマンドがバックグラウンドインポートを適用した(-b オプションを指定した) adbimport コマンドだった場合は,手順 3.に進んでください。それ以外の場合は,手順 3.を実行する必 要はありません。

3. -b オプションを指定してadbimport コマンドを実行する

バックグラウンドインポートを適用した(-b オプションを指定した)adbimport コマンドの中断後 に,--force オプションを指定してadbidxrebuild コマンドを実行すると,adbimport コマンドで処理 中だった表データの格納情報は削除されます。このため, adbidxrebuild コマンドが完了したあと に,-b オプションを指定して,中断したadbimport コマンドを再度実行してください。

## 重要

--force オプションを指定したadbidxrebuild コマンドが中断した場合,中断後にadbidxrebuild コマンドを実行すると、--force オプションを指定しなくてもインデクス再作成処理の初めか ら強制実行されます。このため,--create-temp-file オプションは指定しても無視されます。 インデクス再作成処理の初めから強制実行されるとき、KAFF80215-I メッセージが出力されます。

--force オプションを指定してadbidxrebuild コマンドを実行する場合の,adbidxrebuild コマンドに指定 する内容を次の表に示します。

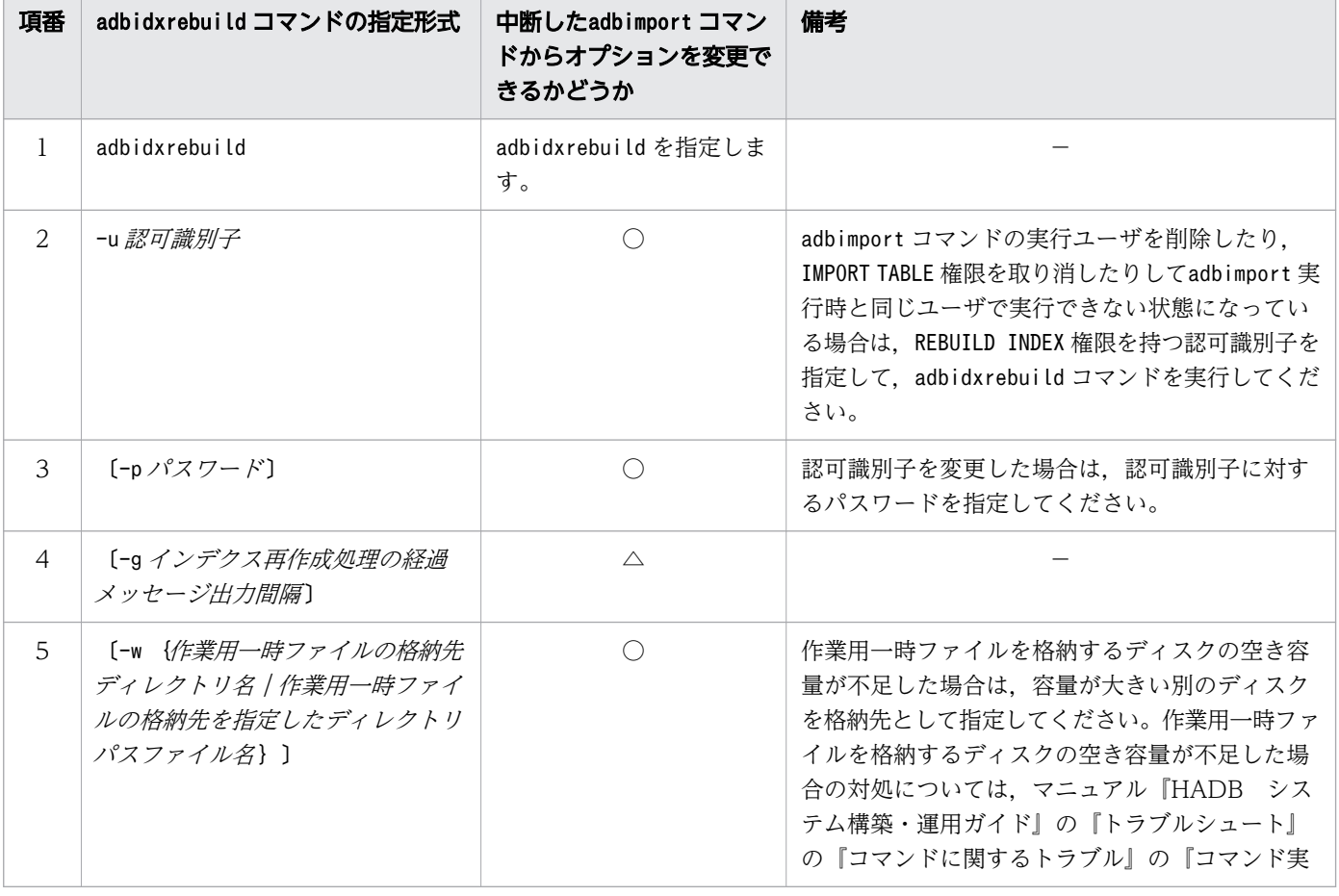

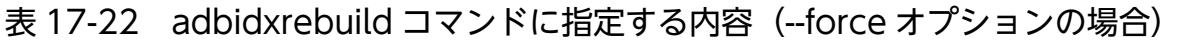

17. adbimport (データのインポート)

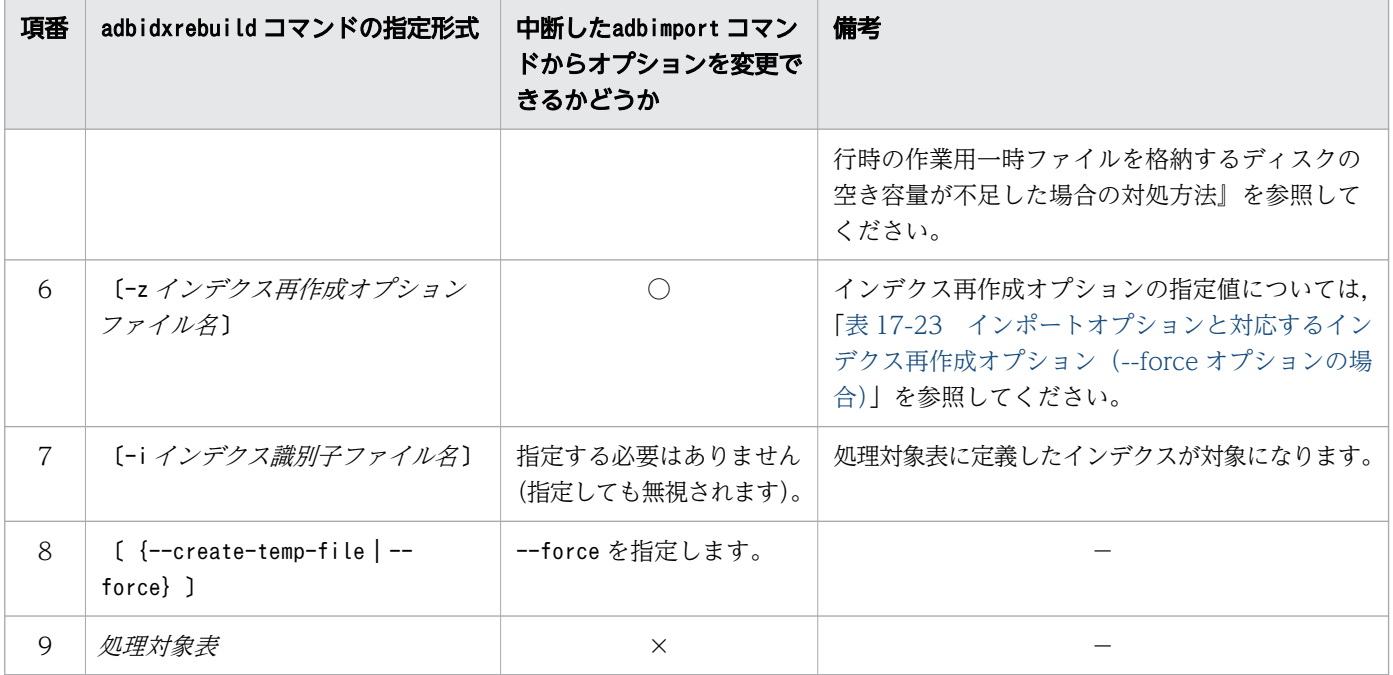

○:中断したadbimport コマンドのオプションから,指定値を変更できます。

- △:オプションの指定は任意です。
- ×:中断したadbimport コマンドのオプションから,指定値を変更できません。
- −:該当しません。

また,中断したadbimport コマンド実行時に指定したインポートオプションと対応するインデクス再作成 オプションがある場合は,インポートオプションに指定した値と同じ値を目安として指定してください。 なお,インポートオプションに指定した値と異なる値をインデクス再作成オプションに指定した場合は, インデクス再作成オプションに指定した値でadbidxrebuild コマンドが実行されます。

インポートオプションと対応するインデクス再作成オプションを次の表に示します。

## 表 17-23 インポートオプションと対応するインデクス再作成オプション(--force オプションの 場合)

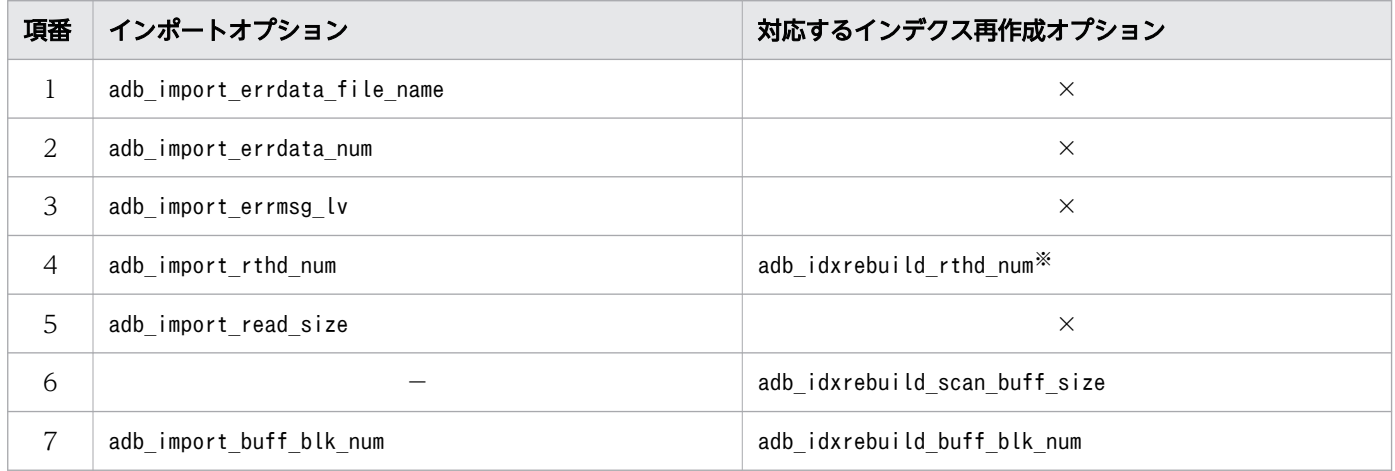

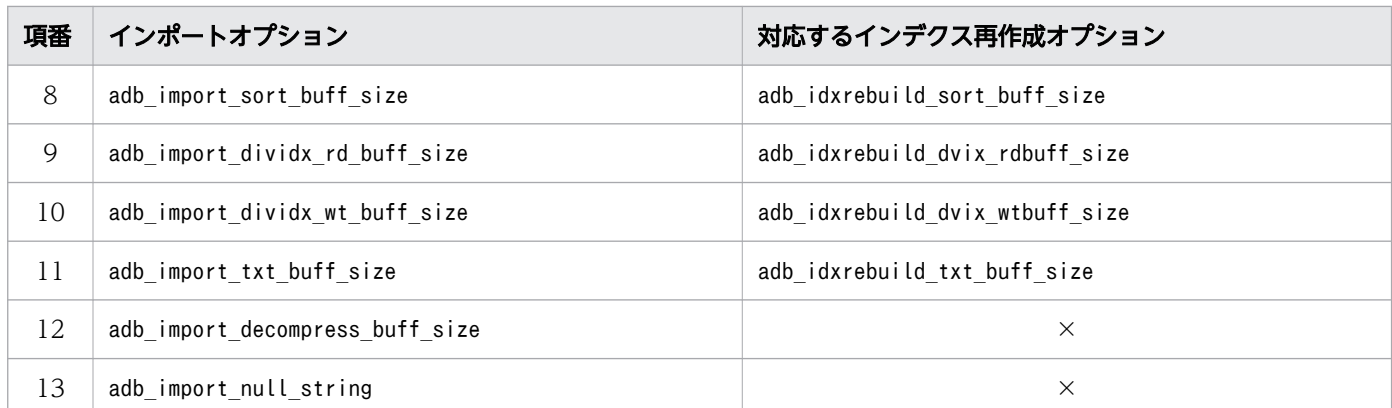

×:対応するインデクス再作成オプションはありません。

−:該当するインポートオプションはありません。インデクス再作成オプションの指定値の目安を参照 して,値を設定してください。インデクス再作成オプションの指定値の目安については,[「16.2.2 イ](#page-363-0) [ンデクス再作成オプションの形式」](#page-363-0)の「[\(2\) 指定形式の説明](#page-363-0)」を参照してください。

#### 注※

インポートオプションadb\_import\_rthd\_num に 3 未満の値を指定していた場合,インデクス再作成オプ ションadb\_idxrebuild\_rthd\_num には3 を指定してください。

## 17.11 注意事項

- 1. コマンドまたは AP の実行中にadbimport コマンドを実行した場合,必要な処理リアルスレッド数が確 保できないことがあります。この場合,必要な処理リアルスレッド数が確保できるまで,adbimport コ マンドの実行を待ちます。処理リアルスレッド数の確保待ち状態が発生した場合,マニュアル『HADB システム構築・運用ガイド』の『リソースの設計』の『コマンドを同時実行する際の考慮点』の『コマ ンドの実行時に使用する処理リアルスレッド数に関する考慮点』を参照して対処してください。
- 2.adbimport コマンドの実行中は、入力データファイルに対して、ほかのアプリケーションによる読み込 みや書き込みを行わないでください。
- 3. adbimport コマンドのオプションおよびインポートオプションに指定するファイルの改行コードは, X'0A'(LF)またはX'0D0A'(CRLF)としてください。
- 4. ユニークインデクス(主キーに対応する B-tree インデクスまたはCREATE INDEX 文のUNIQUE 指定をした B-tree インデクス)のキー値の重複があった場合でも、データインポート処理は続行されます。この とき, KFAA61205-W メッセージ (重複キー値を検出した旨の警告メッセージ) が出力されます。この場 合,データインポート対象表および B-tree インデクスは一意性制約に違反した状態になっているため, 重複しているキー値を検索して,対象の行を削除してください(B-tree インデクスが一意性制約に違 反した状態であることを,一意性制約違反状態といいます)。そのあとで,adbidxrebuild コマンドを 実行して該当する B-tree インデクスを再作成してください。
- 5. adbimport コマンドの実行を中断する場合は、adbcancel コマンドで中断してください。または、adbstop --force コマンド, OS のkill コマンドなどでサーバプロセスを強制終了してください。実行中のコマ ンドをadbcancel コマンドで中断する方法については、「[1.6 実行中のコマンドを中断\(強制終了\)す](#page-60-0) [る場合」](#page-60-0)を参照してください。
- 6. データインポート処理は,サーバプロセスで実行されます。このため,[Ctrl]+[C]キーなどで adbimport コマンドのコマンドプロセスを強制終了しても、サーバプロセスで実行中のデータインポー ト処理は中断されません(処理が続行されます)。データインポート処理が完了すると,メッセージロ グファイルにKFAA81001-I メッセージが出力されます。
- 7. カラムストア表にデータをインポートした場合,列データの圧縮方式とデータの格納比率に関する情報 が,次に示すメッセージに出力されます。
	- KFAA82000-I:各列の列データの圧縮方式が出力されます。このメッセージは,データインポートを 実行するスレッドごとに出力されます。
	- KFAA82002-I:各列のデータの格納比率が出力されます。
	- KFAA82003-I:表全体のデータの格納比率が出力されます。
- 8. データインポート処理中に作業用のファイル(作業用一時ファイル)が一時的に作成されます。作業用 一時ファイルは,adbimport コマンドが正常に終了(リターンコードが0 または4 の場合)した場合は 自動的に削除されますが,adbimport コマンドが正常に終了しなかった場合は削除されないことがあり ます。

作業用一時ファイルの中には B-tree インデクスとテキストインデクス作成処理からの再実行機能を使 用する際に必要となるファイルが含まれています。そのため,B-tree インデクスとテキストインデク

ス作成処理からの再実行機能を使用する前に,作業用一時ファイルを削除しないでください。削除する と,B-tree インデクスとテキストインデクス作成処理からの再実行機能を使用できません。

- 9.作業用一時ファイルがディスク容量を圧迫するおそれがあるため、次に示す場合は、作業用一時ファイ ルを定期的に削除することを推奨します。
	- adbimport コマンドを再実行する必要がない場合
	- adbidxrebuild コマンドを再実行する必要がない場合

これらの場合は、次に示すディレクトリ下に作業用一時ファイルが残っていないかを定期的に確認し, ファイルがあるときは削除してください。

- \$DBDIR/ADBSYS/ADBUTL
- -w オプションに指定した作業用一時ファイルの格納先ディレクトリ(-w オプションを省略した場合 は\$DBDIR/ADBWORK)
- 10. adbidxrebuild コマンドによるadbimport コマンドからのインデクス作成処理の引き継ぎについて、次 の表に示します。

## 表 17-24 adbidxrebuild コマンドによる adbimport コマンドからのインデクス作成処理の 引き継ぎ

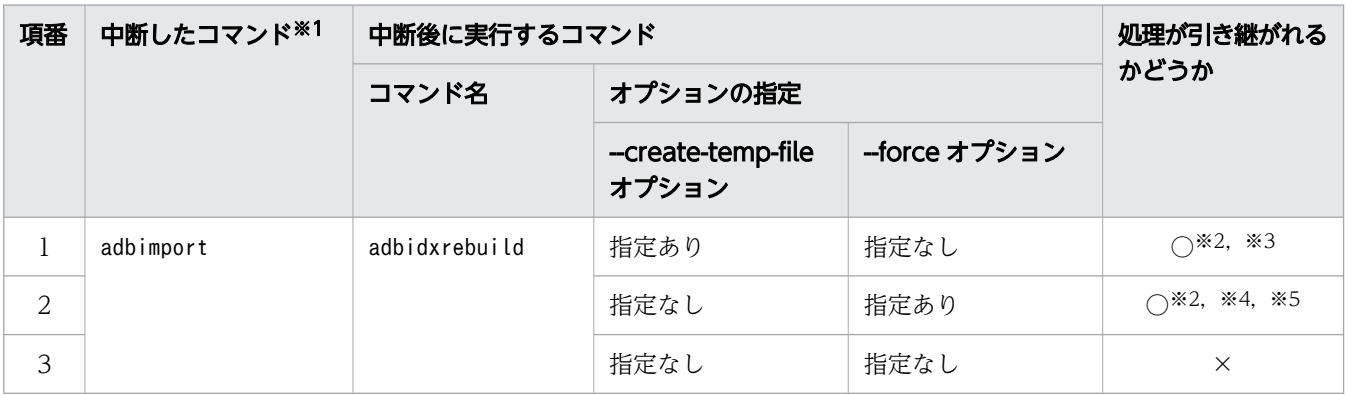

(凡例)

○:インデクス作成処理を引き継ぐことができます。

×:インデクス作成処理を引き継ぐことができません(KFAA50201-E メッセージが出力されます)。 注※1

中断したコマンドを確認する場合は,adbdbstatus コマンドで表のサマリ情報を出力してください。 出力結果の「Rerun\_command」列に中断したコマンド名が出力されています。adbdbstatus コマンド については,「[13. adbdbstatus\(データベースの状態解析\)」](#page-187-0)を参照してください。

なお,adbimport コマンドの中断後に実行したadbidxrebuild コマンドが中断した場合は 「Rerun\_command」列に「adbidxrebuild」が表示されます。中断したadbidxrebuild コマンドに- create-temp-file オプションを指定していたときは,--create-temp-file オプションを指定して adbidxrebuild コマンドをもう一度実行してください。このとき,コマンドステータスファイル (\$DBDIR/ADBSYS/ADBUTL ディレクトリ下のファイル)にはadbimport コマンドが中断したときの情報 が記憶されているため,adbimport コマンドが中断したときの処理中のチャンクについて,インデ クスが再作成されます。

注※2

adbidxrebuild コマンドを実行すると,処理対象表に定義したすべてのインデクスが再作成されま す。adbidxrebuild コマンドの-i オプションは指定しても無視されます。

注※3

adbimport コマンドの再実行時にKFAA50247-E メッセージが出力された場合(作業用一時ファイルが 存在しない場合)は、--create-temp-file オプションを指定してadbidxrebuild コマンドを実行し てください。そうすると,インデクス作成処理を引き継ぐことができます。

注※4

adbimport コマンドが中断した状態で処理対象表にインデクスを定義し,adbimport コマンドの再実 行時にKFAA50209-E メッセージが出力された場合(未完状態のインデクスが存在する場合)は, -force オプションを指定してadbidxrebuild コマンドを実行してください。そうすると,インデクス 作成処理を引き継ぐことができます。

未完状態のインデクスを確認する場合は,adbdbstatus コマンドでインデクスのサマリ情報を出力 して,出力結果の「Unfinished」列を確認してください。インデクスが未完状態の場合,出力結果 の「Unfinished」列に,「unfinished」が出力されます。adbdbstatus コマンドについては,[「13.](#page-187-0)  [adbdbstatus\(データベースの状態解析\)](#page-187-0)」を参照してください。

なお,adbimport コマンドが中断していない場合は,--force オプションを指定しないで adbidxrebuild コマンドを実行してください。

注※5

adbimport コマンドの中断時にKFAA50244-E メッセージが出力された場合(コマンドステータスファ イルが存在しない場合)は、--force オプションを指定してadbidxrebuild コマンドを実行してくだ さい。そうすると,インデクス作成処理を引き継ぐことができます。

- 11.--force オプションを指定してadbimport コマンドを強制実行する場合, -d オプション (作成モード) も同時に指定する必要があります。このため,強制実行時には表に格納されたデータはすべて削除さ れ,表が初期状態となったあとに入力データが格納されます。adbimport コマンドを強制実行する手順 については,[「17.2.1 指定形式およびオプションの説明」](#page-398-0)の「[\(3\) オプションの説明」](#page-400-0)の「[--force](#page-406-0)」 を参照してください。
- 12.新規に定義した表の場合. -d オプションを省略してadbimport コマンドを実行しても, 作成モードで データがインポートされます。したがって,新規に定義した表のデータインポート中にadbimport コマ ンドが異常終了したときは,[「表 17-17 adbimport コマンドの中断タイミングによる B-tree インデ](#page-470-0) [クスとテキストインデクス作成処理からの再実行機能の適用可否」](#page-470-0)の-d オプションの『指定あり(作 成モード)』の対処法を参照してください。

なお,いったんデータを格納したあとに SQL 文でデータを 0件にした表の場合, -d オプションを省略 すると追加モードでデータをインポートします。

- 13. adbimport コマンドのオプションまたはインポートオプションに指定する次のディレクトリおよびファ イルの絶対パスが重複しないようにしてください。該当するディレクトリおよびファイルを次に示しま す。
	- 作業用一時ファイルの格納先ディレクトリ(-w オプションで指定,または-w オプションに指定した ディレクトリパスファイルに指定)

17. adbimport (データのインポート)

- 作業用一時ファイルの格納先を指定したディレクトリパスファイル(-w オプションで指定)
- インポートオプションファイル(-z オプションで指定)
- 列構成情報ファイル(-r オプションで指定)
- 入力データパスファイル(コマンドオプションで指定)
- 入力データファイル中に指定)
- 論理エラーデータファイル (インポートオプションadb\_import\_errdata\_file\_name で指定)

また,上記のディレクトリおよびファイルの絶対パスは,adbimport コマンド以外のプログラムが使用 しているディレクトリおよびファイルの絶対パスとも重複しないようにしてください。重複した場合, ファイル中のデータが失われるおそれがあります。シンボリックリンクの指定や,相対パスの指定にも 注意してください。

- 14. バックグラウンドインポートを適用して検索系 SQL とadbimport コマンドを同時に実行する場合,次 の点に注意してください。
	- 検索対象の表およびインポート対象表が同じであるため,I/O が競合して検索系 SQL の性能が低下 することがあります。
	- adbimport コマンドで使用するスレッド数と検索系 SQL が使用するスレッド数の合計がサーバ定義 のadb\_sys\_rthd\_num オペランドの指定値より大きいときは,先発の処理が終わるまで後発の処理が 開始されません(後発の処理は待ち状態になります)。
- 15. データインポート中に, adbimport コマンドの実行ユーザを削除したり、実行ユーザが持っているIMPORT TABLE 権限を取り消したりしないでください。実行ユーザを削除してしまったり、権限を取り消してし まったりした場合, adbimport コマンドが異常終了した際に, B-tree インデクスとテキストインデクス 作成処理からの再実行機能を使用することができません。

誤って実行ユーザを削除してしまった場合,または権限を取り消してしまった場合は,次のどちらかの 対処をしてください。

- 同じユーザでadbimport コマンドを実行できる状態にして,adbimport コマンドを再実行してくださ い。対処方法については,マニュアル『HADB システム構築・運用ガイド』の『非定期運用』の 『HADB ユーザの管理』または『アクセス権限の管理』を参照してください。
- 処理対象表に対するREBUILD INDEX 権限を持つ別のユーザで、--force オプションを指定して adbidxrebuild コマンドを実行してください。adbimport コマンドの中断後に,--force オプション を指定してadbidxrebuild コマンドを実行する方法については,「[17.10.7 adbimport コマンドの](#page-474-0) [再実行時にエラーが発生した場合](#page-474-0)」の[「\(2\) --force オプションを指定して adbidxrebuild コマン](#page-478-0) [ドを実行するケース](#page-478-0)」を参照してください。
- 16. クラウドストレージ機能を使用していない場合に,SQL パラレル実行機能の検索対象表にデータをイ ンポートするときは,マニュアル『HADB システム構築・運用ガイド』の『実表の運用(マルチノー ド機能の使用時)』の『実表にデータを格納する方法(マルチノード機能の使用時)』を参照してくださ  $\mathfrak{b}$
- 17.クラウドストレージ機能を使用している場合、作成モードまたはバックグラウンドインポートでデータ をインポートしてください。追加モードでインポートすると,KFAA52202-E メッセージが出力され, adbimport コマンドがエラーとなります。
- 17. adbimport (データのインポート)

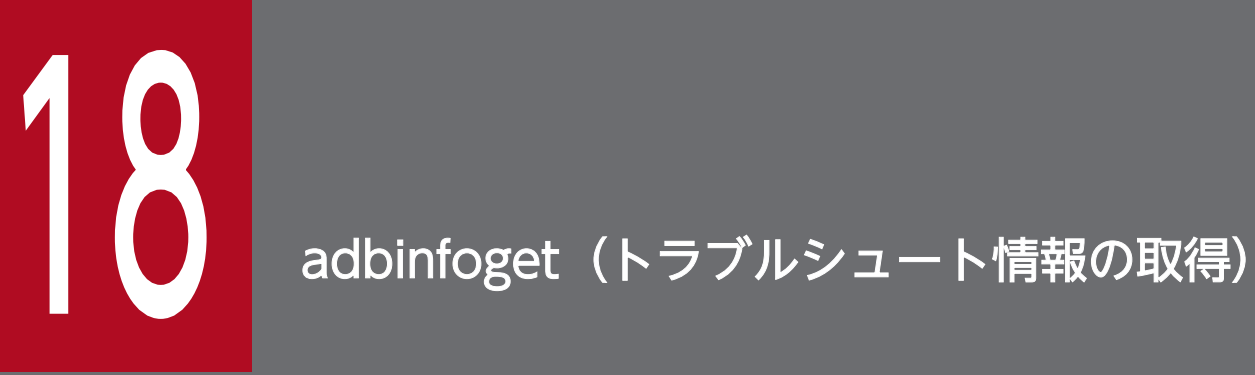

この章では,adbinfoget コマンドの機能と使い方について説明します。

adbinfoget コマンドを実行すると,障害原因を調査するためのトラブルシュート情報ファイルを取得でき ます。また,トラブルシュート情報の出力や,取得するトラブルシュート情報ファイルの出力容量の算出 も行えます。

## 重要

マルチノード機能を使用している場合,adbinfoget コマンドを実行したノードに関するトラブ ルシュート情報の出力,トラブルシュート情報ファイルの容量見積もり,およびトラブルシュー ト情報ファイルの取得を行います。そのため,マルチノード機能を使用している場合に障害が 発生したときは,全ノードでadbinfoget コマンドを実行して,トラブルシュート情報ファイル を取得してください。

HADB サーバの稼働中に出力されたメッセージの対策方法に、「弊社問い合わせ窓口に連絡してください。」 とある場合,このコマンドを実行してトラブルシュート情報ファイルを取得します。adbinfoget コマンド でトラブルシュート情報ファイルを取得する際の流れを次の図に示します。

#### 図 18-1 adbinfoget コマンドでトラブルシュート情報ファイルを取得する際の流れ

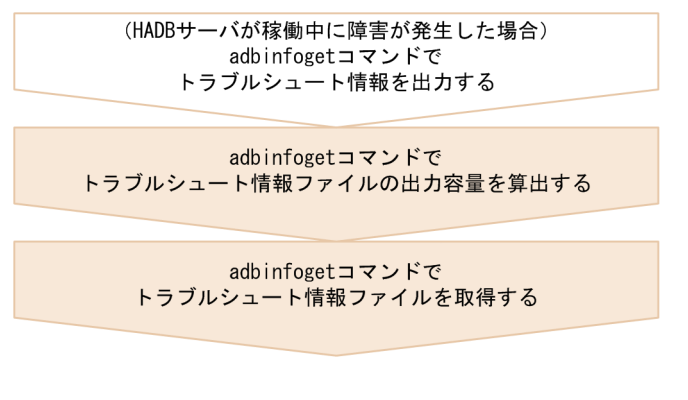

(凡例)

**■ : HADBサーバが稼働中の場合にだけ実行する手順** 

| おず実行する手順

• トラブルシュート情報の出力(HADB サーバが稼働中の場合)

次に示すトラブルシュート情報は、HADB サーバの異常終了時に出力されます。

- コアファイル
- HADB ダンプ

したがって、AP またはコマンドが終了しない、HADB サーバが無応答状態になったなど、HADB サー バが稼働している状態で障害が発生した場合,上記のトラブルシュート情報は出力されません。このた め,障害が発生した直後にトラブルシュート情報ファイルを取得しても,必要な情報を取得できません。 HADB サーバが稼働している状態で障害が発生した場合は,まず上記のトラブルシュート情報を出力 してください。そのあとで,以降の手順を実施してください。

## 目 メモ

コアファイルは detail 版トラブルシュート情報として出力されます。また,コアファイルの 出力には時間が掛かるおそれがあります。このため、detail 版トラブルシュート情報を取得 しないことがあらかじめわかっている場合は,HADB ダンプだけを出力してください。

#### • トラブルシュート情報ファイルの出力容量の算出

トラブルシュート情報ファイルの出力容量を算出します。トラブルシュート情報ファイルには共有メモ リの情報などが含まれるため,容量が非常に大きくなります。そのため,トラブルシュート情報ファイ ルを取得する前に,トラブルシュート情報ファイルの出力容量を確認してください。ディスクに十分な 空き容量がないと,必要なトラブルシュート情報ファイルを取得できません。また,ディスク容量を圧 迫することで,HADB サーバの性能に影響を及ぼすおそれがあります。

なお、算出される値は、トラブルシュート情報ファイルの取得に必要なディスク容量の最大値であり, 実際に出力されるトラブルシュート情報ファイルの容量とは異なります。

#### • トラブルシュート情報ファイルの取得

トラブルシュート情報ファイルには,次の 4 ファイルがあります。各ファイル名の YYYYMMDDhhmmss はadbinfoget コマンド実行時の時刻になります。

- mail 版トラブルシュート情報ファイル (adbinfo*YYYYMMDDhhmmss* mail.tar.gz) トラブルシュートに最低限必要な情報だけが格納されます。
- light版トラブルシュート情報ファイル (adbinfoYYYYMMDDhhmmss light.tar.gz) コアファイルや共有メモリダンプファイルなどを除いた情報が格納されます。
- detail 版トラブルシュート情報ファイル (adbinfo*YYYYMMDDhhmmss* detail.tar.gz) adbinfoget コマンドで取得できるすべての情報が格納されます。
- root 版トラブルシュート情報ファイル(adbinfo*YYYYMMDDhhmmss* root.tar.gz) -r オプションを指定したadbinfoget コマンドをスーパユーザで実行した場合に,取得できる追加情 報が格納されます。

通常は、mail 版、light 版,detail 版および root 版のトラブルシュート情報ファイルを取得してくだ さい。トラブルシュート情報ファイルの出力容量の算出の結果,detail 版トラブルシュート情報ファイ ルのサイズが大きいため,トラブルシュート情報ファイルの取得に時間が掛かることが予想される場合 は、mail 版、light 版および root 版のトラブルシュート情報ファイルだけを取得してください。root 版のトラブルシュート情報ファイルは,常に取得するようにしてください。

なお、HADB サーバが異常終了した際にこのコマンドを実行した場合、障害発生時の HADB サーバの トラブルシュート情報およびコマンド実行時の OS の状態を取得します。HADB サーバが稼働中また は終了している場合,コマンド実行時の HADB サーバのトラブルシュート情報および OS の状態を取 得します。

# 18.2 adbinfoget コマンドの指定形式

adbinfoget コマンドの指定形式およびオプションについて説明します。

adbinfoget コマンドを実行できる OS ユーザは、HADB 管理者だけです。

# 18.2.1 指定形式およびオプションの説明

# (1) 指定形式

adbinfoget {-g | -m | -o トラブルシュート情報ファイルの出力先ディレクトリ} 〔-f コアファイル名 〕 〔-l〕 〔-r〕

# (2) adbinfoget コマンド実行の目的とオプションの組み合わせ

adbinfoget コマンドを実行する目的別に,指定するオプションを次の表に示します。

各オプションの詳細については,「[\(3\) オプションの説明](#page-490-0)」を参照してください。

| 項番             | adbinfoget コマンド実行の目的             |                                                                                                  | 指定するオプション    |
|----------------|----------------------------------|--------------------------------------------------------------------------------------------------|--------------|
| $\mathbf{1}$   | HADB サーバの稼働中にトラブ<br>ルシュート情報を出力する | detail版トラブルシュート情報ファイル用に情報を出力す<br>る(コアファイルおよび HADB ダンプを出力する)                                      | $-q$         |
| 2              |                                  | mail 版, light 版および root 版のトラブルシュート情報<br>ファイル用に情報を出力する (HADB ダンプだけ出力す<br>る)                       | -g および-l     |
| $\overline{3}$ | トラブルシュート情報ファイル<br>の出力容量を算出する     | light 版, detail 版および root 版のトラブルシュート情報<br>ファイルの出力容量を算出する※1                                       | ∣−m および−r    |
| $\overline{4}$ |                                  | light 版, detail 版および root 版のトラブルシュート情報<br>ファイルの出力容量を算出する(トラブルシュート情報<br>ファイルの取得時に-f オプションを指定する場合) | -m. -f および-r |
| 5              | トラブルシュート情報ファイル<br>を取得する          | mail 版, light 版, detail 版および root 版のトラブル<br>シュート情報ファイルを取得する (取得するコアファイル<br>を指定しない場合※2)           | -o および-r     |
| 6              |                                  | mail 版, light 版, detail 版および root 版のトラブル<br>シュート情報ファイルを取得する (-f オプションに指定<br>したコアファイルを取得する場合)     | -o, -f および-r |
| 7              |                                  | mail 版, light 版および root 版のトラブルシュート情報<br>ファイルを取得する                                                | -o, -l および-r |

表 18-1 adbinfoget コマンドに指定するオプション

<span id="page-490-0"></span>注※1

\$DBDIR/SPOOL ディレクトリ下,または/var/lib/systemd/coredump ディレクトリ下(コアファイルの出 力が systemd-coredump によって制御されている場合だけ)にあるコアファイルのうち、最新のコア ファイルの容量を含めた値が算出されます。

ただし、サーバ定義のadb core path オペランドを指定しているときは、このオペランドに指定した ディレクトリ下,または/var/lib/systemd/coredump ディレクトリ下(コアファイルの出力が systemdcoredump によって制御されている場合だけ)にあるコアファイルのうち、最新のコアファイルの容量 を含めた値が算出されます。

なお,/var/lib/systemd/coredump ディレクトリ下にある最新のコアファイルが LZ4 形式で圧縮され ている場合は,展開したコアファイルの容量を含めた値が算出されます。

注※2

\$DBDIR/SPOOL ディレクトリ下,または/var/lib/systemd/coredump ディレクトリ下(コアファイルの出 力が systemd-coredump によって制御されている場合だけ)にあるコアファイルのうち、最新のコア ファイルが取得されます。

ただし、サーバ定義のadb core path オペランドを指定しているときは、このオペランドに指定した ディレクトリ下,または/var/lib/systemd/coredump ディレクトリ下(コアファイルの出力が systemdcoredump によって制御されている場合だけ)にあるコアファイルのうち、最新のコアファイルが取得 されます。

なお、/var/lib/systemd/coredump ディレクトリ下にある最新のコアファイルが LZ4 形式で圧縮され ている場合は,展開したコアファイルが取得されます。

# (3) オプションの説明

 $\bullet$ -g

HADB サーバの稼働中に、次の表に示すトラブルシュート情報を出力する場合にこのオプションを指 定します。このオプションと同時に-l オプションを指定するかどうかによって、出力される情報が決 まります。

#### 表 18-2 出力されるトラブルシュート情報

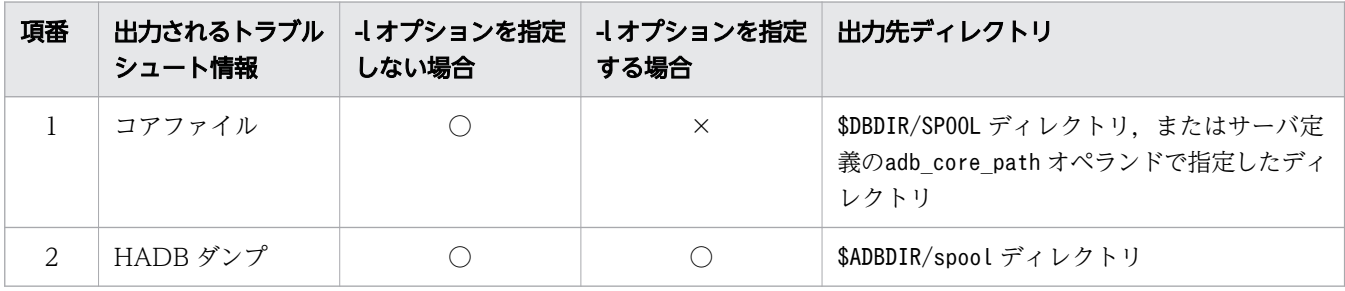

(凡例)

○:情報が出力されます。

×:情報が出力されません。

情報を出力する間,HADB サーバの動作が一時停止します。

目 メモ

このオプションを指定できるのは,HADB サーバが稼働しているときだけです。

●-m

トラブルシュート情報ファイルの出力容量を算出する場合にこのオプションを指定します。このオプ ションを指定した場合,トラブルシュート情報ファイルは取得されません。

このオプションを指定した場合は、light 版および detail 版のトラブルシュート情報ファイルの出力容 量が算出されます。

なお, mail 版トラブルシュート情報ファイルは, light 版トラブルシュート情報ファイルの一部を抜き 出して生成します。このため、mail 版トラブルシュート情報ファイルの容量見積もりは、light 版トラ ブルシュート情報ファイルの容量見積もりに含まれます。したがって,このオプションを指定しても, mail 版トラブルシュート情報ファイル単独の出力容量は算出されません。

●-oトラブルシュート情報ファイルの出力先ディレクトリ

〜〈パス名〉((2〜118 バイト))

トラブルシュート情報ファイルを出力するディレクトリを絶対パスで指定します。

なお,ここで指定するディレクトリに対して,HADB 管理者の書き込み権限および実行権限を設定し ておいてください。

- ●-fコアファイル名
	- 〜〈パス名〉((2〜510 バイト))

通常はこのオプションを省略してください。

次の 1.〜3.のどれかに該当する場合には,このオプションを指定してください。このオプションには, adbinfoget コマンドで取得対象とするコアファイルを絶対パスで指定します。

- 1. HADB サーバ以外のプロセス(コマンドなど)が出力した障害情報(コアファイル)をトラブル シュート情報として取得したい場合
- 2. HADB サーバが異常終了したときに出力される障害情報(コアファイル)のうち,最新ではなく, 過去の任意の障害情報(コアファイル)をトラブルシュート情報として取得したい場合
- 3. 次の条件をすべて満たす場合
	- カーネルパラメタkernel.core pattern を独自に設定している
	- systemd-coredump を使用していない
	- \$DBDIR/SPOOL ディレクトリ下、またはサーバ定義のadb core path オペランドで指定したディレ クトリ下に障害情報(コアファイル)が出力されない

このオプションには、加工されていない ELF 形式のコアファイルだけ指定できます。アーカイブされ たコアファイル(圧縮されたものも含む)などは指定できません。ELF 形式以外のコアファイルが指定 された場合は,コアファイルは取得されません。

なお、このオプションを省略した場合、次のディレクトリ下にある、HADB サーバが出力したコアファ イルの中で最新のコアファイルが取得されます。

• \$DBDIR/SPOOL ディレクトリ

- サーバ定義のadb core path オペランドで指定したディレクトリ
- /var/lib/systemd/coredump ディレクトリ
- $-l$

次に示す場合に,このオプションを指定します。

• トラブルシュート情報の出力時(-g オプションと同時に指定する場合)

コアファイルの出力が不要な場合は,このオプションを指定してください。このオプションと-g オ プションを同時に指定すると,コアファイルは出力されません(HADB ダンプだけが出力されます)。 コアファイルのサイズは非常に大きいため,mail 版, light 版および root 版のトラブルシュート情 報ファイルではコアファイルを取得しません。そのため,detail 版トラブルシュート情報を取得し ないことがあらかじめわかっている場合は,このオプションと-g オプションを同時に指定してくだ さい。-g オプションを指定すると出力されるトラブルシュート情報の詳細については,「[表 18-2](#page-490-0)  [出力されるトラブルシュート情報](#page-490-0)」を参照してください。

-g オプションを指定し,このオプションを省略した場合は,コアファイルおよび HADB ダンプが 出力されます。

• トラブルシュート情報ファイルの取得時(-g オプションと同時に指定しない場合)

detail 版トラブルシュート情報ファイルが大き過ぎて取得できない場合は,このオプションを指定 してください。このオプションを指定した場合,mail 版および light 版のトラブルシュート情報ファ イルを取得します。

このオプションを省略した場合,mail 版,light 版および detail 版のトラブルシュート情報ファイ ルを取得します。

コアファイルのサイズは非常に大きいため,mail 版,light 版および root 版のトラブルシュート情 報ファイルではコアファイルを取得しません。そのため,-l オプションを指定したときに-f オプ ションを指定しても,-f オプションに指定したコアファイルは取得されません。

#### $\bullet$ -r

次に示すどれかの場合に指定します。

- light 版および detail 版のトラブルシュート情報の出力容量に加えて,root 版トラブルシュート情 報ファイルの出力容量を算出する場合
- mail 版, light 版および detail 版のトラブルシュート情報に加えて, root 版トラブルシュート情報 ファイルを取得する場合
- mail 版および light 版のトラブルシュート情報に加えて、root 版トラブルシュート情報ファイルを 取得する場合

このオプションを指定してadbinfoget コマンドを実行すると、adbinfoget コマンド内部で OS のsu コ マンドを実行します。そして,root 権限が必要な OS のコマンドを実行したり,root 権限が必要なシ ステムファイルを参照したりして root 版トラブルシュート情報ファイルを取得します。このため、こ のオプションを指定してadbinfoget コマンドを実行した場合は,要求に応じてスーパユーザのパスワー ドを入力してください。

OS のsu コマンドの実行に失敗した場合,すべての (detail 版, light 版, mail 版および root 版)トラ ブルシュート情報ファイルの出力容量が算出されません。また,すべてのトラブルシュート情報ファイ ルが取得されません。

# 18.3 格納されるトラブルシュート情報の一覧

mail 版, light 版, detail 版および root 版のトラブルシュート情報ファイルに格納されるトラブルシュー ト情報について,次の表に示します。

### 表 18-3 格納されるトラブルシュート情報

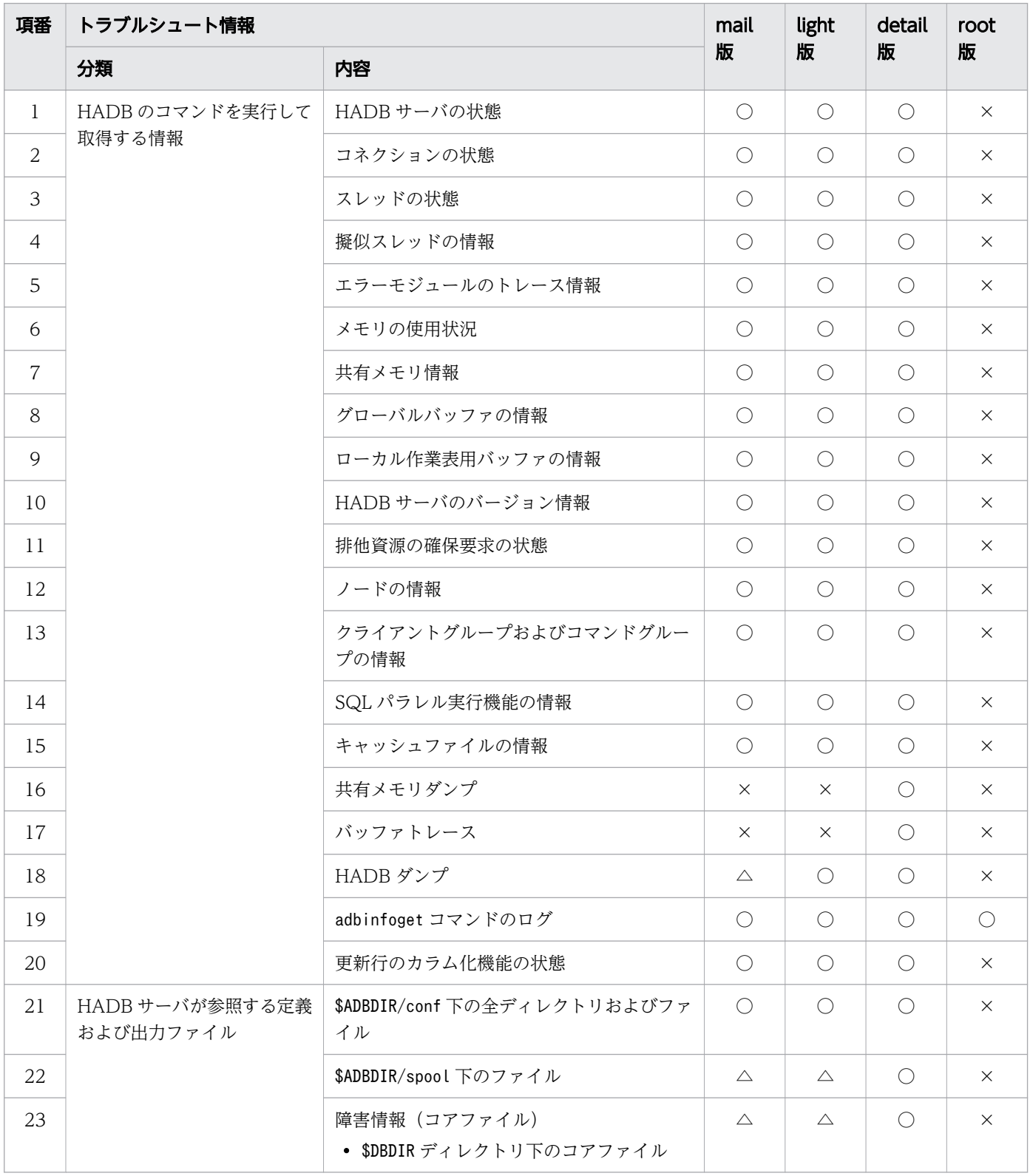

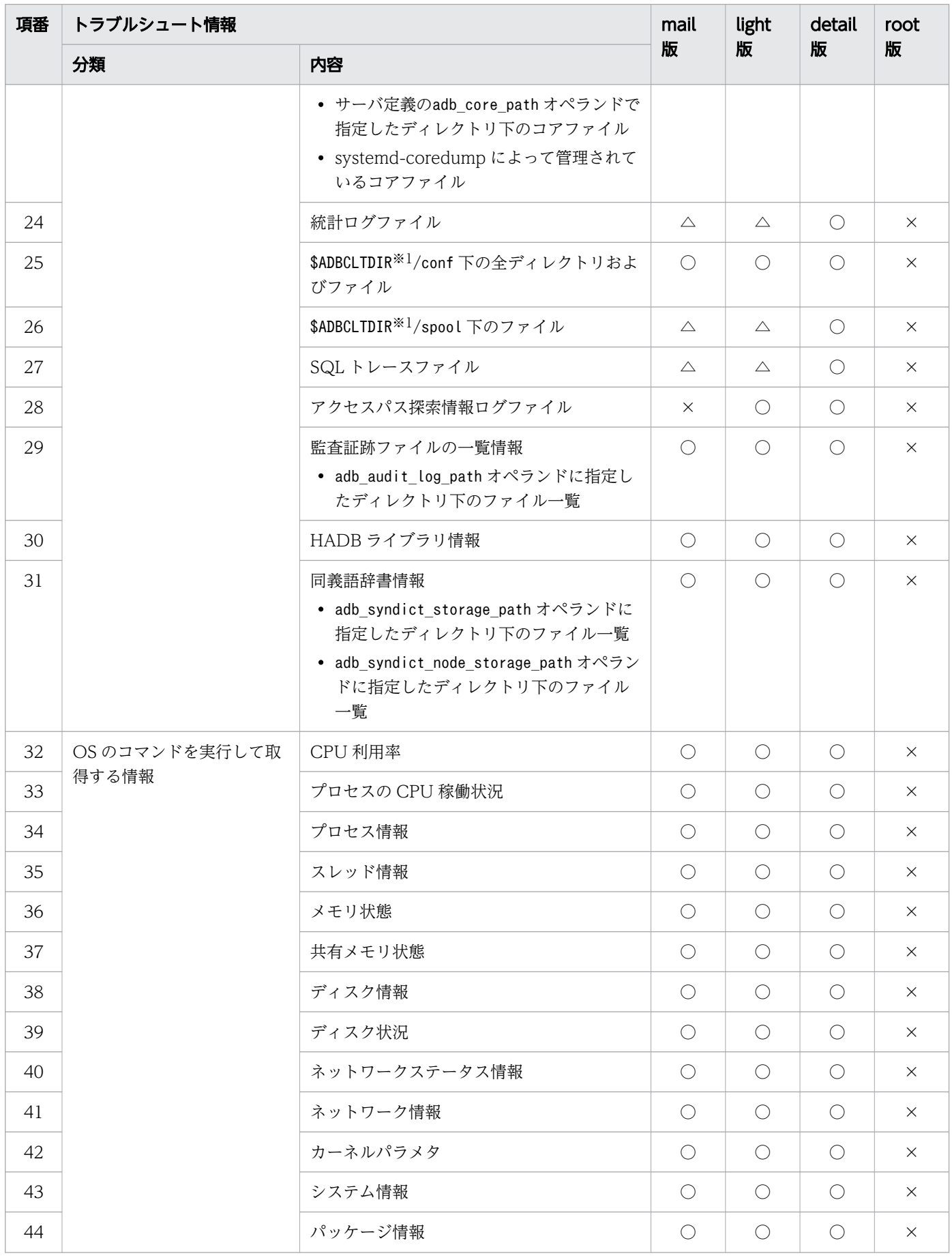

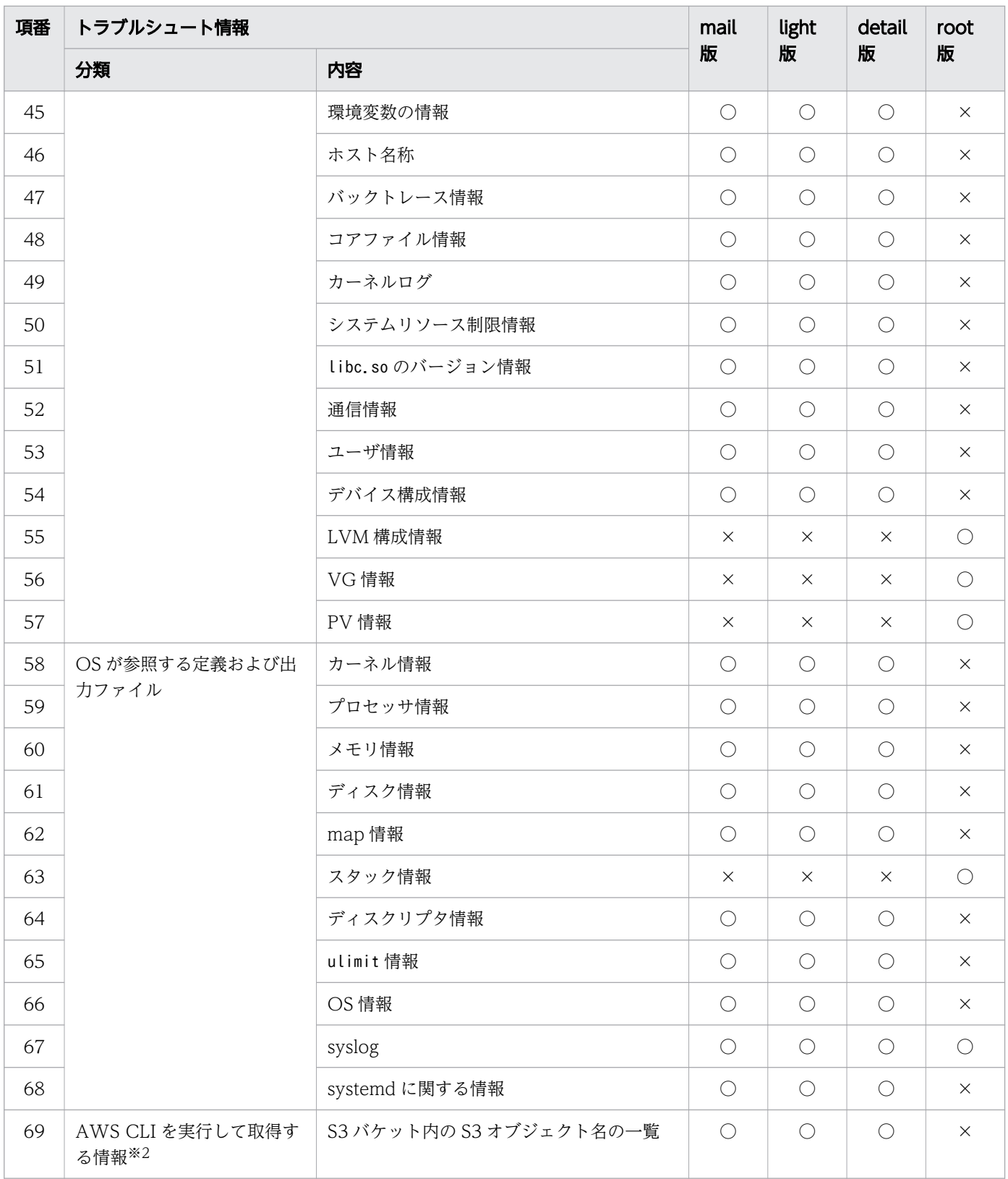

 $O:$  格納されます。

△:情報の一部が格納されます。

×:格納されません。

#### 注※1

サーバマシンの環境変数ADBCLTDIR に指定したディレクトリパスです。なお,環境変数ADBCLTDIR を指 定していない場合は,情報が格納されません。

注※2

サーバ定義にadb\_sys\_cld\_aws\_bucket オペランドを指定していない場合は,情報が格納されません。

adbinfoget コマンドの使い方を説明します。

# 18.4.1 mail 版, light 版, detail 版および root 版のトラブルシュート情報 ファイルを取得する場合

mail 版, light 版, detail 版および root 版のトラブルシュート情報ファイルを取得します。

1. トラブルシュート情報ファイルの出力容量を算出する

```
adbinfoget -m-rKFAA91401-I adbinfoget processing started.
KFAA91404-I The troubleshooting information (detail) output by the adbinfoget command is 
38737721219 bytes.
KFAA91404-I The troubleshooting information (light, mail) output by the adbinfoget comman
d is 9053448 bytes.
パスワード:※
KFAA91404-I The troubleshooting information (root) output by the adbinfoget command is 79
95597 bytes.
KFAA91402-I adbinfoget processing ended. (return code = 0)
```
下線部分に,次に示すトラブルシュート情報ファイルの出力容量が表示されます。

- detail 版のトラブルシュート情報ファイルの出力容量
- mail 版および light 版のトラブルシュート情報ファイルの出力容量
- root 版のトラブルシュート情報ファイルの出力容量

注※

「パスワード:」と表示されたときに,スーパユーザのパスワードを入力してください。

なお,「パスワード:」という表示は,ロケールによって異なります。

2. トラブルシュート情報ファイルを取得する

1 の操作で出力容量を算出した結果,ディスク容量などに問題がない場合は,トラブルシュート情報 ファイルを取得します。

adbinfoget -o /home/adbmanager -r

```
KFAA91401-I adbinfoget processing started.
KFAA91406-I Creation of a light-version troubleshooting information file started.
KFAA91407-I Creation of a light-version troubleshooting information file is complete.
KFAA91408-I Creation of a detail-version troubleshooting information file started.
KFAA91409-I Creation of a detail-version troubleshooting information file is complete.
パスワード:※
KFAA91410-I Creation of a root-version troubleshooting information file started.
KFAA91411-I Creation of a root-version troubleshooting information file is complete.
KFAA91402-I adbinfoget processing ended. (return code = \theta)
```
注※

「パスワード:」と表示されたときに,スーパユーザのパスワードを入力してください。 なお,「パスワード:」という表示は,ロケールによって異なります。

# 18.4.2 mail 版, light 版および root 版のトラブルシュート情報ファイルを 取得する場合

mail 版, light 版および root 版のトラブルシュート情報ファイルを取得します。

1. トラブルシュート情報ファイルの出力容量を算出する

```
adbinfoget -m-rKFAA91401-I adbinfoget processing started.
KFAA91404-I The troubleshooting information (detail) output by the adbinfoget command is 
38737721219 bytes.
KFAA91404-I The troubleshooting information (light, mail) output by the adbinfoget comman
d is 9053448 bytes.
パスワード:※
KFAA91404-I The troubleshooting information (root) output by the adbinfoget command is 79
95597 bytes.
KFAA91402-I adbinfoget processing ended. (return code = 0)
```

```
下線部分に,次に示すトラブルシュート情報ファイルの出力容量が表示されます。
```
- mail 版および light 版のトラブルシュート情報ファイルの出力容量
- root 版のトラブルシュート情報ファイルの出力容量

注※

```
「パスワード:」と表示されたときに,スーパユーザのパスワードを入力してください。
なお,「パスワード:」という表示は,ロケールによって異なります。
```
2. トラブルシュート情報ファイルを取得する

1の操作で出力容量を算出した結果、ディスク容量などに問題がない場合は、トラブルシュート情報 ファイルを取得します。

adbinfoget  $-o$  /home/adbmanager  $-l$  -r

```
KFAA91401-I adbinfoget processing started.
KFAA91406-I Creation of a light-version troubleshooting information file started.
KFAA91407-I Creation of a light-version troubleshooting information file is complete.
パスワード:※
KFAA91410-I Creation of a root-version troubleshooting information file started.
KFAA91411-I Creation of a root-version troubleshooting information file is complete.
KFAA91402-I adbinfoget processing ended. (return code = 0)
```
注※

「パスワード:」と表示されたときに,スーパユーザのパスワードを入力してください。 なお,「パスワード:」という表示は,ロケールによって異なります。

adbinfoget コマンドのリターンコードを次の表に示します。

## 表 18-4 adbinfoget コマンドのリターンコード

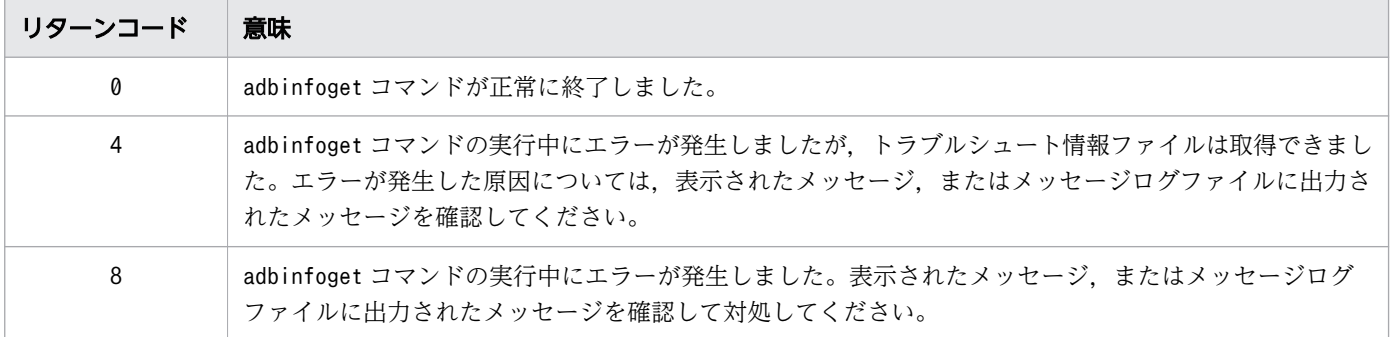

## 18.6 注意事項

1. adbinfoget コマンドを実行するには,環境変数ADBDIR が設定されている必要があります。

- 2. adbinfoget コマンドは HADB サーバの状態に関係なく実行できます。ただし、-g オプションを指定す る場合は,HADB サーバの稼働中に実行してください。
- 3. adbinfoget コマンドが異常終了した場合,トラブルシュート情報ファイルの出力先ディレクトリ下に 作業用のディレクトリ(ディレクトリ名:adbinfo<コマンドの実行日時>)が削除されないで残るこ とがあります。この場合,OS のrm コマンドでこの作業用のディレクトリを削除してください。
- 4. adbinfoget コマンドの延長で HADB のコマンド(adbls コマンドなど)が実行されます。このコマン ドの実行に失敗した場合,標準エラー出力またはメッセージログファイルにエラーメッセージが出力さ れます。この場合,出力されたエラーメッセージを参照してエラー要因を取り除いて,そのあとに adbinfoget コマンドを再実行してください。
- 5. adbinit コマンドの実行中にadbinfoget コマンドを実行しないでください。実行した場合,adbinit コ マンドまたはadbinfoget コマンドの延長で実行されるコマンドが異常終了したり,不正なトラブル シュート情報を取得したりすることがあります。
- 6. サーバ定義の指定内容によっては、detail 版のトラブルシュート情報ファイルの取得に非常に時間が掛 かることがあります。トラブルシュート情報ファイルの取得を中止する場合は,[Ctrl]+[C]キー や,OS のkill コマンドなどでadbinfoget コマンドのプロセスを終了してください。その後,adbinfoget コマンドに-l オプションを指定し、mail 版および light 版のトラブルシュート情報ファイルを取得す るようにしてください。

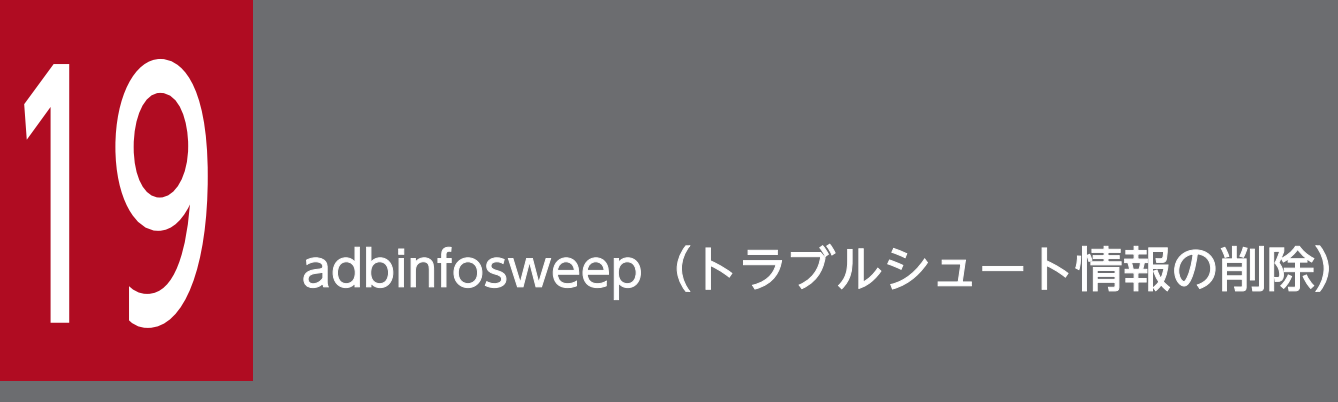

この章では,adbinfosweep コマンドの機能と使い方について説明します。

# 19.1 機能

adbinfosweep コマンドを実行すると、HADB サーバが出力したトラブルシュート情報を削除できます。

マルチノード機能を使用している場合は,adbinfosweep コマンドを実行したノードの HADB サーバが出 力したトラブルシュート情報だけが削除されます。

削除できるトラブルシュート情報を次に示します。

- 障害情報(コアファイル)(\$DBDIR/SPOOL/core.\*またはサーバ*定義の adb\_core\_path オペランドで指* 定したパス /core.\*)※1
- サーバ定義格納ファイル(\$ADBDIR/spool/.defrslt)
- HADB ダンプファイル (\$ADBDIR/spool/adbdumpYYYYMMDDhhmmss.サーバプロセスのプロセス  $ID^{\divideontimes 2}$ , \$ADBDIR/spool/ adbdumperrorYYYYMMDDhhmmssSSSSSS\_TTTTTTTTTTTTTTTTTTTT .サーバプロセスのプロ  $t \times 10^{23}$
- HADB サーバのプロセス ID 格納ファイル(\$ADBDIR/spool/adbsrvd.pid)

注※1

systemd-coredump によって管理されているコアファイル(/var/lib/systemd/coredump ディレクト リ下のコアファイル)は削除されません。

注※2

ファイル名のYYYYMMDDhhmmss は,ファイルを生成した時刻になります。

注※3

ファイル名のYYYYMMDDhhmmssSSSSSS は,ファイルを生成した時刻になります。

ファイル名の TTTTTTTTTTTTTTTTTTTTTT は、内部矛盾エラーが発生したリアルスレッドのスレッ ド ID になります。
## 19.2 adbinfosweep コマンドの指定形式

adbinfosweep コマンドの指定形式について説明します。

adbinfosweep

adbinfosweep コマンドを実行できる OS ユーザは、HADB 管理者だけです。

19. adbinfosweep (トラブルシュート情報の削除)

### 19.3 リターンコード

adbinfosweep コマンドのリターンコードを次の表に示します。

### 表 19-1 adbinfosweep コマンドのリターンコード

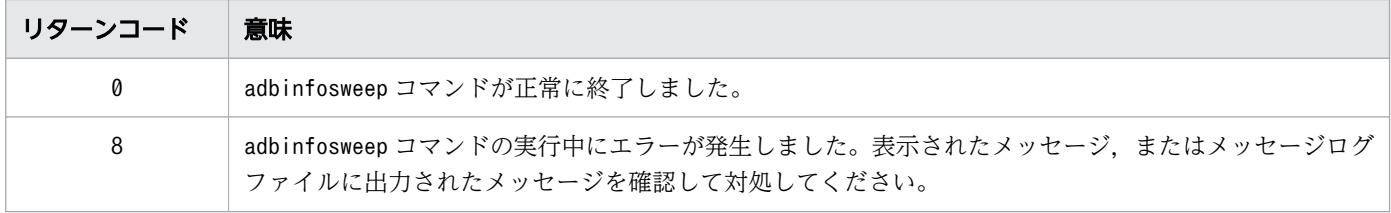

19. adbinfosweep (トラブルシュート情報の削除)

### 19.4 注意事項

1. adbinfosweep コマンドを実行するには,環境変数ADBDIR が設定されている必要があります。

- 2. adbinfosweep コマンドは、HADB サーバを終了させてから実行してください。
- 3. adbinfosweep コマンドの延長で OS のコマンドが実行されます。この OS のコマンドの実行に失敗し た場合,標準エラー出力にエラーメッセージが出力されます。この場合,出力されたエラーメッセージ を参照してエラー要因を取り除いて,そのあとにadbinfosweep コマンドを再実行してください。
- 4. adbinfosweep コマンドの延長で HADB のコマンドが実行されます。このコマンドの実行に失敗した場 合,標準エラー出力またはメッセージログファイルにエラーメッセージが出力されます。この場合,出 力されたエラーメッセージを参照してエラー要因を取り除いて,そのあとにadbinfosweep コマンドを 再実行してください。
- 5.adbinit コマンドの実行中にadbinfosweep コマンドを実行しないでください。実行した場合. adbinit コマンドまたはadbinfosweep コマンドが異常終了することがあります。
- 6. HADB サーバの開始処理中または終了処理中にadbinfosweep コマンドを実行しないでください。実行 した場合, HADB サーバまたはadbinfosweep コマンドが異常終了することがあります。
- 7. adbinfosweep コマンドを複数同時に実行しないでください。adbinfosweep コマンドが異常終了するこ とがあります。

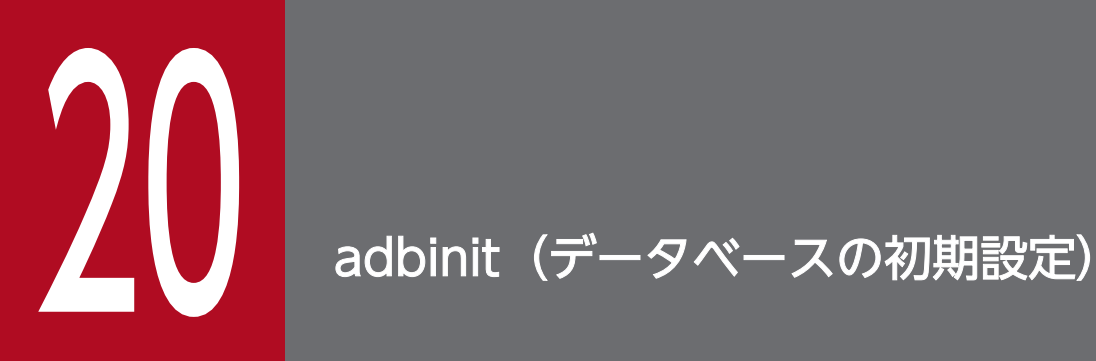

この章では,adbinit コマンドの機能と使い方について説明します。

adbinit コマンドは,HADB の初期設定時に実行するコマンドです。adbinit コマンドを実行すると,次 の表に示す DB エリアが作成されます。

### 重要

特定の DB エリアの追加・変更を行いたい場合は,adbinit コマンドではなくadbmodarea コマ ンドを使用します。adbmodarea コマンドの詳細については,「[37. adbmodarea\(DB エリア](#page-680-0) の追加·変更)」を参照してください。

#### 表 20-1 adbinit コマンドを実行すると作成される DB エリア

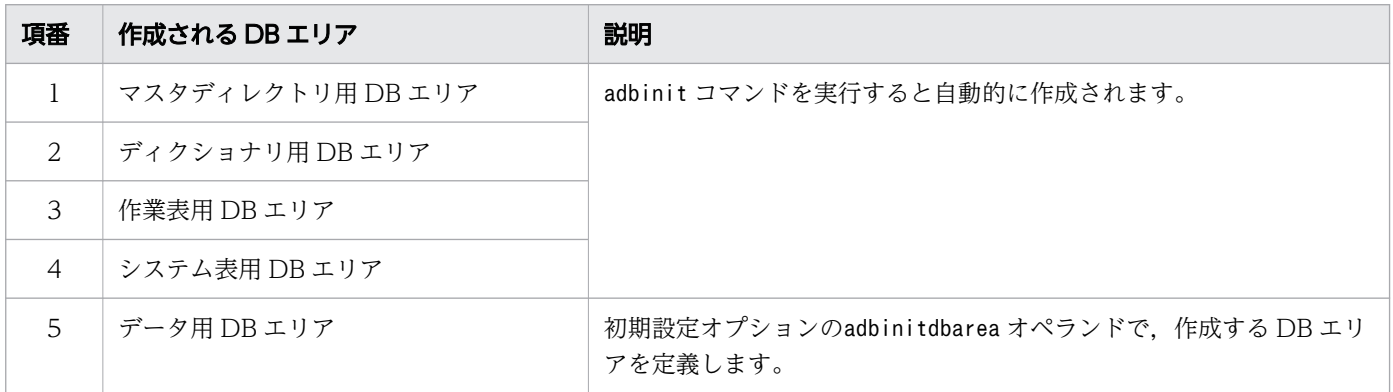

各 DB エリアは DB エリアファイルで構成されます。各 DB エリアの DB エリアファイルとして、DB ディ レクトリ下のレギュラーファイルまたはブロックスペシャルファイル,どちらも割り当てることができま すが,ブロックスペシャルファイルを割り当てることを推奨します。どちらを割り当てるかはadbinit コ マンドの初期設定オプションで指定します。

#### いちょう いちじょう しゅうしゃ しゅうしゃ 自主の子

新しく作成する DB エリアファイルと同じパス名のファイルが存在する状態でadbinit コマン ドを実行すると、その DB エリア(データ用 DB エリア以外の DB エリアも含む)は上書きさ れます。

#### ■クラウドストレージ機能を使用する場合

- 作業表用 DB エリア以外の DB エリア 次の DB エリアのデータは, S3 バケット内の S3 オブジェクトに格納されます。
	- データ用 DB エリア
	- マスタディレクトリ用 DB エリア
	- ディクショナリ用 DB エリア
	- システム表用 DB エリア

クラウドストレージ機能を使用する場合,上記の DB エリアの DB エリアファイルは作成されませ んが、HADB サーバは、上記の各 DB エリアのデータを格納している S3 オブジェクト群を概念的 な DB エリアファイル(仮想 DB エリアファイル)に格納していると仮定して動作します。クラウ ドストレージ機能および仮想 DB エリアファイルの詳細については,マニュアル『HADB システ ム構築・運用ガイド』の『クラウド環境で HADB サーバを使用する場合』を参照してください。

#### • 作業表用 DB エリア

作業表用 DB エリアの場合,作業表用 DB エリアファイルが作成されます。作業表用 DB エリアファ イルは,DB ディレクトリ下のレギュラーファイルまたはブロックスペシャルファイル,どちらも 割り当てることができますが,ブロックスペシャルファイルを割り当てることを推奨します。どち らを割り当てるかはadbinit コマンドの初期設定オプションで指定します。

### 目 メモ

S3 バケット内に HADB サーバが作成した S3 オブジェクトが存在する状態でadbinit コマ ンドを実行すると,それらの S3 オブジェクトがすべて削除されます(ADBDIRP などのプレ フィックスの付いた S3 オブジェクトがまとめて削除されます)。

### 20.2 adbinit コマンドの指定形式

adbinit コマンドの指定形式,および初期設定オプションの形式について説明します。

adbinit コマンドを実行できる OS ユーザは,HADB 管理者だけです。

### 20.2.1 指定形式およびオプションの説明

### (1) 指定形式

adbinit -u 認可識別子 〔-p パスワード 〕 初期設定オプションファイル名 DBディレクトリ名

### (2) オプションの説明

●-u認可識別子

〜〈文字列〉((1〜100 バイト))

HADB サーバの初期設定時に作成される,1 人目の HADB ユーザの認可識別子を指定します。なお, この 1 人目の HADB ユーザには. DBA 権限とCONNECT 権限が自動的に付与されます。

このオプションに指定する認可識別子は、1~100 バイトの範囲で指定してください。ただし、認可識 別子を囲む二重引用符は,1〜100 バイトには含みません。

指定時の規則を次に示します。

- 認可識別子に使用できる文字は,半角の英大文字,半角の英小文字,半角の数字,\(バックスラッ シュ),#,および@です。
- 認可識別子の文字列中に英小文字がある場合は,認可識別子を\" (バックスラッシュと二重引用符) で囲んでください。または、認可識別子を二重引用符(")で囲み、さらにアポストロフィ(')で 囲んでください。

 $(\frac{\pi}{2})$  -u \"ADBuser01\"

 $(\frac{\pi}{2})$  -u '"ADBuser01"'

上記のように指定しないと,認可識別子の文字列はすべて英大文字と見なされます。例えば,「-u ADBuser01」と指定した場合,「-u ADBUSER01」と指定したと見なされます。

- 認可識別子の文字列中に¥がある場合は、¥の直前にエスケープ文字 (¥) を指定してください。また は、認可識別子をアポストロフィ(')で囲んでください。
	- $(\sqrt{m} \mid 1)$  -u ADBUSER\\01
	- $(\frac{\pi}{2})$  -u 'ADBUSER\01'

この場合. ADBUSER¥01 が認可識別子として指定されます。

認可識別子の指定規則の詳細については,マニュアル『HADB システム構築・運用ガイド』の『認可 識別子の指定規則』を参照してください。

#### 目 メモ

初期設定後,HADB サーバに接続するために,adbinit コマンドで指定した認可識別子およ びパスワードが必要になります。

●-pパスワード

〜〈文字列〉((1〜255 バイト))

HADB サーバの初期設定時に作成される,1 人目の HADB ユーザのパスワードを指定します。 指定時の規則を次に示します。

• パスワードに使用できる文字は,半角の英大文字,半角の英小文字,半角の数字,および次に示す 半角の記号です。

\ @ ` ! " # \$ % & ' ( ) \* : + ; [ ] { } , = < > | - . ^ ~ / ? \_

- -u オプションに指定する認可識別子とは異なり. パスワードの指定は英大文字と英小文字が区別さ れます。
- 二重引用符("),ストローク(|)など,OS やシェルが別の意味で使用している文字がパスワード に含まれる場合は、その文字の直前にエスケープ文字(¥)を指定してください。または、パスワー ドをアポストロフィ(')で囲んでください。
	- $(\frac{\pi}{1})$  -p Password\|01
	- $(\frac{\pi}{2})$  -p 'Password $[01]$ '
	- この場合,Password|01 がパスワードとして指定されます。

パスワードの指定規則の詳細については,マニュアル『HADB システム構築・運用ガイド』の『パス ワードの指定規則』を参照してください。

なお、このオプションを省略してadbinit コマンドを実行すると、パスワードの入力を求める応答メッ セージが表示されます。その場合は,標準入力からパスワードを入力してください。

#### しょうしょう 自主の子 かんそう しゅうかん しゅうしゃ

ここで指定したパスワードは、ALTER USER 文で変更できます。パスワードの変更方法につい ては,マニュアル『HADB システム構築・運用ガイド』の『HADB ユーザのパスワード を変更する方法』を参照してください。

### 重要

-u オプションと-p オプションでは,文字列中に英小文字が含まれているときの指定方法が 異なります。

指定例を次に示します。

- (例1)認可識別子にADBUSER01, パスワードにPASSWORD01 を指定する場合 adbinit -u ADBUSER01 -p PASSWORD01
- (例 2) 認可識別子にADBuser01, パスワードにPassword01 を指定する場合 adbinit -u \"ADBuser01\" -p Password01
- (例 3) 認可識別子にADBuser¥01, パスワードにPassword¥01 を指定する場合 adbinit -u \"ADBuser\\01\" -p Password\\01

●初期設定オプションファイル名

〜〈OS パス名〉((1〜1,023 バイト))

初期設定オプションを記述したファイルの絶対パス名または相対パス名を指定します。初期設定オプ ションについては,「20.2.2 初期設定オプションの形式」を参照してください。

●DB ディレクトリ名

〜〈パス名〉((2〜510 バイト))

DB ディレクトリ名を絶対パス名で指定します。サーバ定義のadb\_db\_path オペランドに指定した DB ディレクトリ名を指定してください。

adbinit コマンドを実行すると、ここで指定した DB ディレクトリ下に DB エリアファイルの実体また はシンボリックリンクが作成されます。

#### メモ

クラウドストレージ機能を使用する場合,DB ディレクトリ下には作業表用 DB エリアファ イルの実体またはシンボリックリンクだけが作成されます。

注意事項を次に示します。

- DB ディレクトリを複数作成することはできません。
- 既存の DB ディレクトリを指定した場合,DB ディレクトリ下のファイルのうち,上書きされるも のはいったん削除されてから再作成されます。
- DB ディレクトリは. サーバディレクトリ下に作成しないでください。また、ルートディレクトリ を DB ディレクトリにすることはできません。

### 20.2.2 初期設定オプションの形式

### (1) 指定形式

■クラウドストレージ機能を使用しない場合

```
[set adb init dbarea initialize = {Y|N}]
[set adb init multi max = DBエリアファイルの作成処理を行うスレッド数の上限]
[set adb init wrk page size = 作業表用DBエリアのページサイズ]
```

```
[set adb init wrk blk path = 作業表用DBエリアファイルとして割り当てる
                     ブロックスペシャルファイル名〕
[set adb_init_mst_blk_path = マスタディレクトリ用DBエリアファイルとして割り当てる
                     ブロックスペシャルファイル名〕
[set adb init dic blk path = ディクショナリ用DBエリアファイルとして割り当てる
                     ブロックスペシャルファイル名〕
[set adb init stbl blk path = システム表用DBエリアファイルとして割り当てる
                     ブロックスペシャルファイル名〕
[set adb init dmkey path = HADB暗号鍵の出力先ファイル名]
[set adb_init_wrk_encrypt = \{Y | N\} ]
[set adb_init_dic_encrypt = \{Y | N\} ]
[set adb init stbl encrypt = {Y} \cap Y{{adbinitdbarea
    -n データ用DBエリア名
   [-p \ 4 \ 8 \ 16 \ 32][-s \{4 \mid 16 \mid 32\}]〔-v ブロックスペシャルファイル名〔,ブロックスペシャルファイル名〕…〕
   [-q][-i 初期確保サイズ [,作成ファイル数] ]
    〔-f データ用DBエリアファイルの格納先ディレクトリ名 〕
    〔-g DBエリアファイルの作成処理の進捗状況を知らせるメッセージの出力間隔 〕
   [-e] }}
```
■クラウドストレージ機能を使用する場合

```
[set adb init dbarea initialize = {Y|N}]
[set adb init wrk page size = 作業表用DBエリアのページサイズ]
[set adb_init_wrk_blk_path = 作業表用DBエリアファイルとして割り当てる
                        ブロックスペシャルファイル名〕
[set adb_init_cld_aws_region = S3オブジェクトの格納先リージョン名]
[set adb init cld aws bucket = S3オブジェクトの格納先S3バケット名]
〔set adb_init_cld_cache_path = キャッシュファイルの格納先ディレクトリ名〕
[set adb init dmkey path = HADB暗号鍵の出力先ファイル名]
[set adb init wrk encrypt = {Y|N}]
[set addinit}] dic_encrypt = {Y} \overline{N} \overline{N}\sqrt{Set} adb_init_stbl_encrypt = \sqrt{Y(N)}{{adbinitdbarea
     -n データ用DBエリア名
    〔-p 32〕
    〔-s 32〕
    〔-g DBエリアファイルの作成処理の進捗状況を知らせるメッセージの出力間隔 〕
   [-e] }}
```
上記の初期設定オプションの指定規則は,サーバ定義と同じです。サーバ定義の指定規則については,マ ニュアル『HADB システム構築・運用ガイド』の『サーバ定義の文法規則』を参照してください。

### (2) 指定形式の説明

#### (a) set 形式

adb init dbarea initialize =  ${Y|N}$ 

DB エリアを初期化するかどうかを指定します。このオペランドにN を指定した場合、作業表用 DB エ リア以外の DB エリアファイルすべてにブロックスペシャルファイルを割り当てるか,またはクラウド ストレージ機能を使用する必要があります。

Y:

すべての DB エリアを初期化します。

このオペランドの指定を省略した場合は,Y が仮定されます。

N:

DB エリアを初期化しません。DB エリアにブロックスペシャルファイルを割り当てる場合は,シン ボリックリンクを作成します。ただし,作業表用 DB エリアだけは初期化されます。 このオペランドにN を指定した場合. 次のオプションの指定値は無視されます。

- adbinit コマンドのオプション
	- ・-u オプション
	- ・-p オプション
- 初期設定オプション(set 形式のオペランド) adb\_init\_multi\_max オペランド adb\_init\_cld\_cache\_path オペランド adb\_init\_dmkey\_path オペランド adb\_init\_wrk\_encrypt オペランド adb\_init\_dic\_encrypt オペランド adb\_init\_stbl\_encrypt オペランド
- 初期設定オプション(adbinitdbarea オペランドのオプション)
	- ・-q オプション
	- ・-g オプション
	- ・-p オプション
	- ・-s オプション
	- ・-i オプションの初期確保サイズ
	- ・-e オプション

[マルチノード機能]

• セカンダリノード用の DB ディレクトリおよびワーカーノード用の DB ディレクトリを作成する ときは(セカンダリノードおよびワーカーノードでadbinit コマンドを実行するときは),この オペランドにN を指定してください。

• マルチノード機能使用時の DB ディレクトリの作成手順については,「[20.3.3 DB ディレクト](#page-531-0) [リを作成する場合\(マルチノード機能の使用時\)](#page-531-0)」を参照してください。

●adb\_init\_multi\_max =  $DB$ エリアファイルの作成処理を行うスレッド数の上限

〜〈整数〉((1〜65,535))《40》

データ用 DB エリアファイルを作成するスレッド数の上限を指定します。

次に示す場合にこのオペランドを指定します。

• adbinit コマンドの実行時にスレッド数やファイルオープン数関連のエラー,またはメモリ不足な どが発生した場合

作成するデータ用 DB エリアファイル数が多い場合,スレッド数やディスクリプタ数がシステムの 上限を超えてしまい,adbinit コマンドの実行時にスレッド数やファイルオープン数関連のエラー, メモリ不足(KFAA96211-E メッセージが出力)などが発生することがあります。このような場合に. このオペランドの指定値を小さくしてadbinit コマンドを実行すると,このようなエラーを回避で きることがあります。

なお,このオペランドに1 を指定した場合,データ用 DB エリアファイルは 1 つずつ作成されます。

#### • 40 個以上のブロックスペシャルファイルを使用する場合

このオペランドの指定値を増やしてスレッド数の上限を上げると,性能が向上することがあります。 データ用 DB エリアの作成時,1 つのデータ用 DB エリアに対して 1 つのスレッドが生成され,1 つの データ用 DB エリアファイルに対して1つのスレッドが生成されます。例えば、DB エリアA (DB エ リアファイル 2 個) および DB エリアB(DB エリアファイル 3 個)を作成する場合, 7 つのスレッド が生成されます。

#### ■ メモ

クラウドストレージ機能を使用する場合,各 DB エリアの初期化処理は逐次実行されるた め,スレッドは作成されません。

**D**adb init wrk page size = 作業表用 DB エリアのページサイズ

#### 〜〈整数〉((32〜32,768))《256》(単位:キロバイト)

作業表用 DB エリアのページサイズをキロバイト単位で指定します。作業表用 DB エリアの設計時に見 積もったページサイズを指定してください。作業表用 DB エリアのページサイズの見積もりについて は,マニュアル『HADB システム構築・運用ガイド』の『作業表用 DB エリアの設計』を参照して ください。

なお、このオペランドに 32 で割り切れない値を指定した場合、自動的に 32 キロバイト単位に切り上 げられます。

このオペランドに指定したページサイズに従って、作業表用 DB エリアが作成されます。なお、サーバ 定義のadb dbarea wrk page size オペランドを指定すると, HADB サーバ開始時に作業表用 DB エリ アのページサイズを変更できます。adb dbarea wrk page size オペランドの詳細については、マニュ アル『HADB システム構築・運用ガイド』の『システム構成に関するオペランド(set 形式)』を参 照してください。

<span id="page-516-0"></span>●adb\_init\_wrk\_blk\_path = 作業表用 DB エリアファイルとして割り当てるブロックスペシャルファイル名 〜〈パス名〉((2〜255 バイト))

作業表用 DB エリアファイルとしてブロックスペシャルファイルを割り当てる場合に,そのブロックス ペシャルファイルの絶対パス名を,実体またはシンボリックリンクで指定します。このオペランドを省 略した場合,DB ディレクトリ下に作業表用 DB エリアファイルが作成されます。

ほかのオペランドに指定するブロックスペシャルファイルと指定が重ならないようにしてください。

### 重要

ブロックスペシャルファイルを割り当てた方が,レギュラーファイルを割り当てたときより 性能向上が期待できます。

ただし,ブロックスペシャルファイルを割り当てると,ブロックスペシャルファイル内の既 存データは消去されます。データを消去してよいか判断できない場合は,ブロックスペシャ ルファイルを割り当てないでください。

また,OS にマウントされているブロックスペシャルファイルを割り当てることはできませ ん。割り当てるブロックスペシャルファイルはアンマウントしておく必要があります。

 $\bullet$ adb\_init\_mst\_blk\_path = マスタディレクトリ用 DB エリアファイルとして割り当てるブロックスペシャ ルファイル名

〜〈パス名〉((2〜255 バイト))

マスタディレクトリ用 DB エリアファイルとしてブロックスペシャルファイルを割り当てる場合に、そ のブロックスペシャルファイルの絶対パス名を,実体またはシンボリックリンクで指定します。このオ ペランドを省略した場合,DB ディレクトリ下にマスタディレクトリ用 DB エリアファイルが作成され ます。

ほかのオペランドに指定するブロックスペシャルファイルと指定が重ならないようにしてください。

ブロックスペシャルファイルを指定する際の注意事項については. adb\_init\_wrk\_blk\_path オペランド の注意事項を参照してください。

adb\_init\_dic\_blk\_path = ディクショナリ用 DB エリアファイルとして割り当てるブロックスペシャル ファイル名

〜〈パス名〉((2〜255 バイト))

ディクショナリ用 DB エリアファイルとしてブロックスペシャルファイルを割り当てる場合に、そのブ ロックスペシャルファイルの絶対パス名を,実体またはシンボリックリンクで指定します。このオペラ ンドを省略した場合,DB ディレクトリ下にディクショナリ用 DB エリアファイルが作成されます。 ほかのオペランドに指定するブロックスペシャルファイルと指定が重ならないようにしてください。 ブロックスペシャルファイルを指定する際の注意事項については, adb\_init\_wrk\_blk\_path オペランド の注意事項を参照してください。

●adb\_init\_stbl\_blk\_path= システム表用 DB エリアファイルとして割り当てるブロックスペシャルファ イル名

〜〈パス名〉((2〜255 バイト))

システム表用 DB エリアファイルとしてブロックスペシャルファイルを割り当てる場合に,そのブロッ クスペシャルファイルの絶対パス名を,実体またはシンボリックリンクで指定します。このオペランド を省略した場合,DB ディレクトリ下にシステム表用 DB エリアファイルが作成されます。 ブロックスペシャルファイルを指定する際の注意事項については,[adb\\_init\\_wrk\\_blk\\_path](#page-516-0) オペランド

の注意事項を参照してください。

●adb\_init\_cld\_aws\_region= S3 オブジェクトの格納先リージョン名

〜〈文字列〉((1〜100 バイト))

クラウドストレージ機能を使用する場合に指定します。このオペランドには、S3 オブジェクトを格納 するリージョン名 (adb\_init\_cld\_aws\_bucket オペランドに指定した S3 バケットが存在するリージョ ン名)を指定してください。

●adb\_init\_cld\_aws\_bucket= S3 オブジェクトの格納先 S3 バケット名

〜〈文字列〉((3〜63 バイト))

クラウドストレージ機能を使用する場合に指定します。このオペランドには、S3 オブジェクトを格納 する S3 バケット名を指定してください。

●adb\_init\_cld\_cache\_path=キャッシュファイルの格納先ディレクトリ名

〜〈OS パス名〉((2〜510 バイト))

クラウドストレージ機能を使用する場合に指定します。このオペランドには,キャッシュファイルを格 納するディレクトリの絶対パス名を指定してください。

●adb\_init\_dmkey\_path = HADB 暗号鍵の出力先ファイル名

〜〈OS パス名〉((2〜510 バイト))

DB エリア暗号化機能を使用する場合に,作成する HADB 暗号鍵の出力先ファイルの絶対パス名を指 定します。このオペランドを指定する場合,暗号化する DB エリアを 1 つ以上指定してください。

DB エリア暗号化機能については,マニュアル『HADB システム構築・運用ガイド』の『DB エリア 暗号化機能』を参照してください。

#### 重要

このオペランドを指定してadbinit コマンドを実行すると,HADB 暗号鍵利用パスワードの 設定を求めるKFAA90013-Q メッセージが出力されます。その場合は、標準入力からパスワー ドを設定してください。ここで入力したパスワードが,作成される HADB 暗号鍵の HADB 暗号鍵利用パスワードとして設定されます。

 $\bullet$ adb init\_wrk\_encrypt =  $\{Y|N\}$ 

作業表用 DB エリアを暗号化するかどうかを指定します。

Y:

暗号化します。

N:

暗号化しません。

このオペランドの指定を省略した場合は. N が仮定されます。

• adb init dic\_encrypt =  ${Y | N}$ 

ディクショナリ用 DB エリアを暗号化するかどうかを指定します。

Y:

暗号化します。

N:

暗号化しません。

このオペランドの指定を省略した場合は, N が仮定されます。

 $\bullet$ adb init stbl encrypt =  $\{Y|N\}$ 

システム表用 DB エリアを暗号化するかどうかを指定します。

Y:

暗号化します。

N:

暗号化しません。

このオペランドの指定を省略した場合は. N が仮定されます。

#### (b) コマンド形式

●adbinitdbarea

このオペランドにはデータ用 DB エリアの定義を指定します。作成するデータ用 DB エリアの数だけこ のオペランドを指定してください。

データ用 DB エリアファイルとして割り当てるファイルの種類や、クラウドストレージ機能を使用する かどうかによって,指定するオプションが異なります。オプションの指定の目安を次の表に示します。

#### 表 20-2 指定するオプションの目安

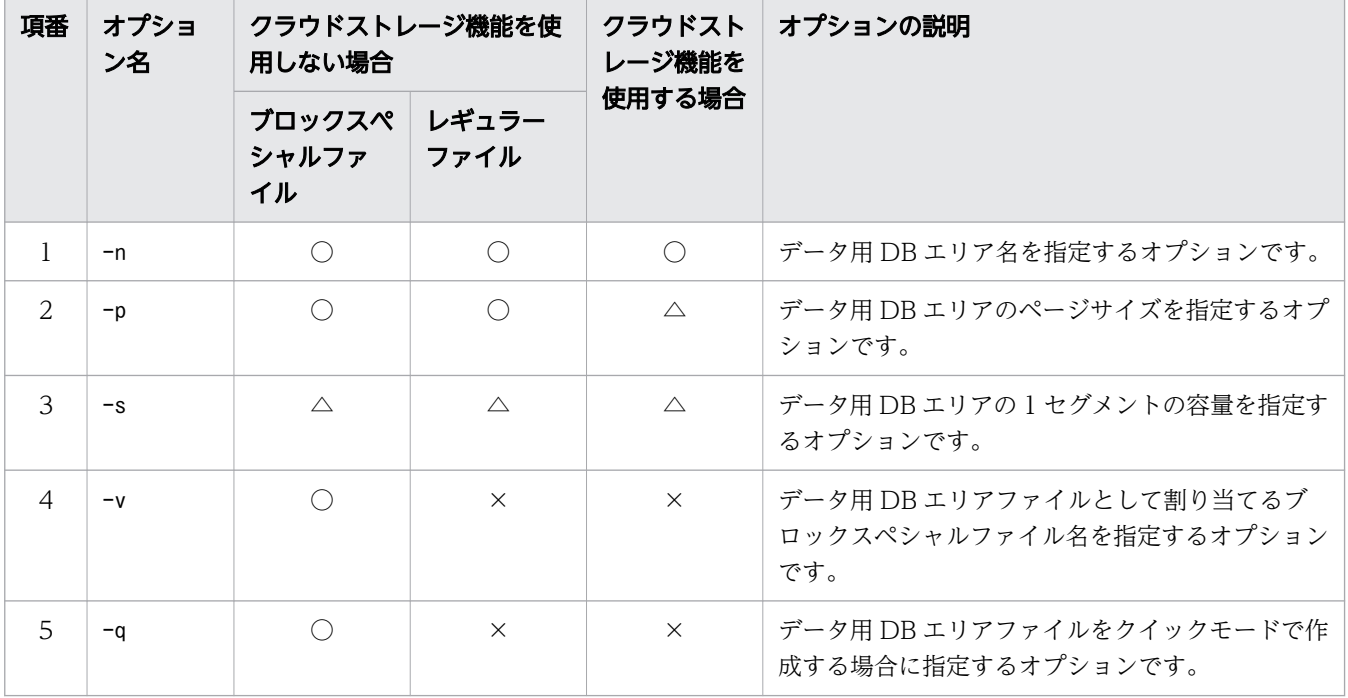

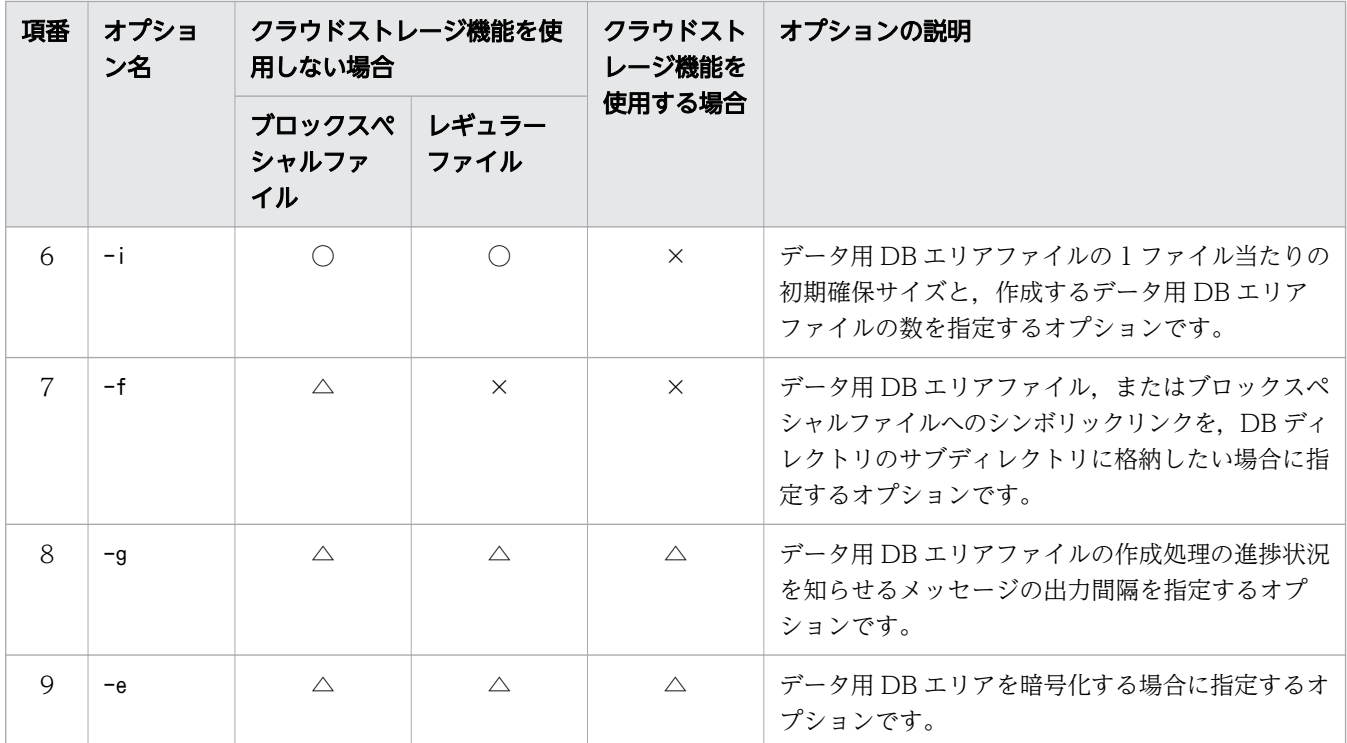

(凡例)

○:必ず指定するオプション,または指定を推奨するオプションです。

△:オプションの説明を読んで指定するかどうかを決定してください。

×:指定しないオプションです。

-nデータ用 DB エリア名

〜〈文字列〉((1〜30 バイト))

作成するデータ用 DB エリアの名称を指定します。

データ用 DB エリアファイルの名称は,このオプションで指定した名称と同じになります。

### ■ メモ

クラウドストレージ機能を使用する場合,データ用 DB エリアファイルは作成されません。

注意事項を次に示します。

- DB エリア名に使用できる文字は,半角の英数字,下線(\_),およびハイフン(-)です。また, 先頭の文字は英字にする必要があります。
- SQL 文の予約語と同じ名称を DB エリア名に使用する場合は、DB エリア名を\"(バックスラッ シュと二重引用符)で囲んでください。SQL 文の予約語については,マニュアル『HADB SQL リファレンス』の『基本項目』の『予約語』を参照してください。
- DB エリア名に英小文字を使用する場合、¥"で DB エリア名を囲んでください。¥"で囲まない と,DB エリア名の文字列はすべて英大文字と見なされます。

 $(\sqrt{m})$  ¥"DBarea01\"

- ほかの DB エリア名,および DB ディレクトリ下に作成されるディレクトリ名と重複した名称は 指定できません。ほかの DB エリア名については,「[20.5.1 作成される DB エリアの属性」](#page-536-0)の [「表 20-5 作成される DB エリアの属性](#page-536-0)」を参照してください。DB ディレクトリ下に作成され るディレクトリ名については,「[20.5.2 作成されるディレクトリ](#page-537-0)」の[「表 20-6 DB ディレク](#page-537-0) [トリ下に作成されるディレクトリ」](#page-537-0)を参照してください。
- -p {4|8|16|32}

データ用 DB エリアのページサイズをキロバイト単位で選択します。データ用 DB エリアの設計時 に見積もったページサイズを指定してください。データ用 DB エリアのページサイズの見積もりに ついては,マニュアル『HADB システム構築・運用ガイド』の『データ用 DB エリアのページサ イズを決める際の考慮点』を参照してください。

#### 重要

-s オプションでデータ用 DB エリアの 1 セグメントの容量に 16 メガバイト以上を選択 した場合,-p オプションの選択値に関係なく,データ用 DB エリアのページサイズは 32 キロバイトになります。

[クラウドストレージ機能]

クラウドストレージ機能を使用する場合は,32 キロバイトを指定するか,またはこのオプショ ンの指定を省略してください。このオプションの指定を省略した場合は,32 キロバイトが仮定 されます。

-s {4|16|32}

データ用 DB エリアの 1 セグメントの容量をメガバイト単位で選択します。データ用 DB エリアの 設計時に見積もった 1 セグメントの容量を指定してください。データ用 DB エリアの 1 セグメント の容量の見積もりについては,マニュアル『HADB システム構築・運用ガイド』の『データ用 DB エリアの 1 セグメントの容量を決める際の考慮点』を参照してください。

データ用 DB エリアのセグメントサイズは. 「1 セグメントの容量÷ページサイズ | で決定されま す。例えば,1 セグメントの容量として 32 メガバイトを選択した場合のセグメントサイズは, 「32,768 キロバイト÷32 キロバイト= 1,024 ページ」になります。

[クラウドストレージ機能]

クラウドストレージ機能を使用する場合は,32 メガバイトを指定するか,またはこのオプショ ンの指定を省略してください。このオプションの指定を省略した場合は,32 メガバイトが仮定 されます。

このオプションの指定値が 32 メガバイト以外の場合, KFAA50166-E メッセージが出力され, adbinit コマンドがエラーとなります。

-v ブロックスペシャルファイル名 [,ブロックスペシャルファイル名] …

〜〈パス名〉((2〜255 バイト))

データ用 DB エリアファイルとしてブロックスペシャルファイルを割り当てる場合にこのオプショ ンを指定します。このオプションには,ブロックスペシャルファイルの絶対パス名を,実体または シンボリックリンクで指定します。

注意事項を次に示します。

- 指定するブロックスペシャルファイル名は,ほかのオペランドに指定するブロックスペシャル ファイル名も含めて,重複しないようにしてください。
- このオプションに指定するブロックスペシャルファイルの数(1 つの DB エリアを構成する LV の個数)およびサイズの目安については、マニュアル『HADB システム構築・運用ガイド』の 『LVM 設定時の考慮点』を参照してください。
- -i オプションに指定する作成ファイル数と同じ数のブロックスペシャルファイルを指定してく ださい。指定したブロックスペシャルファイルの数が作成ファイル数より少ない場合,adbinit コマンドがエラーになります。
- ブロックスペシャルファイルを指定する際の注意事項については,[adb\\_init\\_wrk\\_blk\\_path](#page-516-0) オペ ランドの注意事項を参照してください。

このオプションを指定した場合,DB ディレクトリ下にはブロックスペシャルファイルへのシンボ リックリンクが作成されます。

 $-q$ 

データ用 DB エリアファイルをクイックモードで作成する場合にこのオプションを指定します。こ のオプションを指定すると,データ用 DB エリアファイルの作成処理に掛かる時間を短縮できます。 -q オプションは,初期化対象のファイルがブロックスペシャルファイルの場合に適用されます。

#### 目 メモ

クイックモードでデータ用 DB エリアファイルを作成した場合,管理ページ(ファイル サイズなどの情報を格納しているページ)だけを作成し,データを格納するページは作 成されません。そのため,データ用 DB エリアファイルの作成処理に掛かる時間を短縮 できます。

-i初期確保サイズ 〔,作成ファイル数 〕

データ用 DB エリアファイルの 1 ファイル当たりの初期確保サイズと, 作成するデータ用 DB エリ アファイル数を指定します。

• 初期確保サイズ :

#### 〜〈英字および数字〉((0K〜127P))《0K》

データ用 DB エリアファイルの 1 ファイル当たりの初期確保サイズを, K (キロバイト), M (メ ガバイト),G(ギガバイト),T(テラバイト),P(ペタバイト)の単位表記付きで指定します。 指定した初期確保サイズに従って,データ用 DB エリアファイルのファイルサイズが決まりま す。ただし,初期確保時のページの配置によって,このオプションに指定した初期確保サイズの 値どおりに,データ用 DB エリアファイルのファイルサイズが確保されないことがあります。 データ用 DB エリアファイルの種類によって,初期確保サイズの目安が異なります。このため, 異なる種類のデータ用 DB エリアファイルを同時に作成しないでください。データ用 DB エリア ファイルの種類に応じた初期確保サイズの目安を次の表に示します。

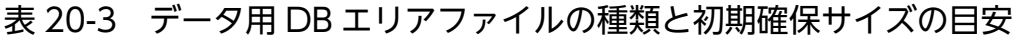

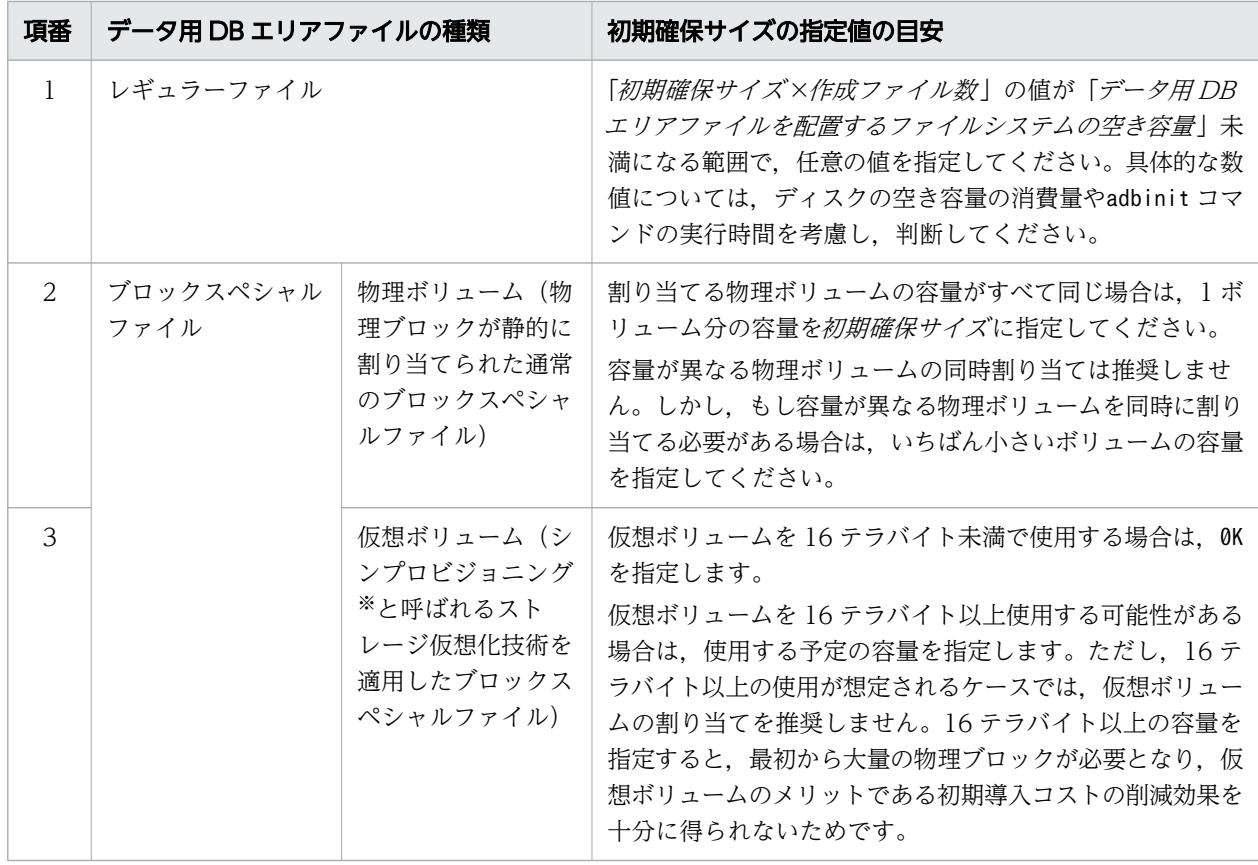

注※ シンプロビジョニングの詳細については,ストレージ製品のマニュアルなどを参照してく ださい。

なお、データ用 DB エリアファイルの初期確保サイズを超えてデータを格納する場合, HADB サーバは必要な領域を自動的に拡張します(DB エリアの自動増分を行います)。拡張できる領 域の上限は,初期確保サイズによって異なります。詳細については,マニュアル『HADB シス テム構築・運用ガイド』の『DB エリアの自動増分』を参照してください。

### ■ メモ

データ用 DB エリアファイルのファイルサイズは. -i オプションの指定値のとおり に確保されないことがあります。理由を次に示します。

データ用 DB エリアファイルは、次に示すページから構成されています。

- ディレクトリページ
- セグメント(表のデータやインデクスを格納するページ群)

-i オプションでデータ用 DB エリアファイルのファイルサイズを指定すると,指定 したサイズに収まるように,各ページが配置されます。ただし,ディレクトリページ やセグメントの途中で, -i オプションで指定したサイズに達する場合, 次のように ページ数が調整されます。

- データ用 DB エリアファイルの先頭部分には,連続するディレクトリページが必 ず作成されます。そのため,データ用 DB エリアファイルのファイルサイズの最 小値(約5.4 メガバイト)よりも小さい値を指定した場合は、値が切り上げられ ます。
- セグメントを構成するページは、セグメント単位(1つのセグメントを構成する ページ数の単位)で管理されます。そのため,1 セグメントの途中で指定したファ イルサイズを超えないよう,ページ数が調整されます。例えば,8 個目のセグメ ントの途中で指定したファイルサイズを超える場合,8 個目のセグメントは作成 されません(7 個のセグメントが作成されます)。

データ用 DB エリアファイルのディレクトリページおよびセグメントについては、マ ニュアル『HADB システム構築・運用ガイド』の『DB エリアの構造(セグメント とページ)』の『ページ』の『ページの種類』にある『ディレクトリページ群の存在 とディレクトリページの配置』の説明を参照してください。

• 作成ファイル数 :

〜〈整数〉((1〜1,024))《1》(単位:個)

作成するデータ用 DB エリアファイル数を指定します。

-v オプションを指定する場合は、*作成ファイル数と-v* オプションに指定するブロックスペシャ ルファイルの数を同じにしてください。

-i オプションの指定によって確保される初期確保サイズを,例を使って説明します。 (例)

adbinitdbarea -n DBAREA01 -i 2G,3

この場合. データ用 DB エリア (DBAREA01)にデータ用 DB エリアファイルが 3 つ作成され, 各 データ用 DB エリアファイルに 2 ギガバイトの初期確保サイズが確保されます。したがって, DBAREA01 の初期確保サイズは、合計6ギガバイトになります。

なお.-i オプションの指定に従って確保しようとした初期確保サイズが上限を超えた場合. adbinit コマンドがエラーになります。このとき, KFAA96228-E メッセージが出力されるため, メッセージ に従って-i オプションの指定を変更してください。

#### 重要

DB エリアファイルの自動増分の上限値を超える大容量のブロックスペシャルファイル を割り当てた場合,ブロックスペシャルファイル内に使用できない領域が発生するため, adbinit コマンドの実行時に警告メッセージKFAA96244-W が出力されます。ブロックスペ シャルファイルの容量のほぼ限界まで領域を使用したい場合は,KFAA96244-W メッセー ジに記載されている対策に従ってください。

DB エリアファイルの自動増分の上限値は、初期確保サイズの指定値によって決まりま す。初期確保サイズの指定値を 16 テラバイトの倍数に切り上げた値が 1DB エリアファ イルの自動増分の上限値になります。例えば,初期確保サイズに 20 テラバイトを指定し た場合,その DB エリアファイルの自動増分の上限値は 32 テラバイトになります。

なお,使用できない領域をあとから使用できるようにする方法はありません。

1 つの DB エリアに小容量と大容量のブロックスペシャルファイルを割り当てる場合,ブロックス ペシャルファイルごとに異なる初期確保サイズを指定して,ブロックスペシャルファイルを初期化 してください。例を次に示します。

(例)DB エリアAREA1 に次の 2 つのブロックスペシャルファイルを割り当てます。

- /dev/mapper/vg 10TB 1 (容量 10 テラバイト)
- /dev/mapper/vg\_30TB\_1(容量 30 テラバイト)

手順

1. adbinit コマンドでデータベースを初期設定します。このとき、次のように初期設定オプション を指定し、/dev/mapper/vg 10TB 1のファイルを初期化します。

adbinitdbarea -n AREA1 ... -i 10T -v /dev/mapper/vg\_10TB\_1

- 2. adbstart コマンドで HADB サーバを開始します。
- 3. adbmodarea コマンドで DB エリアAREA1 を拡張します。このとき, 次のように DB エリア追加・ 変更オプションを指定し、/dev/mapper/vg 30TB 1のファイルを追加します。

adbexpandarea -n AREA1 ... -i 30T -v /dev/mapper/vg 30TB 1

上記の手順 1.で 2 つのブロックスペシャルファイルを同時に初期化した場合,初期確保サイズには 10 テラバイトを超える値を指定できないため,DB エリアファイルの自動増分の上限値は 16 テラ バイトになります。この場合,30 テラバイトのブロックスペシャルファイルは,DB エリアファイ ルの自動増分の上限値である 16 テラバイトまでしか使用されません。

-fデータ用 DB エリアファイルの格納先ディレクトリ名

#### 〜〈パス名〉((1〜70 バイト))

データ用 DB エリアファイルまたはブロックスペシャルファイルへのシンボリックリンクを格納す るサブディレクトリを、DB ディレクトリ直下からの相対パス名で指定します。このサブディレク トリの直下に,DB エリア名と同名のデータ用 DB エリアファイルまたはブロックスペシャルファ イルへのシンボリックリンクが作成されます。

このオプションを指定しない場合,データ用 DB エリアファイルまたはブロックスペシャルファイ ルへのシンボリックリンクは,DB ディレクトリの直下に格納されます。

このオプションの指定例を次に示します。

(例)

#### adbinitdbarea -n DBAREA01 -f DB01/

この場合. DB ディレクトリの直下にDB01 というサブディレクトリが作成され, そのサブディレク トリの直下に,ファイル名DBAREA01 のデータ用 DB エリアファイルまたはブロックスペシャルファ イルへのシンボリックリンクが作成されます。

このオプションを指定する際の注意事項を次に示します。

- 相対パス名の先頭のスラッシュ(/)は指定不要です。
- 半角英字で始まりスラッシュ(/)で終わる. 半角の英数字, 下線(), ハイフン(-)だけで構成され ているパス名を指定してください。パス名がスラッシュで終わらない場合,末尾に自動でスラッ シュが追加されます。このとき,指定できるパス名は 69 バイトまでになります。
- DB エリアファイルの格納先ディレクトリ名に英小文字を使用する場合. \"(バックスラッシュ と二重引用符)で格納先ディレクトリ名を囲んでください。\"で囲まないと、格納先ディレクト リ名の文字列はすべて英大文字と見なされます。

(例) \"Db02/\"

- DB ディレクトリ下に作成されるディレクトリ以下のパスは指定できません。DB ディレクトリ 下に作成されるディレクトリについては,[「20.5.2 作成されるディレクトリ」](#page-537-0)の「[表 20-6](#page-537-0)  [DB ディレクトリ下に作成されるディレクトリ](#page-537-0)」を参照してください。
- DB エリア名と同名の中間ディレクトリを含むパスを指定していると,ディレクトリやファイル の作成に失敗する場合があります。このため、各 DB エリアファイルが作成される位置に、同名 のディレクトリが配置されないように注意してください。

-g DB エリアファイルの作成処理の進捗状況を知らせるメッセージの出力間隔

〜〈整数〉((0〜100))《0》(単位:%)

データ用 DB エリアファイルの作成処理の進捗状況を知らせるメッセージを出力する場合にこのオ プションを指定します。

メッセージの出力間隔を%単位で指定します。例えば、このオプションに 30 を指定した場合, DB エリアの作成処理が 30%, 60%, および 90%完了したときに進捗状況を知らせるKFAA96232-I メッ セージ(クラウドストレージ機能の使用時はKFAA96249-I メッセージ)が出力されます。

なお,このオプションを省略した場合,または0 を指定した場合,進捗状況を知らせるメッセージ は出力されません。

 $-e$ 

データ用 DB エリアを暗号化する場合にこのオプションを指定します。

### (3) 初期設定オプションのひな形

初期設定オプションのひな形(\$ADBDIR/sample/conf/adbinit.opt)があります。初期設定オプションを作 成する場合は,このひな形を利用してください。

なお、サンプル AP を使用する場合は、データ用 DB エリア (ADBUTBL01 およびADBUIDX01) が必要になり ます。ひな形には,データ用 DB エリアの定義(adbinitdbarea オペランドの指定)が記述されています。 そのため,ひな形を利用する際,データ用 DB エリアの定義を削除しないようにしてください。

サンプル AP については,マニュアル『HADB AP 開発ガイド』の『サンプル AP』を参照してください。

<span id="page-526-0"></span>この節では,adbinit を実行して DB エリアを作成する方法を,例題形式で説明します。

### 20.3.1 ブロックスペシャルファイルの DB エリアファイルを作成する場合

adbinit コマンドを実行して DB エリアを作成します。次に示すように、データ用 DB エリアファイルと 作業表用 DB エリアファイルとして,ブロックスペシャルファイルを割り当てます。

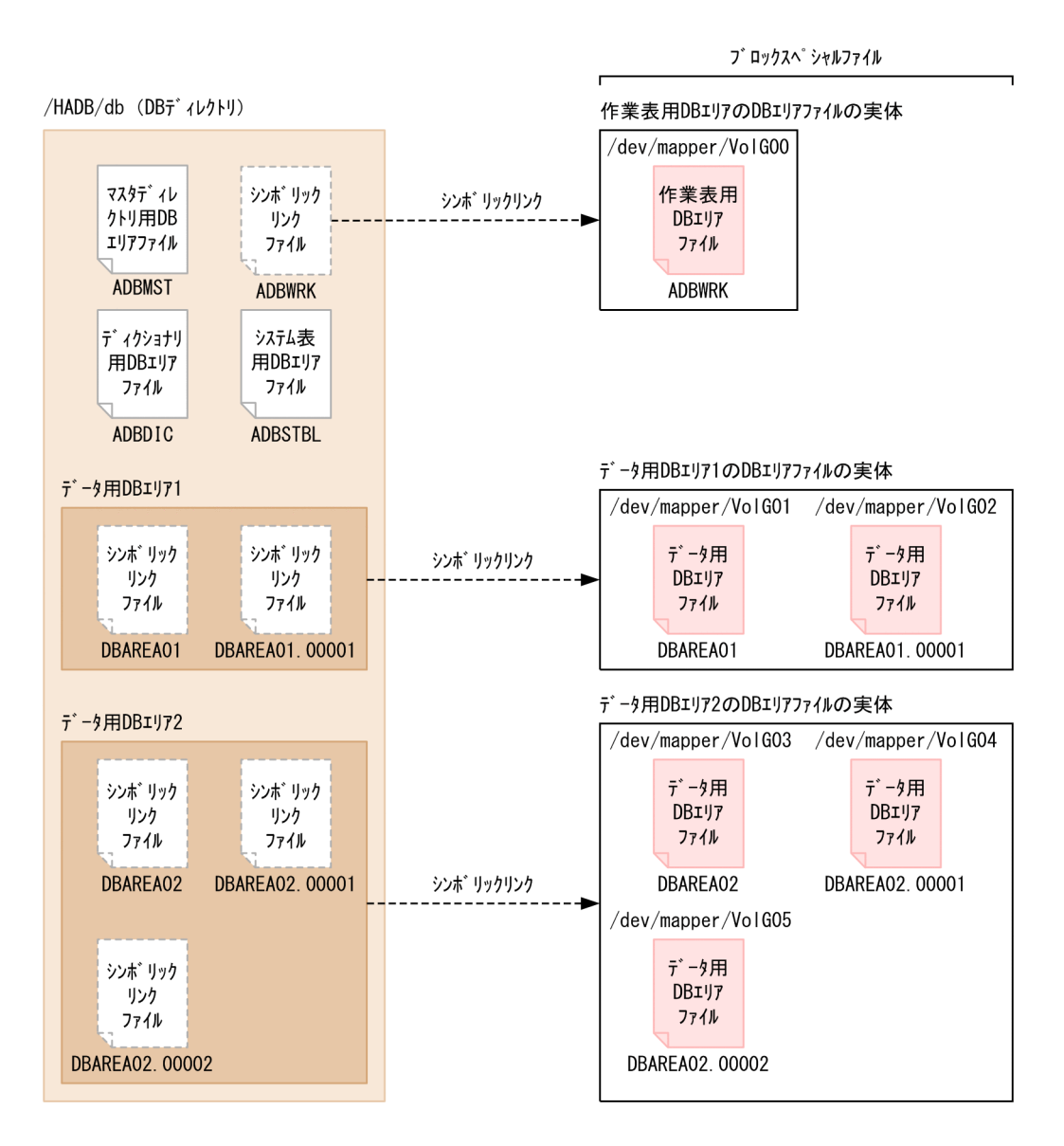

[説明]

- DB ディレクトリは/HADB/db とします。
- 作業表用 DB エリアファイルとしてブロックスペシャルファイル(/dev/mapper/VolG00)を割り当 てます。

- <span id="page-527-0"></span>• データ用 DB エリア 1 のデータ用 DB エリアファイルとしてブロックスペシャルファイル(/dev/ mapper/VolG01〜/dev/mapper/VolG02) を割り当てます。 作成する DB エリアの定義を次に示します。 DB エリア名:DBAREA01 DB エリアのページサイズ:4 キロバイト DB エリアファイル数:2 各 DB エリアファイルの初期確保サイズ:500 メガバイト • データ用 DB エリア 2 のデータ用 DB エリアファイルとしてブロックスペシャルファイル(/dev/
- mapper/VolG03〜/dev/mapper/VolG05)を割り当てます。 作成する DB エリアの定義を次に示します。 DB エリア名:DBAREA02 DB エリアのページサイズ:4 キロバイト DB エリアファイル数:3 各 DB エリアファイルの初期確保サイズ:1 ギガバイト

なお,シンボリックリンクのリンク先ディレクトリおよびブロックスペシャルファイルは存在し,アクセ ス権限があるものとします。

このとき、次に示す手順でadbinit コマンドを実行します。

#### 手順

1. 初期設定オプションファイルを作成する

2. adbinit コマンドを実行する

各手順の例を以降で説明します。

### (1) 初期設定オプションファイルを作成する

初期設定オプションファイルを作成して,初期設定オプションを指定します。

#### 初期設定オプションファイルの指定例

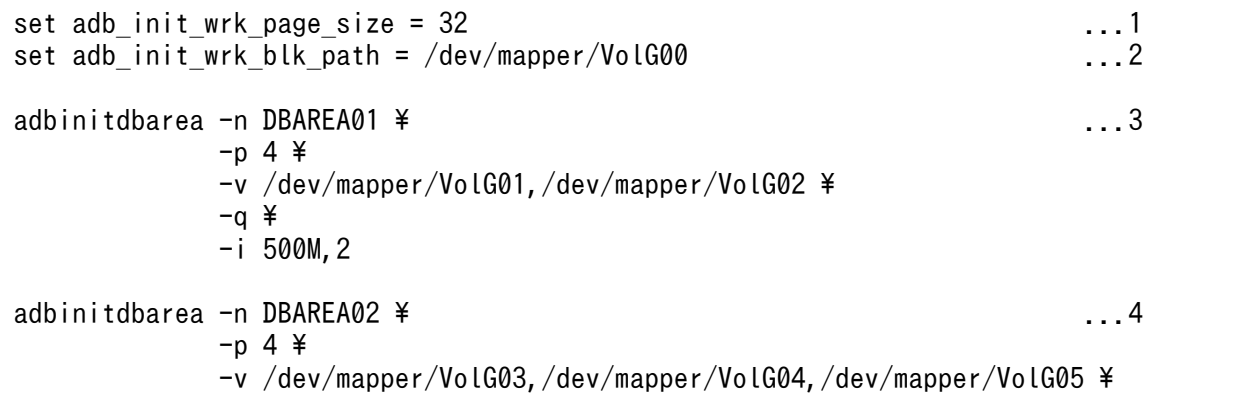

#### <span id="page-528-0"></span>[説明]

- 1. 作業表用 DB エリアのページサイズを指定します。
- 2. 作業表用 DB エリアファイルとして割り当てるブロックスペシャルファイル(/dev/mapper/ VolG00)を指定します。
- 3. データ用 DB エリア 1 の定義を指定します。

-n:データ用 DB エリア名(DBAREA01)を指定します。

-p:データ用 DB エリアのページサイズ(4 キロバイト)を指定します。

-v:データ用 DB エリアファイルとして割り当てるブロックスペシャルファイル(/dev/mapper/ VolG01〜/dev/mapper/VolG02)を指定します。

-q:クイックモードでデータ用 DB エリアファイルを作成する指定をします。

- -i:データ用 DB エリアファイルの初期確保サイズ (500 メガバイト)と, 作成するファイル数 (2 個)を指定します。
- 4. データ用 DB エリア 2 の定義を指定します。

-n:データ用 DB エリア名(DBAREA02)を指定します。

-p:データ用 DB エリアのページサイズ(4 キロバイト)を指定します。

-v:データ用 DB エリアファイルとして割り当てるブロックスペシャルファイル(/dev/mapper/ VolG03〜/dev/mapper/VolG05)を指定します。

-q:クイックモードでデータ用 DB エリアファイルを作成する指定をします。

-i:データ用 DB エリアファイルの初期確保サイズ (1 ギガバイト)と, 作成するファイル数 (3 個)を指定します。

#### (2) adbinit コマンドを実行する

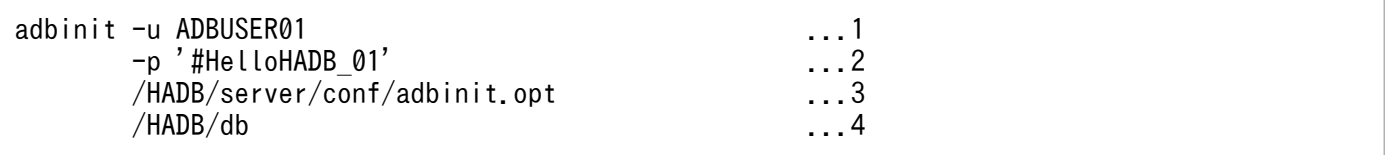

[説明]

- 1. 初期設定時に作成される,1 人目の HADB ユーザの認可識別子を指定します。
- 2. -u オプションに指定した認可識別子のパスワードを指定します。
- 3.「[\(1\) 初期設定オプションファイルを作成する](#page-527-0)」で作成した初期設定オプションファイル名を指定 します。
- 4. DB ディレクトリ名を指定します。

### 20.3.2 クラウドストレージ機能を使用する場合

adbinit コマンドを実行してDB エリアを作成します。次に示すように、作業表用DB エリアファイルと して,ブロックスペシャルファイルを割り当てます。作業表用 DB エリア以外の DB エリアは S3 バケッ ト内に領域(仮想 DB エリアファイル)を作成します。

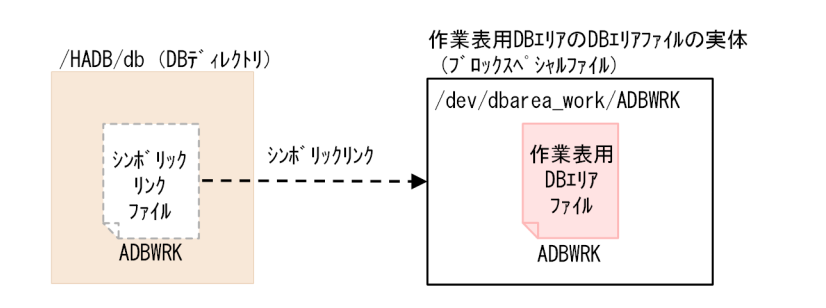

リージョン (ap-northeast-1)

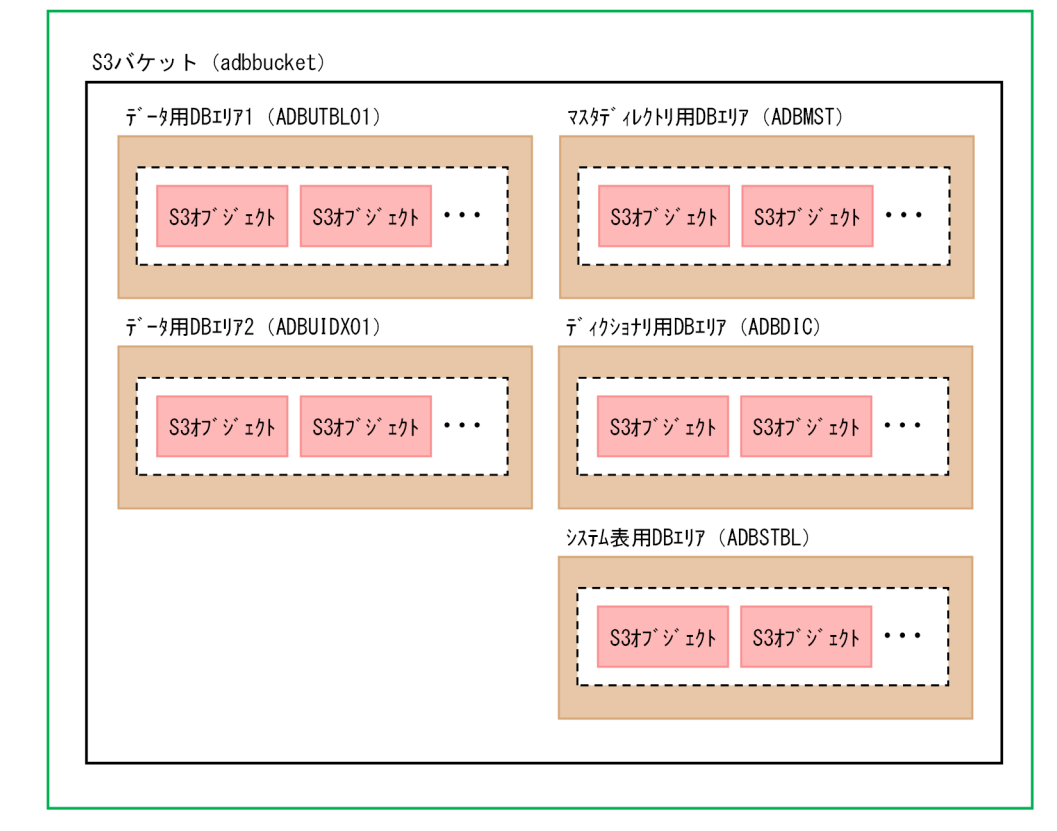

(凡例)

[説明]

- DB ディレクトリは/HADB/db とします。
- 作業表用 DB エリアファイルとしてブロックスペシャルファイル (/dev/dbarea\_work/ADBWRK) を割 り当てます。

なお,シンボリックリンクのリンク先ディレクトリおよびブロックスペシャルファイルは存在し, アクセス権限があるものとします。

- <span id="page-530-0"></span>• データ用 DB エリア 1 の定義内容を次に示します。 DB エリア名:ADBUTBL01 DB エリアのページサイズ:32 キロバイト DB エリアの 1 セグメントの容量:32 メガバイト
- データ用 DB エリア 2 の定義内容を次に示します。 DB エリア名:ADBUIDX01 DB エリアのページサイズ:32 キロバイト DB エリアの 1 セグメントの容量:32 メガバイト

### 目 メモ

各データ用 DB エリアの容量は、約1ペタバイトとなります。

このとき、次に示す手順でadbinit コマンドを実行します。

#### 手順

1. 初期設定オプションファイルを作成する

2. adbinit コマンドを実行する

各手順の例を以降で説明します。

### (1) 初期設定オプションファイルを作成する

初期設定オプションファイルを作成して,初期設定オプションを指定します。

#### 初期設定オプションファイルの指定例

```
set adb init wrk page size = 32 ...1
set adb init wrk blk path = /dev/dbarea work/ADBWRK \ldots.
set adb_init_cld_aws_region = ap-northeast-1 ...3<br>set adb_init_cld_aws_bucket = adbbucket ...4
set adb_init_cld_aws_bucket = adbbucket<br>set adb init cld cache path = /HADB/ADBCCH ...5
set adb init cld cache path = /HADB/ADBCCH
adbinitdbarea -n ADBUTBL01 \frac{2}{7} \ldots 6-p 32 \neq -s 32
adbinitdbarea -n ADBUIDX01 \angle ...7
             -p 32 \angle -s 32
```
#### [説明]

1. 作業表用 DB エリアのページサイズを指定します。

- <span id="page-531-0"></span>2. 作業表用 DB エリアファイルとして割り当てる EBS 上のブロックスペシャルファイル(/dev/ dbarea\_work/ADBWRK)を指定します。
- 3. S3 オブジェクトの格納先リージョン名(ap-northeast-1)を指定します。
- 4. S3 オブジェクトの格納先 S3 バケット名(adbbucket)を指定します。
- 5. キャッシュファイルの格納先ディレクトリ名(/HADB/ADBCCH)を指定します。
- 6. データ用 DB エリア 1 の定義を指定します。
	- -n:データ用 DB エリア名(ADBUTBL01)を指定します。
	- -p:データ用 DB エリアのページサイズ(32 キロバイト)を指定します。
- -s:データ用 DB エリアの 1 セグメントの容量(32 メガバイト)を指定します。
- 7. データ用 DB エリア 2 の定義を指定します。
	- -n:データ用 DB エリア名(ADBUIDX01)を指定します。
	- -p:データ用 DB エリアのページサイズ(32 キロバイト)を指定します。
	- -s:データ用 DB エリアの 1 セグメントの容量(32 メガバイト)を指定します。

#### (2) adbinit コマンドを実行する

「[\(1\) 初期設定オプションファイルを作成する](#page-530-0)」で作成した初期設定オプションファイル名を指定して, adbinit コマンドを実行します。

詳細については,[「20.3.1 ブロックスペシャルファイルの](#page-526-0) DB エリアファイルを作成する場合」の[「\(2\)](#page-528-0)  [adbinit コマンドを実行する](#page-528-0)」を参照してください。

### 20.3.3 DB ディレクトリを作成する場合(マルチノード機能の使用時)

マルチノード機能を使用する場合,一部の DB エリアをマルチノード構成の全 HADB サーバ間で共有し ます。マルチノード機能については,マニュアル『HADB システム構築・運用ガイド』の『アーキテク チャ』の『マルチノード機能』を参照してください。また,マルチノード構成の全 HADB サーバ間で共有 する DB エリアについては,マニュアル『HADB システム構築・運用ガイド』の『アーキテクチャ』の 『DB エリア(表およびインデクスの格納領域)』の『DB エリアのファイル構成』を参照してください。

• クラウドストレージ機能を使用しない場合

DB エリアを共有するには,DB エリアファイルに割り当てるデバイスを,異なるシステム間で一意に 識別する必要があります。このため,同じデバイスを識別するために, WWN を利用します。WWN はシステムに依存しない,HBA でデバイスごとに割り当てられる固有の識別子です。

マルチノード機能を使用する際に DB ディレクトリを作成する場合は、共有する DB エリアすべてにつ いて,WWN を含むブロックスペシャルファイル(/dev/disk/by-id/wwn-で始まるパス)を割り当て てください。

• クラウドストレージ機能を使用する場合

<span id="page-532-0"></span>作業表用 DB エリア以外の DB エリアのデータは、S3 バケット内の S3 オブジェクトに格納され、マ ルチノード構成の全 HADB サーバ間で共有されます。

マルチノード機能を使用する際に DB ディレクトリを作成する場合は,次に示す手順でadbinit コマンド を実行します。

#### 手順

1. プライマリノード用の初期設定オプションファイルを作成する

2. プライマリノードでadbinit コマンドを実行する

3. セカンダリノードおよびワーカーノード用の初期設定オプションファイルを作成する

4. セカンダリノードおよびワーカーノードでadbinit コマンドを実行する

手順 3.〜4.は,セカンダリノードおよびワーカーノードの各 HADB サーバで実施します。

なお,作業表用 DB エリアのブロックスペシャルファイルは,サーバ定義で指定することもできます。詳 細は,マニュアル『HADB システム構築・運用ガイド』の『サーバ定義の設計』の『サーバ定義のオペ ランドの内容』の『システム構成に関するオペランド (set 形式)』にあるadb\_blk\_path\_wrk オペランドの 説明を参照してください。

各手順の例を以降で説明します。

### (1) プライマリノード用の初期設定オプションファイルを作成する(クラウ ドストレージ機能の未使用時)

クラウドストレージ機能を使用しない場合,初期設定オプションファイルを作成して,次のように初期設 定オプションを指定します。

- プライマリノード用として各 DB エリアの初期化が必要となるため、adb\_init\_dbarea\_initialize オ ペランドにY を指定します。
- マルチノード構成の全 HADB サーバ間で共有する DB エリアすべてに,WWN 識別子を含むブロッ クスペシャルファイルを割り当てます。
- マルチノード構成の全 HADB サーバ間で共有しない DB エリア(作業表用 DB エリア)にブロックス ペシャルファイルを割り当てる場合は,プライマリノード固有のブロックスペシャルファイルを割り当 ててください。

プライマリノード用の初期設定オプションファイルの指定例

```
set adb init dbarea initialize = Y
set adb_init_wrk_blk_path = /dev/mapper/adb-ADBWRK_lv
set adb_init_mst_blk_path = /dev/disk/by-id/wwn-0x600605b003a2e280172ab596258093bc
\text{set }adb_init_dic_blk_path = /dev/disk/by-id/wwn-0x600605b003a2e280172ab5962580e259
set adb_init_stbl_blk_path = /dev/disk/by-id/wwn-0x600605b003a2e280172ab5962581311b
adbinitdbarea -n DBAREA1 -i 1G, 2 -v \
  /dev/disk/by-id/wwn-0x60060e801021723005111663000000000.¥
   /dev/disk/by-id/wwn-0x60060e80102172300511166300000001
```
### <span id="page-533-0"></span>(2) プライマリノード用の初期設定オプションファイルを作成する(クラウ ドストレージ機能の使用時)

クラウドストレージ機能を使用する場合,初期設定オプションファイルを作成して,次のように初期設定 オプションを指定します。

プライマリノード用の初期設定オプションファイルの指定例

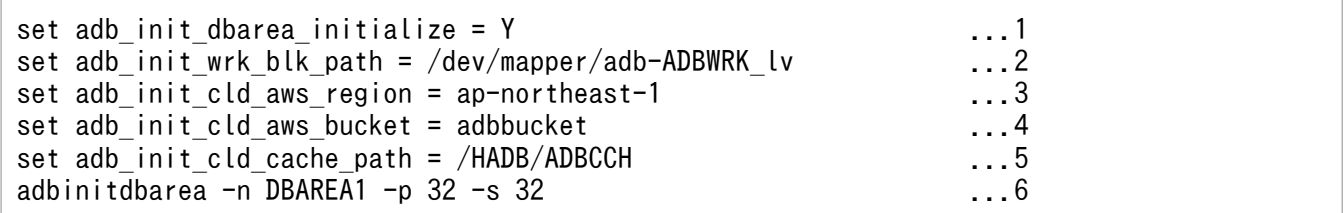

[説明]

- 1. プライマリノードは、DB エリアの初期化が必要なため、Y を指定します。
- 2. プライマリノードで使用する作業表用 DB エリアファイルのブロックスペシャルファイル名を指 定します。
- 3. S3 オブジェクトの格納先リージョン名を指定します。
- 4. S3 オブジェクトの格納先 S3 バケット名を指定します。
- 5. キャッシュファイルの格納先ディレクトリ名を指定します。
- 6. データ用 DB エリアの指定をします。

### (3) プライマリノードで adbinit コマンドを実行する

「[\(1\) プライマリノード用の初期設定オプションファイルを作成する\(クラウドストレージ機能の未使用](#page-532-0) [時\)](#page-532-0)」,または「(2) プライマリノード用の初期設定オプションファイルを作成する(クラウドストレージ 機能の使用時)」で作成した初期設定オプションファイル名を指定して,プライマリノードでadbinit コマ ンドを実行します。

詳細については,[「20.3.1 ブロックスペシャルファイルの](#page-526-0) DB エリアファイルを作成する場合」の[「\(2\)](#page-528-0)  [adbinit コマンドを実行する](#page-528-0)」を参照してください。

### (4) セカンダリノードおよびワーカーノード用の初期設定オプションファイ ルを作成する

• クラウドストレージ機能を使用しない場合

[「\(1\) プライマリノード用の初期設定オプションファイルを作成する\(クラウドストレージ機能の未使](#page-532-0) [用時\)](#page-532-0)」で作成した初期設定オプションファイルを各セカンダリノードおよびワーカーノードにコピー し,次のように初期設定オプションの指定を変更します。

• adb\_init\_dbarea\_initialize オペランドの値をN に変更します。

- プライマリノード用の初期設定オプションファイルに指定しているブロックスペシャルファイルが 次に示す条件を満たす場合は,ブロックスペシャルファイル名を変更するか,該当する指定を削除 します。
	- マルチノード構成の全 HADB サーバ間で共有しない DB エリアにブロックスペシャルファイル を指定している場合
	- マルチノード構成の全 HADB サーバ間で共有しない DB エリアに指定しているブロックスペ シャルファイルと同名,かつセカンダリノードおよびワーカーノード固有のブロックスペシャル ファイルがない場合
- それ以外のオペランドについては,指定を変更しないでください。

#### セカンダリノードおよびワーカーノード用の初期設定オプションファイルの指定例

```
set adb init dbarea initialize = Nset adb init mst blk path = /dev/disk/by-id/wwn-0x600605b003a2e280172ab596258093bc
 :
```
• クラウドストレージ機能を使用する場合

[「\(2\) プライマリノード用の初期設定オプションファイルを作成する\(クラウドストレージ機能の使用](#page-533-0) [時\)」](#page-533-0)で作成した初期設定オプションファイルを各セカンダリノードおよびワーカーノードにコピーし, 次のように初期設定オプションの指定を変更します。

- adb\_init\_dbarea\_initialize オペランドの値をN に変更します。
- adb\_init\_wrk\_blk\_path オペランドには,セカンダリノードまたはワーカーノードに割り当てる作 業表用 DB エリアファイルを指定します。プライマリノードとは異なる作業表用 DB エリアファイ ルを指定します。
- 上記以外のオペランドについては,指定を変更しないでください。

### (5) セカンダリノードおよびワーカーノードで adbinit コマンドを実行する

「[\(4\) セカンダリノードおよびワーカーノード用の初期設定オプションファイルを作成する](#page-533-0)」で作成した 初期設定オプションファイル名を指定して,セカンダリノードおよびワーカーノードでadbinit コマンド を実行します。

詳細については,[「20.3.1 ブロックスペシャルファイルの](#page-526-0) DB エリアファイルを作成する場合」の[「\(2\)](#page-528-0)  [adbinit コマンドを実行する](#page-528-0)」を参照してください。

adbinit コマンドのリターンコードを次の表に示します。

#### 表 20-4 adbinit コマンドのリターンコード

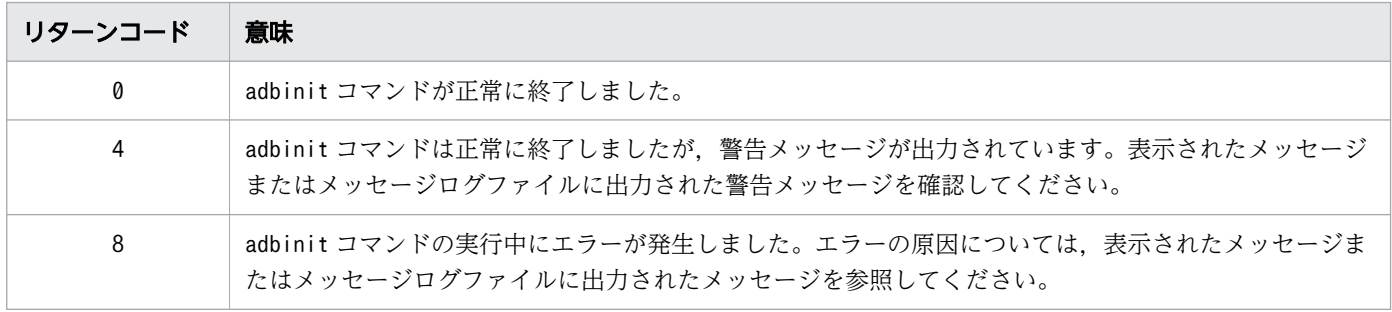

### <span id="page-536-0"></span>20.5 作成される DB エリアおよびディレクトリ

この節では、adbinit コマンドを実行すると作成される DB エリアの属性、およびディレクトリについて 説明します。

### 20.5.1 作成される DB エリアの属性

adbinit コマンドを実行して作成される DB エリアの属性を次に示します。

#### 表 20-5 作成される DB エリアの属性

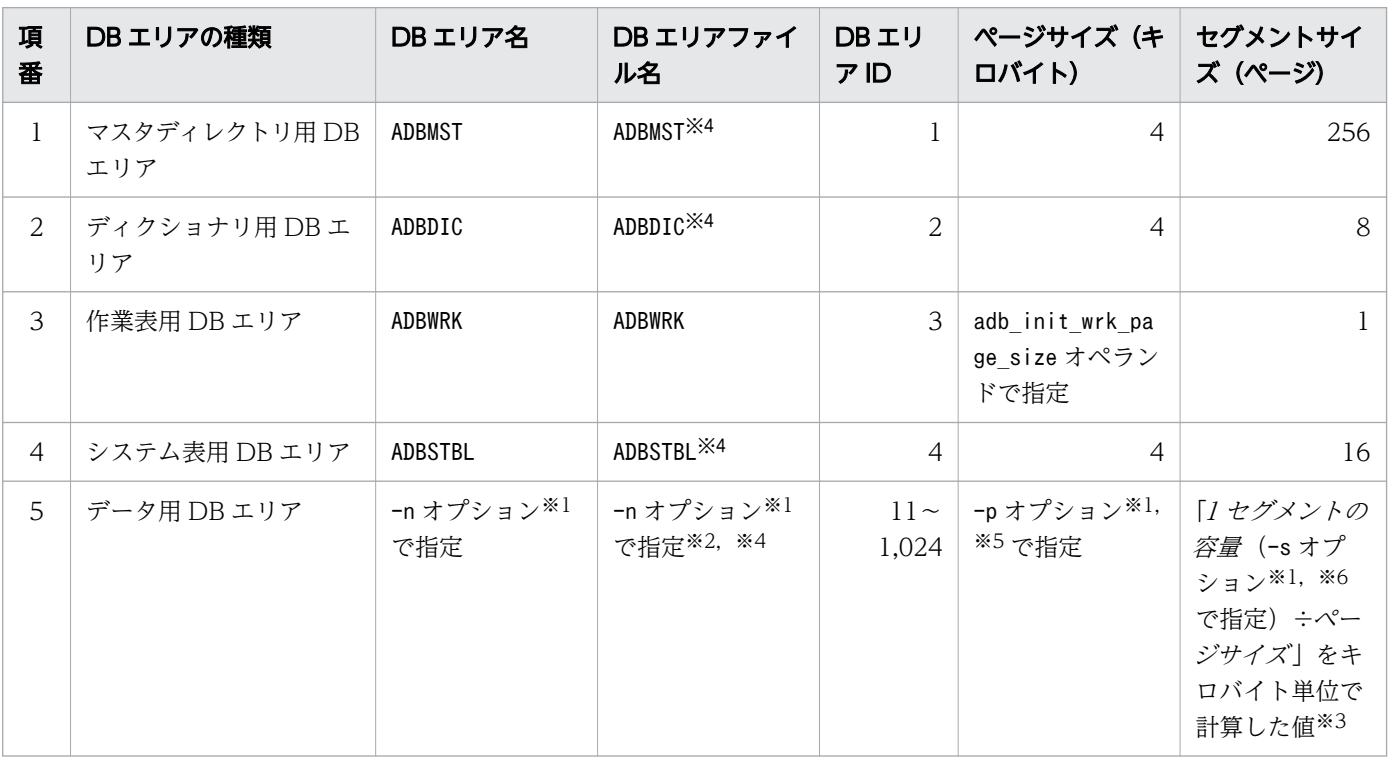

#### 注

- データ用 DB エリアは 1,014 個まで作成できます。
- その他の DB エリアは,自動的にそれぞれ 1 個作成されます。

#### 注※1

adbinitdbarea オペランドのオプションです。

#### 注※2

DB エリア名と同名のファイルとなります。また,adbinitdbarea オペランドの-f オプションでサブ ディレクトリを指定した場合,DB エリアファイルはサブディレクトリの直下に配置されます。

#### 注※3

セグメントサイズは,1 セグメントの容量およびページサイズによって決まります。

<span id="page-537-0"></span>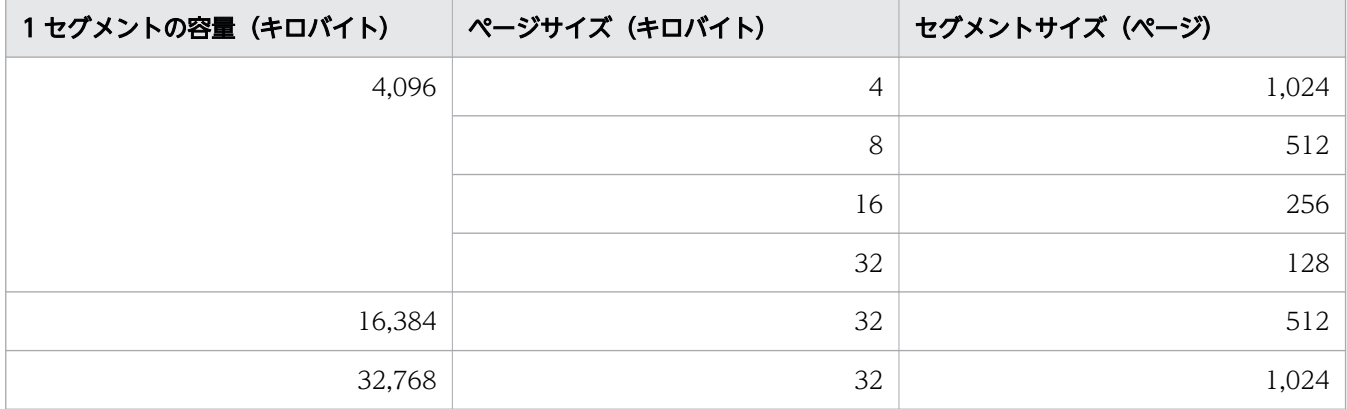

注※4

クラウドストレージ機能を使用する場合,DB エリアファイルは作成されません。

注※5

クラウドストレージ機能を使用する場合,-p オプションに指定できる値は 32 キロバイトだけです。 注※6

クラウドストレージ機能を使用する場合,-s オプションに指定できる値は 32 メガバイトだけです。

### 20.5.2 作成されるディレクトリ

adbinit コマンドを実行すると、DB ディレクトリ下に次の表に示すディレクトリが作成されます。

#### 表 20-6 DB ディレクトリ下に作成されるディレクトリ

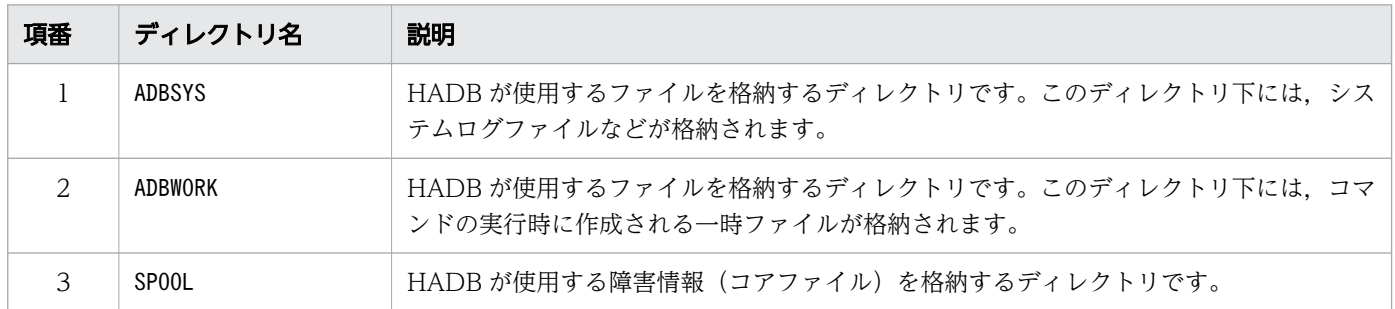

注

項番 1〜3 のディレクトリのほかに,HADB が使用するディレクトリが作成されることがあります。

### 20.6 注意事項

- 1. ダイレクト I/O をサポートしていないファイルシステム上にデータ用 DB エリアファイルを作成でき ません。
- 2. adbinit コマンドを実行してデータベースの初期設定が完了したあとに,DB エリアを新規に追加した り, 既存の DB エリアに DB エリアファイルを追加したりする場合は, 次に示すどちらかの方法で DB エリアの構成を変更してください。
	- adbmodarea コマンドを実行して DB エリアや DB エリアファイルを追加する
	- adbinit コマンドを再実行してデータベースの初期設定をし直す
- 3. ブロックスペシャルファイルを使用する場合は, LVM で作成したブロックスペシャルファイルか, ま たは/dev/disk/で始まる固定されたデバイス名を,HADB のパス名規則に従って指定してください。 マルチノード機能を使用する場合は,ノード間で共有する DB エリアファイルに/dev/disk/by-id/wwn-で始まるデバイス名を指定する必要があります。詳細については,[「20.3.3 DB ディレクトリを作成](#page-531-0) [する場合\(マルチノード機能の使用時\)](#page-531-0)」を参照してください。
- 4.ディスクを増設した場合で,増設したディスクを OS が認識していないときは, OS をいったん再起動 して,ディスクを認識させてください。ディスクを OS に認識させることで,ブロックスペシャルファ イルを使用できるようにします。
- 5. マルチノード機能を使用する場合は,adbinit コマンドを実行する前に,OS のコマンドで,システム ディレクトリ用のファイルシステムを初期化してください。詳細については,マニュアル『HADB シ ステム構築・運用ガイド』の『マルチノード機能の運用』の『マルチノード機能を使用したシステムの 構築』の『データベースの作成』を参照してください。
- 6. クラウドストレージ機能を使用する場合,次の3つのオペランドを指定する必要があります。
	- adb\_init\_cld\_aws\_region オペランド
	- adb\_init\_cld\_aws\_bucket オペランド
	- adb\_init\_cld\_cache\_path オペランド
- 7. クラウドストレージ機能を使用する場合,作業表用 DB エリア以外の DB エリアにはブロックスペシャ ルファイルを割り当てられません。そのため、次のオペランドまたはオプションを指定すると, KFAA50165-E メッセージが出力され、adbinit コマンドがエラーとなります。
	- adb\_init\_mst\_blk\_path オペランド
	- adb\_init\_dic\_blk\_path オペランド
	- adb init stbl blk path オペランド
	- adbinitdbarea オペランドの-v オプション
- 8. クラウドストレージ機能を使用する場合, データ用 DB エリアの数が増加すると, HADB サーバの開 始,adbdbstatus コマンドの実行,チャンクの更新や削除などの各種処理時間が長くなることがありま す。そのため,マニュアル『HADB システム構築・運用ガイド』の『データ用 DB エリアの設計』 を参照して,データ用 DB エリアは必要な数だけ作成するようにしてください。

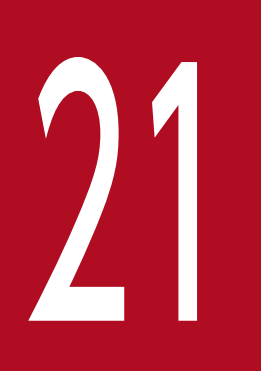

# adbinstall (HADB サーバおよび HADB クライアン<br>トのインストール) トのインストール)

この章では,adbinstall コマンドの機能と使い方について説明します。
adbinstall コマンドを実行すると, HADB サーバおよび HADB クライアント (Linux 版) をインストー ルすることができます。

21. adbinstall (HADB サーバおよび HADB クライアントのインストール)

adbinstall コマンドの指定形式およびオプションについて説明します。

adbinstall コマンドを実行できる OS ユーザを次に示します。

- HADB サーバをインストールする場合 HADB 管理者
- HADB クライアント (Linux 版) をインストールする場合 HADB クライアントを管理する OS ユーザ

# 21.2.1 指定形式およびオプションの説明

# (1) 指定形式

/install/adbinstall {-s サーバディレクトリのパス |-c クライアントディレクトリのパス }

下線部には,adbinstall コマンドの実行形式ファイルを格納したディレクトリ(インストールデータを格 納するディレクトリ)を絶対パスで指定してください。

# (2) オプションの説明

HADB サーバと HADB クライアント(Linux 版)のどちらをインストールするかを,オプションで指定 します。

●-sサーバディレクトリのパス

〜〈パス名〉((2〜118 バイト))

HADB サーバをインストールする場合に,サーバディレクトリのパスを絶対パスで指定します。 このオプションには,必ず HADB 管理者が書き込みできるディレクトリを指定してください。書き込 みできないディレクトリを指定した場合, KFAA91553-E メッセージが出力されてエラーになります。

●-cクライアントディレクトリのパス

〜〈パス名〉((2〜118 バイト))

HADB クライアント (Linux 版) をインストールする場合に、クライアントディレクトリのパスを絶 対パスで指定します。

このオプションには,必ず HADB クライアントを管理する OS ユーザが書き込みできるディレクトリ を指定してください。書き込みできないディレクトリを指定した場合,KFAA91553-E メッセージが出力 されてエラーになります。

adbinstall コマンドのリターンコードを次の表に示します。

### 表 21-1 adbinstall コマンドのリターンコード

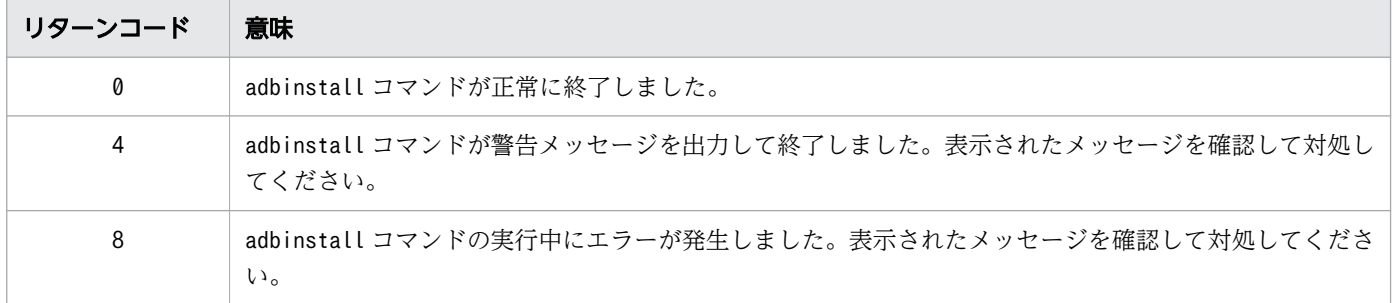

21. adbinstall (HADB サーバおよび HADB クライアントのインストール)

# 21.4 注意事項

1. adbinstall コマンドは,Linux 専用のコマンドです。Windows では使用できません。

2. CD-ROM ファイルシステムに格納されている次のファイル (インストールデータ)は、同じディレク トリに格納してください。同じディレクトリに格納しないと,HADB サーバまたは HADB クライアン トをインストールできません。

### HADB サーバをインストールする場合

- HADB サーバ用の tar.gz 形式のファイル
- adbinstall コマンドの実行形式ファイル

### HADB クライアント (Linux 版) をインストールする場合

- HADB クライアント用の tar.gz 形式のファイル
- adbinstall コマンドの実行形式ファイル
- 3. HADB サーバをインストールする場合, HADB 管理者が書き込みできるように, 次に示すディレクト リに対して,書き込み権限を付与してください。
	- インストールデータを格納するディレクトリ
	- adbinstall コマンドの-s オプションで指定するディレクトリ

また,HADB 管理者が tar.gz 形式のファイルを参照できるように,このファイルに対して,読み取り 権限を付与してください。

HADB 管理者が書き込みできないディレクトリを指定して、adbinstall コマンドを実行すると、エラー になります(KFAA91553-E メッセージが出力されます)。その場合,上記のディレクトリに対して書き 込み権限を付与したあとで,adbinstall コマンドを再実行してください。

- 4. HADB クライアントをインストールする場合,HADB クライアントを管理する OS ユーザが書き込み できるように,次に示すディレクトリに対して,書き込み権限を付与してください。
	- インストールデータを格納するディレクトリ
	- adbinstall コマンドの-c オプションで指定するディレクトリ

また,HADB クライアントを管理する OS ユーザが tar.gz 形式のファイルを参照できるように,この ファイルに対して,読み取り権限を付与してください。

HADB クライアントを管理する OS ユーザが書き込みできないディレクトリを指定して、adbinstall コマンドを実行すると, エラーになります (KFAA91553-E メッセージが出力されます)。その場合, 上 記のディレクトリに対して書き込み権限を付与したあとで, adbinstall コマンドを再実行してください。

5. HADB 管理者として設定した OS ユーザではなく. root でadbinstall コマンドを実行した場合は、警 告メッセージ (KFAA91558-W メッセージ) が出力されます。通常は、HADB 管理者として設定した OS ユーザで,adbinstall コマンドを実行します。そのため,KFAA91558-W メッセージが出力された場合 は,root でadbinstall コマンドを実行して問題がないかどうかを確認してください。

<sup>21.</sup> adbinstall (HADB サーバおよび HADB クライアントのインストール)

問題がある場合は,KFAA91558-W メッセージが出力されたあとに出力されるKFAA91559-Q メッセージの 入力要求に対して、n (またはN) を入力してください。そのあとで、HADB 管理者として設定した OS ユーザでadbinstall コマンドを実行してください。

なお,root 以外のスーパユーザでadbinstall コマンドを実行した場合は, KFAA91558-W メッセージは 出力されません。

# いちょう はんじょう しゃく しゅうしゃ いっと りょうしゃ しゅうしゃ りょうしゃ

root は,OS のid -u コマンドを実行して表示される値が 0 のユーザを指します。また, OS のsu コマンドを使用して、ほかの OS ユーザから root に切り替えたあとで、OS のid -u コマンドを実行して表示される値が 0 のときも含みます。

- 6. adbinstall コマンドの-s オプションに指定したサーバディレクトリ,または-c オプションに指定した クライアントディレクトリが存在しない場合は,adbinstall コマンド実行時にディレクトリが自動で 作成されます。
- 7. adbinstall コマンドの延長で OS のコマンドが実行されます。この OS のコマンドの実行に失敗した 場合,標準エラー出力にエラーメッセージが出力されます。この場合,出力されたエラーメッセージを 参照してエラー要因を取り除いて,そのあとにadbinstall コマンドを再実行してください。
- 8. 再インストール(修正版およびバージョンアップ時のインストールを含む)を実施する場合は, adbinstall コマンドを実行する前に,サーバディレクトリまたはクライアントディレクトリのバック アップを取得してください。
- 9. adbinstall コマンドの-s オプションに指定したサーバディレクトリ,または-c オプションに指定した クライアントディレクトリがすでに存在する場合,KFAA91554-Q メッセージ(ディレクトリを上書きし てよいかどうかの確認メッセージ)が表示されます。上書きしても問題ない場合は.y(またはY)を入 力してください。y(またはY)以外を入力すると,インストール処理は中止され,adbinstall コマン ドが終了します。
- 10. adbinstall コマンドの実行後,HADB サーバまたは HADB クライアントが正常にインストールされ ていることを確認してください。
	- HADB サーバをインストールした場合

サーバディレクトリ下のadbinstsv.log ファイルの内容を確認してください。 詳細については,マニュアル『HADB システム構築・運用ガイド』の『HADB サーバのインス トール手順』の『HADB サーバのインストールの確認』を参照してください。

• HADB クライアント(Linux 版)をインストールした場合 クライアントディレクトリ下のadbinstcl.log ファイルの内容を確認してください。 詳細については,マニュアル『HADB AP 開発ガイド』の『Linux 版の HADB クライアントの場 合』の『HADB クライアントのインストール』を参照してください。

21. adbinstall (HADB サーバおよび HADB クライアントのインストール)

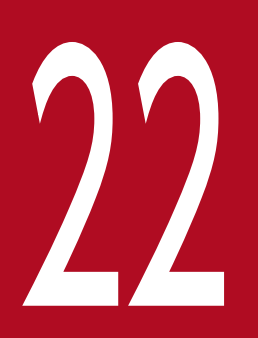

# 22 adbls -d cfm(キャッシュファイルの情報表示)

この章では,adbls -d cfm コマンドの機能と使い方について説明します。

クラウドストレージ機能を使用している場合,adbls -d cfm コマンドを実行すると,キャッシュファイル の情報を表示できます。

クラウドストレージ機能を使用していて,かつマルチノード機能を使用している場合は,コマンドを実行 したノードの情報だけが表示されます。

クラウドストレージ機能およびキャッシュファイルの詳細については,マニュアル『HADB システム構 築・運用ガイド』の『クラウド環境で HADB サーバを使用する場合』を参照してください。

# 22.2 adbls -d cfm コマンドの指定形式

adbls -d cfm コマンドの指定形式について説明します。

adbls -d cfm

adbls -d cfm コマンドを実行できる OS ユーザを次に示します。

- HADB 管理者
- HADB 管理グループに所属する OS ユーザ

adbls -d cfm コマンドを実行して,キャッシュファイルの情報を表示します。

```
adhls -d cfm
TOTAL_LIMIT(MB) INTERNAL_TOTAL_LIMIT(MB) TOTAL_SIZE(MB) TOTAL_SIZE_DIR(MB) TOTAL_SIZE_SGMT(MB)
65536
                65536
                                          327
                                                                             319
TOTAL_NUM TOTAL_NUM_DIR TOTAL_NUM_SGMT OPEN_NUM
620
           506
                         114
                                         620
```
クラウドストレージ機能を使用していない場合,出力項目のタイトルだけが表示されます。

各出力項目の説明

TOTAL\_LIMIT(MB):

キャッシュファイルの総容量の上限値(サーバ定義のadb\_sys\_cld\_cache\_total\_size オペランドの指 定値)が、メガバイト単位で表示されます。

INTERNAL\_TOTAL\_LIMIT(MB):

adbls -d cfm コマンドを実行した時点の、HADB サーバが決定したキャッシュファイルの総容量の上 限値が,メガバイト単位で表示されます。

### メモ

INTERNAL\_TOTAL\_LIMIT(MB)に表示された値とTOTAL\_LIMIT(MB)に表示された値が異なる場合, メッセージログに警告メッセージ (KFAA51285-W メッセージ) が出力されます。必要に応じ て,出力されたメッセージの対策欄の説明に従って対処してください。

TOTAL\_SIZE(MB):

キャッシュファイルの格納先ディレクトリ(サーバ定義のadb\_sys\_cld\_cache\_path オペランドの指定 値)に格納されているキャッシュファイルの合計容量が,メガバイト単位で表示されます。

# きまく 首

TOTAL SIZE(MB), TOTAL SIZE DIR(MB), およびTOTAL SIZE SGMT(MB)には, メガバイト単位 で切り上げた値が表示されます。そのため,TOTAL\_SIZE(MB)に表示される値は, TOTAL\_SIZE\_DIR(MB)とTOTAL\_SIZE\_SGMT(MB)を加算した値と一致しないことがあります。

TOTAL\_SIZE\_DIR(MB):

TOTAL\_SIZE(MB)に表示されたキャッシュファイルの合計容量のうち,ディレクトリページに対応する キャッシュファイルの合計容量が,メガバイト単位で表示されます。

### TOTAL\_SIZE\_SGMT(MB):

TOTAL\_SIZE(MB)に表示されたキャッシュファイルの合計容量のうち,セグメントに対応するキャッシュ ファイルの合計容量が,メガバイト単位で表示されます。

TOTAL\_NUM:

キャッシュファイルの格納先ディレクトリ(サーバ定義のadb\_sys\_cld\_cache\_path オペランドの指定 値)に格納されているキャッシュファイルの合計数が表示されます。

TOTAL\_NUM\_DIR:

TOTAL\_NUM に表示されたキャッシュファイルの合計数のうち,ディレクトリページに対応するキャッ シュファイルの合計数が表示されます。

TOTAL\_NUM\_SGMT:

TOTAL\_NUM に表示されたキャッシュファイルの合計数のうち,セグメントに対応するキャッシュファイ ルの合計数が表示されます。

OPEN\_NUM:

TOTAL\_NUM に表示されたキャッシュファイルの合計数のうち,HADB サーバがオープン中のキャッシュ ファイルの合計数が表示されます。

# 22.4 リターンコード

adbls -d cfm コマンドのリターンコードについては,[「23.4 リターンコード](#page-558-0)」を参照してください。

adbls -d cfm コマンドの注意事項については,[「23.5 注意事項](#page-559-0)」を参照してください。

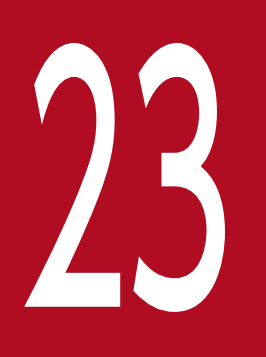

# 23 adbls -d cltgrp(クライアントグループ・コマンド グループの情報表示)

この章では,adbls -d cltgrp コマンドの機能と使い方について説明します。

# 23.1 機能

adbls -d cltgrp コマンドを実行すると,クライアントグループおよびコマンドグループに関する情報を表 示できます。

adbls -d cltgrp コマンドで表示される情報を次に示します。

- クライアントグループおよびコマンドグループの情報
- 無所属の(グループに所属していない)HADB クライアントおよびコマンドの情報

クライアントグループ機能については,マニュアル『HADB システム構築・運用ガイド』の『アーキテ クチャ』の『クライアントグループ機能』を参照してください。

マルチノード機能を使用している場合は,コマンドを実行したノードの情報だけが表示されます。

# 23.2 adbls -d cltgrp コマンドの指定形式

adbls -d cltgrp コマンドの指定形式およびオプションについて説明します。

adbls -d cltgrp コマンドを実行できる OS ユーザを次に示します。

- HADB 管理者
- HADB 管理グループに所属する OS ユーザ

# 23.2.1 指定形式およびオプションの説明

# (1) 指定形式

adbls -d cltgrp 〔-t〕 〔-c〕

# (2) オプションの説明

 $-1$ 

タイトル行の表示を抑止します。例えば,1 つのファイルに対して定期的にリダイレクションで情報を 追加する場合に,このオプションを指定すると,タイトル行の重複を避けることができます。

 $-\epsilon$ 

コンマ区切りで表示します。例えば,リダイレクションで出力したファイルを表計算ソフトに読み込ま せたい場合に,このオプションを指定すると,コンマ区切りで情報を出力できます。 また,このオプションを指定すると,次の内容は二重引用符(")で囲まれます。

- 出力項目のタイトル部分の文字列
- 出力項目に表示される文字列の情報

なお、出力項目に表示される数値の情報については、二重引用符(")で囲まれません。出力項目に表 示される情報がない場合も同様です。

# 23.3 使用例

adbls -d cltgrp コマンドを実行して,クライアントグループおよびコマンドグループに関する情報を表示 します。

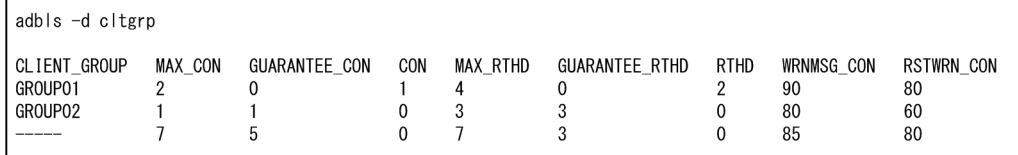

クライアントグループおよびコマンドグループに関する情報は,次に示す順序で表示されます。

1. クライアントグループおよびコマンドグループの情報

サーバ定義のadbcltgrp オペランドを指定した数と同じ行数分,表示されます。

2. 無所属の(グループに所属していない)HADB クライアントおよびコマンドの情報 1 行にまとめて表示されます。

### 各出力項目の説明

各行に出力される情報の種類によって,出力項目の内容が異なります。

### ■クライアントグループおよびコマンドグループの情報

### CLIENT\_GROUP:

クライアントグループの場合,クライアントグループ名(サーバ定義adbcltgrp オペランドの-g オプ ションの指定値)が表示されます。

コマンドグループの場合,「command」が表示されます。

MAX\_CON:

グループの最大同時接続数(サーバ定義adbcltgrp オペランドの-m オプションの指定値)※が表示され ます。

### GUARANTEE CON:

グループの接続保証数(サーバ定義adbcltgrp オペランドの-u オプションの指定値)※が表示されます。 CON:

グループに所属している HADB クライアントおよびコマンドの,HADB サーバへの接続数が表示され ます。

### MAX\_RTHD:

グループで使用できる処理リアルスレッドの最大数(サーバ定義adbcltgrp オペランドの-r オプション の指定値) ※が表示されます。

### GUARANTEE\_RTHD:

グループで使用できる処理リアルスレッドの保証数(サーバ定義adbcltgrp オペランドの-e オプション の指定値)※が表示されます。

### RTHD:

グループに所属している HADB クライアントおよびコマンドで使用中の,処理リアルスレッド数が表 示されます。

### WRNMSG CON:

このクライアントグループに適用されている最大同時接続数に関する警告メッセージの出力契機(サー バ定義のadbcltgrp オペランドの-w オプションの指定値)が表示されます。

### RSTWRN CON:

このクライアントグループに適用されている最大同時接続数に関する警告メッセージの出力済み状態の リセット契機(サーバ定義のadbcltgrp オペランドの-w オプションの指定値)※が表示されます。

### 注※

サーバ定義adbcltgrp オペランドの各オプションに指定した値と,実際に適用された値が異なる場合 は,実際に適用された値が表示されます。

### ■無所属の HADB クライアントおよびコマンドの情報

### CLIENT\_GROUP:

「-----」が出力されます。

### MAX\_CON:

接続数の自由利用枠※が表示されます。

### GUARANTEE\_CON:

無所属の HADB クライアントやコマンドだけが使用できる接続数※が表示されます。

### CON:

無所属の HADB クライアントおよびコマンドが使用中の. HADB サーバへの接続数の合計が表示され ます。

### MAX\_RTHD:

処理リアルスレッド数の自由利用枠※が表示されます。

### GUARANTEE\_RTHD:

無所属の HADB クライアントやコマンドだけが使用できる処理リアルスレッド数※が表示されます。

### RTHD:

無所属の HADB クライアントおよびコマンドが使用中の,処理リアルスレッド数の合計が表示されます。 WRNMSG CON:

無所属の HADB クライアントおよびコマンドに適用されている最大同時接続数に関する警告メッセー ジの出力契機※が表示されます。

RSTWRN CON:

無所属の HADB クライアントおよびコマンドに適用されている最大同時接続数に関する警告メッセー ジの出力済み状態のリセット契機が表示されます。

注※

各項目については,マニュアル『HADB システム構築・運用ガイド』の『リソースの設計』の『クラ イアントグループ機能を適用する際の考慮点』を参照してください。

# <span id="page-558-0"></span>23.4 リターンコード

adbls コマンドのリターンコードを次の表に示します。adbls コマンドのリターンコードは,すべて共通で す。

### 表 23-1 adbls コマンドのリターンコード

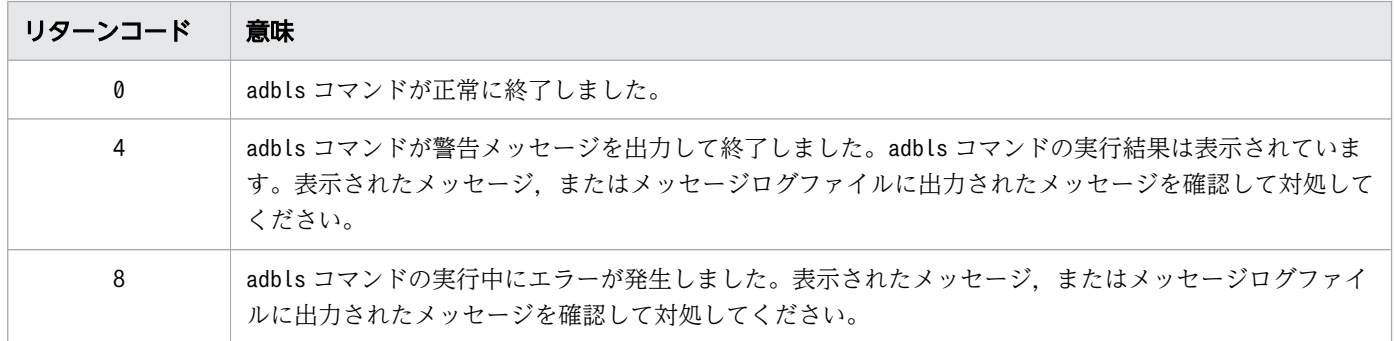

# <span id="page-559-0"></span>23.5 注意事項

- 1. adbls コマンドは、HADB サーバの性能に影響を及ぼさないように、HADB サーバの状態を無排他で 参照しています。そのため,実行したタイミングによっては不整合な値が出力されることがあります。 この場合,adbls コマンドを再実行してください。
- 2. HADB サーバが異常終了または強制終了したあとにadbls コマンド(adbls -d srv コマンドおよびadbls -d ver コマンドを除く)を実行すると、異常終了直前または強制終了直前の情報が表示されます。 マルチノード機能を使用している場合,HADB サーバが異常終了または強制終了したノードでadbls コ マンドを実行すると,異常終了直前または強制終了直前の HADB サーバやノードの状態が表示されます。
- 3. HADB サーバが開始処理中または終了処理中のときに,adbls コマンド(adbls -d srv コマンドおよび adbls-d ver コマンドを除く)を実行した場合、正しくない情報が表示されることがあります。
- 4. HADB サーバが正常終了したあとに. adbls コマンド (adbls -d srv コマンドおよびadbls -d ver コマ ンドを除く)を実行することはできません。

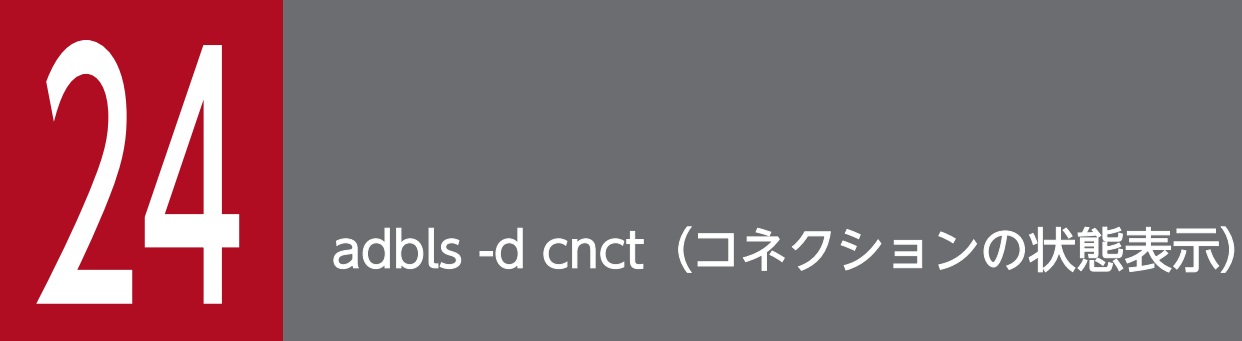

この章では,adbls -d cnct コマンドの機能と使い方について説明します。

adbls-d cnct コマンドを実行すると、HADB サーバに接続しているコネクションの状態を表示できます。

### ■マルチノード機能を使用している場合

- プライマリノードまたはセカンダリノードでadbls -d cnct コマンドを実行した場合,マルチノー ド構成の HADB サーバに接続しているすべてのコネクションの情報が表示されます。
- ワーカーノードでadbls -d cnct コマンドを実行した場合,adbls -d cnct コマンドを実行したワー カーノードで実行中のトランザクション(SQL パラレル実行機能を適用した検索系 SQL を実行中 の SQL サブノードのトランザクションを含む)のコネクション情報だけが表示されます。

24. adbls -d cnct (コネクションの状態表示)

# 24.2 adbls -d cnct コマンドの指定形式

adbls -d cnct コマンドの指定形式およびオプションについて説明します。

adbls -d cnct コマンドを実行できる OS ユーザを次に示します。

- HADB 管理者
- HADB 管理グループに所属する OS ユーザ

# 24.2.1 指定形式およびオプションの説明

# (1) 指定形式

adbls -d cnct 〔-t〕 〔-c〕

# (2) オプションの説明

 $-1$ 

タイトル行の表示を抑止します。例えば,1 つのファイルに対して定期的にリダイレクションで情報を 追加する場合に,このオプションを指定すると,タイトル行の重複を避けることができます。

 $-\epsilon$ 

コンマ区切りで表示します。例えば,リダイレクションで出力したファイルを表計算ソフトに読み込ま せたい場合に,このオプションを指定すると,コンマ区切りで情報を出力できます。 また,このオプションを指定すると,次の内容は二重引用符(")で囲まれます。

- 出力項目のタイトル部分の文字列
- 出力項目に表示される文字列の情報

なお,出力項目に表示される数値の情報については,二重引用符(")で囲まれません。出力項目に表 示される情報がない場合も同様です。

24. adbls -d cnct (コネクションの状態表示)

adbls -d cnct コマンドを実行して、HADB サーバに接続しているコネクションの状態を表示します。

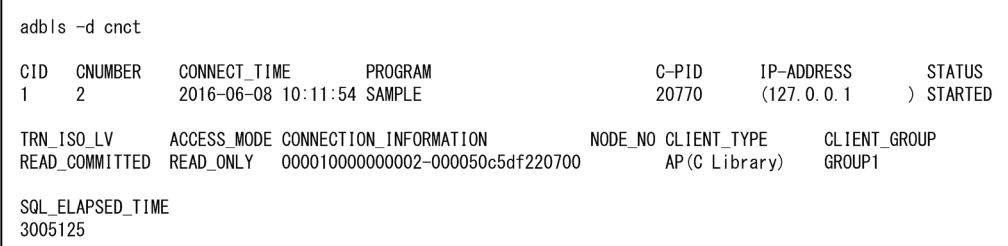

注

- コネクションがない場合は,出力項目のタイトルだけが表示されます。
- 上記の例では,次の個所で行を分けて表示していますが,実際はすべての出力項目が横一列に並ん で表示されます。
	- · STATUS とTRN ISO LV の間
	- · CLIENT GROUP とSQL ELAPSED TIME の間

### 各出力項目の説明

### CID:

コネクション ID が表示されます。

### CNUMBER:

HADB サーバが起動してからのコネクション通番が表示されます。

### CONNECT\_TIME:

コネクションを確立した時刻が表示されます。

### PROGRAM:

AP 識別子が表示されます。

- AP またはadbsql コマンドの場合 クライアント定義のadb\_clt\_ap\_name オペランドに指定されている AP 識別子が表示されます。 adb clt ap name オペランドを省略している場合は. \*\*\*\*\*\*\*\*が表示されます。
- コマンドの場合 (adbsql コマンドを除く) adbimport コマンドなどによるコネクションの場合は、コマンド名(例:adbimport)が表示されま す。

C-PID:

コネクションを確立した HADB クライアントのプロセス ID が表示されます。ただし、IDBC ドライ バからのコネクションの場合は,0 が表示されます。

IP-ADDRESS:

コネクションを確立した HADB クライアントの IP アドレスが表示されます。

### STATUS:

コネクションの状態が表示されます。次に示すどれかの状態が表示されます。

- NOT STARTED: トランザクション開始前
- THREAD\_WAITING:処理リアルスレッド確保待ち中
- STARTING:トランザクション開始処理中
- STARTED:トランザクション実行中
- COMMITTING:コミット処理中
- ROLLBACKING:ロールバック処理中

次に示す状態は,マルチノード機能を使用している場合にだけ表示されます。

- SWITCH WAITING: プライマリノードの切り替え待ち中(プライマリノードの切り替え処理中)
- RETURN WAITING: ノードの復帰待ち中(ノードの復帰処理中)
- NODE WAITING: 他ノードで実行中のトランザクションの終了待ち中
- ADD WAITING:ワーカーノードの追加待ち中(ワーカーノードの追加処理中)
- ■マルチノード機能を使用している場合
	- トランザクションを実行しているノード(SQL パラレル実行機能を適用した検索系 SQL を実行 中の SQL サブノードを含む)の場合は、次に示す状態が表示されることがあります(次に示す 状態に変更されることがあるためです)。なお,トランザクションを実行していないノードの場 合は,次に示す状態が表示されることはありません。
		- ・THREAD\_WAITING:処理リアルスレッド確保待ち中
		- ・STARTING:トランザクション開始処理中
		- ・COMMITTING:コミット処理中
		- ・ROLLBACKING:ロールバック処理中
	- プライマリノードの場合は、次に示す状態が表示されることがあります(次に示す状態に変更さ れることがあるためです)。なお、セカンダリノードおよびワーカーノードの場合は、次に示す 状態が表示されることはありません。
		- ・SWITCH\_WAITING:プライマリノードの切り替え待ち中(プライマリノードの切り替え処理中)
		- ·RETURN WAITING: ノードの復帰待ち中(ノードの復帰処理中)
		- ・NODE WAITING:他ノードで実行中のトランザクションの終了待ち中
		- · ADD WAITING: ワーカーノードの追加待ち中(ワーカーノードの追加処理中)

### TRN\_ISO\_LV:

トランザクションの隔離性水準が表示されます。次に示すどちらかが表示されます。

- READ\_COMMITTED:トランザクション隔離性水準がREAD COMMITTED
- REPEATABLE\_READ:トランザクション隔離性水準がREPEATABLE READ

24. adbls -d cnct (コネクションの状態表示)

ACCESS\_MODE:

トランザクションアクセスモードが表示されます。次に示すどちらかが表示されます。

- READ\_ONLY:読み取り専用トランザクション
- READ\_WRITE:読み書き可能トランザクション

### CONNECTION\_INFORMATION:

コネクション情報が表示されます。ここに表示されるコネクション情報は,コネクション確立時にメッ セージログファイルに出力されるKFAA81000-I メッセージのコネクション情報と同じです。

### NODE\_NO:

コネクションがトランザクションを実行しているノードのノード番号が表示されます。

ただし、IDBC ドライバからコネクションを確立している場合で、保持機能にHOLD CURSORS OVER COMMIT を指定して作成したResultSet オブジェクトがあるときは、トランザクションを正常終了しても、正常 終了する前にトランザクションを実行していたノードのノード番号が表示されます。

また、SQL パラレル実行機能を適用した検索系 SQL を実行中のトランザクションの場合, SQL メイ ンノードのノード番号が表示されます。

なお,マルチノード機能を使用していない場合は,何も表示されません。

### CLIENT\_TYPE:

コネクションを確立したクライアントの種類が表示されます。

- AP(JDBC):AP が JDBC ドライバから接続している場合
- AP(C Library):AP が JDBC ドライバ以外から接続している場合
- command:コマンドが接続している場合

### CLIENT\_GROUP:

• AP またはadbsql コマンドの場合

HADB クライアントが所属しているクライアントグループ名が表示されます。HADB クライアン トがコマンドグループに所属しているときは,「command」が表示されます。 どのグループにも所属していない HADB クライアントの場合は,何も表示されません。

• コマンドの場合(adbsql コマンドを除く) コマンドグループを設定しているときは,「command」が表示されます。 コマンドグループを設定していないときは,何も表示されません。

### SQL\_ELAPSED\_TIME:

• AP の場合

コネクションで実行されている SQL 文の中で、実行してから最も時間が経過している、SQL 文の 経過時間がマイクロ秒で表示されます。

なお、実行中の SQL 文がない場合は、何も表示されません。

また,マルチノード機能を使用している場合は,トランザクションを実行しているノードでだけ SQL 文の経過時間が出力されます。

ただし、SQL パラレル実行機能を適用した検索系 SQL を実行中のトランザクションの場合は、SQL メインノードでだけ SQL 文の経過時間が出力されます。

SQL 文の実行中に HADB サーバが異常終了または強制終了したあとに、adbls -d cnct コマンド を実行すると,次に示す 2 つの時刻の差分が経過時間として出力されます。

- 実行中だった SQL 文の中で,実行してから最も時間が経過している SQL 文の開始時刻
- HADB サーバが異常終了または強制終了した時刻
- コマンドの場合

コネクションで実行されているコマンドの,コマンドを実行してからの経過時間がマイクロ秒で表 示されます。

なお,マルチノード機能を使用している場合は,コマンドを実行しているノードでだけコマンドの 経過時間が出力されます。

コマンドの実行中に HADB サーバが異常終了または強制終了したあとに,adbls -d cnct コマンド を実行すると,次に示す 2 つの時刻の差分が経過時間として出力されます。

- 実行中だったコマンドの開始時刻
- HADB サーバが異常終了または強制終了した時刻

adbls -d cnct コマンドのリターンコードについては,[「23.4 リターンコード](#page-558-0)」を参照してください。

24. adbls -d cnct (コネクションの状態表示)

adbls -d cnct コマンドの注意事項については,[「23.5 注意事項](#page-559-0)」を参照してください。

24. adbls -d cnct (コネクションの状態表示)

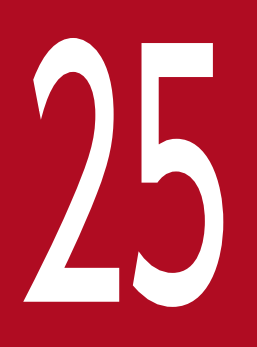

# 25 adbls -d gbuf (グローバルバッファの情報表示)

この章では,adbls -d gbuf コマンドの機能と使い方について説明します。

adbls -d gbuf コマンドを実行すると,グローバルバッファの情報を表示できます。

マルチノード機能を使用している場合は,コマンドを実行したノードの情報だけが表示されます。

# 25.2 adbls -d gbuf コマンドの指定形式

adbls -d gbuf コマンドの指定形式およびオプションについて説明します。

adbls -d gbuf コマンドを実行できる OS ユーザを次に示します。

- HADB 管理者
- HADB 管理グループに所属する OS ユーザ

# 25.2.1 指定形式およびオプションの説明

# (1) 指定形式

adbls  $-d$  gbuf  $[-t]$   $[-c]$ 

# (2) オプションの説明

 $-1$ 

タイトル行の表示を抑止します。例えば,1 つのファイルに対して定期的にリダイレクションで情報を 追加する場合に,このオプションを指定すると,タイトル行の重複を避けることができます。

 $-\epsilon$ 

コンマ区切りで表示します。例えば,リダイレクションで出力したファイルを表計算ソフトに読み込ま せたい場合に,このオプションを指定すると,コンマ区切りで情報を出力できます。 また、このオプションを指定すると、次の内容は二重引用符(")で囲まれます。

- 出力項目のタイトル部分の文字列
- 出力項目に表示される文字列の情報

なお,出力項目に表示される数値の情報については,二重引用符(")で囲まれません。出力項目に表 示される情報がない場合も同様です。

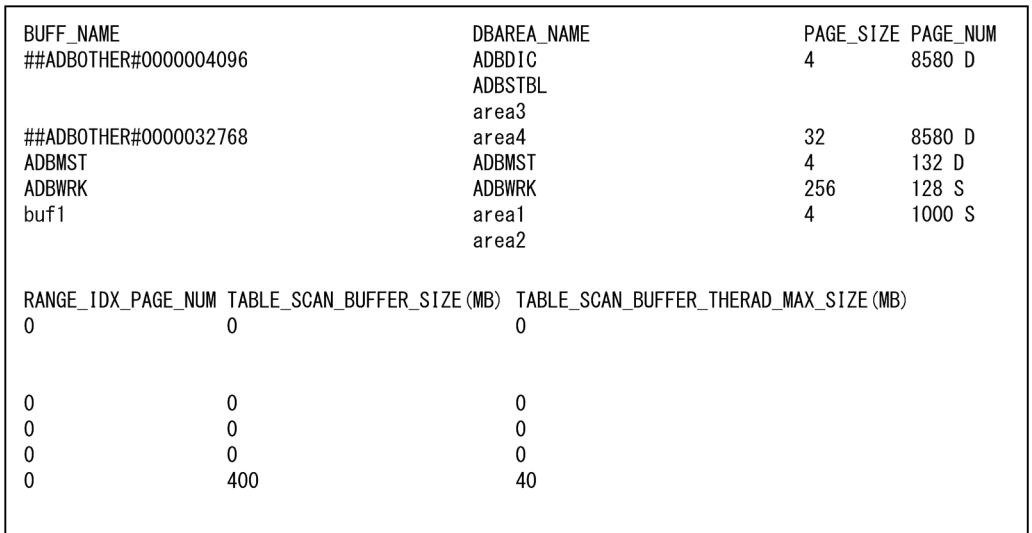

adbls -d gbuf コマンドを実行して,グローバルバッファの情報を表示します。

### 各出力項目の説明

BUFF\_NAME:

サーバ定義のadbbuff オペランドの-g オプションに指定したグローバルバッファ名,または HADB が 自動的に決定したグローバルバッファ名が表示されます。

## 目 メモ

adbbuff オペランドの-o オプションを指定した場合, HADB が自動的に決定したグローバ ルバッファ名として「グローバルバッファ名#nnnnnnnnnnl(n はページサイズを10桁の 10 進数で表現したもの)が表示されます。

-o オプションを指定しなかった場合, HADB が自動的に決定したグローバルバッファ名と して「##ADBOTHER#nnnnnnnnnn」(n はページサイズを10桁の10進数で表現したもの) が表示されます。

DBAREA\_NAME :

サーバ定義のadbbuff オペランドの-n オプションに指定した DB エリア名,または HADB が自動的に グローバルバッファを割り当てた DB エリア名が表示されます。

グローバルバッファに複数の DB エリアを割り当てている場合は,DB エリア名が複数行で表示されま す。

PAGE\_SIZE:

グローバルバッファのページサイズがキロバイト単位で表示されます。DB エリアのページサイズと同 じ値になります。

サーバ定義のadb\_dbarea\_wrk\_page\_size オペランドを指定して、HADB サーバ開始時に作業表用 DB エリアのページサイズを変更している場合,ADBWRK(グローバル作業表用のグローバルバッファ)には 変更後のページサイズが表示されます。

### PAGE\_NUM:

サーバ定義のadbbuff オペランドの-p オプションに指定したグローバルバッファのページ数が表示され ます。

ただし、ADBWRK (グローバル作業表用のグローバルバッファ)の場合は、サーバ定義の

adb\_dbbuff\_wrktbl\_glb\_blk\_num オペランドに指定した値が表示されます。

また、サーバ定義のadbbuff オペランドの-p オプション、またはサーバ定義の

adb dbbuff wrktbl glb blk num オペランドを指定しなかった場合は、省略値が表示されます。

グローバルバッファのページ数にどの値が適用されているかは,グローバルバッファの末尾に表示され ている記号で確認できます。記号の意味を次の表に示します。

表 25-1 グローバルバッファのページ数の末尾に表示される記号の意味

| 項番                    | 末尾に表示さ<br>れる記号 | 記号の意味              | 該当するグローバルバッファ                                                   | グローバルバッファのページ数に表示<br>される値                             |
|-----------------------|----------------|--------------------|-----------------------------------------------------------------|-------------------------------------------------------|
|                       | S.             | サーバ定義に指<br>定した値を使用 | サーバ定義のadbbuff オペランドで定<br>義したグローバルバッファ                           | サーバ定義のadbbuff オペランドの-p<br>オプションの指定値                   |
| $\mathcal{D}_{\cdot}$ |                |                    | グローバル作業表用のグローバルバッ<br>$77$ (ADBWRK)                              | サーバ定義の<br>adb dbbuff wrktbl glb blk num 才<br>ペランドの指定値 |
| $\mathcal{L}$         | D              | 省略値を使用             | サーバ定義のadbbuff オペランドで定<br>義したグローバルバッファ、または自<br>動的に定義されるグローバルバッファ | サーバ定義のadbbuff オペランドの-p<br>オプションの省略値                   |
| 4                     |                |                    | グローバル作業表用のグローバルバッ<br>ファ (ADBWRK)                                | サーバ定義の<br>adb dbbuff wrktbl glb blk num 才<br>ペランドの省略値 |
| 5                     |                |                    | マスタディレクトリ用グローバルバッ<br>ファ(ADBMST)                                 | ADBMST 用の省略値                                          |

### RANGE\_IDX\_PAGE\_NUM:

サーバ定義のadbbuff オペランドの-a オプションに指定したレンジインデクス専用のグローバルバッ ファのページ数が表示されます。

サーバ定義のadbbuff オペランドの-a オプションを指定しなかった場合は,0 が表示されます。

### TABLE SCAN BUFFER SIZE(MB):

テーブルスキャンバッファに使用するメモリサイズが,メガバイト単位で表示されます。

表示される値は,サーバ定義のadbbuff オペランドの-v オプションまたは-k オプションの指定によっ て異なります。詳細を次の表に示します。

### 表 25-2 TABLE SCAN BUFFER SIZE(MB)に表示される値

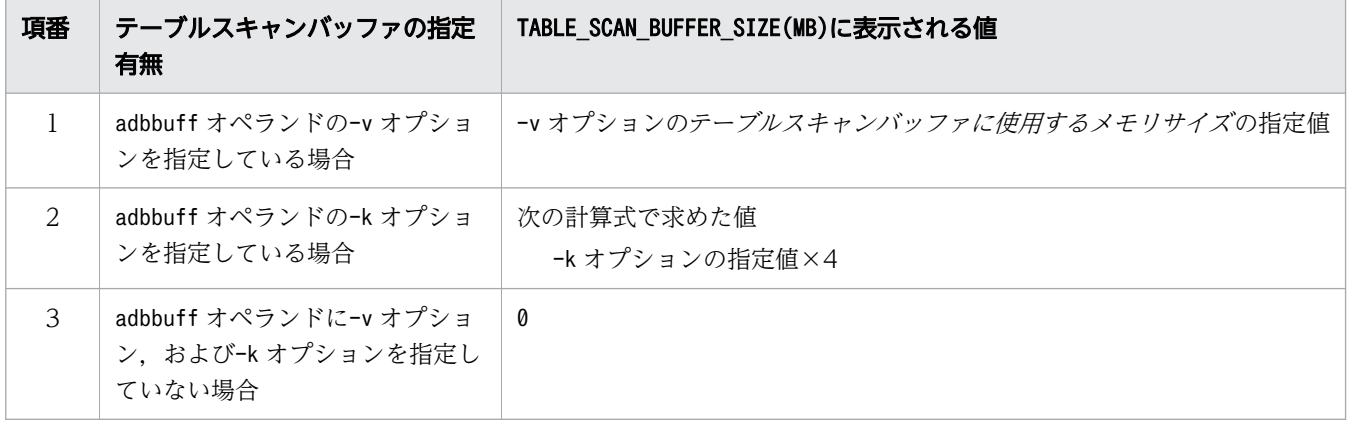

### TABLE\_SCAN\_BUFFER\_THREAD\_MAX\_SIZE(MB):

テーブルスキャンバッファのリアルスレッドごとに使用するメモリサイズの上限値が,メガバイト単位 で表示されます。

表示される値は,サーバ定義のadbbuff オペランドの-v オプションまたは-k オプションの指定によっ て異なります。詳細を次の表に示します。

### 表 25-3 TABLE SCAN BUFFER THREAD MAX SIZE(MB)に表示される値

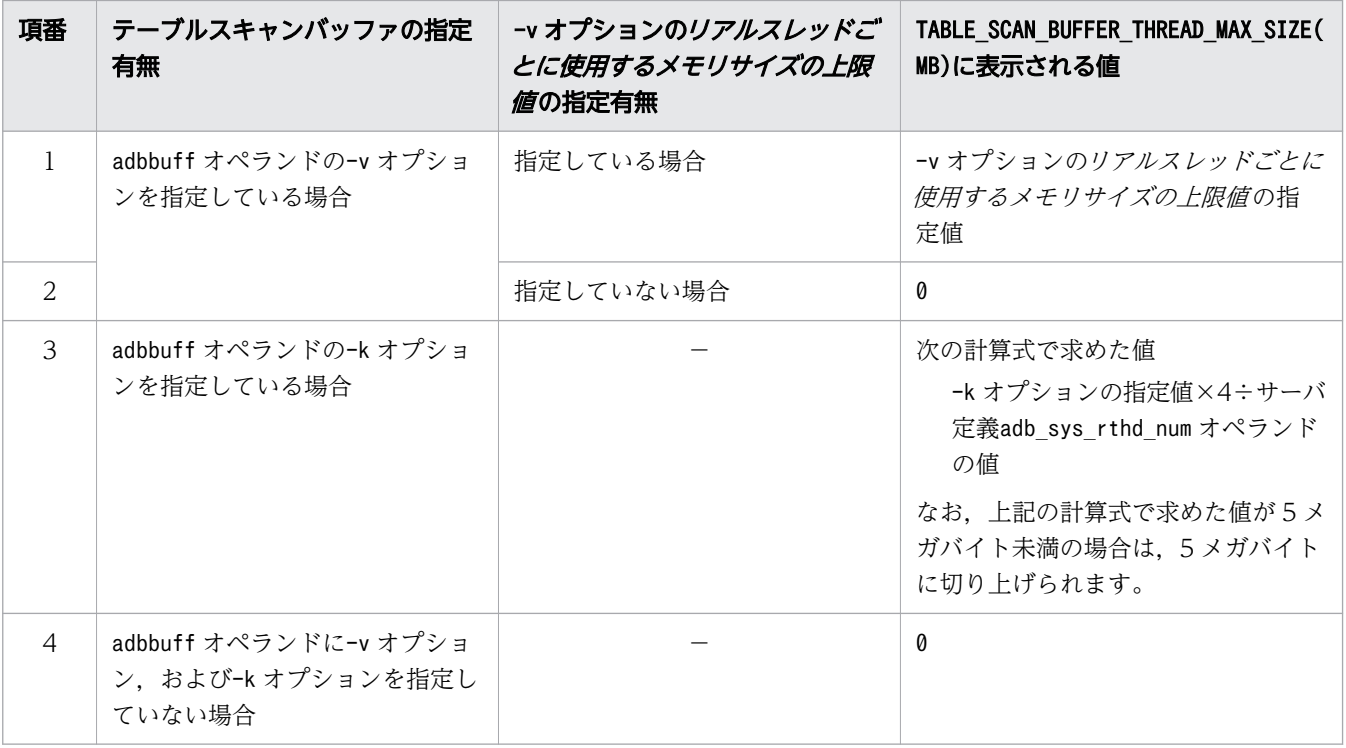

(凡例)

−:該当しません。

骨 メモ

サーバ定義のオペランドについては,マニュアル『HADB システム構築・運用ガイド』の 『サーバ定義の設計』の『サーバ定義のオペランドの内容』を参照してください。

<sup>25.</sup> adbls -d gbuf (グローバルバッファの情報表示)
adbls -d gbuf コマンドのリターンコードについては,[「23.4 リターンコード](#page-558-0)」を参照してください。

25. adbls -d gbuf (グローバルバッファの情報表示)

adbls -d gbuf コマンドの注意事項については,[「23.5 注意事項](#page-559-0)」を参照してください。

25. adbls -d gbuf (グローバルバッファの情報表示)

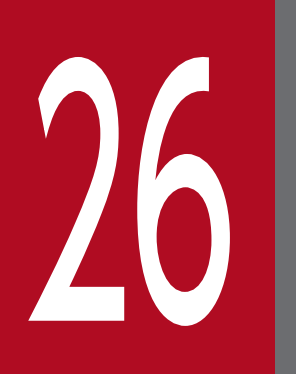

## 20 adbls -d lbuf(ローカル作業表用バッファの情報表<br>-<br>-示)

この章では,adbls -d lbuf コマンドの機能と使い方について説明します。

## 26.1 機能

adbls -d lbuf コマンドを実行すると,ローカル作業表用バッファの情報を表示できます。

マルチノード機能を使用している場合は,次の情報が表示されます。

- adbls -d lbuf コマンドを実行したノードの,ローカル作業表用バッファのページ数,およびページサ イズ※
- マルチノード構成の HADB サーバに接続中のコネクションごとの,ローカル作業表用バッファのペー ジ数. およびページサイズ (adbls -d lbuf コマンドを実行したノードで. トランザクションを実行し た際に使用するページ数,およびページサイズ)

注※

- ページ数には,サーバ定義のadb\_dbbuff\_wrktbl\_clt\_blk\_num オペランドに指定した値が表示され ます。
- ページサイズには,adbinit コマンドの初期設定オプションのadb\_init\_wrk\_page\_size に指定した 値が表示されます。

## 目 メモ

ローカル作業表用バッファのページサイズは,作業表用 DB エリアのページサイズ (adb\_init\_wrk\_page\_size)と同じ値になります。

26. adbls -d lbuf (ローカル作業表用バッファの情報表示)

adbls -d lbuf コマンドの指定形式およびオプションについて説明します。

adbls -d lbuf コマンドを実行できる OS ユーザを次に示します。

- HADB 管理者
- HADB 管理グループに所属する OS ユーザ

## 26.2.1 指定形式およびオプションの説明

## (1) 指定形式

adbls -d lbuf 〔-t〕 〔-c〕

## (2) オプションの説明

 $-1$ 

タイトル行の表示を抑止します。例えば,1 つのファイルに対して定期的にリダイレクションで情報を 追加する場合に,このオプションを指定すると,タイトル行の重複を避けることができます。

 $-\epsilon$ 

コンマ区切りで表示します。例えば,リダイレクションで出力したファイルを表計算ソフトに読み込ま せたい場合に,このオプションを指定すると,コンマ区切りで情報を出力できます。 また、このオプションを指定すると、次の内容は二重引用符(")で囲まれます。

- 出力項目のタイトル部分の文字列
- 出力項目に表示される文字列の情報

なお,出力項目に表示される数値の情報については,二重引用符(")で囲まれません。出力項目に表 示される情報がない場合も同様です。

26. adbls -d lbuf (ローカル作業表用バッファの情報表示)

adbls -d lbuf コマンドを実行して、ローカル作業表用バッファの情報を表示します。

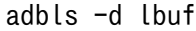

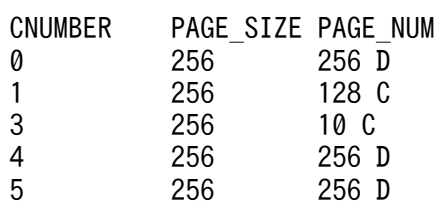

#### 各出力項目の説明

#### CNUMBER:

HADB サーバが起動してからのコネクション通番が表示されます。

コネクション通番に対応する AP 識別子またはコマンドは,adbls -d cnct コマンドで確認できます。 adbls -d cnct コマンドの実行結果の、同じコネクション通番のPROGRAM 欄で確認できます。 CNUMBER の項目に0 が表示された場合は,PAGE\_NUM には次のどれかの値が表示されます。

• サーバ定義のadb\_dbbuff\_wrktbl\_clt\_blk\_num オペランドの指定値, または省略値

• バッファ変更オプションadb\_dbbuff\_wrktbl\_clt\_blk\_num の指定値

adbls -d cnct コマンドについては,「[24. adbls -d cnct\(コネクションの状態表示\)](#page-560-0)」を参照してく ださい。

PAGE\_SIZE:

AP またはコマンドの処理で使用しているローカル作業表用バッファのページサイズがキロバイト単位 で表示されます。作業表用 DB エリアのページサイズと同じ値になります。

サーバ定義のadb dbarea wrk page size オペランドを指定して、HADB サーバ開始時に作業表用 DB エリアのページサイズを変更している場合は,変更後のページサイズが表示されます。

#### PAGE\_NUM:

AP またはコマンドの処理で使用しているローカル作業表用バッファのページ数が表示されます。 次のどれかの値が表示されます。

- サーバ定義のadb\_dbbuff\_wrktbl\_clt\_blk\_num オペランドの指定値, または省略値
- クライアント定義のadb\_dbbuff\_wrktbl\_clt\_blk\_num オペランドの指定値
- エクスポートオプションadb\_export\_wrktbl\_blk\_numの指定値
- バッファ変更オプションadb\_dbbuff\_wrktbl\_clt\_blk\_num の指定値

上記のうちのどの値が適用されているかは,ローカル作業表用バッファの末尾に表示されている記号で 確認できます。記号の意味を次の表に示します。

表 26-1 ローカル作業表用バッファのページ数の末尾に表示される記号の意味

| 項番            | 末尾に表<br>示される<br>記号 | 記号の意味                                | ローカル作業表用バッファのページ数に表示される値                             |
|---------------|--------------------|--------------------------------------|------------------------------------------------------|
|               | S                  | サーバ定義に指定した値を使用                       | サーバ定義のadb_dbbuff_wrktbl_clt_blk_num オペランドの<br>指定値    |
|               | $S*$               | バッファ変更オプションに指定した値<br>を使用             | バッファ変更オプションadb dbbuff wrktbl clt blk numの<br>指定値     |
| $\mathcal{B}$ | C.                 | クライアント定義、またはエクスポー<br>トオプションに指定した値を使用 | クライアント定義のadb dbbuff wrktbl clt blk num オペラ<br>ンドの指定値 |
| 4             |                    |                                      | エクスポートオプションadb export wrktbl blk num の指<br>定値        |
| 5             | D                  | 省略値を使用                               | サーバ定義のadb dbbuff wrktbl clt blk num オペランドの<br>省略值    |

ローカル作業表用バッファのページ数に表示される値は,サーバ定義およびクライアント定義の指定や, adbmodbuff コマンドを実行したかどうかによって異なります。詳細を次に示します。

例 1:サーバ定義のadb\_dbbuff\_wrktbl\_clt\_blk\_num オペランドを省略した場合

| adbls -d lbuf                                              |                                                       |                                                     |
|------------------------------------------------------------|-------------------------------------------------------|-----------------------------------------------------|
| CNUMBER<br>Ø<br>1<br>3<br>$\overline{4}$<br>$\overline{5}$ | PAGE SIZE PAGE NUM<br>256<br>256<br>256<br>256<br>256 | 256 D<br>128 <sub>c</sub><br>10 C<br>256 D<br>256 D |
|                                                            |                                                       |                                                     |

- CNUMBER が0 の行には、サーバ定義のadb\_dbbuff\_wrktbl\_clt\_blk\_num オペランドの省略値が表示さ れています。
- コネクション通番 1 および 3 では、クライアント定義のadb\_dbbuff\_wrktbl\_clt\_blk\_num オペラン ドを指定しています。このため、CNUMBER が1 の行,および3 の行には、PAGE\_NUM にクライアント定 義のadb dbbuff wrktbl clt blk num オペランドの指定値が表示されています。
- コネクション通番 4 および 5 では,クライアント定義のadb\_dbbuff\_wrktbl\_clt\_blk\_num オペラン ドを省略しています。このため,CNUMBER が4 の行,および5 の行には,PAGE\_NUM にサーバ定義の adb\_dbbuff\_wrktbl\_clt\_blk\_num オペランドの省略値が表示されています。

例2: サーバ定義のadb\_dbbuff\_wrktbl\_clt\_blk\_num オペランドを指定した場合

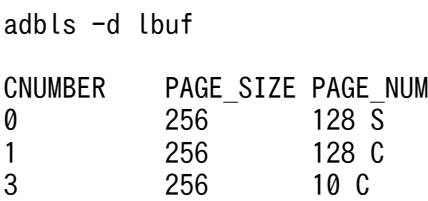

26. adbls -d lbuf (ローカル作業表用バッファの情報表示)

- CNUMBER が0 の行には,サーバ定義のadb\_dbbuff\_wrktbl\_clt\_blk\_num オペランドの指定値が表示さ れています。
- コネクション通番 1 および 3 では、クライアント定義のadb\_dbbuff\_wrktbl\_clt\_blk\_num オペラン ドを指定しています。このため, CNUMBER が1 の行, および3 の行には, PAGE\_NUM にクライアント定 義のadb\_dbbuff\_wrktbl\_clt\_blk\_num オペランドの指定値が表示されています。
- コネクション通番4および5では、クライアント定義のadb\_dbbuff\_wrktbl\_clt\_blk\_num オペラン ドを省略しています。このため, CNUMBER が4 の行, および5 の行には, PAGE\_NUM にサーバ定義の adb\_dbbuff\_wrktbl\_clt\_blk\_num オペランドの指定値が表示されています。

#### 例 3:adbmodbuff コマンドを実行した場合

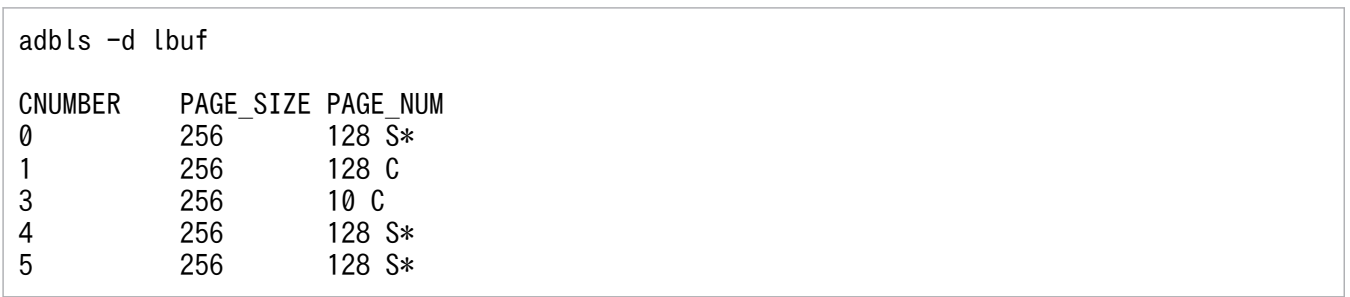

- CNUMBER が0 の行には、バッファ変更オプションadb\_dbbuff\_wrktbl\_clt\_blk\_num の指定値が表示さ れています。
- コネクション通番 1 および 3 では,クライアント定義のadb\_dbbuff\_wrktbl\_clt\_blk\_num オペラン ドを指定しています。このため,CNUMBER が1 の行,および3 の行には,PAGE\_NUM にクライアント定 義のadb\_dbbuff\_wrktbl\_clt\_blk\_num オペランドの指定値が表示されています。
- コネクション通番4および5では,クライアント定義のadb\_dbbuff\_wrktbl\_clt\_blk\_num オペラン ドを省略しています。このため, CNUMBER が4 の行, および5 の行には, PAGE\_NUM にバッファ変更オ プションadb\_dbbuff\_wrktbl\_clt\_blk\_num の指定値が表示されています。

### いちょう はんしゃ しゅうしゃ しゅうしゃ しゅうしゃ しゅうしゃ しゅうしゃ

- サーバ定義のadb\_dbbuff\_wrktbl\_clt\_blk\_num オペランドについては、マニュアル 『HADB システム構築・運用ガイド』の『サーバ定義の設計』の『サーバ定義のオペラン ドの内容』の『性能に関するオペランド(set 形式)』を参照してください。
- クライアント定義のadb\_dbbuff\_wrktbl\_clt\_blk\_num オペランドについては、マニュアル 『HADB AP 開発ガイド』の『クライアント定義の設計』の『クライアント定義のオペラ ンドの内容』の『性能に関するオペランド』を参照してください。
- エクスポートオプションadb\_export\_wrktbl\_blk\_num については, [14.2.2 エクスポートオ [プションの形式](#page-301-0)」を参照してください。
- バッファ変更オプションadb\_dbbuff\_wrktbl\_clt\_blk\_num については, [38.2.2 バッファ変 [更オプションの形式](#page-725-0)」を参照してください。

adbls -d lbuf コマンドのリターンコードについては,[「23.4 リターンコード](#page-558-0)」を参照してください。

26. adbls -d lbuf (ローカル作業表用バッファの情報表示)

adbls -d lbuf コマンドの注意事項については,[「23.5 注意事項](#page-559-0)」を参照してください。

26. adbls -d lbuf (ローカル作業表用バッファの情報表示)

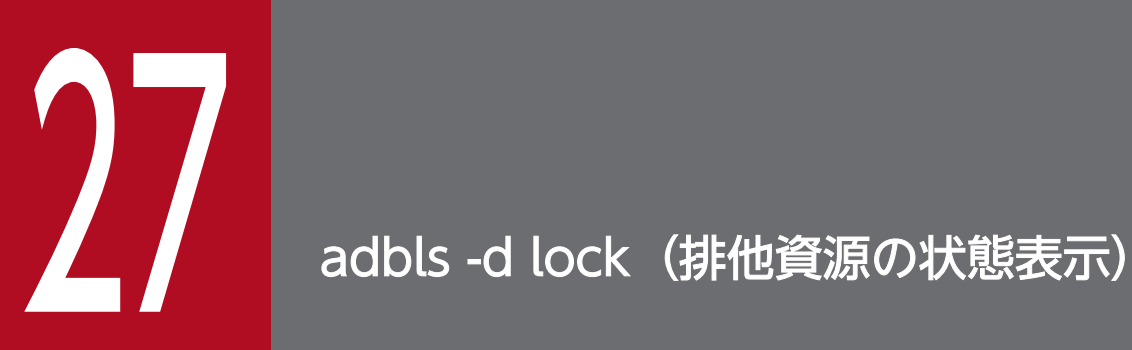

この章では,adbls -d lock コマンドの機能と使い方について説明します。

adbls -d lock コマンドを実行すると,排他資源の状態を表示できます。

マルチノード機能を使用している場合は,adbls -d lock コマンドを実行したノードでトランザクションを 実行しているコネクションが取得している排他の情報が表示されます。

## 27.2 adbls -d lock コマンドの指定形式

adbls -d lock コマンドの指定形式およびオプションについて説明します。

adbls -d lock コマンドを実行できる OS ユーザを次に示します。

- HADB 管理者
- HADB 管理グループに所属する OS ユーザ

## 27.2.1 指定形式およびオプションの説明

## (1) 指定形式

adbls -d lock 〔-t〕 〔-c〕

## (2) オプションの説明

 $-1$ 

タイトル行の表示を抑止します。例えば,1 つのファイルに対して定期的にリダイレクションで情報を 追加する場合に,このオプションを指定すると,タイトル行の重複を避けることができます。

 $-\epsilon$ 

コンマ区切りで表示します。例えば,リダイレクションで出力したファイルを表計算ソフトに読み込ま せたい場合に,このオプションを指定すると,コンマ区切りで情報を出力できます。 また,このオプションを指定すると,次の内容は二重引用符(")で囲まれます。

- 出力項目のタイトル部分の文字列
- 出力項目に表示される文字列の情報

なお、出力項目に表示される数値の情報については、二重引用符(")で囲まれません。出力項目に表 示される情報がない場合も同様です。

adbls -d lock コマンドを実行して,排他資源の状態を表示します。

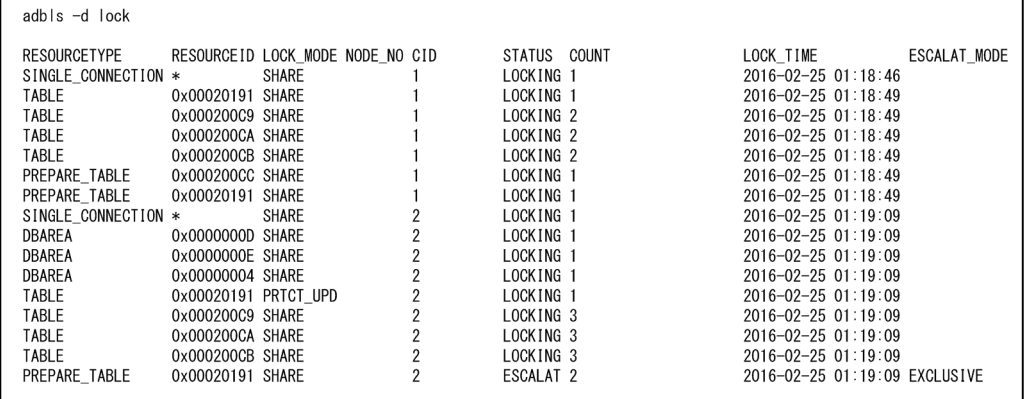

#### 各出力項目の説明

#### RESOURCETYPE:

AP およびコマンドが確保要求を発行した排他資源の種別が表示されます。次に示すどれかが表示され ます。

- SINGLE CONNECTION:シングルコネクション
- DATABASE\_ACCESS:データベースアクセス
- DICTIONARY:ディクショナリ
- DBAREA:DB エリア

データ用 DB エリア、ディクショナリ用 DB エリア、およびシステム表用 DB エリアが該当します。

• TABLE:表

処理対象表,システム表,およびディクショナリ表が該当します。

• PREPARE\_TABLE:前処理表

#### RESOURCEID:

AP およびコマンドが確保要求を発行した排他資源の ID が表示されます。

- 排他資源の種別がシングルコネクション,データベースアクセス,またはディクショナリの場合 \*が表示されます。
- 排他資源の種別が DB エリアの場合 DB エリア ID が表示されます。
- 排他資源の種別が表,または前処理表の場合 表 ID が表示されます。

ディクショナリ表に対して排他資源の確保要求を発行している場合は、ディクショナリ表(実表) の表 ID が表示されます。また,システム表に対して排他資源の確保要求を発行している場合は, システム表(実表)の表 ID が表示されます。

#### LOCK MODE:

排他制御モードが表示されます。次に示すどれかが表示されます。

- EXCLUSIVE : 占有モード (EXCLUSIVE) (EX)
- PRTCT UPD:保護更新モード (PROTECTED UPDATE) (PU)
- SHARE\_UPD:共有更新モード(SHARED UPDATE)(SU)
- SHARE:共有参照モード(SHARED RETRIEVE)(SR)

#### NODE\_NO:

マルチノード機能を使用している場合は,排他資源の確保要求を発行したノードのノード番号が表示さ れます。

マルチノード機能を使用していない場合は,何も表示されません。

#### CID:

排他資源の確保要求を発行したコネクションのコネクション ID が表示されます。

「更新行のカラム化機能」のメンテナンス処理が排他資源の確保要求を発行した場合は,"SYSTEM"が表 示されます。

#### STATUS:

発行された排他資源の確保要求の状態が表示されます。次に示すどれかが表示されます。

- WAITING:排他資源の確保待ち
- LOCKING:排他資源の確保中
- ESCALAT:排他制御モードの遷移待ち
- SYSWAIT:次に示す機能またはコマンドの排他解除待ち
	- 更新行のカラム化機能
	- adbmergechunk コマンド

#### COUNT:

同一トランザクションで排他資源を確保した回数が表示されます。

一度も排他資源を確保していない場合は,何も表示されません。

#### LOCK\_TIME:

最初に排他資源の確保要求を発行した時刻が表示されます。

#### ESCALAT\_MODE:

STATUS 列に「ESCALAT」が出力されている場合に、現在の排他制御モードが遷移したあとに適用される 排他制御モードが表示されます。

STATUS 列に「ESCALAT」以外が出力されている場合は,何も表示されません。

• EXCLUSIVE : 占有モード (EXCLUSIVE) (EX)

- PRTCT UPD: 保護更新モード (PROTECTED UPDATE) (PU)
- SHARE\_UPD:共有更新モード(SHARED UPDATE)(SU)
- SHARE:共有参照モード(SHARED RETRIEVE)(SR)

## ■ メモ

排他資源および排他制御モードの詳細については,『HADB システム構築・運用ガイド』の 『アーキテクチャ』の『排他制御』を参照してください。

adbls -d lock コマンドのリターンコードについては,[「23.4 リターンコード](#page-558-0)」を参照してください。

adbls -d lock コマンドの注意事項については,[「23.5 注意事項](#page-559-0)」を参照してください。

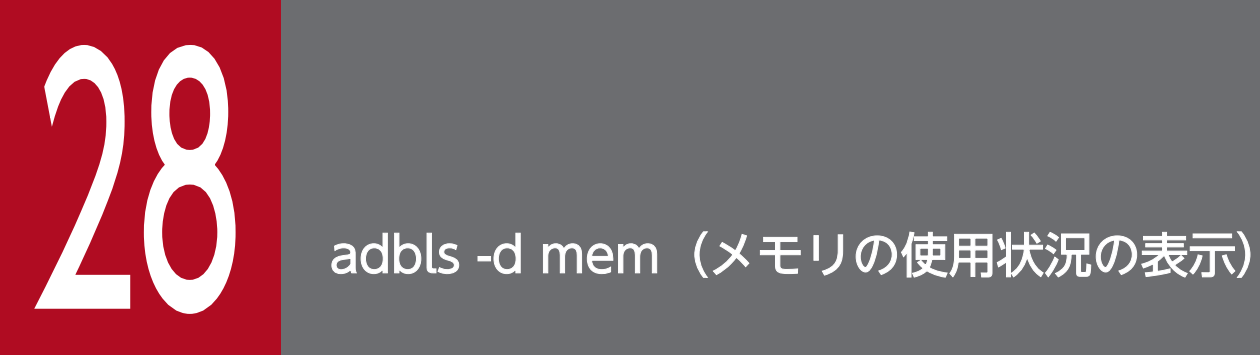

この章では,adbls -d mem コマンドの機能と使い方について説明します。

adbls -d mem コマンドを実行すると,サーバプロセスのメモリの使用状況を表示できます。 マルチノード機能を使用している場合は,コマンドを実行したノードの情報だけが表示されます。

28. adbls -d mem(メモリの使用状況の表示)

## 28.2 adbls -d mem コマンドの指定形式

adbls -d mem コマンドの指定形式およびオプションについて説明します。

adbls -d mem コマンドを実行できる OS ユーザを次に示します。

- HADB 管理者
- HADB 管理グループに所属する OS ユーザ

## 28.2.1 指定形式およびオプションの説明

## (1) 指定形式

adbls  $-d$  mem  $[-a]$   $[-t]$   $[-c]$ 

## (2) オプションの説明

 $\bullet$ -a

サーバプロセスが確保するメモリ(共有メモリおよびヒープメモリ)の状況を表示する場合に指定しま す。

このオプションを省略すると,共有メモリのうち,プロセス共通メモリとリアルスレッド固有メモリの それぞれの使用状況を表示します。

 $-$ t

タイトル行の表示を抑止します。例えば,1 つのファイルに対して定期的にリダイレクションで情報を 追加する場合に,このオプションを指定すると,タイトル行の重複を避けることができます。

 $\bullet$ -c

コンマ区切りで表示します。例えば,リダイレクションで出力したファイルを表計算ソフトに読み込ま せたい場合に,このオプションを指定すると,コンマ区切りで情報を出力できます。 また,このオプションを指定すると,次の内容は二重引用符(")で囲まれます。

- 出力項目のタイトル部分の文字列
- 出力項目に表示される文字列の情報

なお、出力項目に表示される数値の情報については、二重引用符(")で囲まれません。出力項目に表 示される情報がない場合も同様です。

## 28.3 使用例

adbls -d mem コマンドを実行して,メモリの使用状況を表示する方法について説明します。

なお. adbls -d mem コマンドを実行する際. -a オプションの指定有無によって. 出力項目が異なります。

## 28.3.1 プロセス共通メモリとリアルスレッド固有メモリの使用状況を表示 する(-a オプション指定なし)

adbls-d mem コマンドを実行して、サーバプロセスが確保する共有メモリのうち、プロセス共通メモリ, およびリアルスレッド固有メモリの使用状況を表示します。

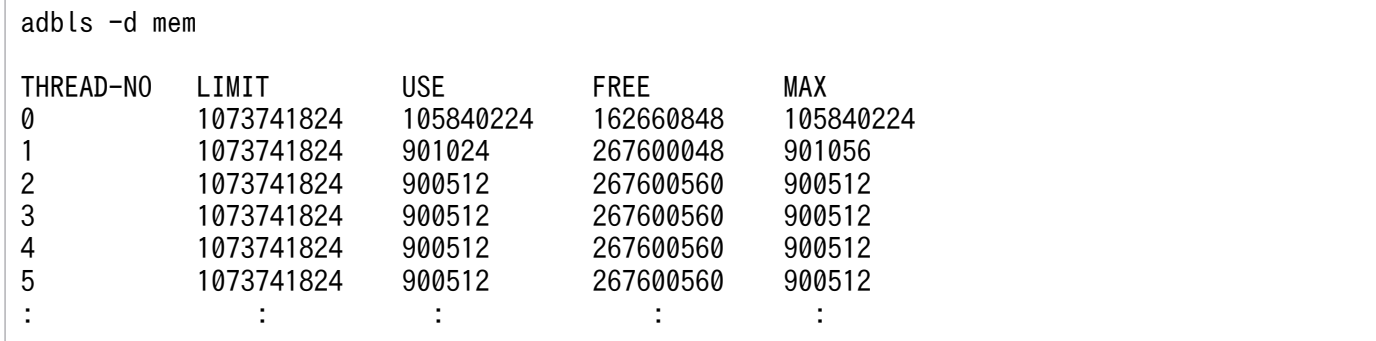

#### 各出力項目の説明

THREAD-NO:

0 の行には,プロセス共通メモリに関する情報が表示されます。

1 以降の行には,リアルスレッド固有メモリに関する情報が表示されます。

LIMIT:

HADB サーバが使用できるメモリ容量の上限値(単位:バイト)が表示されます。

サーバ定義のadb sys memory limit オペランドを指定している場合は、アスタリスク (\*) が表示され ます。

#### USE:

現在,HADB サーバが使用しているメモリ容量(単位:バイト)が表示されます。

#### FREE:

空いているメモリ容量(単位:バイト)が表示されます。

#### MAX:

過去に HADB サーバが使用したメモリ容量(単位:バイト)の最大値が表示されます。

28. adbls -d mem(メモリの使用状況の表示)

## 28.3.2 メモリの合計サイズを表示する(-a オプション指定あり)

adbls -d mem コマンドを実行して、サーバプロセスが確保するメモリ(共有メモリおよびヒープメモリ) の状況を表示します。

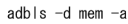

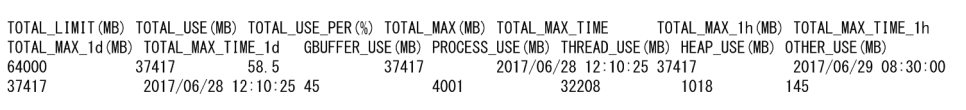

#### 各出力項目の説明

TOTAL\_LIMIT:

HADB サーバが確保できるメモリ容量の合計の上限値(サーバ定義のadb\_sys\_memory\_limit オペラン ドの指定値)(単位:メガバイト)が表示されます。

サーバ定義のadb sys memory limit オペランドを指定していない場合は、アスタリスク (\*)が表示さ れます。

TOTAL\_USE:

現在,HADB サーバが確保しているメモリ容量の合計(単位:メガバイト)が表示されます。

#### TOTAL\_USE\_PER:

HADB サーバが確保できるメモリ容量の合計の上限値に対して、現在、HADB サーバが使用している メモリ容量の合計の割合(単位:%)が表示されます。

サーバ定義のadb\_sys\_memory\_limit オペランドを指定していない場合は, アスタリスク (\*) が表示さ れます。

#### TOTAL\_MAX:

HADB サーバが起動してから確保したメモリ容量の合計の最大値(単位:メガバイト)が表示されます。 TOTAL\_MAX\_TIME:

出力項目TOTAL\_MAX の値に達した時刻が表示されます。HADB サーバが起動してからTOTAL\_MAX の値に 達したことが複数回ある場合は、最も古い時刻が表示されます。

#### TOTAL\_MAX\_1h:

直近1時間以内に HADB サーバが確保したメモリ容量の合計の最大値(単位:メガバイト)が表示さ れます。

なお,HADB サーバが異常終了したあとに,-a オプションを指定してadbls -d mem コマンドを実行し た場合は、HADB サーバが異常終了した時刻から 1 時間以内の範囲で、HADB サーバが確保したメモ リ容量の合計の最大値が表示されます。

また. -a オプションを指定したadbls -d mem コマンドの実行タイミングによっては、直近 59 分の範 囲までしか最大値が表示されないことがあります。

TOTAL\_MAX\_TIME\_1h:

出力項目TOTAL\_MAX\_1h の値に達した時刻が表示されます。直近 1 時間以内でTOTAL\_MAX\_1h の値に達し たことが複数回ある場合は、最も古い時刻が表示されます。

#### TOTAL\_MAX\_1d:

直近 1 日以内に HADB サーバが確保したメモリ容量の合計の最大値(単位:メガバイト)が表示され ます。

なお, HADB サーバが異常終了したあとに, -a オプションを指定してadbls -d mem コマンドを実行し た場合は、HADB サーバが異常終了した時刻から1日以内の範囲で、HADB サーバが確保したメモリ 容量の合計の最大値が表示されます。

また. -a オプションを指定したadbls -d mem コマンドの実行タイミングによっては、直近 23 時間の 範囲までしか最大値が表示されないことがあります。

#### TOTAL\_MAX\_TIME\_1d:

出力項目TOTAL MAX 1d の値に達した時刻が表示されます。直近 1 日以内でTOTAL MAX 1d の値に達した ことが複数回ある場合は、最も古い時刻が表示されます。

#### GBUFFER\_USE:

現在. HADB サーバが確保しているグローバルバッファページの合計(単位:メガバイト)が表示さ れます。

#### PROCESS USE :

現在. HADB サーバが確保しているプロセス共通メモリの合計(単位:メガバイト)が表示されます。 なお、サーバ定義adb sys shm huge page size オペランドを指定している場合は、共有メモリを確保 するときに. サーバ定義adb\_sys\_shm\_huge\_page\_size オペランドの指定値で切り上げた値の合計が表 示されます。そのため、-a オプションを指定しないでadbls -d mem コマンドを実行したときに表示さ れるプロセス共通メモリのUSE の値,およびFREE の値の合計と一致しないことがあります。

#### THREAD\_USE:

現在, HADB サーバが確保しているリアルスレッド固有メモリの合計(単位:メガバイト)が表示さ れます。

なお, サーバ定義adb\_sys\_shm\_huge\_page\_size オペランドを指定している場合は, 共有メモリを確保 するときに、サーバ定義adb sys shm huge page size オペランドの指定値で切り上げた値の合計が表 示されます。そのため、-a オプションを指定しないでadbls -d mem コマンドを実行したときに表示さ れるリアルスレッド固有メモリのUSE の値,およびFREE の値の合計と一致しないことがあります。

#### HEAP USE :

現在,HADB サーバが確保しているヒープメモリの合計(単位:メガバイト)が表示されます。

#### OTHER\_USE:

現在, HADB サーバが確保している共有メモリ管理用のメモリの合計(単位:メガバイト)が表示さ れます。

adbls -d mem コマンドのリターンコードについては,「[23.4 リターンコード」](#page-558-0)を参照してください。

28. adbls -d mem(メモリの使用状況の表示)

adbls -d mem コマンドの注意事項については,「[23.5 注意事項」](#page-559-0)を参照してください。

28. adbls -d mem(メモリの使用状況の表示)

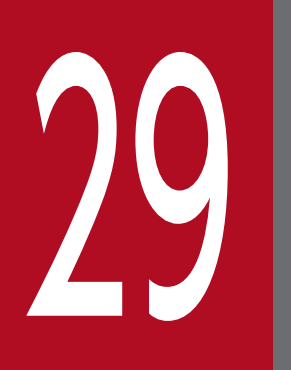

# 29 adbls -d node(各ノードの HADB サーバの状態表 示)

この章では、adbls -d node コマンドの機能と使い方について説明します。

## 29.1 機能

adbls -d node コマンドを実行すると,マルチノード構成の各 HADB サーバの状態を表示できます。

ただし,ワーカーノードでadbls -d node コマンドを実行すると,プライマリノード,セカンダリノード, およびコマンドを実行したワーカーノードの HADB サーバの状態だけが表示されます。ほかのワーカー ノードの HADB サーバの状態は表示されません。

マルチノード機能を使用していない場合は,出力項目のタイトルだけが表示されます。

adbls -d node コマンドの指定形式およびオプションについて説明します。

adbls -d node コマンドを実行できる OS ユーザを次に示します。

- HADB 管理者
- HADB 管理グループに所属する OS ユーザ

## 29.2.1 指定形式およびオプションの説明

## (1) 指定形式

adbls -d node 〔-t〕 〔-c〕

## (2) オプションの説明

 $-1$ 

タイトル行の表示を抑止します。例えば,1 つのファイルに対して定期的にリダイレクションで情報を 追加する場合に,このオプションを指定すると,タイトル行の重複を避けることができます。

 $-\epsilon$ 

コンマ区切りで表示します。例えば,リダイレクションで出力したファイルを表計算ソフトに読み込ま せたい場合に,このオプションを指定すると,コンマ区切りで情報を出力できます。 また,このオプションを指定すると,次の内容は二重引用符(")で囲まれます。

- 出力項目のタイトル部分の文字列
- 出力項目に表示される文字列の情報

なお、出力項目に表示される数値の情報については、二重引用符(")で囲まれません。出力項目に表 示される情報がない場合も同様です。

マルチノード構成の各 HADB サーバの状態を表示します。

例 1(すべてのノードの HADB サーバが稼働している場合)

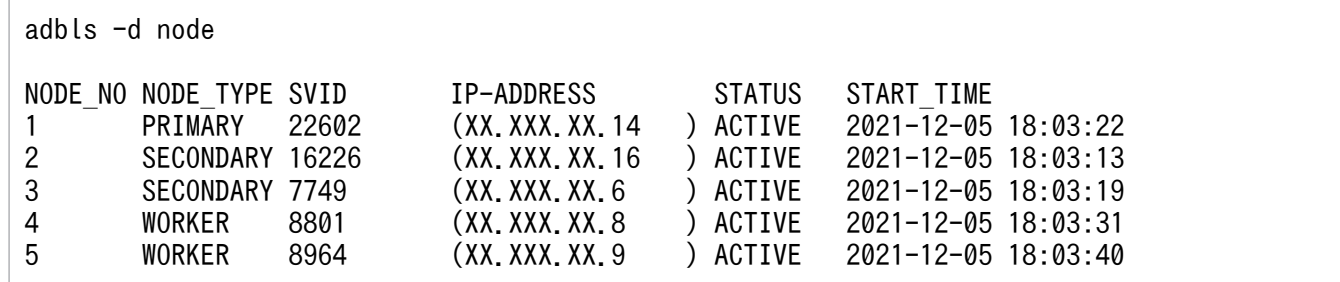

例 2 (マルチノード構成から切り離されたノードがある場合)

#### adbls -d node

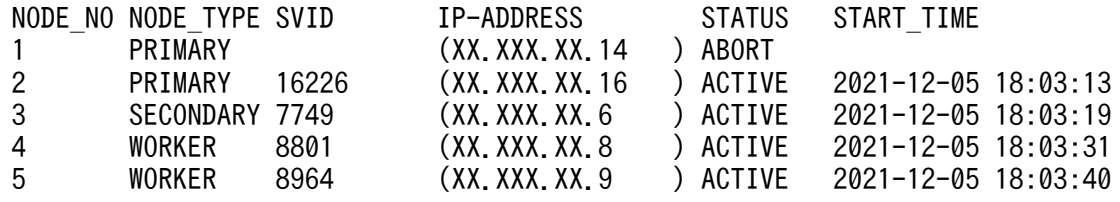

上記の例では,ノード番号 1 のノードの HADB サーバが異常終了していて,マルチノード構成から切 り離されています。

## 目 メモ

マルチノード構成から切り離されたノードでadbls -d node コマンドを実行した場合,切り 離されたノードでは異なる情報(切り離される直前の各ノードの状態)が出力されます。

#### 各出力項目の説明

NODE NO :

HADB サーバのノード番号が表示されます。

NODE\_TYPE:

HADB サーバのノード種別が表示されます。

- PRIMARY:プライマリノード
- SECONDARY:セカンダリノード
- WORKER:ワーカーノード

STATUS 列に「ABORT」が表示されている場合, NODE TYPE 列には, HADB サーバが異常終了する直前の ノード種別が表示されます。そのため、NODE TYPE 列に「PRIMARY」が複数出力されることがあります。

SVID:

HADB サーバのプロセス ID が表示されます。

<sup>29.</sup> adbls -d node (各ノードの HADB サーバの状態表示)

HADB サーバが停止中の場合は,何も表示されません。

IP-ADDRESS:

HADB サーバの IP アドレスが表示されます。

サーバ定義adb\_sys\_multi\_node\_info オペランドに指定されたホスト名の IP アドレスが表示されます。 STATUS:

HADB サーバの状態が表示されます。

- ACTIVE:稼働中
- STOP:停止中
- ABORT:異常終了
- START\_TIME:
	- HADB サーバの開始時刻が表示されます。

HADB サーバが停止中の場合は,何も表示されません。

adbls -d node コマンドのリターンコードについては,[「23.4 リターンコード](#page-558-0)」を参照してください。

adbls -d node コマンドの注意事項については,[「23.5 注意事項](#page-559-0)」を参照してください。

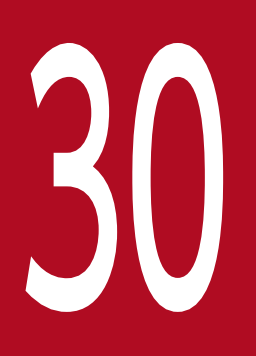

# 30 adbls -d prl (SQL パラレル実行機能の情報表示)

この章では,adbls -d prl コマンドの機能と使い方について説明します。

## 30.1 機能

adbls -d prl コマンドを実行すると、実行中の SQL パラレル実行機能を適用した検索系 SQL のトランザ クションの情報を表示できます。

なお、表示されるのは、adbls -d prl コマンドを実行したノードで実行中のトランザクションの情報だけ です。

SQL パラレル実行機能の詳細については、マニュアル『HADB システム構築・運用ガイド』の『SQL パラレル実行機能』を参照してください。

30. adbls -d prl (SQL パラレル実行機能の情報表示)

## 30.2 adbls -d prl コマンドの指定形式

adbls -d prl コマンドの指定形式について説明します。

#### adbls -d prl

adbls -d prl コマンドを実行できる OS ユーザを次に示します。

- HADB 管理者
- HADB 管理グループに所属する OS ユーザ

30. adbls -d prl (SQL パラレル実行機能の情報表示)
# 30.3 使用例

SQL パラレル実行機能を適用した検索系 SQL のトランザクションの情報を表示します。

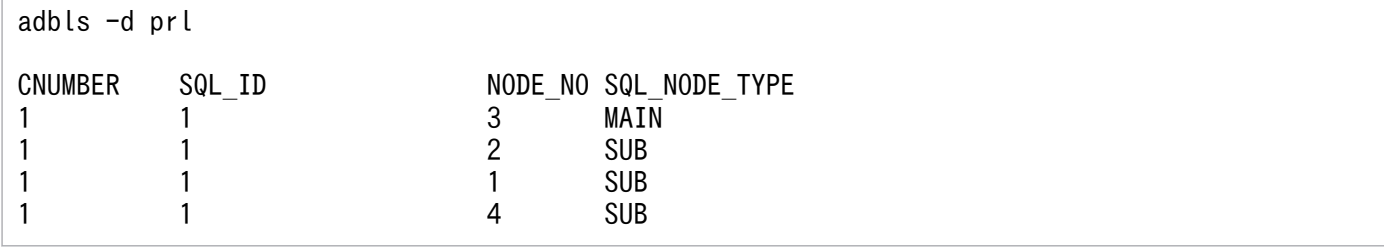

注

マルチノード機能を使用していない場合,またはadbls -d prl コマンドを実行したノードで SQL パラ レル実行機能を適用した検索系 SQL が実行中でない場合は,出力項目のタイトルだけが表示されます。

### 各出力項目の説明

CNUMBER:

SQL パラレル実行機能を適用した検索系 SQL を実行しているトランザクションのコネクション通番が 表示されます。

SQL\_ID:

SQL パラレル実行機能を適用した検索系 SQL の SQL 通番が表示されます。

NODE NO :

SQL パラレル実行機能を適用した検索系 SQL を実行しているノードのノード番号が表示されます。

SQL\_NODE\_TYPE:

SQL パラレル実行機能を適用した検索系 SQL を実行しているノードの SQL ノード種別が表示されます。

- MAIN:SQL メインノード
- SUB:SQL サブノード

30. adbls -d prl (SQL パラレル実行機能の情報表示)

# 30.4 リターンコード

adbls -d prl コマンドのリターンコードについては,[「23.4 リターンコード](#page-558-0)」を参照してください。

30. adbls -d prl (SQL パラレル実行機能の情報表示)

HADB サーバが異常終了したノードでadbls -d prl コマンドを実行すると、異常終了直前の各ノードの HADB サーバの状態が表示されます。

30. adbls -d prl (SQL パラレル実行機能の情報表示)

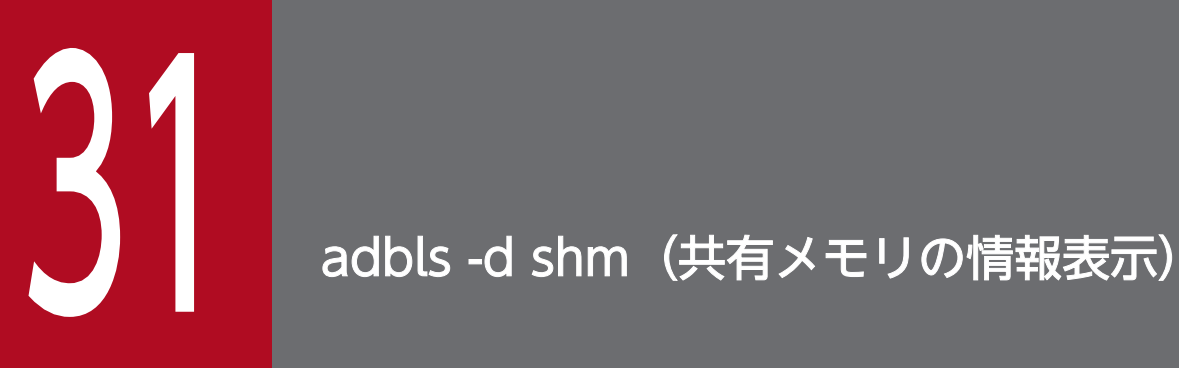

この章では,adbls -d shm コマンドの機能と使い方について説明します。

adbls-d shm コマンドを実行すると、HADB サーバが使用している共有メモリの情報を表示できます。 マルチノード機能を使用している場合は,コマンドを実行したノードの情報だけが表示されます。

# 31.2 adbls -d shm コマンドの指定形式

adbls -d shm コマンドの指定形式およびオプションについて説明します。

adbls -d shm コマンドを実行できる OS ユーザを次に示します。

- HADB 管理者
- HADB 管理グループに所属する OS ユーザ

### 31.2.1 指定形式およびオプションの説明

### (1) 指定形式

adbls  $-d$  shm  $[-a]$   $[-t]$   $[-c]$ 

# (2) オプションの説明

### $\bullet$ -a

HADB サーバが使用している共有メモリの情報を共有メモリセグメントごとに表示する場合に指定し ます。

### $-1$

タイトル行の表示を抑止します。例えば,1 つのファイルに対して定期的にリダイレクションで情報を 追加する場合に,このオプションを指定すると,タイトル行の重複を避けることができます。

 $-\epsilon$ 

コンマ区切りで表示します。例えば,リダイレクションで出力したファイルを表計算ソフトに読み込ま せたい場合に,このオプションを指定すると,コンマ区切りで情報を出力できます。 また,このオプションを指定すると,次の内容は二重引用符(")で囲まれます。

- 出力項目のタイトル部分の文字列
- 出力項目に表示される文字列の情報

なお、出力項目に表示される数値の情報については、二重引用符(")で囲まれません。出力項目に表 示される情報がない場合も同様です。

### 31.3 使用例

adbls -d shm コマンドを実行して、共有メモリの情報を表示する方法について説明します。

なお. adbls -d shm コマンドを実行する際. -a オプションの指定有無によって. 出力項目が異なります。

### 31.3.1 共有メモリの情報を表示する(-a オプション指定なし)

adbls -d shm コマンドを実行して、共有メモリの情報を表示します。

adbls -d shm

SHM\_NUMBER SHM\_SIZE 7 250626988

#### 各出力項目の説明

#### SHM\_NUMBER:

HADB サーバが使用している共有メモリの数が表示されます。

#### SHM SIZE :

HADB サーバが使用している共有メモリの合計サイズがバイト単位で表示されます。

### 31.3.2 共有メモリの情報を表示する(-a オプション指定あり)

adbls -d shm -a コマンドを実行して、共有メモリの情報を表示します。

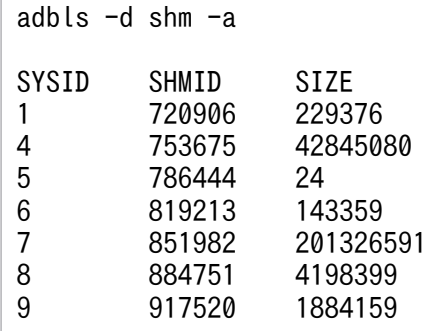

### 各出力項目の説明

SYSID:

HADB サーバが使用している共有メモリに割り振られた通し番号が表示されます。

#### SHMID:

共有メモリセグメントの識別子が表示されます。

### SIZE:

個々の共有メモリのサイズが表示されます。

adbls -d shm コマンドのリターンコードについては,「[23.4 リターンコード」](#page-558-0)を参照してください。

adbls -d shm コマンドの注意事項については,「[23.5 注意事項」](#page-559-0)を参照してください。

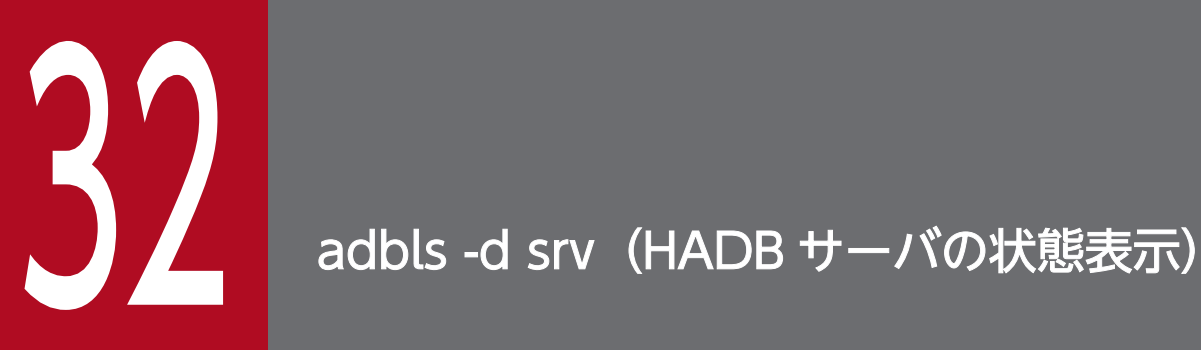

この章では,adbls -d srv コマンドの機能と使い方について説明します。

adbls -d srv コマンドを実行すると,HADB サーバの状態を表示できます。

マルチノード機能を使用している場合は,コマンドを実行したノードの情報だけが表示されます。

adbls -d srv コマンドの指定形式およびオプションについて説明します。

adbls -d srv コマンドを実行できる OS ユーザを次に示します。

- HADB 管理者
- HADB 管理グループに所属する OS ユーザ

### 32.2.1 指定形式およびオプションの説明

### (1) 指定形式

adbls  $-d$  srv  $[-t]$   $[-c]$ 

## (2) オプションの説明

 $-1$ 

タイトル行の表示を抑止します。例えば,1 つのファイルに対して定期的にリダイレクションで情報を 追加する場合に,このオプションを指定すると,タイトル行の重複を避けることができます。

 $-\epsilon$ 

コンマ区切りで表示します。例えば,リダイレクションで出力したファイルを表計算ソフトに読み込ま せたい場合に,このオプションを指定すると,コンマ区切りで情報を出力できます。 また,このオプションを指定すると,次の内容は二重引用符(")で囲まれます。

- 出力項目のタイトル部分の文字列
- 出力項目に表示される文字列の情報

なお,出力項目に表示される数値の情報については,二重引用符(")で囲まれません。出力項目に表 示される情報がない場合も同様です。

### 32.3 使用例

HADB サーバの状態を表示します。

### 例 1(HADB サーバが通常モードで稼働している場合)

adbls -d srv

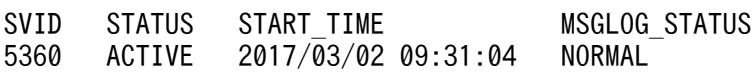

### 例 2 (HADB サーバが停止している場合)

adbls -d srv

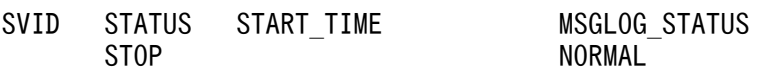

#### 各出力項目の説明

#### SVID:

HADB サーバのプロセス ID が表示されます。

HADB サーバが停止中の場合は何も表示されません。

### STATUS:

HADB サーバの状態が表示されます。

- ACTIVE:稼働中(通常モード)
- STOP:停止中
- STARTING:開始処理中
- STOPPING:終了処理中
- ABORT:異常終了

マニュアル『HADB システム構築・運用ガイド』の『障害運用』の『障害発生時の対処の流れ』 の『HADB サーバが異常終了した場合の対処』を参照して,対処してください。

- QUIESCE:稼働中(静止モード)
- OFFLINE:稼働中(オフラインモード)
- MAINTNCE:稼働中(メンテナンスモード)
- CHGMODE:稼働中(稼働モードの変更中)
- STOPWAIT:終了待機状態
- COREDUMP:コアファイル出力中
- FORCE:強制終了

#### START\_TIME:

HADB サーバの開始時刻が表示されます。

HADB サーバが停止中の場合は何も表示されません。

### MSGLOG STATUS:

HADB サーバのメッセージログファイルのステータス情報が表示されます。

- NORMAL:正常状態
- FALLBACK:縮退状態

メッセージログファイルを格納しているディスクの空き容量が少なくなったことを HADB サーバが 検知したため,ディスクの空き容量に応じて出力可能な範囲でメッセージログを出力している状態 です。この場合,メッセージログファイルを正常状態に戻す必要があります。メッセージログファ イルを正常状態に戻す方法については,マニュアル『HADB システム構築・運用ガイド』の『メッ セージログファイルの縮退状態を解除する方法』を参照してください。

adbls -d srv コマンドのリターンコードについては,「[23.4 リターンコード」](#page-558-0)を参照してください。

adbls -d srv コマンドの注意事項については,「[23.5 注意事項」](#page-559-0)を参照してください。

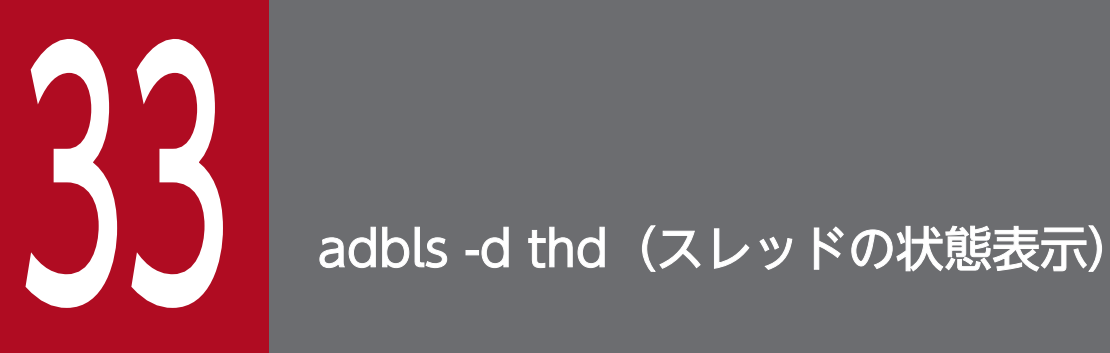

この章では,adbls -d thd コマンドの機能と使い方について説明します。

adbls -d thd コマンドを実行すると,リアルスレッドおよび擬似スレッドの情報を表示できます。 マルチノード機能を使用している場合は,コマンドを実行したノードの情報だけが表示されます。 adbls -d thd コマンドの指定形式およびオプションについて説明します。

adbls -d thd コマンドを実行できる OS ユーザを次に示します。

- HADB 管理者
- HADB 管理グループに所属する OS ユーザ

### 33.2.1 指定形式およびオプションの説明

### (1) 指定形式

adbls  $-d$  thd  $[-t]$   $[-c]$ 

## (2) オプションの説明

 $-1$ 

タイトル行の表示を抑止します。例えば,1 つのファイルに対して定期的にリダイレクションで情報を 追加する場合に,このオプションを指定すると,タイトル行の重複を避けることができます。

 $-\epsilon$ 

コンマ区切りで表示します。例えば,リダイレクションで出力したファイルを表計算ソフトに読み込ま せたい場合に,このオプションを指定すると,コンマ区切りで情報を出力できます。 また,このオプションを指定すると,次の内容は二重引用符(")で囲まれます。

- 出力項目のタイトル部分の文字列
- 出力項目に表示される文字列の情報

なお,出力項目に表示される数値の情報については,二重引用符(")で囲まれません。出力項目に表 示される情報がない場合も同様です。

リアルスレッドおよび擬似スレッドの情報を表示します。

| adbls -d thd   |            |                     |                      |         |        |              |             |
|----------------|------------|---------------------|----------------------|---------|--------|--------------|-------------|
| THREAD-NO      | $T-ID(0S)$ | TOTAL PSEUDO THREAD | <b>TYPE</b>          | CNUMBER | SQL_ID | CLIENT_GROUP | $T-ID(LWP)$ |
|                | 2425685888 | 130                 | <b>SYSTEM</b>        |         |        |              | 16243       |
| $\overline{2}$ | 1354499840 | 130                 | <b>SYSTEM</b>        |         |        |              | 18644       |
| 3              | 3501967104 | 130                 | <b>SYSTEM</b>        |         |        |              | 18506       |
| 4              | 0284952320 | 130                 | <b>SYSTEM</b>        |         |        |              | 18285       |
| 5              | 2427995904 | 130                 | <b>SYSTEM</b>        |         |        |              | 18514       |
| 6              | 1983280896 | 130                 | CONNECT 1            |         |        | cltgrp01     | 16500       |
|                | 1970689792 | 130                 | CONNECT              |         |        |              | 16527       |
| 8              | 1958098688 | 130                 | CONNECT              |         |        |              | 16584       |
| 9              | 1874847488 | 130                 | CONNECT              |         |        |              | 16624       |
| 10             | 1862256384 | 130                 | CONNECT              |         |        |              | 16735       |
| 11             | 1849665280 | 130                 | CONNECT              |         |        |              | 16790       |
| 12             | 1837074176 | 130                 | CONNECT              |         |        |              | 16807       |
| 13             | 1824483072 | 130                 | CONNECT              |         |        |              | 16836       |
| 14             | 1405085440 | 130                 | PROCESS              |         |        |              | 16863       |
| 15             | 1396692736 | 130                 | <b>PROCESS</b>       |         |        |              | 16890       |
| 16             | 1388300032 | 130                 | PROCESS              |         |        |              | 16908       |
| 17             | 1379907328 | 130                 | <b>PROCESS</b>       |         |        |              | 16933       |
| 18             | 1371514624 | 130                 | <b>PROCESS</b>       |         |        |              | 16958       |
| 19             | 1363121920 | 130                 | PROCESS              |         |        |              | 16988       |
| 20             | 1354729216 | 130                 | PROCESS              |         |        |              | 17018       |
| 21             | 0331114240 | 130                 | PROCESS              |         |        |              | 17034       |
| 22             | 0322721536 | 130                 | PROCESS              |         |        |              | 17065       |
| 23             | 0314328832 | 130                 | PROCESS <sub>1</sub> |         |        | cltgrp01     | 17092       |
| 24             | 0305936128 | 130                 | <b>PROCESS</b>       |         |        |              | 17118       |
| 25             | 0297543424 | 130                 | <b>PROCESS</b>       |         |        |              | 17142       |

### 各出力項目の説明

#### THREAD-NO:

リアルスレッド番号が表示されます。

 $T-ID(0S)$ :

リアルスレッド ID(OS)が表示されます。

メッセージログファイルに出力されるリアルスレッド ID と同じ形式の値が表示されます。

### TOTAL\_PSEUDO\_THREAD:

リアルスレッド内で動作している擬似スレッド数が表示されます。HADB で使用する擬似スレッドも カウント対象になります。

### TYPE:

リアルスレッド種別が表示されます。次に示すどれかが表示されます。

- SYSTEM:システムが使用しているスレッド
- CONNECT:コネクションスレッド(システムで使用しているコネクションスレッドも含みます)
- PROCESS:処理スレッド

### CNUMBER:

リアルスレッドを使用している処理のコネクション通番が表示されます。

### SQL\_ID:

リアルスレッドを使用して実行中の SQL 文の SQL 文通番が表示されます。

SQL 文を実行した HADB クライアントが所属しているクライアントグループ名が表示されます。SQL 文を実行したコマンドまたは HADB クライアントが,コマンドグループに所属しているときは, 「command」が表示されます。

どのグループにも所属していないときは,何も表示されません。

### T-ID(LWP):

リアルスレッド ID(LWPID)が表示されます。

adbls -d thd コマンドのリターンコードについては,「[23.4 リターンコード」](#page-558-0)を参照してください。

adbls -d thd コマンドの注意事項については,「[23.5 注意事項」](#page-559-0)を参照してください。

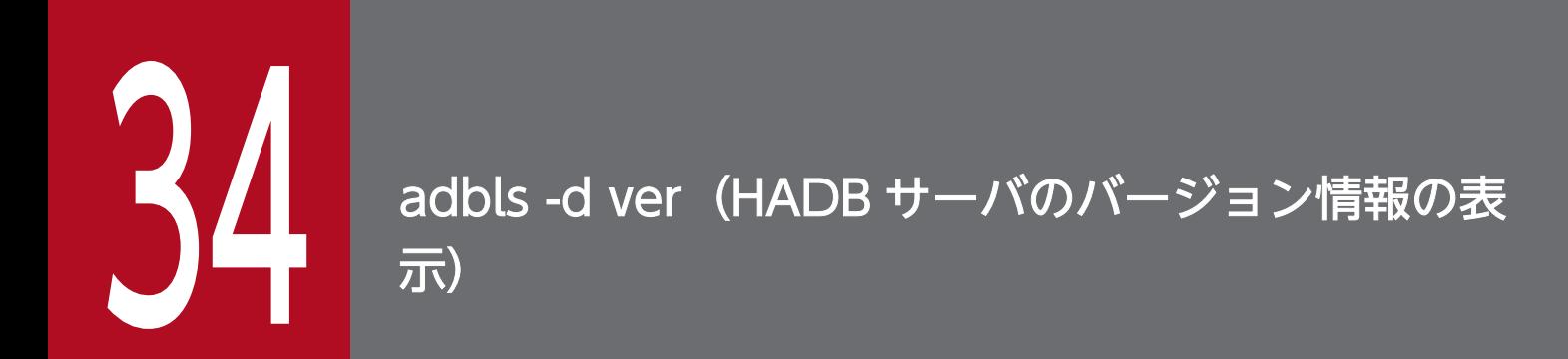

この章では,adbls -d ver コマンドの機能と使い方について説明します。

adbls-d ver コマンドを実行すると、HADB サーバのバージョン情報を表示できます。

マルチノード機能を使用している場合は,コマンドを実行したノードの情報だけが表示されます。

# 34.2 adbls -d ver コマンドの指定形式

adbls -d ver コマンドの指定形式について説明します。

adbls -d ver

adbls -d ver コマンドを実行できる OS ユーザを次に示します。

- HADB 管理者
- HADB 管理グループに所属する OS ユーザ

# 34.3 使用例

HADB サーバのバージョン情報を表示します。

adbls -d ver

P-8862-C811 Hitachi Advanced Data Binder 05-08 Jul 12 2023 12:32:59

下線部に,HADB サーバの PP 形名情報およびバージョンが出力されます。

adbls -d ver コマンドのリターンコードについては,「[23.4 リターンコード」](#page-558-0)を参照してください。

adbls -d ver コマンドの注意事項については,[「23.5 注意事項](#page-559-0)」を参照してください。

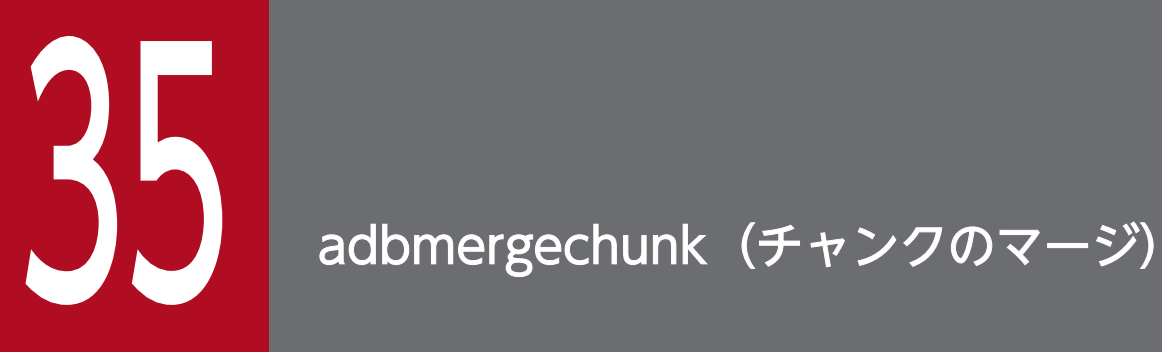

この章では, adbmergechunk コマンドの機能と使い方について説明します。 なお,この章の「表」は実表を意味しています。

### 35.1 機能

この節では,adbmergechunk コマンドの機能,および使用するスレッドについて説明します。

adbmergechunk コマンドは,コマンド実行時に HADB サーバに接続します。

### 35.1.1 機能概要

adbmergechunk コマンドを実行すると,マルチチャンク表の複数のチャンクを,1 つの新規チャンクにマー ジできます。この処理をマージチャンク処理といいます。

マージチャンク処理を実行すると,使用しているチャンク数を削減できます。

マージチャンク処理の概要を次の図に示します。

### 図 35-1 マージチャンク処理の概要

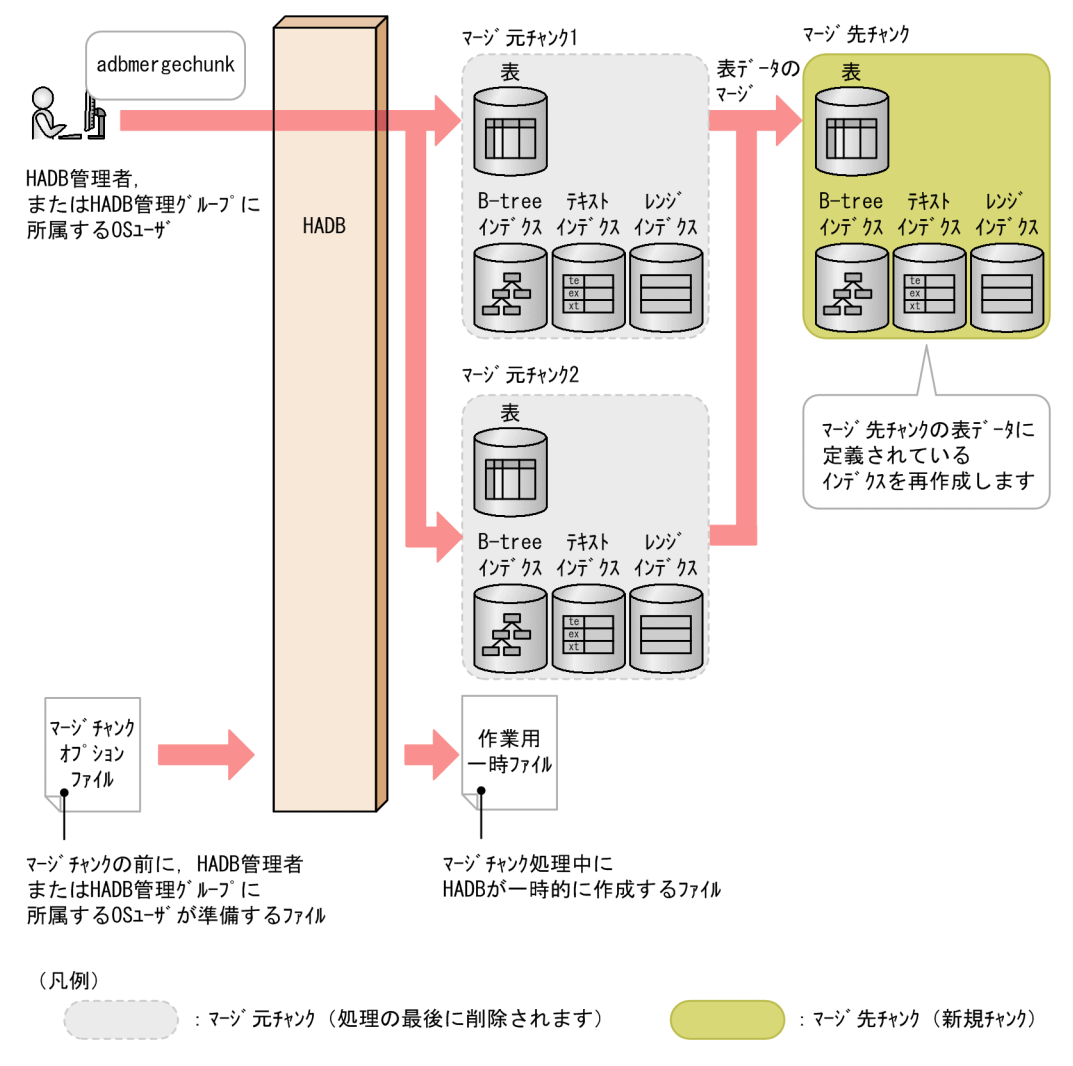

adbmergechunk コマンドを実行すると,任意の複数のチャンク(マージ元チャンク)の表データを, 1 つの新規チャンク(マージ先チャンク)にマージします。次に,マージ先チャンクの表データに定義さ れているインデクスを再作成します。そのあとで,マージ元チャンクを削除します。このことで,複数 のチャンクで管理していた表データおよびインデクスを,1 つのチャンクで管理できるようになります。

### 重要

状態が異なるチャンク(通常状態のチャンクと待機状態のチャンク)をマージすることはでき ません。

### 目 メモ

チャンク数が増加すると,B-tree インデクスまたはテキストインデクスを使用した検索時に性 能が低下するおそれがあります。チャンクをマージしてチャンク数を減らすと、検索性能の低 下を回避できます。

## 35.1.2 adbmergechunk コマンドが使用するスレッドの関係

adbmergechunk コマンドは、次の処理で処理リアルスレッドを使用します。

- 1. 表データのマージ・検索、およびレンジインデクスの作成
	- 処理リアルスレッドを 1 つ以上使用します。
- 2. 作業用一時ファイルの作成 処理リアルスレッドを 1 つ以上使用します。
- 3. B-tree インデクスおよびテキストインデクスのレコードのソート 処理リアルスレッドを 1 つ以上使用します。
- 4. B-tree インデクスおよびテキストインデクスの作成 処理リアルスレッドを 1 つ以上使用します。
- 5. マージ元チャンクの削除 処理リアルスレッドを 1 つ以上使用します。
- 6. コマンドの処理経過の出力

処理リアルスレッドを 1 つ使用します。

処理1と処理2は同時に実行されます。そのあとに、処理3~処理5が順に実行されます。処理6は、処 理1~処理5の実行中、常に実行されます。

#### 35. adbmergechunk(チャンクのマージ)

■ メモ

--concurrency-prior オプションを指定した場合は,処理 1〜処理 3 の実行順序が上記と変わり ますが,各処理で使用するスレッド数は同じです。

adbmergechunk コマンドが処理リアルスレッドを使用する処理を,次の 2 つの図に示します。上記の番号 は,図中の番号に対応しています。

図 35-2 adbmergechunk コマンドが処理リアルスレッドを使用する処理(その 1)

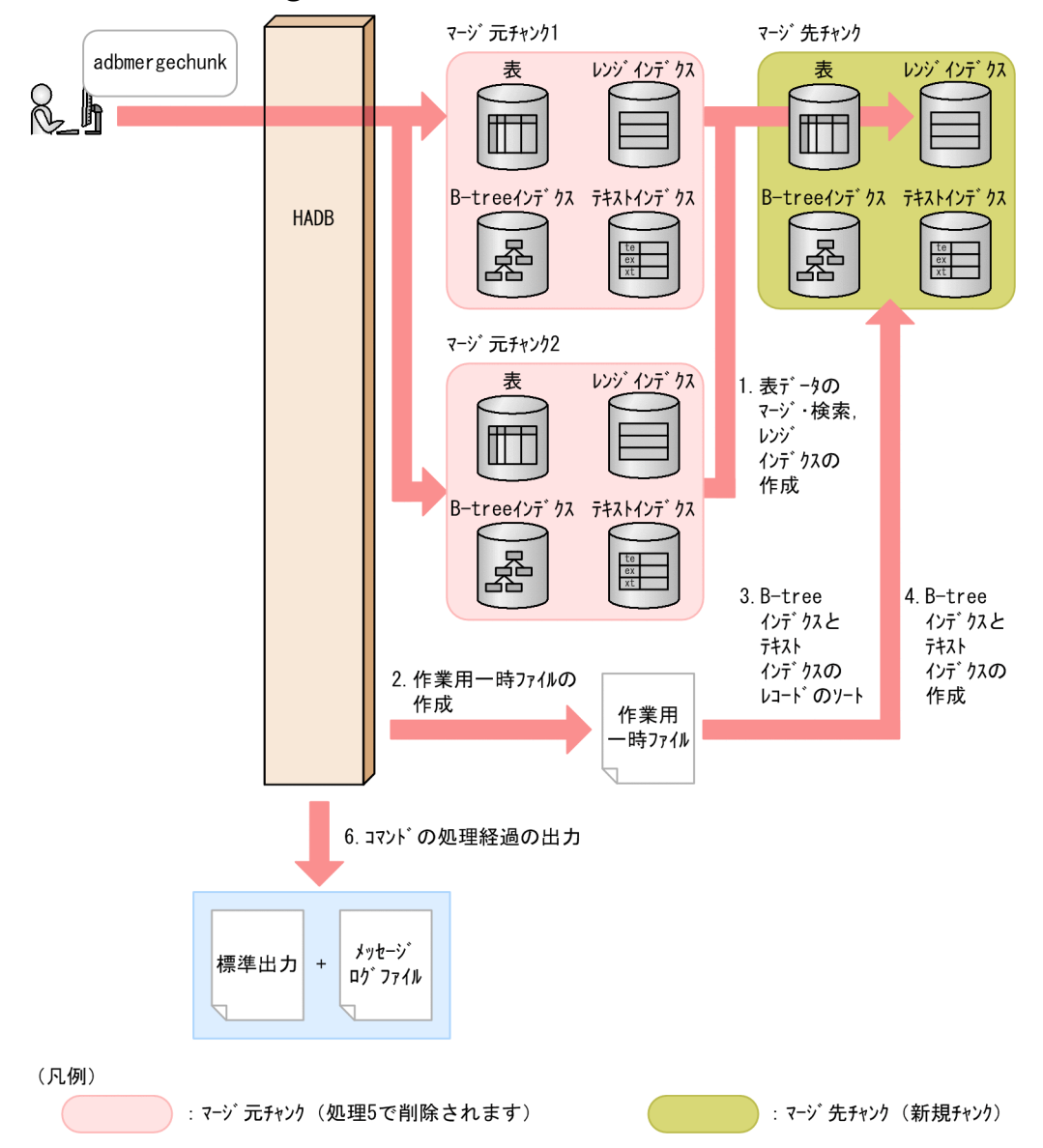

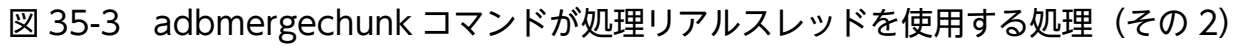

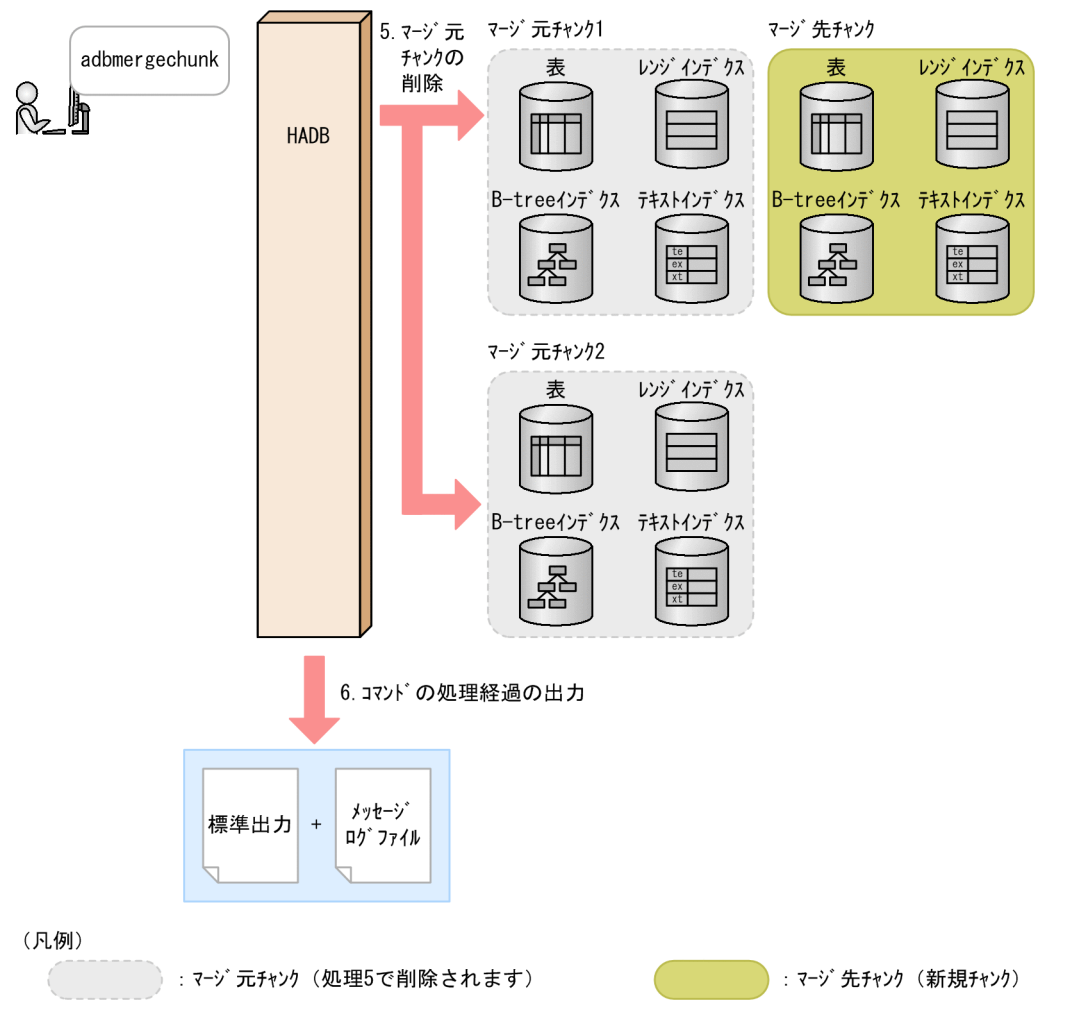

adbmergechunk コマンドが各処理で使用する処理リアルスレッド数は、adbmergechunk コマンドが使用する 処理リアルスレッド数から自動的に算出されます。adbmergechunk コマンドが使用する処理リアルスレッ ド数については,「[35.2.2 マージチャンクオプションの形式](#page-657-0)」の[「\(2\) 指定形式の説明](#page-657-0)」にある,マー ジチャンクオプション [adb\\_mergechunk\\_rthd\\_num](#page-657-0) を参照してください。

adbmergechunk コマンドの指定形式、およびマージチャンクオプションの形式について説明します。

adbmergechunk コマンドを実行できる OS ユーザを次に示します。

- HADB 管理者
- HADB 管理グループに所属する OS ユーザ

## 35.2.1 指定形式およびオプションの説明

# (1) 指定形式

```
adbmergechunk
-u 認可識別子
  〔-p パスワード 〕
 〔-g マージチャンク処理の経過メッセージ出力間隔〕
  〔-w {作業用一時ファイルの格納先ディレクトリ名
    |作業用一時ファイルの格納先を指定したディレクトリパスファイル名} ]
  〔-z マージチャンクオプションファイル名 〕
 [-m チャンクに設定するコメント]
 [--purge-chunk {MAIT | NOWAIT} ]
 [--timeout タイムアウト時間]
  〔--concurrency-prior〕
-c {マージ元チャンクID指定 〔,マージ元チャンクID指定 〕… | ALL}
 処理対象表
```
# 重要

処理対象表は,必ずオプションの最後に指定してください。

# (2) オプションの説明

●-u認可識別子

〜〈文字列〉((1〜100 バイト))

adbmergechunk コマンドを実行する HADB ユーザの認可識別子を指定します。adbmergechunk コマンド を実行するには,次の 2 つの権限を持っている必要があります。

- CONNECT 権限
- 処理対象表に対するMERGE CHUNK 権限

このオプションに指定する認可識別子は、1~100 バイトの範囲で指定してください。ただし、認可識 別子を囲む二重引用符は,1〜100 バイトには含みません。
## 重要

認可識別子の文字列中に英小文字または¥がある場合は、認可識別子の指定規則を必ず確認 してください。認可識別子の指定規則については,「[1.4.2 認可識別子およびパスワードの](#page-56-0) [指定規則](#page-56-0)」を参照してください。

●-pパスワード

〜〈文字列〉((1〜255 バイト))

-u オプションに指定した認可識別子のパスワードを指定します。

## 重要

パスワードの文字列中に,二重引用符(")やストローク (1) など, OS やシェルが別の意 味で使用している文字がある場合は,パスワードの指定規則を必ず確認してください。パス ワードの指定規則については,[「1.4.2 認可識別子およびパスワードの指定規則](#page-56-0)」を参照し てください。

なお,このオプションを省略してadbmergechunk コマンドを実行すると,パスワードの入力を求める応 答メッセージが表示されます。バックグラウンドで実行する場合など,標準入力からパスワードを入力 できない環境では,このオプションを省略しないでください。

#### ●-gマージチャンク処理の経過メッセージ出力間隔

〜〈整数〉((0〜1,000,000,000))《0》(単位:1,000 行)

マージチャンク処理の経過メッセージの出力間隔を指定します。このオプションを指定すると,マージ チャンク処理の処理経過として,インデクス再作成中の表データの検索行数が出力されます。

例えば,このオプションに2 を指定すると,インデクスの再作成時に表データが 2,000 行検索されるご とに,経過メッセージ(KFAA80205-I)が出力されます。

このオプションを省略した場合,またはこのオプションに0を指定した場合,経過メッセージは出力さ れません。

●-w {作業用一時ファイルの格納先ディレクトリ名 |作業用一時ファイルの格納先を指定したディレクト リパスファイル名 }

〜〈OS パス名〉((2〜518 バイト))

マージチャンク処理時に作成される作業用一時ファイルの格納先を,次に示すどちらかの方法で指定し ます。

- 1. 作業用一時ファイルを格納するディレクトリ名を絶対パス名で指定する
- 2. 作業用一時ファイルを格納するディレクトリを指定したファイル名(ディレクトリパスファイル名) を絶対パス名で指定する

1 つのディレクトリ下に格納される作業用一時ファイルに対して入出力が集中すると, 性能低下の原因 になります。そのため、2の方法で作業用一時ファイルを異なるディスクのディレクトリに格納して, ディスクに対する入出力処理の負荷を分散することを推奨します。2 の方法の指定例(ディレクトリパ スファイルの指定例)を次に示します。

/mnt/diska/wwwww /mnt/diskb/xxxxx /mnt/diskc/yyyyy /mnt/diskd/zzzzz

指定するディレクトリ数の目安を次に示します。

指定するディレクトリ数の目安=A×B

A:最大検索処理スレッド数

次の計算式で求めてください。

↓(マージチャンクオプション [adb\\_mergechunk\\_rthd\\_num](#page-657-0) の値−1)÷2↓

B:処理対象表に定義されている B-tree インデクスおよびテキストインデクスの数

B-tree インデクスおよびテキストインデクスの数がわからない場合は、次に示す SQL 文で表に定 義されている B-tree インデクスおよびテキストインデクスの数を確認してください。

SELECT "N\_INDEX"-"N\_RANGE\_INDEX" FROM "MASTER". "SOL TABLES" WHERE "TABLE SCHEMA"='認可識別子' AND "TABLE NAME"='処理対象表の表名'

- ディレクトリパスファイル中にディレクトリを 255 個まで指定できます。
- ディレクトリパスファイル中に記述されている順番に,作業用一時ファイルの格納先ディレクトリ として使用されます。ディレクトリパスファイル中に記述された最後のディレクトリ(この例で は/mnt/diskd/zzzzz)が使用された場合. 次に使用されるディレクトリは先頭のディレクトリ(こ の例では/mnt/diska/wwwww)になります。

このオプションの指定規則(方法 1,2の両方の指定規則)を次に示します。

● パス名の末尾にスラッシュ(/) を指定しないでください。

-w オプションに指定したディレクトリ下に作成される作業用一時ファイルの容量見積もりについては, マニュアル『HADB システム構築・運用ガイド』の『リソースの設計』の『コマンド実行時の作業用 一時ファイルの容量見積もり』の『adbmergechunk コマンド実行時の作業用一時ファイルの容量見積 もり』を参照してください。なお、このオプションを省略した場合、\$DBDIR/ADBWORK 下に作業用一時 ファイルが作成されます。

作業用一時ファイルを格納するディレクトリは,専用のディレクトリにしてください。ほかのファイル を格納しているディレクトリと重複した場合,既存のファイル中のデータが失われるおそれがありま す。シンボリックリンクの指定や,相対パスの指定にも注意してください。作業用一時ファイルの格納 先ディレクトリ名と重複しないようにする必要があるファイルについては,[「35.6 注意事項](#page-671-0)」を参照 してください。

なお,作業用一時ファイルを格納するディスクの空き容量が不足した場合は,容量が大きい別のディス クを格納先として指定してください。作業用一時ファイルを格納するディスクの空き容量が不足した場 合の対処については,マニュアル『HADB システム構築・運用ガイド』の『トラブルシュート』の 『コマンドに関するトラブル』の『コマンド実行時の作業用一時ファイルを格納するディスクの空き容 量が不足した場合の対処方法』を参照してください。

●-zマージチャンクオプションファイル名

〜〈OS パス名〉((2〜510 バイト))

マージチャンクオプションを指定したマージチャンクオプションファイルの絶対パス名を指定します。 このオプションを省略すると、マージチャンクオプションファイルが指定されないため、すべてのマー ジチャンクオプションにデフォルト値が仮定されます。

マージチャンクオプションについては,[「35.2.2 マージチャンクオプションの形式」](#page-657-0)を参照してくだ さい。

なお,マージチャンクオプションファイル名は,ほかのファイル名と重複しないようにしてください。 重複した場合,ファイル中のデータが失われるおそれがあります。マージチャンクオプションファイル 名と重複しないようにする必要があるファイルについては,[「35.6 注意事項](#page-671-0)」を参照してください。

**●-m** チャンクに設定するコメント

〜〈文字列〉((1〜1,024 バイト))

マージ先チャンクにコメントを設定したい場合に指定します。

指定時の規則を次に示します。

- 指定したコメントは,英大文字と英小文字が区別されます。
- 二重引用符("),ストローク(|)など,OS やシェルが別の意味で使用している文字を含むコメン トを設定する場合は、その文字の直前にエスケープ文字 (¥) を指定してください。または、コメン ト全体をアポストロフィ(')で囲んでください。
	- $(\frac{m}{1})$  -m abc¥ def
	- $(\frac{\pi}{2})$  -m 'abc def'

どちらの場合も,コメントとしてabc|def が設定されます。

- 文字列を二重引用符(")で囲み,さらにアポストロフィ(')で囲むと,二重引用符(")および文 字列がコメントとして扱われます。
	- (例)-m '"abcdef"'

この場合,コメントとして"abcdef"が設定されます。

• コメントの文字コードは,HADB サーバの環境変数のADBLANG に設定した文字コードと同じになり ます。

●--purge-chunk {WAIT|NOWAIT}

マージ先チャンクが作成されたあとにマージ元チャンクを削除する際,ほかの SQL 文やコマンドによ るマージチャンク対象表を参照する処理が存在する場合に,マージ元チャンクを削除するかどうかを指 定します。

• WAIT を指定,またはオプションを省略した場合

ほかの SQL 文やコマンドによるマージチャンク対象表を参照する処理がすべて完了するまで,マー ジ元チャンクの削除処理を待ちます。マージチャンク対象表を参照する処理が存在しなくなったあ とで,マージ元チャンクの削除処理を開始します。マージ元チャンクの削除後に,adbmergechunk コマンドは終了します。

• NOWAIT を指定した場合

35. adbmergechunk(チャンクのマージ)

マージ元チャンクの削除処理をスキップします。そのため,削除仕掛中の状態でマージ元チャンク が残ったまま,adbmergechunk コマンドは終了します。

この場合. 手動でマージ元チャンクを削除する必要があります。削除対象のチャンク ID を, 表示 されるKFAA96785-E メッセージで確認し,PURGE CHUNK 文を実行してください。マージ元チャンクを 削除しないと,次回adbmergechunk コマンドを実行できません。

なお、ほかの SQL 文やコマンドによるマージチャンク対象表を参照する処理が存在しない場合は、-purge-chunk オプションの指定に関係なく、マージ先チャンクが作成されたあとにマージ元チャンクは 削除されます。

--purge-chunk オプションの指定時の考慮点については,マニュアル『HADB システム構築・運用ガ イド』の『チャンクをマージする方法(チャンク数を減らす方法)』の『adbmergechunk コマンドの- purge-chunk オプション指定時の考慮点』を参照してください。

#### ■--timeout タイムアウト時間

〜〈整数〉((0〜65,535))《0》(単位:秒)

adbmergechunk コマンドがタイムアウトになるまでの時間を指定します。

adbmergechunk コマンドの実行時間がこのオプションで指定した時間を超えた場合, adbmergechunk コ マンドの処理はキャンセルされます。

このオプションの指定を省略した場合、またはこのオプションに0を指定した場合、adbmergechunk コ マンドのタイムアウト時間は設定されません。adbmergechunk コマンドの処理に時間が掛かっても,タ イムアウトしないでコマンドの処理が続行されます。

#### 目 メモ

adbmergechunk コマンドの実行時間が長くなるとシステムの運用に支障が出る場合は、タイ ムアウト時間の指定を検討してください。

#### ■マルチノード機能を使用している場合

次に示す状態のときは,このオプションで指定したタイムアウト時間が経過しても,adbmergechunk コマンドの処理はすぐにはキャンセルされません。次に示す状態が解消されたあとで,adbmergechunk コマンドの処理がキャンセルされます。

- プライマリノードの切り替え処理中
- ノードの復帰処理中
- ワーカーノードの追加処理中
- 他ノードで実行中のトランザクションの終了待ち中

#### ●--concurrency-prior

adbmergechunk コマンドの同時実行性を向上したい場合にこのオプションを指定します。SQL 文や次に 示すコマンドと,adbmergechunk コマンドを同時に実行したい場合は,このオプションを指定してくだ さい。

- adbimport コマンド(バックグラウンドインポートの場合)
- adbgetcst コマンド

35. adbmergechunk(チャンクのマージ)

- <span id="page-652-0"></span>• adbchgchunkcomment コマンド
- adbdbstatus コマンド

このオプションを指定する場合と指定しない場合で、確保される排他資源と排他制御モードが異なりま す。詳細については,マニュアル『HADB システム構築・運用ガイド』の『確保される排他資源と排 他制御モード』を参照してください。

### 重要

処理対象表にアーカイブマルチチャンク表を指定した場合,--concurrency-prior オプショ ンは指定できません。

### 目 メモ

- adbmergechunk コマンド(--concurrency-prior オプションの指定あり)と,次に示すコ マンドや SQL 文を同時に実行した場合,次に示すコマンドや SQL 文が先に実行され, その結果,adbmergechunk コマンドの処理時間が長くなるおそれがあります。
	- adbimport コマンド
	- adbidxrebuild コマンド
	- adbmergechunk コマンド(--concurrency-prior オプションの指定なし)
	- INSERT 文
	- DELETE 文
	- UPDATE 文
	- PURGE CHUNK 文
	- TRUNCATE TABLE 文

なお,上記のコマンドや SQL 文が先に実行された場合,KFAA52204-I メッセージが出力 されます。

• adbimport コマンドまたはadbidxrebuild コマンドが正常終了していない表に対して, adbmergechunk コマンドを実行すると、adbmergechunk コマンドがエラーになり, KFAA50201-E メッセージが出力されます。ただし,--concurrency-prior オプションを指 定していると,adbmergechunk コマンドがエラーになり,KFAA50201-E メッセージが出力 されるまでに時間が掛かるおそれがあります。

上記の状況を回避するには,--concurrency-prior オプションを指定しないでadbmergechunk コマンドを実行してください。

**●-c** {マージ元チャンク ID 指定 〔,マージ元チャンク ID 指定〕… | ALL}  $\sim$  〈整数〉((1〜9,223,372,036,854,775,807)) マージチャンク処理の対象となる,マージ元チャンクを指定します。

ALL を指定した場合,処理対象表のすべてのチャンクを 1 つの新規チャンクにマージします。マージ元 チャンク ID 指定を指定した場合,指定した ID のチャンクを 1 つの新規チャンクにマージします。

#### 重要

状態が異なるチャンク(通常状態のチャンクと待機状態のチャンク)をマージすることはで きません。

マージ元チャンク ID 指定を指定する場合,2 つ以上のチャンク ID を指定する必要があります。マー ジ元チャンク ID 指定では、次に示す 2 種類の方法を混在させて指定できます。

#### 図 35-4 -c オプションのマージ元チャンク ID 指定の例

方法1: チャンクIDを1つずつ指定する (単独指定)

#### $-c$   $(1, 3, 5, \cdots, 11-15) \cdots$

方法2: チャンクIDの範囲を指定する (範囲指定)

• チャンク ID を 1 つずつ指定する (単独指定)

マージ元チャンクのチャンク ID を 1 つずつ指定したい場合は,チャンク ID をコンマ(,)で区切っ て指定します。

## 重要

チャンク ID とコンマ(.)の間には空白を入れないでください。

#### • チャンク ID の範囲を指定する(範囲指定)

マージ元チャンクのチャンク ID の範囲を指定したい場合は,「範囲の最小のチャンク ID -範囲の最 大のチャンク ID | の形式で指定します (2 つのチャンク ID をハイフン (-) でつなぎます)。

#### 重要

ハイフン(-)とチャンク ID の間には空白を入れないでください。また、ハイフンの右 側には,ハイフンの左側のチャンク ID より大きいチャンク ID を指定してください。

このオプションの指定時の規則を次に示します。

- ALL とマージ元チャンク ID 指定を同時に指定しないでください。
- 処理対象表に存在しないチャンク ID が含まれる場合は,そのチャンク ID の指定を無視して,ほか の存在するチャンク ID をマージします。
- チャンク ID は、最大 30,000 個指定できます。チャンク ID の数え方を次に示します。

・範囲指定の場合,範囲内のすべてのチャンク ID が個数に数えられます。

・指定したチャンク ID が重複している場合,重複した分も個数に数えられます。

#### マージ元チャンク ID 指定の例と数え方

(例1)-c 1,3,5:3個のチャンク ID(1,3および5)を指定したと見なされます。

(例 2)-c 1,3,5-8,10:7 個のチャンク ID (1, 3, 5, 6, 7, 8 および10) を指定したと見なされま す。

<span id="page-654-0"></span>(例 3) -c 1,3,5,5-8,10:8 個のチャンク ID (1, 3, 5, 5, 6, 7, 8 および10) を指定したと見な されます。

• -c オプションに指定できる値の長さの上限は 32 キロバイトです。このため、マージ元チャンク ID 指定の長さが 32 キロバイトを超える場合は,範囲指定に変更するか,または複数回に分けて, adbmergechunk コマンドを実行してください。

 $-c$  1, 3, 5,  $\cdots$ , 11-15,  $\cdots$ 指定値の長さ (32キロバイトまで)

• エラーとなる指定内容および指定例については,「(3) -c オプションの指定が原因のエラー」を参 照してください。

処理対象表に存在するチャンク ID を検索する方法を次に示します。

● システム表のSTATUS CHUNKS を検索する

システム表のSTATUS CHUNKS を検索し、チャンク ID を確認してください。詳細については、マニュ アル『HADB システム構築・運用ガイド』の『システム表』の『システム表の検索』の『表名か ら表内の全チャンクの情報を調べる場合』を参照してください。

• adbdbstatus コマンドを実行する

次に示すコマンドを実行して DB エリア,表とインデクスの使用量情報を出力し,チャンク ID (Chunk\_ID)を確認してください(結果は CSV 形式で出力されます)。DB エリア,表とインデクス の使用量情報で出力される項目の詳細については、「13.7.2 DB エリア、表とインデクスの使用量 [情報で出力される項目の一覧](#page-243-0)」を参照してください。

adbdbstatus -d used -c table -n 処理対象表の表名

処理対象表の表名は「スキーマ名.表識別子」の形式で指定してください。

●処理対象表

マージチャンク処理の対象となるマルチチャンク表を指定します。 指定規則を次に示します。

- •「スキーマ名.表識別子」の形式で指定します。 自分が所有している表を指定する場合は,スキーマ名を省略できます。ほかの HADB ユーザが所有 している表を指定する場合は,スキーマ名を指定してください。
- スキーマ名または表識別子中に、英小文字または¥がある場合の指定規則については、「[1.4.3 表名](#page-57-0) [の指定規則](#page-57-0)」を参照してください。
- MERGE CHUNK 権限を持っている表を指定できます。
- マルチチャンク表以外の表は指定できません。
- ビュー表は指定できません。

# (3) -c オプションの指定が原因のエラー

-c オプションの指定が原因でadbmergechunk コマンドがエラーとなる場合には、次の2つが考えられます。

- -c オプションの指定形式に誤りがある場合
- -c オプションに不正なチャンク ID を指定している場合

どちらの場合も、指定を修正したあと、再度adbmergechunk コマンドを実行してください。なお. -c オプ ションの詳細については,「[\(2\) オプションの説明](#page-647-0)」の[「-c」](#page-652-0)を参照してください。

#### (a) -c オプションの指定形式に誤りがある場合

-c オプションの指定形式に誤りがある場合に出力されるメッセージ ID と、考えられる誤りについて,次 の表に示します。これらの誤りを修正したあと,再度adbmergechunk コマンドを実行してください。

#### 表 35-1 -c オプションの指定形式に誤りがある場合に出力されるメッセージ ID と,考えられる 誤り

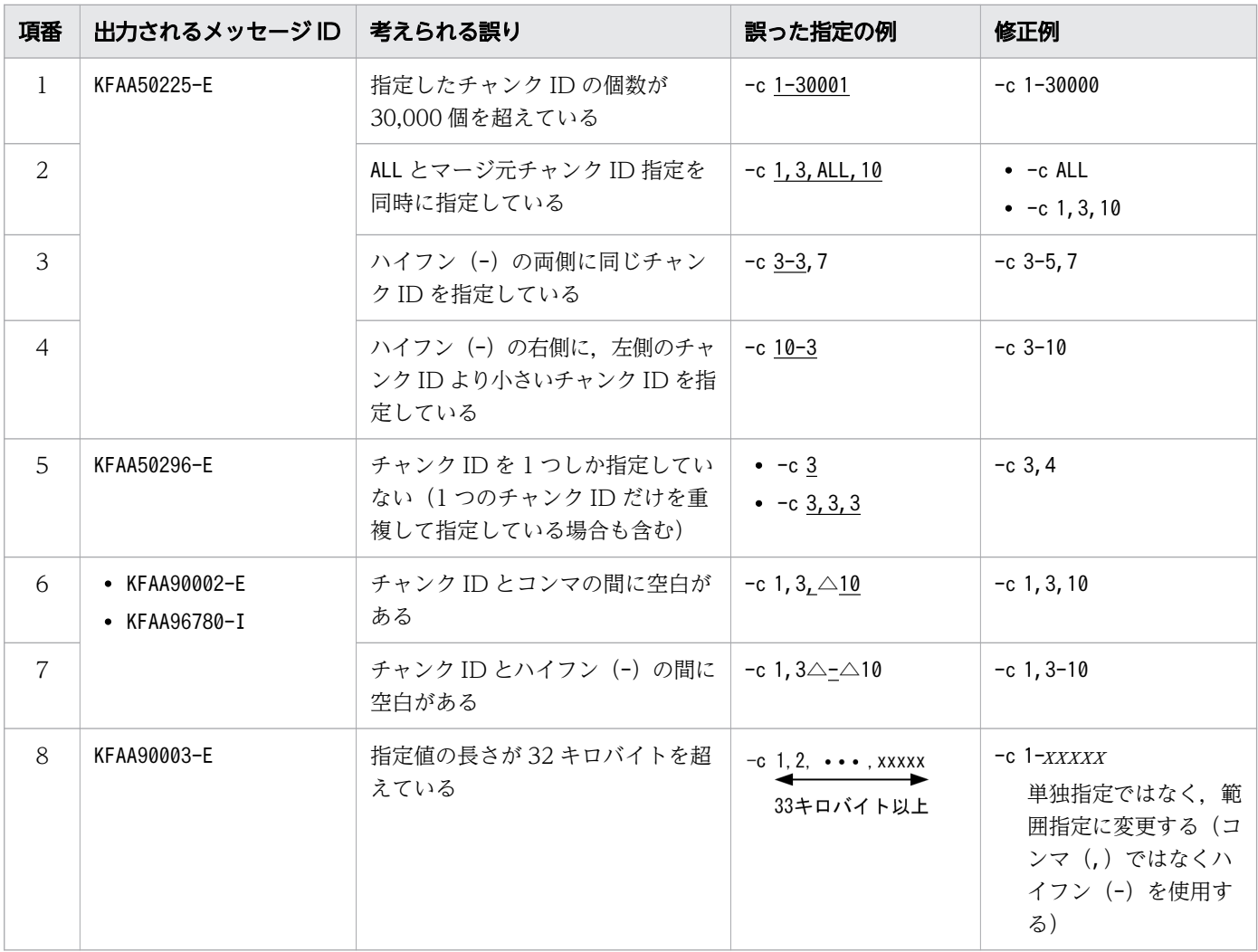

(凡例)

△:空白

### (b) -c オプションに不正なチャンク ID を指定している場合

-c オプションに不正なチャンク ID を指定している場合に出力されるメッセージ ID と、考えられる誤り について、次の表に示します。これらの誤りを修正したあと、再度adbmergechunk コマンドを実行してく ださい。

#### 表 35-2 不正なチャンク ID を指定している場合に出力されるメッセージ ID と、考えられる誤り

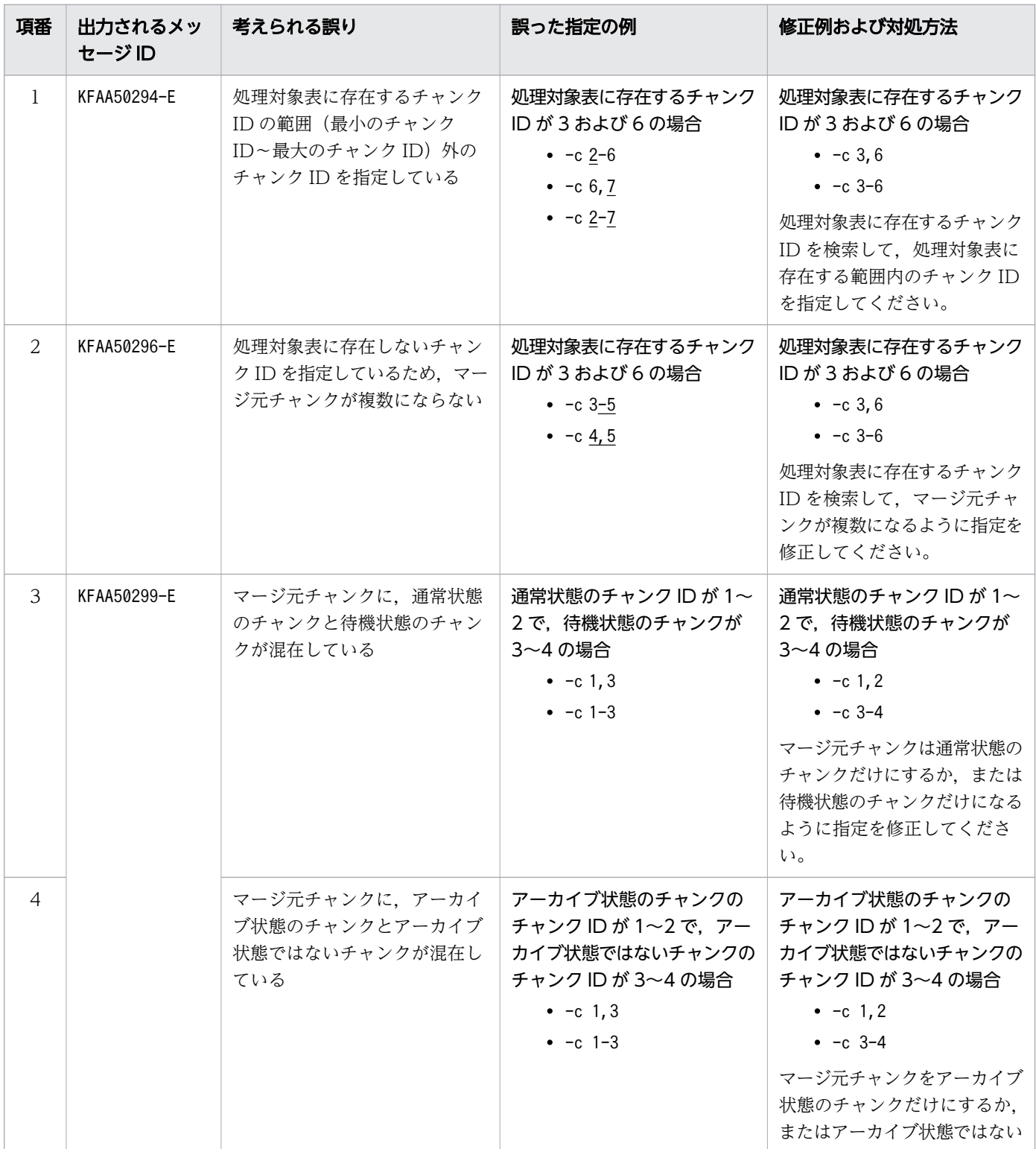

<span id="page-657-0"></span>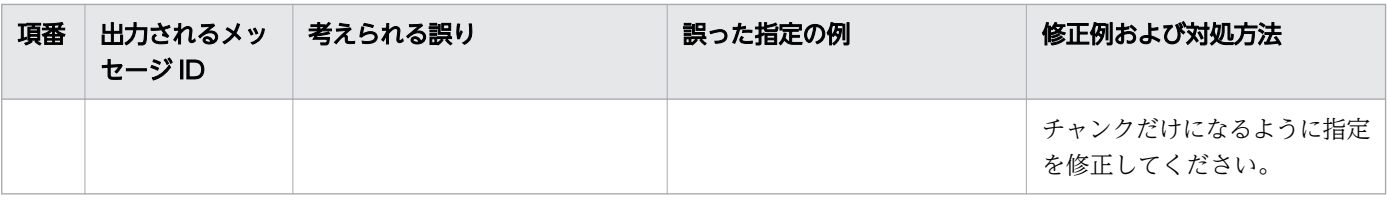

注

処理対象表に存在するチャンク ID を検索する方法については,「[\(2\) オプションの説明」](#page-647-0)の「[-c](#page-652-0)」を 参照してください。

## 35.2.2 マージチャンクオプションの形式

## (1) 指定形式

〔set adb mergechunk rthd num = *adbmergechunkコマンドが使用する処理リアルスレッド数*〕 [set adb\_mergechunk\_scan\_buff\_size = 表データの検索バッファサイズ] [set adb\_mergechunk\_buff\_blk\_num = マージチャンク用バッファブロック数] [set adb mergechunk sort buff size = ソートバッファサイズ] [set adb mergechunk dvix rdbuff size = B-treeインデクスとテキストインデクスの入力バッファサ イズ] 〔set adb mergechunk dvix wtbuff size = *B-treeインデクスとテキストインデクスの出力バッファサ* イズ〕 [set adb\_mergechunk\_txt\_buff\_size = テキストインデクスの作成用バッファサイズ]

上記のマージチャンクオプションの指定規則は,サーバ定義と同じです。サーバ定義の指定規則について は,マニュアル『HADB システム構築・運用ガイド』の『サーバ定義の文法規則』を参照してください。

## (2) 指定形式の説明

●adb\_mergechunk\_rthd\_num = adbmergechunk コマンドが使用する処理リアルスレッド数

〜〈整数〉((3〜4,096))

adbmergechunk コマンド実行時に使用する処理リアルスレッド数を指定します。

このオプションは,指定を推奨するオプションです。adbmergechunk コマンドは,このオプションで指 定した値の処理リアルスレッド数を使用します。このため,adbmergechunk コマンドで使用したい処理 リアルスレッド数に応じて,このオプションに適切な値を指定してください。adbmergechunk コマンド が処理リアルスレッドを使用する処理,および各処理で使用する処理リアルスレッド数については, [「35.1.2 adbmergechunk コマンドが使用するスレッドの関係](#page-644-0)」を参照してください。

このオプションを省略した場合,adbmergechunk コマンド実行時に使用する処理リアルスレッド数は, サーバ定義adb\_sql\_exe\_max\_rthd\_num オペランドによって決まります。このオプションまたはサーバ 定義adb\_sql\_exe\_max\_rthd\_num オペランドの指定値と、コマンド実行時に使用する処理リアルスレッ ド数の関係を次の表に示します。

表 35-3 コマンド実行時に使用する処理リアルスレッド数

| 項番             | このオプションまたはサーバ定義の値         |                                                     | コマンド実行時に使用する処理リアルスレッド数                                |
|----------------|---------------------------|-----------------------------------------------------|-------------------------------------------------------|
|                | このオプション<br>の指定を省略し<br>た場合 | サーバ定義adb sql exe max rthd num<br>オペランドの指定を省略した場合    | サーバ定義adb_sql_exe_max_rthd_num オペランドのデ<br>フォルト値を使用します。 |
|                |                           | サーバ定義adb sql exe max rthd num<br>オペランドに0~2の値を指定した場合 |                                                       |
|                |                           | サーバ定義adb sql exe max rthd num<br>オペランドに3以上の値を指定した場合 | サーバ定義adb sql exe max rthd num オペランドに指<br>定した値を使用します。  |
| $\overline{4}$ | このオプションに3以上の値を指定した場合      |                                                     | このオプションに指定した値を使用します。                                  |

(凡例)

−:adbmergechunk コマンドがエラーとなります。

注

サーバ定義adb\_sql\_exe\_max\_rthd\_num オペランドの詳細については,マニュアル『HADB システ ム構築・運用ガイド』の『性能に関するオペランド(set 形式)』を参照してください。

adb mergechunk scan buff size = 表データの検索バッファサイズ

〜〈整数〉((1〜2,048))《8》(単位:メガバイト)

表データの検索結果を保持するバッファのサイズをメガバイト単位で指定します。指定値を大きくする と,表データを検索する際のオーバヘッドを削減できます。

次に示す計算式で求めた値を指定値の目安としてください。

#### 計算式

処理対象表に定義されているB-treeインデクスのキー長 ×100,000

B-tree インデクスのキー長の求め方については,マニュアル『HADB システム構築・運用ガイ ド』の『データベースの設計』の『データ用 DB エリアの容量見積もり』の『B-tree インデクスの キー長(KEYSZ)の求め方』を参照してください。

●adb\_mergechunk\_buff\_blk\_num = マージチャンク用バッファブロック数

〜〈整数〉((5〜4,096))《64》

マージチャンク処理で使用するバッファのブロック数を指定します。既定値のままで問題ありません。 指定値を大きくするとマージチャンク処理の速度が向上することがあります。

●adb\_mergechunk\_sort\_buff\_size = ソートバッファサイズ

〜〈整数〉((1〜2,048))《256》(単位:メガバイト)

処理対象表に B-tree インデクスまたはテキストインデクスが定義されている場合に,このオプション の指定を検討してください。

このオプションには、B-tree インデクスおよびテキストインデクスの作成処理時に使用するソートバッ ファのサイズをメガバイト単位で指定します。メモリに余裕がある場合は指定値を大きくしてくださ い。指定値を大きくするほど性能向上が見込めます。

●adb\_mergechunk\_dvix\_rdbuff\_size = B-tree インデクスとテキストインデクスの入力バッファサイズ 〜〈整数〉((32〜51,200))《1,024》(単位:キロバイト)

処理対象表に B-tree インデクスまたはテキストインデクスが定義されている場合に,このオプション の指定を検討してください。

このオプションには、B-tree インデクスおよびテキストインデクスの作成処理時に使用する入力バッ ファサイズをキロバイト単位で指定します。メモリに余裕がある場合は指定値を大きくしてください。 指定値を大きくするほど性能向上が見込めます。

●adb mergechunk dvix wtbuff size = B-tree インデクスとテキストインデクスの出力バッファサイズ 〜〈整数〉((32〜51,200))《1,024》(単位:キロバイト)

処理対象表に B-tree インデクスまたはテキストインデクスが定義されている場合に,このオプション の指定を検討してください。

このオプションには、B-tree インデクスおよびテキストインデクスの作成処理時に使用する出力バッ ファサイズをキロバイト単位で指定します。メモリに余裕がある場合は指定値を大きくしてください。 指定値を大きくするほど性能向上が見込めます。

●adb mergechunk txt buff size = テキストインデクスの作成用バッファサイズ

〜〈整数〉((1〜2,048))《256》(単位:メガバイト)

処理対象表にテキストインデクスが定義されている場合に,このオプションの指定を検討してください。 このオプションには,テキストインデクスの作成処理時に使用するバッファサイズをメガバイト単位で 指定します。

このオプションの指定値を大きくすると性能向上が見込めます。ただし、テキストインデクスを作成す る全処理リアルスレッドで,このオプションで指定したバッファ分のメモリを使用します。このため, このオプションの指定値を大きくするときは注意してください。

## 35.3 使用例

adbmergechunk コマンドを使用して複数のチャンクをマージする方法を,例題形式で説明します。

実行中にadbmergechunk コマンドが異常終了した場合は、[「35.5 adbmergechunk](#page-667-0) コマンドが異常終了し [たときの対処方法](#page-667-0)」を参照して対処してください。

### 35.3.1 表にあるすべてのチャンクをマージする場合

次に示す条件で、表TABLE01 に存在するすべてのチャンクを、新しいチャンクにマージします。

1. 表TABLE01 の定義時にCHUNK を指定している(表TABLE01 はマルチチャンク表である)

- 2. 表TABLE01 には B-tree インデクス,テキストインデクス,およびレンジインデクスが定義されている
- 3. 表TABLE01 に対して、バックグラウンドインポート機能を 2 回適用してデータをインポートした
- 4. 表TABLE01 には,チャンク ID が 1,2 および 3 のチャンクが存在する

5. 表TABLE01 のカレントチャンクのチャンク ID は 3

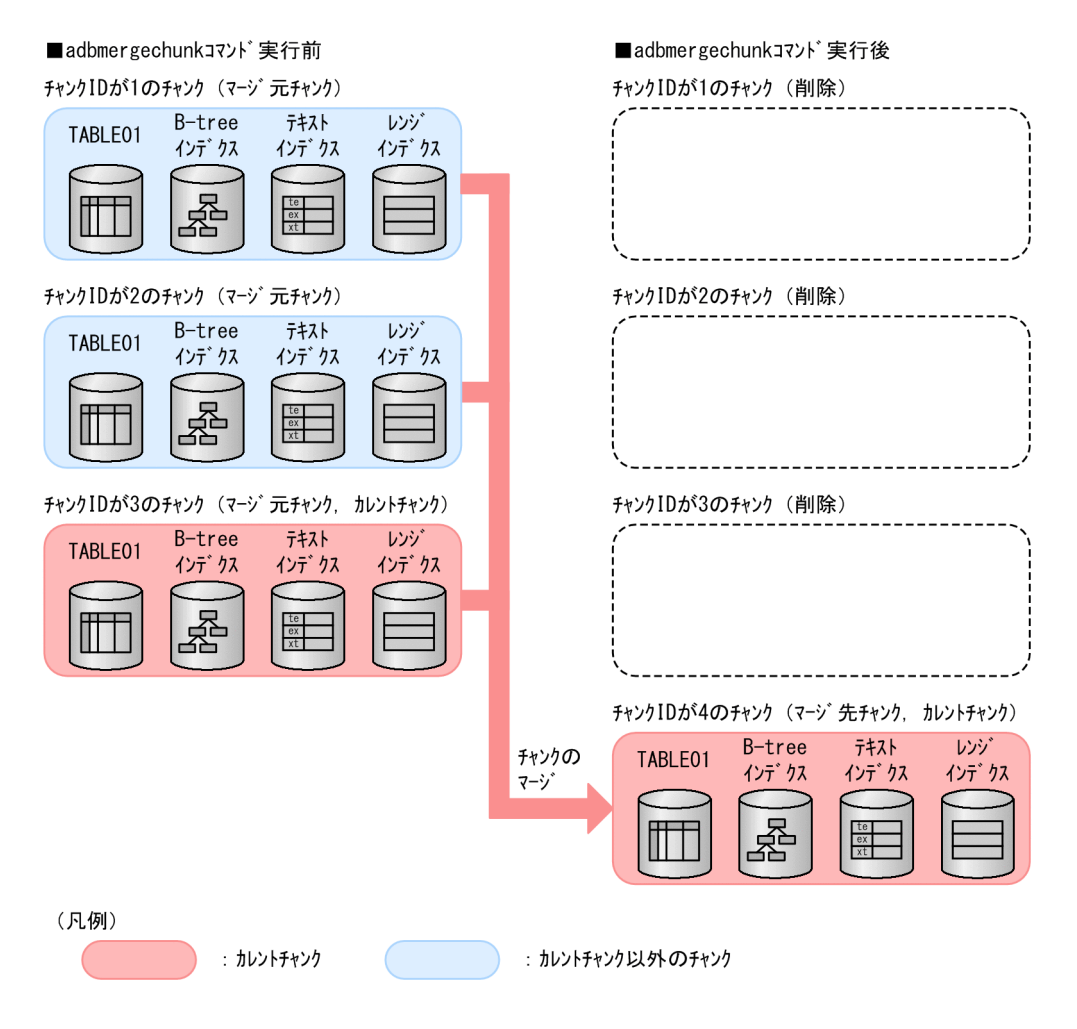

このとき,次に示す手順でadbmergechunk コマンドを実行します。

1. マージチャンクオプションファイルを作成する

2. adbmergechunk コマンドを実行する

各手順の例を以降で説明します。

## (1) マージチャンクオプションファイルを作成する

マージチャンクオプションファイルを作成して,マージチャンクオプションを指定します。

#### マージチャンクオプションファイルの指定例

```
set adb mergechunk rthd num = 3set adb mergechunk scan buff size = 2
: 100 m
```
## (2) adbmergechunk コマンドを実行する

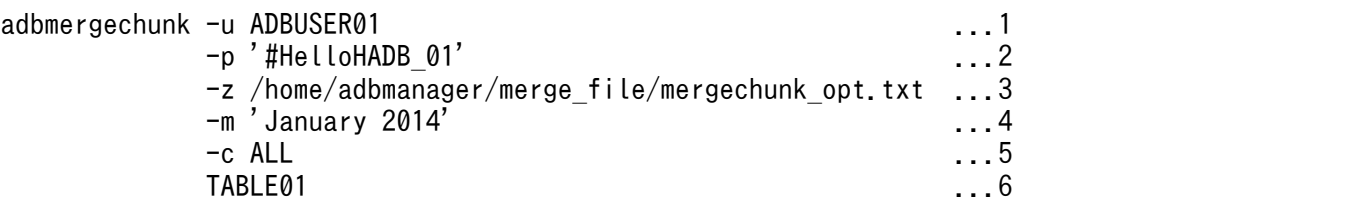

[説明]

- 1. adbmergechunk コマンドを実行する HADB ユーザの認可識別子を指定します。
- 2. -u オプションに指定した認可識別子のパスワードを指定します。
- 3.「(1) マージチャンクオプションファイルを作成する」で作成したマージチャンクオプションファ イルの絶対パス名を指定します。
- 4. マージ先チャンクに設定するコメントを指定します。
- 5. 処理対象表 (TABLE01) にあるすべてのチャンクをマージするため、-c オプションにALL を指定しま す。

この例の場合,チャンク ID が 1,2 および 3 のチャンクをマージします。adbmergechunk コマンド 実行後のカレントチャンクは,マージ先チャンクになります。

6. 処理対象表(TABLE01)を指定します。

## 35.3.2 任意のチャンク(カレントチャンクを含まない)をマージする場合

次に示す条件で,カレントチャンク以外の任意のチャンクを,新しいチャンクにマージします。

1. 表TABLE01 の定義時にCHUNK を指定している(表TABLE01 はマルチチャンク表である)

<span id="page-662-0"></span>2. 表TABLE01 には B-tree インデクス, テキストインデクス, およびレンジインデクスが定義されている 3. 表TABLE01 に対して、バックグラウンドインポート機能を 2 回適用してデータをインポートした 4. 表TABLE01 には,チャンク ID が 1,2 および 3 のチャンクが存在する 5. 表TABLE01 のカレントチャンクのチャンク ID は 3

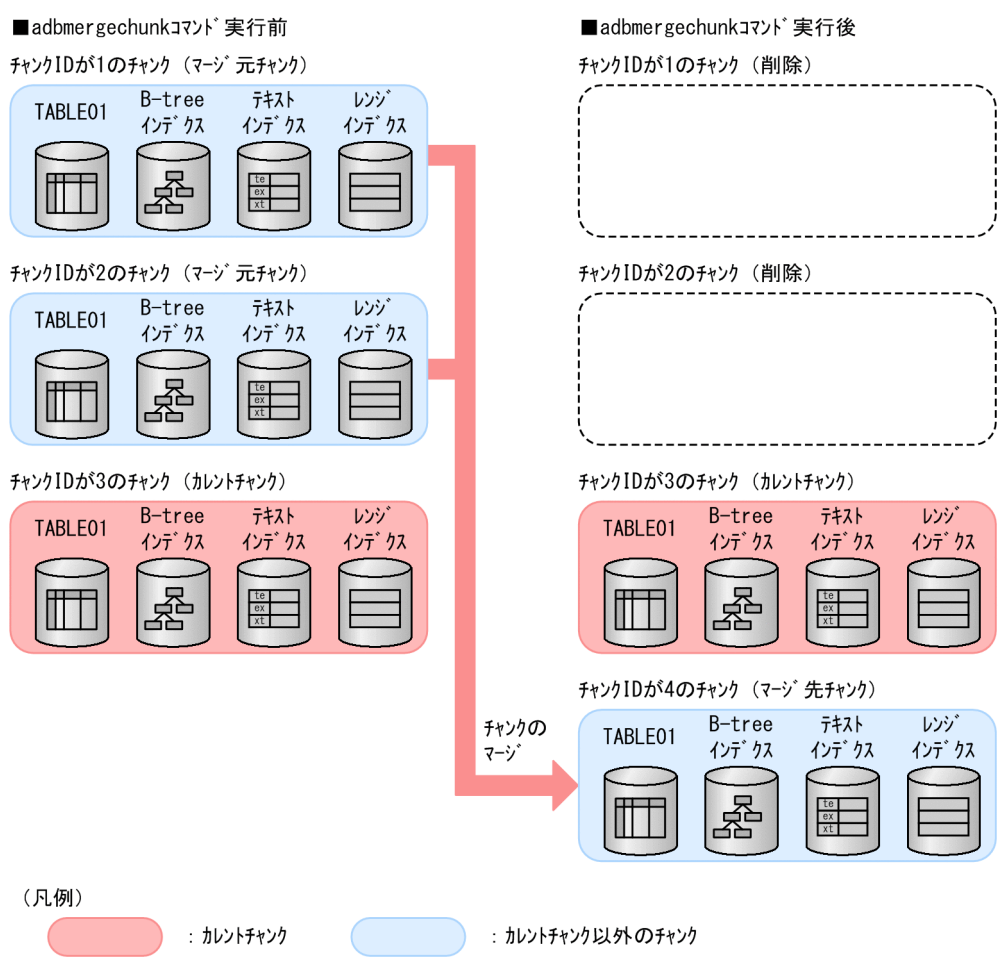

このとき,次に示す手順でadbmergechunk コマンドを実行します。

#### 手順

- 1. マージチャンクオプションファイルを作成する
- 2. adbmergechunk コマンドを実行する

各手順の例を以降で説明します。

# (1) マージチャンクオプションファイルを作成する

マージチャンクオプションファイルを作成して,マージチャンクオプションを指定します。

#### 35. adbmergechunk(チャンクのマージ)

```
set adb mergechunk rthd num = 3set adb mergechunk scan buff size = 2
: 15 M
```
## (2) adbmergechunk コマンドを実行する

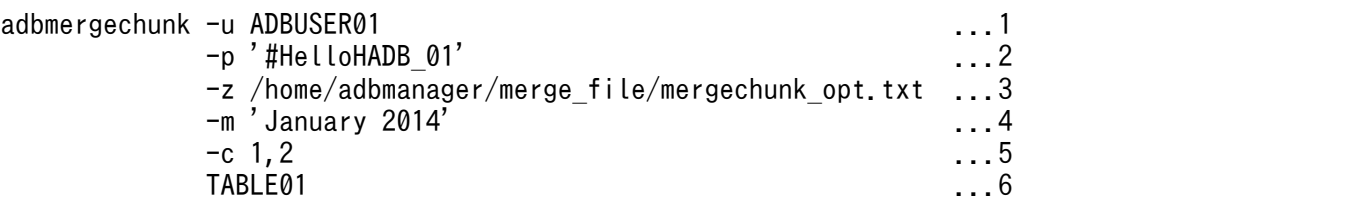

[説明]

- 1. adbmergechunk コマンドを実行する HADB ユーザの認可識別子を指定します。
- 2. -u オプションに指定した認可識別子のパスワードを指定します。
- 3.「[\(1\) マージチャンクオプションファイルを作成する](#page-662-0)」で作成したマージチャンクオプションファ イルの絶対パス名を指定します。
- 4. マージ先チャンクに設定するコメントを指定します。
- 5. マージ元チャンク ID を指定します。

この例の場合,チャンク ID が 1 および 2 のチャンクをマージします。adbmergechunk コマンド実 行後のカレントチャンクは,チャンク ID が 3 のチャンクのままです。

6. 処理対象表(TABLE01)を指定します。

## 35.3.3 任意のチャンク(カレントチャンクを含む)をマージする場合

次に示す条件で,カレントチャンクを含む任意のチャンクを,新しいチャンクにマージします。

- 1. 表TABLE01 の定義時にCHUNK を指定している(表TABLE01 はマルチチャンク表である)
- 2. 表TABLE01 には B-tree インデクス, テキストインデクス, およびレンジインデクスが定義されている
- 3. 表TABLE01 に対して,バックグラウンドインポート機能を 2 回適用してデータをインポートした
- 4. 表TABLE01 には,チャンク ID が 1,2 および 3 のチャンクが存在する
- 5. 表TABLE01 のカレントチャンクのチャンク ID は 3

<span id="page-664-0"></span>■adbmergechunkコマンド実行前

#### チャンクIDが1のチャンク チャンクIDが1のチャンク B-tree テキスト レンジ B-tree テキスト レンジ TABLE01 TABLE01 インデクス インデクス インデクス インデクス インデクス インデクス 쯓 첗 チャンクIDが2のチャンク (マージ 元チャンク) チャンクIDが2のチャンク (削除) B-tree テキスト レンジ TABLE01 インデクス インデクス インデクス 圣 쯈 チャンクIDが3のチャンク (マージ 元チャンク、カレントチャンク) チャンクIDが3のチャンク (削除) B-tree テキスト レゾ TABLE01 インデクス インデクス インデクス 쯓 チャンクIDが4のチャンク (マージ 先チャンク、カレントチャンク) テキスト チャンクの B-tree レンジ TABLE01 インデクス インデクス インデクス マージ (凡例) : カレントチャンク : カレントチャンク以外のチャンク

■adbmergechunkコマンド実行後

このとき,次に示す手順でadbmergechunk コマンドを実行します。

#### 手順

1. マージチャンクオプションファイルを作成する

2. adbmergechunk コマンドを実行する

各手順の例を以降で説明します。

## (1) マージチャンクオプションファイルを作成する

マージチャンクオプションファイルを作成して,マージチャンクオプションを指定します。

#### マージチャンクオプションファイルの指定例

```
set adb_mergechunk_rthd_num = 3
set adb mergechunk scan buff size = 2
       :
```
## (2) adbmergechunk コマンドを実行する

adbmergechunk -u ADBUSER01 ...1 -p '#HelloHADB\_01' ...2

#### [説明]

1. adbmergechunk コマンドを実行する HADB ユーザの認可識別子を指定します。

- 2. -u オプションに指定した認可識別子のパスワードを指定します。
- 3.「[\(1\) マージチャンクオプションファイルを作成する](#page-664-0)」で作成したマージチャンクオプションファ イルの絶対パス名を指定します。
- 4. マージ先チャンクに設定するコメントを指定します。
- 5. マージ元チャンク ID を指定します。

この例の場合,チャンク ID が 2 および 3 のチャンクをマージします。adbmergechunk コマンド実 行後のカレントチャンクは,マージ先チャンクになります。

6. 処理対象表(TABLE01)を指定します。

adbmergechunk コマンドのリターンコードを次の表に示します。

## 表 35-4 adbmergechunk コマンドのリターンコード

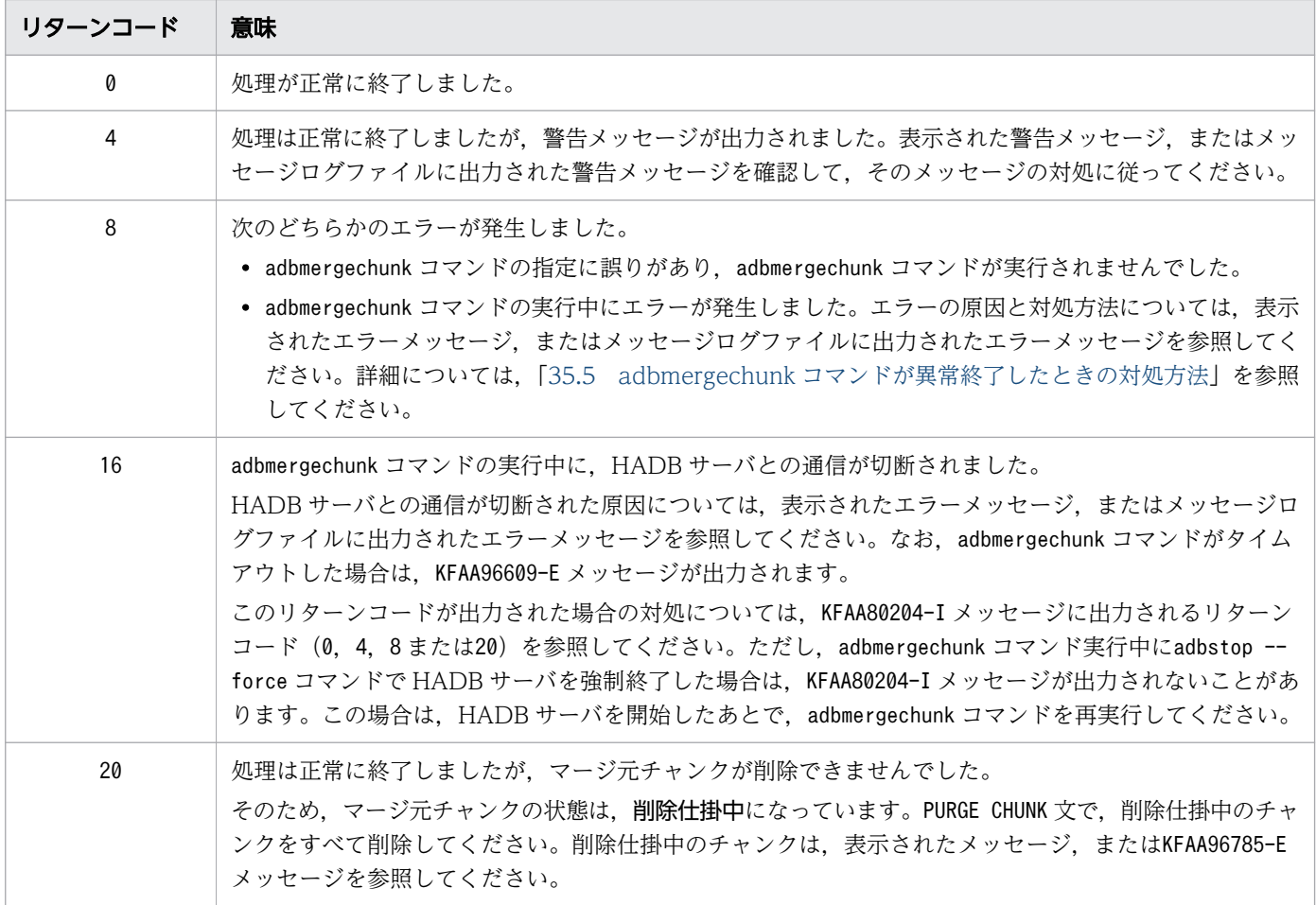

## <span id="page-667-0"></span>35.5 adbmergechunk コマンドが異常終了したときの対処方法

adbmergechunk コマンドが異常終了したときの対処方法について説明します。

## 35.5.1 最初に確認すること

次に示すメッセージが出力されているかどうかを確認してください。

- KFAA50225-E
- KFAA96606-E

これらのメッセージが出力されている場合は,コマンドのオプションや,マージチャンクオプションの指 定に誤りがあります。コマンドのオプションまたはマージチャンクオプションを修正したあとに, adbmergechunk コマンドを再実行してください。

なお,-c オプションの指定の誤りについては,[「35.2.1 指定形式およびオプションの説明」](#page-647-0)の「[\(3\) -c](#page-654-0) [オプションの指定が原因のエラー](#page-654-0)」を参照してください。

これらのメッセージが出力されていない場合は,「35.5.2 障害原因の特定と対処」に進んでください。

#### 35.5.2 障害原因の特定と対処

KFAA80242-I メッセージ(Purge-chunk processing start.)が出力されているかどうかによって,チャン クの状態および対処方法が異なります。

中断タイミングごとのチャンクの状態および対処方法を次の表に示します。

#### 表 35-5 adbmergechunk コマンドの中断タイミングによるチャンクの状態および対処方法

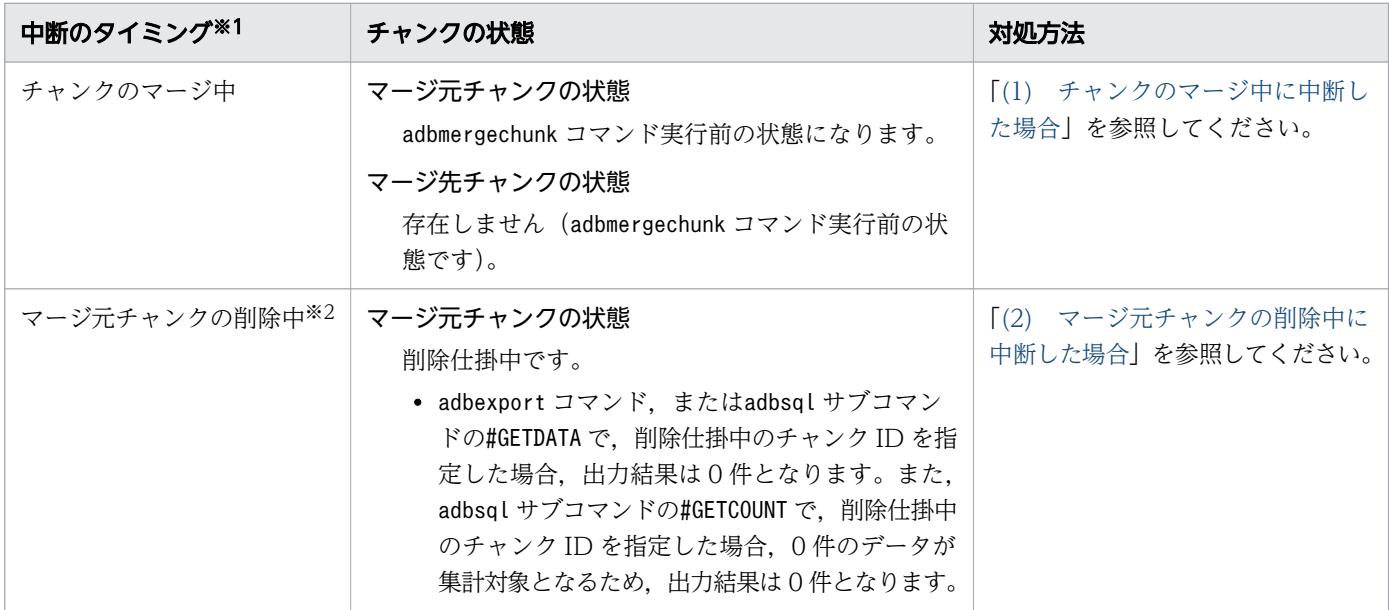

35. adbmergechunk(チャンクのマージ)

<span id="page-668-0"></span>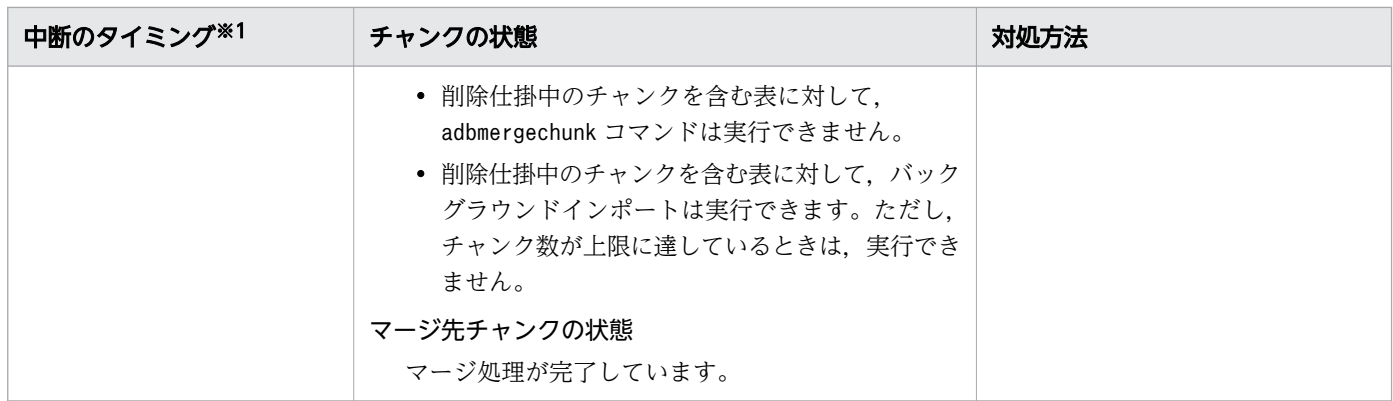

#### 注※1

中断のタイミングは,次に示すように出力されたメッセージで確認できます。

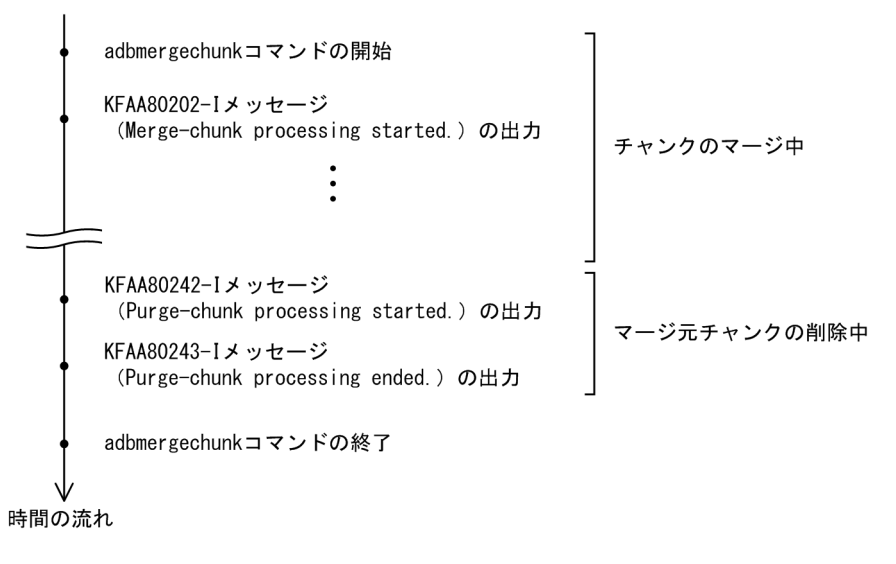

注※2

リターンコードが0または4のKFAA80243-I メッセージ (Purge-chunk processing ended.) が出力され ている場合,マージチャンク処理はすべて完了しています。この場合,対処は不要です。

## (1) チャンクのマージ中に中断した場合

KFAA80242-I メッセージ(Purge-chunk processing start.)が出力されていない場合の対処手順を次に示 します。

手順

1. 出力されているメッセージを確認して、障害原因を特定してください。

2. 障害原因の対処を行ってください。

3. adbmergechunk コマンドを再実行してください。

35. adbmergechunk (チャンクのマージ)

## <span id="page-669-0"></span>(2) マージ元チャンクの削除中に中断した場合

KFAA80242-I メッセージ(Purge-chunk processing start.)が出力されている場合は,削除仕掛中のチャ ンクを削除する必要があります。対処手順を次に示します。

#### 手順

1. 出力されているメッセージを確認して、障害原因を特定してください。

2. 障害原因の対処を行ってください。

- 3. 必要に応じて、削除仕掛中のチャンクを確認してください。 この操作は必須ではありません。削除仕掛中のチャンクを確認したい場合に限り実行してください。 確認方法については、下記のメモを参照してください。
- 4.「削除仕掛中」のチャンクをPURGE CHUNK 文で一括して削除してください。

#### PURGE CHUNK 文の指定例

PURGE CHUNK "スキーマ名". "表識別子" WHERE CHUNKID=ANY( SELECT "CHUNK\_ID" FROM "MASTER"."STATUS\_CHUNKS" WHERE "TABLE\_SCHEMA" = 'スキーマ名' AND "TABLE NAME" = '表識別子' AND "CHUNK\_STATUS" = 'Pending Delete')

スキーマ名には,adbmergechunk コマンドを実行した表の所有者のスキーマ名を指定します。表識 別子には,表の表識別子を指定します。

## いちょう はんしゃ しゅうしゃ しゅうしゃ しゅうしゃ しゅうしゃ しゅうしゃ

adbdbstatus コマンドの DB エリア, 表とインデクスの使用量情報で, 削除仕掛中のチャンク を確認できます。

adbdbstatus コマンドの実行例

adbdbstatus -d used -c table -n adbmergechunk コマンドが中断した表名

adbmergechunk コマンドが中断した表名は、「スキーマ名.表識別子」の形式で指定します。

コマンドを実行したあと,出力結果(DB エリア,表とインデクスの使用量情報)の 2 行目以 降を確認してください(出力結果の 1 行目は列のタイトルです)。

• Chunk status 列(18 列目)の値がPending delete になっている行がある場合は. マージ元 チャンクが削除されていません。削除仕掛中のチャンクがあります。 (例)

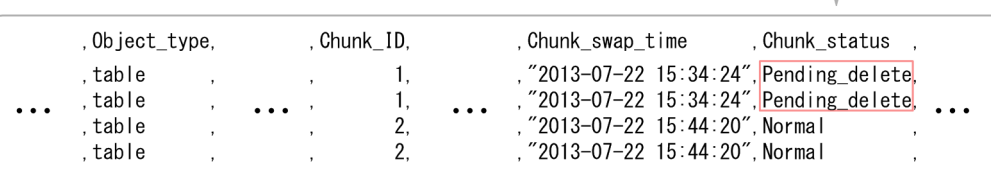

• Chunk\_status 列(18 列目)にPending\_delete が出力されていない場合は,マージチャンク 処理が完了しています(マージ元チャンクの削除が完了しています)。 (例)

 $(189 \text{E})$ 

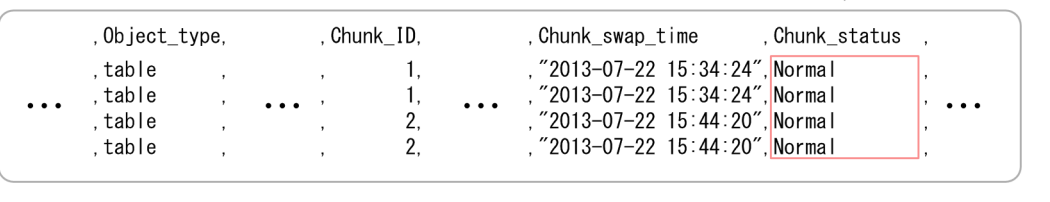

35. adbmergechunk(チャンクのマージ)

## <span id="page-671-0"></span>35.6 注意事項

- 1. adbmergechunk コマンドは、格納済みの表データの検索に SQL 文を使用します。そのため, SQL 文の 非順序実行方式が適用される環境での実行を推奨します。非順序実行方式が適用される環境について は,マニュアル『HADB システム構築・運用ガイド』の『データベースの検索処理方式(非順序実行 方式)』を参照してください。
- 2.adbmergechunk コマンドのオプションに指定するファイルの改行コードは、X'0A' (LF) または X'0D0A'(CRLF)としてください。
- 3. adbmergechunk コマンドの実行を中断する場合は、adbcancel コマンドで中断してください。adbcancel コマンド以外を使用するときは,adbstop --force コマンド,OS のkill コマンドなどでサーバプロセ スを強制終了してください。また,adbmergechunk コマンドを中断したあとは,[「35.5](#page-667-0)  adbmergechunk [コマンドが異常終了したときの対処方法」](#page-667-0)を参照して,必要に応じて対処してくださ い。

実行中のコマンドをadbcancel コマンドで中断する方法については,[「1.6 実行中のコマンドを中断](#page-60-0) [\(強制終了\)する場合](#page-60-0)」を参照してください。

- 4. マージチャンク処理は、サーバプロセスで実行されます。このため, [Ctrl] + [C] キーなどで adbmergechunk コマンドのコマンドプロセスを強制終了しても,サーバプロセスで実行中のマージチャ ンク処理は中断されません(処理が続行されます)。マージチャンク処理が完了すると,メッセージロ グファイルにKFAA81001-I メッセージが出力されます。
- 5. マージチャンク処理中に作業用のファイル(作業用一時ファイル)が一時的に作成されます。作業用一 時ファイルは、adbmergechunk コマンドが正常に終了(リターンコードが0または4の場合)した場合 は自動的に削除されますが,adbmergechunk コマンドが正常に終了しなかった場合は削除されないこと があります。

作業用一時ファイルの中には,ほかのコマンドを再実行する際に必要となるファイルが含まれていま す。そのため,ほかのコマンドを再実行する前に作業用一時ファイルを削除しないでください。削除す ると,ほかのコマンドが正しく実行されません。

- 6. 作業用一時ファイルがディスク容量を圧迫するおそれがあるため,ほかのコマンドを再実行する必要が ない場合は,作業用一時ファイルを定期的に削除することを推奨します。 この場合は、次に示すディレクトリ下に作業用一時ファイルが残っていないかを定期的に確認し,ファ イルがあるときは削除してください。
	- \$DBDIR/ADBSYS/ADBUTL
	- -w オプションに指定した作業用一時ファイルの格納先ディレクトリ(-w オプションを省略した場合 は\$DBDIR/ADBWORK)

7. adbmergechunk コマンドは、次に示す表に対して実行できません。

- 未完状態のインデクスが定義されている表
- 更新不可状態の表
- adbimport コマンドまたはadbidxrebuild コマンドの実行が中断している表
- 8. adbmergechunk コマンドのオプションに指定する次のディレクトリおよびファイルの絶対パスが重複し ないようにしてください。該当するディレクトリおよびファイルを次に示します。
	- 作業用一時ファイルの格納先ディレクトリ(-w オプションで指定,または-w オプションに指定した ディレクトリパスファイルに指定)
	- 作業用一時ファイルの格納先を指定したディレクトリパスファイル(-w オプションで指定)
	- マージチャンクオプションファイル(-z オプションで指定)

また, 上記のディレクトリおよびファイルの絶対パスは, adbmergechunk コマンド以外のプログラムが 使用しているディレクトリおよびファイルの絶対パスとも重複しないようにしてください。重複した場 合,ファイル中のデータが失われるおそれがあります。シンボリックリンクの指定や,相対パスの指定 にも注意してください。

- 9. コマンドまたは AP の実行中にadbmergechunk コマンドを実行した場合、必要な処理リアルスレッド数 が確保できないことがあります。この場合,必要な処理リアルスレッド数が確保できるまで, adbmergechunk コマンドの実行を待ちます。処理リアルスレッド数の確保待ち状態が発生した場合、マ ニュアル『HADB システム構築・運用ガイド』の『リソースの設計』の『コマンドを同時実行する際 の考慮点』の『コマンドの実行時に使用する処理リアルスレッド数に関する考慮点』を参照して対処し てください。
- 10. このコマンドの実行時間を短縮したい場合は,マニュアル『HADB システム構築・運用ガイド』の 『チューニング』の『コマンドの実行時間の短縮に関するチューニング』の『adbmergechunk コマン ドの実行時間の短縮』を参照してください。

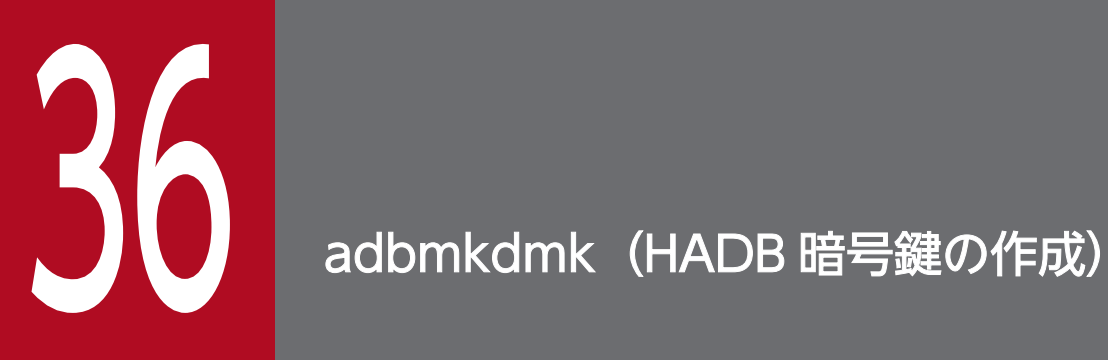

この章では,adbmkdmk コマンドの機能と使い方について説明します。

## 36.1 機能

adbmkdmk コマンドは、DB エリア暗号化機能で使用する HADB 暗号鍵を作成し、HADB 暗号鍵ファイル に出力します。

DB エリア暗号化機能については,マニュアル『HADB システム構築・運用ガイド』の『DB エリア暗 号化機能』を参照してください。

adbmkdmk コマンドは,コマンド実行時に HADB サーバに接続します。

36. adbmkdmk(HADB 暗号鍵の作成)

## 36.2 adbmkdmk コマンドの指定形式

adbmkdmk コマンドの指定形式およびオプションについて説明します。

adbmkdmk コマンドを実行できる OS ユーザは、HADB 管理者だけです。

## 36.2.1 指定形式およびオプションの説明

## (1) 指定形式

adbmkdmk -u 認可識別子 〔-p パスワード 〕

HADB暗号鍵の出力先ファイル名<sup>※</sup>

注※

HADB 暗号鍵の出力先ファイル名は、必ずオプションの最後に指定してください。

## (2) オプションの説明

●-u認可識別子

〜〈文字列〉((1〜100 バイト))

adbmkdmk コマンドを実行する HADB ユーザの認可識別子を指定します。adbmkdmk コマンドを実行する には、次の2つの権限を持っている必要があります。

• 暗号管理権限

• CONNECT 権限

このオプションに指定する認可識別子は,1〜100 バイトの範囲で指定してください。ただし, 認可識 別子を囲む二重引用符は,1〜100 バイトには含みません。

#### 重要

認可識別子の文字列中に英小文字または\がある場合は,認可識別子の指定規則を必ず確認 してください。認可識別子の指定規則については,「[1.4.2 認可識別子およびパスワードの](#page-56-0) [指定規則](#page-56-0)」を参照してください。

 $\bigcirc$ -pパスワード

〜〈文字列〉((1〜255 バイト))

-u オプションに指定した認可識別子のパスワードを指定します。

#### 36. adbmkdmk(HADB 暗号鍵の作成)

## 重要

パスワードの文字列中に,二重引用符(")やストローク(|)など, OS やシェルが別の意 味で使用している文字がある場合は,パスワードの指定規則を必ず確認してください。パス ワードの指定規則については,[「1.4.2 認可識別子およびパスワードの指定規則](#page-56-0)」を参照し てください。

なお、このオプションを省略してadbmkdmk コマンドを実行すると、パスワードの入力を求める応答メッ セージが表示されます。バックグラウンドで実行する場合など,標準入力からパスワードを入力できな い環境では,このオプションを省略しないでください。

● HADB 暗号鍵の出力先ファイル名

〜〈OS パス名〉((2〜510 バイト))

DB エリア暗号化機能で使用する HADB 暗号鍵の出力先ファイルの絶対パス名を指定します。 存在している HADB 暗号鍵ファイルを上書きすることはできません。指定した HADB 暗号鍵の出力 先ファイル名と同じ名前のファイルが存在する場合. adbmkdmk コマンドはエラーとなります (KFAA51424-E メッセージが出力されます)。

DB エリア暗号化機能で使用する HADB 暗号鍵を作成する方法を説明します。

1. adbmkdmk コマンドを実行する

#### 実行例

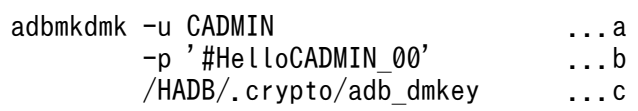

[説明]

a. adbmkdmk コマンドを実行する HADB ユーザの認可識別子を指定します。

b. -u オプションに指定した認可識別子のパスワードを指定します。

c. 作成する HADB 暗号鍵の出力先ファイルの絶対パス名を指定します。

#### 2. HADB 暗号鍵利用パスワードを設定する

作成する HADB 暗号鍵の HADB 暗号鍵利用パスワードの設定を求めるKFAA90013-Q メッセージが出力 されます。標準入力から HADB 暗号鍵利用パスワードを設定してください。

adbmkdmk コマンドのリターンコードを次の表に示します。

#### 表 36-1 adbmkdmk コマンドのリターンコード

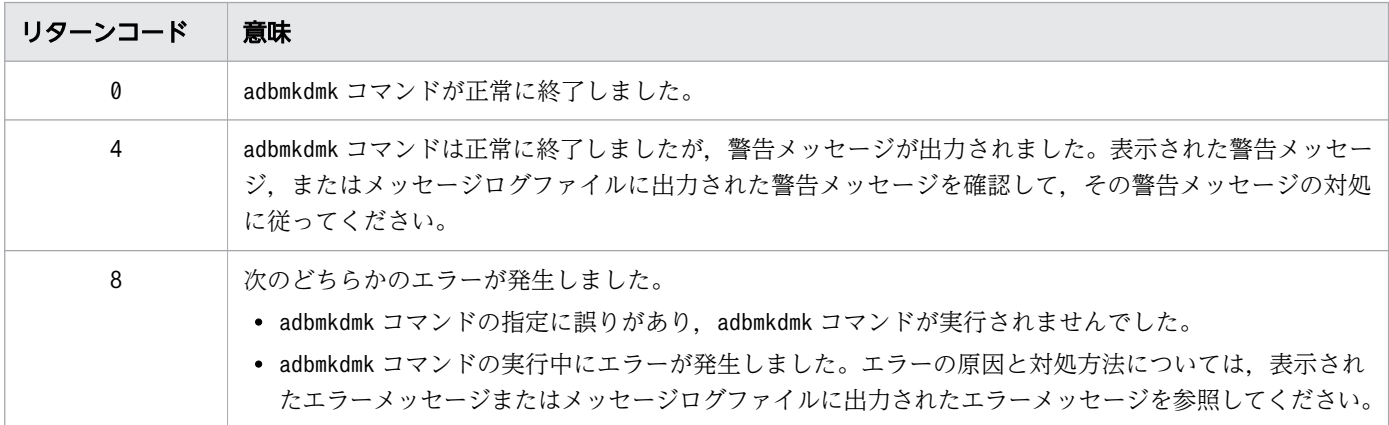

36. adbmkdmk(HADB 暗号鍵の作成)

## 36.5 注意事項

1. adbmkdmk コマンドは、HADB サーバが稼働中の場合にだけ実行できます。

2. [Ctrl] + [C] キーなどでadbmkdmk コマンドのコマンドプロセスを強制終了した場合, HADB 暗号鍵 ファイルが正常に作成されないことがあります。その場合は,手動で HADB 暗号鍵ファイルを削除し てから,再度adbmkdmk コマンドを実行してください。

3. マルチノード機能を使用している場合, adbmkdmk コマンドを実行できるのはプライマリノードだけです。

36. adbmkdmk(HADB 暗号鍵の作成)

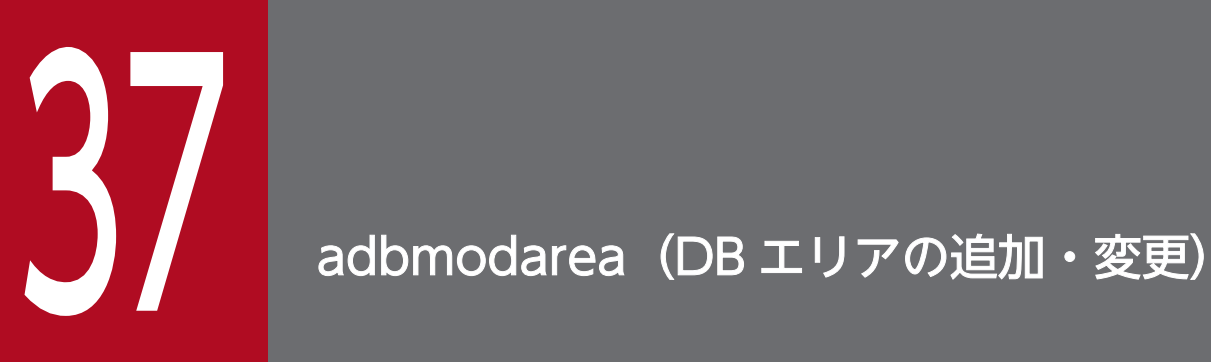

この章では,adbmodarea コマンドの機能と使い方について説明します。

なお,この章の「表」は実表を意味しています。

adbmodarea コマンドを実行すると、データ用 DB エリアを追加、削除、または拡張できます。

なお, 作業表用 DB エリア, マスタディレクトリ用 DB エリア, ディクショナリ用 DB エリア, およびシ ステム表用 DB エリアはadbmodarea コマンドの対象外です。

adbmodarea コマンドは,コマンド実行時に HADB サーバに接続します。

# 重要

- adbmodarea コマンドは,AP およびほかのコマンドと同時に実行できません。
- マルチノード機能で共有ディスクの SCSI リザーブを使用している場合は,adbmodarea コマ ンドを実行する前に,[「37.5.2 マルチノード機能使用時の注意事項」](#page-721-0)を確認してください。
- コールドスタンバイ構成で共有ディスクの SCSI リザーブを使用している場合は,adbmodarea コマンドを実行する前に,「[37.5.1 共通の注意事項](#page-719-0)」を確認してください。

#### 目 メモ

データ用 DB エリアを追加. 削除. または拡張するときの運用手順については. マニュアル 『HADB システム構築・運用ガイド』の『データ用 DB エリアの運用』を参照してください。

マルチノード機能を使用している場合は,マニュアル『HADB システム構築・運用ガイド』 の『データ用 DB エリアの追加・削除・拡張(マルチノード機能の使用時)』を参照してくださ い。

## 37.1.1 データ用 DB エリアの追加

adbmodarea コマンドを実行すると,データ用 DB エリアを 1 つ追加できます。

データ用 DB エリアの追加の概要を次の図に示します。

#### 図 37-1 データ用 DB エリアの追加

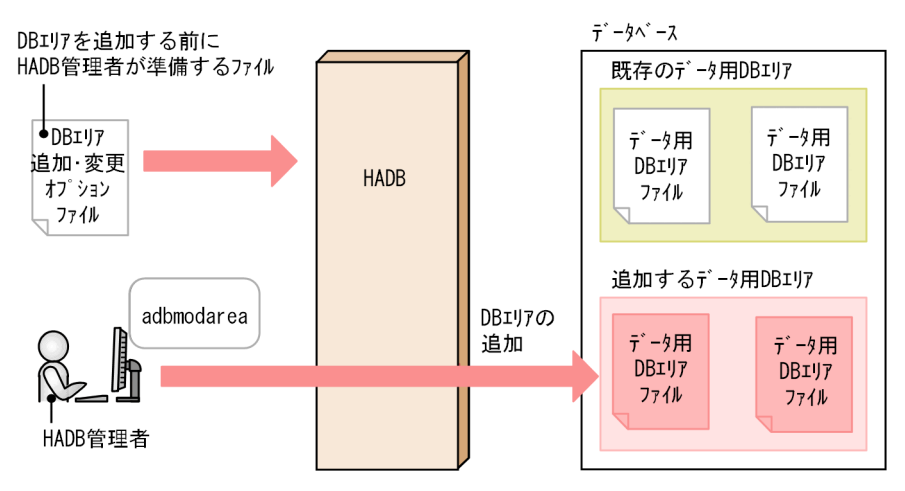

データ用 DB エリアの追加で使用するファイルについて説明します。

• DB エリア追加・変更オプションファイル

adbmodarea コマンドの実行環境を設定するオプションを指定するファイルです。追加するデータ用 DB エリアに関する情報を指定します。

なお,追加する DB エリアの DB エリアファイルとしてブロックスペシャルファイルを割り当てることも できます。この場合,DB ディレクトリ下にはブロックスペシャルファイルへのシンボリックリンクが作 成されます。

#### 図 37-2 DB エリアファイルとしてブロックスペシャルファイルを割り当てる場合(データ用 DB エリアの追加)

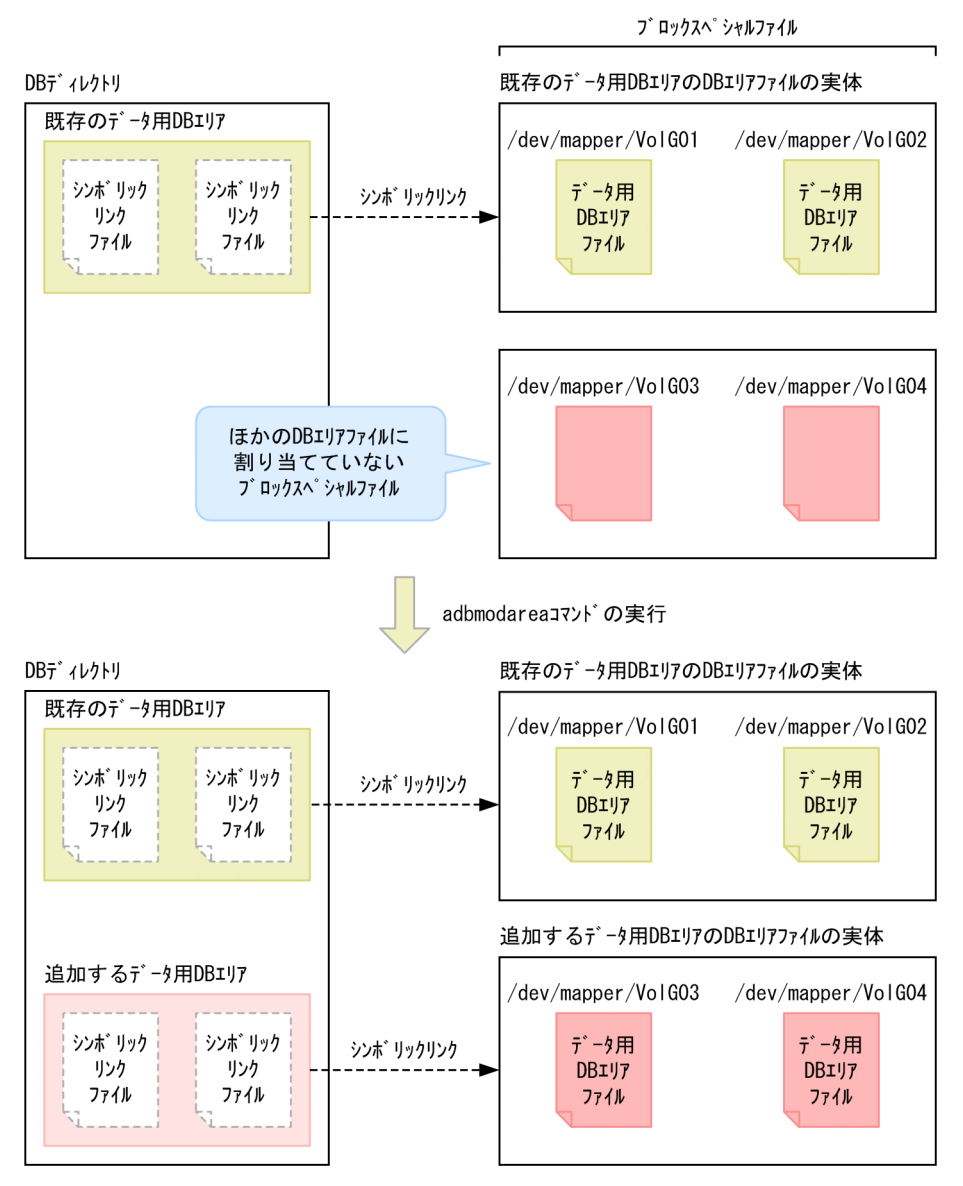

重要

ほかの DB エリアファイルに割り当て済みのブロックスペシャルファイルを、新しい DB エリ アファイルとして割り当てることはできません。

ブロックスペシャルファイルを割り当てる場合の DB エリア追加・変更オプションの指定については, 「[37.2.2 DB エリア追加・変更オプションの形式」](#page-689-0)の「[\(2\) 指定形式の説明」](#page-690-0)の「[\(b\) コマンド形式](#page-691-0)」 の [adbaddarea](#page-691-0) オペランドを参照してください。

#### ■クラウドストレージ機能を使用している場合

データ用 DB エリアを追加すると,そのデータ用 DB エリアのデータを格納する約 1 ペタバイトの領 域(仮想 DB エリアファイル)が S3 バケット内に作成されます。
図 37-3 データ用 DB エリアの追加(クラウドストレージ機能を使用している場合)

S3バケット

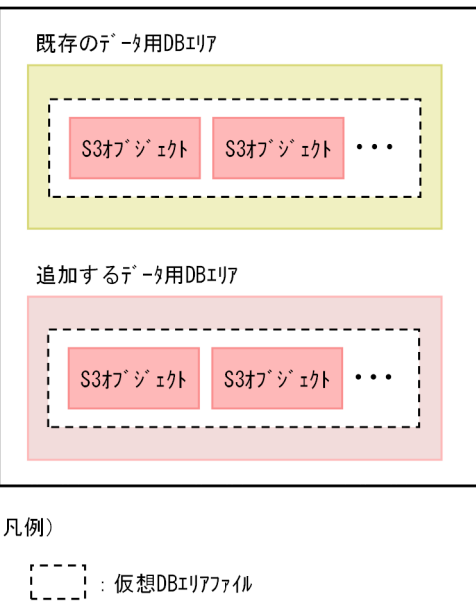

# 37.1.2 データ用 DB エリアの削除

adbmodarea コマンドを実行すると,データ用 DB エリアを 1 つ削除できます。

データ用 DB エリアの削除の概要を次の図に示します。

### 図 37-4 データ用 DB エリアの削除

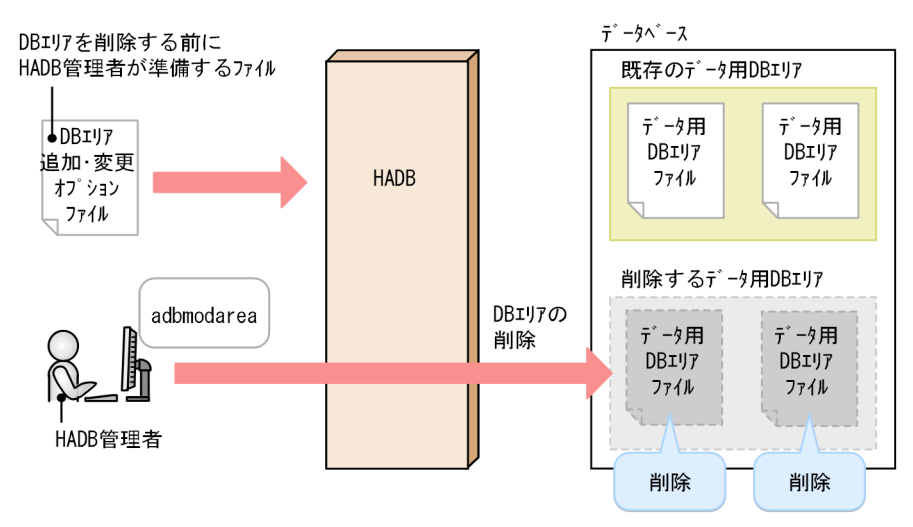

データ用 DB エリアの削除で使用するファイルについて説明します。

### • DB エリア追加・変更オプションファイル

adbmodarea コマンドの実行環境を設定するオプションを指定するファイルです。削除するデータ用 DB エリアに関する情報を指定します。

なお. 削除する DB エリアの DB エリアファイルがブロックスペシャルファイルの場合,DB ディレクト リ下のシンボリックリンクファイルが削除されます。

### 図 37-5 ブロックスペシャルファイルのデータ用 DB エリアファイルを削除する場合

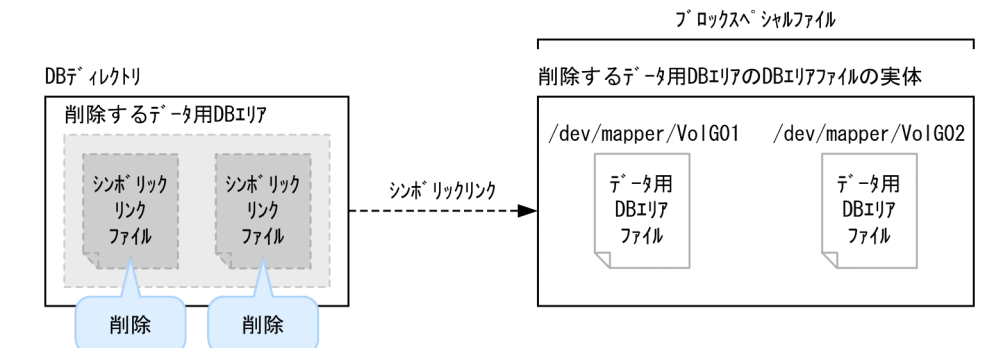

### ■クラウドストレージ機能を使用している場合

データ用 DB エリアを削除すると,そのデータ用 DB エリアのデータを格納している全 S3 オブジェク トが削除されます。

### 図 37-6 データ用 DB エリアの削除(クラウドストレージ機能を使用している場合)

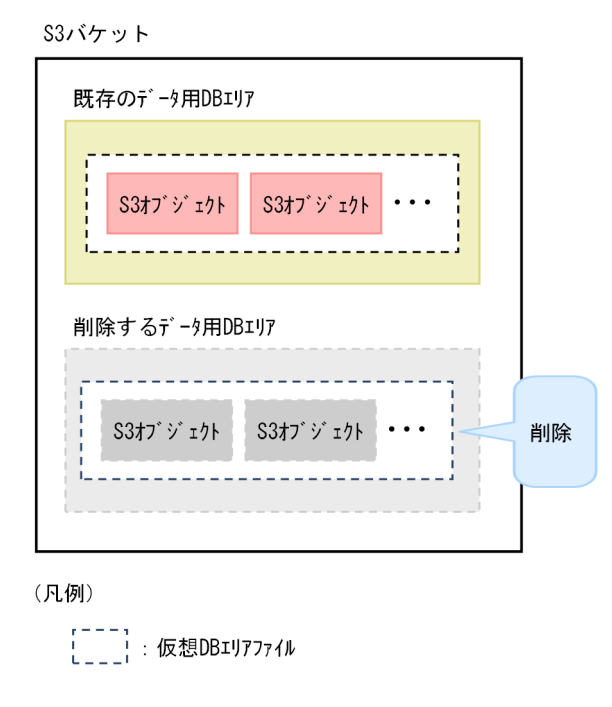

# 37.1.3 データ用 DB エリアの拡張(データ用 DB エリアファイルの追加)

adbmodarea コマンドを実行すると、1 つのデータ用 DB エリアの領域を拡張できます(データ用 DB エリ アに DB エリアファイルを追加できます)。

データ用 DB エリアの拡張の概要を次の図に示します。

図 37-7 データ用 DB エリアの拡張(データ用 DB エリアファイルの追加)

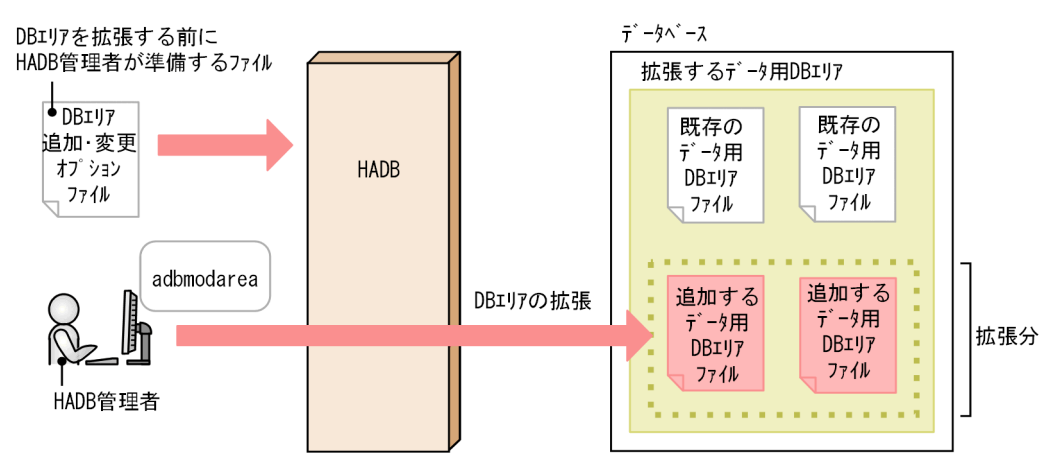

データ用 DB エリアの拡張(データ用 DB エリアファイルの追加)で使用するファイルについて説明します。

### • DB エリア追加・変更オプションファイル

adbmodarea コマンドの実行環境を設定するオプションを指定するファイルです。拡張するデータ用 DB エリアに関する情報を指定します。

なお,追加する DB エリアファイルとして,ブロックスペシャルファイルを割り当てることもできます。 この場合, DB ディレクトリ下にはブロックスペシャルファイルへのシンボリックリンクが作成されます。

### 図 37-8 DB エリアファイルとしてブロックスペシャルファイルを割り当てる場合(データ用 DB エリアの拡張)

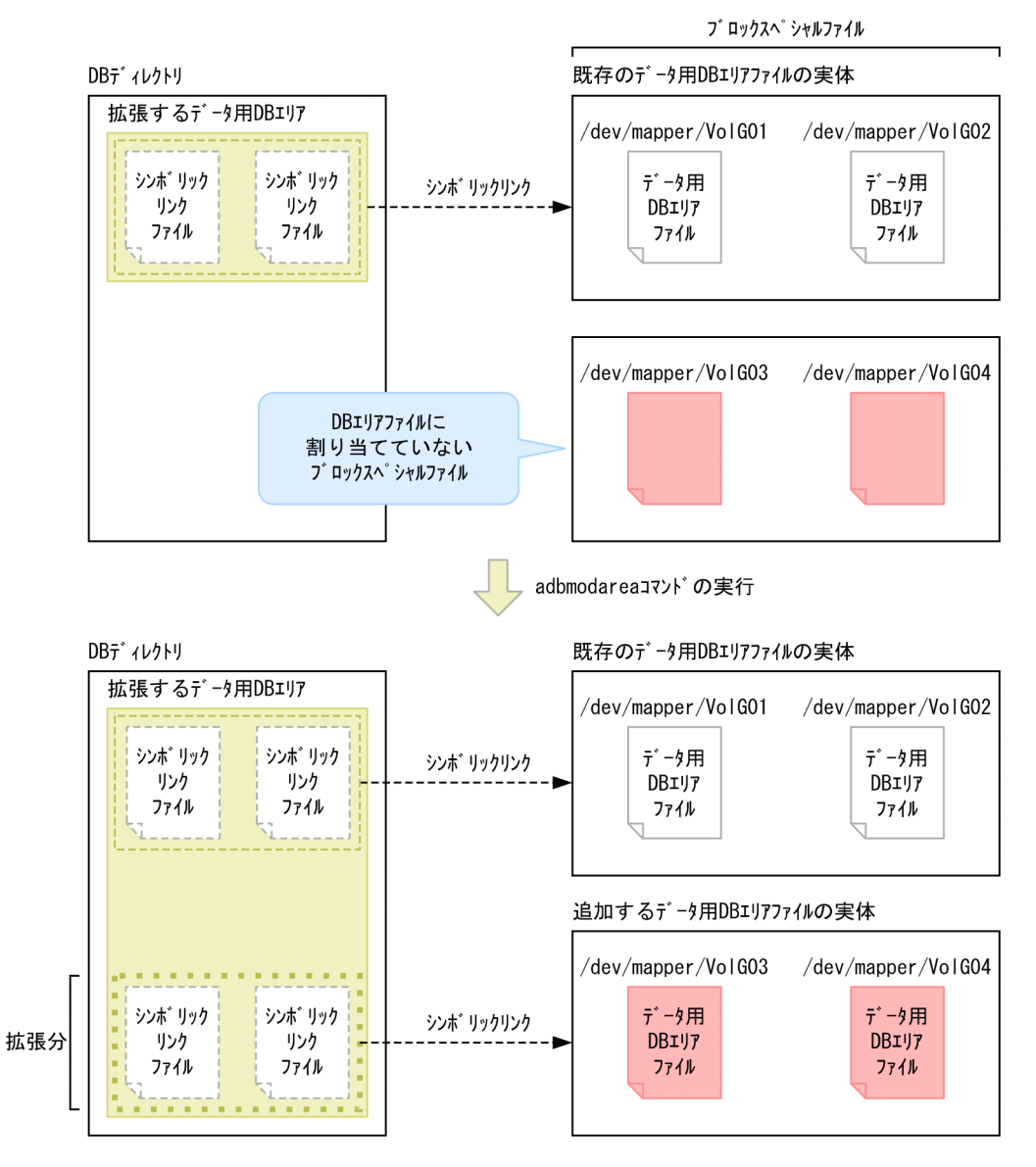

### 重要

ほかの DB エリアファイルに割り当て済みのブロックスペシャルファイルを、新しい DB エリ アファイルとして割り当てることはできません。

ブロックスペシャルファイルを割り当てる場合の DB エリア追加・変更オプションの指定については, 「[37.2.2 DB エリア追加・変更オプションの形式」](#page-689-0)の「[\(2\) 指定形式の説明」](#page-690-0)の「[\(b\) コマンド形式](#page-691-0)」 の [adbexpandarea](#page-699-0) オペランドを参照してください。

#### ■クラウドストレージ機能を使用している場合

データ用 DB エリアを拡張すると、S3 バケット内に約 1 ペタバイトの領域(仮想 DB エリアファイル) が 1 つ追加されます。

### 図 37-9 データ用 DB エリアの拡張(クラウドストレージ機能を使用している場合)

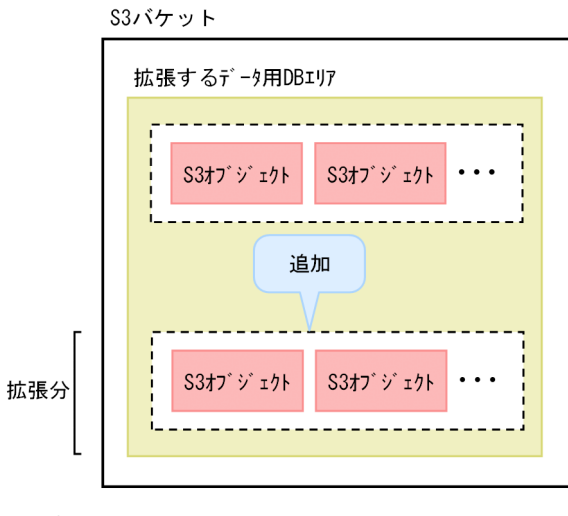

(凡例)

r---;<br>L\_\_\_\_: 仮想DBエリアファイル

# <span id="page-689-0"></span>37.2 adbmodarea コマンドの指定形式

adbmodarea コマンドの指定形式,および DB エリア追加・変更オプションの形式について説明します。 adbmodarea コマンドを実行できる OS ユーザは、HADB 管理者だけです。

## 37.2.1 指定形式およびオプションの説明

## (1) 指定形式

adbmodarea DBエリア追加・変更オプションファイル名

## (2) オプションの説明

●DB エリア追加・変更オプションファイル名

〜〈OS パス名〉((2〜510 バイト))

DB エリア追加・変更オプションを記述したファイルのパスを,絶対パス名で指定します。DB エリア 追加・変更オプションについては,「37.2.2 DB エリア追加・変更オプションの形式」を参照してく ださい。

なお,指定したパス名にシンボリックリンクが含まれる場合,シンボリックリンクが解決されるとパス 名の長さが変わることがあります。シンボリックリンクが解決されたあとのパス名の長さが 2〜510 バ イトに収まらない場合,エラーになります(KFAA96221-E メッセージが出力されます)。

## 37.2.2 DB エリア追加・変更オプションの形式

## (1) 指定形式

次の操作のうち、実行したい操作のオペランドを1つだけ指定します。

- DB エリアの追加(adbaddarea オペランド)
- DB エリアの削除 (adbrmarea オペランド)
- DB エリアの拡張(adbexpandarea オペランド)

■クラウドストレージ機能を使用していない場合

#### DBエリアを追加する場合

「set adb\_mod\_area\_file\_rthd\_num = DBエリアファイルの作成処理を行うスレッド数 〕

 adbaddarea -n データ用DBエリア名

<span id="page-690-0"></span> $[-p \{4|8|16|32\}]$  $[-s \{4 | 16 | 32\}]$ 〔-v ブロックスペシャルファイル名〔,ブロックスペシャルファイル名〕…〕  $[-a]$ 〔-i 初期確保サイズ〔,作成ファイル数〕〕 〔-f データ用DBエリアファイルの格納先ディレクトリ名 〕 〔-g DBエリアファイルの作成処理の進捗状況を知らせるメッセージの出力間隔 〕  $[-e]$ 

#### DBエリアを削除する場合

adbrmarea

-n データ用DBエリア名

#### DBエリアを拡張する(DBエリアファイルを追加する)場合

〔set adb mod area file rthd num = DBエリアファイルの作成処理を行うスレッド数〕

adbexpandarea

 -n データ用DBエリア名 〔-v ブロックスペシャルファイル名〔,ブロックスペシャルファイル名〕…〕  $[-a]$  〔-g DBエリアファイルの作成処理の進捗状況を知らせるメッセージの出力間隔 〕 〔-i 初期確保サイズ 〔,作成ファイル数 〕〕

■クラウドストレージ機能を使用している場合

#### DBエリアを追加する場合

 adbaddarea -n データ用DBエリア名 〔-p 32〕 〔-s 32〕 〔-g DBエリアファイルの作成処理の進捗状況を知らせるメッセージの出力間隔 〕  $[-e]$ 

### DBエリアを削除する場合

 adbrmarea -n データ用DBエリア名

### DBエリアを拡張する(DBエリアファイルを追加する)場合

 adbexpandarea -n データ用DBエリア名

〔-g DBエリアファイルの作成処理の進捗状況を知らせるメッセージの出力間隔 〕

上記の DB エリア追加・変更オプションの指定規則は,サーバ定義と同じです。サーバ定義の指定規則に ついては,マニュアル『HADB システム構築・運用ガイド』の『サーバ定義の文法規則』を参照してく ださい。

## (2) 指定形式の説明

### (a) set 形式

●adb\_mod\_area\_file\_rthd\_num =  $DB$ エリアファイルの作成処理を行うスレッド数

〜〈整数〉((1〜1,024))

<span id="page-691-0"></span>データ用 DB エリアファイルを同時に作成する処理リアルスレッド数の上限を指定します。

このオプションを省略した場合,処理リアルスレッド数は自動で決定されるため,通常はこのオプショ ンを省略してください。

次に示す条件に当てはまる場合は,このオプションを指定して処理リアルスレッド数を制限すると, CPU 切り替えのオーバヘッドを削減できることがあります。

• 実際に使用される処理リアルスレッド数が,サーバマシンの CPU コア数より大き過ぎる場合

なお,このオプションに1 を指定した場合,または 2 つ以上のリアルスレッドを使用できない場合, データ用 DB エリアファイルは 1 つずつ作成されます。

### 目 メモ

実際に使用された処理リアルスレッドの数は,メッセージログファイルに出力される KFAA96207-I メッセージで確認できます。実際に使用される処理リアルスレッドの数は、作 成される DB エリアファイルの数、および HADB サーバで使用できる処理リアルスレッド の最大数以下になります。

HADB サーバで使用できる処理リアルスレッドの最大数は,クライアントグループ機能を 適用しているかどうかによって異なります。

• クライアントグループ機能を適用していない場合 サーバ定義のadb\_sys\_rthd\_num オペランドの値

# • クライアントグループ機能を適用している場合

マニュアル『HADB システム構築・運用ガイド』の『リソースの設計』の『クライア ントグループ機能を適用する際の考慮点』の『グループの処理リアルスレッド数を設定 する際の考慮点』にある,『クライアントグループ機能を適用した場合の処理リアルス レッド数の求め方』を参照して求めてください。

なお,クラウドストレージ機能を使用している場合,処理リアルスレッドは使用されません。

## (b) コマンド形式

実行したい操作に従って,次のようにオペランドを指定します。

- データ用 DB エリアを追加したい場合 adbaddarea オペランドを指定してください。
- データ用 DB エリアを削除したい場合 [adbrmarea](#page-699-0) オペランドを指定してください。
- データ用 DB エリアを拡張したい(データ用 DB エリアファイルを追加したい)場合 [adbexpandarea](#page-699-0) オペランドを指定してください。

#### **O**adbaddarea

追加するデータ用 DB エリアの定義を指定します。

追加するデータ用 DB エリアファイルとして割り当てるファイルの種類や,クラウドストレージ機能を 使用しているかどうかによって,指定するオプションが異なります。オプションの指定の目安を次の表 に示します。

### 表 37-1 指定するオプションの目安

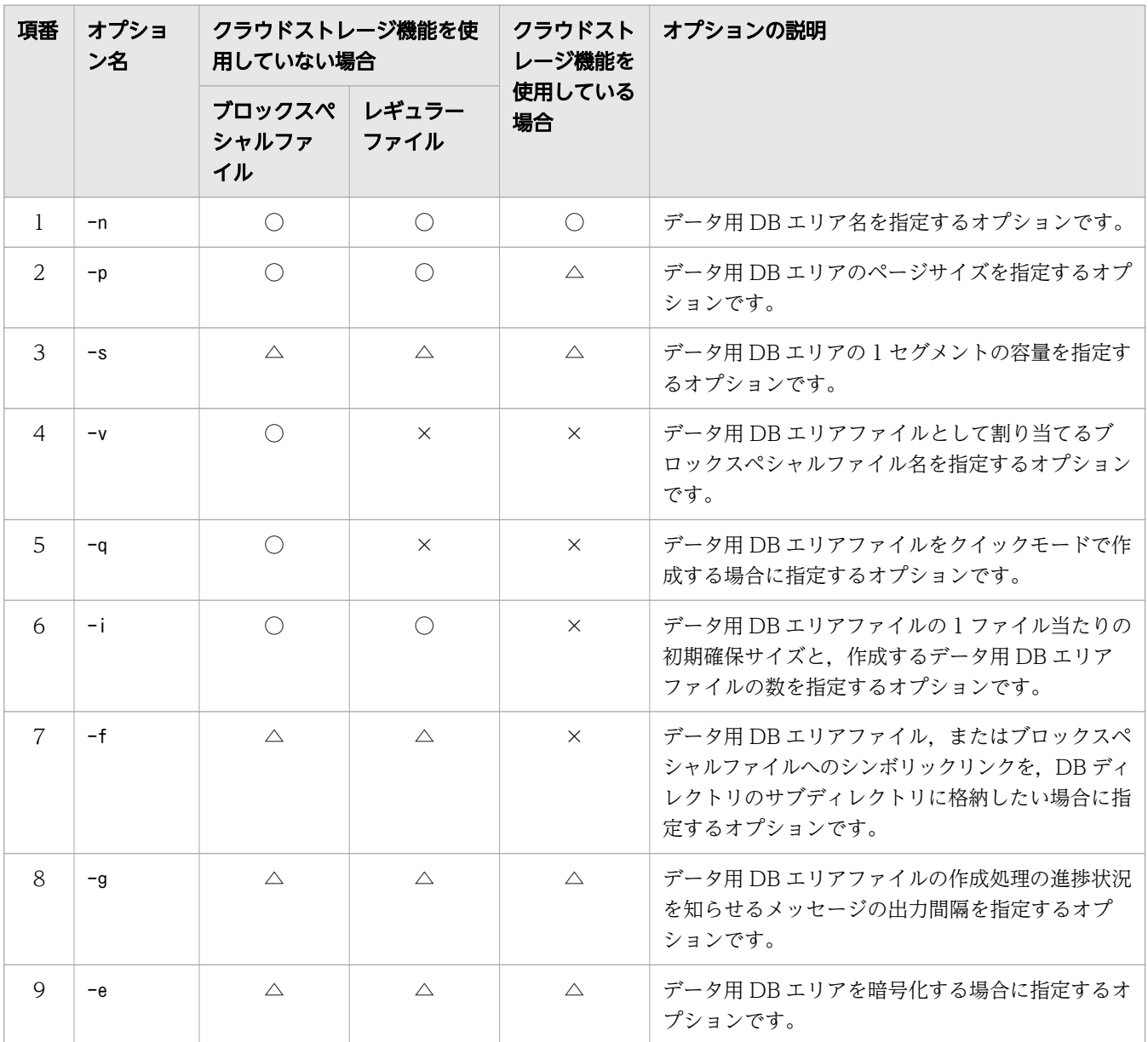

(凡例)

○:必ず指定するオプション,または指定を推奨するオプションです。

△:オプションの説明を読んで指定するかどうかを決定してください。

×:指定しないオプションです。

-nデータ用 DB エリア名

〜〈文字列〉((1〜30 バイト))

追加するデータ用 DB エリアの名称を指定します。データ用 DB エリアファイルの名称は,このオ プションで指定した名称と同じになります。

### 目 メモ

クラウドストレージ機能を使用している場合,データ用 DB エリアファイルは作成され ません。

注意事項を次に示します。

- DB エリア名に使用できる文字は、半角の英数字, 下線(), およびハイフン(-)です。また, 先頭の文字は英字にする必要があります。
- SQL 文の予約語と同じ名称を DB エリア名に使用する場合は、DB エリア名を\"(バックスラッ シュと二重引用符)で囲んでください。SQL 文の予約語については,マニュアル『HADB SQL リファレンス』の『基本項目』の『予約語』を参照してください。
- DB エリア名に英小文字を使用する場合、\"で DB エリア名を囲んでください。\"で囲まない と,DB エリア名の文字列はすべて英大文字と見なされます。  $(\frac{\pi}{2})$  ¥"DBarea01\"
- 既存の DB エリア名と重複する名称は指定できません。既存の DB エリア名を確認する場合は, HADB 管理者が次に示すコマンドを実行して DB エリアのサマリ情報を出力し, DB エリア名 (DBarea\_name 列)を確認してください。DB エリアのサマリ情報で出力される情報の詳細につい ては,[「13.3.2 DB エリアのサマリ情報で出力される項目の一覧](#page-221-0)」を参照してください。

adbdbstatus

- DB ディレクトリ下のディレクトリ名と重複する名称は指定できません。
- -p {4|8|16|32}

追加するデータ用 DB エリアのページサイズをキロバイト単位で選択します。データ用 DB エリア の設計時に見積もったページサイズを指定してください。データ用 DB エリアのページサイズの見 積もりについては,マニュアル『HADB システム構築・運用ガイド』の『データ用 DB エリアの ページサイズを決める際の考慮点』を参照してください。

### 重要

-s オプションでデータ用 DB エリアの 1 セグメントの容量に 16 メガバイト以上を選択 した場合, -p オプションの選択値に関係なく, データ用 DB エリアのページサイズは 32 キロバイトになります。

[クラウドストレージ機能]

クラウドストレージ機能を使用する場合は,32 キロバイトを指定するか,またはこのオプショ ンの指定を省略してください。このオプションの指定を省略した場合は,32 キロバイトが仮定 されます。

 $-s \{4 | 16 | 32\}$ 

データ用 DB エリアの 1 セグメントの容量をメガバイト単位で選択します。データ用 DB エリアの 設計時に見積もった 1 セグメントの容量を指定してください。データ用 DB エリアの 1 セグメント

の容量の見積もりについては,マニュアル『HADB システム構築・運用ガイド』の『データ用 DB エリアの 1 セグメントの容量を決める際の考慮点』を参照してください。

なお. データ用 DB エリアのセグメントサイズは. [1 セグメントの容量÷ページサイズ] で決定さ れます。例えば,1 セグメントの容量として 32 メガバイトを選択した場合のセグメントサイズは, 「32,768 キロバイト÷32 キロバイト= 1,024 ページ」になります。

[クラウドストレージ機能]

クラウドストレージ機能を使用する場合は,32 メガバイトを指定するか,またはこのオプショ ンの指定を省略してください。このオプションの指定を省略した場合は,32 メガバイトが仮定 されます。

このオプションの指定値が 32 メガバイト以外の場合, KFAA50166-E メッセージが出力され, adbmodarea コマンドがエラーとなります。

-v ブロックスペシャルファイル名〔,ブロックスペシャルファイル名〕…

〜〈パス名〉((2〜255 バイト))

データ用 DB エリアファイルとしてブロックスペシャルファイルを割り当てる場合にこのオプショ ンを指定します。このオプションには,DB エリアファイルに割り当てていないブロックスペシャ ルファイルの絶対パス名を,実体またはシンボリックリンクで指定します。

注意事項を次に示します。

- LVM で作成したブロックスペシャルファイルか,または/dev/disk/で始まる固定されたデバイ ス名を. HADB のパス名規則に従って指定してください。
- 指定するブロックスペシャルファイル名は重複しないようにしてください。
- DB エリアファイルに割り当て済みのブロックスペシャルファイルを,新しい DB エリアファイ ルとして割り当てることはできません。
- LVM 設定時にこのオプションに指定するブロックスペシャルファイルの数(1 つの DB エリア を構成する LV の個数)の目安については、マニュアル『HADB システム構築・運用ガイド』 の『LVM 設定時の考慮点』を参照してください。
- -i オプションに指定する作成ファイル数と同じ数のブロックスペシャルファイルを指定してく ださい。指定したブロックスペシャルファイルの数が作成ファイル数より少ない場合, adbmodarea コマンドがエラーになります。

このオプションを指定した場合,DB ディレクトリ下にはブロックスペシャルファイルへのシンボ リックリンクが作成されます。

### 重要

ブロックスペシャルファイルを割り当てた方が,レギュラーファイルを割り当てたとき より性能向上が期待できます。

ただし,ブロックスペシャルファイルを割り当てると,ブロックスペシャルファイル内 の既存データは消去されます。データを消去してよいか判断できない場合は、ブロック スペシャルファイルを割り当てないでください。

また,OS にマウントされているブロックスペシャルファイルを割り当てることはでき ません。割り当てるブロックスペシャルファイルはアンマウントしておく必要があります。

 $-\mathsf{q}$ 

データ用 DB エリアファイルをクイックモードで作成する場合にこのオプションを指定します。こ のオプションを指定すると,データ用 DB エリアファイルの作成処理に掛かる時間を短縮できます。 -q オプションは,初期化対象のファイルがブロックスペシャルファイルの場合に適用されます。

### 目 メモ

クイックモードでデータ用 DB エリアファイルを作成した場合,管理ページ(ファイル サイズなどの情報を格納しているページ)だけを作成し,データを格納するページは作 成されません。そのため,データ用 DB エリアファイルの作成処理に掛かる時間を短縮 できます。

### -i 初期確保サイズ [,作成ファイル数]

データ用 DB エリアファイルの 1 ファイル当たりの初期確保サイズと、作成するデータ用 DB エリ アファイル数を指定します。

• 初期確保サイズ :

〜〈英字および数字〉((0K〜127P))《0K》

データ用 DB エリアファイルの 1 ファイル当たりの初期確保サイズを, K (キロバイト), M (メ ガバイト),G(ギガバイト),T(テラバイト),P(ペタバイト)の単位表記付きで指定します。 指定した初期確保サイズに従って,データ用 DB エリアファイルのファイルサイズが決まりま す。ただし,初期確保時のページの配置によって,このオプションに指定した初期確保サイズの 値どおりには,データ用 DB エリアファイルのファイルサイズが確保されないことがあります。 データ用 DB エリアファイルの種類によって、初期確保サイズの目安が異なります。このため, 異なる種類のデータ用 DB エリアファイルを同時に作成しないでください。データ用 DB エリア ファイルの種類に応じた初期確保サイズの目安を次の表に示します。

表 37-2 データ用 DB エリアファイルの種類と初期確保サイズの目安

| 項番      | データ用 DB エリアファイルの種類 |                                                            | 初期確保サイズの指定値の目安                                                                                                    |
|---------|--------------------|------------------------------------------------------------|----------------------------------------------------------------------------------------------------|
|         | レギュラーファイル          |                                                            | 「初期確保サイズ×作成ファイル数」の値が「データ用 DB<br>エリアファイルを配置するファイルシステムの空き容量  未<br>満になる範囲で、任意の値を指定してください。具体的な数<br>値については.ディスクの空き容量の消費量やadbmodarea<br>コマンドの実行時間を考慮し,判断してください。                     |
| $2^{1}$ | ブロックスペシャル<br>ファイル  | 物理ボリューム(物<br>理ブロックが静的に<br>割り当てられた通常<br>のブロックスペシャ<br>ルファイル) | 割り当てる物理ボリュームの容量がすべて同じ場合は,1 ボ<br>リューム分の容量を <i>初期確保サイズに</i> 指定してください。<br>容量が異なる物理ボリュームの同時割り当ては推奨しませ<br>ん。しかし、もし容量が異なる物理ボリュームを同時に割り<br>当てる必要がある場合は、いちばん小さいボリュームの容量<br>を指定してください。 |

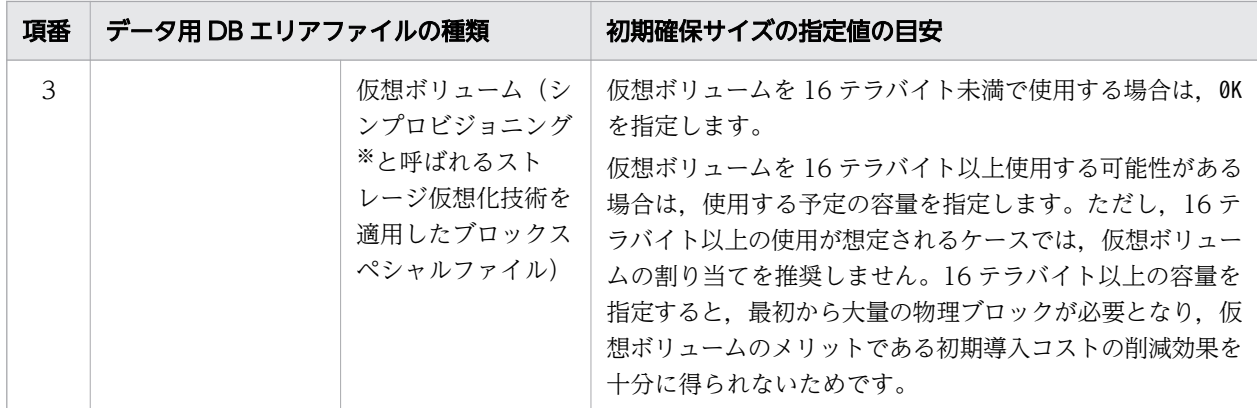

注※ シンプロビジョニングの詳細については,ストレージ製品のマニュアルなどを参照してく ださい。

### 目 メモ

データ用 DB エリアファイルのファイルサイズは、-i オプションの指定値のとおり に確保されないことがあります。理由を次に示します。

データ用 DB エリアファイルは、次に示すページから構成されています。

- ディレクトリページ
- セグメント(表のデータやインデクスを格納するページ群)

-i オプションでデータ用 DB エリアファイルのファイルサイズを指定すると,指定 したサイズに収まるように,各ページが配置されます。ただし,ディレクトリページ やセグメントの途中で.-i オプションで指定したサイズに達する場合. 次のように ページ数が調整されます。

- データ用 DB エリアファイルの先頭部分には,連続するディレクトリページが必 ず作成されます。そのため,データ用 DB エリアファイルのファイルサイズの最 小値(約5.4 メガバイト)よりも小さい値を指定した場合は、値が切り上げられ ます。
- セグメントを構成するページは、セグメント単位(1つのセグメントを構成する ページ数の単位)で管理されます。そのため,1 セグメントの途中で指定したファ イルサイズを超えないよう,ページ数が調整されます。例えば,8 個目のセグメ ントの途中で指定したファイルサイズを超える場合,8 個目のセグメントは作成 されません(7 個のセグメントが作成されます)。

データ用 DB エリアファイルのディレクトリページおよびセグメントについては、マ ニュアル『HADB システム構築・運用ガイド』の『DB エリアの構造(セグメント とページ)』の『ページ』の『ページの種類』にある『ディレクトリページ群の存在 とディレクトリページの配置』の説明を参照してください。

• 作成ファイル数 :

〜〈整数〉((1〜1,024))《1》(単位:個)

作成するデータ用 DB エリアファイル数を指定します。

-v オプションを指定する場合は,作成ファイル数と-v オプションに指定するブロックスペシャ ルファイルの数を同じにしてください。

-i オプションの指定によって確保される初期確保サイズを,例を使って説明します。

(例)

adbaddarea -n NEWAREA -i 2G,3

この場合. データ用 DB エリア (NEWAREA) にデータ用 DB エリアファイルが 3 つ作成され. 各デー 夕用 DB エリアファイルに 2 ギガバイトの初期確保サイズが確保されます。したがって, NEWAREA の初期確保サイズは,合計 6 ギガバイトになります。

なお,-i オプションの指定に従って確保しようとした初期確保サイズが上限を超えた場合, adbmodarea コマンドがエラーになります。このとき,KFAA96228-E メッセージが出力されるため, メッセージに従って-i オプションの指定を変更してください。

### 重要

DB エリアファイルの自動増分の上限値を超える大容量のブロックスペシャルファイル を割り当てた場合,ブロックスペシャルファイル内に使用できない領域が発生するため, adbmodarea コマンドの実行時に警告メッセージKFAA96244-W が出力されます。ブロック スペシャルファイルの容量のほぼ限界まで領域を使用したい場合は、KFAA96244-W メッ セージに記載されている対策に従ってください。

DB エリアファイルの自動増分の上限値は、初期確保サイズの指定値によって決まりま す。初期確保サイズの指定値を 16 テラバイトの倍数に切り上げた値が 1DB エリアファ イルの自動増分の上限値になります。例えば,初期確保サイズに 20 テラバイトを指定し た場合,その DB エリアファイルの自動増分の上限値は 32 テラバイトになります。

なお,使用できない領域をあとから使用できるようにする方法はありません。

1 つの DB エリアに小容量と大容量のブロックスペシャルファイルを割り当てる場合,ブロックス ペシャルファイルごとに異なる初期確保サイズを指定して,ブロックスペシャルファイルを初期化 してください。例を次に示します。

(例)追加する DB エリアAREA1 に次の 2 つのブロックスペシャルファイルを割り当てます。

- /dev/mapper/vg 10TB 1 (容量 10 テラバイト)
- /dev/mapper/vg 30TB 1 (容量 30 テラバイト)

手順

1. adbmodarea コマンドで DB エリアAREA1 を追加します。このとき、次のように DB エリア追加・ 変更オプションを指定し, /dev/mapper/vg 10TB 1のファイルを初期化します。 adbaddarea -n AREA1 ... -i 10T -v /dev/mapper/vg 10TB 1

2. adbmodarea コマンドで DB エリアAREA1 を拡張します。このとき、次のように DB エリア追加・ 変更オプションを指定し. /dev/mapper/vg 30TB 1のファイルを追加します。

adbexpandarea -n AREA1 ... -i 30T -v /dev/mapper/vg 30TB 1

上記の手順 1.で2つのブロックスペシャルファイルを同時に初期化した場合、初期確保サイズには 10 テラバイトを超える値を指定できないため,DB エリアファイルの自動増分の上限値は 16 テラ バイトになります。この場合,30 テラバイトのブロックスペシャルファイルは,DB エリアファイ ルの自動増分の上限値である 16 テラバイトまでしか使用されません。

-fデータ用 DB エリアファイルの格納先ディレクトリ名

〜〈パス名〉((1〜70 バイト))

データ用 DB エリアファイルまたはブロックスペシャルファイルへのシンボリックリンクを格納す るサブディレクトリを、DB ディレクトリ直下からの相対パス名で指定します。このサブディレク トリの直下に,DB エリア名と同名のデータ用 DB エリアファイルまたはブロックスペシャルファ イルへのシンボリックリンクが作成されます。

このオプションを指定しない場合,データ用 DB エリアファイルまたはブロックスペシャルファイ ルへのシンボリックリンクは,DB ディレクトリの直下に格納されます。

このオプションの指定例を次に示します。

(例)

adbaddarea -n NEWAREA -f DB02/

この場合, DB ディレクトリの直下にDB02 というサブディレクトリが作成され、そのサブディレク トリの直下に,ファイル名NEWAREA のデータ用 DB エリアファイルまたはブロックスペシャルファ イルへのシンボリックリンクが作成されます。

このオプションを指定する際の注意事項を次に示します。

- 相対パス名の先頭のスラッシュ(/)は指定不要です。
- 半角英字で始まりスラッシュ(/)で終わる,半角の英数字,下線(\_),ハイフン(-)だけで構成され ているパス名を指定してください。パス名がスラッシュで終わらない場合,末尾に自動でスラッ シュが追加されます。このとき,指定できるパス名は 69 バイトまでになります。
- DB エリアファイルの格納先ディレクトリ名に英小文字を使用する場合,ディレクトリ名を ¥"(バックスラッシュと二重引用符)で囲んでください。\"で囲まないと、DB エリアファイル の格納先ディレクトリ名の文字列は,すべて英大文字と見なされます。 (例) \"Db02/\"
- DB ディレクトリ下のディレクトリ以下のパスは指定できません。
- DB エリア名と同名の中間ディレクトリを含むパスを指定していると,ディレクトリやファイル の作成に失敗する場合があります。このため、DB エリアファイルが作成される位置に、同名の ディレクトリが配置されないように注意してください。

## -g DB エリアファイルの作成処理の進捗状況を知らせるメッセージの出力間隔 〜〈整数〉((0〜100))《0》(単位:%)

<span id="page-699-0"></span>データ用 DB エリアファイルの作成処理の進捗状況を知らせるメッセージを出力する場合にこのオ プションを指定します。

メッセージの出力間隔を%単位で指定します。例えば,このオプションに30 を指定した場合,DB エリアの作成処理が 30%, 60%, および 90%完了したときに進捗状況を知らせるKFAA96232-I メッ セージ (クラウドストレージ機能の使用時はKFAA96249-I メッセージ) が出力されます。

なお,このオプションを省略した場合,または0 を指定した場合,進捗状況を知らせるメッセージ は出力されません。

 $-e$ 

データ用 DB エリアを暗号化する場合に指定します。

サーバ定義adb\_crypto\_dmkey\_path オペランドが指定されていない場合(HADB 暗号鍵がない場合) このオプションを指定するとエラーとなります(KFAA50162-E メッセージが出力されます)。

●adbrmarea

削除する DB エリアの定義を指定します。

-n データ用 DB エリア名

〜〈文字列〉((1〜30 バイト))

削除するデータ用 DB エリアの名称を指定します。

次に示す DB エリアの名称を指定した場合は、DB エリアを削除できません。

- データ用 DB エリア以外の DB エリア
- 最後の 1 つであるデータ用 DB エリア
- 表またはインデクスが格納されているデータ用 DB エリア DB エリアに格納されている表またはインデクスの調べ方については,マニュアル『HADB シ ステム構築・運用ガイド』の『ディクショナリ表の検索』を参照してください。

注意事項を次に示します。

- 削除する DB エリア名が SQL 文の予約語と同じ場合は、DB エリア名を\"(バックスラッシュ と二重引用符)で囲んでください。SQL 文の予約語については,マニュアル『HADB SQL リ ファレンス』の『基本項目』の『予約語』を参照してください。
- 削除する DB エリア名に英小文字が含まれる場合は, DB エリア名を\"で囲んでください。\"で 囲まないと,DB エリア名の文字列はすべて英大文字と見なされます。
	- $(\sqrt{m})\$  \"DBarea01\"

**O**adbexpandarea

拡張する(データ用 DB エリアファイルを追加する)DB エリアの定義を指定します。

拡張するデータ用 DB エリアファイルを構成しているファイルの種類や、クラウドストレージ機能を使 用しているかどうかによって,指定するオプションが異なります。オプションの指定の目安を次の表に 示します。

#### 表 37-3 指定するオプションの目安

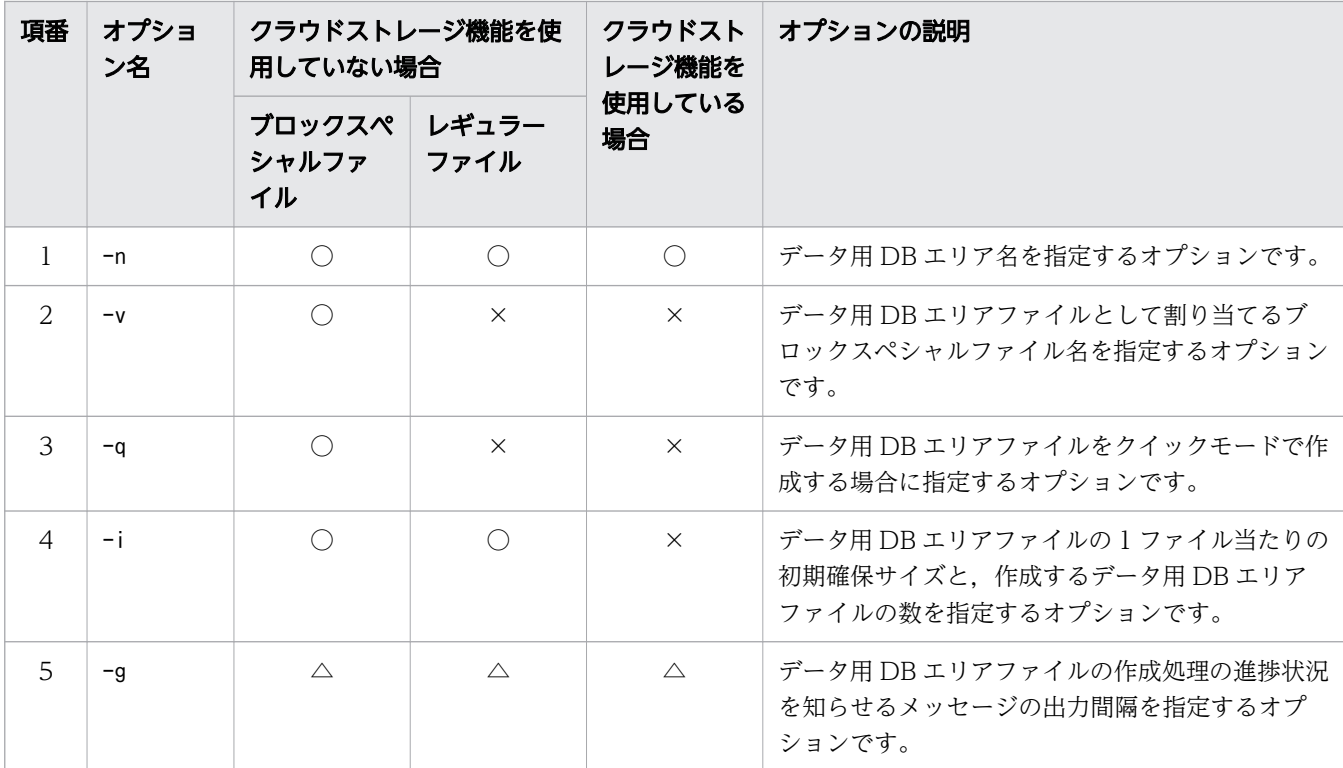

(凡例)

○:必ず指定するオプション,または指定を推奨するオプションです。

△:オプションの説明を読んで指定するかどうかを決定してください。

×:指定しないオプションです。

## 重要

1 つの DB エリア内に,レギュラーファイルとブロックスペシャルファイルを混在させない ようにしてください。拡張するデータ用 DB エリアに 1 つでもブロックスペシャルファイル の DB エリアファイルがある場合は、必ず-v オプションを指定してください。また. レギュ ラーファイルの DB エリアファイルだけで構成されるデータ用 DB エリアには、-v オプショ ンを指定できません。

-nデータ用 DB エリア名

〜〈文字列〉((1〜30 バイト))

拡張する(DB エリアファイルを追加する)データ用 DB エリアの名称を指定します。 注意事項を次に示します。

- 拡張する DB エリア名が SQL 文の予約語と同じ場合は、DB エリア名を\"(バックスラッシュ と二重引用符)で囲んでください。SQL 文の予約語については,マニュアル『HADB SQL リ ファレンス』の『基本項目』の『予約語』を参照してください。
- 拡張する DB エリア名に英小文字が含まれる場合は、DB エリア名を\"で囲んでください。\"で 囲まないと,DB エリア名の文字列はすべて英大文字と見なされます。

 $(\sqrt{m})$  \  $\angle$ "DBarea01\"

-v ブロックスペシャルファイル名 [,ブロックスペシャルファイル名] …

〜〈パス名〉((2〜255 バイト))

データ用 DB エリアファイルとしてブロックスペシャルファイルを割り当てる場合にこのオプショ ンを指定します。このオプションには,DB エリアファイルに割り当てていないブロックスペシャ ルファイルの絶対パス名を,実体またはシンボリックリンクで指定します。

注意事項を次に示します。

- 拡張するデータ用 DB エリアに 1 つでもブロックスペシャルファイルの DB エリアファイルが ある場合は,必ずこのオプションを指定してください。また,レギュラーファイルの DB エリア ファイルだけで構成されるデータ用 DB エリアには,このオプションを指定できません。
- LVM で作成したブロックスペシャルファイルか,または/dev/disk/で始まる固定されたデバイ ス名を、HADB のパス名規則に従って指定してください。
- 指定するブロックスペシャルファイル名は重複しないようにしてください。
- DB エリアファイルに割り当て済みのブロックスペシャルファイルを,新しい DB エリアファイ ルとして割り当てることはできません。
- LVM 設定時にこのオプションに指定するブロックスペシャルファイルの数(1 つの DB エリア を構成する LV の個数)の目安については、マニュアル『HADB システム構築・運用ガイド』 の『LVM 設定時の考慮点』を参照してください。
- -i オプションに指定する作成ファイルと同じ数のブロックスペシャルファイルを指定してくだ さい。指定したブロックスペシャルファイルの数が作成ファイル数より少ない場合,adbmodarea コマンドがエラーになります。

このオプションを指定した場合,DBディレクトリ下にはブロックスペシャルファイルへのシンボ リックリンクが作成されます。

## 重要

ブロックスペシャルファイルを割り当てた方が,レギュラーファイルを割り当てたとき より性能向上が期待できます。

ただし,ブロックスペシャルファイルを割り当てると,ブロックスペシャルファイル内 の既存データは消夫されます。データを消去してよいか判断できない場合は、ブロック スペシャルファイルを割り当てないでください。

また.OS にマウントされているブロックスペシャルファイルを割り当てることはでき ません。割り当てるブロックスペシャルファイルはアンマウントしておく必要があります。

 $-q$ 

データ用 DB エリアファイルをクイックモードで作成する場合にこのオプションを指定します。こ のオプションを指定すると,データ用 DB エリアファイルの作成処理に掛かる時間を短縮できます。 -a オプションは、初期化対象のファイルがブロックスペシャルファイルの場合に適用されます。

### 目 メモ

クイックモードでデータ用 DB エリアファイルを作成した場合,管理ページ(ファイル サイズなどの情報を格納しているページ)だけを作成し,データを格納するページは作 成されません。そのため,データ用 DB エリアファイルの作成処理に掛かる時間を短縮 できます。

#### -i 初期確保サイズ [,作成ファイル数]

データ用 DB エリアファイルの 1 ファイル当たりの初期確保サイズと、作成するデータ用 DB エリ アファイル数を指定します。

• 初期確保サイズ :

### 〜〈英字および数字〉((0K〜127P))《0K》

データ用 DB エリアファイルの 1 ファイル当たりの初期確保サイズを, K (キロバイト), M (メ ガバイト),G(ギガバイト),T(テラバイト),P(ペタバイト)の単位表記付きで指定します。 指定した初期確保サイズに従って,データ用 DB エリアファイルのファイルサイズが決まりま す。ただし,初期確保時のページの配置によって,このオプションに指定した初期確保サイズの 値どおりには,データ用 DB エリアファイルのファイルサイズが確保されないことがあります。 データ用 DB エリアファイルの種類によって,初期確保サイズの目安が異なります。このため, 異なる種類のデータ用 DB エリアファイルを同時に作成しないでください。データ用 DB エリア ファイルの種類に応じた初期確保サイズの目安を次の表に示します。

表 37-4 データ用 DB エリアファイルの種類と初期確保サイズの目安

| 項番            | データ用 DB エリアファイルの種類 |                                                                           | 初期確保サイズの指定値の目安                                                                                                    |
|---------------|--------------------|---------------------------------------------------------------------------|----------------------------------------------------------------------------------------------------|
| $\mathbf{1}$  | レギュラーファイル          |                                                                           | 「初期確保サイズ×作成ファイル数」の値が「データ用 DB<br>エリアファイルを配置するファイルシステムの空き容量  未<br>満になる範囲で,任意の値を指定してください。具体的な数<br>値については.ディスクの空き容量の消費量やadbmodarea<br>コマンドの実行時間を考慮し,判断してください。                                                                                                 |
| $\mathcal{L}$ | ブロックスペシャル<br>ファイル  | 物理ボリューム(物<br>理ブロックが静的に<br>割り当てられた通常<br>のブロックスペシャ<br>ルファイル)                | 割り当てる物理ボリュームの容量がすべて同じ場合は.1 ボ<br>リューム分の容量を <i>初期確保サイズ</i> に指定してください。<br>容量が異なる物理ボリュームの同時割り当ては推奨しませ<br>ん。しかし,もし容量が異なる物理ボリュームを同時に割り<br>当てる必要がある場合は,いちばん小さいボリュームの容量<br>を指定してください。                                                                             |
| $\mathcal{L}$ |                    | 仮想ボリューム(シ<br>ンプロビジョニング<br>※と呼ばれるスト<br>レージ仮想化技術を<br>適用したブロックス<br>ペシャルファイル) | 仮想ボリュームを 16 テラバイト未満で使用する場合は, OK<br>を指定します。<br>仮想ボリュームを 16 テラバイト以上使用する可能性がある<br>場合は,使用する予定の容量を指定します。ただし,16 テ<br>ラバイト以上の使用が想定されるケースでは、仮想ボリュー<br>ムの割り当てを推奨しません。16 テラバイト以上の容量を<br>指定すると、最初から大量の物理ブロックが必要となり、仮<br>想ボリュームのメリットである初期導入コストの削減効果を<br>十分に得られないためです。 |

注※ シンプロビジョニングの詳細については,ストレージ製品のマニュアルなどを参照してく ださい。

### 目 メモ

データ用 DB エリアファイルのファイルサイズは. -i オプションの指定値のとおり に確保されないことがあります。理由を次に示します。

データ用 DB エリアファイルは、次に示すページから構成されています。

- ディレクトリページ
- セグメント(表のデータやインデクスを格納するページ群)

-i オプションでデータ用 DB エリアファイルのファイルサイズを指定すると,指定 したサイズに収まるように,各ページが配置されます。ただし,ディレクトリページ やセグメントの途中で, -i オプションで指定したサイズに達する場合,次のように ページ数が調整されます。

- データ用 DB エリアファイルの先頭部分には,連続するディレクトリページが必 ず作成されます。そのため,データ用 DB エリアファイルのファイルサイズの最 小値(約5.4メガバイト)よりも小さい値を指定した場合は、値が切り上げられ ます。
- セグメントを構成するページは、セグメント単位(1つのセグメントを構成する ページ数の単位)で管理されます。そのため、1セグメントの途中で指定したファ イルサイズを超えないよう,ページ数が調整されます。例えば,8 個目のセグメ ントの途中で指定したファイルサイズを超える場合,8 個目のセグメントは作成 されません(7 個のセグメントが作成されます)。

データ用 DB エリアファイルのディレクトリページおよびセグメントについては,マ ニュアル『HADB システム構築・運用ガイド』の『DB エリアの構造(セグメント とページ)』の『ページ』の『ページの種類』にある『ディレクトリページ群の存在 とディレクトリページの配置』の説明を参照してください。

• 作成ファイル数 :

〜〈整数〉((1〜1,023))《1》(単位:個)

作成するデータ用 DB エリアファイル数を指定します。

-v オプションを指定する場合は、*作成ファイル数と-v オプシ*ョンに指定するブロックスペシャ ルファイルの数を同じにしてください。

また,次の計算式の値を超える値は指定できません。

1,024−拡張するデータ用 DB エリアの現在の DB エリアファイル数

-i オプションの指定によって確保される初期確保サイズを,例を使って説明します。 (例)

adbexpandarea -n OLDAREA -i 2G,3

この場合, データ用 DB エリア(OLDAREA)にデータ用 DB エリアファイルが 3 つ追加され, 各デー タ用 DB エリアファイルに 2 ギガバイトの初期確保サイズが確保されます。したがって、OLDAREA に追加する DB エリアファイルの初期確保サイズは,合計 6 ギガバイトになります。 なお,-i オプションの指定に従って確保しようとした初期確保サイズが上限を超えた場合, adbmodarea コマンドがエラーになります。このとき,KFAA96228-E メッセージが出力されるため,

メッセージに従って-i オプションの指定を変更してください。

### 重要

初期確保サイズに小さい値を指定して,16 テラバイトを超える大容量のブロックスペ シャルファイルを追加した場合,自動増分の上限を超える領域が使用できなくなります。 この領域を使用できるようにするには、追加したブロックスペシャルファイルを初期化 し直す必要があります。ただし、拡張対象の DB エリアに消去したくないデータが格納 されている場合,追加したブロックスペシャルファイルを初期化する手順が複雑になり ます。

ブロックスペシャルファイルの全領域が使用できなくなるような指定をしている場合は, adbmodarea コマンドの実行時にKFAA96246-Q メッセージ(DB エリアの拡張をこのまま 実行するかどうかの確認メッセージ)が出力されます。このメッセージが出力された場 合は、n(またはN)を応答して DB エリアの拡張をいったん中止し、初期確保サイズの 指定値を見直すことを推奨します。

-g DB エリアファイルの作成処理の進捗状況を知らせるメッセージの出力間隔

〜〈整数〉((0〜100))《0》(単位:%)

データ用 DB エリアファイルの作成処理の進捗状況を知らせるメッセージを出力する場合にこのオ プションを指定します。

メッセージの出力間隔を%単位で指定します。例えば,このオプションに30 を指定した場合,DB エリアの拡張処理が 30%, 60%, および 90%完了したときに進捗状況を知らせるKFAA96232-I メッ セージ(クラウドストレージ機能の使用時はKFAA96249-I メッセージ)が出力されます。

なお,このオプションを省略した場合,または0 を指定した場合,進捗状況を知らせるメッセージ は出力されません。

### (3) DB エリア追加・変更オプションのひな形

DB エリア追加・変更オプションのひな形(\$ADBDIR/sample/conf/adbmodarea.opt)があります。DB エリ ア追加・変更オプションを作成する場合は,このひな形を利用してください。

# 37.3 使用例

この節では、adbmodarea コマンドを実行してデータ用 DB エリアを追加、削除、または拡張する方法を, 例題形式で説明します。

なお,adbmodarea コマンドは HADB 管理者である OS ユーザだけが実行できます。

# 37.3.1 DB エリアを追加する場合(ブロックスペシャルファイルの DB エリ アファイルを作成する)

adbmodarea コマンドを実行して、DB ディレクトリにデータ用 DB エリアを追加します。次に示すように. データ用 DB エリアファイルとしてブロックスペシャルファイルを割り当てます。

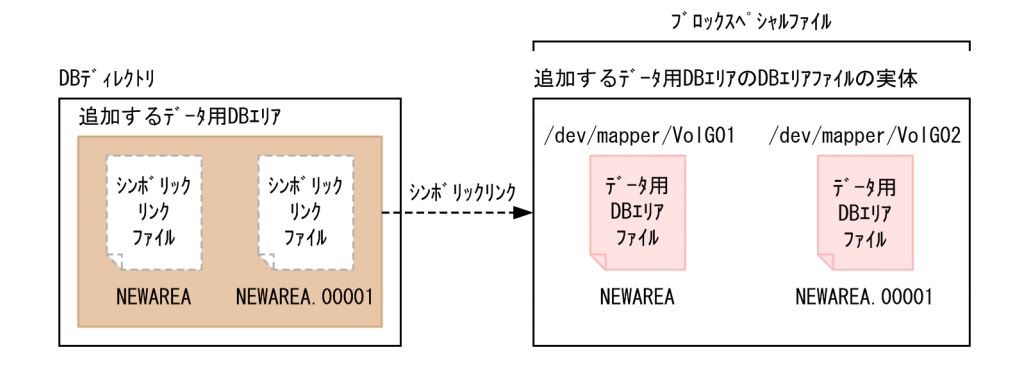

[説明]

データ用 DB エリアのデータ用 DB エリアファイルとしてブロックスペシャルファイル(/dev/mapper/ VolG01〜/dev/mapper/VolG02)を割り当てます。

追加するデータ用 DB エリアの定義を次に示します。

- DB エリア名:NEWAREA
- DB エリアファイル数:2
- 各 DB エリアファイルの初期確保サイズ:500 メガバイト

なお,シンボリックリンクのリンク先ディレクトリおよびブロックスペシャルファイルは存在し,アクセ ス権限があるものとします。

このとき. 次に示す手順でadbmodarea コマンドを実行します。

#### 手順

- 1. DB エリア追加・変更オプションファイルを作成する
- 2. adbmodarea コマンドを実行する

各手順の例を以降で説明します。

<sup>37.</sup> adbmodarea (DB エリアの追加・変更)

# (1) DB エリア追加・変更オプションファイルを作成する

DB エリア追加・変更オプションファイルを作成し,追加するデータ用 DB エリアの定義を指定します。

DB エリア追加・変更オプションファイルの指定例

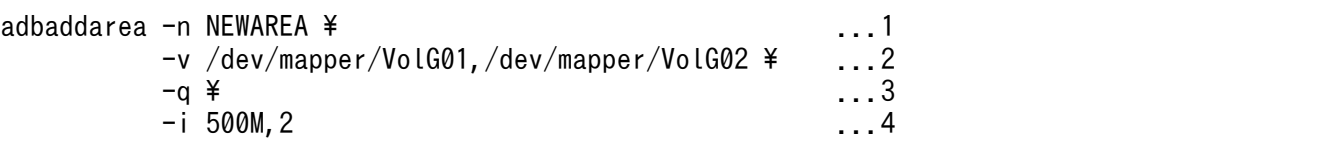

[説明]

- 1. データ用 DB エリア名 (NEWAREA) を指定します。
- 2. データ用 DB エリアファイルとして割り当てるブロックスペシャルファイル(/dev/mapper/ VolG01〜/dev/mapper/VolG02)を指定します。
- 3. クイックモードでデータ用 DB エリアファイルを作成する指定をします。
- 4.データ用 DB エリアファイルの初期確保サイズ(500 メガバイト)と, 作成するファイル数(2 個)を指定します。

# (2) adbmodarea コマンドを実行する

adbmodarea /HADB/server/conf/adbmodarea.opt

[説明]

「(1) DB エリア追加・変更オプションファイルを作成する」で作成した DB エリア追加・変更オプ ションファイル名を指定します。

# 37.3.2 DB エリアを追加する場合(レギュラーファイルの DB エリアファイ ルを作成する)

adbmodarea コマンドを実行して、DB ディレクトリにデータ用 DB エリアを追加します。次に示すように, DB エリアファイルを DB ディレクトリ下に作成します。

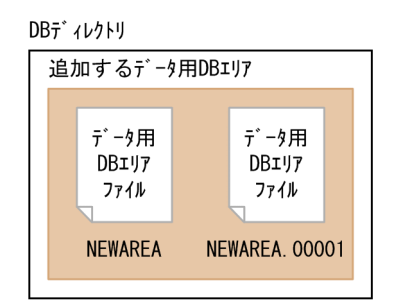

[説明]

追加するデータ用 DB エリアの定義を次に示します。

- DB エリア名:NEWAREA
- DB エリアファイル数:2
- 各 DB エリアファイルの初期確保サイズ:500 メガバイト

このとき,次に示す手順でadbmodarea コマンドを実行します。

#### 手順

- 1. DB エリア追加・変更オプションファイルを作成する
- 2. adbmodarea コマンドを実行する

各手順の例を以降で説明します。

## (1) DB エリア追加・変更オプションファイルを作成する

DB エリア追加・変更オプションファイルを作成し,追加するデータ用 DB エリアの定義を指定します。

#### DB エリア追加・変更オプションファイルの指定例

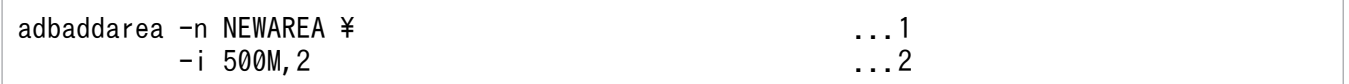

[説明]

- 1. データ用 DB エリア名 (NEWAREA) を指定します。
- 2. データ用 DB エリアファイルの初期確保サイズ (500 メガバイト)と, 作成するファイル数 (2 個)を指定します。

## (2) adbmodarea コマンドを実行する

adbmodarea /HADB/server/conf/adbmodarea.opt

#### [説明]

「(1) DB エリア追加・変更オプションファイルを作成する」で作成した DB エリア追加・変更オプ ションファイル名を指定します。

## 37.3.3 DB エリアを追加する場合(クラウドストレージ機能の使用時)

adbmodarea コマンドを実行して,データ用 DB エリアを追加します。

<span id="page-708-0"></span>S3バケット

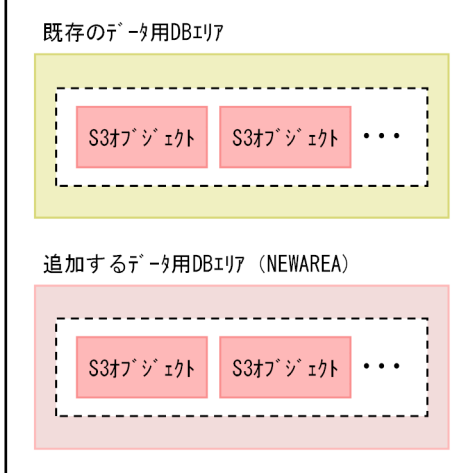

(凡例)

------<br>! ! 仮想DBエリアファイル

[説明]

追加するデータ用 DB エリアの定義を次に示します。

- DB エリア名:NEWAREA
- DB エリアのページサイズ:32 キロバイト
- DB エリアの 1 セグメントの容量:32 メガバイト

追加されるデータ用 DB エリアの容量は、約1ペタバイトになります。

このとき、次に示す手順でadbmodarea コマンドを実行します。

#### 手順

1. DB エリア追加・変更オプションファイルを作成する

2. adbmodarea コマンドを実行する

各手順の例を以降で説明します。

# (1) DB エリア追加・変更オプションファイルを作成する

DB エリア追加・変更オプションファイルを作成し,追加するデータ用 DB エリアの定義を指定します。

### DB エリア追加・変更オプションファイルの指定例

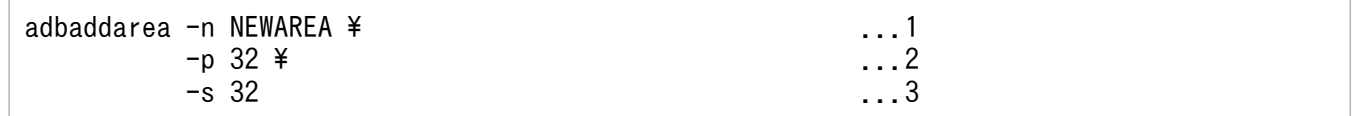

[説明]

1. データ用 DB エリア名 (NEWAREA) を指定します。

2. データ用 DB エリアのページサイズ (32 キロバイト) を指定します。

3. データ用 DB エリアの 1 セグメントの容量 (32 メガバイト) を指定します。

## (2) adbmodarea コマンドを実行する

adbmodarea /HADB/server/conf/adbmodarea.opt

[説明]

[「\(1\) DB エリア追加・変更オプションファイルを作成する」](#page-708-0)で作成した DB エリア追加・変更オプ ションファイル名を指定します。

# 37.3.4 DB エリアを削除する場合(ブロックスペシャルファイルの DB エリ アファイルを削除する)

adbmodarea コマンドを実行してデータ用 DB エリアを削除します。次に示すように,ブロックスペシャル ファイル上の DB エリアファイルを削除します。

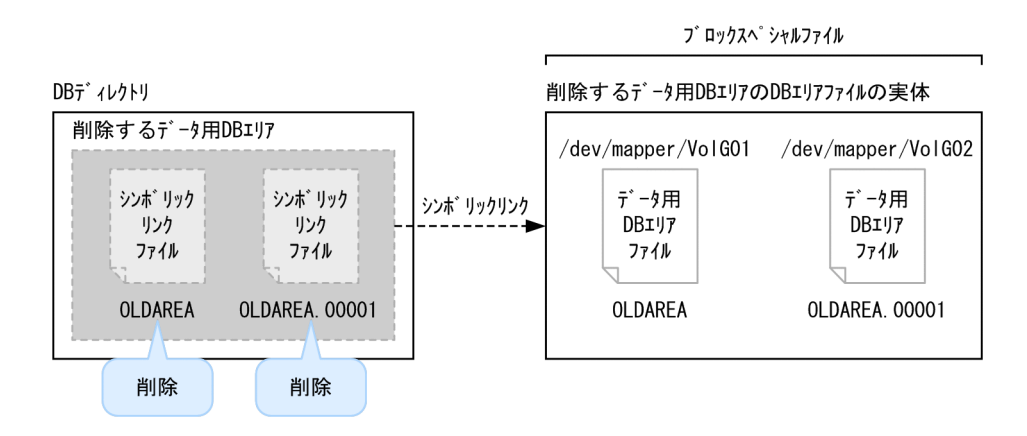

[説明]

- データ用 DB エリアOLDAREA を削除します。
- OLDAREA のデータ用 DB エリアファイルとしてブロックスペシャルファイル(/dev/mapper/ VolG01〜/dev/mapper/VolG02)が割り当てられています。
- OLDAREA には,表およびインデクスが格納されていないものとします。
- OLDAREA のほかにもデータ用 DB エリアが存在するものとします。

なお,シンボリックリンクのリンク先ディレクトリおよびブロックスペシャルファイルへのアクセス権限 はあるものとします。

このとき.次に示す手順でadbmodarea コマンドを実行します。

1. DB エリア追加・変更オプションファイルを作成する

2. adbmodarea コマンドを実行する

各手順の例を以降で説明します。

## (1) DB エリア追加・変更オプションファイルを作成する

DB エリア追加・変更オプションファイルを作成し,削除するデータ用 DB エリア名(OLDAREA)を指定し ます。

DB エリア追加・変更オプションファイルの指定例

adbrmarea -n OLDAREA

## (2) adbmodarea コマンドを実行する

adbmodarea /HADB/server/conf/adbmodarea.opt

[説明]

「(1) DB エリア追加・変更オプションファイルを作成する」で作成した DB エリア追加・変更オプ ションファイル名を指定します。

# 37.3.5 DB エリアを削除する場合(レギュラーファイルの DB エリアファイ ルを削除する)

adbmodarea コマンドを実行してデータ用 DB エリアを削除します。次に示すように、DB ディレクトリ下 の DB エリアファイルを削除します。

DBディレクトリ

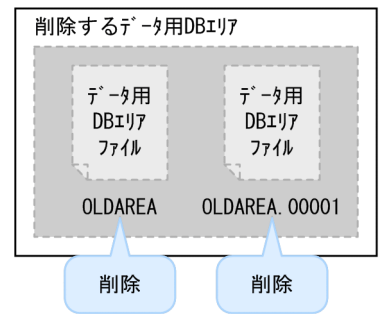

[説明]

- データ用 DB エリアOLDAREA を削除します。
- OLDAREA には,表およびインデクスが格納されていないものとします。

• OLDAREA のほかにもデータ用 DB エリアが存在するものとします。

このとき,次に示す手順でadbmodarea コマンドを実行します。

### 手順

- 1. DB エリア追加・変更オプションファイルを作成する
- 2. adbmodarea コマンドを実行する

各手順の例を以降で説明します。

## (1) DB エリア追加・変更オプションファイルを作成する

DB エリア追加・変更オプションファイルを作成し、削除するデータ用 DB エリア名 (OLDAREA) を指定し ます。

#### DB エリア追加・変更オプションファイルの指定例

adbrmarea -n OLDAREA

## (2) adbmodarea コマンドを実行する

adbmodarea /HADB/server/conf/adbmodarea.opt

[説明]

「(1) DB エリア追加・変更オプションファイルを作成する」で作成した DB エリア追加・変更オプ ションファイル名を指定します。

## 37.3.6 DB エリアを削除する場合(クラウドストレージ機能の使用時)

adbmodarea コマンドを実行して,データ用 DB エリアを削除します。

<span id="page-712-0"></span>S3バケット

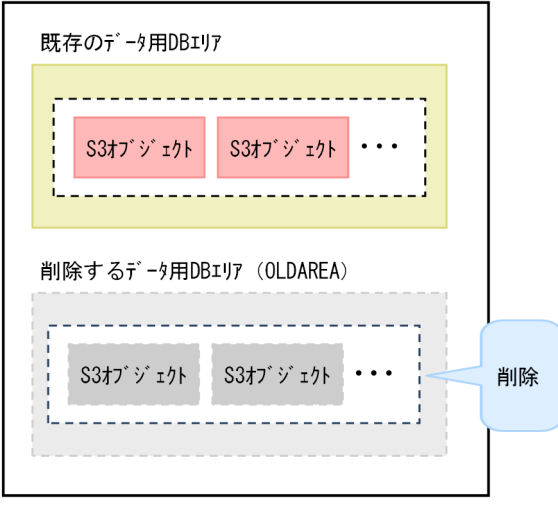

(凡例)

[説明]

- データ用 DB エリアOLDAREA を削除します。
- OLDAREA には、表およびインデクスが格納されていないものとします。

このとき、次に示す手順でadbmodarea コマンドを実行します。

#### 手順

1. DB エリア追加・変更オプションファイルを作成する

2. adbmodarea コマンドを実行する

各手順の例を以降で説明します。

## (1) DB エリア追加・変更オプションファイルを作成する

DB エリア追加・変更オプションファイルを作成し、削除するデータ用 DB エリア名 (OLDAREA) を指定し ます。

#### DB エリア追加・変更オプションファイルの指定例

adbrmarea -n OLDAREA

# (2) adbmodarea コマンドを実行する

adbmodarea /HADB/server/conf/adbmodarea.opt

[説明]

[「\(1\) DB エリア追加・変更オプションファイルを作成する」](#page-712-0)で作成した DB エリア追加・変更オプ ションファイル名を指定します。

# 37.3.7 DB エリアを拡張する場合(ブロックスペシャルファイルの DB エリ アファイルを追加する)

adbmodarea コマンドを実行してデータ用 DB エリアを拡張します(データ用 DB エリアファイルを追加し ます)。次に示すように,データ用 DB エリアファイルとしてブロックスペシャルファイルを割り当てます。

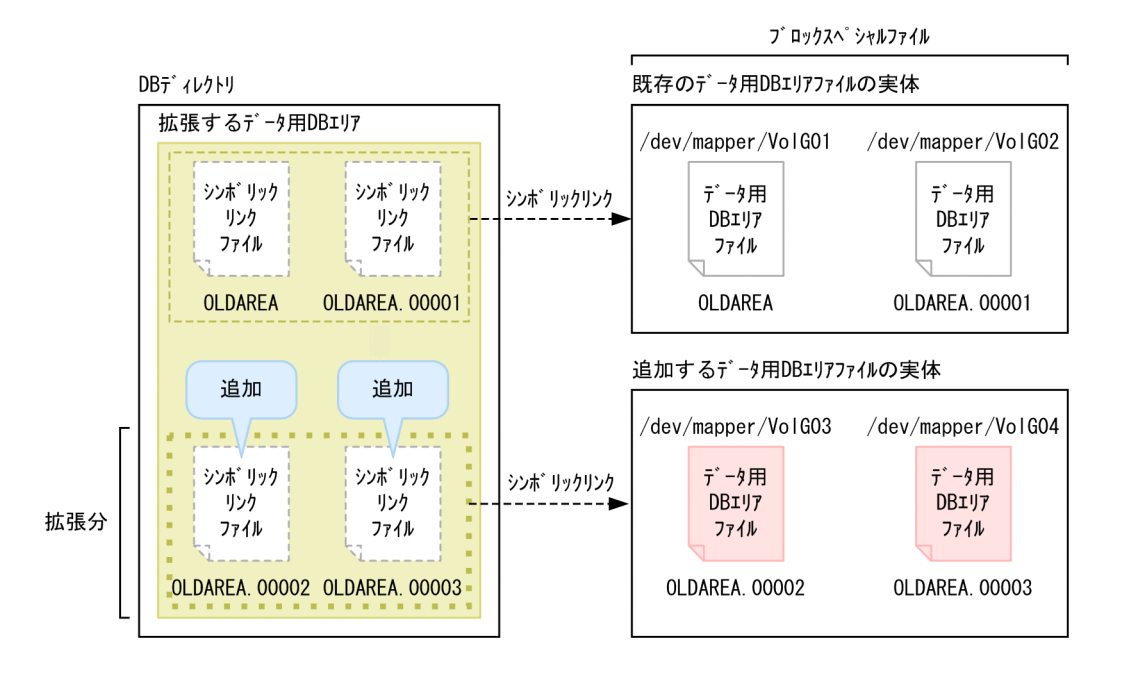

[説明]

- データ用 DB エリアOLDAREA では,データ用 DB エリアファイルとしてブロックスペシャルファイ ル(/dev/mapper/VolG01〜/dev/mapper/VolG02)が割り当てられています。
- データ用 DB エリアOLDAREA に追加するデータ用 DB エリアファイルとして,ブロックスペシャル ファイル(/dev/mapper/VolG03〜/dev/mapper/VolG04)を割り当てます。 拡張する DB エリアの定義を次に示します。 DB エリア名:OLDAREA

DB エリアファイル数:2

各 DB エリアファイルの初期確保サイズ:500 メガバイト

なお,シンボリックリンクのリンク先ディレクトリおよびブロックスペシャルファイルは存在し,アクセ ス権限があるものとします。

このとき.次に示す手順でadbmodarea コマンドを実行します。

1. DB エリア追加・変更オプションファイルを作成する

2. adbmodarea コマンドを実行する

各手順の例を以降で説明します。

## (1) DB エリア追加・変更オプションファイルを作成する

DB エリア追加・変更オプションファイルを作成し,拡張するデータ用 DB エリアの定義を指定します。

DB エリア追加・変更オプションファイルの指定例

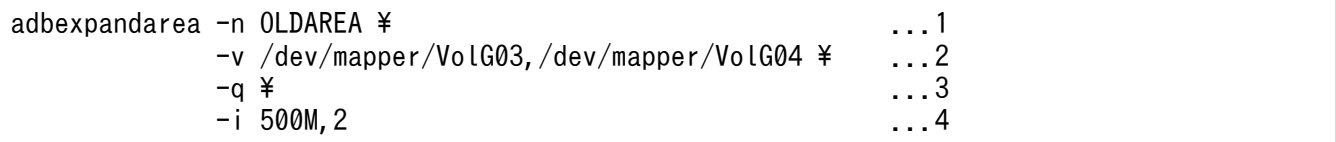

[説明]

- 1. データ用 DB エリア名 (OLDAREA) を指定します。
- 2. データ用 DB エリアファイルとして割り当てるブロックスペシャルファイル(/dev/mapper/ VolG03〜/dev/mapper/VolG04)を指定します。
- 3. クイックモードでデータ用 DB エリアファイルを追加する指定をします。
- 4. データ用 DB エリアファイルの初期確保サイズ (500 メガバイト)と, 追加するファイル数 (2) 個)を指定します。

## (2) adbmodarea コマンドを実行する

adbmodarea /HADB/server/conf/adbmodarea.opt

[説明]

「(1) DB エリア追加・変更オプションファイルを作成する」で作成した DB エリア追加・変更オプ ションファイル名を指定します。

# 37.3.8 DB エリアを拡張する場合(レギュラーファイルの DB エリアファイ ルを追加する)

adbmodarea コマンドを実行してデータ用 DB エリアを拡張します(データ用 DB エリアファイルを追加し ます)。次に示すように,データ用 DB エリアファイルを DB ディレクトリ下に追加します。

<span id="page-715-0"></span>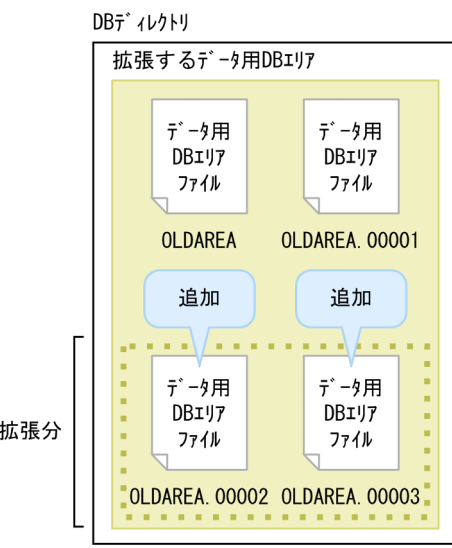

[説明]

- データ用 DB エリアOLDAREA では、データ用 DB エリアファイルの実体が DB ディレクトリ下に作 成されています。
- 拡張する DB エリアの定義を次に示します。 DB エリア名:OLDAREA 追加する DB エリアファイル数:2 各 DB エリアファイルの初期確保サイズ:500 メガバイト
- このとき、次に示す手順でadbmodarea コマンドを実行します。

#### 手順

- 1. DB エリア追加・変更オプションファイルを作成する
- 2. adbmodarea コマンドを実行する

各手順の例を以降で説明します。

# (1) DB エリア追加・変更オプションファイルを作成する

DB エリア追加・変更オプションファイルを作成し,拡張するデータ用 DB エリアの定義を指定します。

#### DB エリア追加・変更オプションファイルの指定例

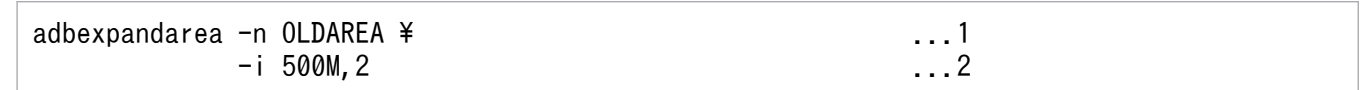

[説明]

1. データ用 DB エリア名 (OLDAREA) を指定します。

2. データ用 DB エリアファイルの初期確保サイズ (500 メガバイト)と, 追加するファイル数 (2 個)を指定します。

<sup>37.</sup> adbmodarea (DB エリアの追加・変更)

# (2) adbmodarea コマンドを実行する

adbmodarea /HADB/server/conf/adbmodarea.opt

#### [説明]

[「\(1\) DB エリア追加・変更オプションファイルを作成する」](#page-715-0)で作成した DB エリア追加・変更オプ ションファイル名を指定します。

## 37.3.9 DB エリアを拡張する場合(クラウドストレージ機能の使用時)

adbmodarea コマンドを実行してデータ用 DB エリアを拡張します。

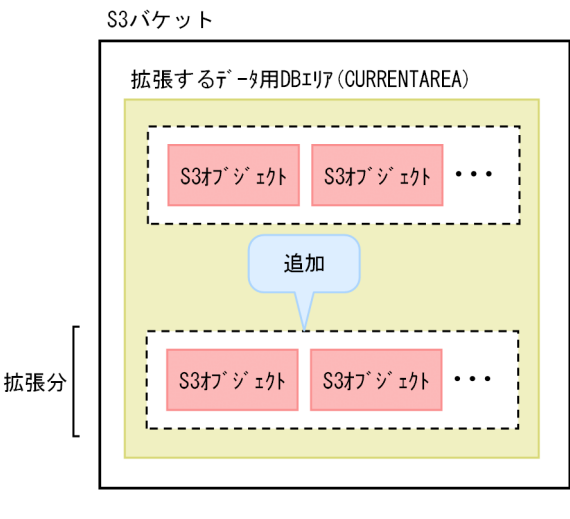

(凡例)

-----<br>! ! 仮想DBエリアファイル

[説明]

• 拡張する DB エリアの定義を次に示します。

DB エリア名: CURRENTAREA

データ用 DB エリアを拡張すると、約1ペタバイトの領域(仮想 DB エリアファイル)が1つ追加さ れます。上記の場合,データ用 DB エリア(CURRENTAREA)の容量は,約 2 ペタバイトになります。

このとき、次に示す手順でadbmodarea コマンドを実行します。

#### 手順

1. DB エリア追加・変更オプションファイルを作成する

2. adbmodarea コマンドを実行する

各手順の例を以降で説明します。

# (1) DB エリア追加・変更オプションファイルを作成する

DB エリア追加・変更オプションファイルを作成し、拡張するデータ用 DB エリア名 (CURRENTAREA) を指 定します。

DB エリア追加・変更オプションファイルの指定例

adbexpandarea -n CURRENTAREA

# (2) adbmodarea コマンドを実行する

adbmodarea /HADB/server/conf/adbmodarea.opt

[説明]

「(1) DB エリア追加・変更オプションファイルを作成する」で作成した DB エリア追加・変更オプ ションファイル名を指定します。

adbmodarea コマンドのリターンコードを次の表に示します。

### 表 37-5 adbmodarea コマンドのリターンコード

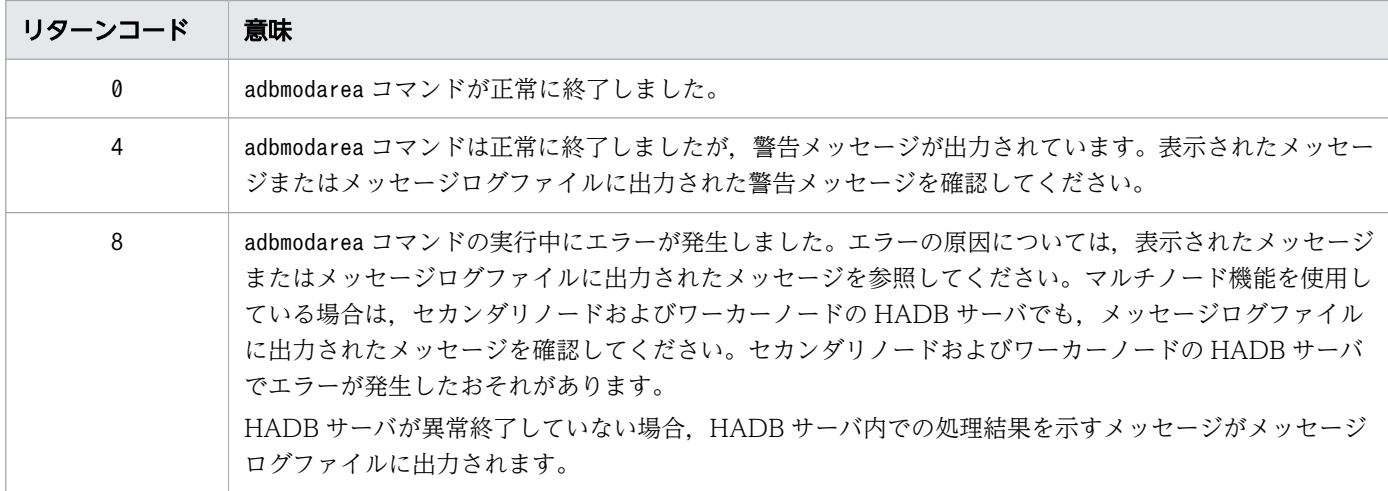

adbmodarea コマンド実行時の注意事項を説明します。

## 37.5.1 共通の注意事項

1. adbmodarea コマンドは,AP およびほかのコマンドと同時に実行できません。

- 2. DB エリアファイルに割り当て済みのブロックスペシャルファイルを、新しいデータ用 DB エリアファ イルとして割り当てることはできません。
- 3. ダイレクト I/O をサポートしていないファイルシステム上にデータ用 DB エリアファイルを作成でき ません。
- 4. 誤って削除してしまった DB エリアを回復したい場合に備えて、DB エリアの削除を実行する前に、必 ずデータベースのバックアップを取得してください。バックアップについては,マニュアル『HADB システム構築・運用ガイド』の『データベースのバックアップ』を参照してください。
- 5. adbmodarea コマンドが既存のファイルを上書きする場合,対象ファイルはいったん削除されてから再 作成されます。
- 6. adbmodarea コマンドが異常終了した場合は,エラーの原因を取り除いてから,コマンドを再実行して ください。
- 7. adbmodarea コマンドの実行中に,電源断などが原因で HADB サーバが異常終了した場合,ロールバッ クに失敗してデータベースが不正な状態になることがあります。その場合は,adbstart コマンドを実 行して,HADB サーバを再開始してください。
- 8. adbmodarea コマンドの実行中に、電源断などが原因で HADB サーバが異常終了した場合,不要な DB エリアファイルが残ることがあります。ただし,DB エリアファイルが残っても問題ないため,特に削 除は不要です。

もし、残った DB エリアファイルを削除したい場合は、次に示す手順で削除できます。

#### 手順 1.

adbstart コマンドを実行して、HADB サーバを再開始してください。HADB サーバの再開始が完 了するまで,DB エリアファイルは削除できません。

### 手順 2.

-d オプションにused を指定してadbdbstatus コマンドを実行してください。

手順 3.

adbdbstatus コマンドで出力される、DB エリア、表とインデクスの使用量情報の「DBarea filename」 列に,削除したい DB エリアファイル名が出力されていないことを確認してください。

HADB サーバが使用していない DB エリアファイルは, 「DBarea filename」列に出力されません。 そのため,削除できる DB エリアファイルと判断できます。ただし,「DBarea\_filename」列にファ イル名が出力されないが、HADB サーバが使用しているファイル (ADBMST など) があります。該当 するファイル(ADBMST など)は、削除しないでください。
手順 4.

HADB サーバが使用していないことを確認したあとで,削除したい DB エリアファイルを OS のrm コマンドなどで削除してください。

- 9. adbmodarea コマンドの実行中に. 電源断などが原因で HADB サーバが異常終了した場合, HADB サー バ内での処理結果を示すメッセージがどこにも出力されないことがあります。メッセージが出力されて いない場合は、異常終了した HADB サーバを再開始したあと、adbdbstatus コマンドを実行してくだ さい。adbdbstatus コマンドの出力結果から,DB エリアの変更が反映されているかどうかを確認でき ます。
- 10. adbmodarea コマンドで追加したデータ用 DB エリアには,自動でグローバルバッファが割り当てられ ます。任意のバッファを割り当てたい場合は、サーバ定義にadbbuff オペランドを追加して、HADB サーバを再起動してください。adbbuff オペランドの指定方法については,マニュアル『HADB シス テム構築・運用ガイド』の『サーバ定義の設計』の『サーバ定義のオペランドの内容』の『グローバル バッファに関するオペランドおよびオプション(コマンド形式)』を参照してください。
- 11. グローバルバッファを割り当てているデータ用 DB エリアをすべて削除した場合,そのグローバルバッ ファが使用していた共有メモリが解放されます。
- 12. DB エリアの追加および DB エリアの削除を実行した場合は、次に示すメモリ所要量が変化します。そ のため,再見積もりしてください。変数の求め方については,マニュアル『HADB システム構築・運 用ガイド』の『リソースの設計』の『HADB サーバのメモリ所要量の見積もり』の『HADB サーバ開 始時のメモリ所要量の求め方』を参照してください。
	- グローバルバッファページの所要量 (変数SHM BUFGLOBAL)
	- プロセス共通メモリの所要量(変数BUFGLOBAL)
- 13. コールドスタンバイ構成で共有ディスクの SCSI リザーブを使用している場合,次に示すときは, HA モニタのservers ファイル中のオペランドの指定を変更する必要があります。
	- adbmodarea コマンドで DB エリアを追加するとき
	- adbmodarea コマンドで DB エリアを拡張するとき
	- adbmodarea コマンドで DB エリアを削除するとき

そのため,コールドスタンバイ構成をいったん終了する必要があります。運用手順の詳細については, マニュアル『HADB システム構築・運用ガイド』の『データ用 DB エリアの追加・削除・拡張(コー ルドスタンバイ構成の場合)』を参照してください。

14. 暗号化していないデータ用 DB エリアを暗号化する場合,そのデータ用 DB エリアをいったん削除した あとに,暗号化対象のデータ用 DB エリアとして追加してください。暗号化しているデータ用 DB エリ アの暗号化をやめる場合も同様に,データ用 DB エリアを削除したあとに追加してください。詳細につ いては,マニュアル『HADB システム構築・運用ガイド』の『暗号化していない DB エリアを暗号 化する場合』および『暗号化対象の DB エリアの暗号化をやめる場合』を参照してください。

### 37.5.2 マルチノード機能使用時の注意事項

1. adbmodarea コマンドは,プライマリノードの HADB サーバで実行してください。

- 2. HA モニタありのマルチノード構成の場合,プライマリノードおよび全セカンダリノードが稼働中のと きにデータ用 DB エリアを追加または拡張できます。
- 3. ワーカーノードが停止していてもデータ用 DB エリアを追加または拡張できますが、停止していたワー カーノードをマルチノード構成に追加する際,adbinit コマンドで DB ディレクトリの再作成が必要に なります。そのため,ワーカーノードも含めた全ノードが稼働中のときにデータ用 DB エリアを追加ま たは拡張することを推奨します。データ用 DB エリアの追加または拡張手順については、マニュアル 『HADB システム構築・運用ガイド』の『データ用 DB エリアの追加・削除・拡張(マルチノード機 能の使用時)』を参照してください。
- 4. DB エリアを追加または拡張する場合は,追加する DB エリアファイルをブロックスペシャルファイル に割り当てる必要があります。このブロックスペシャルファイルは、全ノードから同じパス名でアクセ スできる必要があります。そのため,WWN を含むブロックスペシャルファイルを使用してください。 詳細については,「[20.3.3 DB ディレクトリを作成する場合\(マルチノード機能の使用時\)」](#page-531-0)を参照し てください。

#### いちょう しょうしゃ しゅうしゃ しゅうしゃ しゅうしゃ しゅうしゃ

クラウドストレージ機能を使用している場合,この注意事項は該当しません。

- 5. 共有ディスクの SCSI リザーブを使用している場合、次に示すときは、HA モニタのservers ファイル 中のオペランドの指定を変更する必要があります。
	- adbmodarea コマンドで DB エリアを追加するとき
	- adbmodarea コマンドで DB エリアを拡張するとき
	- adbmodarea コマンドで DB エリアを削除するとき

そのため,マルチノード構成の HADB サーバをいったん終了する必要があります。運用手順の詳細に ついては,マニュアル『HADB システム構築・運用ガイド』の『データ用 DB エリアの追加・削除・ 拡張(マルチノード機能の使用時)』を参照してください。

6. adbmodarea コマンドの実行中は,ワーカーノードを追加できません。

#### 37.5.3 クラウドストレージ機能使用時の注意事項

- 1.データ用 DB エリアを追加すると, HADB サーバの開始, adbdbstatus コマンドの実行, チャンクの 更新や削除などの各種処理時間が長くなることがあります。そのため,データ用 DB エリアの追加は, 必要な場合に限り実行するようにしてください。データ用 DB エリアを追加する前に,マニュアル 『HADB システム構築・運用ガイド』の『データ用 DB エリアの設計』を参照して,データ用 DB エ リアの追加の妥当性を検討してください。
- 2. 各データ用 DB エリアは、最大 1,023 回まで拡張できます。
- 3. データ用 DB エリアを拡張すると、HADB サーバの開始、adbdbstatus コマンドの実行、チャンクの 更新や削除などの各種処理時間が長くなることがあります。そのため,データ用 DB エリアの容量不足 が発生しそうな場合だけ,データ用 DB エリアを拡張してください。
- 4. データ用 DB エリアにはブロックスペシャルファイルを割り当てられません。そのため, データ用 DB エリアを追加または拡張するときに-v オプションを指定すると, KFAA50165-E メッセージが出力され, adbmodarea コマンドがエラーとなります。
- 5. adbmodarea コマンドの実行中に、電源断などが原因で HADB サーバが異常終了した場合,不要な S3 オブジェクトが残ることがあります。その場合は,メッセージログ(マルチノード構成では全ノードの メッセージログ)を参照して,adbmodarea コマンドの実行結果を確認してください。KFAA50168-I メッ セージが出力されていて,KFAA50168-I メッセージに対応するKFAA50169-I メッセージが出力されてい ないときは、KFAA50168-I メッセージに出力されている削除対象の S3 オブジェクトが S3 バケット内に 残っているかどうかを確認してください。S3 オブジェクトが残っている場合は,手動でその S3 オブ ジェクトを削除してください。
- 6. 次のすべての条件に該当する場合は,HADB サーバの再開始後にadbmodarea コマンドを再実行してく ださい。
	- HADB サーバの異常終了によって、DB エリアの追加または拡張が完了していない (KFAA96205-I メッセージが出力されていない)
	- KFAA50168-I メッセージが出力されていない
	- KFAA96250-I メッセージが出力されている

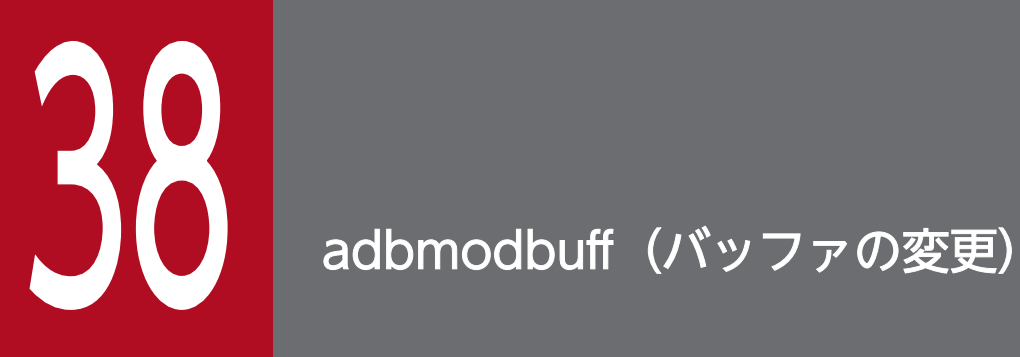

この章では,adbmodbuff コマンドの機能と使い方について説明します。

### 38.1 機能

adbmodbuff コマンドを実行すると、サーバ定義で指定した次に示すバッファのページ数を、HADB サーバ 稼働中に変更できます。

• ローカル作業表用バッファ

ただし、adbmodbuff コマンドで変更した内容は、HADB サーバ終了時に失われます。変更した内容を次回 起動時も引き継ぐ場合は,変更した内容をサーバ定義に反映してください。

サーバ定義の変更方法については,マニュアル『HADB システム構築・運用ガイド』の『システム構築』 の『サーバ定義の作成および変更方法』の『サーバ定義の変更方法』を参照してください。

adbmodbuff コマンドは,コマンド実行時に HADB サーバに接続します。

38. adbmodbuff (バッファの変更)

### 38.2 adbmodbuff コマンドの指定形式

adbmodbuff コマンドの指定形式,およびバッファ変更オプションの形式について説明します。 adbmodbuff コマンドを実行できる OS ユーザを次に示します。

• HADB 管理者

#### 38.2.1 指定形式およびオプションの説明

#### (1) 指定形式

adbmodbuff バッファ変更オプションファイル名

#### (2) オプションの説明

- ●バッファ変更オプションファイル名
	- 〜〈パス名〉((2〜510 バイト))

バッファ変更オプションを指定したバッファ変更オプションファイルの絶対パス名を指定します。 バッファ変更オプションについては,「38.2.2 バッファ変更オプションの形式」を参照してください。

#### 38.2.2 バッファ変更オプションの形式

#### (1) 指定形式

set adb\_dbbuff\_wrktbl\_clt\_blk\_num = ローカル作業表用バッファのページ数

上記のバッファ変更オプションの指定規則は,サーバ定義と同じです。サーバ定義の指定規則については, マニュアル『HADB システム構築・運用ガイド』の『サーバ定義の文法規則』を参照してください。

### (2) 指定形式の説明

●adb\_dbbuff\_wrktbl\_clt\_blk\_num = ローカル作業表用バッファのページ数

 $\sim$  〈整数〉((5~100,000,000))

ローカル作業表用バッファのページ数を指定します。

このオプションを指定すると,サーバ定義のadb\_dbbuff\_wrktbl\_clt\_blk\_num オペランドの指定値を一 時的に変更できます(このオプションの指定値が優先されます)。

ただし,HADB サーバが終了すると,このオプションで指定した内容は失われます。

また,次のどれかを指定している場合,このオプションを指定しても,ローカル作業表用バッファの ページ数は変更されません。

- クライアント定義のadb\_dbbuff\_wrktbl\_clt\_blk\_num オペランド
- エクスポートオプションadb export wrktbl blk\_num

### いちょう いちじょう しょうしゃ 心目 じゅつかん しゅうしゃ

- サーバ定義のadb\_dbbuff\_wrktbl\_clt\_blk\_num オペランドについては, マニュアル 『HADB システム構築・運用ガイド』の『サーバ定義の設計』の『サーバ定義のオペラ ンドの内容』の『性能に関するオペランド(set 形式)』を参照してください。
- クライアント定義のadb\_dbbuff\_wrktbl\_clt\_blk\_num オペランドについては、マニュア ル『HADB AP 開発ガイド』の『クライアント定義の設計』の『クライアント定義の オペランドの内容』の『性能に関するオペランド』を参照してください。
- エクスポートオプションadb export wrktbl blk num については、[「14.2.2 エクスポー](#page-301-0) [トオプションの形式」](#page-301-0)を参照してください。
- ローカル作業表を作成する SQL 文については,マニュアル『HADB AP 開発ガイド』 の『AP の性能向上に関する設計』の『作業表が作成される SQL を実行する際の考慮 点』の『SQL を実行した場合に作成される作業表について』を参照してください。

### 38.3 使用例

adbmodbuff コマンドを実行してサーバ定義で指定したバッファのページ数を変更する方法を,例題形式で 説明します。

#### 38.3.1 ローカル作業表用バッファのページ数を変更する場合

次に示す手順でadbmodbuff コマンドを実行して,ローカル作業表用バッファのページ数を変更します。

#### 手順

1. バッファ変更オプションファイルを作成する

2. adbmodbuff コマンドを実行する

各手順の例を以降で説明します。

### (1) バッファ変更オプションファイルを作成する

バッファ変更オプションファイルを作成して,バッファ変更オプションを指定します。

#### バッファ変更オプションファイルの指定例

set adb dbbuff wrktbl clt blk num =  $256$ 

[説明]

ローカル作業表用バッファのページ数 (256) を指定します。

### (2) adbmodbuff コマンドを実行する

adbmodbuff /home/adbmanager/adbmodbuff.opt

#### [説明]

「(1) バッファ変更オプションファイルを作成する」で作成したバッファ変更オプションファイル名を 指定します。

adbmodbuff コマンドのリターンコードを次の表に示します。

#### 表 38-1 adbmodbuff コマンドのリターンコード

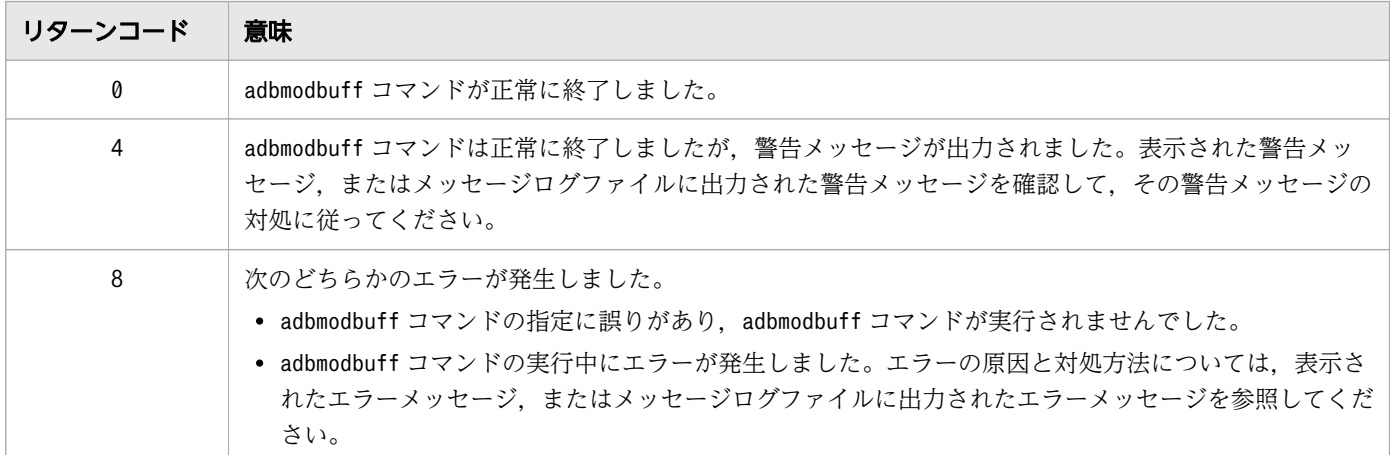

38. adbmodbuff (バッファの変更)

### 38.5 注意事項

1. adbmodbuff コマンドは、HADB サーバが稼働中の場合に実行できます。

- 2. 実行したノードで別のadbmodbuff コマンドが実行中の場合は、adbmodbuff コマンドは実行できません。
- 3. adbmodbuff コマンドで変更した結果を次回の HADB サーバ開始以降も使用する場合は、サーバ定義を 変更しておく必要があります。サーバ定義の変更方法については,マニュアル『HADB システム構 築・運用ガイド』の『システム構築』の『サーバ定義の作成および変更方法』の『サーバ定義の変更方 法』を参照してください。
- 4. マルチノード機能を使用している場合は,adbmodbuff コマンドを実行したノードのバッファだけが変 更されます。

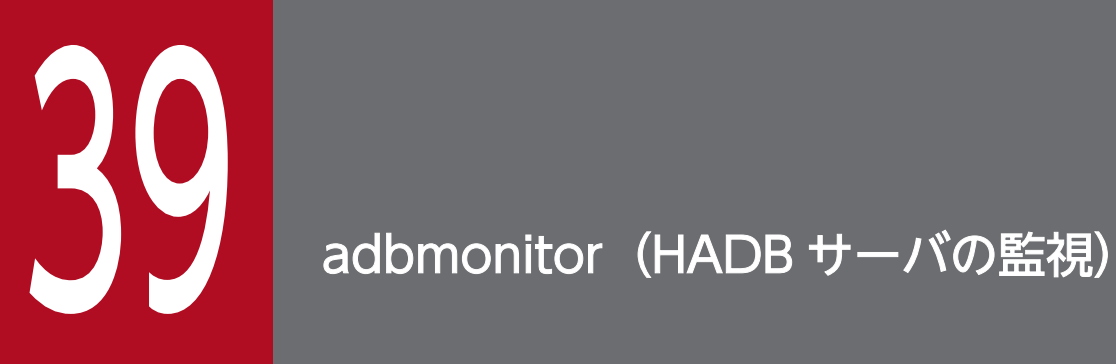

この章では,adbmonitor コマンドの機能と使い方について説明します。

adbmonitor コマンドを実行すると,HADB サーバの状態を監視できます。

HADB サーバの異常終了時. HADB サーバの再起動を自動的に行うようにしたい場合に. adbmonitor コ マンドを実行します。運用方法については,マニュアル『HADB システム構築・運用ガイド』の『HADB サーバの自動再起動の設定』を参照してください。

次のどれかの場合, HADB サーバの再起動を自動的に行うようにできます。

- マルチノード機能を使用しない場合に,異常終了した HADB サーバを自動的に再起動したいとき
- HA モニタありのマルチノード構成で,異常終了したワーカーノードの HADB サーバを自動的に再起 動したいとき
- HA モニタなしのマルチノード構成で,異常終了した各ノードの HADB サーバを自動的に再起動した いとき

なお、次の構成の場合、adbmonitor コマンドは HA モニタのservers ファイル(サーバ対応の環境を設定 する定義ファイル)に指定するシェルコマンドで使用します。

- HA モニタありのマルチノード構成
- コールドスタンバイ構成

### 39.2 adbmonitor コマンドの指定形式

adbmonitor コマンドの指定形式,およびオプションの形式について説明します。

adbmonitor コマンドを実行できる OS ユーザを次に示します。

• HADB 管理者

#### 39.2.1 指定形式およびオプションの説明

#### (1) 指定形式

adbmonitor [-r [-c 再開始のリトライ回数] [-e] ] [-n] [-i]

#### (2) オプションの説明

 $-r$ 

監視対象の HADB サーバが異常終了した場合に,HADB サーバを自動的に再開始したいときに指定し ます。HADB サーバが自動的に再開始したあと,このコマンドは,再び HADB サーバの監視を継続し ます。

また、HADB サーバを再開始した場合に、サーバディレクトリのspool ディレクトリ下に,light 版ト ラブルシュート情報ファイルが出力されます。この light 版トラブルシュート情報ファイルは,定期的 に削除してください。削除しないと,サーバディレクトリを格納するディスクの空き容量が不足する原 因になります。

このオプションの指定を省略した場合, 監視対象の HADB サーバが異常終了すると, このコマンドは 異常終了します(リターンコード8 が返されます)。

#### ●-c再開始のリトライ回数

〜〈整数〉((1〜300))

-r オプションを指定する場合に,HADB サーバの開始をリトライする回数を指定します。HADB サー バの再開始に失敗した場合,指定した再開始のリトライ回数だけ,1 秒間隔で HADB サーバの開始を 実行します。

このオプションの指定を省略した場合,HADB サーバの再開始に失敗しても,HADB サーバの開始を リトライしません。

●-e

監視対象の HADB サーバが DB エリア暗号化機能を使用している場合に指定します。このオプション を指定すると,adbmonitor コマンド実行時に一度だけ,HADB 暗号鍵利用パスワードの入力を求める KFAA90013-Q メッセージが出力されます。KFAA90013-Q メッセージに従って,HADB 暗号鍵利用パス ワードを入力してください。

### 重要

誤った HADB 暗号鍵利用パスワードを入力した場合. HADB サーバが異常終了したときに HADB サーバの再開始に失敗します。必ず正しい HADB 暗号鍵利用パスワードを入力して ください。

DB エリア暗号化機能については,マニュアル『HADB システム構築・運用ガイド』の『DB エリア 暗号化機能』を参照してください。

#### $\blacktriangleright$ -n

監視対象の HADB サーバが正常終了した場合に,このコマンドを終了しないで HADB サーバの監視 を続行したいときに指定します。監視対象の HADB サーバが正常終了したあとで,再び正常開始する と,このコマンドは再び監視を開始します。

このオプションの指定を省略した場合,監視対象の HADB サーバが正常終了すると,このコマンドは 正常終了します(リターンコード0が返されます)。

#### ●-i

adbmonitor コマンド実行時点の HADB サーバの状態を示すリターンコードをすぐに返したいときに指 定します。

このオプションの指定を省略した場合、ほかのオプションの指定値に従い、HADB サーバの監視を継 続します。

-i オプション指定時の HADB サーバの状態とリターンコードの関係を, 次の表に示します。

#### 表 39-1 -i オプション指定時の HADB サーバの状態とリターンコードの関係

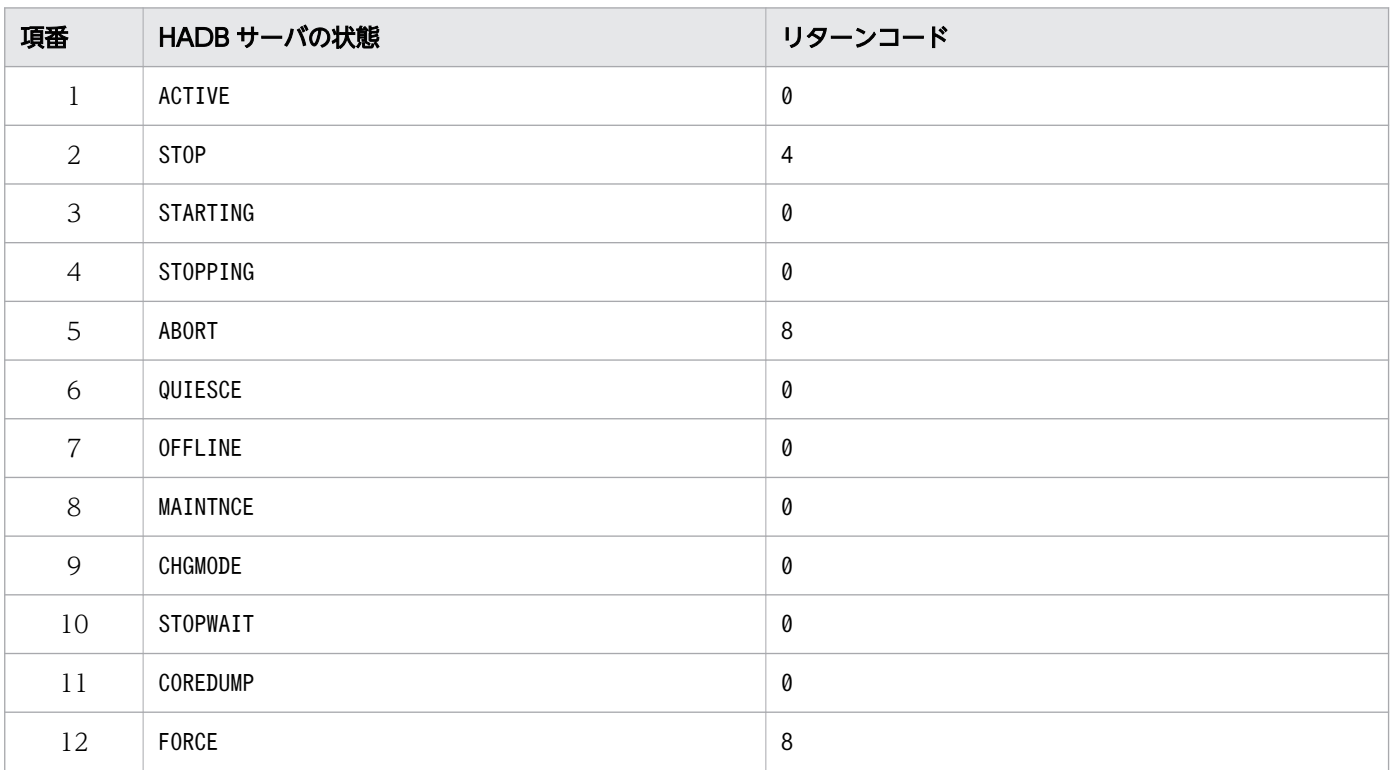

HADB サーバの状態とadbmonitor コマンドの各オプションの関係を、次の表に示します。

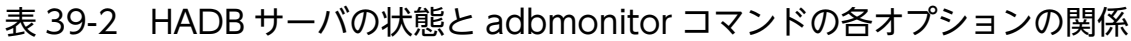

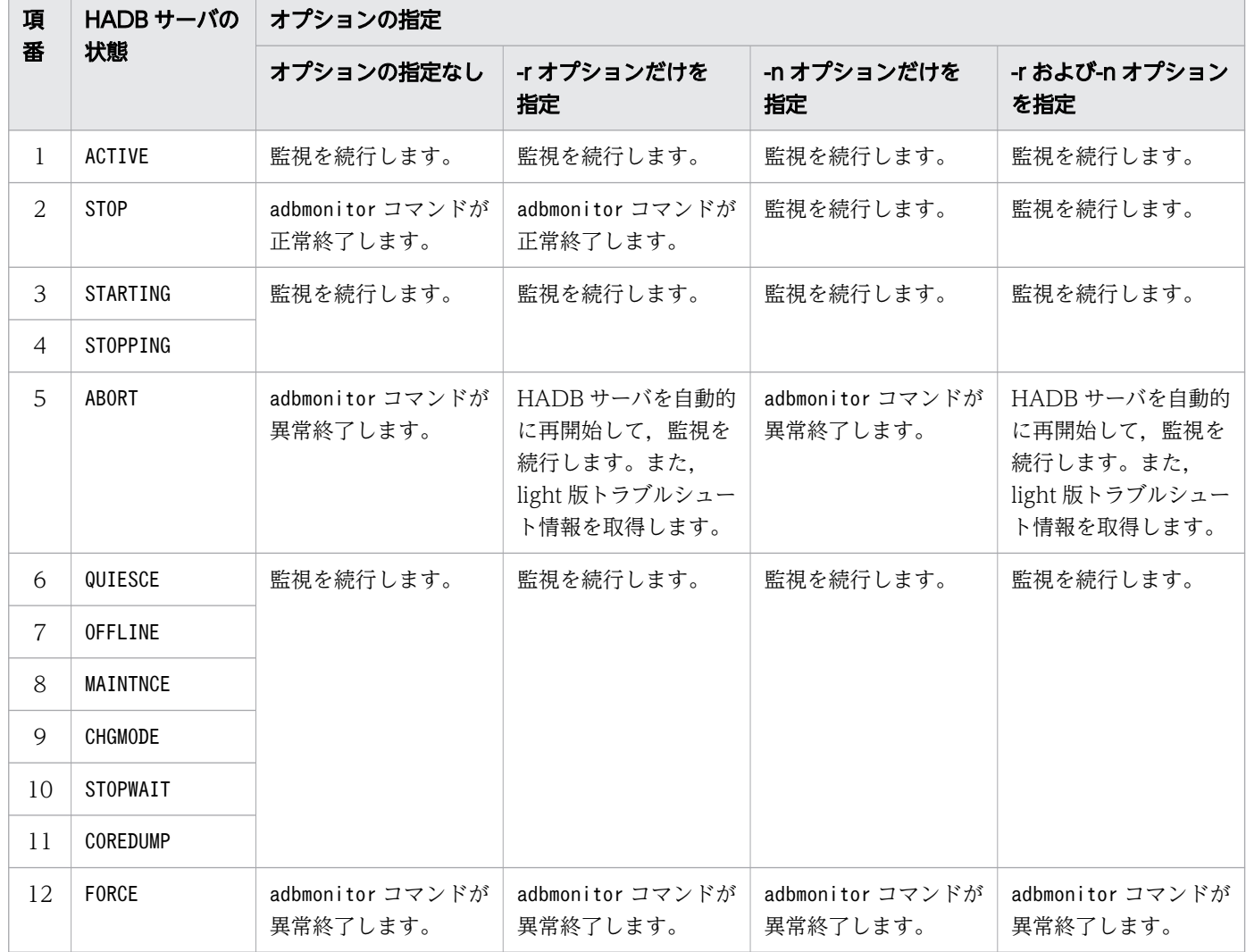

adbmonitor コマンドのリターンコードを次の表に示します。

#### 表 39-3 adbmonitor コマンドのリターンコード

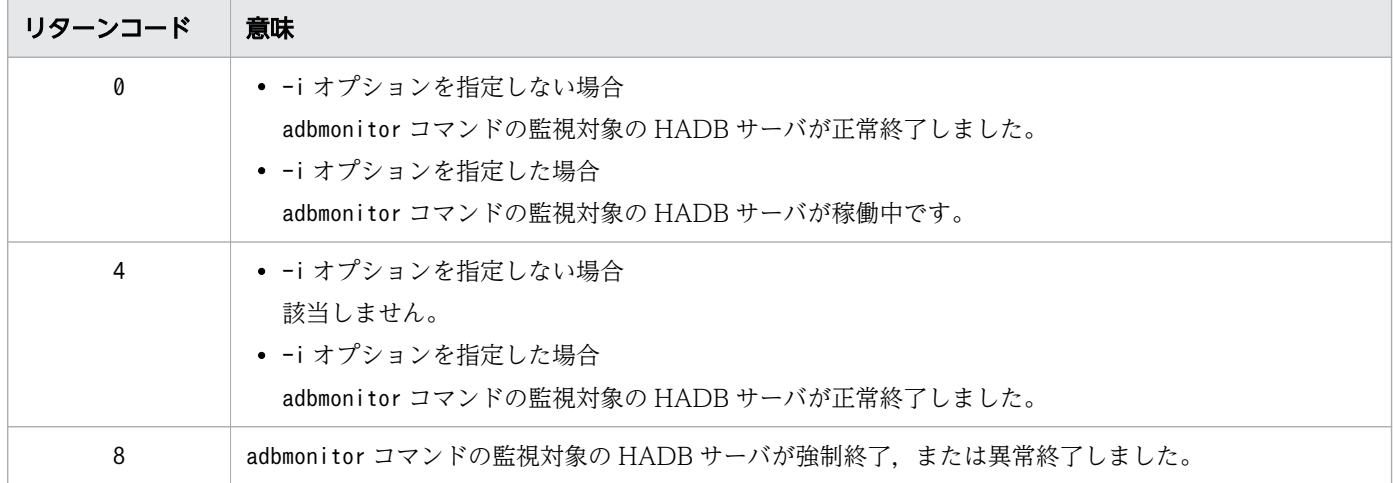

39. adbmonitor (HADB サーバの監視)

- 1. 監視対象の HADB サーバが DB エリア暗号化機能を使用していない場合, -e オプションを指定すると エラーとなります。
- 2.-e オプションを指定したadbmonitor コマンドで、DB エリア暗号化機能を使用している HADB サーバ を監視中に,adbupddmk コマンドで,使用中の HADB 暗号鍵を新しい HADB 暗号鍵に変更すると, HADB サーバが異常終了した場合の HADB サーバの再開始に失敗します。そのため、adbupddmk コマ ンドで HADB 暗号鍵を変更したときは,監視中のadbmonitor コマンドをいったん終了してください。 そのあと,再度adbmonitor コマンドを実行し,新しい HADB 暗号鍵の HADB 暗号鍵利用パスワード を入力して HADB サーバの監視を再開してください。adbupddmk コマンドについては「[48.](#page-957-0)  [adbupddmk\(HADB 暗号鍵の更新\)](#page-957-0)」を参照してください。

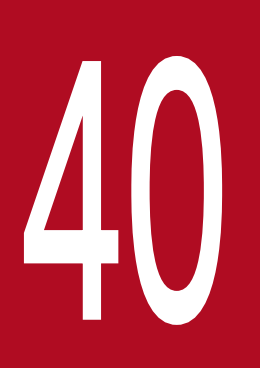

# 40 adboptinstall(HADB オプションのインストール およびアンインストール)

この章では,adboptinstall コマンドの機能と使い方について説明します。

adboptinstall コマンドを実行すると,HADB オプションをインストールまたはアンインストールするこ とができます。

クラウドストレージ機能を使用する場合は,HADB オプションをインストールする必要があります。クラ ウドストレージ機能の詳細については,マニュアル『HADB システム構築・運用ガイド』の『クラウド 環境で HADB サーバを使用する場合』を参照してください。

40. adboptinstall(HADB オプションのインストールおよびアンインストール)

### 40.2 adboptinstall コマンドの指定形式

adboptinstall コマンドの指定形式およびオプションについて説明します。

adboptinstall コマンドを実行できる OS ユーザは、HADB 管理者だけです。

### 40.2.1 指定形式およびオプションの説明

## (1) 指定形式

/install/adboptinstall [-d] s3option

下線部には,adboptinstall コマンドの実行形式ファイルを格納したディレクトリ(インストールデータ を格納するディレクトリ)を絶対パスで指定してください。

### (2) オプションの説明

#### $\bullet$ -d

HADB オプションをアンインストールする場合に指定します。

●s3option

固定の指定値です。

40. adboptinstall(HADB オプションのインストールおよびアンインストール)

### 40.3 リターンコード

adboptinstall コマンドのリターンコードを次の表に示します。

#### 表 40-1 adboptinstall コマンドのリターンコード

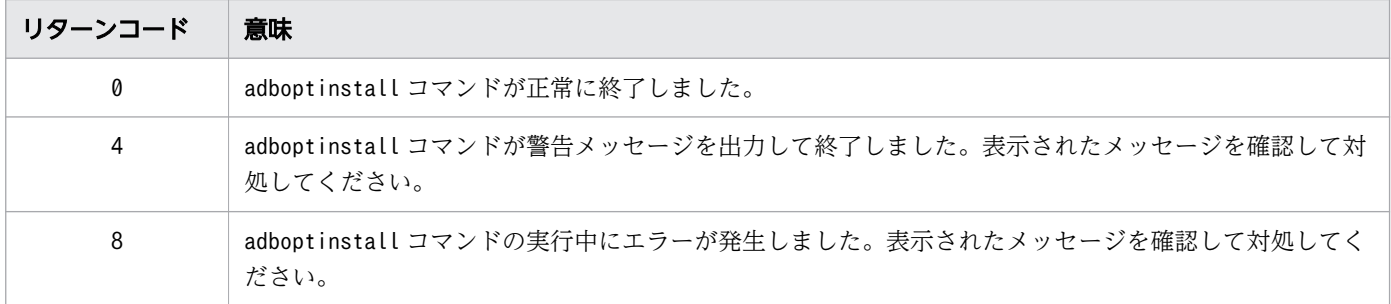

40. adboptinstall (HADB オプションのインストールおよびアンインストール)

#### 40.4 注意事項

- 1. HADB サーバのインストールが完了したあとに, adboptinstall コマンドで HADB オプションをイン ストールしてください。
- 2. HADB サーバと HADB オプションのバージョンが対応している必要があります。HADB サーバと HADB オプションのバージョンの不一致によってadboptinstall コマンドがエラーとなった場合は、次 のどちらかの対処をしてください。
	- HADB サーバのバージョンに対応している HADB オプションをインストールしてください。
	- HADB オプションのバージョンに対応している HADB サーバをインストールし直して,そのあと に HADB オプションをインストールしてください。

3. adboptinstall コマンドは,HADB サーバを終了させてから実行してください。

- 4. adboptinstall コマンドを実行する前に,次の作業を実施してください。
	- ■/usr/local/lib64 ディレクトリが存在しない場合
	- root で/usr/local/lib64 ディレクトリを作成してください。
	- HADB 管理者が root 以外の OS ユーザの場合は, HADB 管理者に読み取り権限および実行権限を 付与してください。
	- ■/usr/local/lib64 ディレクトリが存在する場合
	- 次のファイルが存在するときは,ファイルのバックアップを取得してください。

libaws-cpp-sdk-s3-crt.so libaws-cpp-sdk-core.so

- root に/usr/local/lib64 ディレクトリへの書き込み権限、読み取り権限および実行権限を付与して ください。
- HADB 管理者が root 以外の OS ユーザの場合は、HADB 管理者に読み取り権限および実行権限を 付与してください。
- 5.インストール CD-ROM に格納されている次のファイル(インストールデータ)は,同じディレクトリ に格納してください。同じディレクトリに格納しないと、HADB オプションをインストールできません。
	- HADB オプション用の tar.gz 形式のファイル
	- adboptinstall コマンドの実行形式ファイル
- 6. インストールデータを格納するディレクトリには,HADB 管理者がアクセスできるように,書き込み 権限,読み取り権限および実行権限を付与してください。

また. adboptinstall コマンドは次のディレクトリにアクセスします。

- サーバディレクトリ
- サーバディレクトリ下のlib ディレクトリ

上記のディレクトリにアクセスできない場合, KFAA91581-E メッセージまたはKFAA91583-E メッセージ が出力され,adboptinstall コマンドがエラーとなります。その場合,上記のディレクトリに対して書

<sup>40.</sup> adboptinstall (HADB オプションのインストールおよびアンインストール)

き込み権限,読み取り権限および実行権限を付与したあとで,adboptinstall コマンドを再実行してく ださい。

7. HADB 管理者として設定した OS ユーザではなく、root でadboptinstall コマンドを実行した場合は, 警告メッセージ (KFAA91558-W メッセージ)が出力されます。通常は、HADB 管理者として設定した OS ユーザで,adboptinstall コマンドを実行します。そのため,KFAA91558-W メッセージが出力され た場合は,root でadboptinstall コマンドを実行して問題がないかどうかを確認してください。

問題がある場合は,KFAA91558-W メッセージが出力されたあとに出力されるKFAA91559-Q メッセージの 入力要求に対してy(またはY)以外で応答して処理を中止してください。そのあとで、HADB 管理者 として設定した OS ユーザでadboptinstall コマンドを実行してください。

なお.root 以外のスーパユーザでadboptinstall コマンドを実行した場合は.KFAA91558-W メッセージ は出力されません。

#### メモ

root は,OS のid -u コマンドを実行して表示される値が0 のユーザを指します。また,OS のsu コマンドを使用して,ほかの OS ユーザから root に切り替えたあとで,OS のid -u コ マンドを実行して表示される値が0 のときも含みます。

- 8. adboptinstall コマンドを実行してクラウドストレージ機能をインストールすると、AWS SDK for C+ +ライブラリも同時にインストール(/usr/local/lib64 ディレクトリへの書き込み)されるため, adboptinstall コマンド内部で OS のsu コマンドが実行されます。このとき root のパスワードの入力 が要求されるため,adboptinstall コマンドを実行する前に root のパスワードを設定しておいてくだ さい。
- 9.adboptinstall コマンド内部で OS のsu コマンドが実行されると, root のパスワードの入力を要求す る OS メッセージが出力されます。OS メッセージの指示に従いパスワードを入力してください。な お,OS のsu コマンドに失敗した場合,adboptinstall コマンドのリターンコードは8 となります。
- 10. adboptinstall コマンドを実行してクラウドストレージ機能をインストールすると, AWS SDK for C+ +ライブラリをインストール(または上書きインストール)するかどうかを確認する,KFAA91585-Q メッ セージが出力されることがあります。メッセージが出力された場合は,メッセージの指示に従って応答 してください。このとき,y(またはY)以外で応答すると,AWS SDK for C++ライブラリをインス トール(または上書きインストール)しないで処理が続行されます。
- 11. root のパスワードが設定できない環境の場合, su コマンドが実行された際に root のパスワードが入力 できないため,adboptinstall コマンドによる AWS SDK for C++ライブラリのインストールができ ません。そのため,AWS SDK for C++ライブラリをインストール(または上書きインストール)す るかどうかを確認するKFAA91585-Q メッセージが出力された際は,n(またはN)で応答して,AWS SDK for C++ライブラリをインストールしないで処理を続行させてください。そのあと,手動で AWS SDK for C++ライブラリをインストールしてください。手動で AWS SDK for C++ライブラリをインス トールする手順については,マニュアル『HADB システム構築・運用ガイド』の『HADB オプショ ンのインストール手順』の『■AWS SDK for C++ライブラリのインストール手順』を参照してくだ さい。

40. adboptinstall (HADB オプションのインストールおよびアンインストール)

- 12. adboptinstall コマンド実行時に環境変数ADBDIR に指定されたパスのサーバディレクトリが存在しない 場合, KFAA91581-E メッセージが出力され, adboptinstall コマンドがエラーとなります。
- 13. adboptinstall コマンドの延長で OS のコマンドが実行されます。この OS のコマンドの実行に失敗し た場合,標準エラー出力にエラーメッセージが出力されます。この場合,出力されたエラーメッセージ を参照してエラー要因を取り除いて,そのあとにadboptinstall コマンドを再実行してください。
- 14. adboptinstall コマンドの実行後、HADB オプションが正常にインストールされていることを、次の手 順で確認してください。

a. 次のファイルが格納されていることを確認してください。

\$ADBDIR/lib/libadbcldstge-aws.so /usr/local/lib64/libaws-cpp-sdk-s3-crt.so /usr/local/lib64/libaws-cpp-sdk-core.so

b.サーバディレクトリ下に,次のファイルがあることを確認してください。

adboptinst\_s3option.log

c.adboptinst s3option.log ファイルを開いて内容を確認してください。正常にインストールされて いる場合は,次のどちらかの情報が出力されています。

P-aaaa-bbbb Hitachi Advanced Data Binder vv-rr (yyyymmddhhmmss) P-aaaa-bbbb Hitachi Advanced Data Binder  $vr-rr$ -/s (yyyymmddhhmmss)

P-aaaa-bbbb は、HADB サーバの PP 形名情報を示しています。

vv-rr および vv-rr-/s は、HADB サーバのバージョンを示しています。

yyyymmddhhmmss は,インストールした日付および時刻を示しています。

#### 目 メモ

- adboptinst\_s3option.log ファイルがすでにある状態でadboptinstall コマンドを実 行すると, adboptinst s3option.log ファイルの内容が更新されます。また, adboptinstall コマンドを複数回実行した場合, adboptinst\_s3option.log ファイル の内容は、最後に実行した日付および時刻に更新されます。
- adboptinstall コマンドのリターンコード(KFAA91552-I メッセージに出力されるリ ターンコード)が0または4 以外の場合,adboptinst\_s3option.log ファイルの内容 は更新されません。
- 15. adboptinstall コマンドで HADB オプションをアンインストールした場合,アンインストール後に次 の作業を実施してください。
	- a. HADB 管理者である OS ユーザで、次に示すファイルを手動で削除してください。

\$ADBDIR/adboptinst\_s3option.log

b. 次に示す AWS SDK for C++ライブラリを手動で削除してください。なお,HADB 以外で AWS SDK for C++ライブラリを使用している場合は,削除は不要です。

/usr/local/lib64/libaws-cpp-sdk-s3-crt.so /usr/local/lib64/libaws-cpp-sdk-core.so

40. adboptinstall (HADB オプションのインストールおよびアンインストール)

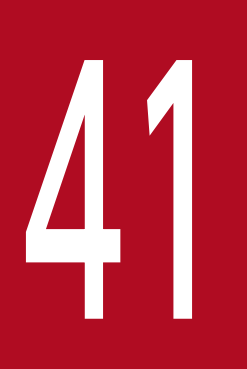

## adbreorgsystemdata (システム表の再編成)

この章では,adbreorgsystemdata コマンドの機能と使い方について説明します。

なお,この章の「システム表」は「システム表(実表)」を意味しています。

#### 41.1 機能

この節では、adbreorgsystemdata コマンドの機能について説明します。

adbreorgsystemdata コマンドは,コマンド実行時に HADB サーバに接続します。

#### 41.1.1 機能概要

実表に対して SQL 文やコマンドを実行すると,システム表に無効な行データが増加することがあります。 システム表内の無効な行データが増加し続けると,次に示す影響があります。

- システム表を格納するディスクの空き容量が不足する
- 検索時に参照するシステム表用 DB エリアのページ数が増加するため,検索性能が低下する

adbreorgsystemdata コマンドを実行すると,システム表のデータが再編成され,無効な行データの領域を 解放できます。この処理を,システム表の再編成処理といいます。

システム表の再編成処理の概要を次の図に示します。

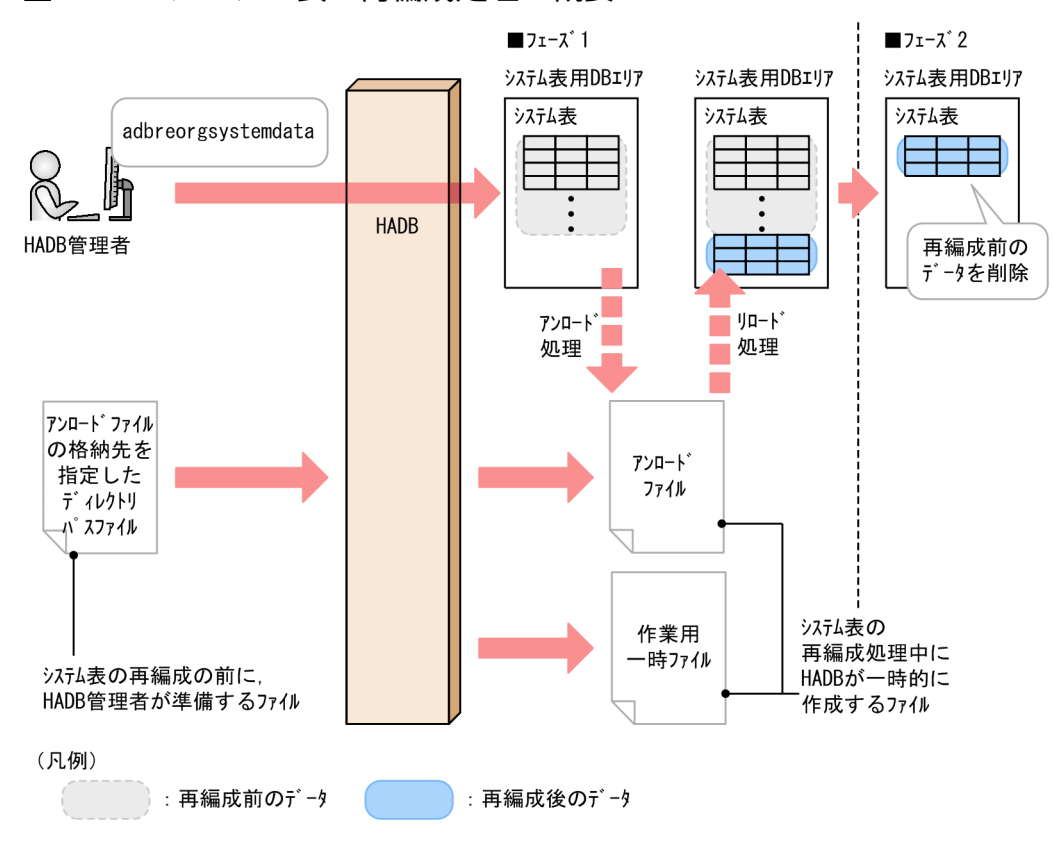

#### 図 41-1 システム表の再編成処理の概要

#### [説明]

システム表の再編成処理は,次に示す 2 つのフェーズで実行されます。

1. フェーズ 1

無効な行データを除いたシステム表のデータが、アンロードファイルに格納されます(アンロード 処理)。次に,アンロードファイルのデータが再編成後のデータとして,システム表に再格納されま す(リロード処理)。

2. フェーズ 2

再編成前のデータが削除され,システム表内の無効な行データの領域が解放されます。 各ファイルについて次に説明します。

• 作業用一時ファイル

システム表の再編成処理中に一時的に作成される作業用のファイルです。作成された作業用一時ファ イルは,再編成処理が終了すると自動で削除されます。

• アンロードファイル

システム表の再編成処理中に一時的に作成されるファイルです。無効な行データを除いたシステム 表のデータが格納されます。作成されたアンロードファイルは,再編成処理が終了すると自動で削 除されます。

#### 日 メモ

システム表に無効な行データが増加するタイミングについては,マニュアル『HADB システ ム構築・運用ガイド』の『システム表を再編成する理由』を参照してください。

### 41.1.2 adbreorgsystemdata コマンドのオプション機能

adbreorgsystemdata コマンドには、次に示すオプション機能があります。

• 再編成前データの削除機能

#### (1) 再編成前データの削除機能

adbreorgsystemdata コマンドが正常に終了しなかった場合,再編成前のデータがシステム表に残ることが あります。

このとき. 同じシステム表に対してadbreorgsystemdata コマンドを再実行すると. 残ったデータを削除で きます。この機能を,再編成前データの削除機能といいます。

再編成前データの削除機能の概要を次の図に示します。

<sup>41.</sup> adbreorgsystemdata (システム表の再編成)

#### 図 41-2 再編成前データの削除機能の概要

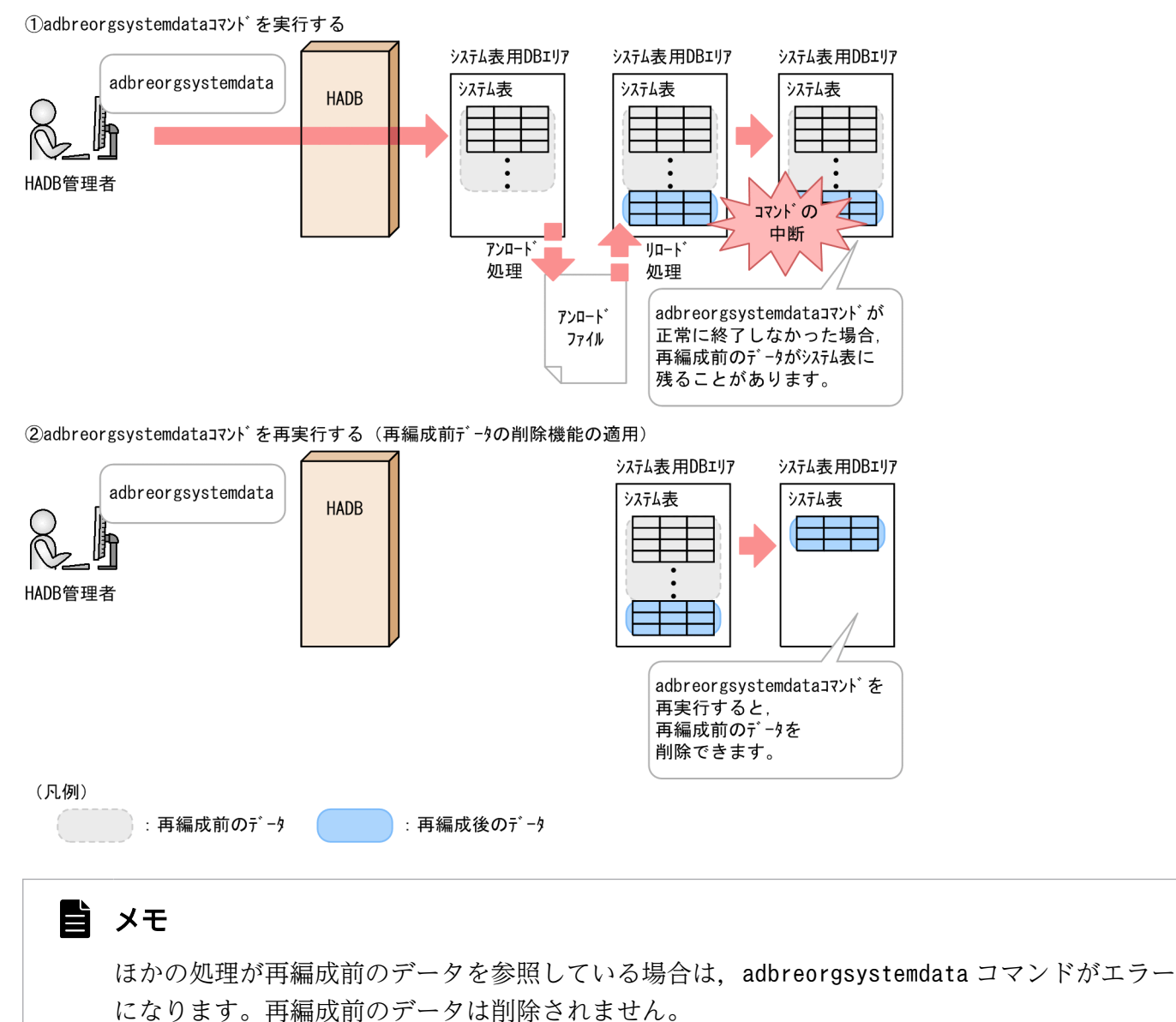

再編成前のデータがシステム表に残るケースについては,「[41.4 リターンコード」](#page-754-0)を参照してください。

adbreorgsystemdata コマンドの指定形式およびオプションについて説明します。

adbreorgsystemdata コマンドを実行できる OS ユーザを次に示します。

• HADB 管理者

### 41.2.1 指定形式およびオプションの説明

### (1) 指定形式

adbreorgsystemdata [-g 再編成処理の経過メッセージの出力間隔] 「-w 作業用一時ファイルの格納先ディレクトリ名〕 [--timeout タイムアウト時間] -c table -f アンロードファイルの格納先を指定したディレクトリパスファイル名 -n 処理対象表

### (2) オプションの説明

●-g 再編成処理の経過メッセージの出力間隔

再編成処理の経過メッセージの出力間隔を指定します。例えば,このオプションに2 を指定すると, データが 2,000 行処理されるごとに経過メッセージ(KFAA80205-I)が出力されます。

なお,経過メッセージは,アンロード処理とリロード処理で別々に出力されます。

このオプションを省略した場合,またはこのオプションに0を指定した場合,経過メッセージは出力さ れません。

●-w作業用一時ファイルの格納先ディレクトリ名

〜〈OS パス名〉((2〜518 バイト))《\$DBDIR/ADBWORK》

〜〈整数〉((0〜1,000,000,000))《0》(単位:1,000 行)

再編成時に一時的に作成される作業用一時ファイルの格納先を,絶対パス名で指定します。 このオプションの指定規則を次に示します。

• パス名の末尾にスラッシュ(/) を指定しないでください。

-w オプションに指定したディレクトリ下に作成される作業用一時ファイルの容量見積もりについては, マニュアル『HADB システム構築・運用ガイド』の『adbreorgsystemdata コマンド実行時の作業 用一時ファイルの容量見積もり』を参照してください。なお、このオプションを省略した場合、\$DBDIR/ ADBWORK 下に作業用一時ファイルが作成されます。

作業用一時ファイルを格納するディスクの空き容量が不足した場合は、容量が大きい別のディスクを格 納先として指定してください。作業用一時ファイルを格納するディスクの空き容量が不足した場合の対

処については,マニュアル『HADB システム構築・運用ガイド』の『コマンド実行時の作業用一時 ファイルを格納するディスクの空き容量が不足した場合の対処方法』を参照してください。

#### ●--timeoutタイムアウト時間

〜〈整数〉((0〜65,535))《3,600》(単位:秒)

adbreorgsystemdata コマンドがタイムアウトになるまでの時間を指定します。

adbreorgsystemdata コマンドの実行時間がこのオプションで指定した時間を超えた場合,

adbreorgsystemdata コマンドの処理はキャンセルされます。

このオプションの指定を省略した場合, adbreorgsystemdata コマンドは 3,600 秒(1 時間)でタイム アウトします。

このオプションに0を指定した場合, adbreorgsystemdata コマンドのタイムアウト時間は設定されませ ん。adbreorgsystemdata コマンドの処理に時間が掛かっても,タイムアウトしないでコマンドの処理 が続行されます。

### しょうしょう しゅうしゃ 自らの子 とうさん しゅうしゃ

adbreorgsystemdata コマンドの実行時間が長くなるとシステムの運用に支障が出る場合は, タイムアウト時間の指定を検討してください。

#### ■マルチノード機能を使用している場合

次に示す状態のときは、このオプションで指定したタイムアウト時間が経過しても, adbreorgsystemdata コマンドの処理はすぐにはキャンセルされません。次に示す状態が解消された あとで,adbreorgsystemdata コマンドの処理がキャンセルされます。

- プライマリノードの切り替え処理中
- ノードの復帰処理中
- ワーカーノードの追加処理中
- 他ノードで実行中のトランザクションの終了待ち中

#### ●-c table

adbreorgsystemdata コマンドの処理対象として,表を指定します。

●-fアンロードファイルの格納先を指定したディレクトリパスファイル名

〜〈OS パス名〉((2〜510 バイト))

再編成処理時に一時的に作成されるアンロードファイルの格納先を指定したファイル名(ディレクトリ パスファイル名)を,絶対パス名で指定します。

アンロードファイルの格納先を指定したディレクトリパスファイルの指定例を次に示します。

#### ディレクトリパスファイルの指定例

#### /home/adbmanager/unld

ディレクトリパスファイルの指定規則を次に示します。

- ディレクトリパスファイル中に,アンロードファイルの格納先ディレクトリを 1 つ指定できます。
- アンロードファイルの格納先ディレクトリは、2〜510 バイトの絶対パスで指定してください。

- アンロードファイルの格納先ディレクトリのパス名として使用できる文字は,アンロードファイル の格納先を指定したディレクトリパスファイル名と同じです。
- アンロードファイルの格納先ディレクトリのパス名中の空白は無視されません。パス名の先頭や末 尾の空白についても,パス名の一部として扱われます。
- ディレクトリパスファイル中の改行文字だけの行は無視されます。

-f オプションに指定したディレクトリ下に作成されるアンロードファイルの容量見積もりについては, マニュアル『HADB システム構築・運用ガイド』の『アンロードファイルの容量見積もり』を参照し てください。

なお、アンロードファイルを格納するディスクの空き容量が不足した場合は、容量が大きい別のディス クを格納先として指定してください。アンロードファイルを格納するディスクの空き容量が不足した場 合の対処については,マニュアル『HADB システム構築・運用ガイド』の『アンロードファイルを格 納するディスクの空き容量が不足したときの対処方法』を参照してください。

#### ●-n 処理対象表

再編成処理の対象となるシステム表を指定します。

処理対象表には,次に示すシステム表の表名を指定できます。

- STATUS\_TABLES
- STATUS\_COLUMNS
- STATUS\_INDEXES
- STATUS\_CHUNKS
- STATUS\_SYNONYM\_DICTIONARIES

<span id="page-752-0"></span>adbreorgsystemdata コマンドを実行してデータを再編成する方法を,例題形式で説明します。

### 41.3.1 システム表を再編成する場合

システム表用 DB エリアに格納されているシステム表STATUS\_CHUNKS を再編成します。

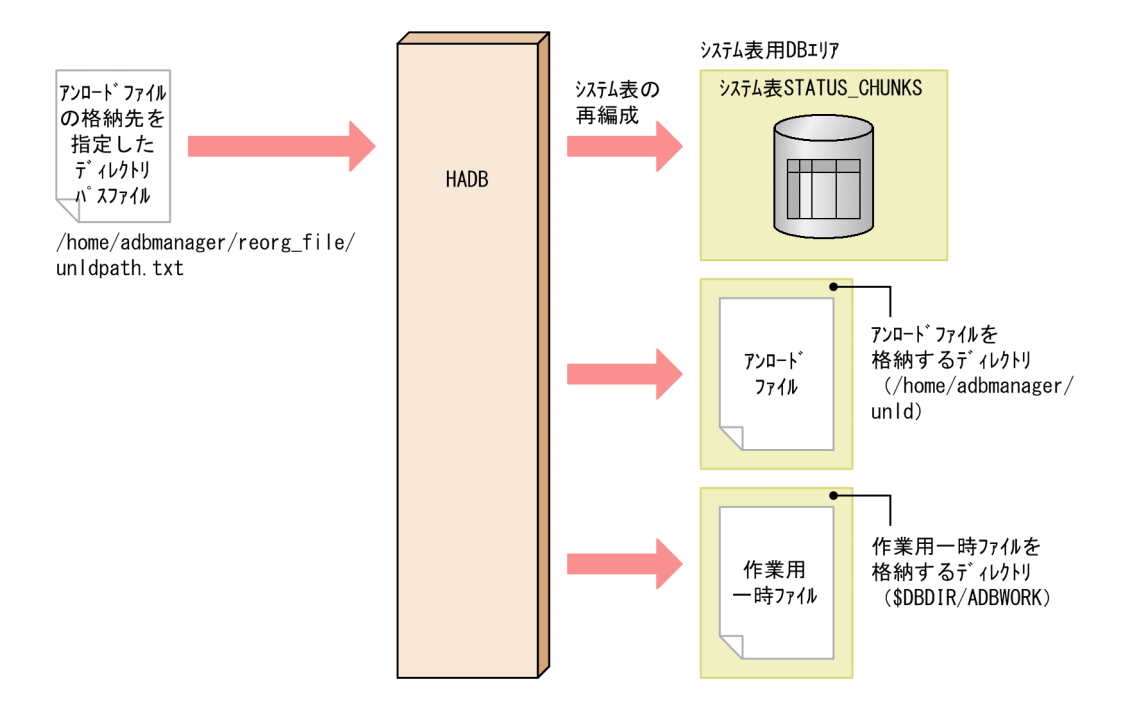

このとき、次に示す手順でadbreorgsystemdata コマンドを実行します。

手順

1. アンロードファイルの格納先を指定したディレクトリパスファイルを作成する

2. adbreorgsystemdata コマンドを実行する

各手順の例を以降で説明します。

### (1) アンロードファイルの格納先を指定したディレクトリパスファイルを作 成する

アンロードファイルの格納先を指定したディレクトリパスファイル(/home/adbmanager/reorg\_file/ unldpath.txt)を作成して,アンロードファイルの格納場所を指定します。

#### アンロードファイルの格納先を指定したディレクトリパスファイルの指定例

/home/adbmanager/unld

## (2) adbreorgsystemdata コマンドを実行する

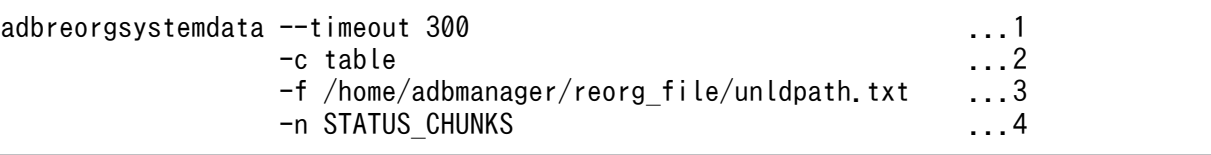

[説明]

- 1. adbreorgsystemdata コマンドがタイムアウトするまでの時間として、300秒(5分)を指定します。
- 2. 再編成処理の対象として,表を指定します。
- 3.[「\(1\) アンロードファイルの格納先を指定したディレクトリパスファイルを作成する」](#page-752-0)で作成した, アンロードファイルの格納先を指定したディレクトリパスファイル名を指定します。
- 4. 処理対象表として,システム表STATUS\_CHUNKS を指定します。

### <span id="page-754-0"></span>41.4 リターンコード

adbreorgsystemdata コマンドのリターンコードを次の表に示します。

### 表 41-1 adbreorgsystemdata コマンドのリターンコード

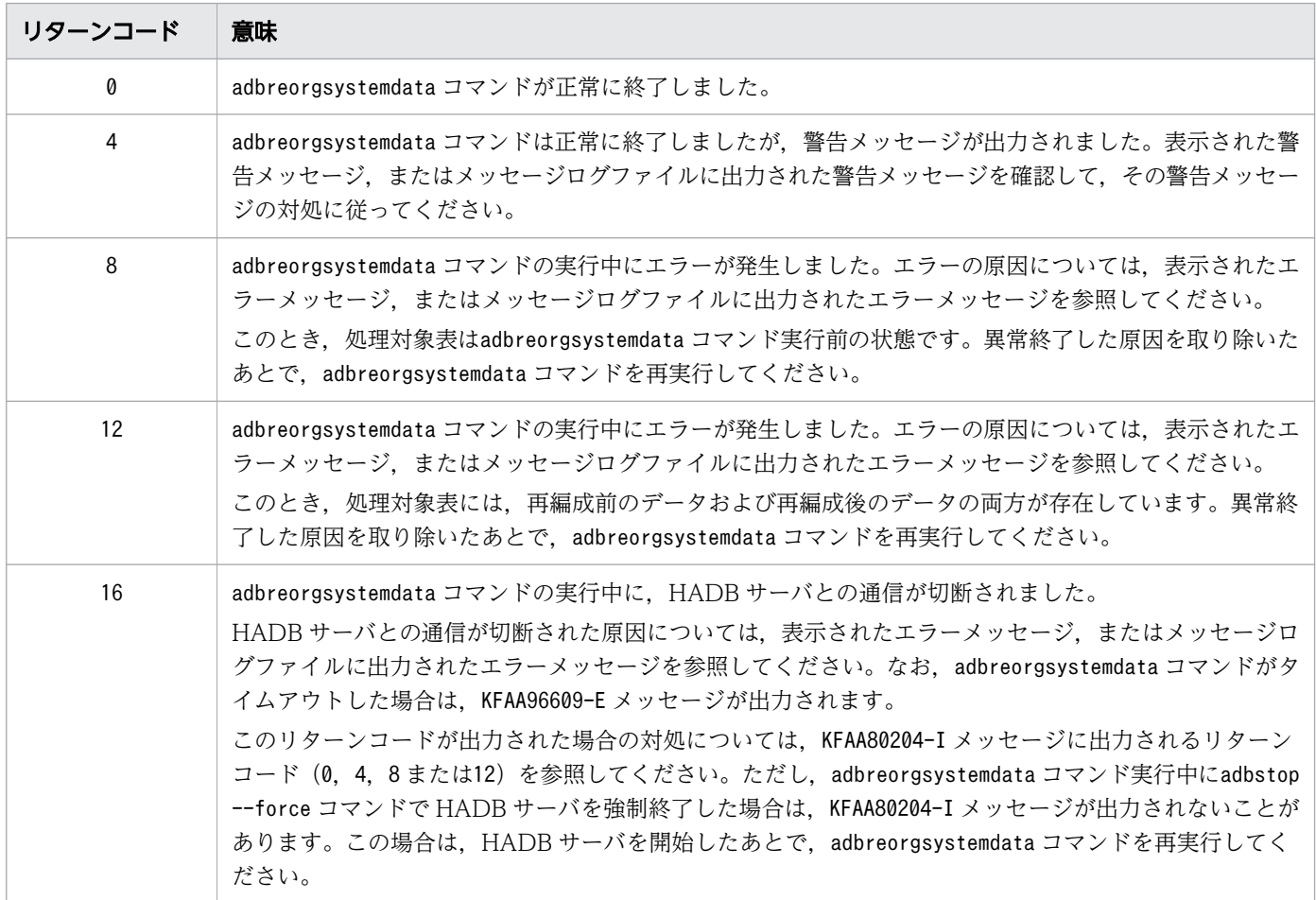

adbreorgsystemdata コマンドが異常終了した場合の対処方法は,コマンドのリターンコードによって異な ります。

対処方法の詳細については,「[41.4 リターンコード」](#page-754-0)を参照してください。
# 41.6 注意事項

1. adbreorgsystemdata コマンドが使用する処理リアルスレッド数は 3 です。コマンドまたは AP の実行 中にadbreorgsystemdata コマンドを実行した場合,必要な処理リアルスレッド数が確保できないこと があります。この場合,必要な処理リアルスレッド数が確保できるまで,adbreorgsystemdata コマン ドの実行を待ちます。処理リアルスレッド数の確保待ち状態が発生した場合,マニュアル『HADB シ ステム構築・運用ガイド』の『コマンドの実行時に使用する処理リアルスレッド数に関する考慮点』を 参照して対処してください。

また,使用できる処理リアルスレッドはクライアントグループ機能を適用しているかどうかによって変 わります。詳細はマニュアル『HADB システム構築・運用ガイド』の『グループの処理リアルスレッ ド数を設定する際の考慮点』を参照してください。

- 2. adbreorgsystemdata コマンドの実行中は、アンロードファイルに対して、ほかのアプリケーションに よる読み込みや書き込みを行わないでください。
- 3. adbreorgsystemdata コマンドのオプションに指定するファイルの改行コードは、X'0A' (LF) または X'0D0A'(CRLF)としてください。
- 4. adbreorgsystemdata コマンドの実行を中断する場合は、adbcancel コマンドで中断させてください。実 行中のコマンドをadbcancel コマンドで中断する方法については,「[1.6 実行中のコマンドを中断\(強](#page-60-0) [制終了\)する場合」](#page-60-0)を参照してください。
- 5. システム表の再編成処理は、サーバプロセスで実行されます。このため, [Ctrl] + [C] キーなどで adbreorgsystemdata コマンドのコマンドプロセスを強制終了しても、サーバプロセスで実行中のシス テム表の再編成処理は中断されません(処理が続行されます)。再編成処理が完了すると,メッセージ ログファイルにKFAA81001-I メッセージが出力されます。
- 6. システム表の再編成処理中に作業用のファイル(作業用一時ファイル)が一時的に作成されます。作業 用一時ファイルは、adbreorgsystemdata コマンドが正常に終了した場合(リターンコードが0 または4), および再編成前のデータの削除に失敗した場合(リターンコードが12)は自動的に削除されます。ただ し,adbreorgsystemdata コマンドが正常に終了しなかった場合は,作業用一時ファイルが削除されな いことがあります。

このとき、処理対象表および-w オプションを変更しないでadbreorgsystemdata コマンドを再実行する と,残った作業用一時ファイルはコマンドの正常終了時に自動で削除されます。このため,作業用一時 ファイルが残っていても問題はありません。ただし,adbreorgsystemdata コマンドの再実行前にディ スクの空き容量を増やしたい場合は,作業用一時ファイルを削除してください。

7. システム表の再編成処理中に.無効な行データを除いたシステム表のデータを格納するファイル(アン ロードファイル)が一時的に作成されます。アンロードファイルは. adbreorgsystemdata コマンドが 正常に終了した場合(リターンコードが0 または4),および再編成前のデータの削除に失敗した場合 (リターンコードが12)は自動的に削除されます。ただし、adbreorgsystemdata コマンドが正常に終了 しなかった場合は,アンロードファイルが削除されないことがあります。

このとき,処理対象表および-f オプションを変更しないでadbreorgsystemdata コマンドを再実行する と,残ったアンロードファイルはコマンドの正常終了時に自動で削除されます。このため,アンロード ファイルが残っていても問題はありません。

-f オプションを変更してadbreorgsystemdata コマンドを再実行する場合は,変更前のアンロードファ イルの格納先ディレクトリを確認してください。アンロードファイルが残っているときは,アンロード ファイルを削除してください。

なお、アンロードファイルは、処理対象表1つにつき1ファイル出力されます。アンロードファイル のファイル名を次に示します。

### アンロードファイルのファイル名

reorganize-unload-[表ID]-00001

表 ID:処理対象表の表 ID を 16 進数に変換した 8 桁の文字列

41. adbreorgsystemdata (システム表の再編成)

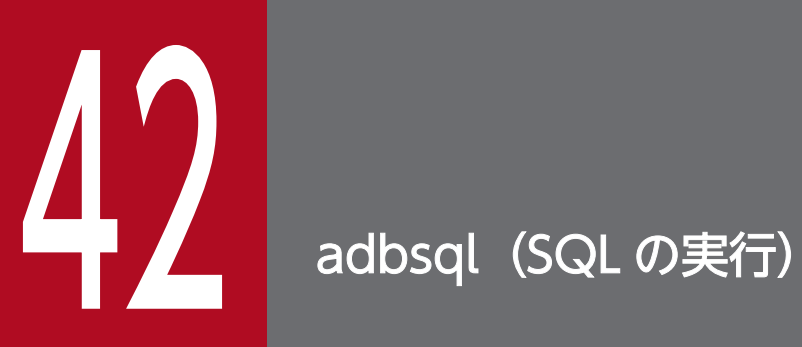

この章では,adbsql コマンドの機能と使い方について説明します。

# 42.1 機能

adbsql コマンドを使用すると、会話形式で SQL 文を実行できます。標準入力から SQL 文を入力し, その 実行結果を標準出力に出力できます。

adbsql コマンドは、HADB クライアントとして HADB サーバに接続します。

adbsql コマンドで実行できる SQL 文を次に示します。

定義系 SQL

- ALTER TABLE
- ALTER USER
- ALTER VIEW
- CREATE AUDIT
- CREATE INDEX
- CREATE SCHEMA
- CREATE TABLE
- CREATE USER
- CREATE VIEW
- DROP AUDIT
- DROP INDEX
- DROP SCHEMA
- DROP TABLE
- DROP USER
- DROP VIEW
- GRANT
- REVOKE

### 操作系 SQL

- DELETE
- INSERT
- SELECT
- UPDATE
- TRUNCATE TABLE
- PURGE CHUNK

SQL 文中に?パラメタを指定できます。詳細については,「[42.6 SQL 文中に?パラメタを指定した](#page-792-0) [場合の操作方法」](#page-792-0)を参照してください。

### 制御系 SQL

- COMMIT
- ROLLBACK

また、adbsql サブコマンドも実行できます。adbsql サブコマンドを使用して HADB からの切り離しなど を行います。adbsql サブコマンドについては,[「42.5 adbsql サブコマンド」](#page-770-0)を参照してください。

### adbsql コマンドを使用する際の前提条件

adbsql コマンドは、クライアント定義を使用して HADB サーバに接続します。そのため、HADB ク ライアントの環境設定および環境変数の設定が必要になります。HADB クライアントの環境設定およ び環境変数の設定については,マニュアル『HADB AP 開発ガイド』の『HADB クライアントの環 境設定(ODBC ドライバおよび CLI 関数を使用する場合)』を参照してください。

### 目 メモ

adbsql コマンドは、既定のクライアント定義ファイル (\$ADBCLTDIR/conf/client.def) を 使用して HADB サーバに接続します。既定以外のクライアント定義ファイルを使用したい 場合は,-z オプションで指定してください。

また, HADB サーバに接続するには, CONNECT 権限を持つ HADB ユーザの認可識別子で接続する必要 があります。

# 42.2 adbsql コマンドの指定形式

adbsql コマンドの指定形式およびオプションについて説明します。

adbsql コマンドを実行できる OS ユーザに制限はありません。

### 42.2.1 指定形式およびオプションの説明

### (1) 指定形式

adbsql 〔-u 認可識別子 〔-p パスワード 〕〕 〔-s 〔-b〕〕  $[-V]$  $[-d]$ [-z クライアント定義ファイル名]

# (2) オプションの説明

●-u認可識別子

〜〈文字列〉((1〜100 バイト))

HADB サーバに接続する認可識別子を指定します。CONNECT 権限を持つ HADB ユーザの認可識別子を 指定してください。

このオプションに指定する認可識別子は、1~100 バイトの範囲で指定してください。ただし、認可識 別子を囲む二重引用符は,1〜100 バイトには含みません。

### 重要

認可識別子の文字列中に英小文字または¥がある場合は、認可識別子の指定規則を必ず確認 してください。認可識別子の指定規則については,「[1.4.2 認可識別子およびパスワードの](#page-56-0) [指定規則](#page-56-0)」を参照してください。

 $\bigcirc$ -pパスワード

〜〈文字列〉((1〜255 バイト))

-u オプションに指定した認可識別子のパスワードを指定します。

### 重要

パスワードの文字列中に,二重引用符(")やストローク(|)など, OS やシェルが別の意 味で使用している文字がある場合は,パスワードの指定規則を必ず確認してください。パス ワードの指定規則については,[「1.4.2 認可識別子およびパスワードの指定規則](#page-56-0)」を参照し てください。

 $\bullet$ -s

SELECT 文およびadbsql サブコマンド#GETDATA の検索結果を標準出力に CSV 形式で出力したい場合に 指定します。リダイレクションでファイルに出力すると,adbimport コマンドで使用する入力データ ファイルが作成できます。

出力される項目を次に示します。

- SELECT 文およびadbsql サブコマンド#GETDATA の検索結果
- SELECT 文およびadbsql サブコマンド#GETDATA のエラーメッセージ

規則および注意事項を次に示します。

- -s オプションを指定した場合は,-u オプションおよび-p オプションを必ず指定してください。
- -s オプションと-V オプションは同時に指定できません。
- -s オプションを指定してadbsql コマンドを開始した場合,adbsql サブコマンドの#SET DISPLAY は 実行できません。
- 囲み文字には二重引用符(")が出力され、区切り文字にはコンマ(,)が出力されます。
- 検索項目列のデータ型が配列型以外の場合,検索項目列の列値全体が二重引用符(")で囲まれて出 力されます。

検索項目列の列値に二重引用符(")が含まれている場合,二重引用符(")が 2 個連続で出力され ます。

出力例

"ABC" ←列値がABCの場合

"XY""Z" ←列値がXY"Zの場合

• 検索項目列のデータ型が配列型の場合,検索項目列の列値全体が波括弧({})で囲まれ,さらに二 重引用符(")で囲まれて出力されます。各配列要素は、二重引用符(")2個で囲まれ、コンマ(,) で区切られます。

配列要素の値に二重引用符(")が含まれている場合,二重引用符(")が 4 個連続で出力されます。 出力例

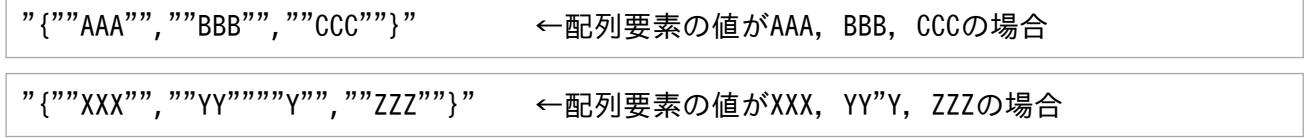

- 長さ 0 の文字列の場合,囲み文字だけが出力されます。
- ナル値の場合,囲み文字は出力されません。
- 配列型の列のナル値については,次のように出力されます。
	- 列値がナル値の場合,データは出力されません。
	- 配列要素がナル値の場合,NULL が出力されます。
- SELECT 文以外の SQL 文は指定できません。

#### $\bullet$ -b

-s オプションを指定する場合に、バイナリデータを2進形式で出力したいときに指定します。

 $-V$ 

このオプションを指定すると、SQL 文の実行結果のほかに、実行した SQL 文の内容も出力されます。 また、adbsql サブコマンドを実行した場合、adbsql サブコマンドの実行結果のほかに、実行したadbsql サブコマンドの内容も出力されます。

このオプションを指定した場合と指定しない場合の違いを次に示します。

### ファイル(infile)に記述した SQL 文をリダイレクションでファイルから入力して実行する場合 (例 1)

adbsql < infile

この場合,標準出力には、SQL 文の実行結果だけが出力されます。

(例 2)

adbsql -V < infile

この場合,標準出力には、SQL 文の実行結果のほかに、実行した SQL 文の内容が出力されます。

```
SQL 文の実行結果をリダイレクションでファイル (outfile) に出力する場合
```
(例 3)

adbsql > outfile

この場合、ファイルには、SQL 文の実行結果だけが出力されます。

(例 4)

adbsql  $-V$  > outfile

この場合,ファイルには, SQL 文の実行結果のほかに, 実行した SQL 文の内容が出力されます。

●-d

10 進数のデータの位取りが 0 の場合に、小数点を省略して実行結果を出力したいときに指定します。

- (例)実行結果が 10.の場合の出力例
	- -d オプションを指定していない場合:10.
	- -d オプションを指定している場合:10

#### ●-zクライアント定義ファイル名

〜〈OS パス名〉((2〜510 バイト))

adbsql コマンドで使用するクライアント定義ファイルの絶対パス名を指定します。空白を含むパス名 を指定する場合は,アポストロフィ(')で囲んで指定してください。

このオプションは,既定以外のクライアント定義ファイルを使用してadbsql コマンドを実行したい場 合に指定します。このオプションを省略した場合,既定のクライアント定義ファイル(\$ADBCLTDIR/ conf/client.def)を使用してadbsql コマンドが実行されます。

### 42.3 使用例

adbsql コマンドを実行して, SQL 文を実行する方法を例題形式で説明します。

### 重要

adbsql コマンドで SQL 文を実行する場合, SQL 文の終わりにセミコロン(;)が必要になり ます。必ず指定してください。

### 42.3.1 標準入力から SQL 文を実行する場合

SELECT 文で表T1 の検索を行います。

1. adbsql コマンドを開始する

adbsql

-u オプション(認可識別子)を指定した場合,手順 2.はスキップされて,手順 3.に進みます。-u オプ ション (認可識別子) および-p オプション (パスワード) を指定した場合, 手順 2.および手順 3.はス キップされて,手順 4.に進みます。

2. 認可識別子の入力要求に応答する

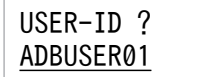

CONNECT 権限. および表T1 に対するSELECT 権限を持つ HADB ユーザの認可識別子を指定して. [Enter] キーを押してください。ここで指定した認可識別子で HADB サーバに接続します。

3. パスワードの入力要求に応答する

PASSWORD ?

HADB サーバに接続する HADB ユーザの認可識別子のパスワードを指定して [Enter] キーを押して ください。入力した文字は表示されません。

4. SELECT 文を実行する

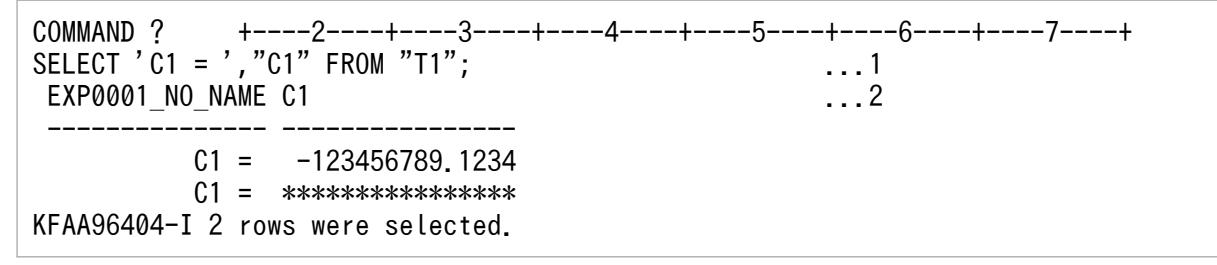

<sup>[</sup>説明]

1. 実行するSELECT 文です。SQL 文の終わりにセミコロン(;)を記述してください。

2.この行以降は,SELECT 文の実行結果です。SQL 文の実行結果の表示形式については,「[42.7](#page-796-0)  [SQL 文の実行結果の出力形式」](#page-796-0)を参照してください。

5. adbsql コマンドを終了する

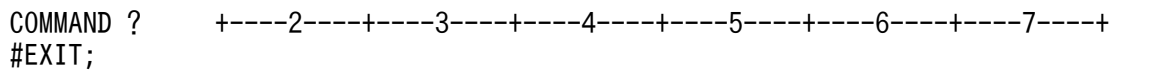

adbsql サブコマンドの#EXIT を実行して、adbsql コマンドを終了します。

### 表示されるプロンプトについて

adbsql コマンドを実行すると、次の表に示すどれかのプロンプトが表示されます。

表 42-1 SQL 文または adbsql サブコマンドの入力画面で表示されるプロンプト

| 項番             | プロンプトの表示形式   | 意味                                                                                                    |
|----------------|--------------|----------------------------------------------------------------------------------------------------|
| $\mathbf{1}$   | USER-ID?     | HADBサーバに接続する認可識別子の入力待ち状態です。adbsql コマンドの実行後.<br>またはadbsql サブコマンドの#CONNECT の実行後に表示されます。ただし、adbsql コ<br>マンドの実行時に-uオプションを指定した場合、このプロンプトは表示されません。<br>認可識別子に指定できる文字列の長さは1~100 バイトです。ただし、認可識別子を<br>囲む二重引用符は、1~100 バイトには含みません。<br>認可識別子の入力要求の際に,認可識別子を指定しなかった場合,認可識別子として<br>ADBUSER が仮定されます。 |
| $\mathcal{L}$  | PASSWORD?    | パスワードの入力待ち状態です。ただし、adbsql コマンドの実行時に-u オプション<br>および-pオプションを指定した場合、このプロンプトは表示されません。<br>パスワードを入力しても、入力した文字は表示されません。<br>パスワードに指定できる文字列の長さは1~255 バイトです。パスワードは省略でき<br>ません。                                                                                                    |
| $\mathcal{E}$  | COMMAND ?    | 通常の入力待ち状態です。                                                                                                    |
| $\overline{A}$ | NFXT ?       | 継続行の入力待ち状態です。<br>SQL 文またはadbsql サブコマンドの終わりを示すセミコロン (;) が指定されない<br>状態で [Enter] キーを押すと、その行は継続行 (SQL 文またはadbsql サブコマンド<br>が途中である)と見なされます。このプロンプトが表示された場合, SQL 文または<br>adbsql サブコマンドの続きを入力してください。                                                                                        |
| $\overline{5}$ | DATA $(n)$ ? | ?パラメタに対するデータの入力待ち状態です。このあとに表示されるCOMMAND?のあ<br>とに、?パラメタのデータを入力してください。                                                                                                    |

# 42.3.2 ファイルに記述した SQL 文を実行する場合

CREATE TABLE 文で表T1 を定義します。

1. CREATE TABLE 文をファイル (infile)に記述する

| ADBUSER01             | $\sim$ $\sim$ $\sim$ $\sim$ $\sim$ |
|-----------------------|------------------------------------|
| #HelloHADB 01         | . 2                                |
| CREATE FIX TABLE "T1" | . 3                                |

```
 ("C1" INT,"C2" CHAR(10),"C3" CHAR(7))
 IN DBAREA01;
```
[説明]

1.ファイルの先頭行にはCONNECT 権限およびスキーマ定義権限を持つ HADB ユーザの認可識別子 を指定します。

2. 2 行目には HADB ユーザの認可識別子のパスワードを指定します。

3. CREATE TABLE 文を記述します。SQL 文の終わりにセミコロン(;)を記述してください。

2. adbsql コマンドを開始する

```
adbsql -V < infile
```
実行する SQL 文を表示するために-V オプションを指定します。

3. 実行結果を確認する

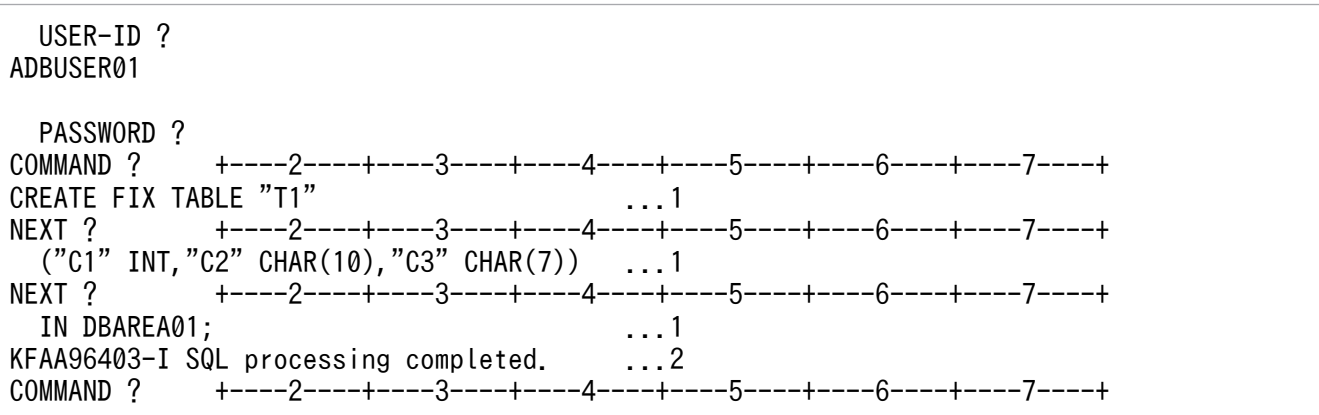

[説明]

- 1. -V オプションを指定したため、実行した SQL 文が表示されます。
- 2. CREATE TABLE 文が正常に実行されたメッセージが表示されます。

#### 留意事項

- ファイル中に記述する文字の文字コードは,環境変数ADBCLTLANG で指定した文字コードと同じにし てください。
- 改行コードは,X'0A'(LF)またはX'0D0A'(CRLF)としてください。
- ファイル中に#EXIT や#DISCONNECT を記述しなくても自動的に#EXIT が実行されます。
- adbsql サブコマンドの#DISCONNECT や#EXIT の記述の前に EOF 制御文字がある場合,その時点で DISCONNECT 処理が行われます。
- パスワードに指定できる文字列の長さは 1〜255 バイトです。

### 42.3.3 SQL 文の実行結果をファイルに出力する場合

SELECT 文で表USERSLIST の検索を行い、実行結果をファイル (outfile) に出力します。

1. adbsql コマンドを開始する

adbsql  $-V$  > outfile

実行する SQL 文をファイル (outfile) に出力するために、-V オプションを指定します。

2. 認可識別子を指定する

adbsql  $-V$  > outfile ADBUSER01 ←HADBユーザの認可識別子を指定してEnterキーを押してください。

CONNECT 権限,および表USERSLIST に対するSELECT 権限を持つ HADB ユーザの認可識別子を指定しま す。ここで指定した HADB ユーザの認可識別子で HADB サーバに接続します。

3. パスワードを指定する

adbsql  $-V$  > outfile ADBUSER01 ←認可識別子のパスワードを指定してEnterキーを押してください。

HADB サーバに接続する HADB ユーザの認可識別子のパスワードを指定します。入力した文字は表示 されません。

4. SELECT 文を実行する

adbsql  $-V$  > outfile ADBUSER01 SELECT "USERID", "NAME", "SEX" FROM "USERSLIST";

5. adbsql コマンドを終了する

adbsql  $-V$  > outfile ADBUSER01 SELECT "USERID", "NAME", "SEX" FROM "USERSLIST"; #EXIT;

adbsql サブコマンドの#EXIT を実行して,adbsql コマンドを終了します。

6. SELECT 文の実行結果がファイル(outfile)に出力されます。

```
 USER-ID ?
ADBUSER01
  PASSWORD ?
COMMAND ? +----2----+----3----+----4----+----5----+----6----+----7----+
SELECT "USERID", "NAME", "SEX" FROM "USERSLIST"; .........1
USERID NAME SEX SEX
 ------ ------------------------------ ---
 U00555 Mike Johnson M
 U00358 Nancy White F
 U00212 Maria Gomez F
 U00687 Taro Tanaka M
 U00869 Bob Clinton M
KFAA96404-I 5 rows were selected.
COMMAND ? +----2----+----3----+----4----+----5----+----6----+----7----+
#EXIT;
```
[説明]

1. 実行したSELECT 文です。

2. この行以降は、SELECT 文の実行結果です。SQL 文の実行結果の表示形式については、「42.7 [SQL 文の実行結果の出力形式」](#page-796-0)を参照してください。

ファイルに出力される文字の文字コードは,環境変数ADBCLTLANG で指定した文字コードと同じになります。 また、adbsql サブコマンドの入力履歴もファイルに出力されます。

adbsql コマンドのリターンコードを次の表に示します。

# 表 42-2 adbsql コマンドのリターンコード

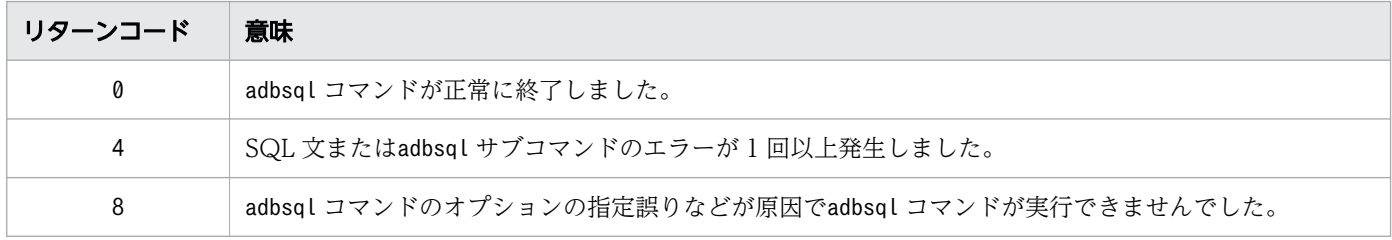

<span id="page-770-0"></span>adbsql サブコマンドの機能と入力形式について説明します。

### 42.5.1 #CHUNKS (チャンク情報の表示)

#### 機能

指定された表のチャンク情報を表示します。

#### 形式

#CHUNKS 〔スキーマ名.〕表識別子 〔SHOW {ALL│COMMENT} 〕;

〔スキーマ名 .〕表識別子 :

チャンク情報を表示する表名を、「スキーマ名.表識別子」の形式で指定します。スキーマ名を省略 した場合は,このサブコマンドを実行する HADB ユーザの認可識別子が仮定されます。

スキーマ名または表識別子中に、英小文字または¥がある場合の指定規則については、「[1.4.3 表名](#page-57-0) [の指定規則](#page-57-0)」を参照してください。

〔SHOW {ALL|COMMENT}〕:

#### SHOW ALL を指定した場合

システム表のSTATUS CHUNKS 表のすべての列が表示されます。表示される内容については、マニュ アル『HADB システム構築・運用ガイド』の『STATUS\_CHUNKS の内容』を参照してください。 SHOW COMMENT を指定した場合

次の表に示す内容がすべて表示されます。

このオプションを省略した場合(SHOW ALL およびSHOW COMMENT を指定しない場合)

次の表に示す内容が表示されます。ただし,CHUNK\_COMMENT 列は表示されません。

### 表 42-3 #CHUNKS で表示される内容 (SHOW COMMENT を指定した場合, またはオ プションを省略した場合)

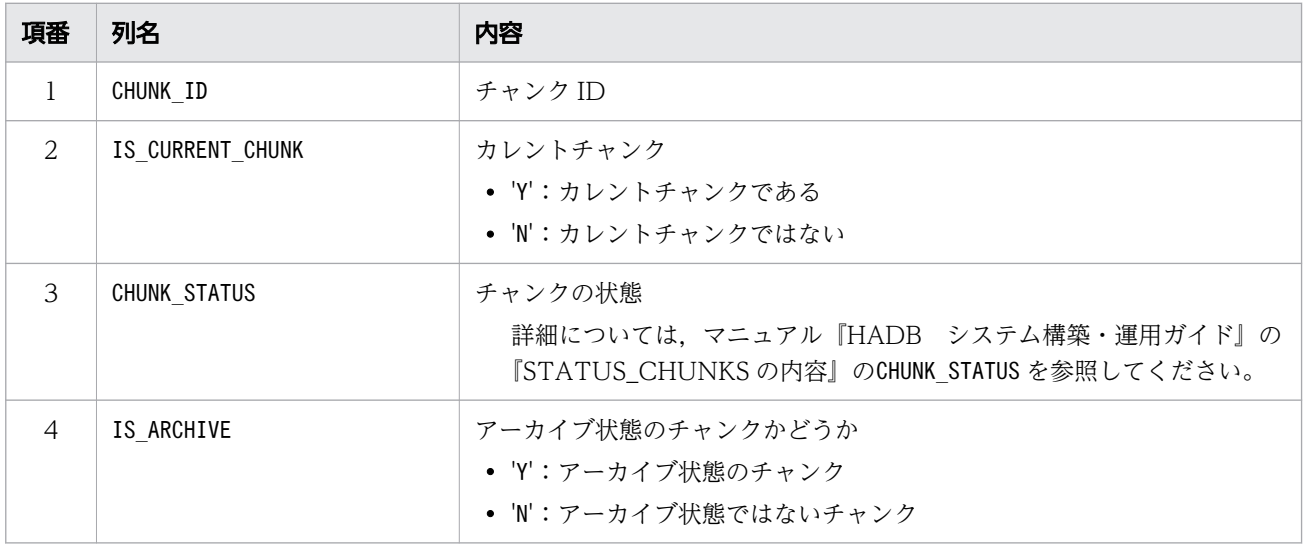

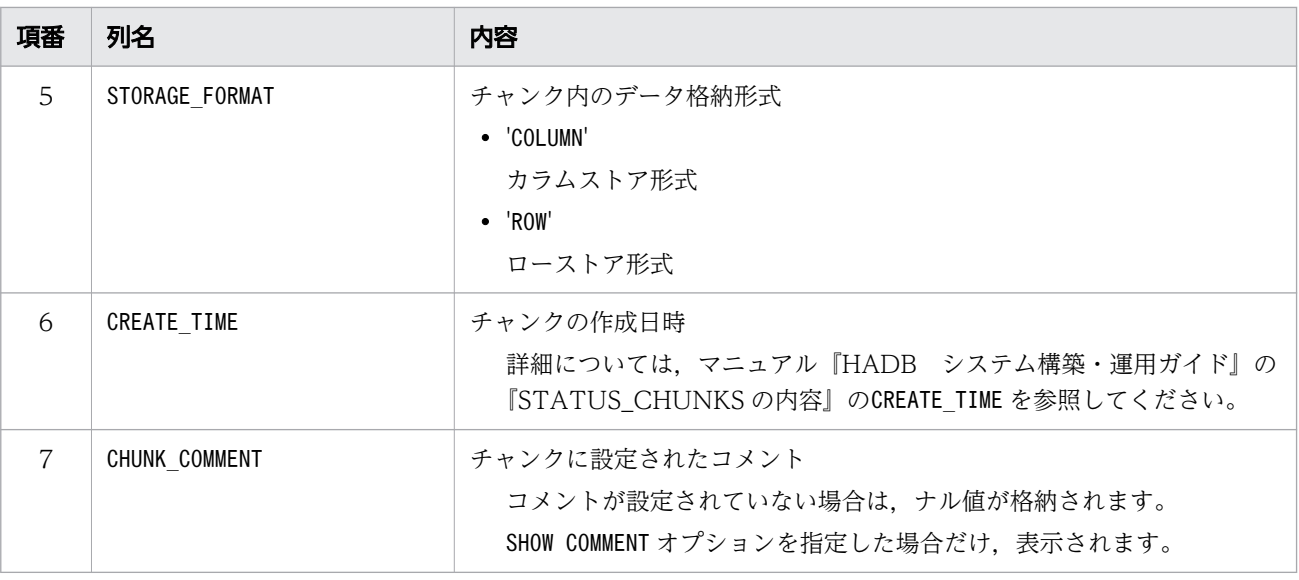

#### 留意事項

• #CHUNKS を実行して表示される表のチャンク情報の範囲は,HADB ユーザが持っている権限によっ て異なります。表示される表のチャンク情報の範囲を次に示します。

DBA 権限を持っている HADB ユーザの認可識別子で接続している場合

すべての HADB ユーザが定義した表のチャンク

上記の権限を持っていない HADB ユーザの認可識別子で接続している場合

- 自分 (HADB サーバに接続中の認可識別子の HADB ユーザ) が定義した表のチャンク
- ほかの HADB ユーザによって付与されたアクセス権限の対象となる表のチャンク
- PUBLIC 指定で許可された表のチャンク

なお,#CHUNKS を実行して表示される表のチャンク情報の範囲は,システム表のSTATUS CHUNKS 表を 参照できる範囲と同じです。詳細については,マニュアル『HADB システム構築・運用ガイド』 の『システム表の概要』の『HADB ユーザが参照できるシステム表の範囲』を参照してください。

- #CHUNKS を実行すると,システム表の排他が取得されます。#CHUNKS を実行したあと,すぐにCOMMIT 文を実行してください。COMMIT 文を実行しないと,システム表の排他が解放されません。ただし, #CHUNKS を実行したあとで,adbsql コマンドを終了する場合は,システム表の排他は解放されるた め,COMMIT 文の実行は不要です。
- 存在しないスキーマ名や表識別子を指定した場合, #CHUNKS の実行結果は 0 行になります (エラー にはなりません)。
- #SET DISPLAY でOFF(検索結果を出力しない)を指定していても,#CHUNKS の実行結果は出力されま す。adbsql サブコマンドの#SET DISPLAY については,[「42.5.12 #SET DISPLAY\(検索結果の出](#page-780-0) [力\)」](#page-780-0)を参照してください。
- #SET EXECTIME REPORT でON(SQL 文の実行時間を出力する)を指定していても,#CHUNKS の実行時 間は出力されません。adbsql サブコマンドの#SET EXECTIME REPORT については,[「42.5.14 #SET](#page-781-0) EXECTIME REPORT (SQL 文の実行時間の出力)」を参照してください。
- #SET OPT REPORT でON(インデクス情報,作業表情報,およびアクセスパス情報を表示する)を指 定していても、#CHUNKS の実行時に、インデクス情報、作業表情報、およびアクセスパス情報は出 力されません。adbsql サブコマンドの#SET OPT REPORT については,「[42.5.16 #SET OPT](#page-785-0) REPORT (インデクス情報,作業表情報,およびアクセスパス情報の表示)|を参照してください。
- #SET OPT REPORT でEXEC=PREPARE(SQL 文を実行しない)を指定していても,#CHUNKS の実行結果 は出力されます。

### 42.5.2 #COLUMNS (列情報の表示)

#### 機能

指定された表の列情報を表示します。

#### 形式

#COLUMNS 〔スキーマ名.〕表識別子 〔SHOW ALL〕;

〔スキーマ名 .〕表識別子 :

列情報を表示する表名を、「スキーマ名,表識別子」の形式で指定します。スキーマ名を省略した場 合は,このサブコマンドを実行する HADB ユーザの認可識別子が仮定されます。

スキーマ名または表識別子中に、英小文字または¥がある場合の指定規則については、「[1.4.3 表名](#page-57-0) [の指定規則](#page-57-0)」を参照してください。

〔SHOW ALL〕:

### このオプションを指定した場合

ディクショナリ表のSQL COLUMNS 表のすべての列が表示されます。表示される内容については、マ ニュアル『HADB システム構築・運用ガイド』の『SQL\_COLUMNS の内容』を参照してくださ  $\mathcal{U}$ 

このオプションを省略した場合

次の表に示す内容が表示されます。

### 表 42-4 #COLUMNS で表示される内容(オプションを省略した場合)

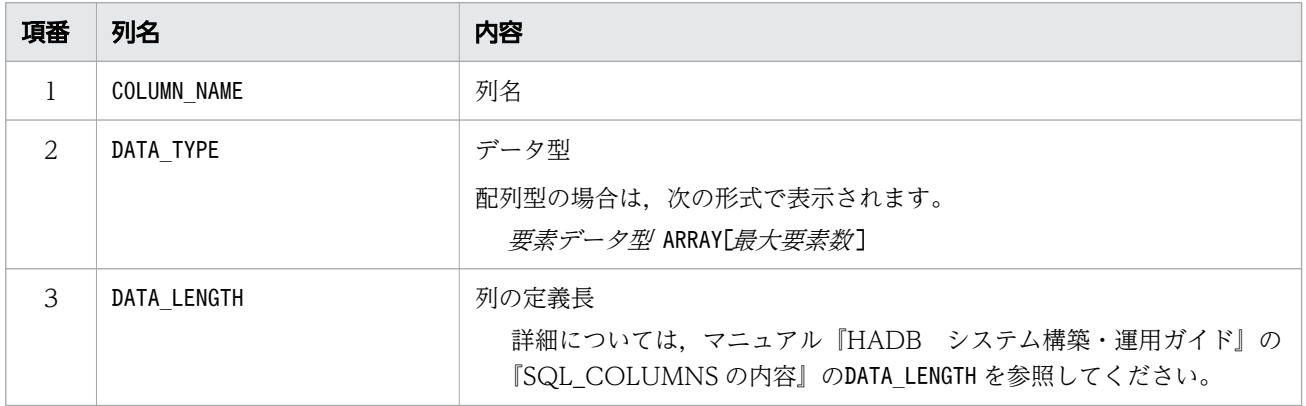

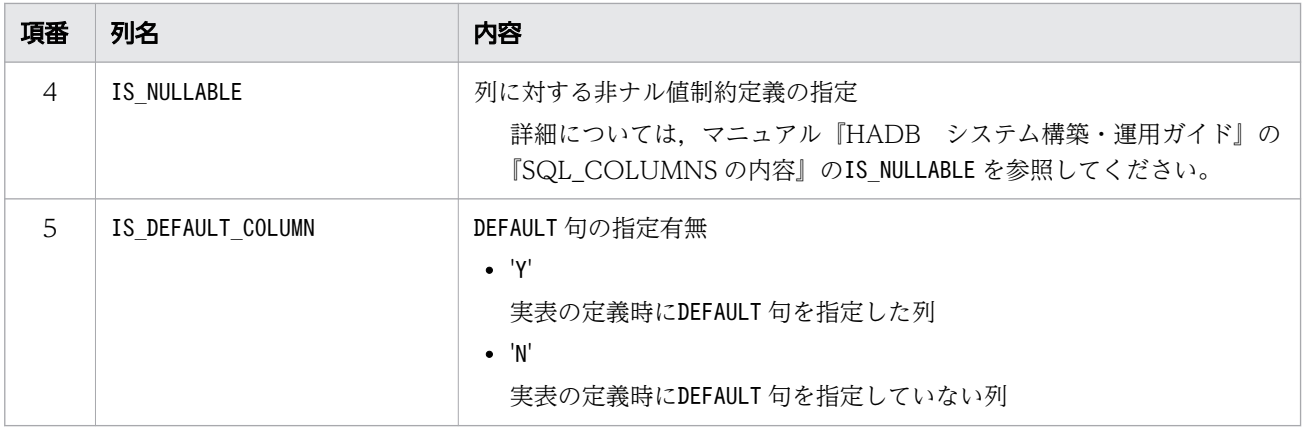

#### 留意事項

• #COLUMNS を実行して表示される表の列情報の範囲は,HADB ユーザが持っている権限によって異な ります。表示される表の列情報の範囲を次に示します。

### DBA 権限を持っている HADB ユーザの認可識別子で接続している場合

- すべての HADB ユーザが定義した表の列
- スキーマ名がMASTER の表の列

上記の権限を持っていない HADB ユーザの認可識別子で接続している場合

- 自分(HADB サーバに接続中の認可識別子の HADB ユーザ)が定義した表の列
- ほかの HADB ユーザによって付与されたアクセス権限の対象となる表の列
- PUBLIC 指定で許可された表の列
- スキーマ名がMASTER の表の列

なお,#COLUMNS を実行して表示される表の列情報の範囲は,ディクショナリ表のSQL\_COLUMNS 表を 参照できる範囲と同じです。詳細については,マニュアル『HADB システム構築・運用ガイド』 の『ディクショナリ表の概要』の『HADB ユーザが参照できるディクショナリ表の範囲』を参照し てください。

- #COLUMNS を実行すると,ディクショナリ表の排他が取得されます。#COLUMNS を実行したあと,すぐ にCOMMIT 文を実行してください。COMMIT 文を実行しないと, ディクショナリ表の排他が解放されま せん。ただし,#COLUMNS を実行したあとで,adbsql コマンドを終了する場合は,ディクショナリ表 の排他は解放されるため, COMMIT 文の実行は不要です。
- 存在しないスキーマ名や表識別子を指定した場合, #COLUMNS の実行結果は 0 行になります (エラー にはなりません)。
- #SET DISPLAY でOFF(検索結果を出力しない)を指定していても,#COLUMNS の実行結果は出力され ます。adbsql サブコマンドの#SET DISPLAY については,[「42.5.12 #SET DISPLAY\(検索結果の](#page-780-0) [出力\)」](#page-780-0)を参照してください。
- #SET EXECTIME REPORT でON(SQL 文の実行時間を出力する)を指定していても,#COLUMNS の実行 時間は出力されません。adbsql サブコマンドの#SET EXECTIME REPORT については,「[42.5.14 #SET](#page-781-0) EXECTIME REPORT (SQL 文の実行時間の出力)」を参照してください。
- #SET OPT REPORT でON(インデクス情報,作業表情報,およびアクセスパス情報を表示する)を指 定していても、#COLUMNS の実行時に、インデクス情報、作業表情報、およびアクセスパス情報は出 力されません。adbsql サブコマンドの#SET OPT REPORT については,「[42.5.16 #SET OPT](#page-785-0) REPORT (インデクス情報,作業表情報,およびアクセスパス情報の表示)|を参照してください。
- #SET OPT REPORT でEXEC=PREPARE(SQL 文を実行しない)を指定していても,#COLUMNS の実行結果 は出力されます。

# 42.5.3 #COMMENT (注釈行の指定)

#### 機能

セミコロンまでに記述した文字列を注釈にします。

#### 形式

#COMMENT *注釈*:

### 42.5.4 #CONNECT (HADB サーバへの接続)

#### 機能

HADB サーバに接続します。

#DISCONNECT を実行して HADB サーバからの切り離しをしたあとに,HADB サーバに再度接続する際 に#CONNECT を実行します。

#### 形式

#CONNECT;

#### 留意事項

- #CONNECT を実行したあと, 認可識別子およびパスワードの入力要求があります。
- パスワードは省略できません。
- HADB サーバに接続後、別の認可識別子で HADB サーバに接続する場合、#DISCONNECT コマンド で一度 HADB サーバから切り離したあとに#CONNECT を実行してください。

# 42.5.5 #DISCONNECT (HADB サーバからの切り離し)

#### 機能

実行中のトランザクションを正常終了させ、コミットします。そのあと、HADB サーバからの切り離 しを実行します。

#DISCONNECT;

### 留意事項

#DISCONNECT を実行すると,HADB サーバから切り離されますが,adbsql コマンドは終了しません。 adbsql コマンドを終了するには,#EXIT を実行してください。HADB サーバと再度接続する場合は, #CONNECT を実行してください。

# 42.5.6 #EXIT (adbsql コマンドの終了)

#### 機能

adbsql コマンドを終了します。

#### 形式

#EXIT;

#### 留意事項

HADB サーバとの接続中に#EXIT を実行すると,HADB サーバからの切り離し(#DISCONNECT)を実行 したあとに,adbsql コマンドを終了します。

# 42.5.7 #GETCOUNT (チャンクに格納されているデータの件数の取得)

#### 機能

指定したチャンクに格納されているデータの件数を取得します。

#GETCOUNT は,マルチチャンク表に実行できます。

#### 形式

#GETCOUNT 表名 CHUNKID=チャンクID;

表名

データの件数を取得する表名を指定します。HADB サーバに接続した HADB ユーザ(認可識別子) が,SELECT 権限を持つマルチチャンク表の表名だけを指定できます。

チャンク ID

データの件数を取得するチャンク ID を指定します。存在するチャンク ID を指定してください。 チャンク ID を調べる方法については,マニュアル『HADB システム構築・運用ガイド』の『シ ステム表の検索』を参照してください。

### 目 メモ

このサブコマンドを使用すると,指定したチャンク ID のチャンクが待機状態の場合も, 対象のチャンクに格納されているデータの件数を取得できます。

#### 留意事項

- #GETCOUNT の出力形式は,表名で指定した表を検索するSELECT 文と同じ形式です。SELECT 文の出力 形式については,「[42.7.2 操作系 SQL の場合\(SELECT 文\)](#page-796-0)」を参照してください。
- #SET DISPLAY でOFF(検索結果を出力しない)を指定していても,#GETCOUNT の結果は出力されま す。adbsql サブコマンドの#SET DISPLAY については,[「42.5.12 #SET DISPLAY\(検索結果の出](#page-780-0) [力\)」](#page-780-0)を参照してください。
- #GETCOUNT を指定している場合,#SET EXECTIME REPORT および#SET OPT REPORT の指定は有効にな りません(常にOFF と見なされます)。

### 42.5.8 #GETDATA (チャンクに格納されているデータの取得)

機能

指定したチャンクに格納されているデータを取得して,標準出力に出力します。

#GETDATA は,マルチチャンク表に実行できます。

#### 形式

#GETDATA 表名 CHUNKID=チャンクID;

表名

データを取得する表名を指定します。HADB サーバに接続した HADB ユーザ (認可識別子) が, SELECT 権限を持つマルチチャンク表の表名だけを指定できます。

チャンク ID

データを取得するチャンク ID を指定します。存在するチャンク ID を指定してください。チャンク ID を調べる方法については,マニュアル『HADB システム構築・運用ガイド』の『システム表の 検索』を参照してください。

### き メモ

このサブコマンドを使用すると,指定したチャンク ID のチャンクが待機状態の場合も, 対象のチャンクに格納されているデータを出力できます。

使用例

表T1 のチャンク内 (チャンク ID が1 のチャンク)のデータを、CSV 形式でファイル (outfile) に出 力する例を次に示します。

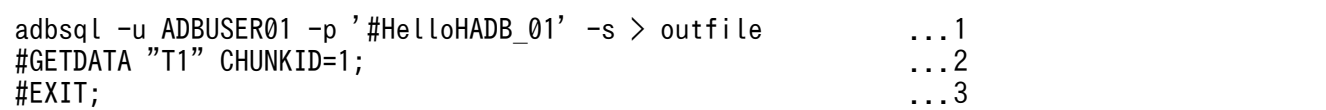

[説明]

- 1. -u オプション,-p オプションおよび-s オプションを指定して,adbsql コマンドを開始します。
- 2. サブコマンドの#GETDATA を実行します。

表T1 のチャンク内 (チャンク ID が1 のチャンク) のデータが, CSV 形式でファイル (outfile) に出力されます。

3. adbsql コマンドを終了します。

### 留意事項

- #GETDATA の出力形式は,表名で指定した表を検索するSELECT 文と同じ形式です。SELECT 文の出力 形式については,「[42.7.2 操作系 SQL の場合\(SELECT 文\)](#page-796-0)」を参照してください。
- #SET DISPLAY でOFF(検索結果を出力しない)を指定していても,#GETDATA の結果は出力されます。 adbsql サブコマンドの#SET DISPLAY については,[「42.5.12 #SET DISPLAY\(検索結果の出力\)](#page-780-0)」 を参照してください。
- #GETDATA を指定している場合,#SET EXECTIME REPORT および#SET OPT REPORT の指定は有効になり ません(常にOFF と見なされます)。

### 42.5.9 #GETUSER (認可識別子の表示)

#### 機能

このサブコマンドを実行する HADB ユーザの認可識別子を表示します。

#### 形式

#GETUSER;

### 留意事項

- #SET DISPLAY でOFF(検索結果を出力しない)を指定していても,#GETUSER の実行結果は出力され ます。adbsql サブコマンドの#SET DISPLAY については、[「42.5.12 #SET DISPLAY\(検索結果の](#page-780-0) [出力\)」](#page-780-0)を参照してください。
- #SET EXECTIME REPORT でON(SQL 文の実行時間を出力する)を指定していても,#GETUSER の実行 時間は出力されません。adbsql サブコマンドの#SET EXECTIME REPORT については、「[42.5.14 #SET](#page-781-0) EXECTIME REPORT (SQL 文の実行時間の出力)」を参照してください。
- #SET OPT REPORT でON(インデクス情報,作業表情報,およびアクセスパス情報を表示する)を指 定していても,#GETUSER の実行時に,インデクス情報,作業表情報,およびアクセスパス情報は出 力されません。adbsql サブコマンドの#SET OPT REPORT については,「[42.5.16 #SET OPT](#page-785-0) [REPORT\(インデクス情報,作業表情報,およびアクセスパス情報の表示\)」](#page-785-0)を参照してください。

• #SET OPT REPORT でEXEC=PREPARE(SQL 文を実行しない)を指定していても,#GETUSER の実行結果 は出力されます。

# 42.5.10 #INDEXES (インデクス情報の表示)

#### 機能

指定された表のインデクス情報を表示します。

#### 形式

#INDEXES 〔〔スキーマ名.〕表識別子〕 〔SHOW ALL〕;

〔〔スキーマ名 .〕表識別子 〕:

インデクス情報を表示する表名を、「スキーマ名.表識別子」の形式で指定します。スキーマ名を省 略した場合は,このサブコマンドを実行する HADB ユーザの認可識別子が仮定されます。

スキーマ名または表識別子中に,英小文字または¥がある場合の指定規則については, [[1.4.3 表名](#page-57-0) [の指定規則](#page-57-0)」を参照してください。

スキーマ名および表識別子を省略した場合(表名を指定しない場合)は、すべての表のインデクス 情報が表示されます。ただし,表示対象の表は,HADB ユーザが持っている権限の有無によって異 なります。留意事項を参照してください。

#### 〔SHOW ALL〕:

#### このオプションを指定した場合

ディクショナリ表のSQL INDEXES 表のすべての列が表示されます。表示される内容については、マ ニュアル『HADB システム構築・運用ガイド』の『SQL INDEXES の内容』を参照してください。

このオプションを省略した場合

次の表に示す内容が表示されます。

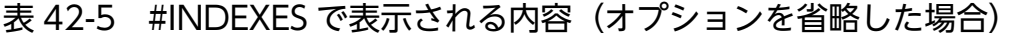

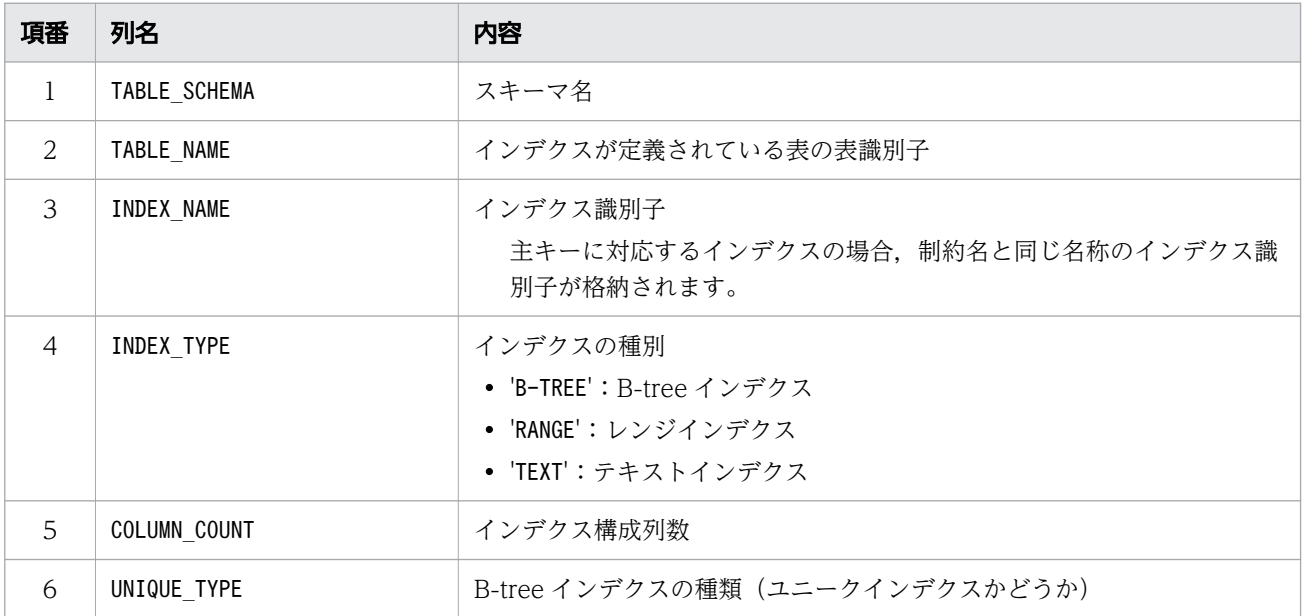

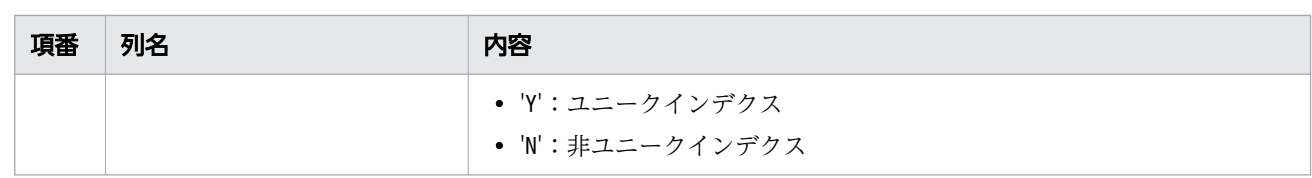

#### 留意事項

• #INDEXES を実行して表示されるインデクス情報の範囲は,HADB ユーザが持っている権限によって 異なります。表示されるインデクス情報の範囲を次に示します。

DBA 権限または監査管理権限を持っている HADB ユーザの認可識別子で接続している場合

- すべての HADB ユーザが定義した表のインデクス
- スキーマ名がMASTER の表のインデクス

### 上記の権限を持っていない HADB ユーザの認可識別子で接続している場合

- 自分(HADB サーバに接続中の認可識別子の HADB ユーザ)が定義した表のインデクス
- ほかの HADB ユーザによって付与されたアクセス権限の対象となる表のインデクス
- PUBLIC 指定で許可された表のインデクス
- スキーマ名がMASTER の表のインデクス

なお、#INDEXES を実行して表示されるインデクス情報の範囲は、ディクショナリ表のSQL\_INDEXES 表を参照できる範囲と同じです。詳細については,マニュアル『HADB システム構築・運用ガイ ド』の『ディクショナリ表の概要』の『HADB ユーザが参照できるディクショナリ表の範囲』を参 照してください。

- #INDEXES を実行すると,ディクショナリ表の排他が取得されます。#INDEXES を実行したあと,すぐ にCOMMIT 文を実行してください。COMMIT 文を実行しないと,ディクショナリ表の排他が解放されま せん。ただし、#INDEXES を実行したあとで、adbsql コマンドを終了する場合は、ディクショナリ表 の排他は解放されるため、COMMIT 文の実行は不要です。
- 存在しないスキーマ名や表識別子を指定した場合, #INDEXES の実行結果は 0 行になります (エラー にはなりません)。
- #SET DISPLAY でOFF(検索結果を出力しない)を指定していても,#INDEXES の実行結果は出力され ます。adbsql サブコマンドの#SET DISPLAY については,[「42.5.12 #SET DISPLAY\(検索結果の](#page-780-0) [出力\)」](#page-780-0)を参照してください。
- #SET EXECTIME REPORT でON(SQL 文の実行時間を出力する)を指定していても,#INDEXES の実行 時間は出力されません。adbsql サブコマンドの#SET EXECTIME REPORT については、「[42.5.14 #SET](#page-781-0) EXECTIME REPORT (SQL 文の実行時間の出力)| を参照してください。
- #SET OPT REPORT でON(インデクス情報,作業表情報,およびアクセスパス情報を表示する)を指 定していても, #INDEXES の実行時に, インデクス情報, 作業表情報, およびアクセスパス情報は出 力されません。adbsql サブコマンドの#SET OPT REPORT については,「[42.5.16 #SET OPT](#page-785-0) REPORT (インデクス情報,作業表情報,およびアクセスパス情報の表示)」を参照してください。
- #SET OPT REPORT でEXEC=PREPARE(SQL 文を実行しない)を指定していても,#INDEXES の実行結果 は出力されます。

# <span id="page-780-0"></span>42.5.11 #SET BINARY DISP MODE (バイナリデータの出力形式の指定)

#### 機能

検索結果のバイナリデータを 16 進形式または 2 進形式のどちらで表示するかを指定します。 adbsql コマンド開始時に-b オプションを指定していない場合、初期値はHEX (バイナリデータを 16 進 形式で表示)になります。adbsql コマンド開始時に-b オプションを指定した場合. 初期値はBIN (バイ ナリデータを2進形式で表示)になります。

#### 形式

#SET BINARY DISP MODE {HEX | BIN};

HEX:バイナリデータを 16 進形式で出力します。 BIN:バイナリデータを 2 進形式で出力します。

#### 留意事項

#SET DUMPMODE でON(検索結果を 16 進形式で表示)を指定した場合は,BIN を指定しても無視されます。

### 42.5.12 #SET DISPLAY (検索結果の出力)

#### 機能

検索結果を出力するかどうかを指定します。 初期値はON(検索結果を出力)になります。

#### 形式

#SET DISPLAY {ON|OFF};

ON:検索結果を出力します。

OFF:検索結果を出力しません。

#### 使用例

検索結果の加工や出力に掛かる時間を除いて,SQL 文の実行時間を表示する例を次に示します。

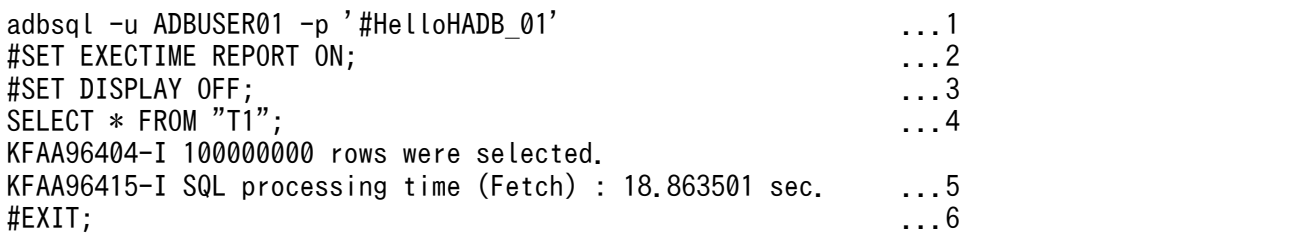

[説明]

1. -u オプションおよび-p オプションを指定して,adbsql コマンドを開始します。

2.#SET EXECTIME REPORT でON (SQL 文の実行時間を出力) を指定します。

3. #SET DISPLAY でOFF(検索結果を出力しない)を指定します。

<span id="page-781-0"></span>4. SQL 文を実行します。

5. 検索結果の加工や出力に掛かる時間を除いた、SQL 文の実行時間が表示されます。

6. adbsql コマンドを終了します。

### 留意事項

adbsql コマンド開始時に-s オプションを指定した場合,#SET DISPLAY は実行できません。

### 42.5.13 #SET DUMPMODE(検索結果の 16 進形式での表示)

### 機能

検索結果を 16 進形式または文字形式のどちらで表示するかを指定します。 初期値はOFF(検索結果を文字形式で表示)になります。

### 形式

#SET DUMPMODE {ON | OFF} ;

ON:検索結果を 16 進形式で表示します。

OFF:検索結果を文字形式で表示します。

# 42.5.14 #SET EXECTIME REPORT (SQL 文の実行時間の出力)

### 機能

次に示す SQL 文の実行時間を出力するかどうかを指定します。

- 定義系 SQL
- 操作系 SQL
- 制御系 SQL

SQL 文の実行時間には、次に示す時間が出力されます。

- 定義系 SQL の場合 a\_rdb\_SQLAllocStmt()の発行前から,a\_rdb\_SQLFreeStmt()が完了するまでの時間
- SELECT 文の場合

最初の行の取り出し (最初のa\_rdb\_SQLFetch()) から、行の取り出し終了(最後に発行する a\_rdb\_SQLFetch()) までの時間

- SELECT 文以外の操作系 SQL の場合 a\_rdb\_SQLExecute()の発行前から, a\_rdb\_SQLExecute()が完了するまでの時間
- 制御系 SQL の場合 a\_rdb\_SQLEndTran()の発行前から, a\_rdb\_SQLEndTran()が完了するまでの時間

初期値はOFF(SQL 文の実行時間を出力しない)になります。

#### 形式

#SET EXECTIME REPORT {ON | OFF} :

ON:SQL 文の実行時間を出力します。

OFF:SQL 文の実行時間を出力しません。

ON を指定した場合の, SQL 文の実行時間の出力形式を次に示します。

KFAA96415-I SQL processing time (aa....aa) : ssssssssssssss.pppppp sec.

(凡例)

aa....aa:実行した動作が表示されます。行の取り出しの場合は、Fetch が表示されます。SQL 文の 実行の場合は,Execute が表示されます。

ssssssssssss : 秒数を表します。有効な桁数が, 左詰めで表示されます。

pppppp:小数秒を表します。

#### 留意事項

エラーが発生した場合,SQL 文の実行時間は出力されません。

### 42.5.15 #SET NULL(ナル値の表示形式の指定)

### (1) 機能

検索結果がナル値の場合に表示される文字列(ナル値表示文字列)を指定します。

ナル値の場合に表示される文字列の既定値は,環境変数ADBSQLNULLCHAR の指定値になります。環境変数 ADBSQLNULLCHAR を設定していない場合、既定値はアスタリスク (\*)になります。

### (2) 指定形式

#SET NULL {「ナル値の場合に表示される文字列】 REPEAT ナル値の場合に表示される埋め字 |DELETE};

ナル値の場合に表示される文字列 ::=文字列定数 ナル値の場合に表示される埋め字::=文字列定数

### (3) オプションの説明

ナル値の場合に表示される文字列 :

検索結果がナル値の場合に,表示される文字列を指定します。 指定規則を次に示します。

- 文字列をアポストロフィ( ' )で囲んで指定します。 (例)'NULL'
- 0 バイトから 32 バイトの文字列が指定できます。
- このオプションを省略した場合,またはこのオプションに 0 バイトの文字列を指定した場合,検索 結果がナル値のときには空白が表示されます。
- 指定する文字列中にアポストロフィ(')が含まれる場合は、1個のアポストロフィを表す際にア ポストロフィを 2 個指定してください。例えば,ナル値の場合に表示される文字列をN'ULL にした い場合は次のように指定します。

'N''ULL'

REPEAT ナル値の場合に表示される埋め字:

検索結果がナル値の場合に,繰り返して表示する文字(埋め字)を指定します。指定した埋め字を検索 結果で表示できる幅の分だけ繰り返した文字列が,ナル値の場合に表示される文字列になります。 指定規則を次に示します。

- 埋め字をアポストロフィ( ' )で囲んで指定します。 (例)':'
- 指定する埋め字の長さは,1 バイトにしてください。
- 埋め字をアポストロフィ( ' )にする場合は,次のように指定してください。 , , , ,

DELETE:

検索結果がナル値の場合に表示される文字列を,既定値に戻します。

# (4) 実行例

ナル値を既定値で表示する場合

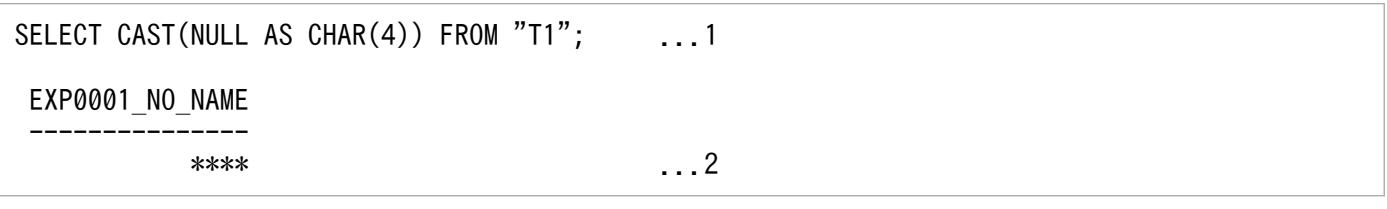

[説明]

- 1.#SET NULL を実行しないで. SQL 文を実行します。
- 2. 検索結果がナル値の場合, 環境変数ADBSQLNULLCHAR の指定値が表示されます。環境変数 ADBSQLNULLCHAR を設定していないときは,アスタリスク(\*)が表示されます。

#### ナル値を文字列で表示する場合

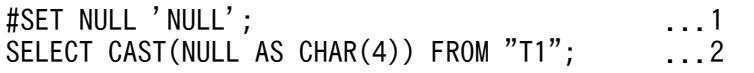

[説明]

1. ナル値の場合に表示される文字列にNULL を指定して,#SET NULL を実行します。

2. SQL 文を実行します。

3. 検索結果がナル値の場合. NULL が表示されます。

#### ナル値を空白で表示する場合

#SET NULL ''; ...1 SELECT CAST(NULL AS CHAR $(4)$ ) FROM "T1"; ...2

EXP0001\_NO\_NAME ---------------

...3

[説明]

1. ナル値の場合に表示される文字列に 0 バイトの文字列を指定して,#SET NULL を実行します。

2. SQL 文を実行します。

3. 検索結果がナル値の場合、空白が表示されます。

ナル値をコロン(:)で表示する場合(埋め字指定の場合)

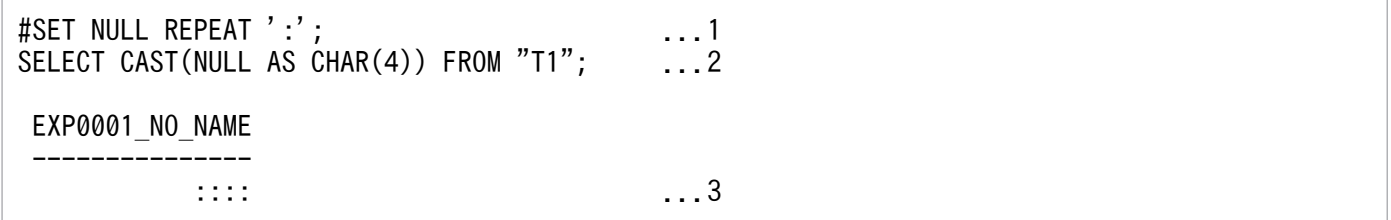

[説明]

1. ナル値の場合に表示される埋め字にコロン (:) を指定して、#SET NULL を実行します。

2. SQL 文を実行します。

3. 検索結果がナル値の場合,検索結果で表示できる幅の分だけ,コロン(:)が繰り返し表示されます。

### (5) 留意事項

- ナル値の場合に表示される文字列にマルチバイト文字を指定すると,表示が乱れる場合があります。
- ナル値の場合に表示される文字列が,検索結果で表示できる幅を超える場合は,指定した文字列のう ち,検索結果で表示できる幅の分だけが表示されます。ナル値の場合に表示される文字列にマルチバイ ト文字を指定し,検索結果で表示できる幅がマルチバイト文字の途中となるときは,その 1 つ前の文字 までが表示されます。

- <span id="page-785-0"></span>• 配列型の列のナル値については,次のように表示されます。
	- 列値がナル値の場合,このサブコマンドで指定したナル値のときに表示される文字列が表示されます。
	- 配列要素がナル値の場合,このサブコマンドで指定したナル値のときに表示される文字列に関係な く, NULL が表示されます。

# 42.5.16 #SET OPT REPORT (インデクス情報, 作業表情報, およびアク セスパス情報の表示)

### (1) 機能

次に示す SQL 文を実行した場合に,実行した SQL 文に関するインデクス情報,作業表情報およびアクセ スパス情報を表示するかどうかを指定します。

- DELETE 文
- INSERT 文

次に示す場合に,インデクス情報,作業表情報およびアクセスパス情報が表示されます。

- INSERT 文中に問合せ式本体を指定している場合
- INSERT 文中にVALUES を指定していて,かつ副問合せを指定している場合
- PURGE CHUNK  $\overline{\chi}$

PURGE CHUNK 文中に副問合せを指定している場合に,インデクス情報,作業表情報およびアクセスパス 情報が表示されます。

- SELECT 文
- UPDATE 文

ただし,作業表を作成しない SQL 文のときは,作業表情報は表示されません。

表参照に対してインデクス指定が指定されているときは,そのインデクス指定が適用されたかどうかがイ ンデクス情報に表示されます。インデクス指定については,マニュアル『HADB SQL リファレンス』の 『インデクス指定の指定形式および規則』を参照してください。

アクセスパス情報については,マニュアル『HADB AP 開発ガイド』の『AP のチューニング』の『アク セスパスの見方(SQL 文の実行計画の見方)』を参照してください。

初期値はOFF(インデクス情報,作業表情報およびアクセスパス情報を表示しない)になります。

# (2) 指定形式

#SET OPT REPORT {ON

 $(TYPE = \{INDEX | PATH | ALL\})$ 

# (3) オプションの説明

 $ON:$ 

インデクス情報,作業表情報およびアクセスパス情報を表示します。

- 〔TYPE = {INDEX|PATH|ALL}〕:
	- 出力する情報の種類を指定します。

INDEX:インデクス情報,および作業表情報を表示します。

- PATH:アクセスパス情報だけを表示します。
- ALL:インデクス情報,作業表情報,およびアクセスパス情報を表示します。

### 〔EXEC = {NORMAL|PREPARE}〕:

情報を表示したあと, SQL 文を実行するかどうかを指定します。

NORMAL:情報を表示したあと,SQL 文を実行します。

PREPARE:次に示す SQL 文の場合は、情報だけを表示して、SQL 文を実行しません。

- DELETE 文
- INSERT 文
- PURGE CHUNK 文
- SELECT 文
- UPDATE 文

それ以外の SQL 文は、EXEC = PREPARE を指定しても実行されます。

OFF:

インデクス情報,作業表情報およびアクセスパス情報を表示しません。

# (4) 実行例

インデクス情報および作業表情報を表示したあとで, SQL 文を実行する場合

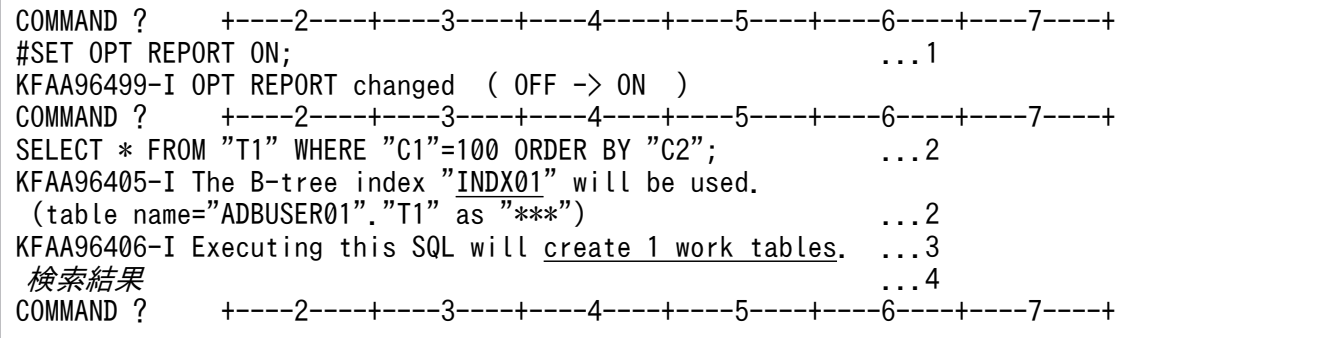

[説明]

1. インデクス情報および作業表情報の表示を指定して,#SET OPT REPORT を実行します。

2. SQL 文を実行します。

- 3. インデクス情報および作業表情報として,メッセージが表示されます。出力されたメッセージから 次に示すことがわかります。
	- ・この SQL 文を実行した際,B-tree インデクスINDX01 が使用されます。
	- ·この SQL 文を実行した際、作業表が1つ作成されます。

4. SQL 文の実行結果が表示されます。

すべての情報を表示したあとで,SQL 文を実行する場合

COMMAND ? +----2----+----3----+----4----+----5----+----6----+----7----+ #SET OPT REPORT ON TYPE = ALL EXEC = NORMAL; ...1 KFAA96499-I OPT REPORT changed (  $0FF \rightarrow ON$  ) COMMAND ? +----2----+----3----+----4----+----5----+----6----+----7----+ SELECT \* FROM "T1" WHERE "C1"=100 ORDER BY "C2"; ....2 KFAA96405-I The B-tree index "INDX01" will be used. (table name="ADBUSER01"."T1" as "\*\*\*") ...2 KFAA96406-I Executing this SQL will create 1 work tables. ...3 アク*セスパス情報* そうしゃ しょうしゃ しゅうしょく いっぽん いっぽん いっぽん **KFAA96412-I The access path was output.**  $\hat{\n}$  ...5<br>*検索結果* ...6 検索結果 ...6 COMMAND ? +----2----+----3----+----4----+----5----+----6----+----7----+

[説明]

- 1. インデクス情報,作業表情報およびアクセスパス情報の表示を指定して,#SET OPT REPORT を実行し ます。
- 2. SQL 文を実行します。
- 3. インデクス情報および作業表情報として,メッセージが表示されます。出力されたメッセージから 次に示すことがわかります。
	- ・この SQL 文を実行した際,B-tree インデクスINDX01 が使用されます。
	- ·この SQL 文を実行した際、作業表が1つ作成されます。
- 4. アクセスパス情報が表示されます。表示されたアクセスパス情報の見方については、マニュアル 『HADB AP 開発ガイド』の『AP のチューニング』の『アクセスパスの見方(SQL 文の実行計画 の見方)』の『アクセスパスの見方の例』を参照してください。
- 5. アクセスパス情報の表示完了を示すメッセージが出力されます。
- 6. SQL 文の実行結果が表示されます。

アクセスパス情報だけを表示して,SQL 文を実行しない場合

```
COMMAND ? +----2----+----3----+----4----+----5----+----6----+----7----+
#SET OPT REPORT ON TYPE = PATH EXEC = PREPARE;
KFAA96499-I OPT REPORT changed ( OFF \rightarrow ON )
```
[説明]

- 1. アクセスパス情報の表示を指定して、#SET OPT REPORT を実行します。
- 2. SQL 文を実行します。
- 3. アクセスパス情報が表示されます。表示されたアクセスパス情報の見方については、マニュアル 『HADB AP 開発ガイド』の『AP のチューニング』の『アクセスパスの見方(SQL 文の実行計画 の見方)』の『アクセスパスの見方の例』を参照してください。
- 4. アクセスパス情報の表示完了を示すメッセージが出力されます。

# (5) インデクス情報,および作業表情報として出力されるメッセージ

インデクス情報,および作業表情報として出力されるメッセージを次に示します。

### インデクス情報として出力されるメッセージ

インデクス情報として出力されるメッセージを次の表に示します。なお,インデクスが使用されない場 合,メッセージは出力されません。

| 項番             | 出力されるメッセージ  | インデクス情報の内容                                                                                                    |
|----------------|-------------|----------------------------------------------------------------------------------------------------|
|                |             |                                                                                                    |
| $\mathbf{1}$   | KFAA96405-I | • インデクス指定を指定していない場合<br>B-tree インデクスが検索に使用されます。<br>• インデクス指定 (WITH INDEX) を指定した場合<br>インデクス指定が無効 <sup>※</sup> のため、指定以外の B-tree インデクスが検索に使<br>用されます。 |
| $\mathcal{L}$  | KFAA96407-I | B-tree インデクス,テキストインデクス,およびレンジインデクスのどれも検<br>索に使用されません。                                                                                             |
| 3              | KFAA96408-I | レンジインデクスが検索に使用されます。                                                                                                    |
| $\overline{4}$ | KFAA96409-I | インデクス指定 (WITH INDEX) が適用され、指定した B-tree インデクスが検索<br>に使用されます。                                                                                       |
| 5              | KFAA96410-I | インデクス指定 (WITHOUT INDEX) が適用され、指定した B-tree インデクスま<br>たはテキストインデクスの使用が抑止されます。                                                                        |
| 6              | KFAA96411-I | インデクス指定が無効です。                                                                                                    |
| 7              | KFAA96413-I | • インデクス指定を指定していない場合<br>テキストインデクスが検索に使用されます。<br>• インデクス指定 (WITH INDEX) を指定した場合<br>インデクス指定が無効※のため、指定以外のテキストインデクスが検索に使<br>用されます。                     |

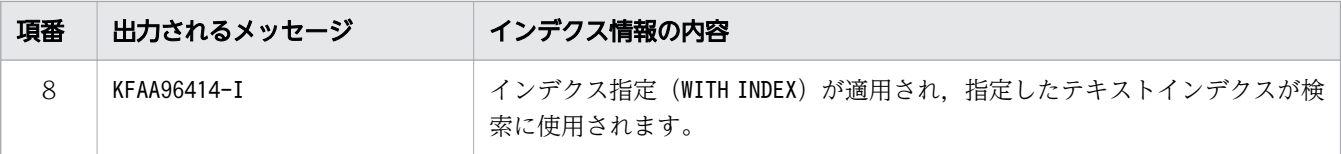

注※

インデクス指定が無効になる場合を次に示します。

- 存在しないインデクス名を指定した場合
- ナル値除外指定がある B-tree インデクスを指定しているが,インデクスの検索範囲にナル値を 含む条件が指定された場合
- テキストインデクスを指定しているが,指定したテキストインデクスで評価できるLIKE 述語が 指定されていないなど,HADB がテキストインデクスを有効に使用できない場合

#### 作業表情報として出力されるメッセージ

作業表が作成された場合, 作業表情報としてKFAA96406-I メッセージが出力されます。作業表が作成さ れない場合,メッセージは出力されません。

### (6) 留意事項

結合表のFULL OUTER JOIN に指定した表については、同じインデクス情報が複数表示されることがありま す。インデクス情報の詳細については,アクセスパス情報で確認してください。

### 42.5.17 #SET TRAN ISOLV (トランザクション隔離性水準の指定)

機能

トランザクション隔離性水準を指定します。

クライアント定義のadb\_clt\_trn\_iso\_lv オペランドの指定値が、#SET TRAN\_ISOLV 実行時の初期値にな ります。

#### 形式

#SET TRAN ISOLV {READ COMMITTED | REPEATABLE READ} ;

READ\_COMMITTED:トランザクション隔離性水準をREAD COMMITTED にします。

REPEATABLE\_READ:トランザクション隔離性水準をREPEATABLE READ にします。

トランザクション隔離性水準については,マニュアル『HADB システム構築・運用ガイド』の『HADB がサポートしているトランザクション隔離性水準』を参照してください。

# 42.5.18 #TABLES (表情報の表示)

#### 機能

表情報を表示します。

#### 形式

#TABLES [スキーマ名] [SHOW ALL];

〔スキーマ名 〕:

表情報を表示するスキーマ名を指定します。

スキーマ名を省略した場合、すべての表の表情報が表示されます。ただし、表示対象の表は、HADB ユーザが持っている権限の有無によって異なります。留意事項を参照してください。

〔SHOW ALL〕:

### このオプションを指定した場合

ディクショナリ表のSQL\_TABLES 表のすべての列が表示されます。表示される内容については、マ ニュアル『HADB システム構築・運用ガイド』の『SQL\_TABLES の内容』を参照してください。

このオプションを省略した場合

次の表に示す内容が表示されます。

### 表 42-7 #TABLES で表示される内容(オプションを省略した場合)

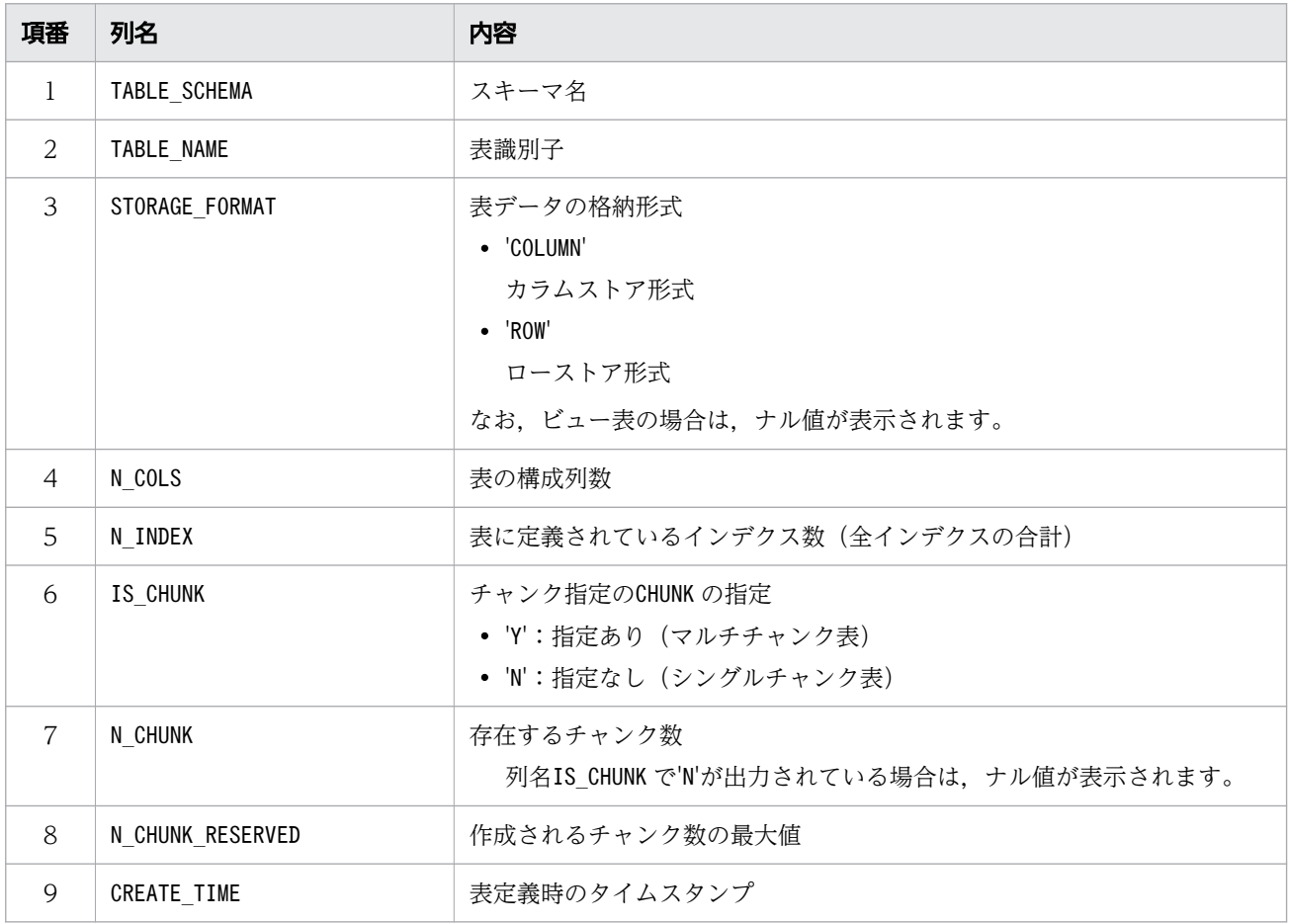

### 留意事項

• #TABLES を実行して表示される表情報の範囲は,HADB ユーザが持っている権限によって異なりま す。表示される表情報の範囲を次に示します。

DBA 権限または監査管理権限を持っている HADB ユーザの認可識別子で接続している場合

- すべての HADB ユーザが定義した表
- スキーマ名がMASTER の表

上記の権限を持っていない HADB ユーザの認可識別子で接続している場合

- 自分(HADB サーバに接続中の認可識別子の HADB ユーザ)が定義した表
- ほかの HADB ユーザによって付与されたアクセス権限の対象となる表
- PUBLIC 指定で許可された表
- スキーマ名がMASTER の表

なお,#TABLES を実行して表示される表情報の範囲は,ディクショナリ表のSQL\_TABLES 表を参照で きる範囲と同じです。詳細については,マニュアル『HADB システム構築・運用ガイド』の『ディ クショナリ表の概要』の『HADB ユーザが参照できるディクショナリ表の範囲』を参照してくださ  $V_{\alpha}$ 

- #TABLES を実行すると,ディクショナリ表の排他が取得されます。#TABLES を実行したあと,すぐに COMMIT 文を実行してください。COMMIT 文を実行しないと,ディクショナリ表の排他が解放されませ ん。ただし,#TABLES を実行したあとで,adbsql コマンドを終了する場合は,ディクショナリ表の 排他は解放されるため, COMMIT 文の実行は不要です。
- 存在しないスキーマ名を指定した場合, #TABLES の実行結果は 0 行になります (エラーにはなりま せん)。
- #SET DISPLAY でOFF(検索結果を出力しない)を指定していても,#TABLES の実行結果は出力されま す。adbsql サブコマンドの#SET DISPLAY については,[「42.5.12 #SET DISPLAY\(検索結果の出](#page-780-0) [力\)」](#page-780-0)を参照してください。
- #SET EXECTIME REPORT でON(SQL 文の実行時間を出力する)を指定していても,#TABLES の実行時 間は出力されません。adbsql サブコマンドの#SET EXECTIME REPORT については,[「42.5.14 #SET](#page-781-0) EXECTIME REPORT (SQL 文の実行時間の出力)| を参照してください。
- #SET OPT REPORT でON(インデクス情報,作業表情報,およびアクセスパス情報を表示する)を指 定していても,#TABLES の実行時に,インデクス情報,作業表情報,およびアクセスパス情報は出 力されません。adbsql サブコマンドの#SET OPT REPORT については,「[42.5.16 #SET OPT](#page-785-0) [REPORT\(インデクス情報,作業表情報,およびアクセスパス情報の表示\)」](#page-785-0)を参照してください。
- #SET OPT REPORT でEXEC=PREPARE(SQL 文を実行しない)を指定していても,#TABLES の実行結果 は出力されます。
# 42.6 SQL 文中に?パラメタを指定した場合の操作方法

SQL 文中に?パラメタを指定した場合の操作方法を例題を使って説明します。

## 42.6.1 例題

INSERT 文で行の追加を行います。その際, ?パラメタを使用します。

# (1) VALUES 指定で行を追加する場合

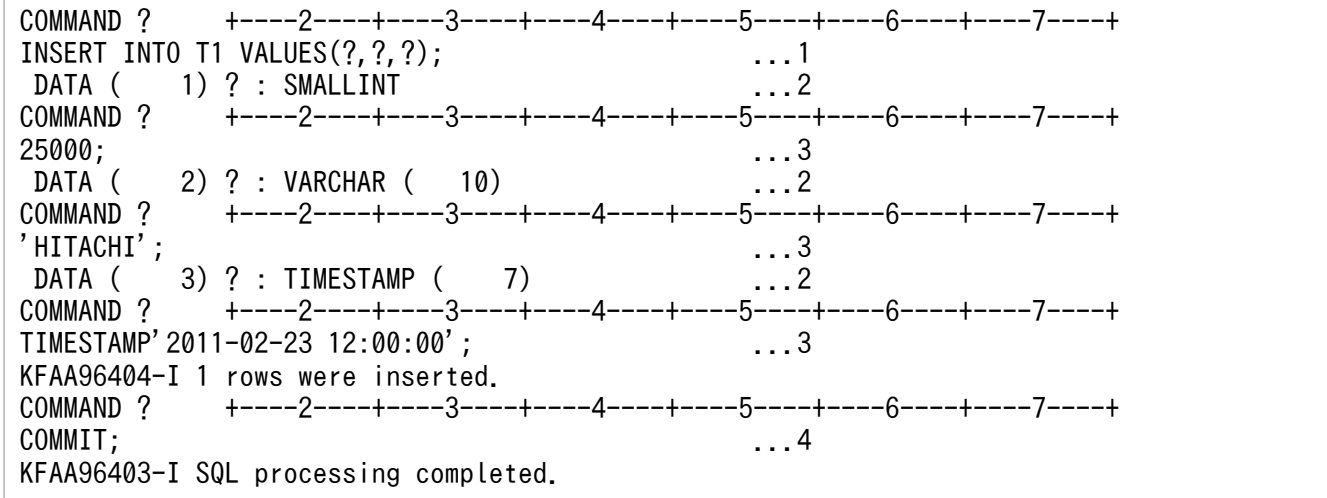

[説明]

- 1. ?パラメタを指定したINSERT 文を実行します。
- 2. ?パラメタに対する入力データの入力要求が、次に示す形式で表示されます。

DATA  $(aa...aa)$  ?:  $bb...bb$ 

aa...aa: SQL 文中に指定した?パラメタの先頭からの通番が表示されます。

bb...bb:?パラメタが仮定するデータ型です。次に示すどれかが表示されます。

- ・INTEGER
- ・SMALLINT
- ・DECIMAL(*精度、付取り*)※1
- ・DOUBLE PRECISION※2
- ・CHAR (長さ)
- ・VARCHAR  $(E \n\geq 0)$
- ・DATE  $(E \preceq)$
- ・TIME( $\epsilon \neq \check{\epsilon}$ )
- ・TIMESTAMP (長さ)
- ・BINARY(長さ )

・VARBINARY(長さ)

注※1

NUMERIC 型に対する?パラメタは,データ型としてDECIMAL 型を仮定します。そのため,DECIMAL (精度,位取り)が表示されます。

注※2

FLOAT 型に対する?パラメタは,データ型としてDOUBLE PRECISION 型を仮定します。そのため, DOUBLE PRECISION が表示されます。

3. ?パラメタが仮定するデータ型に合った定数を指定します。入力データの規則については,「42.6.2 入力データの指定規則」を参照してください。

4. COMMIT を実行して、INSERT 文による行の追加を確定します。

# (2) 行単位(ROW 指定)でデータを追加する場合

COMMAND ? +----2----+----3----+----4----+----5----+----6----+----7----+ INSERT INTO "T1" (ROW) VALUES(?); ...1 DATA ( 1) ? : ROW ( 10) ...2 COMMAND ? +----2----+----3----+----4----+----5----+----6----+----7----+ X'0A000000000000003132'; ...3 KFAA96404-I 1 rows were inserted. COMMAND ? +----2----+----3----+----4----+----5----+----6----+----7----+ COMMIT; ...4 KFAA96403-I SQL processing completed.

[説明]

- 1. ?パラメタを指定したINSERT 文を実行します。
- 2. ?パラメタに対する入力データの入力要求が、次に示す形式で表示されます。

DATA  $(aa...aa)$  ? : ROW  $(\not\in \n*\xi*)$ 

aa...aa: SQL 文中に指定した?パラメタの先頭からの通番が表示されます。

- 3. ?パラメタが仮定するデータ型に合った定数を指定します。入力データの規則については、「42.6.2 入力データの指定規則」を参照してください。
- 4. COMMIT を実行して、INSERT 文による行の追加を確定します。

# 42.6.2 入力データの指定規則

- 1. 入力データには定数を指定します。定数の指定形式については,マニュアル『HADB SQL リファレ ンス』の『定数の記述形式』を参照してください。
- 2. 入力データの最後にはセミコロン( ; )の指定が必要です。
- 3. ナル値を代入する場合は、NULL と指定します。
- 4. 入力データの最大長は 64,000 バイトです。

5. ?パラメタが仮定するデータ型によって,入力データに指定できる定数の種類が決まります。指定でき る組み合わせを次の表に示します。

#### 表 42-8 ?パラメタが仮定するデータ型と,入力データに指定できる定数の組み合わせ

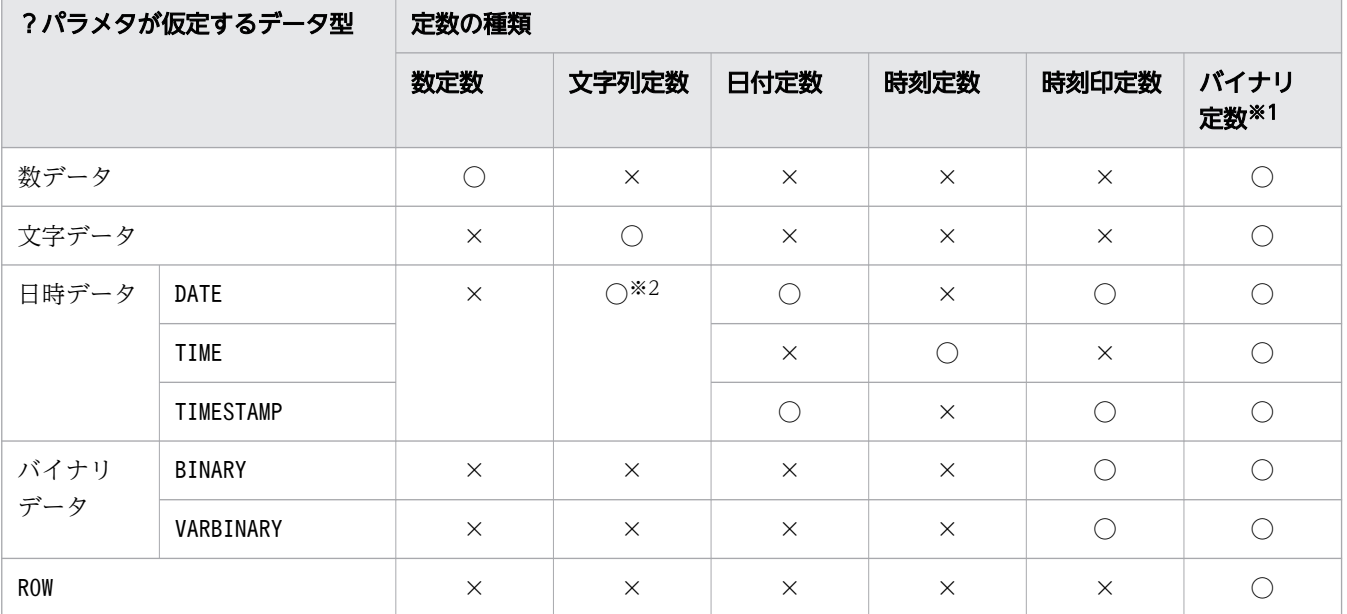

(凡例)

○:指定できます。

×:指定できません。

注※1

バイナリ定数には,次のどちらかの形式が指定できます。

・16 進文字列定数

・2 進文字列定数

16 進文字列定数の指定形式は「X'16 進文字列'」, 2 進文字列定数の指定形式は「B'2 進文字列'」 となります。このとき,OS のエンディアンを意識して指定してください。指定例を次に示します。 16 進文字列定数の指定例:X'A000000000000000';

2 進文字列定数の指定例:B'01011100';

注※2

既定の入力表現で記述された文字列定数を指定できます。既定の入力表現については,マニュアル 『HADB SQL リファレンス』の『既定の文字列表現』を参照してください。

## 42.6.3 留意事項

- 入力データのデータ長が,?パラメタのデータ長よりも長い場合,エラーになります。ただし,入力 データの小数秒精度が?パラメタの小数秒精度より長い場合は,入力データが切り捨てられます。
- 入力データのデータ長が,?パラメタのデータ長よりも短い場合は,次の表に示す値で初期化されたあ とにデータが代入されます。

## 表 42-9 入力データのデータ型と初期化後の値

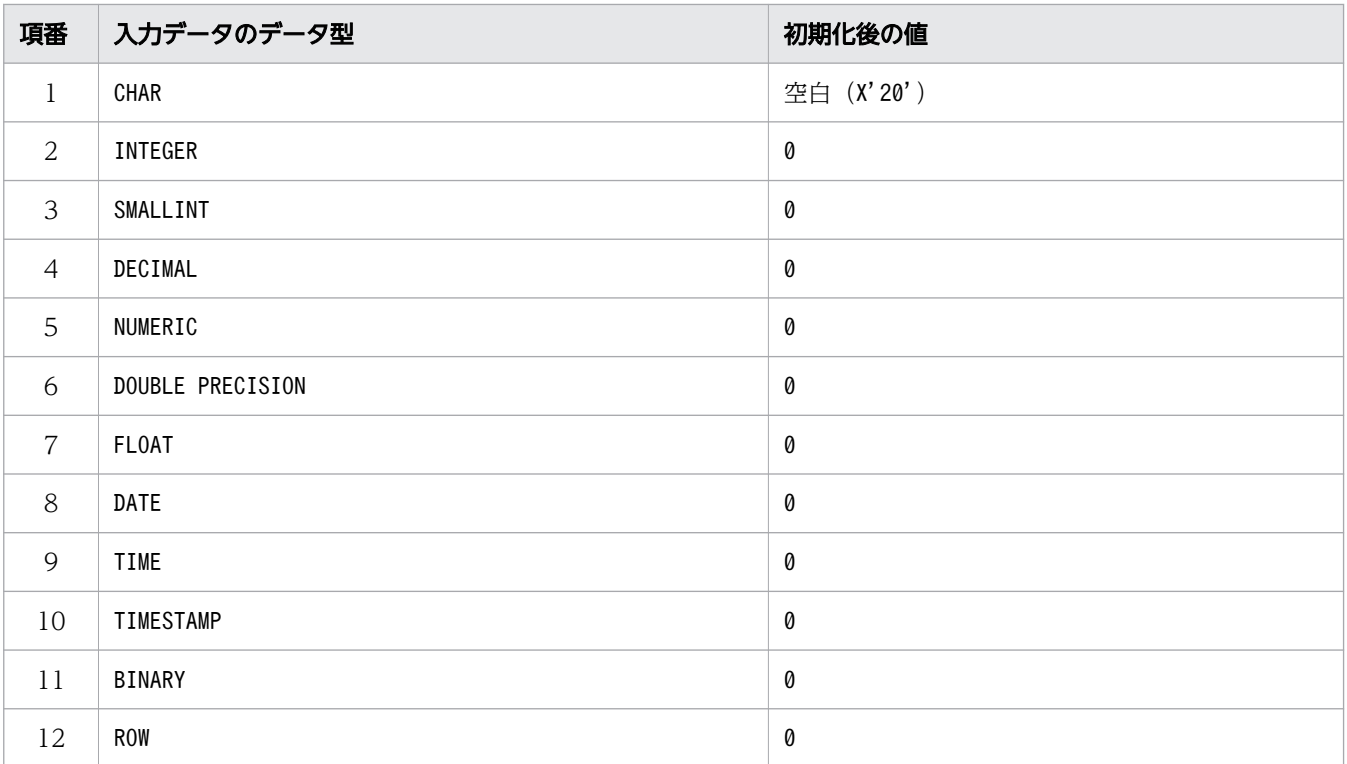

# 42.7 SQL 文の実行結果の出力形式

SQL 文の実行結果の出力形式を説明します。

## 42.7.1 定義系 SQL の場合

定義系 SQL を実行した場合, 次に示す形式で完了のメッセージ (KFAA96403-I) が表示されます。

```
COMMAND ? +----2----+----3----+----4----+----5----+----6----+----7----+
CREATE INDEX "INDX01" ON "T2"("C1") IN DBAREA01 EMPTY;
KFAA96403-I SQL processing completed.
KFAA96415-I SQL processing time (Execute) : 0.853400 sec.
```
KFAA96415-I メッセージは、#SET EXECTIME REPORT でON (SQL 文の実行時間を出力する) を指定した場合 に出力されます。

## 42.7.2 操作系 SQL の場合 (SELECT 文)

SELECT 文を実行した場合. 次に示す形式で検索結果が表示されます。

```
COMMAND ? +----2----+----3----+----4----+----5----+----6----+----7----+
SELECT 'C1 = ',"C1" FROM "T1";
EXP0001 NO NAME C1 ...1
 --------------- ---------------- ...2
        C1 = -123456789.1234 ...3
         C1 = **************** ...4
KFAA96404-I 2 rows were selected. The state of the set of 1.5KFAA96415-I SQL processing time (Fetch) : 0.477001 sec. ...6
```
[説明]

- 1. 問合せ式の結果,導出される表の列名が表示されます。導出される表の列名(検索項目列名)につ いては、マニュアル『HADB SQL リファレンス』の『操作系 SQL』の『SELECT (行の検索)』 の『SELECT 文の指定形式および規則』にある『規則』を参照してください。
- 2. 選択式単位に、ハイフン (-) が連続で表示されます。#SET DUMPMODE でON (検索結果を 16 進形式 で表示)を指定した場合は,等号(=)が連続で表示されます。 ハイフン(-)または等号(=)の数は、検索結果で表示できる幅を示します。次に示す長さのうち. 長い方と同じ長さになるように,ハイフン(-)または等号(=)が表示されます。
	- ・列のデータを文字形式で表現した場合の最大長
	- ・検索項目列名の長さ
- 3. 検索結果が表示されます。スカラ関数のデータ変換関数を選択式に指定した場合、マルチバイト文 字の右側切り捨てによって、検索結果の表示が乱れることがあります。また、スカラ関数CHR の対 象データが 127 から 159 の場合も、表示が乱れることがあります。データ変換関数については,

マニュアル『HADB SQL リファレンス』の『スカラ関数』の『データ変換関数』を参照してくだ さい。

- 4. 検索結果がナル値の場合は,ナル値表示文字列が表示されます。ただし,ナル値表示文字列の長さ が検索結果のデータの最大長を超える場合は,ナル値表示文字列が途中で切り捨てられます。 ナル値表示文字列の最大長は,2.のハイフン(-)または等号(=)が表示される長さと同じです。 なお,配列型の列については,次のように表示されます。
	- 列値がナル値の場合,2.で説明している長さのナル値表示文字列が表示されます。
	- 配列要素がナル値の場合,各配列要素がコンマ(,)で区切られ,ナル値の配列要素にNULL が表 示されます。
- 5. 検索結果の行数が表示されます。表示できる行数の上限を超えた場合、アスタリスク(\*)が3つ表 示されます。
- 6. #SET EXECTIME REPORT でON(SQL 文の実行時間を出力する)を指定した場合は,SQL 文の実行時間 が出力されます。

検索結果の表示形式を次の表に示します。

| 項番             | 検索結果のデータ型               | 検索結果の表示形式※1                                                                                                    |
|----------------|-------------------------|----------------------------------------------------------------------------------------------------|
| $\mathbf{1}$   | INTEGER                 | 整数データの最も短い定数形式が右詰めで表示されます。<br>正の数の場合, "+"符号は表示されません。負の数の場合, "-"符号が有効データの直<br>前に表示されます。                                                                                           |
| $\mathcal{L}$  | SMAI I TNT              |                                                                                                    |
| 3              | DECIMAL <sup>*3</sup>   | 小数点以下は,導出される列の結果の位取り分が右詰めで表示されます。なお,導出<br>される列の結果の位取りが0で、かつ-dオプションを指定しているときは、小数点は<br>出力されません。<br>整数部分は最も短い形式で表示されます。<br>正の数の場合, "+"符号は表示されません。負の数の場合, "-"符号が有効データの直<br>前に表示されます。 |
| $\overline{4}$ | NUMERIC <sup>*3</sup>   |                                                                                                    |
| 5              | DOUBLE PRECISION        | 指数部は最も短い形式で表示されます。仮数部は17桁固定で表示されます。全体は<br>右詰めで表示されます。<br>正の数の場合, "+"符号は表示されません。負の数の場合, "-"符号が有効データの直<br>前に表示されます。                                                                |
| 6              | FI 0AT                  |                                                                                                    |
| 7              | CHARACTER <sup>36</sup> | 各データ型の定数形式からアポストロフィ(')を除いた形で表示されます。ただ<br>し、表示できない文字(X'00'~X'1F')はコロン(: )で表示されます。                                                                                                 |
| 8              | VARCHAR <sup>36</sup>   |                                                                                                    |
| $\mathsf{Q}$   | DATF $*5$               | 日付データの既定の出力表現に従った形式で表示されます。日付データの既定の出力<br>表現については、マニュアル『HADB SQL リファレンス』の『既定の文字列表現』<br>を参照してください。                                                                                |
| 10             | TIME <sup>*5</sup>      | 時刻データの既定の出力表現に従った形式で表示されます。時刻データの既定の出力<br>表現については、マニュアル『HADB SQL リファレンス』の『既定の文字列表現』<br>を参照してください。                                                                                |

表 42-10 検索結果の表示形式

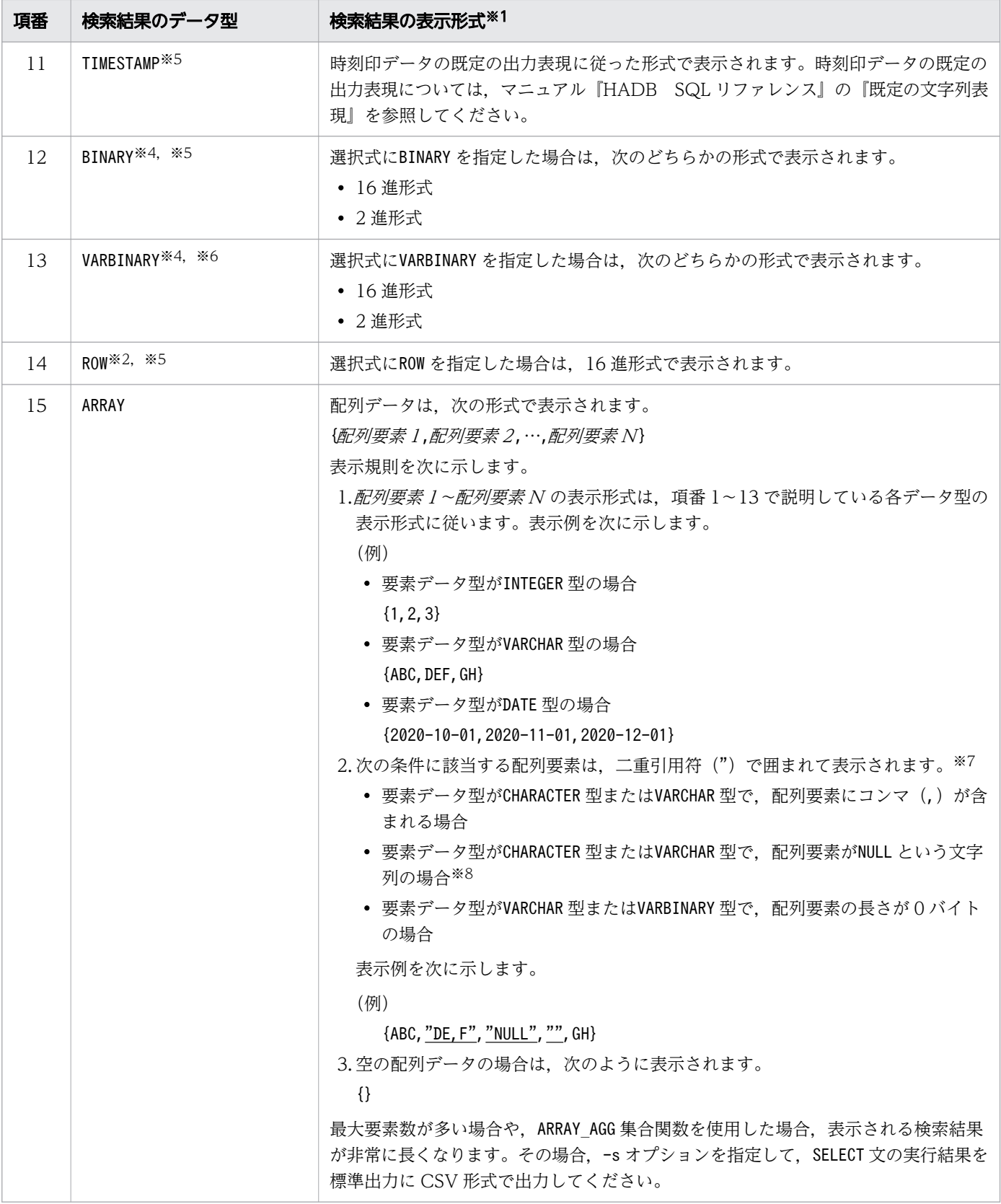

#### 注※1

文字形式に変換できない場合は、データを文字形式で表現したときの最大長の数分の疑問符(?)が表 示されます。

注※2

選択式にROW を指定した場合はこのデータ型になります。

注※3

DECIMAL 型またはNUMERIC 型の精度と位取りが同じ場合、先頭に 0 が付与されます。ただし、-s オプ ションを指定した場合で,精度と位取りが 38 の場合は 0 は付与されません。

注※4

どちらの形式で表示されるかは、adbsql コマンドの-b オプション,または#SET BINARY\_DISP\_MODE の指 定に従います。ただし、#SET DUMPMODE でON(検索結果を 16 進形式で表示)を指定した場合は、#SET BINARY DISP MODE の指定に関係なく、16 進形式で表示されます。

注※5

データを文字形式で表現した場合の最大長が列の最大幅より短いとき,データは列の最大幅に対して右 詰めで表示されます。それ以外のときは左詰めで表示されます。

注※6

データを文字形式で表現した場合の最大長が列の最大幅より短いとき,データを文字形式で表現した場 合の最大長と列の最大幅との差分の空白が,データの左側に付与されて表示されます。それ以外のとき は左詰めで表示されます。

注※7

-s オプションを指定した場合,各配列要素は二重引用符(")2 個で囲まれて出力されます。ただし, 配列要素がナル値の場合は,NULL(二重引用符で囲まれない)と出力されます。

注※8

配列要素がNULL という文字列の場合は"NULL"と表示され,配列要素がナル値の場合はNULL と表示され ます。

## 42.7.3 操作系 SQL の場合(DELETE 文, INSERT 文および UPDATE 文)

DELETE 文, INSERT 文およびUPDATE 文を実行した場合. 次に示す形式で操作行数が表示されます。操作行 数がオーバフローした場合は、アスタリスク(\*)が 3つ表示されます。

```
COMMAND ? +----2----+----3----+----4----+----5----+----6----+----7----+
DELETE FROM "T1" WHERE "C1"=0;
KFAA96404-I 1 rows were deleted.
KFAA96415-I SQL processing time (Execute) : 40.011020 sec.
COMMAND ? +----2----+----3----+----4----+----5----+----6----+----7----+
INSERT INTO "T1"("C1","C2") VALUES(+1520.34,'abc');
KFAA96404-I 1 rows were inserted.
KFAA96415-I SQL processing time (Execute) : 0.501823 sec.
COMMAND ? +----2----+----3----+----4----+----5----+----6----+----7----+
UPDATE "T1" SET "C1"=0 WHERE "C1"<0;
KFAA96404-I 2 rows were updated.
KFAA96415-I SQL processing time (Execute) : 120.991024 sec.
```
KFAA96415-I メッセージは、#SET EXECTIME REPORT でON (SQL 文の実行時間を出力する) を指定した場合 に出力されます。

# 42.7.4 操作系 SQL の場合(PURGE CHUNK 文および TRUNCATE TABLE 文)

PURGE CHUNK 文およびTRUNCATE TABLE 文を実行した場合. SQL 文の実行後. 次に示す形式で完了のメッセー ジが表示されます。

```
COMMAND ? +----2----+----3----+----4----+----5----+----6----+----7----+
PURGE CHUNK "T1" WHERE CHUNKID=1:
KFAA96403-I SQL processing completed.
KFAA96415-I SQL processing time (Execute) : 0.901023 sec.
COMMAND ? +----2----+----3----+----4----+----5----+----6----+----7----+
TRUNCATE TABLE "T1";
KFAA96403-I SQL processing completed.
KFAA96415-I SQL processing time (Execute) : 0.000865 sec.
```
KFAA96415-I メッセージは,#SET EXECTIME REPORT でON(SQL 文の実行時間を出力する)を指定した場合 に出力されます。

### 42.7.5 制御系 SQL の場合

制御系 SQL,またはadbsql サブコマンドの#DISCONNECT を実行した場合,次に示す形式で完了のメッセー ジが表示されます。

COMMAND ? +----2----+----3----+----4----+----5----+----6----+----7----+ COMMIT; KFAA96403-I SQL processing completed. KFAA96415-I SQL processing time (Execute) : 0.000034 sec.

KFAA96415-I メッセージは、#SET EXECTIME REPORT でON (SQL 文の実行時間を出力する) を指定した場合 に出力されます。

## 42.8 注意事項

1. X'00'〜X'1F'のコードを指定した場合,空白に変換されます。

2. SQL 文およびadbsql サブコマンドの終わりには、セミコロン(;)を記述してください。セミコロン 以降は,注釈として扱われます。セミコロンがない場合は,継続行(SQL 文またはadbsql サブコマン ドが途中である)として扱われます。例を次に示します。

#### (例)

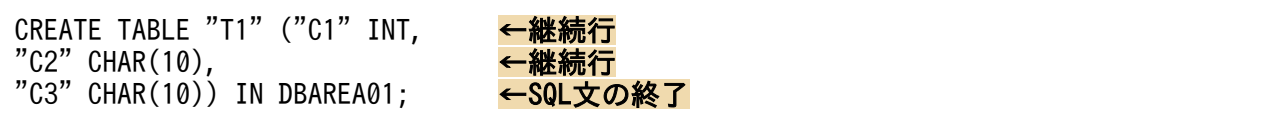

行を連結する場合は,改行記号を空白に置き換えたあとに連結します。

3. SQL 文中の「/\*」から,それ以降に現れる最初の「\*/」までの文字は,すべて注釈として扱われます。 注釈の詳細については,マニュアル『HADB SQL リファレンス』の『分離符号に関する規則』を参 照してください。

「/\*」から「\*/」の間にあるセミコロン(;)も, 注釈として扱われます。

例を次に示します。

(例)

 $/*$  COMMENT  $*/$  SELECT  $*$  FROM "T1";

4. HADB サーバからメモリ不足のエラーが返された場合(KFAA30000 番台のエラーメッセージが出力され た場合)は、メモリの上限を見直してください。ただし、KFAA96457-E メッセージが出力された場合 は,ほかのプロセスの終了を待ったあとにadbsql コマンドを再実行してください。

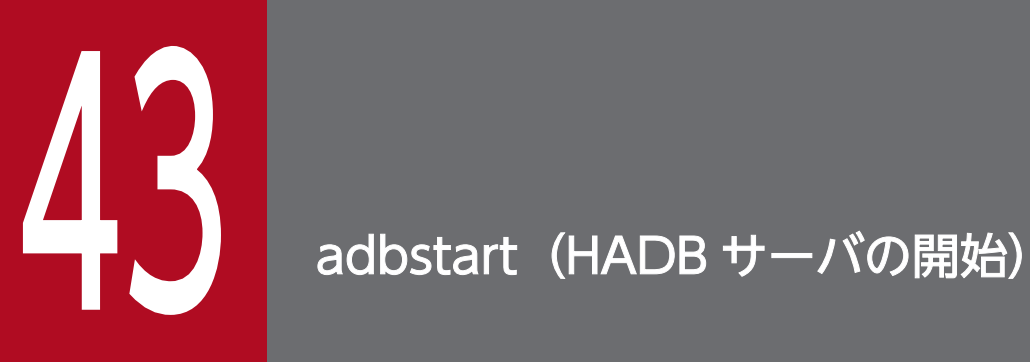

この章では,adbstart コマンドの機能と使い方について説明します。

HADB サーバを開始します。また,HA モニタありのマルチノード構成の場合,マルチノード構成から切 り離されたノードでadbstart コマンドを実行すると,稼働中のマルチノード構成に復帰します。

HADB サーバを開始したときの開始モードは次のようになります。

- HADB サーバの終了モードが正常終了の場合は正常開始になります。
- HADB サーバの終了モードが強制終了または異常終了の場合は再開始になります。再開始の場合は, 処理中のトランザクションの回復処理が行われます。

また. オプションで HADB サーバ開始時の稼働モードを指定できます。HADB サーバの稼働モードには. 次に示す 4 種類があります。

- 通常モード
- 静止モード
- オフラインモード
- メンテナンスモード

HADB サーバの稼働モードの詳細については,マニュアル『HADB システム構築・運用ガイド』の『定 期運用』の『HADB サーバの開始・終了と稼働モード』の『HADB サーバの稼働モード』を参照してく ださい。

なお、HADB サーバの稼働モードによって、実行できる SQL 文、およびコマンドが異なります。詳細に ついては,「[43.3 各稼働モードで実行できる SQL 文およびコマンド](#page-806-0)」を参照してください。

[マルチノード機能]

- HA モニタありのマルチノード構成の HADB サーバを開始する場合は,プライマリノードおよび各 セカンダリノードでadbstart コマンドを実行してください。 プライマリノードおよび全セカンダリノードの開始処理が完了したあとに,ワーカーノードでadbstart コマンドを実行し,マルチノード構成にワーカーノードを追加してください。なお,プライマリノー ドおよび全セカンダリノードの開始処理が完了する前に,ワーカーノードでadbstart コマンドを実 行すると,マルチノード構成の HADB サーバの開始処理がエラーになります。
- HA モニタなしのマルチノード構成の HADB サーバを開始する場合は,プライマリノードでadbstart コマンドを実行してください。プライマリノードの開始処理が完了したあとに,ワーカーノードで adbstart コマンドを実行し、マルチノード構成にワーカーノードを追加してください。なお、プラ イマリノードの開始処理が完了する前に,ワーカーノードでadbstart コマンドを実行すると,マル チノード構成の HADB サーバの開始処理がエラーになります。
- マルチノード構成にワーカーノードを追加する場合,複数のワーカーノードを同時に追加できます。
- マルチノード構成へのノードの復帰については,マニュアル『HADB システム構築・運用ガイド』 の『マルチノード機能の運用』の『プライマリノードまたはセカンダリノードでノード障害が発生

した場合の運用(HA モニタありのマルチノード構成の場合)』の『マルチノード構成へのノードの 復帰』を参照してください。

• マルチノード構成へのワーカーノードの追加については,マニュアル『HADB システム構築・運 用ガイド』の『マルチノード構成の HADB サーバの開始方法』の『マルチノード構成の HADB サーバの開始手順』を参照してください。

[クライアント定義の集中管理機能]

クライアント管理定義ファイル(\$ADBDIR/conf/adbclientdefmang.def)が存在する状態でadbstart コ マンドを実行すると,クライアント定義の集中管理機能を適用できます。

[DB エリア暗号化機能]

サーバ定義のadb\_crypto\_dmkey\_path オペランドに HADB 暗号鍵ファイルのパス名が指定されている 場合,adbstart コマンドを実行すると,HADB 暗号鍵利用パスワードの入力を求めるKFAA90013-Q メッ セージが出力されます。adb\_crypto\_dmkey\_path オペランドに指定されている HADB 暗号鍵ファイル を作成したときに設定した,HADB 暗号鍵利用パスワードを入力してください。

DB エリア暗号化機能については,マニュアル『HADB システム構築・運用ガイド』の『DB エリア 暗号化機能』を参照してください。

# 43.2 adbstart コマンドの指定形式

adbstart コマンドの指定形式およびオプションについて説明します。

adbstart コマンドを実行できる OS ユーザは、HADB 管理者だけです。

# 43.2.1 指定形式およびオプションの説明

# (1) 指定形式

adbstart 〔{--normal|--quiescence|--offline|--maintenance}〕

# (2) オプションの説明

HADB サーバ開始時の稼働モードを指定します。

オプションを何も指定しないで HADB サーバを開始した場合,前回の HADB サーバ終了時の稼働モード (通常モード,静止モード,オフラインモード,またはメンテナンスモード)が引き継がれます。例えば, 前回の HADB サーバ終了時の稼働モードが静止モードであれば,次の HADB サーバ開始時の稼働モード も静止モードとなります。ただし、初めて HADB サーバを開始するときにオプションを省略すると. HADB サーバの稼働モードは通常モードになります。

マルチノード機能を使用する場合,プライマリノードの HADB サーバを開始するときには,指定した稼働 モードが有効になります。ただし,セカンダリノードおよびワーカーノードの HADB サーバを開始すると きには,指定した稼働モードは無視され,常に静止モードで開始されます。

#### ●--normal

HADB サーバの稼働モードを,通常モードで開始する場合に指定します。

#### ●--quiescence

HADB サーバの稼働モードを,静止モードで開始する場合に指定します。

#### ●--offline

HADB サーバの稼働モードを,オフラインモードで開始する場合に指定します。

#### ●--maintenance

HADB サーバの稼働モードを,メンテナンスモードで開始する場合に指定します。

# <span id="page-806-0"></span>43.3 各稼働モードで実行できる SQL 文およびコマンド

HADB サーバの稼働モードによって、実行できる SQL 文、およびコマンドが異なります。各稼働モード で実行できる SQL 文およびコマンドについて、次の表に示します。

#### 表 43-1 各稼働モードで実行できる SQL 文およびコマンド

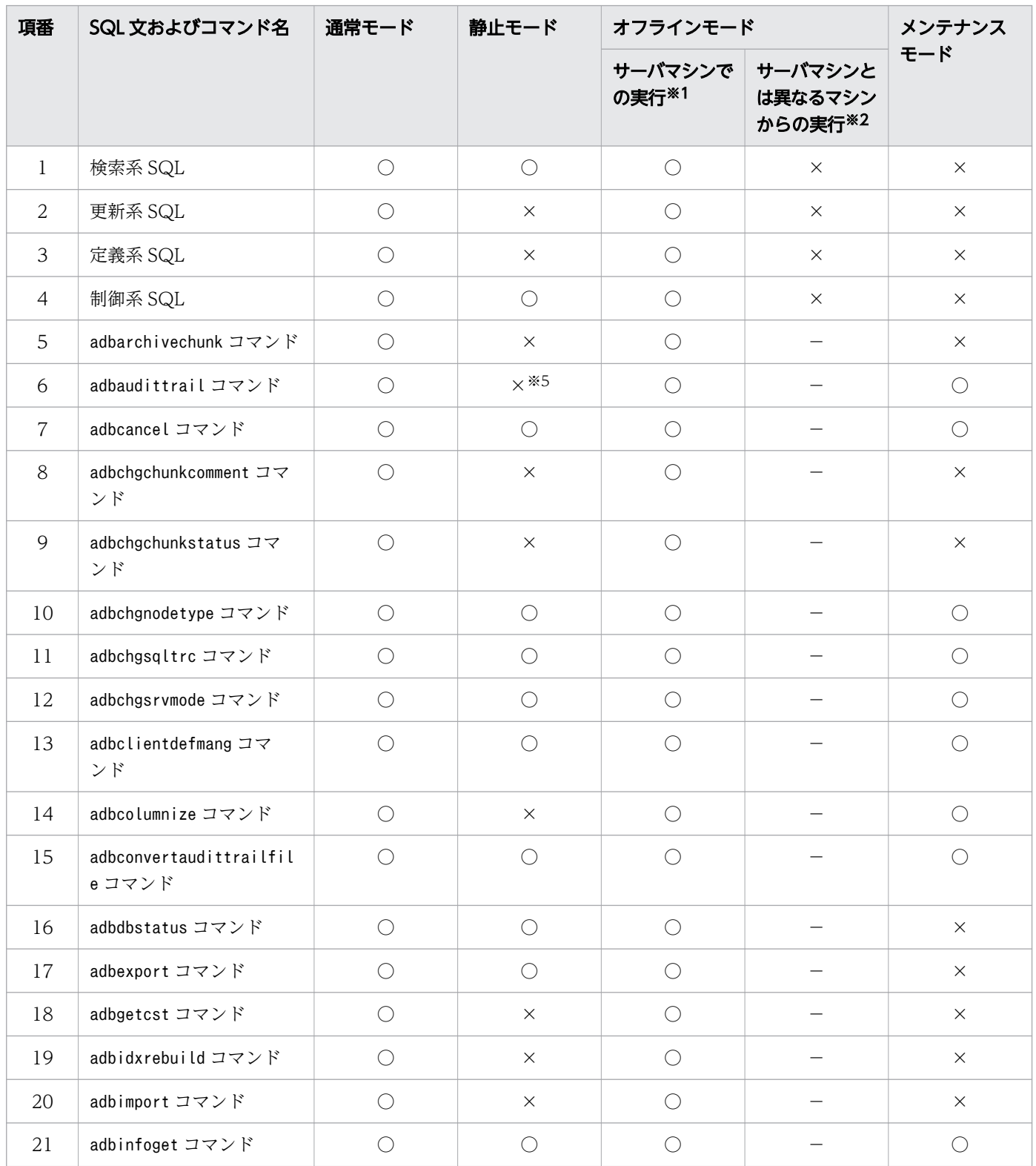

43. adbstart (HADB サーバの開始)

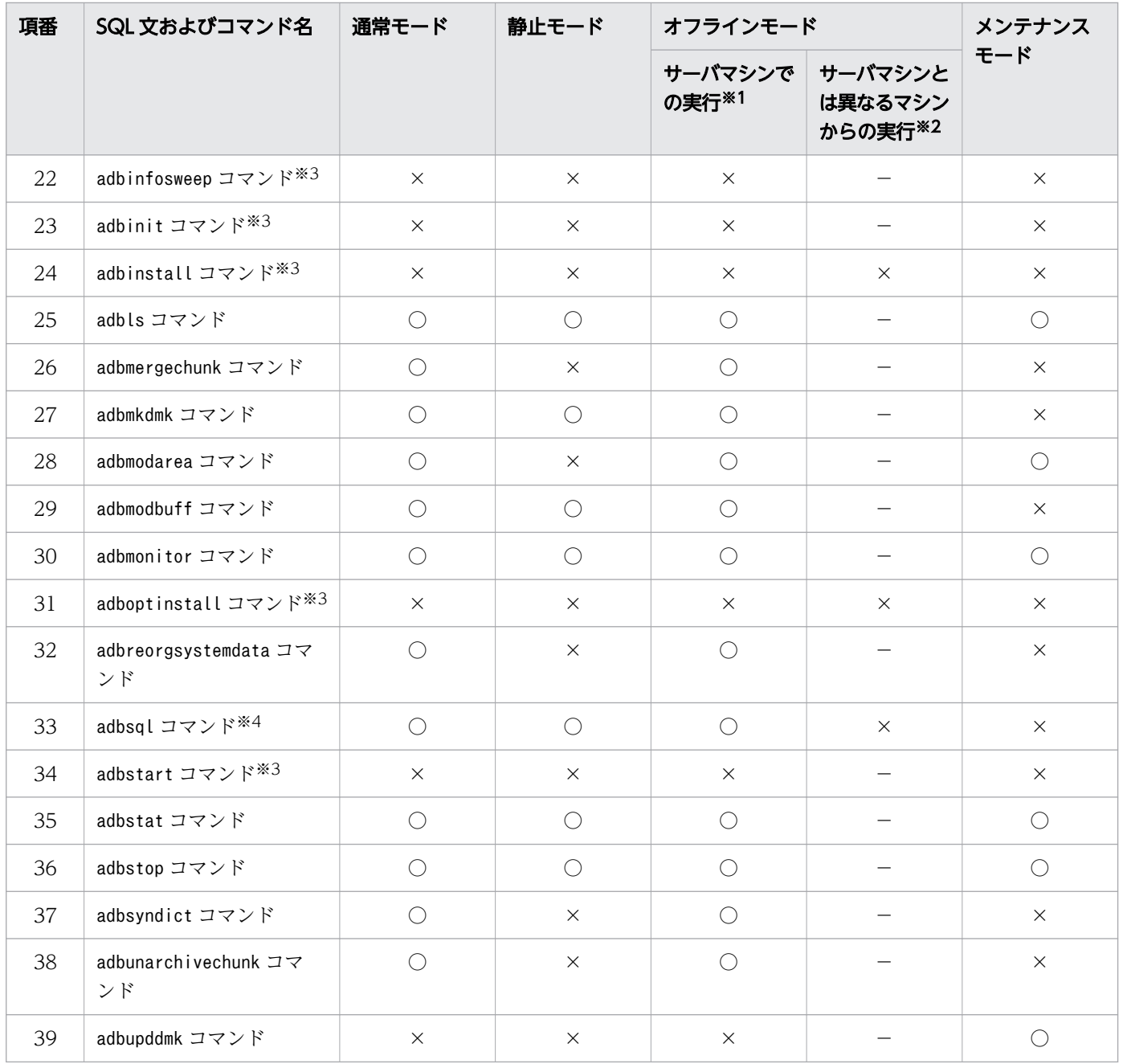

#### (凡例)

- ○:実行できます。
- ×:実行できません(エラーになります)。

−:HADB サーバがインストールされているサーバマシンで実行するコマンドのため、該当しません。

#### 注※1

『サーバマシンでの実行』とは,HADB サーバがインストールされているサーバマシンでの実行のこと です。

#### 注※2

『サーバマシンとは異なるマシンからの実行』とは,HADB サーバがインストールされているサーバマ シンとは異なるマシンからの実行のことです。

注※3

HADB サーバの稼働中には実行できないコマンドです。

注※4

実行できる SQL 文については、項番1から項番4を参照してください。

注※5

--swap オプション,または-d オプションを指定した場合は,adbaudittrail コマンドを実行できます (エラーになりません)。

43. adbstart (HADB サーバの開始)

# 43.4 使用例

HADB サーバを開始します(この例では、前回の HADB サーバ終了時の稼働モードを通常モードとして います。そのため,HADB サーバ開始時の稼働モードは通常モードになります)。

#### adbstart

KFAA90000-I adbstart processing started. KFAA91105-I The HADB system was started normally. (HADB server operation mode = "NORMAL") KFAA90001-I adbstart processing ended. (return code =  $0$ )

adbstart コマンドのリターンコードを次の表に示します。

#### 表 43-2 adbstart コマンドのリターンコード

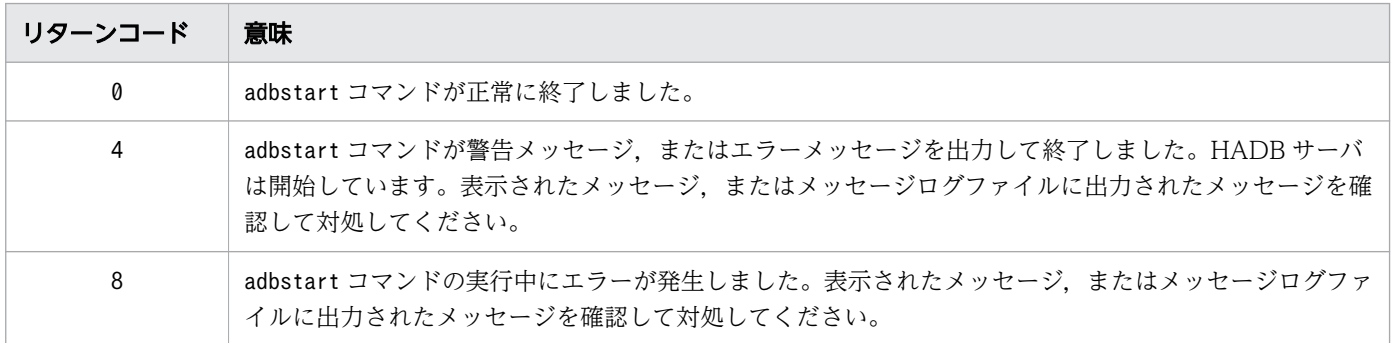

43. adbstart (HADB サーバの開始)

- 1. 前回の終了モードが異常終了の場合,HADB サーバの開始時にKFAA91104−Q メッセージ(トラブルシュー ト情報を削除してよいかどうかの確認メッセージ)が出力されます。adbinfoget コマンドでトラブル シュート情報をすでに取得している場合,またはadbinfoget コマンドでトラブルシュート情報を取得 する必要がない場合は、KFAA91104-Q メッセージに対してy (またはY) を入力してください。y (また はY)を入力すると,トラブルシュート情報を破棄して HADB サーバを開始します。adbinfoget コマ ンドでトラブルシュート情報を取得していない場合は, KFAA91104-Q メッセージに対してn (またはN) を入力してください。n(またはN)を入力すると,adbstart コマンドの処理を中止します。
- 2. HADB サーバを新しいバージョンに入れ替えてからadbstart コマンドを実行すると、データベースを バージョンアップするかどうかを確認するKFAA91107-Q メッセージが出力されます。バージョンアップ しても問題ない場合は,このメッセージにy(またはY)を入力してください。adbstart コマンドが正 常終了すると,HADB サーバのバージョンアップが完了します。バージョンアップすると問題がある 場合は,n(またはN)を入力してください。n(またはN)を入力すると,HADB サーバのバージョン アップ処理は中止され,adbstart コマンドが終了します。

HADB サーバをバージョンアップする方法については,マニュアル『HADB システム構築・運用ガ イド』の『システム構築』の『HADB サーバのバージョンアップ』を参照してください。

- 3. 前回の HADB サーバの終了時に監査証跡機能が有効な場合,次回の HADB サーバの開始時も監査証 跡機能は有効なままです。また,adbaudittrail コマンドの--write-error オプションの指定内容も引 き継がれます。adbaudittrail コマンドについては,「[3. adbaudittrail\(監査証跡機能の管理\)」](#page-95-0)を参 照してください。
- 4. 監査証跡機能が有効な場合, HADB サーバの開始時に, 新たな現用の監査証跡ファイルが生成されま す。なお,HADB サーバを再開始する場合は,前回の HADB サーバ終了時点で現用だった監査証跡 ファイルがリネームされます。そのあとで,新たな現用の監査証跡ファイルが生成されます。
- 5. 監査証跡機能が有効な場合, 次のすべての条件を満たしていないと, HADB サーバを開始できません。 adbstart コマンドがエラーになります。
	- サーバ定義adb audit log path オペランドに、存在するディレクトリを指定している
	- サーバ定義adb\_audit\_log\_path オペランドに指定したディレクトリに対して, HADB 管理者がアク セスできるように書き込み権限,読み取り権限および実行権限を設定している
	- サーバ定義adb\_audit\_log\_pathオペランドに指定したディレクトリ下に格納されている監査証跡 ファイルの数が,サーバ定義adb\_audit\_log\_max\_num オペランドの指定値以下である
- 6. マルチノード機能を使用している場合で,マルチノード構成から切り離されたノードを,稼働中のマル チノード構成に復帰させるときは,次のことを実行してください。
	- adbchgsrvmode コマンドで,プライマリノードの HADB サーバの稼働モードをメンテナンスモード にするなどして,実行中のトランザクションが存在しないようにしてください。adbchgsrvmode コ マンドについては,「[9. adbchgsrvmode\(HADB サーバの稼働モードの変更\)](#page-151-0)」を参照してくだ さい。
	- 事前に,ほかのノードの HADB サーバの状態を確認してください。次に示す場合は,切り離された ノードをマルチノード構成に復帰させることはできません。
- ほかのノードの HADB サーバが終了処理中の場合
- マルチノード構成へのワーカーノードの追加処理中の場合

HADB サーバの状態を確認するには、各ノードでadbls -d srv コマンドを実行してください。出力 結果の「STATUS」列で,コマンドを実行したノードの HADB サーバの状態を確認できます。adbls -d srv コマンドについては,「[32. adbls -d srv\(HADB](#page-622-0) サーバの状態表示)」を参照してください。

• マルチノード構成に復帰させたいノードが複数ある場合は,1 ノードずつ復帰させてください。複 数のノードを同時に復帰させることはできません。

マルチノード構成へのノードの復帰については,マニュアル『HADB システム構築・運用ガイド』の 『マルチノード機能の運用』の『プライマリノードまたはセカンダリノードでノード障害が発生した場 合の運用(HA モニタありのマルチノード構成の場合)』の『マルチノード構成へのノードの復帰』を 参照してください。

7. マルチノード構成に復帰中のノードが存在している間は,ワーカーノードを追加できません。ノードの 復帰と,ワーカーノードの追加は別々に実行してください。

また,次の場合も,マルチノード構成にワーカーノードを追加できません。

- プライマリノード,またはセカンダリノードの HADB サーバが終了処理中の場合(異常終了の終了 処理も含みます)
- プライマリノードでadbmodarea コマンドまたはadbupddmk コマンドを実行中の場合

HADB サーバの状態を確認するには,各ノードでadbls -d srv コマンドを実行してください。出力結 果の「STATUS」列で,コマンドを実行したノードの HADB サーバの状態を確認できます。adbls -d srv コマンドについては,[「32. adbls -d srv\(HADB サーバの状態表示\)」](#page-622-0)を参照してください。

- 8.次のトランザクションまたはコマンドをプライマリノードで実行している間は、ワーカーノードの追加 処理は待ち状態になります。トランザクションまたはコマンドの処理が完了したあとに,ワーカーノー ドの追加処理が開始されます。
	- 読み書き可能トランザクション
	- adbimport コマンド
	- adbidxrebuild コマンド
	- adbgetcst コマンド
	- adbmergechunk コマンド
	- adbchgchunkcomment コマンド
	- adbchgchunkstatus コマンド
	- adbarchivechunk コマンド
	- adbunarchivechunk コマンド
	- adbreorgsystemdata コマンド
	- adbsyndict コマンド
	- adbaudittrail コマンド(--swap オプションまたは-d オプションを指定した場合を除く)
- adbcolumnize コマンド
- 9. DB エリア暗号化機能を使用している場合,次の条件を満たしていないと、HADB サーバを開始でき ません。adbstart コマンドがエラーになります。
	- サーバ定義adb crypto dmkey path オペランドに、HADB 暗号鍵ファイルの絶対パス名を指定して いること
- 10. 次の状態でadbstart コマンドを実行すると,HADB サーバの開始時に警告メッセージKFAA51423-W が 出力されます。その場合は、HADB サーバが開始したあとにadbmodarea コマンドを実行して、暗号化 されたデータ用 DB エリアを追加してください。
	- サーバ定義adb crypto dmkey path オペランドに, HADB 暗号鍵ファイルの絶対パス名を指定して いる
	- 暗号化された DB エリアを 1 つも作成していない

# 目 メモ

DB エリア暗号化機能を使用するためにadb\_crypto\_dmkey\_path オペランドを指定している が,暗号化している DB エリアが 1 つもないときに,この警告メッセージKFAA51423-W が出 力されます。

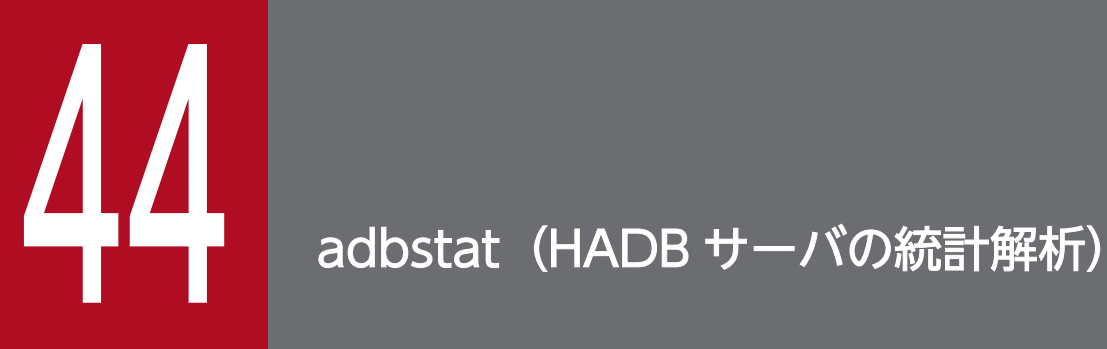

この章では,adbstat コマンドの機能と使い方について説明します。 なお,この章の「表」は実表を意味しています。

adbstat コマンドを実行すると, HADB サーバの稼働情報が出力されます。adbstat コマンドの概要を次 の図に示します。

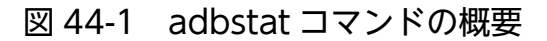

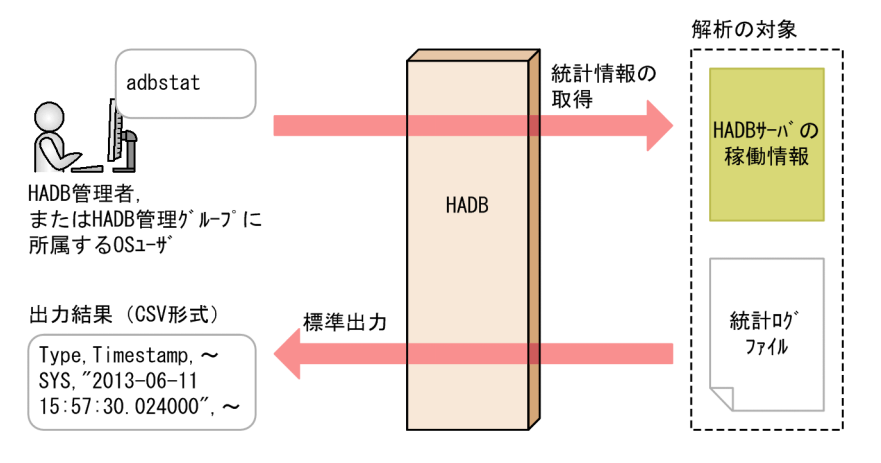

[説明]

adbstat コマンドを実行すると,HADB サーバの稼働情報が標準出力に CSV 形式で出力されます。出 力結果をリダイレクションでファイルに出力して表計算ソフトなどに転送すると,表形式で HADB サー バの稼働情報を確認できます。

統計ログファイルとは. HADB サーバの稼働情報の一部が出力されるファイルです。詳細については. マニュアル『HADB システム構築・運用ガイド』の『定期運用』の『統計解析の運用(HADB サー バの稼働情報の確認)』の『統計ログファイルの運用』を参照してください。

adbstat コマンドで出力される情報には、次の4種類があります。

• HADB サーバの統計情報

HADB サーバの稼働状況が出力されます。adbstat コマンドを実行すると,1 行だけ出力されます。

• コネクションの稼働情報

コネクションの稼働状況が出力されます。adbstat コマンドの実行時に,該当する AP およびコマンド で確立されているコネクションごとに情報が出力されます。

• グローバルバッファの統計情報

グローバルバッファ単位の動作状況が出力されます。adbstat コマンドを実行すると,グローバルバッ ファごとに情報が出力されます。

• SQL 文の統計情報

SQL 文の動作状況が出力されます。adbstat コマンドを実行すると,統計ログファイルに出力されてい る統計情報から,SQL 文ごとに「SQL 文でアクセスした DB エリア数」分の情報が出力されます。 SQL 文で DB エリアにアクセスしなかった場合は、SQL 文の情報が 1 行出力されます。

ただし,?パラメタの値の一括転送が適用された SQL 文の統計情報は,1 つの SQL 文の統計情報とし てまとめて出力されます。?パラメタの値の一括転送については,マニュアル『HADB AP 開発ガイ ド』の『AP の性能向上に関する設計』の『?パラメタの値の一括転送』を参照してください。

## 重要

アクセスパスの統計情報は,adbstat コマンドでは出力されません。アクセスパスの統計情報 については,マニュアル『HADB システム構築・運用ガイド』の『定期運用』の『SQL ト レース機能の運用』の『アクセスパスの統計情報の出力例と出力項目』を参照してください。

44. adbstat (HADB サーバの統計解析)

adbstat コマンドの指定形式およびオプションについて説明します。

adbstat コマンドを実行できる OS ユーザを次に示します。

- HADB 管理者
- HADB 管理グループに所属する OS ユーザ

# 44.2.1 指定形式およびオプションの説明

# (1) 指定形式

adbstat  $[-c \{sys | cnct | but | sql \} ]$ 〔-n {AP識別子 | グローバルバッファ名 | コネクション情報 } 〕 〔-m SQL文の統計情報の出力日時指定 〕 〔-q SQL文通番 〕  $[-t]$ [-k *囲み文字*] [-s {区切り文字 | tab} ]

# (2) 出力される情報とオプションの組み合わせの関係

adbstat コマンドで出力できる情報と、指定するオプションの組み合わせの関係について、次の2つの表 に示します。出力される情報の詳細については,「[44.5 出力される項目」](#page-827-0)を参照してください。

#### ■指定するオプションの組み合わせ (その1)

adbstat コマンドで出力できる情報のうち、次に示す情報を出力する場合の、出力される情報とオプ ションの組み合わせの関係を次の表に示します。

- HADB サーバの統計情報
- コネクションの稼働情報
- グローバルバッファの統計情報

表 44-1 adbstat コマンドで出力される情報とオプションの組み合わせの関係(その 1)

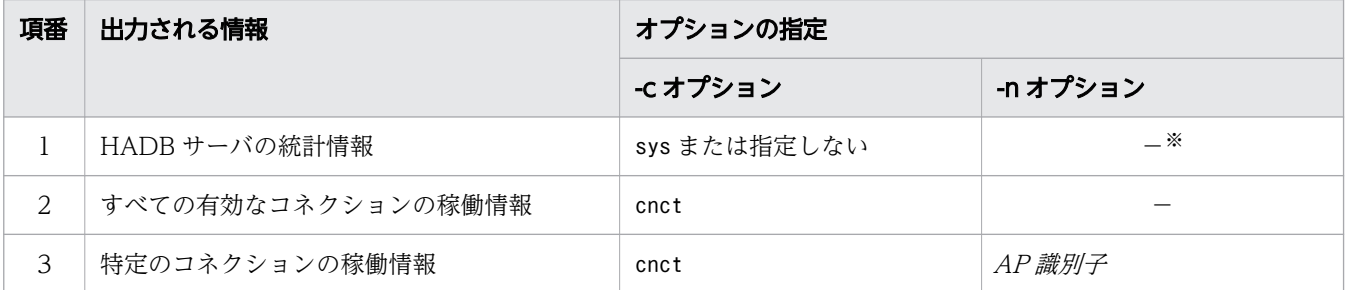

44. adbstat (HADB サーバの統計解析)

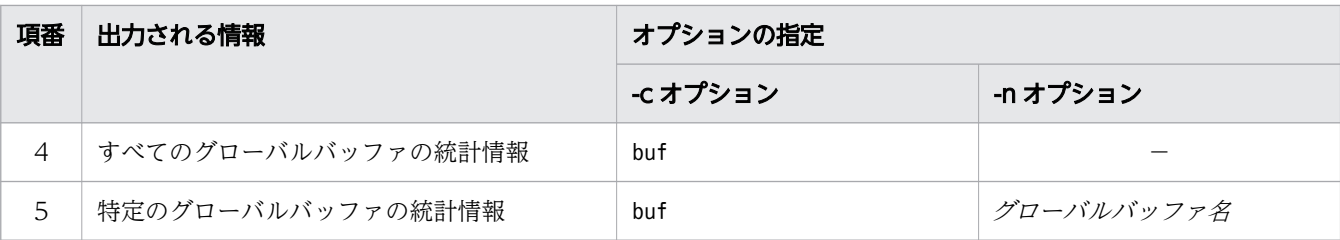

(凡例)

−:-n オプションを指定しません。

注※

-c オプションにsys を指定した場合,または-c オプションを省略した場合,-n オプションを指定す るとエラーになります。

#### ■指定するオプションの組み合わせ (その 2)

adbstat コマンドで出力できる情報のうち, SQL 文の統計情報を出力する場合の, 出力される情報とオ プションの組み合わせの関係を次の表に示します。

## ■ メモ

ここでは、SQL 文の統計情報を出力する場合の、推奨するオプションの組み合わせについ て説明しています。

SQL 文の統計情報をそのまま出力しようとすると,情報量が多くなることがあります。次 の表に示すようにオプションを組み合わせると、出力対象を絞り込めるため、必要な情報を 参照しやすくなります。

#### 表 44-2 adbstat コマンドで出力される情報とオプションの組み合わせの関係 (その 2)

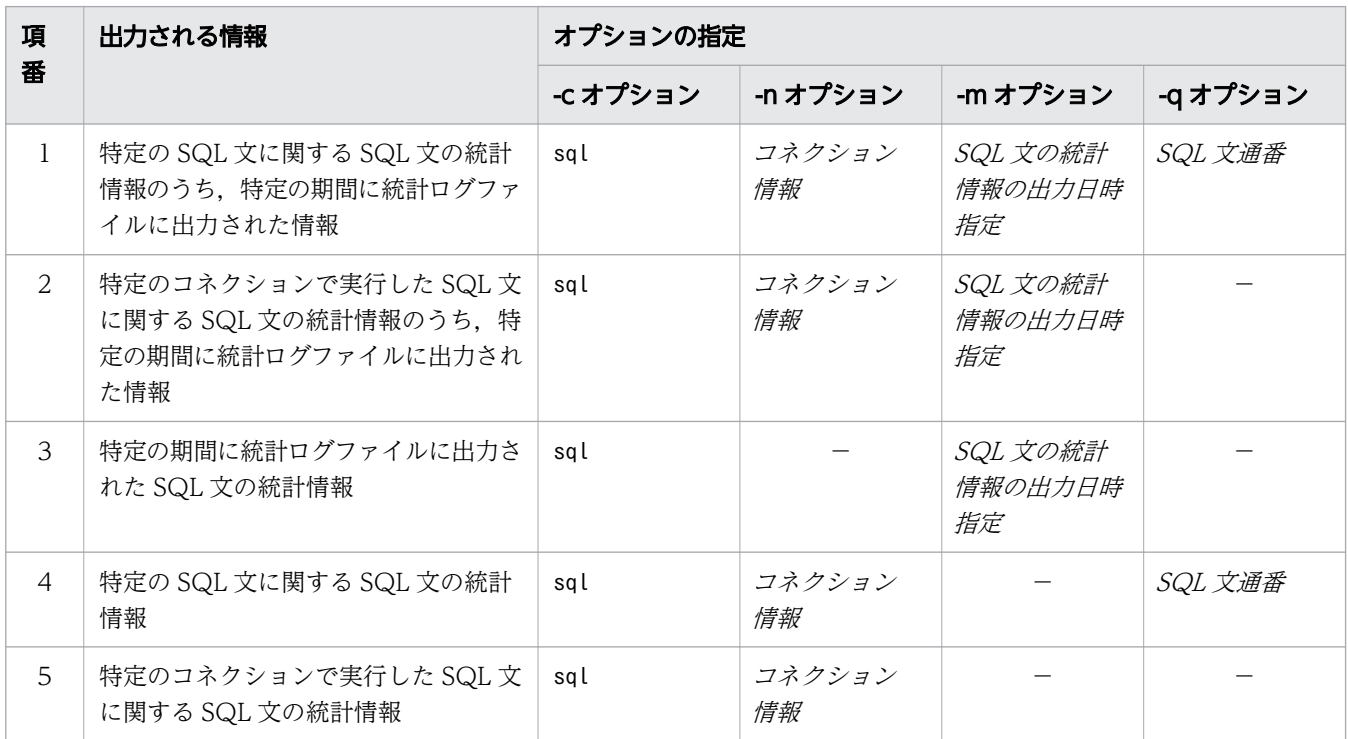

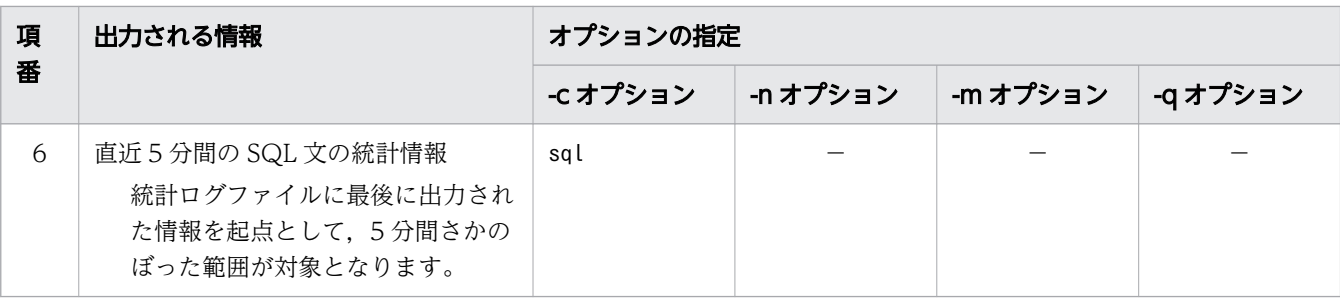

(凡例)

−:オプションを指定しません。

# (3) オプションの説明

 $\bullet$ -c {sys | cnct | buf | sql}

出力される情報の種類を指定します。

sys:HADB サーバの統計情報

cnct:コネクションの稼働情報

buf:グローバルバッファの統計情報

sql:SQL 文の統計情報

**→n** {AP 識別子 | グローバルバッファ名 | コネクション情報 }

〜〈文字列〉

特定のコネクションの情報,または特定のグローバルバッファの情報を出力したい場合,このオプショ ンを指定します。

AP 識別子 :

情報が出力される AP 識別子を指定します。-c オプションにcnct を指定した場合に, 指定できます。 グローバルバッファ名 :

情報が出力されるグローバルバッファ名を指定します。-c オプションにbuf を指定した場合に、指 定できます。

コネクション情報 :

情報が出力されるコネクション情報を指定します。-c オプションにsql を指定した場合に,指定で きます。

コネクション情報は、SQL 文の統計情報を絞り込んで参照したい場合に指定してください。指定し たコネクション情報に該当する情報だけを出力できます。

#### いちょう いちじょう しゃく しゅうしゃ

出力対象をより絞り込みたいときは,このオプションでコネクション情報を指定すると 同時に,-m オプションで出力日時を指定したり,-q オプションで SQL 文通番を指定し たりしてください。

存在しない AP 識別子,グローバルバッファ,またはコネクション情報をこのオプションに指定した場 合,情報は出力されません(タイトル行だけが出力されます)。-t オプションを指定している場合,情 報とタイトル行のどちらも出力されません。

指定時の規則を次に示します。

- AP 識別子またはグローバルバッファ名に指定した文字列は,すべて英大文字として扱われます。
- AP 識別子またはグローバルバッファ名に英小文字が含まれる場合は,名称を二重引用符(")で囲 み、さらにアポストロフィ(')で囲んでください。二重引用符(")およびアポストロフィ(')で 囲むことで,英大文字と英小文字が区別されます。

(例)-n '"ap001"'

- コネクション情報は,英大文字と英小文字が区別されません。
- コネクション情報には,次のどちらかの情報を指定してください。
	- ・コネクション確立時にメッセージログファイルに出力されるKFAA81000-I メッセージのコネクショ ン情報
	- ・adbls -d cnct コマンドの実行結果のCID 欄で確認したコネクション ID

adbls -d cnct コマンドについては,「[24. adbls -d cnct\(コネクションの状態表示\)」](#page-560-0)を参照して ください。

●-m SQL 文の統計情報の出力日時指定

SQL 文の統計情報を出力する範囲を,統計ログファイルに情報が出力された日時で指定します。

指定した範囲で統計ログファイルに情報が出力されていない場合,情報は出力されません(タイトル行 だけが出力されます)。-t オプションを指定している場合,情報とタイトル行のどちらも出力されませ ん。

次の形式で指定してください。

出力開始日時 〔,出力終了日時 〕

指定時の規則を次に示します。

- -c オプションにsql を指定した場合だけ,このオプションを指定できます。
- 出力開始日時および出力終了日時は、次のどちらかの形式で指定してください。
	- $\cdot$  yyyy/mm/dd $\triangle$ hh :mm :ss

 $\cdot$  yyyy-mm-dd $\triangle$ hh :mm :ss

(凡例) △:空白

• 出力開始日時, および出力終了日時は空白を含むため, 次のどれかの方法で指定してください。 (例 1)出力開始日時だけ指定する場合に,出力開始日時全体をアポストロフィ(')で囲む -m '2014/06/06 12:00:00'

(例 2) 出力開始日時および出力終了日時を指定する場合に、それぞれをアポストロフィ(')で囲む -m '2014/06/06 12:00:00','2014/06/06 13:00:00'

(例 3)出力開始日時および出力終了日時を指定する場合に,日時指定全体をアポストロフィ(') で囲む

-m '2014/06/06 12:00:00,2014/06/06 13:00:00'

- 出力開始日時と出力終了日時の間のコンマ( , )の前後に空白を指定しないでください。
- 存在しない日時を指定した場合,エラーとなります。
- 出力終了日時が出力開始日時より前の日時となる場合,エラーとなります。
- 出力終了日時を省略した場合,出力開始日時以降の範囲で統計ログファイルに保持している統計情 報がすべて出力対象となります。
- 統計情報の出力対象は,統計ログファイルへの出力日時が,このオプションに指定した出力開始日 時以降,出力終了日時以前となる情報です。出力範囲の判定時には,統計ログファイルへの出力日 時の小数秒部分を切り捨てた値が,出力開始日時および出力終了日時と比較されます。

●-q SQL 文通番

〜〈整数〉((1〜18,446,744,073,709,551,615))

SQL 文の統計情報として出力する SQL 文を、SQL 文通番で指定します。

存在しない SQL 文通番をこのオプションに指定した場合、情報は出力されません(タイトル行だけが 出力されます)。-t オプションを指定している場合,情報とタイトル行のどちらも出力されません。 指定時の規則を次に示します。

- -c オプションにsql を指定した場合だけ,このオプションを指定できます。
- このオプションには,メッセージログファイルに出力されるKFAA51000-I メッセージの「コネクショ ンが確立してからの SQL 文通番」を指定してください。

#### 重要

メッセージログファイルにKFAA51000-I メッセージを出力するためには、あらかじめ、サー バ定義のadb\_sql\_text\_out オペランドで SQL 文をメッセージログファイルに出力するよう に設定しておく必要があります。

サーバ定義のadb\_sql\_text\_out オペランドについては,マニュアル『HADB システム構 築・運用ガイド』の『サーバ定義の設計』の『サーバ定義のオペランドの内容』の『SQL 文に関するオペランド(set 形式)』を参照してください。

#### ●-t

タイトル行を出力しない場合に指定します。

●-k 囲み文字

〜〈文字列〉((1 バイト))《"》

CSV 形式での文字列の囲み文字を指定します。このオプションを省略した場合は,囲み文字として二 重引用符(")が仮定されます。

囲み文字として指定できる文字は,1 バイト文字だけです。2 バイト以上の文字列は指定できません。 また,次に示す文字も囲み文字として指定できません。

- 空白, タブ, アスタリスク (\*)
- 区切り文字(-s オプションの指定値または省略値)と同じ文字

# 重要

● アポストロフィ(')を囲み文字として指定する場合は、二重引用符(")で囲んで指定 してください。 (例)アポストロフィ( ' )を囲み文字として指定する場合の例

adbstat  $\cdots$  -k  $\cdots$   $\cdots$ 

● ストローク (|) のように、シェルが別の意味で使用している特殊文字を囲み文字とし て指定する場合は、二重引用符(")またはアポストロフィ(')で囲んで指定してくだ さい。 (例)ストローク(|)を囲み文字として指定する場合の例

```
adbstat \cdots -k "|" \cdots
```
• adbstat コマンドで出力される列のタイトルおよび内容に含まれる文字を囲み文字に指 定しないでください。adbstat コマンドで出力される列については,[「44.5 出力される](#page-827-0) [項目」](#page-827-0)を参照してください。

#### ●-s {区切り文字 |tab}

〜〈文字列〉((1 バイト))《 , 》

CSV 形式での区切り文字を指定します。区切り文字にタブを指定する場合は、tab を指定してくださ い。このオプションを省略した場合は、区切り文字としてコンマ(,)が仮定されます。 区切り文字として指定できる文字は、tab と 1 バイト文字だけです。tab 以外の 2 バイト以上の文字列 は指定できません。また,次に示す文字も区切り文字として指定できません。

- 英大文字 (A∼Z), 英小文字 (a∼z), 数字 (0∼9), 下線 (\_), 二重引用符 ("), アスタリスク (\*)
- 囲み文字(-k オプションの指定値または省略値)と同じ文字

# 重要

- アポストロフィ(')を区切り文字として指定する場合は、二重引用符(")で囲んで指 定してください。 (例)アポストロフィ( ' )を区切り文字として指定する場合の例 adbstat  $\cdots$  -s "'"  $\cdots$
- ストローク(|)のように、シェルが別の意味で使用している特殊文字を区切り文字と して指定する場合は、二重引用符(")またはアポストロフィ(')で囲んで指定してく ださい。 (例)ストローク(|)を区切り文字として指定する場合の例

adbstat  $\cdots$  -s "|"  $\cdots$ 

• adbstat コマンドで出力される列のタイトルおよび内容に含まれる文字を区切り文字に 指定しないでください。adbstat コマンドで出力される列については,[「44.5 出力され](#page-827-0) [る項目」](#page-827-0)を参照してください。

## 44.3 使用例

adbstat コマンドを実行して HADB サーバの稼働情報を調べる方法を例題形式で説明します。

adbstat コマンドを使用したチューニングについては,マニュアル『HADB システム構築・運用ガイド』 の『チューニング』を参照してください。

### 44.3.1 システム全体の稼働状況を調べる場合

システム全体の稼働状況を確認するために,HADB サーバの統計情報を出力します。

#### ■実行するコマンド

adbstat

[説明]

adbstat コマンドを実行します。

#### 44.3.2 特定の AP の稼働状況を調べる場合

特定の AP の稼働状況を調べるために,コネクションの稼働情報を出力します。

#### (1) AP 識別子を調べる

次のコマンドを実行して、稼働情報を確認する AP 識別子を調べます。

#### ■実行するコマンド

adbls -d cnct

#### ■実行結果の例

CID CNUMBER CONNECT TIME CONNECT\_TIME PROGRAM C-PID IP-ADDRESS STATUS TRN\_ISO\_LV ACCESS\_MODE CONNECTION\_INFORMATION<br>2014-09-01 08:48:20 AP001 75046 (127.0.0.1) STARTED READ COMMITTED READ WRITE 0000200000000003-00012495022a7700  $\mathbf{1}$  $\overline{1}$ 

実行結果のPROGRAM 列に、稼働中の AP 識別子が出力されます。

# (2) adbstat コマンドを実行する

■実行するコマンド

adbstat -c cnct ... 1 -n AP001 ...2 [説明]

1. コネクションの稼働情報の出力を指定します。

2. 統計情報を出力する AP 識別子(AP001)を指定します。

## 44.3.3 特定のグローバルバッファの稼働状況を調べる場合

特定のグローバルバッファの稼働状況を調べるために,グローバルバッファの統計情報を出力します。

# (1) グローバルバッファ名を調べる

次のどれかの方法で,統計情報を確認するグローバルバッファ名を調べます。

- adbls -d gbuf コマンドを実行し,グローバルバッファ名を調べます。adbls -d gbuf コマンドについて は,[「25. adbls -d gbuf\(グローバルバッファの情報表示\)](#page-569-0)」を参照してください。
- HADB サーバ開始時のメッセージログファイルを確認し,出力されているKFAA50027-I メッセージの サーバ定義情報から,グローバルバッファ名を調べます。
- HADB サーバの開始に使用したサーバ定義ファイル(\$ADBDIR/conf/server.def)を参照し,グローバ ルバッファ名を調べます。

## (2) adbstat コマンドを実行する

■実行するコマンド

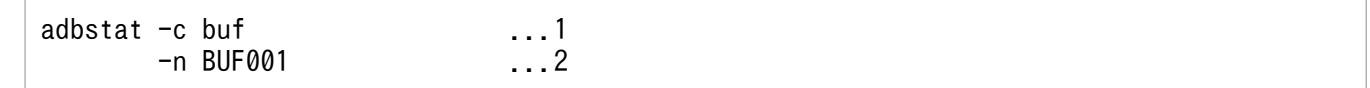

[説明]

1. グローバルバッファの統計情報の出力を指定します。

2. 統計情報を出力するグローバルバッファ名(BUF001)を指定します。

## 44.3.4 特定の日時範囲で SQL 文の統計情報を調べる場合

特定の日時範囲での SQL 文の実行状況を調べるために、SQL 文の統計情報を出力します。

### (1) SQL 文通番を調べる

メッセージログファイルに出力されたKFAA51000-I メッセージを確認して,出力対象とする SQL 文の SQL 文通番を調べます。

# 重要

メッセージログファイルにKFAA51000-I メッセージを出力するためには、あらかじめ、サーバ 定義のadb\_sql\_text\_out オペランドで SQL 文をメッセージログファイルに出力するように設 定しておく必要があります。

# (2) adbstat コマンドを実行する

■実行するコマンド

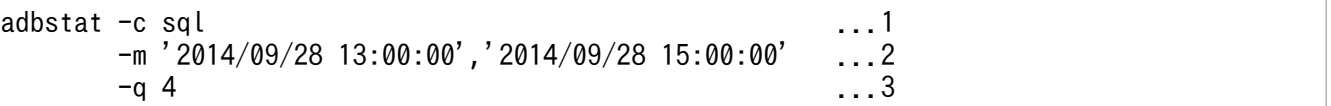

[説明]

- 1. SQL 文の統計情報の出力を指定します。
- 2. 統計情報を出力する日時の範囲(統計ログファイルへの出力日時が,2014 年 9 月 28 日 13 時 00 分 00 秒から 2014 年 9 月 28 日 15 時 00 分 00 秒まで)を指定します。
- 3. 統計情報を出力する SQL 文の SQL 文通番(4)を指定します。

adbstat コマンドのリターンコードを次の表に示します。

#### 表 44-3 adbstat コマンドのリターンコード

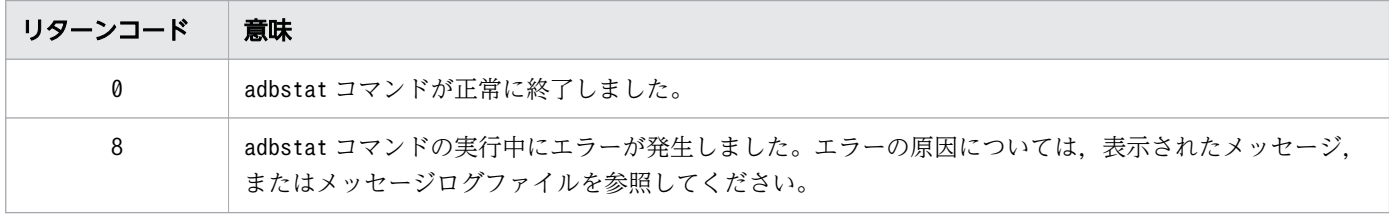

44. adbstat (HADB サーバの統計解析)

# <span id="page-827-0"></span>44.5 出力される項目

adbstat コマンドで出力される項目について説明します。

# 44.5.1 HADB サーバの統計情報で出力される項目の一覧

HADB サーバの統計情報で出力される項目(列)のタイトル,および出力される内容を次の表に示しま す。各列の出力順序は,次に示す表の項番の順序と同じです。

| 項<br>番         | 列のタイトル                | 出力される内容                                                                                                    | 囲み文字<br>の有無 |  |
|----------------|-----------------------|----------------------------------------------------------------------------------------------------|-------------|--|
| 1              | Type                  | 出力される情報の種類<br>SYS: HADB サーバの統計情報                                                                                                    | $\times$    |  |
| 2              | Timestamp             | HADB サーバの統計情報の出力日時<br>adbstat コマンドを実行して HADB サーバの統計情報を出力した<br>日時が、次の形式で出力されます。<br>"YYYY-MM-DD $\triangle$ hh :mm :ss .nnnnnn" $^{\ast\ast}$ l                                                     | $\bigcirc$  |  |
| 3              | Last_execute_time     | 前回の出力日時<br>HADB サーバの統計情報を最後に出力した日時が、次の形式で出<br>力されます。<br>"YYYY-MM-DD $\triangle$ hh :mm :ss .nnnnnn" $^{\ast\ast}$ l<br>ただし、HADBサーバを開始してから、初めて HADBサーバの<br>統計情報を出力した場合は、HADBサーバを開始した日時が出力<br>されます。 | $\bigcirc$  |  |
| $\overline{4}$ | Total_memory_max_size | 全メモリの最大使用量 (単位:バイト)<br>HADB サーバを開始してからadbstat コマンドを実行するまでの<br>間に、使用量が最も大きい値が出力されます。<br>[出力形式]<br>• 8バイトの符号なし整数で出力されます。                                                                            | $\times$    |  |
| 5              | Share_memory_size     | 共有メモリ管理およびグローバルバッファページで確保された領域<br>サイズ (単位:バイト)<br>adbstat コマンド実行時に確保されている領域サイズが出力され<br>ます。<br>[出力形式]<br>• 8バイトの符号なし整数で出力されます。                                                                     | $\times$    |  |
| 6              | Proc memory max size  | プロセス共通メモリの最大使用量 (単位:バイト)<br>HADB サーバを開始してからadbstat コマンドを実行するまでの<br>間に、使用量が最も大きい値が出力されます。<br>[出力形式]<br>• 8 バイトの符号なし整数で出力されます。                                                                      | $\times$    |  |

表 44-4 HADB サーバの統計情報で出力される列
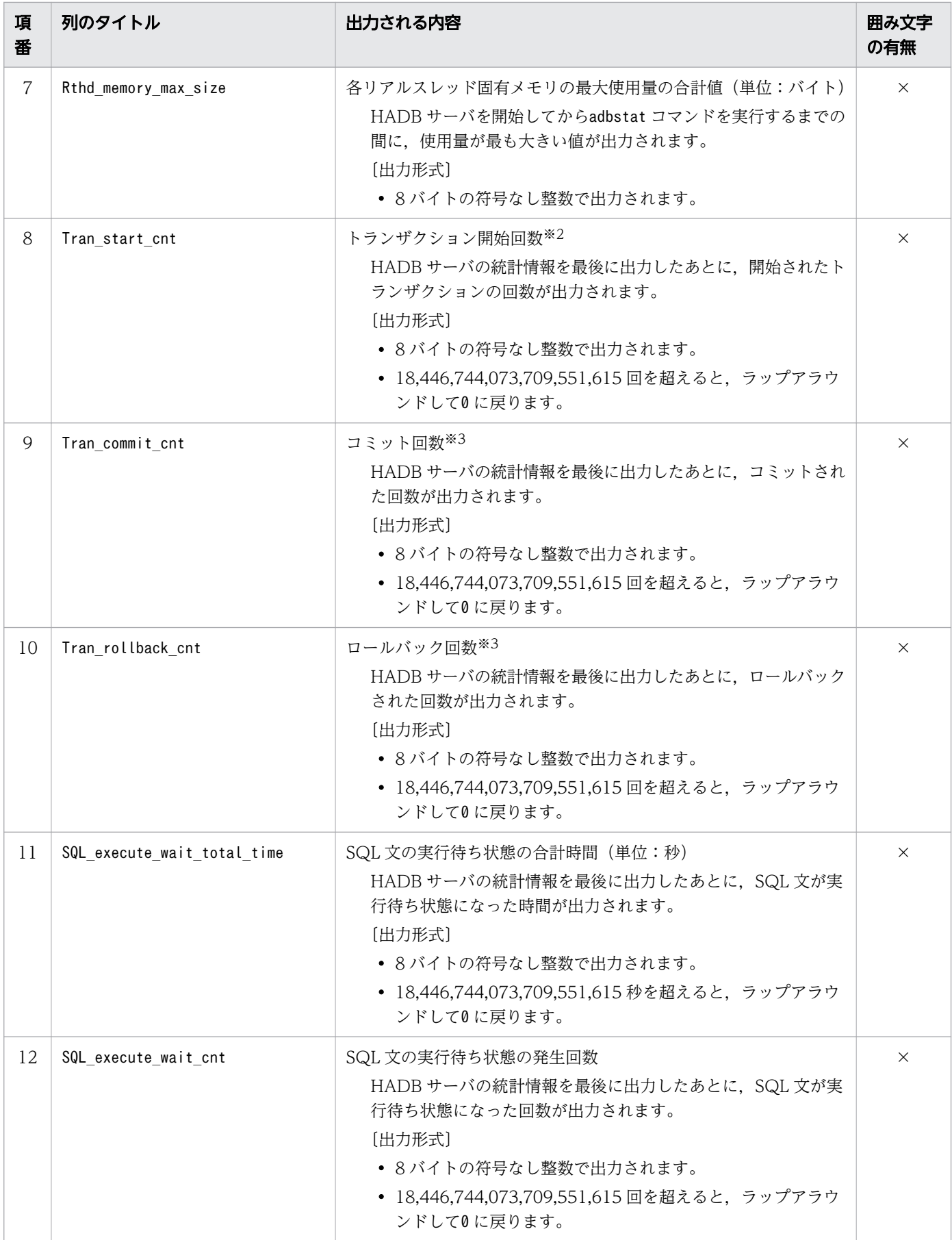

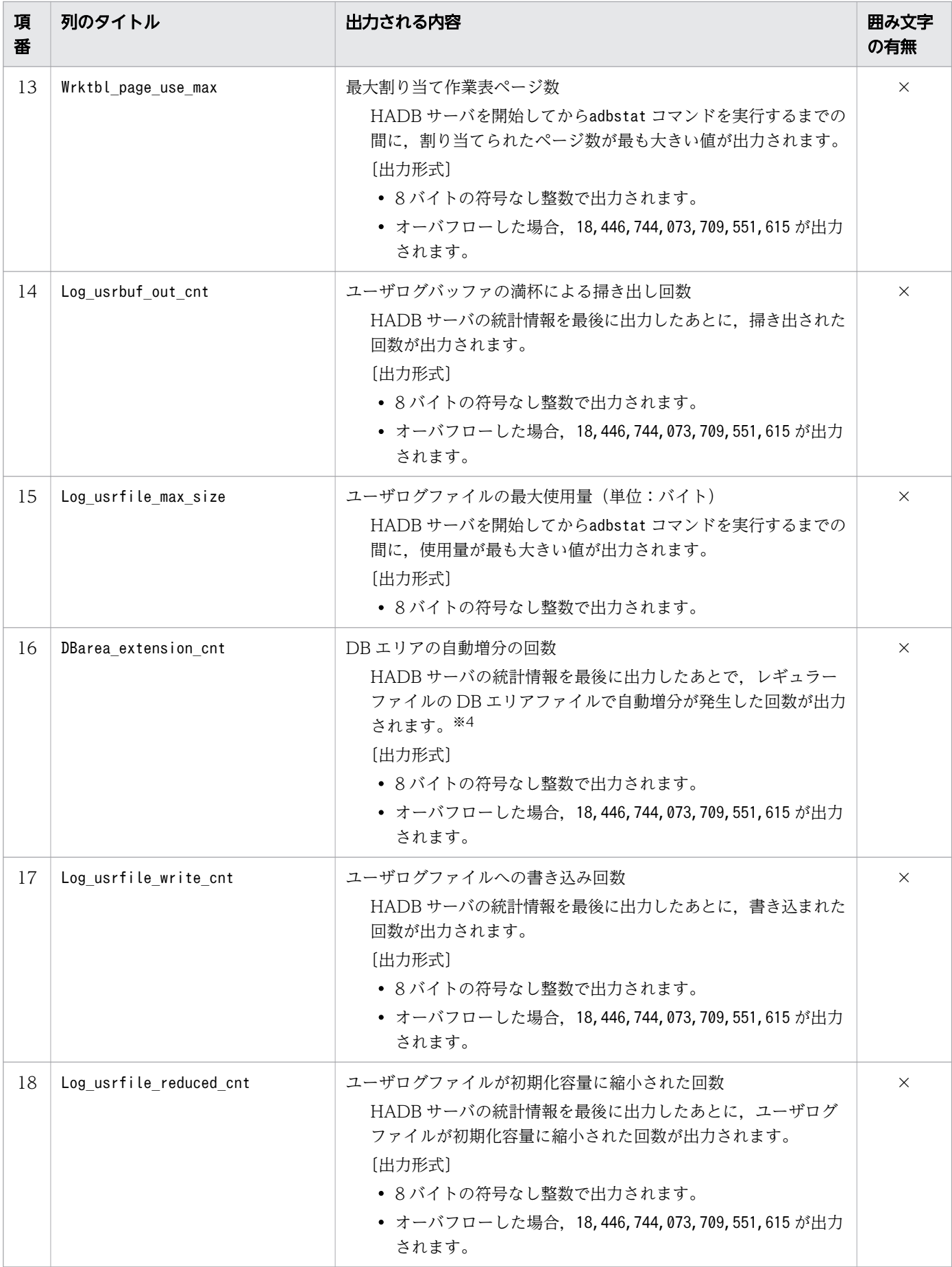

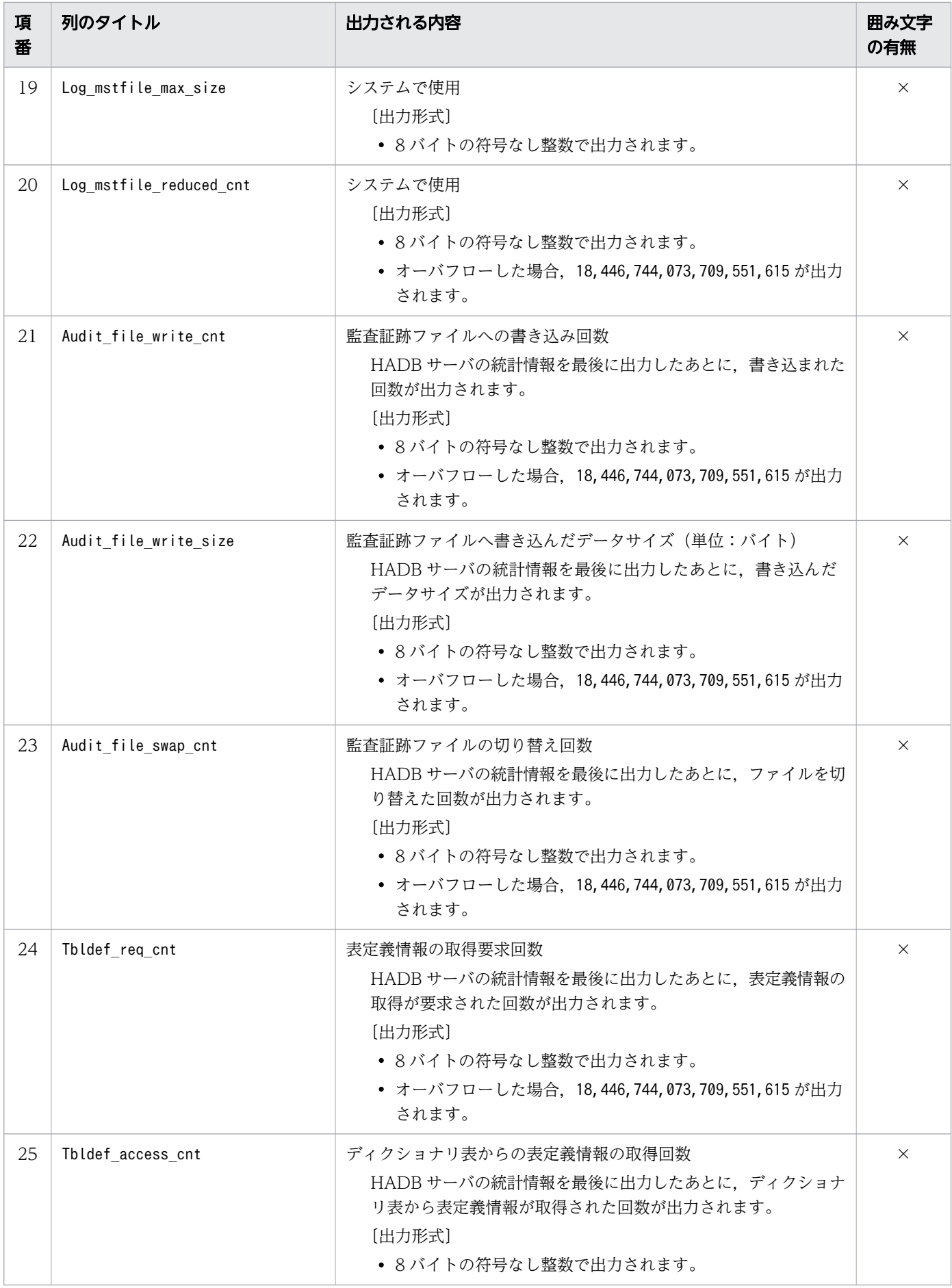

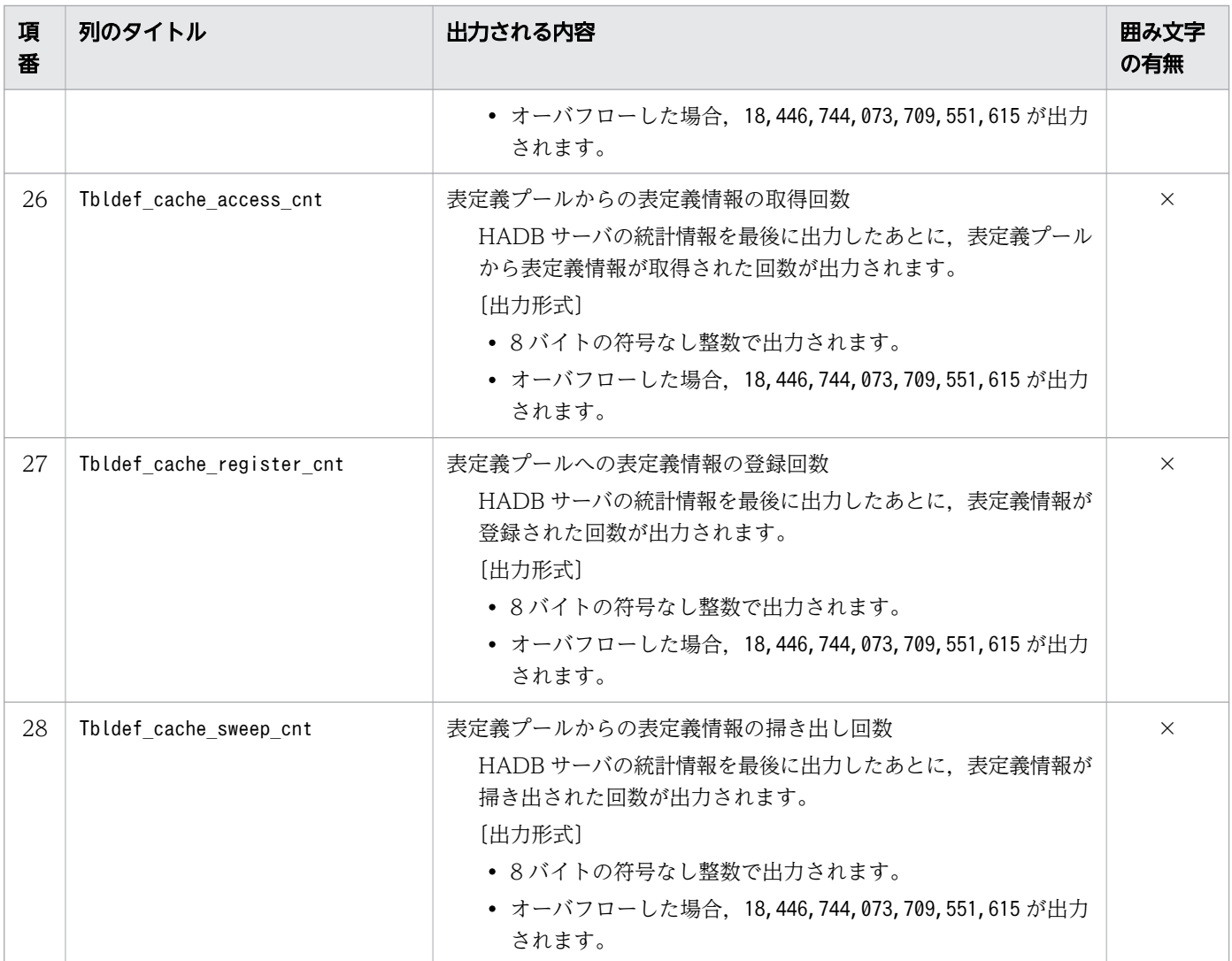

(凡例)

○:出力される値が囲み文字で囲まれます。

×:出力される値が囲み文字で囲まれません。

注※1

年 (YYYY) は 4 桁で出力されます。月 (MM), 日 (DD), 時 (hh), 分 (mm), および秒 (ss) は 2桁で出力されます。マイクロ秒 (nnnnnn)は 6桁で出力されます。桁数が足りない場合は、足りな い分、左側に 0 が補われます。△は半角空白を表します。

## 注※2

AP からの明示的なトランザクション開始回数だけでなく,HADB サーバの開始時やコマンド実行時 に,システムが暗黙的に開始したトランザクションの回数も含まれます。

注※3

COMMIT 文またはROLLBACK 文の実行による、AP からの明示的なトランザクション終了回数だけでなく, 次の値も回数に含まれます。

- 定義系 SQL 文を実行したときに,暗黙的にコミットされた回数
- SQL エラーになったときに,暗黙的にロールバックされた回数

• HADB サーバの開始時やコマンド実行時に,システムが暗黙的にトランザクションを終了した回数

注※4

作業表用 DB エリアの自動増分の回数は含まれません。作業表用 DB エリアで自動増分が発生している かどうかは,「[44.5.1 HADB サーバの統計情報で出力される項目の一覧](#page-827-0)」の[「表 44-4 HADB サー](#page-827-0) [バの統計情報で出力される列」](#page-827-0)にある項番 13 のWrktbl\_page\_use\_max の値を基に判断してください。

# 44.5.2 コネクションの稼働情報で出力される項目の一覧

コネクションの稼働情報で出力される項目(列)のタイトル,および出力される内容を次の表に示します。 各列の出力順序は,次に示す表の項番の順序と同じです。

表 44-5 コネクションの稼働情報で出力される列

| 項<br>番         | 列のタイトル            | 出力される内容                                                                                                    | 囲み文字<br>の有無 |
|----------------|-------------------|----------------------------------------------------------------------------------------------------|-------------|
| $\mathbf{1}$   | Type              | 出力される情報の種類<br>CNCT:コネクションの稼働情報                                                                                                    | $\times$    |
| 2              | Timestamp         | コネクションの稼働情報の出力日時<br>adbstat コマンドを実行してコネクションの稼働情報を出力し<br>た日時が次の形式で出力されます。<br>"YYYY-MM-DD $\triangle$ hh :mm :ss.nnnnnn"* $^{1}$                                                                                                    | ( )         |
| 3              | Last execute time | 前回の出力日時<br>該当するコネクションの稼働情報を最後に出力した日時が、次<br>の形式で出力されます。<br>"YYYY-MM-DD $\triangle$ hh :mm :ss .nnnnnn" $*1$<br>ただし、該当するコネクションを確立してから、初めて稼働情<br>報を出力した場合は、そのコネクションを確立した日時が出力<br>されます。※2                                                                             | ◯           |
| $\overline{4}$ | AP name           | AP 識別子<br>• AP からのコネクションの場合<br>クライアント定義のadb clt ap name オペランドに指定さ<br>れている AP 識別子が出力されます。adb clt ap name オペ<br>ランドを省略している場合は、"********"が出力されます。<br>• コマンドからのコネクションの場合<br>コマンド名が出力されます。<br>adbsql コマンドの場合は、クライアント定義の<br>adb_clt_ap_name で指定されている AP 識別子が出力されま<br>す。 | ◯           |
| 5              | Connection num    | コネクション通番<br>HADB サーバの開始後に割り振られるコネクション通番が出<br>力されます。<br>[出力形式]                                                                                                    | $\times$    |

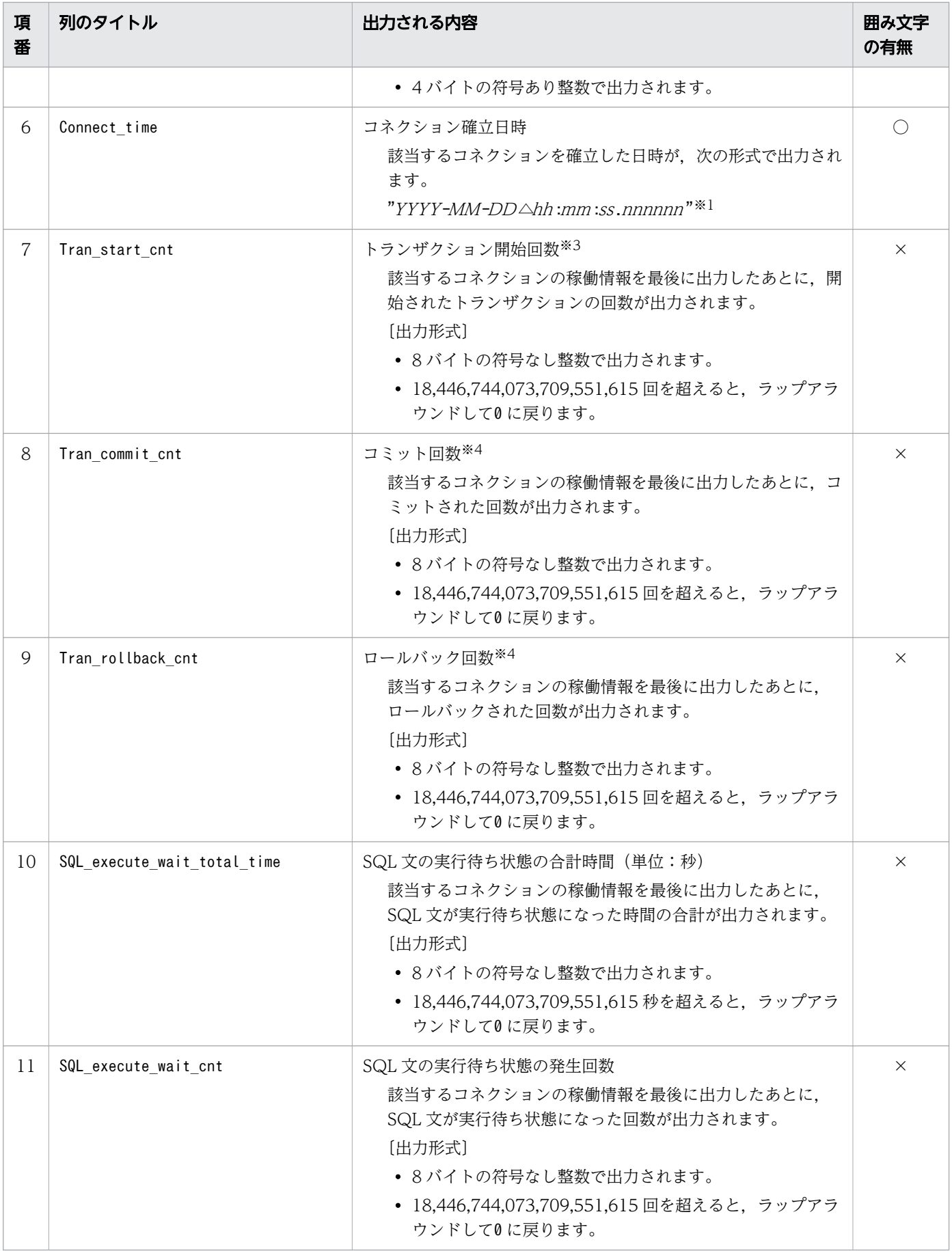

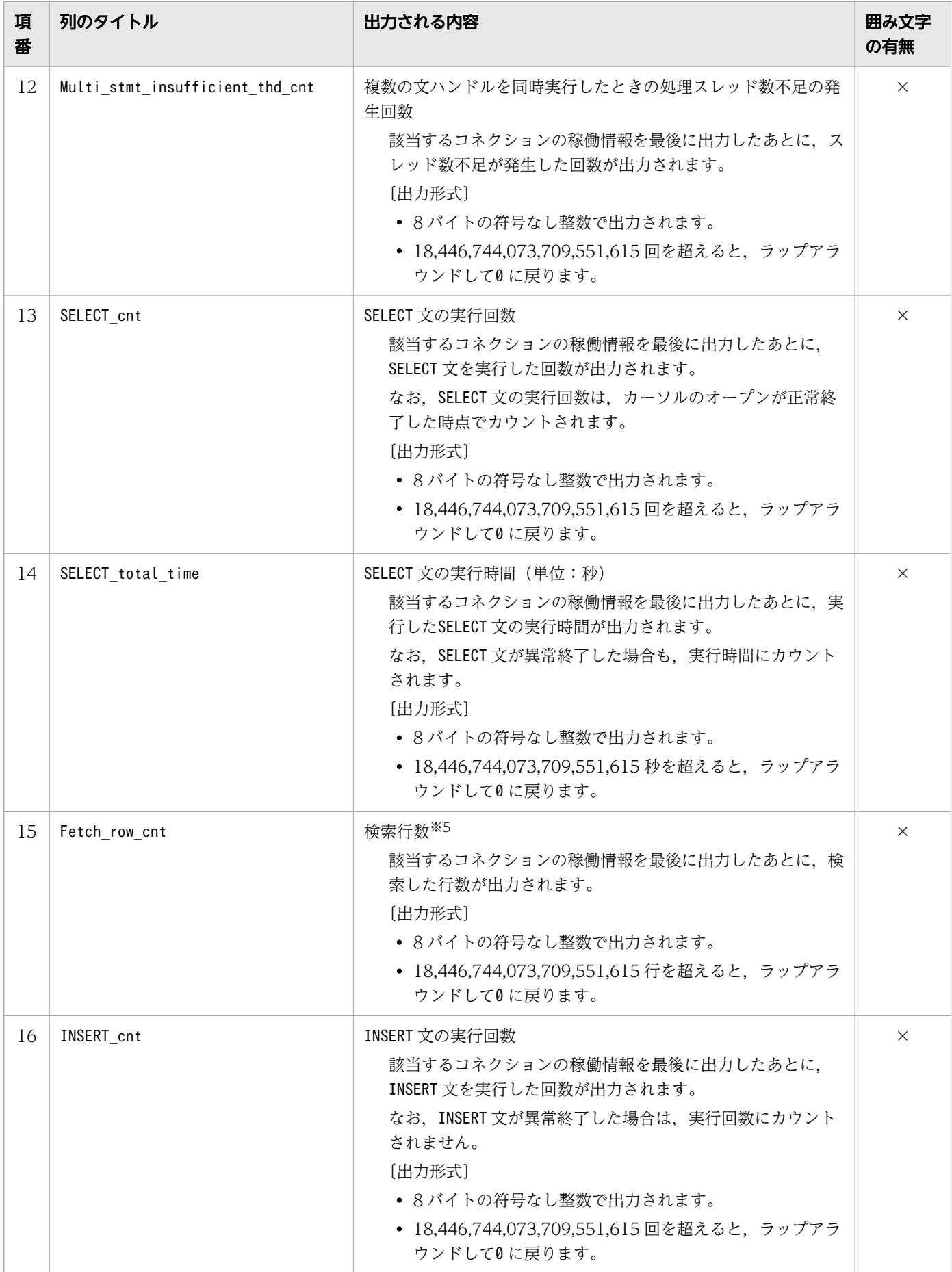

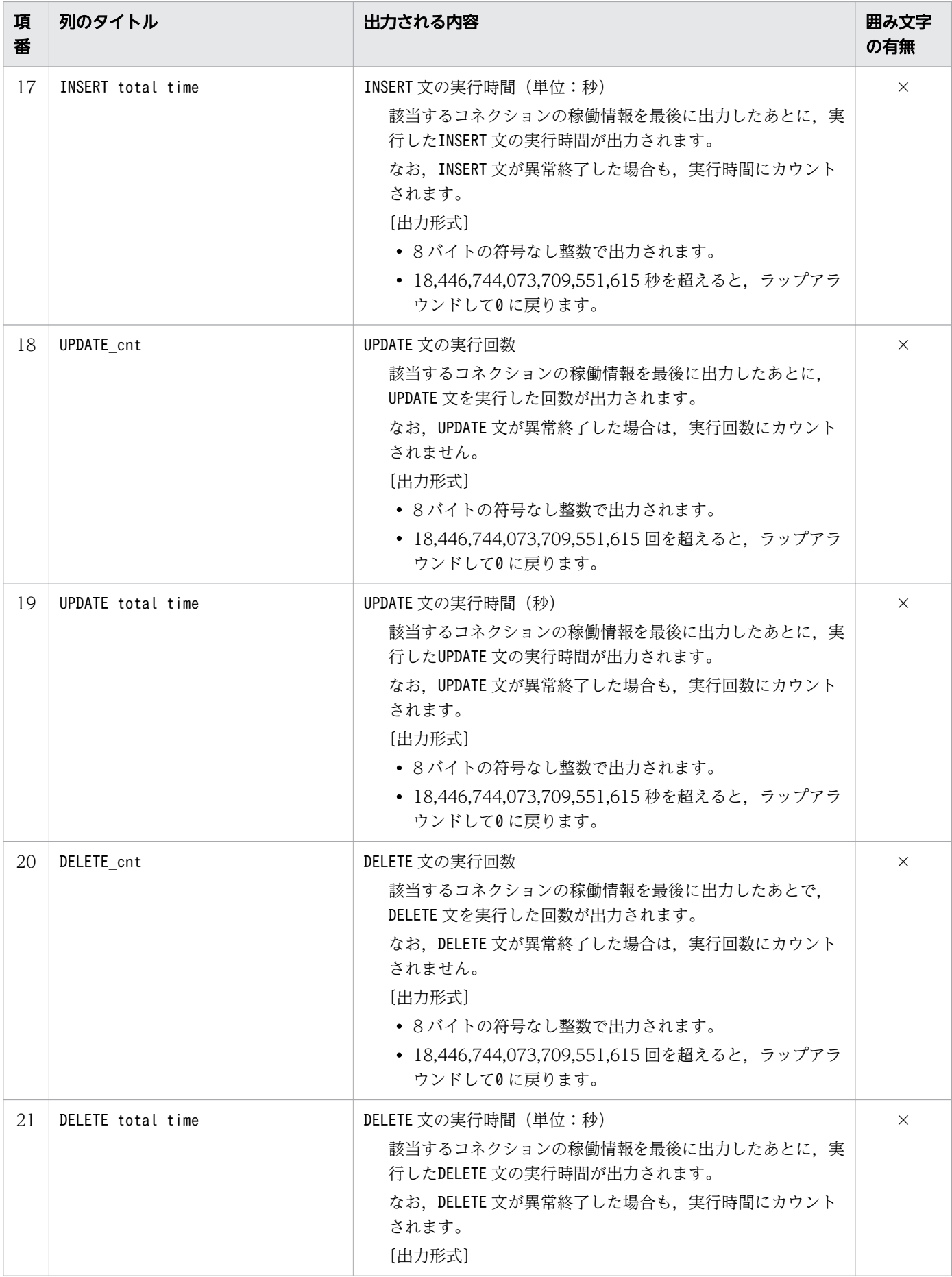

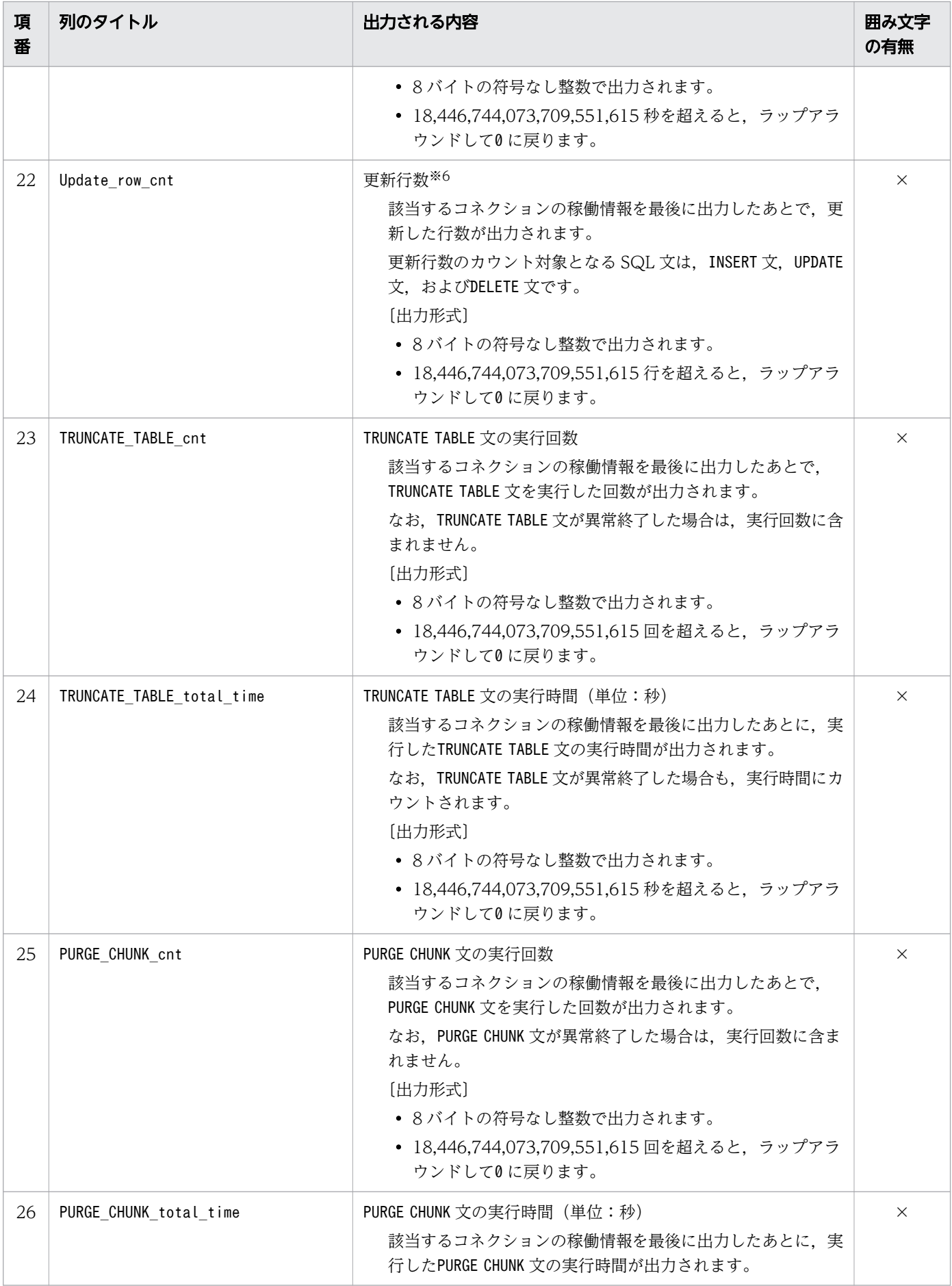

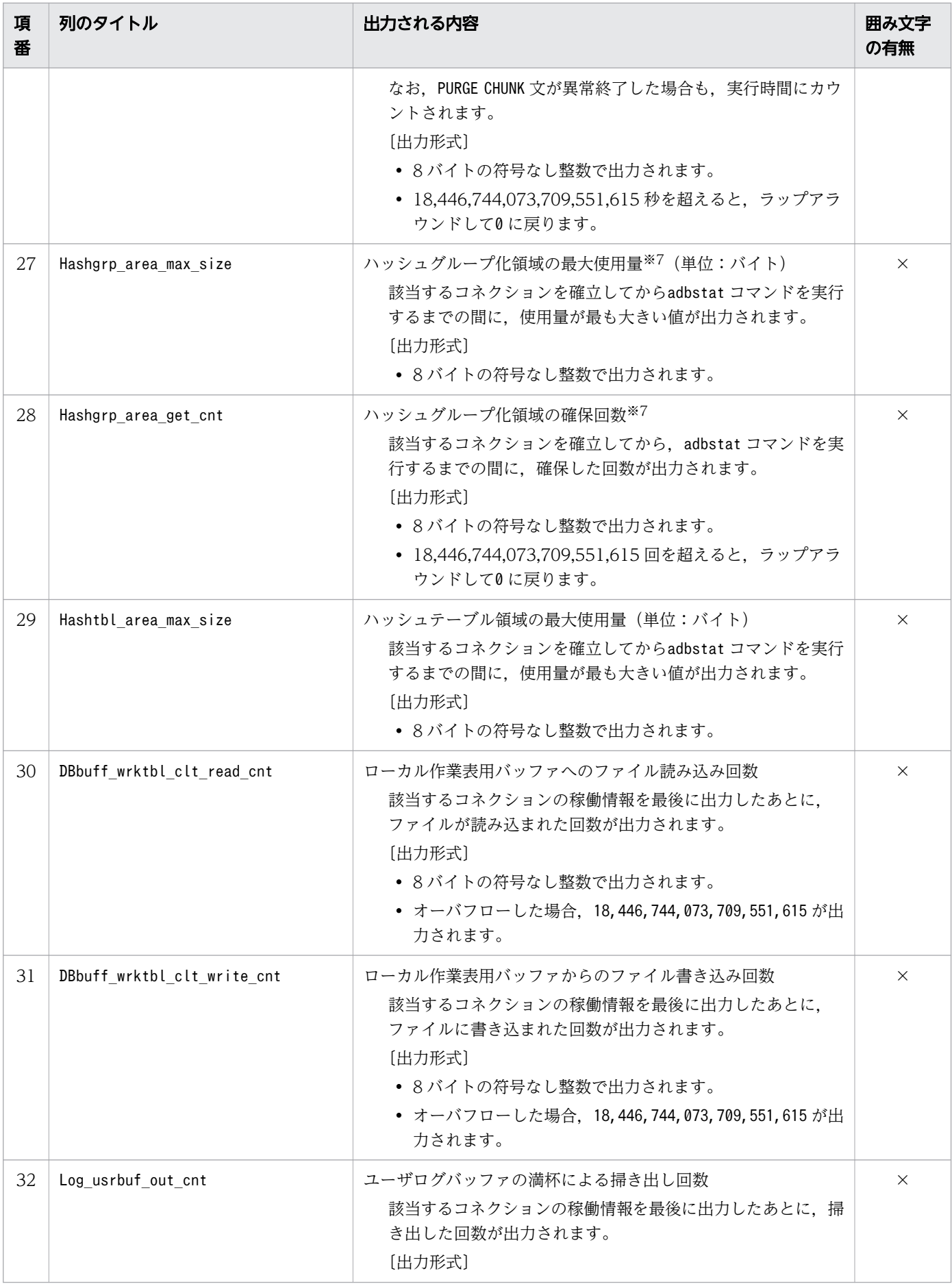

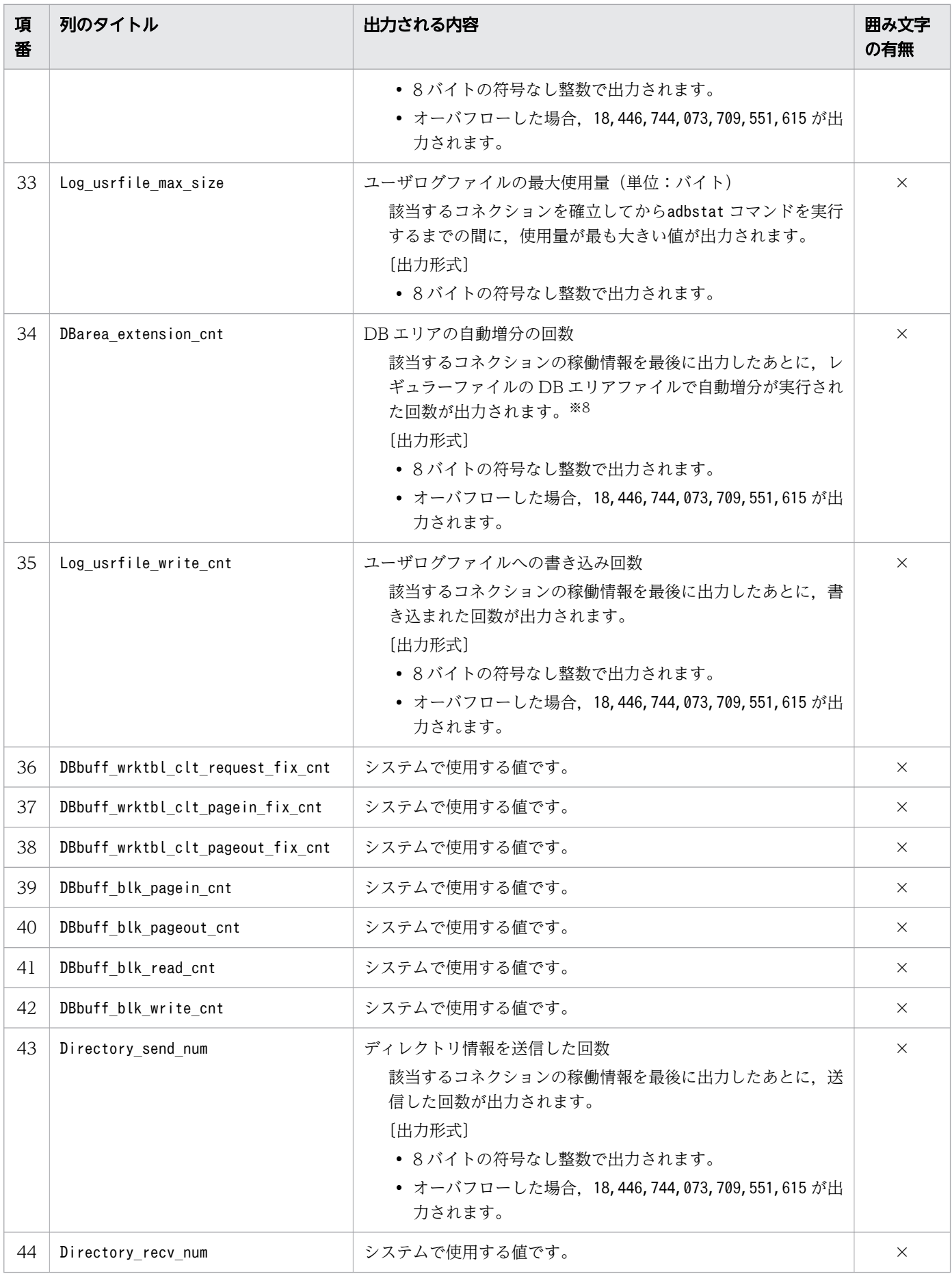

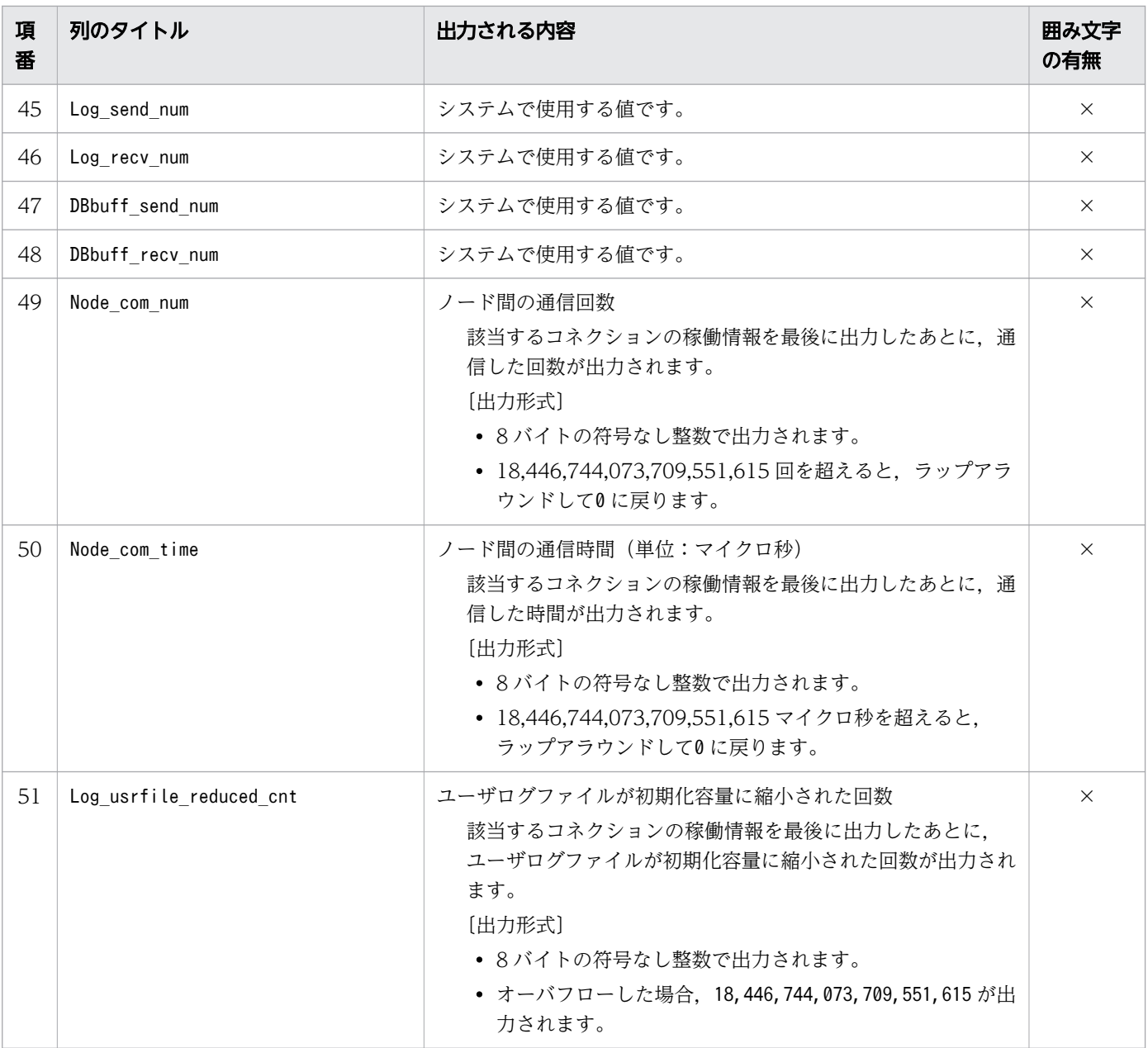

(凡例)

○:出力される値が囲み文字で囲まれます。

×:出力される値が囲み文字で囲まれません。

注※1

年 (YYYY) は 4 桁で出力されます。月 (MM), 日 (DD), 時 (hh), 分 (mm), および秒 (ss) は 2桁で出力されます。マイクロ秒 (nnnnnn)は 6桁で出力されます。桁数が足りない場合は、足りな い分、左側に 0 が補われます。△は半角空白を表します。

## 注※2

「前回の出力日時」として出力される日時を,次の図に示します。

```
HADBサーバを開始
コネクションAを確立:日時①
コネクションBを確立:日時2
すべてのコネクションの稼働情報を出力:日時3
  ■出力結果
   コネクションAの「前回の出力日時」=日時(1)
   コネクションBの「前回の出力日時」=日時2
コネクションAの稼働情報を出力
  ■出力結果
   コネクションAの「前回の出力日時」=日時3
```
#### 時間の流れ

コネクション A およびコネクション B を確立してから初めてコネクションの稼働情報を出力した場合, 「前回の出力日時」には,それぞれのコネクションを確立した日時が出力されます。2 回目以降にコネ クションの稼働情報を出力すると,「前回の出力日時」には,該当するコネクションの稼働情報を最後 に出力した日時が出力されます。

#### 注※3

AP からの明示的なトランザクション開始回数だけでなく、HADB サーバの開始時やコマンド実行時 に,システムが暗黙的に開始したトランザクションの回数も含まれます。

注※4

COMMIT 文またはROLLBACK 文の実行による. AP からの明示的なトランザクション終了回数だけでなく. 次の値も回数に含まれます。

- 定義系 SQL 文を実行したときに,暗黙的にコミットされた回数
- SQL エラーになったときに,暗黙的にロールバックされた回数
- コマンド実行時に,システムが暗黙的にトランザクションを終了した回数

注※5

検索行数は,HADB サーバでの検索行数になります。そのため,検索結果の一括転送を使用した SQL 文でエラーが発生した場合. AP が FETCH した行数と異なる値が出力されることがあります。 また,次に示すコマンドの実行時に検索した行数は,検索行数に含まれません。

- adbarchivechunk コマンド
- adbexport コマンド
- adbgetcst コマンド
- adbidxrebuild コマンド
- adbmergechunk コマンド
- adbreorgsystemdata コマンド

注※6

検索結果の一括転送を使用した SQL 文でエラーが発生した場合,エラーが発生するまでの更新行数が カウントされます。暗黙的にロールバックされた場合も,更新行数に含まれます。

注※7

ローカルハッシュグループ化処理が適用されると、SQL 処理リアルスレッドの本数分、ハッシュグルー プ化領域が確保されます。また,外への参照列を含む副問合せ内でローカルハッシュグループ化処理が 適用された場合、副問合せの外側の行数分、ローカルハッシュグループ化処理が実行されます。した がって,ハッシュグループ化領域は,次の計算式で求められる値の回数だけ確保されます。

外側の問合せの行数 ×SQL処理リアルスレッド数

注※8

作業表用 DB エリアの自動増分の回数は含まれません。作業表用 DB エリアで自動増分が発生している かどうかは,「[44.5.1 HADB サーバの統計情報で出力される項目の一覧](#page-827-0)」の[「表 44-4 HADB サー](#page-827-0) [バの統計情報で出力される列」](#page-827-0)にある項番13 のWrktbl page use max の値を基に判断してください。

# 44.5.3 グローバルバッファの統計情報で出力される項目の一覧

グローバルバッファの統計情報で出力される項目(列)のタイトル,および出力される内容を次の表に示 します。各列の出力順序は,次に示す表の項番の順序と同じです。

| 項<br>番         | 列のタイトル            | 出力される内容                                                                                                    | 囲み文字<br>の有無 |
|----------------|-------------------|----------------------------------------------------------------------------------------------------|-------------|
| 1.             | Type              | 出力される情報の種類<br>BUF:グローバルバッファの統計情報                                                                                                    | $\times$    |
| 2              | Timestamp         | グローバルバッファの統計情報の出力日時<br>adbstat コマンドを実行してグローバルバッファの統計情報を<br>出力した日時が次の形式で出力されます。<br>"YYYY-MM-DD $\triangle$ hh :mm :ss.nnnnnn"* $^{1}$                                                              |             |
| 3              | Last execute time | 前回の出力日時<br>該当するグローバルバッファの統計情報を最後に出力した日時<br>が、次の形式で出力されます。<br>"YYYY-MM-DD $\triangle$ hh :mm :ss .nnnnnn"* $^1$<br>ただし、HADBサーバを開始してから、初めて該当するグロー<br>バルバッファの統計情報を出力した場合は、HADBサーバの<br>開始日時が出力されます。※2 |             |
| $\overline{4}$ | DBbuff name       | グローバルバッファ名                                                                                                    |             |
| .5             | DBbuff page num   | 総グローバルバッファ面数<br>サーバ定義のadbbuff オペランドの-p オプションに関連する項<br>目です。                                                                                                    | $\times$    |

表 44-6 グローバルバッファの統計情報で出力される列

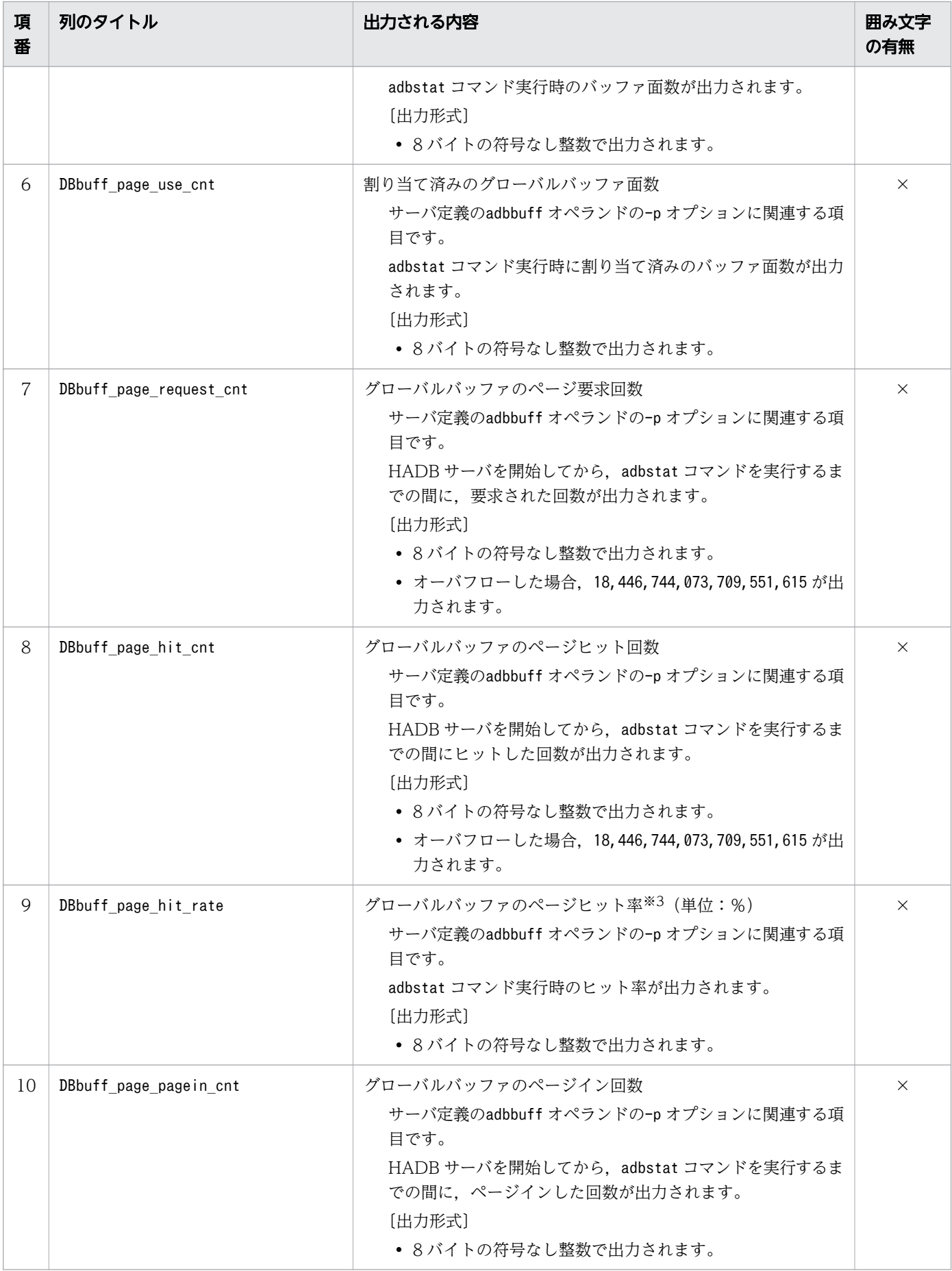

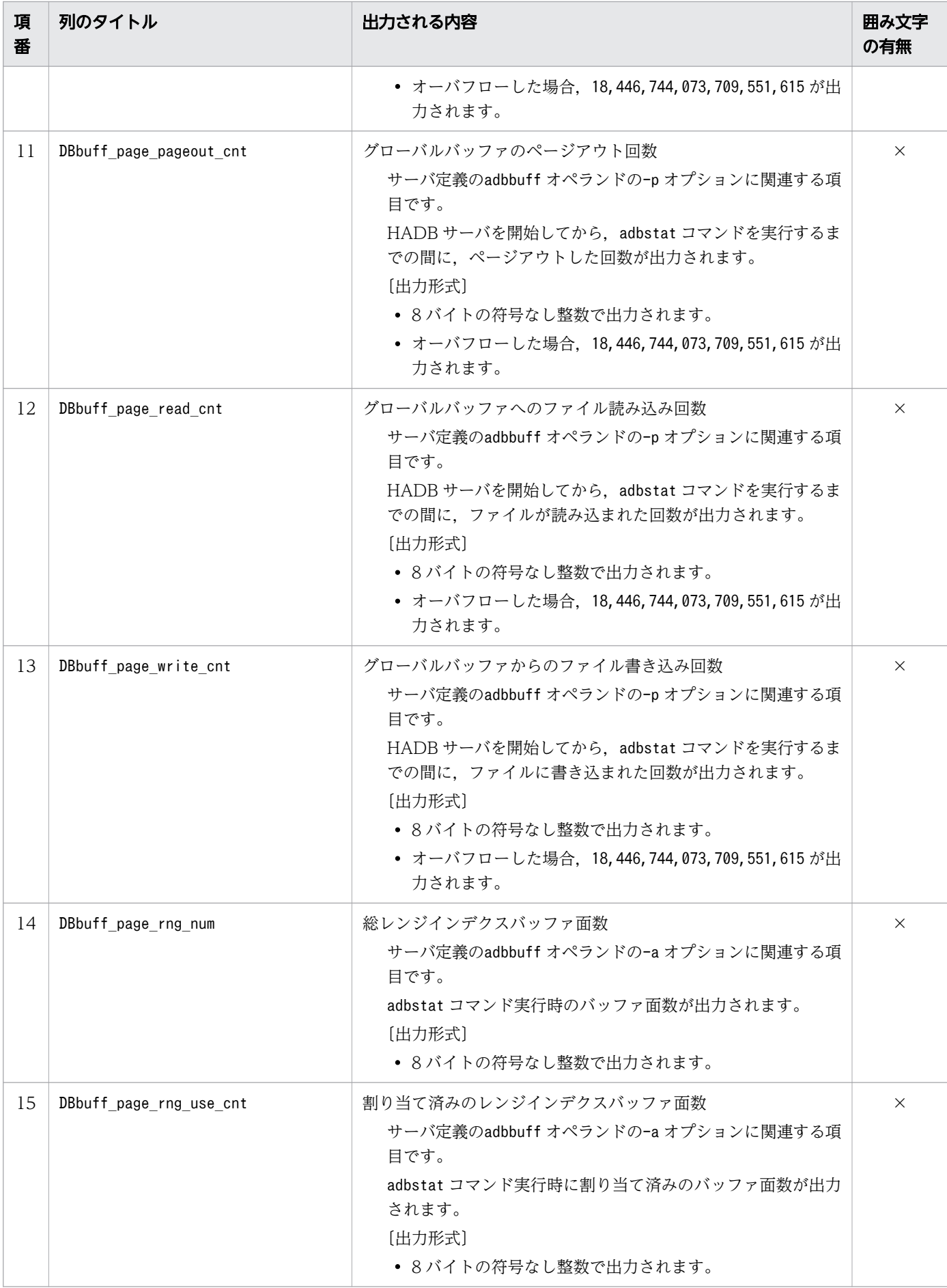

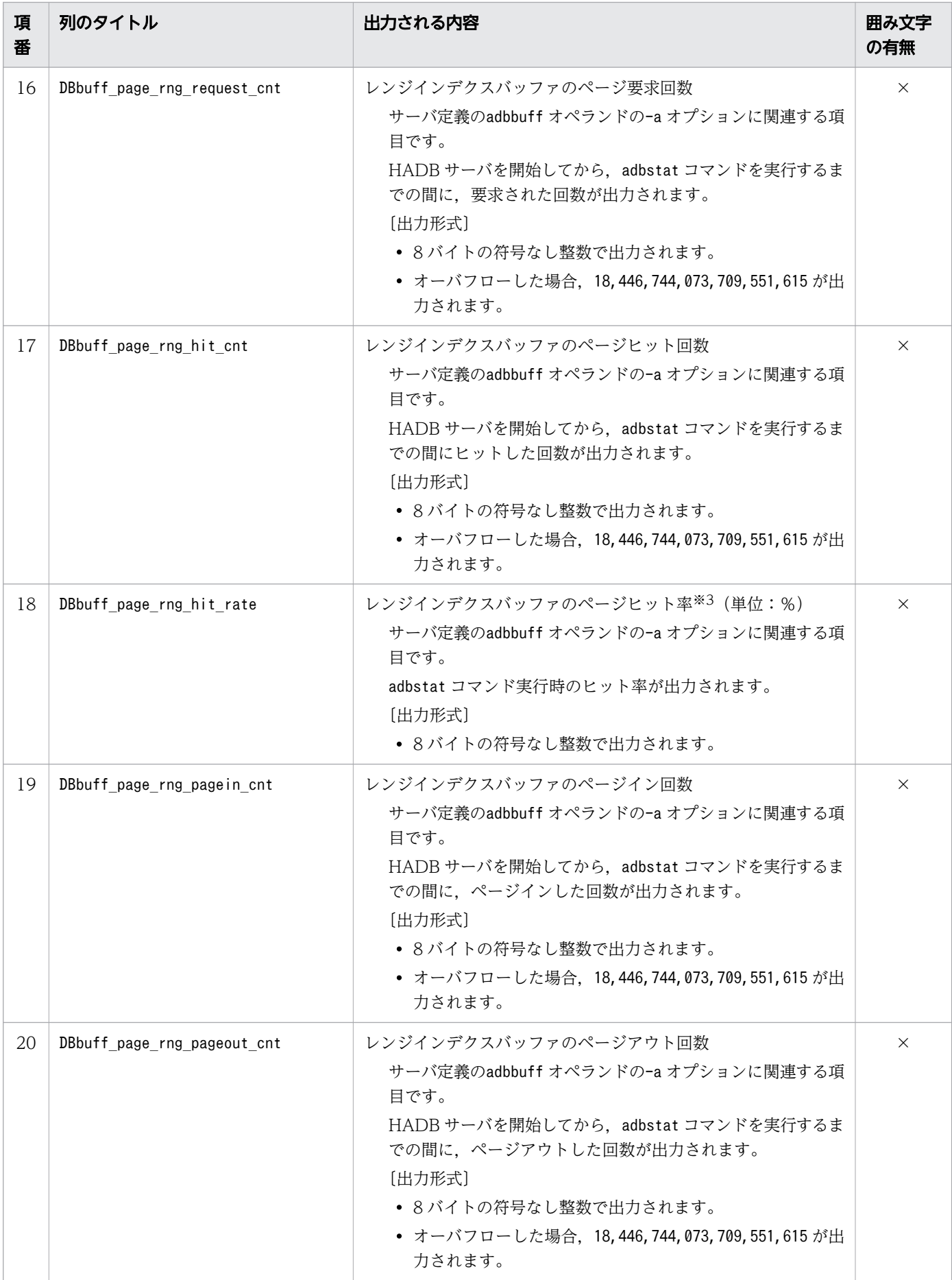

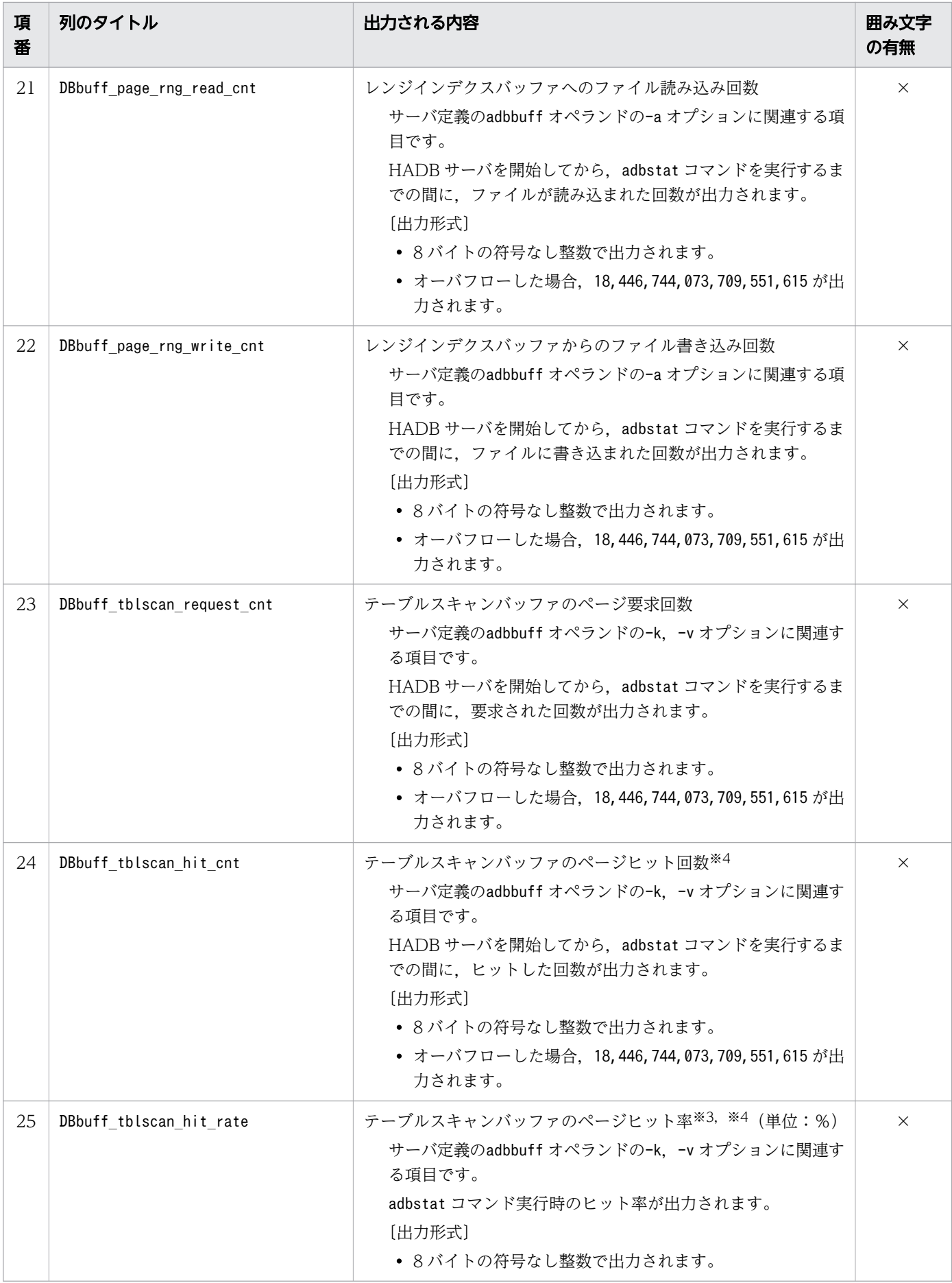

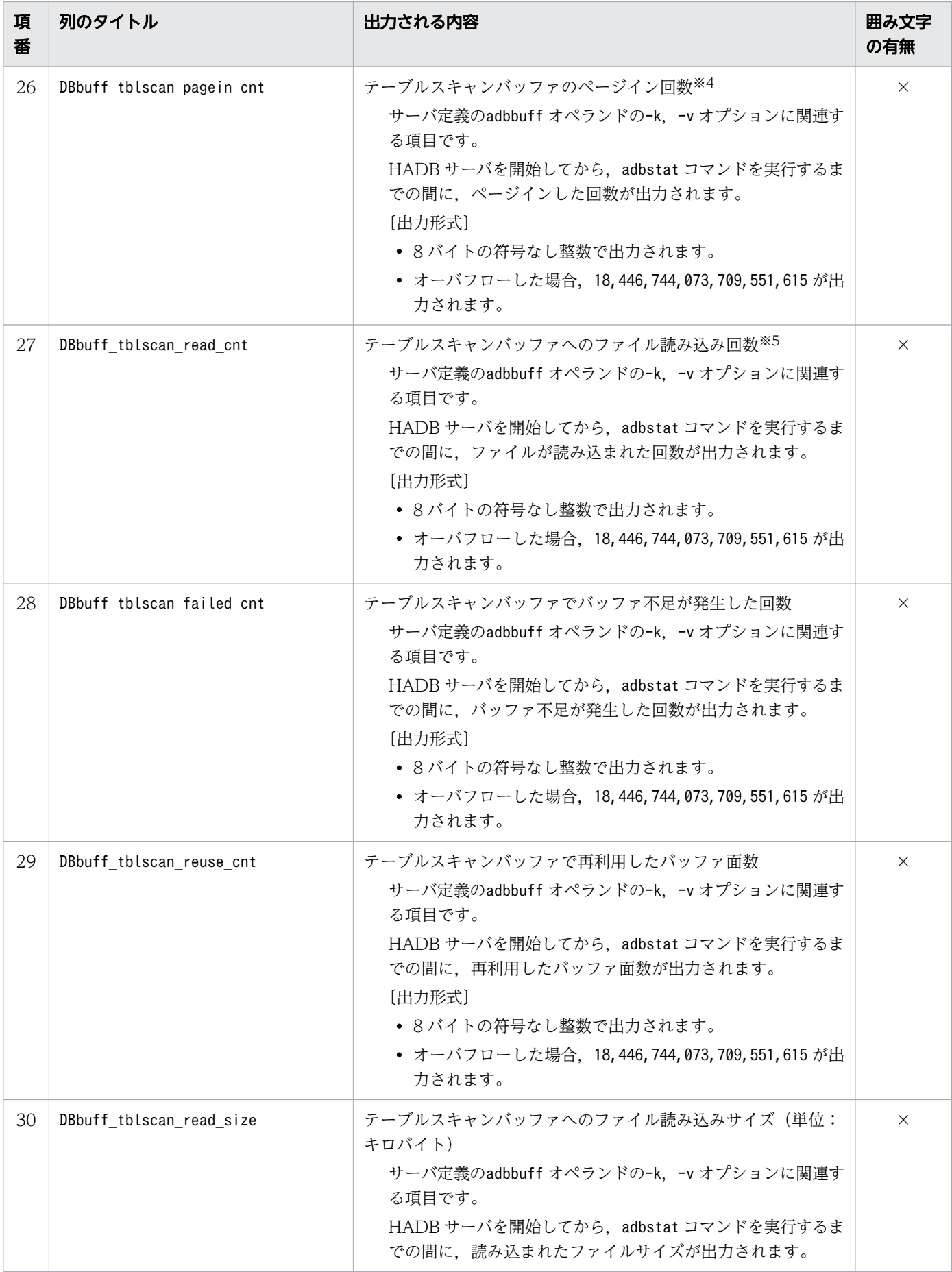

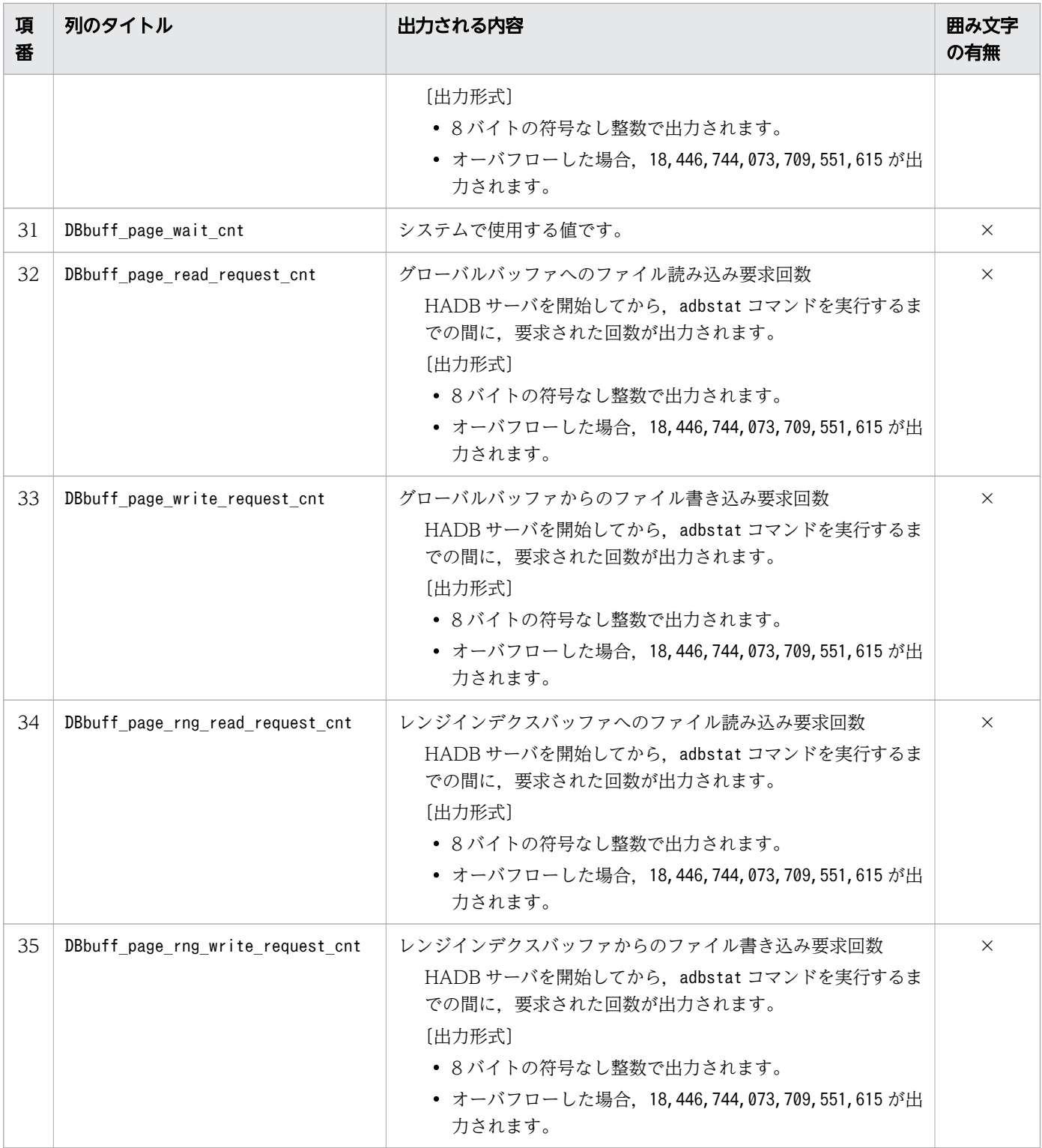

(凡例)

○:出力される値が囲み文字で囲まれます。

×:出力される値が囲み文字で囲まれません。

注※1

年 (YYYY) は 4 桁で出力されます。月 (MM), 日 (DD), 時 (hh), 分 (mm), および秒 (ss) は 2桁で出力されます。マイクロ秒 (nnnnnn) は 6 桁で出力されます。桁数が足りない場合は、足りな い分、左側に 0 が補われます。△は半角空白を表します。

### 注※2

「前回の出力日時」として出力される日時を,次の図に示します。

時間の流れ

HADB サーバを開始してから初めてグローバルバッファの統計情報を出力した場合,グローバルバッ ファ A およびグローバルバッファ B の「前回の出力日時」には,HADB サーバを開始した日時が出力 されます。2 回目以降にグローバルバッファの統計情報を出力すると,「前回の出力日時」には,該当 するグローバルバッファの統計情報を最後に出力した日時が出力されます。

注※3

小数点以下は切り上げられます。

注※4

テーブルスキャンバッファへのページ単位のアクセスに関する統計情報です。

注※5

テーブルスキャンバッファへのセグメント単位のアクセスに関する統計情報です。

# 44.5.4 SQL 文の統計情報で出力される項目

# (1) SQL 文の統計情報で出力される項目の一覧

SQL 文の統計情報で出力される項目(列)のタイトル,および出力される内容を次の表に示します。各列 の出力順序は、次に示す表の項番の順序と同じです。

1 つの SQL 文が複数のグローバルバッファや複数の DB エリアにアクセスした場合, SQL 文の統計情報 では,1 つの SQL 文に対して,グローバルバッファごと,DB エリアごとに複数行の情報が出力されま す。SQL 文の統計情報の出力例については,[「\(2\) SQL 文の統計情報の出力例](#page-883-0)」を参照してください。

## 表 44-7 SQL 文の統計情報で出力される列

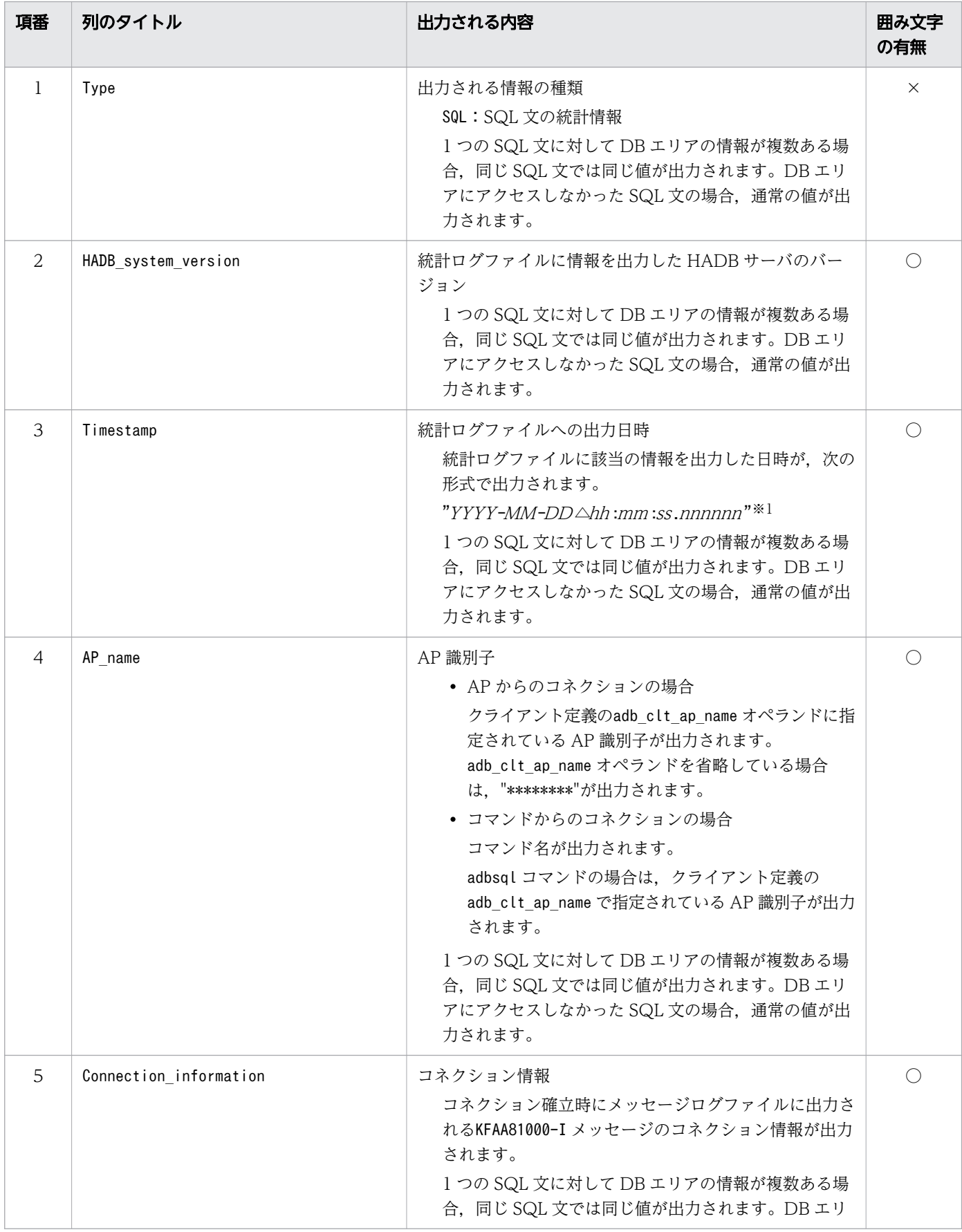

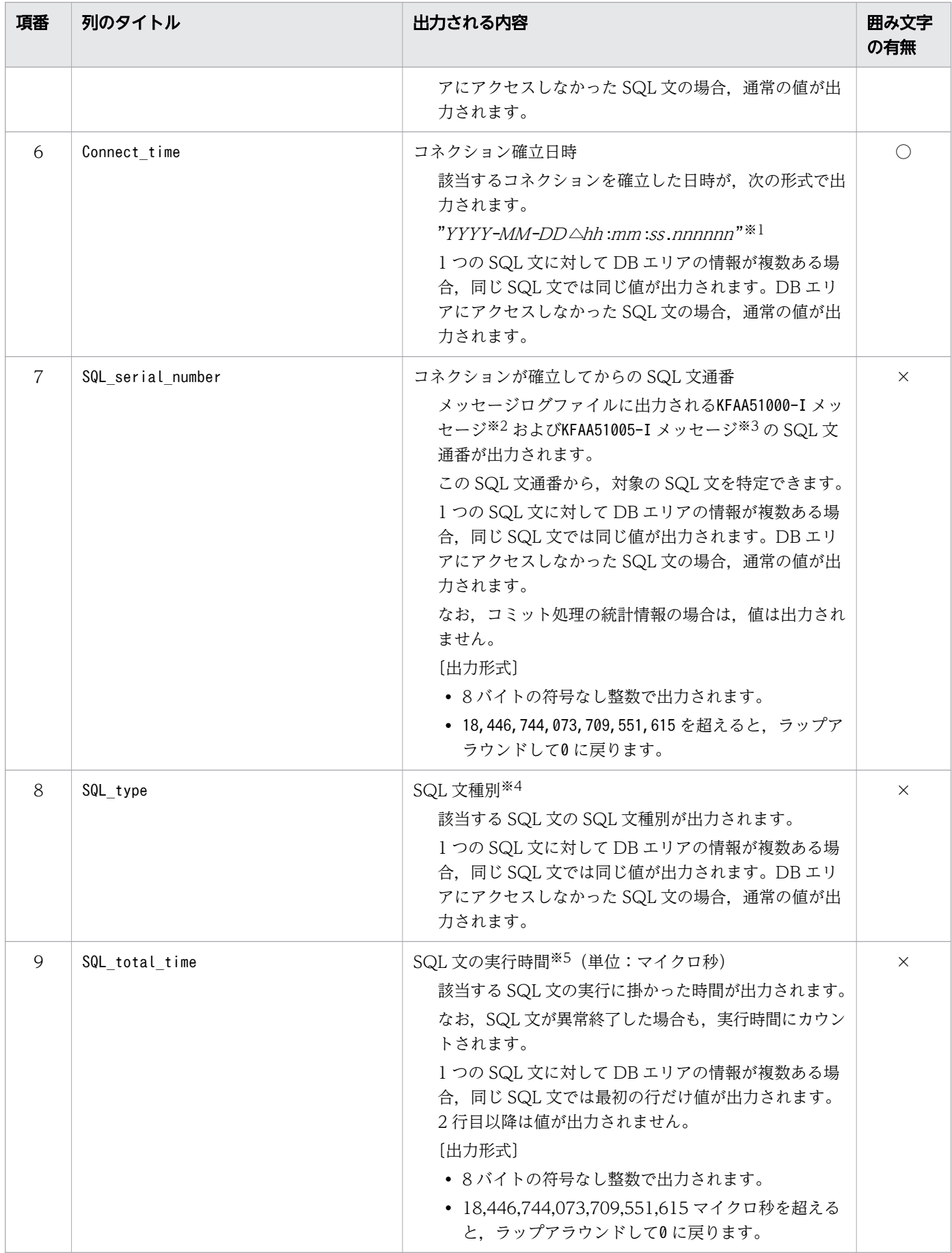

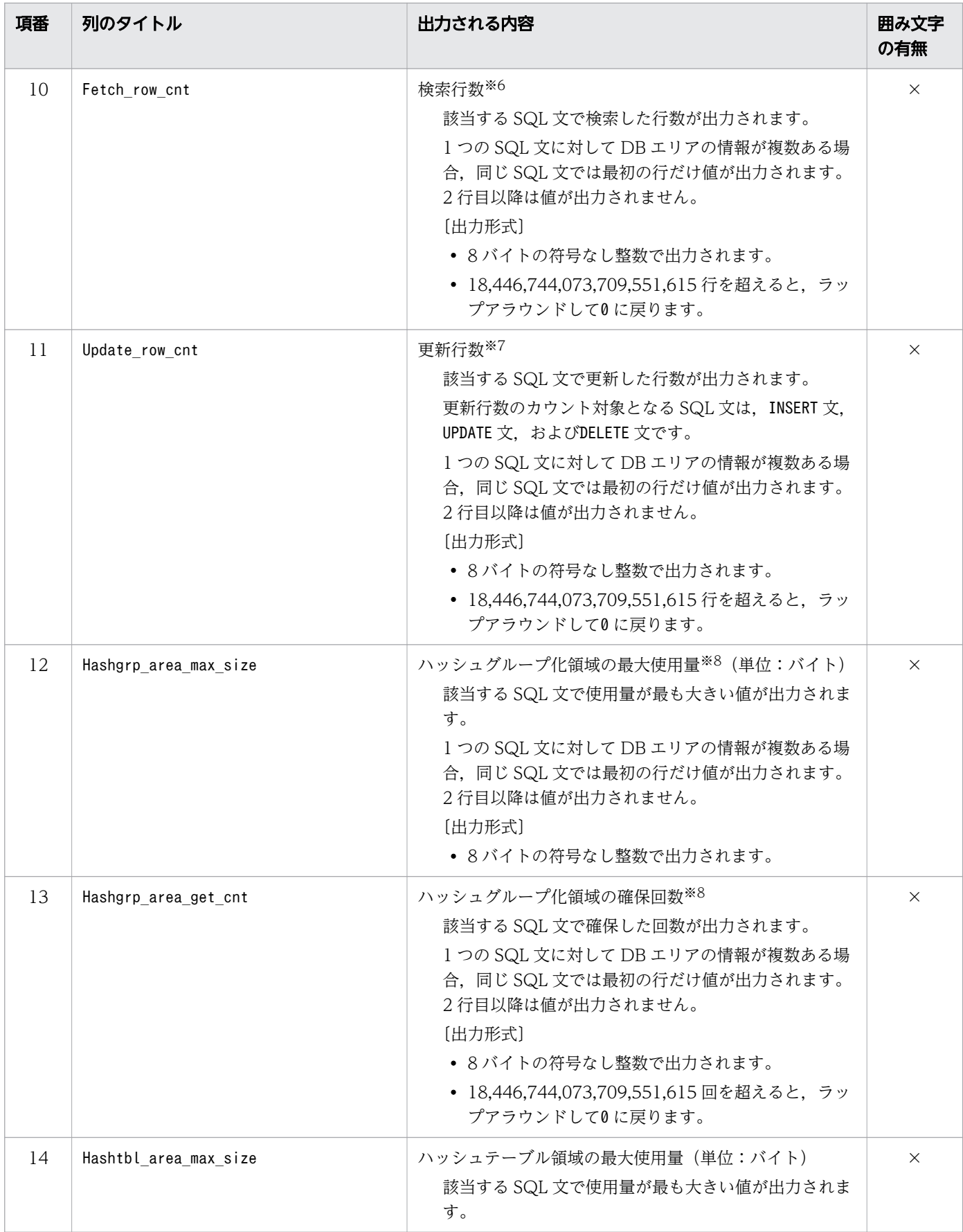

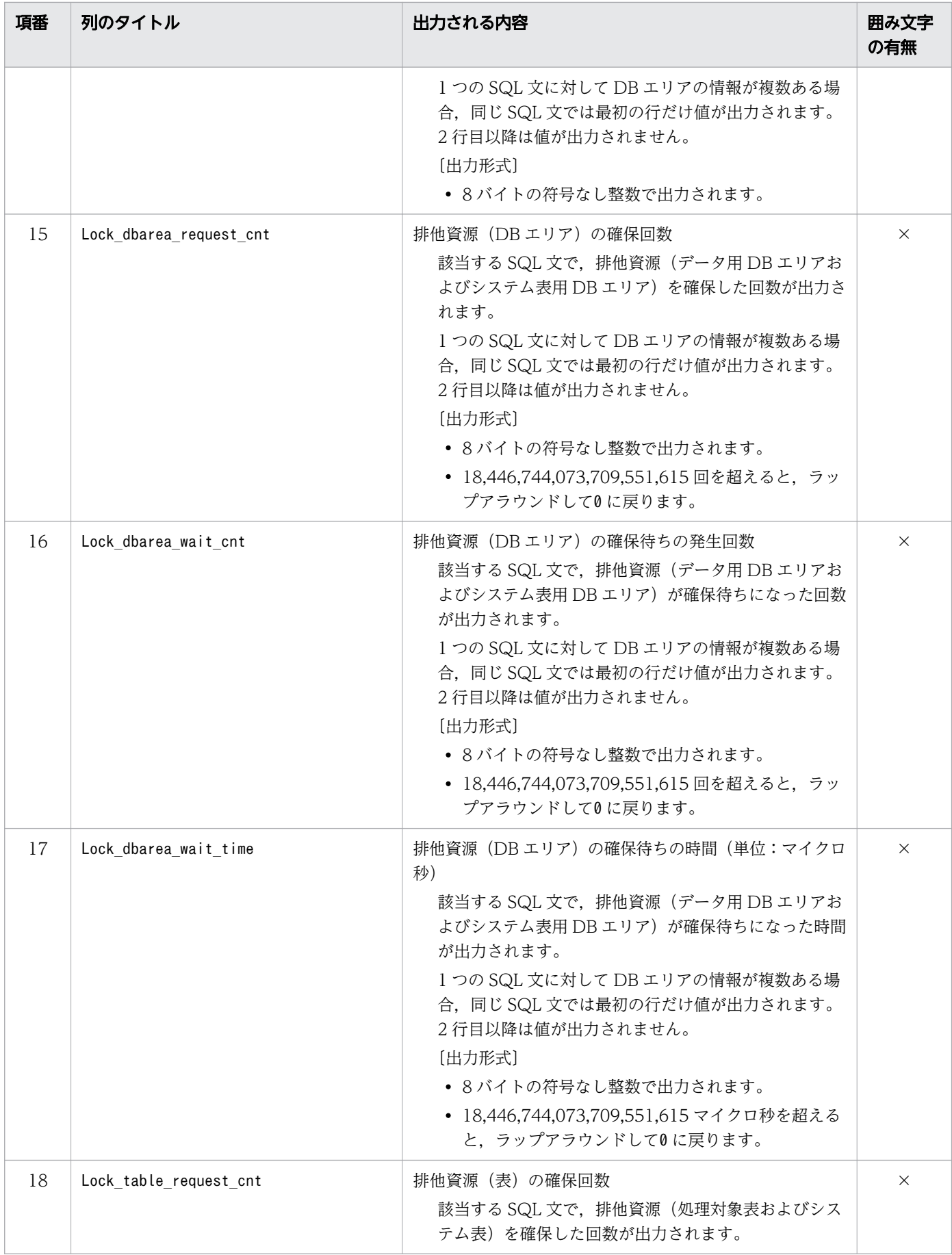

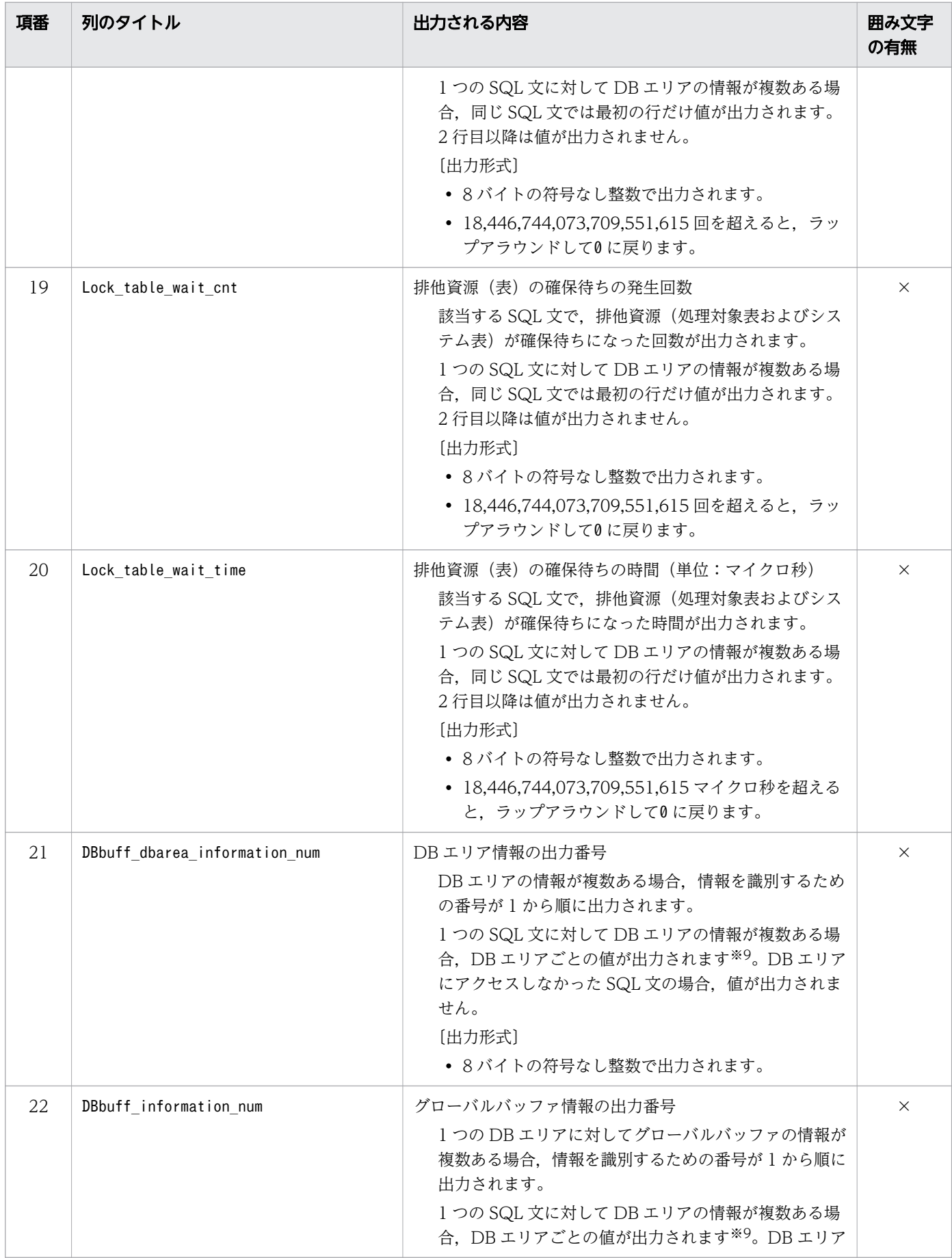

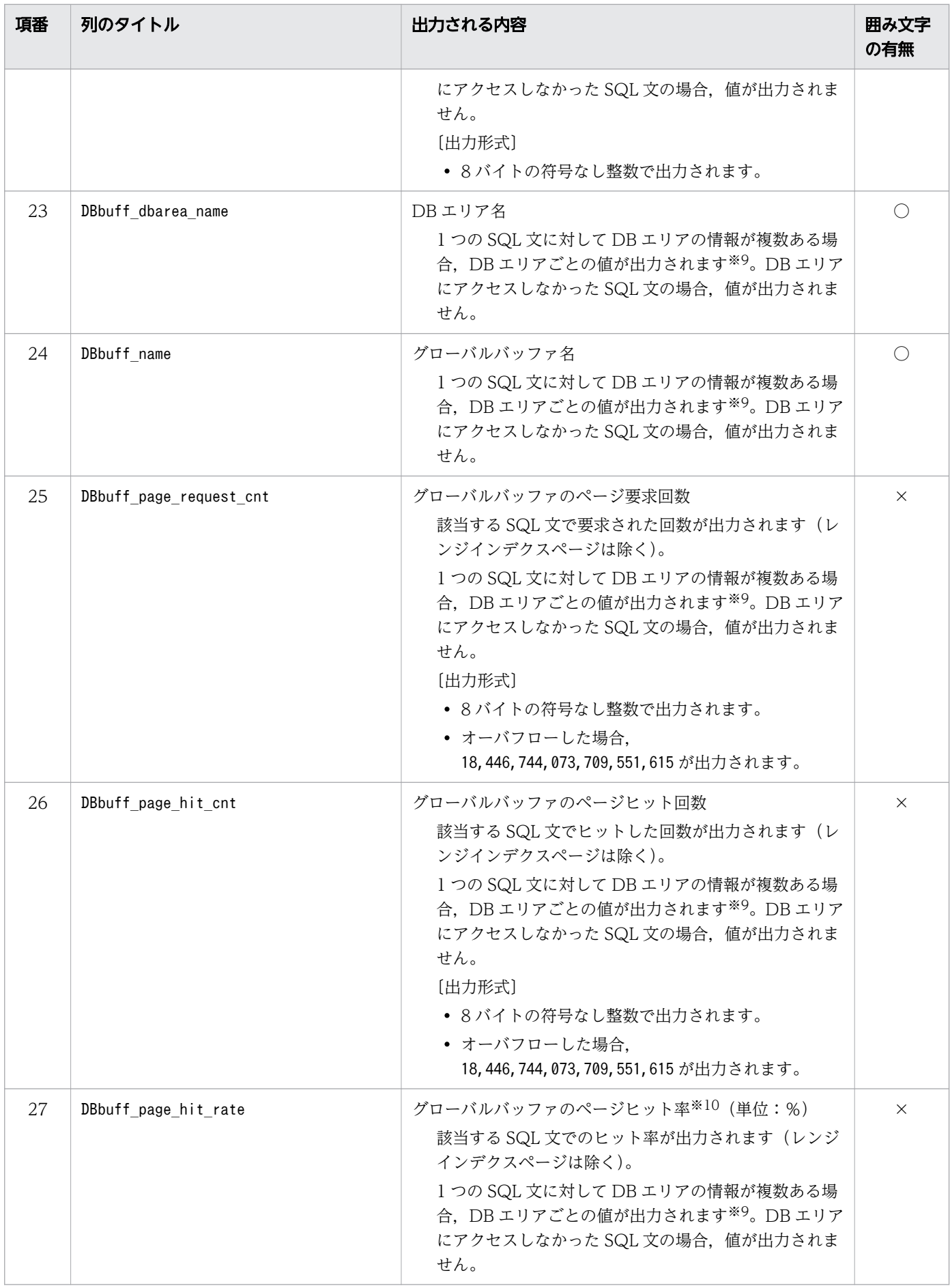

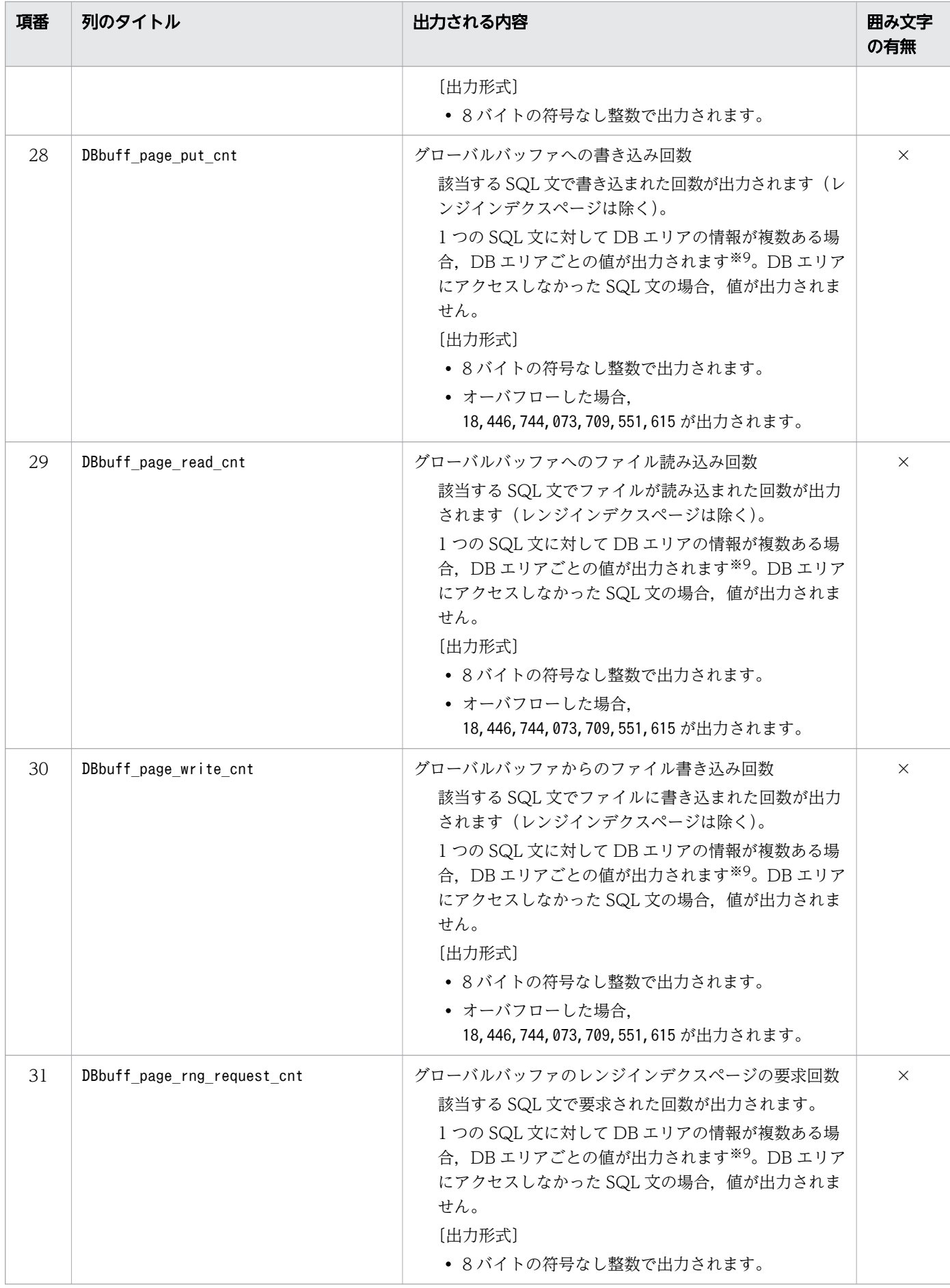

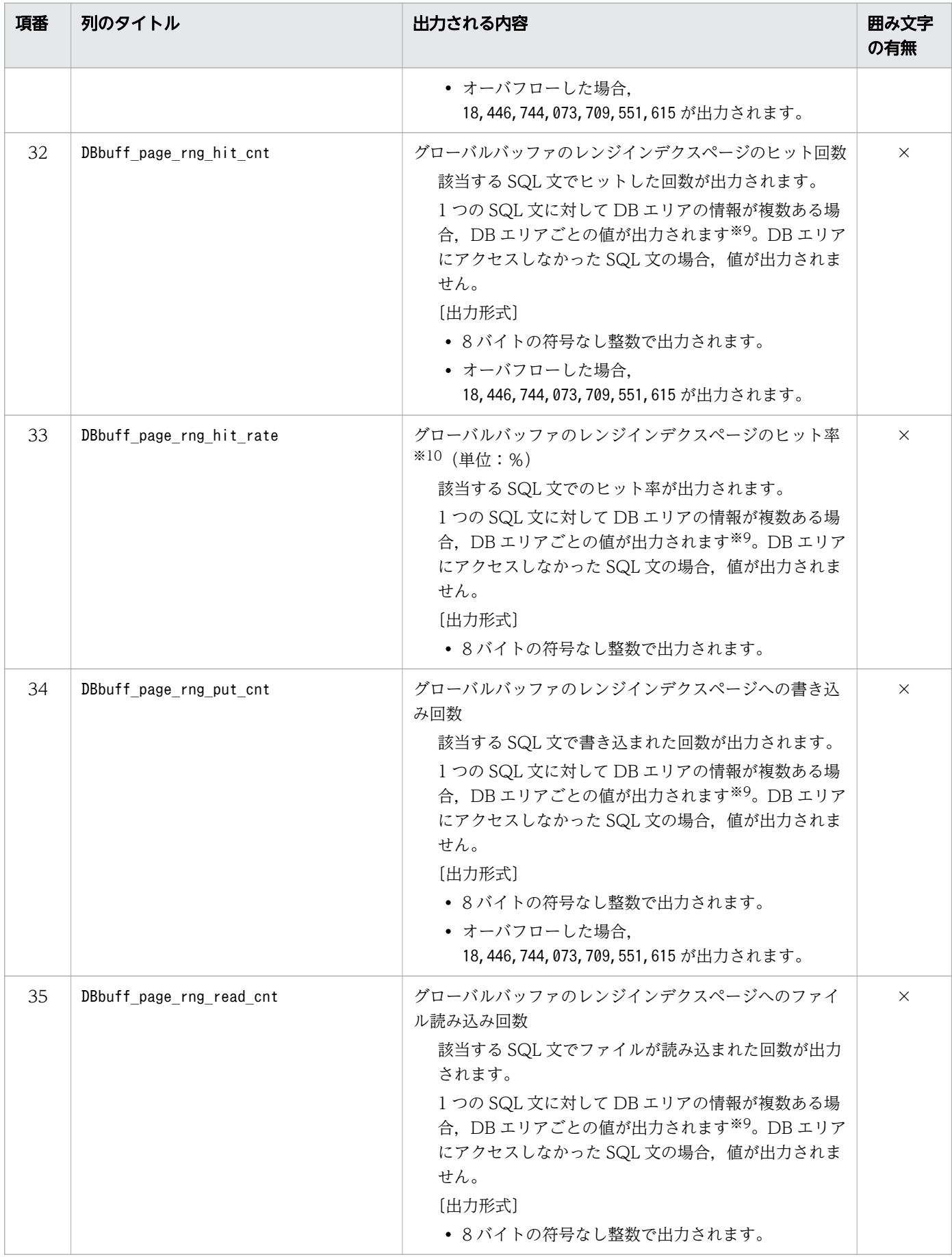

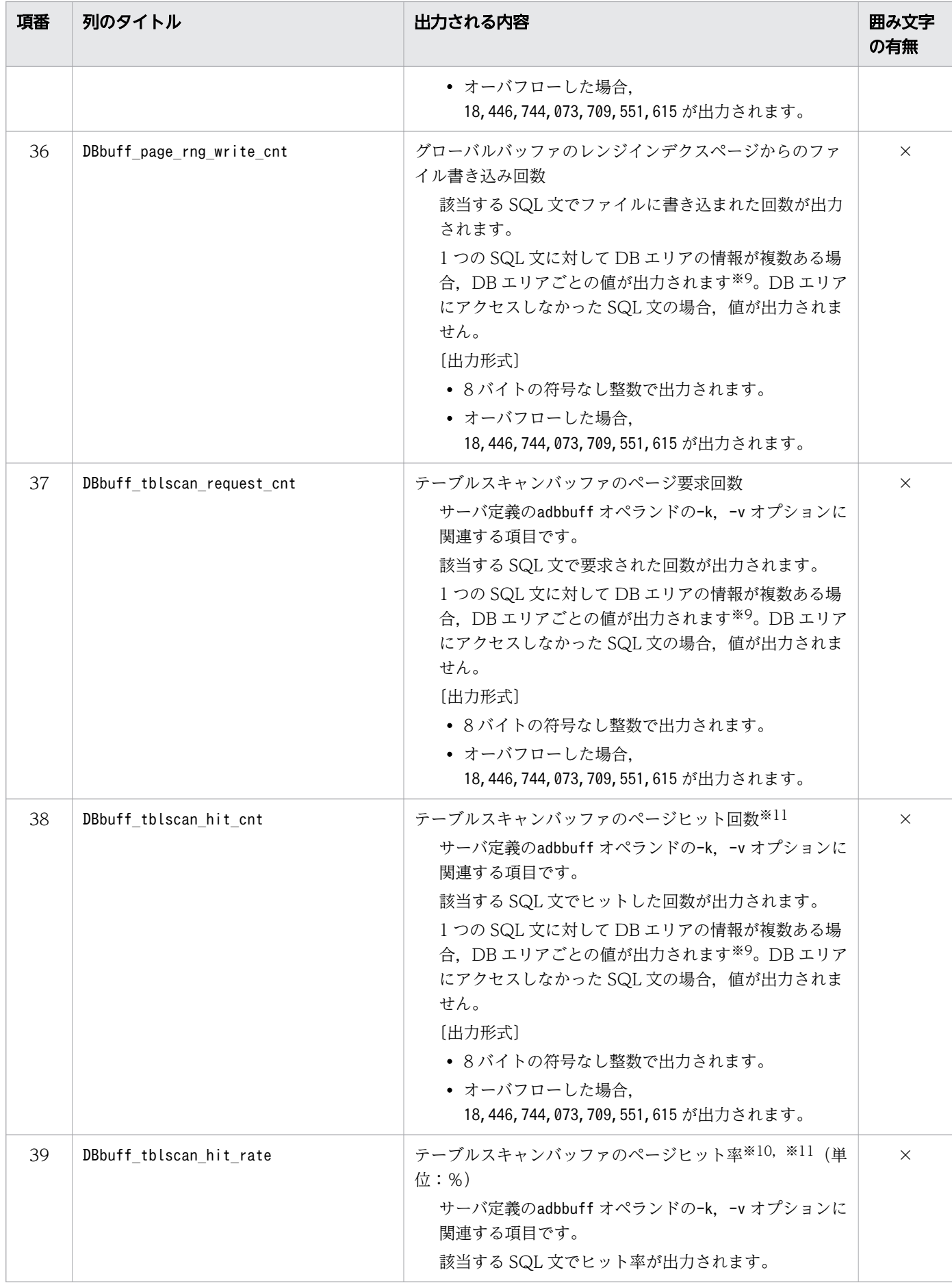

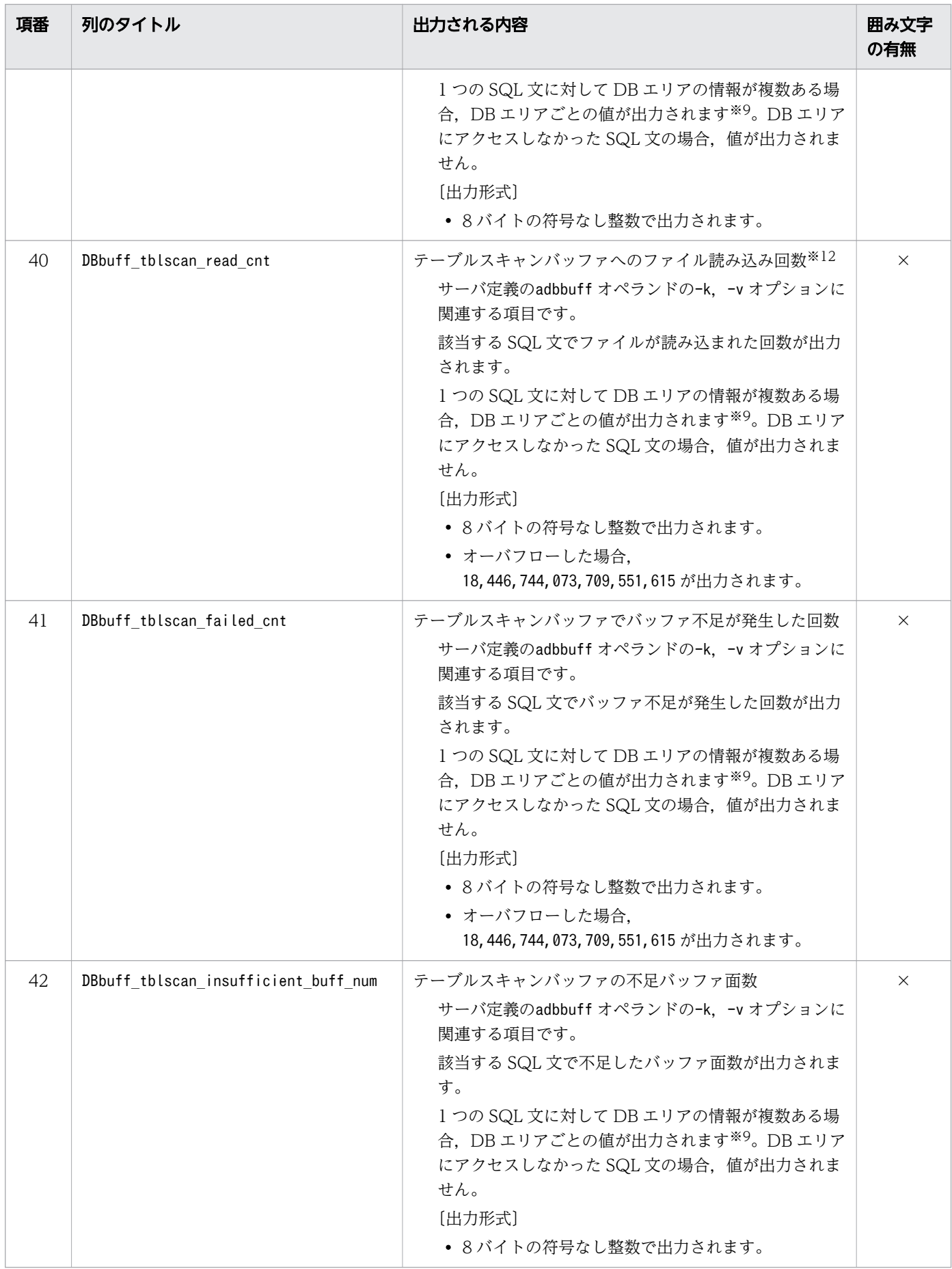

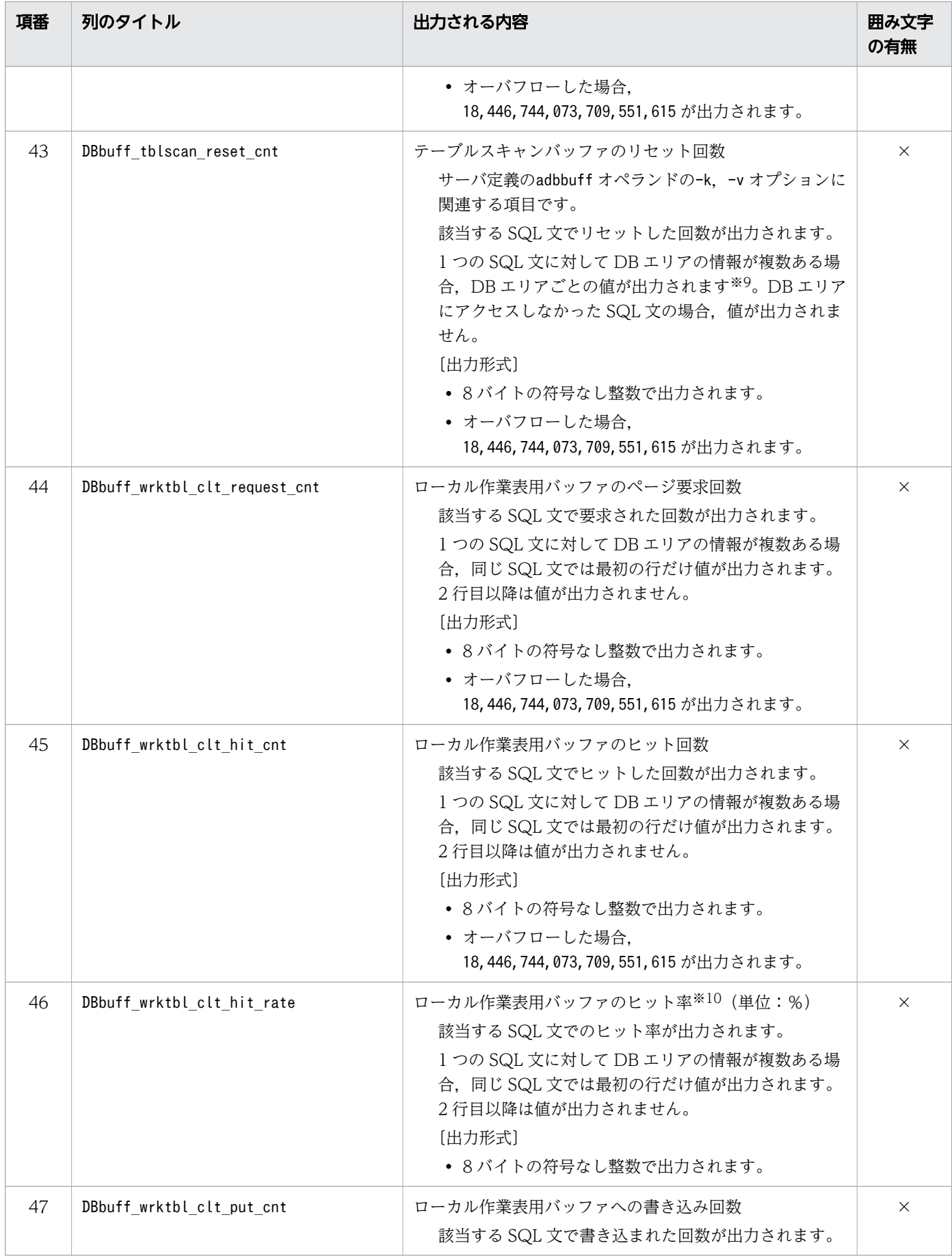

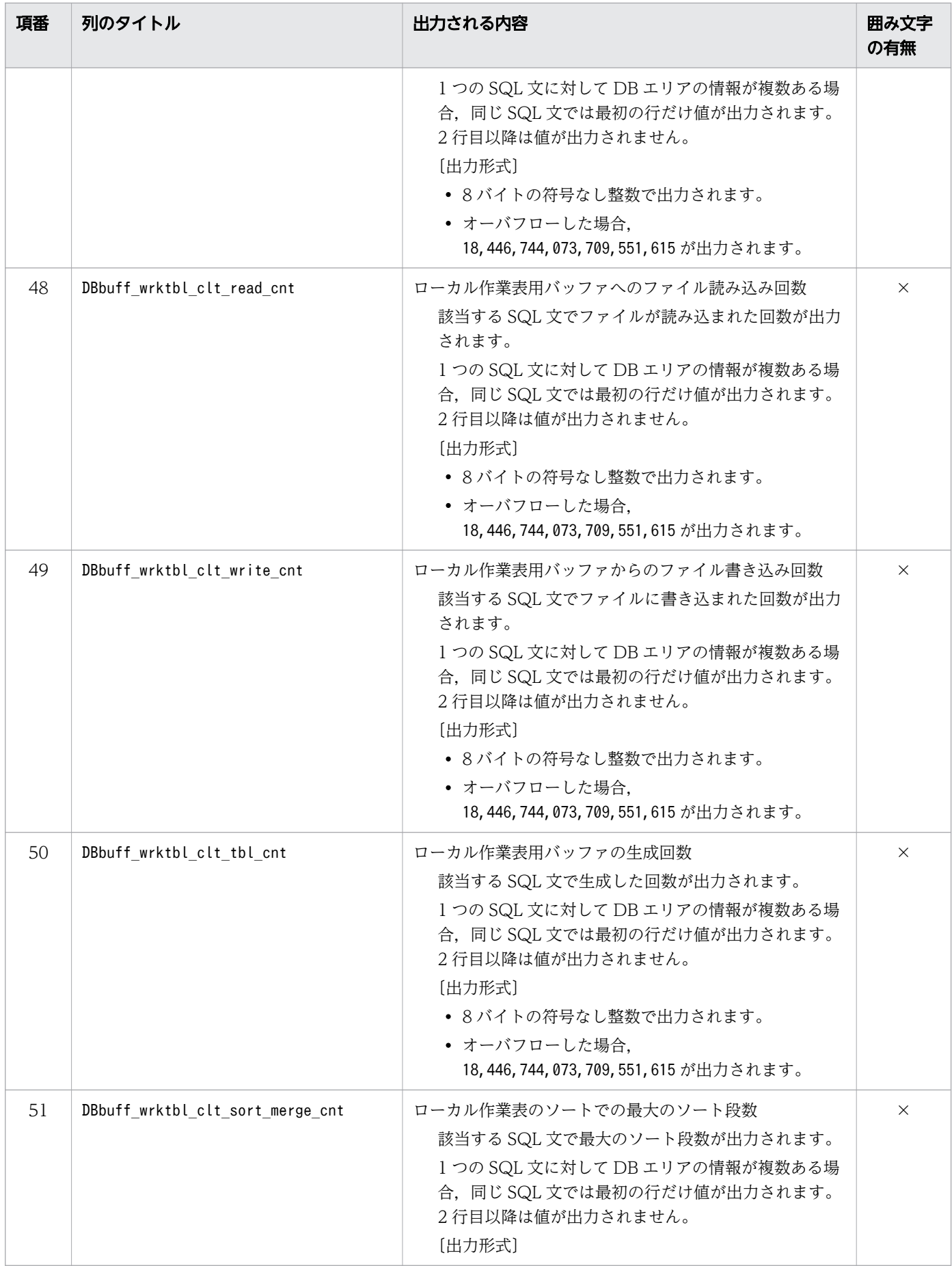

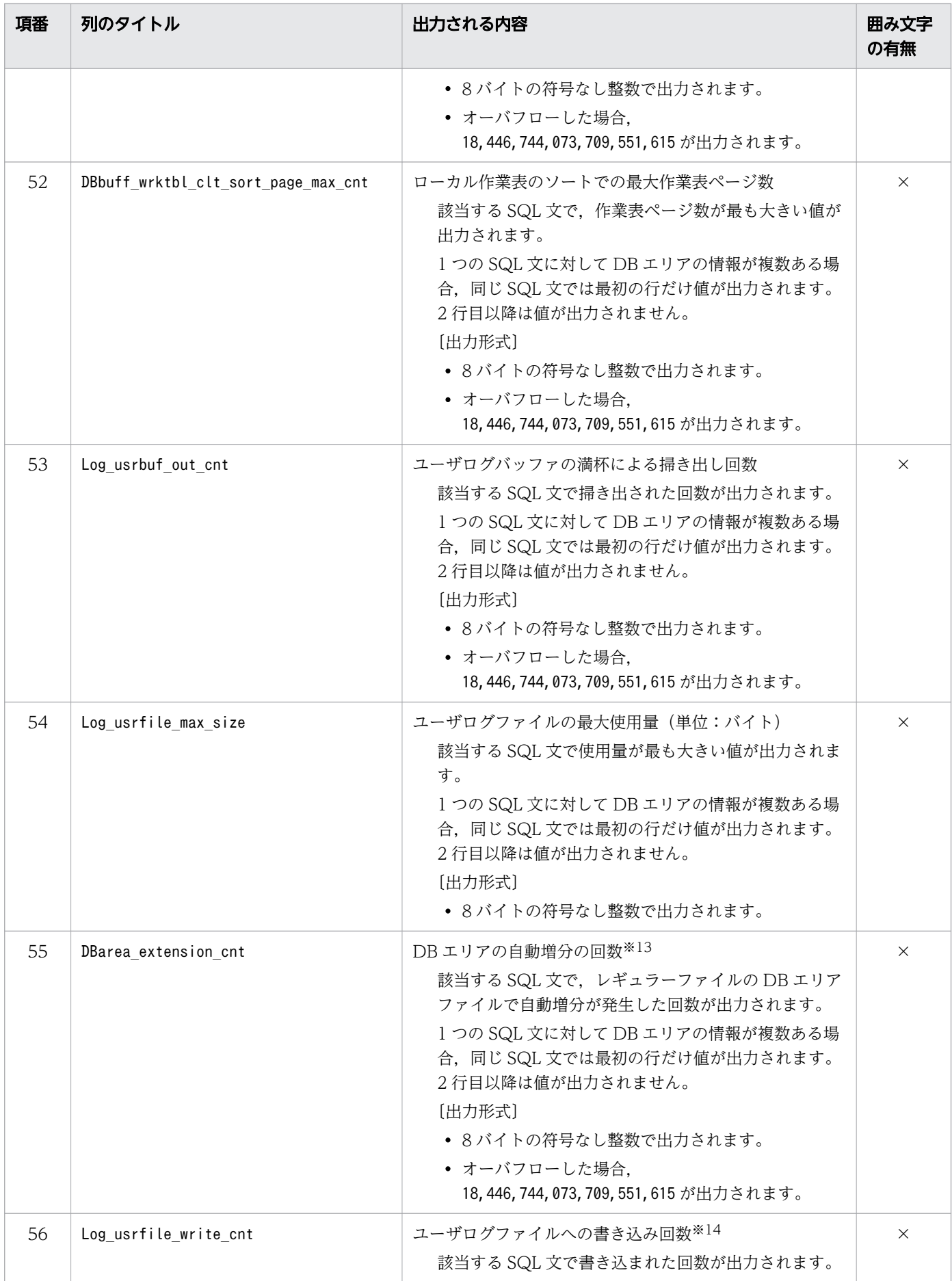

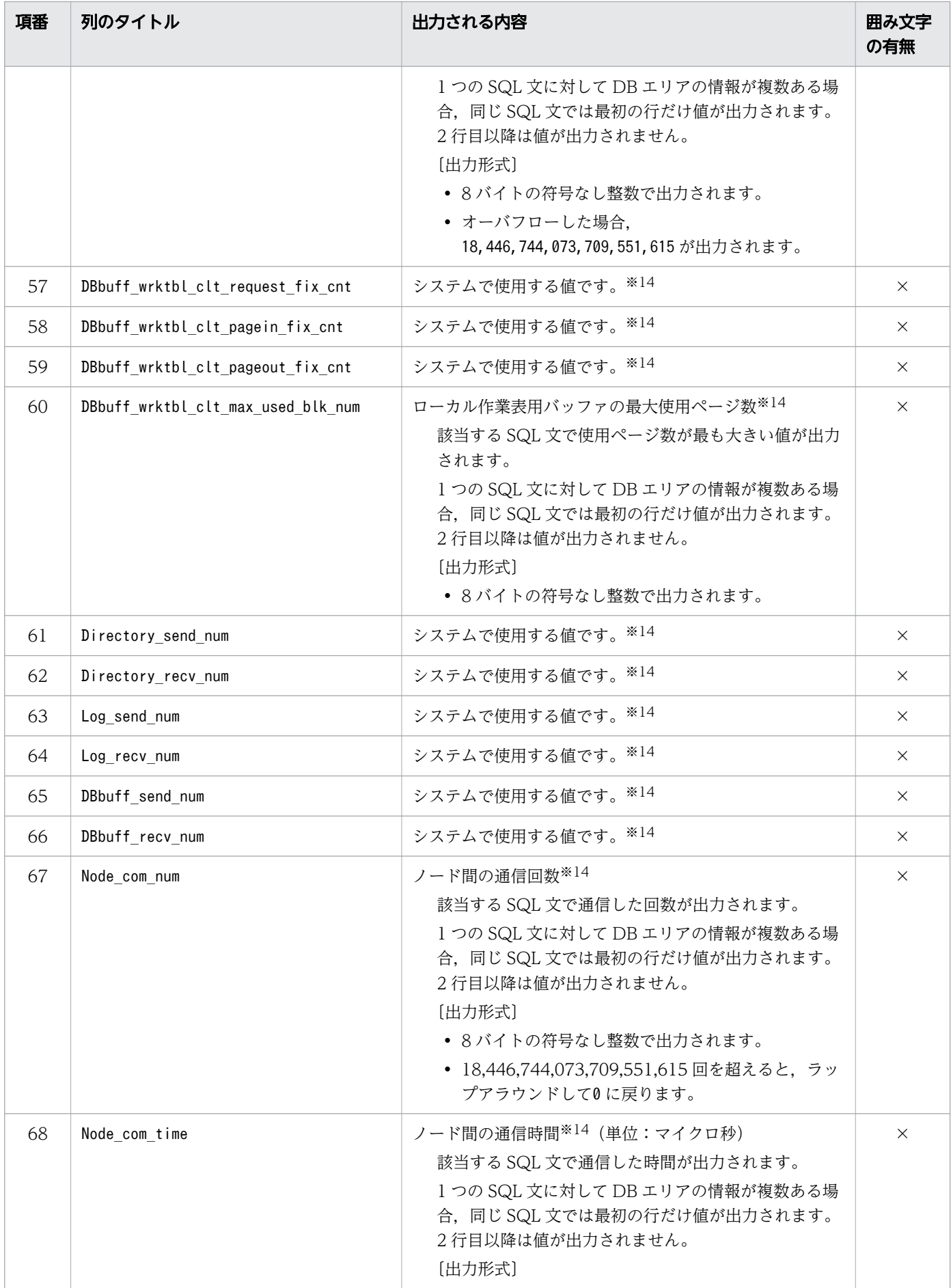

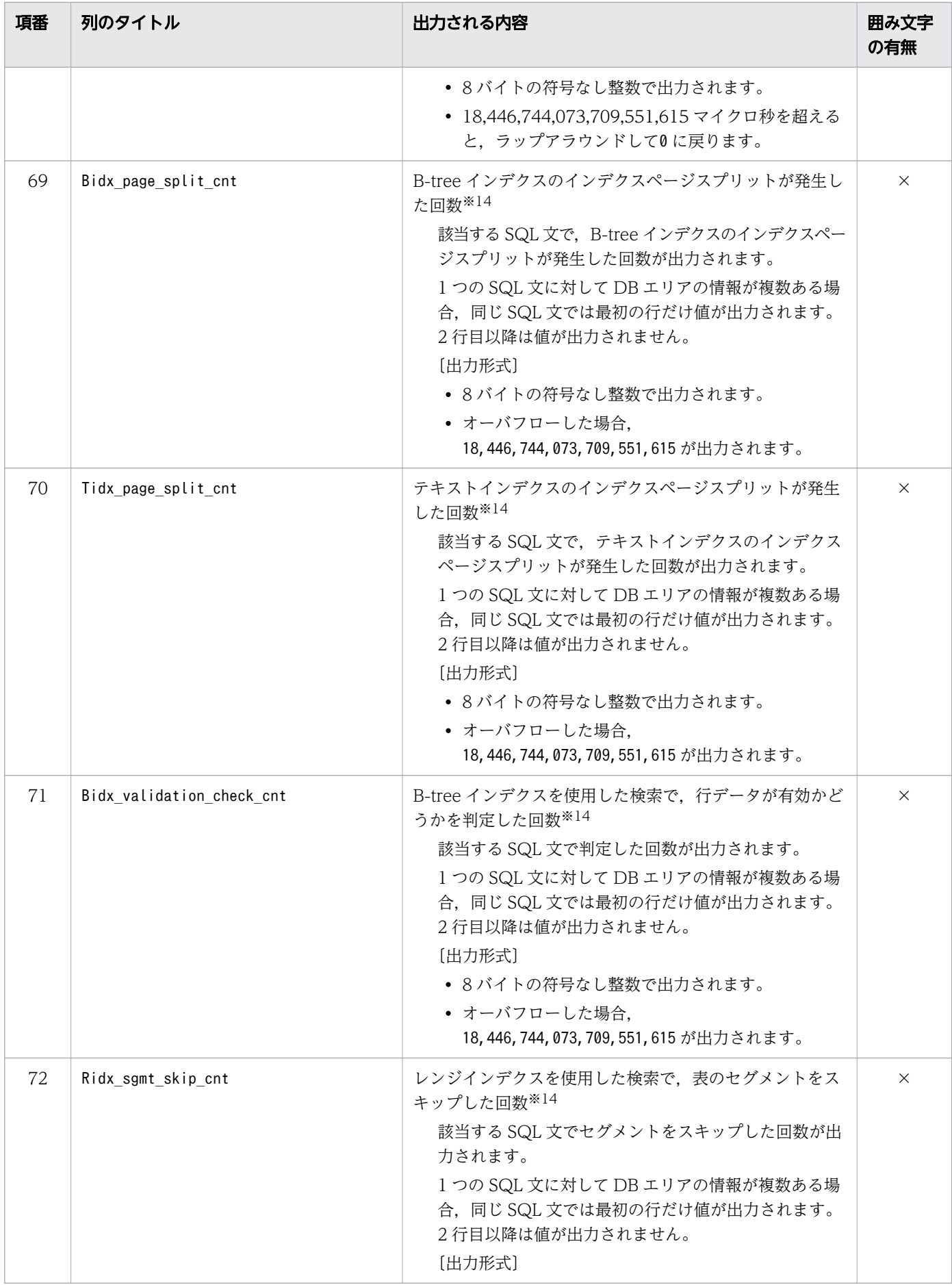
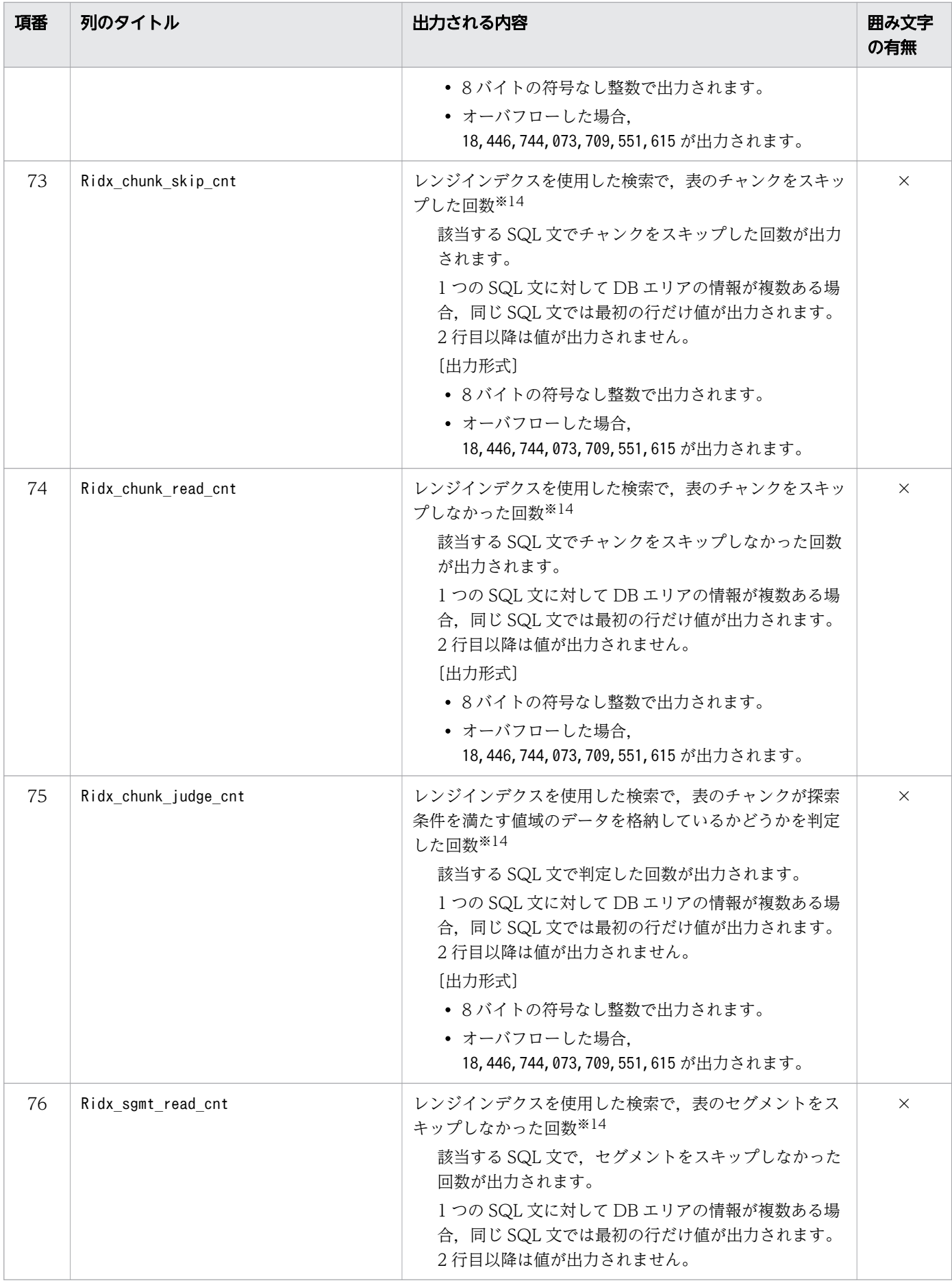

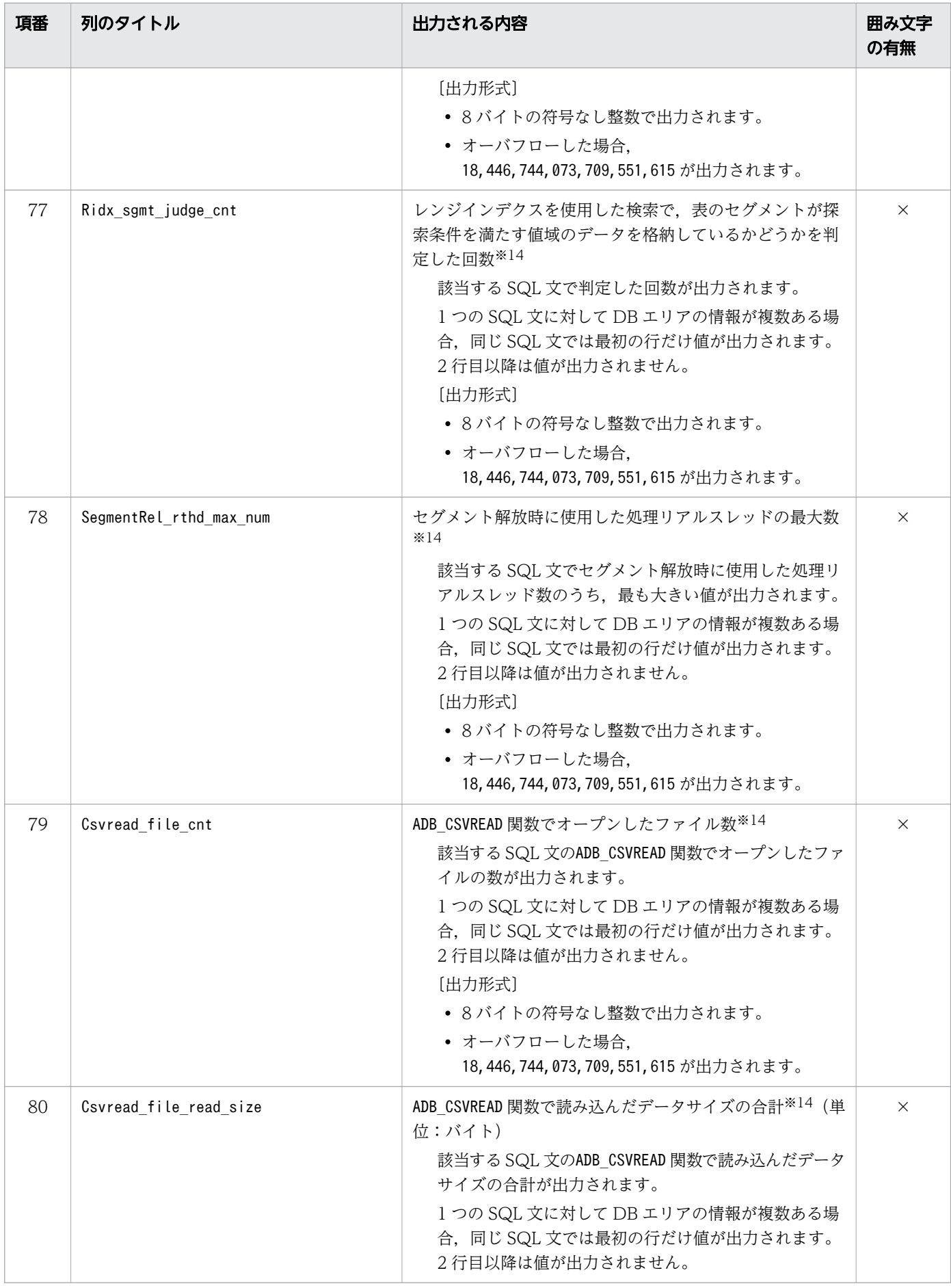

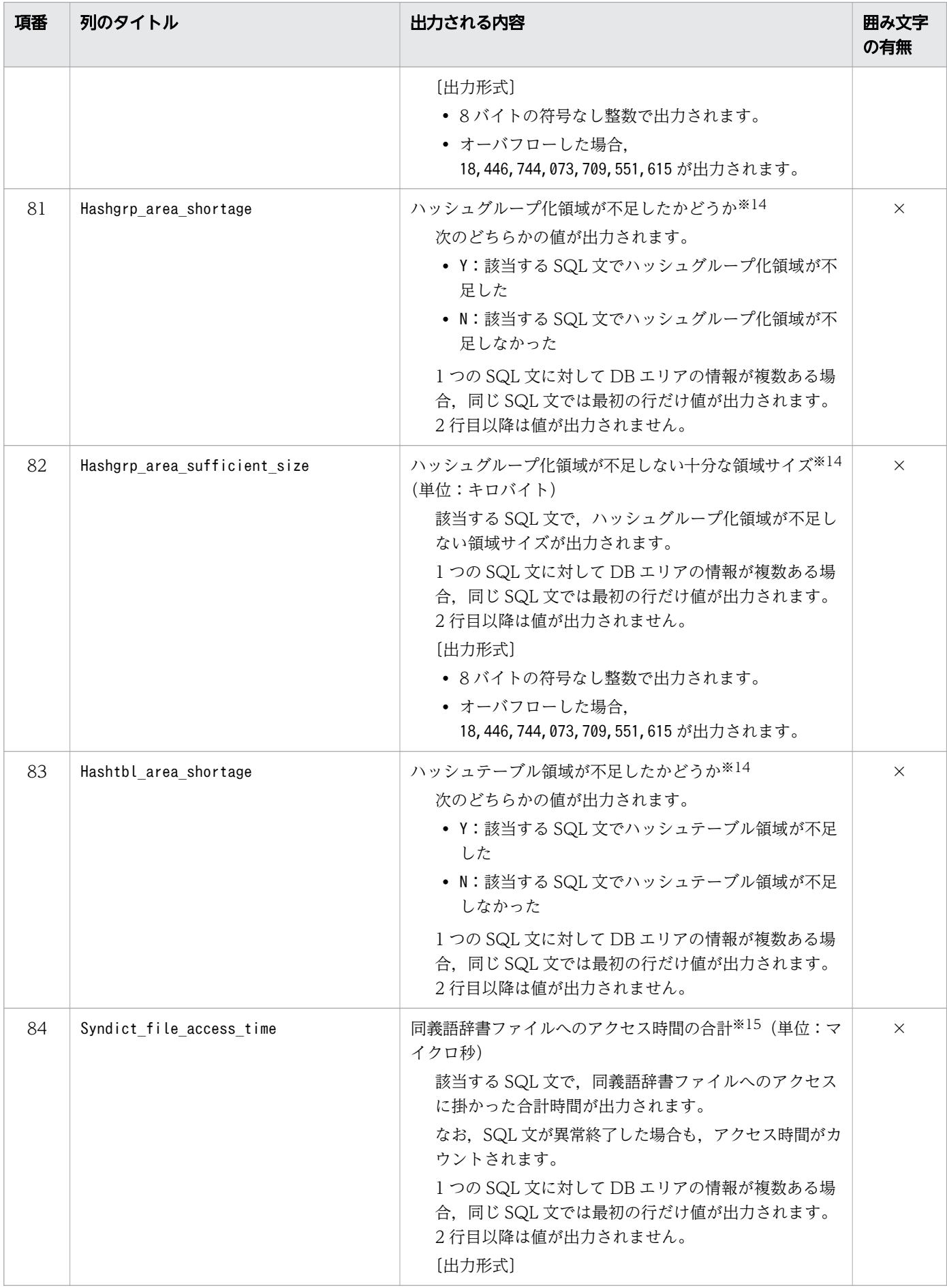

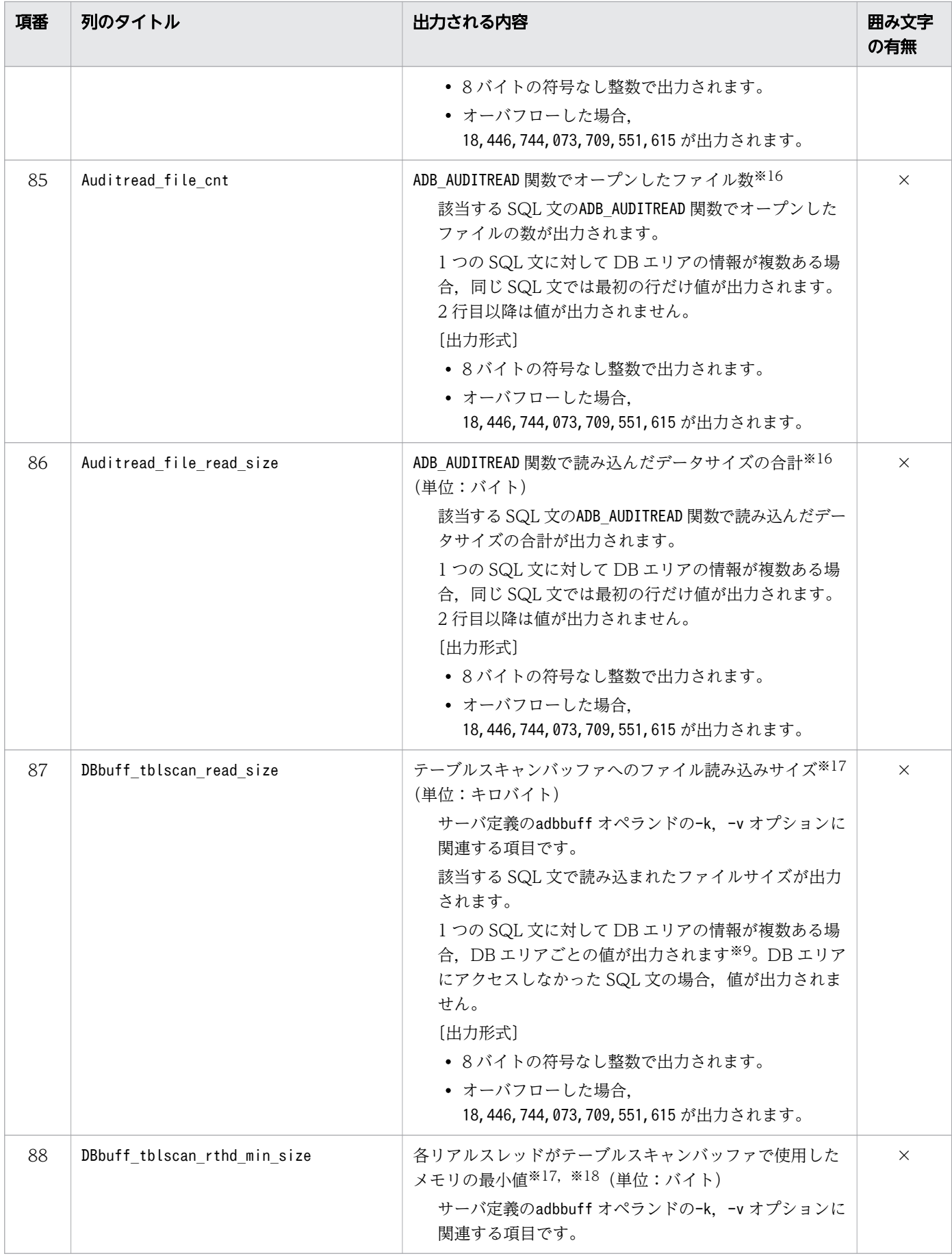

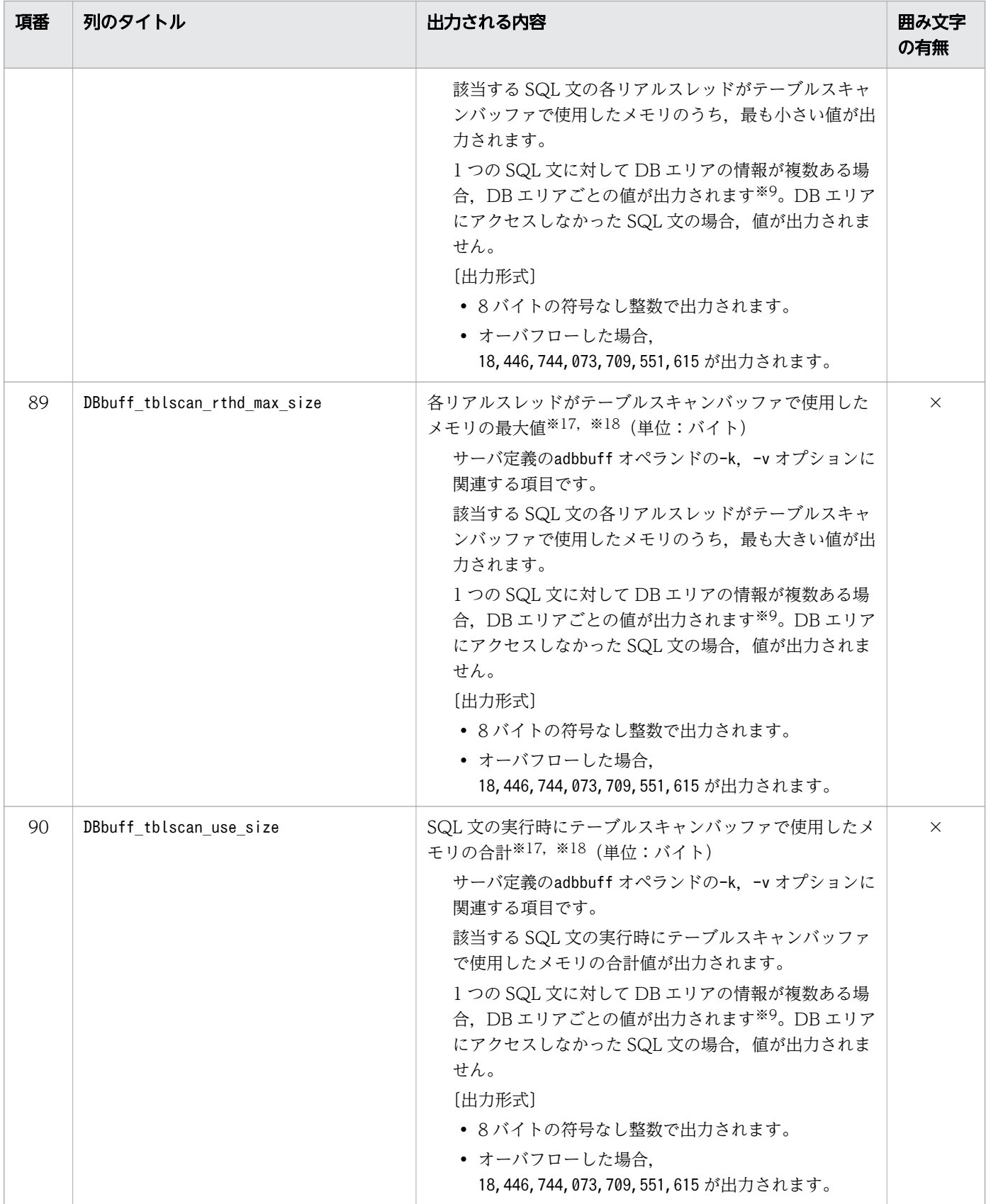

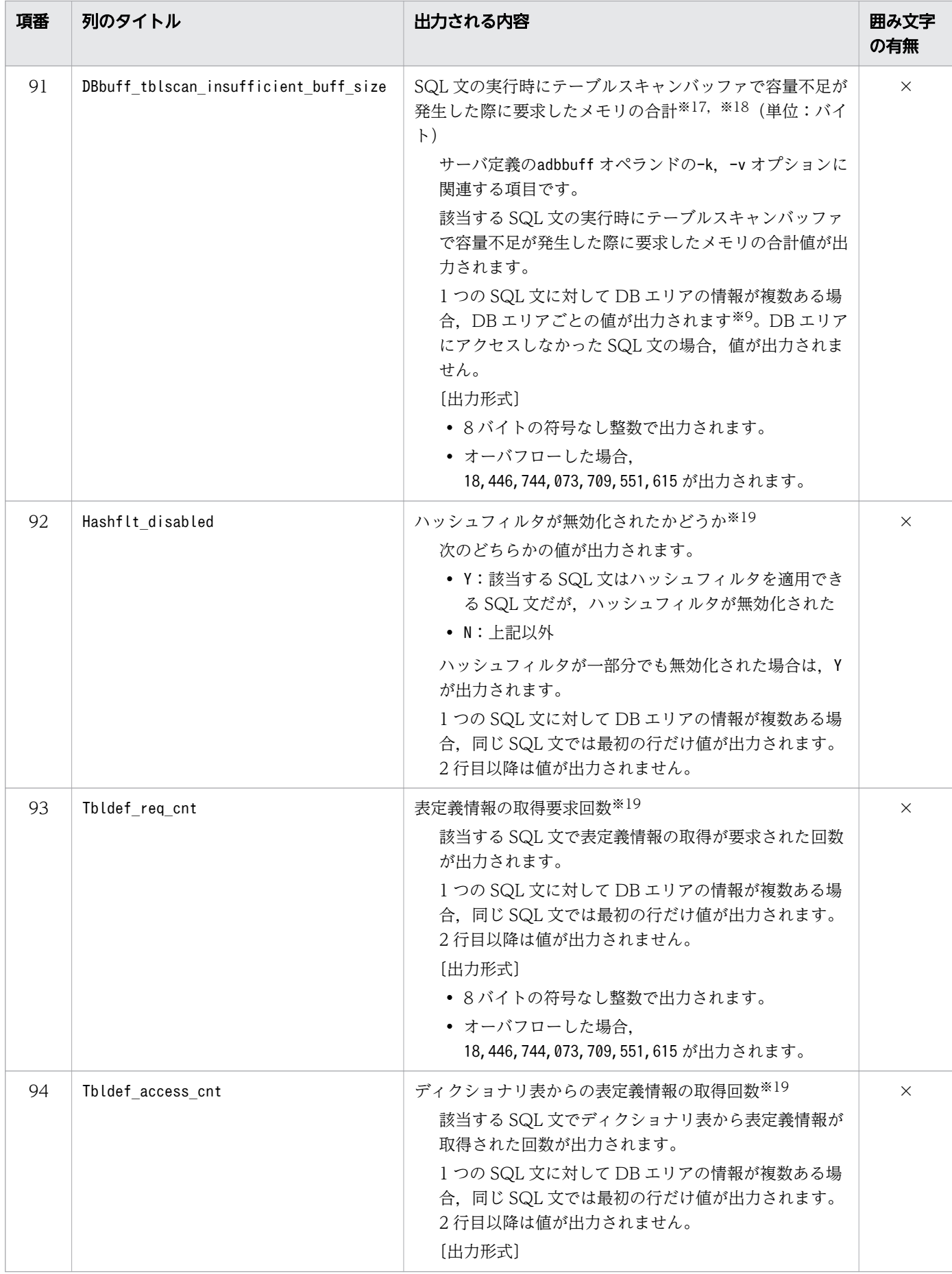

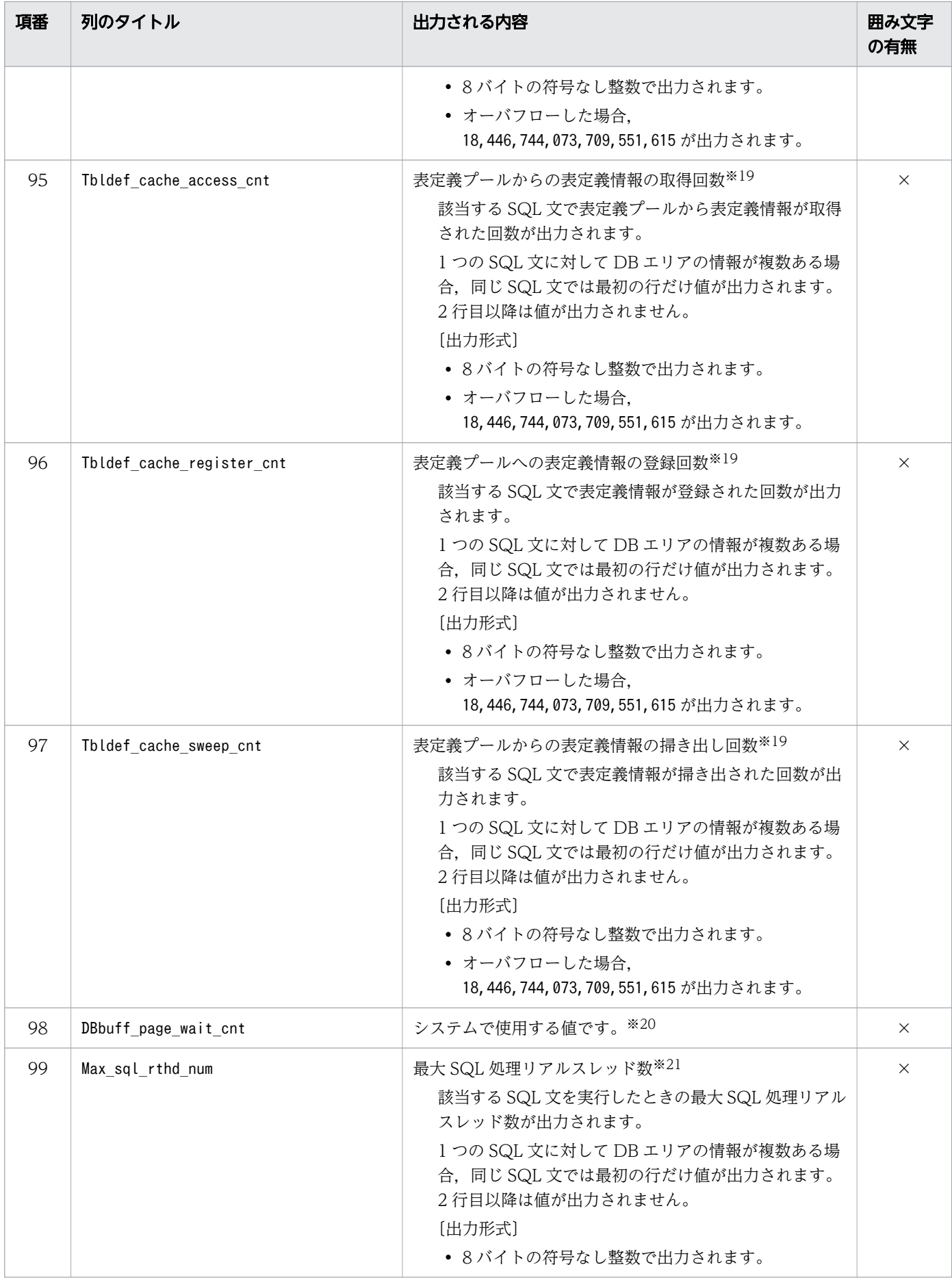

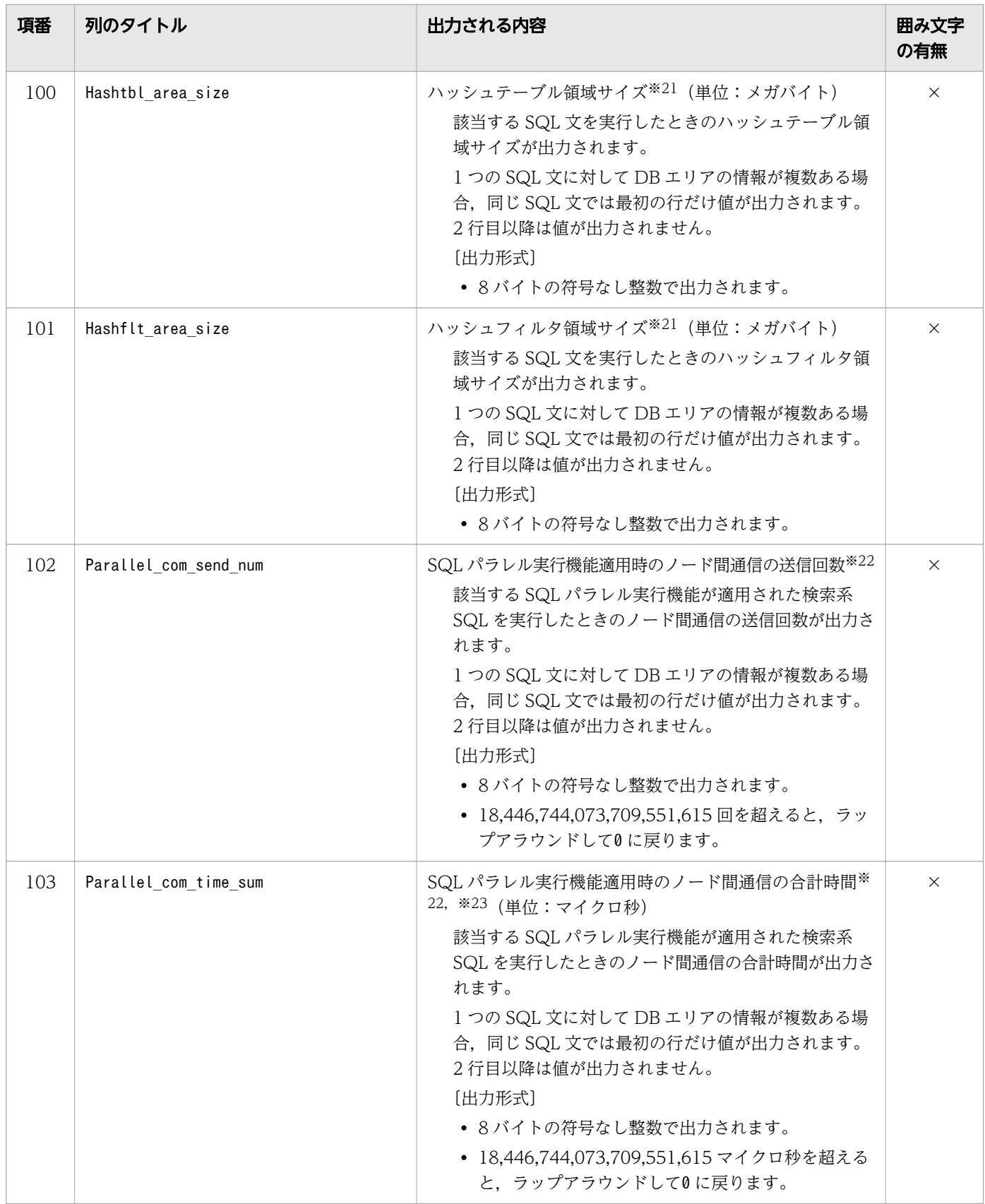

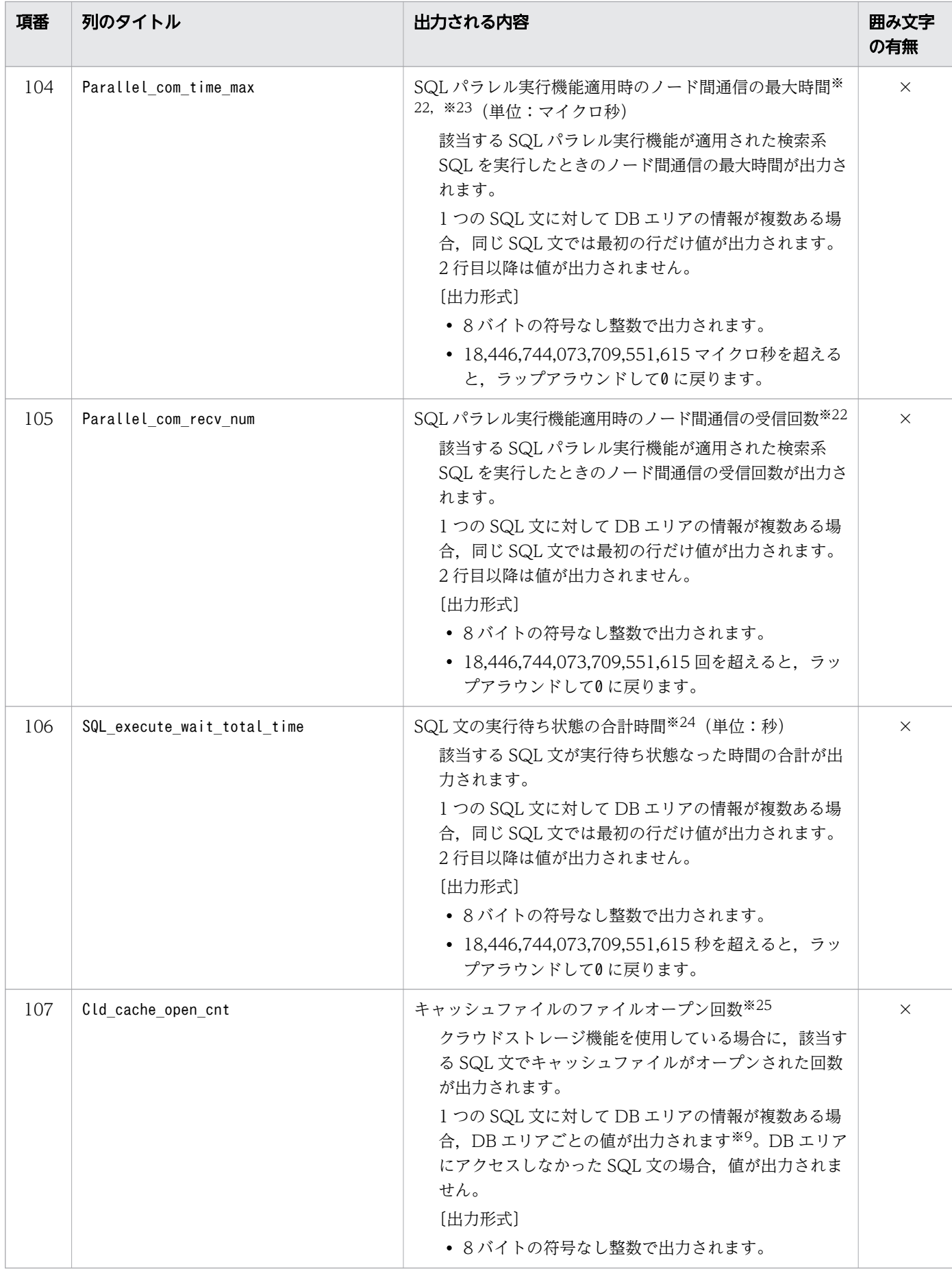

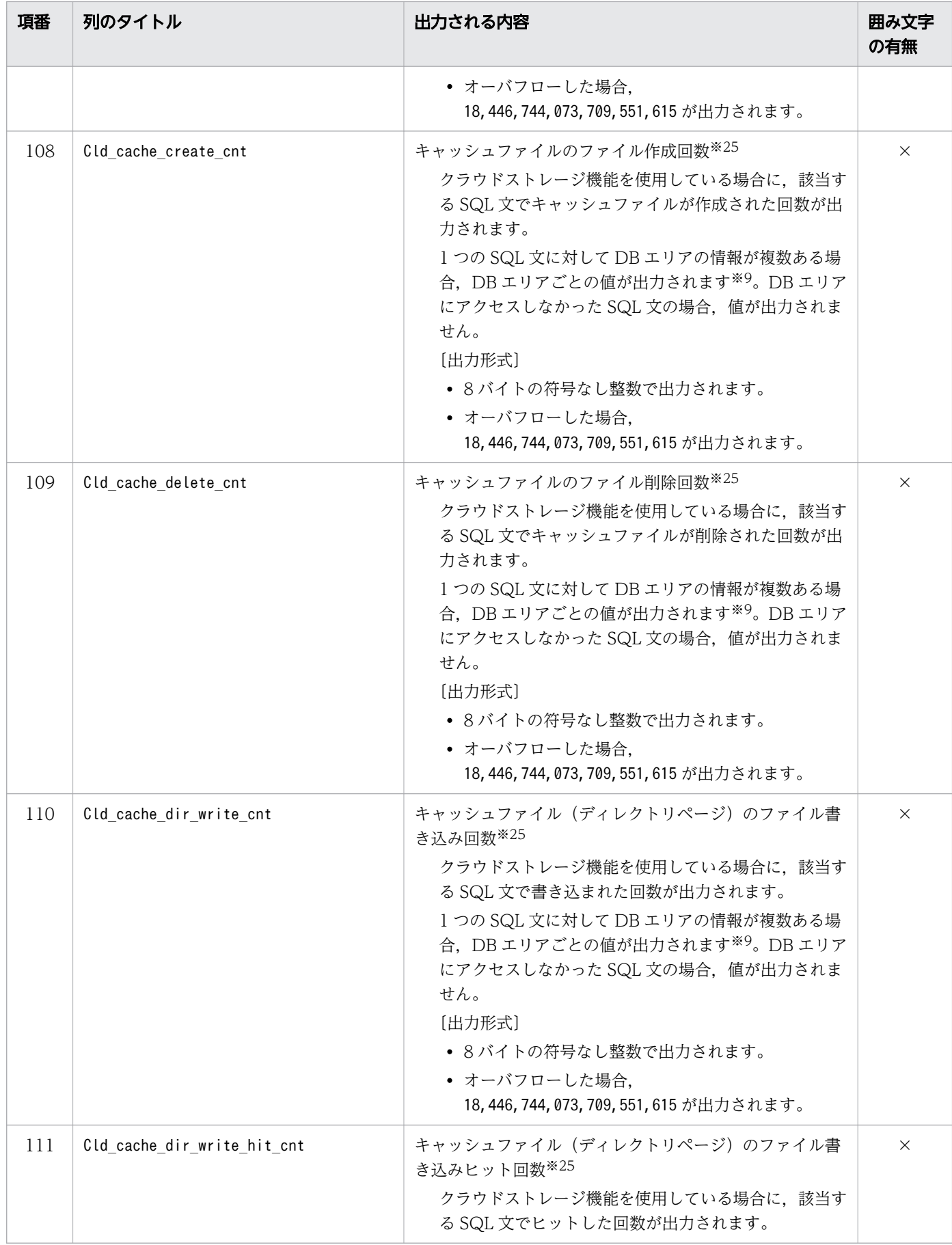

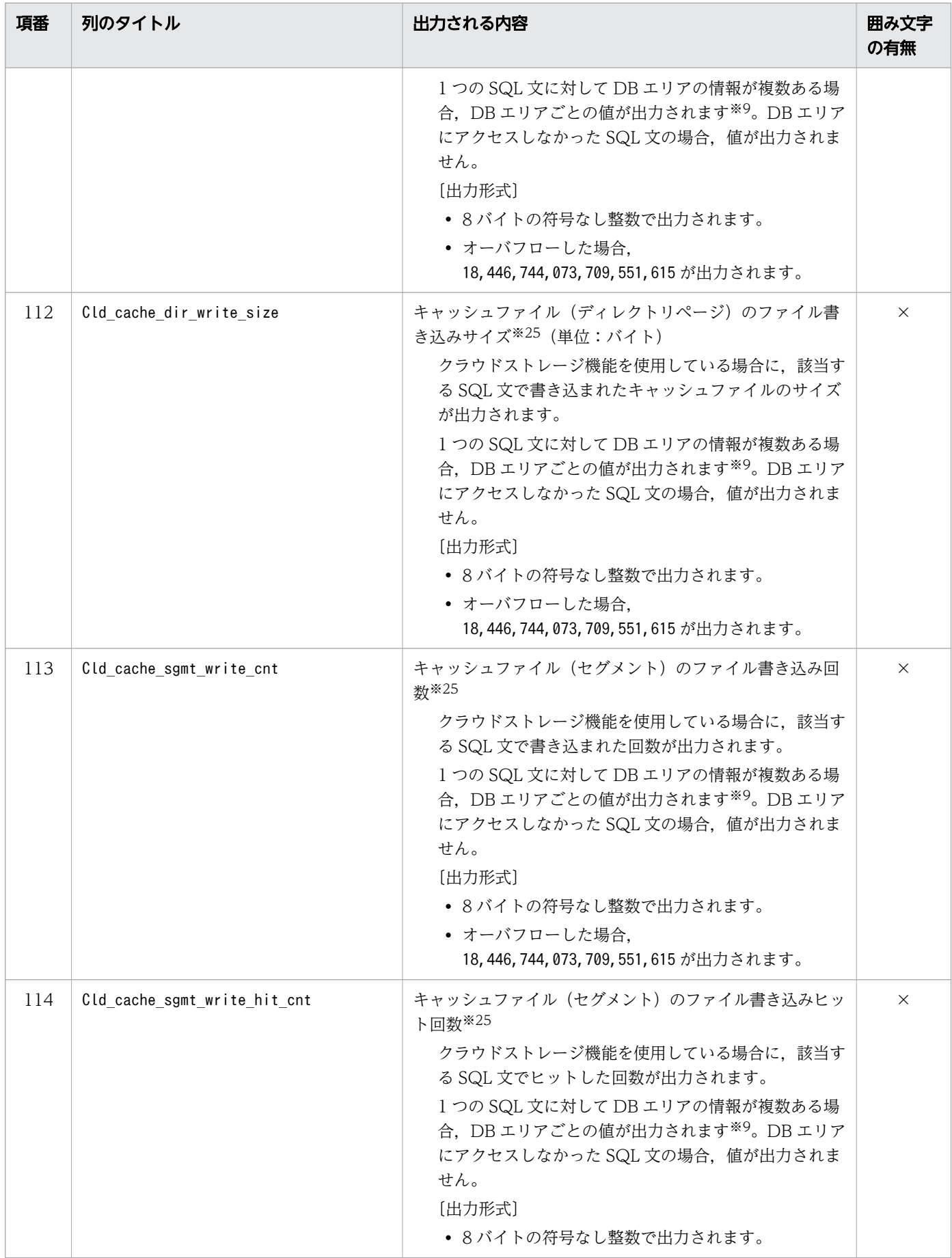

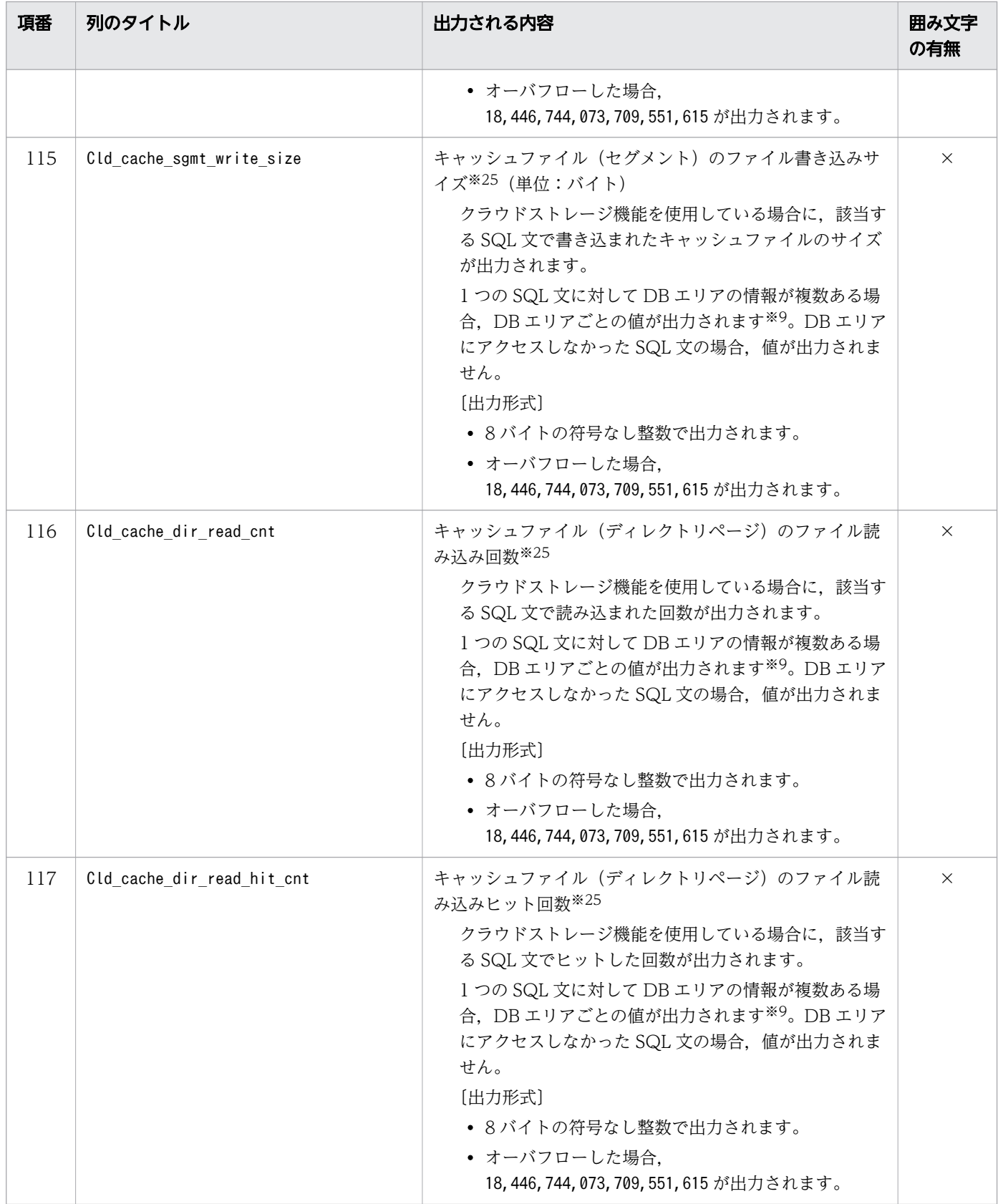

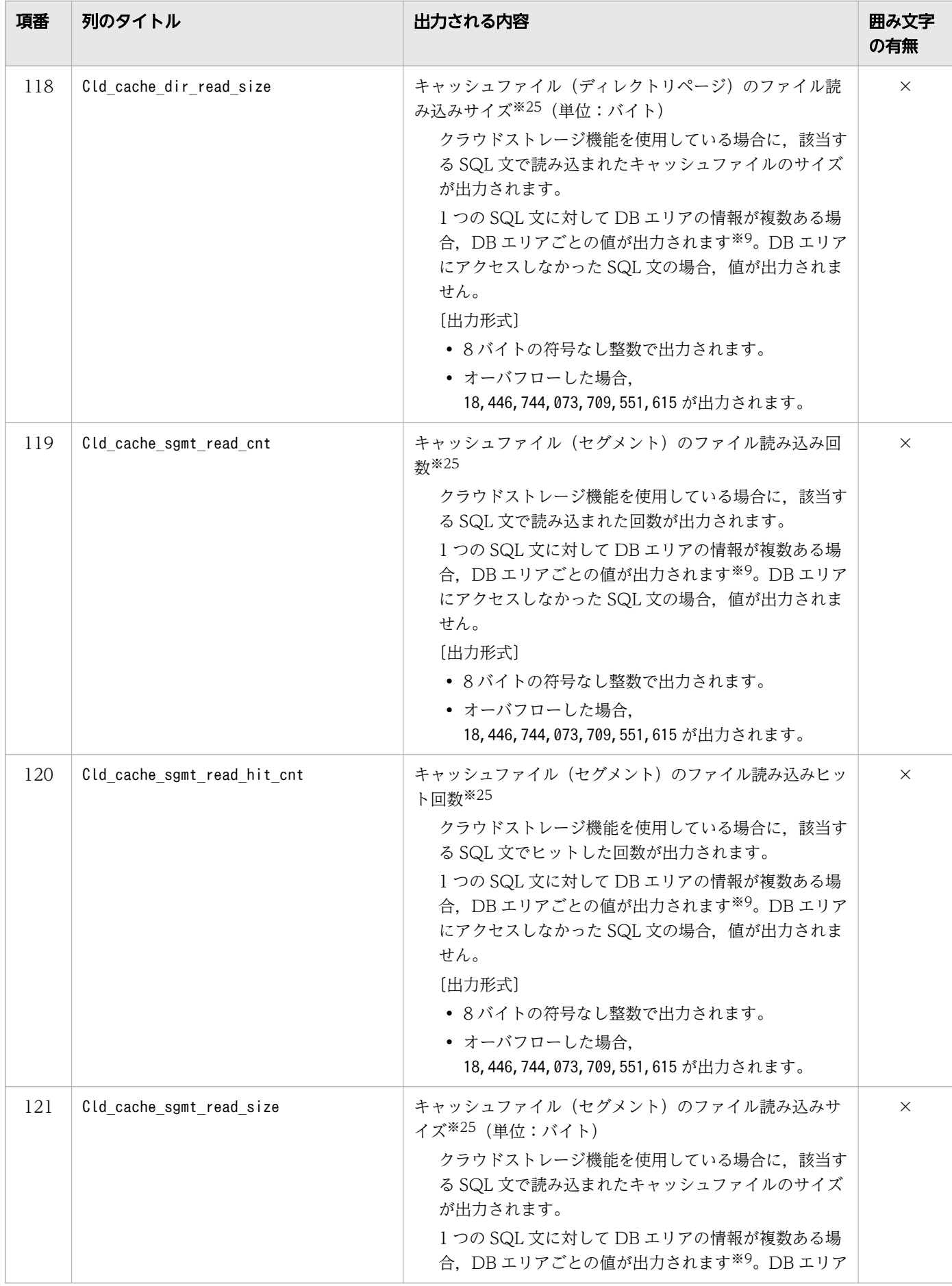

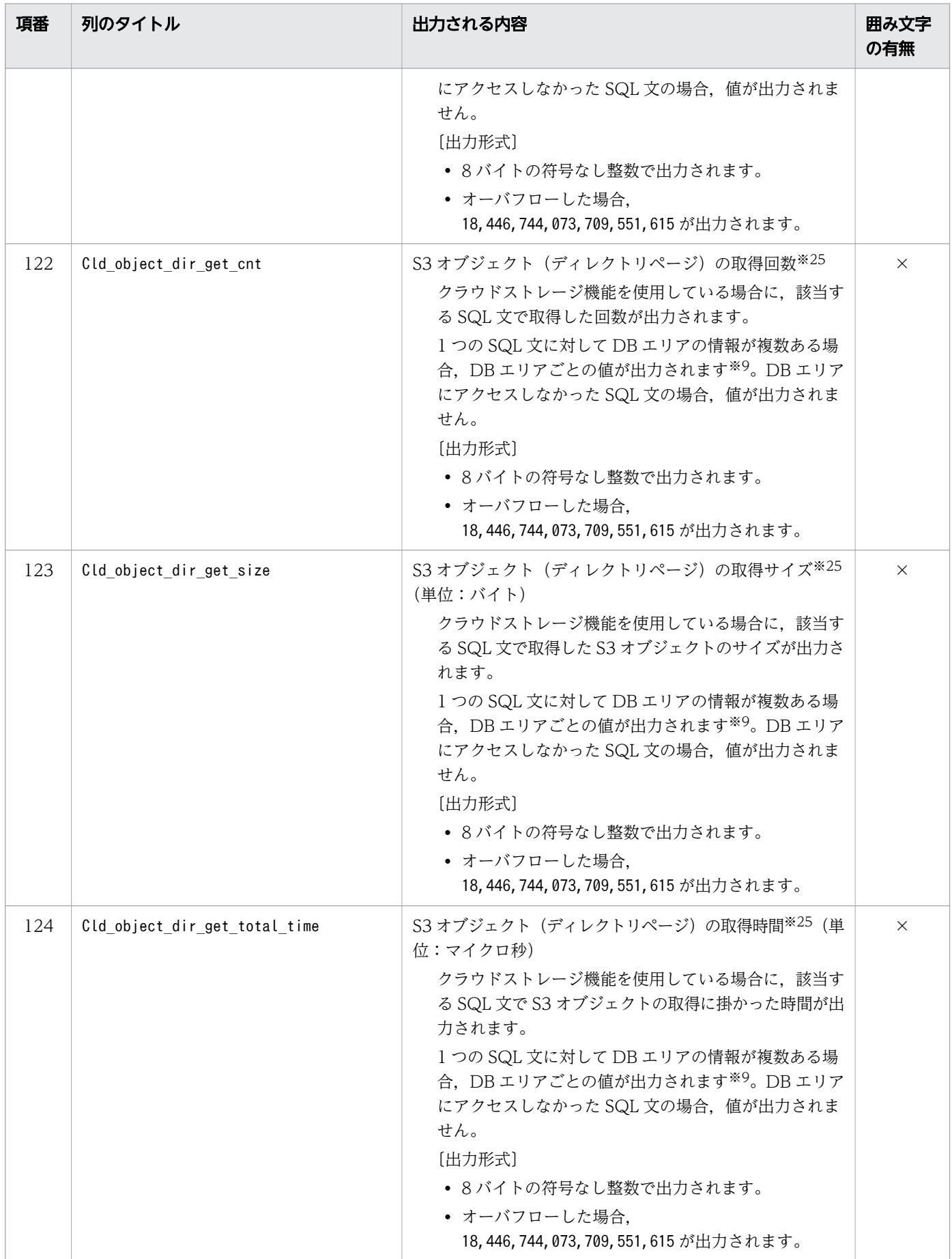

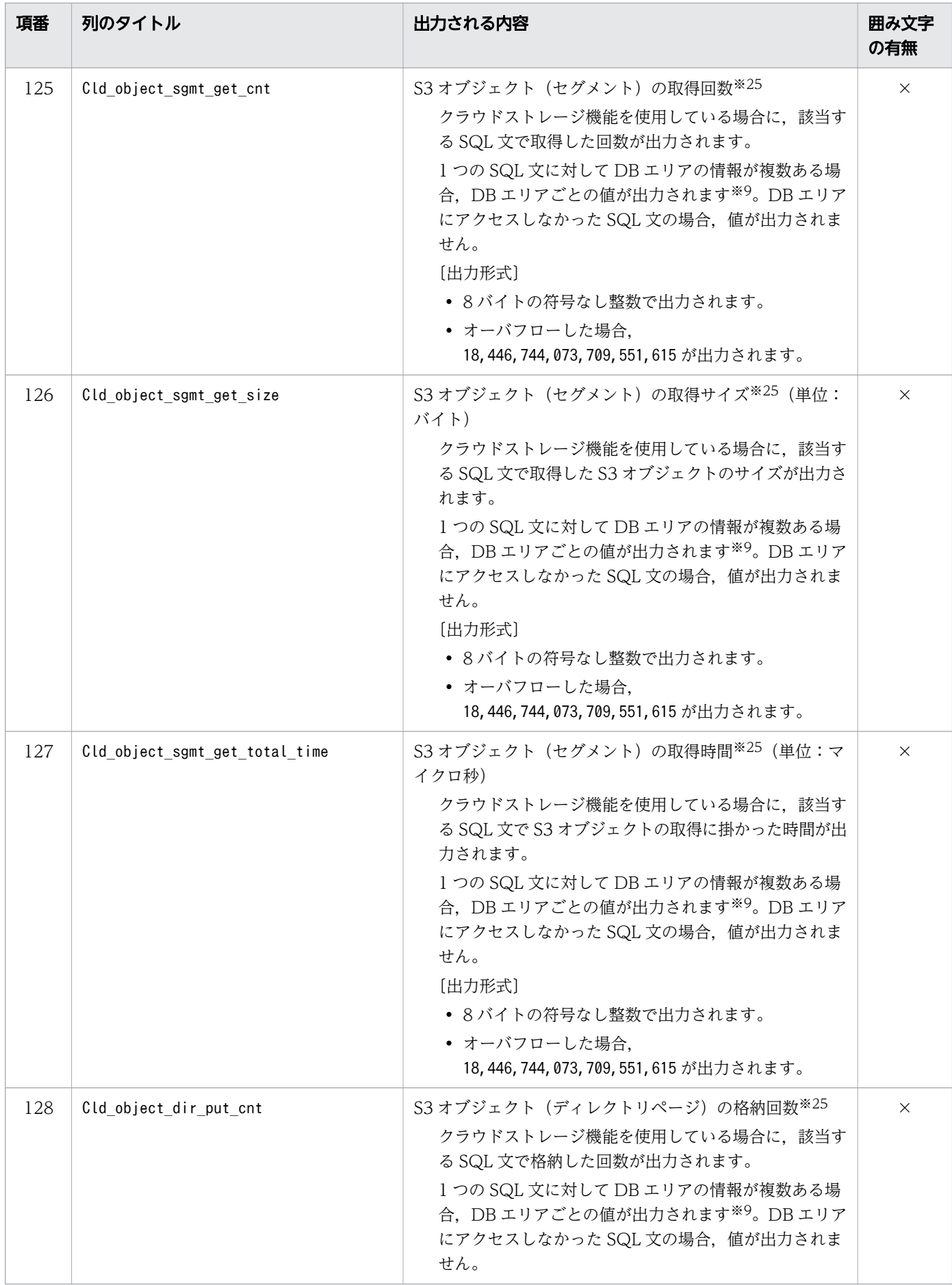

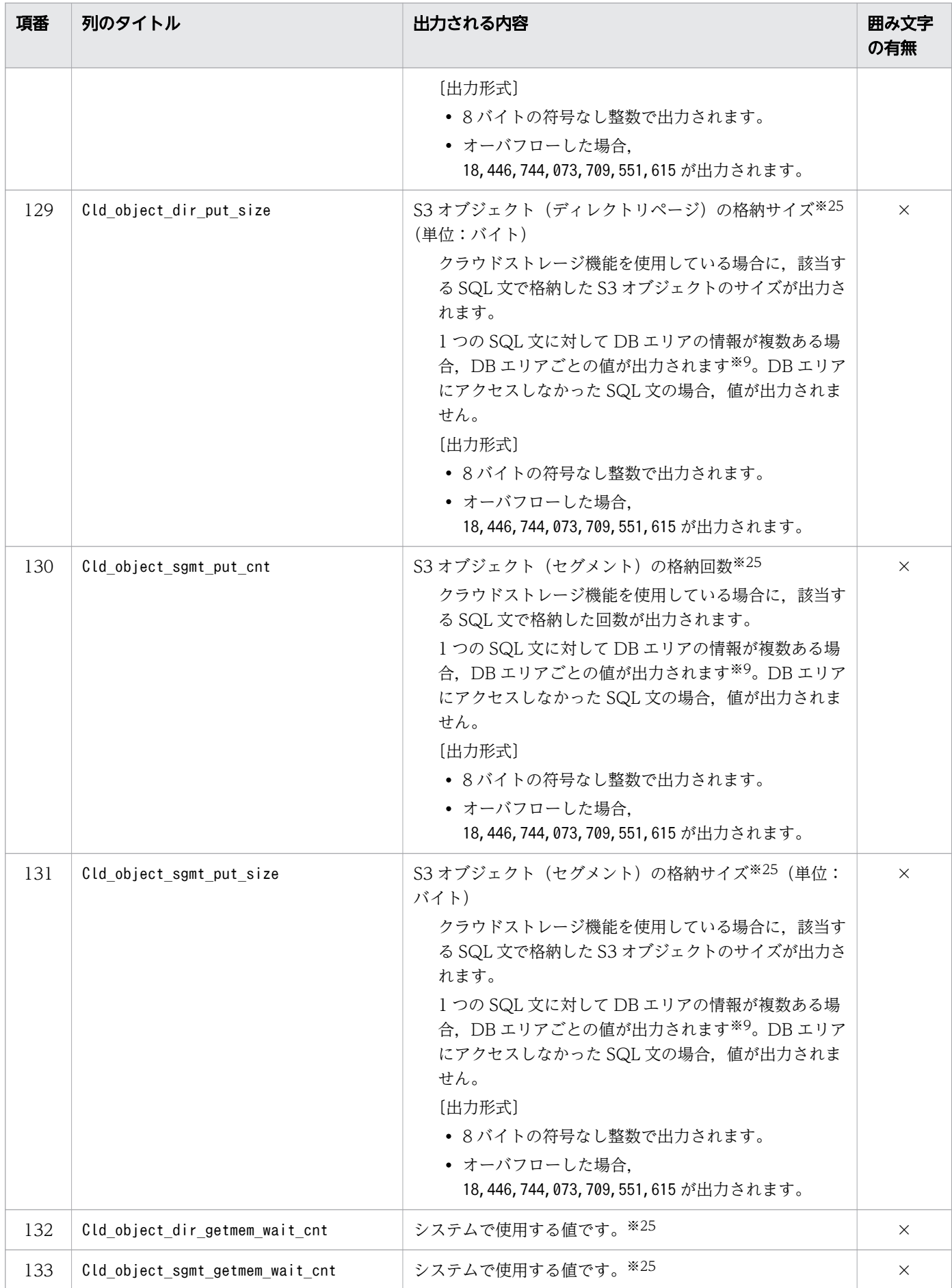

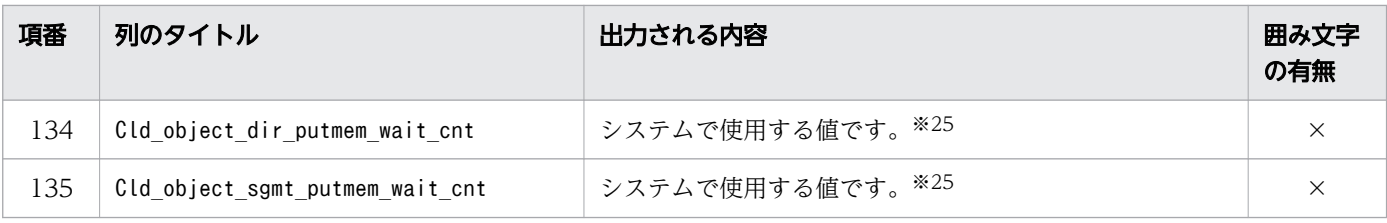

(凡例)

○:出力される値が囲み文字で囲まれます。

×:出力される値が囲み文字で囲まれません。

### 注※1

年 (YYYY) は4桁で出力されます。月 (MM), 日 (DD), 時 (hh), 分 (mm), および秒 (ss) は 2桁で出力されます。マイクロ秒 (nnnnnn)は 6桁で出力されます。桁数が足りない場合は、足りな い分. 左側に 0 が補われます。△は半角空白を表します。

### 注※2

メッセージログファイルにKFAA51000-I メッセージを出力するためには、あらかじめ、サーバ定義の adb\_sql\_text\_out オペランドで SQL 文がメッセージログファイルに出力されるように設定しておく必 要があります。

### 注※3

KFAA51005-I メッセージは、SQL 文がエラーになった場合に出力されます。

注※4

表示される SQL 文種別と,その内容を次の表に示します。

### 表 44-8 SQL 文種別

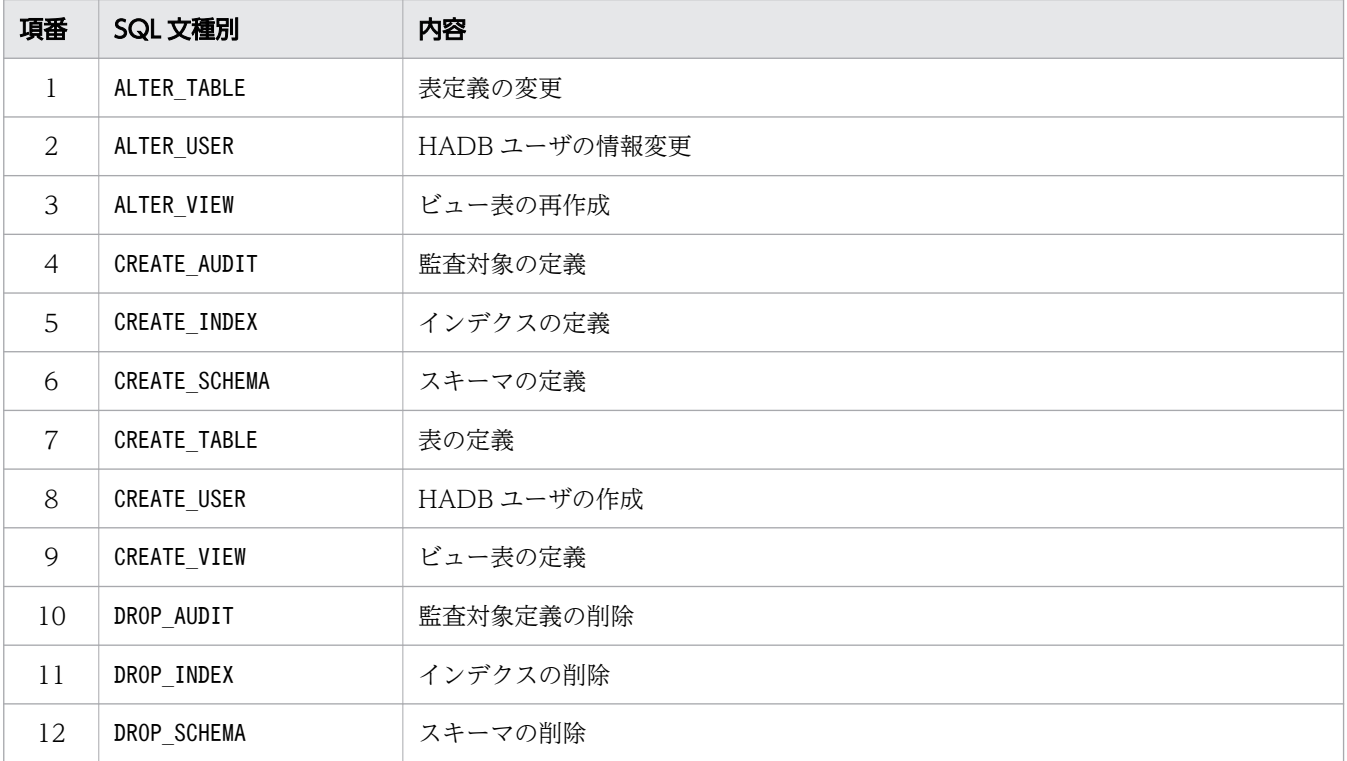

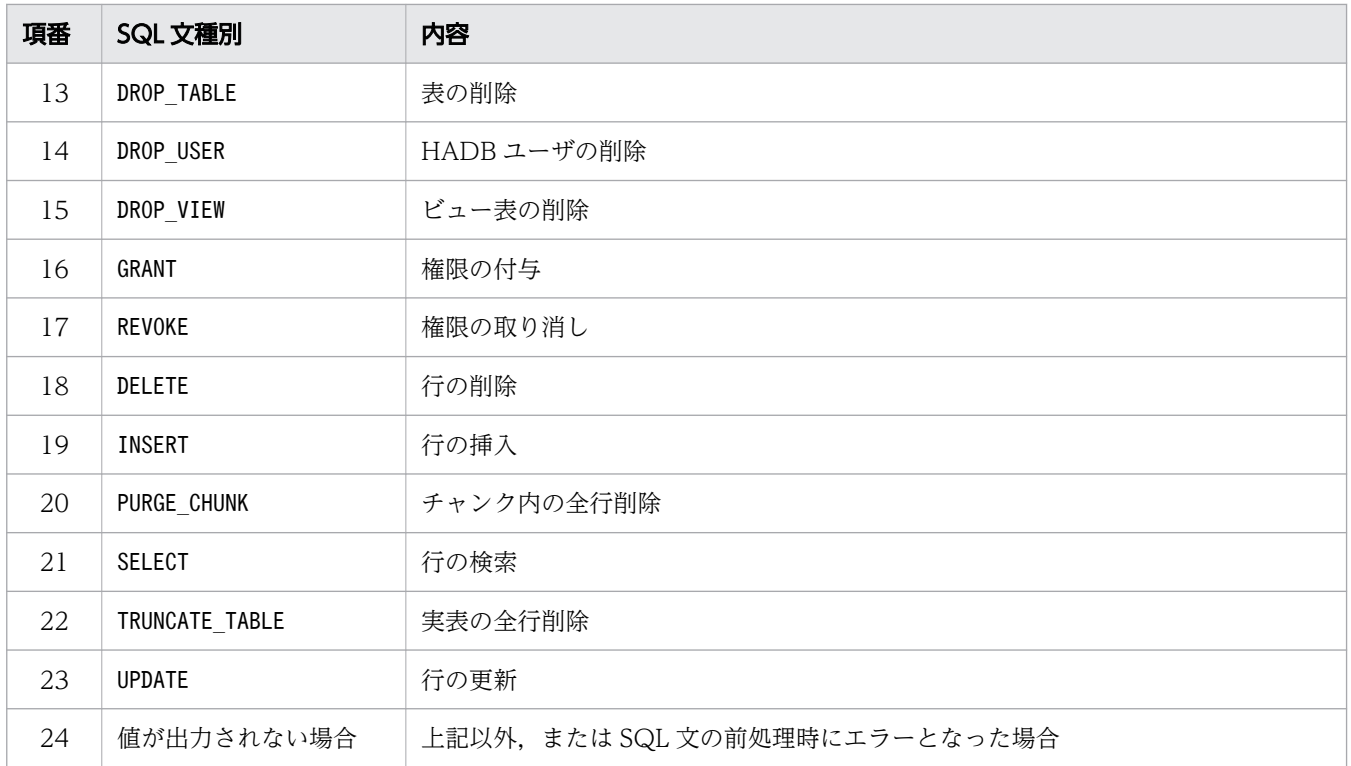

### 注※5

次の SQL 文の実行時間がカウントされます。

- SELECT 文
- INSERT 文
- UPDATE 文
- DELETE 文
- TRUNCATE TABLE 文
- PURGE CHUNK 文

注※6

検索行数は,HADB サーバでの検索行数になります。そのため,検索結果の一括転送を使用した SQL 文でエラーが発生した場合, AP が FETCH した行数と異なる値が出力されることがあります。 また,次に示すコマンドの実行時に検索した行数は,検索行数に含まれません。

- adbarchivechunk コマンド
- adbexport コマンド
- adbgetcst コマンド
- adbidxrebuild コマンド
- adbmergechunk コマンド
- adbreorgsystemdata コマンド

注※7

検索結果の一括転送を使用した SQL 文でエラーが発生した場合,エラーが発生するまでの更新行数が カウントされます。ただし,暗黙的にロールバックされた場合は,更新行数が 0 となります。

注※8

ローカルハッシュグループ化処理が適用されると、SQL 処理リアルスレッドの本数分,ハッシュグルー プ化領域が確保されます。また,外への参照列を含む副問合せ内でローカルハッシュグループ化処理が 適用された場合、副問合せの外側の行数分、ローカルハッシュグループ化処理が実行されます。した がって,ハッシュグループ化領域は,次の計算式で求められる値の回数だけ確保されます。

外側の問合せの行数 ×SQL処理リアルスレッド数

注※9

グローバルバッファのページ要求時には,グローバルバッファの掃き出し処理が動作することがありま す。このとき,掃き出し処理の対象となるページは,ページを要求した SQL 文がアクセスしたページ とは異なることがあります。そのため、SQL 文の統計情報には、対象の SQL 文ではアクセスしない DB エリアやグローバルバッファの情報が出力されることがあります。

注※10

小数点以下は切り上げられます。

注※11

テーブルスキャンバッファへのページ単位のアクセスに関する統計情報です。

注※12

テーブルスキャンバッファへのセグメント単位のアクセスに関する統計情報です。

注※13

作業表用 DB エリアの自動増分の回数は含まれません。作業表用 DB エリアで自動増分が発生している かどうかは,「[44.5.1 HADB サーバの統計情報で出力される項目の一覧](#page-827-0)」の[「表 44-4 HADB サー](#page-827-0) [バの統計情報で出力される列」](#page-827-0)にある項番13 のWrktbl page use max の値を基に判断してください。

### 注※14

HADB system version 列の値が 03-00 の場合は、値が出力されません。

HADB system version 列の値が 03-01 以降の場合に、値が出力されます。

### 注※15

同義語辞書ファイルにアクセスするたびにアクセス時間がカウントされますが,マイクロ秒未満の時間 は切り捨てられます。このため,1 回のアクセス時間がすべて 1 マイクロ秒未満の場合は,アクセス時 間の合計が 0 となります。

### 注※16

HADB system version 列の値が 03-06 以前の場合は、値が出力されません。

HADB system version 列の値が 04-00 以降の場合に. 値が出力されます。

### 注※17

HADB\_system\_version 列の値が 04-00 以前の場合は,値が出力されません。

HADB system version 列の値が 04-01 以降の場合に、値が出力されます。

注※18

サーバ定義のadbbuff オペランドの-v オプションに指定したテーブルスキャンバッファに使用するメモ リサイズには、テーブルスキャンバッファの管理に使用する領域が含まれます。このため、-v オプショ ンに指定したサイズのメモリすべてを,各リアルスレッドに割り振ることはできません。したがって, この注釈の対象となる出力項目に出力される値は、-v オプションに指定したテーブルスキャンバッファ に使用するメモリサイズ やリアルスレッドごとに使用するメモリサイズの上限値 とは合致しません。

注※19

HADB system version 列の値が 04-02 以前の場合は、値が出力されません。

HADB system version 列の値が 04-03 以降の場合に、値が出力されます。

### 注※20

HADB system version 列の値が 04-03 以前の場合は、値が出力されません。 HADB system version 列の値が 05-00 以降の場合に、値が出力されます。

### 注※21

HADB\_system\_version 列の値が 05-00 以前の場合は,値が出力されません。

HADB system version 列の値が 05-01 以降の場合に、値が出力されます。

### 注※22

HADB system version 列の値が 05-04 以前の場合は、値が出力されません。 HADB\_system\_version 列の値が 05-05 以降の場合に,値が出力されます。

### 注※23

SQL パラレル実行機能が適用されたときに発生するノード間通信に関する情報です。この情報は,ノー ド間通信の送信先ノードだけに出力されます。ノード間通信の送信元ノードには出力されません。

また.「*送信先ノードでの通信の受信時刻-送信元ノードでの通信の送信時刻*| で通信時間を計算して います。そのため,送信先ノードと送信元ノードで時刻が一致していない場合,計算結果(通信時間) が負の値となることがあります。計算結果が負の値の場合,その通信時間は 0 として扱われます。

### 注※24

HADB\_system\_version 列の値が 05-05 以前の場合は,値が出力されません。

HADB system version 列の値が 05-06 以降の場合に、値が出力されます。

### 注※25

HADB\_system\_version 列の値が 05-06 以前の場合は,値が出力されません。 HADB system version 列の値が 05-07 以降の場合に、値が出力されます。

# (2) SQL 文の統計情報の出力例

SQL 文の統計情報では、該当する SQL 文が DB エリアにアクセスしたかどうかによって、各項目に出力 される値が異なります。SQL 文が DB エリアにアクセスした場合と,DB エリアにアクセスしなかった場 合について,SQL 文の統計情報の出力例を次に示します。

## ■ メモ

次に示す出力例は,見やすさを考慮して項目の間隔を調整しています。また,実際の出力結果 は横に長いため,ここでは分割して記載しています。

出力対象となった SQL 文が 3 つの DB エリアにアクセスした場合の SQL 文の統計情報の出力例を,次の 図に示します。

## 図 44-2 SQL 文が 3 つの DB エリアにアクセスした場合

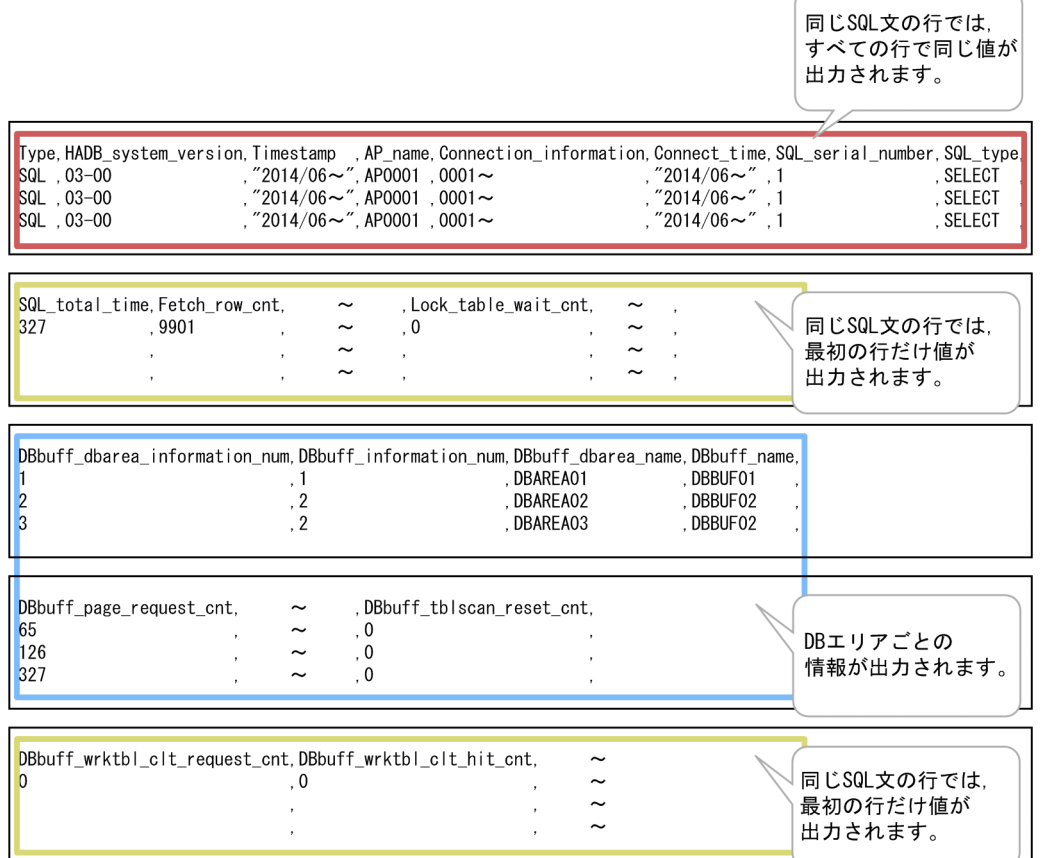

出力対象となった SQL 文が DB エリアにアクセスしなかった場合の SQL 文の統計情報の出力例を,次の 図に示します。

## 図 44-3 SQL 文が DB エリアにアクセスしなかった場合

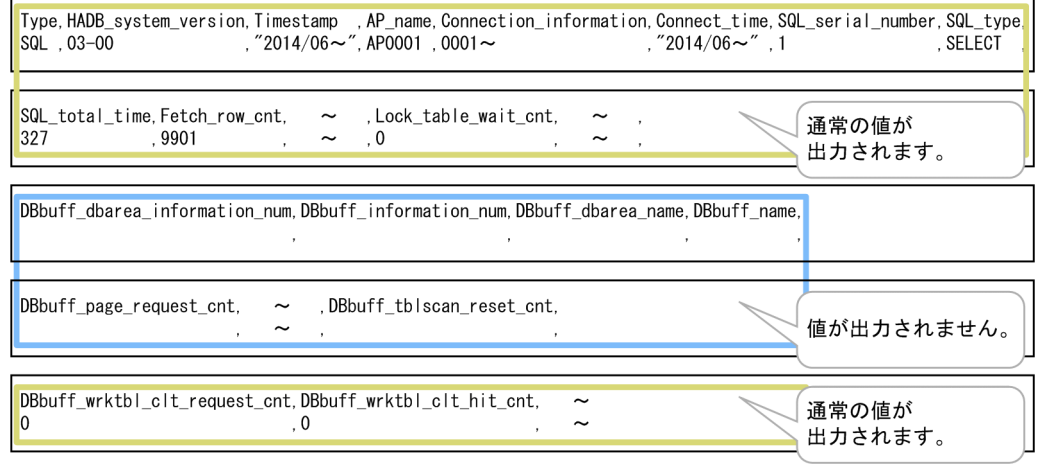

# 44.6 adbstat コマンドの出力規則

adbstat コマンドの出力規則を次に示します。

- 1. 出力結果の先頭の行には,各列のタイトルが出力されます。タイトルに囲み文字は付きません。 ただし,-t オプションを指定した場合,タイトルは出力されません。
- 2. adbstat コマンドを実行すると、SQL 文および AP の情報だけでなく、システムが動作する際の情報も 出力されます。
- 3. 出力される情報が日時の場合, HADB サーバをインストールしたマシンの環境変数TZ に設定したタイ ムゾーンに従います。
- 4. 出力される情報が数値の場合,オーバフローすると値が出力されないことがあります。
- 5. 最後に出力された項目の末尾には、改行コード (LF) が付きます。
- 6. 出力結果に出力される文字の文字コードは,HADB サーバをインストールしたマシンの環境変数ADBLANG に設定した文字コードと同じになります。

# 44.7 注意事項

- 1.adbstat コマンドでは、開始メッセージ、およびリターンコードを返す終了メッセージは出力されませ ん。adbstat コマンドが異常終了した場合は,エラーメッセージが出力されます。表示されたメッセー ジ,またはメッセージログファイルを確認して,メッセージの対処に従ってください。
- 2. adbstat コマンドは HADB サーバの処理性能に影響を及ぼさないように、HADB サーバの状態を無排 他で参照しています。そのため,実行したタイミングによっては不整合な値が出力されることがありま す。その場合は,adbstat コマンドを再実行してください。
- 3. [Ctrl] + [C] キー, OS のkill コマンドなどでadbstat コマンドを強制終了しないでください。コマ ンドプロセスを強制終了したあとで,adbstat コマンドを実行した場合,不整合な値が出力されること があります。
- 4. adbstat コマンドは, DB エリア, 表およびインデクスの内容を変更しません。このため, adbstat コ マンドが異常終了しても,表およびインデクスの回復処理は不要です。

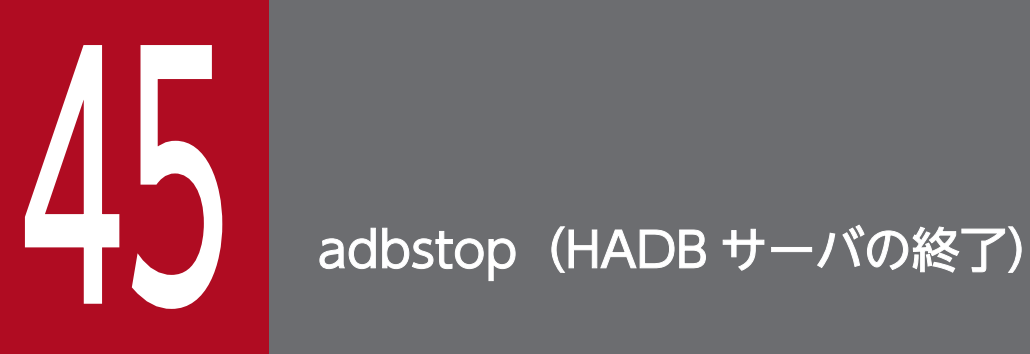

この章では,adbstop コマンドの機能と使い方について説明します。

## 45.1 機能

HADB サーバを終了します。

HADB サーバの終了方法には、正常終了と強制終了があります。オプションを指定することで、次に示す 終了方法を選択できます。

正常終了

- 接続中の AP の切り離し,および実行中のコマンドの終了を待って HADB サーバを終了する
- 処理中のトランザクションの完了,および実行中のコマンドの終了を待って HADB サーバを終了する
- 処理中のトランザクション,および実行中のコマンドをキャンセルして HADB サーバを終了する

# 目 メモ

接続中の AP および実行中のコマンドがないときに HADB サーバを正常終了したい場合は, オプションを何も指定しないでadbstop コマンドを実行してください。

### 強制終了

処理中のトランザクションの完了,および実行中のコマンドの終了を待たないで,HADB サーバを強 制的に終了する

マルチノード機能を使用している場合は,プライマリノードでadbstop コマンドを実行してください。プ ライマリノードでadbstop コマンドを実行すると,マルチノード構成のすべての HADB サーバが終了しま す。adbstop コマンドを実行したノードの HADB サーバだけを正常終了させたいときは、--node を指定し てadbstop コマンドを実行してください。

adbstop コマンドの指定形式およびオプションについて説明します。

adbstop コマンドを実行できる OS ユーザは、HADB 管理者だけです。

# 45.2.1 指定形式とオプションの説明

# (1) 指定形式

adbstop [{--wait {connection|transaction} 〔-t タイムアウトまでの待ち時間] 〔--node〕 |--cancel 〔--node〕 |--force |--node}〕

# (2) オプションの説明

HADB サーバの終了方法を指定します。

●--wait {connection | transaction} [-tタイムアウトまでの待ち時間]

HADB サーバに接続中の AP の切り離し、処理中のトランザクションの完了、および実行中のコマン ドの終了を待ってから,HADB サーバを終了する場合に指定します。

connection:

HADB サーバに接続中のすべての AP が HADB サーバから切り離され、かつ実行中のすべてのコ マンドが完了するのを待ってから,HADB サーバを終了するときに指定します。

なお,--wait connection を指定してadbstop コマンドを実行したあとは,HADB サーバが新規の コネクション確立要求を受け付けなくなります。ただし,新規のトランザクション開始要求は受け 付けます。

transaction:

処理中のトランザクションがすべて完了し,かつ実行中のコマンドがすべて終了することを待って から,HADB サーバに接続中のすべての AP を HADB サーバから切り離し,HADB サーバを終了 するときに指定します。

なお,--wait transaction を指定してadbstop コマンドを実行したあとは,HADB サーバが新規の コネクション確立要求,および新規のトランザクション開始要求を受け付けなくなります。

-tタイムアウトまでの待ち時間 :

〜〈整数〉((1〜86,400))《3,600》(単位:秒)

--wait connection または--wait transaction を指定したときだけ,このオプションを指定できます。 AP の切り離し,トランザクションの完了,およびコマンドの終了を待つ時間を指定します。adbstop --wait コマンド実行中に, このオプションに指定した待ち時間を超えた(タイムアウトした)場

合,HADB サーバは終了しません。この場合,HADB サーバは新規のコネクション確立要求や新 規のトランザクション開始要求を受け付けられるようになります。

### ●--cancel

処理中のトランザクションおよび実行中のコマンドをキャンセルしたあとで,HADB サーバに接続中 のすべての AP を切り離し、HADB サーバを終了する場合に指定します。

なお、--cancel を指定してadbstop コマンドを実行したあとは、HADB サーバが新規のコネクション 確立要求,および新規のトランザクション開始要求を受け付けなくなります。

### ●--force

処理中のトランザクションの完了,および実行中のコマンドの終了を待たないで,HADB サーバを強 制的に終了する場合に指定します。HADB サーバを強制終了すると,HADB サーバを再開始したとき に,トランザクションの回復処理が行われます。

なお,--force を指定してadbstop コマンドを実行した場合,KFAA91153-Q メッセージが出力されます。 KFAA91153-Q メッセージでは、HADB サーバを強制終了しても問題ないかどうかが確認されます。強制 終了しても問題ない場合は、y(またはY)を入力してください。y(またはY)以外を指定した場合, adbstop コマンドの処理を中止します。

### ■マルチノード機能を使用している場合

--force を指定してadbstop コマンドを実行した場合,コマンドを実行したノードの HADB サーバ だけが強制終了します。コマンドを実行したノードがプライマリノードだったときは、ほかのセカ ンダリノードが起動しているかどうかによってコマンド実行後の動作が異なります。

- ほかのセカンダリノードが起動している場合 セカンダリノードのどれかが,プライマリノードに切り替わります。
- ほかのセカンダリノードが起動していない場合(HA モニタなしのマルチノード構成の場合も含  $f(\cdot)$

プライマリノードへの切り替え先のノードがないため,マルチノード構成の HADB サーバは異 常終了します。

### $\blacktriangleright$ --node

このオプションは,マルチノード機能に関するオプションです。特定のノードの HADB サーバを 終了 する場合に,このオプションを指定します。次に示す場合に,--node オプションを指定したadbstop コ マンドを実行してください。

- 特定のセカンダリノードまたはワーカーノードの HADB サーバを終了する場合 この場合. HADB サーバを終了するセカンダリノードまたはワーカーノードで. --node オプション を指定したadbstop コマンドを実行してください。
- プライマリノードを切り替える場合(共有ディスクの SCSI リザーブの使用時) 共有ディスクの SCSI リザーブを使用している場合に、プライマリノードを切り替えるときは、-node オプションを指定したadbstop コマンドをプライマリノードで実行し、プライマリノードの HADB サーバを終了させてください。プライマリノードの切り替え手順については、マニュアル 『HADB システム構築・運用ガイド』の『コマンドによるプライマリノードの切り替え』を参照し てください。

## 重要

共有ディスクの SCSI リザーブではなく、系のリセットを使用している場合は、--node オプションを指定したadbstop コマンドをプライマリノードで実行しないでください。 系のリセットを使用している場合に、--node オプションを指定したadbstop コマンドを プライマリノードで誤って実行してしまったときは,HA モニタのmonswap コマンドを実 行して,プライマリノードを切り替えてください。詳細については,マニュアル 『HADB システム構築・運用ガイド』の『マルチノード機能の運用』の『マルチノード 構成の HADB サーバの開始と終了』の『マルチノード構成の HADB サーバの終了方 法』の『特定のノードの HADB サーバの終了手順』にある『プライマリノードの HADB サーバだけを正常終了させる場合』を参照してください。

# ■ メモ

マルチノード機能を使用していない場合は,このオプションを指定しても無視されます。

--node オプションと,そのほかのオプションを同時に指定した場合のシステムの処理を次の表に示しま す。

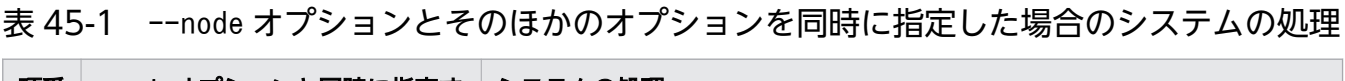

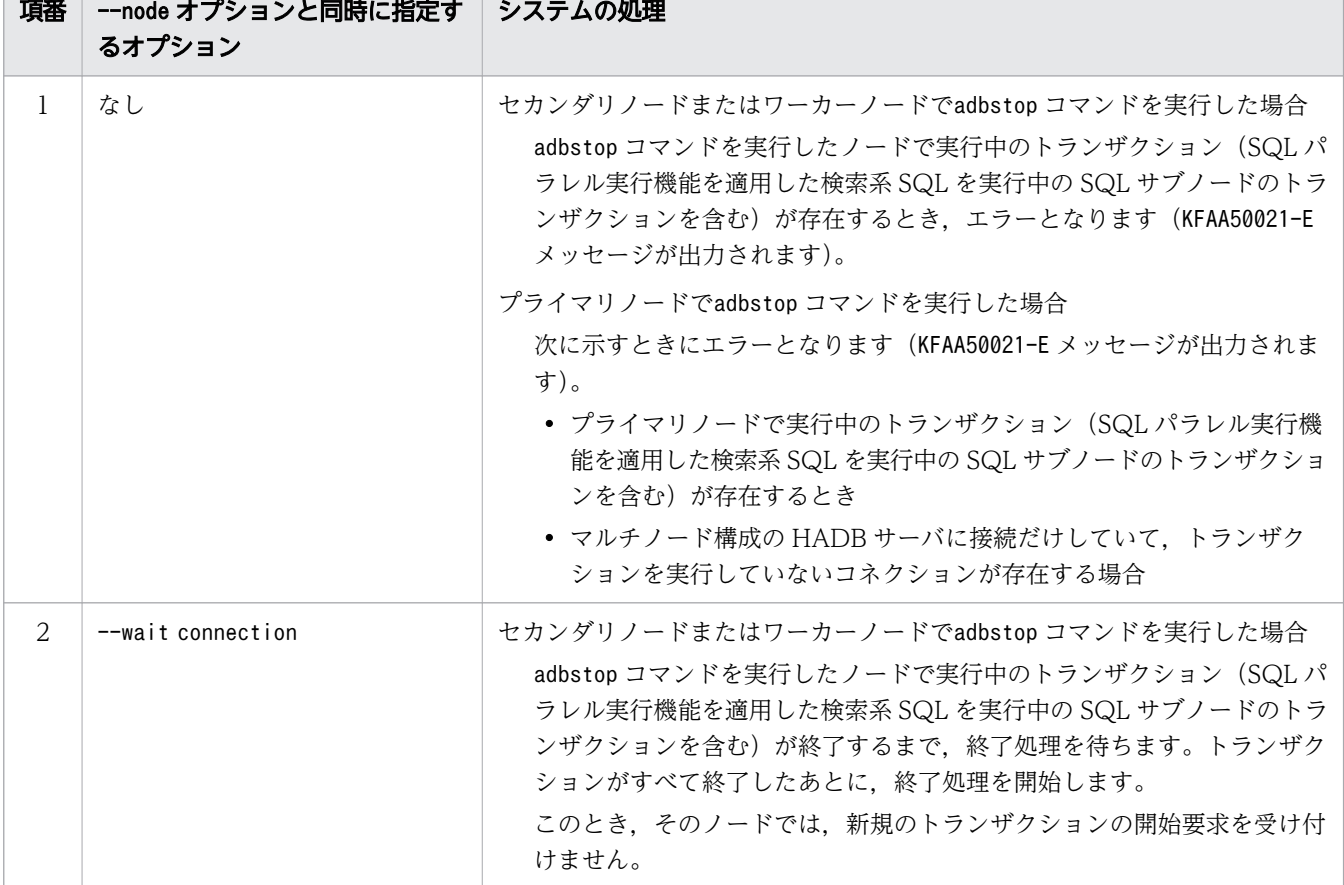

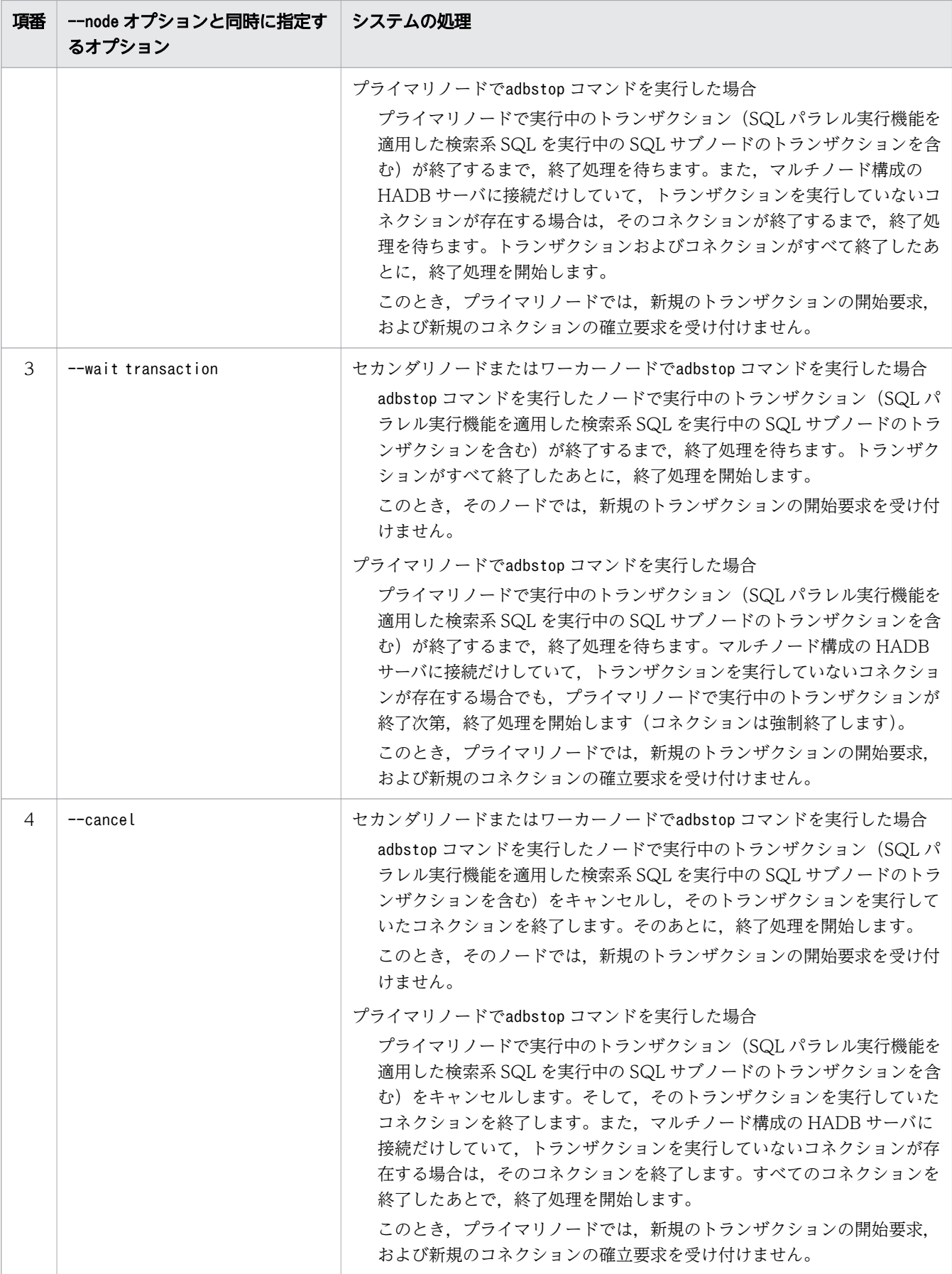

オプションを何も指定しない場合,HADB サーバの終了モードは正常終了になります。ただし,HADB サーバに接続中の AP, または実行中のコマンドがあると, KFAA91152-E メッセージが出力され, エラーと なります(HADB サーバを終了できません)。このときは,マニュアル『HADB メッセージ』を参照し, KFAA91152-E メッセージの対策の説明に従って対処してください。

45. adbstop (HADB サーバの終了)

# 45.3 使用例

HADB サーバを終了します。

adbstop

KFAA90000-I adbstop processing started. KFAA91154-I The HADB system was terminated normally. KFAA90001-I adbstop processing ended. (return code =  $0$ )

45. adbstop (HADB サーバの終了)

adbstop コマンドのリターンコードを次の表に示します。

## 表 45-2 adbstop コマンドのリターンコード

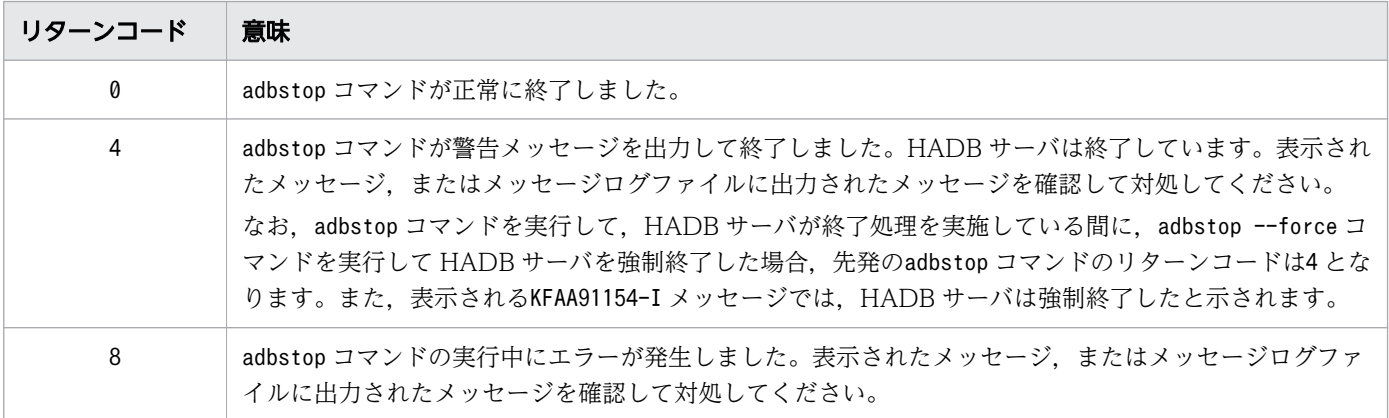

45. adbstop (HADB サーバの終了)

# 45.5 注意事項

- 1. adbstop --wait コマンドの実行中には、adbstop --cancel コマンドを実行できません。adbstop --wait コマンド実行中の終了待機状態(HADB サーバに接続中の AP の切り離し、処理中のトランザクショ ンの完了,および実行中のコマンドの終了を待っている状態)をキャンセルしたい場合は,OS のkill コマンドでadbstop --wait コマンドのコマンドプロセスを終了させてください。
- 2. 次に示す場合, HADB サーバは新規のコネクション確立要求や新規のトランザクション開始要求を受 け付けられるようになります(adbstop --wait コマンド実行前の状態に戻ります)。
	- 終了待機状態中にタイムアウトした場合
	- 注意事項 1.の方法で終了待機状態をキャンセルした場合
- 3. HA モニタありのマルチノード構成の場合、ノード復帰中のノードが存在しているときは、--force オ プションを指定したadbstop コマンドだけ実行できます(オプションの指定がない場合や,ほかのオプ ションを指定した場合は,adbstop コマンドを実行できません)。
- 4. HA モニタありのマルチノード構成の場合,プライマリノードの切り替え中に,新たにプライマリノー ドになるセカンダリノードでadbstop --node コマンドを実行したときは,プライマリノードの切り替 えが完了してから. 新たなプライマリノード (adbstop --node コマンドを実行したノード)の HADB サーバが終了します。この場合,さらにプライマリノードの切り替えが発生し,優先度の最も高いセカ ンダリノードがプライマリノードになります。なお,切り替え先のノードがないときは,マルチノード 構成の HADB サーバが終了します。
- 5. マルチノード構成に追加処理中のワーカーノードが存在する間は,プライマリノードおよびセカンダリ ノードでは,adbstop --force コマンドだけ実行できます。オプションの指定がないadbstop コマンド や、--force 以外のオプションを指定したadbstop コマンドは実行できません。なお、ワーカーノード の場合は,adbstop コマンドのオプション指定に制限はありません。

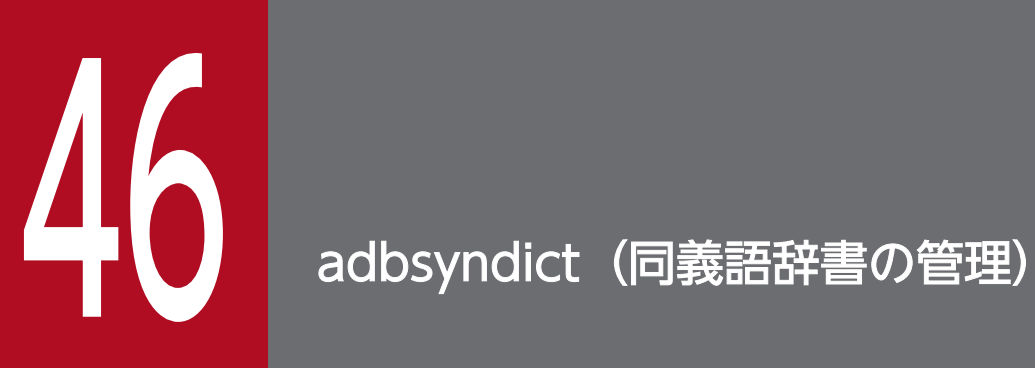

この章では,adbsyndict コマンドの機能と使い方について説明します。

adbsyndict コマンドの機能について説明します。

adbsyndict コマンドは,コマンド実行時に HADB サーバに接続します。

## 46.1.1 同義語辞書の登録

同義語辞書を新規に追加することを同義語辞書の登録といいます。adbsyndict コマンドを実行すると、同 義語一覧定義ファイルおよび辞書情報登録ファイルの指定内容を基に同義語辞書が作成されて,同義語辞 書ファイルに出力されます。

adbsyndict コマンドによる同義語辞書の登録処理の概要を次の図に示します。

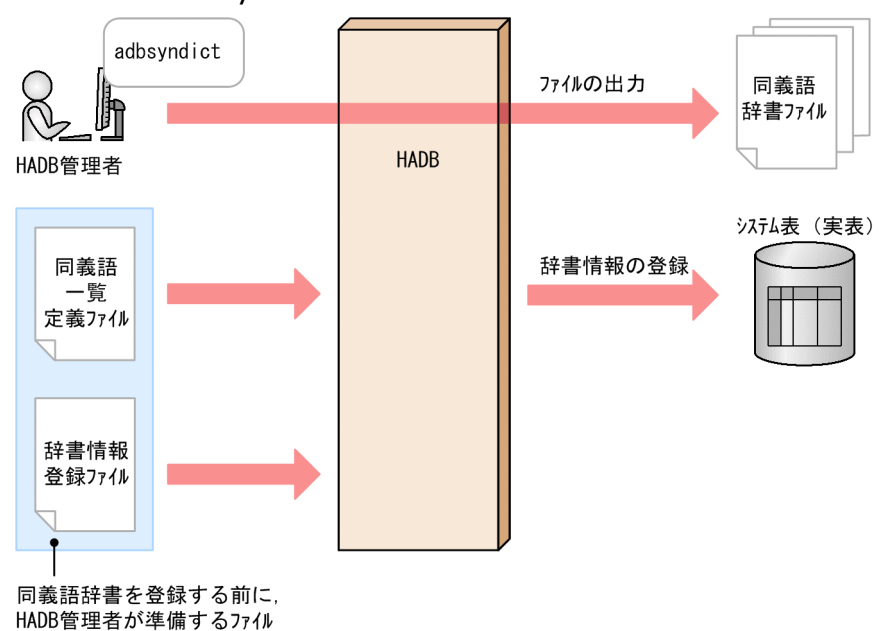

図 46-1 adbsyndict コマンドによる同義語辞書の登録処理の概要

同義語辞書は,同義語検索をする場合に必要になります。同義語検索については,マニュアル『HADB システム構築・運用ガイド』の『同義語検索』を参照してください。

## 日 メモ

クラウドストレージ機能を使用している場合,同義語検索ができないため、adbsyndict コマン ドは実行できません。クラウドストレージ機能については,マニュアル『HADB システム構 築・運用ガイド』の『クラウド環境で HADB サーバを使用する場合』を参照してください。
# 46.1.2 同義語辞書の更新

登録済みの同義語辞書の内容を更新することを同義語辞書の更新といいます。例えば、同義語の追加、削 除,更新や,同義語グループの追加,削除が該当します。adbsyndict コマンドを実行すると,同義語一覧 定義ファイルおよび辞書情報登録ファイルの指定内容を基に同義語辞書が再作成されて,同義語辞書ファ イルに出力されます。

adbsyndict コマンドによる同義語辞書の更新処理の概要を次の図に示します。

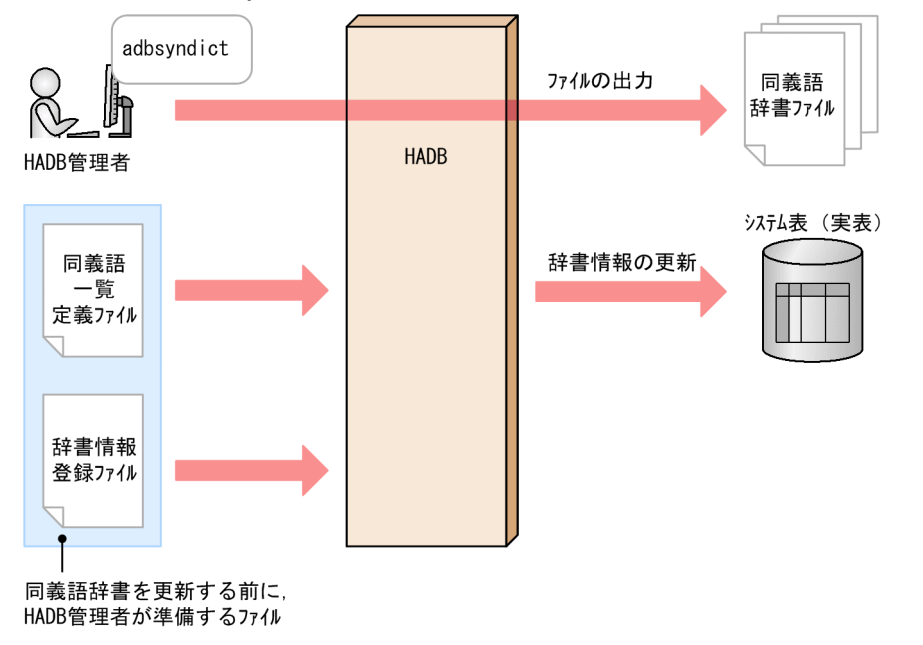

## 図 46-2 adbsyndict コマンドによる同義語辞書の更新処理の概要

# 46.1.3 同義語辞書の削除

不要となった同義語辞書を削除できます。adbsyndict コマンドを実行すると、辞書情報削除ファイルに指 定された同義語辞書が削除されます。

adbsyndict コマンドによる同義語辞書の削除処理の概要を次の図に示します。

図 46-3 adbsyndict コマンドによる同義語辞書の削除処理の概要

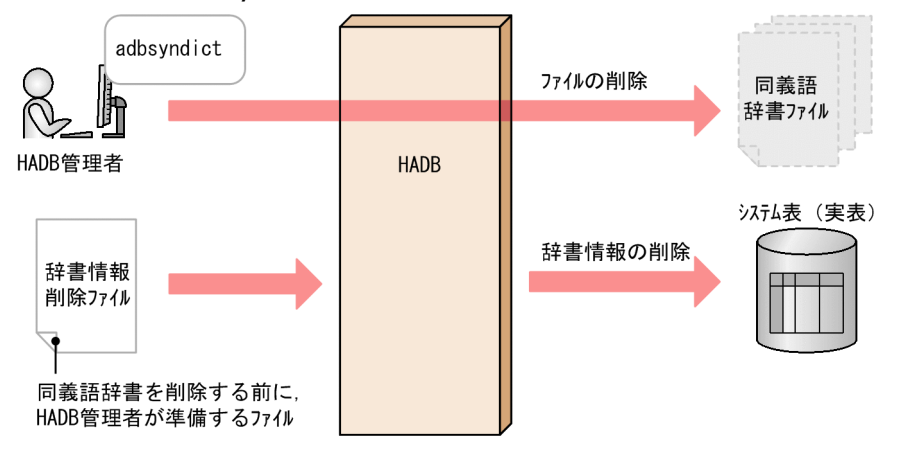

# 46.1.4 同義語辞書ファイルの同期

プライマリノードにある同義語辞書ファイルを各セカンダリノードおよびワーカーノードにコピーして, 全ノードの同義語辞書ファイルを同じファイルにすることを同義語辞書ファイルの同期といいます。 adbsyndict -s コマンドが実行されると. プライマリノードのadb\_syndict\_storage\_path オペランドに指 定したディレクトリ下の同義語辞書ファイルが、全ノードのadb\_syndict\_node\_storage\_path オペランド に指定したディレクトリ下にコピーされます。

## 目 メモ

HADB サーバは、最新の同義語辞書ファイルが、各ノードのadb\_syndict\_node\_storage\_path オペランドに指定したディレクトリ下にあるかどうかを確認し,ない場合はプライマリノード の同義語辞書ファイルをコピーします。

マルチノード機能の使用時に同義語検索を行う場合、各ノードのadb\_syndict\_node\_storage\_path オペラ ンドに指定したディレクトリ下に格納されている同義語辞書ファイルが使用されます。何らかの原因によっ て,古い同義語辞書ファイルが格納されているセカンダリノードまたはワーカーノードがある場合,その セカンダリノードまたはワーカーノードでは同義語検索の SQL 文の処理が実行されません。そのセカンダ リノードまたはワーカーノードに同義語検索の SQL 文の処理が割り当てられた場合. SQL 文の処理を実 行するノードをセカンダリノードまたはワーカーノードからプライマリノードに切り替えます。

同義語辞書の登録,更新,削除の際は,同義語辞書ファイルの同期処理が自動的に行われます。そのため, adbsyndict -s コマンドを実行して、同義語辞書ファイルの同期を取るのは、次のような場合に限られます。

- マルチノード構成にノードを復帰した場合
- マルチノード構成にワーカーノードを追加した場合
- マルチノード構成に新規のノードを追加した場合
- 同義語辞書ファイルの同期処理が正しく終了しなかった場合

# 46.1.5 同義語辞書に登録されている同義語の一覧の出力

同義語辞書に登録されている同義語の一覧をファイルに出力できます。ファイルに出力される同義語の一 覧の出力例を次に示します。

## 出力例

"データベース","データバンク","database"↓ "アプリケーションサーバ","APサーバ","application server"↓

(凡例)↓:改行

同義語の一覧は,同義語一覧定義ファイルと同じ形式で出力されます。上記の例のように,1 行が 1 同義 語グループの同義語一覧になります。

同義語一覧定義ファイルを紛失してしまった場合は,adbsyndict コマンドを実行して同義語一覧定義ファ イルを再作成してください。

## 目 メモ

adbsyndict コマンドで再作成される同義語一覧定義ファイルは,次の規則に従って作成されま す。

- 各同義語に囲み文字(二重引用符)が付きます。
- 改行コードはX'0A' (LF) になります。

また,自分が作成した同義語一覧定義ファイルとは,次の点が異なることがあります。

- 同義語グループ内で同じ同義語を 2 つ以上指定していた場合でも,1 つだけが出力されます。
- 同義語グループ内の同義語の指定順が異なることがあります。

# 46.1.6 同義語辞書ファイルの格納ディレクトリ下にある不要なファイルの 削除

同義語辞書の登録や更新などをした際に,adbsyndict コマンドが正常終了しなかった場合,同義語辞書 ファイルの格納ディレクトリ下(サーバ定義のadb\_syndict\_storage\_path オペランドに指定したディレク トリ下)に不要なファイルが残ったままになることがあります。adbsyndict コマンドを実行すると、この 不要なファイルを削除※できます。

#### 注※

次のファイルが削除対象になります。

• 同義語検索で使用されない同義語辞書ファイル(HADB サーバに登録されていない同義語辞書ファ イル)

• 同義語辞書の登録時などに,何らかの要因で削除されなかった作業用一時ファイル

adbsyndict コマンドの指定形式およびオプションについて説明します。

adbsyndict コマンドを実行できる OS ユーザを次に示します。

• HADB 管理者

# 46.2.1 指定形式およびオプションの説明

# (1) 指定形式

adbsyndict {-m 辞書情報登録ファイル名 |-d 辞書情報削除ファイル名  $-$ s |-n 同義語辞書名 -o 同義語一覧の出力ファイル名  $-$ clean $\}$ 

# (2) オプションの説明

**●-m 辞書情報登録ファイル名** 

〜〈OS パス名〉((2〜510 バイト))

同義語辞書を登録または更新する場合に指定します。辞書情報登録ファイル名は,絶対パスで指定して ください。

辞書情報登録ファイルについては,マニュアル『HADB システム構築・運用ガイド』の『同義語検索 を行うための準備をする』の『辞書情報登録ファイルを作成する』を参照してください。

## ●-d 辞書情報削除ファイル名

〜〈OS パス名〉((2〜510 バイト))

同義語辞書を削除する場合に指定します。辞書情報削除ファイル名は,絶対パスで指定してください。 辞書情報削除ファイルについては,マニュアル『HADB システム構築・運用ガイド』の『同義語辞書 を削除する』を参照してください。

 $-\epsilon$ 

-s オプションを指定してadbsyndict コマンドを実行すると、全ノードの同義語辞書ファイルの同期を 取ります。

-s オプションは,マルチノード機能使用時に指定するオプションです。マルチノード機能を使用して いない場合に-s オプションを指定したときは、adbsyndict コマンドがエラーになります。

### **●-n**同義語辞書名 -o同義語一覧の出力ファイル名

同義語辞書に登録されている同義語の一覧をファイルに出力する場合に指定します。

• -n 同義語辞書名

〜〈文字列〉((1〜120 バイト))

同義語の一覧を出力する同義語辞書の名称を指定します。

• -o同義語一覧の出力ファイル名 〜〈OS パス名〉((2〜510 バイト)) 同義語一覧を出力するファイルの名称を絶対パスで指定します。

#### ●--clean

サーバ定義のadb\_syndict\_storage\_path オペランドに指定した同義語辞書ファイルの格納ディレクト リ下にある不要なファイルを削除します。削除処理に失敗した同義語辞書ファイル,または作業用一時 ファイルが残っている場合に,--clean オプションを指定してadbsyndict コマンドを実行します。

<span id="page-906-0"></span>adbsyndict コマンドの使用例を例題形式で説明します。

## 46.3.1 同義語辞書を登録する場合

次に示す 2 つの同義語辞書を登録します。

- Dictionary1
- Dictionary2

このとき. 次に示す手順でadbsyndict コマンドを実行します。

#### 手順

- 1. 同義語一覧定義ファイルを作成する
- 2. 辞書情報登録ファイルを作成する
- 3. adbsyndict コマンドを実行する

各手順の例を以降で説明します。

## (1) 同義語一覧定義ファイルを作成する

同義語の一覧を指定した同義語一覧定義ファイルを作成します。

#### 同義語一覧定義ファイルの指定例(Dictionary1 用)

データベース,データバンク,database↓

同義語一覧定義ファイルの指定例(Dictionary2 用)

```
アプリケーションサーバ,APサーバ,application server↓
```
(凡例)↓:改行

この例では,上記 2 つの同義語一覧定義ファイルを次のファイル名で保存したとします。

- /home/adbmanager/dictionary1 synonym.txt
- /home/adbmanager/dictionary2 synonym.txt

# (2) 辞書情報登録ファイルを作成する

登録する同義語辞書の情報を指定した辞書情報登録ファイルを作成します。

```
Dictionary1,/home/adbmanager/dictionary1_synonym.txt,CORRECTIONRULE,データベースの同義語
↓
Dictionary2,/home/adbmanager/dictionary2_synonym.txt,CASESENSITIVE,アプリケーションサーバ
の同義語↓
```
(凡例)↓:改行

[説明]

• 1 列目

同義語辞書名を指定します。

• 2 列目

「[\(1\) 同義語一覧定義ファイルを作成する](#page-906-0)」で作成した,同義語一覧定義ファイルの絶対パス名を 指定します。

• 3 列目

表記ゆれ補正オプションを指定します。次のどちらかを指定します。 CORRECTIONRULE:表記ゆれ補正検索に対応する同義語辞書を作成する場合に指定します。 CASESENSITIVE:表記ゆれ補正検索に対応しない同義語辞書を作成する場合に指定します。

• 4 列目

同義語辞書に対するコメントを指定します。

この例では,上記の辞書情報登録ファイルを次のファイル名で保存したとします。

• /home/adbmanager/dictionary\_information.txt

# (3) adbsyndict コマンドを実行する

adbsyndict -m /home/adbmanager/dictionary\_information.txt

## [説明]

-m オプションには, 「[\(2\) 辞書情報登録ファイルを作成する」](#page-906-0)で作成した, 辞書情報登録ファイルの絶 対パス名を指定します。

## 目 メモ

- 同義語一覧定義ファイルの指定規則の詳細については,マニュアル『HADB システム構 築・運用ガイド』の『同義語一覧定義ファイルの指定規則』を参照してください。
- 辞書情報登録ファイルの指定規則の詳細については,マニュアル『HADB システム構築・ 運用ガイド』の『辞書情報登録ファイルの指定規則』を参照してください。

# <span id="page-908-0"></span>46.3.2 同義語辞書を更新する場合

同義語辞書 Dictionary1 に登録されている同義語グループに同義語を追加します。この例では,同義語に 「RDB」を追加します。

このとき、次に示す手順でadbsyndict コマンドを実行します。

#### 手順

1. 保管している同義語一覧定義ファイルの指定を修正する

2. 保管している辞書情報登録ファイルの指定内容を確認する

3. adbsyndict コマンドを実行する

各手順の例を以降で説明します。

## (1) 保管している同義語一覧定義ファイルの指定を修正する

同義語一覧定義ファイルの指定例

データベース,データバンク,database,RDB↓

(凡例)↓:改行

保管している Dictionary1 用の同義語一覧定義ファイルを修正します。この例では,下線部分の同義語を 追加しています。

この例では,Dictionary1 用の同義語一覧定義ファイルを次のファイル名で保存しているとします。

• /home/adbmanager/dictionary1 synonym.txt

## (2) 保管している辞書情報登録ファイルの指定内容を確認する

#### 辞書情報登録ファイルの指定例

Dictionary1,/home/adbmanager/dictionary1\_synonym.txt,CORRECTIONRULE,データベースの同義語 ↓

(凡例)↓:改行

保管している辞書情報登録ファイルの指定内容を確認してください。同義語の追加に伴いコメントを変更 する必要がある場合は,コメントを変更してください。

この例では,辞書情報登録ファイルを次のファイル名で保存しているとします。

• /home/adbmanager/dictionary1\_information.txt

# <span id="page-909-0"></span>(3) adbsyndict コマンドを実行する

adbsyndict -m /home/adbmanager/dictionary1\_information.txt

## [説明]

-m オプションには,「[\(2\) 保管している辞書情報登録ファイルの指定内容を確認する」](#page-908-0)で確認した,辞 書情報登録ファイルの絶対パス名を指定します。

## しょうしょう しょうしゃ とうしゃ むしゃく しゅうしゃ しゅうしゃく しゅうしゃ

- 同義語一覧定義ファイルの指定規則の詳細については,マニュアル『HADB システム構 築・運用ガイド』の『同義語一覧定義ファイルの指定規則』を参照してください。
- 辞書情報登録ファイルの指定規則の詳細については,マニュアル『HADB システム構築・ 運用ガイド』の『辞書情報登録ファイルの指定規則』を参照してください。

# 46.3.3 同義語辞書を削除する場合

次に示す 2 つの同義語辞書を削除します。

- Dictionary1
- Dictionary2

このとき. 次に示す手順でadbsyndict コマンドを実行します。

### 手順

- 1. 辞書情報削除ファイルを作成する
- 2. adbsyndict コマンドを実行する

各手順の例を以降で説明します。

## (1) 辞書情報削除ファイルを作成する

削除対象の同義語辞書名を指定した辞書情報削除ファイルを作成します。

辞書情報削除ファイルの指定例

Dictionary1↓ Dictionary2↓

(凡例)↓:改行

### この例では、辞書情報削除ファイルを次のファイル名で保存したとします。

- /home/adbmanager/dictionary delete.txt
- 46. adbsyndict (同義語辞書の管理)

# (2) adbsyndict コマンドを実行する

adbsyndict -d /home/adbmanager/dictionary\_delete.txt

#### [説明]

-d オプションには,「[\(1\) 辞書情報削除ファイルを作成する」](#page-909-0)で作成した,辞書情報削除ファイルの絶 対パス名を指定します。

## しょうしょう しょうしゃ とうしゃ むしゃく しゅうしゃ しゅうしゃく しゅうしゃ

辞書情報削除ファイルの指定規則の詳細については,マニュアル『HADB システム構築・運 用ガイド』の『同義語辞書を削除する』を参照してください。

## 46.3.4 同義語辞書ファイルの同期を取る場合

同義語辞書ファイルの同期を取ります。この場合,次に示すadbsyndict コマンドを実行します。

adbsyndict  $-s$ 

## 46.3.5 同義語辞書に登録されている同義語の一覧を出力する場合

同義語辞書 Dictionary1 に登録されている同義語の一覧を,/home/adbmanager/dictionary1\_output.txt に出力します。この場合、次に示すadbsyndict コマンドを実行します。

adbsyndict -n Dictionary1 -o /home/adbmanager/dictionary1 output.txt

/home/adbmanager/dictionary1\_output.txt の出力例

"データベース","データバンク","database"↓ "アプリケーションサーバ","APサーバ","application server"↓

(凡例)↓:改行

同義語の一覧は,同義語一覧定義ファイルと同じ形式で出力されます。上記の例のように,1 行が 1 同 義語グループの同義語になります。

# 46.3.6 同義語辞書ファイルの格納ディレクトリ下にある不要なファイルを 削除する場合

サーバ定義のadb\_syndict\_storage\_path オペランドに指定した同義語辞書ファイルの格納ディレクトリ下 にある不要なファイルを削除します。この場合,次に示すadbsyndict コマンドを実行します。

adbsyndict コマンドのリターンコードを次の表に示します。

## 表 46-1 adbsyndict コマンドのリターンコード

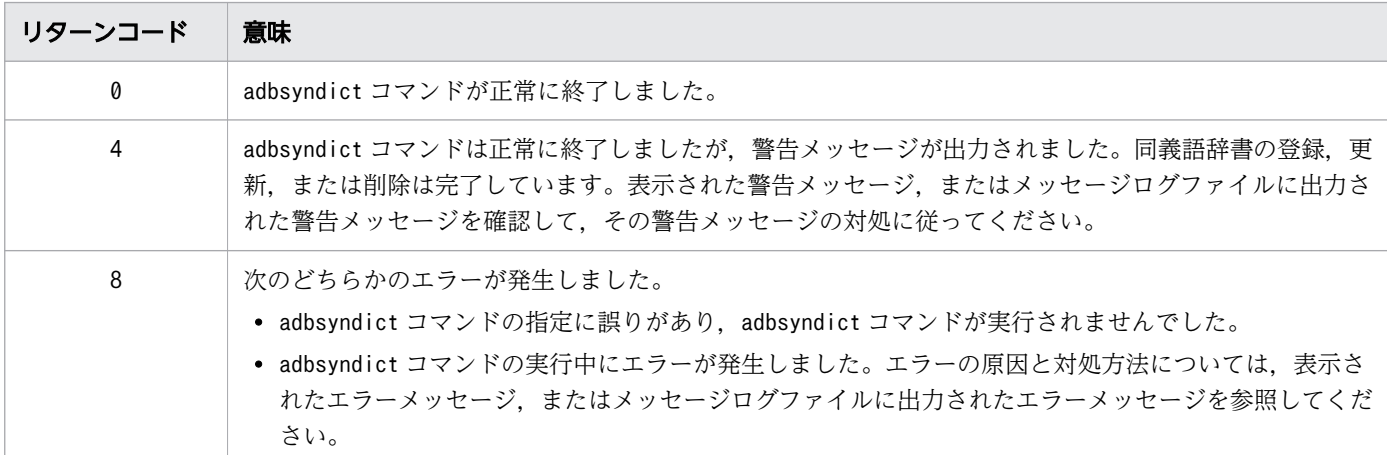

■同義語辞書を登録、更新、または削除したときに、リターンコード4が返ってきた場合の対処

#### • KFAA51504-W,KFAA51520-W メッセージが出力された場合

不要となった同義語辞書ファイルまたは作業用の一時ファイルの削除処理に失敗した可能性があり ます。出力された警告メッセージを参照して,その警告メッセージに記載されている対策に従って ください。

不要となったファイルが残っている場合は,adbsyndict --clean コマンドで削除してください。

マルチノード機能を使用している場合は,そのあとでadbsyndict -s コマンドを実行して同義語辞 書ファイルの同期を取ってください。同義語辞書ファイルの同期処理時に,不要となったファイル がセカンダリノードおよびワーカーノードから自動的に削除されます。

## 目 メモ

不要となった同義語辞書ファイルまたは作業用の一時ファイルがある状態であっても, 同義語検索や,adbsyndict コマンドを実行できます。

### • KFAA51518-W メッセージが出力された場合

停止中のノードがある状態で,同義語辞書の登録,更新,削除や,同義語辞書ファイルの同期を行っ た場合に,この警告メッセージが出力されます。停止中のノードは,同義語辞書ファイルの同期処 理の対象外になるため,ノードを復帰したあとにadbsyndict -s コマンドを実行して同義語辞書ファ イルの同期を取る必要があります。

### • KFAA51524-W メッセージが出力された場合

不要となった同義語辞書ファイルの削除処理がキャンセルされた場合に,この警告メッセージが出 力されます。不要となった同義語辞書ファイルをadbsyndict --clean コマンドで削除してください。 マルチノード機能を使用している場合は,そのあとでadbsyndict -s コマンドを実行して同義語辞 書ファイルの同期を取ってください。同義語辞書ファイルの同期処理時に,不要となった同義語辞 書ファイルがセカンダリノードおよびワーカーノードから自動的に削除されます。

## 目 メモ

不要となった同義語辞書ファイルがある状態であっても,同義語検索や,adbsyndict コ マンドを実行できます。

■同義語辞書ファイルの同期を取ったときに,リターンコード 4 が返ってきた場合の対処

次の原因が考えられます。

- 同期処理に失敗した同義語辞書ファイルがある
- 同期できていないノードが存在する
- 作業用の一時ファイルの削除処理に失敗したか,または削除処理がキャンセルされた

メッセージログファイルに出力された警告メッセージを参照して,その警告メッセージに記載されてい る対策に従ってください。そのあとで,adbsyndict -s コマンドを実行し,同義語辞書ファイルの同期 を取ってください。

### ■同義語の一覧を出力したときに,リターンコード 4 が返ってきた場合の対処

#### • KFAA51523-W メッセージが出力された場合

同義語の一覧を出力した同義語辞書が不正な状態になっているおそれがあります。KFAA51523-W メッ セージに記載されている対策に従ってください。

■リターンコード 8 が返ってきたときに,KFAA51504-W または KFAA51520-W メッセージが一緒に 出力された場合の対処

不要となった同義語辞書ファイルまたは作業用の一時ファイルの削除処理に失敗した可能性がありま す。出力された警告メッセージを参照して,その警告メッセージに記載されている対策に従ってくださ い。

不要なファイルが残っている場合は,adbsyndict --clean コマンドで削除してください。

マルチノード機能を使用している場合は,そのあとでadbsyndict -s コマンドを実行して同義語辞書 ファイルの同期を取ってください。同義語辞書ファイルの同期処理時に,不要となった同義語辞書ファ イルがセカンダリノードおよびワーカーノードから自動的に削除されます。

## 目 メモ

不要な同義語辞書ファイルまたは作業用の一時ファイルがある状態であっても, adbsyndict コマンドを再実行できます。

adbsyndict コマンドが異常終了した場合,同義語辞書の状態はコマンド実行前の状態のままになります。 そのため,コマンドが異常終了した原因を取り除いたあとに,adbsyndict コマンドを再実行してください。

# 46.6 注意事項

1. adbsyndict コマンドは複数同時に実行できません。

- 2. adbsyndict コマンドの実行を中断する場合は、adbcancel コマンドで中断してください。または, adbstop --force コマンド,OS のkill コマンドなどでサーバプロセスを強制終了してください。実行 中のコマンドをadbcancel コマンドで中断する方法については、「[1.6 実行中のコマンドを中断\(強制](#page-60-0) [終了\)する場合」](#page-60-0)を参照してください。
- 3. 同義語辞書の登録および削除処理は. サーバプロセスで実行されます。このため, [Ctrl] + [C] キー などでadbsyndict コマンドのコマンドプロセスを強制終了しても,サーバプロセスで実行中の同義語 辞書の登録、更新、または削除処理は中断されません(処理が続行されます)。同義語辞書の登録、更 新.または削除処理が完了すると.メッセージログファイルにKFAA81001-Iメッセージが出力されます。
- 4. 同義語辞書ファイルの格納ディレクトリに同義語辞書ファイル以外のファイルを格納しないでください。
- 5. 同義語辞書ファイルの格納ディレクトリ下に,HADB サーバに登録されていない同義語辞書ファイル が格納されている場合,adbsyndict コマンド(同義語辞書ファイルの同期,同義語一覧の出力時を除 く)の実行時にそのファイルが削除されます。

## メモ

adbstop --force コマンド, OS のkill コマンドなどでサーバプロセスを強制終了した場 合,作成途中の同義語辞書ファイルが同義語辞書ファイルの格納ディレクトリ下に残ること がありますが,次回のadbsyndict コマンド実行時に自動的に削除されます。

6. クラウドストレージ機能を使用している場合,同義語辞書を登録することはできません。KFAA51539-E メッセージが出力され,adbsyndict コマンドがエラーとなります。

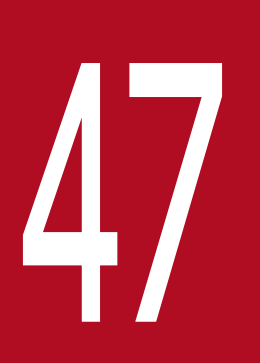

# A<br>adbunarchivechunk (チャンクのアンアーカイブ)

この章では、adbunarchivechunk コマンドの機能と使い方について説明します。

# 47.1 機能

この節では、adbunarchivechunk コマンドの機能、および使用するスレッドについて説明します。

adbunarchivechunk コマンドは,コマンド実行時に HADB サーバに接続します。

# 47.1.1 機能概要

adbunarchivechunk コマンドを実行すると、チャンクのアーカイブ状態を解除できます(チャンクをアン アーカイブできます)。チャンクのアーカイブ状態を解除することで,圧縮したチャンクを伸長できます。 チャンクのアーカイブ状態を解除する処理をチャンクのアンアーカイブ処理といいます。

チャンクのアンアーカイブ処理を実行すると,対象となるアーカイブ状態のチャンクのデータ(アーカイ ブファイルのデータ)が伸長され,DBエリアファイルに格納されます。これによって、チャンクのアー カイブ状態は解除されます。

チャンクのアンアーカイブ処理の概要を次の図に示します。

47. adbunarchivechunk (チャンクのアンアーカイブ)

## 図 47-1 adbunarchivechunk コマンドの概要

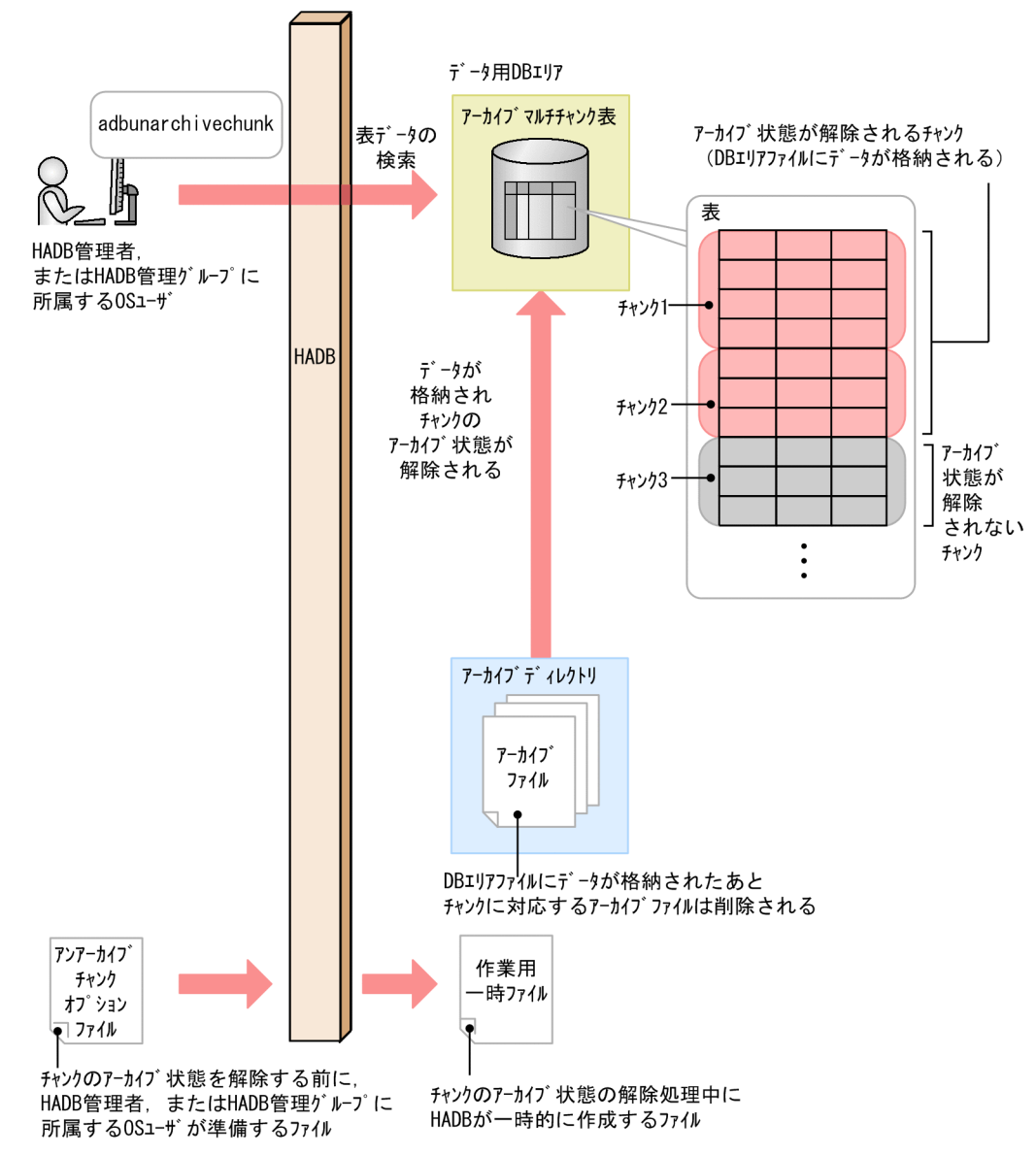

[説明]

adbunarchivechunk コマンドを実行すると、対象となるアーカイブされたチャンクのデータ(アーカイ ブファイルのデータ)が伸長され,DBエリアファイルに格納されます。これによって、アーカイブマ ルチチャンク表に作成されたチャンクのアーカイブ状態は解除されます。

DB エリアファイルへの格納処理の完了後,チャンクに対応するアーカイブファイルは削除されます。 なお,1 回のadbunarchivechunk コマンドの実行で,複数のチャンクのアーカイブ状態を解除すること もできます。複数のチャンクのアーカイブ状態を解除する場合は,チャンクの数だけ,格納処理および 削除処理を繰り返します。

チャンクのアンアーカイブの詳細については,マニュアル『HADB システム構築・運用ガイド』の『チャ ンクアーカイブ機能(チャンク内のデータの圧縮)』の『データの伸長(アーカイブ状態の解除)』を参照 してください。

# 47.1.2 adbunarchivechunk コマンドが使用するスレッドの関係

adbunarchivechunk コマンドは、次の処理で処理リアルスレッドを使用します。

1. 表データの格納(アーカイブファイルの読み込み),作業用一時ファイルの作成,およびレンジインデ クスの作成

処理リアルスレッドを 1 つ以上使用します。

- 2. B-tree インデクスおよびテキストインデクスのレコードのソート 処理リアルスレッドを 1 つ以上使用します。
- 3. B-tree インデクスおよびテキストインデクスの作成 処理リアルスレッドを 1 つ以上使用します。
- 4. コマンドの処理経過の出力

処理リアルスレッドを 1 つ使用します。

処理1~処理3は順に実行されます。処理4は、処理1~処理3の実行中、常に実行されます。

adbunarchivechunk コマンドが処理リアルスレッドを使用する処理を,次の図に示します。上記の番号は, 図中の番号に対応しています。

図 47-2 adbunarchivechunk コマンドが処理リアルスレッドを使用する処理

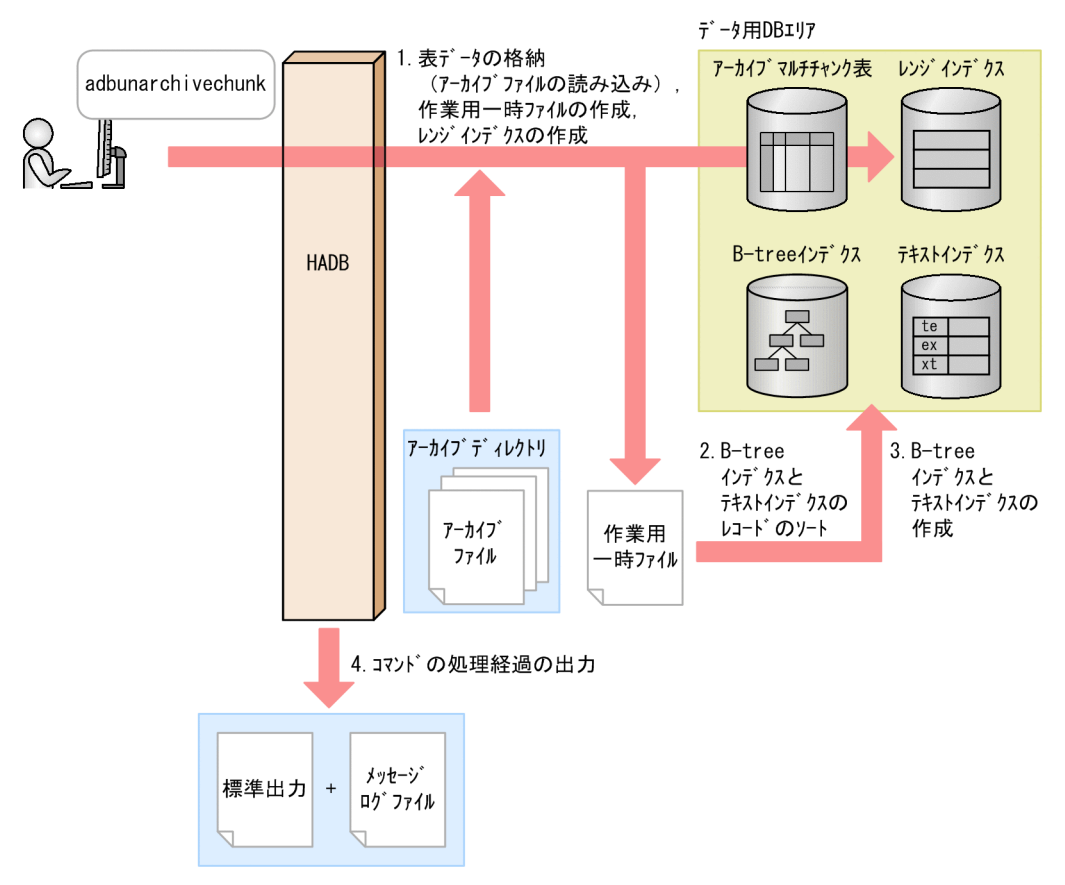

adbunarchivechunk コマンドが各処理で使用する処理リアルスレッド数は,adbunarchivechunk コマンドが 使用する処理リアルスレッド数から自動的に算出されます。adbunarchivechunk コマンドが使用する処理

リアルスレッド数については,「[47.2.2 アンアーカイブチャンクオプションの形式](#page-942-0)」の[「\(2\) 指定形式](#page-942-0) [の説明](#page-942-0)」にある,アンアーカイブチャンクオプション [adb\\_unarcv\\_rthd\\_num](#page-942-0) を参照してください。

47. adbunarchivechunk (チャンクのアンアーカイブ)

<span id="page-921-0"></span>adbunarchivechunk コマンドの指定形式、およびアンアーカイブチャンクオプションの形式について説明 します。

adbunarchivechunk コマンドを実行できる OS ユーザを次に示します。

- HADB 管理者
- HADB 管理グループに所属する OS ユーザ

# 47.2.1 指定形式およびオプションの説明

# (1) 指定形式

adbunarchivechunk -u 認可識別子 〔-p パスワード 〕 〔-g チャンクのアンアーカイブ処理の経過メッセージの出力間隔 〕 〔-w {作業用一時ファイルの格納先ディレクトリ名 |作業用一時ファイルの格納先を指定したディレクトリパスファイル名 } ] 〔-z アンアーカイブチャンクオプションファイル名 〕  $[-t]$  {-c チャンクID指定 〔,チャンクID指定 〕…|-r 範囲指定 } 〔--force〕 処理対象表

# 重要

処理対象表は,必ずオプションの最後に指定してください。

# (2) オプションの説明

●-u認可識別子

〜〈文字列〉((1〜100 バイト))

adbunarchivechunk コマンドを実行する HADB ユーザの認可識別子を指定します。 adbunarchivechunk コマンドを実行するには、次の2つの権限を持っている必要があります。

- CONNECT 権限
- 処理対象表に対するUNARCHIVE CHUNK 権限

このオプションに指定する認可識別子は、1~100 バイトの範囲で指定してください。ただし、認可識 別子を囲む二重引用符は,1〜100 バイトには含みません。

# 重要

認可識別子の文字列中に英小文字または¥がある場合は、認可識別子の指定規則を必ず確認 してください。認可識別子の指定規則については,「[1.4.2 認可識別子およびパスワードの](#page-56-0) [指定規則](#page-56-0)」を参照してください。

●-pパスワード

〜〈文字列〉((1〜255 バイト))

-u オプションに指定した認可識別子のパスワードを指定します。

# 重要

パスワードの文字列中に,二重引用符(")やストローク (1) など, OS やシェルが別の意 味で使用している文字がある場合は,パスワードの指定規則を必ず確認してください。パス ワードの指定規則については,[「1.4.2 認可識別子およびパスワードの指定規則](#page-56-0)」を参照し てください。

なお,このオプションを省略してadbunarchivechunk コマンドを実行すると,パスワードの入力を求め る応答メッセージが表示されます。バックグラウンドで実行する場合など,標準入力からパスワードを 入力できない環境では,このオプションを省略しないでください。

●-gチャンクのアンアーカイブ処理の経過メッセージの出力間隔

〜〈整数〉((0〜1,000,000,000))《0》(単位:1,000 行)

チャンクのアンアーカイブ処理の経過メッセージの出力間隔を指定します。

例えば,このオプションに2 を指定すると,チャンクのアンアーカイブ処理が 2,000 行終わるごとに経 過メッセージ (KFAA80205-I) が出力されます。

なお,複数のチャンクに対して,チャンクのアンアーカイブ処理を行う場合,経過メッセージはチャン クごとに出力されます。例えば,このオプションに2 を指定していて,チャンクのアンアーカイブ処理 を行うチャンクが 3 つある場合は,3 つのチャンクそれぞれに対して,チャンクのアンアーカイブ処理 が 2,000 行終わるごとに経過メッセージ (KFAA80205-I) が出力されます。どのチャンクに対する処理 かは,出力される経過メッセージからわかります。

このオプションを省略した場合,またはこのオプションに0を指定した場合,経過メッセージは出力さ れません。

●-w {作業用一時ファイルの格納先ディレクトリ名 | 作業用一時ファイルの格納先を指定したディレクト リパスファイル名}

〜〈OS パス名〉((2〜518 バイト))

チャンクのアンアーカイブ処理時に作成される作業用一時ファイルの格納先を,次に示すどちらかの方 法で指定します。

1. 作業用一時ファイルを格納するディレクトリ名を絶対パス名で指定する

2.作業用一時ファイルを格納するディレクトリを指定したファイル名(ディレクトリパスファイル名) を絶対パス名で指定する

<sup>47.</sup> adbunarchivechunk (チャンクのアンアーカイブ)

1 つのディレクトリ下に格納される作業用一時ファイルに対して入出力が集中すると,性能低下の原因 になります。そのため、2の方法で作業用一時ファイルを異なるディスクのディレクトリに格納して. ディスクに対する入出力処理の負荷を分散することを推奨します。2の方法の指定例(ディレクトリパ スファイルの指定例)を次に示します。

ディレクトリパスファイルの指定例

/mnt/diska/wwwww /mnt/diskb/xxxxx /mnt/diskc/yyyyy /mnt/diskd/zzzzz

指定するディレクトリ数の目安を次に示します。

指定するディレクトリ数の目安 = A ×B

A:データ格納スレッド数

次の計算式で求めてください。

アンアーカイブチャンクオプション [adb\\_unarcv\\_rthd\\_num](#page-942-0) の値−1

B:アンアーカイブチャンク対象表に定義されている B-tree インデクスおよびテキストインデクス の数

B-tree インデクスおよびテキストインデクスの数がわからない場合は、次に示す SQL 文で表に定 義されている B-tree インデクスおよびテキストインデクスの数を確認してください。

SELECT "N\_INDEX"-"N\_RANGE\_INDEX" FROM "MASTER". "SOL TABLES" WHERE "TABLE SCHEMA"='認可識別子' AND "TABLE NAME"=' 処理対象表の表名'

- ディレクトリパスファイル中にディレクトリを 255 個まで指定できます。
- ディレクトリパスファイル中に記述されている順番に,作業用一時ファイルの格納先ディレクトリ として使用されます。ディレクトリパスファイル中に記述された最後のディレクトリ(この例で は/mnt/diskd/zzzzz)が使用された場合,次に使用されるディレクトリは先頭のディレクトリ(こ の例では/mnt/diska/wwwww)になります。

このオプションの指定規則(方法 1, 2の両方の指定規則)を次に示します。

• パス名の末尾にスラッシュ(/)を指定しないでください。

-w オプションに指定したディレクトリ下に作成される作業用一時ファイルの容量見積もりについては, マニュアル『HADB システム構築・運用ガイド』の『リソースの設計』の『コマンド実行時の作業用 一時ファイルの容量見積もり』の『adbunarchivechunk コマンド実行時の作業用一時ファイルの容量 見積もり』を参照してください。なお、このオプションを省略した場合、\$DBDIR/ADBWORK 下に作業用 一時ファイルが作成されます。

作業用一時ファイルを格納するディレクトリは,専用のディレクトリにしてください。ほかのファイル を格納しているディレクトリと重複した場合,既存のファイル中のデータが失われるおそれがありま す。シンボリックリンクの指定や,相対パスの指定にも注意してください。作業用一時ファイルの格納 先ディレクトリ名と重複しないようにする必要があるファイルについては,[「47.6 注意事項](#page-955-0)」を参照 してください。

<span id="page-924-0"></span>なお、作業用一時ファイルを格納するディスクの空き容量が不足した場合は、容量が大きい別のディス クを格納先として指定してください。作業用一時ファイルを格納するディスクの空き容量が不足した場 合の対処については,マニュアル『HADB システム構築・運用ガイド』の『トラブルシュート』の 『コマンドに関するトラブル』の『コマンド実行時の作業用一時ファイルを格納するディスクの空き容 量が不足した場合の対処方法』を参照してください。

●-zアンアーカイブチャンクオプションファイル名

#### 〜〈OS パス名〉((2〜510 バイト))

アンアーカイブチャンクオプションを指定したアンアーカイブチャンクオプションファイルの絶対パス 名を指定します。このオプションを省略すると,アンアーカイブチャンクオプションファイルが指定さ れないため,すべてのアンアーカイブチャンクオプションにデフォルト値が仮定されます。

アンアーカイブチャンクオプションについては,[「47.2.2 アンアーカイブチャンクオプションの形式](#page-942-0)」 を参照してください。

なお,アンアーカイブチャンクオプションファイル名は,ほかのファイル名と重複しないようにしてく ださい。重複した場合,ファイル中のデータが失われるおそれがあります。アンアーカイブチャンクオ プションファイル名と重複しないようにする必要があるファイルについては,[「47.6 注意事項](#page-955-0)」を参 照してください。

#### $-t$

実際にチャンクのアンアーカイブ処理を行う前に,アーカイブ状態が解除されるチャンクを確認する場 合に指定します。

このオプションを指定すると、-c オプション,または-r オプションで指定した範囲に該当するチャン クのうち,アーカイブ状態が解除されるチャンクのチャンク ID がKFAA80245-I メッセージに出力され ます。

これらのチャンクに対して,チャンクのアンアーカイブ処理を行う場合,-t オプション以外は同じ指 定で(-t オプションを省略して)adbunarchivechunk コマンドを実行してください。アーカイブ状態を 解除するチャンクを見直す場合は,-c オプション,または-r オプションの指定値を修正したあとで, adbunarchivechunk コマンドを実行してください。

## 重要

このオプションを指定した場合,チャンクのアンアーカイブ処理は実行されません。

●-c チャンク ID 指定 [, チャンク ID 指定] …

 $\sim$  〈整数〉((1〜9,223,372,036,854,775,807))

処理対象表中のチャンクのうち,アーカイブ状態を解除するチャンクのチャンク ID を指定します。1 つ以上のチャンク ID を指定できます。

チャンク ID 指定は,次に示す方法で指定できます。なお,それぞれの方法を組み合わせて指定するこ ともできます。

## 図 47-3 -c オプションのチャンク ID 指定の例

方法1: チャンクIDを1つずつ指定する (単独指定)

 $-c$  (1, 3, 5,  $\cdots$  (1-15)  $\cdots$ 

方法2: チャンクIDの範囲を指定する (範囲指定)

• チャンク ID を 1 つずつ指定する (単独指定)

アーカイブ状態を解除するチャンクのチャンク ID を 1 つずつ指定したい場合は,チャンク ID をコ ンマ(,)で区切って指定します。

$$
\mathbf{0} \text{ if}
$$

チャンク ID とコンマ(.)の間には空白を入れないでください。

### • チャンク ID の範囲を指定する(範囲指定)

アーカイブ状態を解除するチャンクのチャンク ID の範囲を指定したい場合は,「範囲の最小のチャ ンクID-範囲の最大のチャンクIDIの形式で指定します (2 つのチャンクID をハイフン(-)でつ なぎます)。

## 重要

ハイフン(-)とチャンク ID の間には空白を入れないでください。また. ハイフンの右 側には,ハイフンの左側のチャンク ID より大きいチャンク ID を指定してください。

指定したチャンク ID のチャンクのうち,次に示すチャンクのアーカイブ状態は解除されません(処理 対象表に存在するアーカイブされたチャンクだけ,アーカイブ状態が解除されます)。

- 処理対象表に存在しないチャンク
- アーカイブされていないチャンク

このオプションの指定時の規則を次に示します。

- チャンク ID は、最大 30,000 個指定できます。チャンク ID の数え方を次に示します。
	- ・範囲指定の場合,範囲内のすべてのチャンク ID が個数に数えられます。
	- ・指定したチャンク ID が重複している場合,重複した分も個数に数えられます。

### チャンク ID 指定の例と数え方

(例 1)-c 1,3,5:3個のチャンク ID (1, 3 および5)を指定したと見なされます。

(例 2)-c 1,3,5-8,10:7個のチャンク ID (1, 3, 5, 6, 7, 8 および10)を指定したと見なされま す。

(例 3) -c 1,3,5,5-8,10:8個のチャンク ID (1, 3, 5, 5, 6, 7, 8 および10) を指定したと見な されます。

• -c オプションに指定できる値の長さの上限は 32 キロバイトです。このため,チャンク ID 指定の 長さが 32 キロバイトを超える場合は,範囲指定に変更するか,または複数回に分けて, adbunarchivechunk コマンドを実行してください。

 $-c$  1, 3, 5,  $\cdots$ , 11–15,  $\cdots$ 指定値の長さ (32キロバイトまで)

• エラーとなる指定内容および指定例については,「[\(3\) -c オプションの指定が原因のエラー](#page-927-0)」を参 照してください。

■処理対象表に存在するチャンクのチャンク ID の検索方法

処理対象表に存在するチャンクのチャンク ID を検索する方法を次に示します。

• システム表のSTATUS CHUNKS を検索する

システム表のSTATUS\_CHUNKS を検索し,チャンク ID を確認してください。

詳細については,マニュアル『HADB システム構築・運用ガイド』の『システム表』の『システ ム表の検索』の『表名から表内の全チャンクの情報を調べる場合』を参照してください。

• adbdbstatus コマンドを実行する

次に示すコマンドを実行して DB エリア. 表とインデクスの使用量情報を出力し、チャンク ID (Chunk\_ID)を確認してください(結果は CSV 形式で出力されます)。DB エリア,表とインデクス の使用量情報で出力される項目の詳細については. 「13.7.2 DB エリア. 表とインデクスの使用量 [情報で出力される項目の一覧](#page-243-0)」を参照してください。

adbdbstatus -d used -c table -n 処理対象表の表名

表名は「スキーマ名.表識別子」の形式で指定してください。

●-r *範囲指定* 

アーカイブ状態を解除するチャンクの範囲を指定します。-r オプションの詳細については,「[\(4\) -r オ](#page-928-0) [プション\(範囲指定\)の詳細」](#page-928-0)を参照してください。

#### ●--force

通常は,このオプションを省略してください。 このオプションは、次に示す場合に指定してください。

• 再実行したadbunarchivechunk コマンドが異常終了した場合に出力されるエラーメッセージの対策 欄で,このオプションを指定してadbunarchivechunk コマンドを実行する必要があると明示されて いるとき

例えば,再実行に必要なコマンドステータスファイル(\$DBDIR/ADBSYS/ADBUTL ディレクトリ下のファ イル)にアクセスできない場合などが該当します。このオプションを指定してadbunarchivechunk コマ ンドを実行すると,チャンクのアンアーカイブ処理を強制実行します。

このオプションを指定して,adbunarchivechunk コマンドを実行する際の手順を次に示します。

- 1. --force オプションを指定したadbunarchivechunk コマンドを実行します。
- 2. マニュアル『HADB システム構築・運用ガイド』の『コマンド実行時の作業用一時ファイルを格 納するディスクの空き容量が不足した場合の対処方法』にある『ディスクに不要な作業用一時ファ イルが残っている場合』を参照して,作業用一時ファイルを削除します。

#### ●処理対象表

チャンクのアンアーカイブ処理の対象となるアーカイブマルチチャンク表を指定します。

47. adbunarchivechunk (チャンクのアンアーカイブ)

<span id="page-927-0"></span>指定規則を次に示します。

- •「スキーマ名.表識別子」の形式で指定します。 自分が所有している表を指定する場合は,スキーマ名を省略できます。ほかの HADB ユーザが所有 している表を指定する場合は,スキーマ名を指定してください。
- スキーマ名または表識別子中に,英小文字または¥がある場合の指定規則については, [[1.4.3 表名](#page-57-0) [の指定規則](#page-57-0)」を参照してください。
- アーカイブマルチチャンク表以外の表は指定できません。
- UNARCHIVE CHUNK 権限を持っている表を指定できます。
- 更新できる(更新不可状態ではない)表を指定してください。更新不可状態の表を指定するとエラー になります。
- ビュー表は指定できません。

# (3) -c オプションの指定が原因のエラー

-c オプションの指定が原因でadbunarchivechunk コマンドがエラーとなる場合には,次の 2 つが考えられ ます。

- -c オプションの指定形式に誤りがある場合
- -c オプションに不正なチャンク ID を指定している場合

どちらの場合も,指定を修正したあと,再度adbunarchivechunk コマンドを実行してください。なお,-c オプションの詳細については,「[\(2\) オプションの説明](#page-921-0)」の[「-c」](#page-924-0)を参照してください。

## (a) -c オプションの指定形式に誤りがある場合

-c オプションの指定形式に誤りがある場合に出力されるメッセージ ID と、考えられる誤りについて, 次 の表に示します。エラーとなった場合は,これらの誤りを修正したあと,再度adbunarchivechunk コマン ドを実行してください。

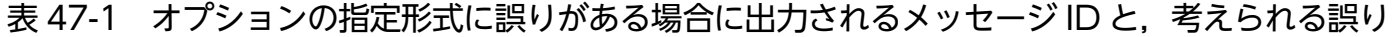

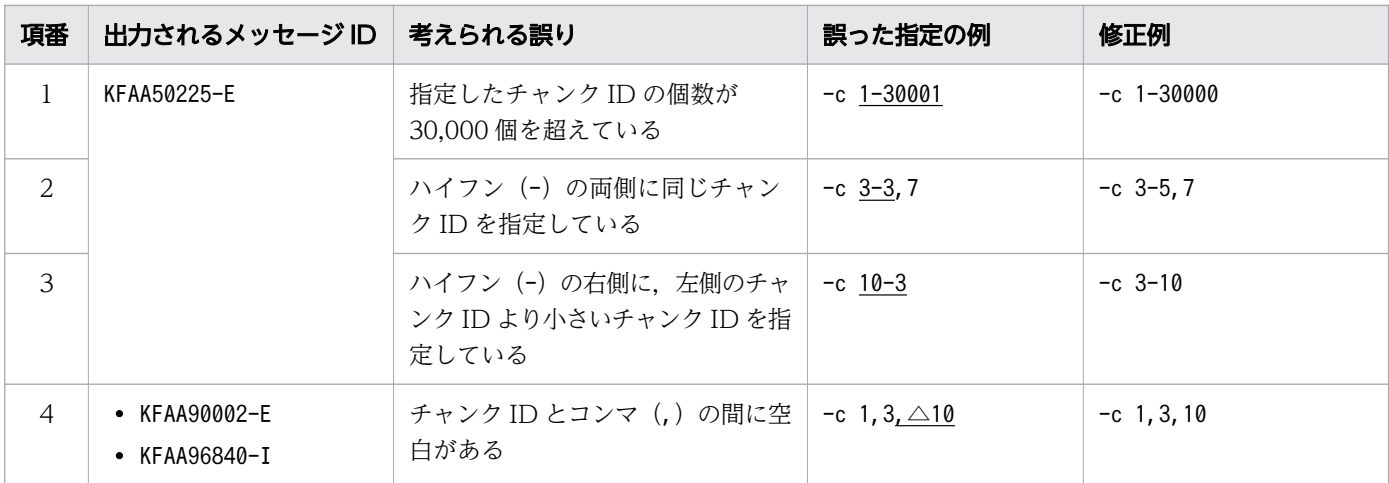

47. adbunarchivechunk (チャンクのアンアーカイブ)

<span id="page-928-0"></span>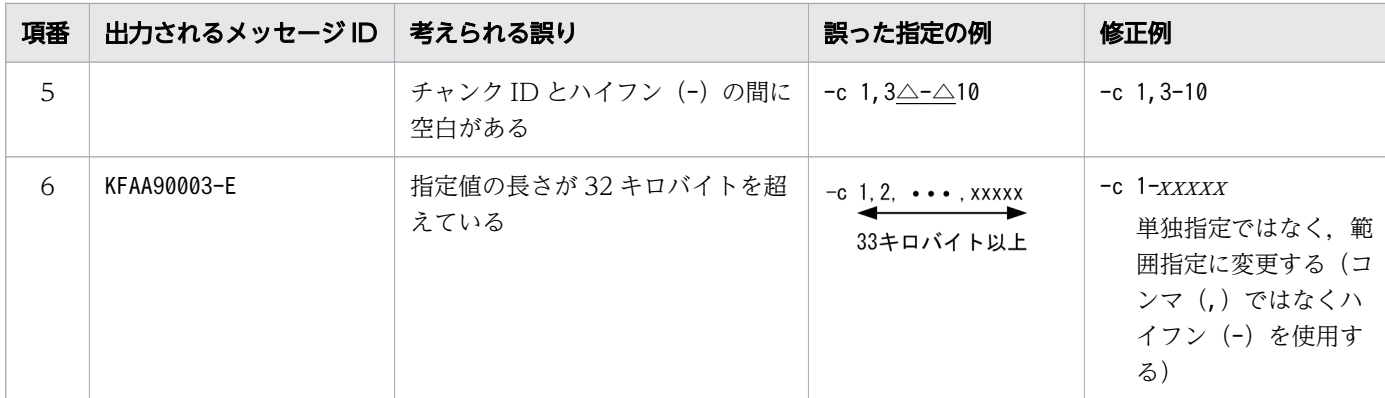

(凡例)

△:空白

## (b) -c オプションに不正なチャンク ID を指定している場合

-c オプションに不正なチャンク ID を指定している場合に出力されるメッセージ ID と, 考えられる誤り について,次の表に示します。エラーとなった場合は,これらの誤りを修正したあと,再度 adbunarchivechunk コマンドを実行してください。

表 47-2 不正なチャンク ID を指定している場合に出力されるメッセージ ID と,考えられる誤り

| 項番 | 出力されるメッ<br>セージD | 考えられる誤り                              | 誤った指定の例                                      | 修正例および対処方法                                        |
|----|-----------------|--------------------------------------|----------------------------------------------|---------------------------------------------------|
|    | KFAA50284-E     | 指定したチャンク ID のチャンク<br>すべてが処理対象表に存在しない | 処理対象表に存在するチャンク<br>のチャンク ID が 2 および 6 の<br>場合 | 処理対象表に存在するチャンク<br>のチャンク ID が 2 および 6 の<br>場合      |
|    |                 |                                      | • $-c$ 3-5                                   | $- c 2.6$                                         |
|    |                 |                                      | • $-c$ 4,5                                   | $- c 2-6$                                         |
|    |                 |                                      |                                              | 処理対象表に存在し、かつアー<br>カイブされたチャンクのチャン<br>クIDを指定してください。 |

注

処理対象表に存在するチャンクのチャンク ID を検索する方法については,「[\(2\) オプションの説明」](#page-921-0) の「[-c」](#page-924-0)を参照してください。

# (4) -r オプション(範囲指定)の詳細

アーカイブ状態を解除するチャンクの範囲を,-r オプションで指定します。範囲指定に指定した範囲に, アーカイブレンジ列(アーカイブマルチチャンク表の検索時に,検索範囲を絞り込むために使用する列) の値の範囲が一部でも含まれている場合、該当するチャンクのアーカイブ状態が解除されます。ただし, 指定した範囲のデータが格納されたチャンクのうち,アーカイブされていないチャンクのアーカイブ状態 は解除されません。

範囲指定は,アーカイブレンジ列のデータ型に基づき,解釈されます。

<sup>47.</sup> adbunarchivechunk (チャンクのアンアーカイブ)

## 表 47-3 範囲指定の種類および参照先

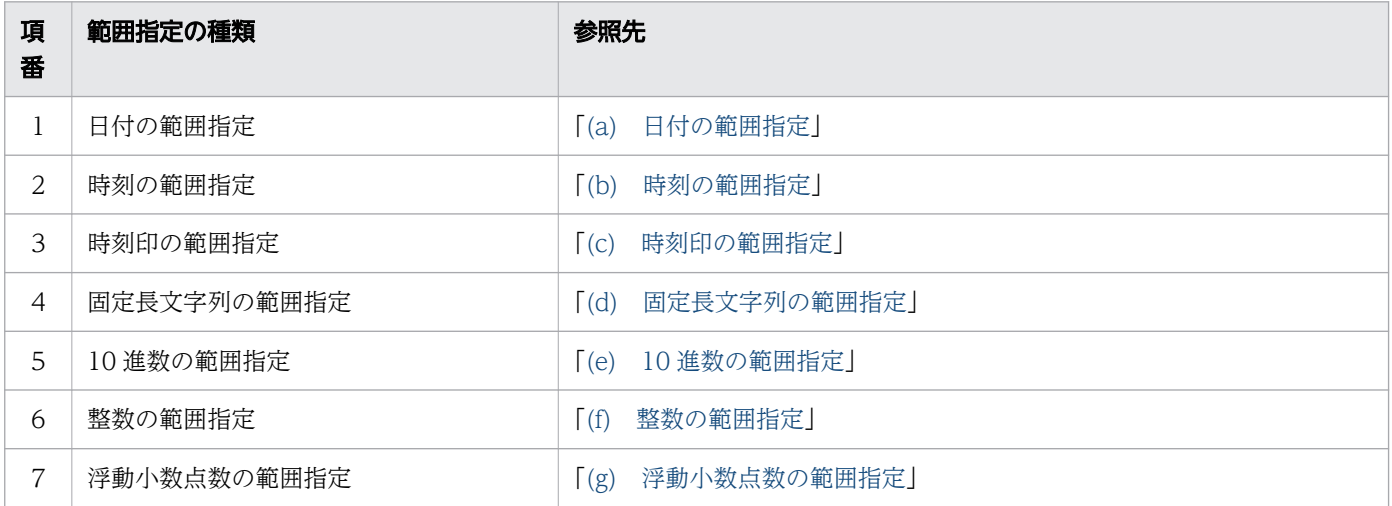

次の条件の場合を例に,どのチャンクがアーカイブ状態を解除されるかについて示します。

- アーカイブレンジ列のデータ型がDATE 型
- 範囲指定に「2015/02/10∼2015/04/01」の日付の範囲を指定

## 図 47-4 日付の範囲指定の内容とアーカイブ状態が解除されるチャンクの関係

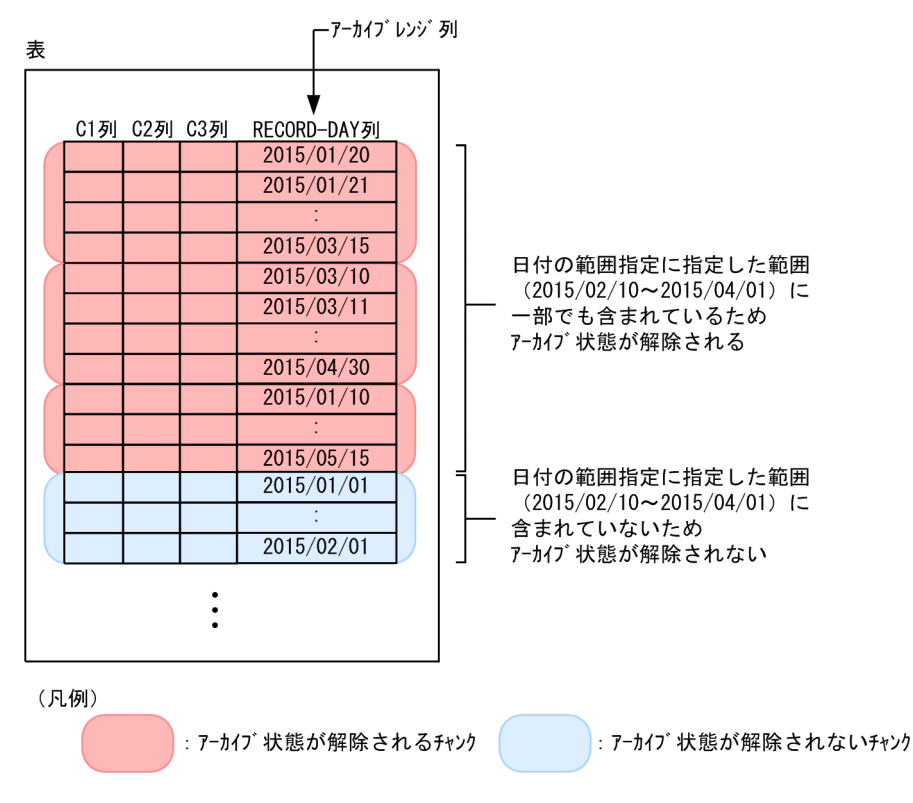

-r オプションの指定時の規則を次に示します。

• 範囲指定は,1 つだけ指定できます。複数の範囲は指定できません。

- <span id="page-930-0"></span>• 範囲指定に 1,024 バイト以上指定した場合はKFAA90003-E メッセージが出力されます。
- このオプションには,シェルによる囲み文字などの解析後の値を指定してください。シェルの文字解析 によっては,指定値と実際に解釈される値が異なることがあります。固定長文字列の範囲指定の例を次 に示します。 オプションの指定値:-r 'abc'-'def' 実際に解釈される値:-r abc-def

実際に解釈される値はアポストロフィ(')が取り除かれた値です。

## (a) 日付の範囲指定

アーカイブ状態を解除するチャンクの範囲を日付で指定します。

#### 形式

-r {YYYY -MM -DD|YYYY /MM /DD}-{YYYY -MM -DD|YYYY /MM /DD}

最小値(日付指定)と最大値(日付指定)をハイフン(-)でつなぎます。最小値とハイフン(-)の 間,および最大値とハイフン(-)の間には空白を入れないでください。

#### 説明

 $YYYY$ : 年 (0001~9999)

 $MM: \Box$  (01〜12)

DD:日(01〜MM に指定した月の最終日)

#### 指定例

指定例 1:-r 2016/01/01-2016/12/31

指定例 2:-r 2016-01-01-2016-12-31

それぞれの日付は、「YYYY-MM-DD」または「YYYY/MM/DD」の形式で指定してください (「YYYY」,「MM」,「DD」をスラッシュ(/)またはハイフン(-)で区切ります)。 指定例 1 の場合,2016/01/01,および2016/12/31 が日付指定として扱われます。 指定例 2 の場合,2016-01-01,および2016-12-31 が日付指定として扱われます。

日付の範囲指定に関する規則を次に示します。

- •「YYYY」,「MM」,「DD」の桁数が足りない場合は,足りない分,左側に0 を補ってください。
- 日付の範囲指定が指定できるアーカイブレンジ列のデータ型は次のとおりです。
	- DATE 型
	- TIMESTAMP 型
- 日付の範囲指定では,日付だけを指定できます。アーカイブレンジ列のデータ型がTIMESTAMP 型の場 合,時刻の指定は省略されたものとして扱われます。そのため,次に示す表のとおりに開始時刻と終了 時刻が補正されます。その結果,指定した日付の範囲指定内のデータが含まれるすべてのチャンクが, アーカイブ状態を解除する対象になります。

## <span id="page-931-0"></span>表 47-4 開始時刻および終了時刻の補正

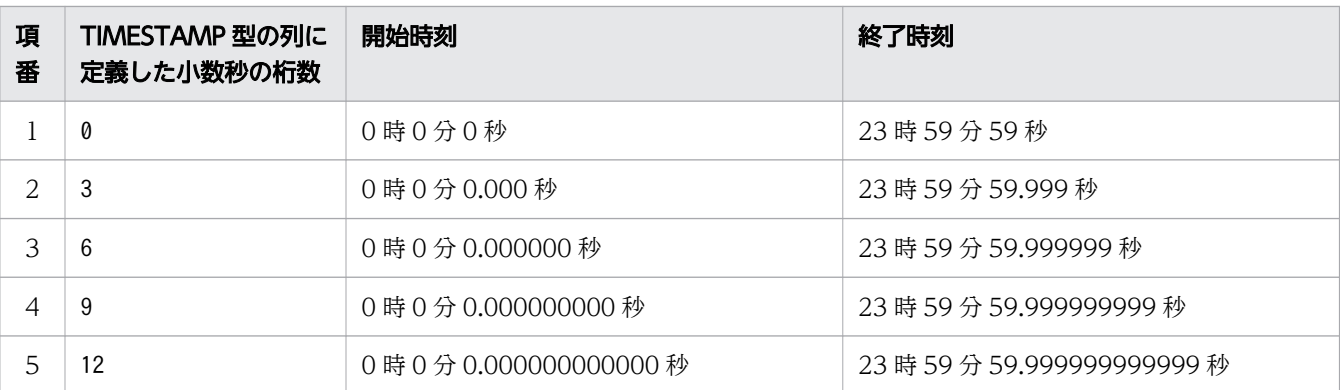

● 日付の範囲指定の指定内容に誤りがある場合に出力されるメッセージ ID と、考えられる誤りについ て,次の表に示します。エラーとなった場合は,これらの誤りを修正したあと,再度adbunarchivechunk コマンドを実行してください。

表 47-5 日付の範囲指定の指定内容に誤りがある場合に出力されるメッセージ ID と, 考えら れる誤り

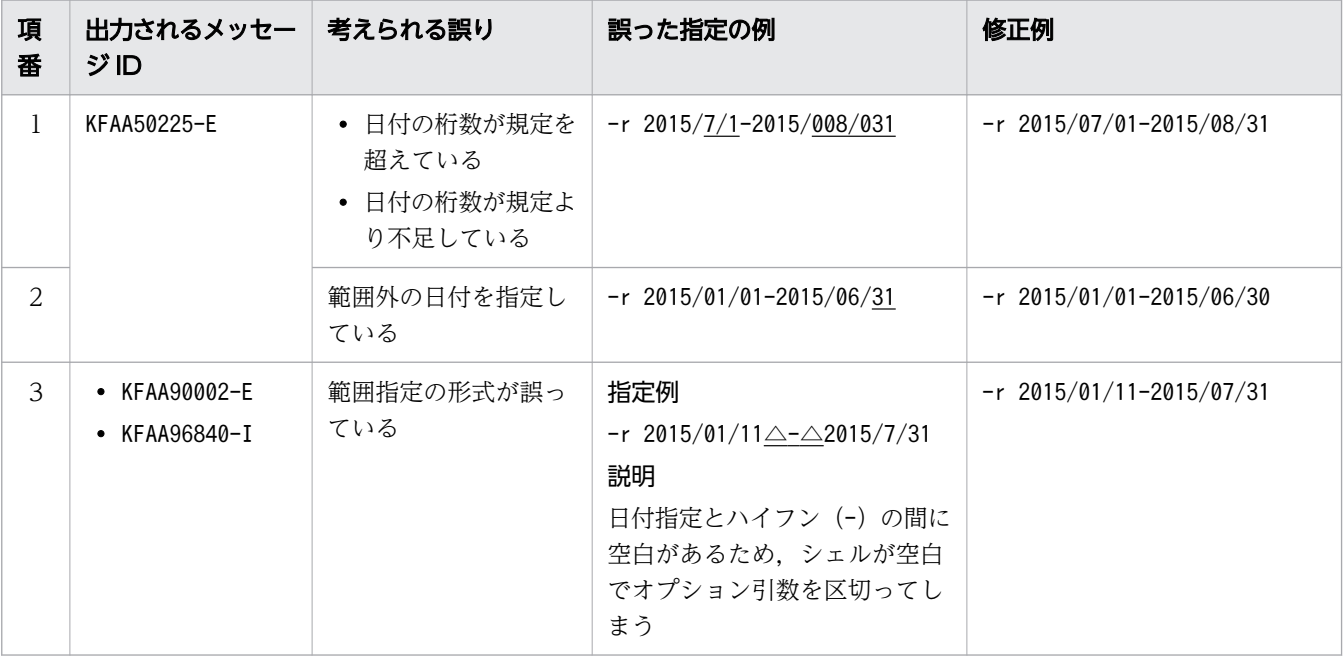

(凡例)

△:空白

## (b) 時刻の範囲指定

アーカイブ状態を解除するチャンクの範囲を時刻で指定します。

### 形式

 $-$ r hh :mm :ss〔.〔nn...n〕〕-hh :mm :ss〔.〔nn...n〕〕

最小値(時刻指定)と最大値(時刻指定)をハイフン(-)でつなぎます。最小値とハイフン(-)の 間,および最大値とハイフン(-)の間には空白を入れないでください。

<sup>47.</sup> adbunarchivechunk (チャンクのアンアーカイブ)

## 説明

 $hh:$  時 (00 ~ 23)  $mm:$   $\hat{\pi}$  (00 ~ 59)  $ss:$ 秒 $(00~59)$ .:小数点 nn...n: 小数秒 (n は0~9)

### 指定例

指定例 1:-r 00:00:00-12:59:59 指定例 2:-r 00:00:00.000-12:59:59.999 それぞれの時刻は,「hh」,「mm」,「ss」を,コロン(:)で区切ります。 小数秒を指定する場合は, [ss] と [nn...n] を, 小数点 (.) で結んでください。 指定例 1 の場合,00:00:00,および12:59:59 が時刻指定として扱われます。 指定例 2 の場合,00:00:00.000,および12:59:59.999 が時刻指定として扱われます。

時刻の範囲指定に関する規則を次に示します。

- •「hh」,「mm」,「ss」の桁数が足りない場合は,足りない分,左側に0 を補ってください。
- 時刻の範囲指定が指定できるアーカイブレンジ列のデータ型は次のとおりです。
	- TIME 型
- 小数秒がTIME 型の列に定義した小数秒の桁数より大きい場合,小数秒の桁数より下位の桁部分は切り 捨てられます。
- 小数秒を省略した場合,TIME 型の列に定義した小数秒の桁数を基に,開始時刻および終了時刻が補正 されます。補正の詳細について,次の表に示します。

表 47-6 小数秒を省略した場合の,開始時刻および終了時刻の補正

| 項<br>番                                                                                                    | TIME 型の列に定義した小数秒の<br>桁数 | 開始時刻           | 終了時刻           |
|----------------------------------------------------------------------------------------------------|-------------------------|----------------|----------------|
|                                                                                                    | 3                       | .000秒          | .999 秒         |
| $\mathcal{D}_{\mathcal{L}}^{\mathcal{L}}(\mathcal{L})=\mathcal{L}_{\mathcal{L}}^{\mathcal{L}}(\mathcal{L})\mathcal{L}_{\mathcal{L}}^{\mathcal{L}}(\mathcal{L})$ | 6                       | .000000秒       | .999999 秒      |
| 3                                                                                                    | 9                       | .000000000秒    | .999999999 秒   |
| 4                                                                                                    | 12                      | .000000000000秒 | .99999999999 秒 |

- 時刻指定の,最小値と最大値の比較については,マニュアル『HADB SQL リファレンス』の『変換, 代入,比較できるデータ型』の『比較できるデータ型』の『日時データの比較』を参照してください。
- 時刻の範囲指定の指定内容に誤りがある場合に出力されるメッセージ ID と,考えられる誤りについ て,次の表に示します。エラーとなった場合は,これらの誤りを修正したあと,再度adbunarchivechunk コマンドを実行してください。

## <span id="page-933-0"></span>表 47-7 時刻の範囲指定の指定内容に誤りがある場合に出力されるメッセージ ID と, 考えら れる誤り

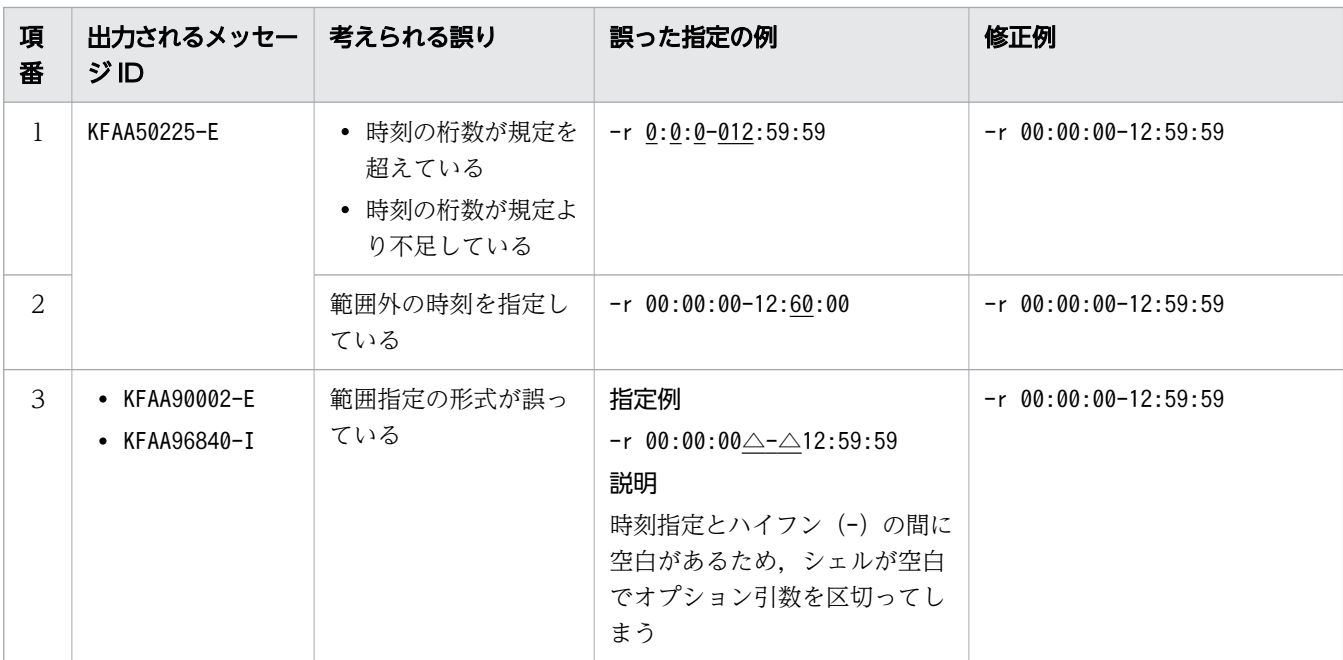

(凡例)

△:空白

## (c) 時刻印の範囲指定

アーカイブ状態を解除するチャンクの範囲を時刻印で指定します。

## 形式

```
-r '{YYYY-MM-DD|YYYY/MM/DD} \trianglehh:mm:ss〔.〔nn...n〕〕'
    -' {YYYY-MM-DD | YYYY/MM/DD} \trianglehh :mm :ss〔.〔nn...n〕〕'
```
最小値(時刻印指定)と最大値(時刻印指定)をハイフン(-)でつなぎます。最小値とハイフン(-) の間、および最大値とハイフン(-)の間には空白を入れないでください。

### 説明

```
YYYY:年(0001~9999)
```

```
MM: \Box (01∼12)
```
DD:日(01〜MM に指定した月の最終日)

```
△:半角空白,またはタブ
```
 $hh:$  時 (00~23)

 $mm:$   $\hat{\pi}$  (00 ~ 59)

 $ss:$ 秒 $(00~59)$ 

.:小数点

nn...n: 小数秒 (n は0~9)

## 指定例

指定例 1:-r '2016/01/01 00:00:00'-'2016/12/31 12:59:59' 指定例 2:-r '2016/01/01 00:00:00.000'-'2016/12/31 12:59:59.999' それぞれの時刻印は,日付指定と時刻指定を半角空白で結び,アポストロフィ(')で囲んで指定して ください。日付指定は、「YYYY-MM-DD」または「YYYY/MM/DD」の形式で指定してください (「YYYY」,「MM」,「DD」をスラッシュ(/)またはハイフン(-)で区切ります)。時刻指定は, 「hh」,「mm」,「ss」を,コロン(:)で区切ります。小数秒を指定する場合は,「ss」と「nn...n」を, 小数点(.)で結んでください。 指定例 1 の場合,2016/01/01 00:00:00,および2016/12/31 12:59:59 が時刻印指定として扱われます。 指定例 2 の場合,2016/01/01 00:00:00.000,および2016/12/31 12:59:59.999 が時刻印指定として扱 われます。

時刻印の範囲指定に関する規則を次に示します。

- [YYYY], [MM], [DD], [hh], [mm], [ss] の桁数が足りない場合は、足りない分、左側に0 を 補ってください。
- 時刻印の範囲指定が指定できるアーカイブレンジ列のデータ型は次のとおりです。
	- TIMESTAMP 型
- 小数秒がTIMESTAMP 型の列に定義した小数秒の桁数より大きい場合,小数秒の桁数より下位の桁部分は 切り捨てられます。
- 小数秒を省略した場合,TIMESTAMP 型の列に定義した小数秒の桁数を基に,開始時刻および終了時刻が 補正されます。補正の詳細について,次の表に示します。

表 47-8 小数秒を省略した場合の,開始時刻および終了時刻の補正

| 項<br>番 | TIMESTAMP 型の列に定義した小<br>数秒の桁数 | 開始時刻           | 終了時刻           |
|--------|------------------------------|----------------|----------------|
|        | 3                            | .000 秒         | .999 秒         |
| 2      | 6                            | .000000秒       | .999999 秒      |
| 3      | 9                            | .000000000秒    | .999999999 秒   |
| 4      | 12                           | .000000000000秒 | .99999999999 秒 |

- 時刻印指定の,最小値と最大値の比較については,マニュアル『HADB SQL リファレンス』の『変 換,代入,比較できるデータ型』の『比較できるデータ型』の『日時データの比較』を参照してくださ  $V_{\alpha}$
- 時刻印の範囲指定の指定内容に誤りがある場合に出力されるメッセージ ID と,考えられる誤りについ て,次の表に示します。エラーとなった場合は,これらの誤りを修正したあと,再度adbunarchivechunk コマンドを実行してください。

## <span id="page-935-0"></span>表 47-9 時刻印の範囲指定の指定内容に誤りがある場合に出力されるメッセージ ID と, 考え られる誤り

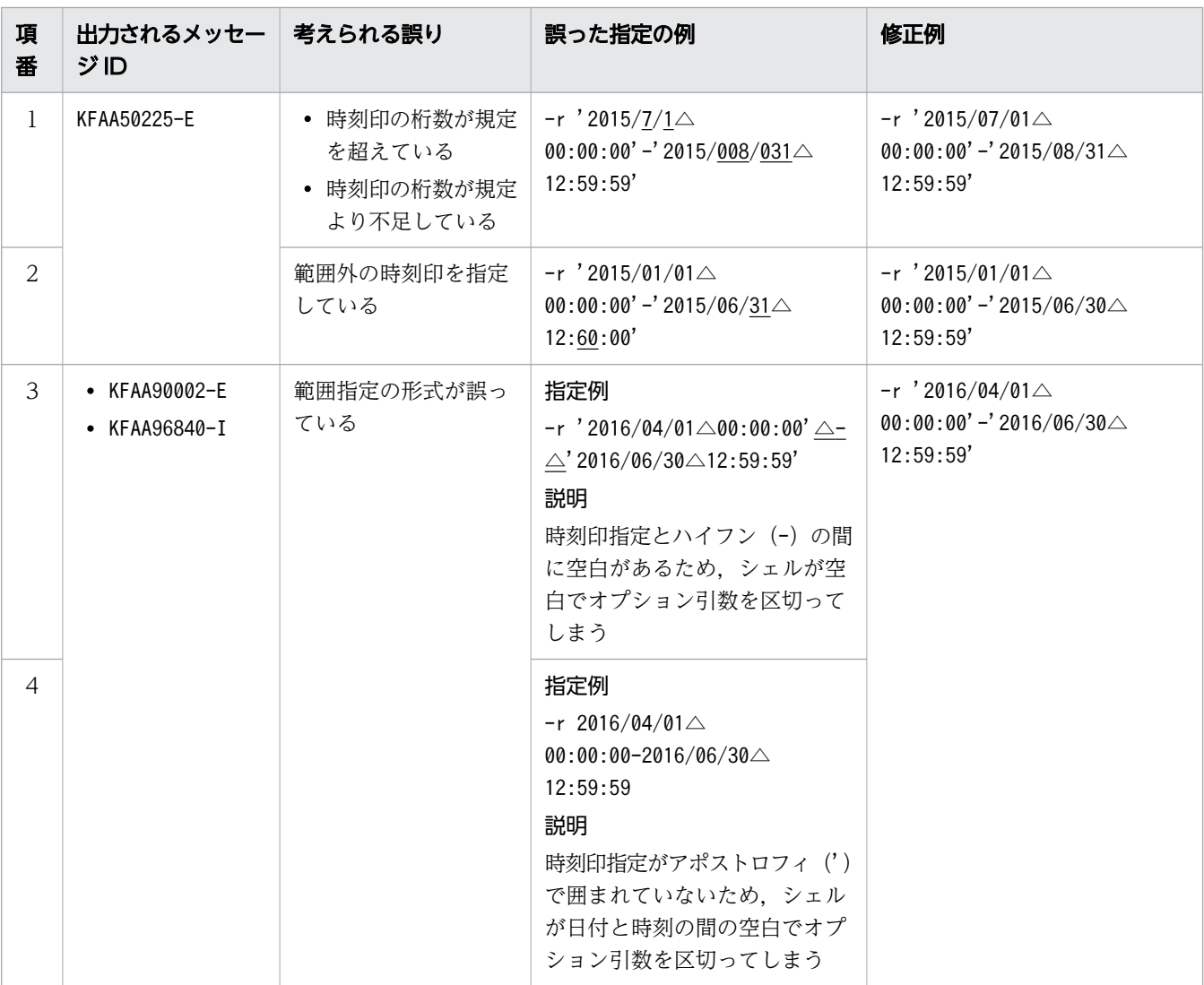

(凡例)

△:空白

## (d) 固定長文字列の範囲指定

アーカイブ状態を解除するチャンクの範囲を固定長文字列で指定します。

形式

 $-$ r  $a_{1}$ .. $a$  $-$ a... $a$ 

最小値(固定長文字列指定)と最大値(固定長文字列指定)をハイフン(-)でつなぎます。最小値と ハイフン(-)の間、および最大値とハイフン(-)の間には空白を入れないでください。

#### 説明

a...a:1 文字以上の文字列

<sup>47.</sup> adbunarchivechunk (チャンクのアンアーカイブ)
#### 指定例

- -r 20160101-20161231
- 20160101 および20161231 が固定長文字列指定として扱われます。

固定長文字列の範囲指定に関する規則を次に示します。

- 固定長文字列指定には,1 文字以上の文字列を指定します。
- 指定した固定長文字列指定は,英大文字と英小文字が区別されます。
- 固定長文字列の範囲指定が指定できるアーカイブレンジ列のデータ型は次のとおりです。
	- CHARACTER 型
- 二重引用符("),ストローク(|)など,OS やシェルが別の意味で使用している文字を含む固定長文 字列指定を指定する場合は、その文字の直前にエスケープ文字(¥)を指定してください。または、固 定長文字列指定の全体をアポストロフィ(')で囲んでください。

#### 指定例

指定例 1:-r a\|c-def

指定例 2:-r 'a|c'-def

どちらの場合も,a|c,およびdef が固定長文字列指定として扱われます。

• 固定長文字列指定を二重引用符(")で囲み,さらにアポストロフィ(')で囲むと,二重引用符(") も固定長文字列指定として扱われます。

#### 指定例

-r '"abc"'-def

"abc",およびdef が固定長文字列指定として扱われます。

• 固定長文字列指定にハイフン (-) を含める場合は、固定長文字列指定をアポストロフィ(') で囲んで ください。最小値と最大値の区切りと見なされるハイフン(-)と区別するためです。

#### 指定例

- ¥' (バックスラッシュとアポストロフィ)で囲む場合
	- $-r$   $\angle$ 'a-c $\angle$ '-def
- アポストロフィ(')で囲み,さらに二重引用符(")で囲む場合  $-r$  "' $a-c$ "-def

どちらの場合も,a-c,およびdef が固定長文字列指定として扱われます。

また. 固定長文字列指定にハイフン (-) を含まない場合も. アポストロフィ (') で囲むと. そのアポ ストロフィ(')を除いた値が固定長文字列指定として扱われます。

#### 指定例

• ¥' (バックスラッシュとアポストロフィ) で囲む場合

 $-r$  \'abc\'-def

abc. およびdef が固定長文字列指定として扱われます。

<span id="page-937-0"></span>● 固定長文字列指定にアポストロフィ(')を含む場合は、1個のアポストロフィ(')を表すのに、2個 連続してアポストロフィ(')を指定してください。

#### 指定例

- ¥' (バックスラッシュとアポストロフィ)を2個指定する場合  $-r$  a<sup> $\angle$ </sup>' $\angle$ ' c-def
- アポストロフィ(')を含む固定長文字列指定を二重引用符(")で囲む場合  $-r$  "a''c"-def

どちらの場合も、a'c,およびdef が固定長文字列指定として扱われます。

- 固定長文字列指定の,最小値と最大値の比較については,マニュアル『HADB SQL リファレンス』 の『変換,代入,比較できるデータ型』の『比較できるデータ型』の『文字データの比較』を参照して ください。
- 固定長文字列の範囲指定の指定内容に誤りがある場合に出力されるメッセージ ID と,考えられる誤り について、次の表に示します。エラーとなった場合は、これらの誤りを修正したあと、再度 adbunarchivechunk コマンドを実行してください。

### 表 47-10 固定長文字列の範囲指定の指定内容に誤りがある場合に出力されるメッセージ ID と,考えられる誤り

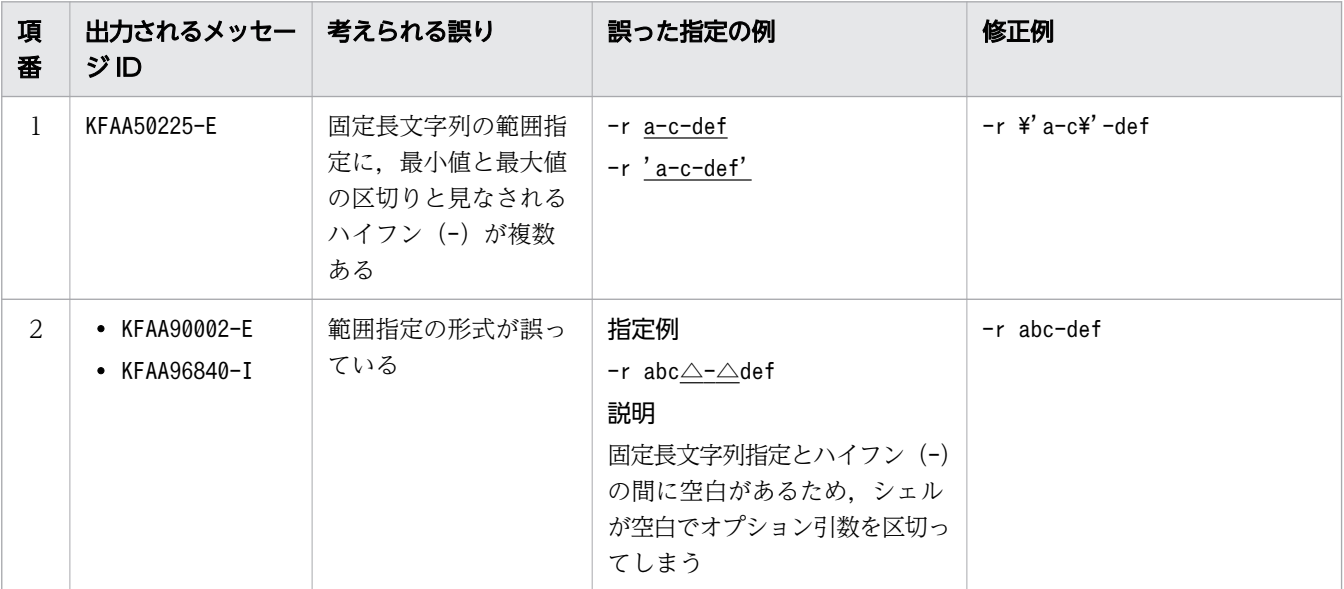

(凡例)

△:空白

#### (e) 10 進数の範囲指定

アーカイブ状態を解除するチャンクの範囲を 10 進数で指定します。

形式

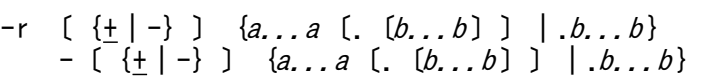

<sup>47.</sup> adbunarchivechunk (チャンクのアンアーカイブ)

<span id="page-938-0"></span>最小値(10 進数指定)と最大値(10 進数指定)をハイフン(-)でつなぎます。最小値とハイフン(-) の間、および最大値とハイフン(-)の間には空白を入れないでください。

#### 説明

- +,-:符号("+"符号は省略できます)
- a...a:整数部(<sup>a</sup> は0〜9)
- .:小数点
- b...b:小数部(b は0〜9)
- DECIMAL(5,2)の場合の指定例
	- 指定例 1:-r -100-100
	- 指定例 2:-r -100.00-+100.00
	- -100.00 および+100.00 が 10 進数指定として扱われます。

10 進数の範囲指定に関する規則を次に示します。

- 整数部と小数部のどちらかを指定する必要があります。小数部がない場合は,小数点を省略できます。
- 10 進数の範囲指定が指定できるアーカイブレンジ列のデータ型は次のとおりです。
	- DECIMAL 型
	- NUMERIC 型
- 小数部がDECIMAL 型またはNUMERIC 型の位取り(小数部の桁数)より大きい場合,位取り(小数部の桁 数)より下位の桁部分は切り捨てられます。
- 10 進数の範囲指定の指定内容に誤りがある場合に出力されるメッセージ ID と,考えられる誤りにつ いて,次の表に示します。エラーとなった場合は,これらの誤りを修正したあと,再度adbunarchivechunk コマンドを実行してください。

### 表 47-11 10 進数の範囲指定に誤りがある場合に出力されるメッセージ ID と,考えられる 誤り

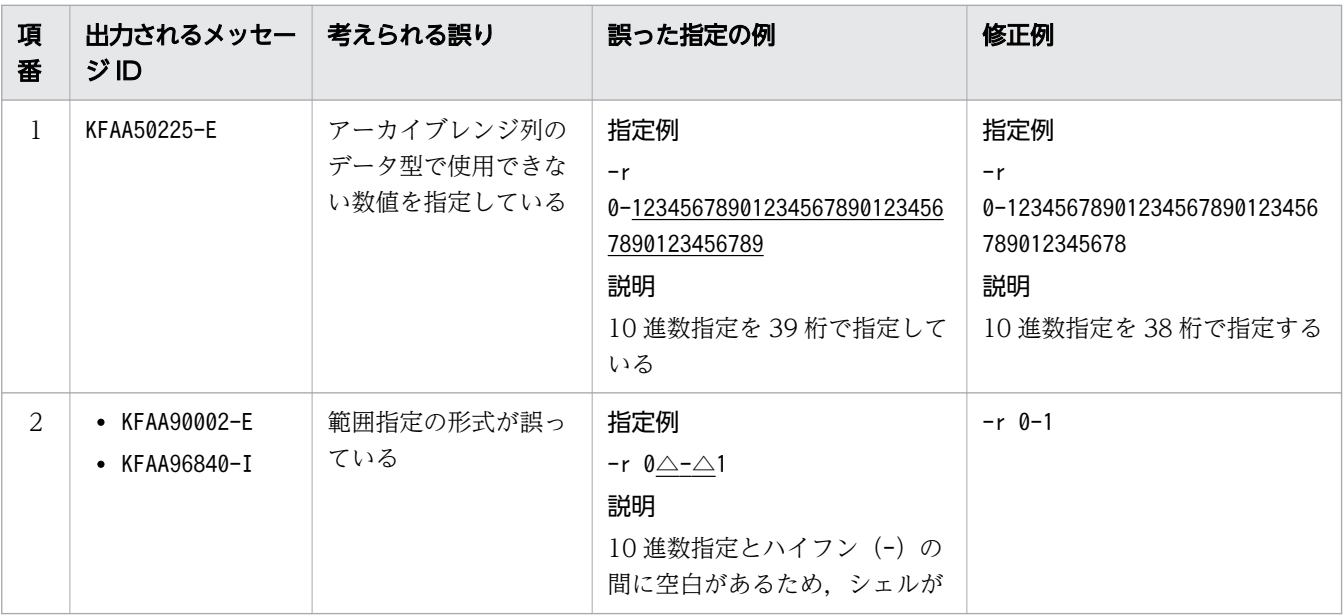

<span id="page-939-0"></span>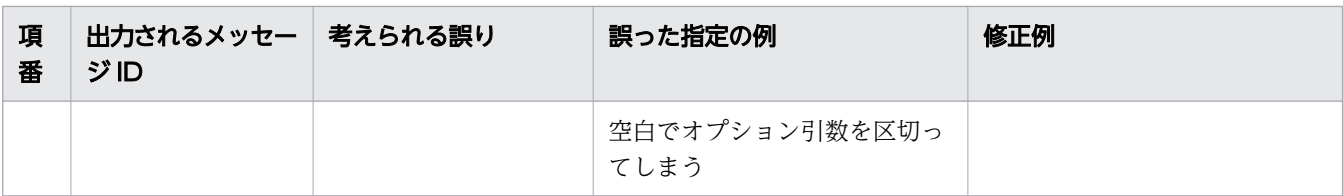

(凡例)

△:空白

### (f) 整数の範囲指定

アーカイブ状態を解除するチャンクの範囲を整数で指定します。

#### 形式

```
-r \left[\{\{+\left|\frac{-\right}{2}\}\right\} a... a- \left[\{\{+\left|\frac{-\right}{2}\right\} \} a... a\right]
```
最小値(整数指定)と最大値(整数指定)をハイフン(-)でつなぎます。最小値とハイフン(-)の 間,および最大値とハイフン(-)の間には空白を入れないでください。

#### 説明

+,-:符号("+"符号は省略できます)

a...a: 数値 (a は0~9)

#### 指定例

- 指定例 1:-r -100-100
- 指定例 2:-r -100-+100

-100 および+100 が整数指定として扱われます。

整数の範囲指定に関する規則を次に示します。

- 整数の範囲指定が指定できるアーカイブレンジ列のデータ型は次のとおりです。
	- INTEGER 型
	- SMALLINT 型
- 整数の範囲指定の指定内容に誤りがある場合に出力されるメッセージ ID と、考えられる誤りについ て,次の表に示します。エラーとなった場合は,これらの誤りを修正したあと,再度adbunarchivechunk コマンドを実行してください。

### 表 47-12 整数の範囲指定の指定内容に誤りがある場合に出力されるメッセージ ID と, 考え られる誤り

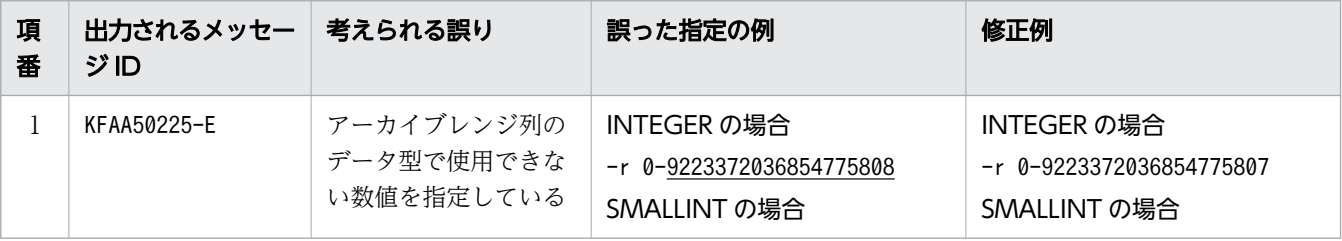

47. adbunarchivechunk (チャンクのアンアーカイブ)

<span id="page-940-0"></span>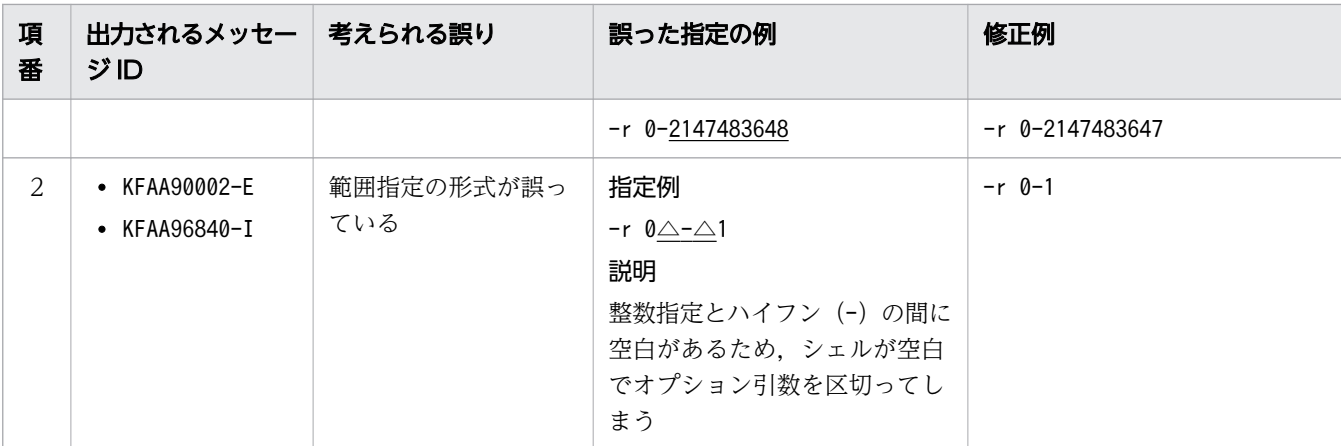

(凡例)

△:空白

### (g) 浮動小数点数の範囲指定

アーカイブ状態を解除するチャンクの範囲を浮動小数点数で指定します。

形式

-r 〔{+|-}〕{a...a〔.〔b...b〕〕|.b...b}〔{E|e}〔{+|-}〕c...c〕 - 〔{<u>+</u>|-}〕{*a...a*〔.〔*b...b*〕〕|.*b...b*}〔{E|e}〔{<u>+</u>|-}〕*c...c*〕

最小値(浮動小数点数指定)と最大値(浮動小数点数指定)をハイフン(-)でつなぎます。最小値と ハイフン(-)の間、および最大値とハイフン(-)の間には空白を入れないでください。

説明

+,-:符号("+"符号は省略できます)

a...a:仮数部の整数部 (a は0~9)

.:小数点

b...b:仮数部の小数部(b は0〜9)

E,e:浮動小数点数定数

c...c:指数部(<sup>c</sup> は0〜9)

#### 図 47-5 -r オプションの浮動小数点数の範囲指定の指定例

```
最小値と最大値をハイフン (-) でつなぐ
指定例1:−r - 100 → 100
                т
                仮数部の整数部 ("+"符号は省略)
           仮数部の整数部
         符号(-)
    最小値と最大値をハイフン (-) でつなぐ
指定例2:-r -1.0E2 → +1.0E2
          ♥
       -1 0 E 2
               指数部 ("+"符号は省略)
             .<br>浮動小数点数定数
           ·<br>仮数部の小数部
          小数点
         仮数部の整数部
       第号(−)
    最小値と最大値をハイフン (-) でつなぐ
指定例3:−r -100 <mark>→</mark> 1.0E+2
               0 F + 2
                   指数部
                  符号(+)
                浮動小数点数定数
               仮数部の小数部
             小数占
            .<br>仮数部の整数部 ("+"符号は省略)
```
指定例 1 の場合は,-100,および100 が浮動小数点数指定として扱われます。 指定例 2 の場合は、-1.0E2, および+1.0E2 が浮動小数点数指定として扱われます。 指定例 3 の場合は、-100, および1.0E+2 が浮動小数点数指定として扱われます。

浮動小数点数の範囲指定に関する規則を次に示します。

- 浮動小数点数の範囲指定が指定できるアーカイブレンジ列のデータ型は次のとおりです。
	- DOUBLE PRECISION 型
	- FLOAT 型
- 浮動小数点数の範囲指定の指定内容に誤りがある場合に出力されるメッセージ ID と,考えられる誤り について、次の表に示します。エラーとなった場合は、これらの誤りを修正したあと、再度 adbunarchivechunk コマンドを実行してください。

<span id="page-942-0"></span>表 47-13 浮動小数点数の範囲指定の指定内容に誤りがある場合に出力されるメッセージ ID と,考えられる誤り

| 項<br>番       | 出力されるメッセー  考えられる誤り<br>ジID                      |                    | 誤った指定の例                                                                                 | 修正例                                                          |
|--------------|------------------------------------------------|--------------------|-----------------------------------------------------------------------------------------|--------------------------------------------------------------|
| $\mathbf{1}$ | KFAA50225-E                                    | 指定できる文字数を超<br>えている | 指定例<br>-r 0-123… (中略) …789<br>説明<br>浮動小数点数指定を 510 文字で<br>指定している                         | 指定例<br>-r 0-123… (中略) …78<br>説明<br>浮動小数点数指定を 509 文字で<br>指定する |
| 2            | $\bullet$ KFAA90002-E<br>$\bullet$ KFAA96840-I | 範囲指定の形式が誤っ<br>ている  | 指定例<br>-r 0∆-∆1<br>説明<br>浮動小数点数指定とハイフン (-)<br>の間に空白があるため、シェル<br>が空白でオプション引数を区切っ<br>てしまう | -r 0-1                                                       |

(凡例)

△:空白

# 47.2.2 アンアーカイブチャンクオプションの形式

# (1) 指定形式

〔set adb unarcv rthd num = *adbunarchivechunkコマンドが使用する処理リアルスレッド数* 〕 [set adb\_unarcv\_read\_size = バッファサイズ] [set adb unarcv buff blk num = アンアーカイブチャンク用バッファブロック数] [set adb\_unarcv\_sort\_buff\_size = ソートバッファサイズ] [set adb\_unarcv\_dividx\_rd\_buff\_size = B-treeインデクスとテキストインデクスの入力バッファサ イズ〕 [set adb unarcv dividx wt buff size = B-treeインデクスとテキストインデクスの出力バッファサ イズ〕 [set adb unarcv txt buff size = テキストインデクスの作成用バッファサイズ] [set adb unarcv decompress buff size = アーカイブファイルの伸長用バッファサイズ]

上記のアンアーカイブチャンクオプションの指定規則は,サーバ定義と同じです。サーバ定義の指定規則 については,マニュアル『HADB システム構築・運用ガイド』の『サーバ定義の文法規則』を参照して ください。

# (2) 指定形式の説明

●adb\_unarcv\_rthd\_num = adbunarchivechunk コマンドが使用する処理リアルスレッド数

 $\sim$  〈整数〉((2〜4,096))

47. adbunarchivechunk(チャンクのアンアーカイブ)

<span id="page-943-0"></span>adbunarchivechunk コマンド実行時に使用する処理リアルスレッド数を指定します。

このオプションは,指定を推奨するオプションです。adbunarchivechunk コマンドは,このオプション で指定した値の処理リアルスレッド数を使用します。このため,adbunarchivechunk コマンドで使用し たい処理リアルスレッド数に応じて,このオプションに適切な値を指定してください。adbunarchivechunk コマンドが処理リアルスレッドを使用する処理,および各処理で使用する処理リアルスレッド数につい ては,[「47.1.2 adbunarchivechunk コマンドが使用するスレッドの関係](#page-919-0)」を参照してください。

このオプションを省略した場合, adbunarchivechunk コマンド実行時に使用する処理リアルスレッド数 は、サーバ定義adb sql exe max rthd num オペランドによって決まります。このオプションまたはサー バ定義adb\_sql\_exe\_max\_rthd\_num オペランドの指定値と, コマンド実行時に使用する処理リアルスレッ ド数の関係を次の表に示します。

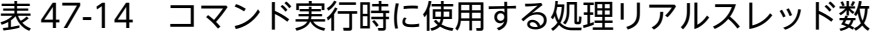

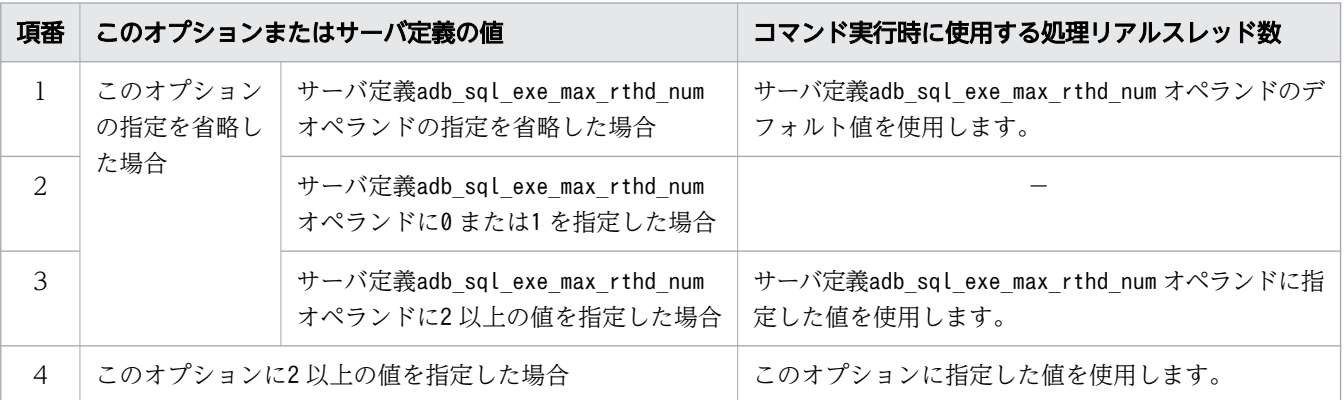

(凡例)

−:adbunarchivechunk コマンドがエラーとなります。

注

サーバ定義adb\_sql\_exe\_max\_rthd\_num オペランドの詳細については、マニュアル『HADB システ ム構築・運用ガイド』の『性能に関するオペランド(set 形式)』を参照してください。

adb\_unarcv\_read\_size = バッファサイズ

〜〈整数〉((32〜51,200))《1,024》(単位:キロバイト)

アーカイブファイルの読み込み処理で使用するバッファのサイズをキロバイト単位で指定します。

 $\bullet$ adb\_unarcv\_buff\_blk\_num = アンアーカイブチャンク用バッファブロック数

〜〈整数〉((5〜4,096))《64》

チャンクのアンアーカイブ処理で使用するバッファのブロック数を指定します。

基本的にはデフォルト値のままで問題ありませんが,このオプションの指定値を大きくすると,チャン クのアンアーカイブ処理の性能が向上することがあります。

adb\_unarcv\_sort\_buff\_size = ソートバッファサイズ

〜〈整数〉((1〜2,048))《256》(単位:メガバイト)

処理対象表に B-tree インデクスまたはテキストインデクスが定義されている場合に,このオプション の指定を検討してください。

このオプションには,B-tree インデクスおよびテキストインデクスの作成処理時に使用するソートバッ ファのサイズをメガバイト単位で指定します。メモリに余裕がある場合は指定値を大きくしてくださ い。指定値を大きくするほど性能向上が見込めます。

●adb\_unarcv\_dividx\_rd\_buff\_size = B-tree インデクスとテキストインデクスの入力バッファサイズ

〜〈整数〉((32〜51,200))《1,024》(単位:キロバイト)

処理対象表に B-tree インデクスまたはテキストインデクスが定義されている場合に,このオプション の指定を検討してください。

このオプションには、B-tree インデクスおよびテキストインデクスの作成処理時に使用する入力バッ ファサイズをキロバイト単位で指定します。メモリに余裕がある場合は指定値を大きくしてください。 指定値を大きくするほど性能向上が見込めます。

●adb\_unarcv\_dividx\_wt\_buff\_size = B-tree インデクスとテキストインデクスの出力バッファサイズ

〜〈整数〉((32〜51,200))《1,024》(単位:キロバイト)

処理対象表に B-tree インデクスまたはテキストインデクスが定義されている場合に,このオプション の指定を検討してください。

このオプションには、B-tree インデクスおよびテキストインデクスの作成処理時に使用する出力バッ ファサイズをキロバイト単位で指定します。メモリに余裕がある場合は指定値を大きくしてください。 指定値を大きくするほど性能向上が見込めます。

●adb\_unarcv\_txt\_buff\_size = テキストインデクスの作成用バッファサイズ

〜〈整数〉((1〜2,048))《256》(単位:メガバイト)

処理対象表にテキストインデクスが定義されている場合に,このオプションの指定を検討してください。 このオプションには,テキストインデクスの作成処理時に使用するバッファサイズをメガバイト単位で 指定します。

このオプションの指定値を大きくすると性能向上が見込めます。ただし、テキストインデクスを作成す る全処理リアルスレッドで,このオプションで指定したバッファ分のメモリを使用します。このため, このオプションの指定値を大きくするときは注意してください。

●adb\_unarcv\_decompress\_buff\_size = アーカイブファイルの伸長用バッファサイズ

〜〈整数〉((32〜51,200))《1,024》(単位:キロバイト)

このオプションには、アーカイブファイルのデータの伸長時に使用するバッファサイズを、キロバイト 単位で指定します。

アーカイブファイルのデータを伸長する際,このオプションに指定した分だけバッファを使用します。 アンアーカイブチャンクオプション [adb\\_unarcv\\_read\\_size](#page-943-0) に指定した値を,ここのオプションの指定 値の目安としてください。

47. adbunarchivechunk(チャンクのアンアーカイブ)

# <span id="page-945-0"></span>47.3 使用例

adbunarchivechunk コマンドを使用してチャンクのアーカイブ状態を解除する方法を、例題形式で説明し ます。

実行中にadbunarchivechunk コマンドが異常終了した場合は、[「47.5 adbunarchivechunk コマンドが異](#page-950-0) [常終了したときの対処方法](#page-950-0)」を参照して対処してください。

# 47.3.1 特定の日付の範囲のデータを含むチャンクのアーカイブ状態を解除 する場合

次に示す条件で,表に作成された特定の日付の範囲のデータを含むチャンクのアーカイブ状態を解除します。

- 実表TABLE01 がアーカイブマルチチャンク表である
- 実表TABLE01 のアーカイブレンジ列のデータ型がDATE 型である
- 実表TABLE01 に作成されたチャンクのうち,アーカイブレンジ列の値が,2010 年 01 月 01 日〜2010 年 12 月 31 日の範囲のデータを含むチャンクのアーカイブ状態を解除する

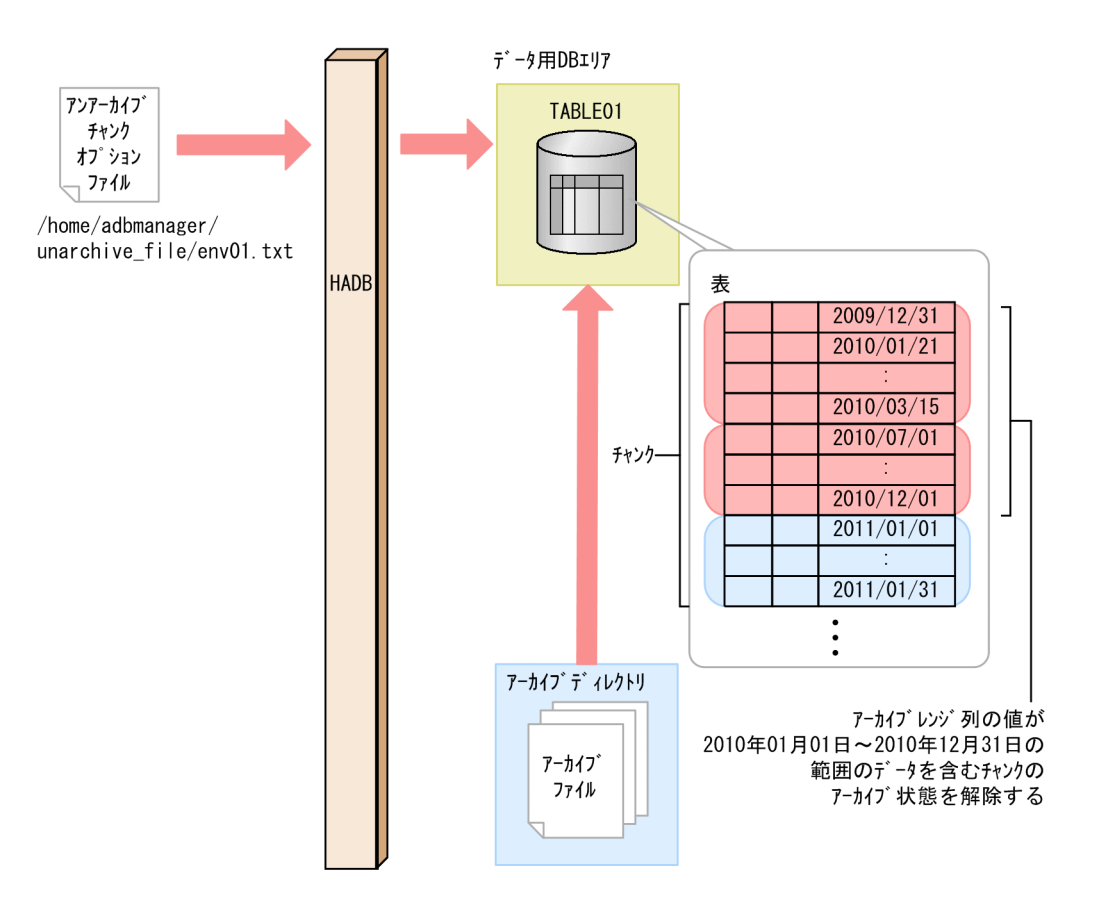

このとき,次に示す手順でadbunarchivechunk コマンドを実行します。

1. アンアーカイブチャンクオプションファイルを作成する

2. adbunarchivechunk コマンドを実行する

各手順の例を以降で説明します。

# (1) アンアーカイブチャンクオプションファイルを作成する

アンアーカイブチャンクオプションファイルを作成して,アンアーカイブチャンクオプションを指定しま す。この例では,adbunarchivechunk コマンド実行時に使用する処理リアルスレッド数を指定しています。

アンアーカイブチャンクオプションファイルの指定例

set adb unarcv  $r$ thd num = 2 : 15 M

# (2) adbunarchivechunk コマンドを実行する

adbunarchivechunk -u ADBUSER01 ...1 -p '#HelloHADB\_01' ...2  $-z$  /home/adbmanager/unarchive file/env01.txt ...3  $-r$  2010/01/01-2010/12/31  $...4$ TABLE01 ...5

[説明]

- 1. adbunarchivechunk コマンドを実行する HADB ユーザの認可識別子を指定します。
- 2. -u オプションに指定した認可識別子のパスワードを指定します。
- 3.「(1) アンアーカイブチャンクオプションファイルを作成する」で作成したアンアーカイブチャン クオプションファイルの絶対パス名を指定します。
- 4. アーカイブ状態を解除するチャンクの日付の範囲を指定します。

5. 処理対象表を指定します。

# 47.3.2 チャンクのアンアーカイブ処理を実行する前に,指定した日付の範 囲を基にアーカイブ状態が解除されるチャンクを確認する場合

次に示す条件で、実際にチャンクのアンアーカイブ処理を実行する前に、指定した日付の範囲を基に、ど のチャンクのアーカイブ状態が解除されるかを確認します。

- 実表TABLE01 がアーカイブマルチチャンク表である
- 実表TABLE01 のアーカイブレンジ列のデータ型がDATE 型である

• 実表TABLE01 に作成されたチャンクのうち,アーカイブレンジ列の値が,2010 年 01 月 01 日〜2010 年 12 月 31 日の範囲のデータを含む,アーカイブ状態が解除されるチャンクのチャンク ID を確認する

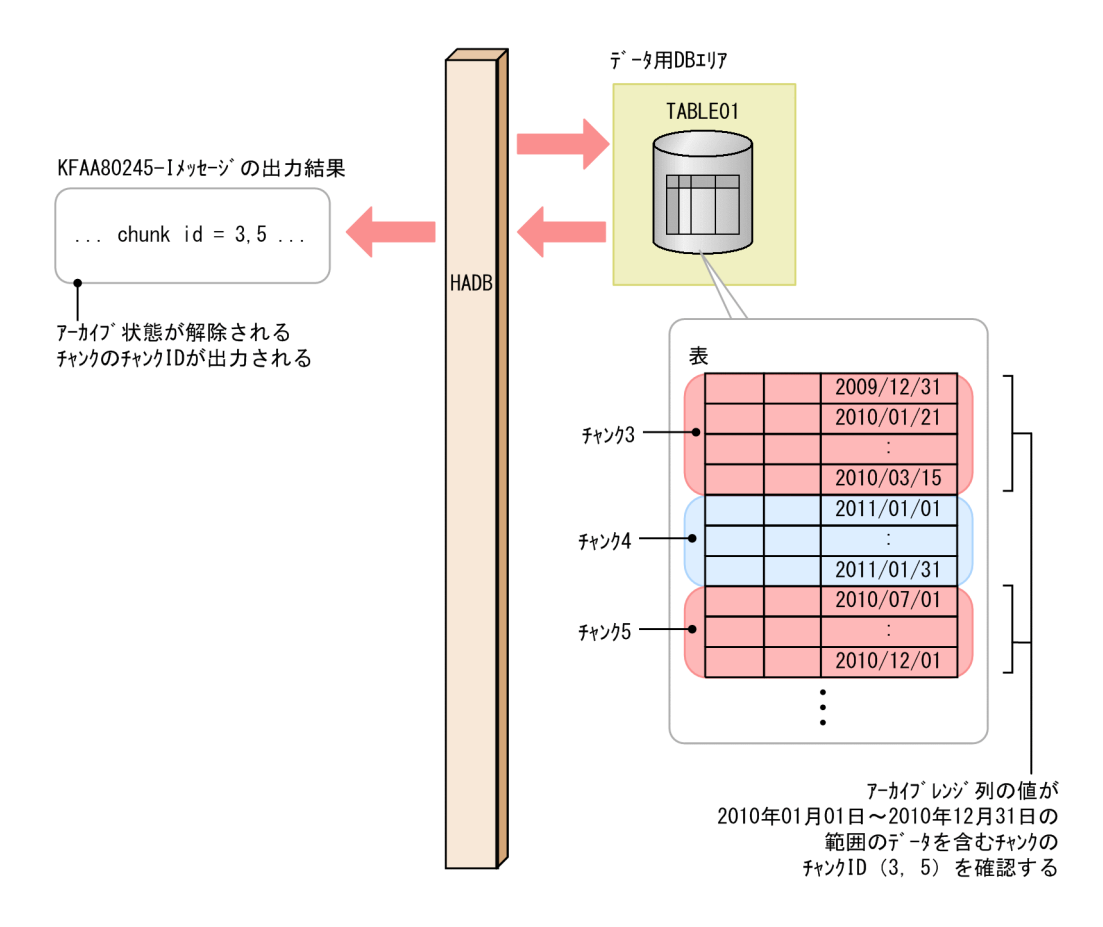

このとき、次に示す手順でadbunarchivechunk コマンドを実行します。

#### 手順

- 1. adbunarchivechunk コマンドを実行する
- 2. 指定した日付の範囲のデータを含むチャンクをKFAA80245-I メッセージで確認する

各手順の例を以降で説明します。

# (1) adbunarchivechunk コマンドを実行する

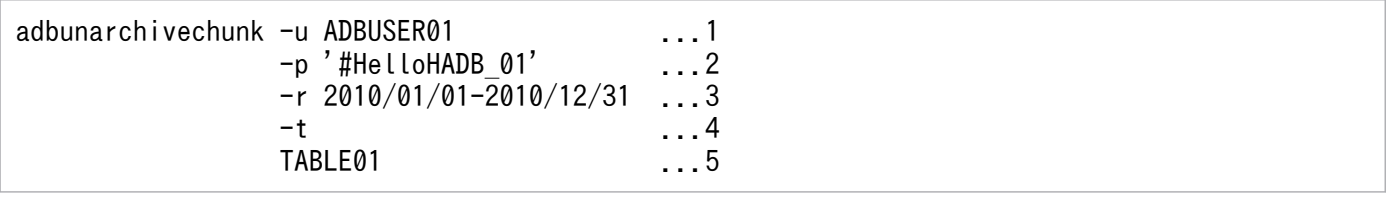

[説明]

1. adbunarchivechunk コマンドを実行する HADB ユーザの認可識別子を指定します。

2. -u オプションに指定した認可識別子のパスワードを指定します。

3. アーカイブ状態を解除するチャンクの日付の範囲を指定します。

4. チャンクのアンアーカイブ処理を実行する前に,実際にアーカイブ状態が解除されるチャンクのチャ ンク ID を確認するために指定します。

5. 処理対象表を指定します。

# (2) 指定した日付の範囲のデータを含むチャンクを KFAA80245-I メッセー ジで確認する

-t オプションを指定したadbunarchivechunk コマンドを実行したあとに出力される, KFAA80245-I メッセー ジを確認してください。

KFAA80245-I メッセージには、アーカイブレンジ列の値が、日付の範囲指定で指定した範囲 (2010年 01 月01日~2010年12月31日)のデータを含む. アーカイブ状態が解除されるチャンクのチャンク ID が 出力されます。

これらのチャンクに対して,チャンクのアンアーカイブ処理を行う場合は,-t オプション以外は同じ指定 で(-t オプションを省略して)adbunarchivechunk コマンドを実行してください。アーカイブ状態を解除 するチャンクを見直す場合は,日付の範囲の値(-r オプションの指定値)を修正したあとで, adbunarchivechunk コマンドを実行してください。

47. adbunarchivechunk(チャンクのアンアーカイブ)

# 47.4 リターンコード

adbunarchivechunk コマンドのリターンコードを次の表に示します。

### 表 47-15 adbunarchivechunk コマンドのリターンコード

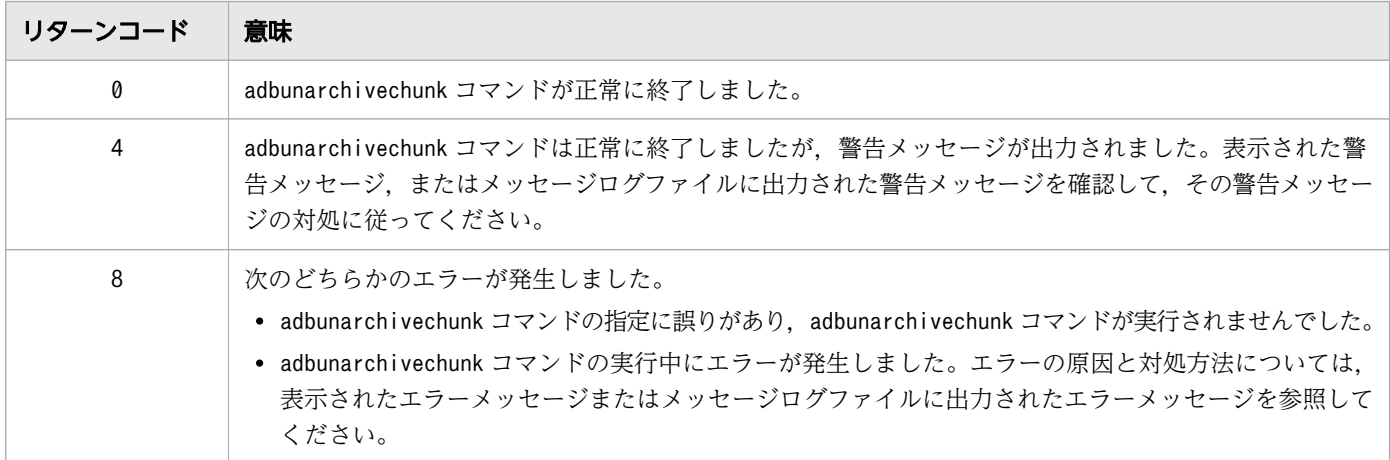

47. adbunarchivechunk (チャンクのアンアーカイブ)

<span id="page-950-0"></span>adbunarchivechunk コマンドが異常終了したときの対処方法について説明します。

# 47.5.1 最初に確認すること

次に示すメッセージが出力されているかどうかを確認してください。

- KFAA50225-E
- KFAA96606-E

これらのメッセージが出力されている場合は、コマンドのオプションや、アンアーカイブチャンクオプショ ンの指定に誤りがあります。コマンドのオプションまたはアンアーカイブチャンクオプションを修正した あとに,adbunarchivechunk コマンドを再実行してください。

上記のメッセージが出力されていない場合は,異常終了した原因を取り除いたあとでadbunarchivechunk コマンドを再実行してください。詳細については,[「47.5.2 adbunarchivechunk コマンドの中断タイミ](#page-951-0) [ングごとの対処方法](#page-951-0)」を参照してください。

なお,-c オプションの指定の誤りについては,[「47.2.1 指定形式およびオプションの説明」](#page-921-0)の「[\(3\) -c](#page-927-0) [オプションの指定が原因のエラー](#page-927-0)」を参照してください。

また,-r オプションの指定の誤りについては、指定した範囲指定の種類によって、次に示す個所をそれぞ れ参照してください。

• 日付の範囲指定を指定した場合

[「47.2.1 指定形式およびオプションの説明」](#page-921-0)の「[\(4\) -r オプション\(範囲指定\)の詳細」](#page-928-0)の「[\(a\)](#page-930-0)  [日付の範囲指定」](#page-930-0)の「[表 47-5 日付の範囲指定の指定内容に誤りがある場合に出力されるメッセージ](#page-931-0) [ID と,考えられる誤り」](#page-931-0)を参照してください。

• 時刻の範囲指定を指定した場合

[「47.2.1 指定形式およびオプションの説明」](#page-921-0)の「[\(4\) -r オプション\(範囲指定\)の詳細」](#page-928-0)の「[\(b\)](#page-931-0)  [時刻の範囲指定」](#page-931-0)の「[表 47-7 時刻の範囲指定の指定内容に誤りがある場合に出力されるメッセージ](#page-933-0) [ID と,考えられる誤り」](#page-933-0)を参照してください。

• 時刻印の範囲指定を指定した場合

[「47.2.1 指定形式およびオプションの説明](#page-921-0)」の「(4) -r [オプション\(範囲指定\)の詳細](#page-928-0)」の「[\(c\) 時](#page-933-0) [刻印の範囲指定」](#page-933-0)の「[表 47-9 時刻印の範囲指定の指定内容に誤りがある場合に出力されるメッセー](#page-935-0) [ジ ID と,考えられる誤り](#page-935-0)」を参照してください。

• 固定長文字列の範囲指定を指定した場合

[「47.2.1 指定形式およびオプションの説明」](#page-921-0)の「[\(4\) -r オプション\(範囲指定\)の詳細」](#page-928-0)の「[\(d\)](#page-935-0)  [固定長文字列の範囲指定](#page-935-0)」の[「表 47-10 固定長文字列の範囲指定の指定内容に誤りがある場合に出力](#page-937-0) [されるメッセージ ID と,考えられる誤り](#page-937-0)」を参照してください。

<sup>47.</sup> adbunarchivechunk(チャンクのアンアーカイブ)

<span id="page-951-0"></span>• 10 進数の範囲指定を指定した場合

[「47.2.1 指定形式およびオプションの説明」](#page-921-0)の「[\(4\) -r オプション\(範囲指定\)の詳細」](#page-928-0)の「[\(e\)](#page-937-0)  [10 進数の範囲指定」](#page-937-0)の「[表 47-11 10 進数の範囲指定に誤りがある場合に出力されるメッセージ ID](#page-938-0) [と,考えられる誤り」](#page-938-0)を参照してください。

• 整数の範囲指定を指定した場合

[「47.2.1 指定形式およびオプションの説明](#page-921-0)」の[「\(4\) -r オプション\(範囲指定\)の詳細](#page-928-0)」の「[\(f\) 整](#page-939-0) [数の範囲指定」](#page-939-0)の「[表 47-12 整数の範囲指定の指定内容に誤りがある場合に出力されるメッセージ](#page-939-0) [ID と,考えられる誤り」](#page-939-0)を参照してください。

• 浮動小数点数の範囲指定を指定した場合

[「47.2.1 指定形式およびオプションの説明」](#page-921-0)の「[\(4\) -r オプション\(範囲指定\)の詳細」](#page-928-0)の「[\(g\)](#page-940-0)  [浮動小数点数の範囲指定](#page-940-0)」の[「表 47-13 浮動小数点数の範囲指定の指定内容に誤りがある場合に出力](#page-942-0) されるメッセージ ID と、考えられる誤り」を参照してください。

# 重要

adbunarchivechunk コマンドの再実行時、-c オプション,および-r オプションの指定の範囲 は,基本的に変更しないでください。変更すると,チャンクのアンアーカイブ処理が行われる チャンクが変更になる場合があります。この場合,異常終了したadbunarchivechunk コマンド でアーカイブ状態が解除されなかったチャンクに対して,adbunarchivechunk コマンドを再実 行しても,再実行時に解除処理が行われないおそれがあります。

# 47.5.2 adbunarchivechunk コマンドの中断タイミングごとの対処方法

adbunarchivechunk コマンドが異常終了したときの対処方法は,adbunarchivechunk コマンドの中断タイミ ングによって異なります。

中断タイミングごとの表とインデクスの状態,および対処方法を次の表に示します。

表 47-16 adbunarchivechunk コマンドの中断タイミングごとの表とインデクスの状態および 対処方法

| 中断のタイミング※1 | 表とインデクスの状態                                                                                                    | 対処方法                                 |
|------------|----------------------------------------------------------------------------------------------------|--------------------------------------|
| 表データ部の作成中  | • 表の状態<br>次のどちらかの状態です。<br>・データなしの状態<br>・adbunarchivechunk コマンド実行前の状態<br>• インデクスの状態<br>B-tree インデクス、テキストインデクス、およびレン<br>ジインデクスは,次のどちらかの状態です。<br>・データなしの状態<br>・adbunarchivechunk コマンド実行前の状態 | 「(1) 表データ部の作成中に中断した場<br>合」を参照してください。 |

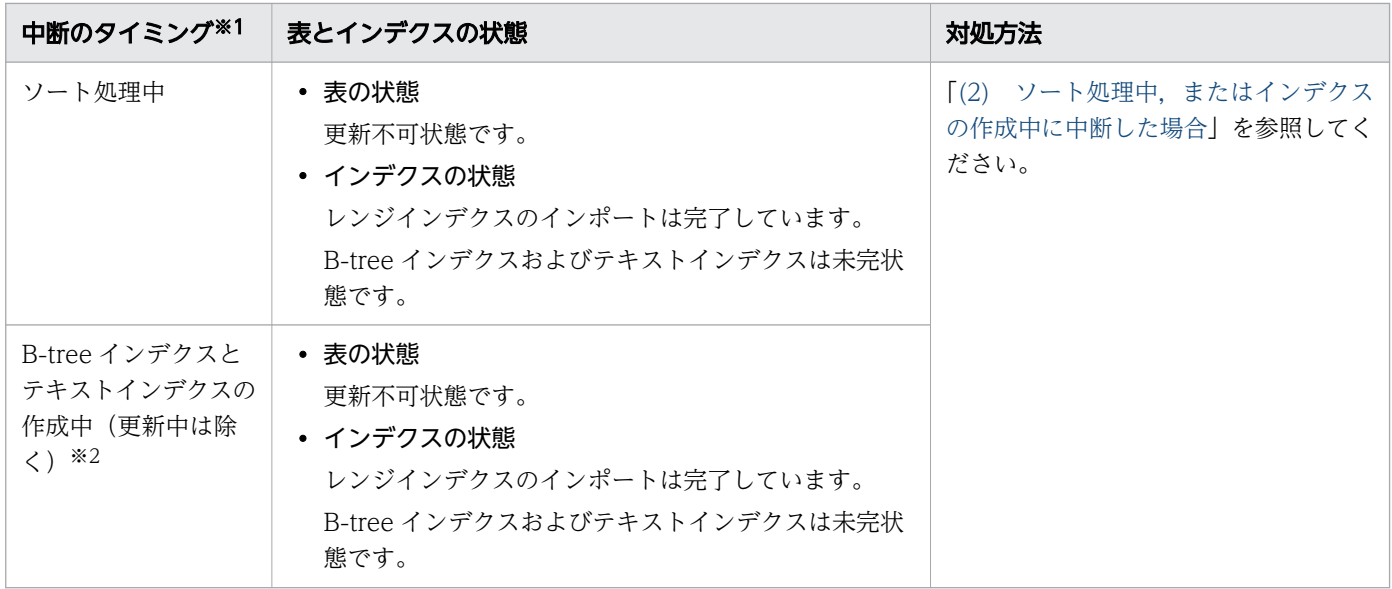

```
注
```
B-tree インデクスには、主キーに対応する B-tree インデクスも含まれます。

注※1

中断のタイミングは,次に示すように出力されたメッセージで確認できます。

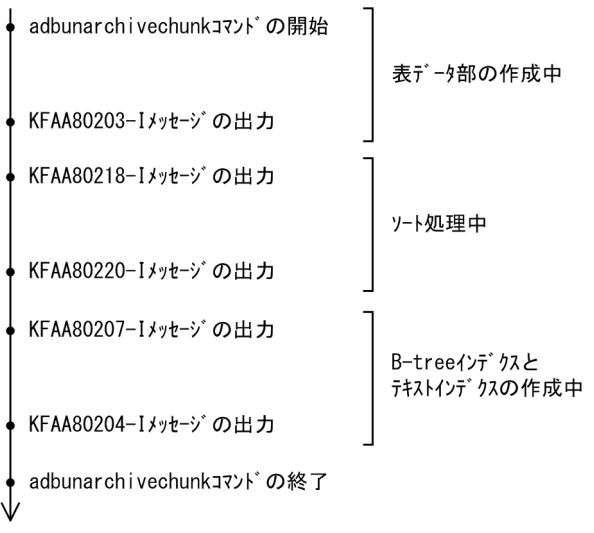

時間の流れ

注※2

KFAA80204-I メッセージ(リターンコードが0 または4)が出力されている場合は、表およびインデクス のインポート処理が完了しています。この場合,adbunarchivechunk コマンドの再実行は不要です。 KFAA80204-I メッセージが出力されていない場合は、次のコマンドを実行して出力結果の2行目を確認 してください(出力結果の 1 行目は列のタイトルです)。

adbdbstatus -c table -n adbunarchivechunkコマンドが中断した表名

adbunarchivechunk コマンドが中断した表名は、「スキーマ名.表識別子」の形式で指定します。

<span id="page-953-0"></span>■Command status 列 (17 列目) の値がabort, かつRerun command 列 (18 列目) の値が adbunarchivechunk のとき

チャンクのアンアーカイブ処理が完了していません。adbunarchivechunk コマンドを再実行してく ださい。

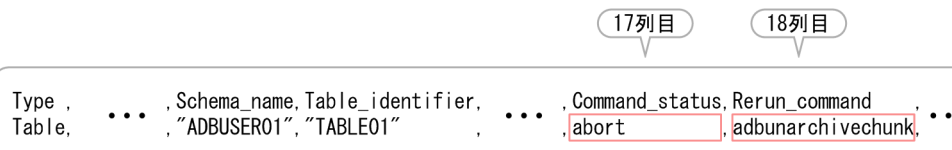

■Command status 列 (17 列目) およびRerun command 列 (18 列目) に値が出力されていないとき

チャンクのアンアーカイブ処理が完了しています。adbunarchivechunk コマンドの再実行は不要です。

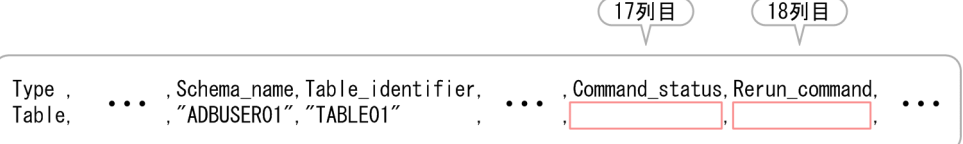

### 重要

チャンクのアンアーカイブ処理が完了した場合でも,終了処理(作業用一時ファイルの削 除)が完了していないことがあります。この場合,前回adbunarchivechunk コマンドで指定 した表に対して,adbunarchivechunk コマンドを実行すると,完了していない終了処理だけ が行われます(process = Terminate が表示されたKFAA80216-I メッセージが出力されます)。

終了処理を完了させるためではなく,チャンクのアンアーカイブ処理を実行するために adbunarchivechunk コマンドを実行したが,KFAA80216-I メッセージが出力された場合は, 終了処理が完了したあとで,改めてadbunarchivechunk コマンドを実行する必要があります。

なお. 終了処理を完了させるためにadbunarchivechunk コマンドを実行した場合. -c オプ ションまたは-r オプションの指定を変更しても無効になります(前回実行した adbunarchivechunk コマンドの-c オプションまたは-r オプションで指定した範囲に該当す るチャンクに対して,チャンクのアンアーカイブ処理が行われます)。

### ■マルチノード機能を使用している場合

adbunarchivechunk コマンドが中断して、処理対象表が更新不可状態となった場合、中断した adbunarchivechunk コマンドを再実行して、実表の更新不可状態を解除してください。 なお,中断したadbunarchivechunk コマンドを実行したノードを使用できる場合は,同じノードで

# (1) 表データ部の作成中に中断した場合

adbunarchivechunk コマンドを再実行してください。

KFAA80218-I メッセージ(ソート処理の開始時に出力されるメッセージ)が出力されていない場合の対処 手順を次に示します。

<span id="page-954-0"></span>1. 出力されているメッセージを確認して、障害原因を特定してください。

- 2. 障害原因の対処を行ってください。
- 3. adbunarchivechunk コマンドを再実行してください。

# (2) ソート処理中,またはインデクスの作成中に中断した場合

KFAA80218-I メッセージ (ソート処理の開始時に出力されるメッセージ)が出力されている場合の対処手 順を次に示します。

### 手順

- 1. 出力されているメッセージを確認して、障害原因を特定してください。
- 2. 障害原因の対処を行ってください。
- 3. adbunarchivechunk コマンドを再実行してください。

# 47.6 注意事項

1. adbunarchivechunk コマンドは,HADB サーバが稼働中の場合にだけ実行できます。

- 2. adbunarchivechunk コマンドの実行を中断する場合は、adbcancel コマンドで中断してください。また は,adbstop --force コマンド,OS のkill コマンドなどでサーバプロセスを強制終了してください。 実行中のコマンドをadbcancel コマンドで中断する方法については,[「1.6 実行中のコマンドを中断](#page-60-0) [\(強制終了\)する場合](#page-60-0)」を参照してください。
- 3. チャンクのアンアーカイブ処理は. サーバプロセスで実行されます。このため, [Ctrl] + [C] キーな どでadbunarchivechunk コマンドのコマンドプロセスを強制終了しても,サーバプロセスで実行中の チャンクのアンアーカイブ処理は中断されません(処理が続行されます)。チャンクのアンアーカイブ 処理が完了すると,メッセージログファイルにKFAA81001-I メッセージが出力されます。
- 4. コマンドまたは AP の実行中にadbunarchivechunk コマンドを実行した場合,必要な処理リアルスレッ ド数が確保できないことがあります。この場合,必要な処理リアルスレッド数が確保できるまで, adbunarchivechunk コマンドの実行を待ちます。処理リアルスレッド数の確保待ち状態が発生した場 合,マニュアル『HADB システム構築・運用ガイド』の『リソースの設計』の『コマンドを同時実行 する際の考慮点』の『コマンドの実行時に使用する処理リアルスレッド数に関する考慮点』を参照して 対処してください。
- 5. チャンクのアンアーカイブ処理中に作業用のファイル(作業用一時ファイル)が一時的に作成されま す。作業用一時ファイルは,adbunarchivechunk コマンドが正常に終了(リターンコードが0 または4 の場合)した場合は自動的に削除されます。しかし、adbunarchivechunk コマンドが正常に終了しな かった場合は削除されないことがあります。

作業用一時ファイルの中には、ほかのコマンドを再実行する際に必要となるファイルが含まれていま す。そのため,ほかのコマンドを再実行する前に作業用一時ファイルを削除しないでください。削除す ると,ほかのコマンドが正しく実行されません。

- 6. 作業用一時ファイルがディスク容量を圧迫するおそれがあるため,ほかのコマンドを再実行する必要が ない場合は,作業用一時ファイルを定期的に削除することを推奨します。 この場合は,次に示すディレクトリ下に作業用一時ファイルが残っていないかを定期的に確認し,ファ イルがあるときは削除してください。
	- \$DBDIR/ADBSYS/ADBUTL
	- -w オプションに指定した作業用一時ファイルの格納先ディレクトリ(-w オプションを省略した場合 は\$DBDIR/ADBWORK)
- 7. adbunarchivechunk コマンドのオプションに指定する次のディレクトリおよびファイルの絶対パスが重 複しないようにしてください。該当するディレクトリおよびファイルを次に示します。
	- 作業用一時ファイルの格納先ディレクトリ(-w オプションで指定,または-w オプションに指定した ディレクトリパスファイルに指定)
	- 作業用一時ファイルの格納先を指定したディレクトリパスファイル(-w オプションで指定)
	- アンアーカイブチャンクオプションファイル(-z オプションで指定)

また,上記のディレクトリおよびファイルの絶対パスは,adbunarchivechunk コマンド以外のプログラ ムが使用しているディレクトリおよびファイルの絶対パスとも重複しないようにしてください。重複し た場合,ファイル中のデータが失われるおそれがあります。シンボリックリンクの指定や,相対パスの 指定にも注意してください。

8. -t オプションを指定したadbunarchivechunk コマンドを実行した場合,チャンクのアンアーカイブ処理 は実行されません。-t オプションは,-r オプションまたは-c オプションで指定した範囲に該当する チャンクのうち,アーカイブ状態が解除されるチャンクを事前に確認するために指定します。 アーカイブ状態が解除されるチャンクを確認したあと,それらのチャンクに対して,チャンクのアン アーカイブ処理を実行する場合は,-t オプション以外は同じ指定で(-t オプションを省略して) adbunarchivechunk コマンドを実行してください。

47. adbunarchivechunk(チャンクのアンアーカイブ)

<span id="page-957-0"></span>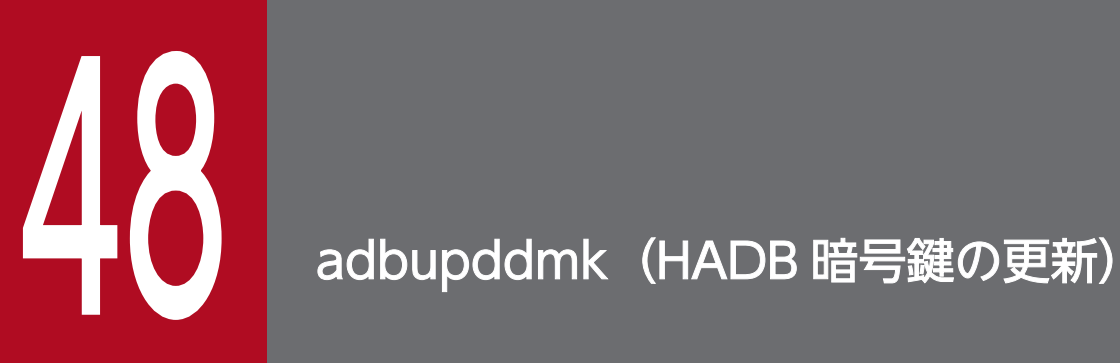

この章では,adbupddmk コマンドの機能と使い方について説明します。

# 48.1 機能

adbupddmk コマンドは、DB エリア暗号化機能で現在使用中の HADB 暗号鍵を, 新しい HADB 暗号鍵に 更新します。

HADB 暗号鍵を更新する際の運用については,マニュアル『HADB システム構築・運用ガイド』の 『HADB 暗号鍵を更新する場合』を参照してください。

adbupddmk コマンドは,コマンド実行時に HADB サーバに接続します。

48. adbupddmk (HADB 暗号鍵の更新)

<span id="page-959-0"></span>adbupddmk コマンドの指定形式およびオプションについて説明します。

adbupddmk コマンドを実行できる OS ユーザは、HADB 管理者だけです。

# 48.2.1 指定形式およびオプションの説明

# (1) 指定形式

adbupddmk -u 認可識別子 〔-p パスワード 〕 現在のHADB暗号鍵ファイル名※ 新しいHADB暗号鍵ファイル名※

注※

現在の HADB 暗号鍵ファイル名および新しい HADB 暗号鍵ファイル名は、 必ずオプションの最後に, 上記の順で指定してください。

# (2) オプションの説明

●-u認可識別子

〜〈文字列〉((1〜100 バイト))

adbupddmk コマンドを実行する HADB ユーザの認可識別子を指定します。adbupddmk コマンドを実行す るには,次の 2 つの権限を持っている必要があります。

• 暗号管理権限

• CONNECT 権限

このオプションに指定する認可識別子は,1〜100 バイトの範囲で指定してください。ただし, 認可識 別子を囲む二重引用符は,1〜100 バイトには含みません。

# 重要

認可識別子の文字列中に英小文字または\がある場合は,認可識別子の指定規則を必ず確認 してください。認可識別子の指定規則については,「[1.4.2 認可識別子およびパスワードの](#page-56-0) [指定規則](#page-56-0)」を参照してください。

 $\bigcirc$ -pパスワード

〜〈文字列〉((1〜255 バイト))

-u オプションに指定した認可識別子のパスワードを指定します。

# 重要

パスワードの文字列中に、二重引用符(")やストローク(I)など、OS やシェルが別の意 味で使用している文字がある場合は,パスワードの指定規則を必ず確認してください。パス ワードの指定規則については,[「1.4.2 認可識別子およびパスワードの指定規則](#page-56-0)」を参照し てください。

なお,このオプションを省略してadbupddmk コマンドを実行すると,パスワードの入力を求める応答 メッセージが表示されます。バックグラウンドで実行する場合など,標準入力からパスワードを入力で きない環境では,このオプションを省略しないでください。

● 現在の HADB 暗号鍵ファイル名

〜〈OS パス名〉((2〜510 バイト))

現在使用中の HADB 暗号鍵ファイルの絶対パス名(サーバ定義adb\_crypto\_dmkey\_path オペランドに 指定されている絶対パス名)を指定します。

指定できるのは,adbmkdmk コマンドで作成された HADB 暗号鍵ファイル,またはadbinit コマンドで 作成された HADB 暗号鍵ファイルです。

● 新しい HADB 暗号鍵ファイル名

〜〈OS パス名〉((2〜510 バイト))

新しく使用する HADB 暗号鍵ファイルの絶対パス名を指定します。

指定できるのは,adbmkdmk コマンドで作成された HADB 暗号鍵ファイル,またはadbinit コマンドで 作成された HADB 暗号鍵ファイルです。

# <span id="page-961-0"></span>48.3 使用例

DB エリア暗号化機能で使用する HADB 暗号鍵を更新する方法を説明します。

1. adbchgsrvmode コマンドを実行して,HADB サーバの稼働モードを通常モードからメンテナンスモード に変更する

#### 実行例

adbchgsrvmode --maintenance

2. adbupddmk コマンドを実行する

#### 実行例

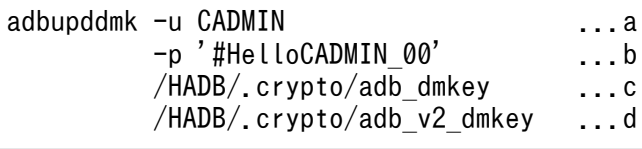

[説明]

a. adbupddmk コマンドを実行する HADB ユーザの認可識別子を指定します。

b. -u オプションに指定した認可識別子のパスワードを指定します。

c. 現在の HADB 暗号鍵ファイルの絶対パス名を指定します。

d. 新しい HADB 暗号鍵ファイルの絶対パス名を指定します。

3. 現在の HADB 暗号鍵の HADB 暗号鍵利用パスワードを入力する

HADB 暗号鍵利用パスワードの入力を求めるKFAA90013-Q メッセージが出力されます。標準入力から現 在の HADB 暗号鍵の HADB 暗号鍵利用パスワードを入力してください。

4. 新しい HADB 暗号鍵の HADB 暗号鍵利用パスワードを入力する

HADB 暗号鍵利用パスワードの入力を求めるKFAA90013-Q メッセージが出力されます。標準入力から新 しい HADB 暗号鍵の HADB 暗号鍵利用パスワードを入力してください。

- 5. サーバ定義のadb\_crypto\_dmkey\_path オペランドに指定している HADB 暗号鍵ファイルの絶対パス名 を,新しい HADB 暗号鍵ファイルの絶対パス名に変更する
- 6. adbchgsrvmode コマンドを実行して,HADB サーバの稼働モードをメンテナンスモードから通常モード に変更する

#### 実行例

adbchgsrvmode --normal

adbupddmk コマンドのリターンコードを次の表に示します。

### 表 48-1 adbupddmk コマンドのリターンコード

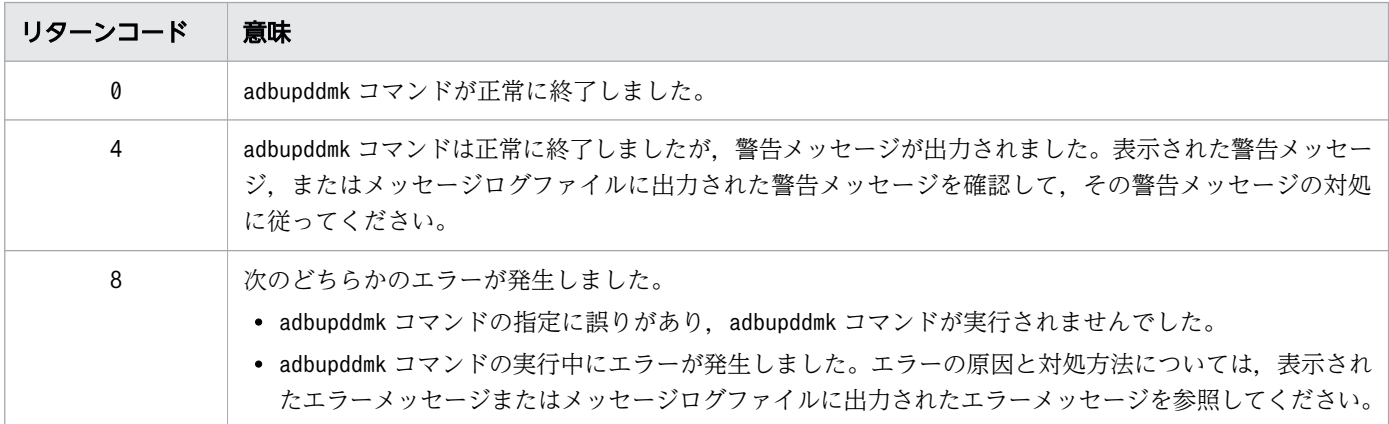

48. adbupddmk (HADB 暗号鍵の更新)

### 48.5 注意事項

- 1.adbupddmk コマンドを実行すると,現在の HADB 暗号鍵の HADB 暗号鍵利用パスワード,および新し い HADB 暗号鍵の HADB 暗号鍵利用パスワードの入力を求めるメッセージが出力されます。誤った HADB 暗号鍵利用パスワードを入力すると、adbupddmk コマンドはエラーとなります。
- 2.adbupddmk コマンドは,HADB サーバが稼働中, かつ稼働モードがメンテナンスモードの場合にだけ実 行できます。メンテナンスモードについては,マニュアル『HADB システム構築・運用ガイド』の 『定期運用』の『HADB サーバの開始・終了と稼働モード』の『HADB サーバの稼働モード』を参照 してください。
- 3. DB エリア暗号化機能を使用している状態のときに,adbupddmk コマンドを実行できます。DB エリア 暗号化機能を使用している状態については,マニュアル『HADB システム構築・運用ガイド』の『DB エリア暗号化機能を使用している状態かどうかを確認する場合』を参照してください。
- 4. HADB サーバに接続中の AP. またはコマンドがある場合. adbupddmk コマンドは実行できません。
- 5. adbupddmk コマンドを実行中の場合,ほかのコマンドは実行できません。
- 6. HADB 暗号鍵の更新に失敗した場合に備えて,adbupddmk コマンドを実行する前に,データベースの バックアップを取得してください。HADB 暗号鍵の更新時のバックアップの取得については,マニュ アル『HADB システム構築・運用ガイド』の『HADB 暗号鍵を更新する場合』を参照してください。
- 7. HADB 暗号鍵の更新処理は、サーバプロセスで実行されます。このため、「Ctrl] + [C] キーなどで adbupddmk コマンドのコマンドプロセスを強制終了しても、サーバプロセスで実行中の HADB 暗号鍵 の更新処理は中断されません(処理が続行されます)。HADB 暗号鍵の更新処理が完了すると,メッ セージログファイルにKFAA81001-I メッセージが出力されます。
- 8. マルチノード機能を使用している場合,adbupddmk コマンドを実行できるのはプライマリノードだけで す。このときプライマリノード以外のノードは停止している必要があります。マルチノード機能使用時 の HADB 暗号鍵の更新の運用については、マニュアル『HADB システム構築・運用ガイド』の『DB エリア暗号化機能の運用(マルチノード機能使用時)』の『HADB 暗号鍵を更新する場合』を参照して ください。
- 9. 現在の HADB 暗号鍵ファイル名, または新しい HADB 暗号鍵ファイル名に指定した HADB 暗号鍵 ファイルが存在しない場合,KFAA51424-E メッセージが出力され,エラーとなります。
- 10. 現在の HADB 暗号鍵ファイル名には、現在使用中の HADB 暗号鍵ファイル以外のファイルを指定す ることはできません。KFAA52113-E メッセージが出力され,エラーとなります。
- 11. 使用中の HADB 暗号鍵ファイル名と新しい HADB 暗号鍵ファイル名に、同じ HADB 暗号鍵ファイル を指定することはできません。KFAA52112-E メッセージまたはKFAA96871-E メッセージが出力され,エ ラーとなります。

# 索引

#### 記号

--compress GZIP [295](#page-294-0) --concurrency-prior〔adbmergechunk コマンド〕 [648](#page-647-0) --create-temp-file [358](#page-357-0) --status wait [401](#page-400-0) ?パラメタ adbsql で?パラメタを使用する場合の操作方法[793](#page-792-0) #CHUNKS [771](#page-770-0) #COLUMNS [773](#page-772-0) #COMMENT [775](#page-774-0) #CONNECT [775](#page-774-0) #DISCONNECT [775](#page-774-0) #EXIT [776](#page-775-0) #GETCOUNT [776](#page-775-0) #GETDATA [777](#page-776-0) #GETUSER [778](#page-777-0) #INDEXES [779](#page-778-0) #SET BINARY\_DISP\_MODE [781](#page-780-0) #SET DISPLAY [781](#page-780-0) #SET DUMPMODE [782](#page-781-0) #SET EXECTIME REPORT [782](#page-781-0) #SET NULL [783](#page-782-0) #SET OPT REPORT [786](#page-785-0) #SET TRAN\_ISOLV [790](#page-789-0)

#### 数字

#TABLES [791](#page-790-0)

16 進形式での表示〔adbsql サブコマンド〕 [782](#page-781-0) 1 セグメントの容量〔adbaddarea オペランド〕[692](#page-691-0) 1 セグメントの容量〔adbinitdbarea オペランド〕 [519](#page-518-0)

### A

adb arcv rthd num [85](#page-84-0) adb\_arcv\_scan\_buff\_size [85](#page-84-0) ADB\_AUDITREAD 関数でオープンしたファイル数 〔SQL 文の統計情報〕 [849](#page-848-0) ADB AUDITREAD 関数で読み込んだデータサイズの 合計〔SQL 文の統計情報〕 [849](#page-848-0) ADB CSVREAD 関数でオープンしたファイル数 〔SQL 文の統計情報〕 [849](#page-848-0) ADB CSVREAD 関数で読み込んだデータサイズの合 計〔SQL 文の統計情報〕 [849](#page-848-0) adb\_dbbuff\_wrktbl\_clt\_blk\_num [726](#page-725-0) adb export order mode [305](#page-304-0) adb\_export\_rthd\_num [303](#page-302-0) adb\_export\_scan\_buff\_size [303](#page-302-0) adb export wrktbl blk num [303](#page-302-0) adb\_getcst\_rthd\_num [333](#page-332-0) adb idxrebuild buff blk num [364](#page-363-0) adb idxrebuild dvix rdbuff size [364](#page-363-0) adb\_idxrebuild\_dvix\_wtbuff\_size [364](#page-363-0) adb idxrebuild rthd num [364](#page-363-0) adb idxrebuild scan buff size [364](#page-363-0) adb idxrebuild sort buff size [364](#page-363-0) adb\_idxrebuild\_txt\_buff\_size [364](#page-363-0) adb\_import\_buff\_blk\_num [414](#page-413-0) adb\_import\_decompress\_buff\_size [414](#page-413-0) adb\_import\_dividx\_rd\_buff\_size [414](#page-413-0) adb\_import\_dividx\_wt\_buff\_size [414](#page-413-0) adb\_import\_errdata\_file\_name [413](#page-412-0) adb import errdata num [413](#page-412-0) adb\_import\_errmsg\_lv [413](#page-412-0) adb\_import\_input\_record\_size [418](#page-417-0) adb\_import\_null\_string [417](#page-416-0) adb\_import\_read\_size [414](#page-413-0) adb\_import\_rthd\_num [414](#page-413-0) adb\_import\_sort\_buff\_size [414](#page-413-0) adb\_import\_txt\_buff\_size [414](#page-413-0) adb\_init\_cld\_aws\_bucket [515](#page-514-0) adb init cld aws region [515](#page-514-0) adb init dbarea initialize [515](#page-514-0) adb init dic blk path [515](#page-514-0)

adb\_init\_dic\_encrypt [515](#page-514-0) adb\_init\_dmkey\_path [515](#page-514-0) adb\_init\_mst\_blk\_path [515](#page-514-0) adb\_init\_multi\_max [515](#page-514-0) adb\_init\_stbl\_blk\_path [515](#page-514-0) adb\_init\_stbl\_encrypt [515](#page-514-0) adb\_init\_wrk\_blk\_path [515](#page-514-0) adb\_init\_wrk\_encrypt [515](#page-514-0) adb\_init\_wrk\_page\_size [515](#page-514-0) adb\_mergechunk\_buff\_blk\_num [658](#page-657-0) adb\_mergechunk\_dvix\_rdbuff\_size [658](#page-657-0) adb\_mergechunk\_dvix\_wtbuff\_size [658](#page-657-0) adb\_mergechunk\_rthd\_num [658](#page-657-0) adb\_mergechunk\_scan\_buff\_size [658](#page-657-0) adb\_mergechunk\_sort\_buff\_size [658](#page-657-0) adb\_mergechunk\_txt\_buff\_size [658](#page-657-0) adb\_mod\_area\_file\_rthd\_num [691](#page-690-0) adb\_unarcv\_buff\_blk\_num [943](#page-942-0) adb\_unarcv\_decompress\_buff\_size [943](#page-942-0) adb\_unarcv\_dividx\_rd\_buff\_size [943](#page-942-0) adb\_unarcv\_dividx\_wt\_buff\_size [943](#page-942-0) adb\_unarcv\_read\_size [943](#page-942-0) adb\_unarcv\_rthd\_num [943](#page-942-0) adb\_unarcv\_sort\_buff\_size [943](#page-942-0) adb unarcv txt buff size [943](#page-942-0) adbaddarea オペランド [692](#page-691-0) adbarchivechunk コマンド [62](#page-61-0) 異常終了したときの対処方法 [92](#page-91-0) 指定形式 [66](#page-65-0) 使用例 [87](#page-86-0) adbarchivechunk コマンドが使用するスレッド [64](#page-63-0) adbaudittrail コマンド [96](#page-95-0) 指定形式 [98](#page-97-0) 使用例 [102](#page-101-0) adbcancel コマンド [107](#page-106-0) 指定形式 [109](#page-108-0) 使用例 [110](#page-109-0) adbchgchunkcomment コマンド [113](#page-112-0) 異常終了したときの対処方法 [122](#page-121-0)

指定形式 [116](#page-115-0) 使用例 [119](#page-118-0) adbchgchunkstatus コマンド [124](#page-123-0) 異常終了したときの対処方法 [134](#page-133-0) 指定形式 [126](#page-125-0) 使用例 [131](#page-130-0) adbchgnodetype コマンド [136](#page-135-0) 指定形式 [138](#page-137-0) adbchgsqltrc コマンド [140](#page-139-0) 指定形式 [142](#page-141-0) 使用例 [145](#page-144-0) adbchgsrvmode コマンド [152](#page-151-0) 指定形式 [154](#page-153-0) 使用例 [156](#page-155-0) adbclientdefmang コマンド [162](#page-161-0) 指定形式 [165](#page-164-0) 使用例 [168](#page-167-0) adbcolumninfo オペランド [419](#page-418-0) adbcolumnize コマンド [171](#page-170-0) 指定形式 [173](#page-172-0) 使用例 [174](#page-173-0) adbconvertaudittrailfile コマンド [177](#page-176-0) 指定形式 [182](#page-181-0) 使用例 [184](#page-183-0) adbdbstatus コマンド [188](#page-187-0) 指定形式 [192](#page-191-0) 出力規則 [286](#page-285-0) 使用例 [268](#page-267-0) adbexpandarea オペランド [692](#page-691-0) adbexport コマンド [290](#page-289-0) 異常終了したときの対処方法 [324](#page-323-0) 指定形式 [294](#page-293-0) 使用例 [307](#page-306-0) adbexport コマンドが使用するスレッド [292](#page-291-0) adbgetcst コマンド [327](#page-326-0) 異常終了したときの対処方法 [340](#page-339-0) 指定形式 [331](#page-330-0) 使用例 [336](#page-335-0) adbgetcst コマンドが使用するスレッド [329](#page-328-0)

adbidxrebuild コマンド [345](#page-344-0) 異常終了したときの対処方法 [372](#page-371-0) 指定形式 [358](#page-357-0) 使用例 [367](#page-366-0) adbidxrebuild コマンドが使用するスレッド [356](#page-355-0) adbimport コマンド [389](#page-388-0) 異常終了したときの対処方法 [467](#page-466-0) 指定形式 [399](#page-398-0) 使用例 [435](#page-434-0) adbimport コマンドが使用するスレッド [397](#page-396-0) adbinfoget コマンド [487](#page-486-0) 指定形式 [490](#page-489-0) 使用例 [499](#page-498-0) adbinfosweep コマンド [503](#page-502-0) 指定形式 [505](#page-504-0) adbinitdbarea オペランド [519](#page-518-0) adbinit コマンド [508](#page-507-0) 指定形式 [511](#page-510-0) 使用例 [527](#page-526-0) adbinstall コマンド [540](#page-539-0) 指定形式 [542](#page-541-0) adbls -d cfm コマンド [546](#page-545-0) 指定形式 [548](#page-547-0) 使用例 [549](#page-548-0) adbls -d cltgrp コマンド [553](#page-552-0) 指定形式 [555](#page-554-0) 使用例 [556](#page-555-0) adbls -d cnct コマンド [561](#page-560-0) 指定形式 [563](#page-562-0) 使用例 [564](#page-563-0) adbls -d gbuf コマンド [570](#page-569-0) 指定形式 [572](#page-571-0) 使用例 [573](#page-572-0) adbls -d lbuf コマンド [579](#page-578-0) 指定形式 [581](#page-580-0) 使用例 [582](#page-581-0) adbls -d lock コマンド [587](#page-586-0) 指定形式 [589](#page-588-0) 使用例 [590](#page-589-0)

adbls -d mem コマンド [595](#page-594-0) 指定形式 [597](#page-596-0) 使用例 [598](#page-597-0) adbls -d node コマンド [603](#page-602-0) 指定形式 [605](#page-604-0) 使用例 [606](#page-605-0) adbls -d prl コマンド [610](#page-609-0) 指定形式 [612](#page-611-0) 使用例 [613](#page-612-0) adbls -d shm コマンド [616](#page-615-0) 指定形式 [618](#page-617-0) 使用例 [619](#page-618-0) adbls -d srv コマンド [623](#page-622-0) 指定形式 [625](#page-624-0) 使用例 [626](#page-625-0) adbls -d thd コマンド [630](#page-629-0) 指定形式 [632](#page-631-0) 使用例 [633](#page-632-0) adbls -d ver コマンド [637](#page-636-0) 指定形式 [639](#page-638-0) 使用例 [640](#page-639-0) adbmergechunk コマンド [643](#page-642-0) 異常終了したときの対処方法 [668](#page-667-0) 指定形式 [648](#page-647-0) 使用例 [661](#page-660-0) adbmergechunk コマンドが使用するスレッド [645](#page-644-0) adbmkdmk コマンド [674](#page-673-0) 指定形式 [676](#page-675-0) 使用例 [678](#page-677-0) adbmodarea コマンド [681](#page-680-0) 指定形式 [690](#page-689-0) 使用例 [706](#page-705-0) adbmodbuff コマンド [724](#page-723-0) 指定形式 [726](#page-725-0) 使用例 [728](#page-727-0) adbmonitor コマンド [731](#page-730-0) 指定形式 [733](#page-732-0) adboptinstall コマンド [738](#page-737-0) 指定形式 [740](#page-739-0)

# 異常終了したときの対処方法 [915](#page-914-0) 指定形式 [905](#page-904-0) 使用例 [907](#page-906-0) adbunarchivechunk コマンド [917](#page-916-0) 異常終了したときの対処方法 [951](#page-950-0) 指定形式 [922](#page-921-0) 使用例 [946](#page-945-0) adbunarchivechunk コマンドが使用するスレッド [920](#page-919-0) adbupddmk コマンド [958](#page-957-0) 指定形式 [960](#page-959-0) 使用例 [962](#page-961-0) AP 識別子〔SQL 文の統計情報〕 [849](#page-848-0) AP 識別子〔コネクションの統計情報〕 [833](#page-832-0) AP 識別子の表示 [564](#page-563-0) Hitachi Advanced Data Binder コマンドリファレンス みんしょう しゅうしゅう しゅうしゅう しゅうしゅう りゅうしょく りゅうしょく

adbreorgsystemdata コマンド [746](#page-745-0) 異常終了したときの対処方法 [756](#page-755-0)

adbsql コマンドの終了〔adbsql サブコマンド〕[776](#page-775-0)

指定形式 [750](#page-749-0) 使用例 [753](#page-752-0)

adbrmarea オペランド [692](#page-691-0)

adbsql コマンド [759](#page-758-0) 指定形式 [762](#page-761-0) 使用例 [765](#page-764-0)

adbsql サブコマンド [771](#page-770-0) adbstart コマンド [803](#page-802-0)

指定形式 [806](#page-805-0) 使用例 [810](#page-809-0)

adbstat コマンド [815](#page-814-0) 指定形式 [818](#page-817-0) 出力規則 [887](#page-886-0) 使用例 [824](#page-823-0)

adbstop コマンド [889](#page-888-0)

adbsyndict コマンド [899](#page-898-0)

指定形式 [891](#page-890-0) 使用例 [896](#page-895-0)

### B

B-tree インデクスとテキストインデクス作成処理から の再実行機能 [394](#page-393-0) B-tree インデクスのインデクスページスプリットが発 生した回数〔SQL 文の統計情報〕 [849](#page-848-0) B-tree インデクスを使用した検索で、行データが有効 かどうかを判定した回数〔SQL 文の統計情報〕 [849](#page-848-0) BOM [57](#page-56-0)

### C

CHUNKS〔adbsql サブコマンド〕 [771](#page-770-0) COLUMNS〔adbsql サブコマンド〕 [773](#page-772-0) COMMENT〔adbsql サブコマンド〕 [775](#page-774-0) compress GZIP [295](#page-294-0) CONNECT〔adbsql サブコマンド〕 [775](#page-774-0) create-temp-file [358](#page-357-0) CSV 形式 GZIP 形式で圧縮した CSV 形式の表データをバック グラウンドインポートする場合 [443](#page-442-0) CSV 形式〔出力データファイル〕 [317](#page-316-0) CSV 形式の仕様〔入力データファイル〕 [447](#page-446-0) CSV 形式の表データをインポートする場合 [435](#page-434-0) CSV 形式の表データをインポートする場合 (列構成 情報ファイルを指定する場合) [437](#page-436-0)

### D

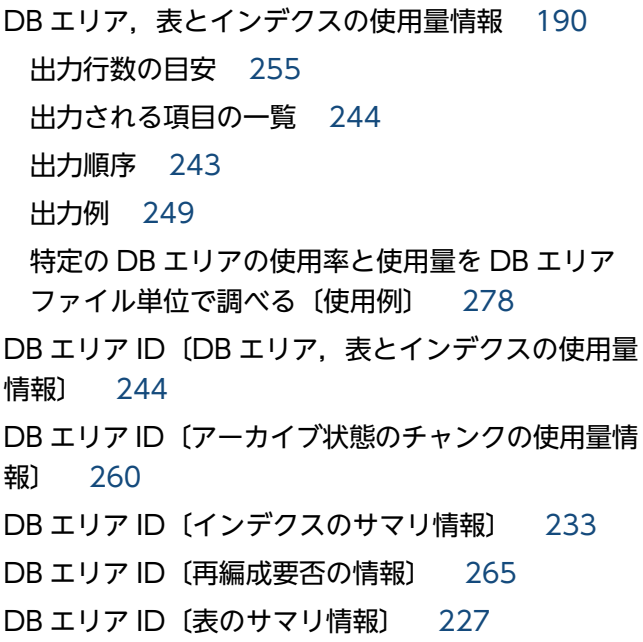

DB エリア情報の出力番号〔SQL 文の統計情報〕 [849](#page-848-0) DB エリア追加・変更オプション [690](#page-689-0) DB エリア追加・変更オプションのひな形 [705](#page-704-0) DB エリア追加・変更オプションファイル名 [690](#page-689-0) DB エリア内に格納されている表およびインデクスの チャンク数の最大値の合計〔DB エリアのサマリ情報〕 [222](#page-221-0) DB エリア内に作成できるチャンク数の上限〔DB エ リアのサマリ情報〕 [222](#page-221-0) DB エリア内の総セグメント数〔DB エリアのサマリ 情報〕 [222](#page-221-0) DB エリアの暗号化状態〔DB エリア,表とインデク スの使用量情報〕 [244](#page-243-0) DB エリアの暗号化状態〔DB エリアのサマリ情報〕 [222](#page-221-0) DB エリアの拡張 [686](#page-685-0) DB エリアの削除 [685](#page-684-0) DB エリアのサマリ情報 [190](#page-189-0) 出力行数 [222](#page-221-0) 出力される項目の一覧 [222](#page-221-0) 出力順序 [222](#page-221-0) 出力例 [225](#page-224-0) データベース全体の使用量を調べる〔使用例〕 [268](#page-267-0) 特定の DB エリアの使用量を調べる〔使用例〕 [269](#page-268-0) DB エリアの自動増分の回数〔HADB サーバの統計情 報〕 [828](#page-827-0) DB エリアの自動増分の回数〔SQL 文の統計情報〕 [849](#page-848-0) DB エリアの自動増分の回数〔コネクションの稼働情 報〕 [833](#page-832-0) DB エリアの種類〔DB エリア,表とインデクスの使 用量情報〕 [244](#page-243-0) DB エリアの使用中セグメント数〔DB エリアのサマ リ情報〕 [222](#page-221-0) DB エリアの初期設定 DB ディレクトリを作成する場合〔マルチノード機 能〕 [532](#page-531-0) クラウドストレージ機能を使用する場合 [530](#page-529-0) ブロックスペシャルファイルの DB エリアファイル DB エリアのセグメント使用率〔DB エリアのサマリ 情報〕 [222](#page-221-0) DB エリアの追加 [682](#page-681-0) DB エリアの追加・変更 [681](#page-680-0) DB エリアを拡張する場合(クラウドストレージ機 能使用時) [717](#page-716-0) DB エリアを拡張する場合 (ブロックスペシャルファ イルの DB エリアファイルを追加する) [714](#page-713-0) DB エリアを拡張する場合(レギュラーファイルの DB エリアファイルを追加する) [715](#page-714-0) DB エリアを削除する場合(クラウドストレージ機 能使用時) [712](#page-711-0) DB エリアを削除する場合(ブロックスペシャルファ イルの DB エリアファイルを削除する) [710](#page-709-0) DB エリアを削除する場合(レギュラーファイルの DB エリアファイルを削除する) [711](#page-710-0) DB エリアを追加する場合(クラウドストレージ機 能使用時) [708](#page-707-0) DB エリアを追加する場合 (ブロックスペシャルファ イルの DB エリアファイルを作成する) [706](#page-705-0) DB エリアを追加する場合(レギュラーファイルの DB エリアファイルを作成する) [707](#page-706-0) DB エリアファイル数〔DB エリアのサマリ情報〕[222](#page-221-0) DB エリアファイル内の初期化済みページ数〔DB エ リア,表とインデクスの使用量情報〕 [244](#page-243-0) DB エリアファイル内の総セグメント数〔DB エリア, 表とインデクスの使用量情報〕 [244](#page-243-0) DB エリアファイル名〔DB エリア,表とインデクス の使用量情報〕 [244](#page-243-0) DB エリア名〔DB エリア,表とインデクスの使用量 情報〕 [244](#page-243-0) DB エリア名〔DB エリアのサマリ情報〕 [222](#page-221-0) DB エリア名〔SQL 文の統計情報〕 [849](#page-848-0) DB エリア名〔アーカイブ状態のチャンクの使用量情 報〕 [260](#page-259-0) DB エリア名〔インデクスのサマリ情報〕 [233](#page-232-0) DB エリア名〔再編成要否の情報〕 [265](#page-264-0) DB エリア名〔表のサマリ情報〕 [227](#page-226-0) DB ディレクトリ名 [511](#page-510-0) DB ディレクトリを作成する場合〔マルチノード機能〕 [532](#page-531-0)

を作成する場合 [527](#page-526-0)

DELETE 文の実行回数〔コネクションの稼働情報〕 [833](#page-832-0)

DELETE 文の実行時間〔コネクションの稼働情報〕 [833](#page-832-0)

detail 版トラブルシュート情報ファイル [488](#page-487-0) DISCONNECT〔adbsql サブコマンド〕 [775](#page-774-0)

### E

EXIT〔adbsql サブコマンド〕 [776](#page-775-0)

### G

GETCOUNT〔adbsql サブコマンド〕 [776](#page-775-0) GETDATA〔adbsql サブコマンド〕 [777](#page-776-0) GETUSER〔adbsql サブコマンド〕 [778](#page-777-0) GZIP 形式で圧縮した CSV 形式の表データをバックグ ラウンドインポートする場合 [443](#page-442-0)

### H

HADB 暗号鍵の更新 [958](#page-957-0) HADB 暗号鍵の作成 [674](#page-673-0) HADB オプションのインストールおよびアンインス トール [738](#page-737-0) HADB クライアント (Linux 版) インストール [540](#page-539-0) HADB クライアントの IP アドレスの表示 [564](#page-563-0) HADB クライアントのプロセス ID の表示 [564](#page-563-0) HADB サーバ インストール [540](#page-539-0) HADB サーバからの切り離し〔adbsql サブコマン ド〕 [775](#page-774-0) HADB サーバの開始 [803](#page-802-0) HADB サーバの監視 [731](#page-730-0) HADB サーバの終了 [889](#page-888-0) HADB サーバの状態表示 [623](#page-622-0) HADB サーバの状態表示〔各ノード〕 [603](#page-602-0) HADB サーバの統計情報 [816](#page-815-0) システム全体の稼働状況を調べる場合 [824](#page-823-0) 出力される項目の一覧 [828](#page-827-0) HADB サーバのノード種別の変更 [136](#page-135-0) HADB サーバのバージョン情報の表示 [637](#page-636-0)

HADB サーバへの接続〔adbsql サブコマンド〕 [775](#page-774-0) Hashflt area size [849](#page-848-0) Hashtbl area size [849](#page-848-0)

#### I

INDEXES〔adbsql サブコマンド〕 [779](#page-778-0) INSERT 文の実行回数〔コネクションの稼働情報〕 [833](#page-832-0) INSERT 文の実行時間〔コネクションの稼働情報〕 [833](#page-832-0)

### L

light 版トラブルシュート情報ファイル [488](#page-487-0)

### M

mail 版トラブルシュート情報ファイル [488](#page-487-0) Max sql rthd num [849](#page-848-0)

#### $\Omega$

OS ユーザ〔コマンドを実行できる OS ユーザ〕 [40](#page-39-0)

### P

PURGE CHUNK 文の実行回数〔コネクションの稼働 情報〕 [833](#page-832-0) PURGE CHUNK 文の実行時間〔コネクションの稼働 情報〕 [833](#page-832-0)

### R

root 版トラブルシュート情報ファイル [488](#page-487-0) ROW 指定 [794](#page-793-0)

#### S

SELECT 文の実行回数〔コネクションの稼働情報〕 [833](#page-832-0) SELECT 文の実行時間〔コネクションの稼働情報〕 [833](#page-832-0) set adb init cld cache path [515](#page-514-0) SET BINARY\_DISP\_MODE〔adbsql サブコマンド〕 [781](#page-780-0) SET DISPLAY〔adbsql サブコマンド〕 [781](#page-780-0) SET DUMPMODE〔adbsql サブコマンド〕 [782](#page-781-0) SET EXECTIME REPORT〔adbsql サブコマンド〕 [782](#page-781-0) SET NULL〔adbsql サブコマンド〕 [783](#page-782-0) SET OPT REPORT〔adbsql サブコマンド〕 [786](#page-785-0) SET TRAN\_ISOLV〔adbsql サブコマンド〕 [790](#page-789-0) SQL 記述ファイル [291](#page-290-0) SQL 記述ファイルの指定例 [295](#page-294-0) SQL トレース機能 SQL トレース情報の出力開始・停止 [140](#page-139-0) SQL トレース情報の出力状況を確認したい場合 [145](#page-144-0) SQL トレース情報の出力内容を変更したい場合 [147](#page-146-0) SQL トレース情報の出力を開始したい場合 [146](#page-145-0) SQL トレース情報の出力を停止したい場合 [149](#page-148-0) SQL パラレル実行機能 ノード間通信の合計時間〔SQL 文の統計情報〕 [849](#page-848-0) ノード間通信の最大時間〔SQL 文の統計情報〕 [849](#page-848-0) ノード間通信の受信回数〔SQL 文の統計情報〕 [849](#page-848-0) ノード間通信の送信回数〔SQL 文の統計情報〕 [849](#page-848-0) SQL パラレル実行機能の情報表示 [610](#page-609-0) SQL 文種別〔SQL 文の統計情報〕 [849](#page-848-0) SQL 文の経過時間の表示 [564](#page-563-0) SQL 文の実行時間〔SQL 文の統計情報〕 [849](#page-848-0) SQL 文の実行時間の出力〔adbsql サブコマンド〕 [782](#page-781-0) SQL 文の実行時にテーブルスキャンバッファで使用し たメモリの合計〔SQL 文の統計情報〕 [849](#page-848-0) SQL 文の実行時にテーブルスキャンバッファで容量不 足が発生した際に要求したメモリの合計〔SQL 文の統 計情報〕 [849](#page-848-0) SQL 文の実行待ち状態の合計時間〔HADB サーバの 統計情報〕 [828](#page-827-0) SQL 文の実行待ち状態の合計時間〔SQL 文の統計情 報〕 [849](#page-848-0) SQL 文の実行待ち状態の合計時間〔コネクションの稼 働情報〕 [833](#page-832-0) SQL 文の実行待ち状態の発生回数〔HADB サーバの 統計情報〕 [828](#page-827-0) SQL 文の実行待ち状態の発生回数〔コネクションの稼 働情報〕 [833](#page-832-0) SQL 文の統計情報 [816](#page-815-0) 出力される項目の一覧 [849](#page-848-0)

特定の日時範囲で SQL 文の統計情報を調べる場合 [825](#page-824-0)

status wait [401](#page-400-0)

### T

```
TABLES〔adbsql サブコマンド〕 791
```
TRUNCATE TABLE 文の実行回数〔コネクションの 稼働情報〕 [833](#page-832-0)

```
TRUNCATE TABLE 文の実行時間〔コネクションの
稼働情報〕 833
```
### U

UPDATE 文の実行回数〔コネクションの稼働情報〕 [833](#page-832-0)

UPDATE 文の実行時間〔コネクションの稼働情報〕 [833](#page-832-0)

Usage メッセージ [55](#page-54-0)

#### $\mathbf V$

VALUES 指定 [793](#page-792-0)

#### あ

アーカイブ状態になる前のチャンクでインデクスを格 納するために使用していたセグメントサイズ〔アーカ イブ状態のチャンクのサマリ情報〕 [239](#page-238-0) アーカイブ状態になる前のチャンクで表を格納するた めに使用していたセグメントサイズ〔アーカイブ状態 のチャンクのサマリ情報〕 [239](#page-238-0) アーカイブ状態のチャンク数〔表のサマリ情報〕 [227](#page-226-0) アーカイブ状態のチャンクに格納されている行数〔アー カイブ状態のチャンクのサマリ情報〕 [239](#page-238-0) アーカイブ状態のチャンクに対応しているアーカイブ ファイル数の合計値〔アーカイブ状態のチャンクのサ マリ情報〕 [239](#page-238-0) アーカイブ状態のチャンクに対応している全アーカイ ブファイルのファイルサイズの合計値〔アーカイブ状 態のチャンクのサマリ情報〕 [239](#page-238-0) アーカイブ状態のチャンクの圧縮率〔アーカイブ状態 のチャンクのサマリ情報〕 [239](#page-238-0) アーカイブ状態のチャンクのサマリ情報 [190](#page-189-0) 出力行数 [239](#page-238-0) 出力される項目の一覧 [239](#page-238-0)

### 出力順序 [239](#page-238-0) 出力例 [242](#page-241-0) 特定の表に作成されたアーカイブ状態のチャンクに 対応している,全アーカイブファイルのファイルサ イズの合計値を調べる〔使用例〕 [277](#page-276-0) アーカイブ状態のチャンクの使用量情報 [190](#page-189-0) 出力行数 [260](#page-259-0) 出力される項目の一覧 [260](#page-259-0) 出力順序 [260](#page-259-0) 出力例 [263](#page-262-0) 特定の表に作成されたアーカイブ状態のチャンクに 対応している,各アーカイブファイルのファイルサ イズを調べる〔使用例〕 [282](#page-281-0) アーカイブチャンクオプション [85](#page-84-0) アーカイブファイルのファイルサイズ〔アーカイブ状 態のチャンクの使用量情報〕 [260](#page-259-0) アーカイブファイルのファイル名〔アーカイブ状態の チャンクの使用量情報〕 [260](#page-259-0) アーカイブレンジ列の最小値(16 進数)〔アーカイブ 状態のチャンクのサマリ情報〕 [239](#page-238-0) アーカイブレンジ列の最小値(16 進数)〔アーカイブ 状態のチャンクの使用量情報〕 [260](#page-259-0) アーカイブレンジ列の最小値〔アーカイブ状態のチャ ンクのサマリ情報〕 [239](#page-238-0) アーカイブレンジ列の最小値〔アーカイブ状態のチャ ンクの使用量情報〕 [260](#page-259-0) アーカイブレンジ列の最大値(16 進数)〔アーカイブ 状態のチャンクのサマリ情報〕 [239](#page-238-0) アーカイブレンジ列の最大値(16 進数)〔アーカイブ 状態のチャンクの使用量情報〕 [260](#page-259-0) アーカイブレンジ列の最大値〔アーカイブ状態のチャ ンクのサマリ情報〕 [239](#page-238-0) アーカイブレンジ列の最大値〔アーカイブ状態のチャ ンクの使用量情報〕 [260](#page-259-0) アクセスパス情報の表示〔adbsql サブコマンド〕[786](#page-785-0) 圧縮 GZIP 形式で圧縮した CSV 形式の表データをバック グラウンドインポートする場合 [443](#page-442-0) 出力データファイルの圧縮形式〔adbexport コマ ンド〕 [323](#page-322-0) 特定のチャンク ID のデータを GZIP 形式で圧縮し たファイルにエクスポートする場合 [313](#page-312-0)

入力データファイルの圧縮形式〔adbimport コマ ンド〕 [460](#page-459-0) アンアーカイブチャンクオプション [943](#page-942-0) アンロード処理 [747](#page-746-0) アンロードファイル [747](#page-746-0) アンロードファイルの格納先 [750](#page-749-0)

#### い

異常終了したときの対処方法 adbarchivechunk コマンド [92](#page-91-0) adbchgchunkcomment コマンド [122](#page-121-0) adbchgchunkstatus コマンド [134](#page-133-0) adbexport コマンド [324](#page-323-0) adbgetcst コマンド [340](#page-339-0) adbidxrebuild コマンド [372](#page-371-0) adbimport コマンド [467](#page-466-0) adbmergechunk コマンド [668](#page-667-0) adbreorgsystemdata コマンド [756](#page-755-0) adbsyndict コマンド [915](#page-914-0) adbunarchivechunk コマンド [951](#page-950-0) 一意性制約違反状態〔インデクスのサマリ情報〕 [233](#page-232-0) 一意性制約違反状態の解除〔adbidxrebuild コマン ド〕 [348](#page-347-0) インストール [540](#page-539-0) インデクス ID〔インデクスのサマリ情報〕 [233](#page-232-0) インデクスが定義された表のスキーマ名〔インデクス のサマリ情報〕 [233](#page-232-0) インデクスが定義された表の表 ID〔インデクスのサ マリ情報〕 [233](#page-232-0) インデクスが定義された表の表識別子〔インデクスの サマリ情報〕 [233](#page-232-0) インデクス再作成オプション [364](#page-363-0) インデクス再作成オプションファイル [346](#page-345-0) インデクス再作成処理 [346](#page-345-0) インデクス再作成処理の経過メッセージ [358](#page-357-0) インデクス識別子〔インデクスのサマリ情報〕 [233](#page-232-0) インデクス識別子ファイル [346](#page-345-0) インデクス情報 [789](#page-788-0) インデクス情報の表示〔adbsql サブコマンド〕 #INDEXES [779](#page-778-0)
指定したインデクスを再作成する場合 [368](#page-367-0) 未完状態のインデクスを再作成する場合 [367](#page-366-0) インデクスのサマリ情報 [190](#page-189-0) 出力行数 [233](#page-232-0) 出力される項目の一覧 [233](#page-232-0) 出力順序 [233](#page-232-0) 出力例 [235](#page-234-0) 特定のインデクスの状態を調べる〔使用例〕 [275](#page-274-0) 特定のインデクスの使用量を調べる〔使用例〕 [274](#page-273-0) インデクスの種類〔インデクスのサマリ情報〕 [233](#page-232-0) インデクスの使用中セグメント数〔インデクスのサマ リ情報〕 [233](#page-232-0) インデクスの使用中ページ数〔インデクスのサマリ情 報〕 [233](#page-232-0) インデクスの未完状態の解除 [348](#page-347-0) インポート [389](#page-388-0) CSV 形式の表データをインポートする場合 [435](#page-434-0) CSV 形式の表データをインポートする場合 (列構 成情報ファイルを指定する場合) [437](#page-436-0) GZIP 形式で圧縮した CSV 形式の表データをバック グラウンドインポートする場合 [443](#page-442-0) 固定長形式の表データをインポートする場合 [440](#page-439-0) 入力データファイルの圧縮形式〔adbimport コマ ンド〕 [460](#page-459-0) 入力データファイルの形式 (CSV 形式の什様) [447](#page-446-0) 入力データファイルの形式(固定長形式の什様) [457](#page-456-0) インポートオプション [412](#page-411-0) インポートオプションファイル [390](#page-389-0)

#SET OPT REPORT [786](#page-785-0)

インデクスの再作成

# え

エクスポート [290](#page-289-0) SQL 文の検索結果をエクスポートする場合 [310](#page-309-0) 出力データファイルの圧縮形式〔adbexport コマ ンド〕 [323](#page-322-0) 特定のチャンク ID のデータを GZIP 形式で圧縮し たファイルにエクスポートする場合 [313](#page-312-0) 特定のチャンク ID のデータをエクスポートする場合 [309](#page-308-0)

表内のすべてのデータをエクスポートする場合 [307](#page-306-0) 列名を出力したい場合 [295](#page-294-0) エクスポートオプション [302](#page-301-0) エクスポートオプションファイル [291](#page-290-0)

#### お

オプション [55](#page-54-0) オプション引数 [55](#page-54-0) オフラインモード オフラインモードで開始する場合〔adbstart コマ ンド〕 [806](#page-805-0) オフラインモードに変更する場合 〔adbchgsrvmode コマンド〕 [154](#page-153-0)

## か

確保された領域サイズ〔HADB サーバの統計情報〕 [828](#page-827-0) 各リアルスレッドがテーブルスキャンバッファで使用 したメモリの最小値〔SQL 文の統計情報〕 [849](#page-848-0) 各リアルスレッドがテーブルスキャンバッファで使用 したメモリの最大値〔SQL 文の統計情報〕 [849](#page-848-0) 囲み文字〔adbdbstatus コマンド(再編成要否の情 報)〕 [216](#page-215-0) 囲み文字〔adbdbstatus コマンド(サマリ情報・使 用量情報)〕 [194](#page-193-0) 囲み文字〔adbexport コマンド〕 [295](#page-294-0) 囲み文字〔adbimport コマンド〕 [401](#page-400-0) 囲み文字〔adbstat コマンド〕 [820](#page-819-0) 稼働モードの変更 [152](#page-151-0) カラムストア形式の行数〔再編成要否の情報〕 adbimport コマンドでカラムデータ用セグメント にインポートした行数 [265](#page-264-0) 更新行のカラム化機能でカラムストア形式に変換し た行数 [265](#page-264-0) カラムストア表の再編成要否〔再編成要否の情報〕 [265](#page-264-0) カラムストア表の再編成要否の情報 [190](#page-189-0) 特定のカラムストア表の再編成要否を調べる〔使用 例〕 [284](#page-283-0) 空文字列 [392](#page-391-0)

カレントチャンクのチャンク ID〔表のサマリ情報〕 [227](#page-226-0) 監査証跡 [97](#page-96-0) 監査証跡機能 [97](#page-96-0) 監査証跡機能に関連する情報を表示する場合 [102](#page-101-0) 監査証跡機能を有効にする場合 [102](#page-101-0) 監査証跡機能の管理 [96](#page-95-0) 監査証跡機能の関連情報の表示〔adbaudittrail コマ ンド〕 [97](#page-96-0) 監査証跡機能の無効化〔adbaudittrail コマンド〕 [97](#page-96-0) 監査証跡機能の有効化〔adbaudittrail コマンド〕 [97](#page-96-0) 監査証跡ファイルの切り替え〔adbaudittrail コマン ド〕 [97](#page-96-0) 監査証跡ファイルの切り替え回数〔HADB サーバの統 計情報〕 [828](#page-827-0) 監査証跡ファイルの変換 [177](#page-176-0) 監査証跡ファイルへ書き込んだデータサイズ〔HADB サーバの統計情報〕 [828](#page-827-0) 監査証跡ファイルへの書き込み回数〔HADB サーバの 統計情報〕 [828](#page-827-0) 監視〔HADB サーバ〕 [731](#page-730-0)

#### き

擬似スレッド数の表示 [633](#page-632-0) キャッシュファイルの情報表示 [546](#page-545-0) キャンセル方法〔コマンド〕 [61](#page-60-0) 強制終了〔コマンド〕 [107](#page-106-0) 強制終了〔トランザクション〕 [107](#page-106-0) 強制終了方法〔コマンド〕 [61](#page-60-0) 共有メモリの情報表示 [616](#page-615-0)

## く

区切り文字〔adbdbstatus コマンド(再編成要否の 情報)〕 [216](#page-215-0) 区切り文字〔adbdbstatus コマンド(サマリ情報・ 使用量情報)〕 [194](#page-193-0) 区切り文字〔adbexport コマンド〕 [295](#page-294-0) 区切り文字〔adbimport コマンド〕 [401](#page-400-0) 区切り文字〔adbstat コマンド〕 [820](#page-819-0) クライアント管理定義 [167](#page-166-0)

クライアントグループの情報表示 [553](#page-552-0) クライアントグループ名の表示 [564](#page-563-0) クライアント定義の集中管理 [162](#page-161-0) クライアント定義の集中管理機能 [163](#page-162-0) クライアント定義の集中管理機能の内容を適用する 場合 [168](#page-167-0) 特定の HADB クライアントに適用されているクラ イアント定義ファイル名を確認する場合 [168](#page-167-0) クライアントの種類の表示 [564](#page-563-0) クラウドストレージ機能 DB エリアを拡張する [717](#page-716-0) DB エリアを削除する [712](#page-711-0) DB エリアを追加する [708](#page-707-0) S3 オブジェクト(セグメント)の格納回数〔SQL 文の統計情報〕 [849](#page-848-0) S3 オブジェクト(セグメント)の格納サイズ〔SQL 文の統計情報〕 [849](#page-848-0) S3 オブジェクト(セグメント)の取得回数〔SQL 文の統計情報〕 [849](#page-848-0) S3 オブジェクト(セグメント)の取得サイズ〔SQL 文の統計情報〕 [849](#page-848-0) S3 オブジェクト(セグメント)の取得時間〔SQL 文の統計情報〕 [849](#page-848-0) S3 オブジェクト(ディレクトリページ)の格納回 数〔SQL 文の統計情報〕 [849](#page-848-0) S3 オブジェクト(ディレクトリページ)の格納サ イズ〔SQL 文の統計情報〕 [849](#page-848-0) S3 オブジェクト(ディレクトリページ)の取得回 数〔SQL 文の統計情報〕 [849](#page-848-0) S3 オブジェクト(ディレクトリページ)の取得サ イズ〔SQL 文の統計情報〕 [849](#page-848-0) S3 オブジェクト(ディレクトリページ)の取得時 間〔SQL 文の統計情報〕 [849](#page-848-0) キャッシュファイル (セグメント)のファイル書き 込み回数〔SQL 文の統計情報〕 [849](#page-848-0) キャッシュファイル (セグメント)のファイル書き 込みサイズ〔SQL 文の統計情報〕 [849](#page-848-0) キャッシュファイル (セグメント)のファイル書き 込みヒット回数〔SQL 文の統計情報〕 [849](#page-848-0) キャッシュファイル (セグメント)のファイル読み 込み回数〔SQL 文の統計情報〕 [849](#page-848-0)

キャッシュファイル (セグメント)のファイル読み 込みサイズ〔SQL 文の統計情報〕 [849](#page-848-0) キャッシュファイル (セグメント)のファイル読み 込みヒット回数〔SQL 文の統計情報〕 [849](#page-848-0) キャッシュファイル(ディレクトリページ)のファ イル書き込み回数〔SQL 文の統計情報〕 [849](#page-848-0) キャッシュファイル(ディレクトリページ)のファ イル書き込みサイズ〔SQL 文の統計情報〕 [849](#page-848-0) キャッシュファイル(ディレクトリページ)のファ イル書き込みヒット回数〔SQL 文の統計情報〕 [849](#page-848-0) キャッシュファイル(ディレクトリページ)のファ イル読み込み回数〔SQL 文の統計情報〕 [849](#page-848-0) キャッシュファイル(ディレクトリページ)のファ イル読み込みサイズ〔SQL 文の統計情報〕 [849](#page-848-0) キャッシュファイル(ディレクトリページ)のファ イル読み込みヒット回数〔SQL 文の統計情報〕 [849](#page-848-0) キャッシュファイルのファイルオープン回数〔SQL 文の統計情報〕 [849](#page-848-0) キャッシュファイルのファイル削除回数〔SQL 文の 統計情報〕 [849](#page-848-0) キャッシュファイルのファイル作成回数〔SQL 文の 統計情報〕 [849](#page-848-0) グローバルバッファからのファイル書き込み回数 〔SQL 文の統計情報〕 [849](#page-848-0) グローバルバッファからのファイル書き込み回数〔グ ローバルバッファの統計情報〕 [842](#page-841-0) グローバルバッファからのファイル書き込み要求回数 〔グローバルバッファの統計情報〕 [842](#page-841-0) グローバルバッファ情報の出力番号〔SQL 文の統計情 報〕 [849](#page-848-0) グローバルバッファの情報表示 [570](#page-569-0) グローバルバッファの統計情報 [816](#page-815-0) 出力される項目の一覧 [842](#page-841-0) 特定のグローバルバッファの稼働状況を調べる場合 [825](#page-824-0) グローバルバッファのページアウト回数〔グローバル バッファの統計情報〕 [842](#page-841-0) グローバルバッファのページイン回数〔グローバル バッファの統計情報〕 [842](#page-841-0) グローバルバッファのページヒット回数〔SQL 文の統

グローバルバッファのページヒット回数〔グローバル バッファの統計情報〕 [842](#page-841-0) グローバルバッファのページヒット率〔SQL 文の統計 情報〕 [849](#page-848-0) グローバルバッファのページヒット率〔グローバル バッファの統計情報〕 [842](#page-841-0) グローバルバッファのページ要求回数〔SQL 文の統計 情報〕 [849](#page-848-0) グローバルバッファのページ要求回数〔グローバル バッファの統計情報〕 [842](#page-841-0) グローバルバッファのレンジインデクスページからの ファイル書き込み回数〔SQL 文の統計情報〕 [849](#page-848-0) グローバルバッファのレンジインデクスページのヒッ ト回数〔SQL 文の統計情報〕 [849](#page-848-0) グローバルバッファのレンジインデクスページのヒッ ト率〔SQL 文の統計情報〕 [849](#page-848-0) グローバルバッファのレンジインデクスページの要求 回数〔SQL 文の統計情報〕 [849](#page-848-0) グローバルバッファのレンジインデクスページへの書 き込み回数〔SQL 文の統計情報〕 [849](#page-848-0) グローバルバッファのレンジインデクスページへの ファイル読み込み回数〔SQL 文の統計情報〕 [849](#page-848-0) グローバルバッファへの書き込み回数〔SQL 文の統計 情報〕 [849](#page-848-0) グローバルバッファへのファイル読み込み回数〔SQL 文の統計情報〕 [849](#page-848-0) グローバルバッファへのファイル読み込み回数〔グ ローバルバッファの統計情報〕 [842](#page-841-0) グローバルバッファへのファイル読み込み要求回数 〔グローバルバッファの統計情報〕 [842](#page-841-0) グローバルバッファ名〔SQL 文の統計情報〕 [849](#page-848-0) グローバルバッファ名〔グローバルバッファの統計情 報〕 [842](#page-841-0) グローバルバッファ面数 総グローバルバッファ面数〔グローバルバッファの 統計情報〕 [842](#page-841-0) 割り当て済みのグローバルバッファ面数 [842](#page-841-0)

# け

検索行数〔SQL 文の統計情報〕 [849](#page-848-0) 検索行数〔コネクションの稼働情報〕 [833](#page-832-0) 検索結果の出力〔adbsql サブコマンド〕 [781](#page-780-0)

計情報〕 [849](#page-848-0)

更新行数〔SQL 文の統計情報〕 [849](#page-848-0) 更新行数〔コネクションの稼働情報〕 [833](#page-832-0) 更新行のカラム化機能 [172](#page-171-0) 更新行のカラム化機能の状態を表示する場合 [174](#page-173-0) 更新行のカラム化機能を有効にする場合 [174](#page-173-0) 更新行のカラム化機能の管理 [171](#page-170-0) 更新行のカラム化機能の状態の表示〔adbcolumnize コマンド〕 [172](#page-171-0) 更新行のカラム化機能の無効化〔adbcolumnize コマ ンド〕 [172](#page-171-0) 更新行のカラム化機能の有効化〔adbcolumnize コマ ンド〕 [172](#page-171-0) 更新不可状態〔表のサマリ情報〕 [227](#page-226-0) コスト情報 [328](#page-327-0) 削除 [329](#page-328-0) 収集 [328](#page-327-0) すべての表のコスト情報を削除する場合 [338](#page-337-0) すべての表のコスト情報を収集する場合 [337](#page-336-0) 特定の表のコスト情報を削除する場合 [337](#page-336-0) 特定の表のコスト情報を収集する場合 [336](#page-335-0) コスト情報収集オプション [333](#page-332-0) コスト情報収集オプションファイル [331](#page-330-0) コスト情報収集処理 [328](#page-327-0) コスト情報収集処理の経過メッセージ [331](#page-330-0) 固定長形式の仕様〔入力データファイル〕 [457](#page-456-0) 固定長形式の表データをインポートする場合 [440](#page-439-0) コネクション ID の表示 [564](#page-563-0) コネクションが確立してからの SQL 文通番〔SQL 文 の統計情報〕 [849](#page-848-0) コネクション確立日時〔SQL 文の統計情報〕 [849](#page-848-0) コネクション確立日時〔コネクションの稼働情報〕 [833](#page-832-0) コネクション情報〔SQL 文の統計情報〕 [849](#page-848-0) コネクション情報の表示 [564](#page-563-0) コネクション通番〔コネクションの稼働情報〕 [833](#page-832-0) コネクション通番の表示 [564](#page-563-0) コネクションの稼働情報 [816](#page-815-0) 出力される項目の一覧 [833](#page-832-0) 特定の AP の稼働状況を調べる場合 [824](#page-823-0)

コネクションの状態表示 [561](#page-560-0), [564](#page-563-0) コマンドグループの情報表示 [553](#page-552-0) コマンド実行時のメッセージに関する注意事項 [60](#page-59-0) コマンドステータスファイル〔adbidxrebuild コマン ド〕 [353](#page-352-0) コマンドステータスファイル〔adbimport コマンド〕 [469](#page-468-0) コマンドの Usage メッセージの表示方法 [55](#page-54-0) コマンドの一覧 [40](#page-39-0) コマンドの強制終了 [107](#page-106-0) コマンドの共通規則 [57](#page-56-0) コマンドの経過時間の表示 [564](#page-563-0) コマンドの指定形式 [55](#page-54-0) コマンドの終了状態(コマンドの再実行の要否)〔表 のサマリ情報〕 [227](#page-226-0) コマンドの中断方法 [61](#page-60-0) コマンド引数 [55](#page-54-0) コマンドヘルプの表示方法 [55](#page-54-0) コミット回数〔HADB サーバの統計情報〕 [828](#page-827-0) コミット回数〔コネクションの稼働情報〕 [833](#page-832-0)

## さ

再実行機能〔adbidxrebuild コマンド〕 [350](#page-349-0) 再実行するコマンド名〔表のサマリ情報〕 [227](#page-226-0) 最大 SQL 処理リアルスレッド数〔SQL 文の統計情報〕 [849](#page-848-0) 最大使用量 各リアルスレッド固有メモリの最大使用量の合計値 〔HADB サーバの統計情報〕 [828](#page-827-0) 全メモリの最大使用量〔HADB サーバの統計情報〕 [828](#page-827-0) ハッシュグループ化領域の最大使用量〔コネクショ ンの稼働情報〕 [833](#page-832-0) ハッシュテーブル領域の最大使用量〔コネクション の稼働情報〕 [833](#page-832-0) プロセス共通メモリの最大使用量〔HADB サーバの 統計情報〕 [828](#page-827-0) ユーザログファイルの最大使用量〔HADB サーバの 統計情報〕 [828](#page-827-0) ユーザログファイルの最大使用量〔SQL 文の統計情 報〕 [849](#page-848-0)

ユーザログファイルの最大使用量〔コネクションの 稼働情報〕 [833](#page-832-0) 最大割り当て作業表ページ数〔HADB サーバの統計情 報〕 [828](#page-827-0) 再編成 システム表 [746](#page-745-0) システム表を再編成する場合 [753](#page-752-0) 再編成処理の経過メッセージ [750](#page-749-0) 再編成前データの削除機能〔システム表の再編成〕 [748](#page-747-0) 再編成要否の情報 [190](#page-189-0) 出力行数 [265](#page-264-0) 出力される項目の一覧 [265](#page-264-0) 出力順序 [265](#page-264-0) 出力例 [267](#page-266-0) 特定のカラムストア表の再編成要否を調べる〔使用 例〕 [284](#page-283-0) 作業表情報 [789](#page-788-0) 作業表情報の表示〔adbsql サブコマンド〕 [786](#page-785-0) 作業用一時ファイル〔adbidxrebuild コマンド〕 [346](#page-345-0) 作業用一時ファイル〔adbimport コマンド〕 [390](#page-389-0) 作業用一時ファイル〔adbreorgsystemdata コマン ド〕 [747](#page-746-0) 作業用一時ファイルの格納先〔adbidxrebuild コマン ド〕 [358](#page-357-0) 作業用一時ファイルの格納先〔adbimport コマンド〕 [401](#page-400-0) 作業用一時ファイルの格納先〔adbmergechunk コ マンド〕 [648](#page-647-0) 作業用一時ファイルの格納先〔adbreorgsystemdata コマンド〕 [750](#page-749-0) 作業用一時ファイルの格納先〔adbunarchivechunk コマンド〕 [922](#page-921-0) 削除仕掛中のチャンク数〔表のサマリ情報〕 [227](#page-226-0) 作成されたチャンク数〔表のサマリ情報〕 [227](#page-226-0) 作成できるチャンク数〔表のサマリ情報〕 [227](#page-226-0) 作成ファイル数〔adbaddarea オペランド〕 [692](#page-691-0) 作成ファイル数〔adbexpandarea オペランド〕 [692](#page-691-0) 作成ファイル数〔adbinitdbarea オペランド〕 [519](#page-518-0) 作成モード [401](#page-400-0)

サマリ情報 [190](#page-189-0) DB エリアのサマリ情報 [190](#page-189-0) アーカイブ状態のチャンクのサマリ情報 [190](#page-189-0) インデクスのサマリ情報 [190](#page-189-0) データベース全体の使用量を調べる〔使用例〕 [268](#page-267-0) 特定の DB エリアの使用量を調べる〔使用例〕 [269](#page-268-0) 特定のインデクスの状態を調べる〔使用例〕 [275](#page-274-0) 特定のインデクスの使用量を調べる〔使用例〕 [274](#page-273-0) 特定の表に作成されたアーカイブ状態のチャンクに 対応している,全アーカイブファイルのファイルサ イズの合計値を調べる〔使用例〕 [277](#page-276-0) 特定の表の状態を調べる〔使用例〕 [272](#page-271-0) 特定の表の使用量を調べる〔使用例〕 [271](#page-270-0) 表のサマリ情報 [190](#page-189-0)

## し

システム表の再編成 [746](#page-745-0) システム表の再編成処理 [747](#page-746-0) システム表を再編成する場合 [753](#page-752-0) 実行できる OS ユーザ〔コマンドを実行できる OS ユーザ〕 [40](#page-39-0) 実行できるマシン〔コマンドを実行できるマシン〕 [40](#page-39-0) 自動増分の回数〔HADB サーバの統計情報〕 [828](#page-827-0) 自動増分の回数〔コネクションの稼働情報〕 [833](#page-832-0) 集中管理〔クライアント定義〕 [162](#page-161-0) 終了待機状態 [898](#page-897-0) 出力規則 adbdbstatus コマンド [286](#page-285-0) adbstat コマンド [887](#page-886-0) 出力データパスファイル [291](#page-290-0) 出力データパスファイルの指定例 --compress GZIP オプションを指定していない場合 [295](#page-294-0) --compress GZIP オプションを指定している場合 [295](#page-294-0) 出力データファイル [291](#page-290-0) 出力データファイルの圧縮形式 [323](#page-322-0) 出力データファイルの形式〔adbexport コマンド〕 [317](#page-316-0)

使用中セグメント数〔DB エリア,表とインデクスの 使用量情報〕 [244](#page-243-0) 使用中セグメント数〔DB エリアのサマリ情報〕 [222](#page-221-0) 使用中セグメント数〔インデクスのサマリ情報〕 [233](#page-232-0) 使用中セグメント数〔表のサマリ情報〕 [227](#page-226-0) 使用中ページ数〔DB エリア,表とインデクスの使用 量情報〕 [244](#page-243-0) 使用中ページ数〔インデクスのサマリ情報〕 [233](#page-232-0) 使用中ページ数〔表のサマリ情報〕 [227](#page-226-0) 使用率〔DB エリアのサマリ情報〕 [222](#page-221-0) 使用量情報 [190](#page-189-0) DB エリア,表とインデクスの使用量情報 [190](#page-189-0) アーカイブ状態のチャンクの使用量情報 [190](#page-189-0) 特定の DB エリアの使用率と使用量を DB エリア ファイル単位で調べる〔使用例〕 [278](#page-277-0) 特定の表に作成されたアーカイブ状態のチャンクに 対応している,各アーカイブファイルのファイルサ イズを調べる〔使用例〕 [282](#page-281-0) 初期確保サイズ〔adbaddarea オペランド〕 [692](#page-691-0) 初期確保サイズ〔adbexpandarea オペランド〕 [692](#page-691-0) 初期確保サイズ〔adbinitdbarea オペランド〕 [519](#page-518-0) 初期設定オプション [513](#page-512-0) 初期設定オプションのひな形 [526](#page-525-0) 初期設定オプションファイル [511](#page-510-0)

## す

スキーマオブジェクト ID〔DB エリア,表とインデク スの使用量情報〕 [244](#page-243-0) スキーマオブジェクト識別子〔DB エリア,表とイン デクスの使用量情報〕 [244](#page-243-0) スキーマオブジェクトの種類〔DB エリア,表とイン デクスの使用量情報〕 [244](#page-243-0) スキーマオブジェクトの種類〔アーカイブ状態のチャ ンクの使用量情報〕 [260](#page-259-0) スキーマ名〔DB エリア,表とインデクスの使用量情 報〕 [244](#page-243-0) スキーマ名〔インデクスのサマリ情報〕 [233](#page-232-0) スキーマ名〔再編成要否の情報〕 [265](#page-264-0) スキーマ名〔表のサマリ情報〕 [227](#page-226-0) スレッドの状態表示 [630](#page-629-0)

## せ

静止モード 静止モードで開始する場合〔adbstart コマンド〕 [806](#page-805-0)

静止モードに変更する場合〔adbchgsrvmode コマ ンド〕 [154](#page-153-0) セグメント解放時に使用した処理リアルスレッドの最

大数〔SQL 文の統計情報〕 [849](#page-848-0) セグメントサイズ〔DB エリア,表とインデクスの使 用量情報〕 [244](#page-243-0) セグメントサイズ〔DB エリアのサマリ情報〕 [222](#page-221-0) セグメントサイズ〔インデクスのサマリ情報〕 [233](#page-232-0) セグメントサイズ〔表のサマリ情報〕 [227](#page-226-0) セグメント使用率〔DB エリアのサマリ情報〕 [222](#page-221-0) セグメントの種類〔DB エリア,表とインデクスの使 用量情報〕 [244](#page-243-0) 先頭 DB エリアファイルのファイルパス〔DB エリア のサマリ情報〕 [222](#page-221-0) 全メモリの最大使用量〔HADB サーバの統計情報〕 [828](#page-827-0)

## そ

総グローバルバッファ面数〔グローバルバッファの統 計情報〕 [842](#page-841-0) 総セグメント数 DB エリアファイル内の総セグメント数〔DB エリ ア,表とインデクスの使用量情報〕 [244](#page-243-0) 総セグメント数〔DB エリアのサマリ情報〕 [222](#page-221-0) 総レンジインデクスバッファ面数〔グローバルバッ ファの統計情報〕 [842](#page-841-0) ソートコード順(ISO/IEC14651:2011 準拠)〔エク スポート結果〕 [305](#page-304-0)

## た

待機状態に変更する〔チャンク〕 [126](#page-125-0) 待機状態のチャンク数〔表のサマリ情報〕 [227](#page-226-0) ダイレクト I/O [539](#page-538-0)

## ち

チャンク データを追加するチャンク〔adbimport コマンド〕 [400](#page-399-0) チャンク ID 表のカレントチャンクのチャンク ID〔表のサマリ 情報〕 [227](#page-226-0) チャンク ID〔DB エリア,表とインデクスの使用量情 報〕 [244](#page-243-0) チャンク ID〔アーカイブ状態のチャンクのサマリ情 報〕 [239](#page-238-0) チャンク ID〔アーカイブ状態のチャンクの使用量情 報〕 [260](#page-259-0) チャンク ID〔再編成要否の情報〕 [265](#page-264-0) チャンク ID 指定〔adbarchivechunk コマンド〕 [66](#page-65-0) チャンク ID 指定〔adbunarchivechunk コマンド〕 [922](#page-921-0) チャンク切り替え時のタイムスタンプ〔DB エリア, 表とインデクスの使用量情報〕 [244](#page-243-0) チャンク作成時のタイムスタンプ〔DB エリア,表と インデクスの使用量情報〕 [244](#page-243-0) チャンク情報の表示〔adbsql サブコマンド〕 [771](#page-770-0) チャンク数 表に作成されたチャンク数〔表のサマリ情報〕 [227](#page-226-0) 表に作成できるチャンク数〔表のサマリ情報〕 [227](#page-226-0) チャンク内のデータ格納形式〔DB エリア,表とイン デクスの使用量情報〕 [244](#page-243-0) チャンクに格納されているデータの件数の取得 〔adbsql サブコマンド〕 [776](#page-775-0) チャンクに格納されているデータの取得〔adbsql サ ブコマンド〕 [777](#page-776-0) チャンクに設定されたコメント〔アーカイブ状態の チャンクのサマリ情報〕 [239](#page-238-0) チャンクに設定したコメントを削除する場合 [120](#page-119-0) チャンクに設定したコメントを変更する場合 [119](#page-118-0) チャンクのアーカイブ [62](#page-61-0) チャンクのアーカイブ処理を実行する前に,指定し た日付の範囲を基にアーカイブされるチャンクを確 認する場合 [88](#page-87-0)

特定の日付の範囲のデータを含むチャンクをアーカ イブする場合 [87](#page-86-0)

チャンクのアーカイブ状態〔アーカイブ状態のチャン クのサマリ情報〕 [239](#page-238-0) チャンクのアーカイブ処理 [63](#page-62-0) チャンクのアーカイブ処理の経過メッセージ [66](#page-65-0) チャンクのアンアーカイブ [917](#page-916-0) チャンクのアンアーカイブ処理を実行する前に,指 定した日付の範囲を基にアーカイブ状態が解除され るチャンクを確認する場合 [947](#page-946-0) 特定の日付の範囲のデータを含むチャンクのアーカ イブ状態を解除する場合 [946](#page-945-0) チャンクのアンアーカイブ処理 [918](#page-917-0) チャンクのアンアーカイブ処理の経過メッセージ [922](#page-921-0) チャンクのコメントの設定・変更・削除 [113](#page-112-0) チャンクの状態〔DB エリア,表とインデクスの使用 量情報〕 [244](#page-243-0) チャンクの状態〔アーカイブ状態のチャンクのサマリ 情報〕 [239](#page-238-0) チャンクの状態〔アーカイブ状態のチャンクの使用量 情報〕 [260](#page-259-0) チャンクの状態変更 [124](#page-123-0) チャンクの状態を通常状態から待機状態に変更する [131](#page-130-0) チャンクのマージ [643](#page-642-0) 任意のチャンク(カレントチャンクを含まない)を マージする場合 [662](#page-661-0) 任意のチャンク(カレントチャンクを含む)をマー ジする場合 [664](#page-663-0) 表にあるすべてのチャンクをマージする場合 [661](#page-660-0) 注釈 [adbsql コマンド] [802](#page-801-0) 注釈行の指定〔adbsql サブコマンド〕 [775](#page-774-0) 中断方法〔コマンド〕 [61](#page-60-0)

## つ

追加モード [401](#page-400-0) 通常状態に変更する〔チャンク〕 [126](#page-125-0) 通常モード 通常モードで開始する場合〔adbstart コマンド〕 [806](#page-805-0) 通常モードに変更する場合〔adbchgsrvmode コマ ンド〕 [154](#page-153-0)

### て

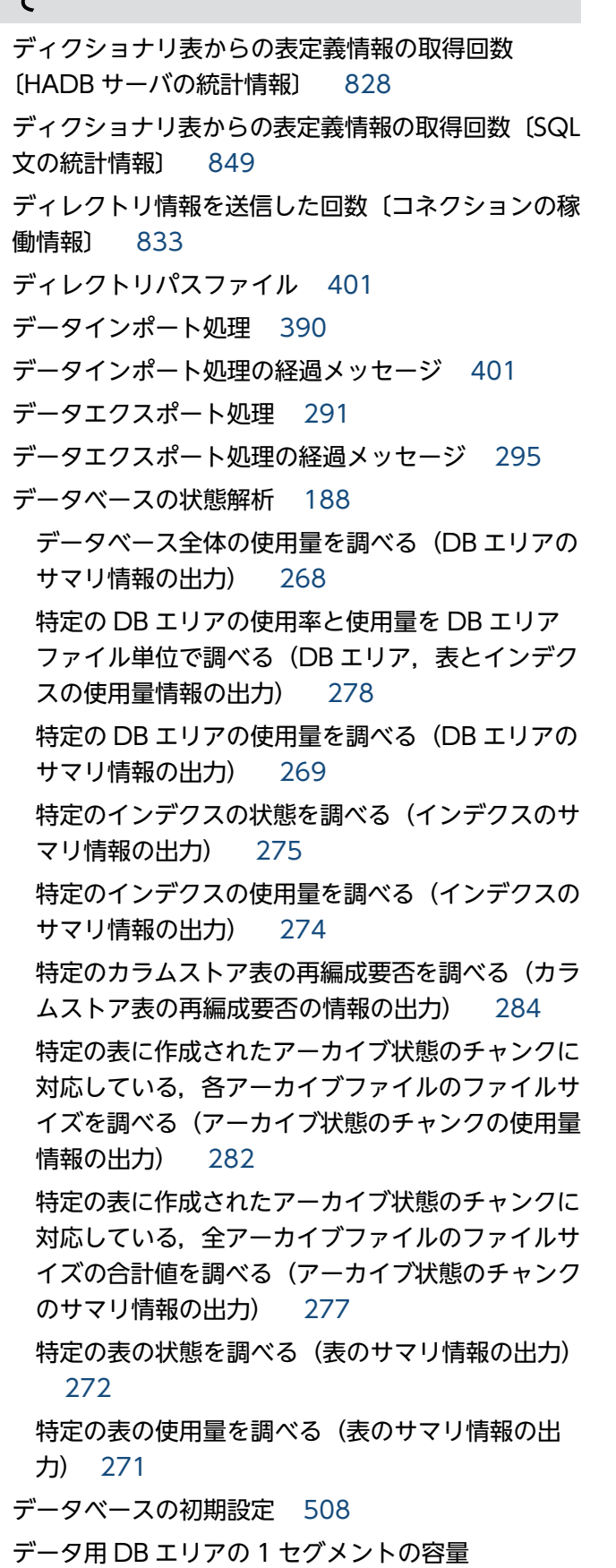

〔adbaddarea オペランド〕 [692](#page-691-0)

データ用 DB エリアの 1 セグメントの容量 〔adbinitdbarea オペランド〕 [519](#page-518-0) データ用 DB エリアの暗号化〔adbaddarea オペラ ンド〕 [692](#page-691-0) データ用 DB エリアの暗号化〔adbinitdbarea オペラ ンド〕 [519](#page-518-0) テーブルスキャンバッファで再利用したバッファ面数 〔グローバルバッファの統計情報〕 [842](#page-841-0) テーブルスキャンバッファでバッファ不足が発生した 回数〔SQL 文の統計情報〕 [849](#page-848-0) テーブルスキャンバッファでバッファ不足が発生した 回数〔グローバルバッファの統計情報〕 [842](#page-841-0) テーブルスキャンバッファの不足バッファ面数〔SQL 文の統計情報〕 [849](#page-848-0) テーブルスキャンバッファのページイン回数〔グロー バルバッファの統計情報〕 [842](#page-841-0) テーブルスキャンバッファのページヒット回数〔SQL 文の統計情報〕 [849](#page-848-0) テーブルスキャンバッファのページヒット回数〔グ ローバルバッファの統計情報〕 [842](#page-841-0) テーブルスキャンバッファのページヒット率〔SQL 文 の統計情報〕 [849](#page-848-0) テーブルスキャンバッファのページヒット率〔グロー バルバッファの統計情報〕 [842](#page-841-0) テーブルスキャンバッファのページ要求回数〔SQL 文 の統計情報〕 [849](#page-848-0) テーブルスキャンバッファのページ要求回数〔グロー バルバッファの統計情報〕 [842](#page-841-0) テーブルスキャンバッファのリセット回数〔SQL 文の 統計情報〕 [849](#page-848-0) テーブルスキャンバッファへのファイル読み込み回数 〔SQL 文の統計情報〕 [849](#page-848-0) テーブルスキャンバッファへのファイル読み込み回数 〔グローバルバッファの統計情報〕 [842](#page-841-0) テーブルスキャンバッファへのファイル読み込みサイ ズ〔SQL 文の統計情報〕 [849](#page-848-0) テーブルスキャンバッファへのファイル読み込みサイ ズ〔グローバルバッファの統計情報〕 [842](#page-841-0) テキストインデクスのインデクスページスプリットが 発生した回数〔SQL 文の統計情報〕 [849](#page-848-0)

統一フォーマット用監査証跡の出力先ディレクトリ [179](#page-178-0) 統一フォーマット用監査証跡ファイル [178](#page-177-0) 統一フォーマット用監査証跡ファイルの切り替え [179](#page-178-0) 同義語一覧定義ファイルの再作成 [903](#page-902-0) 同義語検索 不要なファイルを削除する場合 [911](#page-910-0) 同義語辞書の管理 [899](#page-898-0) 同義語辞書の更新 [901](#page-900-0) 同義語辞書の削除 [901](#page-900-0) 同義語辞書の登録 [900](#page-899-0) 同義語辞書ファイルの格納ディレクトリ 不要なファイルの削除 [903](#page-902-0) 同義語辞書ファイルの同期 [902](#page-901-0) 同義語辞書ファイルの同期を取る場合 [911](#page-910-0) 同義語辞書ファイルへのアクセス時間の合計〔SQL 文 の統計情報〕 [849](#page-848-0) 同義語辞書を更新する場合 [909](#page-908-0) 同義語辞書を削除する場合 [910](#page-909-0) 同義語辞書を登録する場合 [907](#page-906-0) 同義語の一覧の出力 [903](#page-902-0) 同義語の一覧を出力する場合 [911](#page-910-0) 統計解析 システム全体の稼働状況を調べる場合 [824](#page-823-0) 特定の AP の稼働状況を調べる場合 [824](#page-823-0) 特定のグローバルバッファの稼働状況を調べる場合 [825](#page-824-0) 特定の日時範囲で SQL 文の統計情報を調べる場合 [825](#page-824-0) 統計解析〔HADB サーバ〕 [815](#page-814-0) トラブルシュート情報 HADB サーバ稼働中にトラブルシュート情報を出力 する場合 [491](#page-490-0) 削除 [503](#page-502-0) 取得 [487](#page-486-0) トラブルシュート情報〔再編成要否の情報〕 [265](#page-264-0) トラブルシュート情報ファイル detail 版トラブルシュート情報ファイル [488](#page-487-0) light 版トラブルシュート情報ファイル [488](#page-487-0)

mail 版トラブルシュート情報ファイル [488](#page-487-0) root 版トラブルシュート情報ファイル [488](#page-487-0) 出力容量を算出する場合 [491](#page-490-0) トランザクションアクセスモードの表示 [564](#page-563-0) トランザクション開始回数〔HADB サーバの統計情 報〕 [828](#page-827-0) トランザクション開始回数〔コネクションの稼働情 報〕 [833](#page-832-0) トランザクション隔離性水準の指定〔adbsql サブコ マンド〕 [790](#page-789-0) トランザクションの隔離性水準の表示 [564](#page-563-0) トランザクションの強制終了 [107](#page-106-0)

## な

ナル値の表示形式の指定〔adbsql サブコマンド〕[783](#page-782-0) ナル値表示文字列 [783](#page-782-0)

#### に

入力データが空文字列の場合に格納される値 〔adbimport コマンド〕 [461](#page-460-0) 入力データの記述規則 (CSV 形式) [448](#page-447-0) 入力データの記述規則(固定長形式) [457](#page-456-0) 入力データの指定規則〔adbsql コマンド〕 [794](#page-793-0) 入力データの論理エラーが発生したときの対処方法 [462](#page-461-0) 入力データパスファイル [390](#page-389-0) 入力データパスファイルの指定例 [401](#page-400-0) 入力データファイル [390](#page-389-0) 入力データファイルの圧縮形式 [460](#page-459-0) 入力データファイルの形式 CSV 形式の仕様 [447](#page-446-0) 入力データファイルの形式〔adbimport コマンド〕 固定長形式の仕様 [457](#page-456-0) 認可識別子の指定規則 [57](#page-56-0) 認可識別子の表示〔adbsql サブコマンド〕 [778](#page-777-0)

## $\sigma$

ノード間の通信回数〔SQL 文の統計情報〕 [849](#page-848-0) ノード間の通信回数〔コネクションの稼働情報〕 [833](#page-832-0) ノード間の通信時間〔SQL 文の統計情報〕 [849](#page-848-0)

ノード間の通信時間〔コネクションの稼働情報〕 [833](#page-832-0)

ノード種別の変更 [136](#page-135-0)

ノード番号の表示 [564](#page-563-0)

#### は

排他資源(DB エリア)の確保回数〔SQL 文の統計情 報〕 [849](#page-848-0) 排他資源(DB エリア)の確保待ちの時間〔SQL 文の 統計情報〕 [849](#page-848-0) 排他資源(DB エリア)の確保待ちの発生回数〔SQL 文の統計情報〕 [849](#page-848-0) 排他資源(表)の確保回数〔SQL 文の統計情報〕 [849](#page-848-0) 排他資源(表)の確保待ちの時間〔SQL 文の統計情 報〕 [849](#page-848-0) 排他資源(表)の確保待ちの発生回数〔SQL 文の統計 情報〕 [849](#page-848-0) 排他資源の状態表示 [587](#page-586-0) バイトコード順〔エクスポート結果〕 [305](#page-304-0) バイナリデータの出力形式の指定〔adbsql サブコマ ンド〕 [781](#page-780-0) パスワードの指定規則 [57](#page-56-0) バックグラウンドインポート [395](#page-394-0) GZIP 形式で圧縮した CSV 形式の表データをバック グラウンドインポートする場合 [443](#page-442-0) バックグラウンドインポートを実行できる回数〔表の サマリ情報〕 [227](#page-226-0) ハッシュグループ化領域が不足したかどうか〔SQL 文 の統計情報〕 [849](#page-848-0) ハッシュグループ化領域が不足しない十分な領域サイ ズ〔SQL 文の統計情報〕 [849](#page-848-0) ハッシュグループ化領域の確保回数〔SQL 文の統計情 報〕 [849](#page-848-0) ハッシュグループ化領域の確保回数〔コネクションの 稼働情報〕 [833](#page-832-0) ハッシュグループ化領域の最大使用量〔SQL 文の統計 情報〕 [849](#page-848-0) ハッシュグループ化領域の最大使用量〔コネクション の稼働情報〕 [833](#page-832-0) ハッシュテーブル領域が不足したかどうか〔SQL 文の 統計情報〕 [849](#page-848-0) ハッシュテーブル領域サイズ〔SQL 文の統計情報〕

ハッシュテーブル領域の最大使用量〔SQL 文の統計情 報〕 [849](#page-848-0) ハッシュテーブル領域の最大使用量〔コネクションの 稼働情報〕 [833](#page-832-0) ハッシュフィルタが無効化されたかどうか〔SQL 文の 統計情報〕 [849](#page-848-0) ハッシュフィルタ領域サイズ〔SQL 文の統計情報〕 [849](#page-848-0) バッファの変更 [724](#page-723-0) バッファ変更オプション [726](#page-725-0) バッファ変更オプションファイル名 [726](#page-725-0) 範囲指定〔adbarchivechunk コマンド〕 [66](#page-65-0) チャンクのアーカイブ処理を実行する前に,指定し た日付の範囲を基にアーカイブされるチャンクを確 認する場合 [88](#page-87-0) 特定の日付の範囲のデータを含むチャンクをアーカ イブする場合 [87](#page-86-0) 範囲指定〔adbdbstatus コマンド〕 [194](#page-193-0) 範囲指定〔adbunarchivechunk コマンド〕 [922](#page-921-0) チャンクのアンアーカイブ処理を実行する前に,指 定した日付の範囲を基にアーカイブ状態が解除され るチャンクを確認する場合 [947](#page-946-0) 特定の日付の範囲のデータを含むチャンクのアーカ イブ状態を解除する場合 [946](#page-945-0) 範囲指定の詳細〔adbarchivechunk コマンド〕 [71](#page-70-0) 範囲指定の詳細〔adbdbstatus コマンド〕 [202](#page-201-0) 範囲指定の詳細〔adbunarchivechunk コマンド〕 [929](#page-928-0)

# $\overline{U}$

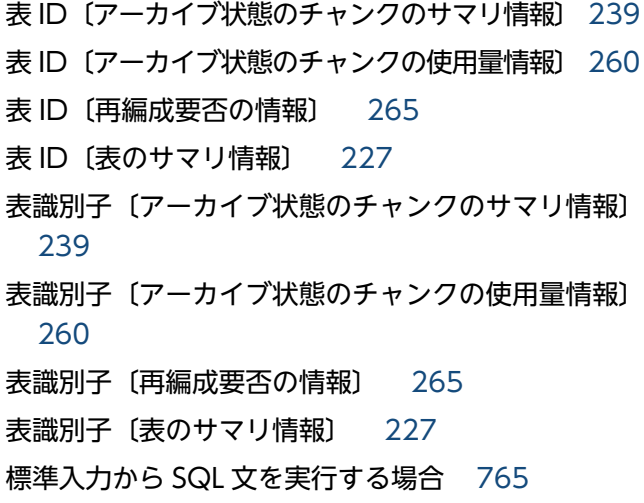

[849](#page-848-0)

表情報の表示〔adbsql サブコマンド〕 [791](#page-790-0) 表定義情報の取得要求回数〔SQL 文の統計情報〕 [849](#page-848-0) 表定義情報の取得要求回数〔HADB サーバの統計情 報〕 [828](#page-827-0) 表定義プールからの表定義情報の取得回数〔HADB サーバの統計情報〕 [828](#page-827-0) 表定義プールからの表定義情報の取得回数〔SQL 文の 統計情報〕 [849](#page-848-0) 表定義プールからの表定義情報の掃き出し回数 〔HADB サーバの統計情報〕 [828](#page-827-0) 表定義プールからの表定義情報の掃き出し回数〔SQL 文の統計情報〕 [849](#page-848-0) 表定義プールへの表定義情報の登録回数〔HADB サー バの統計情報〕 [828](#page-827-0) 表定義プールへの表定義情報の登録回数〔SQL 文の統 計情報〕 [849](#page-848-0) 表データの格納形式〔表のサマリ情報〕 [227](#page-226-0) 表データをインポートする場合 CSV 形式 [435](#page-434-0) CSV 形式〔列構成情報ファイルを指定する場合〕 [437](#page-436-0) 固定長形式 [440](#page-439-0) 表データをバックグラウンドインポートする場合 GZIP 形式で圧縮した CSV ファイル [443](#page-442-0) 表のサマリ情報 [190](#page-189-0) 出力行数 [227](#page-226-0) 出力される項目の一覧 [227](#page-226-0) 出力順序 [227](#page-226-0) 出力例 [231](#page-230-0) 特定の表の状態を調べる〔使用例〕 [272](#page-271-0) 特定の表の使用量を調べる〔使用例〕 [271](#page-270-0) 表の種類〔表のサマリ情報〕 [227](#page-226-0) 表の使用中セグメント数〔表のサマリ情報〕 [227](#page-226-0) 表の使用中ページ数〔表のサマリ情報〕 [227](#page-226-0) 表のスキーマ名〔アーカイブ状態のチャンクのサマリ 情報〕 [239](#page-238-0) 表のスキーマ名〔アーカイブ状態のチャンクの使用量 情報〕 [260](#page-259-0) 表名の指定規則 [58](#page-57-0)

#### ふ

ファイルに記述した SQL 文を実行する場合 [766](#page-765-0) ファイルに出力する場合〔SQL 文の実行結果〕 [767](#page-766-0) フィールドデータ [447](#page-446-0) フィールドデータの記述形式(CSV 形式) [450](#page-449-0) フィールドデータの記述形式(固定長形式) [458](#page-457-0) フィールドデータ番号 [419](#page-418-0) 複数の文ハンドルを同時実行したときの処理スレッド 数不足の発生回数〔コネクションの稼働情報〕 [833](#page-832-0) プロセス共通メモリの最大使用量〔HADB サーバの統 計情報〕 [828](#page-827-0) ブロックスペシャルファイル〔DB エリアファイル〕 DB エリアを拡張する場合 [714](#page-713-0) DB エリアを削除する場合 [710](#page-709-0) DB エリアを追加する場合 [706](#page-705-0)

#### へ

ページグループサイズ〔インデクスのサマリ情報〕 [233](#page-232-0) ページサイズ〔adbaddarea オペランド〕 [692](#page-691-0) ページサイズ〔adbinitdbarea オペランド〕 [519](#page-518-0) ページサイズ〔DB エリア,表とインデクスの使用量 情報〕 [244](#page-243-0) ページサイズ〔DB エリアのサマリ情報〕 [222](#page-221-0) ページサイズ〔インデクスのサマリ情報〕 [233](#page-232-0) ページサイズ〔表のサマリ情報〕 [227](#page-226-0) ページ数〔再編成要否の情報〕 ローデータ用セグメントに含まれる基本行用ページ のページ数 [265](#page-264-0) ローデータ用セグメントに含まれる分岐行用ページ のページ数 [265](#page-264-0) ローデータ用セグメントに含まれる無効情報管理用 ページのページ数 [265](#page-264-0) 変換〔監査証跡ファイル〕 [177](#page-176-0)

## ま

マージチャンクオプション [658](#page-657-0) マージチャンク処理 [644](#page-643-0) マージチャンク処理の経過メッセージ [648](#page-647-0) マージ元チャンク ID 指定 [648](#page-647-0)

マシン〔コマンドを実行できるマシン〕 [40](#page-39-0) マルチノード機能を使用している場合にコマンドを実 行できるノード [51](#page-50-0)

## み

未完状態〔インデクスのサマリ情報〕 [233](#page-232-0) 未完状態のインデクスの再作成 [348](#page-347-0) 未完状態のインデクスを再作成する場合 [367](#page-366-0)

## め

メッセージに関する注意事項 [60](#page-59-0) メモリの使用状況の表示 [595](#page-594-0) メンテナンスモード メンテナンスモードに変更する場合 〔adbchgsrvmode コマンド〕 [154](#page-153-0) メンテナンスモードで開始する場合〔adbstat コマン ド〕 [806](#page-805-0)

## ゆ

ユーザログバッファの満杯による掃き出し回数 〔HADB サーバの統計情報〕 [828](#page-827-0) ユーザログバッファの満杯による掃き出し回数〔SQL 文の統計情報〕 [849](#page-848-0) ユーザログバッファの満杯による掃き出し回数〔コネ クションの稼働情報〕 [833](#page-832-0) ユーザログファイルが初期化容量に縮小された回数 〔HADB サーバの統計情報〕 [828](#page-827-0) ユーザログファイルが初期化容量に縮小された回数 〔コネクションの稼働情報〕 [833](#page-832-0) ユーザログファイルの最大使用量〔HADB サーバの統 計情報〕 [828](#page-827-0) ユーザログファイルの最大使用量〔SQL 文の統計情 報〕 [849](#page-848-0) ユーザログファイルの最大使用量〔コネクションの稼 働情報〕 [833](#page-832-0) ユーザログファイルへの書き込み回数〔HADB サーバ の統計情報〕 [828](#page-827-0) ユーザログファイルへの書き込み回数〔SQL 文の統計 情報〕 [849](#page-848-0) ユーザログファイルへの書き込み回数〔コネクション の稼働情報〕 [833](#page-832-0)

## り

リアルスレッド固有メモリの最大使用量の合計値 〔HADB サーバの統計情報〕 [828](#page-827-0) リアルスレッド種別の表示 [633](#page-632-0) リアルスレッド番号の表示 [633](#page-632-0) リターンコード adbarchivechunk コマンド [91](#page-90-0) adbaudittrail コマンド [104](#page-103-0) adbcancel コマンド [111](#page-110-0) adbchgchunkcomment コマンド [121](#page-120-0) adbchgchunkstatus コマンド [133](#page-132-0) adbchgnodetype コマンド [139](#page-138-0) adbchgsqltrc コマンド [150](#page-149-0) adbchgsrvmode コマンド [157](#page-156-0) adbclientdefmang コマンド [169](#page-168-0) adbcolumnize コマンド [175](#page-174-0) adbconvertaudittrailfile コマンド [186](#page-185-0) adbdbstatus コマンド [285](#page-284-0) adbexport コマンド [316](#page-315-0) adbgetcst コマンド [339](#page-338-0) adbidxrebuild コマンド [371](#page-370-0) adbimport コマンド [446](#page-445-0) adbinfoget コマンド [501](#page-500-0) adbinfosweep コマンド [506](#page-505-0) adbinit コマンド [536](#page-535-0) adbinstall コマンド [543](#page-542-0) adbls -d cfm コマンド [551](#page-550-0) adbls -d cltgrp コマンド [559](#page-558-0) adbls -d cnct コマンド [568](#page-567-0) adbls -d gbuf コマンド [577](#page-576-0) adbls -d lbuf コマンド [585](#page-584-0) adbls -d lock コマンド [593](#page-592-0) adbls -d mem コマンド [601](#page-600-0) adbls -d node コマンド [608](#page-607-0) adbls -d prl コマンド [614](#page-613-0) adbls -d shm コマンド [621](#page-620-0) adbls -d srv コマンド [628](#page-627-0) adbls -d thd コマンド [635](#page-634-0) adbls -d ver コマンド [641](#page-640-0)

adbls コマンド [559](#page-558-0), [568](#page-567-0) adbmergechunk コマンド [667](#page-666-0) adbmkdmk コマンド [679](#page-678-0) adbmodarea コマンド [719](#page-718-0) adbmodbuff コマンド [729](#page-728-0) adbmonitor コマンド [736](#page-735-0) adboptinstall コマンド [741](#page-740-0) adbreorgsystemdata コマンド [755](#page-754-0) adbsql コマンド [770](#page-769-0) adbstart コマンド [811](#page-810-0) adbstat コマンド [827](#page-826-0) adbstop コマンド [897](#page-896-0) adbsyndict コマンド [913](#page-912-0) adbunarchivechunk コマンド [950](#page-949-0) adbupddmk コマンド [963](#page-962-0) リロード処理 [747](#page-746-0)

## れ

レギュラーファイル〔DB エリアファイル〕 DB エリアを拡張する場合 [715](#page-714-0) DB エリアを削除する場合 [711](#page-710-0) DB エリアを追加する場合 [707](#page-706-0) レコード長 [418](#page-417-0) 列構成情報ファイル [390](#page-389-0) 列情報の表示〔adbsql サブコマンド〕 [773](#page-772-0) レンジインデクスのページグループサイズ〔インデク スのサマリ情報〕 [233](#page-232-0) レンジインデクスバッファからのファイル書き込み回 数〔グローバルバッファの統計情報〕 [842](#page-841-0) レンジインデクスバッファからのファイル書き込み要 求回数〔グローバルバッファの統計情報〕 [842](#page-841-0) レンジインデクスバッファのページアウト回数〔グ ローバルバッファの統計情報〕 [842](#page-841-0) レンジインデクスバッファのページイン回数〔グロー バルバッファの統計情報〕 [842](#page-841-0) レンジインデクスバッファのページヒット回数〔グ ローバルバッファの統計情報〕 [842](#page-841-0) レンジインデクスバッファのページヒット率〔グロー バルバッファの統計情報〕 [842](#page-841-0)

レンジインデクスバッファのページ要求回数〔グロー バルバッファの統計情報〕 [842](#page-841-0) レンジインデクスバッファへのファイル読み込み回数 〔グローバルバッファの統計情報〕 [842](#page-841-0) レンジインデクスバッファへのファイル読み込み要求 回数〔グローバルバッファの統計情報〕 [842](#page-841-0) レンジインデクスバッファ面数 総レンジインデクスバッファ面数〔グローバルバッ ファの統計情報〕 [842](#page-841-0) 割り当て済みのレンジインデクスバッファ面数〔グ ローバルバッファの統計情報〕 [842](#page-841-0) レンジインデクスを使用した検索で、表のセグメント が探索条件を満たす値域のデータを格納しているかど うかを判定した回数〔SQL 文の統計情報〕 [849](#page-848-0) レンジインデクスを使用した検索で、表のセグメント をスキップした回数〔SQL 文の統計情報〕 [849](#page-848-0) レンジインデクスを使用した検索で、表のセグメント をスキップしなかった回数〔SQL 文の統計情報〕 [849](#page-848-0) レンジインデクスを使用した検索で,表のチャンクが 探索条件を満たす値域のデータを格納しているかどう かを判定した回数〔SQL 文の統計情報〕 [849](#page-848-0) レンジインデクスを使用した検索で,表のチャンクを スキップした回数〔SQL 文の統計情報〕 [849](#page-848-0) レンジインデクスを使用した検索で、表のチャンクを スキップしなかった回数〔SQL 文の統計情報〕 [849](#page-848-0)

## ろ

ローカル作業表のソートでの最大作業表ページ数 〔SQL 文の統計情報〕 [849](#page-848-0) ローカル作業表のソートでの最大のソート段数〔SQL 文の統計情報〕 [849](#page-848-0) ローカル作業表用バッファからのファイル書き込み回 数〔SQL 文の統計情報〕 [849](#page-848-0) ローカル作業表用バッファからのファイル書き込み回 数〔コネクションの稼働情報〕 [833](#page-832-0) ローカル作業表用バッファの最大使用ページ数〔SQL 文の統計情報〕 [849](#page-848-0) ローカル作業表用バッファの情報表示 [579](#page-578-0) ローカル作業表用バッファの生成回数〔SQL 文の統計 情報〕 [849](#page-848-0) ローカル作業表用バッファのヒット回数〔SQL 文の統 計情報〕 [849](#page-848-0)

ローカル作業表用バッファのヒット率〔SQL 文の統計 情報〕 [849](#page-848-0) ローカル作業表用バッファのページ数を変更する [728](#page-727-0) ローカル作業表用バッファのページ要求回数〔SQL 文 の統計情報〕 [849](#page-848-0) ローカル作業表用バッファへの書き込み回数〔SQL 文 の統計情報〕 [849](#page-848-0) ローカル作業表用バッファへのファイル読み込み回数 〔SQL 文の統計情報〕 [849](#page-848-0) ローカル作業表用バッファへのファイル読み込み回数 〔コネクションの稼働情報〕 [833](#page-832-0) ロールバック回数〔HADB サーバの統計情報〕 [828](#page-827-0) ロールバック回数〔コネクションの稼働情報〕 [833](#page-832-0) 論理エラーが発生したときの対処手順 [462](#page-461-0) 論理エラーデータの出力 [392](#page-391-0) 論理エラーデータファイル [392](#page-391-0) 論理エラーデータファイルの内容(格納対象となった データだけが切り出される場合) [464](#page-463-0) 論理エラーデータファイルの内容(行データがそのま ま出力される場合) [463](#page-462-0)

## わ

割り当て済みのグローバルバッファ面数〔グローバル バッファの統計情報〕 [842](#page-841-0) 割り当て済みのレンジインデクスバッファ面数〔グ ローバルバッファの統計情報〕 [842](#page-841-0)

# © 株式会社 日立製作所

〒 100-8280 東京都千代田区丸の内一丁目 6 番 6 号